# Using the Sub-Capacity Reporting Tool (SCRT)

**Effective:** October 2023 **Last Update:** October 2023

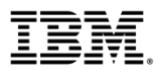

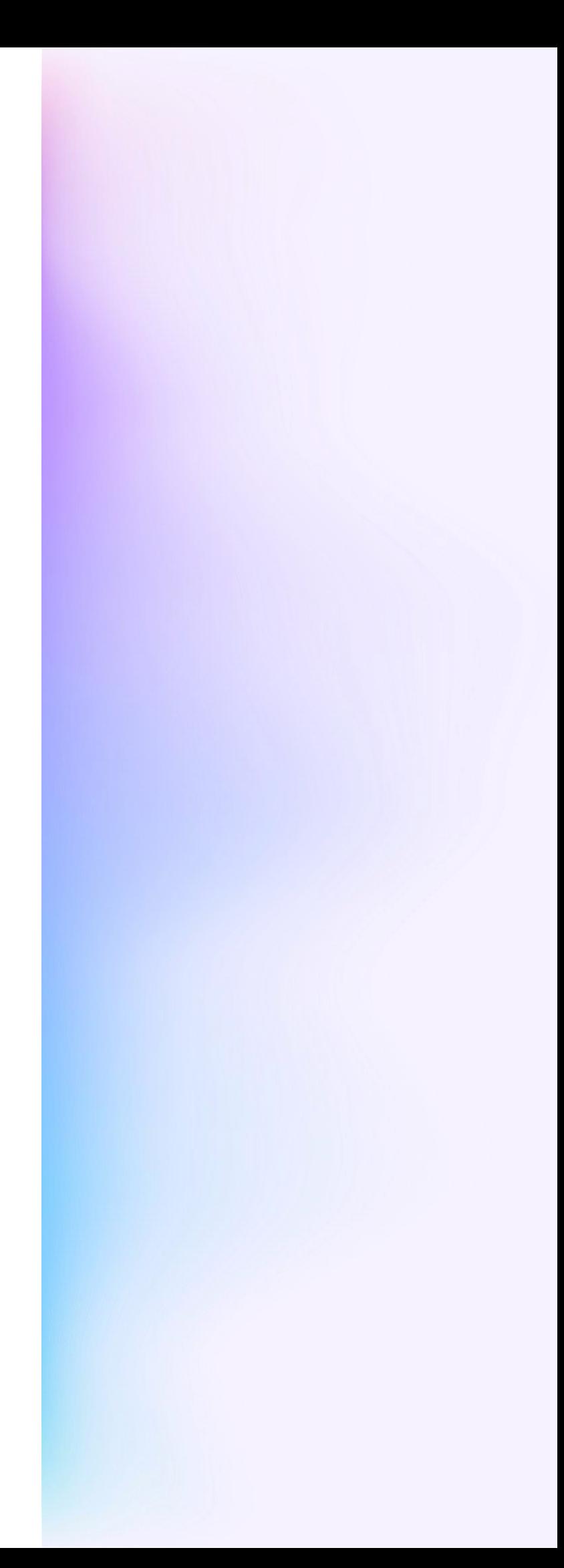

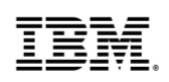

# Version History

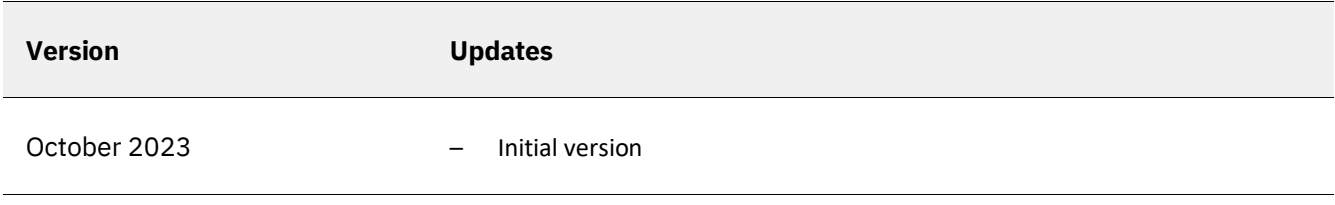

#### **Note**

Before you use this information and the product it supports, read the information in ["Notices" on page](#page-543-0) [523](#page-543-0).

This edition applies to version 29, release 1, modification 1 of the Sub-Capacity Reporting Tool (SCRT) and to all subsequent releases and modifications until otherwise indicated in new editions. This release of SCRT reports on the execution-based sub-capacity products that run on the following operating system products and all subsequent releases and modifications of these products until otherwise indicated in new editions:

- Version 2 Release 1 of IBM® z/OS® (5650-ZOS) and later
- Version 1 Release 1 of IBM z/OS (5694-A01) and later
- Version 1 Release 3 of IBM z/OS.e (5655-G52) and later
- Version 1 Release 1.0 of IBM z/TPF Enterprise Edition (5748-T15) and later
- Version 6 Release 3.0 of 21<sup>st</sup> Century Software VSE<sup>n</sup> with restrictions
- Version 6 Release 1.0 of IBM z/VSE® (5686-VS6) and later
- Version 5 Release 1.0 of IBM z/VSE (5609-ZV5) and later
- Version 4 Release 1.0 of IBM z/VSE (5609-ZV4) and later

This edition replaces SC23-6845-20.

#### Last updated: 2023-01-23

#### **© Copyright International Business Machines Corporation 2000, 2023.**

US Government Users Restricted Rights – Use, duplication or disclosure restricted by GSA ADP Schedule Contract with IBM Corp.

# **Contents**

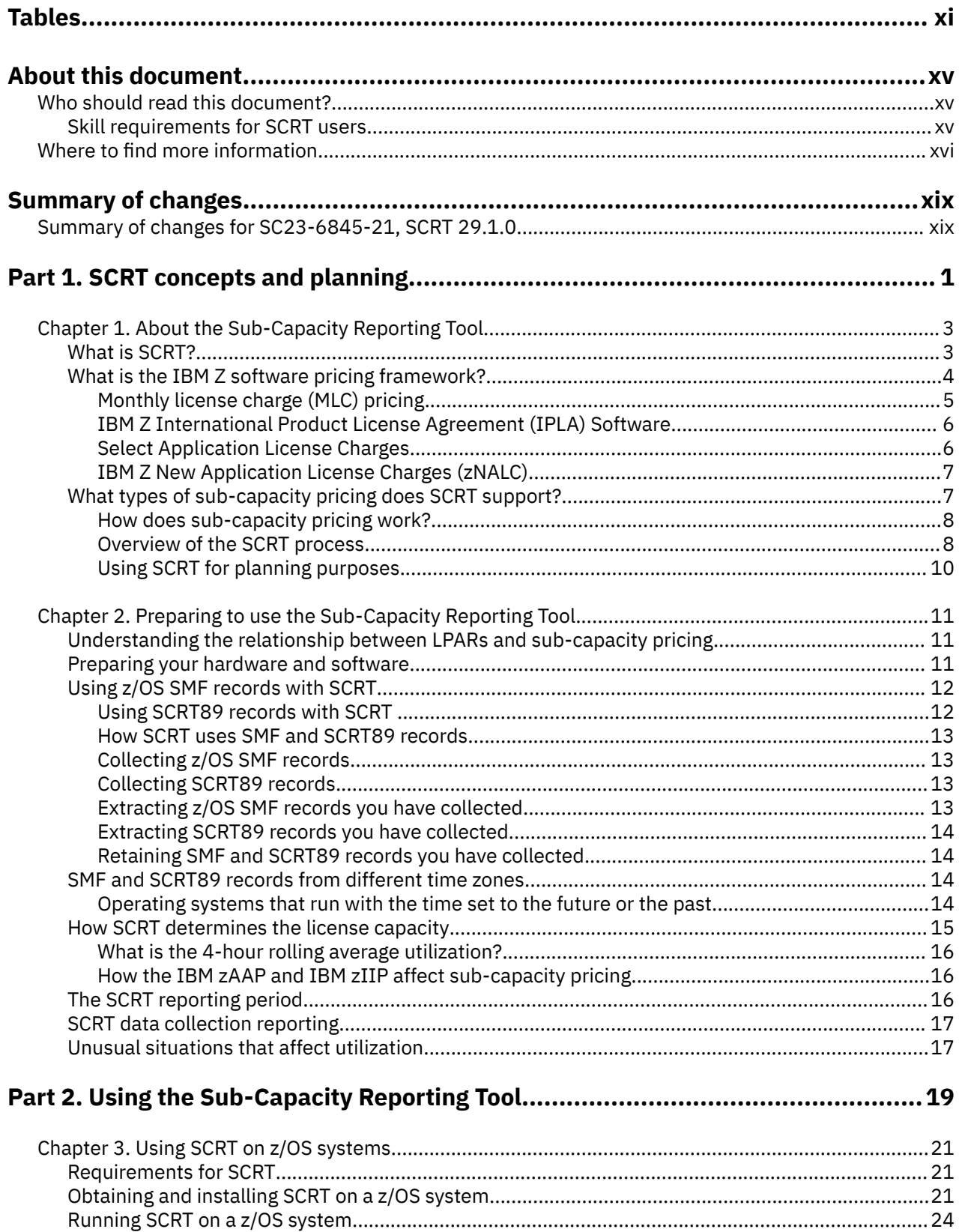

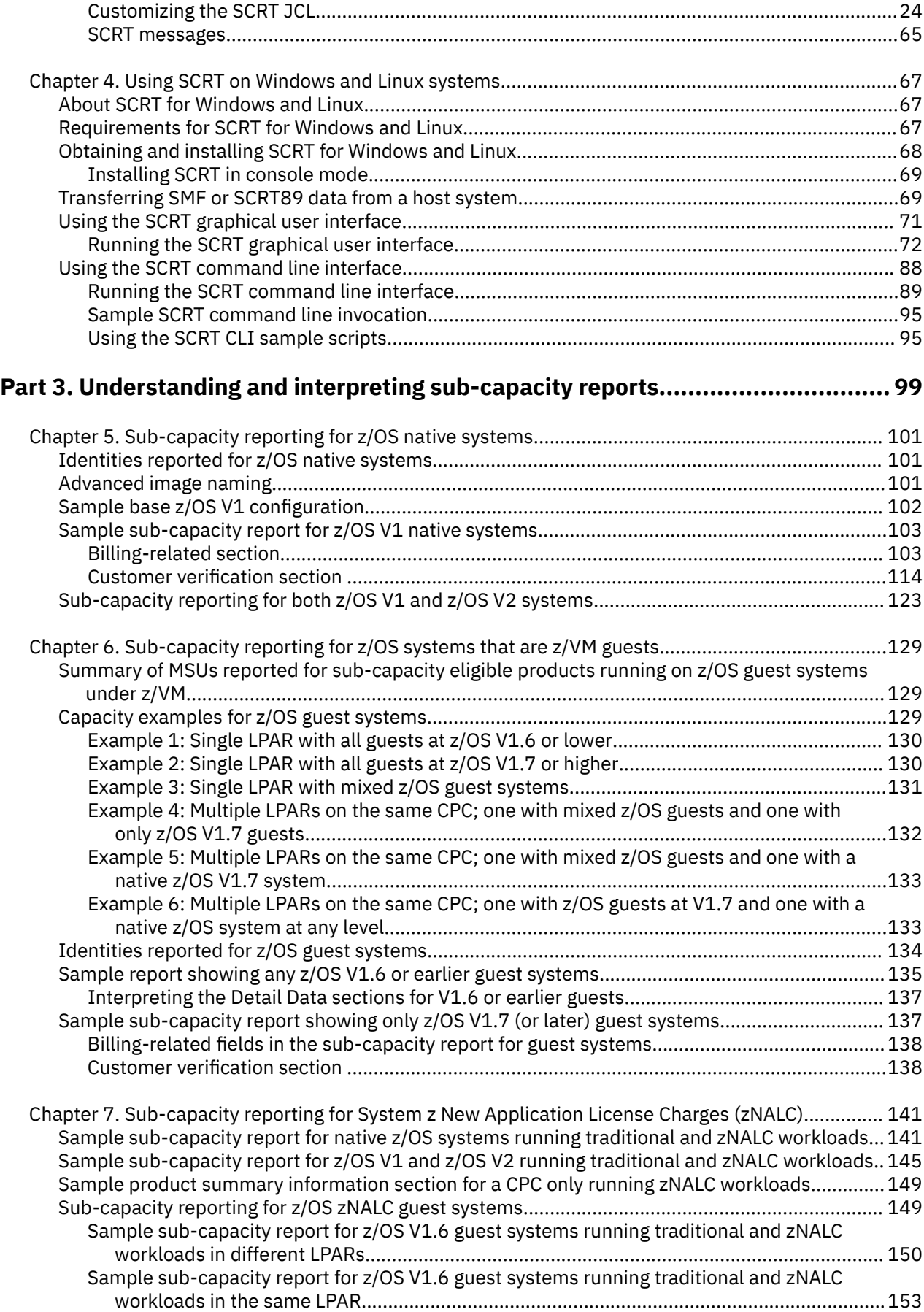

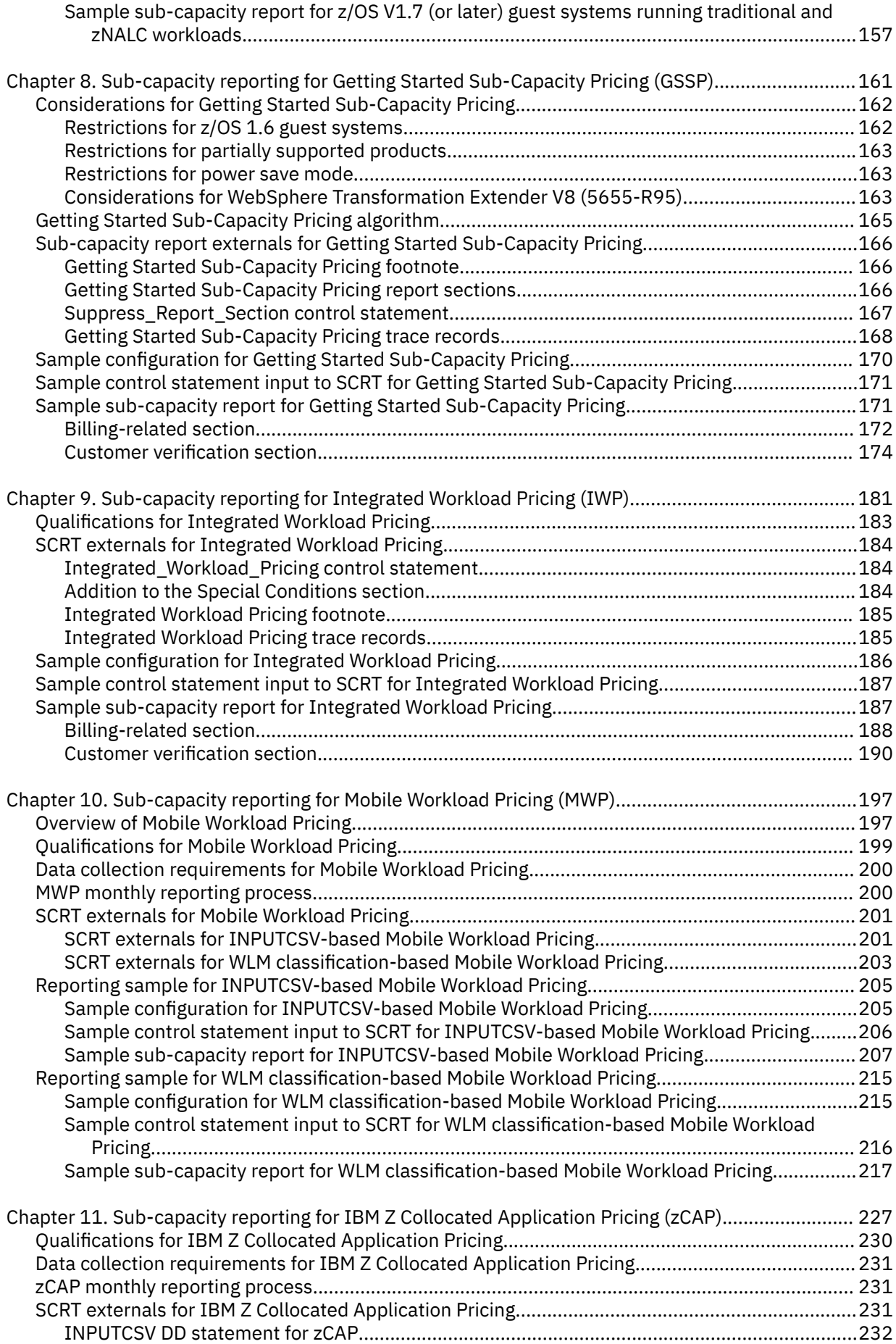

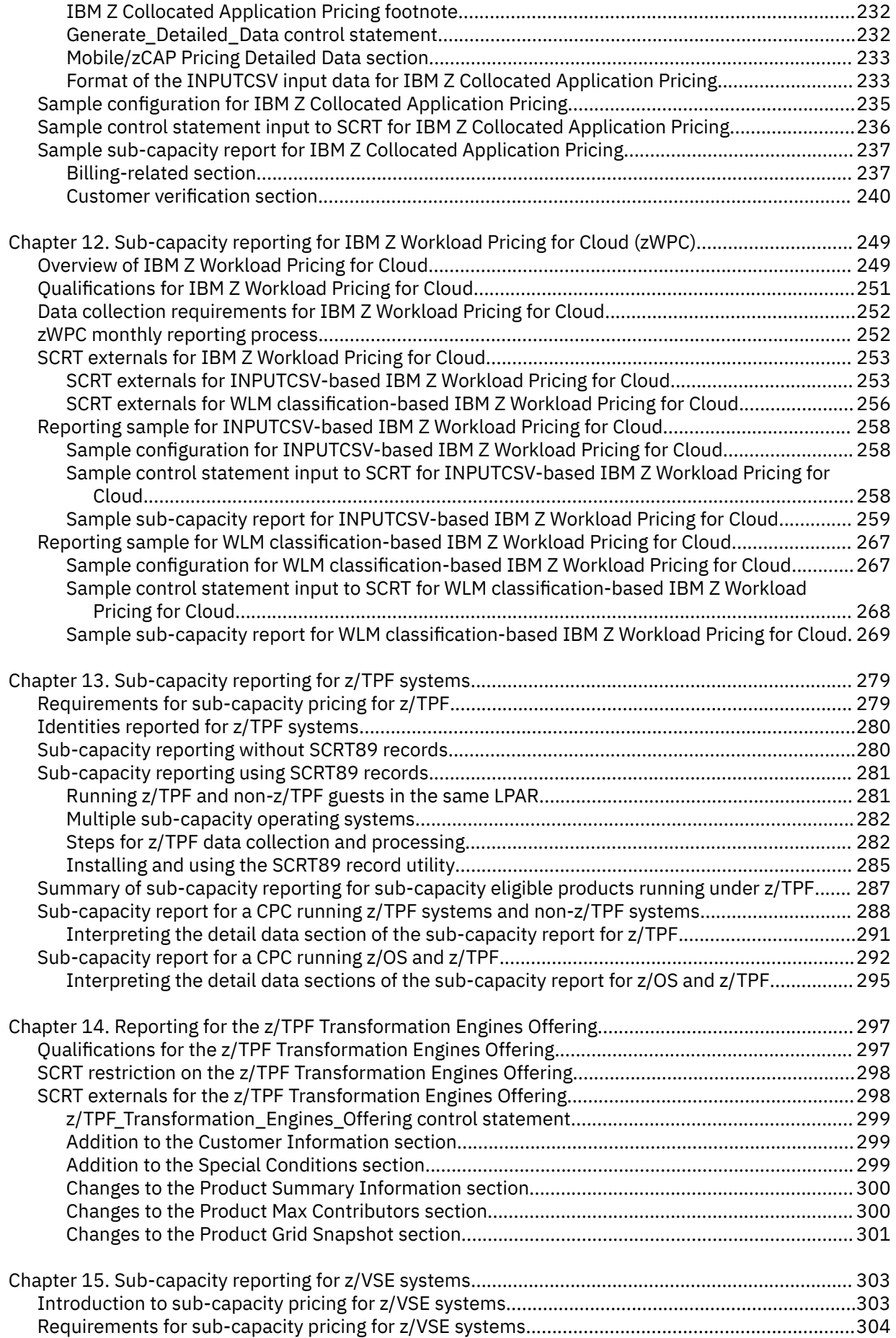

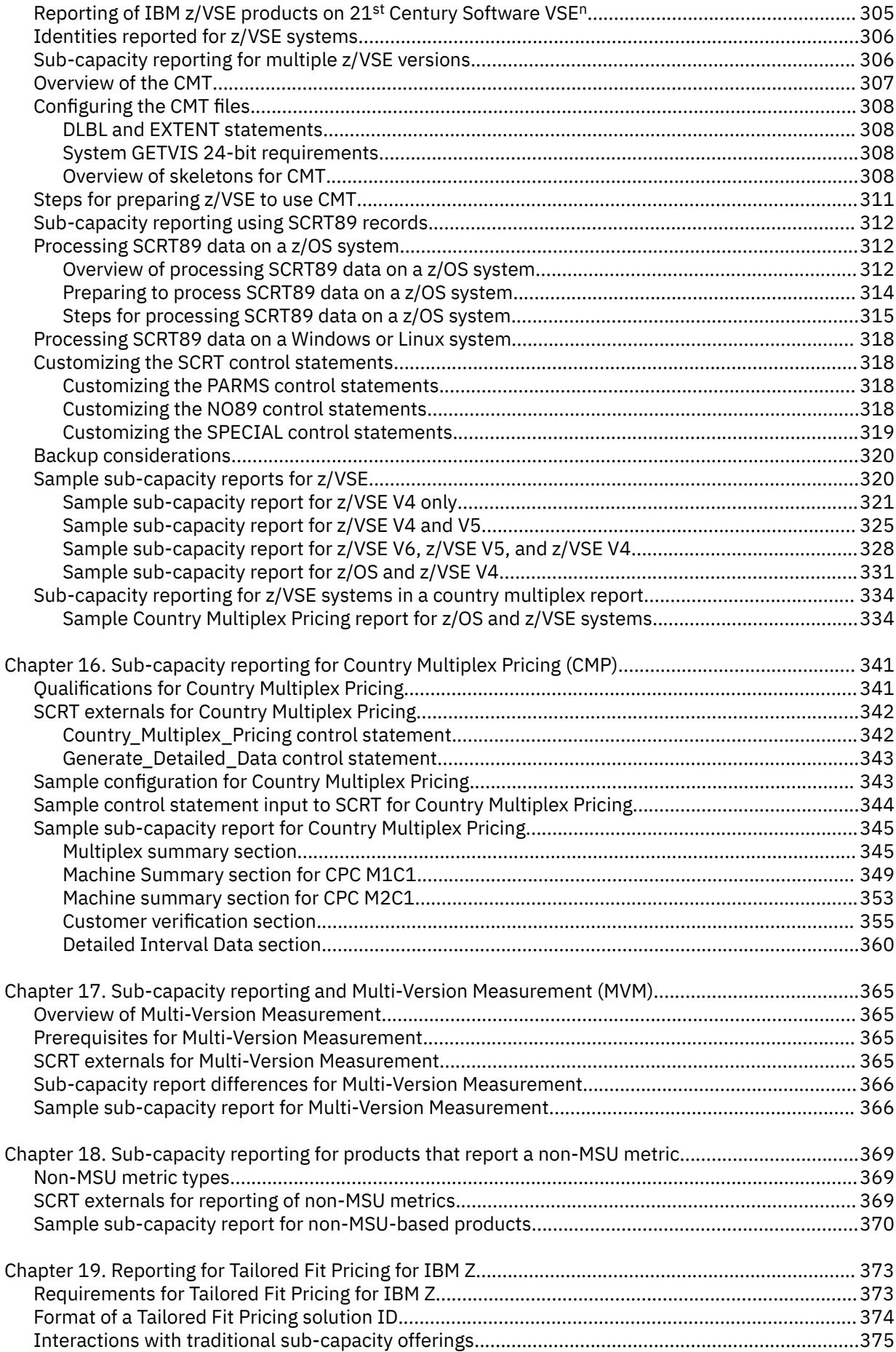

 $\mathbf{I}$ 

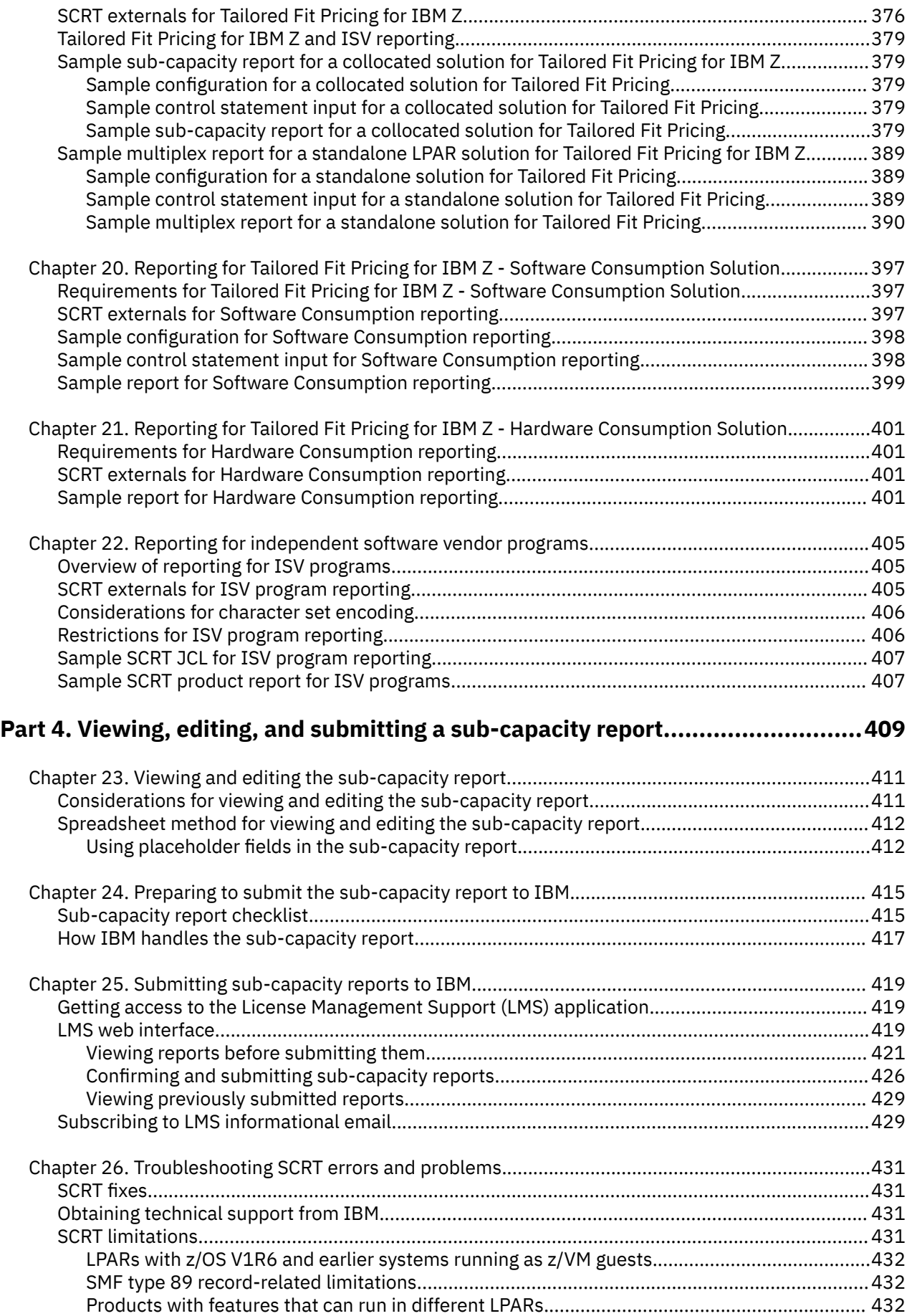

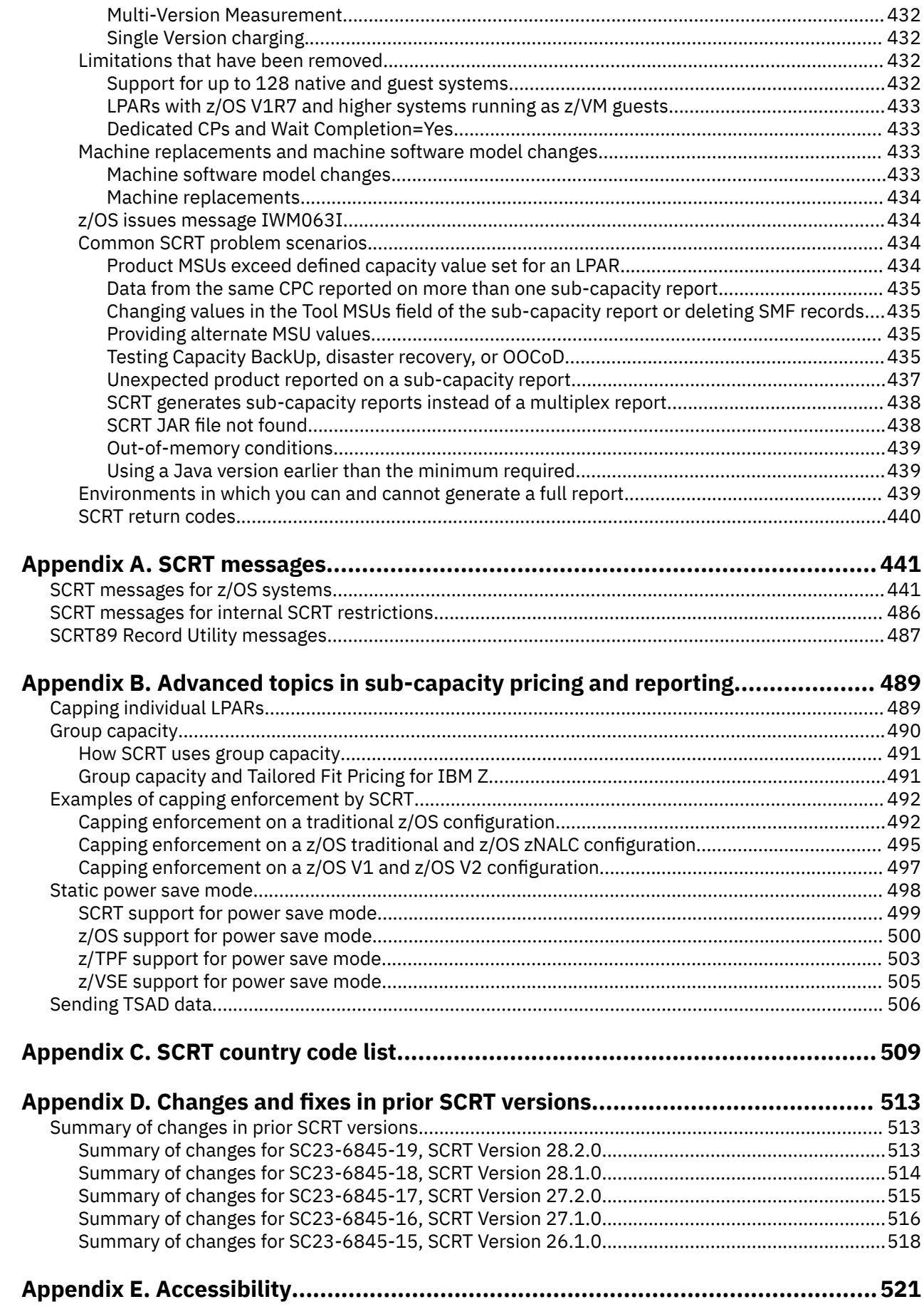

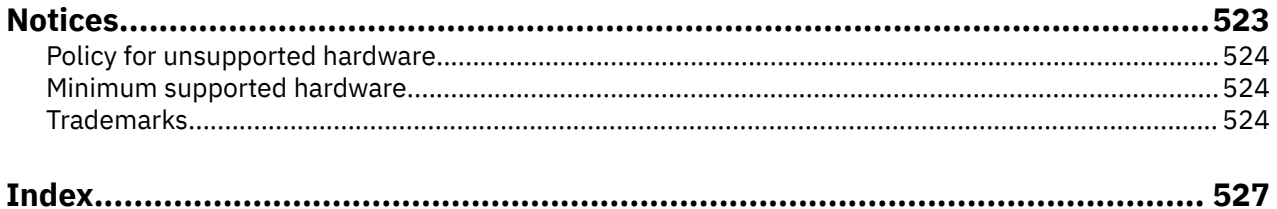

# <span id="page-11-0"></span>**Tables**

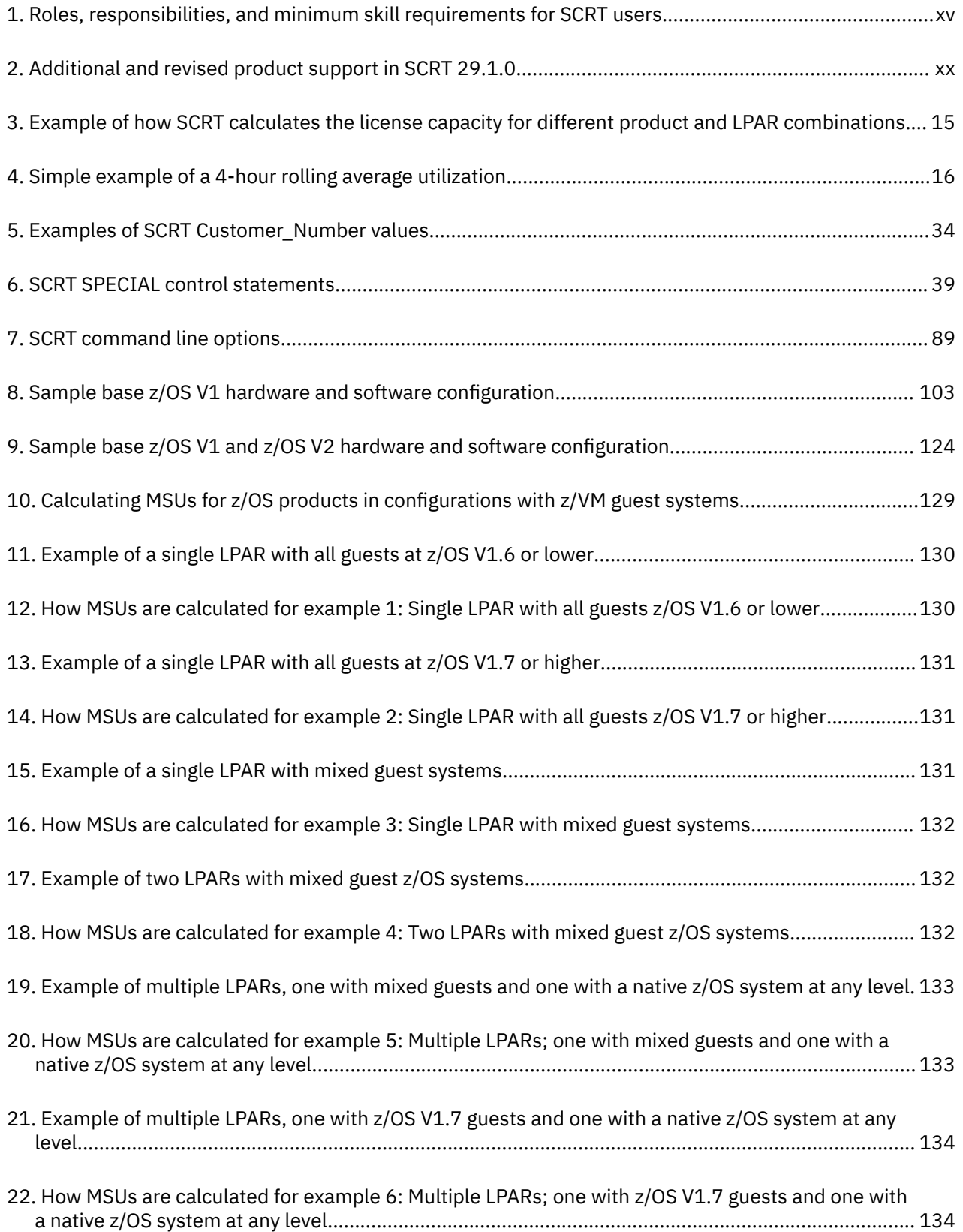

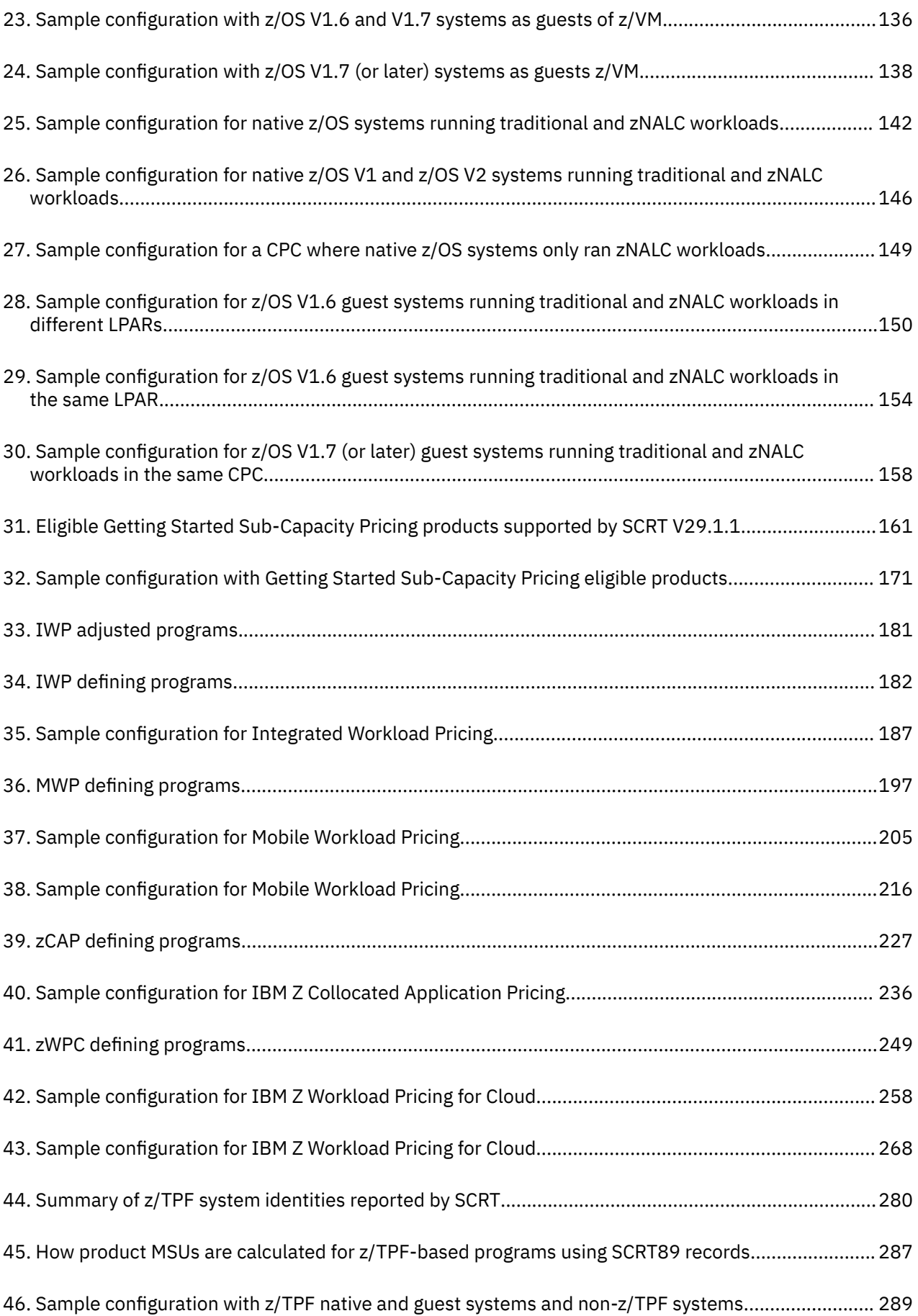

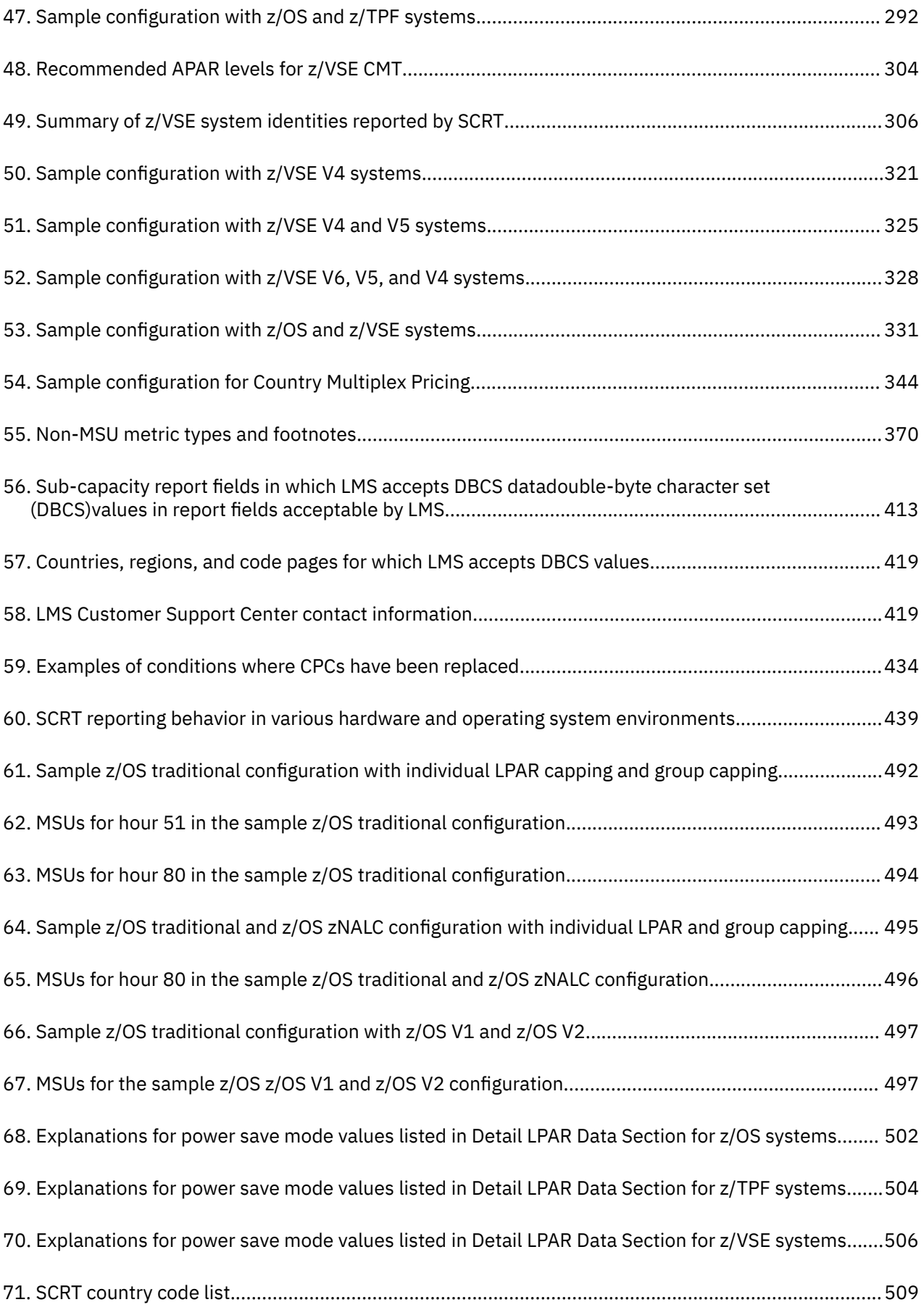

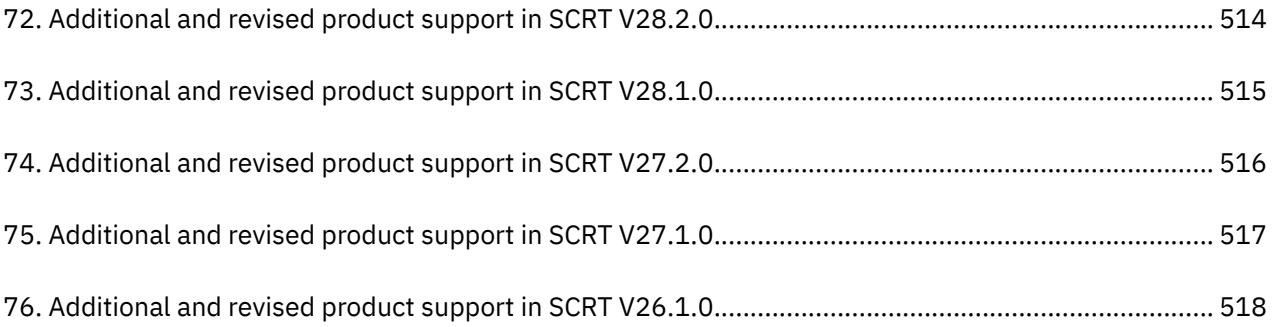

## <span id="page-15-0"></span>**About this document**

This information describes how to use the Sub-Capacity Reporting Tool (SCRT), which supports IBM sub-capacity software pricing metrics, including Workload License Charges (WLC), Advanced Workload License Charges (AWLC), Entry Workload License Charges (EWLC), Advanced Entry Workload License Charges (AEWLC), System z<sup>®</sup> New Application License Charges (zNALC), and Midrange Workload License Charge (MWLC). SCRT also supports enhancements to the sub-capacity pricing metrics for System z International Product License Agreement (IPLA) products, IBM Getting Started Sub-Capacity Pricing for z/OS IPLA software (GSSP), and Integrated Workload Pricing (IWP).

SCRT also optionally reports on the hardware-related z/TPF Transformation Engines Offering.

SCRT also optionally reports on IBM Mobile Workload Pricing (MWP), IBM Z® Collocated Application Pricing (zCAP), IBM Country Multiplex Pricing (CMP), and Tailored Fit Pricing for IBM Z offerings.

Note that new releases of the Sub-Capacity Reporting Tool immediately apply to *all* eligible products on all releases of z/OS—not just to the most current release of each.

Some SCRT functions are only available for certain releases of z/OS. For example, reporting for z/OS systems that are z/VM<sup>®</sup> guests is more detailed with z/OS V1R7 and later systems. Where there are specific operating system level requirements for certain functions, those requirements are noted in the text.

For z/TPF, new releases of SCRT apply to z/TPF release 1.1 and above.

For z/VSE, new releases of SCRT apply to z/VSE 4.1.0 and above.

Unless specifically noted, all references to z/OS also apply to z/TPF and z/VSE.

#### **Who should read this document?**

This document is intended to be read, understood, and used by anyone who will use SCRT, including those who will perform the roles and responsibilities shown in Table 1 on page xv. For each role, the table indicates the minimum set of skills required to carry out those responsibilities.

#### **Skill requirements for SCRT users**

Table 1 on page xv lists the roles, responsibilities, and minimum skill requirements for SCRT users. This list is not intended to be all-inclusive; rather, it highlights the most critical responsibilities and expected skill levels to help ensure the successful use of SCRT and sub-capacity reporting.

| Role / responsibility                                                                                                  | <b>Skill requirements</b>                                                                                                    |
|----------------------------------------------------------------------------------------------------|----------------------------------------------------------------------------------------------------|
| Systems programmers responsible<br>for customizing their systems<br>to collect SMF and/or SCRT89<br>accounting records | For z/OS systems:                                                                                                    |
|                                                                                                    | $-$ Familiarity with the MVS <sup><math>m</math></sup> system management facilities (SMF) component and ability to<br>configure SMF to collect the required accounting records                                                                 |
|                                                                                                    | - Familiarity with your organization's operational procedures for saving and processing SMF data                                                                                                    |
|                                                                                                    | - Familiarity with setting defined capacity and LPAR group capacity                                                                                                    |
|                                                                                                    | • For z/TPF systems using SCRT89 records, familiarity with the ZSUBC command, familiarity with<br>transferring data from z/TPF systems to a z/OS system (such as by using FTP), and, optionally,<br>familiarity with the SCRT89 record utility |
|                                                                                                    | For z/VSE systems, familiarity with configuring and using the Capacity Measurement Tool (CMT) to<br>٠<br>produce and record SCRT89 accounting records                                                                                          |

*Table 1. Roles, responsibilities, and minimum skill requirements for SCRT users*

<span id="page-16-0"></span>*Table 1. Roles, responsibilities, and minimum skill requirements for SCRT users (continued)*

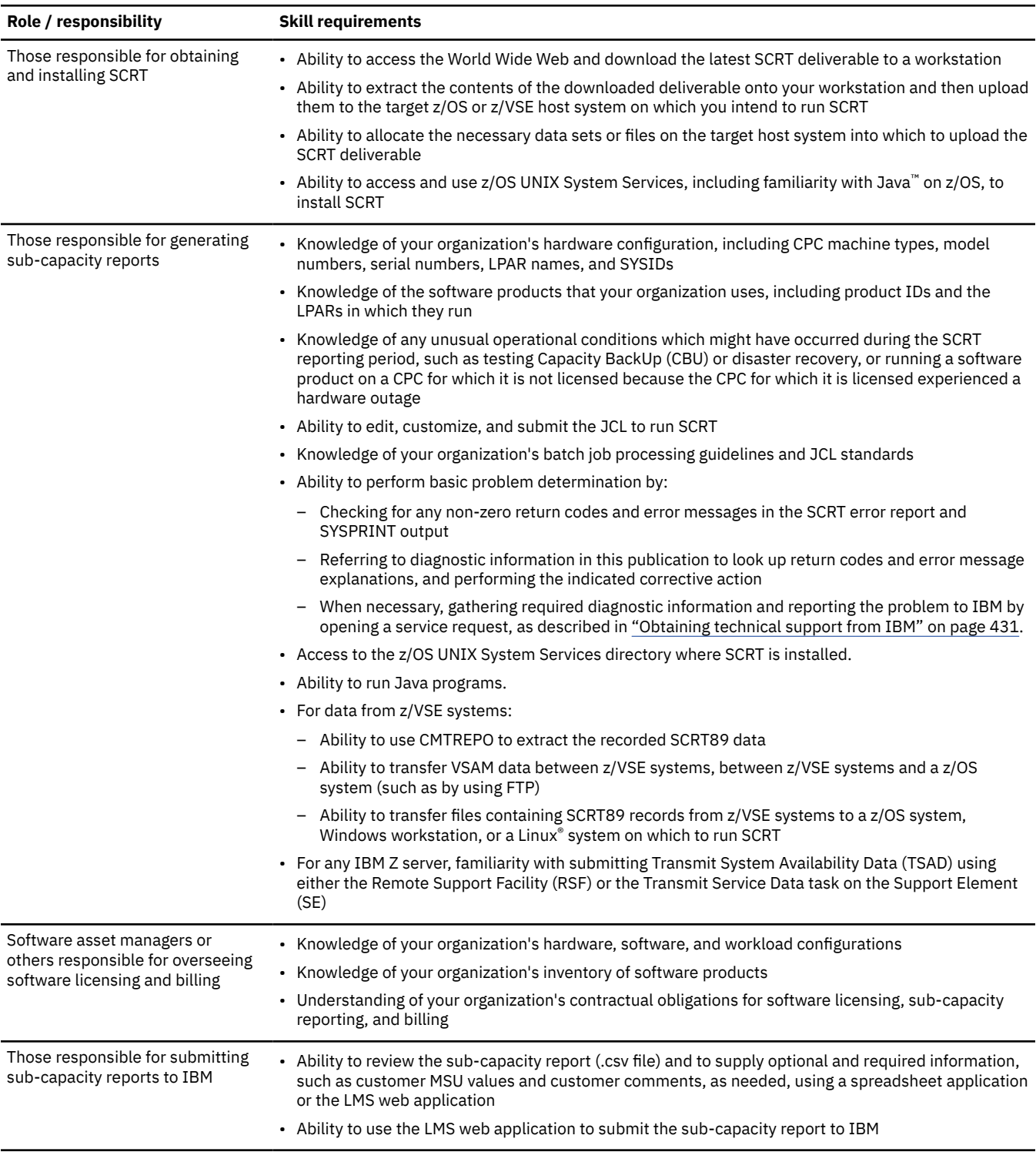

#### **Where to find more information**

You might find it helpful to consult the following publications in conjunction with *Using the Sub-Capacity Reporting Tool*:

- For sub-capacity data collected from one or more z/OS systems:
	- *z/OS Planning for Sub-Capacity Pricing*, SA23-2301
	- *z/OS MVS System Management Facilities (SMF)*, SA38-0667
- *z/OS MVS Initialization and Tuning Reference*, SA23-1380
- *z/OS UNIX System Services Command Reference*, SA23-2280
- *JZOS Installation Guide*, SA38-0696
- For sub-capacity data collected from one or more z/TPF systems:
	- *z/TPF Operations*, SH31-0162
- For sub-capacity data collected from one or more z/VSE systems:
	- *z/VSE Operations*, SC33-8309

The following websites contain more information about SCRT, z/OS, and IBM Z software pricing, including Workload License Charges and sub-capacity pricing for certain IBM Z IPLA software products.

- • [SCRT pane on IBM Z software pricing tools \(www.ibm.com/it-infrastructure/z/software/pricing-tools\)](http://www.ibm.com/it-infrastructure/z/software/pricing-tools)
- • [Sub-capacity licensing \(www.ibm.com/it-infrastructure/z/software/pricing-licensing\)](http://www.ibm.com/it-infrastructure/z/software/pricing-licensing#tab_443816)
- • [IBM Z software pricing \(www.ibm.com/it-infrastructure/z/software/pricing\)](http://www.ibm.com/it-infrastructure/z/software/pricing)
- • [IBM Z Software Pricing Resources: News \(www.ibm.com/it-infrastructure/z/software/pricing-resources\)](http://www.ibm.com/it-infrastructure/z/software/pricing-resources)
- • [IBM Z software pricing Resources: Contract exhibits \(www.ibm.com/it-infrastructure/z/software/](http://www.ibm.com/it-infrastructure/z/software/pricing-resources#tab_449156) [pricing-resources\)](http://www.ibm.com/it-infrastructure/z/software/pricing-resources#tab_449156)
- • [IBM Z Software Pricing Reference Guide \(http://www.ibm.com/common/ssi/cgi-bin/ssialias?](http://www.ibm.com/common/ssi/cgi-bin/ssialias?htmlfid=ZSO01378USEN) [htmlfid=ZSO01378USEN\)](http://www.ibm.com/common/ssi/cgi-bin/ssialias?htmlfid=ZSO01378USEN)
- • [z/OS home page \(www.ibm.com/systems/z/os/zos\)](https://www.ibm.com/systems/z/os/zos)
- • [IBM z/Transaction Processing Facility \(www.ibm.com/it-infrastructure/z/transaction-processing-facility\)](http://www.ibm.com/it-infrastructure/z/transaction-processing-facility)
- • [z/VSE home page \(www.ibm.com/it-infrastructure/z/zvse\)](http://www.ibm.com/it-infrastructure/z/zvse)

**xviii** SCRT: Using the Sub-Capacity Reporting Tool 29.1.1

## <span id="page-19-0"></span>**Summary of changes**

This topic summarizes the changes made to this document in the current version of the Sub-Capacity Reporting Tool (SCRT). For changes made in prior versions of SCRT, see [Appendix D, "Changes and fixes in](#page-533-0) [prior SCRT versions," on page 513](#page-533-0).

IBM requires that you use the latest version of SCRT. For the latest available version of SCRT, see [SCRT](http://www.ibm.com/it-infrastructure/z/software/pricing-tools) [pane on IBM Z software pricing tools \(www.ibm.com/it-infrastructure/z/software/pricing-tools\).](http://www.ibm.com/it-infrastructure/z/software/pricing-tools)

## **Summary of changes for SC23-6845-21, SCRT 29.1.0**

This document contains information previously presented in SC23-6845-20 and includes terminology, maintenance, and editorial changes.

#### **New and changed information**

Technical changes or additions to the text and illustrations for the current edition are indicated by a vertical line to the left of the change.

**Notice:** SCRT 29.1.0 is the last level for which PTFs will be provided for z/OS 2.3. End of service for z/OS 2.3 occurred on 30 September 2022. Customers on z/OS 2.3 may continue to install the downloadable version of SCRT for z/OS or use SCRT for Windows and Linux.

**Documentation changes:** The following list highlights the technical changes made to this documentation in this release of SCRT. For the complete list of functional and technical changes in this release of SCRT, including changes in any interim modification levels since the last release, see [SCRT Current Levels](http://www.ibm.com/common/ssi/cgi-bin/ssialias?htmlfid=ZSL03435USEN) [\(www.ibm.com/common/ssi/cgi-bin/ssialias?htmlfid=ZSL03435USEN\)](http://www.ibm.com/common/ssi/cgi-bin/ssialias?htmlfid=ZSL03435USEN).

- As previously announced, SCRT now requires a Java 8 environment.
- The SCRT installer for Windows environments now supports Windows 11.
- Support has been added for new z/OS sub-capacity products, as described in "Product support changes."
- The sample SCRT JCL has been updated in ["Sample JCL to run the 64-bit SCRT on a z/OS system" on](#page-44-0) [page 24.](#page-44-0)
- A **Comment** parameter is added to the **Exclude**, **EXCLUDE MSU\_CONSUMPTION**, and **Include** control statements in ["SPECIAL DD statement" on page 39,](#page-59-0) and to the panel in ["Exclude panel" on page 83.](#page-103-0)
- The **--report-time** command line option is added in ["Specifying command line options" on page](#page-109-0) [89.](#page-109-0)
- Additional guidance is provided to ensure an accurate calculation of the 4-hour rolling average utilization for the first hour of the report period when providing INPUTCSV data for Mobile Workload Pricing and IBM Z Collocated Application Pricing. See ["Mobile workload reporting using an INPUTCSV](#page-218-0) [file" on page 198](#page-218-0) and ["INPUTCSV DD statement for zCAP" on page 232.](#page-252-0)
- Information about the LMS email submission process has been removed. All users must use the LMS web interface to submit reports to IBM, as described in [Chapter 25, "Submitting sub-capacity reports to](#page-439-0) [IBM," on page 419](#page-439-0).
- The figures depicting the LMS web interface have been updated to match the current tool in ["LMS web](#page-439-0) [interface" on page 419](#page-439-0).

**SCRT message changes:** The following new messages have been added in [Appendix A, "SCRT](#page-461-0) [messages," on page 441:](#page-461-0)

SCRTTOOL264–SCRTTOOL265 SCRTTOOL389–SCRTTOOL390 <span id="page-20-0"></span>**Product support changes:** SCRT 29.1.0 adds sub-capacity support for the products listed in Table 2 on page xx. The NO89 products are marked with an asterisk (\*), and updates to the NO89 DD of the SCRT JCL for the z/OS deliverable are required to self-report usage or non-usage of these products.

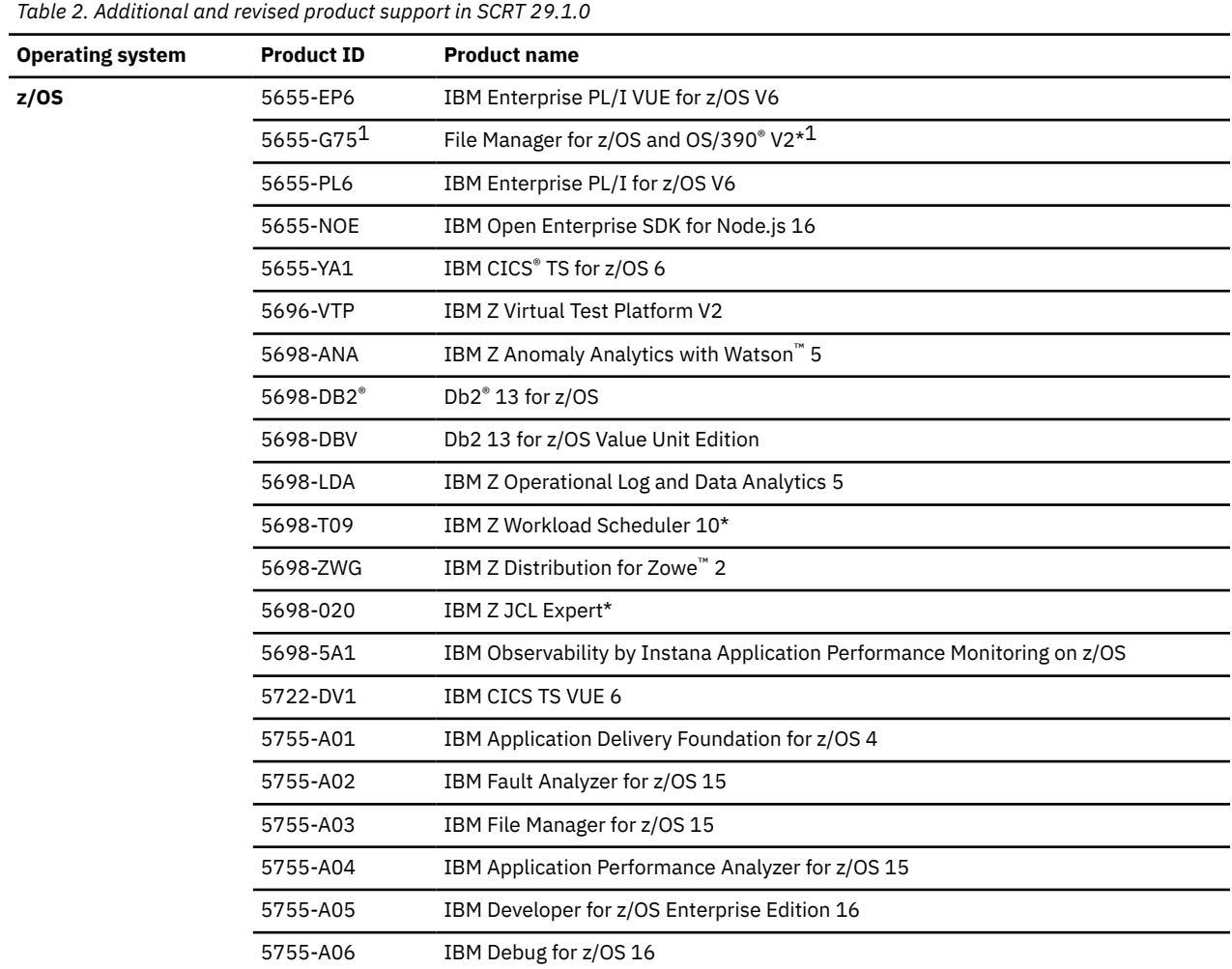

**Table notes:**

1. 5655-G75 is not a new product; it is an older product whose name has been corrected from "File Analyzer for z/OS and OS/390 V2" to "File Manager for z/OS and OS/390 V2". The name has been updated in the internal SCRT product catalog and in the NO89 DD in the sample JCL.

SCRT 29.1.1 adds limited sub-capacity support for IBM z/VSE products listed in [Figure 165 on page 319](#page-339-0) that run on 21<sup>st</sup> Century Software VSE<sup>n</sup> 6.3. Note that SCRT does not report on the 21<sup>st</sup> Century Software VSE<sup>n</sup> operating system nor on any 21<sup>st</sup> Century Software VSE<sup>n</sup> products. Neither does SCRT reflect any 21st Century Software VSE<sup>n</sup> operating system nor any 21st Century Software VSE<sup>n</sup> products in the optional (All) entries used for Multi-Version Measurement (MVM) reporting. For more information, see [Reporting](#page-325-0) [of IBM z/VSE products on 21](#page-325-0)st Century Software VSE<sup>n</sup>.

**Software fixes in SCRT:** For information about APARs and other software fixes in this release of SCRT, see [SCRT Current Levels \(www.ibm.com/common/ssi/cgi-bin/ssialias?htmlfid=ZSL03435USEN\).](http://www.ibm.com/common/ssi/cgi-bin/ssialias?htmlfid=ZSL03435USEN)

# <span id="page-21-0"></span>**Part 1. SCRT concepts and planning**

This part describes some general concepts and planning information that you must understand to properly prepare for and use the Sub-Capacity Reporting Tool (SCRT). These concepts apply to all platforms on which SCRT runs.

This part contains the following chapters:

- • [Chapter 1, "About the Sub-Capacity Reporting Tool," on page 3](#page-23-0)
- • [Chapter 2, "Preparing to use the Sub-Capacity Reporting Tool," on page 11](#page-31-0)

SCRT: Using the Sub-Capacity Reporting Tool 29.1.1

# <span id="page-23-0"></span>**Chapter 1. About the Sub-Capacity Reporting Tool**

This chapter describes the Sub-Capacity Reporting Tool (SCRT). It also provides an overview of software pricing for IBM Z environments, especially the following sub-capacity pricing metrics and offerings:

- Workload License Charges (WLC)
- Advanced Workload License Charges (AWLC)
	- Integrated Workload Pricing (IWP)
- Entry Workload License Charges (EWLC)
- Advanced Entry Workload License Charges (AEWLC)
	- Integrated Workload Pricing (IWP)
- System z New Application License Charges (zNALC)
- Midrange Workload License Charges (MWLC)
- Sub-capacity System z International Product License Agreement (IPLA) pricing
	- Getting Started Sub-Capacity Pricing (GSSP)
- Mobile Workload Pricing (MWP)
- IBM Z Collocated Application Pricing (zCAP)
- IBM Z Workload Pricing for Cloud (zWPC)
- Tailored Fit Pricing for IBM Z
- Tailored Fit Pricing for IBM Z Software Consumption Solution

In addition, SCRT supports IBM Country Multiplex Pricing (CMP) for Country Multiplex License Charges (CMLC) and Multiplex zNALC (MzNALC). For details, see [Chapter 16, "Sub-capacity reporting for Country](#page-361-0) [Multiplex Pricing \(CMP\)," on page 341.](#page-361-0)

SCRT also supports the z/TPF Transformation Engines Offering, which is different than software subcapacity pricing. For a details about the z/TPF Transformation Engines Offering, see [Chapter 14,](#page-317-0) ["Reporting for the z/TPF Transformation Engines Offering," on page 297](#page-317-0).

#### **What is SCRT?**

The Sub-Capacity Reporting Tool (SCRT) is a no-charge IBM tool that reports the required license capacity for sub-capacity eligible products that run on z/OS, z/TPF, z/VSE, or 21<sup>st</sup> Century Software VSE<sup>n</sup> systems. SCRT analyzes a month's worth of data for IBM Z environments and produces a *sub-capacity report*. <sup>1</sup> The report indicates the required license capacity, in MSUs, of each sub-capacity eligible product.

z/TPF, z/VSE, and limited 21<sup>st</sup> Century Software VSE<sup>n</sup> support for sub-capacity differs from z/OS support, for example, by using SCRT89 records instead of SMF records. Unless specifically noted, the same concepts described for z/OS also apply to z/TPF and z/VSE. The concepts that apply to z/VSE in general mostly also apply to 21<sup>st</sup> Century Software VSE<sup>n</sup> with the notable exception that SCRT only reports on IBM z/VSE products running on 21<sup>st</sup> Century Software VSE<sup>n</sup> systems. SCRT does not report on the 21<sup>st</sup> Century Software VSE<sup>n</sup> operating system nor on any 21<sup>st</sup> Century Software VSE<sup>n</sup> products. Neither does SCRT reflect any 21<sup>st</sup> Century Software VSE<sup>n</sup> operating system nor any 21<sup>st</sup> Century Software VSE<sup>n</sup> products in the optional (All) entries used for Multi-Version Measurement (MVM).

<sup>1</sup> You might also see the terms *SCRT report* and *multiplex report*. The terms *SCRT report* and *sub-capacity report* are generally synonymous, although *SCRT report* is a broader term that can refer collectively to any of the various report types that SCRT produces. This documentation uses the specific terms *sub-capacity report* and *multiplex report*, as appropriate.

Π

<span id="page-24-0"></span>For details about z/TPF support and its unique considerations, see [Chapter 13, "Sub-capacity reporting](#page-299-0) [for z/TPF systems," on page 279](#page-299-0) and [Chapter 14, "Reporting for the z/TPF Transformation Engines](#page-317-0) [Offering," on page 297](#page-317-0).

For details about z/VSE and limited 21st Century Software VSE<sup>n</sup> support and its unique considerations, see [Chapter 15, "Sub-capacity reporting for z/VSE systems," on page 303](#page-323-0).

Sub-capacity products are charged based on the 4-hour rolling average (4HRA) utilization of the LPARs in which the sub-capacity products run during the reporting period. For each hour in the reporting period, SCRT determines the required license capacity by examining:

- The 4-hour rolling average utilization, by LPAR
- The eligible products that were active in each LPAR

SCRT then cross references LPAR utilization and product execution by LPAR to determine the maximum concurrent LPAR 4-hour rolling average utilization—the highest combined utilization of LPARs where each product executes during the reporting period.

SCRT processes the following input data:

- From z/OS environments: System Management Facilities (SMF) data, specifically SMF type 70, subtype 1 (CPU Activity) records and SMF type 89, subtypes 1 and 2 (Product Use) records
- From z/TPF and z/VSE environments: SCRT89 records

**Rule:** The IBM sub-capacity contract requires you to save all SMF type 70 records, SMF type 89 records, and SCRT89 records for at least six months in order to be able to resolve questions and problems.

SCRT processes the input data that you specify and produces report output. To comply with contractual terms and conditions, the input data must contain one reporting period of SMF type 70 and type 89 records for all the z/OS images and SCRT89 records for all z/TPF and z/VSE images on a z/Architecture<sup>®</sup> CPC. (For more information about the reporting period and data collection, see ["The SCRT reporting](#page-36-0) [period" on page 16.](#page-36-0)) The report output can be:

- On a z/OS system:
	- A partitioned data set (PDS) with one member for each CPC found in the input data stream. Each member is one sub-capacity report. The report is a text file in comma-separated value (.csv) format, which can most easily be read by a spreadsheet program. For more information, see ["Collecting](#page-33-0) [z/OS SMF records" on page 13](#page-33-0) and ["Spreadsheet method for viewing and editing the sub-capacity](#page-432-0) [report" on page 412.](#page-432-0)
	- A sequential data set that contains a single text file in comma-separated value (.csv) format. This file contains all the reports for the CPCs in the input stream to SCRT and can be used to make uploading reports to the LMS web application easier (see [Chapter 25, "Submitting sub-capacity](#page-439-0) [reports to IBM," on page 419\)](#page-439-0). For details on how to set this up, see the description of the OUTPUT DD statement in ["OUTPUT DD statement" on page 63.](#page-83-0)
- On a Windows or Linux system:
	- A text file in comma-separated value (.csv) format.

SCRT also does the following:

- Provides a simple, non-intrusive means for you to generate sub-capacity reports that show required license capacity for all eligible sub-capacity products that execute on a CPC
- Allows IBM to receive, view and store sub-capacity reports received from customers
- Allows IBM to generate customer bills according to the sub-capacity reports received from customers

#### **What is the IBM Z software pricing framework?**

IBM Z software pricing options fall into the following categories.

#### <span id="page-25-0"></span>**Monthly license charge (MLC) pricing**

Monthly license charges (MLC) apply to many IBM Z software products, including z/OS, Db2, CICS, IMS, MQSeries®, z/TPF, z/VSE and others. Pricing and terms and conditions for MLC products are based on the pricing metric you select. Pricing metrics generally fall into two categories: *full capacity based* pricing metrics and *sub-capacity capable* pricing metrics.

#### • **Full capacity based pricing metrics**

Under a full capacity-based pricing metric, software charges for all products are determined by the capacity of the CPCs in which the products run. Parallel Sysplex® License Charges (PSLC) and zSeries Entry License Charges (zELC) are examples of full capacity based metrics.

#### • **Sub-capacity capable pricing metrics**

Under a sub-capacity pricing metric, software charges for certain products are based on the utilization capacity of the LPARs in which those products run. The following are examples of sub-capacity capable pricing metrics:

- Workload License Charges (WLC)
- Advanced Workload License Charges (AWLC), including Integrated Workload Pricing (IWP), when appropriate
- Entry Workload License Charges (EWLC)
- Advanced Entry Workload License Charges (AEWLC), including Integrated Workload Pricing (IWP), when appropriate
- Midrange Workload License Charges (MWLC)
- System z New Application License Charges (zNALC)

WLC, AWLC, EWLC, AEWLC, MWLC, and zNALC can be implemented in either sub-capacity or full capacity mode. Sub-capacity pricing is available only on CPCs for which a sub-capacity report has been submitted and all other terms and conditions are met. If no sub-capacity report is submitted in a given month for a CPC for which sub-capacity pricing has been established, any sub-capacity-eligible products on that CPC are charged based on the full capacity of the CPC for that month.

When you elect WLC for a particular operating system on a CPC, all of that operating system family's MLC products are licensed under WLC on that CPC. Sub-capacity eligible MLC products are called *Variable WLC (VWLC)* products. Non-sub-capacity eligible MLC products are called *Flat WLC (FWLC)* products and their pricing is a fixed monthly charge unrelated to the capacity of the CPC on which they run.

When you elect AWLC for a particular operating system on a CPC, all of that operating system family's sub-capacity eligible MLC products are licensed under AWLC on that CPC. Non-sub-capacity eligible MLC products are considered FWLC products and their pricing is a fixed monthly charge unrelated to the capacity of the CPC on which they run.

When you elect EWLC for a particular operating system on a CPC, all of that operating system family's MLC products that are sub-capacity eligible are licensed under EWLC on that CPC. The MLC products for that operating system on that CPC that are not sub-capacity eligible are charged a capacity-based price using the zELC pricing metric (for z800 CPCs) or the Tiered EWLC pricing metric (for z10 BC, z9<sup>®</sup> BC, and z890 CPCs).

When you elect AEWLC for a particular operating system on a CPC, all of that operating system family's MLC products that are sub-capacity eligible are licensed under AEWLC on that CPC. The MLC products for that operating system on that CPC that are not sub-capacity eligible are charged a capacity-based price using the Tiered EWLC pricing metric.

When you elect MWLC for a z/VSE V4 or later operating system on a CPC, those z/VSE MLC products that are sub-capacity eligible are licensed under MWLC on that CPC. Note that sub-capacity MWLC pricing is only available when all of the VSE systems running on the CPC are at a V4 or higher level. On a System z9® BC or System z10® BC CPC, all other z/VSE programs will be priced according to Tiered EWLC. On an IBM z13<sup>®</sup>, zEnterprise® EC12, zEnterprise 196, System z10 EC, or System z9 EC CPC, all other z/VSE

<span id="page-26-0"></span>programs will be priced according to either Flat Workload License Charges, Graduated Monthly License Charges, or Extended License Charges.

When you cancel the last license for an IBM operating system family on a CPC, any remaining IBM MLC products for that operating system family on that CPC are no longer sub-capacity eligible and change to a full-capacity pricing metric. Specifically, when you cancel your last IBM z/VSE license for a CPC, your remaining IBM z/VSE MLC products are no longer sub-capacity eligible.

For a complete description of all IBM Z software pricing metrics, see [IBM Z software licensing](http://www.ibm.com/it-infrastructure/z/software/pricing-licensing) [\(www.ibm.com/it-infrastructure/z/software/pricing-licensing\).](http://www.ibm.com/it-infrastructure/z/software/pricing-licensing)

#### **IBM Z International Product License Agreement (IPLA) Software**

Some software products that run on the IBM Z platform have an up-front license fee and an optional annual maintenance charge. These products are licensed under the *International Program License Agreement (IPLA)*. IPLA products include some data management tools, CICS tools, IMS tools, application development tools, WebSphere® products, and Tivoli® products.

Many IPLA products that run on z/OS can be licensed at a sub-capacity level. Sub-capacity charging for these products is available to customers who are already using sub-capacity pricing on that CPC for their MLC products using one of the pricing metrics described earlier.

This information helps you decide whether or not to use sub-capacity MLC pricing. Once you have decided to use sub-capacity MLC pricing, it is always advantageous to use sub-capacity IPLA pricing for those products that offer it.

IPLA software products that are sub-capacity eligible are licensed according to either *execution-based terms*, *reference-based terms*, or *z/OS-based terms*.

*Execution-based licensing terms* apply to z/Architecture IPLA products whose value is based on the processing power of the LPAR in which they run. These products are priced based on the utilization capacity of the LPARs in which they run. Execution-based IPLA products will appear on the sub-capacity report if those products execute on a CPC where you run the SCRT.

IBM also offers a pricing enhancement for a subset of the execution-based IPLA products, called *IBM Getting Started Sub-Capacity Pricing for z/OS IPLA software*, which offers entry pricing for customers with low usage on select IBM WebSphere programs. For more information, see [Chapter 8, "Sub-capacity](#page-181-0) [reporting for Getting Started Sub-Capacity Pricing \(GSSP\)," on page 161.](#page-181-0)

*Reference-based licensing terms* apply to z/Architecture IPLA products whose value is based on the value of another product, called the *parent product*. For example, a reference-based Db2 tool would be priced based on the license capacity of Db2. In this case, Db2 is the parent product of the Db2 tool. Reference-based IPLA products will not appear on the sub-capacity report because the parent products already appear on the report.

*z/OS-based licensing terms* apply to IPLA products that run under z/OS and provide value to the particular machine where the product is used. These products are priced based on the license capacity of z/OS on the CPC where the product is used. z/OS-based IPLA products will not appear on the subcapacity report because z/OS already appears on the report.

For a list of sub-capacity-eligible IPLA products and how they are licensed, see [Contract exhibits: IPLA](http://www.ibm.com/common/ssi/cgi-bin/ssialias?htmlfid=ZSL03512USEN) [Sub-Capacity Overview \(www.ibm.com/common/ssi/cgi-bin/ssialias?htmlfid=ZSL03512USEN\).](http://www.ibm.com/common/ssi/cgi-bin/ssialias?htmlfid=ZSL03512USEN)

#### **Select Application License Charges**

Select Application License Charges (SALC) are available solely for MQSeries and only on sub-capacity CPCs with one of the sub-capacity MLC pricing metrics. SCRT reports MSU values for these products, but the reported values are not used to calculate the license charges. For more information about SALC and the products it applies to, see [Contract exhibits: S/390 Usage Pricing and Select Application License](http://www.ibm.com/common/ssi/cgi-bin/ssialias?htmlfid=ZSL03502USEN) [Charges \(SALC\) \(www.ibm.com/common/ssi/cgi-bin/ssialias?htmlfid=ZSL03502USEN\)](http://www.ibm.com/common/ssi/cgi-bin/ssialias?htmlfid=ZSL03502USEN).

#### <span id="page-27-0"></span>**IBM Z New Application License Charges (zNALC)**

IBM Z New Application License Charges (zNALC) is a monthly license charge price metric available on IBM z/Architecture servers running z/OS and offers a reduced price for z/OS on LPARs where qualified applications are running. zNALC applies to the z/OS base feature and z/OS priced features. zNALC is available for z/OS on LPARs dedicated to qualified applications, among other requirements. Similar to Workload License Charges and Entry Workload License Charges, customers may implement zNALC in either full-capacity or sub-capacity mode.

One of the actions that customers must perform in order to receive zNALC pricing is to identify the z/OS systems which qualify for zNALC pricing. zNALC systems can be identified by either:

- IPLing a native z/OS system or a z/OS guest system running under z/VM in an LPAR named ZNAL*xxxx* where *xxxx* is any combination of letters or numbers, *or*
- IPLing a native z/OS system or a z/OS guest system running under z/VM using a LICENSE value of ZNALC. The LPAR can have any name when you specify LICENSE=ZNALC at IPL time. The LICENSE=ZNALC parameter is supported by the IEASYS*xx* member of SYS1.PARMLIB on z/OS 1.6 to z/OS 1.8 systems with APAR OA20314 applied.

More information on zNALC is available in [Chapter 7, "Sub-capacity reporting for System z New](#page-161-0) [Application License Charges \(zNALC\)," on page 141](#page-161-0) and on the web at [z Systems New Application License](http://www.ibm.com/common/ssi/cgi-bin/ssialias?htmlfid=ZSL03508USEN) [Charges \(zNALC\) \(www.ibm.com/common/ssi/cgi-bin/ssialias?htmlfid=ZSL03508USEN\)](http://www.ibm.com/common/ssi/cgi-bin/ssialias?htmlfid=ZSL03508USEN).

## **What types of sub-capacity pricing does SCRT support?**

SCRT supports the various sub-capacity price metrics and sub-capacity offerings for eligible products based upon the operating systems and CPCs to which they apply.

- In z/OS environments, SCRT supports the WLC, AWLC, EWLC, AEWLC, and zNALC price metrics, as well as sub-capacity IPLA pricing (including GSSP). SCRT also supports the IWP, MWP, zCAP, zWPC, MVM, and Tailored Fit Pricing for IBM Z price offerings.
- In a z/VSE environment, SCRT supports MWLC and the AEWLC price metrics and the MVM price offering.
- In a z/TPF environment, SCRT supports the WLC, AWLC, EWLC, and AEWLC price metrics.
- In a z/OS or z/TPF Country Multiplex Pricing environment, SCRT supports the Country Multiplex License Charges (CMLC) and Multiplex zNALC (MzNALC) price metrics.

Sub-capacity pricing for z/OS products applies only to CPCs where z/OS is the only MVS-based operating system in use. For instance, there can be no LPARs running OS/390 or earlier operating systems.

Sub-capacity pricing for z/VSE products applies only to CPCs where z/VSE V4 or higher is the only VSE-based operating system in use.

Sub-capacity pricing for z/TPF products applies only to CPCs where z/TPF is the only TPF-based operating system in use.

Sub-capacity eligibility is on an operating system family basis, not a CPC basis. Whenever multiple operating system families (such as z/OS, z/VSE, and z/TPF) run on the same CPC, any of the eligible operating system families can be placed under sub-capacity pricing while other operating system families on that same CPC might not meet eligibility requirements and are not eligible for sub-capacity pricing.

**Example:** z/TPF might meet the eligibility requirements for sub-capacity pricing and receive sub-capacity pricing, even though a z/OS system running on the same CPC is not eligible for sub-capacity pricing because OS/390 is still licensed to that CPC. Note that all of an operating system family's products that are licensed to the same CPC must be priced using the same method.

Products that use sub-capacity IPLA pricing (including those that are eligible for GSSP) must be running under z/OS using sub-capacity pricing.

To be eligible for sub-capacity pricing, you must use LPAR technology to define the appropriate execution environment, and you must use SCRT to submit monthly sub-capacity reports to IBM.

<span id="page-28-0"></span>For more information about the different sub-capacity eligible price metrics and price offerings and the CPCs upon which they are eligible to run, see [IBM Z Software Pricing Reference Guide \(http://](http://www.ibm.com/common/ssi/cgi-bin/ssialias?htmlfid=ZSO01378USEN) [www.ibm.com/common/ssi/cgi-bin/ssialias?htmlfid=ZSO01378USEN\)](http://www.ibm.com/common/ssi/cgi-bin/ssialias?htmlfid=ZSO01378USEN).

#### **How does sub-capacity pricing work?**

Traditional sub-capacity pricing2 is based on the concept of the highest observed *4-hour rolling average utilization* of the LPAR or LPARs where a sub-capacity product runs.

Suppose a CPC has a specific sub-capacity eligible product running concurrently in three LPARs. The simultaneous combined utilization of these three LPARs is determined for each hour in the reporting period and the highest observed combined utilization is used as the basis for the traditional sub-capacity pricing of the product.

A subset of products are eligible for sub-capacity pricing offerings other than the traditional sub-capacity pricing described earlier:

- For Getting Started Sub-Capacity Pricing (GSSP) programs, the basis for sub-capacity pricing is the GSSP algorithm described in [Chapter 8, "Sub-capacity reporting for Getting Started Sub-Capacity](#page-181-0) [Pricing \(GSSP\)," on page 161.](#page-181-0)
- For IWP adjusted programs, the basis for sub-capacity pricing is the IWP algorithm described in [Chapter](#page-201-0) [9, "Sub-capacity reporting for Integrated Workload Pricing \(IWP\)," on page 181.](#page-201-0)
- For MWP defining programs, the basis for sub-capacity pricing is the MWP algorithm described in [Chapter 10, "Sub-capacity reporting for Mobile Workload Pricing \(MWP\)," on page 197](#page-217-0).
- For zCAP defining programs, the basis for sub-capacity pricing is the zCAP algorithm described in [Chapter 11, "Sub-capacity reporting for IBM Z Collocated Application Pricing \(zCAP\)," on page 227.](#page-247-0)
- For CMP defining programs, the basis for sub-capacity pricing is the CMP algorithm described in [Chapter](#page-361-0) [16, "Sub-capacity reporting for Country Multiplex Pricing \(CMP\)," on page 341.](#page-361-0)
- For certain sub-capacity-eligible IPLA programs, the basis for sub-capacity pricing is the MSU value reported for the parent program or for the z/OS operating system. For an example of how LPAR utilization capacity is calculated, see ["How SCRT determines the license capacity" on page 15.](#page-35-0)

#### **Overview of the SCRT process**

This is a high-level overview of the SCRT process for data collected on z/OS, z/TPF, and z/VSE systems, regardless of whether you intend to run SCRT on a z/OS system or on a Windows or Linux system.

To enable sub-capacity pricing for a qualifying CPC, you must perform the following general steps:

1. Apply all required software service to support sub-capacity reporting.

Prior to collecting any SMF or SCRT89 records for SCRT to use in generating sub-capacity reports, apply all required service for z/OS, z/TPF, and z/VSE systems, as indicated at [Sub-](http://www.ibm.com/common/ssi/cgi-bin/ssialias?htmlfid=ZSL03521USEN)[Capacity Reporting Tool Recommended Maintenance \(www.ibm.com/common/ssi/cgi-bin/ssialias?](http://www.ibm.com/common/ssi/cgi-bin/ssialias?htmlfid=ZSL03521USEN) [htmlfid=ZSL03521USEN\)](http://www.ibm.com/common/ssi/cgi-bin/ssialias?htmlfid=ZSL03521USEN), including any service listed in the Preventive Service Planning (PSP) bucket and Solutions Assurance Product Review (SAPR) Guide for the CPCs on which these records will be collected. Apply service updates *before the start of the reporting period* for which you will be collecting data for sub-capacity reporting. Failure to apply all of the required service may prevent SCRT from creating a sub-capacity report that will be acceptable to IBM.

- 2. Download the appropriate SCRT deliverable from the [SCRT pane on IBM Z software pricing tools](http://www.ibm.com/it-infrastructure/z/software/pricing-tools) [\(www.ibm.com/it-infrastructure/z/software/pricing-tools\).](http://www.ibm.com/it-infrastructure/z/software/pricing-tools)
	- If you run z/OS in your environment, download the SCRT deliverable that runs on a z/OS system. For details, see ["Obtaining and installing SCRT on a z/OS system" on page 21.](#page-41-0)

<sup>2</sup> Some pricing contracts use the term *standard sub-capacity pricing*, which is synonymous with the term *traditional sub-capacity pricing* used in this documentation.

**<sup>8</sup>** SCRT: Using the Sub-Capacity Reporting Tool 29.1.1

• If you only run z/VSE or z/TPF in your environment, download the SCRT deliverable that runs on a Windows or Linux system. For details, see ["Obtaining and installing SCRT for Windows and Linux"](#page-88-0) [on page 68](#page-88-0).

Always check SCRT the website to make sure you have the most current version of the tool and its documentation. You must use the most current version of SCRT to submit sub-capacity reports for billing.

- 3. For the SCRT deliverable that runs on a z/OS system, customize the JCL to meet your installation's requirements, and customize the SCRT control statements to supply the required customer-related information, software configuration information, and any other optional processing information, as necessary. For details, see ["Running SCRT on a z/OS system" on page 24](#page-44-0).
- 4. Collect one reporting period's worth of System Management Facility (SMF) data for z/OS systems and collect SCRT89 records for z/TPF and z/VSE systems running on your CPCs that use sub-capacity pricing. A reporting period is from midnight (the very beginning) of the second day of the month up to midnight (the very beginning) of the second day of the next month.
- 5. Move all of the SMF and SCRT89 data that you collected for each CPC to the system on which you intend to run SCRT. This can be a z/OS system, a Linux system, or a Windows system.
- 6. Run the SCRT program to generate your sub-capacity reports.
- 7. Review the return code from the SCRT program.

A return code of 0 means that SCRT successfully generated a sub-capacity report for every CPC that provided SMF or SCRT89 records for processing by that execution of SCRT. Return codes greater than 0 indicate that SCRT encountered one or more problems generating one or more sub-capacity reports.

For the SCRT deliverable that runs on a z/OS system, look up any SCRTTOOL*xxx* messages that are listed by the SYSPRINT DD in the job log from the SCRT step in [Appendix A, "SCRT messages,"](#page-461-0) [on page 441](#page-461-0) for an explanation of the problem. Follow the actions indicated for each message to address each problem before attempting to rerun the SCRT job.

If the required actions do not correct the problem, open a service request, as described in ["Obtaining](#page-451-0) [technical support from IBM" on page 431,](#page-451-0) with a description of the problem, an attachment containing the job log for the SCRT job (if you ran SCRT on a z/OS system), and attachments containing each of the sub-capacity reports that may have been created.

After these problems have been solved, proceed to the next step in this process.

- 8. Review the sub-capacity report. You can choose any of the following methods to review the subcapacity report:
	- If you generated your reports on a z/OS system:
		- Use one of the tools available on the z/OS system on which the report was generated (such as the ISPF browse or edit functions, under TSO/E).
		- Move the report to your workstation as a .csv (comma-separated values) text file and use a spreadsheet application on your workstation.
		- If you have signed up for and have access to the LMS web application, move the report to your workstation as a .csv text file and use the LMS web application.
	- If you generated your reports on a Windows or Linux system:
		- Use a spreadsheet application on your workstation to review the .csv text file.
		- If you have signed up for and have access to the LMS web application, use the LMS web application.

Based on the results of your review, you might need to rerun SCRT using different SCRT control statement values to account for any unexpected changes to your hardware or software configuration, or to handle special conditions which might require you to use optional SCRT control statements, such as the **Exclude** control statement.

<span id="page-30-0"></span>While reviewing the sub-capacity report, add comments to the report, if necessary, before submitting it to IBM. For more information, see [Chapter 23, "Viewing and editing the sub-capacity report," on](#page-431-0) [page 411](#page-431-0) and [Chapter 24, "Preparing to submit the sub-capacity report to IBM," on page 415.](#page-435-0)

- 9. Contact your IBM representative or IBM Business Partner representative to obtain all of the IBM contracts and addenda that are required for any sub-capacity pricing metrics and pricing options. Verify that all of the required contracts and addenda have been signed prior to submitting any sub-capacity reports. Failure to have the required contracts or addenda signed or otherwise agreed to may cause IBM to reject the affected sub-capacity report.
- 10. Submit the sub-capacity report to IBM. If you have signed the appropriate Customer Agreement and the report is being used for billing, see the [Submitting SCRT Reports to IBM \(www.ibm.com/](http://www.ibm.com/common/ssi/cgi-bin/ssialias?htmlfid=ZSL03521USEN) [common/ssi/cgi-bin/ssialias?htmlfid=ZSL03521USEN\)](http://www.ibm.com/common/ssi/cgi-bin/ssialias?htmlfid=ZSL03521USEN) to determine whether to use the LMS web process to submit the sub-capacity report to IBM. Remember that the LMS application only accepts as input the comma-separated value format with a file extension of .csv. For details, see [Chapter 25,](#page-439-0) ["Submitting sub-capacity reports to IBM," on page 419](#page-439-0).
- 11. The CPC must be configured to send weekly Transmit System Availability Data (TSAD, also known as Call Home). All of the sub-capacity pricing metrics supported by SCRT require CPCs to submit TSAD. This configuration is usually done when the CPC is installed. For more information, see ["Sending](#page-526-0) [TSAD data" on page 506.](#page-526-0)
- 12. Retain the SMF and SCRT89 data. The IBM sub-capacity contract requires you to save all SMF type 70 records, SMF type 89 records, and SCRT89 records for at least six months in order to be able to resolve questions and problems.

For example, if you begin to collect data for SCRT in the month of January, you must submit the subcapacity report by 9 February. Your submitted data will be reflected in the software billing for March.

#### **Using SCRT for planning purposes**

For z/OS, z/TPF, and z/VSE environments that meet the SCRT requirements for support, you can use SCRT to generate a report for your own planning purposes at any time. A sub-capacity report is not used by IBM for billing unless you submit it officially and meet the sub-capacity eligibility requirements. The information in the report can be useful if your configuration meets the prerequisites for using SCRT and you are considering implementing sub-capacity pricing, but have not yet met all the sub-capacity pricing terms and conditions.

# <span id="page-31-0"></span>**Chapter 2. Preparing to use the Sub-Capacity Reporting Tool**

Before you install and run the Sub-Capacity Reporting Tool (SCRT), you will need to learn about and understand the following topics:

- Where to get more information on the relationship between LPAR sizes and software costs
- How to prepare your hardware and software
- How to collect SMF and SCRT89 records
- How to extract and file the SMF and SCRT89 records
- How SCRT determines the reporting period

## **Understanding the relationship between LPARs and sub-capacity pricing**

With sub-capacity pricing you are charged for certain software products based on the utilization of the LPARs in which these products run. This means that sub-capacity pricing can only be applied to CPCs that have LPARs configured. To configure LPARs on an IBM Z CPC, use the Processor Resource/System Manager (PR/SM) facility.

For more information on PR/SM, see the appropriate edition of *Processor Resource/System Manager Planning Guide* for your server's product line, available from the [Resource Link home page](http://www.ibm.com/servers/resourcelink) [\(www.ibm.com/servers/resourcelink\)](http://www.ibm.com/servers/resourcelink).

For more information on sub-capacity pricing and LPAR utilization for z/OS systems, see *z/OS Planning for Sub-Capacity Pricing*, available from the [z/OS Internet library \(www.ibm.com/servers/resourcelink/](https://www.ibm.com/servers/resourcelink/svc00100.nsf/pages/zosInternetLibrary) [svc00100.nsf/pages/zosInternetLibrary\).](https://www.ibm.com/servers/resourcelink/svc00100.nsf/pages/zosInternetLibrary)

## **Preparing your hardware and software**

Before collecting any SMF or SCRT89 records for SCRT, verify that all of the required hardware and software service has been applied, that the appropriate hardware has been IMLed (if required), and that the appropriate operating systems have been IPLed (if required). Failure to apply and activate all of the required service may prevent SCRT from generating a sub-capacity report that will be acceptable to IBM for sub-capacity pricing. For details, see step 1 in ["Overview of the SCRT process" on page 8](#page-28-0).

The prerequisites for sub-capacity pricing (and SCRT) are:

- z/Architecture hardware platforms only:
	- IBM z16 (z16) CPCs

 $\blacksquare$ П

- IBM z15 (z15) CPCs
- IBM z14 (z14) CPCs
- $-$  IBM z13 $^{\circ}$  (z13) and z13s $^{\circ}$  CPCs
- IBM zEnterprise EC12 (zEC12) and zEnterprise BC12 (zBC12) CPCs
- IBM zEnterprise 196 (z196) and zEnterprise 114 (z114) CPCs
- IBM System z10 platform: System z10 Enterprise Class (z10 EC) and System z10 Business Class (z10 BC) CPCs
- IBM System z9 platform: System z9 Enterprise Class (z9 EC) and System z9 Business Class (z9 BC) CPCs
- IBM eServer™ zSeries hardware: zSeries 990 (z990), zSeries 900 (z900), zSeries 890 (z890), and zSeries 800 (z800) CPCs
- <span id="page-32-0"></span>• At least one LPAR must be configured on the CPC.
- When z/OS is licensed for sub-capacity pricing:
	- All instances of z/OS running on the CPC must be running in z/Architecture (64-bit) mode.
	- There can be *no* OS/390 or MVS operating systems licensed or executing on the CPC. (Any older systems that were running on that CPC must be discontinued before you start collecting SMF records for SCRT reporting.)
	- You must configure the systems to collect SMF type 70 subtype 1 records and SMF type 89 subtypes 1 and 2 records.
- When z/TPF is licensed for sub-capacity pricing:
	- You must configure the system to collect SCRT89 records.
- When z/VSE is licensed for sub-capacity pricing:
	- All instances of z/VSE running on the CPC must be at the Version 4 level or higher.
	- You must configure the system to collect SCRT89 records.
	- IBM Z CPCs only
- SCRT must be installed and customized (IBM strongly recommends testing SCRT prior to creating an official report for submission to IBM)
- You must submit monthly sub-capacity reports to IBM for each CPC that uses sub-capacity pricing.
- You must submit monthly TSAD data to IBM for each CPC that uses sub-capacity pricing.
- You must save all SMF type 70 records, SMF type 89 records, and SCRT89 records for at least six months in order to be able to resolve questions and problems.

## **Using z/OS SMF records with SCRT**

Before running SCRT, you must collect SMF type 70 subtype 1 records and type 89 subtypes 1 and 2 records for z/OS for one reporting period. IBM billing procedures define a *reporting period* as the start of the second day of a month through the end of the first day of the next month (for example, from the start of the day on 2 January to the end of the day on 1 February). The SMF interval must not be greater than one hour.

The input for SCRT is one or more data sets or files containing SMF type 70 subtype 1 and SMF type 89 subtypes 1 and 2 records, together with the SCRT89 records, for all the LPARs on the specified CPCs. (You can include data for multiple CPCs in an input data set.) See *z/OS MVS System Management Facilities (SMF)* for a description of the fields in these records. SCRT ignores SMF type 70 and 89 records that are outside the reporting period being analyzed.

To produce SMF type 70 subtype 1 records, a systems management product is required. For example, you can use Resource Measurement Facility (RMF) or an equivalent product. No additional product beyond the base z/OS operating system is required to produce SMF 89 records.

#### **Using SCRT89 records with SCRT**

Before running SCRT, you might also need to collect SCRT89 records for z/TPF systems and/or z/VSE systems for one reporting period. IBM billing procedures define a *reporting period* as the start of the second day of a month through the end of the first day of the next month. For example, from the start of the day on 2 January to the end of the day on 1 February.

SCRT89 intervals are set by the operating systems creating those records and cannot be adjusted by you. The input for SCRT is one or more sequential data sets containing SMF type 70 subtype 1 and SMF type 89 subtypes 1 and 2 records, together with the SCRT89 records, for all the LPARs on the specified CPCs. (You can include data for multiple CPCs in an input data set.) SCRT ignores SCRT89 records that are outside the reporting period being analyzed. To generate SCRT89 records on a z/TPF system see ["Sub-capacity reporting using SCRT89 records" on page 281](#page-301-0). To generate SCRT89 records on a z/VSE systems, see ["Overview of the CMT" on page 307](#page-327-0).

#### <span id="page-33-0"></span>**How SCRT uses SMF and SCRT89 records**

In each hour, for SMF records from z/OS systems, SCRT compares the 4-hour rolling average utilization (the average of the SMF70LAC values in that hour) to the defined capacity, if set; otherwise to the maximum capacity (the average of the SMF70WLA values in that hour) and chooses the lesser of the two. That chosen value becomes the utilization value for the z/OS system for that hour. See ["SCRT limitations"](#page-451-0) [on page 431](#page-451-0) for information about cases in which SCRT is not able to precisely calculate utilization. Note that under the appropriate conditions, SCRT may choose a lower 4-hour rolling average value based on group capping. See ["Group capacity" on page 490](#page-510-0) for information about group capacity. SCRT simply uses the 4-hour rolling average value provided on SCRT89 records because the z/TPF and z/VSE systems that generate those records do not support defined capacity or group capping.

SCRT calculates MSU values for all products, but you must use the NO89 **DD** statement to provide SCRT with the information it needs for products that do not produce SMF type 89 records. Use the NO89 parameter of the SCRT JCL to list the LPARs in which such products are active. See ["NO89 DD statement"](#page-79-0) [on page 59](#page-79-0) for an explanation of the NO89 parameter.

#### **Collecting z/OS SMF records**

If the z/OS systems in your installation are not already collecting SMF type 70 subtype 1 and SMF type 89 records, you must update the **SYS** and **SUBSYS** parameters of the SMFPRM*xx* PARMLIB member to specify that these records should be collected. For example, the following SMFPRM*xx* parameters enable SMF to collect type 70 subtype 1 and type 89 records:

SYS(TYPE(70,89)) SUBSYS(STC,TYPE(70,89))

**Tip:** Because SCRT assigns each SMF type 70 and type 89 record to a specific hour of the month, ensure that the SMF record intervals are synchronized to the start of the hour for all z/OS systems in the report.

Since SMF type 70 subtype 1 and type 89 records represent a very small percentage of the total volume of SMF records produced and saved in a typical installation, you may want to modify your collection procedures to put a copy of only these two record types in a separate data set just for the use of SCRT. Having only the records needed for SCRT processing in a dedicated data set causes the SCRT job to run very quickly.

SCRT expects its input data set to contain only one month of SMF data. If you use year-to-date files or files with more than one month of data, refer to the discussion of the **Report\_Period** parameter in ["PARMS DD statement" on page 33](#page-53-0).

For more information on collecting SMF records, see chapter 4 of *z/OS MVS System Management Facilities (SMF)*. For syntax information about the SMFPRM*xx* member, see *z/OS MVS Initialization and Tuning Reference*.

SCRT discards duplicate SMF records so, if you accidentally collect the same records more than once, you can still use what you collected as input to SCRT.

#### **Collecting SCRT89 records**

To generate SCRT89 records on a z/TPF system, see ["Sub-capacity reporting using SCRT89 records" on](#page-301-0) [page 281](#page-301-0). To generate SCRT89 records on a z/VSE system, see ["Overview of the CMT" on page 307.](#page-327-0)

#### **Extracting z/OS SMF records you have collected**

Before you can run SCRT, you must extract the SMF type 70 subtype 1 and SMF type 89 records that you have collected. If your installation already has a procedure in place for dumping SMF data sets to tape (or to another set of DASD), you can continue to follow your normal procedure for collecting SMF data. If not, you will have to modify your existing procedures to extract the SMF type 70 subtype 1 and SMF type 89 records. The JCL that runs SCRT needs to point to the place where the extracted SMF type 70 and type 89 records reside. For more information, see chapters 2 and 3 of *z/OS MVS System Management Facilities (SMF)*.

#### <span id="page-34-0"></span>**Extracting SCRT89 records you have collected**

Before you can run SCRT, you must extract the SCRT89 records that you have collected. See ["Sub](#page-301-0)[capacity reporting using SCRT89 records" on page 281](#page-301-0) for a description of the process for extracting the SCRT89 records generated by a z/TPF system. See ["Sub-capacity reporting using SCRT89 records" on](#page-332-0) [page 312](#page-332-0) for a description of the process for extracting the SCRT89 records generated by a z/VSE system.

#### **Retaining SMF and SCRT89 records you have collected**

The IBM sub-capacity contract requires you to save all SMF type 70 records, SMF type 89 records, and SCRT89 records for at least six months in order to be able to resolve questions and problems.

## **SMF and SCRT89 records from different time zones**

The SMF and SCRT89 records contain various date and time stamps that indicate the measurement interval represented by those records, as well as the timing of other events. Those date/time stamps (date, hour, second, hundredth of a second) are all saved on the SMF and SCRT89 records in terms of the local time (time zone) set for the operating system. Operating system time zones are usually set to match the time zone of the majority of the end users who are using the applications running on those operating systems. Examples of time zones include Eastern Standard Time (New York City, USA) and Central European Time (Boeblingen, Germany).

Whenever all of the operating systems running on the same CPC are set to the same local time zone, SCRT reports all of the dates and times on the sub-capacity report in terms of that local time zone because the date/time stamps from all of the operating systems on that CPC are synchronized to represent the same time. For instance, the local time stamp of 1:00 AM on January 1, 2011 represents the same time for all of the operating systems on the CPC. However, when one or more of the operating systems uses a different time zone (for instance, because the applications used by its end users are in different time zones) the same local time stamp of 1:00 AM represents different hours in different time zones.

Since SCRT adds each product's sub-capacity values together on a per-hour basis across all of the operating systems in which the product runs on a given CPC, SCRT must synchronize the dates/times for all of those operating systems so that the synchronized dates/times represent the same dates/times in terms of Coordinated Universal Time (UTC). That way, the hour represented by 1:00 AM on January 1, 2011 in UTC time represents the same date/time everywhere, regardless of the local date/time stamp.

SCRT converts the local dates/times to UTC dates/times whenever a difference between any of the operating systems' local time zones lasts longer than two hours on the same CPC during the same SCRT reporting period. SCRT tolerates a time zone difference which lasts up to two hours in order to avoid converting all of the dates/times to UTC dates/times when you change to or from Daylight Saving Time, provided the time offsets of all of the operating system instances can be changed within two hours. SCRT uses the offset from what the operating system instance believes is a hardware clock set to the actual UTC time to determine whether there are time zone differences between different operating system instances. SCRT identifies such converted dates/times by appending a suffix of UTC after those dates/ times on the sub-capacity report. When this condition occurs, the sub-capacity report shows a suffix of UTC after all UTC time values.

This documentation refers to the LPAR Sysplex Timer offset value and the z/VM virtual clock (VTOD) value as *hypervisor offsets* because each of those values is controlled by a hypervisor, either the PR/SM hypervisor or the z/VM hypervisor. SCRT does not count the additional date/time offsets imposed by a Sysplex Timer offset or a VTOD value when determining whether the local time zones for any of the operating system instances are different and should be converted to UTC values.

#### **Operating systems that run with the time set to the future or the past**

Suppose you need to test certain applications by running them as if they were executing in the future or in the past. When such testing is required, you might adjust the LPAR or operating system date to run as if it were the end of the month, the end of the quarter, or the end of the year; or you might adjust them to run before a certain event occurred. Perhaps you need to run several such tests with different adjusted times.

<span id="page-35-0"></span>Starting with the original z/TPF and z/VSE support for SCRT and with z/OS V1R6 or later, z/OS, z/TPF, and z/VSE systems using future or past dates will automatically be correctly handled without any additional changes to the current SCRT process, provided the following conditions are met:

- The CPC clock must be set to the actual UTC date and time. This has always been a requirement for sub-capacity pricing.
- One or more of the following methods are used to adjust the local date/time reported by the z/OS, z/TPF, or z/VSE operating system to a future or past date/time:
	- Setting a Sysplex Timer offset value on the image profile for the LPAR
	- Choosing a future or past date when replying to the CLOCK prompt during the IPL of the operating system
	- Using the MVS **SET** command to reset the date to a future or past date after IPLing z/OS
	- Setting z/VM's virtual clock (VTOD value) to a future or past date for a z/OS, z/TPF, or z/VSE guest system. Note that the Sysplex Timer offset cannot be used in conjunction with this method.

This support can handle cases where any combination of the supported methods for setting a different date are used simultaneously in different LPARs or different z/OS systems on the same CPC (except that the VTOD reset and a Sysplex Timer offset are not supported together). This support also handles cases where the same dates are used repeatedly during the reporting period.

**Note:** If the local system time results in a UTC offset greater than 24 hours in either direction, SCRT converts the local dates and times to UTC dates and times.

z/OS V1R6 systems must have the following APARs applied in order for SCRT to properly handle future or past dates/times:

- RMF APAR OA11375 must have been applied before the SMF type 70 records were collected.
- SMF APAR OA11036 must have been applied before the SMF type 89 records were collected.

If your reports show problems that you believe are related to the use of a past or future time even though you have met all of the criteria for handling these conditions, open a service request, as described in ["Obtaining technical support from IBM" on page 431](#page-451-0). The support team will determine whether SCRT can handle your particular situation and will send you special instructions for handling it.

#### **How SCRT determines the license capacity**

Table 3 on page 15 shows an example of how SCRT calculates the license capacity for different product and LPAR combinations.

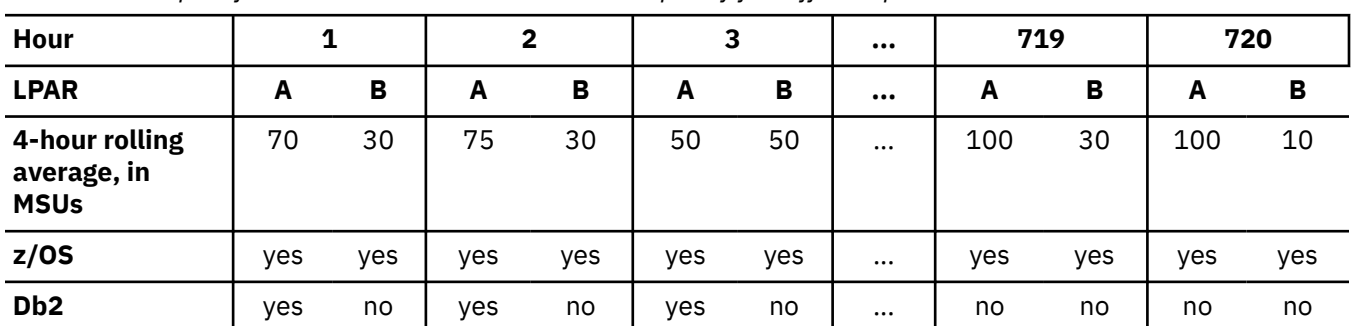

*Table 3. Example of how SCRT calculates the license capacity for different product and LPAR combinations*

The peak interval is the highest utilization determined from the sum of the utilization for all LPARs in which a particular product ran in a given hour. It is *not* the sum of highest utilization for individual LPARs in which a particular product ran during different hours.

In this example, the peak interval for z/OS is in hour 719. The z/OS utilization value for the month is the sum of the z/OS utilization in both LPARs during hour 719, or 130 MSUs.
The peak interval for Db2 is in hour 2. Since Db2 only runs in LPAR A, the Db2 utilization value for the month is the value for LPAR A in hour 2, or 75 MSUs.

### **What is the 4-hour rolling average utilization?**

The 4-hour rolling average utilization measures sustained use of CPC capacity and helps compensate for high and low values of short duration. Table 4 on page 16 shows approximately how SCRT records the 4-hour rolling average for a 12-hour period. (SCRT uses a slightly more complex calculation than the simple average shown here.)

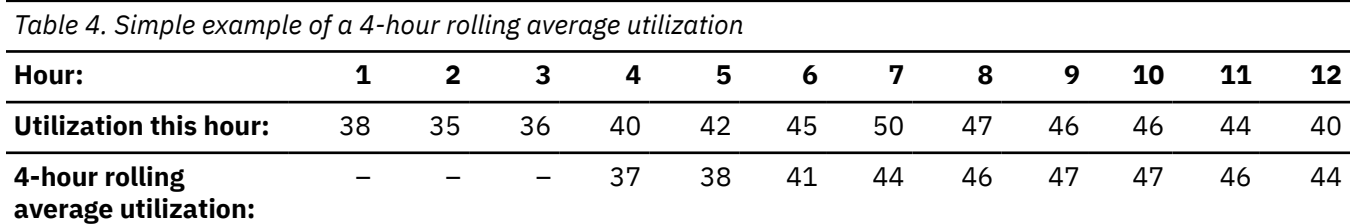

You can see that the highest and lowest values do not appear in the average, since they are uncommon.

## **How the IBM zAAP and IBM zIIP affect sub-capacity pricing**

On IBM zEnterprise CPCs that support them, specialty engines (processor units) called IBM zEnterprise Application Assist Processors (zAAP) support eligible application workloads, such as Java and XML.

On IBM Z CPCs that support them, specialty engines (processor units) called IBM z Integrated Information Processors (zIIP) support specific data and transaction processing workloads for business intelligence (BI), ERP, and CRM, and select network encryption workloads.

LPARs can consist of a combination of general purpose CPs and zAAPs or zIIPs.

- When LPARs are set up with both general purpose CPs and zAAPs, some or all of any zAAP-eligible workload that runs in that LPAR runs on the zAAP processors (depending on the capacity of the zAAPs).
- When LPARs are set up with both general purpose CPs and zIIPs, some or all of specific zIIP-eligible workloads that run in that LPAR run on the zIIP processors (depending on the capacity of the zIIPs).

In either case, the 4-hour rolling average measured by SCRT is based only on the processing of the general purpose CPs in the LPAR. Adding zAAPs to an LPAR that runs zAAP-eligible workloads can decrease the 4-hour rolling average utilization for all products on that LPAR. Adding zIIPs to an LPAR that runs specific zIIP-eligible workloads can decrease the 4-hour rolling average utilization for all products on that LPAR.

Contact your IBM representative for help in determining how many zAAP or zIIP processors you could apply to support workloads in your LPARs.

# **The SCRT reporting period**

An SCRT *reporting period* runs from 00:00:00 on the second day of a month to 24:00 on the first day of the next month (that is, from the very start of the second day of a month to the very end of the first day of the next month). For instance, the March reporting period runs from 00:00 on 2 March to 24:00 on 1 April.

SCRT determines the reporting period by choosing the reporting month with the highest percentage of data collected (by SMF) and provided in the input to SCRT. In the case where multiple reporting periods have the same percentage of data collected, SCRT chooses the latest reporting period. SCRT discards data from any days that are outside of the chosen reporting period.

You can use the PARMS **Report Period** control statement to force SCRT to use a different reporting period. For more information about this control statement, see ["PARMS parameters that apply to all](#page-53-0) [CPCs" on page 33](#page-53-0).

For a particular hour to be included in the calculations, there must be both an SMF type 70 subtype 1 record and an SMF type 89 record for that hour. The hour is counted as part of the percentage of data <span id="page-37-0"></span>collected as long as there are SMF type 70 and SMF type 89 records for one or more LPARs on the CPC. That is, if a CPC has two LPARs but only one has valid SMF data during a particular interval, that interval is still counted.

# **SCRT data collection reporting**

SCRT reports information about data collection incidents whenever it detects that expected data for the reporting period is missing (also known as *data gaps* or *data collection incidents*).

SCRT reports this information in the following sections:

#### **Missing LPAR Data Details (H4)**

Section H4 reports two types of message records: one for LPARs that appear to have been active but for which no SMF or SCRT89 records were found in the input data, and another for mismatches between SMF type 70 and type 89 records. SCRT reports one message record in section H4 for each contiguous time interval during which an LPAR had neither SMF type 70 nor type 89 records (or SCRT89 records), or had either an SMF type 70 record or a type 89 record but not both.

#### **Missing CPC Data Details (H6)**

SCRT reports one message record in section H6 for each contiguous time interval when no data from any LPAR on a CPC was found in the input data.

You must provide a justification for each incident reported in sections H4 and H6. SCRT automatically inserts a justification for data gaps with a one-hour duration, but this does not change, reduce, or eliminate your contractual obligation to provide all of the required data for sub-capacity reporting.

The following examples are valid reasons for an LPAR to report no data:

- The LPAR was used as a coupling facility.
- The LPAR only ran z/VM or Linux for z Systems®.
- The LPAR was excluded for a valid reason, such as a non-production CBU test or Backup (DR) test.

The following examples are not valid reasons for an LPAR to report no data and are unacceptable:

- The LPAR is used as a "sandbox" for systems programmers.
- The LPAR is used for maintenance testing.
- The LPAR is a test LPAR that does not run RMF.

IBM considers all of the preceding invalid reasons to be billable activities, along with any other similar activities.

If SCRT detects no data gaps during the reporting period, sections H4 and H6 report that all expected data was collected.

# **Unusual situations that affect utilization**

Customers have the primary responsibility for preventing uncontrolled loops, operator errors, or unwanted utilization spikes. However, IBM understands that, occasionally, situations that could not be prevented (especially situations related to disaster recovery) might cause exceptional utilization values. In these situations, IBM does not normally expect customers to pay for the increased utilization associated with the unusual situation.

Use your best judgement to determine if an unusual situation has occurred. IBM does not publish a list of unusual situations because, by their nature, they will be unpredictable.

For products that do not have the (optional) and (conditional) comment placeholders in the Product Summary Information section of the sub-capacity report, if you know the CPC, LPAR names, product IDs, and date and time ranges for when your unusual situation occurred, you might be able to use one or more SCRT Exclude control statements to exclude the data that is in error and have SCRT list the appropriate MSU values on the sub-capacity report. For details about the **Exclude** control statement, see ["Exclude control statement" on page 42.](#page-62-0)

In cases that involve NO89 products, you cannot use the **Exclude** control statement to adjust the product MSUs because the **Exclude** control statement does not support NO89 products. If you know the correct MSU value (whole numbers only, with a maximum of four digits), you can indicate an unusual situation by replacing the (optional) comment placeholder in the **Customer MSUs** field of the subcapacity report with the correct number of MSUs. You can use such tools as the Sub-Capacity Planning Tool, MXG Software reports, or RMF to determine the appropriate value for **Customer MSUs**. Describe the reason for using the **Customer MSUs** field in the **Customer Comments** field. See the description of these fields in ["Product Summary Information section" on page 108.](#page-128-0)

IBM normally trusts your judgment when you indicate that an unusual situation has occurred. However, if you repeatedly override the **Tool MSUs** value (for example, if you always have unusual situations occur at the end of a quarter) or if large discrepancies are found during IBM audits (IBM Call Home TSAD data is compared with data from sub-capacity reports), IBM will contact you at the time the pattern is noticed.

For MSU consumption-based offerings, including Tailored Fit Pricing for IBM Z - Software Consumption Solution and Software Consumption License Charges, it is not normally appropriate to exclude all of the MSU consumption from an LPAR for a qualified event that causes unusual utilization, such as looping products. Instead, you can use the **EXCLUDE MSU\_CONSUMPTION** control statement to exclude only the MSU consumption associated with a qualified event. The **EXCLUDE MSU\_CONSUMPTION** control statement allows you to exclude consumed MSU from a specific solution based upon the excess CPU time experienced during an unusual situation. You should use your best judgment and available tooling to estimate the CPU time associated with the incident. The **EXCLUDE MSU\_CONSUMPTION** control statement should only be used in cases where the impact of the unusual activity can be quantified (for instance, unusual CPU consumption caused by an event such as a looping IBM program). In cases where the event occurs over a prolonged period of time or has an impact that is difficult to quantify, work with your IBM representative to determine the best approach.

**Guideline:** Only customers who are running the z/TPF operating system should use LPAR names that begin with the characters TPFT or TPFP. However, if you have LPARs whose names begin with those characters but are not running z/TPF, and you are unable to change those LPAR names, SCRT might incorrectly report z/TPF usage. In this case, replace the (optional) comment placeholder in the **Customer Comments** row at the very beginning of the sub-capacity report with an explanation stating that the LPAR names beginning with TPFT or TPFP are not being used to run z/TPF. Note that you cannot use **Exclude** control statements to exclude the z/TPF product because **Exclude** control statements do not support excluding a product ID for an operating system. For more information about SCRT and z/TPF, see [Chapter 13, "Sub-capacity reporting for z/TPF systems," on page 279](#page-299-0).

**Rule:** If an unusual situation occurs, *do not* delete any SMF records from the SCRT input data set and *do not* change any values in the **Tool MSUs** field of the sub-capacity report.

For more information about unusual situations, see ["Providing alternate MSU values" on page 435.](#page-455-0)

# **Part 2. Using the Sub-Capacity Reporting Tool**

This part describes how to obtain, install, set up, and run SCRT on each platform on which it runs.

This part contains the following chapters:

- • [Chapter 3, "Using SCRT on z/OS systems," on page 21](#page-41-0), which describes how to generate sub-capacity reports by running SCRT on a z/OS system
- • [Chapter 4, "Using SCRT on Windows and Linux systems," on page 67](#page-87-0), which describes how to generate sub-capacity reports by running SCRT on a Microsoft Windows system or on a Linux system

SCRT: Using the Sub-Capacity Reporting Tool 29.1.1

# <span id="page-41-0"></span>**Chapter 3. Using SCRT on z/OS systems**

This chapter describes how to download, install, and use the Sub-Capacity Reporting Tool (SCRT) to generate sub-capacity reports by running SCRT on a z/OS system.

This chapter also describes the level of double-byte character set (DBCS) support provided by SCRT and by different parts of the sub-capacity reporting process.

# **Requirements for SCRT**

In addition to the prerequisites discussed in [Chapter 2, "Preparing to use the Sub-Capacity Reporting](#page-31-0) [Tool," on page 11](#page-31-0), prerequisites for running SCRT on z/OS systems include:

- z/OS software prerequisites
- TSO user ID requirements

### **z/OS software prerequisites for SCRT**

SCRT requires the following software on the z/OS system on which you will run SCRT:

• IBM SDK, Java Technology Edition

Version 8 or later with all current maintenance

• IBM JZOS Batch Launcher and Toolkit (included with IBM SDK, Java Technology Edition)

See the JZOS Batch Launcher and Toolkit documentation for installation instructions.

For information about installing IBM SDK, Java Technology Edition, and the JZOS Batch Launcher and Toolkit, go to [IBM SDK, Java Technology Edition \(www.ibm.com/docs/en/sdk-java-technology\)](https://www.ibm.com/docs/en/sdk-java-technology).

### **TSO user ID requirements for SCRT**

SCRT is to be installed under z/OS UNIX System Services (z/OS UNIX) and requires a user ID that has a defined OMVS segment.

## **Obtaining and installing SCRT on a z/OS system**

Follow these instructions to obtain and install SCRT on your z/OS system.

### **Obtaining SCRT for z/OS V2R3 or later**

Starting with z/OS V2R3, SCRT is included with z/OS, and software updates are delivered via PTFs.

### **About this task**

SCRT is already installed in the /usr/lpp/scrt/IBM directory.

SCRT sample jobs (JCL) exist in the following members:

- SYS1.SAMPLIB(ISCJCL80) Invokes the 32-bit Java runtime
- SYS1.SAMPLIB(ISCJCL86) Invokes the 64-bit Java runtime

### **Obtaining SCRT for z/OS releases earlier than V2R3**

Perform this task to download the SCRT deliverable.

#### **Before you begin**

Ensure that you understand the requirements, as described in "Requirements for SCRT" on page 21.

### <span id="page-42-0"></span>**About this task**

The SCRT deliverable includes six sample JCL parts in the /samples directory These include a 64-bit and a 31-bit sample for each version of Java, as shown in the following list:

- SCRT31.jcl Invokes the Java 8 31-bit JZOS batch launcher and JDK
- SCRT64. jcl Invokes the Java 8 64-bit JZOS batch launcher and JDK

**Note:** The support for SCRT control statements in these JCL files is identical. The difference provided by these JCL files is in the underlying environment in which SCRT runs. This is a necessary step because the resource usage for SCRT can vary widely depending on the number of CPCs and LPARs that exist in a given reporting environment.

### **Procedure**

Download the SCRT deliverable to your workstation from the [SCRT pane on IBM Z software pricing tools](http://www.ibm.com/it-infrastructure/z/software/pricing-tools) [\(www.ibm.com/it-infrastructure/z/software/pricing-tools\)](http://www.ibm.com/it-infrastructure/z/software/pricing-tools).

### **Installing SCRT for z/OS releases earlier than V2R3**

After downloading the scrttool.tar.gz file from IBM, perform this task to install SCRT.

### **Before you begin**

If you have an existing release of SCRT V29.1.1 or later installed, you can, in most cases, continue to use your existing SCRT JCL. You can use the following procedure to install the deliverable; however, instead of copying over the new SCRT JCL, you can simply modify your existing copy so that the **APP\_HOME** environment variable points to the new installation location.

### **Procedure**

- 1. On your z/OS system, ensure that OMVS (z/OS UNIX) is active and the file system where you want to install SCRT is available.
- 2. Upload (using FTP or other utility) the scrttool.tar.gz file in binary format to a z/OS UNIX directory.

The following steps demonstrate one method of accomplishing this:

- a) Open a command session on your workstation.
- b) Change to the directory that contains the scrttool.tar.gz file.
- c) Begin an FTP session with your z/OS host system:

ftp *hostname*

- d) When prompted, enter your user ID and password on the host system.
- e) Change the FTP transfer mode to binary:

bin

f) Move the scrttool.tar.gz file to a directory in the z/OS UNIX file system on the z/OS host system:

put scrttool.tar.gz /u/*myuserid*/*mydir*

Replace /u/*myuserid*/*mydir* with the desired z/OS UNIX path.

g) End the FTP session:

quit

3. Log in to z/OS UNIX on your host system. You can do this in one of the following ways:

- Log on using a secure shell (SSH) client program.
- Enter the OMVS command from the ISPF command line.
- 4. Navigate to the directory containing the scrttool.tar.gz file, as determined by you earlier in step ["2.f" on page 22](#page-42-0).
- 5. Use the **pax** or **tar** command to extract the file. The following example uses the **pax** command:

pax -rvf scrttool.tar.gz

This expands the SCRT deliverable and its directory structure into the directory where the scrttool.tar.gz file resides.

In the directory that was just created, locate the /jcl subdirectory. The /jcl directory contains the SCRT JCL samples that are used to launch SCRT. Only one of these is necessary. For information about how to determine which JCL sample to use, see ["Running SCRT on a z/OS system" on page 24](#page-44-0).

6. Choose the appropriate sample JCL file, such as SCRT64.JCL, and copy it to an MVS data set.

An easy way to do this is to create a new sequential data set or PDS member, as in the following example.

a) Create a data set on the z/OS host.

Use ISPF 3.2 to allocate a new 80-byte, fixed data set called *userid*.TOOL.JCL. Specify the following attributes to allocate the data set:

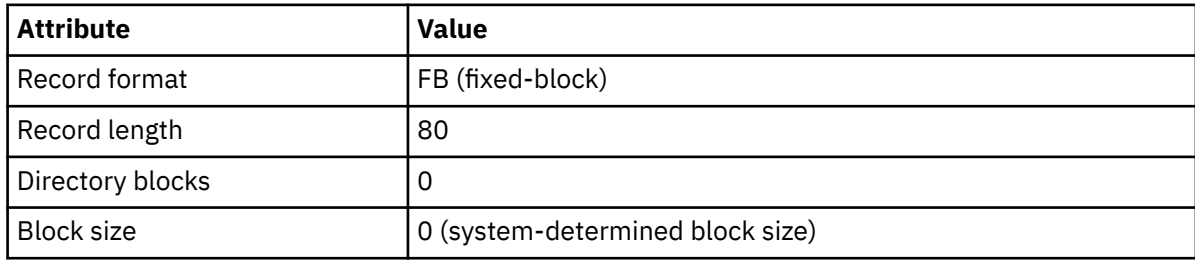

- b) Follow these steps to copy the JCL to the data set.
	- i) Edit the data that you allocated in the previous step.
	- ii) From the editor command line, enter:

```
copy '/u/myuserid/mydir/scrtv291/jcl/SCRT64.JCL'
```
Replace /u/*myuserid*/*mydir* with the location into which you expanded the scrttool.tar.gz file. If you chose to use a different JCL sample, replace SCRT64.JCL with the appropriate file name.

7. Modify the JCL.

Perform the following steps to modify the JCL in addition to any modifications that are normally required by SCRT:

a) Modify the SCRT EXEC PROC name to point to a valid JZOS procedure.

The sample provided with SCRT might not need to be changed; for more information, see ["SCRT](#page-52-0) [EXEC statement" on page 32.](#page-52-0)

- b) Make the following changes to the STDENV DD statement:
	- i) Modify the **APP\_HOME** line to point to the location of the scrtv291 folder. For example:

APP\_HOME=/u/myuserid/mydir/scrtv291

- ii) Modify the **JAVA\_HOME** line to point to the Java 8 or later SDK.
- c) Modify the remaining SCRT DD statements according to the instructions in ["Customizing the SCRT](#page-44-0) [JCL" on page 24.](#page-44-0)

### <span id="page-44-0"></span>**Results**

You can now use the JCL to submit the job and produce sub-capacity report output.

# **Running SCRT on a z/OS system**

SCRT is a Java application. Like other platforms, Java applications on z/OS require a Java virtual machine (JVM) in which to execute. The JVM provides the environment under which SCRT will execute.

There are various ways to start a JVM on z/OS. The approach that SCRT uses is to start SCRT and, thereby, the JVM in which it will run, by using the JZOS batch launcher, which is shipped with the IBM Java runtime environment. This approach facilitates keeping SCRT as a batch application with JCL that is similar to the classic SCRT.

The JZOS batch launcher starts the JVM using the options specified on the STDENV DD statement in the JCL. The SCRTJCL job contains the recommended set of options for starting the JVM based on both the requirements of the SCRT application and the results of IBM testing. Details about these options are described in "Customizing the SCRT JCL" on page 24. (For more information about IBM JZOS, see [JZOS Batch Launcher and Toolkit Overview \(https://www.ibm.com/docs/en/sdk-java-technology/8?](https://www.ibm.com/docs/en/sdk-java-technology/8?topic=components-jzos-batch-launcher-toolkit) [topic=components-jzos-batch-launcher-toolkit\)](https://www.ibm.com/docs/en/sdk-java-technology/8?topic=components-jzos-batch-launcher-toolkit).)

#### **Guidelines:**

- 1. Choose an appropriate JCL sample based on the Java level that is installed on the CPC on which you intend to generate sub-capacity reports.
- 2. In most cases, choose a 64-bit JCL sample (for instance, SCRT64.jcl), which are preconfigured to support the majority of environments.
- 3. The 31-bit JCL samples are only appropriate when you intend to run SCRT using input data that contains a small number of CPCs and LPARs.

In all cases, the JVM arguments in the JCL are based on IBM internal testing of SCRT.

### **Customizing the SCRT JCL**

"Sample JCL to run the 64-bit SCRT on a z/OS system" on page 24 shows sample JCL that is similar to what you receive when you configure SCRT using the 64-bit JCL sample, SCRT64.JCL, that ships with SCRT.

**Note:** The JCL for the 31-bit version of SCRT (SCRT31.JCL) is not shown, but has the same format as the 64-bit version.

Most of the JCL control statements are unchanged from SCRT 29.1.1; those that differ are described in the remainder of this topic. For information about the existing JCL control statements, see [Chapter 3,](#page-41-0) ["Using SCRT on z/OS systems," on page 21.](#page-41-0)

The JCL comments describe the most recent changes to SCRT and provide hints for customizing the JCL to meet the rules established for running batch jobs on the z/OS system on which you intend to run SCRT.

#### **Sample JCL to run the 64-bit SCRT on a z/OS system**

The following example shows the contents of the SCRT64.JCL file that ships with SCRT:

```
//SCRTJCL JOB (????,????),MSGCLASS=O,NOTIFY=HLQ,REGION=0M,TIME=20
//********************************************************************
//* Licensed Materials - Property of IBM
//* SubCapacity Reporting Tool V29 (SCRT)
//* Copyright IBM Corp. 2001, 2022
//*
//* SCRT VERSION 29.1.0 - INTENDED TO RUN ON z/0S//*
1/ For recent changes to the Sub-Capacity Reporting Tool (SCRT), see
//* the SCRT Current Levels document and/or the SCRT User's Guide
//* available at the Z Software Pricing site:
1/* www.ibm.com/it-infrastructure/z/software/pricing
//*
//* Requirements and Installation:
```
//\* - SCRT Java requirements:<br>//\* - IBM SDK for z/OS, Jav<br>//\* Version 8 or later wi - IBM SDK for z/OS, Java Technology Edition, Version 8 or later with all current maintenance. //\*<br>//\*<br>//\*  $1/$ \* - This JCL invokes the Java 8.0 SDK.  $\frac{1}{*}$  - This JCL invokes the 64-bit JVM and so usage of this  $1/4$  JCL requires that the 64-bit Java 8.0 SDK is installed. //\*  $\frac{1}{*}$  Modifications necessary to run SCRT in the JAVA VM: //\* - Tailor the proc and job for your installation: // $\star$   $\qquad$  - Modify the Job card per your installation's requirements  $//*$  - Modify the EXEC PROC= statement to point to the PDS //\* containing the installation version of the JZOS PROC. - Edit JAVA\_HOME to point to the location of the Java JDK. - Edit APP\_HOME to point to the SCRT installation directory containing the SCRT JAR (scrt.jar) file. //\*<br>//\*<br>//\* - Do a global change on hlq to your desired high level qualifier. //\*<br>//\*<br>//\* - Point the SMF DD at your SMF dataset containing type 70 and 89  $\frac{f}{f/\star}$  records for the month to be reported. Note that for reporting<br>//\* purposes a month begins at 00:00 on the second, and ends at  $\frac{1}{x}$  purposes a month begins at 00:00 on the second, and ends at  $\frac{1}{x}$  24:00 on the first of the following month. 24:00 on the first of the following month.  $\frac{1}{1}$ <br> $\frac{1}{1}$ - Update the PARMS and NO89 DD statements below. //\*<br>//DELETE<br>//DD1 EXEC PGM=IEFBR14<br>DD DSN=HLO.SCR DSN=HLQ.SCRTTOOL.CSV,DISP=(MOD,DELETE), SPACE=(TRK,(1)), UNIT=SYSDA //\* FOLLOWING DD IS FOR OPTIONAL USE BY z/OS CUSTOMERS  $\dot{\mathcal{U}}/\mathsf{t}$  UNCOMMENT THE DD IF YOU CREATE A CSV FILE TO SHOW<br> $\mathsf{V}/\mathsf{t}$  TAILORED FIT PRICING DETAILED DATA TAILORED FIT PRICING DETAILED DATA //\* //CPSTRACE DD DISP=(MOD,DELETE),DSN=HLQ.CPSTRACE.CSV, //\* // SPACE=(TRK,(1)),UNIT=SYSDA //\* FOLLOWING DD IS FOR OPTIONAL USE BY z/OS CUSTOMERS //\* UNCOMMENT THE DD IF YOU CREATE A CSV FILE TO SHOW THE REASONS  $\mathcal{U}/\star$  THAT GETTING STARTED PRICING MSUS WERE NOT USED IN THE REPORT //\* //GSTRACE DD DISP=(MOD,DELETE),DSN=HLQ.GSTRACE.CSV, //\* // SPACE=(TRK,(1)),UNIT=SYSDA //\* FOLLOWING DD IS FOR OPTIONAL USE BY z/OS CUSTOMERS  $\mathcal{U}/\star$  UNCOMMENT THE DD IF YOU CREATE A CSV FILE TO SHOW THE REASONS  $\overline{1}/\ast$  THAT INTEGRATED WORKLOAD PRICING WASN'T USED IN THE REPORT<br>//\* //IWPTRACE DD DISP=(MOD,DELETE),DSN=HLQ.IWPTRACE.CSV, DISP=(MOD,DELETE),DSN=HLQ.IWPTRACE.CSV, SPACE=(TRK,(1)), UNIT=SYSDA  $\frac{1}{1}$ <br> $\frac{1}{1}$ //\*\*\*\*\*\*\*\*\*\*\*\*\*\*\*\*\*\*\*\*\*\*\*\*\*\*\*\*\*\*\*\*\*\*\*\*\*\*\*\*\*\*\*\*\*\*\*\*\*\*\*\*\*\*\*\*\*\*\*\*\*\*\*\*\*\*\*\* //SCRT EXEC PROC=JVMPRC86, // JAVACLS='com.ibm.scrt.SCRTe'  $1/5$ TDENV DD  $\star$ # This is a shell script which configures # any environment variables for the Java JVM. # Variables must be exported to be seen by the launcher. . /etc/profile export JAVA\_HOME=/usr/lpp/java/J8.0\_64 export PATH=/bin:"\${JAVA\_HOME}"/bin LIBPATH=/lib:/usr/lib:"\${JAVA\_HOME}"/bin LIBPATH="\$LIBPATH":"\${JAVA\_HOME}"/lib/s390x LIBPATH="\$LIBPATH":"\${JAVA\_HOME}"/lib/s390x/j9vm LIBPATH="\$LIBPATH":"\${JAVA\_HOME}"/bin/classic export LIBPATH CLASSPATH="\${JAVA\_HOME}"/lib:"\${JAVA\_HOME}"/lib/ext APP\_HOME=/u/userid/scrtv@@V@@@@R@@ for i in "\${APP\_HOME}"/\*.jar; do CLASSPATH="\$CLASSPATH":"\$i" done export CLASSPATH export JZOS\_ENABLE\_MVS\_COMMANDS=false # SCRT default 64bit JVM options IJO="-Xms128m -Xmx2048m" IJO="\$IJO -Xquickstart" IJO="\$IJO -Xcompressedrefs" IJO="\$IJO -Xgcpolicy:optthruput" export IBM\_JAVA\_OPTIONS="\$IJO " //\* //\* FOR SEQUENTIAL OUTPUT (ALL CPCS IN ONE DS)

 $//*$  CHANGE SPACE PARAMETER TO SPACE=(TRK,  $(15,15)$ ) //OUTPUT DD DISP=(,CATLG),DSN=HLQ.SCRTTOOL.CSV, // SPACE=(TRK,(15,15,15)),UNIT=SYSDA //SMF DD DISP=SHR,DSN=HLQ.SMF.DATA //PARMS DD \* \* \* THERE ARE 5 REQUIRED PARM KEYWORDS: \* THEY MUST BE FILLED IN OR THE PROGRAM WILL NOT PROCEED. \* \* ENTER YOUR CUSTOMER\_NAME Customer\_Name= \* \* ENTER YOUR IBM COUNTRY CODE FOLLOWED BY YOUR SITE ID CUSTOMER\_NUMBER= \* \* IF COUNTRY\_MULTIPLEX\_PRICING OR ENTERPRISE\_TAILORED\_FIT\_PRICING \* WAS SPECIFIED AND YOU MUST ASSIGN MULTIPLE SITE IDS  $\star$  WITHIN THE ENVIRONMENT, UNCOMMENT THE FOLLOWING LINE TO ASSIGN  $\star$  ADDITIONAL SITE IDS. NOTE THE BASE CUSTOMER\_NUMBER  $\star$  PARAMETER WILL SERVE AS THE DEFAULT VALUE. \* ASSIGN CUSTOMER NUMBER= ,CPC= \*  $\star$  ENTER THE NAME OF THE PERSON SUBMITTING THE REPORT Contact\_Name= \*  $\star$  ENTER THE EMAIL ADDRESS OF PERSON SUBMITTING THE REPORT Contact\_EMail= \*  $\star$  ENTER THE PHONE NUMBER OF THE PERSON SUBMITTING THE REPORT Contact\_Phone= \*  $\star$  OPTIONALLY UNCOMMENT THIS LINE AND ENTER A PO NUMBER \* PO\_Number= \* \* OPTIONALLY UNCOMMENT ONE OF THESE LINES TO SELECT A REPORT PERIOD \* Report\_Period=YYYY/MM \* Report\_Period=Last\_Month \* \* OPTIONALLY UNCOMMENT THESE LINES TO PROVIDE AN LPAR COMMENT \* LPAR\_Comment CPC= ,LPAR= ,  $\star$  Comment="...... \* //\* FOLLOWING DD IS FOR OPTIONAL USE BY z/OS, z/TPF CUSTOMERS //\* UNCOMMENT DESIRED CONTROL STMTS AND PROVIDE MISSING VALUES  $//$ SPECIAL  $*$  FOLLOWING SPECIAL CONTROL STMT IS FOR OPTIONAL USE \* UNCOMMENT CONTROL STMT TO REQUEST THAT SCRT INCLUDE ONLY THE IMAGE OR IMAGES SPECIFIED. THE COMMENT KEYWORD IS OPTIONAL THE COMMENT CAN SPAN MULTIPLE LINES BY ENCLOSING THE COMMENT IN DOUBLE QUOTATION MARKS. \* Include CPC= ,Image\_Id= ,  $Commont =$ \* \* FOLLOWING SPECIAL CONTROL STMT IS FOR OPTIONAL USE \* UNCOMMENT CONTROL STMT TO REQUEST THAT SCRT EXCLUDE AN IMAGE \* AND/OR PRODUCT FOR A SPECIFIED TIME INTERVAL. KEYWORD IS OPTIONAL. THE COMMENT CAN SPAN MULTIPLE LINES BY ENCLOSING THE COMMENT IN DOUBLE QUOTATION MARKS. \* Exclude CPC= ,Image\_Id= ,Product\_Id= , Start= , Resume= , Comment= \* \* FOLLOWING SPECIAL CONTROL STMT IS FOR OPTIONAL USE \* UNCOMMENT CONTROL STMT TO REQUEST THAT SCRT EXCLUDE MSU CONSUMPTION FOR A SOLUTION ID. THE COMMENT KEYWORD IS  $\star$  <code>OPTIONAL. THE COMMENT CAN SPAN MULTIPLE LINES BY ENCLOSING</code> \* THE COMMENT IN DOUBLE QUOTATION MARKS. \* Exclude MSU\_CONSUMPTION,CPC= ,HOUR= ,CPUTIME= ,  $ID =$ Comment= \*  $\star$  FOLLOWING SPECIAL CONTROL STMT IS FOR OPTIONAL USE FOR  $z/$ OS UNCOMMENT CONTROL STMT TO REQUEST INTEGRATED WORKLOAD PRICING \* Integrated\_Workload\_Pricing \* \* FOLLOWING SPECIAL CONTROL STMT IS FOR OPTIONAL USE FOR z/TPF \* UNCOMMENT STMT TO REQUEST Z/TPF TRANSFORMATION ENGINES OFFERING \* z/TPF\_Transformation\_Engines\_Offering \* \* FOLLOWING SPECIAL CONTROL STMT IS FOR OPTIONAL USE \* UNCOMMENT STMT TO REQUEST COUNTRY MULTIPLEX PRICING \* Country\_Multiplex\_Pricing

```
*
* FOLLOWING SPECIAL CONTROL STMT IS FOR OPTIONAL USE
 UNCOMMENT STMT TO REQUEST A TAILORED FIT PRICING ENTERPRISE
* SOLUTION REPORT
* Enterprise_Tailored_Fit_Pricing
*
* FOLLOWING SPECIAL CONTROL STMT IS FOR OPTIONAL USE
* UNCOMMENT STMT TO ASSIGN Z WORKLOAD PRICING FOR CLOUD
* WLM CATEGORY ASSIGNMENT
* Assign zWPC=CATEGORYA
*
* FOLLOWING SPECIAL CONTROL STMT IS FOR OPTIONAL USE
* UNCOMMENT STMT TO REQUEST DETAILED INTERVAL DATA
* Generate_Detailed_Data
*
* FOLLOWING SPECIAL CONTROL STMT IS FOR OPTIONAL USE
* UNCOMMENT STMT TO REQUEST SCRT IGNORE WLM MOBILE DATA
* IGNORE_WLM_MWP_Data
*
\star FOLLOWING SPECIAL CONTROL STMT IS FOR OPTIONAL USE
   UNCOMMENT STMT TO REQUEST WLM MOBILE DIAGNOSTIC MESSAGES
* DIAGMSG=WLMMOB
*
\star FOLLOWING SPECIAL CONTROL STMT IS FOR OPTIONAL USE
  UNCOMMENT STMT TO REQUEST WLM CLOUD DIAGNOSTIC MESSAGES
* DIAGMSG=WLMZWPC
*
\star FOLLOWING SPECIAL CONTROL STMT IS FOR OPTIONAL USE
* UNCOMMENT STMT TO REQUEST MLC PRODUCT FAMILY LINE WHEN
 ONLY ONE FAMILY PRODUCT IN USE.
* MLC_ALL
*
\star FOLLOWING SPECIAL CONTROL STMT IS FOR OPTIONAL USE
* UNCOMMENT STMT TO REQUEST IPLA PRODUCT FAMILY LINE WHEN
   ONLY ONE FAMILY PRODUCT IN USE.
* IPLA_ALL
*
* FOLLOWING SPECIAL CONTROL STMT IS FOR OPTIONAL USE
* UNCOMMENT STMT TO REQUEST INTERVAL RATE DATA REPORTING
* INTERVAL_RATE_DATA
*
\star FOLLOWING SPECIAL CONTROL STMT IS FOR OPTIONAL USE
* UNCOMMENT STMT TO REQUEST DETAIL INTERVAL RATE DATA REPORTING
* DETAIL_INTERVAL_RATE_DATA
*
\star FOLLOWING SPECIAL CONTROL STMT IS REQUIRED FOR
* TAILORED FIT PRICING SOLUTIONS. FOR
* EVERY CONTAINER SOLUTION ID IN THE DATA, YOU MUST ASSIGN
   THE ASSOCIATED LMS PROVIDED NAME AND YOU MAY OPTIONALLY
   SPECIFY THE NO89 PRODUCTS THAT EXECUTE WITHIN THE CONTAINER.
* Update Container,
\star Id=
   Set_Name="...
   N089_Product_Id=
*
* FOLLOWING SPECIAL CONTROL STMT IS FOR OPTIONAL USE
* UNCOMMENT STMT TO DEDICATE AN LPAR TO A TAILORED FIT PRICING
* SOLUTION.
* Container CPC= ,Image_Id= ,
   Id=*
* FOLLOWING SPECIAL CONTROL STMT IS FOR OPTIONAL USE
 UNCOMMENT STMT TO REPLACE A SOLUTION ID ASSOCIATED WITH A
   CONTAINER TRG WITH A NEW OR CORRECTED SOLUTION ID.
* Update Solution_Id,
\star 0ld= ,
* New=
*
\star FOLLOWING SPECIAL CONTROL STMT IS FOR OPTIONAL USE
* UNCOMMENT STMT TO REQUEST THAT SCRT IGNORE A CONTAINER
* PRICING SOLUTION FOR A SPECIFIED TIME INTERVAL
* Ignore Container,Start= ,Resume= ,
   Id=*
* FOLLOWING SPECIAL CONTROL STMT IS FOR OPTIONAL USE
   UNCOMMENT STMT TO SPECIFY SPECIAL SCRT FEATURES.
* Feature ...
*
//* FOLLOWING DD IS FOR OPTIONAL USE BY z/OS CUSTOMERS
//* UNCOMMENT THE DD TO GET A CSV FILE SHOWING CONTAINER
//* PRICING DETAILED DATA
//* //CPSTRACE DD DISP= (.CATLG) , DSN=HLQ.CPSTRACE.CSV,
```
 $//* //$  SPACE=(TRK,(15,15)),UNIT=SYSDA //\* //\* FOLLOWING DD IS FOR OPTIONAL USE BY z/OS CUSTOMERS  $\dot{N}/\star$  UNCOMMENT THE DD TO GET A CSV FILE SHOWING REASONS THAT //\* GETTING STARTED PRICING MSUS WERE NOT USED IN THE REPORT<br>//\* //GSTRACE DD DISP=(,CATLG),DSN=HLQ.GSTRACE.CSV,  $\frac{1}{\ast}$  //GSTRACE DD DISP=(,CATLG),DSN=HLQ.GSTRACE.CSV,<br> $\frac{1}{\ast}$  // SPACE=(TRK,(15,15)),UNIT=SYSDA SPACE=(TRK,(15,15)), UNIT=SYSDA //\* //\* FOLLOWING DD IS FOR OPTIONAL USE BY z/OS CUSTOMERS  $1/$ \* UNCOMMENT THE DD TO GET A CSV FILE SHOWING REASONS THAT //\* INTEGRATED WORKLOAD PRICING WASN'T USED IN THE REPORT //\* //IWPTRACE DD DISP=(,CATLG),DSN=HLQ.IWPTRACE.CSV,  $SPACE=(TRK,(15,15))$ , UNIT=SYSDA  $1/$ \* //\* FOLLOWING DD IS FOR OPTIONAL USE BY z/OS CUSTOMERS. //\* UNCOMMENT THE DD TO SPECIFY CSV FILE(S) PROVIDING INPUT FOR  $\overline{1}/\ast$  EITHER MOBILE WORKLOAD PRICING OR IBM Z SYSTEMS COLLOCATED  $//*$  APPLICATION PRICING.  $//* // INPUTCSV DD *$ //\* DD \* NON-89 PRODUCT SECTION \* \* FOR EACH PRODUCT LISTED, YOU MUST ENTER ONE OF THESE 3 OPTIONS: \* \* 1. ENTER \*ALL IF THE PRODUCT RUNS IN ALL LPARS IN THE INPUT SMF DATA FILE.  $E.G. 5655-043=*ALL$  $\star$  2. ENTER  $\star$ NONE IF THE PRODUCT RUNS IN NONE OF THE LPARS IN THE \* INPUT SMF DATA FILE. 3. ENTER A LIST OF LPAR NAMES SEPARATED BY COMMAS OF THE LPARS IN WHICH THE PRODUCT RUNS. (YOU MAY CONTINUE ONTO THE NEXT LINE BY ENDING THE PRIOR LINE WITH A COMMA.) \* \* NOTE: IF YOU HAVE THE SAME LPAR NAME ON DIFFERENT CPCS, AND YOU  $\star$  NEED TO DISTINGUISH BETWEEN THEM, THE FOLLOWING SYNTAX WILL \* ALLOW IT. FOR EXAMPLE: YOU HAVE 57XX-XXX RUNNING IN LPARA  $*$  ON CPC 2064-12345, BUT NOT IN LPARA ON 2064-98765. SPECIFY: \* 57XX-XXX=2064-12345:LPARA \* \* --------------------------- Z/OS NO89S ----------------------------- \* DELETE THE FOLLOWING STMTS IF Z/OS IS  $*$ NOT $*$  RUNNING ON THE CPC \* \* \* NETVIEW PERF MONITOR V2 5655-043=(required) \* TIVOLI NETVIEW FOR Z/OS V6 5697-NV6=(required) \* TIVOLI NETVIEW FOR Z/OS V5 5697-ENV=(required) \* TIVOLI NETVIEW FOR OS/390 5697-B82=(required) \* TIVOLI WORKLOAD SCHEDULER FOR Z/OS V9 5698-T08=(required) \* TIVOLI WORKLOAD SCHEDULER FOR Z/OS V8 5697-WSZ=(required)  $*$  OPC V2 5697-OPC=(required) \* SYSTEM AUTOMATION FOR OS/390 5645-005=(required) \* SYSTEM AUTOMATION OS/390 V2 5645-006=(required) \* LOTUS DOMINO FOR S/390 5655-B86=(required) \* LOTUS ACTIVE INSIGHT FOR Z/OS V6 5655-U15=(required) \* COBOL FOR OS/390 & VM V2 5648-A25=(required) \* VA PL/I FOR OS/390 V2 5655-B22=(required) \* IBM ENTERPRISE PL/I FOR Z/OS AND OS/390 V3 5655-H31=(required) \* IBM ENTERPRISE PL/I FOR Z/OS V4 5655-W67=(required) \* IBM ENTERPRISE COBOL FOR Z/OS AND OS/390 V3 5655-G53=(required) IBM ENTERPRISE COBOL FOR Z/OS V4 5655-S71=(required) \* QMF MVS VERSION 3 5706-254=(required) \* FAULT ANALYZER FOR OS/390 V1 5697-F19=(required)

FAULT ANALYZER FOR Z/OS AND OS/390 V2 5655-G74=(required) \* FAULT ANALYZER FOR Z/OS AND OS/390 V3 5655-J47=(required) \* FAULT ANALYZER FOR Z/OS V4 5655-L25=(required) \* FAULT ANALYZER FOR Z/OS V5 5655-M20=(required) \* FAULT ANALYZER FOR Z/OS V6 5655-P16=(required) FAULT ANALYZER FOR Z/OS V7 5655-R46=(required) \* FILE MANAGER FOR OS/390 V1 5697-F20=(required) \* FILE MANAGER FOR Z/OS AND OS/390 V2 5655-G75=(required) \* FILE MANAGER FOR Z/OS AND OS/390 V3 5655-J48=(required) \* FILE MANAGER FOR Z/OS V4 5655-L26=(required) FILE MANAGER FOR Z/OS V5 5655-M21=(required) \* FILE MANAGER FOR Z/OS V6 5655-P17=(required) \* FILE MANAGER FOR Z/OS V7 5655-R47=(required) \* FILE EXPORT FOR Z/OS V1 5697-I12=(required) \* APPLICATION MONITOR FOR Z/OS AND OS/390 V1 5697-H63=(required) \* APPLICATION MONITOR FOR Z/OS V2 5655-L22=(required) \* DEBUG TOOL UTILITIES AND ADV FUNCTIONS FOR Z/OS & OS/390 V3 5655-J18=(required) \* DEBUG TOOL UTILITIES AND ADV FUNCTIONS FOR Z/OS V4 5655-L23=(required) \* DEBUG TOOL UTILITIES AND ADV FUNCTIONS FOR Z/OS V5 5655-M19=(required) \* DEBUG TOOL UTILITIES AND ADV FUNCTIONS FOR Z/OS V6 5655-P15=(required) \* DEBUG TOOL UTILITIES AND ADV FUNCTIONS FOR Z/OS V7 5655-R45=(required) \* DEBUG TOOL UTILITIES AND ADV FUNCTIONS FOR Z/OS V8 5655-S16=(required) \* CLOUD 9 FOR SCLM FOR OS/390 V1 5697-G57=(required) \* CLOUD 9 FOR SCLM FOR Z/OS V2 5655-G93=(required) \* BREEZE FOR SCLM OS/390 V1 5697-G58=(required)  $\star$  IBM TIVOLI MONITORING FOR NETWORK PERFORMANCE V1 5698-A10=(required) \* IBM TIVOLI SYSTEM AUTOMATION FOR OS/390 V2 5698-A14=(required) \* IBM TIVOLI SYSTEM AUTOMATION FOR OS/390 V3 5698-SA3=(required) \* IBM TIVOLI SYSTEM AUTOMATION FOR Z/OS V4 5698-SA4=(required) \* IBM TIVOLI WORKLOAD SCHEDULER FOR HOST EDITION V8 5698-A17=(required) \* IBM TIVOLI MONITORING FOR NETWORK PERFORMANCE V2 5698-FNP=(required) \* WEBSPHERE TRANSFORMATION EXTENDER FOR Z/OS V8 5655-R95=(required) \* IBM WEBSPHERE PORTAL FOR Z/OS AND OS/390 V4 5655-K12=(required) \* IBM WEBSPHERE HOST PUBLISHER FOR V4 FOR ZSERIES 5655-I03=(required) \* IBM WEBSPHERE MQ INTEGRATOR BROKER FOR Z/OS V2 5655-I58=(required) \* IBM WEBSPHERE MQ INTEGRATOR FOR Z/OS V2 5655-G97=(required) \* WEBSPHERE STUDIO APPLICATION MONITOR V1 5655-J67=(required) \* WEBSPHERE STUDIO ASSET ANALYZER V4 5655-M22=(required) \* WEBSPHERE STUDIO ASSET ANALYZER V3 5655-L21=(required) \* WEBSPHERE STUDIO ASSET ANALYZER V2 5655-I49=(required) \* WEBSPHERE STUDIO WORKLOAD SIMULATOR V1 5655-I14=(required)

\* WEBSPHERE STUDIO APPLICATION MONITOR FOR Z/OS V2 5655-L42=(required) \* WEBSPHERE STUDIO APPLICATION MONITOR FOR Z/OS V3 5697-J18=(required) \* IMS DATA COLLECTOR FOR WEBSPHERE STUDIO APPL MONITOR V3 5697-J01=(required) \* CICS DATA COLLECTOR FOR WEBSPHERE STUDIO APPL MONITOR V2 5655-L50=(required) \* CICS DATA COLLECTOR FOR WEBSPHERE STUDIO APPL MONITOR V3 5697-J17=(required) \* WEBSPHERE DASHBOARD FRAMEWORK FOR Z/OS V6 5655-U13=(required) \* APPLICATION WORKLOAD MODELER FOR Z/OS V1 5655-J62=(required) \* ENHANCED ACCESS CONTROL FOR SCLM V1 5697-H59=(required) \* WORKLOAD SIMULATOR FOR Z/OS AND OS/390 V1 5655-I39=(required) \* MERGE TOOL FOR Z/OS AND OS/390 V1 5697-H70=(required) \* MIGRATION UTILITY FOR Z/OS V1 5655-I18=(required) \* MIGRATION UTILITY FOR Z/OS V2 5697-I89=(required) \* SCLM SUITE ADMIN WORKBENCH FOR Z/OS V1 5655-L03=(required) \* SCLM DEVELOPER TOOLKIT V2 5655-R37=(required) \* SCLM DEVELOPER TOOLKIT V1 5655-M99=(required) \* APPLICATION PERF ANALYZER FOR Z/OS V1 5697-N37=(required) \* APPLICATION PERF ANALYZER FOR Z/OS V7 5697-N53=(required) \* APPLICATION PERF ANALYZER FOR Z/OS V8 5697-N63=(required) \* TIVOLI COMPOSITE APPLICATION MANAGER FOR CICS V6 5698-A69=(required) \* TIVOLI COMPOSITE APPLICATION MANAGER FOR IMS V6 5698-A70=(required) TIVOLI COMPOSITE APPLICATION MANAGER FOR APPL DIAG V7 5698-B48=(required) \* TIVOLI COMPOSITE APPLICATION MANAGER FOR WEBSPHERE V6 5698-A71=(required) \* SCLM ADMIN TOOLKIT V2 5697-J19=(required) \* IBM MIGRATION UTILITY FOR Z/OS V3 5697-N44=(required) \* TIVOLI OMEGAMON XE FOR MESSAGING V7 5698-B23=(required) TIVOLI OMEGAMON XE FOR MESSAGING V6 5698-A87=(required) \* AUTOMATED TAPE ALLOC MANAGER V1 5697-H62=(required) \* DATA STUDIO PUREQUERY RUNTIME FOR Z/OS V1 5655-U93=(required) \* OPTIM PUREQUERY RUNTIME FOR Z/OS V3 5655-W92=(required) \* OPTIM PUREQUERY RUNTIME FOR Z/OS V2 5655-V80=(required) \* WEBSPHERE ILOG BUSINESS RULES FOR Z/OS V7 5655-ILG=(required) \* DATA STUDIO PUREQUERY RUNTIME FOR Z/OS V2 5655-V57=(required) \* WEBSPHERE ILOG JRULES FOR SYSTEM Z V7 5655-V82=(required) \* WEBSPHERE ILOG RULE TEAM SERVER FOR SYSTEM Z V7 5655-V84=(required) \* WEBSPHERE ILOG RULES COBOL FOR SYSTEM Z V7 5655-V87=(required) \* WEBSPHERE ILOG DECISION VALIDATION SVCS FOR SYSTEM Z V7 5655-V89=(required) \* IBM CPLEX Optimizer for z/OS V12 5655-Y21=(required) \* MIGRATION UTILITY FOR Z/OS V4 5655-MGU=(required) IBM AUTOMATION CONTROL FOR Z/OS V1 5698-LSA=(required) \* IBM Tivoli Netview Monitoring for GDPS V6 5698-BMP=(required) \* IBM Standards Processing Engine for Healthcare Payer V8 5655-Q19=(required)

 $\star$  IBM Standards Processing Engine for Supply Chain EDI V8 5655-Q22=(required) \* IBM Transformation Extender Advanced for z/OS V9 5655-Q35=(required) \* IBM Z Service Automation Suite V1 5698-SA1=(required)  $\star$  (NEW 28.1.1) IBM Workload Scheduler distributed Agent for z/OS V9 5698-AAR=(required) \* (NEW 28.1.1) IBM Tivoli Workload Scheduler dist. Agent for z/OS V8 5698-AA3=(required) (NEW 28.1.1) IBM Migration Utility for  $z/0$ S V5 5698-MG5=(required)  $\star$  (NEW 28.2.4) IBM Z JCL Expert 5698-020=(required)  $*$  (NEW 28.2.4) IBM Z Workload Scheduler 10 5698-T09=(required) \* \* -------------------------- Z/VSE NO89S ----------------------------- \* \* DELETE THE FOLLOWING STMTS IF Z/VSE IS \*NOT\* RUNNING ON THE CPC \* \* DB2 SERVER FOR VSE & VM 5697-F42=(required) \* DITTO/ESA FOR VSE 5648-099=(required)  $\star$  DL/1 DOS/VS 5746-XX1=(required) \* HIGH LEVEL ASSEMBLER VSE & VM 5696-234=(required) \* IBM C FOR VSE/ESA V1 5686-A01=(required) \* IBM COBOL VSE/ESA 5686-068=(required) \* IBM DFSORT/VSE V3 5746-SM3=(required)  $\star$  IBM PL/1 FOR VSE/ESA 5686-069=(required) \* MQSERIES FOR VSE/ESA V2 5686-A06=(required) \* WEBSPHERE MQ FOR VSE/ESA V3 5655-U97=(required) \* TCP/IP FOR VSE 5686-A04=(required) \* TCP/IP FOR Z/VSE V2 5686-CS1=(required) \* IBM RATIONAL COBOL RUNTIME FOR Z/VSE V7 5648-F66=(required) \* IPv6/VSE V1 5686-BS1=(required) \*  $//*$ 

The following topics describe the JCL statements shown in ["Sample JCL to run the 64-bit SCRT on a z/OS](#page-44-0) [system" on page 24.](#page-44-0)

### **JOB statement**

You must change the sample JOB statement in ["Sample JCL to run the 64-bit SCRT on a z/OS system" on](#page-44-0) [page 24](#page-44-0) to meet the rules established for running batch jobs on the z/OS system on which you intend to run SCRT.

The sample JOB statement sets the **TIME** parameter to a value of ten minutes. However, you must customize this value to match the specific needs of your SCRT job, as this value depends on several factors:

- The CPC model on which the job runs
- The RMF and SMF recording intervals
- The number of LPARs and guest z/OS systems providing data to SCRT
- The number of products being reported

Because there is some additional overhead associated with the new SCRT execution environment, do not base the value of the **TIME** parameter solely on your past experience with older versions of SCRT.

<span id="page-52-0"></span>Note that some data centers restrict the use of the **TIME** parameter or restrict the maximum value that you can specify. If your JCL is rejected when you use the **TIME** parameter, check your data center's rules for using the TIME parameter.

The value specified for the **REGION** parameter on the JOB statement is 0M, which allows SCRT to access all of the storage available to it when it runs. This value allows SCRT to automatically obtain any increased storage needs that may be required as SCRT supports new function in future releases. You must verify that your data center's JCL restrictions permit a value of 0M for the **REGION** parameter before making this change to the JCL for your SCRT job.

The value that you specify for the **REGION** parameter must consider the following factors:

- Maximum heap size
- Stack storage requirements
- Language Environment® (LE) and Java code
- LE internal control blocks

Here again, do not base the value of the **REGION** parameter solely on your past experience with older versions of SCRT.

### **DELETE EXEC statement**

The DELETE job step in ["Sample JCL to run the 64-bit SCRT on a z/OS system" on page 24](#page-44-0) deletes the .csv report file created by the previous execution of SCRT whenever you rerun SCRT one or more times for the same month.

The DELETE job step also contains an optional (commented out) DD statement to allocate and delete the GSTRACE file which is optionally created by the SCRT job step. If your SCRT job step uses the GSTRACE DD statement to create a GSTRACE file, uncomment the GSTRACE DD statements in the preceding DELETE job step so that the GSTRACE file can be deleted whenever you rerun SCRT for the same month.

You should assign unique file names for the SCRT report file that is created for each month and for the GSTRACE file, if that file is also created each month. If you need to rerun SCRT for a particular month due to a problem with the SCRT control statements or a problem with the data that is being processed, this step deletes the prior version of the SCRT report file and GSTRACE file for that month so that the next step can allocate new SCRT report and GSTRACE files.

### **SCRT EXEC statement**

You must modify the EXEC statement to point to an IBM JZOS procedure. A sample procedure (JVMPRCxx) is distribued with each IBM Java version in the mvstools/samples/jcl directory.

If it has not already been done, copy the sample procedure to an appropriate PROCLIB. You can generally use the sample procedure as is, as the SCRT JCL contains any necessary customization. The only exception is if the JZOS batch launcher (that is, the JVMLDMxx module) is not in your LNKLIST. In that case, uncomment the STEPLIB statement and modify it to point to the correct PDSE.

Note that if you use a 31-bit sample JCL, you must use the 31-bit procedure. Similarly, if you use a 64-bit sample JCL, you must use the procedure from the 64-bit Java.

For details about Java environment configuration and the JZOS batch launcher, see [JZOS Batch](https://public.dhe.ibm.com/software/Java/Java80/JZOS/jzos_users_guide_v8.pdf) [Launcher and Toolkit: Installation and User's Guide \(https://public.dhe.ibm.com/software/Java/Java80/](https://public.dhe.ibm.com/software/Java/Java80/JZOS/jzos_users_guide_v8.pdf) [JZOS/jzos\\_users\\_guide\\_v8.pdf\)](https://public.dhe.ibm.com/software/Java/Java80/JZOS/jzos_users_guide_v8.pdf).

### **STDENV DD statement**

The STDENV file is a required input to the JZOS batch launcher. It contains a shell script that is used to set the environment variables to configure the Java runtime environment.

The sample SCRT JCL contains a set of suggested variables and requires minimal customization. Specifically:

- <span id="page-53-0"></span>• Change the **APP\_HOME** variable to point to the location of the SCRT.jar file in the z/OS UNIX file system.
- Verify that the location of the **JAVA\_HOME** variable points to a valid location for the Java SDK on your system. The location specified in the SCRT JCL is a common install location.

For details about Java environment configuration and the JZOS batch launcher, see *JZOS Batch Launcher and Toolkit: Installation and User's Guide*.

**Note:** Disable sequence numbers in the SCRT JCL. The presence of sequence numbers can cause errors in the interpretation of the STDENV DD statement.

### **PARMS DD statement**

The parameters supported by the PARMS DD statement fall into two categories:

- 1. PARMS parameters whose values apply to *all* of the CPCs processed by that execution of SCRT
- 2. PARMS parameters that must specify the CPC to which they apply, even when only a single CPC is processed by that execution of SCRT.

Because the syntax differs for each parameter category, each category is described separately.

### **PARMS parameters that apply to all CPCs**

The parameters in this PARMS category conform to the following rules:

- 1. Each parameter value is applied to all of the CPCs processed by that execution of SCRT. This means that those same values will appear on every sub-capacity report, one per CPC, that is generated by that execution of SCRT. For instance, whenever the optional **Report\_Period** parameter is used, it will control the reporting period for all of the CPCs processed by that execution of SCRT.
- 2. Each parameter consists of a keyword, immediately followed by an equal sign, immediately followed by the desired value. The value may consist of a string of one or more blank-delimited words, as appropriate. For example:

*keyword*=*value string*

- 3. Each parameter keyword must start in column one of the control statement.
- 4. Each parameter keyword and its value must fit on a single 71-character control statement.
- 5. Parameter specifications that exceed 71 characters will be truncated.
- 6. Parameter keywords can be in upper, lower, or mixed case.
- 7. Control statements beginning with an asterisk (\*) are considered comments and are ignored by SCRT.

The PARMS DD statement must contain the following five parameters that apply to all CPCs:

**Customer\_Name Customer\_Number Contact\_Name Contact\_EMail Contact\_Phone**

If you do not specify these parameters, SCRT issues a message and exits with return code 16.

You can specify the following PARMS keywords and their values in any order:

#### **Customer\_Name**

*(Required)* The name of your company.

#### **Example:**

Customer\_Name=Big National Bank

#### <span id="page-54-0"></span>**Customer\_Number**

*(Required)* The country or region code followed by the IBM customer number that applies to the CPC(s) on which this execution of SCRT is reporting.

The SCRT **Customer\_Number** parameter supports six- and ten-digit IBM customer numbers. Older IBM customer numbers are six digits long, depending on the country or region. New IBM customer numbers are 10 digits long and IBM is phasing them in by region over time. (IBM will notify you by email with your new customer number and instructions for when and where to use the new customer number.)

- If you have a six-digit IBM customer number, provide your three-digit country or region code, immediately followed by your six-digit customer number, and only include leading zeros when needed to form a six-digit number (Customer\_Number=*cccnnnnnn*). All country and region codes *except* for 897 support six-digit customer numbers.
- If you have a 10-digit IBM customer number, provide your two-character ISO country or region code, followed by a dash (or minus sign), followed by your ten-digit customer number (Customer\_Number=*cc*-*xnnnnnnnnn*). SCRT accepts lower case characters and automatically converts them to upper case characters when reporting the value on the sub-capacity report.

You must use the same customer number for SCRT as that which you used to register for access to the License Management Support (LMS) application (to submit your sub-capacity reports to IBM). Note that LMS or other sources might refer to your customer number as your *site ID*.

SCRT verifies that the customer number meets the previously described format. If the format is not valid, SCRT issues an error message and terminates without generating any sub-capacity reports.

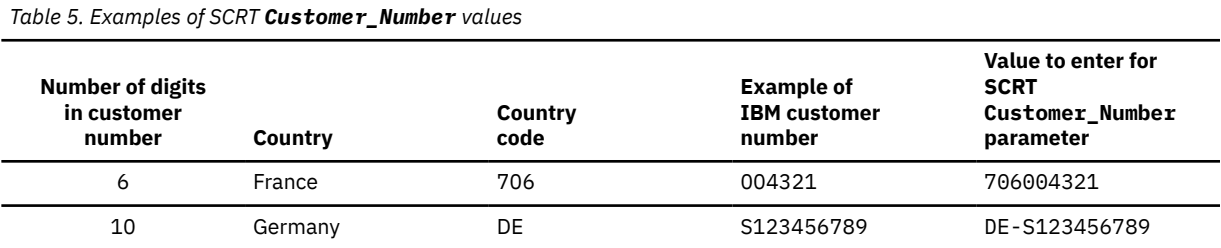

**Examples:** Table 5 on page 34 shows some examples of valid SCRT **Customer\_Number** values.

See [Appendix C, "SCRT country code list," on page 509](#page-529-0) for a list of country codes. The two-digit ISO country codes will be added to each affected country or region as IBM phases in the new 10-digit customer numbers. If you do not know your customer number, contact your IBM representative.

#### **Contact\_Name**

*(Required)* The name of the person who IBM should contact for billing-related issues.

The SCRT control statement for this parameter only supports single-byte character set data; however, after the sub-capacity report has been created, the contents of this field can be changed to use double-byte character set data for a select set of countries and regions. For details, see ["Spreadsheet](#page-432-0) [method for viewing and editing the sub-capacity report" on page 412](#page-432-0) and ["LMS web interface" on](#page-439-0) [page 419](#page-439-0).

#### **Example:**

Contact\_Name=John Q Programmer

#### **Contact\_EMail**

*(Required)* The email address of the person who IBM should contact for billing-related issues.

#### **Example:**

Contact\_EMail=JQProgrammer@bigbank.com

#### **Contact\_Phone**

*(Required)* The telephone number of the person who IBM should contact for billing-related issues.

#### **Example:**

Contact\_Phone=+44 99 7777 8888

#### **PO\_Number**

*(Optional)* The purchase order number assigned by your company's procurement department.

You can omit the optional **PO\_Number** parameter if you do not wish to specify it. The sub-capacity report will then show (optional) for that parameter value to indicate that you can also either provide a purchase order number by using the LMS application or by using a spreadsheet application, such as Lotus® 1-2-3 or Microsoft Excel, as described in ["Spreadsheet method for viewing and editing](#page-432-0) [the sub-capacity report" on page 412](#page-432-0).

Your company might order software through a purchase order, which represents a commitment from your procurement department that a software order is authorized and will be paid. If your company requires a purchase order, you must submit your sub-capacity reports with the purchase order number assigned by your procurement department. If you submitted software orders through a purchase order before you began using sub-capacity pricing, you must enter a purchase order number on your sub-capacity reports. Contact your procurement department for more information.

#### **Example:**

PO\_Number=XYZ1234

#### **Report\_Period**

*(Optional)* A specific reporting period to appear in the sub-capacity report, other than the reporting period that SCRT would select by default. The value for the reporting period can be:

#### *yyyy***/***mm*

A specific year and month, in the format *yyyy*/*mm*. Specify a date in this format to override the year and month that SCRT automatically sets.

**Example:** To specify that the month of July 2006 appear in the report, specify:

Report\_Period=2006/07

#### **Last\_Month**

Specifies that SCRT should use the last reporting period which ended before the day on which SCRT is run. For instance, if you run SCRT on any day from 2 May to 1 June, then specifying a value of Last\_Month causes SCRT to create a report for the reporting period *2 April 2006 to 1 May 2006*. However, if you run SCRT on 1 May, then a value of Last\_Month causes SCRT to create a report for the reporting period *2 March 2006 to 1 April 2006*.

The specified reporting period applies to *all* machines being processed by a given execution of SCRT. When SCRT sets the reporting period based on the **Report\_Period** parameter, SCRT lists the value specified by the **Report\_Period** parameter, followed by a space and (customer override) to indicate that you chose the reporting period. Both sets of information are listed on the **Reporting Period** row of the sub-capacity report.

When you omit the **Report\_Period** parameter, SCRT calculates the report period separately for each CPC encountered during that execution of SCRT. This means that SCRT could generate a sub-capacity report with one reporting period for the first CPC and a sub-capacity report with a different reporting period for a second CPC and so on. When you omit the **Report\_Period** parameter, SCRT uses the following process to calculate the reporting period for each CPC:

- 1. Reads the input file and calculates a data collection percentage for each reporting period for each CPC in the file
- 2. Selects the reporting period with the highest data collection percentage for each CPC
- 3. When multiple reporting periods for a CPC have an identical highest data collection percentage, then SCRT chooses the reporting period with the highest collection percentage that has the latest date for that CPC.

### <span id="page-56-0"></span>**PARMS parameters that apply to specific CPCs**

The parameters in this PARMS category are in the form of *control statements* and conform to the following rules:

- 1. Each parameter control statement is applied to a specific CPC, as specified by the appropriate subparameter. The subparameter that specifies the CPC value is required even when SCRT only processes data for a single CPC.
- 2. Each parameter control statement consists of a parameter keyword and one or more subparameter keywords and values. The general syntax is:

*Parameter Subparameter*=*value*,*Subparameter*=*value*,…

- 3. Each parameter keyword must start in column one of the control statement.
- 4. Subparameters can be continued onto additional statements (lines) subject to the following conditions:
	- a. A subparameter keyword and its value must be contained on the same statement line.
	- b. Whenever the second and following subparameters are continued onto a following line, the prior line must end with a comma after the last subparameter's value.

For example:

Parameter subparm1=aaaa, subparm2=bbbb

- 5. Parameter and subparameter specifications that exceed 71 characters on the same line will be truncated and might result in a syntax error.
- 6. Parameter and subparameter keywords can be in upper, lower, or mixed case.
- 7. Control statements beginning with an asterisk (\*) are considered comments and are ignored by SCRT.

The following PARMS parameters apply to specific CPCs:

#### **ASSIGN Customer\_Number LPAR\_Comment**

#### **ASSIGN Customer\_Number=***nnnnnn***, CPC=***tttt***-***sssss*

*(Optional)* Use the **ASSIGN Customer\_Number** parameter control statement to override the default **Customer\_Number** parameter assignment for a specific CPC. You must use this parameter control statement in cases where SCRT must process within a single execution multiple CPCs that are associated with different customer numbers.

**Note:** When Country Multiplex Pricing is specified, SCRT verifies that all assigned customer numbers have the same country code. If SCRT detects that this condition has not been met, it issues message SCRTTOOL221 and terminates processing.

#### **ASSIGN**

*(Required)* Identifies the beginning of an **ASSIGN** control statement. The **ASSIGN** keyword must start in column one.

#### **Customer\_Number**

*(Required)* The customer number that is to be assigned to the specified CPC. The specification of the **Customer\_Number** here is the same as for ["Customer\\_Number" on page 34](#page-54-0).

**CPC**

*(Required)* The CPC machine type (*tttt*) and serial number (*sssss*) to which this customer number applies, in the format *tttt*-*sssss* (for instance, 2094-12345). This subparameter does not support special values (such as \*ALL) nor a list of values. If SCRT does not find the specified CPC on any of the SMF or SCRT89 records being processed by this execution of SCRT, it issues an error message and terminates processing with return code 16.

#### **LPAR\_Comment**

*(Optional)* Use the **LPAR\_Comment** parameter control statement to explain why no SMF or SCRT89 records were provided for an LPAR.

You must provide comments in the Missing LPAR Data Details (H4) section of the sub-capacity report for every LPAR for which no SMF or SCRT89 data was provided to SCRT. Use the **LPAR\_Comment** control statement for those explanations that apply to the specified LPAR for the current reporting period and all future reporting periods. (For example, when an LPAR is only used by Linux guests.) Using the **LPAR\_Comment** control statement eliminates the need to update the Missing LPAR Data Details section of your sub-capacity report to add the same comment for the same LPAR each time you run SCRT.

**Note:** If SCRT processes an **LPAR\_Comment** control statement for an LPAR that provided data at any point during the reporting period, SCRT issues the SCRTTOOL158 message and terminates processing without generating a sub-capacity report.

Whenever you use an **Exclude** control statement to exclude *all* of the data (both within and outside of the reporting period) from an LPAR, SCRT places the comment text that you supply on the **LPAR\_Comment** statement in both the Detail Data Collection section and the **Customer Comments** column in the Special Conditions section for the **Exclude** control statement that excludes the data for that LPAR, but only if that **Exclude** control statement excludes the data from that one specific LPAR and not from any other LPARs or guest systems.

Following the instructions provided with the Solution Edition offering, use a separate **Exclude** control statement to exclude each LPAR being used for a Solution Edition offering, and set the **Comment** parameter on the **LPAR\_Comment** control statement for the LPAR to indicate the title of the Solution Edition offering being used on that LPAR. When a Solution Edition offering is being used on multiple LPARs, use a separate **LPAR\_Comment** control statement for each LPAR. An example of the contents of a Solution Edition comment would be:

Solution Edition for SAP Applications

**Guideline:** Use the **LPAR\_Comment** control statement to indicate the title of the Solution Edition offering being used in the LPAR that is reporting a value of zero in its **Report Period % Data** column for these reasons:

- 1. The **Exclude** control statement will exclude all of the data for that Solution Edition LPAR, which will result in SCRT reporting a value of zero in the **Report Period % Data** column, *and*
- 2. The same LPAR comment will be used every month while the Solution Edition offering is being used on that LPAR, *and*
- 3. The same LPAR comment will also be listed in the Special Conditions section as the required customer comment for the corresponding **Exclude** control statement, as long as that **Exclude** statement only excluded that specific LPAR.

Furthermore, if you use the LMS web interface to add customer comments to sub-capacity reports and you are in a country or region where LMS supports DBCS data in comment fields, use the **LPAR\_Comment** control statement to provide this comment because it must be entered using a single-byte character set in US English, which may be difficult to enter when using LMS in DBCS mode.

The general syntax for the **LPAR\_Comment** control statement is:

LPAR\_Comment CPC=*tttt*-*sssss*,LPAR=*nnnnnnnn*,Comment="*ccc…ccc*"

or, for comments that must span multiple lines:

```
LPAR_Comment CPC=tttt-sssss,LPAR=nnnnnnnn,Comment="ccc…ccc",
"ccc…ccc",
⋮
"ccc…ccc"
```
where the keywords and values are:

#### **LPAR\_Comment**

*(Required)* Identifies the beginning of an **LPAR\_Comment** control statement. The **LPAR\_Comment** keyword must start in column one. Each **LPAR\_Comment** control statement supports a single LPAR. Whenever comments are to be provided for multiple LPARs, each LPAR must be specified on a separate **LPAR\_Comment** control statement.

#### **CPC**

*(Required)* The CPC machine type (*tttt*) and serial number (*sssss*) to which this **LPAR\_Comment** control statement applies, in the format *tttt*-*sssss* (for instance, 2094-12345). This subparameter does not support special values (such as \*ALL) nor a list of values. If SCRT does not find the specified CPC on any of the SMF or SCRT89 records being processed by that execution of SCRT, it issues an error message and terminates processing with return code 16.

#### **LPAR**

*(Required)* The LPARs to which this **LPAR\_Comment** control statement applies. You can specify the value in the following ways:

#### **LPAR=***nnnnnnnn*

A single LPAR name.

#### **LPAR=(***nnnnnnnn***,***nnnnnnnn***,...)**

A list of LPAR names. Enclose the list in parentheses and separate each name with a comma.

#### **LPAR=\*ALL**

All LPARs on the specified CPC.

If SCRT does not find the specified LPAR and CPC combination on any of the SMF or SCRT89 records being processed by that execution of SCRT, it issues an error message and terminates processing with return code 16.

#### **Comment**

*(Required)* The comment text ("*ccc…ccc*") to display on the sub-capacity report for the specified LPAR. This must be the last subparameter on the **LPAR\_Comment** control statement, as it is the only parameter whose value can span multiple lines. The comment text must be enclosed within double quotation marks and can contain blanks but should not contain commas nor any special characters that cannot be correctly translated from EBCDIC to ASCII encoding. The comment text is limited to a maximum of 255 characters and can be continued on multiple lines, as long as each continuation line is preceded by a line that ends with a comma. The last line of the comment text should contain no comma.

The SCRT control statement for this parameter only supports SBCS data; however, after the sub-capacity report has been created, the contents of this field can be changed to use DBCS data for a select set of countries and regions. For details, see ["Spreadsheet method for viewing and](#page-432-0) [editing the sub-capacity report" on page 412](#page-432-0) and ["LMS web interface" on page 419.](#page-439-0)

Note that characters beyond column 71 on each statement are ignored and might result in a syntax error.

**Tip:** IBM recommends placing any **LPAR\_Comment** parameter control statements at the end of the PARMS DD statements because the **LPAR\_Comment** control statement contains multiple subparameters that can be continued on multiple lines.

**Example:** The following **LPAR\_Comment** control statements are equivalent.

```
LPAR Comment CPC=2096-12345, LPAR=LPARVM1,
 Comment="This LPAR is only used for Linux"
LPAR_Comment 
  CPC=2096-12345,
  LPAR=LPARVM1,Comment="This LPAR",
  'is only used",
  "for Linux"
```
### **SPECIAL DD statement**

You can use the optional SPECIAL DD statement to specify one or more of the SCRT control statements listed in Table 6 on page 39.

*Table 6. SCRT SPECIAL control statements*

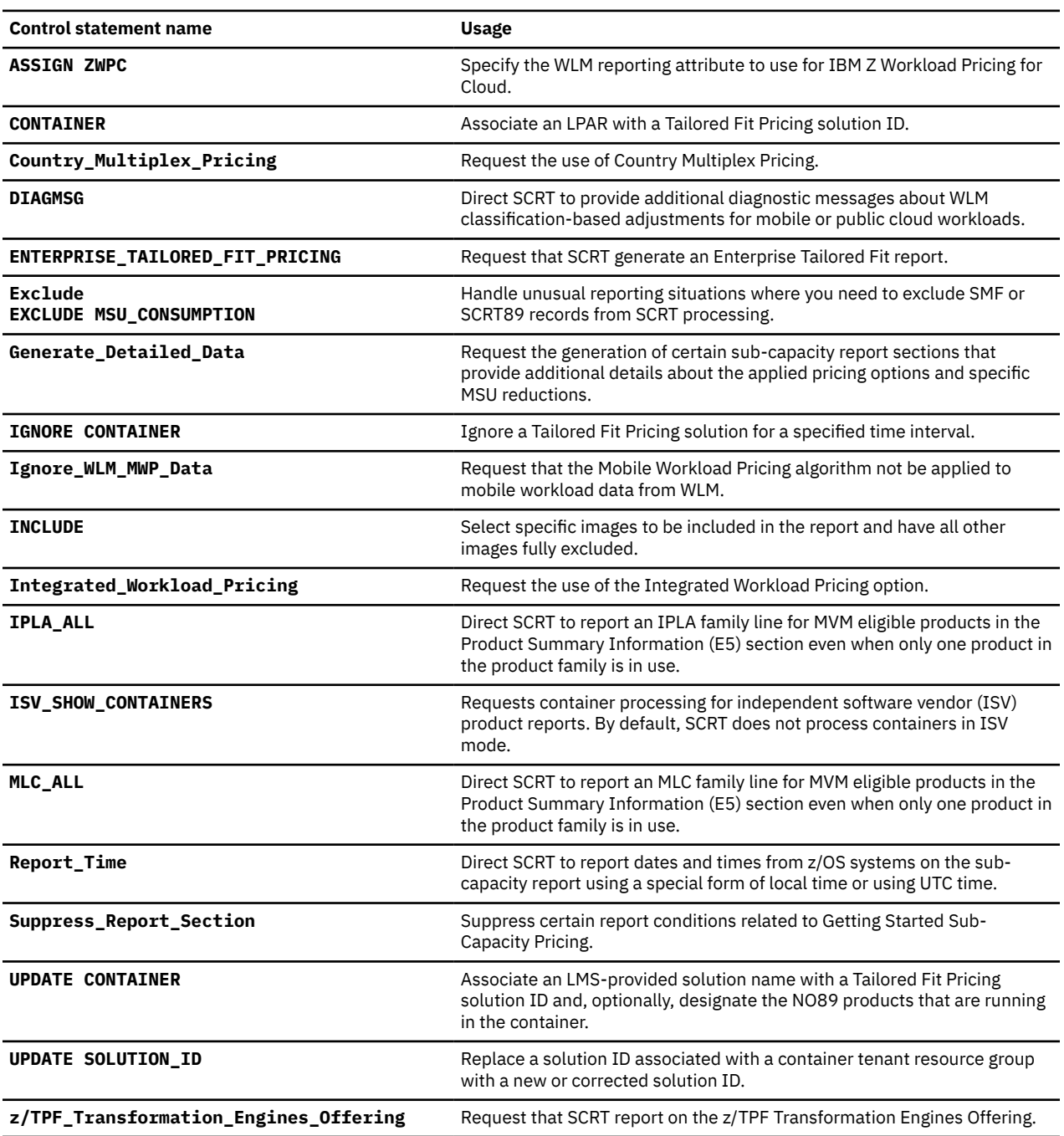

All of the keywords on the control statements in the SPECIAL DD can be in upper, lower, or mixed case. Each control statement must start in column one with a keyword indicating the control statement name. Each control statement can be up to 71 bytes long. Control statements that are longer than 71 characters will result in syntax errors. If any errors are found on SPECIAL control statements, SCRT issues a message and terminates processing with return code 16 without generating reports for any CPCs.

Any statement beginning with an asterisk (**\***) in column one is treated as a comment and is ignored by SCRT.

Details about each SPECIAL control statement follow.

### **ASSIGN ZWPC control statement**

Use the **ASSIGN ZWPC** control statement to direct SCRT to use the IBM Z Workload Pricing for Cloud (zWPC) offering and to use SMF type 70 records as a source of eligible public cloud transaction CPU time.

The syntax for the **ASSIGN ZWPC** control statement is:

ASSIGN ZWPC=*classification*

In order to request WLM-based zWPC, you must use the **ASSIGN ZWPC** control statement and specify the appropriate WLM reporting attribute (*classification*) that you defined in the WLM administrative application. You can specify one of the following values for *classification*:

#### **CATEGORYA**

Specifies that you are using the CATEGORYA classification in WLM to identify eligible public cloud workloads.

**Example:** ASSIGN ZWPC=CATEGORYA

#### **CATEGORYB**

Specifies that you are using the CATEGORYB classification in WLM to identify eligible public cloud workloads.

**Example:** Assign ZWPC=CATEGORYB

For more information, see [Chapter 12, "Sub-capacity reporting for IBM Z Workload Pricing for Cloud](#page-269-0) [\(zWPC\)," on page 249](#page-269-0).

### **CONTAINER control statement**

In cases where an LPAR is dedicated to a qualified Tailored Fit Pricing solution, use the **CONTAINER** control statement (or the appropriate SCRT GUI panel) to associate the LPAR with a container solution ID.

Whenever a valid **CONTAINER** control statement is encountered, SCRT removes the specified LPARs from the traditional sub-capacity environment and aggregation, and associates them with the Tailored Fit Pricing solution indicated by the provided solution ID.

IBM authorizes the use of the **CONTAINER** control statement only in cases where you have signed or otherwise agreed to the terms and conditions of a Tailored Fit Pricing solution. Any LPARs that are part of a Tailored Fit Pricing solution must be dedicated to the solution or workload indicated as part of the agreement. The solution ID that you specify on the **CONTAINER** statement must match the solution ID provided on the IBM License Management Support (LMS) website for the qualified workload.

Each **CONTAINER** control statement starts with the CONTAINER keyword. All subsequent parameters are delimited by commas. At least one parameter must follow the CONTAINER keyword. Remaining parameters may be specified on subsequent continuation lines. Each line that is being continued must end with a comma.

The **CONTAINER** control statements are processed in the order in which they are specified. Later control statements override earlier control statements. For instance, you can assign all images to a single solution ID using the IMAGE\_ID=\*ALL format, then override the solution ID assignment for a subset of images by specifying additional **CONTAINER** control statements.

The general syntax for the **CONTAINER** control statement is as follows:

CONTAINER CPC=*tttt*-*sssss*,IMAGE\_ID=(*image1*,*image2*,…,*imageN*),ID=*solutionID*

The keywords and values are:

#### **CONTAINER**

*(Required)* Identifies the beginning of the control statement.

#### **CPC=***tttt***-***sssss* **CPC=\*ALL**

*(Required)* Specifies the CPC machine type (*tttt*) and serial number (*sssss*) to which this control statement applies, in the format *tttt*-*sssss* (for instance, 2094-12345). This parameter does not support a list of values. If SCRT does not find the specified value in any of the SMF records being processed, it issues an error message and terminates processing with return code 16.

You can specify CPC=\*ALL to assign the specified solution ID to multiple images in a single **CONTAINER** control statement. The solution ID is assigned to all images on all CPCs that match the **IMAGE\_ID** specification, or to all images if the **IMAGE\_ID** keyword is not specified.

There are conditions under which the CPUs on a CPC might be assigned a serial number that differs from the serial number assigned to the CPC. For native z/OS systems, this can occur due to a hardware CPU serial number assignment by special request to IBM. For guest systems, you can assign a unique CPU serial number to the virtual machine on which those guest systems run. Whenever the CPU serial numbers differ from the CPC serial number, you must use the appropriate serial number for the **CONTAINER** control statement. Otherwise, SCRT either will not include the intended data or will issue an error message indicating that the CPC serial number is not found in the SMF data being processed.

#### **ID=***solutionID*

*(Required)* Specifies the IBM-provided 64-character solution ID (*solutionID*) provided to you through the IBM LMS website.

Only a single solution ID can be specified on the **CONTAINER** command. This should be the solution ID associated with the Tailored Fit Pricing solution running on the named LPARs.

#### **IMAGE\_ID=***image\_id* **IMAGE\_ID=(***image\_id1***,…,***image\_idn***) IMAGE\_ID=\*ALL**

*(Required)* Specifies the operating system image ID, in one of the following formats:

*image\_id*

A single image ID.

#### **(***image\_id1***,…,***image\_idn***)**

A list of image IDs. The list can be split across multiple lines of the control statement.

#### **\*ALL**

Assigns the specified solution ID to multiple images in a single **CONTAINER** control statement. The solution ID is assigned to all images on the specified CPC or, if CPC=\*ALL is specified, to all images on all CPCs.

- For native z/OS systems, use the LPAR name as the image ID.
- For guest z/OS systems, use the **SID** value from the SMFPRM*xx* member as the image ID.

If SCRT does not find the specified value or list of values in any of the SMF records being processed, it issues an error message and terminates processing for this CPC with return code 16.

### **Country\_Multiplex\_Pricing control statement**

Use the **Country\_Multiplex\_Pricing** control statement to request the use of the Country Multiplex Pricing (CMP) option.

In order to request CMP, you must use the **Country\_Multiplex\_Pricing** control statement to specifically direct SCRT to use the CMP algorithm when generating sub-capacity reports. The default SCRT processing does not use the CMP algorithm.

**Note:** SPECIAL DD control statements must immediately follow the SPECIAL DD line. JCL does not pass control statements to SCRT if they follow JCL comment lines (lines that start with  $//\star$ ), and, without the **Country\_Multiplex\_Pricing** control statement in effect, SCRT will generate standard sub-capacity reports instead of multiplex reports.

<span id="page-62-0"></span>**Note:** IBM only authorizes the use of the **Country\_Multiplex\_Pricing** control statement by customers who have signed or otherwise agreed to a CMP contract. IBM will reject all sub-capacity reports with CMP whenever a CMP contract has not been signed or otherwise agreed to. For more information about CMP and its requirements, see [Chapter 16, "Sub-capacity reporting for Country](#page-361-0) [Multiplex Pricing \(CMP\)," on page 341.](#page-361-0)

### **DIAGMSG control statement**

*(Optional)* Use the **DIAGMSG** control statement to direct SCRT to provide additional diagnostic messaging about the application of WLM classification-based adjustments for mobile or public cloud workloads. The additional diagnostic messages can help you determine why an expected adjustment does not appear on the sub-capacity report.

You can specify one of the following values for *value*:

#### **WLMMOB**

Requests additional diagnostic messaging for WLM classification-based mobile adjustments. For details, see ["DIAGMSG=WLMMOB control statement" on page 204](#page-224-0).

**Example:** DIAGMSG=WLMMOB

#### **WLMZWPC**

Requests additional diagnostic messaging for WLM classification-based zWPC adjustments. For details, see ["DIAGMSG=WLMZWPC control statement" on page 257.](#page-277-0)

**Example:** DIAGMSG=WLMZWPC

### **ENTERPRISE\_TAILORED\_FIT\_PRICING control statement**

Use the **ENTERPRISE\_TAILORED\_FIT\_PRICING** control statement to generate an Enterprise Tailored Fit report. Enterprise Tailored Fit reports are for use by customers with a Tailored Fit Pricing Enterprise Solution agreement or contract. For more information, see [Chapter 20, "Reporting for Tailored Fit Pricing](#page-417-0) [for IBM Z - Software Consumption Solution," on page 397](#page-417-0).

### **Exclude control statement**

The **Exclude** special control statement is for use under very rare conditions that require you to direct SCRT to exclude the processing of certain data that is reported on SMF and SCRT89 records. Several special conditions, such as products running in loops and testing Capacity BackUp, previously required you to use the IFASMFDP SMF dump utility to exclude certain records from SCRT processing.

Depending on conditions, the SCRT support team might also instruct you to use **Exclude** control statements to resolve specific problems with the SMF and SCRT89 records that are being processed by SCRT. For a detailed explanation about how to use **Exclude** control statements to handle the cases for products running in loops and Capacity BackUp testing, see ["Common SCRT problem scenarios" on page](#page-454-0) [434.](#page-454-0)

You must use **Exclude** control statements, instead of the SMF dump utility, to exclude SMF and SCRT89 data from within the SCRT reporting period. Note that the SMF dump utility is still required during the normal process of moving SMF records from the active SMF data sets to sequential files for processing by post processor programs, such as RMF and SCRT.

You can use **Exclude** control statements to direct SCRT to exclude records in any combination of the following ways:

- Exclude all of the SMF and SCRT89 records from a specified CPC between a set of starting and ending dates and times within that reporting period.
- Exclude only an hour's worth of the data for a specific product running on a specific operating system image (LPAR) running on a specific CPC.

Depending on the exact circumstances, several different **Exclude** control statements might be needed when multiple time ranges are involved or when different combinations of products and operating system images are involved.

Whenever valid **Exclude** control statements are encountered, SCRT lists each statement in the optional Special Conditions section of the sub-capacity report for the CPC specified on that **Exclude** statement. The Special Conditions section also reports on the net effect of each of the **Exclude** statements in terms of the actual start and end time that was excluded and the number of hours from SMF or SCRT89 records that were excluded.

IBM requires you to provide an explanation in the appropriate comments column for each **Exclude** statement that appears in the Special Conditions section of the sub-capacity report. You can use the **LPAR\_Comment** control statement to provide the required comment for the **Exclude** control statement when all of the requirements are met. See the description of the **LPAR\_Comment** control statement in ["PARMS parameters that apply to specific CPCs" on page 36](#page-56-0) for the conditions that must be satisfied in order for the **LPAR\_Comment** statement to provide this support.

The LMS application prompts you for the required explanations, if the comments are not provided prior to LMS processing.

Per the instructions provided as a part of a Solution Edition offering, all of the data from each Solution Edition LPAR must be excluded from the normal sub-capacity report which you are submitting to IBM. Use the **Exclude** control statement to exclude that data. The value of the **Resume** parameter on the **Exclude** statement can be set to the future date on which that Solution Edition offering ends. When that is done, the same **Exclude** control statement can be used, unchanged for that LPAR, for subsequent months' sub-capacity report.

If you use separate **Exclude** statements to exclude all the SMF data from each Solution Edition LPAR, SCRT copies the comment provided on the corresponding **LPAR\_Comment** control statements to the **Customer Comment** fields for those **Exclude** statements in the Special Conditions section. (See the description of **LPAR\_Comment** in ["PARMS parameters that apply to specific CPCs" on page 36](#page-56-0) for more information.) Note that when you provide the comment by manually updating the .csv file or by entering the comment through the LMS web application, the comment must indicate the title of the Solution Edition offering being used on the LPAR, such as:

Solution Edition for SAP Applications

**Note:** One or more **Exclude** control statements might result in the exclusion of all data for all LPARs on a CPC. In this case, SCRT generates a report for the fully excluded CPC that reflects no usage during the reporting period. For multiplex reports, the fully excluded CPC is included in the report, but reflects no usage.

Each **Exclude** control statement starts with the **Exclude** keyword in column 1. All of the remaining **Exclude** parameters are delimited by commas. At least one parameter must be specified on the control statement after the **Exclude** keyword. The remaining parameters must be specified on subsequent continuation lines of the control statement. Each line that is being continued must end in a comma. The **Image** Id and **Product** Id parameters can be specified as lists whose values can be continued onto subsequent lines.

The general syntax for the **Exclude** control statement is:

```
Exclude CPC=tttt-sssss,Image_Id=image_id,Product_Id=xxxx-xxx,
 Start=yyyy/mm/dd/hh,Resume=yyyy/mm/dd/hh,
  Comment=comment-string
```
The keywords and values are:

#### **Exclude**

*(Required)* Identifies the beginning of an **Exclude** control statement. The **Exclude** keyword must start in column one.

#### **CPC**

*(Required)* The CPC machine type (*tttt*) and CPC serial number (*sssss*) to which this **Exclude** control statement applies, in the format *tttt*-*sssss* (for instance, 2094-12345). This parameter does not

support the special value \*ALL nor a list of values. If SCRT does not find the specified value on any of the SMF or SCRT89 records being processed by this execution of SCRT, it issues an error message and terminates processing with return code 16.

Note that there are conditions under which the CPUs on a CPC might be assigned a serial number that is different than the serial number assigned to the CPC. For native z/OS, z/TPF and z/VSE systems, this can occur due to a hardware CPU serial number assignment by special request to IBM. For z/OS, z/TPF and z/VSE guest systems, you can assign a unique CPU serial number to the virtual machine on which those guest systems run. Whenever the CPU serial numbers are different than the serial number for the CPC, you must use the appropriate serial number for the **Exclude** control statement. Otherwise, SCRT will either not exclude the intended data or will issue an error message indicating that the CPC serial number is not in the data being processed by that execution of SCRT.

- To exclude all of the systems running on the CPC for a specified date range, set the **CPC** value to the last five digits of the value reported by SCRT in the **Machine Serial Number** field at the beginning of the sub-capacity report.
- To exclude specific z/OS systems, set the **CPC** value for the z/OS systems to be excluded to the last five digits of the value reported by SCRT in the **Machine Serial Number** field at the beginning of the sub-capacity report, whenever that serial number is not followed by another value in parentheses. If the value in the **Machine Serial Number** field is followed by another value in parentheses, set the **CPC** value to 0 plus the last four digits of the value in the parentheses. However, if SCRT does not accept that CPC value for a z/OS guest system, you must use the last five digits of serial number of the virtual machine in which the z/OS guest system was running. The virtual machine serial number is reported as the CPU serial number on the RMF reports for that z/OS system.
- For all z/TPF and z/VSE systems (native systems and guest systems), always set the **CPC** value to the last five digits of the value reported by SCRT in the **Machine Serial Number** field at the beginning of the sub-capacity report.

#### **Image\_Id**

*(Required)* The operating system image ID, in any of the following formats:

#### **\*ALL**

Indicates that the statement applies to all operating system images in the SMF or SCRT89 records being processed by this execution of SCRT for all images on the specified CPC. Note that using the \*ALL value for this parameter will generate a data collection incident in the Missing CPC Data Details (H6) section of the sub-capacity report.

#### *image\_id*

#### **(***image\_id1***,...,***image\_idn***)**

A single image ID or a list of image IDs, as follows:

- For the native z/OS, z/TPF, and z/VSE systems, use the LPAR name.
- For z/OS V1.7 (and later) guest systems, use the SID value from the SMFPRM*xx* member.
- For z/OS V1.6 (and earlier) guest systems and for later z/OS V1.7 systems being reported under z/OS V1.6 guest rules, use the value assigned to the LPAR name by the matching VMGUESTS DD control statement.
- For z/TPF and z/VSE guest systems, use the VM user ID assigned to the virtual machine in which the guest system runs.

The image ID values within the (*image\_id1*,...,*image\_idn*) list format can be split across multiple lines of the control statement.

If SCRT does not find the specified value or list of values on any of the SMF or SCRT89 records being processed by this execution of SCRT, it issues an error message and terminates processing for this CPC with return code 16.

#### **Product\_Id**

*(Optional)* A single product ID in the format *xxxx-xxx* or a list of product IDs in the format (*xxxxxxx*,...,*xxxx-xxx*) that are to be excluded from SCRT processing for the specified **CPC** and **Image\_Id** values between the specified **Start** and Resume date/time values. Any product IDs that are not specified as values on the **Product\_Id** keyword are not excluded from processing.

When the product ID is for an IWP defining program, SCRT excludes the processing associated with reporting that product's sub-capacity value for the hours being excluded. However, SCRT continues to use the busy times associated with that product to determine the adjustment to the IWP adjusted programs. See [Chapter 9, "Sub-capacity reporting for Integrated Workload Pricing \(IWP\)," on page](#page-201-0) [181](#page-201-0) for more information.

If the **Exclude** control statement is to apply to *all* products (including NO89 products and operating system products, such as z/OS, z/TPF, z/TPFDF and z/VSE), omit the optional **Product\_Id** keyword from the **Exclude** control statement. For more information, see [Example 1 — Excluding records for all](#page-68-0) [products by measurement interval](#page-68-0).

Each *xxxx-xxx* value represents the product ID for a product supported by SCRT, subject to the following restrictions:

- Exclude processing does not accept the product IDs for the operating system products (that is, for z/OS, z/TPF, z/TPFDF and z/VSE themselves) and does not accept the product IDs for NO89 products.
- If SCRT finds any of these restricted product IDs or does not find a specified product ID value on any of the SMF or SCRT89 records being processed in the current execution of SCRT, it issues an error message and terminates processing for this CPC with return code 16.

The product ID values within the  $(xxxxx -xxx, \ldots,xxxx -xxx)$  list format can be split across multiple lines of the control statement.

**Note:** When ISV reporting is active, the **Exclude** statement supports the specification of ISV products.

#### **Start**

*(Required)* The start date and time, in local SMF time or UTC time, for the measurement interval for the SMF and SCRT89 records that are to be excluded from SCRT processing.

There are two formats for this value:

• The format when specifying the date/time values in local time is:

*yyyy*/*mm*/*dd*/*hh*

• The format when specifying the date/time values in UTC time is:

*yyyy*/*mm*/*dd*/*hh*/UTC

where:

#### *yyyy*

The year. Valid values are from 2000 to 2025, inclusive. (For instance, 2007.)

*mm*

The month. Valid values are from 01 to 12, inclusive. (For instance, 08 for August.)

*dd*

The day of the month. Valid values are from 01 to 31, inclusive, depending on the month. (For instance, 01 for the first day of the month.)

#### *hh*

The hour. Valid values are from 00 to 23, inclusive. (For instance, 00 starts the day at midnight.)

**UTC**

Indicates that the date/time value is in UTC time.

The following rules summarize how to determine whether you must use the local format or UTC format to specify the date/time values for the **Start** and **Resume** parameters on **Exclude** control statements:

1. UTC date/time formats are acceptable for all date/time conditions *except* when using the **Report\_Time** control statement with the **Special\_Local\_Time** option. Note that UTC date/ time formats are required for a specific set of date/time conditions.

- 2. Local date/time formats are acceptable for all date/time conditions *except*:
	- Whenever the data for the excluded date/time range contains a change in time zones (change in the UTC offset), *or*
	- Whenever the data for the excluded date/time range contains multiple image IDs and the image IDs are in different time zones (different UTC offsets), *or*
	- Whenever you use the **Report\_Time** control statement with the **UTC\_Time** option

#### **When SCRT requires the use of UTC time:**

The only way for SCRT to address time zone ambiguities is by requiring that you specify the date/ time values for the **Start** and **Resume** parameters as UTC date/time values, using the UTC format (*yyyy*/*mm*/*dd*/*hh*/UTC). The following conditions require the use of UTC times:

- Whenever the excluded date/time range includes one or more hours where a time zone change has occurred. For instance, excluding the hours 1:00 to 2:00 for the day when the transition between Standard Time and Daylight Savings Time occurs requires that the **Start** and **Resume** date/time values be specified as UTC date/time values in UTC format (*yyyy*/*mm*/*dd*/*hh*/UTC) because the time zone change typically occurs at 2:00. However, exclusions for date/time ranges that start and end before 1:00 on that day can use local date/time values in local date/ time format (*yyyy*/*mm*/*dd*/*hh*). Likewise, exclusions for date/time ranges that start and end after 3:00 on that day can also use local date/time values in local date/time format.
- Whenever the same **Exclude** control statement applies to multiple image IDs and the image IDs do not have the same time zones (UTC offset values) for the date/time range being excluded. The multiple image IDs can be due to a list of image IDs or the use of the  $\star$ ALL value. You have two options to handle this condition:
	- 1. You can split the single **Exclude** control statement into separate **Exclude** control statement for each image ID. When you do this, the date/time values for the **Start** and **Resume** parameters on each of the **Exclude** control statements can remain as local date/ time values in local date/time format, unless there is time zone change (change in UTC offset) for the date/time range being excluded for that image ID. In that case, SCRT requires that you use UTC date/time values in UTC date/time format.
	- 2. You can convert the local date/time values for the **Start** and Resume parameters on the single **Exclude** control statement into their corresponding UTC date/time values and specify them in the UTC date/time format on the control statement.

**Tip:** In order to specify the date/time values as UTC times, you must convert the local date/time values to the actual UTC date/time values by correctly applying the UTC offsets in the SMF records to the local times in those same records, as follows:

- Locations to the *east* of Greenwich, England, must *subtract* the absolute value of the UTC offset from the local time to obtain the UTC time.
- Locations to the *west* of Greenwich must *add* the absolute value of the UTC offset to the local time to obtain the UTC time.

Note that the date can change when converting a local time to a UTC time. You might also need to contact your operations manager or system programmer to determine which UTC offsets were used on which dates for each image ID being excluded.

**Requirement:** SCRT requires that the date/time values for the **Start** and **Resume** parameters on the same **Exclude** control statement be in the same format—either both in local format (*yyyy*/*mm*/*dd*/*hh*) or both in UTC format (*yyyy*/*mm*/*dd*/*hh*/UTC). This requirement applies on an individual **Exclude** control statement basis. That means that SCRT will accept one **Exclude** control statement using local date/time formats and a different **Exclude** control statement using UTC date/ time formats in the same execution of SCRT (as long as there are no date/time ambiguities for using the local date/time format in the first place).

#### **Resume**

*(Required)* The date and time, in local SMF time or UTC time, for the measurement interval for which SCRT is to resume processing SMF and SCRT89 records. There are two formats for this value.

The format when specifying the date/time values in local time is:

*yyyy*/*mm*/*dd*/*hh*

The format when specifying the date/time values in UTC time is:

*yyyy*/*mm*/*dd*/*hh*/UTC

where:

#### *yyyy*

The year. Valid values are from 2000 to 2025, inclusive. (For instance, 2007.)

*mm*

The month. Valid values are from 01 to 12, inclusive. (For instance, 08 for August.)

*dd*

The day of the month. Valid values are from 01 to 31, inclusive, depending on the month. (For instance, 01 for the first day.)

#### *hh*

The hour. Valid values are from 00 to 23, inclusive. (For instance, 00 starts the day at midnight.)

**UTC**

Indicates that the date/time value is in UTC time.

The date/time value that you specify for the **Resume** parameter must be in the *same* local format or UTC format as the date/time value for the matching **Start** parameter. Otherwise, SCRT issues an error message and terminates processing for this CPC with return code 16. See the description of the **Start** parameter for a discussion about local and UTC times and formats.

#### **Comment**

*(Optional)* A comment that justifies the use of the **Exclude** control statement. The specified value will be inserted into the Customer Comments column of the corresponding Exclude Control Statement message in section D5 of the sub-capacity report. Comments may be up to 255 characters in length and should not contain commas or quotation marks. The comment may span multiple lines of the SPECIAL DD by enclosing the text in quotation marks.

#### **Syntax examples:**

1. The following **Exclude** control statement demonstrates how the values for the **Image\_Id** and **Product\_Id** keyword parameters can be split over multiple statement lines:

```
Exclude CPC=tttt-sssss,
Start=yyyy/mm/dd/hh,
Resume=yyyy/mm/dd/hh,
Image_Id=(image1,
image2),
Product_Id=(xxxx-xxx,
xxxx-xxx)
```
This preceding above is equivalent to the following statement:

Exclude CPC=*tttt*-*sssss*,Start=*yyyy*/*mm*/*dd*/*hh*,Resume=*yyyy*/*mm*/*dd*/*hh*, Image\_Id=(*image1*,*image2*),Product\_Id=(*xxxx*-*xxx*,*xxxx*-*xxx*)

2. The following **Exclude** control statement demonstrates how the comment string can be split over multiple statement lines:

```
Exclude CPC=tttt-sssss,
START=yyyy/mm/dd/hh,RESUME=yyyy/mm/dd/hh,
IMAGE_ID=image1,
COMMENT="This sample comment
spans multiple lines"
```
The following examples help explain the use of **Exclude** control statements to exclude SMF records. Additional examples appear in ["Common SCRT problem scenarios" on page 434](#page-454-0).

<span id="page-68-0"></span>**Example 1 — Excluding records for all products by measurement interval:** In this example, the customer needs to remove damaged SMF records that were generated for the measurement intervals on two different days. The SMF records were generated by a native z/OS system running in LPAR BANKS on a 2097 with serial number 12345. One damaged record was generated for the measurement period for 15 October 2022 at 7:00 PM; the other damaged records were generated for the measurement period for 20 October 2022 between 1:00 PM and 3:00 PM.

Due to the different dates and times involved, two different **Exclude** control statements are needed, as follows:

```
* exclude bad SMF records for 15 October 2022 for the 7 PM hour
Exclude CPC=2097-12345,Image_Id=BANKS,Start=2022/10/15/19,
Resume=2022/10/15/20
*
*exclude bad SMF records for 20 October 2022 for the 1 PM and 2 PM hours
Exclude CPC=2097-12345,Image_Id=BANKS,Start=2022/10/20/13,
Resume=2022/10/20/15
```
The first **Exclude** control statement removes the SMF records generated on 15 October 2022 at 7:00 PM (19:00) and the second **Exclude** control statement removes the SMF records for 20 October 2022 between 1:00 PM and 2:59 PM. Note that both **Exclude** statements had to be split across multiple lines. In both cases, the first line of the control statement ends with a comma and the parameter that continues on the next line begins in column 3 (the indentation is purely for readability).

The **Start** and **Resume** values for the control statement for 15 October exclude only hour 19 from the BANKS LPAR, as the **Resume** hour specified on that statement (20) marks the hour when SCRT resumes processing the SMF records. The **Start** and **Resume** values for the control statement for 20 October exclude the hours 13 and 14 (for 1:00 PM and 2:00 PM), with SCRT processing resuming with hour 15 (3:00 PM).

Because all of the products from the BANKS LPAR are excluded, SCRT subtracts the three excluded hours when it calculates the hours to be reported for the **Report Period % Data** value for the BANKS LPAR in the Detail Data Collection section of the sub-capacity report. If BANKS was the only LPAR on that CPC that supplied SMF records for those three hours, then SCRT would also subtract those three hours from the hours used to calculate the **% Data Collected** value in the Tool Information section of the report.

Note that this customer must use the appropriate comment column in the Special Conditions section to explain the reason for using each **Exclude** control statement.

**Example 2 — Excluding records for selected products by measurement interval:** In this example, the customer needs to remove the statistics for two products that, at the beginning of the month, ran on a CPC while those products were not licensed for that CPC. This occurred because the customer ran both products as part of a workload that had to be temporarily moved to that CPC because the regular CPC for which these products were licensed was down, due to a hardware problem; however, at the time, those two products were not licensed for the CPC on which the customer was temporarily running them. The customer eventually decided, later in the month, to license both products for this CPC and so the product usage on that CPC later in the month should rightly appear on the sub-capacity report.

The following **Exclude** control statement removes the two products from the SMF records generated for the measurement period from midnight (00:00) at the very beginning of 5 October 2022 up to, but not including, midnight (00:00) at the very beginning of 6 October 2022:

\* exclude MQSeries V6 for 24 hours for 5 October \* exclude Lotus Domino V7 for 24 hours for 5 October Exclude CPC=2097-23456,Image\_Id=PRODEAST, Product\_Id=(5655-L82,5655-N14), Start=2022/10/05/00,Resume=2022/10/06/00

Note that the SMF records that were generated for the measurement period starting at midnight at the very beginning of 6 October are included in SCRT processing. Note, too, that the **Exclude** control statement had to be split across multiple lines and that the **Product\_Id** parameter contains a list of products.

Because the SMF records are excluded at the product level, SCRT does not subtract any of the excluded hours when it calculates the hours to be reported for the **Report Period % Data** value for the PRODEAST LPAR in the Detail Data Collection section of the sub-capacity report. SCRT also does not subtract those hours from the hours used to calculate the **% Data Collected** value in the Tool Information section of the report.

Note that this customer must use the appropriate comment column in the Special Conditions section to explain the reason for using the **Exclude** control statement.

**Example 3 — Excluding records using a mix of local and UTC times:** This example is based on the same conditions as in Example 1, with one exception: There was a time zone change (UTC offset change) at 2:00 PM on 20 October. If the customer needs to exclude SMF records for 15 October at 7:00 PM, the customer can continue to use local date/time values on the **Exclude** control statement because there were no time zone changes for the time range to be excluded.

However, if the customer needs to exclude the SMF data collected between 1:00 PM and 3:00 PM local time (not counting 3:00 PM) on 20 October, then the customer must use UTC date/time values because there was a time zone change during the excluded interval. Since this customer was running with a UTC offset of -4 at 1:00 PM and a UTC offset of -5 at 3:00 PM, the customer must add the UTC offsets to the corresponding local timestamps on the SMF records for those hours to calculate their corresponding **Start** and **Resume** UTC times. The local time of 13:00 (1:00 PM) time translates into 17:00 UTC time (13 + 4). The local time of 15:00 (3:00 PM) translates to 20:00 UTC time (15 + 5). Since none of the translated times crosses a day boundary, the UTC dates are the same as the local dates.

The correct **Exclude** control statements for the set of conditions in this example are:

```
* exclude bad SMF records for 15 October 2022 for the 7 PM hour
Exclude CPC=2097-12345,Image_Id=BANKS,Start=2022/10/15/19,
Resume=2022/10/15/20
*
*exclude bad SMF records for 20 October 2022 for the 1 PM and 2 PM hours
Exclude CPC=2097-12345,Image_Id=BANKS,Start=2022/10/20/17/UTC,
Resume=2022/10/20/20/UTC
```
This example demonstrates that SCRT accepts a mixture of **Exclude** control statements, some that use local date/time formats and others that use UTC date/time formats.

#### **EXCLUDE MSU\_CONSUMPTION control statement**

The **EXCLUDE MSU CONSUMPTION** control statement is for use under very rare conditions that require you to direct SCRT to deduct some MSU consumption from a Tailored Fit Pricing container that is based on a consumption metric. This control statement can be used to adjust for unusual incidents that significantly impact MSU consumption. For further guidance, see ["Unusual situations that affect](#page-37-0) [utilization" on page 17](#page-37-0).

An **EXCLUDE MSU CONSUMPTION** control statement specifies the impacted container solution ID, a CPC, an incident hour, and the number of CPU seconds attributed to the unusual incident. SCRT converts the CPU time to MSUs based on the machine capacity at the hour specified and deducts the resulting value from the MSU consumed by the container. You are responsible for correctly accounting CPU time related to the unusual incident.

Depending on the exact circumstances, several different **EXCLUDE MSU\_CONSUMPTION** control statements might be needed if the event being excluded occurred in multiple hours and during those hours the impacted CPC capacity model was changed, or the incident occurred on multiple CPCs.

The Special Conditions section of the report shows the values specified on each **EXCLUDE MSU\_CONSUMPTION** control statement and the number of MSUs that SCRT calculated for each statement.

Report sections that show MSU consumption values will reflect the reduced value.

IBM requires that you provide an explanation in the appropriate comments column for each **EXCLUDE MSU\_CONSUMPTION** control statement that appears in the Special Conditions section of the report.

The general syntax for the **EXCLUDE MSU\_CONSUMPTION** control statement is:

```
EXCLUDE MSU_CONSUMPTION,CPC=tttt-sssss,HOUR=yyyy/mm/dd/hh,CPUTIME=seconds,ID=solutionId,
COMMENT=comment-string
```
The keywords and values are:

#### **EXCLUDE MSU\_CONSUMPTION**

*(Required)* Identifies the beginning of an **EXCLUDE MSU\_CONSUMPTION** control statement.

#### **CPC**

*(Required)* The CPC machine type (tttt) and CPC serial number (sssss) to which this control statement applies. Note that the same conditions apply to this parameter as for the **CPC** parameter in ["Exclude](#page-62-0) [control statement" on page 42](#page-62-0).

#### **HOUR**

*(Required)* The hour in which the incident started. SCRT uses the machine capacity from this hour to convert CPU time into MSU consumption. If an incident spans multiple hours and the CPC changed capacity during those hours, you must specify multiple **EXCLUDE MSU\_CONSUMPTION** control statements.

There are two formats for this value:

• The format when specifying the date/time values in local time is:

*yyyy*/*mm*/*dd*/*hh*

• The format when specifying the date/time values in UTC time is:

*yyyy*/*mm*/*dd*/*hh*/UTC

where:

#### *yyyy*

The year. Valid values are from 2000 to 2025, inclusive. (For instance, 2019.)

*mm*

The month. Valid values are from 01 to 12, inclusive. (For instance, 08 for August.)

*dd*

The day of the month. Valid values are from 01 to 31, inclusive, depending on the month. (For instance, 01 for the first day of the month.)

#### *hh*

The hour. Valid values are from 00 to 23, inclusive. (For instance, 00 starts the day at midnight.)

**UTC**

Indicates that the date/time value is in UTC time.

The following rules summarize how to determine whether you must use the local format or UTC format to specify the date/time values for the **HOUR** parameter on **EXCLUDE MSU\_CONSUMPTION** control statements:

- 1. UTC date/time formats are acceptable for all date/time conditions *except* when using the **Report\_Time** control statement with the **Special\_Local\_Time** option. Note that UTC date/ time formats are required for a specific set of date/time conditions.
- 2. Local date/time formats are acceptable for all date/time conditions *except*:
	- Whenever the data for the excluded date/time range contains a change in time zones (change in the UTC offset), *or*
	- Whenever the data for the excluded date/time range contains multiple image IDs and the image IDs are in different time zones (different UTC offsets), *or*
	- Whenever you use the **Report\_Time** control statement with the **UTC\_Time** option

#### **CPUTIME**

*(Required)* The CPU time, in seconds, attributed to the incident.

**ID**

*(Required)* The ID of the Tailored Fit Pricing solution from which the MSUs should be deducted.

#### **COMMENT**

*(Optional)* A comment that justifies the use of the **Exclude** control statement. The specified value will be inserted into the Customer Comments column of the corresponding Exclude Control Statement message in section D5 of the sub-capacity report. Comments may be up to 255 characters in length and should not contain commas or quotation marks. The comment may span multiple lines of the SPECIAL DD by enclosing the text in quotation marks. (An example of this syntax appears in ["Exclude](#page-62-0) [control statement" on page 42](#page-62-0).)

### **Generate\_Detailed\_Data control statement**

Use the **Generate\_Detailed\_Data** control statement to requests the generation of certain subcapacity report sections that provide additional details about the applied pricing options and specific MSU reductions. The following additional report sections can be generated:

- Mobile/zCAP Pricing Detailed Data section (V5), for sub-capacity reports that use the MWP or zCAP algorithms
- Sub-hour Data Collection Details section (V6), for sub-capacity reports for Tailored Fit Pricing solutions that use an MSU consumption metric.
- Detailed Interval Data section (W3), for sub-capacity reports (multiplex reports) that use the CMP algorithm

These new report sections provide additional details about the application of pricing metrics. These details are provided on a per-product basis for each hour in the reporting period.

Because these sections of the sub-capacity report can generate a large amount of output, they are suppressed by default; you must use the **Generate\_Detailed\_Data** control statement to generate them.

Typically, you should not submit a sub-capacity report containing these optional sections to IBM.

For more information about section V5, see ["Mobile/zCAP Pricing Detailed Data section for MWP" on page](#page-232-0) [212](#page-232-0) and ["Mobile/zCAP Pricing Detailed Data section for zCAP" on page 244.](#page-264-0)

For more information about section W3, see ["Detailed Interval Data section" on page 360.](#page-380-0)

### **IGNORE CONTAINER control statement**

Use the optional **IGNORE CONTAINER** control statement to request that SCRT ignore a Tailored Fit Pricing solution for a specified time interval.

The **IGNORE CONTAINER** control statement is only intended for use under rare circumstances and as directed by IBM.

For the interval specified on an **IGNORE CONTAINER** control statement, SCRT does not apply the Tailored Fit Pricing algorithm and considers any Tailored Fit Pricing tenant resource groups (TRGs) and dedicated LPARs that are associated with the specified solution ID to be part of the standard sub-capacity environment. Specifically:

- Tailored Fit Pricing LPARs are aggregated into standard sub-capacity product reporting.
- The 4-hour rolling average contribution and product data for the Tailored Fit Pricing TRG are not removed from the product values for the LPAR.
- Container peak calculations ignore the specified time range.

Each **IGNORE CONTAINER** control statement starts with the IGNORE CONTAINER keywords. All subsequent parameters are delimited by commas. At least one parameter must follow the IGNORE CONTAINER keywords. Parameters may be specified on subsequent continuation lines. Each line that is being continued must end with a comma.
The general syntax for the **IGNORE CONTAINER** control statement is as follows:

IGNORE CONTAINER, ID=*solutionID*, START=*yyyy*/*mm*/*dd*/*hh*[/UTC], RESUME=*yyyy*/*mm*/*dd*/*hh*[/UTC]

The keywords and values are:

#### **IGNORE CONTAINER**

*(Required)* Identifies the beginning of the control statement.

#### **ID=***solutionID*

*(Required)* Specifies the 64-character solution ID (*solutionID*) of the Tailored Fit Pricing solution that is to be ignored for the specified time interval, or \*ALL. When specifying ID=\*ALL, the **START** and **RESUME** keywords are not required; if specified, they are ignored.

#### **START=***yyyy***/***mm***/***dd***/***hh***[/UTC]**

*(Required)* Specifies the starting date and time (hour), in local SMF time or UTC time, of the measurement interval for the container that is to be ignored by the Tailored Fit Pricing algorithm. Specify the **START** value in one of the following formats:

#### *yyyy***/***mm***/***dd***/***hh*

Use this format to specify the date and time values in local time.

#### *yyyy***/***mm***/***dd***/***hh***/UTC**

Use this format to specify the date and time values in UTC time.

The values are:

#### *yyyy*

The year. Valid values are 2000 - 2025.

#### *mm*

The month. Valid values are 01 - 12.

#### *dd*

The day of the month. Valid values are 01 - 31, depending on the month.

#### *hh*

The hour. Valid values are 00 - 23. (For instance, 00 starts the day at midnight.)

#### **UTC**

*(Optional)* Indicates that the date and time values are specified in UTC time; otherwise, SCRT assumes local time.

#### **RESUME=***yyyy***/***mm***/***dd***/***hh***[/UTC]**

*(Required)* Specifies the date and time (hour), in local SMF time or UTC time, of the measurement interval for the container when the Tailored Fit Pricing algorithm is to resume processing for the container. The formats and values are the same as for the **START** parameter.

## **Ignore\_WLM\_MWP\_Data control statement**

Use the **IGNORE\_WLM\_MWP\_Data** control statement to request that the Mobile Workload Pricing algorithm not be applied to mobile workload data from WLM. For details, see ["IGNORE\\_WLM\\_MWP\\_Data](#page-224-0) [control statement" on page 204](#page-224-0).

## **INCLUDE control statement**

Use the **INCLUDE** control statement to specify a subset of images to be reported by SCRT. Images that are not explicitly included are not reported.

The **INCLUDE** control statement does not support specifying a date and time range; images are included for the entirety of the reporting period. You can specify both **INCLUDE** and **EXCLUDE** control statements. The **INCLUDE** control statements are processed before any **EXCLUDE** control statements.

Whenever valid **INCLUDE** control statements are encountered, SCRT lists each statement in the Special Conditions section of the report. The Special Conditions section identifies the images that were found in the SMF data but were not explicitly included. IBM requires that you provide an explanation in the appropriate comments column to provide the justification for including only a subset of images in the report.

The general syntax for the INCLUDE control statement is:

INCLUDE CPC=*tttt*-*sssss*,IMAGE\_ID=*image\_id*, COMMENT=*comment-string*

The keywords and values are:

#### **INCLUDE**

*(Required)* Identifies the beginning of an **INCLUDE** control statement.

#### **CPC=***tttt***-***sssss*

*(Required)* The CPC machine type (*tttt*) and CPC serial number (*sssss*) to which this **INCLUDE** control statement applies, in the format *tttt*-*sssss* (for instance, 2094-12345). This parameter does not support the special value \*ALL nor a list of values. If SCRT does not find the specified value on any of the SMF or SCRT89 records being processed by this execution of SCRT, it issues an error message and terminates processing with return code 16.

#### **IMAGE\_ID=***image\_id*

#### **IMAGE\_ID=(***image\_id1***,...,***image\_idn***)**

*(Required)* The single image ID or list of image IDs to be included.

#### **COMMENT**

*(Optional)* A comment that justifies the use of the **Exclude** control statement. The specified value will be inserted into the Customer Comments column of the corresponding Exclude Control Statement message in section D5 of the sub-capacity report. Comments may be up to 255 characters in length and should not contain commas or quotation marks. The comment may span multiple lines of the SPECIAL DD by enclosing the text in quotation marks. (An example of this syntax appears in ["Exclude](#page-62-0) [control statement" on page 42](#page-62-0).)

## **Integrated\_Workload\_Pricing control statement**

Use the **Integrated\_Workload\_Pricing** control statement to specifically request SCRT to use the IWP algorithm when generating sub-capacity reports. The default SCRT processing is not to use the IWP algorithm. However, even when the **Integrated\_Workload\_Pricing** control statement is used, SCRT only applies the IWP algorithm to the CPCs, hours, and LPARs that meet all of the IWP requirements. There is no guarantee that resulting sub-capacity reports will show any benefit due to IWP.

Note that IBM only authorizes use of the **Integrated\_Workload\_Pricing** control statement by customers who have signed or otherwise agreed to the IWP Addendum (Z125-8702 / INTC-8702). IBM rejects all sub-capacity reports that show an IWP benefit whenever the IWP addendum has not been signed or otherwise agreed to. See [Chapter 9, "Sub-capacity reporting for Integrated Workload Pricing](#page-201-0) [\(IWP\)," on page 181](#page-201-0) for more information about IWP and its requirements.

There are no parameters on the **Integrated\_Workload\_Pricing** control statement. The general syntax for the **Integrated\_Workload\_Pricing** control statement is:

Integrated\_Workload\_Pricing

where:

#### **Integrated\_Workload\_Pricing**

*(Required)* Identifies the **Integrated\_Workload\_Pricing** control statement. The **Integrated\_Workload\_Pricing** control statement must start in column one.

Whenever the **Integrated\_Workload\_Pricing** control statement is used, it applies to all of the sub-capacity reports generated by that execution of SCRT.

**Example:** The following **Integrated\_Workload\_Pricing** control statement requests that SCRT use the IWP option when generating sub-capacity reports for all CPCs processed by that execution of SCRT.

\* Request the IWP option Integrated\_Workload\_Pricing

## **IPLA\_ALL control statement**

Use the **IPLA\_ALL** control statement to request that SCRT report an IPLA family line for MVM eligible products in the Product Summary Information section (E5), even when only one product in the product family is in use.

## **ISV\_SHOW\_CONTAINERS control statement**

Use the **ISV\_SHOW\_CONTAINERS** control statement to request container processing for independent software vendor (ISV) product reports. By default, SCRT does not process containers in ISV mode.

There are no parameters on the **ISV\_SHOW\_CONTAINERS** control statement. The general syntax for the **ISV\_SHOW\_CONTAINERS** control statement is:

ISV\_SHOW\_CONTAINERS

where:

#### **ISV\_SHOW\_CONTAINERS**

*(Required)* Identifies the **ISV\_SHOW\_CONTAINERS** control statement. The **Integrated\_Workload\_Pricing** control statement must start in column one.

When you use the **ISV\_SHOW\_CONTAINERS** control statement and ISV reporting is active (by having specified the ISVLIB DD statement), SCRT uses the Tailored Fit Pricing for IBM Z algorithm to report on any configured Tailored Fit Pricing solutions.

## **MLC\_ALL control statement**

Requests SCRT to report an MLC family line for MVM eligible products in the Product Summary Information section (E5), even when only one product in the product family is in use.

## **Report\_Time control statement**

Use the **Report\_Time** control statement to direct SCRT to report dates and times from z/OS systems on the sub-capacity report using either a special form of local time or UTC time.

By default, SCRT reports dates and times on the sub-capacity report in terms of local time whenever the operating system's local time offsets to UTC time are the same for all of the operating system images running on the same CPC during the reporting period. If any of the operating system offsets differ from each other for two or more hours, SCRT reports all of the dates and times in terms of UTC dates and times. For more information about how SCRT handles local time versus UTC time, see ["SMF and SCRT89 records](#page-34-0) [from different time zones" on page 14](#page-34-0).

Whenever SCRT processes a valid **Report\_Time** control statement, it lists that control statement in the Special Conditions section of every sub-capacity report generated by that execution of SCRT.

The general syntax for the **Report\_Time** control statement is:

Report\_Time=*option*

The keywords and options are:

#### **Report\_Time**

*(Required)* Identifies the beginning of the **Report\_Time** control statement. The **Report\_Time** keyword must start in column one.

You may only specify one **Report\_Time** control statement in any given execution of SCRT, and that control statement applies to all of the SMF records for all of the CPCs being processed by that execution, including the data before and after the reporting period.

#### *option*

*(Required)* Must be one of the following keyword options:

## **Special\_Local\_Time**

Directs SCRT to use the actual date and time values listed on the SMF records to report local time. Without the **Report Time** control statement, SCRT applies the hardware timer offset values to the date and time values on the SMF records in order to calculate the local dates and times that appear on the sub-capacity report. The list of restrictions for using this value are described later. For SMF records with hardware timer offset values of zero, there is no difference in the dates and times reported by SCRT with or without using the **Report\_Time** control statement with the **Special\_Local\_Time** option.

This support is provided for customers who use hardware timer offsets instead of the z/OS offset (the **TIMEZONE** parameter in the CLOCK*xx* member of SYS1.PARMLIB) to set the z/OS local offset to UTC time. The use of this parameter forces the dates and times listed on the sub-capacity report to match the local dates and times reported by other tools, such as RMF.

## **Restrictions for the Special\_Local\_Time option:**

- The special local time reporting only applies to the data from z/OS systems. Use of the **Special\_Local\_Time** option with z/TPF or z/VSE data is unpredictable.
- You cannot use the **Special\_Local\_Time** option to force SCRT to report in terms of special local time if previous executions of SCRT using the same data caused SCRT to report in terms of UTC time, because the data being processed violates one of the following restrictions.

In addition, *all* of the following conditions must be met. If any condition is not met, SCRT issues an error message and terminates processing with return code 16 and without generating any sub-capacity reports.

- The hardware time offset to UTC time, as determined by the Sysplex Timer Offset, LPAR Timer Offset, and the z/VM virtual clock (VTOD), must be the same offset value for all data processed by that execution of SCRT, including data before and after the reporting period.
- Hardware timer offsets greater than 16 hours or less than -16 hours are not supported.
- The z/OS local time offset to UTC time must be the same for all data processed by the same execution of SCRT, including data before and after the reporting period, except for a single two-hour grace period when local offsets change when moving to or from daylight saving time.
- z/OS timer offsets greater than 16 hours or less than -16 hours are not supported.
- UTC times are not supported for the **Start** and **Resume** parameters on the **Exclude** control statement. If UTC times are used on any **Exclude** control statements when the **Special\_Local\_Time** option is in effect, SCRT terminates processing without generating any sub-capacity reports.

#### **UTC\_Time**

Directs SCRT to report all z/OS-based dates and times on the sub-capacity report in terms of UTC dates and times. SCRT calculates UTC dates and times by applying both the hardware timer offsets and the z/OS local offsets to the date and time values listed on the SMF records. The restrictions for using the **Special\_Local\_Time** option do not apply to the **UTC\_Time** option. There are no restrictions on the hardware or operating system timer offsets in the data processed by SCRT when using the **UTC\_Time** option. This option can only be used for z/OS data.

## **Restrictions for the UTC\_Time option:**

- The **UTC\_Time** option only applies to the data from z/OS systems. Use of the **UTC\_Time** option with z/TPF or z/VSE data is unpredictable.
- Local time values (time values without the UTC suffix) are not supported for the **Start** and **Resume** parameters on the **Exclude** control statement whenever a **Report\_Time** control statement is used with the **UTC\_Time** option. When the **UTC\_Time** option is used under these conditions, SCRT issues an error message and terminates without generating any sub-capacity reports.

**Examples:** The following examples demonstrate the only two supported variations of the **Report\_Time** control statement. In both examples, the **Report\_Time** control statement is preceded by one or more comments, which start with an asterisk (\*) in column 1.

```
• Example 1:
```

```
* Force SCRT to report using dates and times directly from SMF
*
Report_Time=Special_Local_Time
```
• **Example 2:**

```
* Force SCRT to report using UTC dates and times
*
Report_Time=UTC_Time
```
## **Suppress\_Report\_Section control statement**

Use the **Suppress\_Report\_Section** special control statement to suppress the reporting of the three sub-capacity report sections:

- Getting Started Sub-capacity Pricing Assigned Hours
- Getting Started Sub-capacity Pricing Equal to Traditional Sub-capacity Hours
- Getting Started Sub-capacity Pricing Not Assigned Hours

These new report sections track the hours related to Getting Started Sub-Capacity Pricing products and are described in [Chapter 8, "Sub-capacity reporting for Getting Started Sub-Capacity Pricing \(GSSP\)," on](#page-181-0) [page 161](#page-181-0). SCRT automatically generates these report sections whenever it processes data for one or more of the Getting Started Sub-Capacity Pricing products for that subcapacity report. Customers who do not meet all of the requirements for Getting Started Sub-Capacity Pricing might want to suppress the generation of these report sections and can do so by using this control statement.

Currently, the **Suppress\_Report\_Section** control statement only supports a parameter value that requests the suppression of the three Getting Started Sub-Capacity Pricing report sections.

The general syntax for the **Suppress\_Report\_Section** control statement is:

Suppress\_Report\_Section=*section\_identifier*

where:

#### **Suppress\_Report\_Section**

*(Required)* Identifies the beginning of a **Suppress\_Report\_Section** control statement. The **Suppress\_Report\_Section** keyword must start in column one.

#### *section\_identifier*

*(Required)* Indicates the sub-capacity report section or sections that are to be suppressed. Currently, the only supported value for *section\_identifier* is:

#### **GSSP**

Suppresses the three sub-capacity report sections related to Getting Started Sub-Capacity Pricing.

Whenever the **Suppress\_Report\_Section** control statement is used, it applies to all of the subcapacity reports generated by that execution of SCRT.

**Example:** The following **Suppress\_Report\_Section** control statement prevents the automatic generation of the three Getting Started Sub-Capacity Pricing report sections for all of the sub-capacity reports generated by that execution of SCRT:

```
* prevent generation of GSSP reports, since GSSP usage too high
Suppress_Report_Section=GSSP
```
## **UPDATE CONTAINER control statement**

Use the **UPDATE CONTAINER** control statement to associate the LMS-provided solution name with a Tailored Fit Pricing solution based on the associated solution ID and to designate NO89 products that run in the container. The **UPDATE CONTAINER** statement is required for Tailored Fit Pricing solutions.

Each Tailored Fit Pricing solution, whether found in SMF data or specified using the **CONTAINER** control statement, must have a solution name associated with it via an **UPDATE CONTAINER** statement. The name specified on the **UPDATE CONTAINER** statement must match the name specified for the container (as identified by the unique solution ID) in the LMS web application.

Each **UPDATE CONTAINER** control statement starts with the UPDATE CONTAINER keywords. All subsequent parameters are delimited by commas. At least one parameter must follow the UPDATE CONTAINER keywords. Parameters may be specified on subsequent continuation lines. Each line that is being continued must end with a comma.

The general syntax for the **UPDATE CONTAINER** control statement is:

```
UPDATE CONTAINER,
ID=solutionID,
SET_NAME="solutionName",
NO89_PRODUCT_ID={productId|(productID1,...,productIDn)}
```
The keywords and values are:

#### **UPDATE CONTAINER**

*(Required)* Identifies the beginning of the control statement.

#### **ID=***solutionID*

*(Required)* Specifies the 64-character IBM-provided solution ID (*solutionID*) for the qualified Tailored Fit Pricing solution.

#### **SET\_NAME="***solutionName***"**

*(Required)* Specifies the IBM-provided solution name (*solutionName*) for the qualified Tailored Fit Pricing solution. The value specified here must correspond to the solution ID specified in LMS. The text must be enclosed within double quotation marks and can contain blanks but should not contain commas nor any special characters that cannot be correctly translated from EBCDIC to ASCII encoding.

## **NO89\_PRODUCT\_ID=***pid*

#### **NO89\_PRODUCT\_ID=(***pid1***,...,***pidn***)**

*(Optional)* Specifies a NO89 product ID (PID) or a list of NO89 product IDs that are to be assigned to the associated container. To specify a list of product IDs, separate the product IDs with commas and enclose the list in parentheses.

## **UPDATE SOLUTION\_ID control statement**

Use the optional **UPDATE SOLUTION\_ID** control statement to replace a solution ID associated with a container TRG with a new or corrected solution ID. The replacement solution ID must correspond to the qualified workload that ran in the container.

The **UPDATE SOLUTION ID** control statement is only intended for use under rare circumstances, such as when a TRG is defined with a solution ID that is incorrect or not applicable.

Each **UPDATE SOLUTION\_ID** control statement starts with the UPDATE SOLUTION\_ID keywords. All subsequent parameters are delimited by commas. At least one parameter must follow the UPDATE SOLUTION\_ID keywords. Parameters may be specified on subsequent continuation lines. Each line that is being continued must end with a comma.

The general syntax for the **UPDATE SOLUTION\_ID** control statement is as follows:

```
UPDATE SOLUTION_ID,
OLD=oldSolutionID,
NEW=newSolutionID
```
The keywords and values are:

#### **UPDATE SOLUTION\_ID**

*(Required)* Identifies the beginning of the control statement.

#### **OLD=***oldSolutionID*

*(Required)* Specifies the 64-character solution ID (*oldSolutionID*) that is to be replaced in the input SMF data. This solution ID is defined to WLM TRGs and, due to a rare circumstance, must be replaced with a new value.

#### **NEW=***newSolutionID*

*(Required)* Specifies the 64-character solution ID (*newSolutionID*) that is to replace the solution ID specified by the **OLD** parameter. This is the solution ID that represents the qualified Tailored Fit Pricing solution, as identified in the LMS web application.

## **z/TPF\_Transformation\_Engines\_Offering control statement**

Use the **z/TPF\_Transformation\_Engines\_Offering** special control statement to request that SCRT report on the z/TPF Transformation Engines Offering. The default is not to report on this offering. However, even when the **z/TPF\_Transformation\_Engines\_Offering** control statement is used, SCRT only reports on this offering when it finds z/TPF data in the reporting period.

You must meet all of the requirements for the z/TPF Transformation Engines Offering before IBM will apply the MSUs listed for that offering on the sub-capacity report.

There are no parameters on the **z/TPF\_Transformation\_Engines\_Offering** control statement. The general syntax for the control statement is:

```
z/TPF_Transformation_Engines_Offering
```
where:

#### **z/TPF\_Transformation\_Engines\_Offering**

*(Required)* Identifies the **z/TPF\_Transformation\_Engines\_Offering** control statement. The **z/ TPF\_Transformation\_Engines\_Offering** keyword must start in column one.

Whenever the **z/TPF\_Transformation\_Engines\_Offering** control statement is used, it applies to all of the sub-capacity reports generated by that execution of SCRT.

**Example:** The following **z/TPF\_Transformation\_Engines\_Offering** control statement requests that SCRT report on the z/TPF Transformation Engines Offering when generating sub-capacity reports for all CPCs processed by that execution of SCRT:

```
* Request reporting for the z/TPF Transformation Engines Offering
z/TPF_Transformation_Engines_Offering
```
## **INPUTCSV DD statement**

The INPUTCSV DD statement identifies the IBM Mobile Workload Pricing, IBM Z Workload Pricing for Cloud, or IBM Z Collocated Application Pricing input data set or data sets. These data sets contain data in plain-text, comma-separated value format. The specified data sets can either be sequential data sets or a <span id="page-79-0"></span>member of a partitioned data set (PDS). SCRT also accepts concatenations of data sets containing MWP or zCAP CSV file data as input on the INPUTCSV DD statement.

#### **Guidelines:**

- Sequence numbers must be disabled (or removed) for input CSV data sets.
- Partitioned data sets must include a member name.
- A separate CSV file must be provided for each product family (such as CICS, Db2, IMS, MQ, or WebSphere).
- PDSE data sets are not supported.
- The INPUTCSV data does not support a continuation character. If you require additional columns, use a larger LRECL value.
- If you specify multiple INPUTCSV data sets using DD concatenation, they must all have the same LRECL.

The specific format of the input data depends on the pricing option that the data represents. For more information, see ["Format of the INPUTCSV input data for Mobile Workload Pricing" on page 202](#page-222-0) and ["Format of the INPUTCSV input data for IBM Z Collocated Application Pricing" on page 233.](#page-253-0)

## **ISVLIB DD statement**

The ISVLIB DD statement identifies the input data provided by an independent software vendor (ISV) that describes the supported ISV programs for the purpose of generating an ISV report. Obtain this data set from the vendor on whose products you wish to generate an ISV report, and supply it as input to SCRT via the ISVLIB DD statement.

## **NO89 DD statement**

Use this section to enter information about any listed products you are using that do not produce SMF type 89 records or SCRT89 records. See the JCL in ["Sample JCL to run the 64-bit SCRT on a z/OS system"](#page-44-0) [on page 24.](#page-44-0)

SCRT supports the z/OS, z/TPF and z/VSE operating system families of products. Whenever both z/OS and another operating system that is eligible for sub-capacity pricing, like z/TPF or z/VSE, are running on the same CPC, the data from all of the eligible operating systems must be input into the same execution of SCRT so that SCRT can create a single report containing all of the sub-capacity products running on that CPC. In order to meet this requirement, the SCRT deliverable contains a set of NO89 control statements for z/OS products and a set of NO89 control statements for z/VSE products. z/TPF products do not use NO89 statements.

Both the z/OS and z/VSE sets of NO89 control statements are included as part of the SCRT deliverable, preceded by comments indicating the operating system to which each belongs. Only use both sets of NO89 control statements when the input to SCRT contains SMF/SCRT89 records from both z/OS and z/VSE systems. Otherwise, delete the NO89 control statements that do not apply to your configuration.

**Special considerations:** The following types of products require special attention when determining how to report the product's use on the NO89 control statement:

• WebSphere Transformation Extender for z/OS V8 (5655-R95)

This product supports multiple product features, some of which require that the NO89 control statements indicate where they are running. Other features do not require that the NO89 control statements indicate where they are running because they are being tracked on SMF type 89 records. Since some service levels of the product require the support of the NO89 control statement, SCRT always requires the use of a NO89 control statement for this product, even when the appropriate NO89 value is \*NONE. You must be careful to *determine which features are being used, where they are being used, and at what service levels* in order to determine the correct NO89 values to use. For instance, there are cases where the only features being used on a CPC do not require the NO89 control statement to track the product because, at the service level being used, those features are being tracked on SMF type 89 records. In such cases, you must set the value for the required

NO89 control statement for 5655-R95 to \*NONE. For a description of all of the cases that need to be considered when setting the NO89 value for this complex product, see ["Considerations for](#page-183-0) [WebSphere Transformation Extender V8 \(5655-R95\)" on page 163](#page-183-0).

• Products that are also delivered as part of a bundle or service pack

Whenever the standalone version of a NO89 product was ordered and is being used, there are no special considerations to determine how to specify the NO89 value(s) for that product beyond the general NO89 instructions described in the following sections. However, when the same function (product) is delivered as part of a bundle or a service pack, and that function is deployed under the terms and conditions for the bundle or service pack, then in most cases the NO89 value for the standalone function (product) should be set to \*NONE because the function available in the standalone product is to be reported under the product ID for the bundle or service pack under which it is deployed. You must be careful to *follow all of the installation instructions for bundles and service packs*, as the installation instructions should explain how to use the NO89 control statements, if any, for that bundle or service pack.

• If you specify the **ENTERPRISE\_TAILORED\_FIT\_PRICING** control statement, z/OS NO89 products are no longer required in the NO89 DD statement. If z/OS NO89 products are not specified in the NO89 DD, you must use the **NO89\_PRODUCT\_ID** keyword of the **UPDATE CONTAINER** control statement to specify active products. If your environment also contains z/VSE, you must still specify the z/VSE NO89 products in the NO89 DD.

**Guidelines:** You must observe the following requirements for the NO89 control statements:

- 1. Except for the deletion of an entire set of NO89 control statements that do not apply to your configuration, do *not* delete any individual product IDs from the list of IBM-supplied NO89 control statements in the SCRT deliverable that you are using. If you do, you will receive error message SCRTTOOL212 and no sub-capacity report will be generated. If you want to indicate that you did not use a particular product ID in any LPAR during the reporting period, use the \*NONE keyword value.
- 2. Do *not* add any additional product IDs into the list of IBM-supplied NO89 control statements in the SCRT deliverable that you are using. If you do, you will receive error message SCRTTOOL050 and no sub-capacity report will be generated. It is not possible to add NO89 control statements to force SCRT to report on a product which is not already identified by IBM as being a NO89 product in the SCRT deliverable that you are using.Note that if a newer level of SCRT is available from the SCRT web page, that newer level may support the product IDs that you are trying to add to the list of NO89 control statements. If so, obtain, customize, and use that new level of SCRT.Other reasons for not adding additional product IDs into the list of NO89 control statements include:
	- The product that you are trying to add might be instrumented to be tracked on SMF type 89 records and does not require a NO89 control statement for SCRT to support it. See [Contract exhibits:](http://www.ibm.com/common/ssi/cgi-bin/ssialias?htmlfid=ZSL03540USEN) [Sub-Capacity Eligible and MVM Eligible MLC Programs \(www.ibm.com/common/ssi/cgi-bin/ssialias?](http://www.ibm.com/common/ssi/cgi-bin/ssialias?htmlfid=ZSL03540USEN) [htmlfid=ZSL03540USEN\)](http://www.ibm.com/common/ssi/cgi-bin/ssialias?htmlfid=ZSL03540USEN) for the lists of products that are and are not tracked on SMF type 89 records.
	- The product that you are trying to add might be licensed as a reference-based or z/OS-based product, and such products are not reported by SCRT because their sub-capacity value is the same as the sub-capacity value of their parent product or of z/OS, respectively. See [Contract exhibits:](http://www.ibm.com/common/ssi/cgi-bin/ssialias?htmlfid=ZSL03540USEN) [Sub-Capacity Eligible and MVM Eligible MLC Programs \(www.ibm.com/common/ssi/cgi-bin/ssialias?](http://www.ibm.com/common/ssi/cgi-bin/ssialias?htmlfid=ZSL03540USEN) [htmlfid=ZSL03540USEN\)](http://www.ibm.com/common/ssi/cgi-bin/ssialias?htmlfid=ZSL03540USEN) for the lists of products that are and are not tracked on SMF type 89 records.

Every NO89 statement can be a maximum of 71 characters long and must start in column one. Whenever a single NO89 statement must be continued on multiple lines, the line being continued must end with a comma and the next line must start in column two or later.

The general syntax for NO89 statements is:

```
product_number=tttt-sssss:image_id,tttt-sssss:image_id,…,
  tttt-sssss:image_id,…
```
When the assignment applies to all of the native and guest systems being processed by this execution of SCRT, including native and guest systems on multiple CPCs, the NO89 statement syntax is:

*product\_number*=\*ALL

When the assignment applies to none of the native and guest systems being processed by this execution of SCRT, including native and guest systems on multiple CPCs, the NO89 statement syntax is:

*product\_number*=\*NONE

The NO89 statement parameters are:

#### *product\_number*

*(Required)* Identifies the product number for which the assignment is being made. The product number must be in the format *xxxx*-*xxx*. For the NO89 DD statement in the SCRT JCL in ["Sample](#page-44-0) [JCL to run the 64-bit SCRT on a z/OS system" on page 24,](#page-44-0) all of the product numbers are provided as incomplete NO89 control statements. Each of these sample NO89 control statements is preceded by a comment statement that contains the name of the product.

#### *tttt***-***sssss*

*(Optional)* Identifies the CPC machine type (*tttt*) and serial number (*sssss*) that applies to the *image\_id* value that immediately precedes the colon (:). This CPC value does not apply to any other *image\_id* values on the NO89 control statement unless that CPC value also immediately precedes each of those *image\_id* values. This optional *tttt*-*sssss* value is only required when multiple CPCs are being processed by that execution of SCRT and the *image\_id* that follows only applies to the CPC being specified. When this optional *tttt*-*sssss* value is missing, the NO89 assignment is applied to all of the LPARs named *image\_id* that are processed by that execution of SCRT.

#### *image\_id*

*(Required whenever the keyword values \*ALL or \*NONE are not used instead)* Identifies the native and guest systems in which the specified NO89 product ran at any time during the reporting period for this sub-capacity report.

Use the following criteria to determine the value to specify for *image\_id*:

- For the native z/OS, z/TPF, and z/VSE systems, use the LPAR name.
- For z/OS V1.7 (and later) guest systems, use the SID value from the SMFPRM*xx* member.
- For z/OS V1.6 (and earlier) guest systems and for later z/OS V1.7 systems being reported under z/OS 1.6 guest rules, use the value assigned to the LPAR name by the corresponding VMGUESTS DD control statement.
- For z/TPF and z/VSE guest systems, use the VM user ID assigned to the virtual machine in which the guest system runs.

#### **\*ALL**

*(Optional and mutually exclusive with image\_id and \*NONE)* Indicates that the specified NO89 product ran on all of the native and guest systems being processed by this execution of SCRT, including all of the CPCs being processed.

#### **\*NONE**

*(Optional and mutually exclusive with image\_id and \*ALL)* Indicates that the specified NO89 product did not run on any of the native and guest systems being processed by this execution of SCRT, including all of the CPCs being processed.

The following instructions apply when the SMF data being processed by SCRT contain records for a z/OS system. You must enter a valid value for each product in the list of z/OS NO89 control statements.

- If you do not have a product installed or do not use that product on any of the CPCs being processed by that execution of SCRT, enter \*NONE next to the product number. Do *not* delete products from the list of z/OS NO89 control statements.
- If a product in the list runs in all native and guest systems on all of the CPCs being processed by that execution of SCRT, enter \*ALL.

• If a product runs in one or more native and guest systems, enter a list of the *image\_id* values for the native and guest systems in which the product runs. The examples that follow show how to handle the case where the same LPAR name is used on multiple CPCs that are being processed by the same execution of SCRT.

If the data being processed by this execution of SCRT only contains SMF records for z/OS systems, then delete all of the NO89 control statements for z/VSE products from the set of NO89 statements used for that implementation of SCRT.

When the SMF/SCRT89 records being processed by SCRT include data for z/TPF systems, see [Chapter 13,](#page-299-0) ["Sub-capacity reporting for z/TPF systems," on page 279.](#page-299-0)

When the SMF/SCRT89 records being processed by SCRT include data for z/VSE systems, see [Chapter 15,](#page-323-0) ["Sub-capacity reporting for z/VSE systems," on page 303](#page-323-0).

If you use duplicate LPAR names on different CPCs and process those CPCs in the same execution of SCRT, you might have to qualify the LPAR name with the machine type and serial number. Otherwise, the NO89 product will be assigned to all of the CPCs where those LPAR names exist.

**Note:** When ISV reporting is active, the NO89 DD statement must only include NO89 products for that ISV.

**Example 1:** To enter the LPARs named LPARA and LPARB for the NO89 product 5655-B86 where:

- Only one CPC is being processed by this execution of SCRT, *or*
- Multiple CPCs are being processed by this execution of SCRT and those LPAR names only exist on one of the CPCs, *or*
- Multiple CPCs are being processed by this execution of SCRT and the NO89 assignment applies to the specified LPAR names regardless of the CPC,

specify the following NO89 control statement:

5655-B86=LPARA,LPARB

**Example 2:** To enter the LPAR named LPARA on CPC 2064-12345 for the NO89 product 5655-B86 when you have two LPARs named LPARA on different CPCs, one of which does not have 5655-B86 running on it, specify:

5655-B86=2064-12345:LPARA,LPARB

The LPAR name that is not qualified with a machine type and serial (LPARB) applies to all CPCs.

**Example 3:** If both of the LPARs named LPARA from the previous example are running product 5655- B86, you need only specify:

5655-B86=LPARA,LPARB

**Example 4:** If product 5655-B86 runs in all LPARs on CPC 2064-12345 and you have multiple CPCs in your input, you can specify:

5655-B86=2064-12345:\*ALL

**Example 5:** If you have duplicate LPAR names on different CPCs and some of the LPARs do not have the NO89 product running on them, you must specify the machine type and serial number for all the LPARs that do, even if they are on the same CPC. To enter the LPARs named LPARA and LPARB on CPC 2064-12345 for the NO89 product 5655-B86, when you have LPARs named LPARA and LPARB on other CPCs and those other LPARs do not have 5655-B86 running on them, specify:

5655-B86=2064-12345:LPARA,2064-12345:LPARB

## **OUTPUT DD statement**

The OUTPUT DD statement defines the output file for the sub-capacity reports. SCRT internally sets the **LRECL** value to 4096 tool and requires no changes to the JCL for the SCRT job. This value supports the reporting of up to 128 native and guest systems in the Product Max Contributors section of the sub-capacity report. This value cannot be overridden by the JCL.

You can choose to have SCRT place the sub-capacity reports for all CPCs processed in a single execution of SCRT into a single, sequential .csv file or into multiple members in a .csv file that is a partitioned data set (PDS). PDSE data sets are not supported.

SCRT checks the data set organization attribute of the OUTPUT DD statement to determine the file format, as follows:

• If the data set is a PDS, SCRT creates a member for each CPC encountered in the SMF input. Each member has the name #*xxyyyyy*, where *xx* is the plant (location) where the CPC was manufactured, and *yyyyy* is the CPC serial number.

Note that if you upgrade a CPC during the reporting period and the second CPC has a different machine type but the same serial number, a different report is created for each CPC. The first member name will start with the # character and the next will start with a different character.

When the **Country\_Multiplex\_Pricing** control statement has been specified in the SPECIAL DD, the default PDS member name has a different format than for a traditional sub-capacity report. The member name format is #*mmmyyyy*, where *mmm* is the 3-character month of the reporting period, and *yyyy* is the 4-digit year of the reporting period.

If you wish, you can specify your own member name on the **DSN** value for a PDS.

• If the data set is a sequential data set, all reports created from the input data stream will be placed, one after another, into this data set. Having all reports in a single data set makes uploading reports to the LMS web application easier. If you do not use LMS, submit separate reports for each CPC.

Note that if you upgrade a CPC during the reporting period and the second CPC has a different machine type but the same serial number, a different report is created for each CPC. There will be one report for the first CPC (the first type-serial combination) followed by a report for the second CPC (the second type-serial combination).

A sub-capacity report must be in a separate .csv file for a CPC when you want to submit the report to IBM as an estimate for a price quote or when you submit reports to IBM via email.

The member name assigned to each CPC successfully processed by SCRT is listed in SCRT message SCRTTOOL005, which is written to the SYSPRINT data set when the output is a PDS.

All reports are in comma-separated value (.csv) format and must be validated by the software asset manager and submitted to IBM.

## **SMF DD statement**

Identifies the SMF input data set or data sets. These data sets contain the SMF 70 subtype 1 and SMF 89 records for all z/OS systems and the SCRT89 records for all z/TPF and z/VSE systems running in all LPARs defined on one or more CPCs.

You can use concatenations of SMF/SCRT89 data sets as input to the SMF DD statement. When concatenating data sets, the data set with the largest block size must be the first data set processed by the SMF DD statement. Otherwise, the SCRT job step will terminate with a S002 ABEND and z/OS error message IEC036I 002-04.

The data sets defined by the SMF DD statement must point to the SMF/SCRT89 data for the entire reporting period for all LPARs. See the recommendation for also providing SCRT89 records for one day prior and one day after the reporting period whenever SCRT reports both z/OS and z/TPF and reports in UTC times, as described in ["Steps for z/TPF data collection and processing" on page 282](#page-302-0). SMF/SCRT89 data does not need to be sorted before running the SCRT.

If the SMF data sets contain record types other than 70 and 89, SCRT will ignore those SMF records. However, SCRT may terminate with an ABEND with several different system error messages if the SMF or SCRT89 data sets contain non-SMF or non-SCRT89 records.

**Rule:** When both z/OS and another operating system that is eligible for sub-capacity pricing, like z/TPF or z/VSE, are running on the same CPC, the data from all of those eligible operating systems must be input into the same execution of SCRT, so that SCRT can create a single sub-capacity report containing all of the sub-capacity products running on that CPC.

## **CPSTRACE DD statement**

The optional CPSTRACE DD statement specifies the data set or file that is to contain detailed, hour-byhour reporting information for Tailored Fit Pricing for IBM Z.

The record fields in this file are all separated by commas (that is, they are in comma-separated value format) so that the file can be read and processed by a spreadsheet application.

This file can be a sequential file or a member of a PDS or PDSE. If you do not specify a member name for an existing PDS or PDSE, SCRT uses the CPSTRACE member name. (The sample SCRT JCL for the z/OS deliverable uses a sequential data set.) A **RECFM** value of FB and **LRECL** value of 200 are internally set by SCRT and require no changes to the JCL for the SCRT job. The internally set values cannot be overridden by the JCL.

For details about this file, see ["CPSTRACE DD statement" on page 377](#page-397-0).

## **GSTRACE DD statement**

The optional GSTRACE DD statement defines the file that is to contain the list of reasons why SCRT did not assign the Getting Started Sub-Capacity Pricing value to an eligible Getting Started Sub-Capacity Pricing product for the specified hour and LPAR. This file also contains the list of reasons why the assigned Getting Started Sub-Capacity Pricing value might be higher than it would have been had the specified actions been taken.

The record fields in this file are all separated by commas (that is, they are in comma-separated value format) so that the file can be read into and processed by a spreadsheet application. This file can be a sequential file or a member of a PDS or PDSE. If you do not specify a member name for an existing PDS or PDSE, SCRT uses the GSTRACE member name. (The sample SCRT JCL for the z/OS deliverable uses a sequential data set.) A **RECFM** value of FB and **LRECL** value of 200 are internally set by SCRT and require no changes to the JCL for the SCRT job. The internally set values cannot be overridden by the JCL.

For more information about this file, see [Chapter 8, "Sub-capacity reporting for Getting Started Sub-](#page-181-0)[Capacity Pricing \(GSSP\)," on page 161](#page-181-0).

## **IWPTRACE DD statement**

The optional IWPTRACE DD statement defines the file that is to contain the list of reasons why the IWP defining program was not eligible for use by the IWP algorithm for the specified hour and LPAR.

The record fields in this file are all separated by commas (that is, they are in comma-separated value format) so that the file can be read into and processed by a spreadsheet application. This file can be a sequential file or a member of a PDS or PDSE, as long as you specify the member name as part of the data set name. (The sample SCRT JCL for the z/OS deliverable uses a sequential data set.) A **RECFM** value of FB and **LRECL** value of 200 are set internally by SCRT and require no changes to the JCL for the SCRT job. The internally set values cannot be overridden by the JCL.

For more information about this file, see [Chapter 9, "Sub-capacity reporting for Integrated Workload](#page-201-0) [Pricing \(IWP\)," on page 181.](#page-201-0)

## **VMGUESTS DD statement**

The optional VMGUESTS DD statement is only used for z/OS guests running under z/VM. VMGUESTS control statements are not required for and must not be used for z/TPF guests or z/VSE guests. You must specify this statement if you are using SCRT to process SMF records by z/OS guests and *any* of those guests are running z/OS V1.6 or earlier releases. If *all* of your z/OS guests on the same CPC are running z/OS V1.7 or later releases, then you do not need this statement and, if it is present, it is ignored.

When the same z/OS system (same SYSID) runs both natively and as a guest at V1.6 or earlier in the same LPAR, the data for that system is shown at the LPAR level.

The syntax for the VMGUESTS DD statement is:

```
//VMGUESTS DD *
*
lparnam1=sys1,sys2,sys3,…
lparnam2=sys4,sys5,sys6,…
```
where:

#### *lparnam1***,** *lparnam2*

The one- to eight-character names you select to represent z/VM LPARs. IBM recommends that you use the actual LPAR names, since these names show up as LPAR names in several sections of the sub-capacity report and because SCRT will list more LPARs than are physically present whenever the same LPAR is used by both a native z/OS system and z/OS guest system at different times during the same reporting period. If you choose arbitrary names, they can be confusing to others in your organization who read the report.

You can continue to specify other z/VM LPARS using names of your choosing (again, use of the actual LPAR name is recommended). Each name must be specified on a separate line. A single LPAR name specification can be continued from one line to the next by breaking the line after a comma (after any z/OS system ID instance).

#### *sys1***,***sys2***,***sys3***,...**

The z/OS system IDs specified in the **SID** parameter in the SMFPRM*xx* member for each z/OS guest in this z/VM LPAR, when at least one of the systems on that CPC is running z/OS V1.6 or earlier.

## **Restrictions on DD statements**

• You cannot specify a mix of DASD and TAPE data sets within a DD statement.

## **SCRT messages**

SCRT messages are described in [Appendix A, "SCRT messages," on page 441.](#page-461-0)

SCRT issues error messages to the STDERR DD specified in the JZOS procedure, and issues other nonerror or informational messages to the STDOUT DD specified in the JZOS procedure. By default, the JZOS procedure (JVMPRC*xx*) redirects STDERR and STDOUT to SYSOUT.

**VMGUESTS DD statement**

# **Chapter 4. Using SCRT on Windows and Linux systems**

SCRT for Windows and Linux uses a graphical user interface (GUI) to guide you through the steps to generate a sub-capacity report. A command line interface (CLI) is also available.

This topic describes the requirements for SCRT on these platforms, how to install and set up SCRT, and how to generate sub-capacity reports.

The requirements for the various SCRT program parameters are identical to those you use when you run SCRT on a z/OS system. Similarly, the requirements for the various pricing metrics and offerings supported by SCRT are the same as when you run SCRT on a z/OS system.

# **About SCRT for Windows and Linux**

IBM provides SCRT for Windows and Linux systems to enable you to run Java-based releases of SCRT on non-z/OS platforms. This is particularly important under the following circumstances:

- Users of the SCRT deliverable for z/VSE systems.
- z/OS users who require a Java-based version of SCRT, but cannot meet the requirements to run SCRT on a z/OS system.

**Tip:** IBM urges customers who are not subject to these circumstances to use a z/OS-based version of SCRT. This is especially important for customers with large environments that require a great deal of customization of the SCRT parameters. This is primarily due to the large amount of SMF data that SCRT must process in these environments and the additional flexibility offered by the z/OS-based tool.

You should understand that SCRT for Windows and Linux still processes the same SMF or SCRT89 data that was generated on z/OS, z/TPF, or z/VSE systems. The ability to run SCRT on a Windows or Linux platform is simply to provide you with flexibility in producing your sub-capacity reports; no native data is accepted from these platforms.

Unless otherwise noted, SCRT for Windows and Linux supports the same offerings as the Java-based SCRT releases that run on z/OS systems.

# **Requirements for SCRT for Windows and Linux**

Ensure that your intended platform on which to run SCRT meets the minimum technical requirements.

## **Windows and Linux software prerequisites for SCRT**

SCRT can run in any modern Windows or Linux environment (including Linux on Z) that supports an appropriate Java runtime environment:

• IBM SDK, Java Technology Edition

Version 8 or later with all current maintenance

## **Selecting 64-bit or 32-bit support**

SCRT supports 32-bit Java virtual machines (JVMs) on Windows and Linux systems. At installation time, you can select to install 32-bit or 64-bit support. The default is 64-bit support. You should only select 32-bit support when a 64-bit environment is not available. The use of a 32-bit environment can impact the ability to generate SCRT reports in very large environments.

П

## **Additional disk space requirements for data**

A substantial amount of additional disk space might be required to accommodate all of the SMF or SCRT89 data that SCRT needs to generate sub-capacity reports for your environment. This requirement is in addition to the amount of disk space required by the SCRT program.

# **Obtaining and installing SCRT for Windows and Linux**

Perform this task to obtain and install SCRT for Windows and Linux systems.

## **About this task**

**Requirement:** IBM requires that you use the latest version of SCRT. Consult the [SCRT pane on IBM Z](http://www.ibm.com/it-infrastructure/z/software/pricing-tools) [software pricing tools \(www.ibm.com/it-infrastructure/z/software/pricing-tools\)](http://www.ibm.com/it-infrastructure/z/software/pricing-tools) for the latest available version of SCRT.

## **Procedure**

1. Download the SCRT deliverable for your target environment from the [SCRT pane on IBM Z software](http://www.ibm.com/it-infrastructure/z/software/pricing-tools) [pricing tools \(www.ibm.com/it-infrastructure/z/software/pricing-tools\).](http://www.ibm.com/it-infrastructure/z/software/pricing-tools)

The SCRT deliverable is contained in a compressed (.zip) file. Note that there are multiple SCRT deliverables, depending on the target environment:

- SCRTWin.zip, for Microsoft Windows systems
- SCRTLinux.zip, for Linux or Linux for z Systems systems

These deliverables are in addition to the SCRT deliverable for z/OS systems.

- 2. Extract the SCRT installer from the .zip file.
- 3. If necessary, move the file to the system where you intend to run SCRT.
- 4. Launch the installer according to your target platform.
	- To launch the installer on a Windows system:
		- a. Navigate to the folder that contains the extracted SCRT installer (installSCRT.exe).
		- b. Double click the installSCRT.exe program.
	- To launch the installer on a Linux or Linux for z Systems system:
		- a. Change to the directory where SCRT was extracted.
		- b. At the command prompt, enter:

sh ./installSCRT.bin

The installation process begins. A wizard guides you through the installation steps; you will need to select the location where you want to install SCRT.

## **Results**

During the installation process, the installer validates that the minimum required level of Java is available on the system. If an appropriate Java environment is not found, the installer displays the following message:

<span id="page-89-0"></span>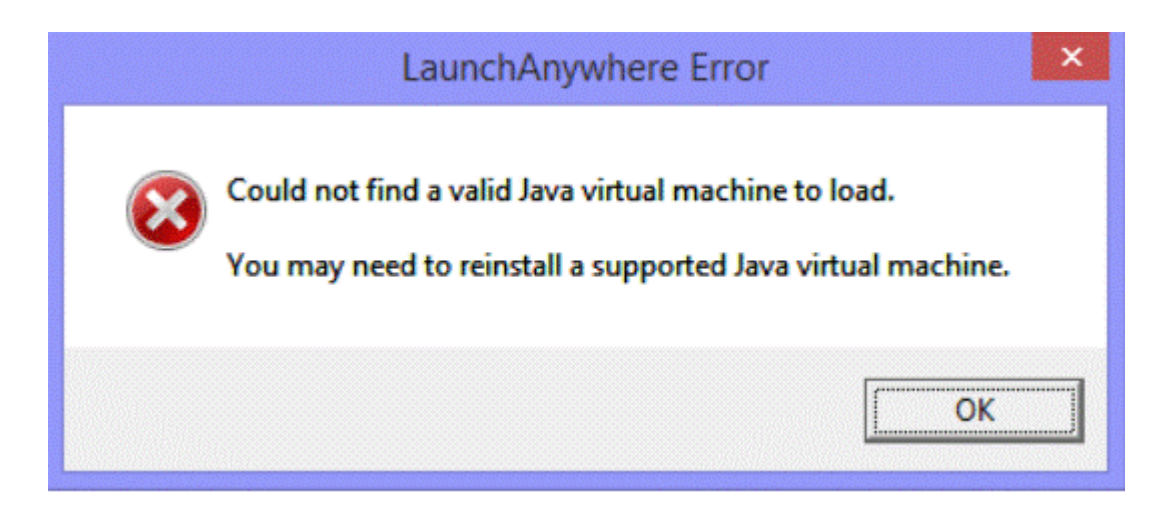

## **Installing SCRT in console mode**

To install SCRT on a supported Linux system that does not have a graphical environment, you must install in console mode.

## **Procedure**

Issue the following command to invoke the installer in console mode:

./installSCRT.bin -i console

The console mode installer guides you through the rest of the installation process.

If you have problems installing SCRT in console mode, try the following options:

- Disable X11 forwarding in your SSH client.
- Unset your **DISPLAY** environment variable. Under the bash shell, issue the following command before installing SCRT:

unset DISPLAY

# **Transferring SMF or SCRT89 data from a host system**

To use SCRT for Windows and Linux, you must copy your SMF or SCRT89 data from your host system to the (non-z/OS) target system where you intend to run the tool.

## **Guidance for transferring z/OS SMF data**

SCRT needs SMF type 70 subtype 1 records and type 89 subtype 1 and 2 records to generate subcapacity reports.

**Tip:** Remove other SMF record types from the SMF data being copied. There is no problem with including additional record types; however, a large number of unnecessary records will slow SCRT processing.

When you transfer the SMF data from your mainframe (host) system to the target system where you will run SCRT, observe the following protocols:

- Transfer the SMF data in binary mode.
- Preserve the record descriptor word (RDW).

The particular FTP client software or command that you use to transfer the SMF data varies by platform. The following example uses the FTP command on a Windows workstation:

- 1. Open a command prompt window.
- 2. Start an FTP session with your host system:

ftp *yourHostName*

- 3. When prompted, enter your host user ID.
- 4. When prompted, enter your password.
- 5. Change to binary transfer mode:

binary

6. Tell the remote (host) system to preserve the RDW:

quote Site RDW

7. Transfer (download) the data sets containing your SMF records:

get *hostFileName localFileName*

Repeat this step to transfer additional data sets, if necessary.

8. End the FTP session:

quit

#### **Notes:**

- The preceding example assumes that you initiate the FTP session from the receiving workstation. If you initiate the FTP session from the z/OS host, replace step 6 with locsite RDW (instead of quote Site RDW), and replace step 7 with put *hostFileName remoteFileName* where *remoteFileName* is the file name on the receiving system. The *hostFileName* data set must be a cataloged data set on disk. Note that the RDW parameter does not seem to support temporary data sets.
- If you wish to FTP the SMF data from tape, step 6 requires an additional parameter:

quote Site RDW readtapeformat=s

• All of the SMF records to not need to be in one file. SCRT can combine the data from multiple files to produce a report.

## **Support for SMF data without RDWs**

SCRT provides limited support for processing SMF data that has been transferred from a z/OS system to a Windows or Linux workstation without preserving the record descriptor word (RDW) in the SMF records. This support allows for the use of transfer protocols other than FTP that do not support preserving the RDW.

**Tip:** Whenever possible, use a transfer protocol, such as FTP, that preserves the RDW, as the presence of the RDW enables more robust parsing of the SMF records.

For SCRT to process SMF records without RDWs, the SMF data must consist of only the following record types:

- SMF type 2
- SMF type 3
- SMF type 70, subtype 1
- SMF type 89, subtypes 1 and 2

SCRT attempts to automatically detect whether the input records include RDWs and processes them accordingly. However, if SCRT incorrectly determines the presence or absence of RDWs for the records in a given data file, you can use the following file naming conventions to explicitly specify the status of the RDWs to SCRT:

• To explicitly specify that the SMF records in a file do not include RDWs, change the file extension from .SMF to .NORDW.

• To explicitly specify that the SMF records in a file include RDWs, change the file extension from .SMF to .RDW.

## **Guidance for transferring SCRT89 data**

The blocked format record files that contain SCRT89 data originating from z/VSE systems must have file names with a .bin, .scrt89, or .vse extension. Files that contain SCRT89 data originating from z/TPF systems must have file names with a .smf extension.

When you transfer these files from your mainframe (host) system to the target system where you will run SCRT, observe the following protocols:

- Transfer the SCRT89 data in binary mode.
- For transfer from z/VSE systems, transfer the SCRT89 data in block mode (MODE B).

The particular FTP client software or command that you use to transfer the SMF data varies by platform. The following example uses the FTP command on a Windows workstation:

- 1. Open a command prompt window.
- 2. Start an FTP session with your host system:

ftp *yourHostName*

- 3. When prompted, enter your host user ID.
- 4. When prompted, enter your password.
- 5. Change to binary transfer mode:

binary

6. For z/VSE systems, change to block transfer mode:

quote mode B

7. Transfer (download) the data sets containing your SMF records:

get *hostFileName localFileName*

Repeat this step to transfer additional data sets, if necessary.

8. End the FTP session:

quit

For more information about transferring files containing SCRT89 records from z/TPF and z/VSE systems, see:

- "Scenario 2 Using FTP" in ["Steps for z/TPF data collection and processing" on page 282](#page-302-0)
- • [Figure 162 on page 316](#page-336-0) in ["Steps for processing SCRT89 data on a z/OS system" on page 315](#page-335-0)

## **Using the SCRT graphical user interface**

In order to generate sub-capacity reports on Windows or Linux systems, you must:

- 1. Copy the SMF or SCRT89 data from your host system to the target Windows or Linux system on which you intend to run SCRT, as described in ["Transferring SMF or SCRT89 data from a host system" on](#page-89-0) [page 69](#page-89-0).
- 2. Run the SCRT for Windows and Linux graphical user interface (GUI), as described in ["Running the SCRT](#page-92-0) [graphical user interface" on page 72.](#page-92-0)

For details about the sub-capacity report output for the various pricing metrics and offerings that SCRT supports, see the appropriate chapter for that offering.

# <span id="page-92-0"></span>**Running the SCRT graphical user interface**

SCRT for Windows and Linux uses a common graphical user interface (GUI) across all the platforms on which it runs, including Windows, Linux, and Linux for z Systems.

SCRT also provides a command line interface, described in ["Using the SCRT command line interface" on](#page-108-0) [page 88](#page-108-0).

The steps to start the SCRT GUI differ based on the platform on which it runs.

## **Starting the SCRT GUI on a Windows system**

- 1. From the **Start** menu, navigate to the IBM Sub-Capacity Reporting Tool program group.
- 2. Click **SCRT** to start SCRT for IBM reporting or **SCRT for ISV** to start SCRT for ISV reporting.

## **Starting the SCRT GUI on a Linux or Linux system**

- 1. Navigate (**cd**) to the directory where you installed SCRT.
- 2. Start SCRT in one of the following ways:
	- To start SCRT for IBM reporting, enter:

./SCRT

• To start SCRT for ISV reporting, enter:

./SCRT\ for\ ISV

## **The SCRT user profile**

SCRT maintains a profile to store user and environment information between program executions.

- On Windows systems, the profile is stored in the %APPDATA%\SCRT directory.
- On Linux systems, the profile is stored in the \$XDG\_CONFIG\_HOME/SCRT directory. If the **XDG\_CONFIG\_HOME** environment variable is not set, the profile is stored in the \$HOME/.config/SCRT directory.

Prior to SCRT V24.11.0, on Linux systems, the profile was stored in the user's home directory. To use a profile from an earlier SCRT release, copy the profile (profile, txt) into the new location prior to starting SCRT.

## **Notes:**

1. Only the values that were used during the previous program execution are saved.

2. The profile is not saved until report generation time.

## **Navigating the SCRT panels**

SCRT uses a series of dialog panels to guide you through the report generation process—a wizard-based approach.

This topic describes the wizard process to help you understand all of the required steps to generate sub-capacity reports or multiplex reports.

## **Customer parameter panel**

The customer parameter panel appears when you start SCRT.

On this panel, you enter information similar to that on the PARMS DD statement in the JCL for the SCRT program that runs on z/OS. For detailed information about the parameter requirements, see ["PARMS DD](#page-53-0) [statement" on page 33](#page-53-0).

Figure 1 on page 73 shows an example of the customer parameter panel. (When running SCRT for ISV reporting, the customer parameter panel also contains the **ISV Library File** field where you can specify the vendor-supplied library file.)

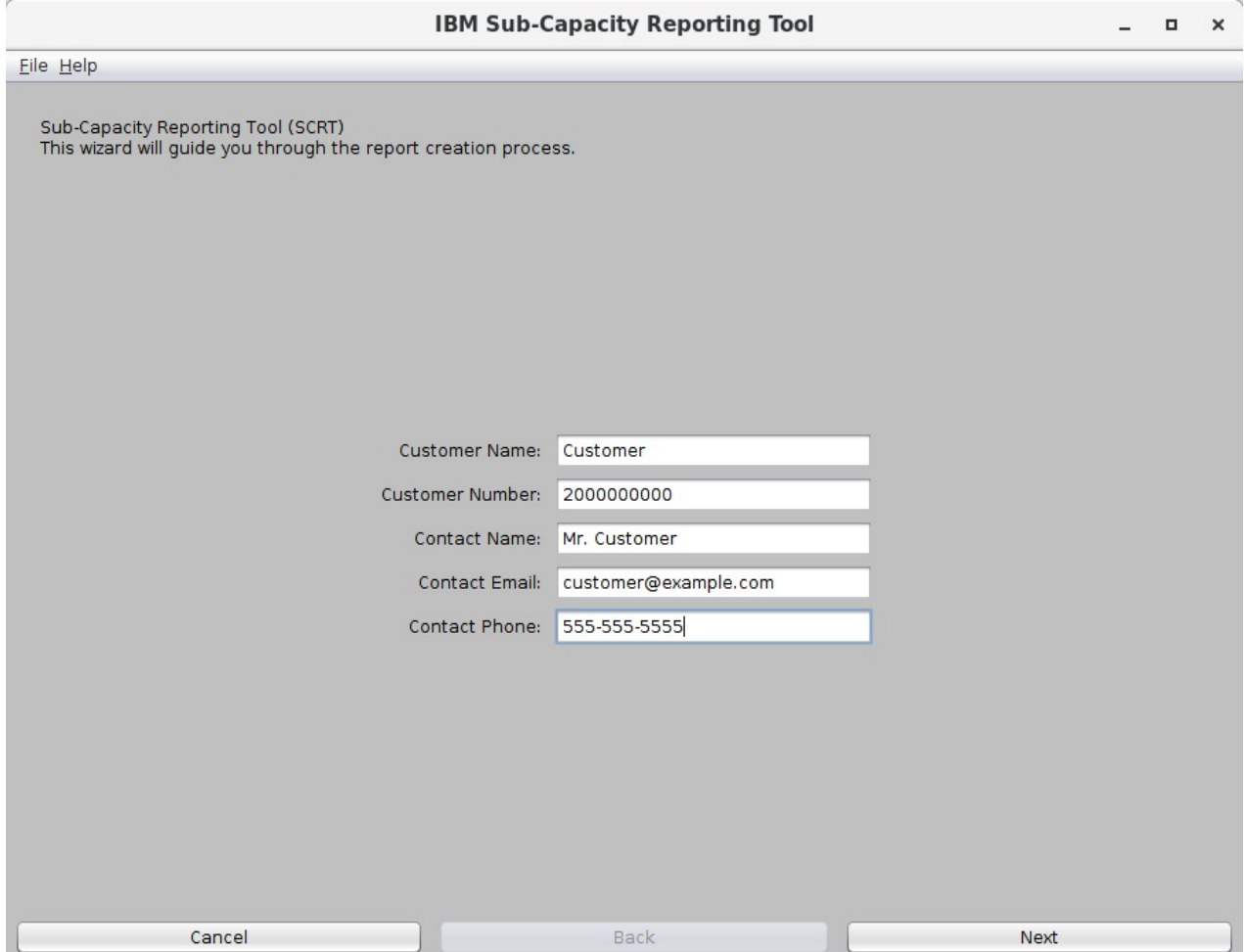

*Figure 1. SCRT for Windows and Linux: Customer parameter panel*

Fill in the parameter values as described in ["PARMS DD statement" on page 33](#page-53-0). When finished, click **Next**.

After SCRT successfully generates a report using these parameter values, it saves the values in the user profile. When running SCRT for ISV reporting, the parameters are saved in a vendor-specific profile. The next time you start SCRT, the program automatically populates the customer parameter panel with the saved values.

## **SMF or SCRT89 data selection panel**

On the SMF or SCRT89 data selection panel, specify one or more files that contain all of the SMF or SCRT89 data (or both) that SCRT is to process. Your selection must include all of the files necessary for SCRT to generate a sub-capacity report or multiplex report; it is analogous to the SMF DD statement in the JCL for the SCRT program that runs on z/OS.

[Figure 2 on page 74](#page-94-0) shows an example of the SMF or SCRT89 data selection panel.

<span id="page-94-0"></span>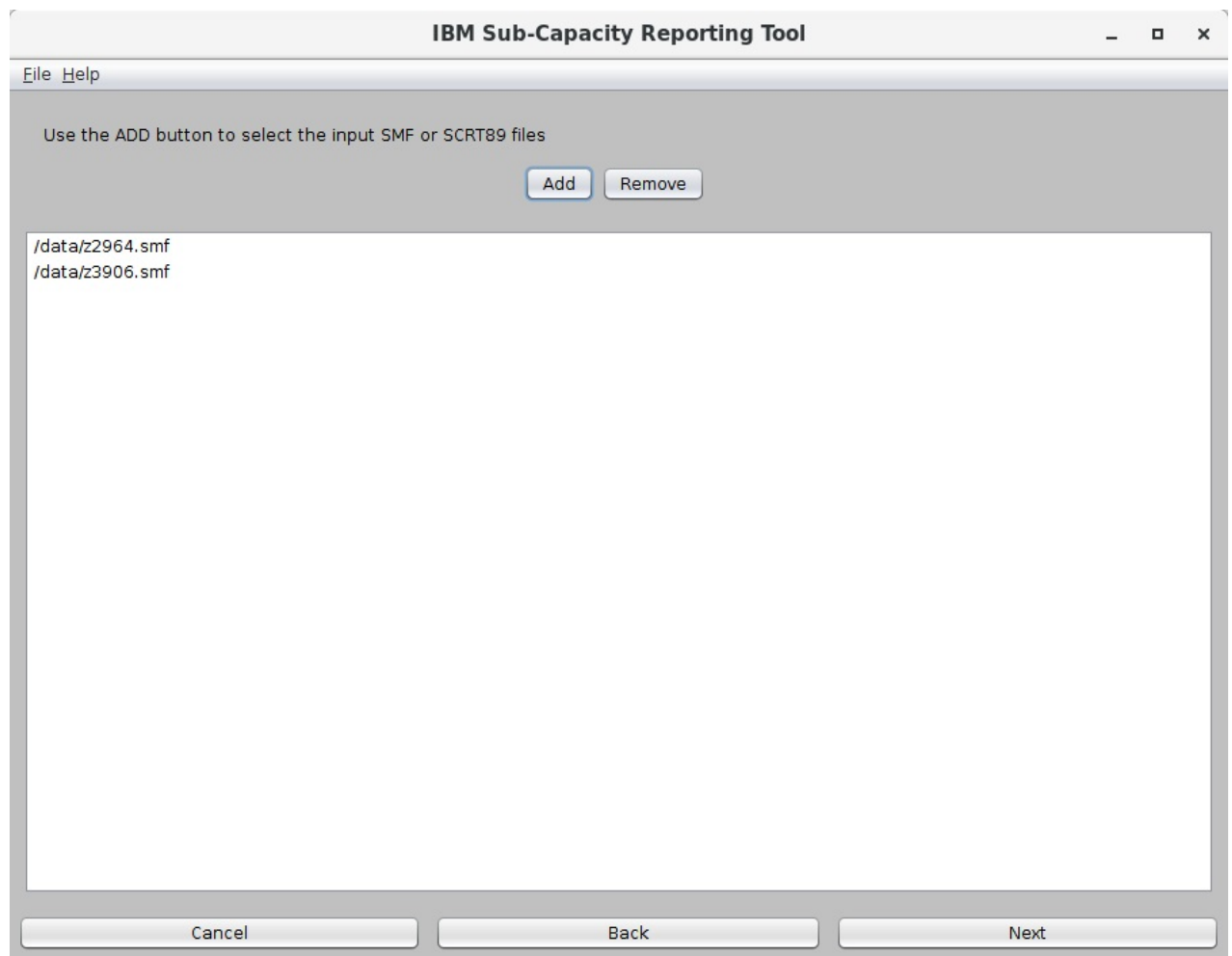

*Figure 2. SCRT for Windows and Linux: SMF or SCRT89 data selection panel*

**Important:** SCRT expects the SMF or SCRT89 data to retain a specific data format. See ["Transferring SMF](#page-89-0) [or SCRT89 data from a host system" on page 69](#page-89-0) for instructions about copying data to your target system so as to preserve the data format.

Click **Add** to add data files to the list. If necessary, click **Remove** to remove files. When finished, click **Next**.

When you click **Next**, SCRT performs an initial scan of the data to identify all of the CPCs, LPARs, and operating systems that are in use in the input environment. Large data files might require several minutes to complete before advancing to the next panel.

#### **Notes:**

- Data that is transmitted from a z/OS system must have file names with a .smf extension.
- Data that is transmitted from a z/VSE system in blocked mode can have file names with a .bin, .scrt89, or .vse extension.

## **Customer number panel**

Use the customer number panel to assign additional customer numbers to the CPCs that SCRT found in the SMF or SCRT89 data. By default, SCRT assigns the customer number that you entered on the customer parameter panel to all of the CPCs.

[Figure 3 on page 75](#page-95-0) shows an example of the customer number panel.

<span id="page-95-0"></span>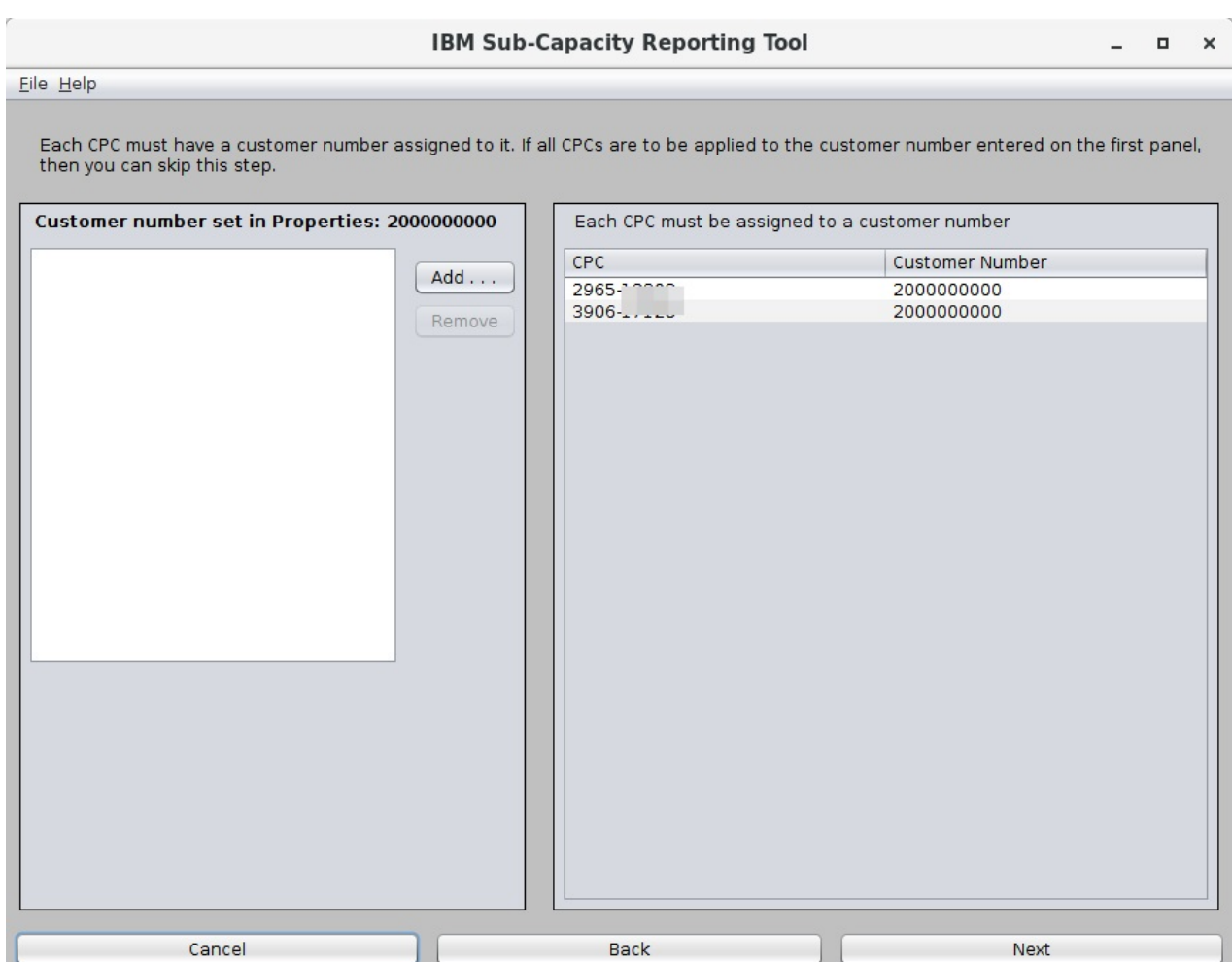

*Figure 3. SCRT for Windows and Linux: Customer number panel*

To enter additional customer numbers, click **Add**.

After entering alternate customer numbers, you can assign them to the CPCs listed in the **CPC** column. To do so, click inside the **Customer Number** cell for the desired CPC and select a customer number from the drop-down list.

When finished, click **Next**.

## **Reporting period panel**

The reporting period panel allows you to select the reporting period that SCRT is to use to evaluate all of the input data.

[Figure 4 on page 76](#page-96-0) shows an example of the reporting period panel.

<span id="page-96-0"></span>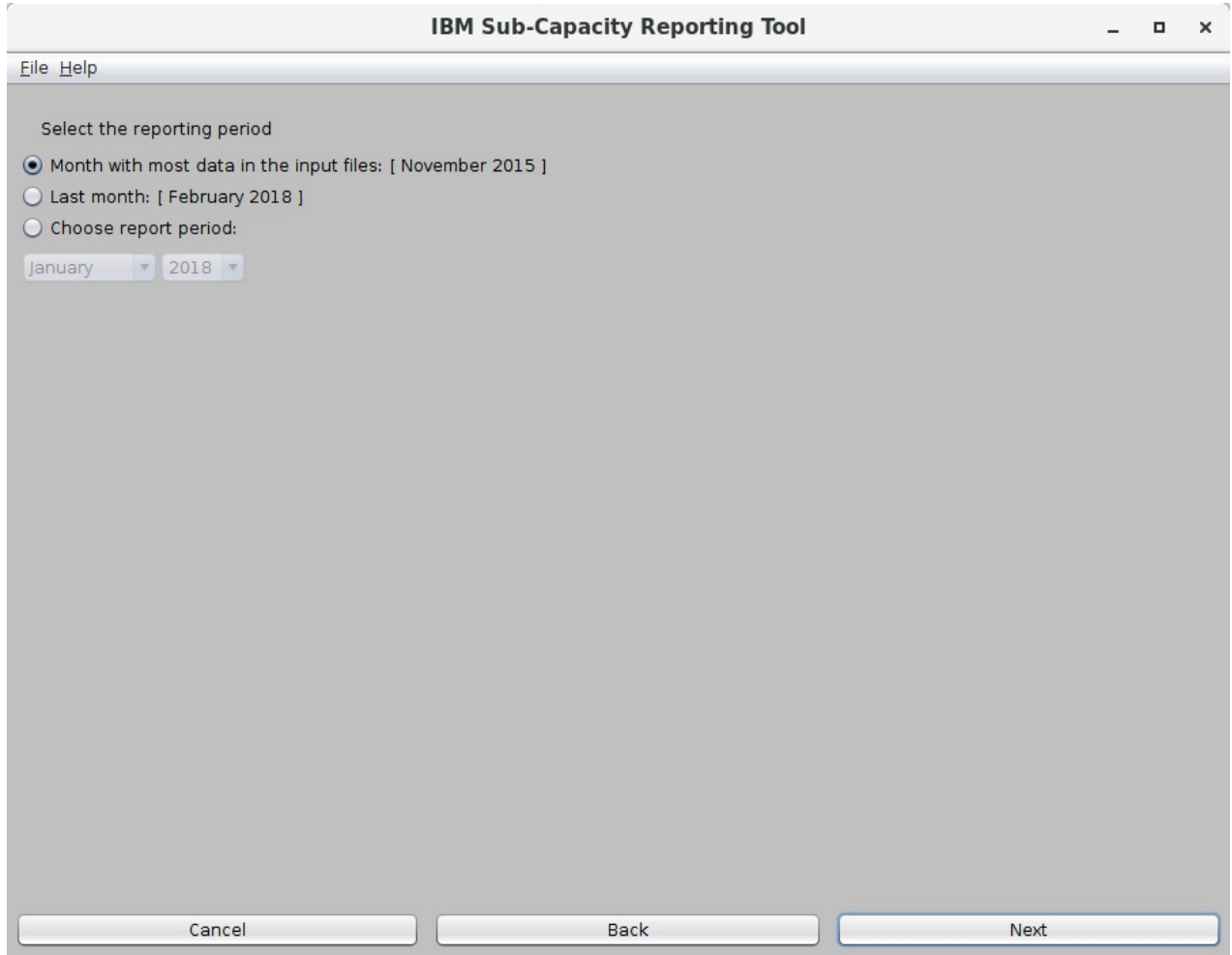

*Figure 4. SCRT for Windows and Linux: Reporting period panel*

You have three options to select the reporting period:

#### • **Month with the most data in the input files**

This option is analogous to running SCRT on a z/OS system without specifying a reporting period. SCRT uses the month that is most represented in the input data, as indicated in brackets.

## • **Last month**

The option uses the month prior to the current calendar month.

• **Choose report period**

This option allows you to specify any reporting period. Note that if you select a reporting period that is not represented in the input data, SCRT will not generate any reports.

Select the desired option, then click **Next**.

## **NO89 product selection panel**

Use the NO89 product selection panel to select the NO89 products that you use and specify the location where they run. This is a two-step process, as represented by the two tabs on the panel: the **NO89 Product List** tab and the **Product Assignment** tab.

[Figure 5 on page 77](#page-97-0) shows an example of the NO89 product selection panel with the **NO89 Product List** tab selected.

<span id="page-97-0"></span>

| <b>IBM Sub-Capacity Reporting Tool</b> |                                                             |             |  |  |  |  |
|----------------------------------------|-------------------------------------------------------------|-------------|--|--|--|--|
| File Help                              |                                                             |             |  |  |  |  |
|                                        |                                                             |             |  |  |  |  |
| Select N089 options                    |                                                             |             |  |  |  |  |
|                                        |                                                             |             |  |  |  |  |
| NO89 Product List                      | <b>Product Assignment</b>                                   |             |  |  |  |  |
|                                        |                                                             |             |  |  |  |  |
|                                        |                                                             | Search      |  |  |  |  |
| <b>PID</b>                             | <b>Product Description</b>                                  |             |  |  |  |  |
| 5655-B86                               | Lotus Domino for S/390                                      |             |  |  |  |  |
| <b>DOCOCOOSOC</b><br>5655-043          | Netview Perf Monitor V2                                     |             |  |  |  |  |
| 5697-NV6                               | Tivoli NetView for z/OS V6                                  |             |  |  |  |  |
| 5697-ENV                               | Tivoli NetView for z/OS V5                                  |             |  |  |  |  |
| 5697-B82                               | Tivoli NetView for 0S/390                                   |             |  |  |  |  |
| 5698-BMP                               | IBM Tivoli Netview Monitoring for GDPS V6                   |             |  |  |  |  |
| 5698-T08                               | Tivoli Workload Scheduler for z/OS V9                       |             |  |  |  |  |
| 5698-A17                               | IBM Tivoli Workload Scheduler for Host Edition V8           |             |  |  |  |  |
| 5697-WSZ                               | Tivoli Workload Scheduler for z/OS V8                       |             |  |  |  |  |
| 5697-0PC                               | OPC <sub>V2</sub>                                           |             |  |  |  |  |
| 5645-005                               | System Automation for OS/390                                |             |  |  |  |  |
| 5645-006                               | System Automation 0S/390 V2                                 |             |  |  |  |  |
| $\blacksquare$<br>5655-S71             | IBM Enterprise Cobol for z/OS V4                            |             |  |  |  |  |
| 5655-G53                               | IBM Enterprise Cobol for z/OS and OS/390 V3                 |             |  |  |  |  |
| 5648-A25                               | COBOL for OS/390 & VM V2                                    |             |  |  |  |  |
| 5655-W67                               | IBM Enterprise PL/I for z/OS V4                             |             |  |  |  |  |
| 5655-H31                               | IBM Enterprise PL/I for z/OS and OS/390 V3                  |             |  |  |  |  |
| 5655-B22                               | VA PL/I for OS/390 V2                                       |             |  |  |  |  |
| 5706-254                               | OMF MVS Version 3                                           |             |  |  |  |  |
| 5655-S16                               | Debug Tool Utilities and Adv Functions for z/OS V8          |             |  |  |  |  |
| 5655-R45                               | Debug Tool Utilities and Adv Functions for z/OS V7          |             |  |  |  |  |
| 5655-P15                               | Debug Tool Utilities and Adv Functions for z/OS V6          |             |  |  |  |  |
| 5655-M19                               | Debug Tool Utilities and Adv Functions for z/OS V5          |             |  |  |  |  |
| 5655-L23                               | Debug Tool Utilities and Adv Functions for z/OS V4          |             |  |  |  |  |
| n mananan an<br>5655-J18               | Debug Tool Utilities and Adv Functions for z/OS & OS/390 V3 |             |  |  |  |  |
| 5655-R46                               | Fault Analyzer for z/OS V7                                  |             |  |  |  |  |
| 5655-P16                               | Fault Analyzer for z/OS V6                                  |             |  |  |  |  |
| 5655-M20                               | Fault Analyzer for z/OS V5                                  |             |  |  |  |  |
|                                        |                                                             |             |  |  |  |  |
|                                        | Cancel<br>Back                                              | <b>Next</b> |  |  |  |  |

*Figure 5. SCRT for Windows and Linux: NO89 product selection panel — NO89 Product List tab*

On the **NO89 Product List** tab, select a NO89 product. SCRT automatically switches to the **Product Assignment** tab so that you can assign that NO89 product to the correct LPARs. Repeat this process for each NO89 product that you use.

[Figure 6 on page 78](#page-98-0) shows an example of the NO89 product selection panel with the **Product Assignment** tab selected.

<span id="page-98-0"></span>

| 图 IBM Sub-Capacity Reporting Tool |                                         |                             |                             |                             |                             |                             |                             |                             | $\times$<br>п           |
|-----------------------------------|-----------------------------------------|-----------------------------|-----------------------------|-----------------------------|-----------------------------|-----------------------------|-----------------------------|-----------------------------|-------------------------|
| Eile Help                         |                                         |                             |                             |                             |                             |                             |                             |                             |                         |
|                                   | Select NO89 options                     |                             |                             |                             |                             |                             |                             |                             |                         |
|                                   | NO89 Product List<br>Product Assignment |                             |                             |                             |                             |                             |                             |                             |                         |
| <b>ALL</b><br>PID                 | 2817-94E15<br>JA0                       | 2817-9B176<br><b>NEPTAB</b> | 2817-9B176<br><b>NEPTAC</b> | 2817-9B176<br><b>NEPTAD</b> | 2817-9B176<br><b>NEPTAE</b> | 2817-9B176<br><b>NEPTBC</b> | 2817-9B176<br><b>NEPTBD</b> | 2817-9B176<br><b>NEPTBE</b> | 2817-98<br><b>NEPTC</b> |
| 5655-B86                          | $\overline{\mathbf{V}}$<br>□            | □                           | □                           | □                           | ۰                           |                             | a)                          | 0                           |                         |
|                                   | $\rightarrow$                           |                             |                             |                             |                             |                             |                             |                             | ÿ⊧                      |
|                                   |                                         |                             |                             |                             |                             |                             |                             |                             |                         |
|                                   | Cancel                                  |                             |                             | Back                        |                             |                             |                             | Next                        |                         |

*Figure 6. SCRT for Windows and Linux: NO89 product selection panel — Product Assignment tab*

The **Product Assignment** tab lists the NO89 products that you selected and allows you to assign the products to the specific LPARs on which they run. Click the check boxes to select or clear the LPARs on which each NO89 product ran during the reporting period. When finished, click **Next**.

Upon generating a report, SCRT saves the selections you made on the NO89 product selection panel and will populate the panel with these selections the next time you run the tool.

For more information about selecting NO89 products, see ["NO89 DD statement" on page 59](#page-79-0).

## **Processing options panel**

The processing options panel contains two tabs: **Input CSV** and **Processing Options**.

**Note:** This panel is not applicable and does not appear when using SCRT for ISV reporting.

Use the Input CSV tab to specify one or more . csv files to provide input data for Mobile Workload Pricing (MWP), IBM Z Collocated Application Pricing (zCAP), or IBM Z Workload Pricing for Cloud (zWPC).

[Figure 7 on page 79](#page-99-0) shows an example of the **Input CSV** tab.

<span id="page-99-0"></span>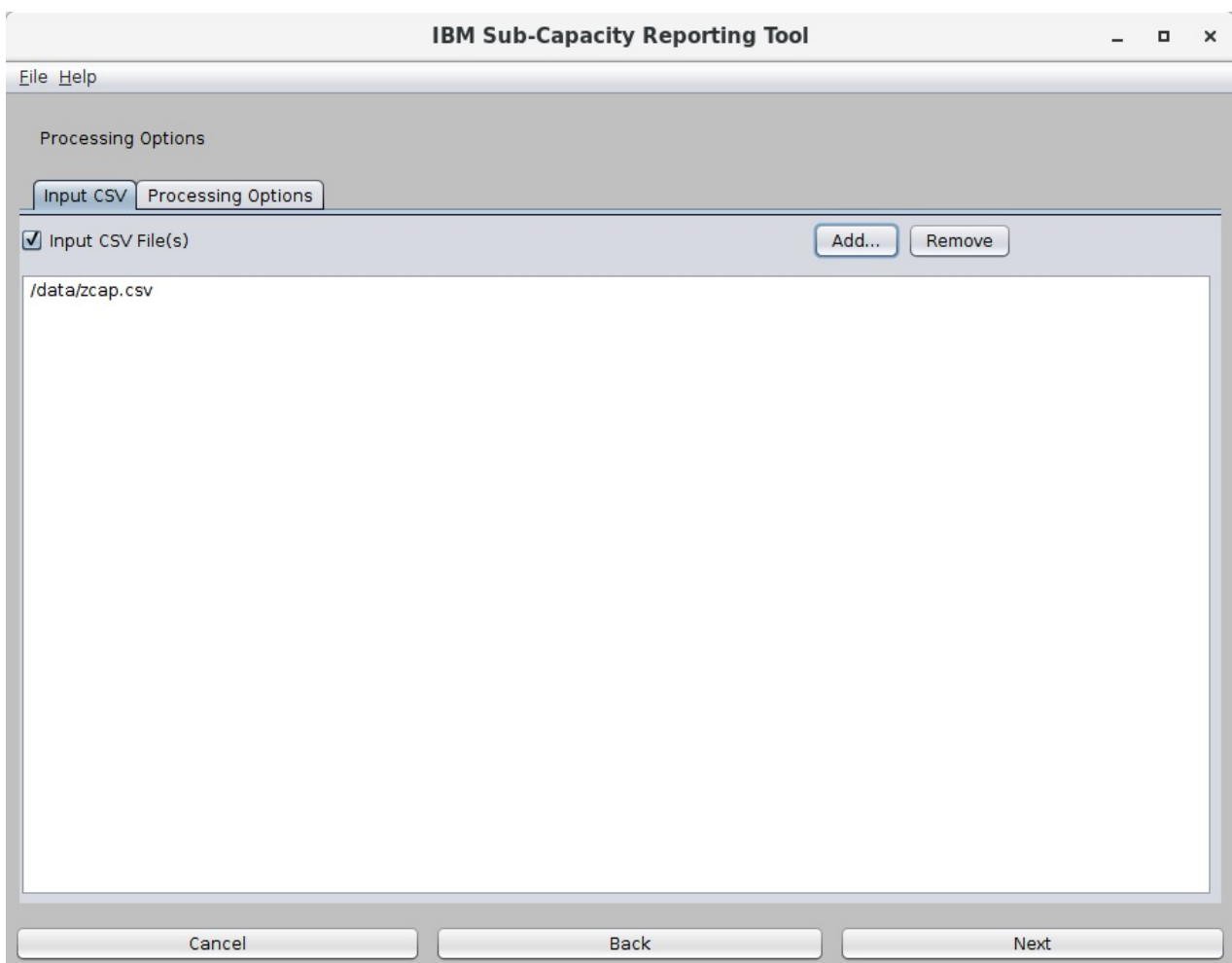

*Figure 7. SCRT for Windows and Linux: Input CSV tab*

To submit MWP or zCAP pricing data, you must first select the **Input CSV File(s)** check box. Then, click **Add** to locate and specify the necessary input files. Note that the format and rules for using these files are the same as for using the INPUTCSV DD statement in the JCL for the SCRT program that runs on z/OS. For details, see the information about using the INPUTCSV DD in the appropriate chapter for MWP or zCAP.

Use the **Processing Options** tab to select the report type and any pricing offerings that you might require for SCRT processing. [Figure 8 on page 80](#page-100-0) shows an example of the **Processing Options** tab.

<span id="page-100-0"></span>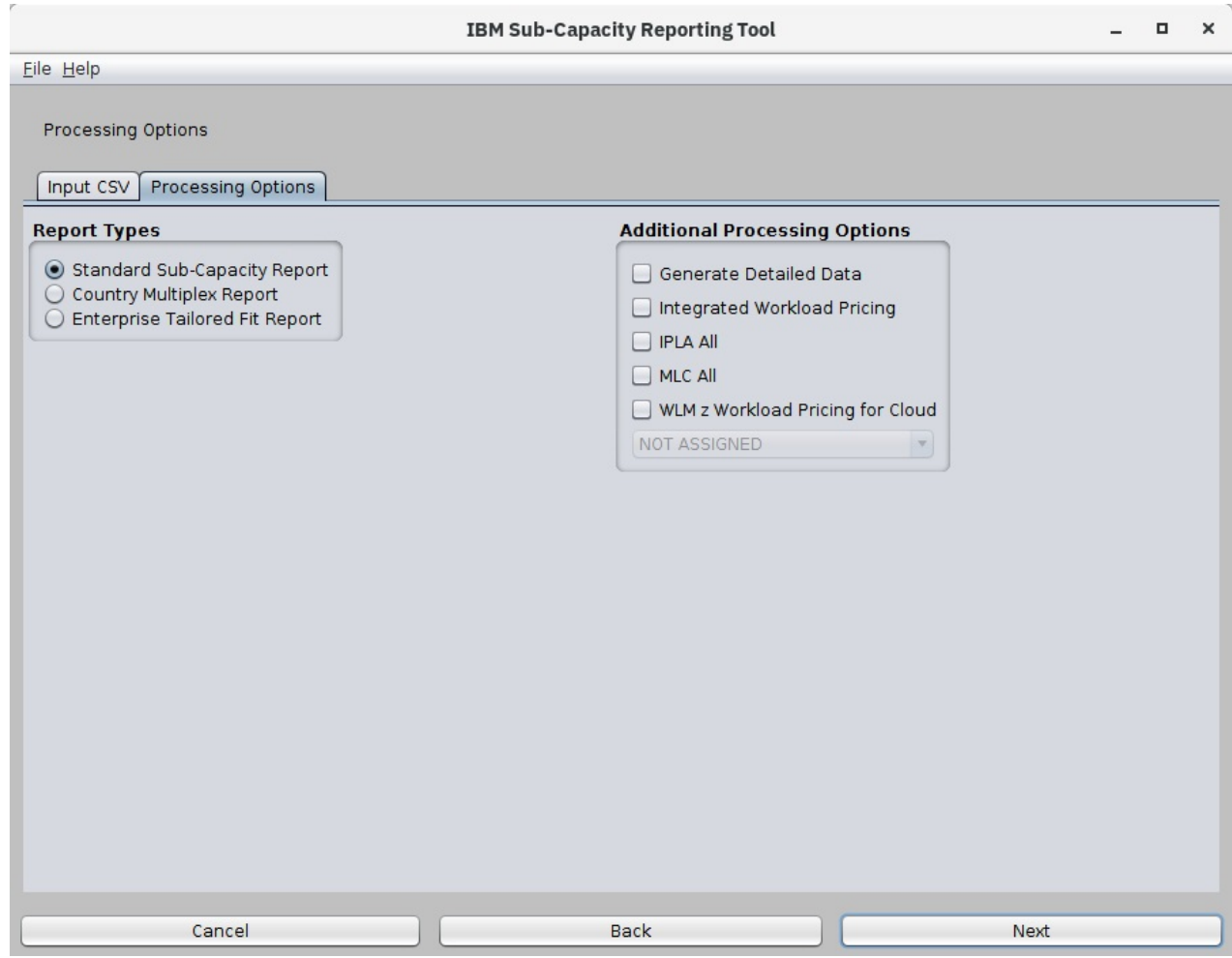

*Figure 8. SCRT for Windows and Linux: Processing Options tab*

To select the report type, select one of the **Report Types** buttons. You can select a standard sub-capacity report, a Country Multiplex report (for IBM Country Multiplex Pricing), or an Enterprise Tailored Fit report (for Tailored Fit Pricing for IBM Z - Software Consumption Solution). The report types are mutually exclusive; you can select only one.

To select a special pricing option, select the **Additional Processing Options** check box for that option. You can select one or more options, as appropriate. For more information about these offerings, see ["SPECIAL DD statement" on page 39](#page-59-0) or the appropriate chapter about that offering.

When IBM Z Workload Pricing for Cloud (zWPC) is in use, select the **WLM z Workload Pricing for Cloud** check box and select the appropriate WLM reporting attribute from the drop-down list. This is analogous to specifying the **Assign ZWPC** control statement on the SPECIAL DD statement. See ["Assign ZWPC](#page-276-0) [SPECIAL DD statement" on page 256](#page-276-0) for more information.

When finished, click **Next**.

## **Detected solution IDs panel**

The detected solution IDs panel lists all of the solution IDs that were assigned to tenant resource groups in the input data and allows you to update solution IDs.

[Figure 9 on page 81](#page-101-0) shows an example of the detected solution IDs panel.

<span id="page-101-0"></span>

| Eile Help                                                                                    |                                          |                             |      |
|----------------------------------------------------------------------------------------------|------------------------------------------|-----------------------------|------|
|                                                                                              |                                          |                             |      |
| One or more Solution IDs were found. Use this panel to replace any incorrectly assigned IDs. |                                          |                             |      |
|                                                                                              |                                          |                             |      |
| Solution IDs Detected                                                                        |                                          | <b>Updated Solution IDs</b> |      |
|                                                                                              |                                          |                             |      |
| $Z^{\bullet}$ <sup><math>\cap</math></sup> *F <sub>1</sub>                                   | $\n  0 - ABC6$                           |                             |      |
| $\mathsf Z$                                                                                  | $I-DAI$                                  |                             |      |
| Z                                                                                            | $4 - 4AD$                                |                             |      |
| Z                                                                                            | -EF925                                   |                             |      |
| $\overline{z}$                                                                               | $-46DF$                                  |                             |      |
| $\frac{z}{z}$                                                                                | $-9350$                                  |                             |      |
|                                                                                              | :-9BB1                                   |                             |      |
| Z                                                                                            | $-ODIF$                                  |                             |      |
| Z                                                                                            | $-$ A300                                 |                             |      |
| D                                                                                            | E90B                                     |                             |      |
| D                                                                                            | $-7847$                                  |                             |      |
| D                                                                                            | 4-948E                                   |                             |      |
| D                                                                                            | i-20B9                                   |                             |      |
| Z                                                                                            | $9 - A17C$                               |                             |      |
| Z                                                                                            | <b>A-EF72</b>                            |                             |      |
| D                                                                                            | 5-EF91                                   |                             |      |
| D                                                                                            | $-C8F0$                                  |                             |      |
| D                                                                                            | -AFFCE                                   |                             |      |
| D                                                                                            | $i$ -CAC6                                |                             |      |
| D                                                                                            | 3-AA22                                   |                             |      |
| D                                                                                            | $-012B$                                  |                             |      |
| D                                                                                            | $-08DB$                                  |                             |      |
| D                                                                                            | -F01E                                    |                             |      |
| D                                                                                            | 3-5BBD                                   |                             |      |
| D                                                                                            | -A89E                                    |                             |      |
| D                                                                                            | $1-53C9$                                 |                             |      |
| D                                                                                            | :803C                                    |                             |      |
| D                                                                                            | $-73A9$                                  |                             |      |
| DU.                                                                                          | <b>JUJ-F308</b><br>$-1$<br>$\rightarrow$ |                             |      |
|                                                                                              |                                          |                             |      |
|                                                                                              |                                          |                             |      |
|                                                                                              |                                          |                             |      |
| Cancel                                                                                       |                                          | <b>Back</b>                 | Next |
|                                                                                              |                                          |                             |      |

*Figure 9. SCRT for Windows and Linux: Detected solution IDs panel*

To update a solution ID in the **Solution IDs Detected** column, enter the new solution ID on the corresponding row in the **Updated Solution IDs** column. This is analogous to using the **UPDATE SOLUTION\_ID** control statement in the SPECIAL DD in the SCRT JCL or using the **--update-solution-**id option in the SCRT CLI. For more information, see [Chapter 19, "Reporting for Tailored Fit Pricing for](#page-393-0) [IBM Z," on page 373](#page-393-0).

When finished, click **Next**.

## **Container settings assignment panel**

On the container settings assignment panel, you can:

- Assign solution names to the containers that SCRT detected in the input data.
- Assign an entire LPAR (or LPARs) to be part of a container. You can assign an LPAR to an existing container or to a new container.
- Ignore individual containers on a per-hour basis for purposes of SCRT reporting.

[Figure 10 on page 82](#page-102-0) shows an example of the container settings assignment panel.

<span id="page-102-0"></span>

|                                | <b>IBM Sub-Capacity Reporting Tool</b> | □<br>$\times$                                                                                                    |
|--------------------------------|----------------------------------------|----------------------------------------------------------------------------------------------------|
| Eile Help                      |                                        |                                                                                                    |
|                                |                                        |                                                                                                    |
|                                |                                        | Use this panel to update container settings. Solution IDs that were found in data and/or updated cannot be updated here. Double click |
| on a Solution ID to update it. |                                        |                                                                                                    |
| Add                            | Remove                                 | Details                                                                                                    |
|                                |                                        |                                                                                                    |
| $\overline{\phantom{a}}$       |                                        |                                                                                                    |
| ▼ Containers found with TRGs   |                                        |                                                                                                    |
| Z                              | 5-81B989                               |                                                                                                    |
| Z                              | 8-A7DEFE                               |                                                                                                    |
| Z                              | 52-627271                              |                                                                                                    |
| Z                              | 3-992C90                               |                                                                                                    |
| Z                              | 7-D79CC4                               |                                                                                                    |
| Z                              | 5-6DBDE3                               |                                                                                                    |
| 7                              | D-53B156                               |                                                                                                    |
| Z<br>B<br>z                    | 3-31D145<br>B-261D3C                   |                                                                                                    |
| B<br>D                         | 3-AC00E2                               |                                                                                                    |
| D                              | <b>A-EB6178</b>                        |                                                                                                    |
| D                              | <b>ID-BA8C8E</b>                       |                                                                                                    |
| D                              | C-B7C897                               |                                                                                                    |
| B<br>Z                         | :2-682E0D                              |                                                                                                    |
| B<br>Z                         | E-DAF366                               |                                                                                                    |
| B<br>D                         | D-CCF687                               |                                                                                                    |
| ٦<br>D                         | 5-454C00                               |                                                                                                    |
| F<br>D                         | I-ED8B44                               |                                                                                                    |
| ٦<br>D                         | E-D54712                               |                                                                                                    |
| B<br>D                         | 8-20927F                               |                                                                                                    |
| r<br>D                         | <b>B-10CC91</b>                        |                                                                                                    |
| $\Box$                         | F-4FD39E                               |                                                                                                    |
| P<br>D.                        | 2-B590BD                               |                                                                                                    |
|                                |                                        |                                                                                                    |
| Cancel                         | <b>Back</b>                            | Next                                                                                                    |

*Figure 10. SCRT for Windows and Linux: Container settings assignment panel*

- To assign a name to a container, double click a solution ID to launch the Update Container dialog and enter the container name. This is analogous to using the **UPDATE CONTAINER** control statement in the SPECIAL DD in the SCRT JCL or using the **--update-container** option in the SCRT CLI.
- To assign an entire LPAR to an existing container, double click the desired solution ID to launch the Update Container dialog and select the LPAR (or LPARs) from the table. To assign an entire LPAR to a new container, click **Add** and use the Update Container dialog to set the solution ID and select the LPAR (or LPARs) from the table. This is analogous to using the **CONTAINER** control statement in the SPECIAL DD in the SCRT JCL or using the **--container** option in the SCRT CLI.
- To ignore individual containers for SCRT reporting, double click the desired solution ID to launch the Update Container dialog and use the **Ignore Container** tab to add, edit, or remove the time intervals that you want SCRT to ignore. This is analogous to using the **IGNORE CONTAINER** control statement in the SPECIAL DD in the SCRT JCL or using the **--ignore-container** option in the SCRT CLI.
- To assign NO89 products to a container, double-click the desired solution ID to launch the Update Container dialog, and use the **NO89 Products** tab to add products to the container. This is analogous to using the **NO89\_PRODUCT\_ID** keyword on the **UPDATE CONTAINER** control statement in the SPECIAL DD in the SCRT JCL or using the **--update-container** option in the SCRT CLI.

For more information, see [Chapter 19, "Reporting for Tailored Fit Pricing for IBM Z," on page 373](#page-393-0).

When finished, click **Next**.

## **Exclude panel**

Use the Exclude panel to direct SCRT to exclude the processing of certain data that is reported on SMF or SCRT89 records. This panel is analogous to the **Exclude** control statement on the SPECIAL DD statement in the JCL for the SCRT program that runs on z/OS, and the same rules and restrictions apply here. See ["Exclude control statement" on page 42](#page-62-0) for details.

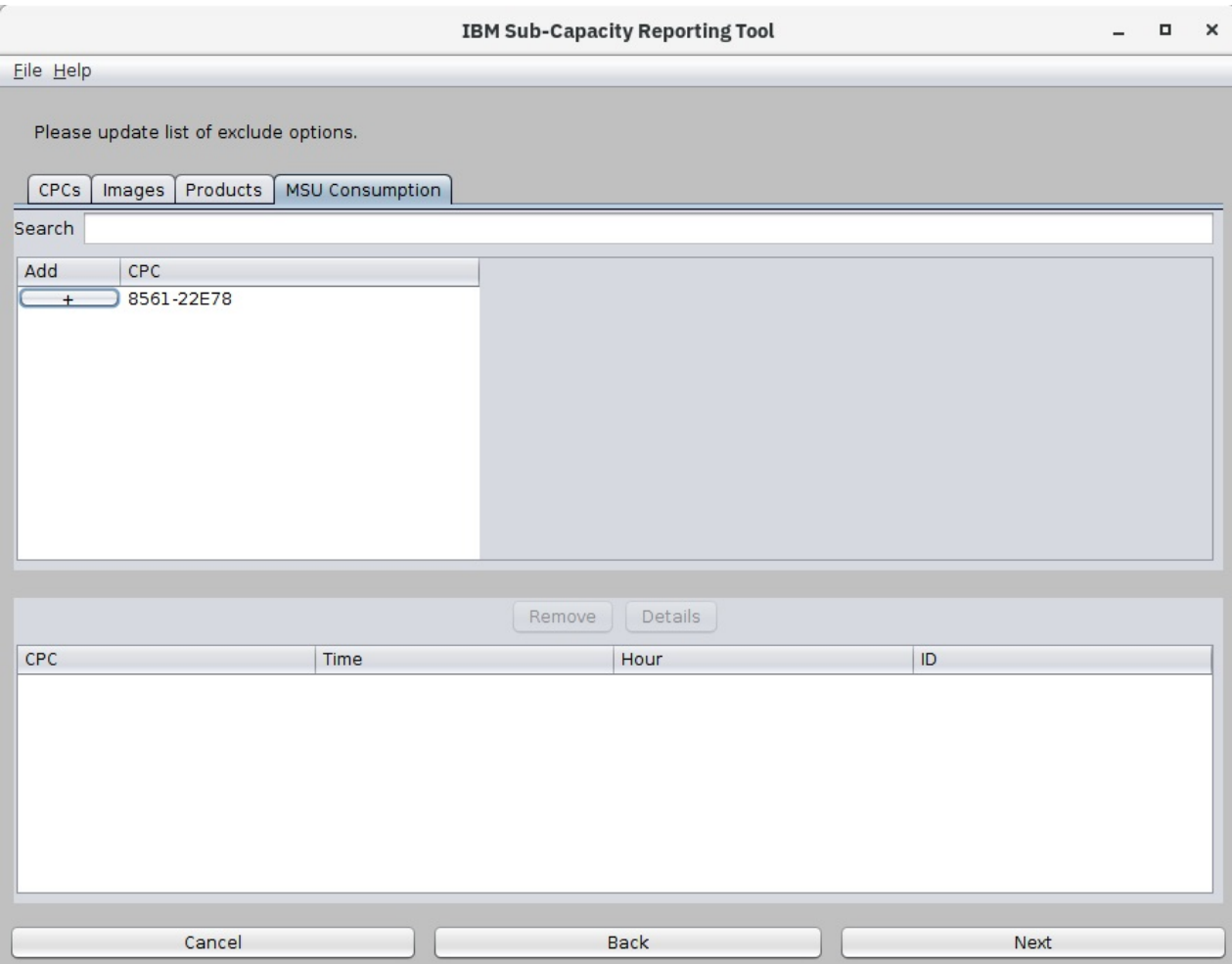

Figure 11 on page 83 shows an example of the Exclude panel.

*Figure 11. SCRT for Windows and Linux: Exclude panel*

The Exclude panel has four tabs: **CPCs**, **Images**, **Products**, and **MSU Consumption**. The first three tabs allow you to begin specifying an Exclude statement at the CPC, image, or product level. The **MSU Consumption** tab allows you to begin specifying an Exclude statement for excluding an amount of consumed MSUs.

To create an Exclude statement that is not based on MSU consumption:

- 1. Select the appropriate tab. A list of items of the selected type (CPCs, images, or products, depending on which tab you selected) appears, as found in the input data.
- 2. To exclude an item, click the check box in the **Add** column for that item. This generates an exclude statement, which appears in the list of exclude statements.
- 3. To further customize the Exclude statement, either double-click it or select it and click **Details**. The **Set Exclude options** window appears, as shown in [Figure 12 on page 84.](#page-104-0)

<span id="page-104-0"></span>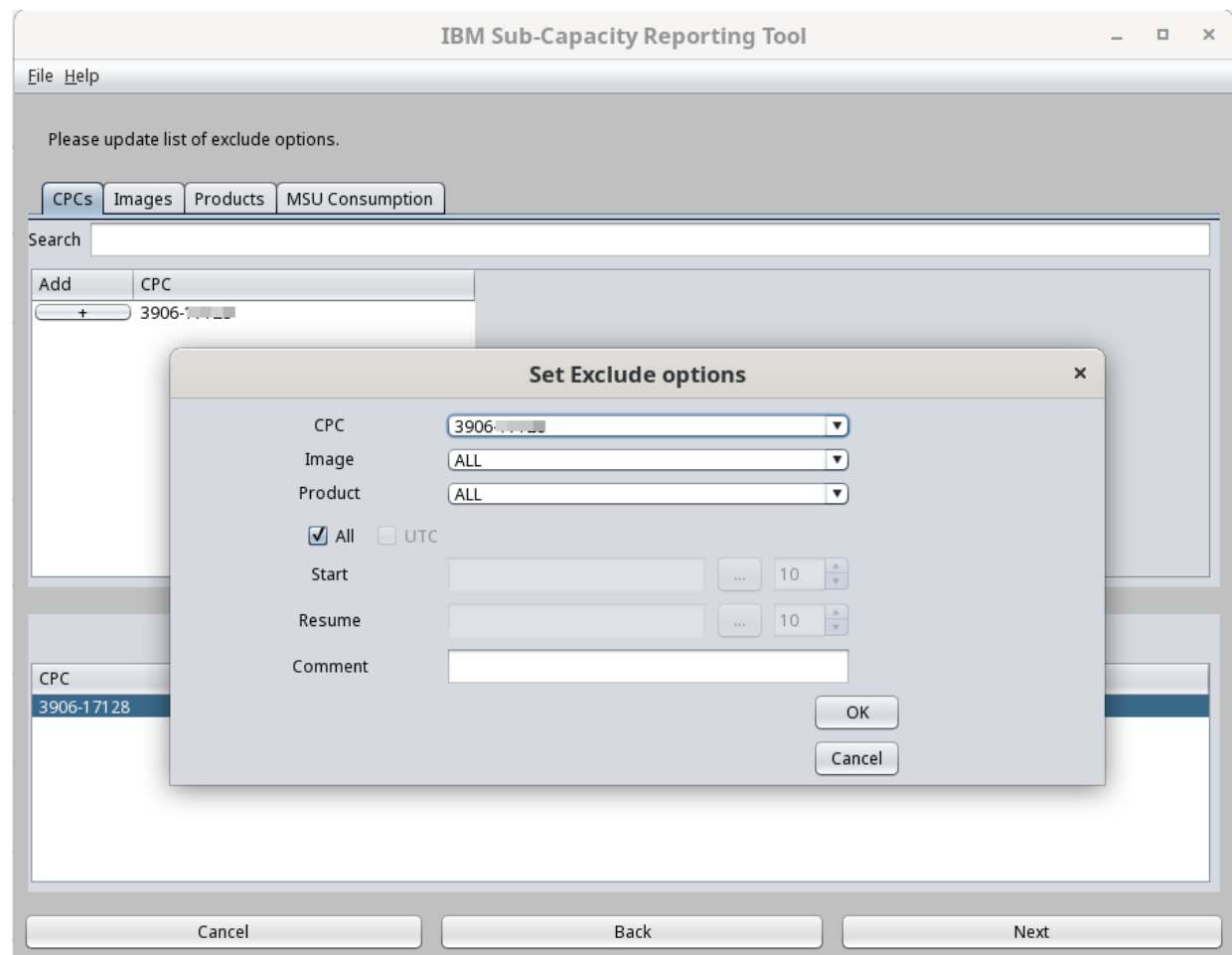

*Figure 12. SCRT for Windows and Linux: Exclude panel — Set Exclude options*

4. Customize the Exclude statement options by providing additional information, including the **Start** and **Resume** dates and hours.

To specify the entire reporting period, select the **All** check box. To indicate that the start and resume values are in UTC, select the **UTC** check box.

- 5. Click **OK**.
- 6. If necessary, repeat steps 1 5 to create additional Exclude statements.
- 7. When finished, click **Next**.

To create an Exclude statement for MSU consumption:

- 1. Select the **MSU Consumption** tab. A list of CPCs appears, as found in the input data.
- 2. To exclude MSU consumption from a Tailored Fit Pricing solution on a CPC, click the check box in the **Add** column for that CPC. The Set Exclude Options dialog is displayed, as shown in [Figure 13 on page](#page-105-0) [85](#page-105-0).
- 3. On the Set Exclude Options dialog, select the solution ID to which the exclude should apply, enter the amount of CPU time, in seconds, to exclude, and select a date and hour at which the incident being excluded occurred. Click **OK** to continue.

<span id="page-105-0"></span>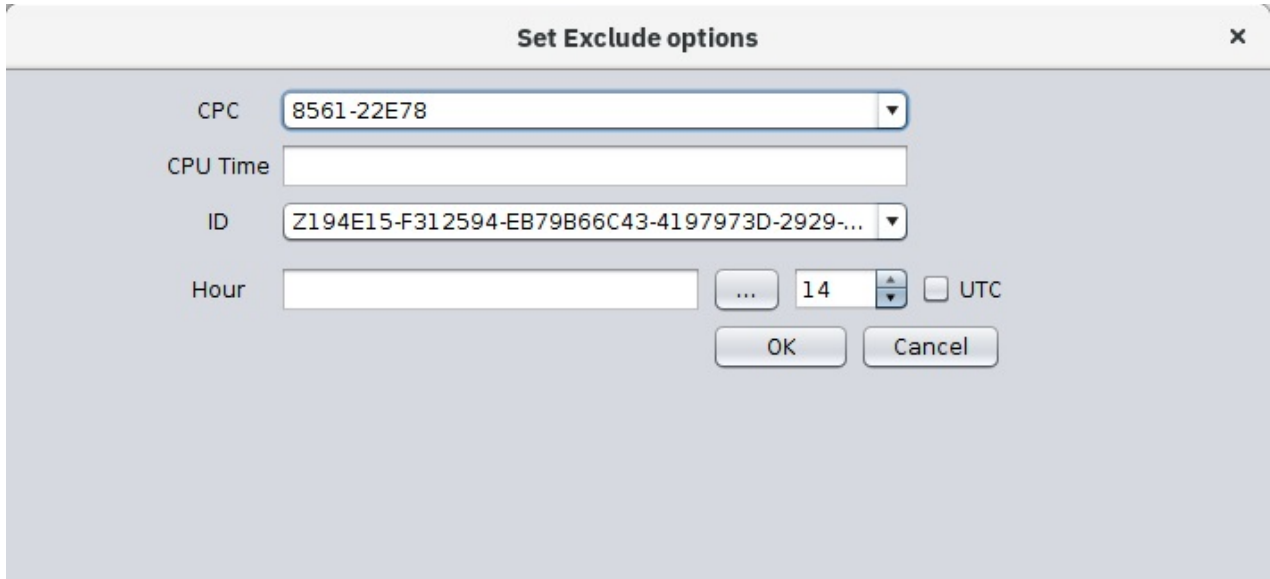

*Figure 13. SCRT for Windows and Linux: Exclude panel — Set Exclude options for MSU consumption*

## **Report preview panel**

The report preview panel is the last panel before SCRT generates a report. The panel provides a summary of all of the processing options that you requested on the preceding panels.

[Figure 14 on page 86](#page-106-0) shows an example of the exclude panel.

<span id="page-106-0"></span>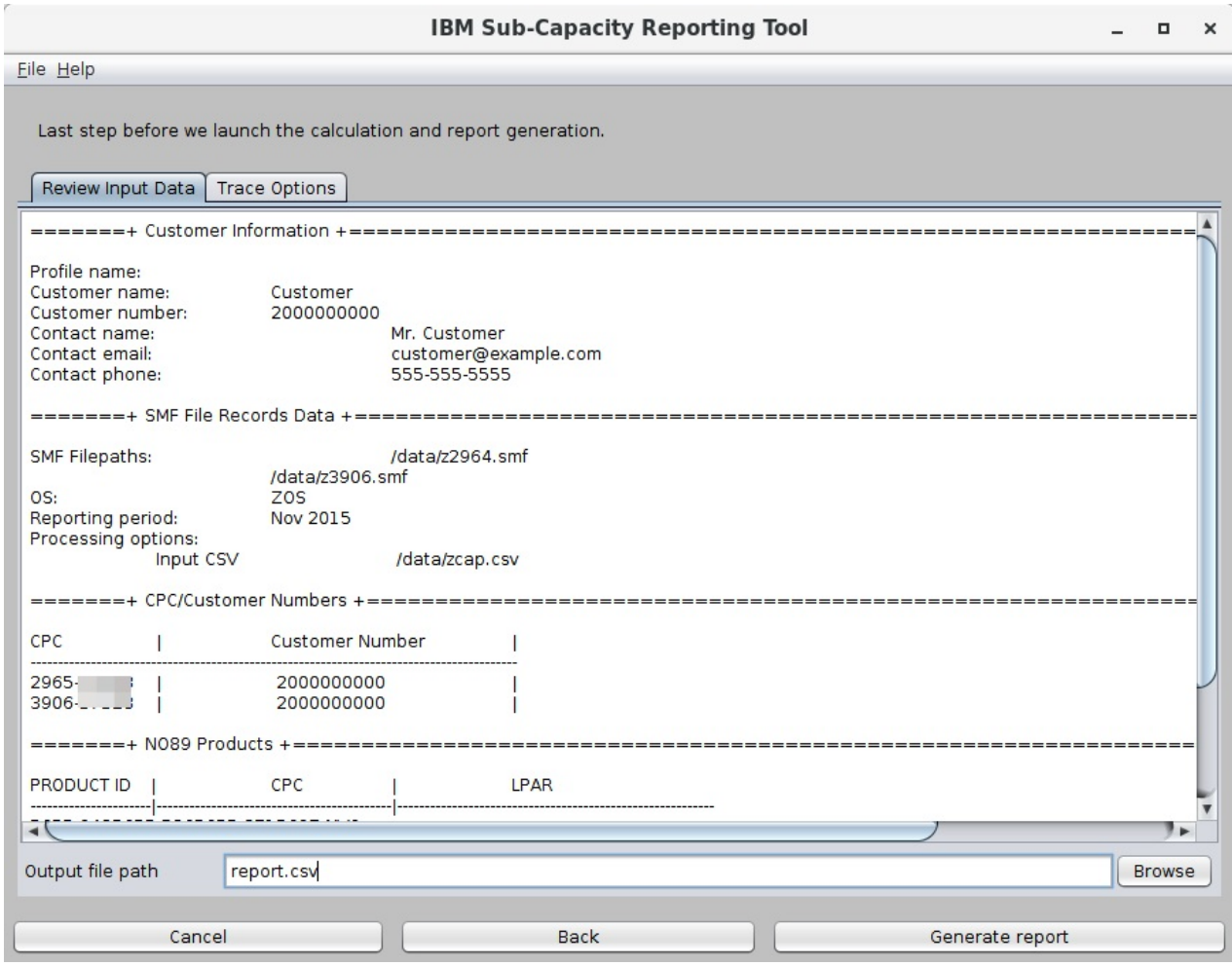

*Figure 14. SCRT for Windows and Linux: Report preview panel*

The report preview panel provides the option to request detailed report output. This is the same function as provided by the **Generate\_Detailed\_Data** control statement in the SPECIAL DD statement in the JCL for the SCRT program that runs on z/OS. To request a detailed report, select the **Generate detailed report** check box.

In the **Output file name** field, specify the fully-qualified path and file name where SCRT is to write the report output.

Optionally, to enable GSTRACE or CPSTRACE output, go to the **Trace Options** tab, select the **GSTRACE** or **CPSTRACE** checkbox, and specify the path and file name to which SCRT is to write the trace output, as shown in [Figure 15 on page 87](#page-107-0).

<span id="page-107-0"></span>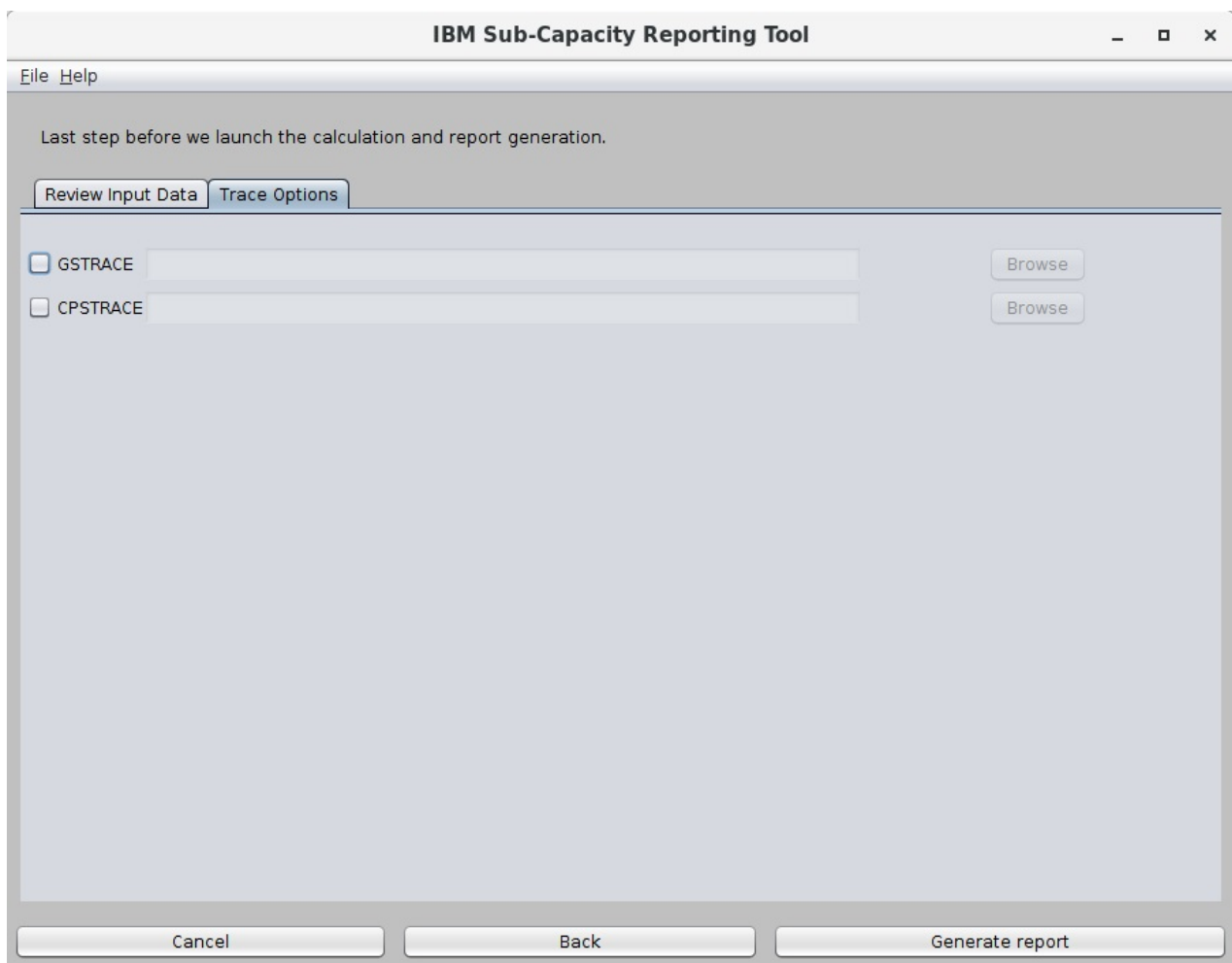

*Figure 15. SCRT for Windows and Linux: Trace Options tab on the report preview panel*

Click **Generate report** to begin SCRT processing. The processing time, before advancing to the next panel, depends on the volume of SMF or SCRT89 input data to be processed.

## **Report results panel**

The report results panel appears when SCRT processing is complete and report output has been generated successfully. The panel provides information about the report generation process.

[Figure 16 on page 88](#page-108-0) shows an example of the exclude panel.
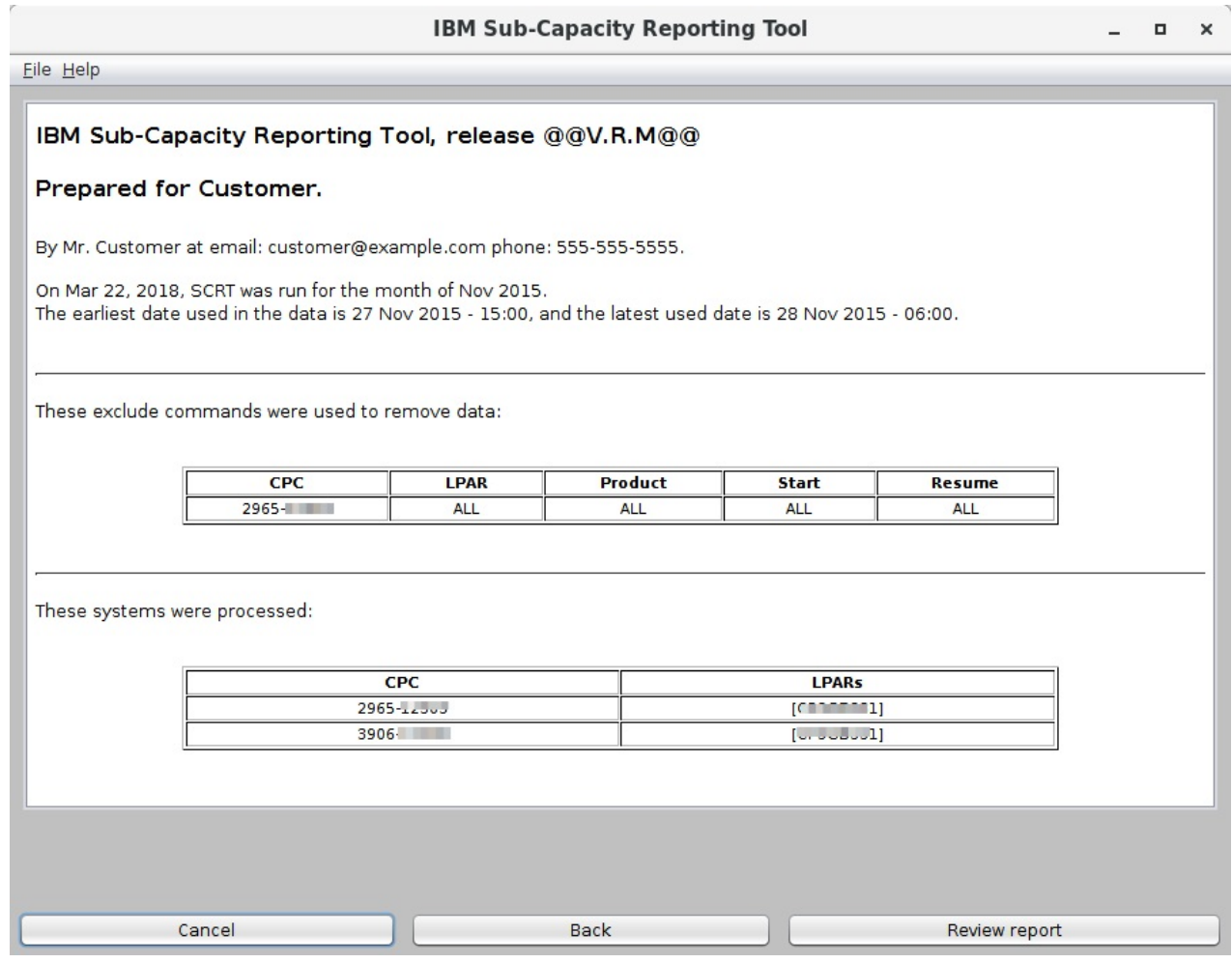

*Figure 16. SCRT for Windows and Linux: Report results panel*

**Note:** On Windows-based systems, the report results panel includes a **Review report** button that opens the generated report. This button is not present on Linux-based systems.

The SCRT Wizard is now concluded. Click **Cancel** to exit.

Proceed with the same report submission process as for reports generated on z/OS.

# **Using the SCRT command line interface**

SCRT supports a command line interface (CLI) on Windows and Linux platforms.

The CLI supports the same SCRT processing options as the Windows and Linux graphical user interface (GUI).

**Note:** The CLI is included when you install the SCRT deliverable for Windows or Linux, as described in ["Obtaining and installing SCRT for Windows and Linux" on page 68](#page-88-0).

### **Prerequisites for using the command line interface**

Observe the following prerequisites for running the SCRT CLI:

- SCRT must be installed on a Windows or Linux system.
- SMF or SCRT89 data sets must be copied to the Windows or Linux system.

### **Running the SCRT command line interface**

Issue the appropriate command to invoke the SCRT CLI on a Linux or Windows system.

Optionally, SCRT also provides sample scripts (a .bat file for Windows systems and a shell script for Linux systems) in the samples directory which you can customize and use to invoke the CLI.

### **Invoking the command line interface on Linux systems**

- 1. From your local shell, navigate to the SCRT installation directory.
- 2. Issue the following command to invoke the command-line utility and specify the processing options, followed by one or more paths to the SMF or SCRT89 input data sets:

```
./scrtc options {SMFpaths|SCRT89paths}
```
### **Invoking the command line interface on Windows systems**

- 1. From a Windows command prompt, navigate to the SCRT installation directory.
- 2. Issue the following command to invoke the command-line utility and specify the processing options, followed by one or more paths to the SMF or SCRT89 input data sets:

scrtc *options* {*SMFpaths|SCRT89paths*}

### **Specifying command line options**

The SCRT command line utility accepts a number of options that provide the same SCRT processing options as the Windows and Linux GUI interface.

- Many command line options have equivalent short and long forms. You can specify either form and you can mix forms between options.
	- $-$  Long form options begin with two hyphens  $(-)$ .
	- Short form options begin with one hyphen (-).
	- If an option has no short form, you must specify the long form.
- Most command line options take an argument. Use a blank character to separate the option from the argument.
- If an argument contains blank characters or characters that have special meaning to the operating system or shell, enclose the argument in double quotation marks (").

*Table 7. SCRT command line options* **Long form Short form Required Description --customer-name -c** yes These options correspond to their equivalent PARMS DD control statements. For descriptions of these options and syntax rules for the argument values, see ["PARMS DD](#page-53-0) [statement" on page 33](#page-53-0). For details about the **--customer-number** option, see ["Specifying customer number assignments" on page 91](#page-111-0). For details about the **--lpar-comment** option, see ["Specifying LPAR comments" on page 93.](#page-113-0) **--customer-number -n** yes **--contact-name -u** yes **--contact-email -e** yes **--contact-phone -p** yes **--po-number** *none* no

Table 7 on page 89 describes the command line options.

**--lpar-comment -l** no **--report-period -r** no

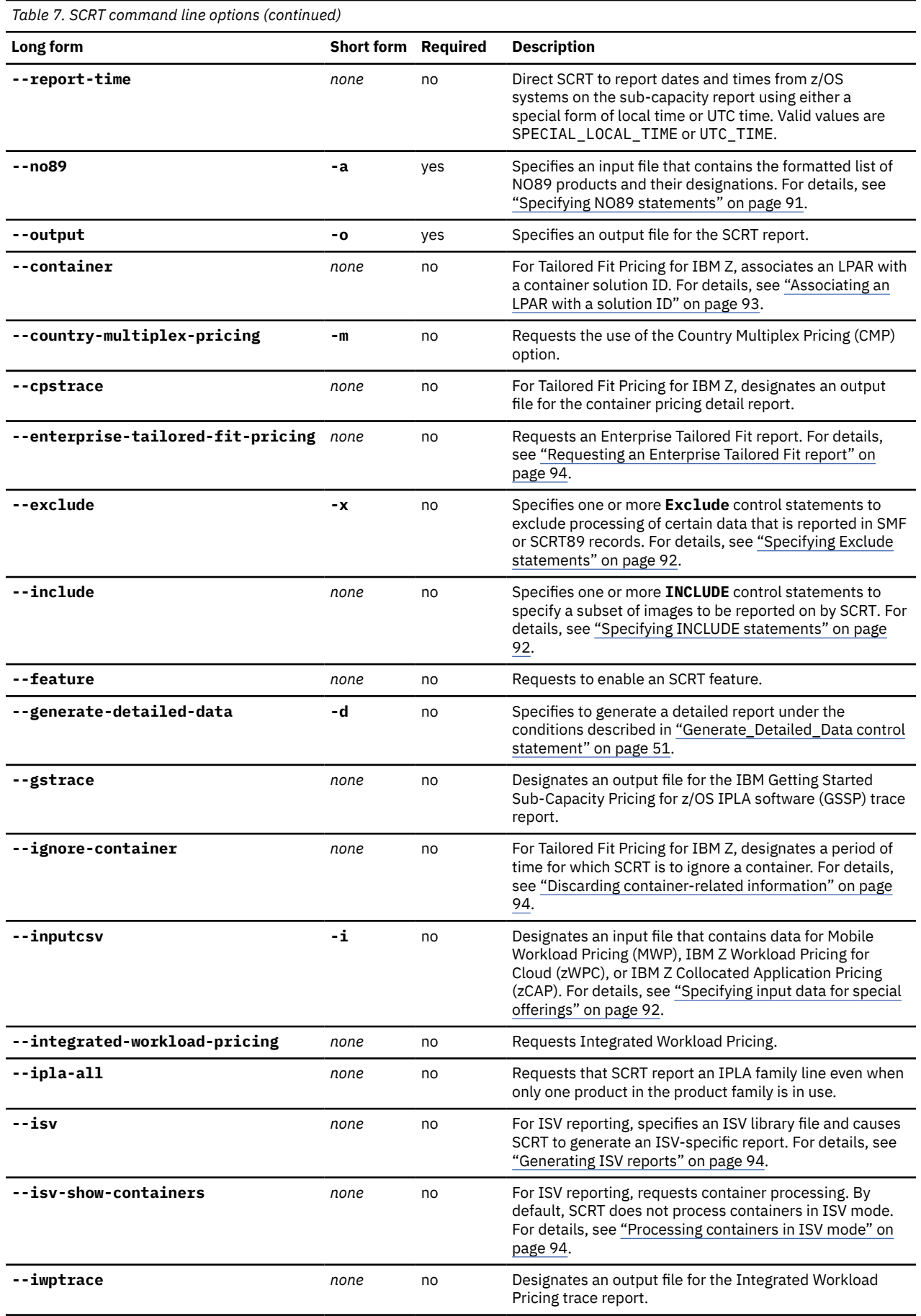

<span id="page-111-0"></span>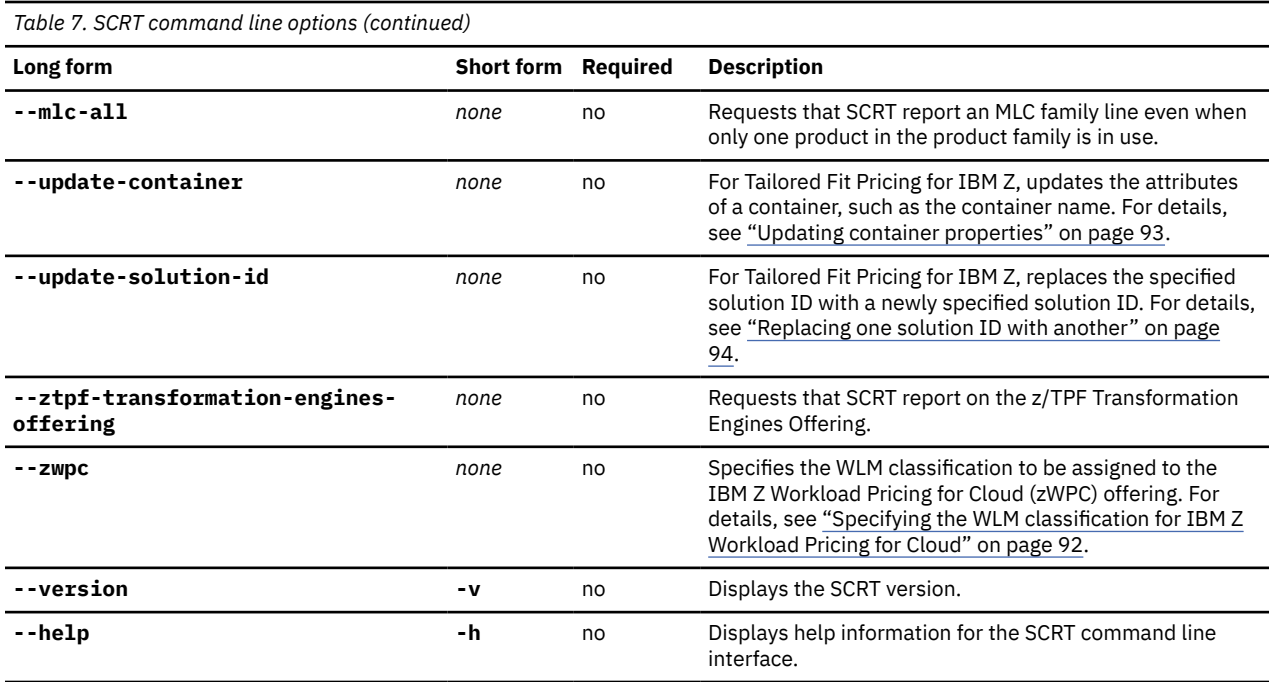

### **Specifying NO89 statements**

Specify your NO89 statements in a separate input file and use the **--no89** (or **-a**) option to identify that file to SCRT. The syntax for the NO89 statements in the NO89 input file is the same as for the statements in the NO89 DD in the SCRT JCL. For details, see ["NO89 DD statement" on page 59](#page-79-0).

The following example shows a sample of some statements in a NO89 input file:

```
* TIVOLI NETVIEW FOR Z/OS V6
5697-NV6=*NONE
* TIVOLI NETVIEW FOR Z/OS V5
5697-ENV=*NONE
⋮
```
For an example of the use of the **--no89** option on the command line, see ["Sample SCRT command line](#page-115-0) [invocation" on page 95](#page-115-0).

#### **Specifying customer number assignments**

You must specify at least one customer number to be used as a default. Optionally, if you require that different CPCs be associated with different customer numbers, you can use the following syntax to override the default customer number on a per-CPC basis:

--customer-number *cc*-*snnnnnnnnn dd*-*pmmmmmmmmm*,CPC=*tttt*-*sssss*

where:

#### *cc***-***snnnnnnnnn*

The default country code and customer number. For more information about customer numbers, see ["PARMS DD statement" on page 33](#page-53-0).

#### *dd***-***pmmmmmmmmm*

The override country code and customer number. For more information about customer numbers, see ["PARMS DD statement" on page 33](#page-53-0).

*tttt*

The machine type of the CPU to which the override customer number is to apply.

#### *sssss*

The serial number of the CPU to which the override customer number is to apply.

<span id="page-112-0"></span>**Example:** The following example shows the specification of a default customer number (US-S000000000) and an override customer number (US-S123456789) for a specific CPC (2614-1234):

--customer-number US-S000000000 US-S123456789,CPC=2614-1234

#### **Specifying input data for special offerings**

Use the **--inputcsv** option to specify the path of a file or files that contain input data for offerings such as IBM Mobile Workload Pricing (MWP), IBM Z Workload Pricing for Cloud (zWPC), or IBM Z Collocated Application Pricing (zCAP).

To specify multiple input files, repeat this option as necessary.

#### **Example:**

```
--inputcsv /path/to/input.csv
```
### **Specifying the WLM classification for IBM Z Workload Pricing for Cloud**

Use the **--zwpc** option to request WLM-based zWPC and specify the appropriate WLM classification.

#### **Example:**

--zwpc "CATEGORYA"

### **Specifying Exclude statements**

Use the **--exclude** (or **-x**) option to specify **Exclude** statements. The syntax for the statements is the same as for the **Exclude** statement in the SPECIAL DD in the SCRT JCL but must be enclosed in double quotation marks. For details, see ["Exclude control statement" on page 42.](#page-62-0)

You can specify multiple statements by separating them with white space within a single argument or by specifying the **--exclude** option multiple times.

**Example:** The following example shows the specification of an **--exclude** option. The option is entered as part of a single, continuous command line input; the line breaks in the example are for formatting purposes only.

```
--exclude "CPC=2817-00000,IMAGE_ID=SYS2,PRODUCT_ID=5605-DB2,
START=2017/01/01/00,RESUME=2017/12/31/23"
```
For an example of the use of the **--exclude** option on the command line, see ["Sample SCRT command](#page-115-0) [line invocation" on page 95.](#page-115-0)

#### **Specifying INCLUDE statements**

Use the **--include** option to specify **INCLUDE** statements. The syntax for the statements is the same as for the **INCLUDE** statement in the SPECIAL DD in the SCRT JCL but must be enclosed in double quotation marks. For details, see ["INCLUDE control statement" on page 52.](#page-72-0)

You can specify multiple statements by separating them with white space within a single argument or by specifying the **--include** option multiple times.

**Example:** The following example shows the specification of an **--exclude** option. The option is entered as part of a single, continuous command-line input; any line breaks in the example are for formatting purposes only.

```
--include "CPC=2817-00000,IMAGE_ID=SYS1"
```
### <span id="page-113-0"></span>**Specifying LPAR comments**

Use the **--lpar-comment** (or **-l**) option to specify LPAR comments. The format of the LPAR comments the same as for those in the SPECIAL DD statement in the SCRT JCL but must be enclosed in double quotes. You can specify multiple comments by separating them with white space within a single argument or by specifying the **--lpar-comment** option multiple times.

Note that the format of the LPAR comment requires the comment text to be enclosed in either single or double quotation marks. Under Windows, you must use single quotation marks. Under Linux, you can use single quotation marks or properly escaped double quotation marks.

**Example (Windows):** Use single quotation marks around the LPAR comment as in the following example:

--lpar-comment "CPC=2817-00000,LPAR=SYS1,COMMENT='this is my comment'"

**Example (Linux):** Under most Linux shells, you can use a backslash character (\) to escape the double quotation marks around the comment text within the argument as in the following example:

```
--lpar-comment "CPC=2817-00000,LPAR=SYS1,COMMENT=\"this is my comment\""
```
#### **Examples of multiple LPAR comments:**

• **Option 1:** Specify the **--lpar-comment** option multiple times:

```
--lpar-comment "CPC=2817-00000,LPAR=SYS1,COMMENT='this is my comment'"
--lpar-comment "CPC=2817-00000,LPAR=SYS2,COMMENT='this is my comment'"
```
• **Option 2:** Separate multiple comments with white space:

```
--lpar-comment "CPC=2817-00000,LPAR=SYS1,COMMENT='this is my 
comment'" "CPC=2817-00000,LPAR=SYS2,COMMENT='this is my comment'"
```
For an example of the use of the **--lpar-comment** option on the command line, see ["Sample SCRT](#page-115-0) [command line invocation" on page 95](#page-115-0).

### **Associating an LPAR with a solution ID**

Use the **--container** option to associate an LPAR with a solution ID for Tailored Fit Pricing for IBM Z.

**Example:**

```
--container CPC=3906-00000,IMAGE_ID=SYS1,
    ID=Z1nnnnn-nnnnnnn-nnnnnnnnnn-nnnnnnnn-nnnn-nnnn-nnnn-nnnnnn-nnnnnn
```
#### **Updating container properties**

Use the **--update-container** option to associate the LMS-provided solution name with a Tailored Fit Pricing solution based on the associated solution ID and to designate NO89 products that run in the container. The syntax for the option is the same as for the **UPDATE CONTAINER** control statement in the SPECIAL DD in the SCRT JCL.

#### **Examples:**

• Specifying the name of a container:

```
--update-container ID=D911111-N4ED9AD-DB3D215CAF-NTZZZZZZ-07F5-4EDF-AF34-E062EB-0ADCD7,
   SET_NAME="Container-Name"
```
• Specifying a single NO89 product:

```
--update-container ID=D911111-N4ED9AD-DB3D215CAF-NTZZZZZZ-07F5-4EDF-AF34-E062EB-0ADCD7,
   SET_NAME="Container-Name",NO89_PRODUCT_ID=nnnn-nnn
```
• Specifying multiple NO89 products:

<span id="page-114-0"></span>--update-container ID=D911111-N4ED9AD-DB3D215CAF-NTZZZZZZ-07F5-4EDF-AF34-E062EB-0ADCD7, SET\_NAME="*Container-Name*",NO89\_PRODUCT\_ID=(*nnnn*-*nnn*,*mmmm*-*mmm*,...)

The container name must be enclosed in double quotation marks. Depending on your operating system shell or environment, you might need to escape the quotation marks.

IBM requires that the specified container name match the container name that was specified when the solution ID was assigned in the LMS web portal.

### **Replacing one solution ID with another**

Use the **--update-solution-id** option to replace one solution ID with another for Tailored Fit Pricing for IBM Z. The syntax for the option is the same as for the **UPDATE SOLUTION\_ID** control statement in the SPECIAL DD in the SCRT JCL.

#### **Example:**

```
--update-solution-id OLD=Z1nnnnn-nnnnnnn-nnnnnnnnnn-nnnnnnnn-nnnn-nnnn-nnnn-nnnnnn-nnnnnn,
   NEW=Z1mmmmm-mmmmmmm-mmmmmmmmmm-mmmmmmmm-mmmm-mmmm-mmmm-mmmmmm-mmmmmm
```
You can use this option to correct an incorrect solution ID in the input data.

#### **Discarding container-related information**

Use the **--ignore-container** option to instruct SCRT to ignore container-related information for the specified solution ID and time interval. The syntax for the option is the same as for the **IGNORE CONTAINER** control statement in the SPECIAL DD in the SCRT JCL.

#### **Examples:**

• To ignore data for a container for a specified time interval:

--ignore-container ID=Z1*nnnnn*-*nnnnnnn*-*nnnnnnnnnn*-*nnnnnnnn*-*nnnn*-*nnnn*-*nnnn*-*nnnnnn*-*nnnnnn*, START=*yyyy*/*mm*/*dd*/*hh*,RESUME=*yyyy*/*mm*/*dd*/*hh*

• To ignore all containers for the entire reporting period:

--ignore-container ID=\*ALL

When specifying ID=\*ALL, the **START** and **RESUME** keywords are not required; if specified, they are ignored.

#### **Requesting an Enterprise Tailored Fit report**

Use the **--enterprise-tailored-fit-pricing** option to generate an Enterprise Tailored Fit report. Enterprise Tailored Fit reports are for use by customers with a Tailored Fit Pricing Enterprise Solution agreement or contract. For more information, see [Chapter 20, "Reporting for Tailored Fit Pricing for IBM Z](#page-417-0) [- Software Consumption Solution," on page 397](#page-417-0).

#### **Generating ISV reports**

To generate ISV reports using the command line, specify the **--isv** option and provide the path to the ISV library file.

#### **Example:**

--isv /path/to/isvlib.xml

#### **Processing containers in ISV mode**

By default, SCRT does not process nor report on container-related information when running in ISV mode. To include container information in ISV reports, use the **--isv-show-containers** option.

### <span id="page-115-0"></span>**Specifying SMF or SCRT89 input data files**

You must specify one or more SMF or SCRT89 input files at the end of the SCRT command line.

- Names of SMF input data files must have a .smf extension.
- Names of SCRT89 input data files must have a .bin, .scrt89, or .vse extension.
- You can specify relative or fully-qualified path names.
- If a path contains blank characters, enclose the path with double quotation marks.
- If the last option you specify accepts multiple arguments, such as the **--exclude** or **--lpar-comment** options, you must precede your SMF or SCRT89 paths by a double hyphen surrounded by white space
	- ( -- ) so that those paths are not interpreted as additional arguments for the preceding option.

For an example of how to specify SMF or SCRT89 input data files on the command line, see "Sample SCRT command line invocation" on page 95.

### **Sample SCRT command line invocation**

The following example shows a sample command line invocation of SCRT on a Linux system. The command is to be entered as a single, continuous line; the line breaks in this example are for formatting purposes only.

```
$ ./scrtc --customer-name "John Customer" --customer-number 897000001 
--contact-name "John Smith" --contact-email "smithj@customer.com" 
--contact-phone "800-555-1234" --no89 /path/to/no89data.txt 
--exclude "CPC=2817-00000,IMAGE_ID=SYS1,PRODUCT_ID=ALL,START=ALL,RESUME=ALL" 
--exclude "CPC=2817-00000,IMAGE_ID=SYS2,PRODUCT_ID=ALL,START=ALL,RESUME=ALL" 
--lpar-comment "CPC=2817-00000,LPAR=SYS1,COMMENT=\"This is my comment\"" 
--output report.csv 
/path/to/smf/data.smf /path/to/more/smf/data.smf
```
The example specifies the following information:

- The required options
- A NO89 input file (/path/to/no89data.txt)
- The required report output file (report.csv)
- Two SMF input data files (/path/to/smf/data.smf and /path/to/more/smf/data.smf)

### **Using the SCRT CLI sample scripts**

SCRT provides a sample scrt-cli.bat batch script (for Windows systems) and a scrt-cli.sh shell script (for Linux systems) that you can customize and use to invoke the CLI. These scripts are intended to resemble the SCRT JCL that is used on z/OS and z/VSE systems and may provide a more familiar interface than using the command line interface directly.

The sample scripts are included in the samples subdirectory of the SCRT installation directory. Each script contains a number of variables that you must set before you can run the script. You must enter values for all of the required options, such as the customer information and the location of your SMF or SCRT89 input files. See the comments in each file for details.

### **Using the SCRT CLI batch script on Windows systems**

Use a text editor to customize the scrt-cli.bat file and observe the following guidelines to customize the file:

- Enclose variables that contain white space in double quotation marks (").
- Do not include new line characters or line breaks on any variable.

• For the **--output** parameter, specify an absolute path or a relative path to the report file. Any subdirectories in the path must already exist in the file system. You must also specify the report file name. For instance:

set SCRTARGS=--output="c:\path\to\report.csv"

• To set a parameter value, specify the value after the equal sign (=) at the end of the line. For instance:

```
set SCRTARGS=%SCRTARGS% --customer-name="ABC Corp"
```
• To specify multiple SMF or SCRT89 input files, use double quotation marks around each input file and use white space to separate each file. For example:

```
set SMF="c:\path\to\file1.smf" "c:\path\to\file2.smf"
```
• To specify LPAR comments, use double quotation marks around the entire argument and single quotation marks around the comment keyword value. You can specify multiple LPAR comments by repeating the line. For example:

```
set SCRTARGS=%SCRTARGS% --lpar-comment "CPC=2817-00000,LPAR=SYS1,COMMENT='this is my comment'"
set SCRTARGS=%SCRTARGS% --lpar-comment "CPC=2817-00000,LPAR=SYS2,COMMENT='this is my comment'"
```
• As with LPAR comments, you can specify multiple **--exclude** parameters by repeating the line. For example:

```
set SCRTARGS=%SCRTARGS% --exclude "CPC=2817-00000,IMAGE_ID=SYS1,PRODUCT_ID=5605-
DB2,START=2017/01/01/00,RESUME=2017/12/31/23"<br>set SCRTARGS=%SCRTARGS% --exclude "CPC=2817-00000,IMAGE_ID=SYS2,START=2017/01/01/00,RESUME=2017/12/31/23"
```
• The NO89 information is specified inline in the .bat file. Append your NO89 specification to the appropriate entries in the file without otherwise modifying the entries. For example:

```
rem NETVIEW PERF MONITOR V2
echo 5655-043=*NONE
⋮
```
After customizing the file, you can open a Windows command prompt and invoke the batch script:

scrt-cli.bat

The script prints the generated command line and runs the CLI utility. The exit value from the script reflects the exit value from the CLI utility.

#### **Using the SCRT CLI shell script on Linux systems**

Use a text editor to customize the scrt-cli.sh file and observe the following guidelines to customize the file:

- Enclose all variables in double quotation marks (").
- For the **--output** parameter, specify an absolute path or a relative path to the report file. Any subdirectories in the path must already exist in the file system. You must also specify the report file name. For instance:

OUTPUT="/path/to/report.csv"

• To set a parameter value, specify the value after the equal sign (=) at the end of the line. For instance:

CUSTOMER\_NAME="ABC Corp"

• When specifying multiple SMF or SCRT89 input files, multiple LPAR comments, or multiple Exclude statements, enclose the entire variable value in double quotation marks and enter each value on a separate line. Within individual values, do not include new line characters or line breaks. For example:

SMF=" /path/to/file1.smf

```
/path/to/file2.bin
"
⋮
LPAR_COMMENT="
CPC=2817-00000,LPAR=SYS1,COMMENT='this is my comment'
CPC=2817-00000,LPAR=SYS2,COMMENT='this is my comment'
"
⋮
EXCLUDE="
CPC=2817-00000,IMAGE_ID=SYS1,PRODUCT_ID=5605-
DB2,START=2017/01/01/00,RESUME=2017/12/31/23
CPC=2817-00000,IMAGE_ID=SYS2,START=2017/01/01/00,RESUME=2017/12/31/23
"
\ddot{\phantom{a}}
```
• The NO89 information is specified inline in the shell script. Append your NO89 specification to the appropriate entries in the file without otherwise modifying the entries. For example:

```
*NETVIEW PERF MONITOR V2
5655-043=*NONE
⋮
```
After customizing the shell script, you can invoke it as:

```
./scrt-cli.sh
```
The script prints the generated command line and runs the CLI utility. The exit value from the script reflects the exit value from the CLI utility.

**SCRT on Windows and Linux**

# **Part 3. Understanding and interpreting sub-capacity reports**

This part helps you understand and interpret the sub-capacity report output. It provides a detailed description of the contents of a basic sub-capacity report, as well as sub-capacity reports for various other special pricing metrics, by providing sample report output and comprehensive explanations of the information that appears in each report.

The information in this part applies to sub-capacity reports generated on all platforms on which SCRT runs.

This part contains the following chapters:

• [Chapter 5, "Sub-capacity reporting for z/OS native systems," on page 101](#page-121-0), describes a basic subcapacity report and provides a foundation for understanding the sub-capacity reports for all of the other pricing metrics.

Many of the report sections and fields described here are common to the sub-capacity reports for other pricing metrics. Unless there are significant differences, the other sub-capacity reporting chapters do not describe these common report sections and fields and, instead, refer back to this chapter.

- • [Chapter 6, "Sub-capacity reporting for z/OS systems that are z/VM guests," on page 129](#page-149-0)
- • [Chapter 7, "Sub-capacity reporting for System z New Application License Charges \(zNALC\)," on page](#page-161-0) [141](#page-161-0)
- • [Chapter 8, "Sub-capacity reporting for Getting Started Sub-Capacity Pricing \(GSSP\)," on page 161](#page-181-0)
- • [Chapter 9, "Sub-capacity reporting for Integrated Workload Pricing \(IWP\)," on page 181](#page-201-0)
- • [Chapter 10, "Sub-capacity reporting for Mobile Workload Pricing \(MWP\)," on page 197](#page-217-0)
- • [Chapter 11, "Sub-capacity reporting for IBM Z Collocated Application Pricing \(zCAP\)," on page 227](#page-247-0)
- • [Chapter 12, "Sub-capacity reporting for IBM Z Workload Pricing for Cloud \(zWPC\)," on page 249](#page-269-0)
- • [Chapter 13, "Sub-capacity reporting for z/TPF systems," on page 279](#page-299-0)
- • [Chapter 14, "Reporting for the z/TPF Transformation Engines Offering," on page 297](#page-317-0)
- • [Chapter 15, "Sub-capacity reporting for z/VSE systems," on page 303](#page-323-0)
- • [Chapter 16, "Sub-capacity reporting for Country Multiplex Pricing \(CMP\)," on page 341](#page-361-0)
- • [Chapter 17, "Sub-capacity reporting and Multi-Version Measurement \(MVM\)," on page 365](#page-385-0)
- • [Chapter 18, "Sub-capacity reporting for products that report a non-MSU metric," on page 369](#page-389-0)
- • [Chapter 19, "Reporting for Tailored Fit Pricing for IBM Z," on page 373](#page-393-0)
- • [Chapter 20, "Reporting for Tailored Fit Pricing for IBM Z Software Consumption Solution," on page 397](#page-417-0)
- • [Chapter 21, "Reporting for Tailored Fit Pricing for IBM Z Hardware Consumption Solution," on page](#page-421-0) [401](#page-421-0)
- • [Chapter 22, "Reporting for independent software vendor programs," on page 405](#page-425-0)

SCRT: Using the Sub-Capacity Reporting Tool 29.1.1

# <span id="page-121-0"></span>**Chapter 5. Sub-capacity reporting for z/OS native systems**

This chapter describes the tasks that the person in your organization responsible for controlling software billing (sometimes called the software asset manager) must perform to analyze the output produced by the SCRT. While this chapter will describe a sub-capacity report created for a CPC where only native z/OS systems (not z/OS guest systems running under z/VM) were running, the descriptions in this chapter also apply to z/OS guest, z/TPF and z/VSE environments as well. This chapter contains a full description of all of the fields in the sample sub-capacity report.

For information about SCRT execution and reporting that is unique to:

- z/OS systems that are z/VM guests, see [Chapter 6, "Sub-capacity reporting for z/OS systems that are](#page-149-0) [z/VM guests," on page 129](#page-149-0)
- z/OS systems that include zNALC products, see [Chapter 7, "Sub-capacity reporting for System z New](#page-161-0) [Application License Charges \(zNALC\)," on page 141](#page-161-0)
- z/OS systems that include Getting Started Sub-Capacity Pricing products, see [Chapter 8, "Sub-capacity](#page-181-0) [reporting for Getting Started Sub-Capacity Pricing \(GSSP\)," on page 161](#page-181-0)
- z/OS systems that include Integrated Workload Pricing, see [Chapter 9, "Sub-capacity reporting for](#page-201-0) [Integrated Workload Pricing \(IWP\)," on page 181](#page-201-0)
- z/OS systems that include Mobile Workload Pricing, see [Chapter 10, "Sub-capacity reporting for Mobile](#page-217-0) [Workload Pricing \(MWP\)," on page 197](#page-217-0).
- z/OS systems that include IBM Z Collocated Application Pricing, see [Chapter 11, "Sub-capacity](#page-247-0) [reporting for IBM Z Collocated Application Pricing \(zCAP\)," on page 227.](#page-247-0)
- z/OS systems that include Country Multiplex Pricing, see [Chapter 16, "Sub-capacity reporting for](#page-361-0) [Country Multiplex Pricing \(CMP\)," on page 341](#page-361-0).
- z/OS systems that include z/TPF, see [Chapter 13, "Sub-capacity reporting for z/TPF systems," on page](#page-299-0) [279](#page-299-0)
- z/OS systems that include z/VSE, see [Chapter 15, "Sub-capacity reporting for z/VSE systems," on page](#page-323-0) [303.](#page-323-0)

See [Chapter 23, "Viewing and editing the sub-capacity report," on page 411](#page-431-0) for a description of how to view and edit a sub-capacity report.

**Using the scenario with the sample reports:** This chapter presents a customer scenario that does not necessarily represent a realistic customer configuration; the elements in it were chosen to illustrate a variety of possible SCRT outputs.

# **Identities reported for z/OS native systems**

SCRT assigns identities to z/OS systems in order to associate each system with its matching information in the report.

When a single SYSID runs on an LPAR during the reporting period, SCRT identifies the system by the LPAR name. When multiple systems (that is, systems with different SYSIDs) run on an LPAR during the reporting period, SCRT identifies each system using the format *lparname*/*sysid*.

# **Advanced image naming**

SCRT uses several formats to identify system images in a report.

Several factors influence image names, including the LPAR name, the operating system (z/OS, z/VSE, or z/TPF), the z/OS SYSID, whether the system is running under z/VM, and whether the image is running under zNALC pricing.

<span id="page-122-0"></span>SCRT JCL control statements , CLI options, and other externals, such as the NO89 DD, generally support identifying images by LPAR name only (or by SYSID if the system is running under z/VM). This restriction sometimes makes it impossible to uniquely identify an image in these externals. Some examples of ambiguous naming include:

- An LPAR that hosts multiple z/OS images with unique SYSIDs at different times during the reporting period.
- An LPAR that runs under both traditional and zNALC pricing at different times during the reporting period.

If you need to uniquely identify images that have ambiguous names, you can enable advanced image naming support by specifying the following SPECIAL DD control statement in your SCRT JCL:

FEATURE ADVANCED IMAGE NAMING

If you use the Windows or Linux CLI, you can enable advanced image naming support by specifying the following option:

--feature advanced\_image\_naming

When advanced image naming is enabled, most SCRT externals will accept the full SCRT identity in order to uniquely identify images. The full SCRT identity is the identity used by SCRT in the report. Advanced image naming affects only commands and control statements that are used as input to SCRT and does not impact or change the names in the SCRT report. The externals that accept full SCRT identities are:

- **CONTAINER** control statement
- **EXCLUDE** control statement
- **INCLUDE** control statement
- **LPAR\_COMMENT** control statement
- **NO89** DD statement

# **Sample base z/OS V1 configuration**

The sample configuration, which is the basis for the sub-capacity reports described in the following sections, consists of a 2097 Model 405 CPC with a serial number of 02-12345. During the reporting period, the CPC was configured to support five LPARs: three are running z/OS natively on the LPAR, one is running Linux systems under z/VM, and another is supporting CMS users under z/VM. Prior to the reporting period, LPARSP was defined and used as a test LPAR for system programmer use; however, LPARSP was deactivated prior to the start of the reporting period. The z/OS V1 systems in LPAR1, LPAR2 and LPAR3 have z/OS SYSIDs of SYS1, SYS2 and SYS3. The z/OS systems are running a combination of the following z/OS middleware products:

- DB2 UDB V8
- CICS TS V3
- MQSeries V6
- IMS V8
- Cobol V3
- File Manager V6
- WebSphere Application Server V6
- WebSphere MQ Workflow V3

[Table 8 on page 103](#page-123-0) shows the sample hardware and software configuration.

<span id="page-123-0"></span>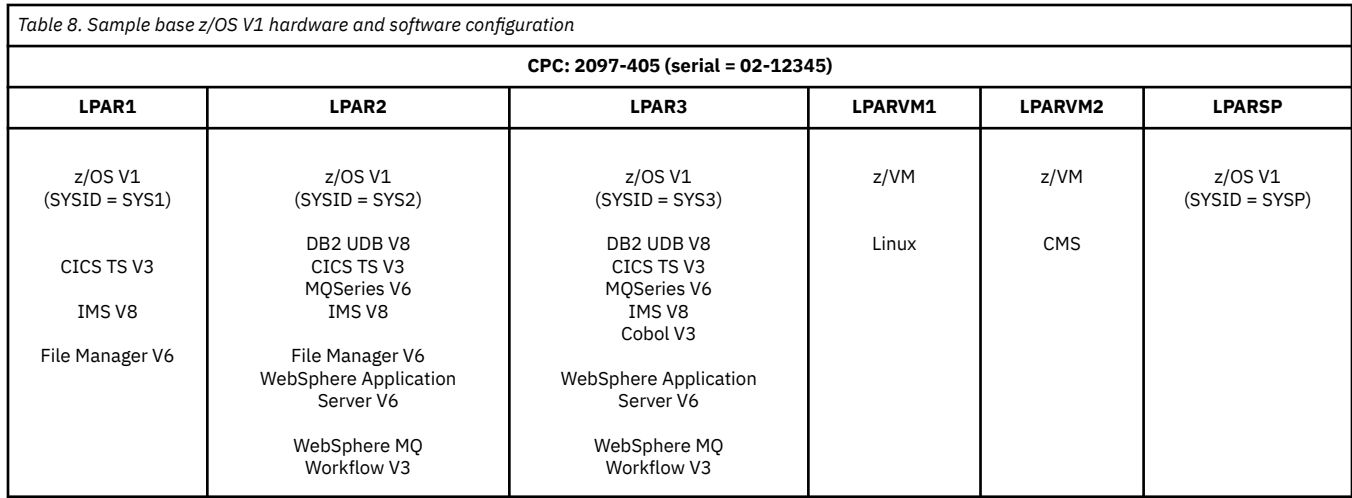

# **Sample sub-capacity report for z/OS V1 native systems**

This sample sub-capacity report illustrates the case where only z/OS V1 systems were running. The format of the report sections would be the same if only z/OS V2 systems were running, except that all references to the z/OS V1 product (5694-A01) would instead refer to the z/OS V2 product (5650-ZOS). The formats for some report sections would differ for the case where both z/OS V1 and z/OS V2 systems were running during the same reporting period, as described in ["Sub-capacity reporting for both z/OS V1](#page-143-0) [and z/OS V2 systems" on page 123](#page-143-0).

The following sections show a sample sub-capacity report that contains two major sections:

- The billing-related section contains data that IBM needs to reconcile your company's sub-capacity bills.
- The customer verification section contains information that is useful to you when verifying the information in the sub-capacity report. The customer verification section starts after the section L5, Detail Data Sections - For Customer Analysis Purposes Only.

## **Billing-related section**

The billing-related section of the sub-capacity report displays customer information, tool information, special conditions, product summary information, and the detail data collection. The customer and tool information appears in [Figure 17 on page 105](#page-125-0), the special conditions section appears in [Figure 18 on](#page-125-0) [page 105](#page-125-0) and [Figure 19 on page 106](#page-126-0), and the product summary information appears in [Figure 22 on page](#page-129-0) [109](#page-129-0). The detail data collection appears in [Figure 30 on page 116](#page-136-0).

### **Customer information**

[Figure 17 on page 105](#page-125-0) shows the customer information, which contains the following fields. The fields marked with an asterisk (\*) are generated by SCRT based on information supplied in the PARMS DD statement (as described in ["PARMS DD statement" on page 33](#page-53-0)).

#### **\*Name of Person Submitting the Report**

Name of the person who IBM should contact for billing-related issues

#### **\*E-mail Address of Report Submitter**

Email address of the person who IBM should contact for billing-related issues

#### **\*Phone Number of Report Submitter**

Telephone number of the person who IBM should contact for billing-related issues

#### **\*Customer Name**

Name of your company

#### **\*Customer Number**

Your two-character ISO country or region code followed by a dash (-) and your ten-digit IBM site ID. For more information, see the description of the **Customer\_Number** parameter in ["PARMS](#page-53-0) [parameters that apply to all CPCs" on page 33](#page-53-0).

#### **Machine Serial Number**

Serial number of the CPC to be analyzed in the format *xx*-*yyyyy*, where *xx* is the plant code and *yyyyy* is the serial number. This is the serial number to which IBM software is licensed.

In rare instances, when the serial number of the CPC differs from the serial number of the CPUs used by a z/OS system, the value in this field will be displayed as *xx*-*yyyyy*(*zzzz*), where *zzzz* is the serial number of the CPUs (from the SMF70SER field in the SMF type 70 records). The CPU serial number is listed because there are cases where SCRT requires you to use the CPU serial number, instead of the CPC serial number, on an SCRT control statement that refers to a z/OS system. However, the CPU serial number is not listed for z/TPF and z/VSE systems, even when the CPU serial number differs from the CPC serial number, because SCRT always accepts the CPC serial number for all SCRT control statements that refer to z/TPF and z/VSE systems. For more information, see the description of the **CPC** parameter in ["Exclude control statement" on page 42](#page-62-0).

#### **Machine Type/Model**

CPC type and model

The message Machine Model change observed is displayed in the field following the **Machine Type/Model** value whenever the CPC model changes one or more times during the reporting period. In such a case, SCRT displays the highest machine model observed in the reporting period. Whenever the machine model change message is displayed, IBM requests that you provide information about that change. For details, see ["Machine software model changes" on page 433.](#page-453-0)

#### **Machine Rated Capacity (MSUs)**

MSU capacity for the CPC

#### **Machine Peak Utilization**

The highest observed 4-hour rolling average MSU value for the CPC based on all systems reported by SCRT. This value corresponds to the CPC value reported in the Detail LPAR Data section (N5).

#### **Machine MSU Consumed**

The total MSU consumption for the CPC based on all systems reported by SCRT. This value corresponds to the CPC value reported in the Detail LPAR Usage Data section (N7).

#### **\*Purchase Order Number**

The purchase order number assigned by your company's procurement department.

Your company may order software through a purchase order, which represents a commitment from your procurement department that a software order is authorized and will be paid for. If your company requires a purchase order, you must submit your sub-capacity reports with your purchase order number assigned by your company's procurement department. If you submitted software orders through a purchase order before you began using sub-capacity pricing, you need to enter a purchase order number on your sub-capacity reports. Contact your procurement department for more information.

The sample sub-capacity report shows the result of not assigning a purchase order number through the **PO\_Number** PARMS control statement. Whenever a purchase order number is not provided, SCRT displays (optional) for the missing purchase order value, which indicates that you can also provide a purchase order value after the sub-capacity report has been generated, either by using the LMS web application or by using a spreadsheet application.

#### **Customer Comments**

*(Optional)* Field where you can specify, by editing the report, general comments about the report. Replace the (optional) placeholder text with your comment. Your comment must not exceed 255 characters in length. You can also use this field for these purposes:

• To provide IBM with information for a product that appears in the Product Summary Information section but for which SCRT does not provide any placeholders in the Customer Comments column for that product

• To describe why a processor model change occurred during the reporting period. For details, see ["Machine software model changes" on page 433](#page-453-0)

<span id="page-125-0"></span>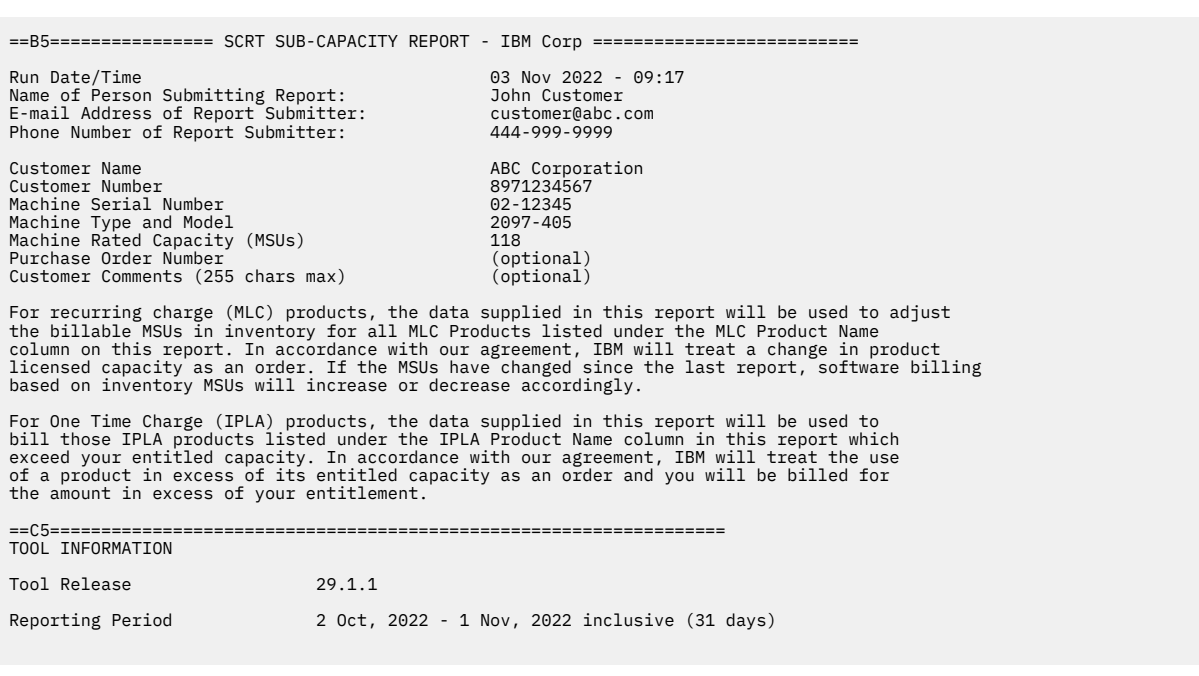

*Figure 17. Sample sub-capacity report: Customer Information and Tool Information sections*

### **Tool Information section**

Figure 17 on page 105 also shows the Tool Information section, which contains the following fields:

#### **Tool Release**

Version, release, and modification level of SCRT that was used to produce this report.

**Reporting Period**

The start and end date of the reporting period, which includes the second day of one month to the first day of the next month.

### **Special Conditions section**

The optional Special Conditions section is only generated when one or more special conditions must be reported.

One set of special conditions that causes the Special Conditions section to appear is when you request special processing options. For example, if you request Integrated Workload Pricing, a message appears in this section of the report, as shown in Figure 18 on page 105.

```
==D5==================================================================
SPECIAL CONDITIONS
```
IWP Control Statement Integrated\_Workload\_Pricing

*Figure 18. Sample sub-capacity report: Optional Special Conditions section*

### <span id="page-126-0"></span>**Special Conditions section for the Exclude control statement**

The Special Conditions section also appears if any SCRT **Exclude** control statements applied to the CPC for which the sub-capacity report is being generated. Figure 19 on page 106 shows an example of the information that would be listed based on the **Exclude** control statements used in Example 3 in ["Exclude](#page-62-0) [control statement" on page 42](#page-62-0).

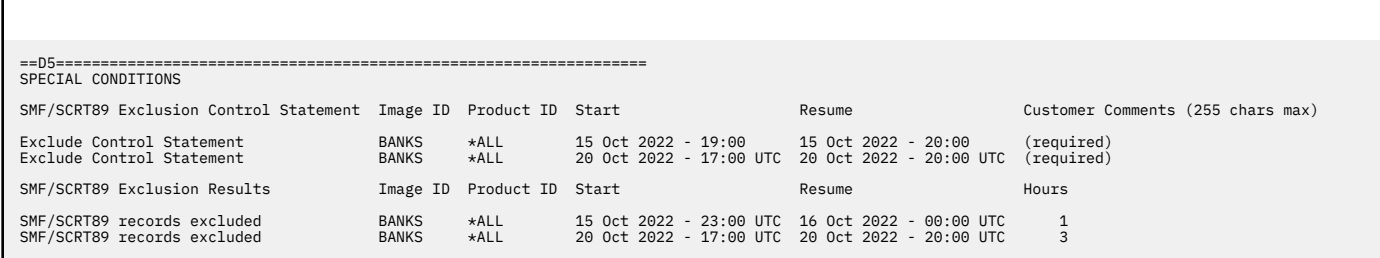

*Figure 19. Sample sub-capacity report: Optional Special Conditions section containing Exclude control statements*

The Special Conditions section of the sub-capacity report indicates the number of hours for which SMF or SCRT89 records were read by SCRT and then excluded based on the criteria set by the corresponding **Exclude** control statement. For instance, if the range of hours specified by the **Start** and **Resume** parameters covered ten hours, and SCRT only read SMF or SCRT89 records for two of those hours, then SCRT would report two hours as being excluded for that **Exclude** control statement. If you use an **Exclude** control statement, be sure to remove that **Exclude** control statement when running SCRT for the next month because SCRT accepts and processes **Exclude** control statements whose **Start** and **Resume** range are outside of the reporting period, and reports on the number of hours that were excluded even when those hours are outside of the reporting period.

IBM will accept the exclusion provided that the number of excluded hours within the reporting period is small and a valid explanation has been given in the **Customer Comments** field for each **Exclude** control statement, as indicated by the (required) placeholder. You can enter such comments by editing the .csv report file or by using the LMS application. (Any comments—that is, SPECIAL DD statements that start with an asterisk (\*) in column 1—that you use to document the **Exclude** statements in the JCL are ignored by SCRT and will not appear in the Special Conditions section.)

**Note:** IBM will *not* accept a sub-capacity report for which a large number of hours have been excluded; such reports will result in IBM charging the full CPC capacity against all of the products on that report.

The rows in the Special Conditions section that are labeled **Exclude Control Statement** list the values provided by each **Exclude** statement that was processed for this CPC. The last column of each of these rows provides for customer comments. IBM will not accept a sub-capacity report that does not contain an acceptable explanation for each **Exclude** statement.

The rows labeled **SMF/SCRT89 records excluded** report the results for the requests that are listed in the rows labeled **Exclude Control Statement**, which appear earlier in this section. The **Start** and **Resume** values reflect the dates and times that were provided in the original **Exclude** request. The **Hours** column is a count of the number of hours that were actually excluded from processing for the specified images and product IDs. For instance, if SCRT only found SMF and SCRT89 records for a single hour, then a value of 1 hour would be reported, even if the requested **Start** and **Resume** values on the **Exclude** control statement include the entire reporting period. For the case where no **Product\_Id** values are provided and the **Hours** value is reported as zero, no SMF or SCRT89 records met all of the requested criteria and none of the records were excluded. For the case where **Product\_Id** values are provided and the **Hours** value is reported as zero, none of the requested products were found to be running on the specified image IDs during the selected date and time range.

In Example 3 in ["Exclude control statement" on page 42](#page-62-0), a time zone change occurred (that is, a change in the UTC offset) during the range of hours when the records are to be excluded on 20 October. To ensure that SCRT knows precisely which hours to exclude, SCRT requires that the **Start** and **Resume** values on that **Exclude** control statement be UTC date/time values expressed in the UTC format (*yyyy*/*mm*/*dd*/*hh*/UTC). However, since no time zone change occurred on 15 October, SCRT accepts the **Start** and **Resume** values either as local date/time values in local format (*yyyy*/*mm*/*dd*/*hh*) or as UTC date/time values in UTC format (*yyyy*/*mm*/*dd*/*hh*/UTC). In the example, the **Exclude** control statement for 15 October specifies the date/time values in local format while the **Exclude** control statement for 20 October specifies the date/time values in the required UTC format.

The results for the **Exclude** control statements in Example 3 in ["Exclude control statement" on page](#page-62-0) [42](#page-62-0) are shown in [Figure 19 on page 106](#page-126-0). The SMF/SCRT89 Exclusion Control Statements section lists the **Exclude** control statements in the same local or UTC date/time format that was specified on each of the **Exclude** control statements. Thus, the **Start** and **Resume** values for the **Exclude** control statement for 15 October are in local format and the values for the **Exclude** control statement for 20 October are in UTC format.

Note, however, that the results for each of those **Exclude** control statements in the **SMF/SCRT89 Exclusion Results** section are shown in the same date/time format as that which is used in all other sections of the sub-capacity report that contain date/time values. If the date/time values are shown in local format in the other sections of the sub-capacity report, then the date/time values will also be shown in local format in this section of the report. The same is true whenever the date/time values for the other sections of the sub-capacity report are shown in UTC format. SCRT shows the date/time values in UTC format in all sections of the sub-capacity report, except for the **SMF/SCRT89 Exclusion Control Statements** section, whenever two or more LPARs on the same CPC have different UTC offsets during the reporting period.

In the example, the date/time values for the other sections of the sub-capacity report appear in UTC format, so the **Start** and **Resume** date/time values for both of the **Exclude** control statements appear in UTC format. Note that the local date/time values for the **Exclude** control statement for 15 October were converted from local date/time values to UTC date/time values using the UTC offset value of -4, which appeared in the corresponding SMF records. Also note that the conversion to UTC time caused a date change in the **Resume** date/time value from 15 October to 16 October.

### **Special Conditions section for the INCLUDE control statement**

The Special Conditions section also appears if any SCRT **INCLUDE** control statements applied to the CPC for which the sub-capacity report is being generated. Figure 20 on page 107 shows an example of the information that would be listed.

==D5================================================================== SPECIAL CONDITIONS

Include Control Statements Image ID Customer Comments (255 chars max)<br>Include Control Statement SYSA,SYSB (required) Include Results Removed Image IDs Include Results<br>Images not included

*Figure 20. Sample sub-capacity report: Optional Special Conditions section containing INCLUDE control statements*

The Special Conditions section indicates images that were present in the input data but not included via an **INCLUDE** control statement.

The rows in the Special Conditions section that are labeled **Include Control Statements** list the values provided by each **INCLUDE** control statement. The last column of each of these rows provides for customer comments. A valid explanation for including only a subset of images must be provided in the **Customer Comments** field for each **INCLUDE** control statement.

The rows labeled **Include Results** report the images that were not included based on the supplied **INCLUDE** control statements. These are images that were found in the SMF or SCRT89 data but were not explicitly included.

### **Special Conditions section for the Integrated\_Workload\_Pricing control statement**

The Special Conditions section also appears to report on the **Integrated\_Workload\_Pricing** control statement whenever that control statement has been used. See [Chapter 9, "Sub-capacity reporting for](#page-201-0) [Integrated Workload Pricing \(IWP\)," on page 181](#page-201-0) for an example of such a Special Conditions section and for more information about Integrated Workload Pricing.

### **Special conditions section for the Report\_Time control statement**

The Special Conditions section is also used to report on the optional **Report\_Time** control statement whenever it is used. See ["Report\\_Time control statement" on page 54](#page-74-0) for a description and examples. Figure 21 on page 108 shows how the **Report\_Time** control statement used in Example 1 in ["Report\\_Time control statement" on page 54](#page-74-0) would appear in the Special Conditions section.

==D5================================================================== SPECIAL CONDITIONS Report\_Time Control Statement Type of Time Report\_Time Special\_Local\_Time

*Figure 21. Sample sub-capacity report: Optional Special Conditions section containing the Report\_Time control statement*

### **Product Summary Information section**

The Product Summary Information section of the sub-capacity report contains the data for the current reporting period. [Figure 22 on page 109](#page-129-0) shows the Product Summary Information section, which contains the following fields:

#### **MLC Product Name**

Listing, by name, of all supported, sub-capacity MLC products that are active in these LPARs during this reporting period. For information about sub-capacity reports that report on both z/OS V1 and z/OS V2, see ["Sub-capacity reporting for both z/OS V1 and z/OS V2 systems" on page 123.](#page-143-0) For information about zNALC, see [Chapter 7, "Sub-capacity reporting for System z New Application](#page-161-0) [License Charges \(zNALC\)," on page 141.](#page-161-0)

Whenever the Quality Partnership Program designation, (QPP), appears after a product's name and you are participating in that QPP, IBM will treat that product in accordance with the terms and conditions specified in the IBM International License Agreement for Early Release of Programs (used for QPP programs) or equivalent agreement. If you are not participating in the QPP, IBM will treat the product in accordance with the standard IBM International License Agreement.

Note that older releases of SCRT may continue to use the QPP designation for products which are no longer under QPP but newer releases of SCRT will drop the QPP designation for QPP products which have become generally available. The QPP designation will also be used in the Product Max Contributors section, the Product Grid Snapshot section, and the Defined Capacity LPARs section.

#### **MLC Product ID**

Listing, by product ID, of all supported MLC products that are active in these LPARs during this period.

#### **Tool MSUs**

The combined LPAR 4-hour rolling average utilization values, in MSUs, for each sub-capacity eligible product shown on the report. If you have set up a defined capacity for an LPAR in which a native z/OS system is running, and the 4-hour rolling average utilization value is greater than the defined capacity set for the LPAR, then SCRT reports the defined capacity value. (See ["Capping individual LPARs" on](#page-509-0) [page 489](#page-509-0) for more information.) If the LPAR in which a native z/OS 1.8 or later system is running is part of an LPAR group and the LPARs in the group exceed the capacity set for the group, then SCRT reports the group capacity value. (See ["Group capacity" on page 490](#page-510-0) for more information.) Note that measurement of the 4-hour rolling average utilization is for workloads executing on general-purpose

<span id="page-129-0"></span>CPs only. Workloads executing on zAAP and zIIP processors do not contribute to the 4-hour rolling average utilization.

Although the **Tool MSUs** value is used as the basis for billing IBM MLC products, those values may be increased by the IBM billing system in order to meet certain minimum capacity values that are part of the specific pricing option (for instance, WLC, MWLC), or those values may be adjusted downward, as can be the case for zNALC values. For more information, see ["Where to find more information"](#page-16-0) [on page xvi](#page-16-0) and see the zNALC explanation in ["Sample sub-capacity report for native z/OS systems](#page-161-0) [running traditional and zNALC workloads" on page 141](#page-161-0).

#### **Customer MSUs**

*(Optional)* Whenever this field contains the (optional) placeholder, you can use this field to override the value displayed in the **Tool MSUs** field with a whole number of MSUs with a maximum of four digits. Customer MSU overrides are only supported for NO89 products. You must use the SCRT **Exclude** control statement to change the MSU values for all of the products that are tracked by SMF89 or SCRT89 records (that is, the products that have no placeholder in the **Customer MSUs** column). Any MSU override value provided in a **Customer Comments** field that does not have an (optional) placeholder will be ignored by the IBM business systems.

#### **Customer Comments**

Whenever SCRT places an (optional) placeholder in the **Customer MSUs** field, SCRT also places a (conditional) placeholder in the corresponding **Customer Comments** field. The (conditional) placeholder indicates that a comment is required whenever you have provided a value in the **Customer MSUs** field. Your comment must not exceed 255 characters in length.

#### **Footnotes**

*(Optional)* When present, a footnote provides additional information about the **Tool MSUs** value for a given product. A short description for each footnote appears in the rows immediately after the last product in the Product Summary Information section. For more information about footnote (iv), see [Chapter 8, "Sub-capacity reporting for Getting Started Sub-Capacity Pricing \(GSSP\)," on page](#page-181-0) [161](#page-181-0). For more information about footnote (viii), see [Chapter 9, "Sub-capacity reporting for Integrated](#page-201-0) [Workload Pricing \(IWP\)," on page 181.](#page-201-0)

#### **IPLA Product Name**

Listing, by name, of all supported IPLA products that are active in these LPARs during this period.

#### **IPLA Product ID**

Listing, by product ID, of all supported IPLA products active in these LPARs during this period.

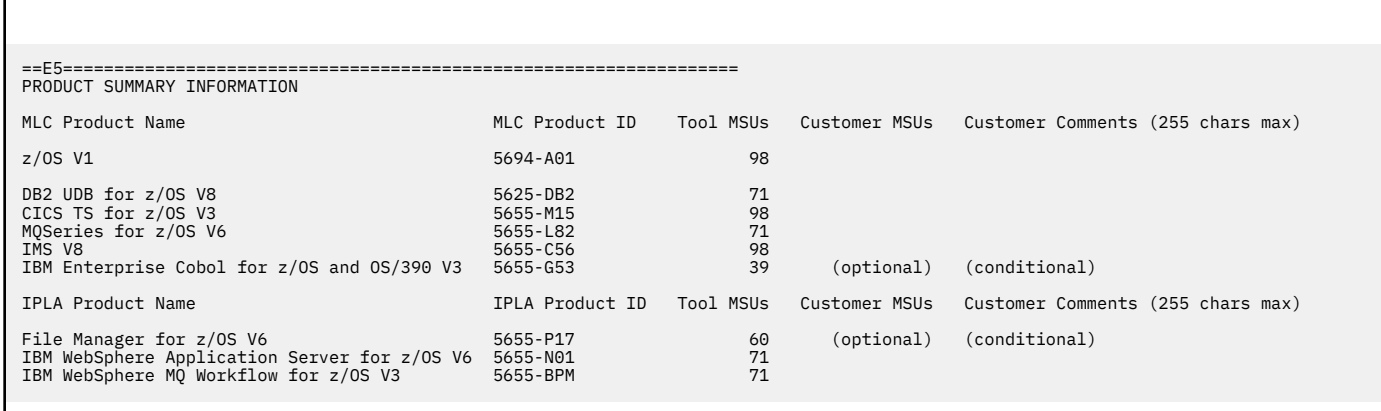

*Figure 22. Sample sub-capacity report: Product Summary Information section*

**Virtual products:** The following virtual product entries may appear in this and other report sections:

#### **z/OS Unreduced**

The z/OS Unreduced special product entry reflects z/OS usage prior to reductions from IBM pricing programs, such as IBM Z Collocated Application Pricing and Tailored Fit Pricing for IBM Z. Note that the z/OS Unreduced peak hour may differ from the z/OS peak hour after reductions.

#### **IPLA z/OS-Based**

The IPLA z/OS-Based virtual product entry reflects simultaneous usage of all versions of a/OS, including Traditional and zNALC, when present.

#### **IPLA CICS-Based**

The IPLA CICS-Based virtual product entry reflects simultaneous usage of MLC and VUE editions of all CICS products.

#### **IPLA COBOL-Based**

The IPLA COBOL-Based virtual product entry reflects simultaneous usage of MLC and VUE editions of all COBOL products.

#### **IPLA DB2-Based**

The IPLA DB2-Based virtual product entry reflects simultaneous usage of MLC and VUE editions of all Db2 products.

#### **IPLA IMS-Based**

The IPLA IMS-Based virtual product entry reflects simultaneous usage of MLC and VUE editions of all IMS products.

#### **IPLA MQ-Based**

The IPLA MQ-Based virtual product entry reflects simultaneous usage of MLC and VUE editions of all MQ products.

#### **IPLA PL/I-Based**

The IPLA PL/I-Based virtual product entry reflects simultaneous usage of MLC and VUE editions of all PL/I products.

### **Missing LPAR Data Details section**

The Missing LPAR Data Details section is generated to notify you that SCRT detected missing LPAR data for the CPC. The missing data notifications fall into the following categories, as indicated by the notification messages:

• LPARs with unmatched SMF70 and SMF89 records

SCRT detects that, for a given interval (indicated by the **Detected** and **Resolved** fields), it has either SMF type 70 or type 89 records for the named LPAR. The time period for which the mismatch was detected and resolved is listed per incident.

• Active LPARs with no SMF/SCRT89 records

SCRT detects that SMF or SCRT89 data was not provided for an LPAR that was active during the time interval indicated by the **Detected** and **Resolved** fields. This data is listed per incident. An example of this condition is shown in [Figure 23 on page 111](#page-131-0).

When either of these conditions are detected, the **Justification for low data collection** field is also generated. For each LPAR that has either of these conditions, you must explain why the condition occurred. You must either provide your explanation by editing the multiplex report using a spreadsheet application or by entering your explanation in the LMS web application. The (required) placeholder appears in the field under the **Justification for low data collection** column when an explanation is necessary. Your explanation should replace the (required) placeholder. No explanation is necessary when the (required) placeholder does not appear.

When SCRT detects that data is missing, it generates an estimated peak MSU value for the primary operating system product. SCRT considers the primary operating system product to be the most recent z/OS release or encompassing family product. On machines without any z/OS images, the primary operating system may be a z/VSE or z/TPF system. Note the following information about the estimated peak MSU value:

• The estimated value reflects what the MSU value for the operating system would have been if all of the missing data had been present and attributed to that product. This value can be compared to the MSU value for the operating system as reported in section E5 in standard sub-capacity reports or section B5 in multiplex reports.

- <span id="page-131-0"></span>• Estimated values are derived from information reported by other LPARs running on the CPC during the data collection incidents and might not match the actual values that would have been recorded in SMF type 70 or 89 records. Estimated values also do not include capping considerations nor input from special pricing programs (such as IBM Z Collocated Application Pricing).
- IBM does not bill based on the estimated MSU value but may use it as a gauge to determine the relevance of the data that is missing from the report.

If SCRT determines that all expected data has been provided, the following notification message appears and no customer justification is needed:

All expected data collected.

Figure 23 on page 111 shows an example of the Missing LPAR Data Details section.

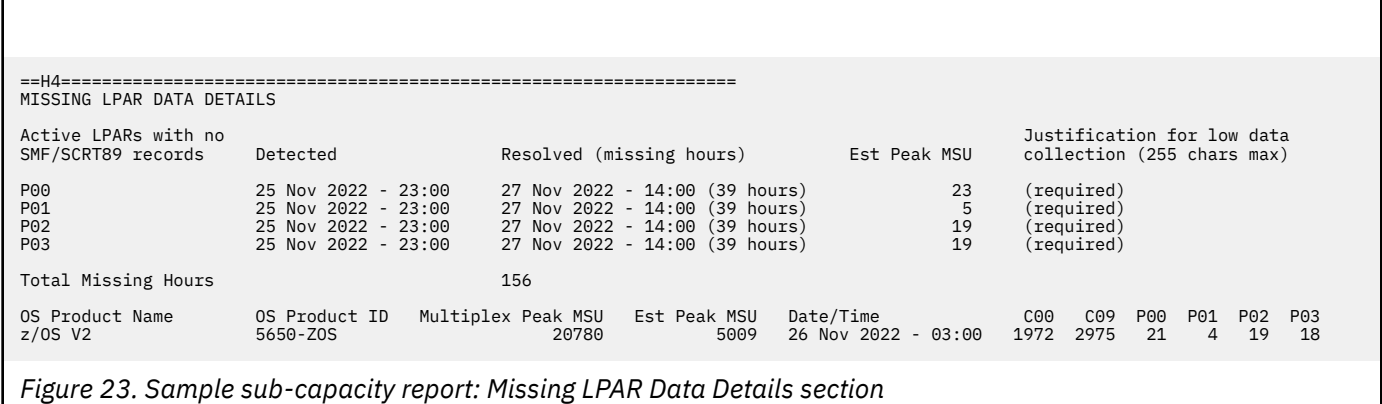

The Missing LPAR Data Details section contains the following fields:

#### **First column**

Lists the identities of the LPARs for which missing or unmatched SMF type 70 and type 89 records were detected.

#### **Detected**

The date and time of the start of the measurement interval for which missing or unmatched SMF type 70 and type 89 records were detected.

#### **Resolved (missing hours)**

The date and time of the start of the measurement interval when the missing data incident was resolved. The total length of the incident, in hours, is also reported.

#### **Est Peak MSU**

The estimated peak MSU value of the LPAR during the data collection incident. This value is computed from the effective dispatch time of the LPAR, as reported in the SMF records of other LPARs on the CPC.

#### **Justification for low data collection**

SCRT generates a placeholder of (required) in this field. Prior to submitting the sub-capacity report, you must replace the placeholder with an appropriate explanation to justify the missing data.

**One-hour data gaps:** For one-hour data gaps, SCRT automatically provides the following comment in the **Justification for low data collection** field (instead of the (required) placeholder):

1 hour missing data (no SMF89 data collected)

SCRT provides this comment as a convenience to you. You may keep this comment when you submit the sub-capacity report, or you may provide a more specific explanation. Regardless, your contractual agreement still requires that you collect and preserve complete SMF data. IBM reserves the right to question any data collection incident and to reject any reports that seem to indicate habitual or suspicious data collection incidents.

#### **Total Missing Hours**

The total number of hours that had missing or mismatched records.

#### **OS Product Name**

The name of the operating system product (for instance, z/OS V2) for which an estimated peak MSU value is computed.

#### **OS Product ID**

The product ID of the operating system product for which an estimated peak MSU value is computed.

#### **Multiplex Peak MSU**

An estimated multiplex peak MSU value, had all of the missing data had been included and attributed to the indicated operating system product. This column only appears in multiplex reports.

#### **Est Peak MSU**

An estimated peak MSU value, had all of the missing data been included and attributed to the indicated operating system product. In multiplex reports, this value is the machine contribution to the multiplex peak MSU value.

#### **Date/Time**

The measurement interval when the estimated peak MSU value would have occurred.

#### **LPAR/Group contribution to estimated peak**

Each column represents an LPAR and group's contribution to the estimated peak MSU value. The value is the actual MSU value if data was provided for the LPAR or group during the estimated peak hour, or is an estimated MSU value if data was not provided for the LPAR during the estimated peak hour.

### **Missing CPC Data Details section**

Figure 24 on page 112 shows the Missing CPC Data Details section.

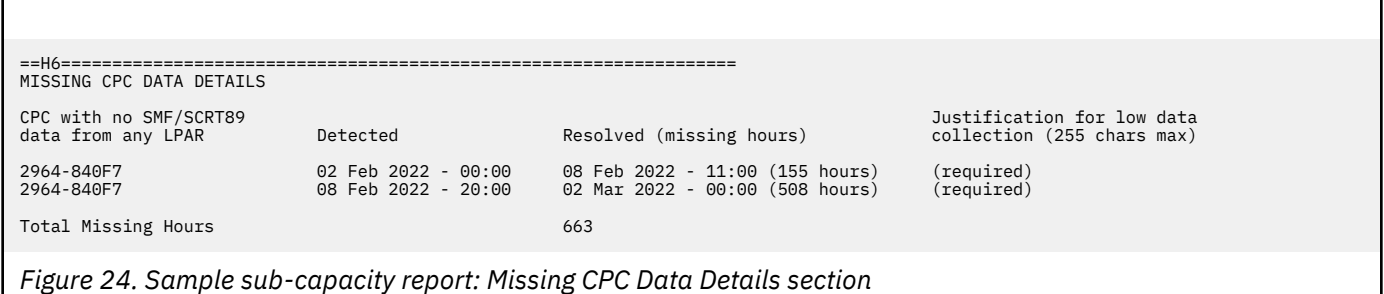

The Missing CPC Data Details section contains the following fields:

#### **First column**

This column identifies the CPCs for which no data was found in the SMF (or SCRT89) input data.

- In standard sub-capacity reports, each CPC is formatted as *tttt*-*sssss*, where *tttt* is the machine type and *sssss* is the machine serial number.
- In multiplex reports, this column contains the machine identifier tokens that SCRT assigned to the CPCs. Each machine identifier token is formatted as M*x*C*y*, where *x* is a unique machine number assigned to the CPC within the multiplex, and *y* is a number that differentiates between the customer numbers assigned to the CPCs within the multiplex.

#### **Detected**

The date and time of the start of the measurement interval for which no data for any LPAR on the CPC was detected.

#### **Resolved (***missing hours***)**

The date and time of the start of the measurement interval when the missing data incident was resolved. The total length of the incident, in hours, is also reported.

#### **Justification for low data collection**

SCRT generates a placeholder of (required) in this field. Prior to submitting the sub-capacity report, you must replace the placeholder with an appropriate explanation to justify the missing data.

#### **Total Missing Hours**

The total number of hours for which no data was received from any LPAR.

#### **Product Features section**

The Product Features section shows, for select IBM products, both the priced (or "entitled") and unpriced features that were active during the reporting period.

Figure 25 on page 113 shows an example of the Product Features section.

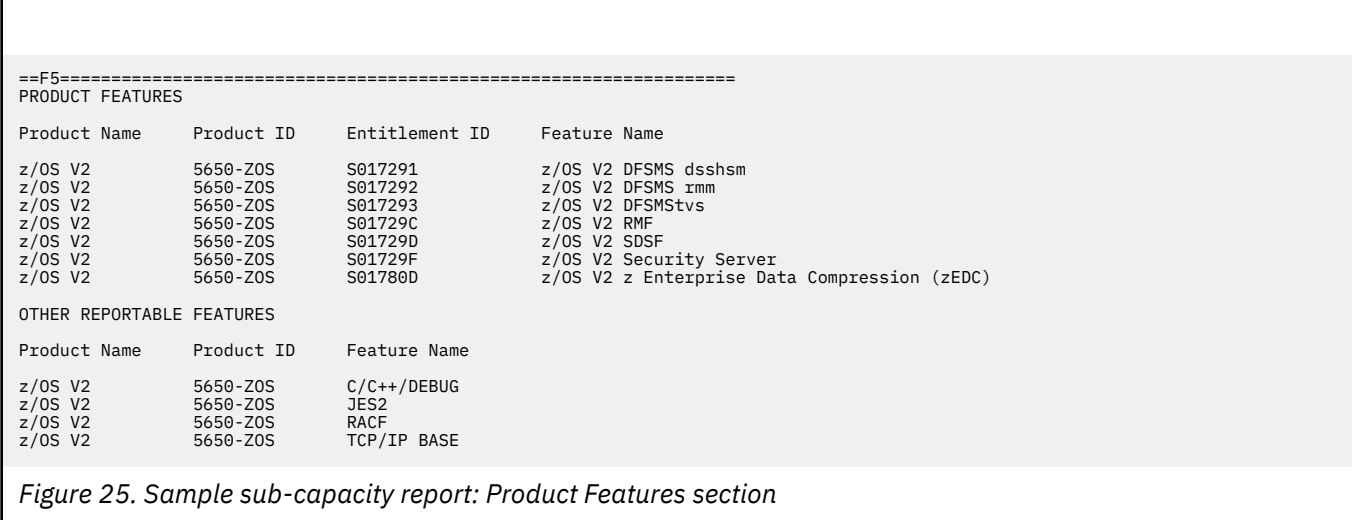

### **Capacity Changes section**

Figure 26 on page 113 shows the Capacity Changes section.

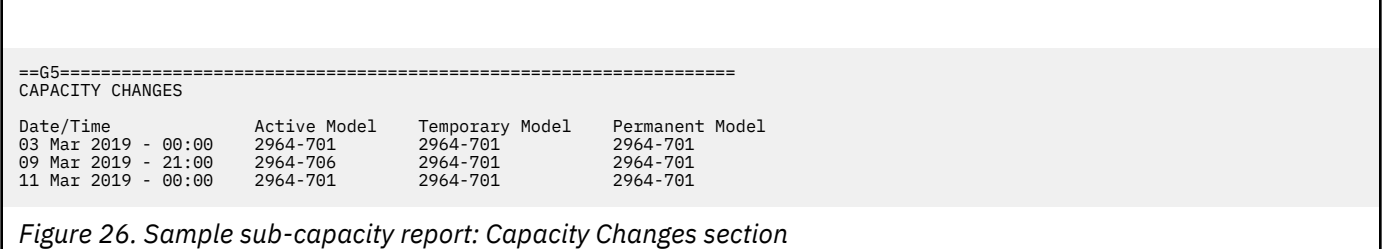

The Capacity Changes section shows the hours at which the CPC underwent a capacity change to any of the active, temporary, or permanent capacity models. The first hour reported indicates the initial capacity of the CPC for the reporting period, and subsequent hours indicate the new capacity information.

This section does not appear in the report if there were no capacity changes during the reporting period.

### **SCRT Softcap Enforcement section**

[Figure 27 on page 114](#page-134-0) shows the SCRT Softcap Enforcement section.

<span id="page-134-0"></span>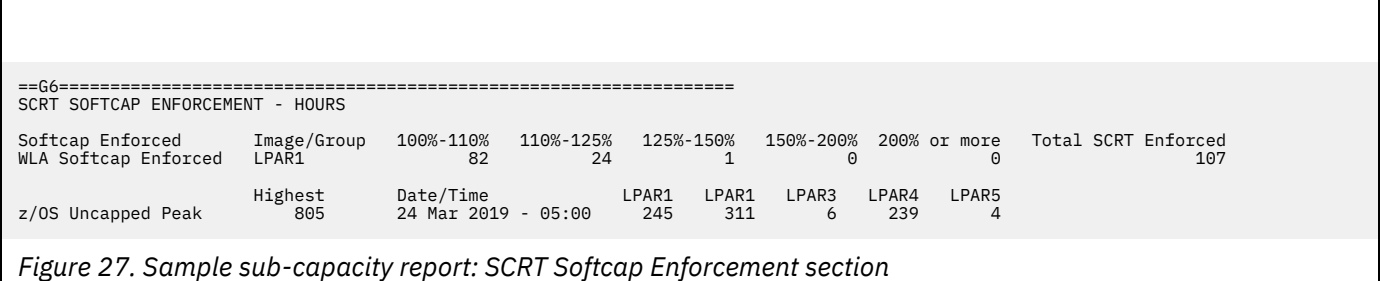

The SCRT Softcap Enforcement section reports, for the z/OS operating system, the number of hours that SCRT enforced either the defined capacity value for an individual LPAR or the group capacity for the LPARs in an LPAR group. Enforcement hours are grouped according to the ratio of actual utilization to the softcap value in effect.

For example, if the long term average CPU utilization of LPAR1 in a given hour is 200 MSUs and the defined capacity value of the LPAR for that hour is 175 MSU, the hour would be included in the **110%-125%** column, as 200 is 114 percent of 175.

This section also reports the **z/OS Uncapped Peak** value, which represents what the peak 4-hour rolling average would have been for z/OS if SCRT did not apply the soft capacity value in hours in which the actual utilization exceeded the soft capacity value.

In a Country Multiplex Pricing report, if the sum of the reported CPCs' **z/OS Uncapped Peak** values exceeds the summed reported peak values, then all CPCs in the report will include section G6 that shows their corresponding **z/OS Uncapped Peak** value for the uncapped peak hour.

This section does not appear in the report if SCRT did not enforce the soft capacity value during the reporting period, or if all occurrences of SCRT enforced soft capping were less than 110 percent of utilization to soft capacity.

### **System Recovery Boost Usage section**

Figure 28 on page 114 shows the System Recovery Boost Usage section.

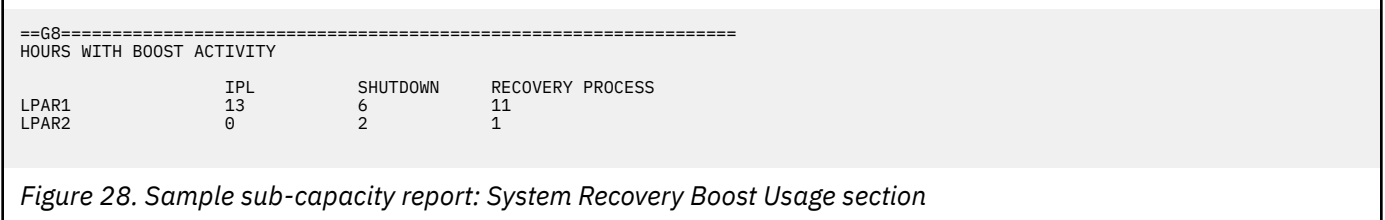

The System Recovery Boost Usage section reports, for each system, the number of reporting period hours in which a boost event occurred.

### **Customer verification section**

The customer verification section of the sub-capacity report contains information that supports and expands on the information in the product summary section. In a simple report, it consists of the following:

- SMF / SCRT Input Data Statistics section, shown in ["SMF / SCRT89 Input Data Statistics section" on](#page-135-0) [page 115.](#page-135-0)
- Detail LPAR Data Section, shown in [Figure 30 on page 116.](#page-136-0)
- Product Max Contributors section, shown in [Figure 32 on page 119](#page-139-0).
- Product Grid Snapshot section, shown in [Figure 33 on page 120.](#page-140-0)

<span id="page-135-0"></span>• In some cases, the report includes the Sub-Capacity Capping Enforced by SCRT section and the Group Capacity LPARs section. This section is also shown in [Figure 33 on page 120](#page-140-0) and is described in ["Sub-Capacity Capping Enforced by SCRT section" on page 120](#page-140-0) and ["Group Capacity LPARs section" on](#page-141-0) [page 121.](#page-141-0)

### **SMF / SCRT89 Input Data Statistics section**

This section contains data statistics which are similar to those in the Detail Data Collection section, except that the statistics in this section are for *all* of the SMF and SCRT89 records processed by SCRT, including the records outside of the reporting period and includes the reporting of all LPARs, not just the LPARs that were busy during the reporting period, as is the case for the Detail Data Collection section.

[Figure 29 on page 116](#page-136-0) shows the SMF / SCRT89 Date Input Statistics section, which contains the following fields:

#### **First column**

Shows the names of the LPARs that were busy according to the SMF records that were processed. For cases where z/OS guest systems were running, SCRT shows the z/OS SYSID followed by the (guest) suffix, instead of the LPAR name. Whenever native z/OS systems with different SYSIDs run in the same LPAR within the reporting period, SCRT identifies those systems using the format *lparname*/*sysid* and reports on each such combination separately.

**Example:** If z/OS operating systems with SYSIDs of SYS1 and SYSA ran in LPAR1 at different times during the same reporting period, the SMF / SCRT89 Input Data Statistics section would report the statistics for LPAR1/SYS1 and LPAR1/SYSA separately, each on its own line.

Whenever the SYSID changes within an hour such that the same LPAR has two SYSIDs, SCRT reports all of the SMF statistics for that hour under the SYSID that ran for the longest time during the hour. If both SYSIDs ran for the same amount of time during the hour, SCRT reports all of the SMF statistics for that hour under the SYSID that had the highest 4-hour rolling average utilization for the hour. Note that this choice of the SYSID does not affect the value of the 4-hour rolling average utilization that is assigned to that hour; it simply affects which SYSID is assigned the 4-hour rolling average utilization for the hour. If both SYSIDs ran for the same amount of time and have the same 4-hour rolling average utilization, the SYSID which is first, in alphabetic order, will be assigned the 4-hour rolling average utilization value for the hour.

If you are running z/OS as a guest of z/VM, refer to the sample reports shown in [Chapter 6, "Sub](#page-149-0)[capacity reporting for z/OS systems that are z/VM guests," on page 129](#page-149-0).

#### **SYSID**

The ID of a z/OS system running in this LPAR. No SYSIDs are available for LPARs that were busy during the reporting period but provided no detailed SMF data.

#### **Input Data Start Date**

The date and time of the start of the earliest *measurement interval* for which records were found. This date and time is for the start of the measurement interval, not the date and time when the SMF or SCRT89 record was written. The dates and times are listed by LPAR or by guest system. This date might be outside the reporting period.

#### **Input Data End Date**

The date and time of the end of the last *measurement interval* for which records were found. This date and time is calculated by SCRT and does not appear on an SMF or SCRT89 record. The dates and times are listed by LPAR or by guest system. This date might be outside the reporting period.

In the sample report, LPAR1, LPAR2, and LPAR3 are LPARs that were busy during the reporting period and provided detailed SMF data. LPARVM1 and LPARVM2 are LPARs that were busy during the reporting period but provided no detailed SMF data. Both of these LPARs are also reported in the Detail Data Collection section. LPARSP is an example of an LPAR that was busy prior to the reporting period but was not busy during the reporting period and provided no detailed SMF data. LPARSP is not reported in the Detail Data Collection section.

<span id="page-136-0"></span>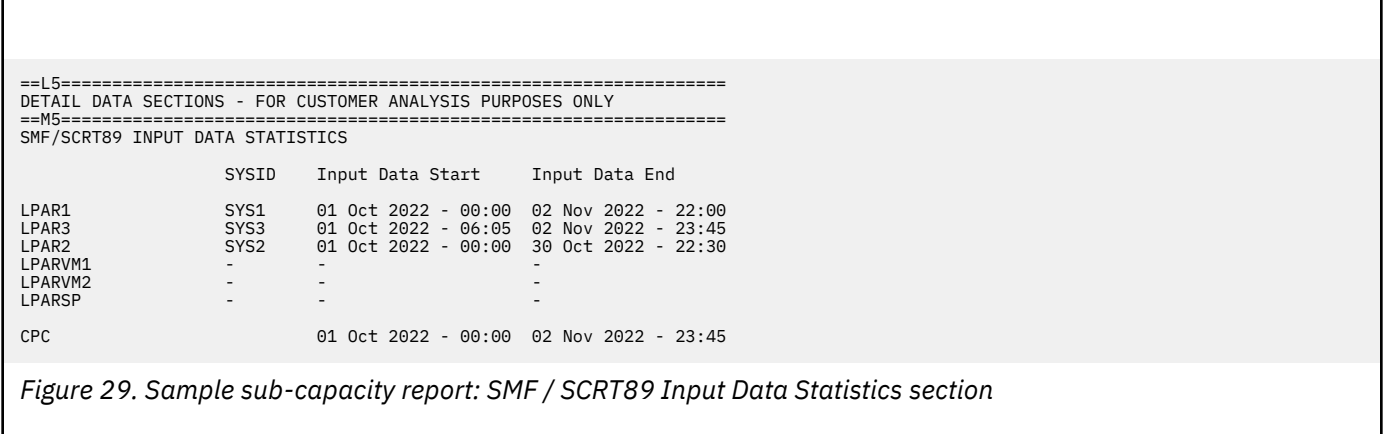

### **Detail LPAR Data section**

The Detail LPAR Data section of the sub-capacity report shows, for each LPAR on a CPC, the interval (date and hour) during the reporting period when the LPAR reached a maximum 4-hour rolling average utilization value (in MSUs), and the interval when the LPAR reached its second-highest 4-hour rolling average utilization value. It also shows the interval in which the sum of all the LPARs reached a maximum 4-hour rolling average value , and the interval in which the sum reached the second-highest 4-hour rolling average utilization value. If the SCRT encounters a maximum (for an individual LPAR or a sum of LPARs) in more than one interval, the first interval is shown.

When different LPARs defined on one CPC are set to different time zones, the SCRT normalizes these times to coordinated universal time, known as UTC, and reports all LPAR times as UTC. When this is the case, all times associated with SMF data are followed by the UTC suffix.

Whenever the Detail LPAR Data section is for a CPC that ran in power save mode any time during the reporting period, the report will also show additional columns which categorize the hours used in power save mode. See ["Static power save mode" on page 498](#page-518-0) for a description of power save mode and a sample Detail LPAR Data section with the additional columns.

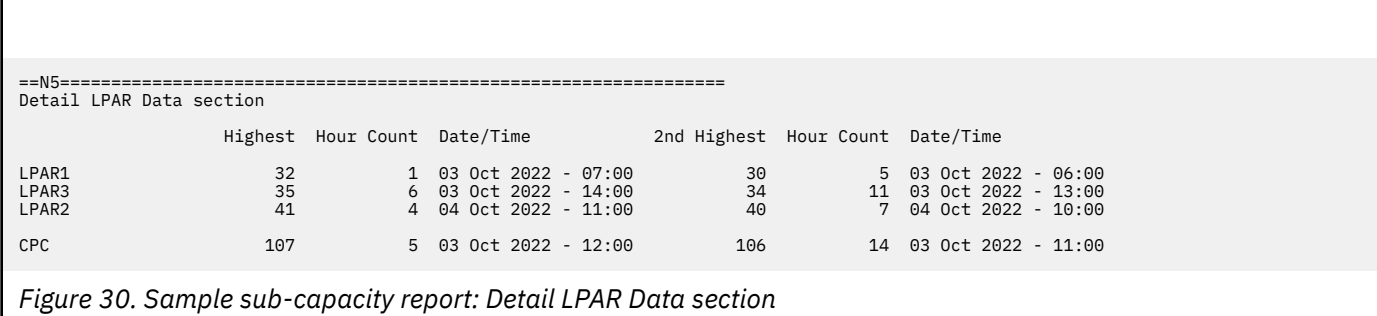

Figure 30 on page 116 shows an example of the Detail LPAR Data section.

The Detail LPAR Data section contains the following fields:

#### **First column**

The names of the LPARs appear in the first (leftmost) column; the CPC entry appears last and represents the MSU values for the busiest and second busiest hours for the entire CPC. The CPC values may be less than the sum of the MSU values for the individual LPARs, except for the case where the entire machine consists of a single LPAR.

#### **Highest**

Highest observed 4-hour rolling average MSU value for the LPAR.

#### **Notes:**

- 1. Whenever the highest 4-hour rolling average MSU value is capped to the defined capacity value by SCRT, the defined capacity value will be used for the highest value. However, this value does not reflect any product capping that SCRT enforces as a result of LPAR group capping because such capping takes place in aggregate across all of the LPARs in the group and does not require SCRT to make specific judgments about the capping of specific LPARs in the group.
- 2. This value does not reflect any MSU reductions resulting from Mobile Workload Pricing or similar offerings.
- 3. This value is taken prior to the application of the Tailored Fit Pricing for IBM Z algorithm.

See ["Group capacity" on page 490](#page-510-0) for a more detailed explanation of how SCRT deals with group capping.

#### **Hour Count**

Number of hours during which the highest 4-hour rolling average MSU value occurred.

#### **Date/Time**

Date and time of the earliest measurement interval when the highest 4-hour rolling average MSU value occurred.

#### **2nd Highest**

Second-highest observed 4-hour rolling average MSU value for the LPAR.

#### **Hour Count**

Number of hours during which the second-highest 4-hour rolling average MSU value occurred.

#### **Date/Time**

Date and time of the earliest measurement interval when the second-highest 4-hour rolling average MSU value occurred.

### **Detail LPAR Usage Data section**

The Detail LPAR Usage Data section of the sub-capacity report shows, for each LPAR on a CPC, the total MSUs consumed during the reporting period, the hour of peak MSU consumption, and the number of MSUs consumed during the hour of peak consumption. The Detail LPAR Usage Data section only shows native LPARs.

**Note:** For Tailored Fit Pricing for IBM Z, the highest hour depends on when a product ran on each of the tenant resource groups that specify the container solution ID, along with any dedicated active LPARs on the CPC that are configured with the **CONTAINER** command as part of the Tailored Fit Pricing solution.

Figure 31 on page 117 shows an example of the Detail LPAR Data section.

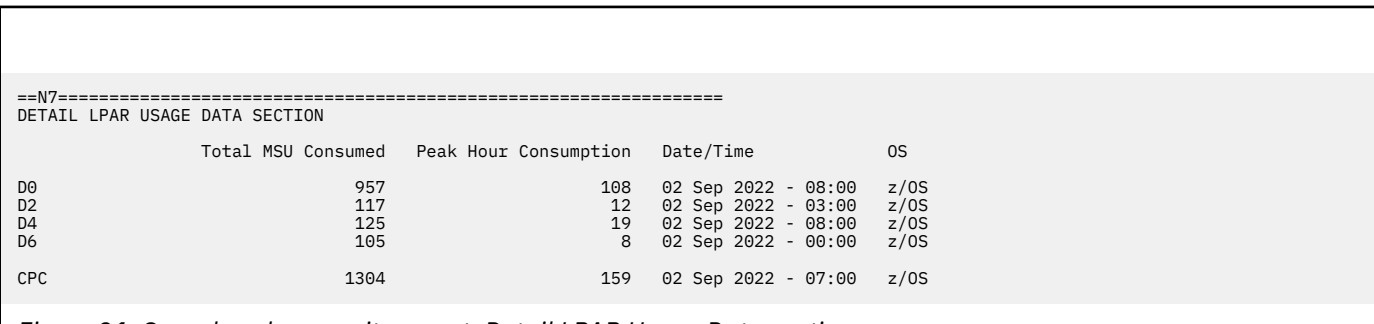

*Figure 31. Sample sub-capacity report: Detail LPAR Usage Data section*

The Detail LPAR Usage Data section contains the following fields:

#### **First column**

The names of the LPARs appear in the first (leftmost) column; CPC appears last and represents the total MSU consumption for the entire CPC.

#### **Total MSU Consumed**

The total MSU consumption value for the LPAR.

To calculate this value, SCRT uses the effective dispatch time of the LPAR, as reported in the SMF70EDT field of the SMF type 70 subtype 1 records, and converts this value to MSUs on a per-hour basis (using an hour interval) for each applicable LPAR.

**Note:** The MSU values displayed here do not reflect any MSU adjustments or reductions.

#### **Peak Hour Consumption**

The number of MSUs consumed during the peak hour.

#### **Date/Time**

The hour of peak consumption.

**OS**

The operating system running on the LPAR.

### **Product Max Contributors section**

The Product Max Contributors section of the sub-capacity report shows the highest observed utilization values for each of the listed products that were active in your configuration. Whenever the highest product value occurs for multiple hours during the reporting period, the date and time for the first of the highest hours is listed. Note that the highest hour depends on when the product was running on each of the active LPARs on the CPC.

Only products that always run at the same time that z/OS runs and in every LPAR in which z/OS runs will match the z/OS value for highest MSUs and the z/OS value for the earliest date and time at which the value occurred. In the sample report, CICS V3 and IMS V8 always ran in the same LPARs and at the same times that z/OS ran, and are shown having the identical **Highest** MSU value, **Date/Time** value, and individual LPAR and group MSU values as z/OS. All of the other products ran in a subset of the LPARs in which z/OS ran or a subset of the dates/times during which z/OS ran.

[Figure 32 on page 119](#page-139-0) shows the Product Max Contributors section, which contains the following fields:

#### **Product Name**

Listing, by name, of all active, supported products

#### **Product ID**

Listing, by product ID, of all active, supported products

#### **Highest**

Highest combined 4-hour rolling average MSU value for all the LPARs in which the product runs. This is the value that your cost for the product is based on. For information about the contents of this field for z/OS systems at V1R6 and earlier levels that are z/VM guests, see ["Summary of MSUs reported for](#page-149-0) [sub-capacity eligible products running on z/OS guest systems under z/VM" on page 129](#page-149-0).

#### **Date/Time**

Date and time when the highest 4-hour rolling average value was first reached.

#### **LPAR names and values**

Names of the LPARs that contributed to the highest 4-hour rolling average MSU values and the amount of the contribution from each in MSUs. Whenever z/OS systems with different SYSIDs run in the same LPAR within the reporting period, SCRT identifies those systems using the format LPARNAME/SYSID and reports on each LPARNAME/SYSID combination separately. For example, if z/OS operating systems with SYSIDs of SYS1 and SYSA ran in LPAR1 at different times during the same reporting period, the Product Max Contributors section would report the statistics for LPAR1/ SYS1 and LPAR1/SYSA separately, each on its column.

Whenever the SYSID changes within an hour such that the same LPAR has two SYSIDs, SCRT reports all of the SMF statistics for that hour under the SYSID that ran for the longest time during the hour. If both SYSIDs ran for the same amount of time during the hour, SCRT reports all of the SMF statistics for that hour under the SYSID that had the highest 4-hour rolling average utilization for the hour. Note that this choice of the SYSID does not affect the value of the 4-hour rolling average utilization that is assigned to that hour; it simply affects which SYSID is assigned the 4-hour rolling average utilization for the hour. If both SYSIDs ran for the same amount of time and have the same 4-hour rolling average utilization, the SYSID which is first, in alphabetic order, will be assigned the 4-hour rolling average utilization value for the hour.

<span id="page-139-0"></span>Note that this section may report higher product MSUs than are reported for z/OS for specific LPARs. This only happens for products that ran in a subset of the LPARs in which z/OS ran and/or ran during a subset of the dates/times during which z/OS ran. While it might appear that the product MSUs are higher than the z/OS MSUs for the same date and hour, that is not the case. The MSU values being reported for that LPAR are for a different **Date/Time** value than was reported for z/OS. While z/OS was assigned the same MSUs as were reported for that product for the same date and time for that LPAR, that was not the date and time during which z/OS reported its **Highest** value across all of the LPARs on the CPC. The MSUs reported for z/OS for that LPAR were for a different date and time than the MSUs reported for that product, so the z/OS MSUs reported for that LPAR may be different. In the sample report, DB2 V8, MQ V6, WebSphere Application Server V6, and WebSphere MQ Workflow V3 are examples of products whose reported MSUs are higher for LPAR3 than the MSUs reported for z/OS, due to the differences in **Date/Time** values.

#### **Group names and values**

Names of the LPAR groups that were defined during the reporting period. An MSU value is listed under a group, instead of under the LPARs in the group, whenever the earliest peak hour for the associated product has been capped by SCRT, because group capping did not react fast enough to prevent this group of LPARs from exceeding the group cap. This column is displayed for every group encountered during the reporting period, regardless of whether SCRT was required to cap a group of LPARs during the reporting interval or not.

In the sample report, the earliest peak hour for every product listed in the Product Max Contributors section did not require SCRT to perform any group capping, since no values were reported under the **GROUP** column. See ["Group capacity" on page 490](#page-510-0) for examples of Product Max Contributors sections where SCRT did cap the MSU values for a group of LPARs.

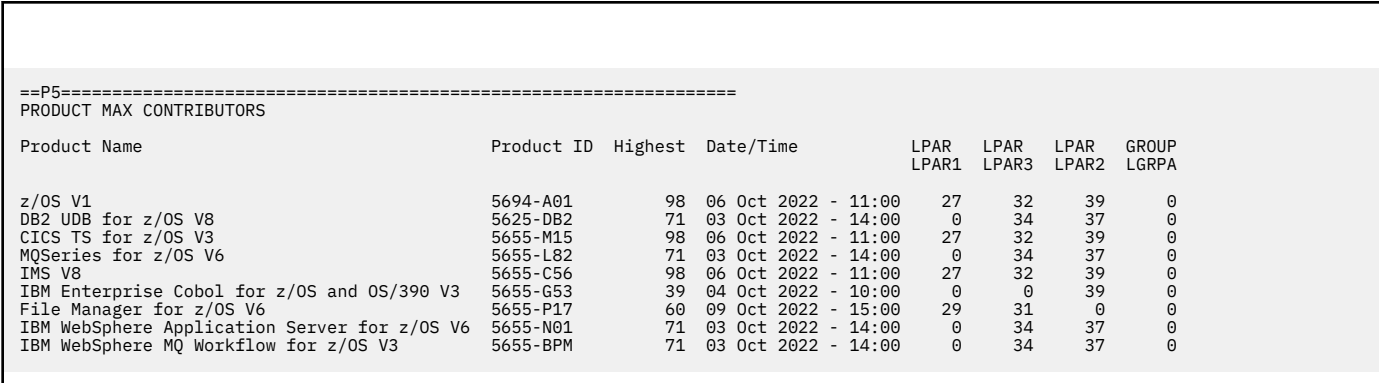

*Figure 32. Sample sub-capacity report: Product Max Contributors section*

### **Product Grid Snapshot section**

The Product Grid Snapshot section of the sub-capacity report shows what products ran in each LPAR during the time period covered by the report and what percentage of that time each product is active in each LPAR. (Note that products supported by the SCRT NO89 control statement are not listed in the Product Grid Snapshot section because this section is intended to report on the times when products actually ran.) Whenever z/OS systems with different SYSIDs run in the same LPAR within the reporting period, SCRT identifies those systems using the format LPARNAME/SYSID and reports on each LPARNAME/SYSID combination separately.

**Example:** If z/OS operating systems with SYSIDS of SYS1 and SYSA ran in LPAR1 at different times during the same reporting period, the product grid section would report the statistics for LPAR1/SYS1 and LPAR1/SYSA separately, each in its own column.

Whenever the SYSID changes within an hour such that the same LPAR has two SYSIDs, SCRT counts that hour under both SYSIDs.

SCRT outputs one decimal place for the percentages (although your spreadsheet preferences may be set to display two decimal places for these fields.)

<span id="page-140-0"></span>Figure 33 on page 120 shows the Product Grid Snapshot section.

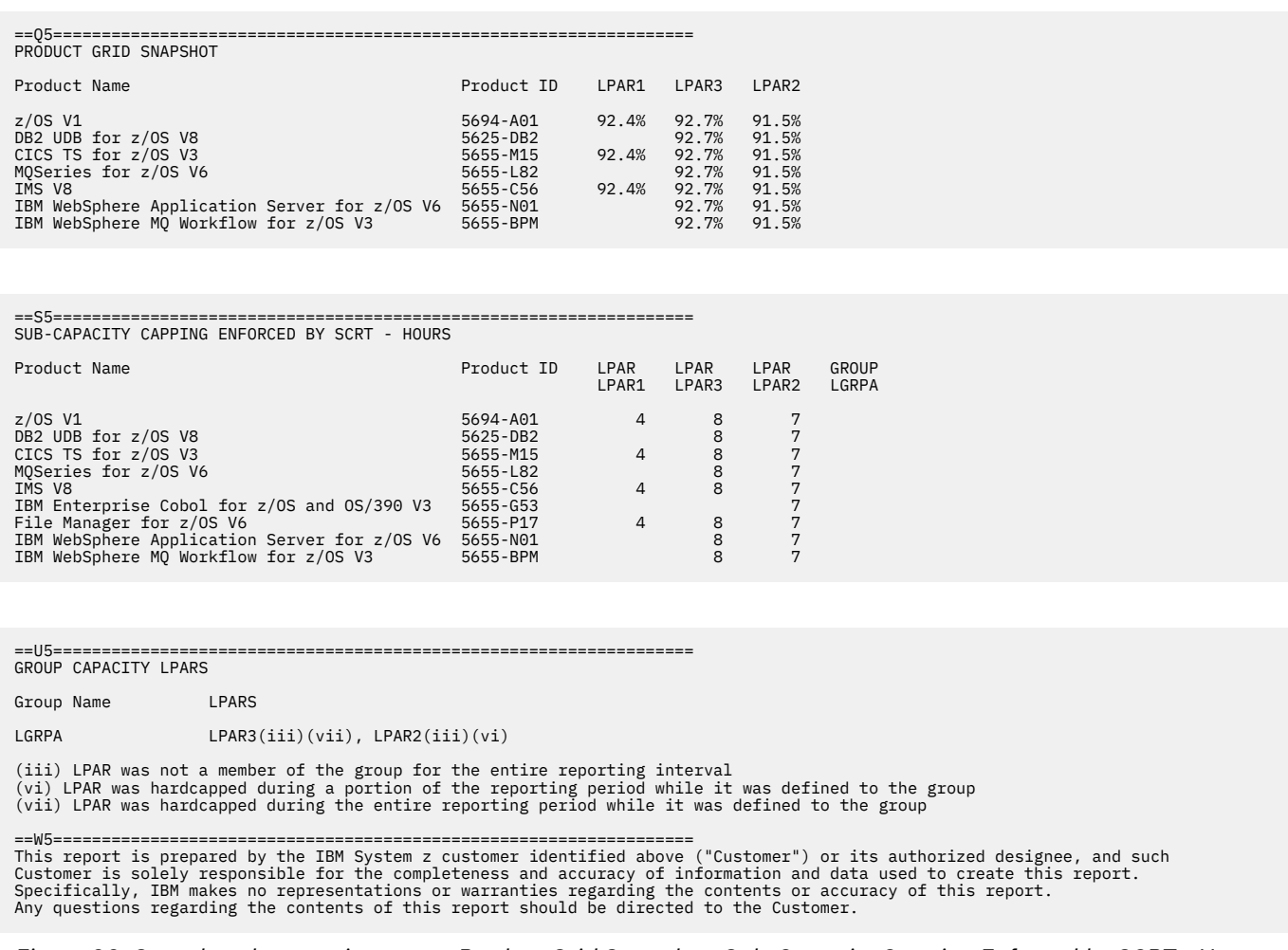

*Figure 33. Sample sub-capacity report: Product Grid Snapshot, Sub-Capacity Capping Enforced by SCRT - Hours, and Group Capacity LPARs sections*

### **Sub-Capacity Capping Enforced by SCRT section**

The Sub-Capacity Capping Enforced by SCRT section is only generated, if necessary, to indicate when the capped value was exceeded and SCRT itself had to cap the MSU value set for a specific LPAR, or SCRT had to cap the sum of the capacities of all of the LPARs defined to a group.

The value shown is the number of hours when SCRT capped a specific LPAR or the sum of the capacities of the LPARs in an LPAR group. SCRT will only cap the reported MSUs when the system function performing the capping is unable to react fast enough to enforce the capped value that you set. This value is *not* the number of hours when PR/SM along with WLM were successful at capping an LPAR or group of LPARs to the requested capped value. It is also *not* the capped MSU value that was used. A blank value is shown in this section if SCRT was not required to cap an LPAR or a group of LPARs.

This section of the sub-capacity report is only generated when either or both of the following conditions are met:

- SCRT had to cap one or more LPARs to the specific capping value set for each of those LPARs during the reporting period.
- SCRT had to cap the LPARs in one or more LPAR groups during the reporting period.

<span id="page-141-0"></span>Whenever z/OS systems with different SYSIDs run in the same LPAR within the reporting period, SCRT identifies those systems using the format *lparname*/*sysid* and reports on each *lparname*/*sysid* combination separately.

**Example:** If z/OS operating systems with SYSIDs of SYS1 and SYSA ran in LPAR1 at different times during the same reporting period, the Sub-Capacity Capping Enforced by SCRT section would report the statistics for LPAR1/SYS1 and LPAR1/SYSA separately, each in its own column.

Whenever the SYSID changes within an hour that has been capped by SCRT, SCRT counts that hour under both SYSIDs.

[Figure 33 on page 120](#page-140-0) shows the Sub-Capacity Capping Enforced by SCRT section. In the sample report, SCRT was required to cap the capacity in four hours in LPAR1, in seven hours in LPAR2, and in eight hours in LPAR3. SCRT was not required to provide any group capping in this reporting period.

For more information about capping individual LPARs, see ["Capping individual LPARs" on page 489](#page-509-0).

### **Group Capacity LPARs section**

The Group Capacity LPARs section of the sub-capacity report, also shown in [Figure 33 on page 120](#page-140-0), displays the group name and LPARs assigned to that group. This section of the sub-capacity report is intended to assist you in understanding the effects of using the group capacity hardware and software function to set the MSU cap for all of the LPARs within a group of LPARs. This section is only generated when any LPAR is defined as a member of an LPAR group.

Footnote (iii) indicates that SCRT found that the LPAR was also either not defined to a group for periods of time during the reporting period or defined to a different group for periods of time during the reporting period. Note that the absence of footnote (iii) does not guarantee that the LPAR was always a member of the indicated LPAR group. It simply means that the LPAR was defined to the same group in all of the SMF records that were processed by SCRT for that reporting period.

Footnote (vi) indicates that the LPAR was hard capped for a portion of the reporting period while that LPAR was also defined as a member of the indicated LPAR group. Such LPARs are not eligible for group capping for the hours during which they were hard capped. This footnote helps you understand why group capping was not as effective as you might have expected it to be. In the sample report, LPAR2 was a member of an LPAR group for part of the reporting period and was also hard capped for one or more hours while it was a member of LPAR group LGRPA, based on the SMF records processed by SCRT.

Footnote (vii) indicates that the LPAR was hard capped at the same time when that LPAR was also defined as a member of the indicated LPAR group. Such LPARs are not eligible for group capping. This footnote helps you understand why group capping was not as effective as you might have expected it to be. In the sample report, LPAR3 was a member of an LPAR group for part of the reporting period and was also hard capped while it was a member of LPAR group LGRPA, based on the SMF records processed by SCRT.

See ["Group capacity" on page 490](#page-510-0) for more information on group capacity.

### **Sub-hour Data Collection Details section**

The optional Sub-hour Data Collection Details section of the sub-capacity report shows the number of unreported minutes of SMF type 70 data on an hour-by-hour basis. This section does not include hours that have been excluded or hours that were completely missing as reported in the Missing LPAR Data Details (H4) or Missing CPC Data Details (H6) sections. Hours during which there are no missing minutes for any LPAR are suppressed. This optional section only appears when you specify the **Generate\_Detailed\_Data** control statement in the SPECIAL DD (or the CLI or GUI equivalent).

SCRT reports missing minutes whenever the aggregate time for an hour across all SMF type 70 records is less than 60.

[Figure 34 on page 122](#page-142-0) shows an example of the Sub-Hour Data Collection Details section.

<span id="page-142-0"></span>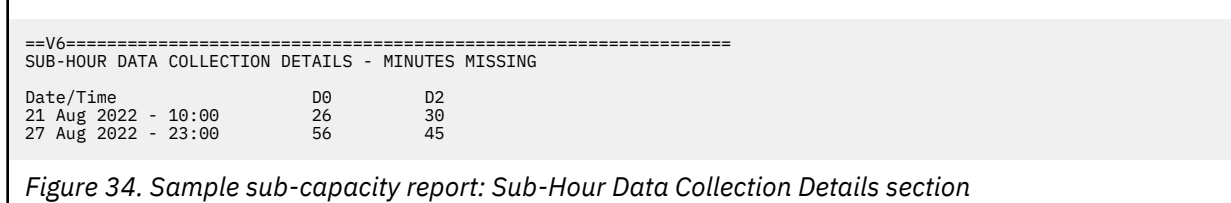

The Detail LPAR Usage Data section contains the following fields:

#### **Date/Time**

The hours during which SCRT detected unreported minutes for one or more LPARs.

#### **LPAR columns**

The number of unreported minutes that SCRT detected for the listed hours. If an IPL or a shutdown occurred in or near the hour, the value is indicated as  $x(1)$  and the (I) footnote appears.

#### **Footnote**

If an IPL or shutdown occurred in any reported hours in this section, the following footnote is reported:

(I) indicates that an IPL or a shutdown occurred during or near this hour.

In Figure 34 on page 122, system D0 had 26 unreported minutes during the 10:00 hour on 21 Aug and 56 unreported minutes during the 23:00 hour on 27 August. Likewise, system D2 had 30 and 45 unreported minutes for those hours.

### **System Recovery Boost Usage Details section**

The System Recovery Boost Usage Details section reports System Recovery Boost usage on an hour-byhour basis. This optional section only appears when you specify the **Generate\_Detailed\_Data** control statement in the SPECIAL DD (or the CLI or GUI equivalent).

Figure 35 on page 122 shows an example of the System Recovery Boost Usage Details section.

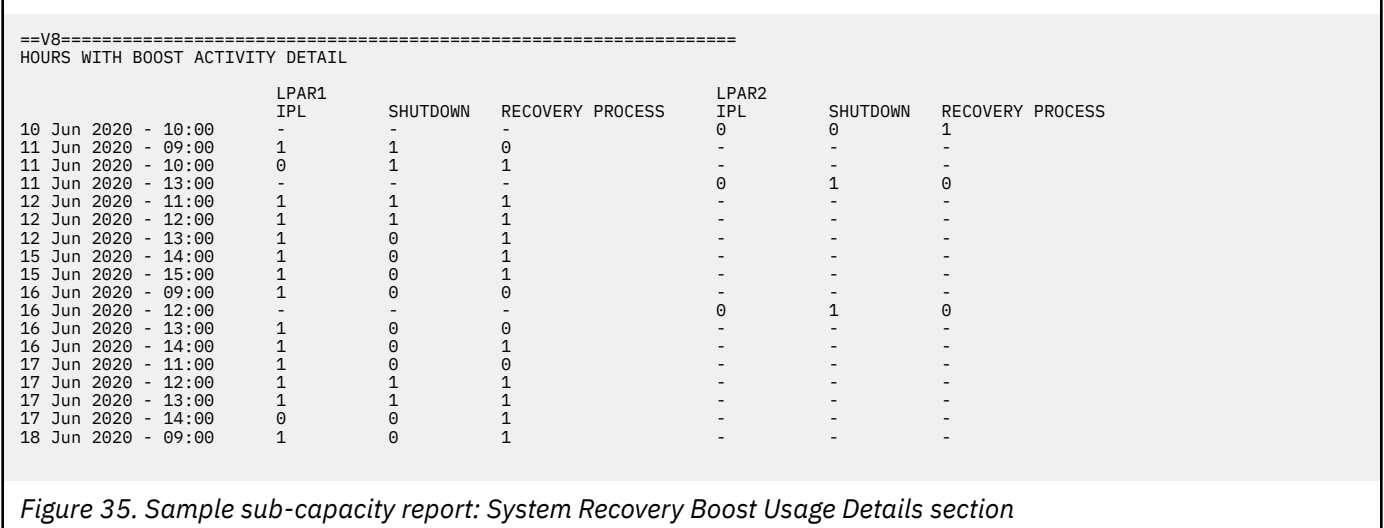

The System Recovery Boost Usage Details section contains the following fields:

#### **(column 1)**

The hours during which SCRT detected System Recovery Boost usage on at least one system.

#### **System / Boost class columns**

For each system, there is a column for each boost class (IPL, Shutdown, and Recovery Process). A non-zero value indicates that at least one boost event for the corresponding system and boost class occurred. Dashes appear under the boost class columns for a system if no boost event occurred on that system for the given hour.

# <span id="page-143-0"></span>**Sub-capacity reporting for both z/OS V1 and z/OS V2 systems**

Whenever both z/OS V1 and z/OS V2 run on the same CPC during the same reporting period, the format of the sub-capacity report is extended to report on both products.

SCRT considers z/OS V1 and z/OS V2 to be separate sub-capacity products and reports on each of them independently of one another. However, in addition to reporting separate sub-capacity values for these products, SCRT also reports an additional sub-capacity value which represents the concurrent sub-capacity peak value for both z/OS V1 and z/OS V2 products, as if they were treated as a single product. The sub-capacity report entry that lists this additional value shows a product name of z/OS (without any version designation) and a product ID of (All). This entry appears prior to the z/OS V1 and z/OS V2 entries in the following sections of the sub-capacity report, but only when both z/OS V1 and z/OS V2 appear on the same sub-capacity report. The additional z/OS entry will not appear when only z/OS V1 or only z/OS V2 appear on the sub-capacity report.

- Product Summary Information
- Product Max Contributors
- Product Grid Snapshot
- Sub-capacity Capping Enforced by SCRT

Starting with the April 2017 reporting period, IBM uses the sub-capacity value reported for the z/OS (All) entry to determine the billing for the z/OS V1 and z/OS V2 products whenever both versions of z/OS are reported in the same sub-capacity report. This occurs under Multi-Version Measurement (MVM) rules, which replace Migration Pricing Option (MPO) and Single Version Charging (SVC) rules, where applicable. For a detailed explanation of MVM, go to [Sub-capacity licensing \(www.ibm.com/it](http://www.ibm.com/it-infrastructure/z/software/pricing-licensing#tab_443816)[infrastructure/z/software/pricing-licensing\)](http://www.ibm.com/it-infrastructure/z/software/pricing-licensing#tab_443816).

See ["Sample sub-capacity report for z/OS V1 and z/OS V2 running traditional and zNALC workloads"](#page-165-0) [on page 145](#page-165-0) for a description of the special reporting used for z/OS V1 and z/OS V2 systems where a combination of z/OS traditional and zNALC workloads were running.

The sub-capacity values reported for IBM middleware products running on the z/OS V1 and/or z/OS V2 systems continue to be based on the 4-hour rolling average utilization of the z/OS native system or guest system in which those products run, regardless of whether z/OS V1 or z/OS V2 is running. The sub-capacity values reported for middleware products that are eligible for Getting Started Sub-Capacity Pricing or Integrated Workload Pricing are also not affected by whether z/OS V1 and/or z/OS V2 is running in that z/OS system image.

The special reporting for z/OS V1 and V2 described here is only used when both z/OS V1 and z/OS V2 are running on the same CPC during the same reporting period; it is not used when only z/OS V1 or z/OS V2 is running on a CPC. For the latter case, the sub-capacity report will show either z/OS V1 or z/OS V2, depending on which one ran during the reporting period, as described in ["Sample sub-capacity report for](#page-123-0) [z/OS V1 native systems" on page 103.](#page-123-0)

The remaining topics in this section show an example of a sub-capacity report where both z/OS V1 and z/OS V2 are running.

### **Sample base z/OS V1 and z/OS V2 configuration**

This example shows a migration scenario where one of three z/OS V1 systems was migrated to a z/OS V2 system several days after the reporting period started. The migrated z/OS system used the same z/OS SYSID for both the z/OS V1 and V2 levels of that z/OS system image. The other z/OS V1 systems remained as z/OS V1 systems for the entire reporting period.

Except for the levels of z/OS being used, this sample configuration is identical to the configuration shown in ["Sample base z/OS V1 configuration" on page 102](#page-122-0). This makes it easier to clearly describe the differences between the sub-capacity report sections that are generated for this scenario and those generated for the base z/OS V1 scenario.
The sample hardware consists of a 2097 Model 405 CPC with a serial number of 02-12345. During the reporting period, the CPC was configured to support five LPARs: three are running z/OS natively on the LPAR, one is running Linux systems under z/VM, and another is supporting CMS users under z/VM. (A sixth LPAR, LPARSP, was deactivated prior to the start of the reporting period and, thus, is not shown in this sample configuration.) The z/OS V1 systems in LPAR1, LPAR2, and LPAR3 use z/OS SYSIDs of SYS1, SYS2, and SYS3. The z/OS V1 system running on LPAR3 with a SYSID of SYS3 was replaced by a z/OS V2 system using the same SYSID on 5 October. The z/OS systems are running a combination of the following z/OS middleware products:

- DB2 UDB V8
- CICS TS V3
- MQSeries V6
- IMS V8
- Cobol V3
- File Manager V6
- WebSphere Application Server V6
- WebSphere MQ Workflow V3

Table 9 on page 124 shows the sample hardware and software configuration, along with the dates when z/OS V1 and z/OS V2 ran in LPAR3.

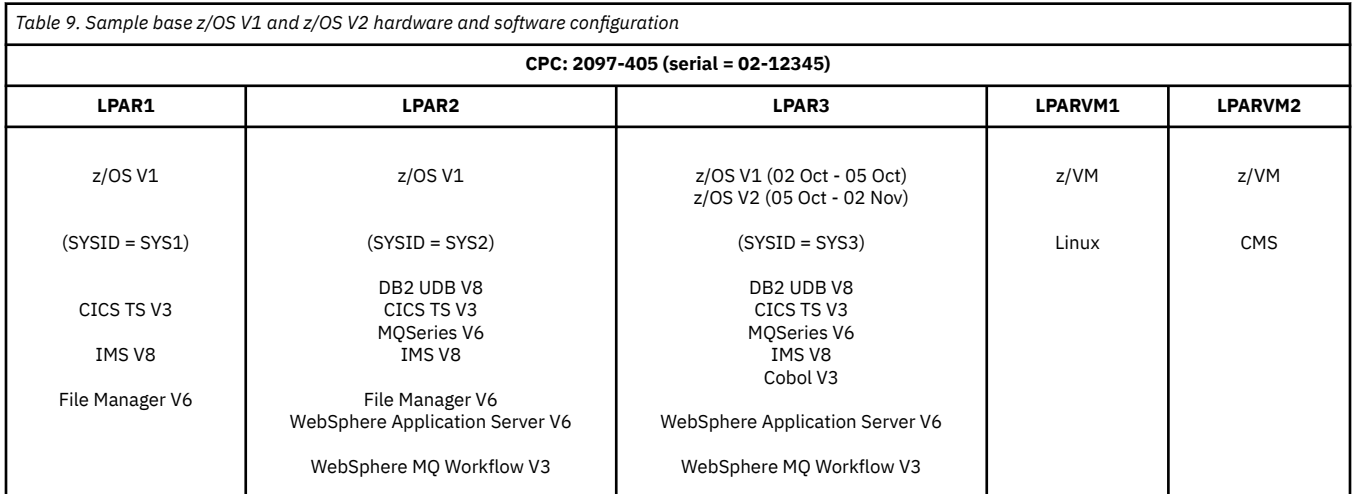

### **Sample sub-capacity report for z/OS V1 and z/OS V2 native systems**

Most of the report sections in this sample sub-capacity report are identical to those shown in ["Sample](#page-123-0) [sub-capacity report for z/OS V1 native systems" on page 103](#page-123-0). Therefore, this example only describes those report sections that differ for this scenario.

The Customer Information section and Tool Information section are the same as those shown in ["Billing](#page-123-0)[related section" on page 103.](#page-123-0) These sections are not listed here. There are no error conditions and no SPECIAL SCRT control statements were used for this example, so no Special Conditions section was generated.

#### *Product Summary Information section*

[Figure 36 on page 125](#page-145-0) shows the Product Summary Information section for this sample scenario.

<span id="page-145-0"></span>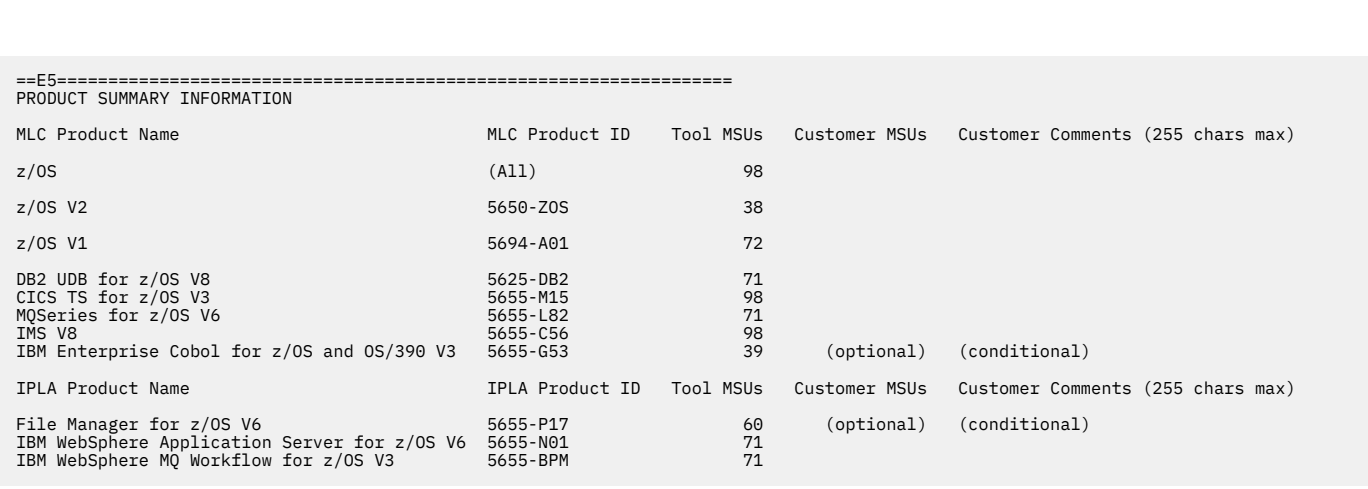

*Figure 36. Sample sub-capacity report for z/OS V1 and z/OS V2: Product Summary Information section*

Since z/OS V1 and z/OS V2 were running during the reporting period, both z/OS V1 (5694-A01) and z/OS V2 (5650-ZOS) are reported in the Product Summary Information section, along with an additional z/OS (All) product entry. The additional z/OS (All) entry reports the peak concurrent sub-capacity value for both z/OS V1 and z/OS V2, as if they were a single product..

Starting with the April 2017 reporting period, IBM charges for z/OS based on the sub-capacity value reported for the z/OS (All) entry, which is 98 MSUs in this example. Note that this charge is for the latest program family version, which is z/OS V2. This occurs under MVM rules, which replace SVC. Note that under MVM rules, there is no time limit for running multiple versions of a products.

The IBM middleware products continue to be charged based on their reported peak sub-capacity values, which are independent of the z/OS version on which those middleware products run. See ["Sub-capacity](#page-143-0) [reporting for both z/OS V1 and z/OS V2 systems" on page 123](#page-143-0) for more information.

Note that the z/OS (All) entry is reported whenever both z/OS V1 and z/OS V2 are running on the same CPC at any time during the reporting period.

You can find more information about the fields in this section and other sections of the sub-capacity report in ["Sample sub-capacity report for z/OS V1 native systems" on page 103.](#page-123-0)

The SMF / SCRT89 Input Data Statistics section and Detail LPAR Data section are the same as the sections shown in [Figure 29 on page 116](#page-136-0) and [Figure 30 on page 116](#page-136-0), respectively, because the configurations in both examples are the same and these sections do not report on any product-specific information. These sections are not shown here.

#### *Product Max Contributors section*

[Figure 37 on page 126](#page-146-0) shows the Product Max Contributors section for this sample scenario.

<span id="page-146-0"></span>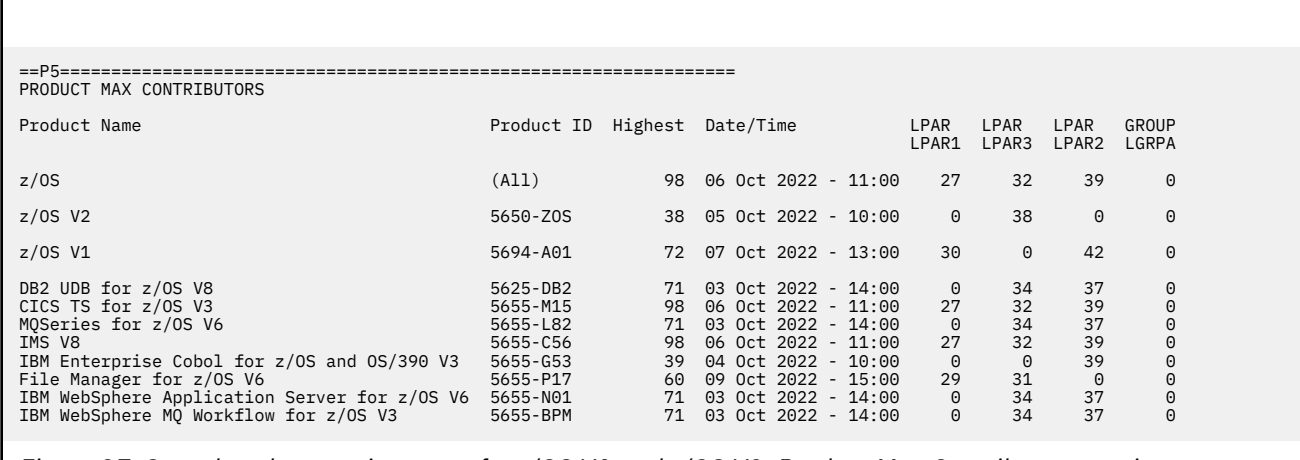

*Figure 37. Sample sub-capacity report for z/OS V1 and z/OS V2: Product Max Contributors section*

The Product Max Contributors section reports the z/OS (All) entry along with the z/OS V1 and z/OS V2 product entries whenever both z/OS V1 and z/OS V2 run on the same CPC anytime during the reporting period. The z/OS (All) entry lists the concurrent peak sub-capacity value for both z/OS V1 and z/OS V2 products, as if they were a single product. The **Date/Time** values are the earliest concurrent peak values for each product or for each combination of product versions, such as z/OS (All).

For the migration case where a z/OS V1 system is replaced by a z/OS V2 system using the same SYSID in the same LPAR in the same hour, SCRT assigns the sub-capacity value for that entire hour to the z/OS V2 system and does not assign any sub-capacity value to the z/OS V1 system in order to prevent charging both z/OS V1 and z/OS V2 products for the sub-capacity value for to that hour.

The only difference between the configuration for this sample report and the sample report in [Figure 32](#page-139-0) [on page 119](#page-139-0) is that one of the z/OS V1 systems was replaced by a z/OS V2 system. Accordingly, the **Date/Time** value and all of the sub-capacity values reported for the z/0S (All) entry in the Product Max Contributors section of this sample report match the corresponding values reported for the z/OS V1 entry in [Figure 32 on page 119](#page-139-0).

You can find more information about the fields in this section and other sections of the sub-capacity report in ["Sample sub-capacity report for z/OS V1 native systems" on page 103.](#page-123-0)

#### *Product Grid Snapshot section*

Figure 38 on page 126 shows the Product Grid Snapshot section for this sample scenario.

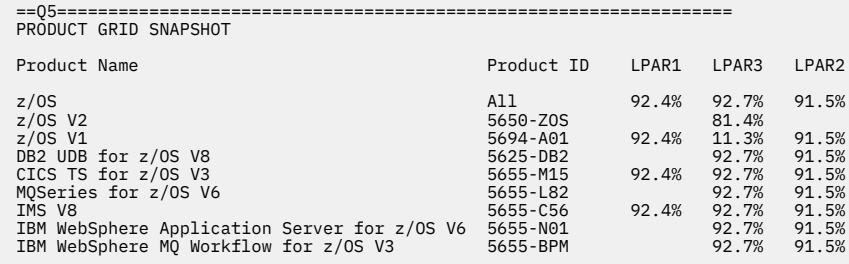

*Figure 38. Sample sub-capacity report for z/OS V1 and z/OS V2: Product Grid Snapshot section*

The Product Grid Snapshot section reports the z/OS (All) entry and the z/OS V1 and z/OS V2 product entries whenever both z/OS V1 and z/OS V2 run on the same CPC anytime during the reporting period.

You can find more information about the fields in this section and other sections of the sub-capacity report in ["Sample sub-capacity report for z/OS V1 native systems" on page 103.](#page-123-0)

The Group Capacity LPARs section is the same as the corresponding section shown in [Figure 33 on page](#page-140-0) [120](#page-140-0) because the configurations in both sample reports are the same. This section will not be shown here.

#### *Sub-capacity Capping Enforced by SCRT section*

Figure 39 on page 127 shows the Sub-capacity Capping Enforced by SCRT section for this sample scenario.

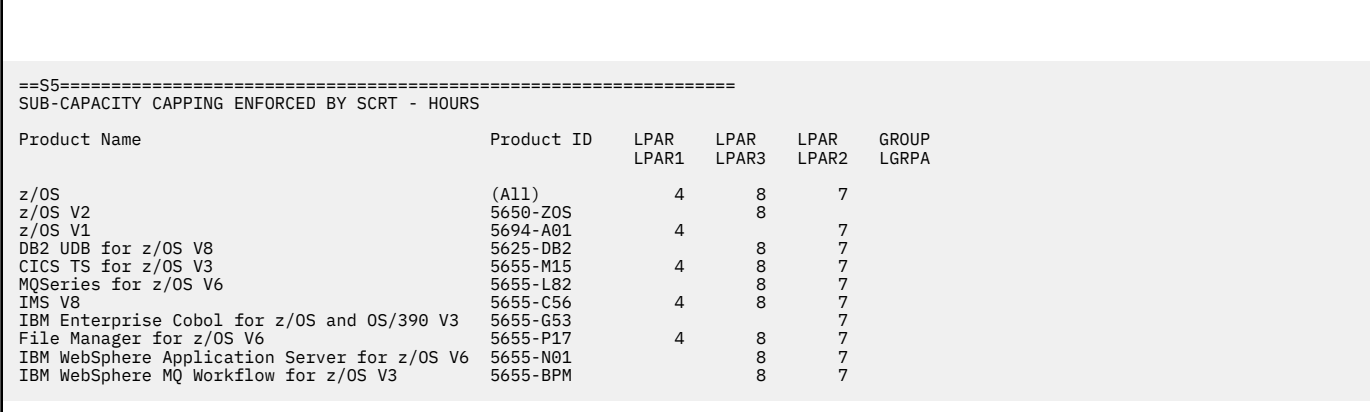

*Figure 39. Sample sub-capacity report for z/OS V1 and z/OS V2: Sub-capacity Capping Enforced by SCRT section*

The Sub-Capacity Capping Enforced by SCRT section reports the  $z/0S$  (All) entry and the  $z/0S$  V1 and z/OS V2 product entries whenever both z/OS V1 and z/OS V2 run on the same CPC anytime during the reporting period. Note that the capping results for the z/OS (All) entry match those of the z/OS V1 product entry in the same report section in [Figure 33 on page 120](#page-140-0) because the z/OS (All) entry reported all of the z/OS activity (for both z/OS V1 and z/OS V2) that was reported only as z/OS V1 activity before the migration of the z/OS V1 system to z/OS V2. Also note that the capping statistics in this sample report are also listed for each version of z/OS because each version of z/OS is treated as a separate product.

You can find more information about the fields in this section and other sections of the sub-capacity report in ["Sample sub-capacity report for z/OS V1 native systems" on page 103.](#page-123-0)

The sub-capacity values reported for Getting Started Sub-Capacity Pricing are unaffected by a simple change in the version of z/OS under which such products run. The sub-capacity report sections related to Getting Started Sub-Capacity Pricing do not apply to the configuration in this example, so those report sections are not shown here.

The Group Capacity LPARs section is the same as the corresponding section shown in [Figure 33 on page](#page-140-0) [120](#page-140-0) because the configurations in both sample reports are the same. This section will not be shown here. **z/OS native reporting**

# <span id="page-149-0"></span>**Chapter 6. Sub-capacity reporting for z/OS systems that are z/VM guests**

This chapter describes the differences between the SCRT support for z/OS systems that run as guest systems under z/VM and the support for z/OS native systems described in Chapter 4. These differences involve the MSU calculations for guest systems and the identities that SCRT uses to report on guest systems. This chapter also shows sample sub-capacity reports for a CPC on which different levels of z/OS guests are running and describes the fields in those reports.

Prior to z/OS V1.7, SCRT reported product MSUs for z/OS systems that were z/VM guests based on the maximum capacity of the LPAR in which the z/OS guest ran. With z/OS V1.7, SCRT reports the 4-hour rolling average MSU value for z/OS guest systems and the products that run under them.

To take advantage of the support provided by z/OS V1.7 (and later), all z/OS guests systems on a CPC must be at z/OS V1.7 or later. If the z/OS guests are all running z/OS V1.6 or earlier levels, or there is a mixed environment with systems at both z/OS V1.6 or earlier and z/OS V1.7 or later, the product MSUs will be based on the maximum capacity of the LPARs in which the z/OS guest systems ran. For example, if LPAR1 has a guest running z/OS V1.6 and LPAR2 has guests running z/OS V1.7, then both LPARs are reported based on their maximum capacity. For an illustration of this example, see [Table 17 on page 132.](#page-152-0)

The maximum capacity of an LPAR is equal to the MSU capacity of the machine divided by the number of CPs corresponding to that machine's software model, times the number of CPs configured for that LPAR.

**Note:** If your z/VM LPAR is configured as part of a z/VM Single System Image (SSI) cluster, you must specify VMRELOCATE OFF in the virtual machine directory entry for each z/OS guest.

## **Summary of MSUs reported for sub-capacity eligible products running on z/OS guest systems under z/VM**

Table 10 on page 129 shows a summary of how the sub-capacity MSU value for sub-capacity eligible z/OS products is calculated for all combinations of mixed native z/OS systems and guest z/OS systems at different release levels on the same CPC.

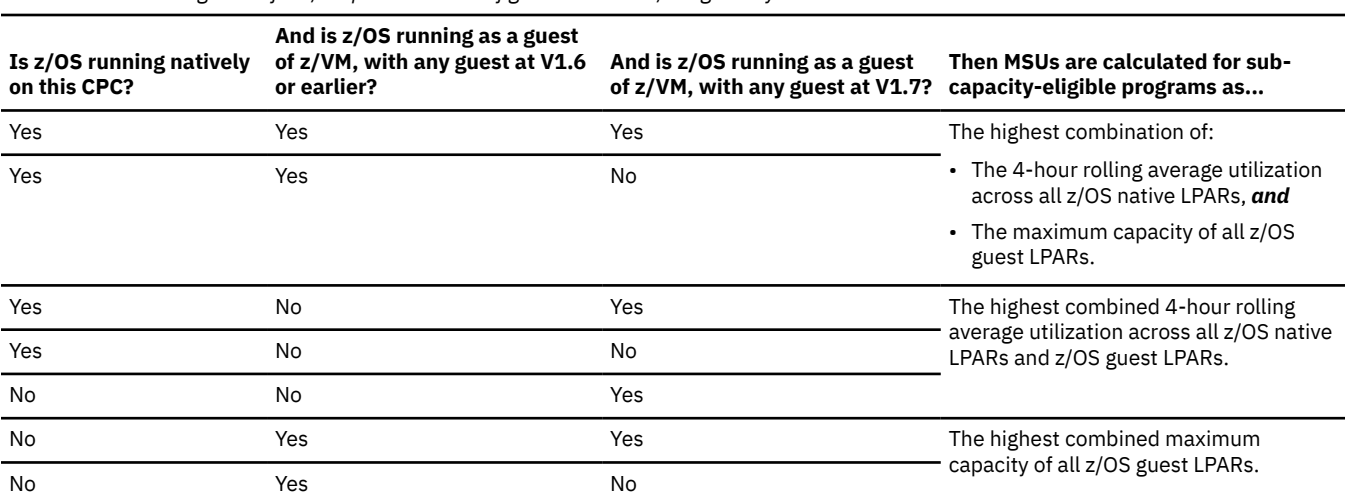

*Table 10. Calculating MSUs for z/OS products in configurations with z/VM guest systems*

## **Capacity examples for z/OS guest systems**

The examples show how the SCRT calculates MSUs for products running under z/OS guest systems in various configurations.

### **Example 1: Single LPAR with all guests at z/OS V1.6 or lower**

This example shows a configuration in which there is a single LPAR (LPAR1) with two z/OS guests (VM Guest 1 and VM Guest 2), both running z/OS V1.6.

**Note:** All the examples in this chapter assume that all the products listed are running 100 percent of the time in the indicated LPAR and that the LPARs shown all have their peak 4-hour rolling averages in the same hour. These assumptions, while unlikely in practice, make the examples clearer.

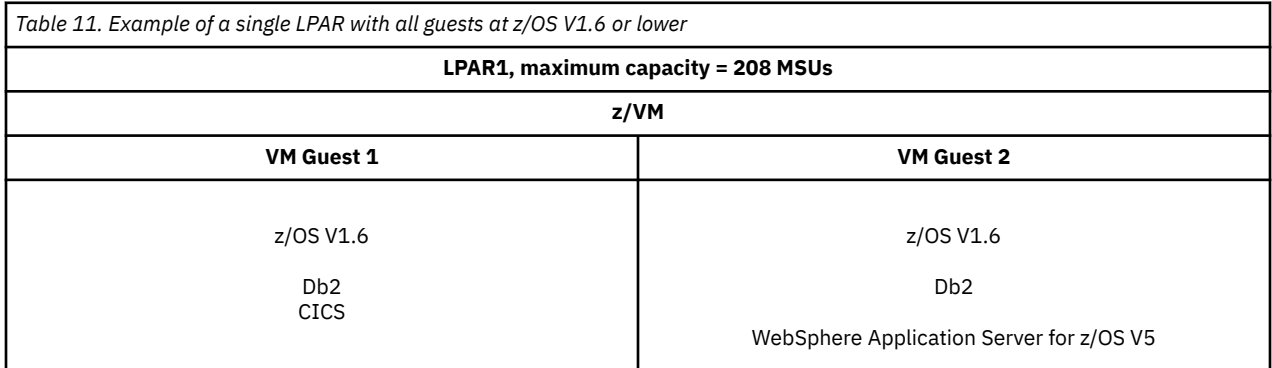

#### **How MSUs are calculated for example 1**

*Table 12. How MSUs are calculated for example 1: Single LPAR with all guests z/OS V1.6 or lower*

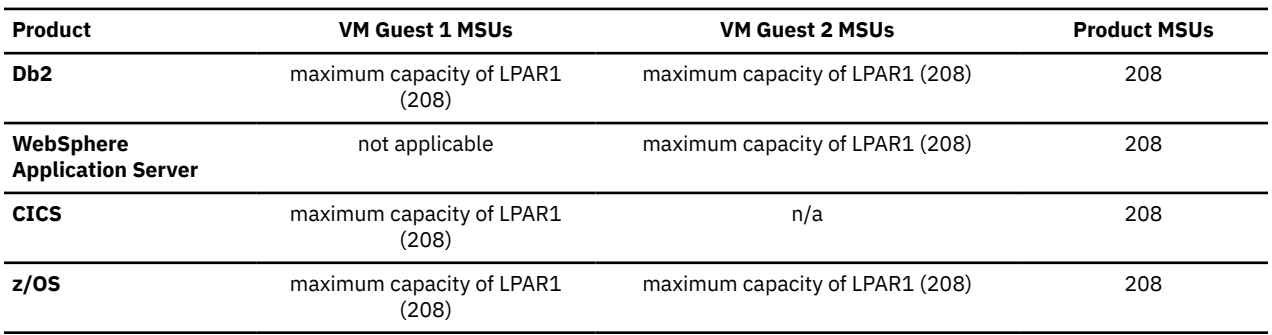

The product MSUs for the sub-capacity products Db2, CICS, WebSphere Application Server, and z/OS are based on the maximum capacity of LPAR1 in which both VM Guest 1 and VM Guest 2 ran, which is 208 MSUs.

## **Example 2: Single LPAR with all guests at z/OS V1.7 or higher**

This example shows a configuration in which there is a single LPAR (LPAR1) with two z/OS guests (VM Guest 1 and VM Guest 2), both running z/OS V1.7.

**Note:** All the examples in this chapter assume that all the products listed are running 100 percent of the time in the indicated LPAR and that the LPARs shown all have their peak 4-hour rolling averages in the same hour. These assumptions, while unlikely in practice, make the examples clearer.

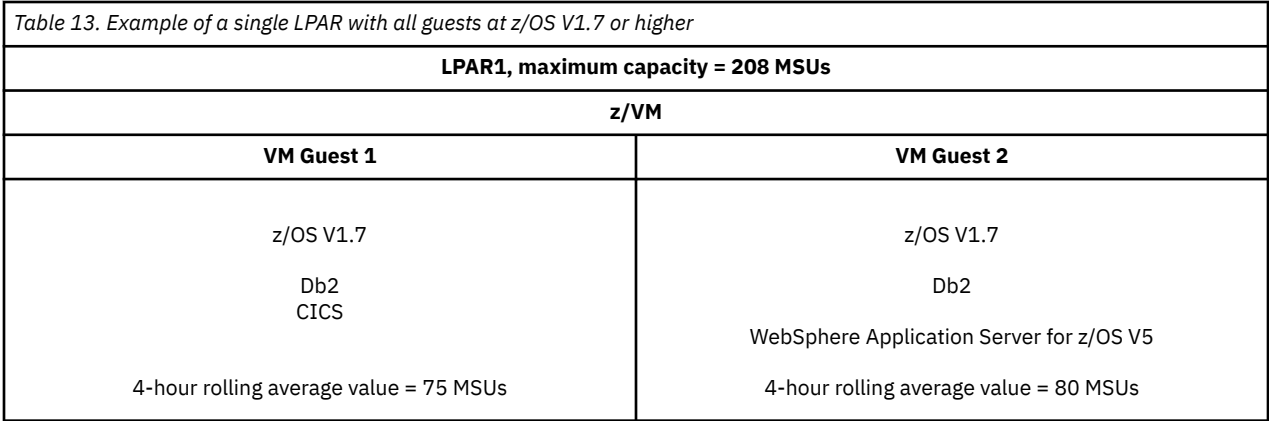

#### **How MSUs are calculated for example 2**

The product MSUs for the sub-capacity products Db2, CICS, WebSphere Application Server, and z/OS are based on the maximum 4-hour rolling average value for the guest system or combination of guest systems in which each product runs.

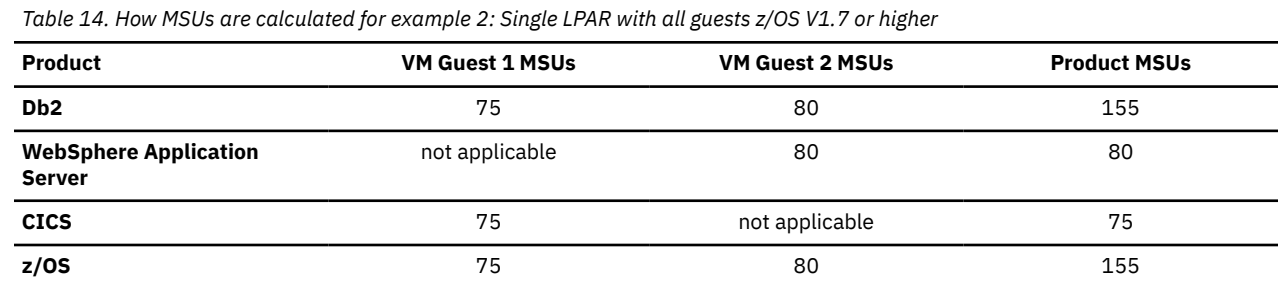

## **Example 3: Single LPAR with mixed z/OS guest systems**

This example shows a configuration in which there is a single LPAR (LPAR1) with two z/OS guests (VM Guest 1 and VM Guest 2). VM Guest 1 is running z/OS V1.6 and VM Guest 2 is running z/OS V1.7.

**Note:** All the examples in this chapter assume that all the products listed are running 100 percent of the time in the indicated LPAR and that the LPARs shown all have their peak 4-hour rolling averages in the same hour. These assumptions, while unlikely in practice, make the examples clearer.

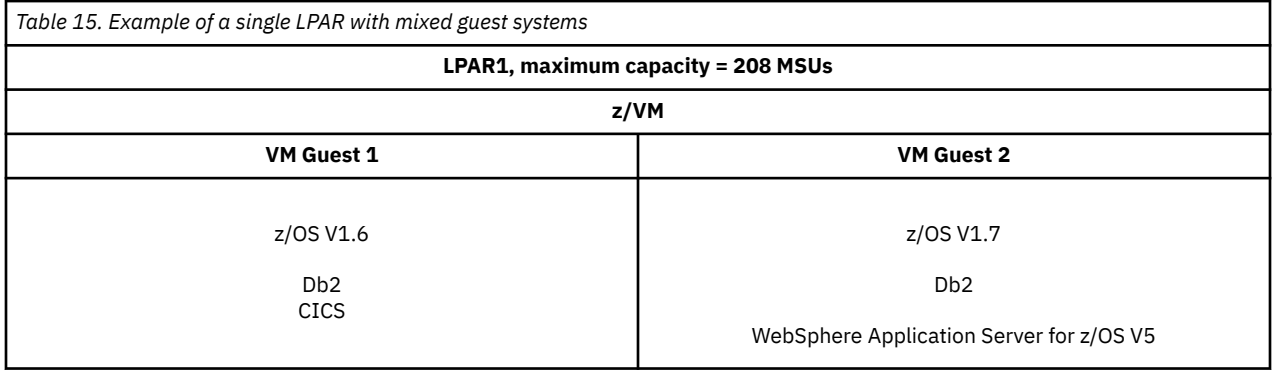

#### **How MSUs are calculated for example 3**

The product MSUs for the sub-capacity products Db2, CICS, WebSphere Application Server, and z/OS are based on the maximum capacity of LPAR1 in which both VM Guest 1 and VM Guest 2 ran, which is 208 MSUs.

<span id="page-152-0"></span>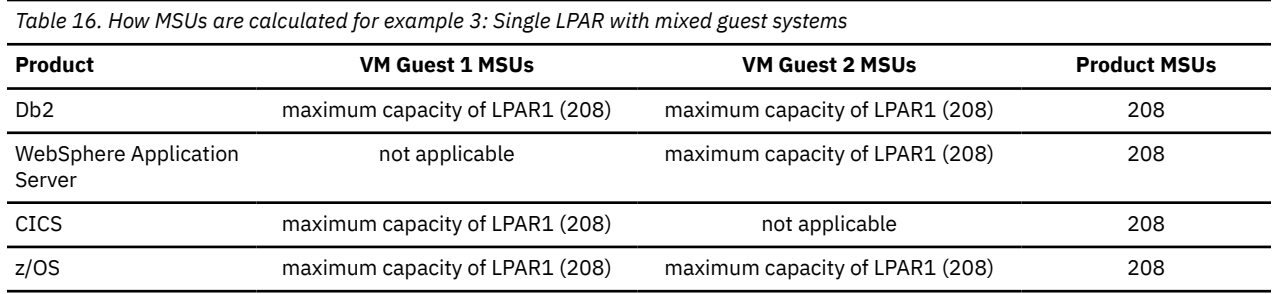

## **Example 4: Multiple LPARs on the same CPC; one with mixed z/OS guests and one with only z/OS V1.7 guests**

This example shows a configuration in which there are two LPARs. LPAR1 has two z/OS guests (VM Guest 1 and VM Guest 2), with a mix of z/OS levels running in these VM guests (VM Guest 1 is running z/OS V1.6 and VM Guest 2 is running z/OS V1.7.) LPAR2 has only one z/OS guest running z/OS V1.7.

**Note:** All the examples in this chapter assume that all the products listed are running 100 percent of the time in the indicated LPAR and that the LPARs shown all have their peak 4-hour rolling averages in the same hour. These assumptions, while unlikely in practice, make the examples clearer.

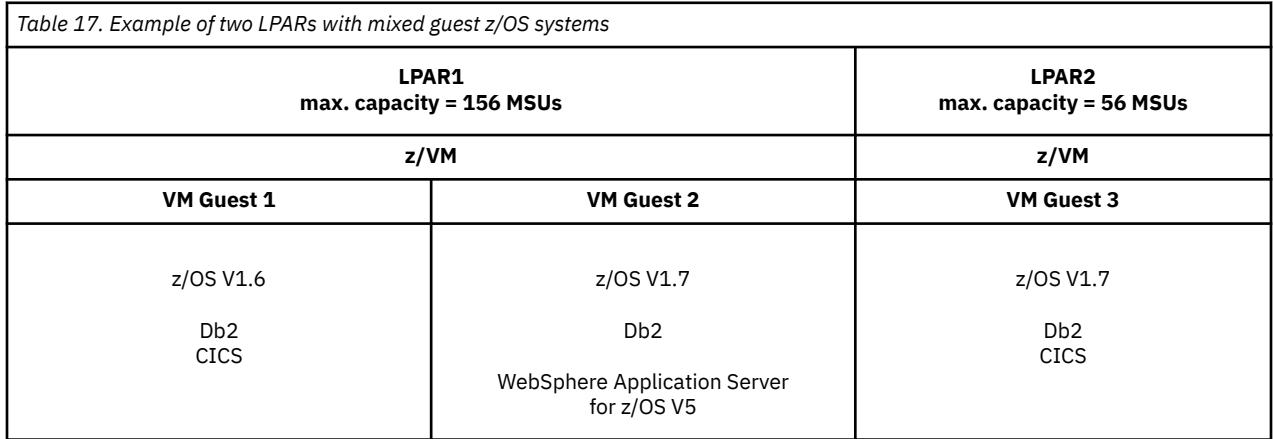

#### **How MSUs are calculated for example 4**

The product MSUs for products running in LPAR2, which is running z/OS V1.7, are based on the maximum capacity of LPAR2, since there is at least one z/OS guest running a pre-z/OS V1.7 level on this same machine (VM Guest 1 is running z/OS V1.6 in LPAR1).

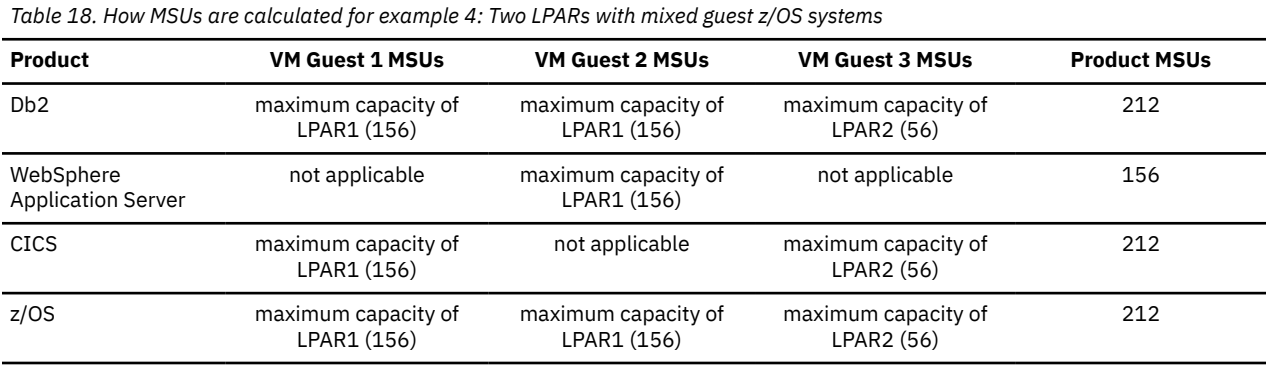

## **Example 5: Multiple LPARs on the same CPC; one with mixed z/OS guests and one with a native z/OS V1.7 system**

This example shows a configuration in which there are two LPARs. LPAR1 has two z/OS guests (VM Guest 1 and VM Guest 2), with a mix of z/OS levels running in these VM guests (VM Guest 1 is running z/OS V1.6 and VM Guest 2 is running z/OS V1.7.) LPAR2 has a native z/OS system running z/OS V1.7.

**Note:** All the examples in this chapter assume that all the products listed are running 100 percent of the time in the indicated LPAR and that the LPARs shown all have their peak 4-hour rolling averages in the same hour. These assumptions, while unlikely in practice, make the examples clearer.

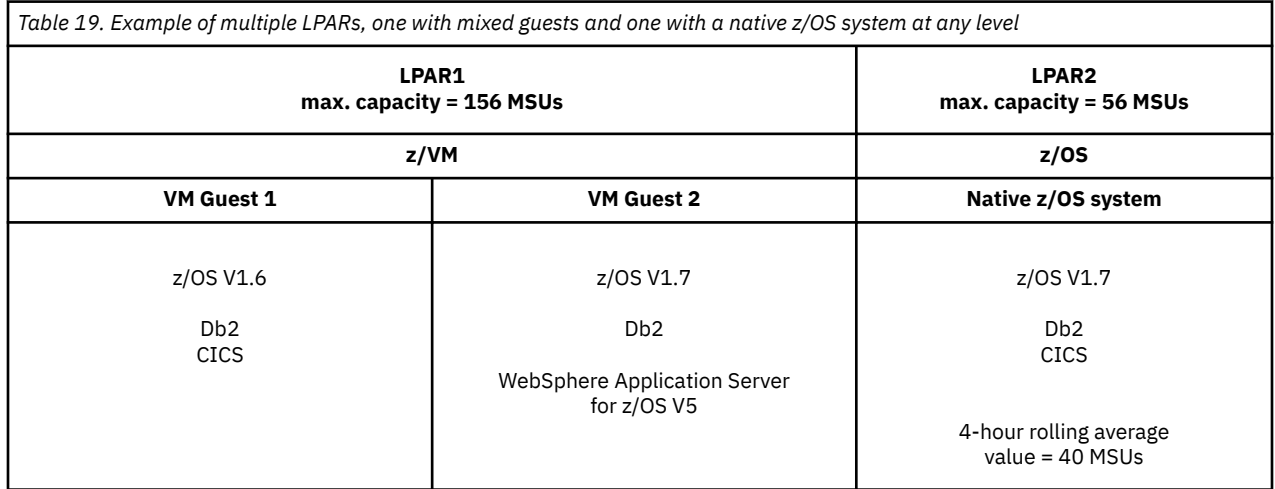

#### **How MSUs are calculated for example 5**

The product MSUs for any products running in native LPARs are still based on a 4-hour rolling average, even though there are z/OS guests running pre-z/OS V1.7 levels. However, product MSUs for products running the z/OS guests in LPAR1 are based on the maximum capacity of LPAR1, since there is at least one z/OS guest running a pre-z/OS V1.7 level on this same machine (the VM Guest1 system running z/OS V1.6 in LPAR1).

*Table 20. How MSUs are calculated for example 5: Multiple LPARs; one with mixed guests and one with a native z/OS system at any level*

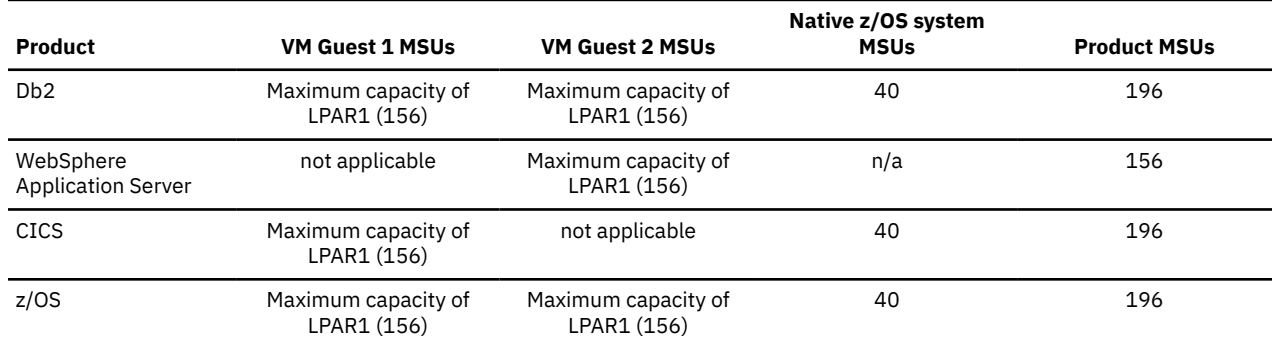

## **Example 6: Multiple LPARs on the same CPC; one with z/OS guests at V1.7 and one with a native z/OS system at any level**

This example shows a configuration in which there are two LPARs. LPAR1 has two z/OS guests (VM Guest 1 and VM Guest 2), both running z/OS V1.7. LPAR2 is running a native z/OS system at the z/OS V1.6 level.

**Note:** All the examples in this chapter assume that all the products listed are running 100 percent of the time in the indicated LPAR and that the LPARs shown all have their peak 4-hour rolling averages in the same hour. These assumptions, while unlikely in practice, make the examples clearer.

<span id="page-154-0"></span>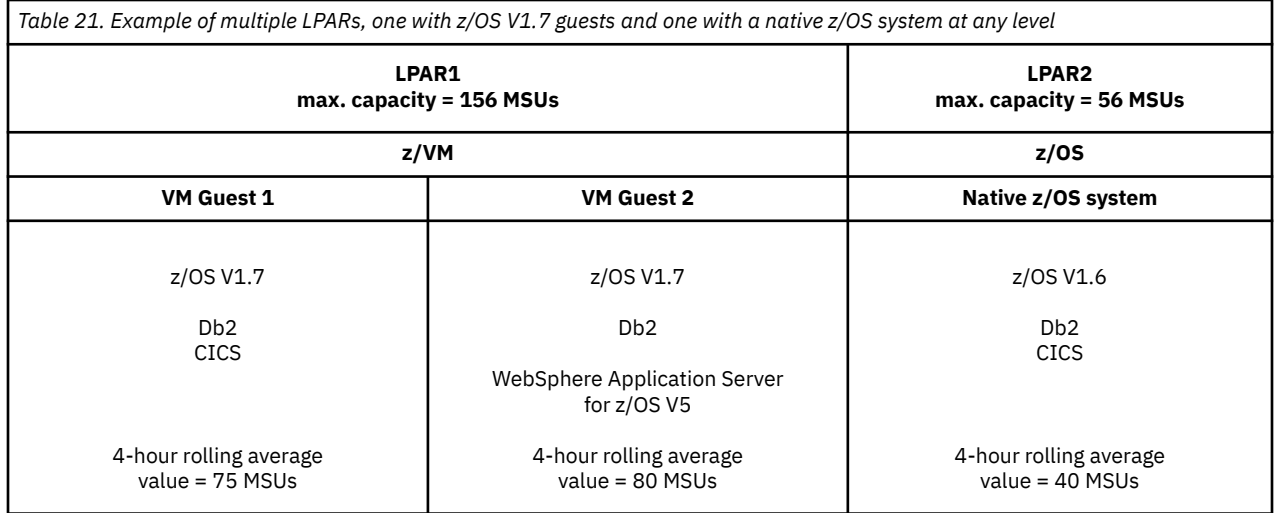

#### **How MSUs are calculated for example 6**

The product MSU value for products running in the z/OS guests is based on a 4-hour rolling average, since both z/OS guests are running z/OS V1.7, even though the native z/OS LPAR is running z/OS V1.6.

*Table 22. How MSUs are calculated for example 6: Multiple LPARs; one with z/OS V1.7 guests and one with a native z/OS system at any level*

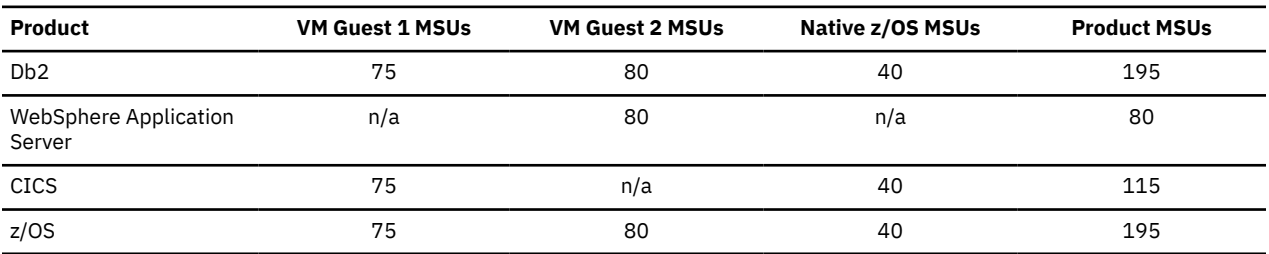

## **Identities reported for z/OS guest systems**

SCRT assigns identities to z/OS systems in order to associate each system with its matching statistics in the following sections on the sub-capacity report:

- Detail Data Collection section
- SMF / SCRT89 Input Data Statistics Section
- Detail LPAR Data Section
- Product Max Contributors section
- Product Grid Snapshot section
- Sub-Capacity Capping Enforced by SCRT section
- Getting Started Sub-Capacity Pricing Assigned section
- Getting Started Sub-Capacity Pricing Equal to Traditional Sub-Capacity section
- Getting Started Sub-Capacity Pricing Not Assigned section

SCRT uses several formats to report the identities of z/OS guest systems based on the levels of the z/OS guest systems running on the CPC. As explained in ["Summary of MSUs reported for sub-capacity eligible](#page-149-0) [products running on z/OS guest systems under z/VM" on page 129](#page-149-0) and ["Capacity examples for z/OS guest](#page-149-0) [systems" on page 129,](#page-149-0) whenever one or more z/OS V1.6 or earlier guest systems run on a CPC during the reporting period, SCRT treats all of the z/OS guest systems—including z/OS V1.7 and higher guest systems running on that same CPC—at the LPAR level, rather than at the individual guest level. Whenever this condition exists, SCRT assigns the LPAR name in which those guest systems run, as specified by the

VMGUESTS DD control statement, as the single identity for all of the guests running in that LPAR. No guest related information is used as part of the identity.

Whenever all of the guest systems running on the CPC are at z/OS V1.7 or higher, SCRT treats each z/OS guest as a separate z/OS system and assigns a guest identity using the format *lparname*(*guest\_sysid*). If the LPAR name is not available, SCRT assigns the guest identity using the format \*lpar\*(*guest\_sysid*).

Whenever all of the guest systems running on the CPC are at z/OS V1.7 or higher and are running under the zNALC pricing option, SCRT treats each z/OS guest as a separate z/OS system and assigns a guest identity using the format *lparname*(*guest\_sysid*/zNALC). If the LPAR name is not available, SCRT assigns the guest identity using the format \*lpar\*(*guest\_sysid*/zNALC).

## **Sample report showing any z/OS V1.6 or earlier guest systems**

If there are *any* z/OS guest systems at V1.6 or earlier, reporting for all z/OS guest systems is at the LPAR level including z/OS V1.7 and higher level guest systems. MSUs for z/OS on that CPC are calculated as the highest combined maximum capacity of:

- All z/OS guest systems, including z/OS V1.7 and higher level guest systems, *plus*
- The 4-hour rolling average utilization across all z/OS native LPARs, if any

For z/OS V1.6 and earlier releases, the SCRT reports z/OS guest information at the LPAR level, using the LPAR names supplied to you in the VMGUESTS DD statement, as shown in the report in this section. When any z/OS guest system on a CPC is at z/OS V1.6 or an earlier release, MSUs for all guest systems are reported at the LPAR level. This also applies to any z/OS V1.7 guest systems that might also be running on the same CPC. This is different than how SCRT treats z/OS guest systems when all of the z/OS guest systems are at a z/OS V1.7 level or higher. See ["Sample sub-capacity report showing only z/OS V1.7 \(or](#page-157-0) [later\) guest systems" on page 137](#page-157-0) for a description of how SCRT reports on CPCs where all of the z/OS guest systems are a at a z/OS V1.7 level or higher.

The following sections show the detail data sections of a sample sub-capacity report that corresponds to the machine configuration described in [Table 23 on page 136](#page-156-0) (this configuration is not intended to be representative, but rather to show several possibilities in the sub-capacity report.) Only the Detail Data sections are shown because these are the sections where the differences from the reports shown in ["Sample sub-capacity report showing only z/OS V1.7 \(or later\) guest systems" on page 137](#page-157-0) occur.

- LPAR1 runs a native z/OS system, SYS1
- LPAR2 runs a z/VM system which supports one z/OS V1.7 guest, V2A
- LPAR3 runs a z/VM system which supports one z/OS V1.6 guest, V3A, and one z/OS V1.7 guest, V3B
- LPARVM runs a z/VM system which supports multiple CMS users (not a z/OS system)

Because at least one of the guest systems in the sample configuration is a z/OS V1.6 guest system, the following VMGUESTS DD control statements were used to identify the LPAR in which each z/OS guest, including each z/OS V1.7 guest, ran:

LPAR2=V2A LPAR3=V3A, V3B

<span id="page-156-0"></span>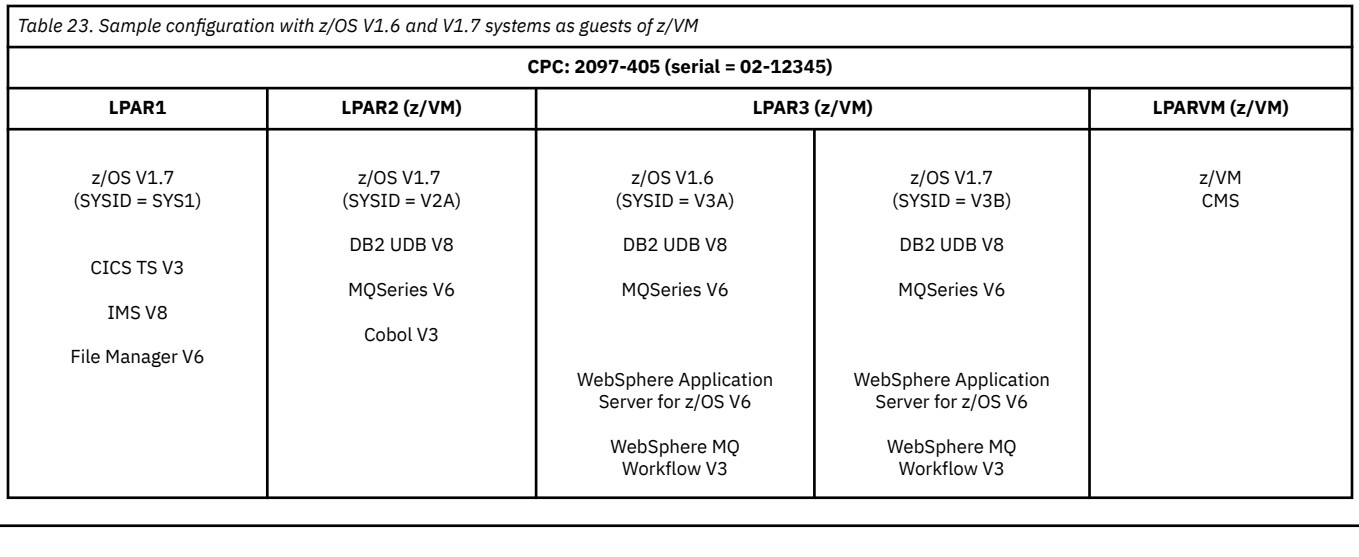

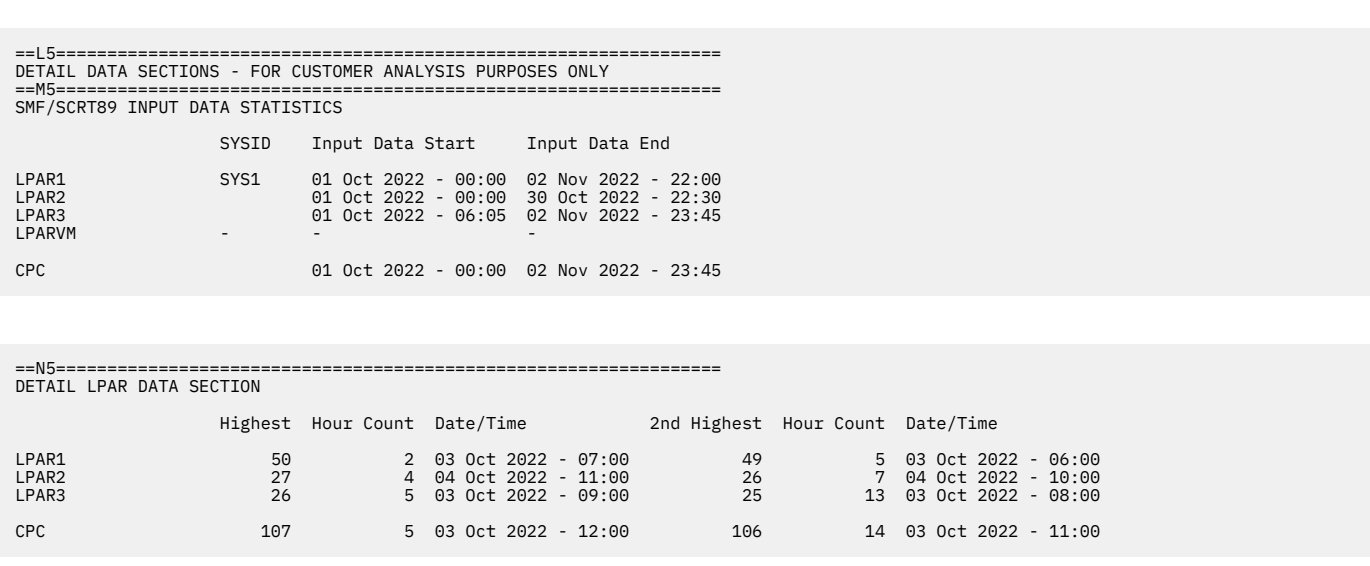

*Figure 40. Sample sub-capacity report with z/OS guest systems at V1.6 or earlier levels: SMF / SCRT89 Input Data Statistics and Detail LPAR Data sections*

<span id="page-157-0"></span>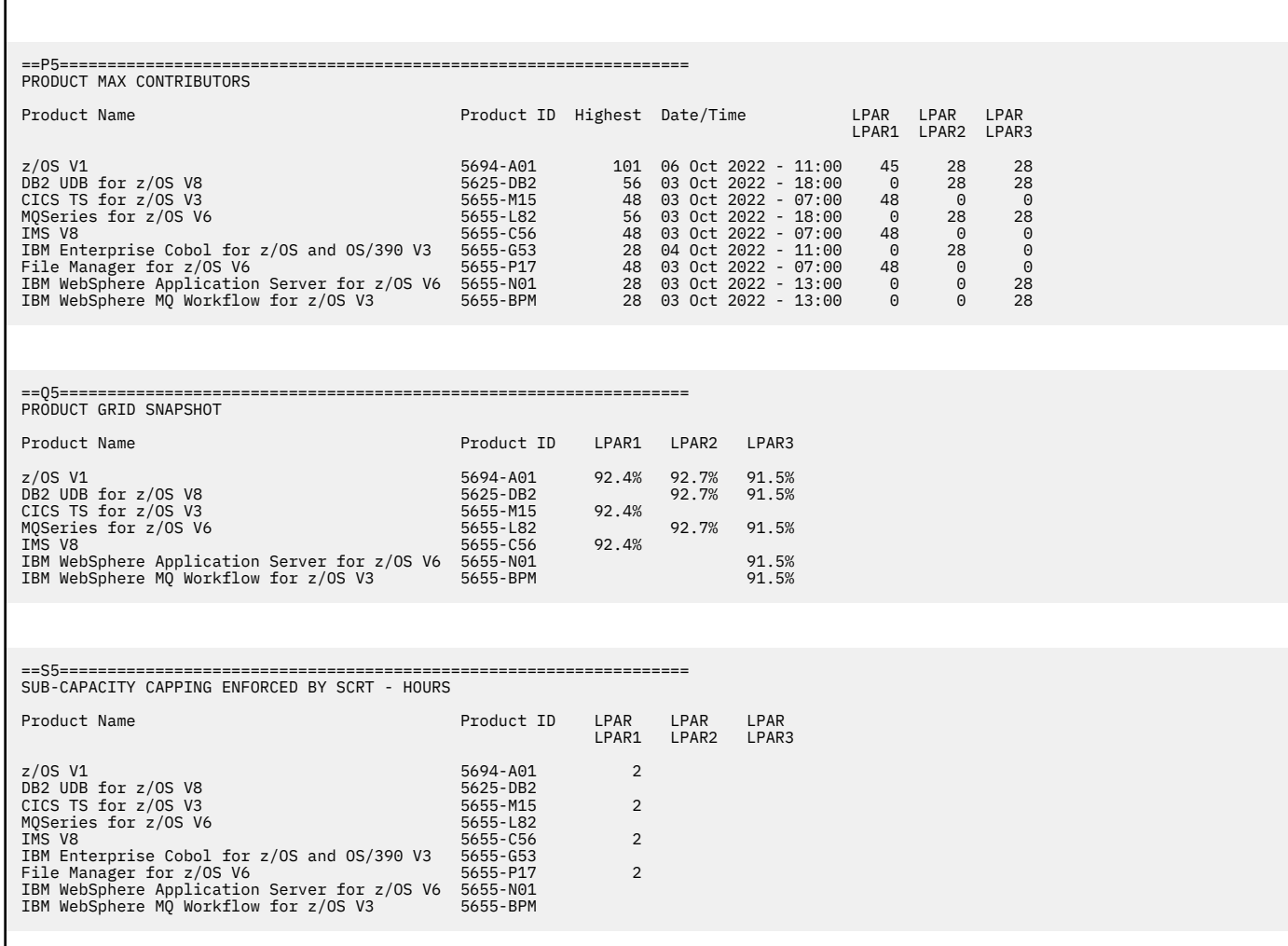

*Figure 41. Sample sub-capacity report with z/OS guest systems at V1.6 or earlier levels: Product Max Contributors, Product Grid Snapshot, and Sub-Capacity Capping Enforced by SCRT sections*

### **Interpreting the Detail Data sections for V1.6 or earlier guests**

This report shows how SCRT reports on CPCs where at least one of the z/OS guest systems is at a z/OS V1.6 level or earlier. SCRT continues to report on all guest systems on such CPCs at the LPAR level on an LPAR-by-LPAR basis, regardless of how many z/OS guests are running in the LPAR. This is different than how SCRT reports on CPCs where all of the guest systems are at a z/OS V1.7 level or higher. For a description of how SCRT determines the product MSUs for such CPCs, see ["Summary of MSUs reported](#page-149-0) [for sub-capacity eligible products running on z/OS guest systems under z/VM" on page 129](#page-149-0).

## **Sample sub-capacity report showing only z/OS V1.7 (or later) guest systems**

The following sample scenario is for a CPC with four LPARS named LPAR1, LPAR2, LPAR3, and LPARVM:

- LPAR1 runs a native z/OS system, SYS1
- LPAR2 runs a z/VM system which supports one z/OS V1.7 guest, V2A
- LPAR3 runs a z/VM system which supports two z/OS V1.7 guests, V3A and V3B
- LPARVM runs a z/VM system which supports multiple CMS users (not a z/OS system)

[Table 24 on page 138](#page-158-0) shows this configuration.

<span id="page-158-0"></span>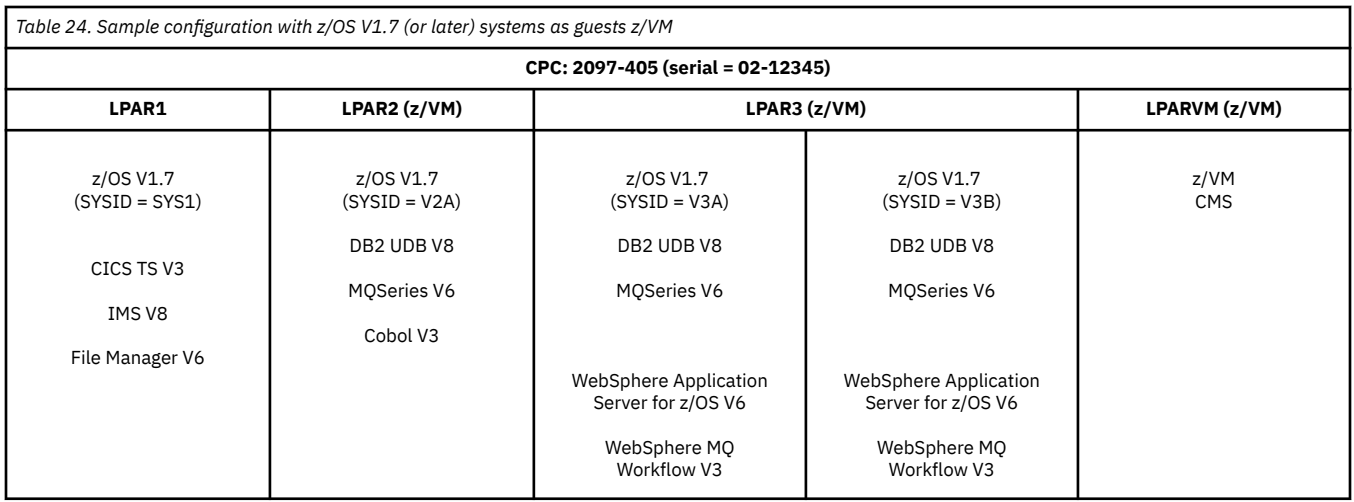

The following sections show a sample sub-capacity report that corresponds to the information presented in Table 24 on page 138.

The sub-capacity report contains two major sections:

- The billing-related section contains data that IBM needs to reconcile your company's sub-capacity bills.
- The customer verification section contains information that is useful to you when verifying the information in the sub-capacity report.

## **Billing-related fields in the sub-capacity report for guest systems**

The billing-related section displays customer information, tool information, and product summary information and detail data collection. All of the sections in the billing-related section for z/OS guest systems are identical to those for native z/OS systems, as described in ["Billing-related section" on page](#page-123-0) [103.](#page-123-0)

See Table 24 on page 138 for an explanation of how SCRT calculates the product MSUs for CPCs where all of the z/OS guest systems are at z/OS V1.7 or higher.

When all z/OS guest systems on a CPC are at V1.7, reporting for z/OS on that CPC is based on the highest combined 4-hour rolling average utilization across all z/OS guest systems and z/OS native LPARs, if any.

### **Customer verification section**

The customer verification section contains information that supports and expands on the information in the product summary section. It consists of the following sections:

- SMF / SCRT89 Input Data Statistics section, Detail LPAR Data Section, and Product Max Contributors section, shown in [Figure 42 on page 139](#page-159-0)
- Product Grid Snapshot, shown in [Figure 43 on page 140](#page-160-0)
- In some cases, the report includes the Sub-Capacity Capping Enforced by SCRT section. This section is shown in [Figure 43 on page 140](#page-160-0) and is described in ["Sub-Capacity Capping Enforced by SCRT section"](#page-140-0) [on page 120](#page-140-0).

Prior to z/OS V1.7, SCRT reported z/OS guest information at the LPAR level using the LPAR name supplied in the VMGUESTS DD statement.

For CPCs where all of the z/OS guests are at z/OS V1.7 or later, SCRT reports on each guest system separately, in the format *lparname*(*guest\_sysid*). If the LPAR name is not available, SCRT uses the format \*lpar\*(*guest\_sysid*).

The three z/OS guest systems in this sample scenario appear as LPAR2(V2A), LPAR3(V3A), and LPAR3(V3B) in the sample report.

<span id="page-159-0"></span>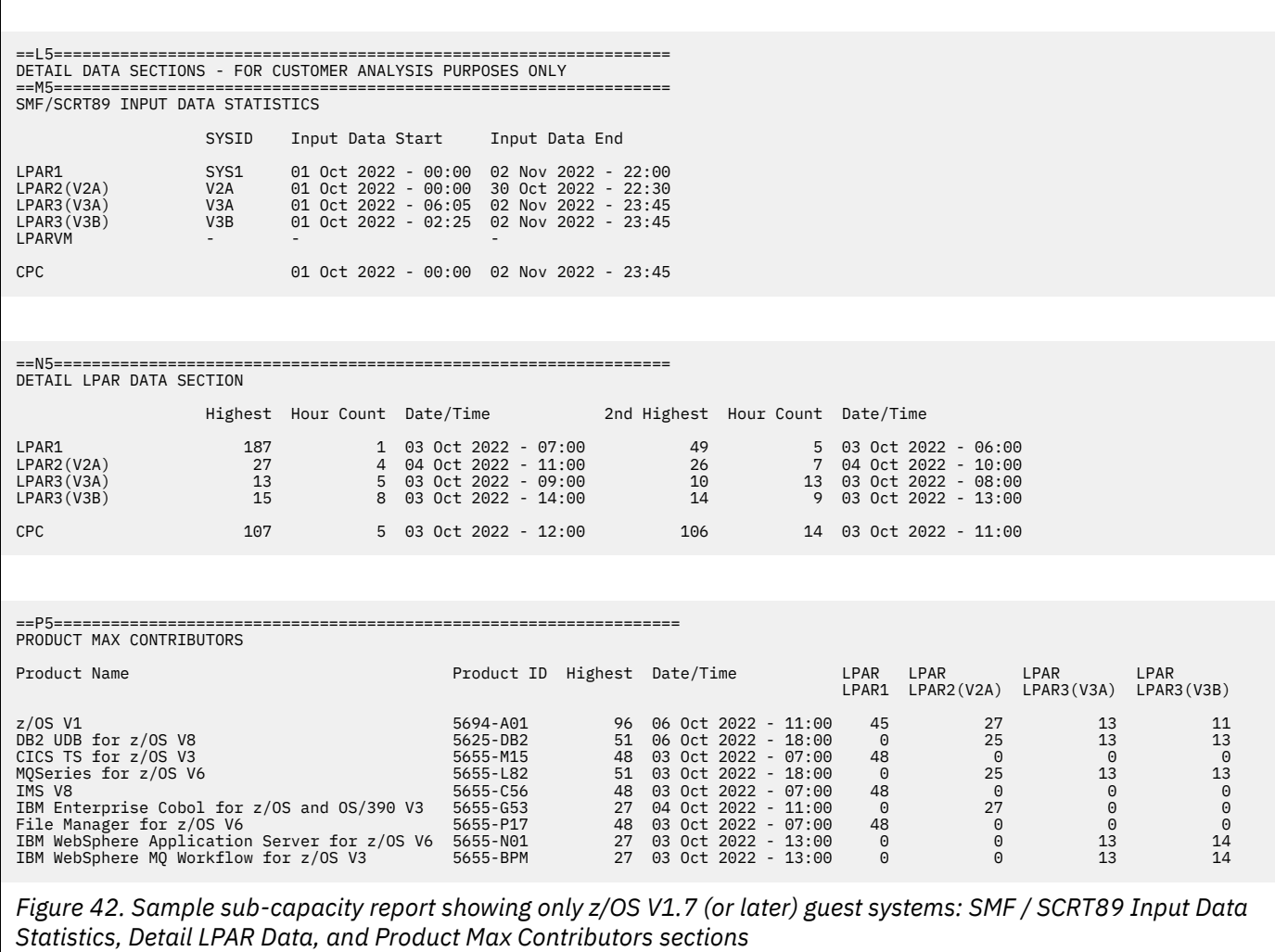

<span id="page-160-0"></span>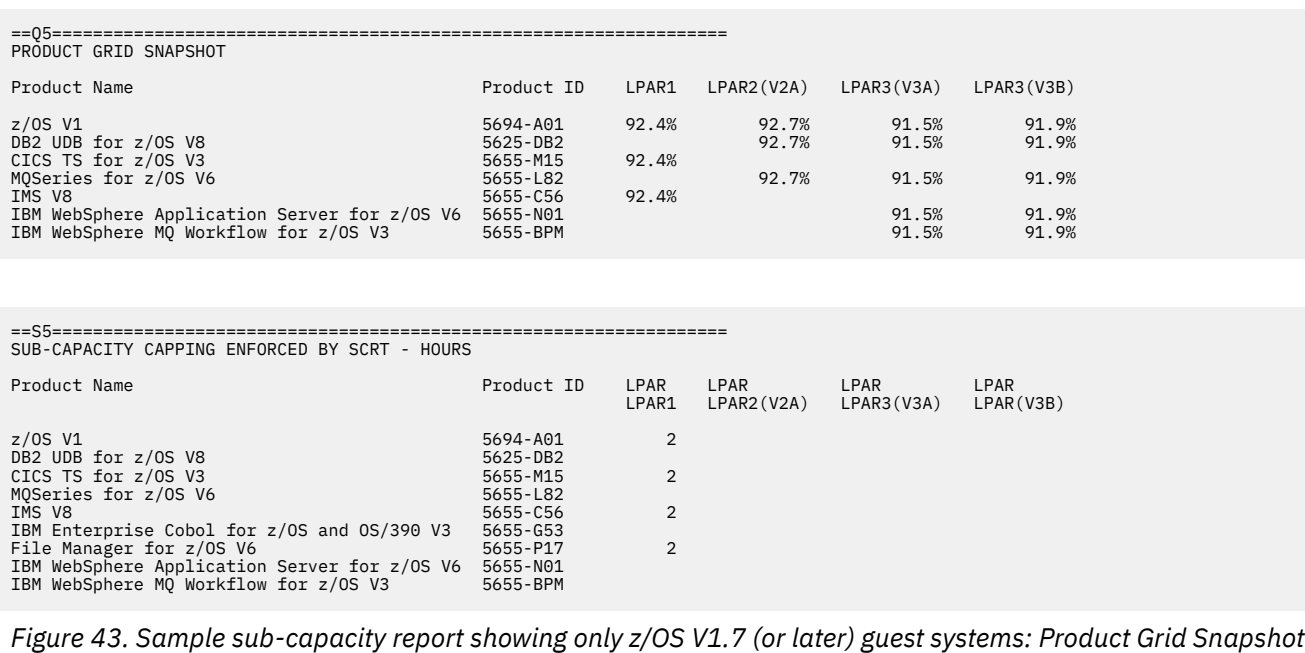

*and Sub-Capacity Capping Enforced by SCRT sections*

# <span id="page-161-0"></span>**Chapter 7. Sub-capacity reporting for System z New Application License Charges (zNALC)**

System z New Application License Charges (zNALC) pricing applies to the z/OS base feature and z/OS priced features. zNALC is available for z/OS on LPARs dedicated to qualified applications, among other requirements. See ["IBM Z New Application License Charges \(zNALC\)" on page 7](#page-27-0) for details. For more information about z/OS zNALC guest systems see ["Sub-capacity reporting for z/OS zNALC guest systems"](#page-169-0) [on page 149.](#page-169-0)

**Note:** All of the examples in this chapter are based on the assumption that the customer has signed a zNALC pricing contract with IBM for the CPCs being reported. Identifying zNALC systems by naming LPARs ZNAL*xxxx* or IPling with the LICENSE=zNALC parameter is not sufficient to qualify for zNALC pricing. zNALC pricing also requires a signed zNALC contract which describes the conditions under which zNALC pricing is available.

Whenever SCRT encounters SMF data either from a z/OS system that has been IPLed in an LPAR named ZNAL*xxxx*, or from a z/OS system that has been IPLed with the LICENSE=ZNALC parameter (with any LPAR name), SCRT will report z/OS MSUs either by listing separate values for z/OS, z/OS (Traditional), and z/OS (zNALC), or by just listing the z/OS (zNALC) value, depending on the z/OS configuration being reported. These SCRT changes occur to the following sections of the sub-capacity report:

- Product Summary Information
- Product Max Contributors
- Product Grid Snapshot
- Sub-Capacity Capping Enforced by SCRT

SCRT will also identify the LPARs in which a zNALC system was running by adding the (zNALC) suffix to those LPAR names. Whenever you use the LICENSE=ZNALC IPL parameter to run z/OS traditional workloads (that is, workloads that do not qualify for zNALC pricing) and zNALC workloads in the same LPAR at different times of the month, SCRT will separate the LPAR-related statistics into statistics for the traditional z/OS LPAR and the zNALC LPAR and report on each separately. The zNALC LPAR will have a suffix of (zNALC). These changes will appear in the following sections of the sub-capacity report:

- Detail Data Collection
- SMF / SCRT89 Input Data Statistics
- Detail LPAR Data Section
- Product Max Contributors
- Product Grid Snapshot
- Sub-Capacity Capping Enforced by SCRT
- Group Capacity LPARs

## **Sample sub-capacity report for native z/OS systems running traditional and zNALC workloads**

[Table 25 on page 142](#page-162-0) contains the sample hardware and software configuration for a machine where native z/OS systems ran both traditional and zNALC workloads during the reporting period. LPAR1 only ran z/OS traditional workloads. LPAR3 ran z/OS traditional workloads until 17 October at 6:00. A z/OS system was then IPLed in LPAR3 with LICENSE=ZNALC and ran zNALC workloads for the remainder of the month. LPARSAP ran the zNALC workload of Db2 as a database client for SAP.

<span id="page-162-0"></span>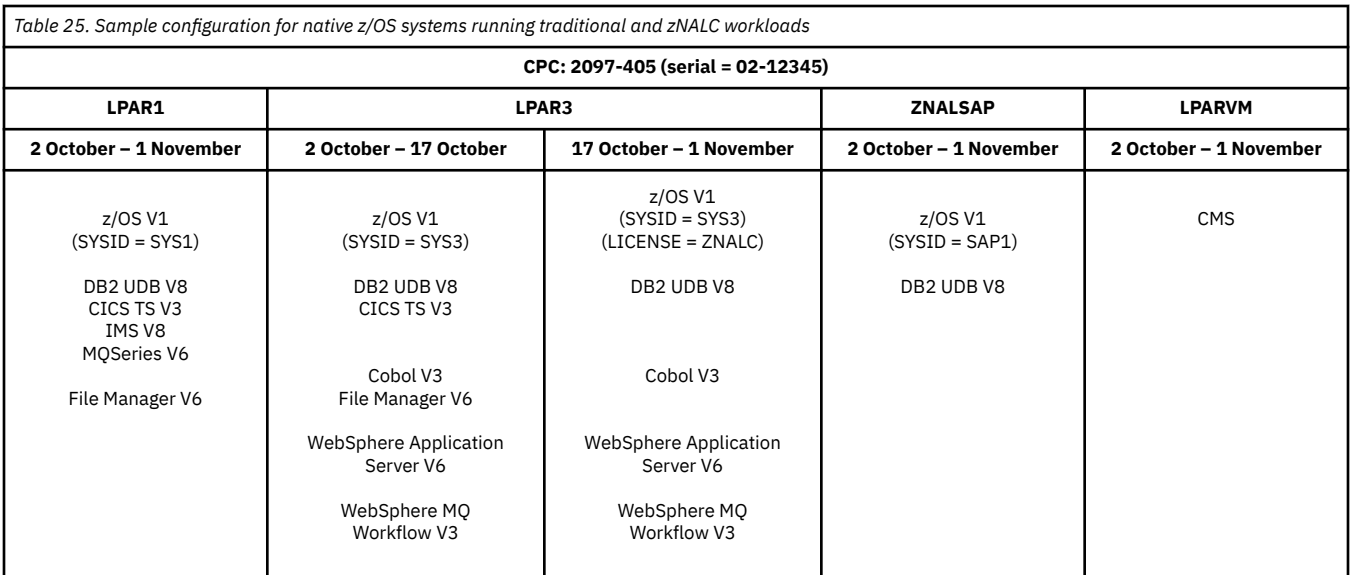

The following figures show all of the sub-capacity report sections that were generated for the hardware and software configuration shown in Table 25 on page 142. These sections show two sets of changes compared with the sub-capacity report for the base z/OS configuration, which is described in [Chapter 5,](#page-121-0) ["Sub-capacity reporting for z/OS native systems," on page 101.](#page-121-0)

When the SMF data is from a CPC which runs both traditional z/OS workloads and zNALC workloads (either the LPAR name is ZNAL*xxxx* or z/OS was IPLed with LICENSE=ZNALC), SCRT reports three values for z/OS:

#### **z/OS**

This value represents the MSU values for z/OS running in all LPARs on the CPC. This value is used when assigning capacity to the z/OS based IPLA sub-capacity products running on this CPC.

#### **z/OS (Traditional)**

This value represents the MSU value charged against traditional z/OS use.

#### **z/OS (zNALC)**

This value is used to determine what MSU value is charged against zNALC use.

When the difference between the z/OS value and the z/OS (Traditional) value is smaller than the zNALC value, than the difference is used, unless the difference is less than three MSUs. See [z Systems New Application License Charges \(zNALC\) \(www.ibm.com/common/ssi/cgi-bin/ssialias?](http://www.ibm.com/common/ssi/cgi-bin/ssialias?htmlfid=ZSL03508USEN) [htmlfid=ZSL03508USEN\)](http://www.ibm.com/common/ssi/cgi-bin/ssialias?htmlfid=ZSL03508USEN) for the rules that govern the case for when the resulting zNALC value is less than three MSUs.

SCRT will identify the LPARs in which a zNALC system was running by adding the (zNALC) suffix to those LPAR names. In the sample configuration the customer used LPAR3 to run traditional z/OS workloads until 17 October at 6:00 AM. The customer then IPLed a z/OS zNALC system using LICENSE=ZNALC and ran zNALC workloads in LPAR3 for the remainder of the month. Note that SCRT separated the LPAR3 statistics into statistics for the traditional z/OS workloads and statistics for the zNALC workloads and reported on each separately. The statistics for the traditional z/OS workloads running in LPAR3 are listed under LPAR3. The statistics for the z/OS zNALC workloads are listed under LPAR3(zNALC). ZNALSAP ran zNALC workloads for the entire month and so all of the statistics for ZNALSAP are listed under ZNALSAP(zNALC).

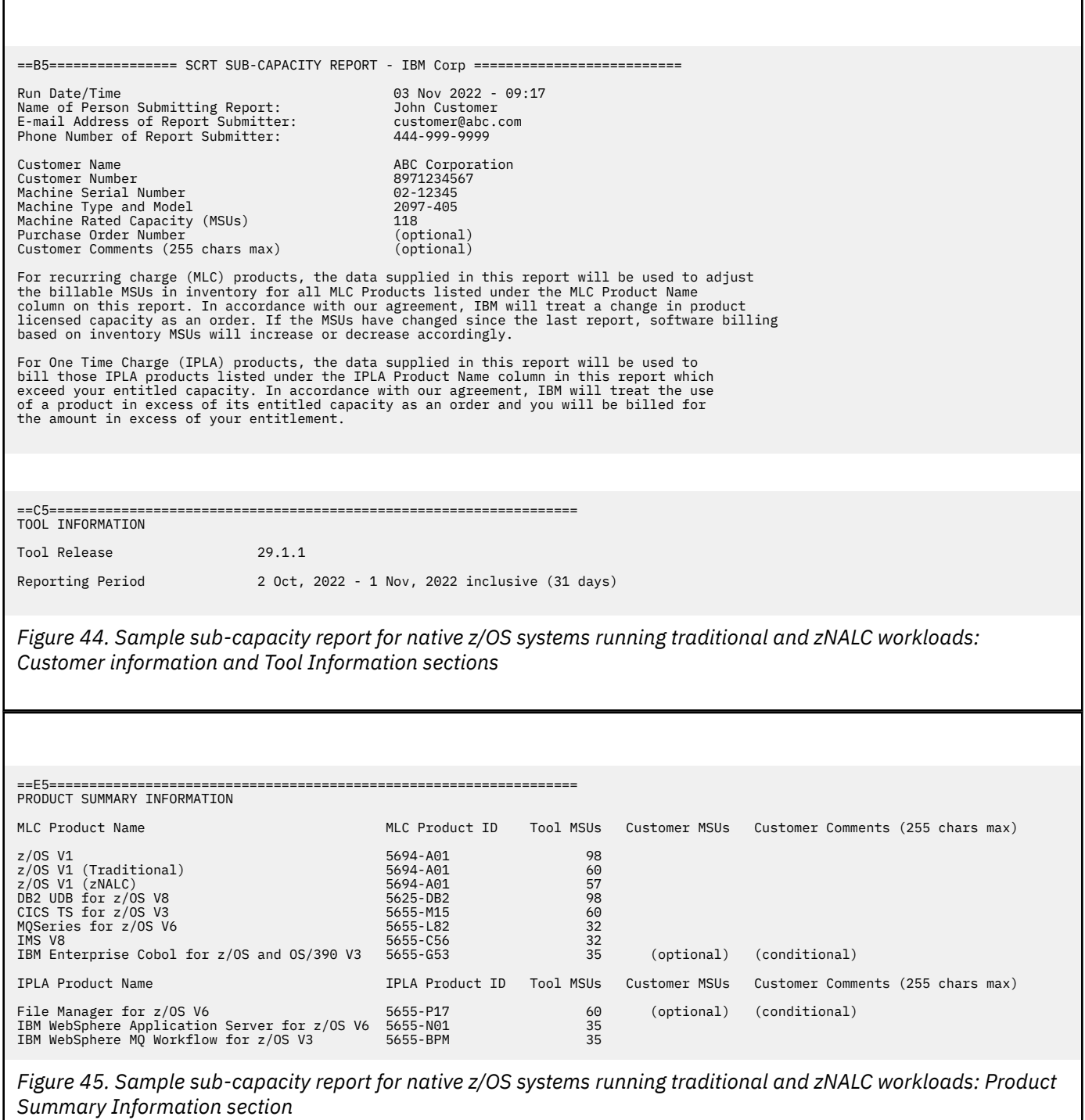

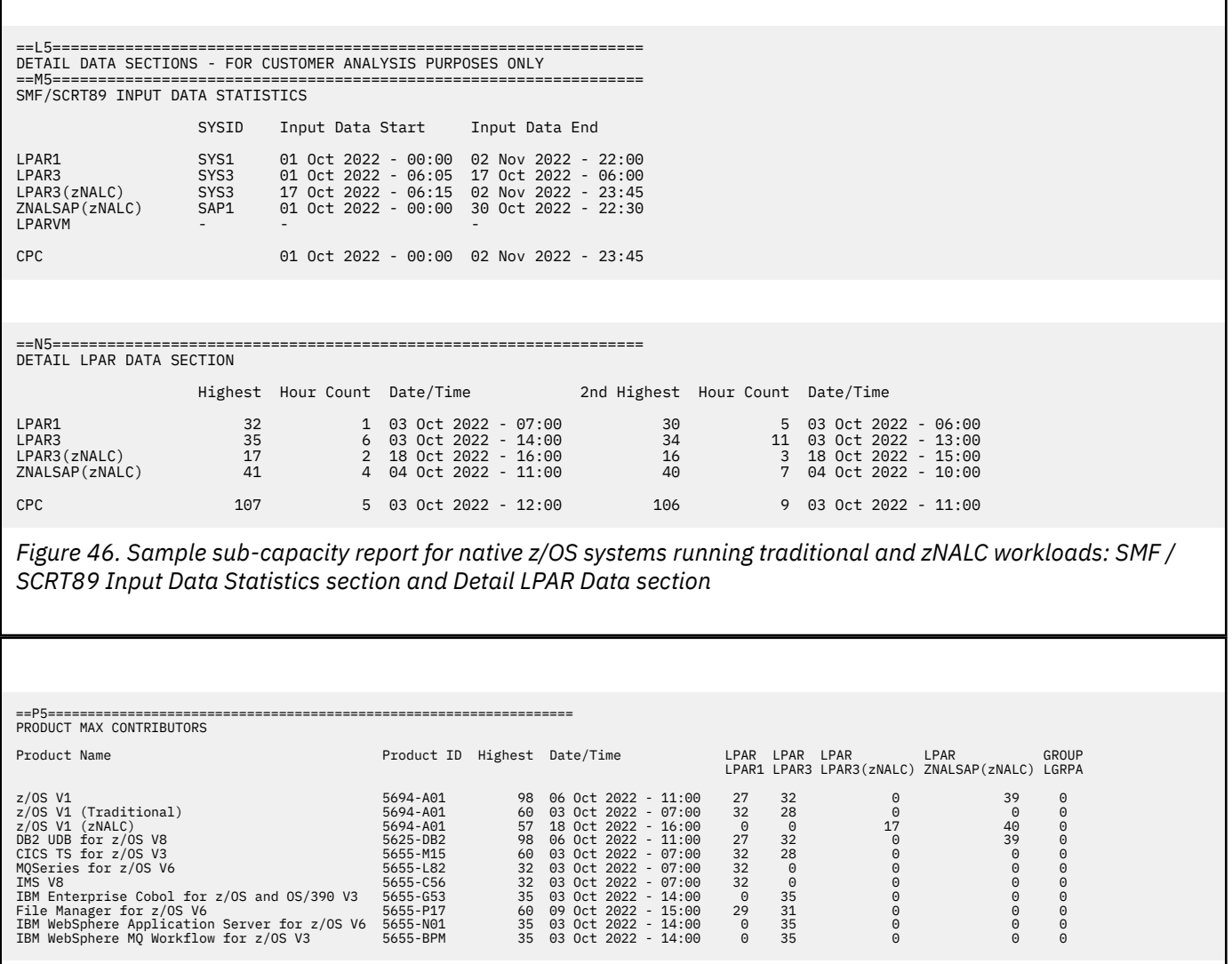

*Figure 47. Sample sub-capacity report for native z/OS systems running traditional and zNALC workloads: Product Max Contributors section*

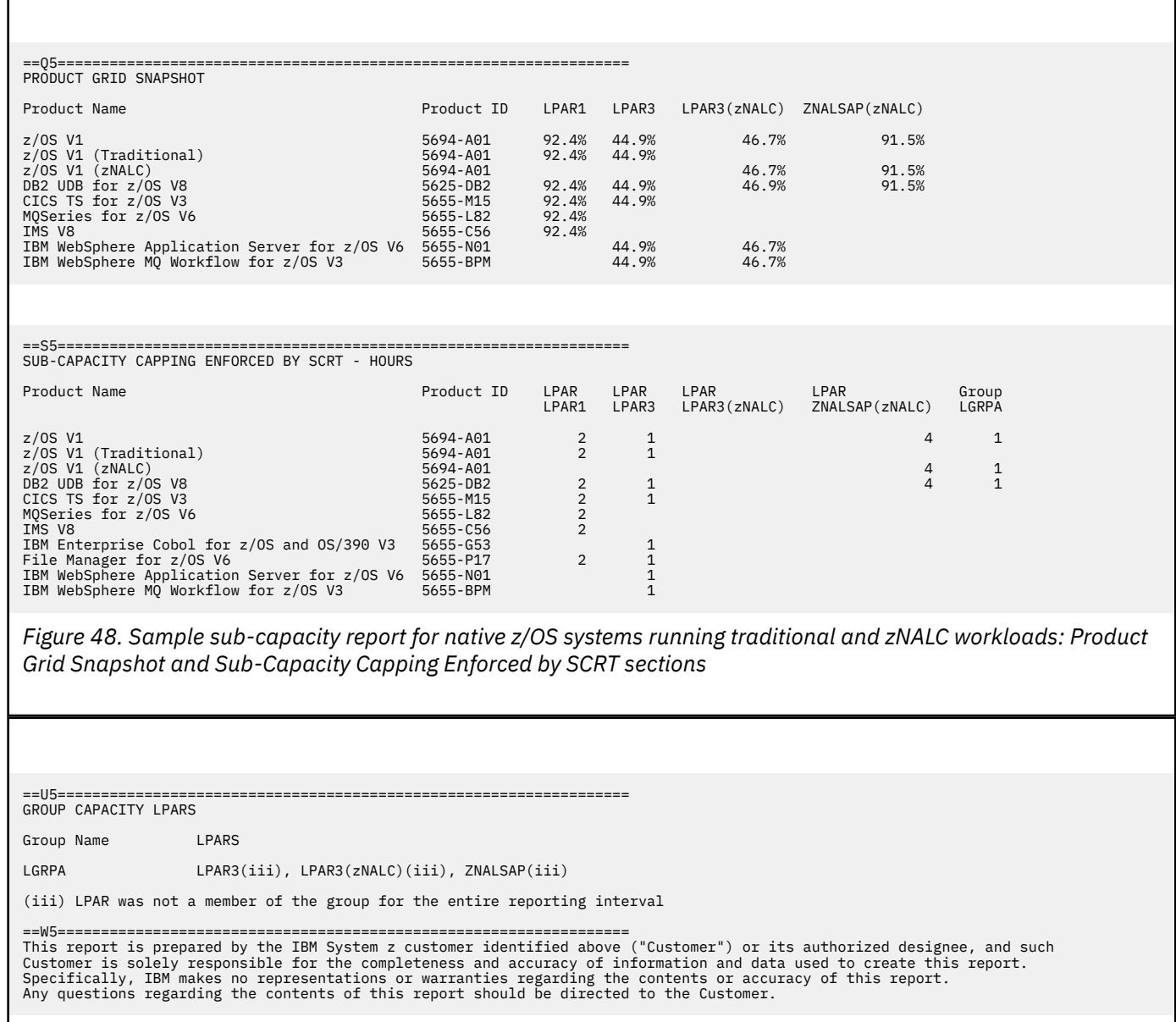

*Figure 49. Sample sub-capacity report for native z/OS systems running traditional and zNALC workloads: Group Capacity LPARs section*

## **Sample sub-capacity report for z/OS V1 and z/OS V2 running traditional and zNALC workloads**

[Table 26 on page 146](#page-166-0) contains the sample hardware and software configuration for a CPC with z/OS V1 traditional and zNALC workloads that is in the process of migrating both sets of workloads to z/OS V2. This example shows how SCRT reports on the combination of z/OS V1 and z/OS V2 systems running both traditional and zNALC workloads.

The LPAR names indicate both the type of workload (traditional or zNALC) and the version of the z/OS system (V1 or V2) that was running in each LPAR. (The names of the zNALC LPARs each start with ZNAL*xxxx*, so no LICENSE=ZNALC parameter was required at IPL time.)

<span id="page-166-0"></span>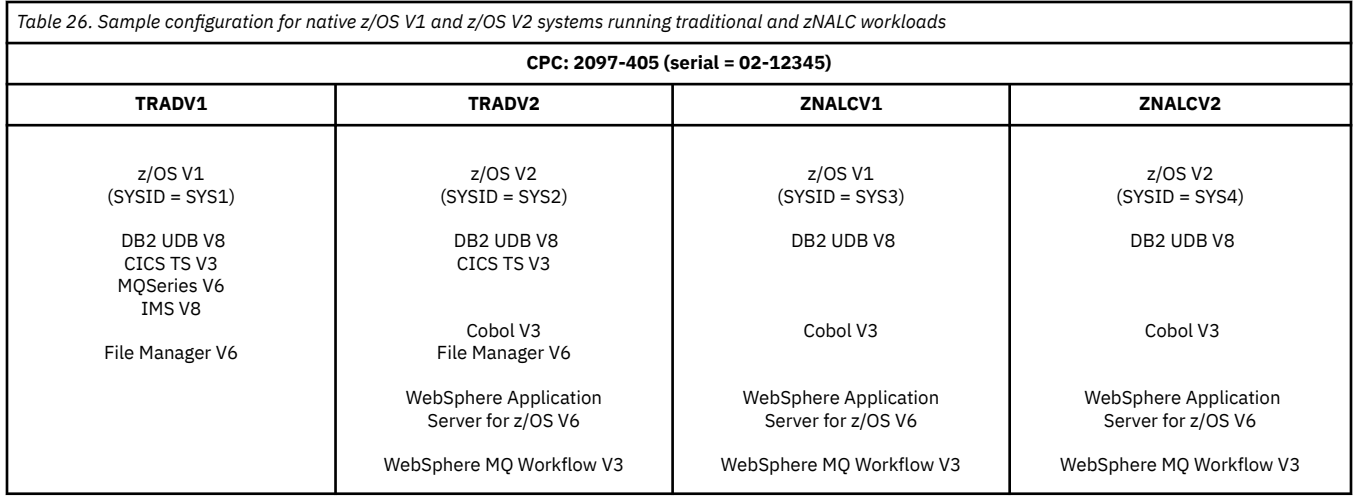

The Customer Information section and Tool Information section are the same as those shown in ["Sample](#page-161-0) [sub-capacity report for native z/OS systems running traditional and zNALC workloads" on page 141](#page-161-0), so those sections are not repeated here. There are no error conditions and no SPECIAL SCRT control statements were used, so no Special Conditions section was generated.

### **Product Summary Information section**

Figure 50 on page 146 shows the Product Summary Information section that was generated for the configuration in Table 26 on page 146.

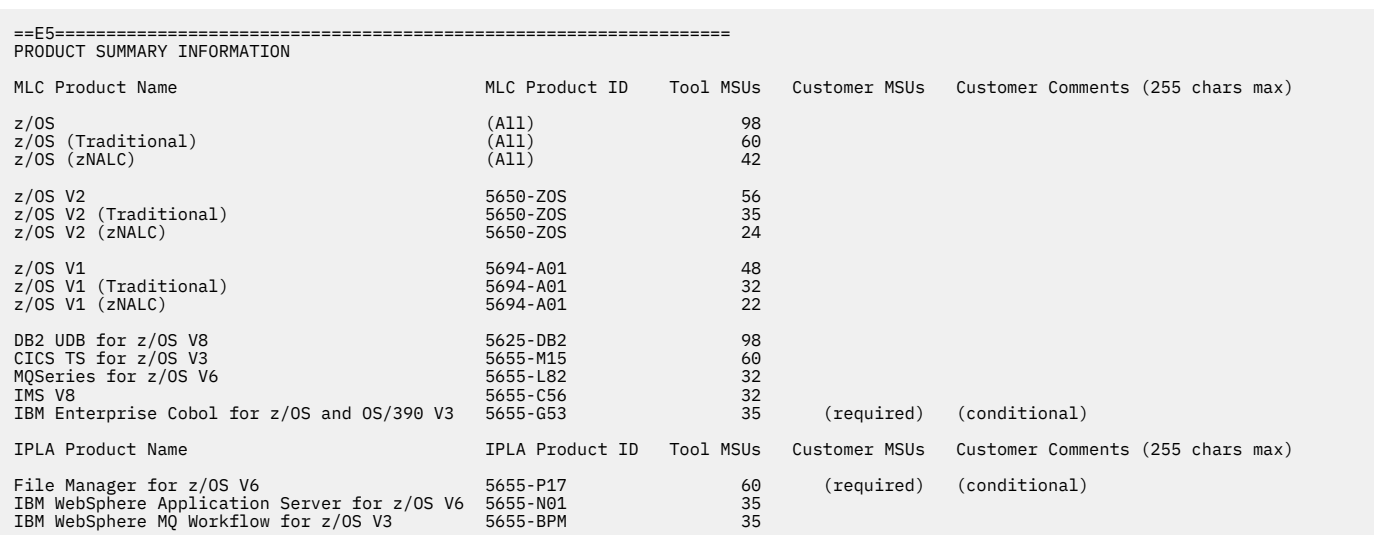

*Figure 50. Sample sub-capacity report for native z/OS V1 and z/OS V2 systems running traditional and zNALC workloads: Product Summary Information section*

Since z/OS V1 and z/OS V2 were running during the reporting period, all of the z/OS V1 (5694-A01) product entries (overall, traditional, zNALC) and all of the z/OS V2 (5650-ZOS) product entries are reported in the Product Summary Information section along with an additional set of z/OS (All) product entries corresponding to each of the z/OS overall, traditional and zNALC product entries for each version of z/OS. A z/OS entry will always be reported whenever a z/OS V1 and z/OS V2 system run during the same reporting period. A z/OS (Traditional) entry will only be reported when at least one z/OS V1 or z/OS V2 system was running a traditional workload during that reporting period; otherwise, the z/OS (Traditional) entry will not be reported. A z/OS (zNALC) entry will only be reported when at least one z/OS V1 or z/OS V2 system was running a zNALC workload during that reporting period; otherwise, the z/OS (zNALC) entry will not be reported.

The additional set of z/OS (All) product entries (overall, traditional, zNALC) reports the peak concurrent sub-capacity value for the corresponding  $z/OS$  V1 and  $z/OS$  V2 product entries, as if those entries were a single product. If the z/OS V1 product is under Multi-Version Measurement (MVM), IBM waives the charges for the z/OS V1 product and will charge for z/OS V2 based on the traditional and zNALC sub-capacity values reported for the z/OS (All) entries.

This example includes both z/OS V1 and z/OS V2 systems running traditional and zNALC workloads, and z/OS V1 is under MVM, so IBM charges for z/OS V2 traditional based on the z/OS (Traditional) value of 60 MSUs and will charge for z/OS V2 zNALC based on the MSUs calculated by subtracting the z/OS (Traditional) value from the z/OS value (98 - 60 = 38 MSUs). IBM does not charge for the z/OS V1 product under MVM rules. (See ["Sub-capacity reporting for both z/OS V1 and z/OS V2 systems" on](#page-143-0) [page 123](#page-143-0) for more information, including a detailed explanation of MVM for multiple z/OS versions.)

Note that the z/OS (All) entry is reported whenever both z/OS V1 and z/OS V2 are running on the same CPC at any time during the reporting period.

You can find more information about the fields in this section and other sections of the sub-capacity report in ["Sample sub-capacity report for z/OS V1 native systems" on page 103.](#page-123-0)

There is no notable impact on the Detail Data Collection section, SMF / SCRT89 Input Data Statistics section, and Detail LPAR Data section for this scenario other than differences due to the different configuration, so these report sections are not shown here.

### **Product Max Contributors section**

Figure 51 on page 147 shows the Product Max Contributors section for this sample scenario.

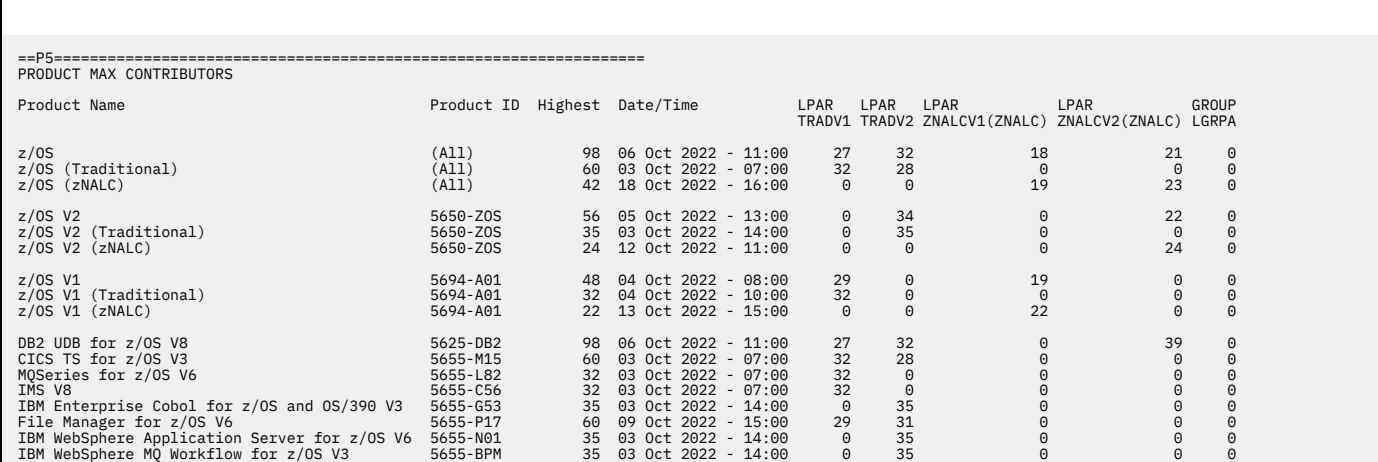

*Figure 51. Sample sub-capacity report for native z/OS V1 and z/OS V2 systems running traditional and zNALC workloads: Product Max Contributors section*

The entire set of z/OS (overall, traditional, zNALC) entries and the entire set of z/OS V1 and z/OS V2 product entries that are listed in the Product Summary Information section are also listed in the Product Max Contributors section in order to report each z/OS system's individual MSU contribution to each of the sub-capacity values listed in the Product Summary Information section.

You can find more information about the fields in this section and other sections of the sub-capacity report in ["Sample sub-capacity report for z/OS V1 native systems" on page 103.](#page-123-0)

### **Product Grid Snapshot section**

[Figure 52 on page 148](#page-168-0) shows the Product Grid Snapshot section for this sample scenario.

<span id="page-168-0"></span>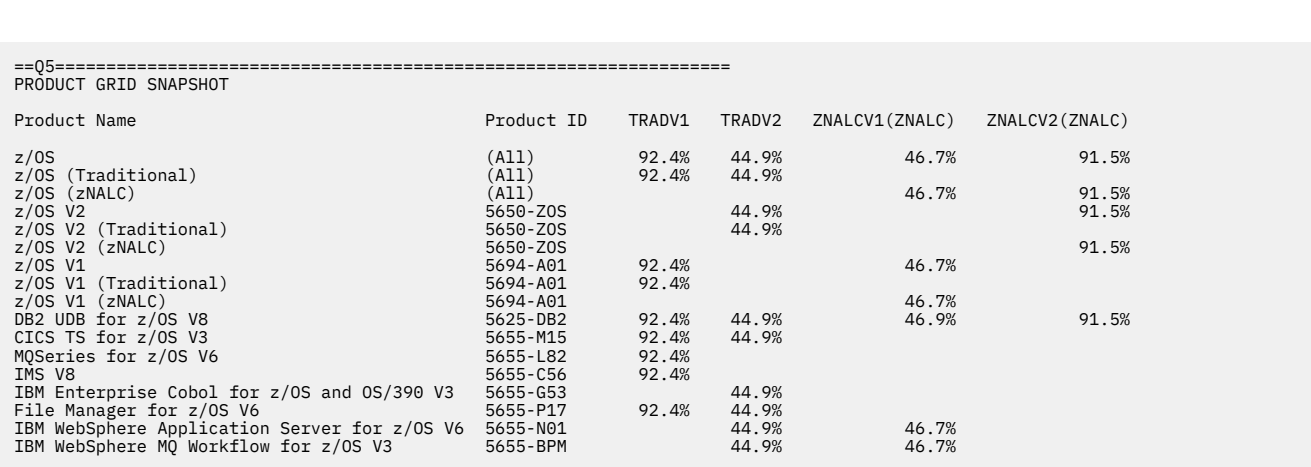

*Figure 52. Sample sub-capacity report for native z/OS V1 and z/OS V2 systems running traditional and zNALC workloads: Product Grid Snapshot section*

The entire set of z/OS, z/OS V1, and z/OS V2 entries, and middleware product entries that are listed in the Product Summary Information section are also reported in the Product Grid Snapshot section.

You can find more information about the fields in this section and other sections of the sub-capacity report in ["Sample sub-capacity report for z/OS V1 native systems" on page 103.](#page-123-0)

#### **Sub-capacity Capping Enforced by SCRT section**

Figure 53 on page 148 shows the Sub-capacity Capping Enforced by SCRT section for this sample scenario.

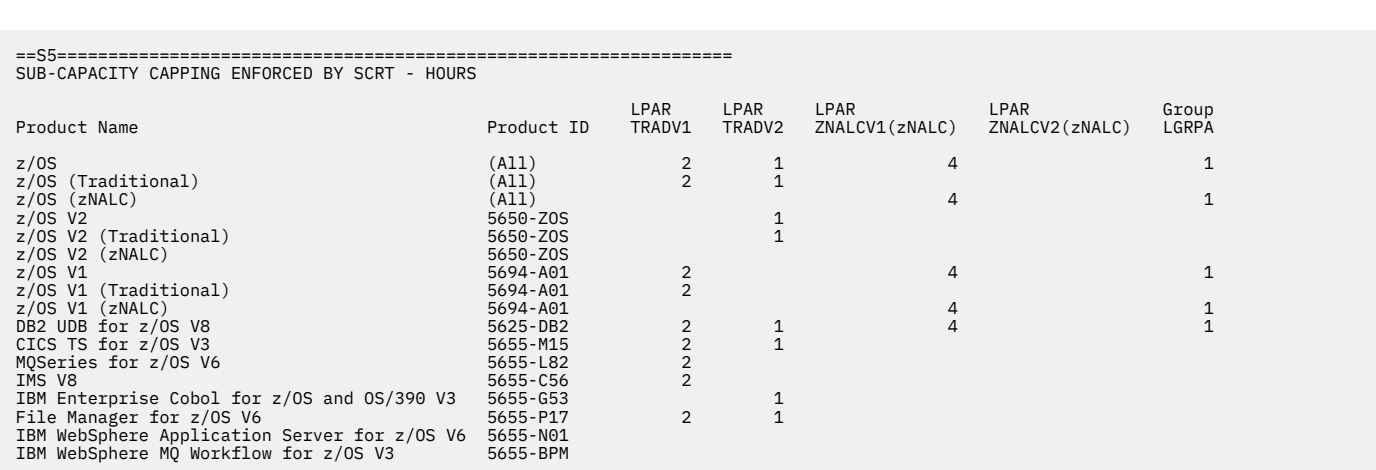

*Figure 53. Sample sub-capacity report for native z/OS V1 and z/OS V2 systems running traditional and zNALC workloads: Sub-capacity Capping Enforced by SCRT section*

The Sub-Capacity Capping Enforced by SCRT section shows how many hours SCRT enforced either the cap for an individual LPAR or the cap for the LPARs in an LPAR group for each of the  $z/0S$ ,  $z/0S$  V1, and z/OS V2 entries, and for the middleware product entries that are listed in the Product Summary Information section.

You can find more information about the fields in this section and other sections of the sub-capacity report in ["Sample sub-capacity report for z/OS V1 native systems" on page 103.](#page-123-0)

## <span id="page-169-0"></span>**Sample product summary information section for a CPC only running zNALC workloads**

Table 27 on page 149 contains the sample hardware and software configuration for a CPC where native z/OS systems only ran zNALC workloads during the reporting period.

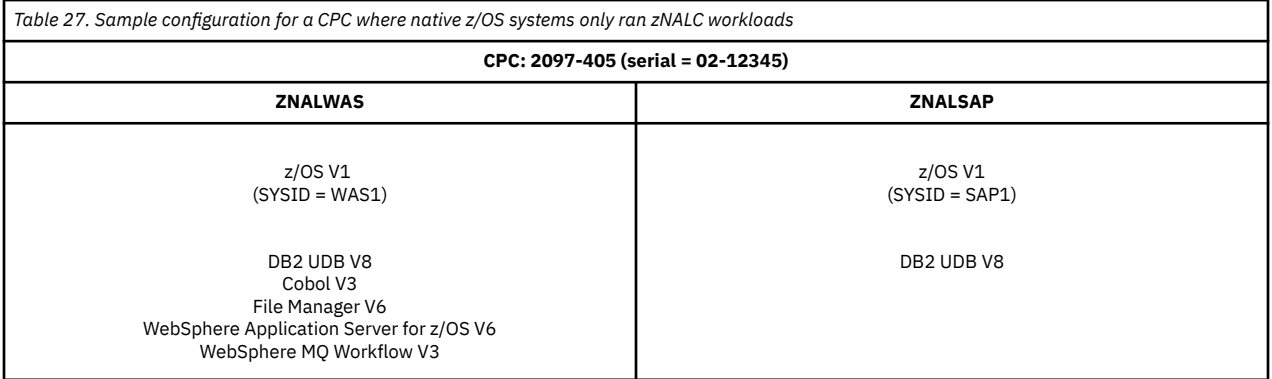

When the SMF data is from a CPC where all of the z/OS systems are running zNALC workloads (that is, the z/OS systems are running in LPARs named ZNAL*xxxx* or have been IPLed with LICENSE=ZNALC), then SCRT reports all of the z/OS values as zNALC values and lists z/OS (zNALC) as the name in the **MLC Product Name** column of the sub-capacity report. In this case, IBM charges zNALC pricing for all of the z/OS use on the CPC. See Figure 54 on page 149. Note that the sample report applies to both native z/OS zNALC systems and to z/OS zNALC guest systems.

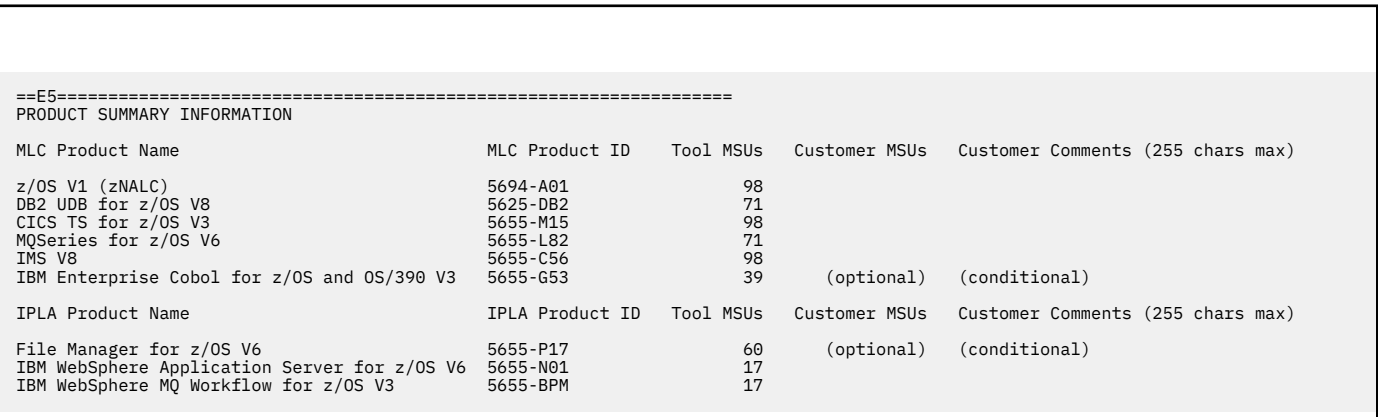

*Figure 54. Sample sub-capacity report: product summary information for a CPC with zNALC only*

## **Sub-capacity reporting for z/OS zNALC guest systems**

SCRT uses the same rules to recognize zNALC systems regardless of whether those systems are native zNALC systems or zNALC guest systems running under z/VM. All zNALC native and guest systems are either running in LPARs named ZNAL*xxxx* or have been IPLed with the LICENSE=ZNALC parameter.

Whenever SCRT encounters SMF data from zNALC systems, it reports the sub-capacity MSUs for such systems as zNALC MSUs, regardless of whether those systems are native zNALC systems or zNALC guest systems. When SCRT encounters SMF data from a CPC that has a combination of z/OS traditional workloads and zNALC workloads, it lists separate MSU values for z/OS, z/OS (Traditional), and z/OS (zNALC). The list of sub-capacity report sections, which report on all three z/OS MSU values, appears at the beginning of this chapter.

SCRT also uses the (zNALC) suffix to identify all zNALC systems (native and guest systems) in several sections of the sub-capacity report. The list of sub-capacity report sections that identify all zNALC systems using the (zNALC) suffix appears at the beginning of this chapter.

There is one exception where SCRT does not use the (zNALC) suffix. Just like it does for native z/OS systems, SCRT will report on a combination of traditional z/OS guests and zNALC guests, each running in different LPARs on the same CPC. SCRT also supports a combination of z/OS traditional guests and z/OS zNALC guests running in the same LPAR, either at different times or at the same time. However, one combination of z/OS traditional and z/OS zNALC workloads must be reported slightly differently than all of the others. Whenever, a combination of z/OS traditional guests and z/OS zNALC guests run in the same LPAR and one of those guests is running z/OS V1.6 (or earlier releases), SCRT does not report on zNALC using the (zNALC) suffix because SCRT reports all of the statistics for z/OS V1.6 LPARs at the LPAR level and does not provide a further break down within that LPAR. However, SCRT does report the z/OS, z/OS (Traditional), and z/OS (zNALC) MSU values for that case.

## **Sample sub-capacity report for z/OS V1.6 guest systems running traditional and zNALC workloads in different LPARs**

Table 28 on page 150 contains the sample hardware and software configuration for a machine where z/OS V1.6 guest systems ran traditional and zNALC workloads in different LPARs during the same reporting period. One z/OS V1.6 guest (SYSID S16A) ran a traditional workload in LPAR5 and another z/OS V1.6 guest (SYSID S16B) IPLed with LICENSE=zNALC and ran a zNALC workload in LPAR6. This example also includes a native z/OS V1.7 system that ran a traditional workload in LPAR3.

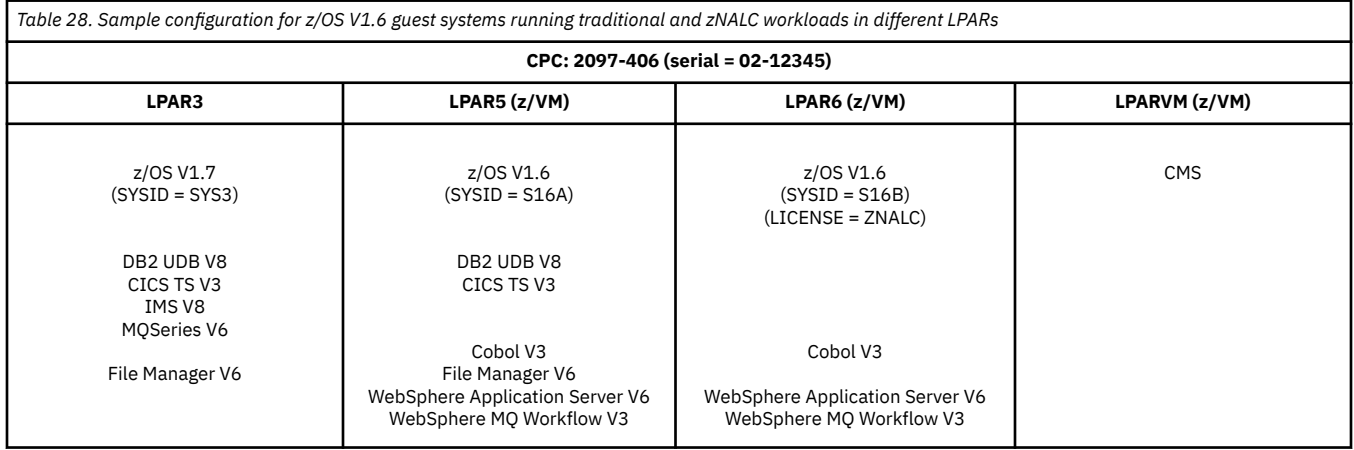

The following figures show all of the sub-capacity report sections that were generated for the hardware and software configuration shown in Table 28 on page 150. These sections show how SCRT reports on a z/OS guest environment where traditional and zNALC workloads were run in different LPARs.

Note that since at least one z/OS V1.6 guest was running on this CPC, SCRT will use the z/OS V1.6 guest format to report all guest data, including data from z/OS V1.7 (and later) guests, if present—that is, all guests will be reported under the name of the LPAR assigned to that guest by the associated VMGUESTS control statements. In this example the VMGUESTS control statements defined the guest with SYSID S16A as running in LPAR5 and the guest with SYSID S16B as running in LPAR6. If guest S16B were a z/OS V1.7 guest, instead of a z/OS V1.6 guest, the same VMGUESTS statement would be required for the z/OS V1.7 guest system because SCRT treats all guest as z/OS V1.6 guests on a CPC where at least one z/OS V1.6 guest is present.

Note, also, that SCRT will assign the maximum capacity of the LPAR to all of the products running in the guest system running on that LPAR because at least one z/OS V1.6 (or earlier) guest was running on that CPC. ["Sample sub-capacity report for z/OS V1.7 \(or later\) guest systems running traditional and zNALC](#page-177-0) [workloads" on page 157](#page-177-0) shows an example of how SCRT reports on a CPC where all of the z/OS guests are at z/OS V1.7 or later.

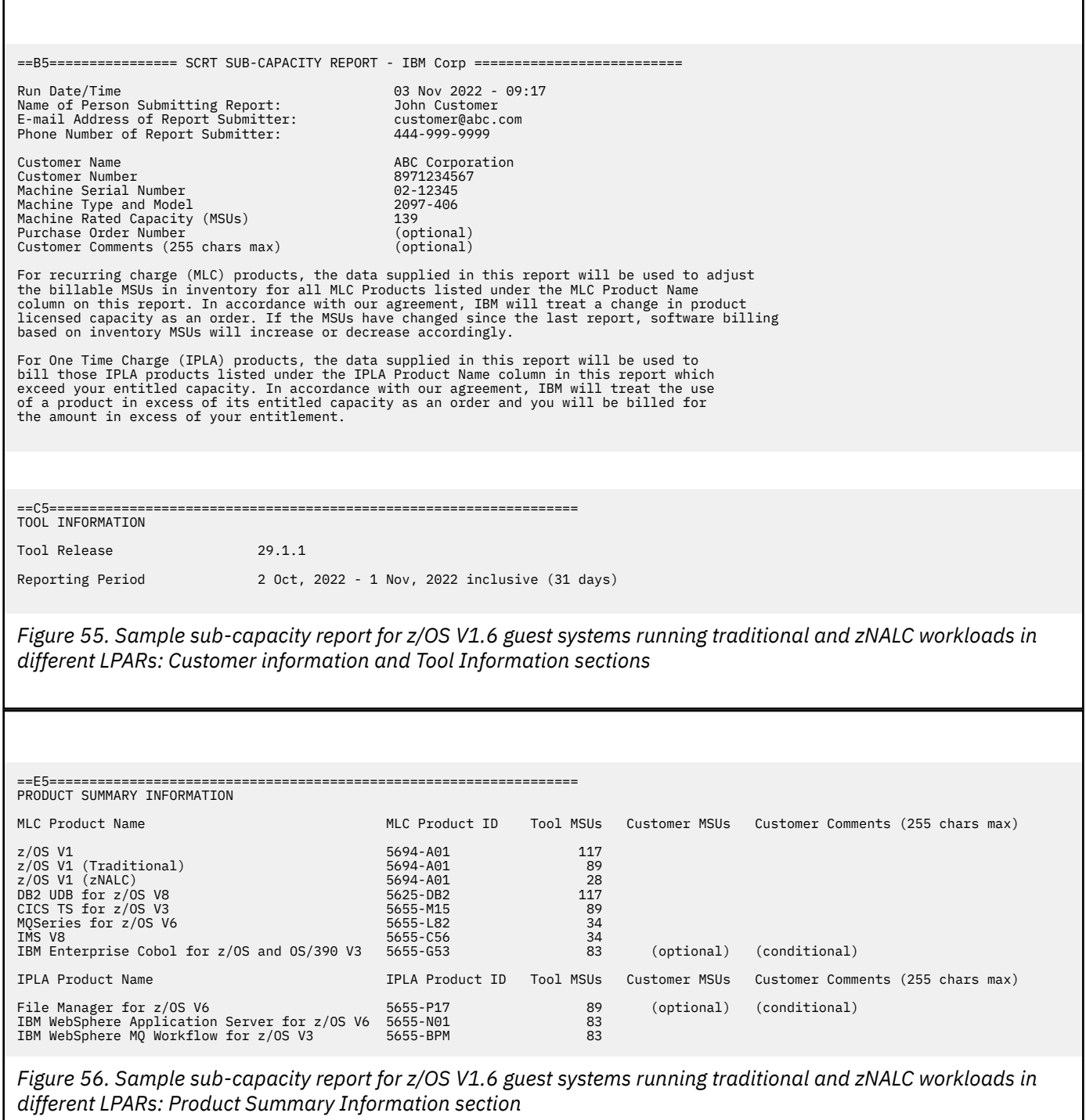

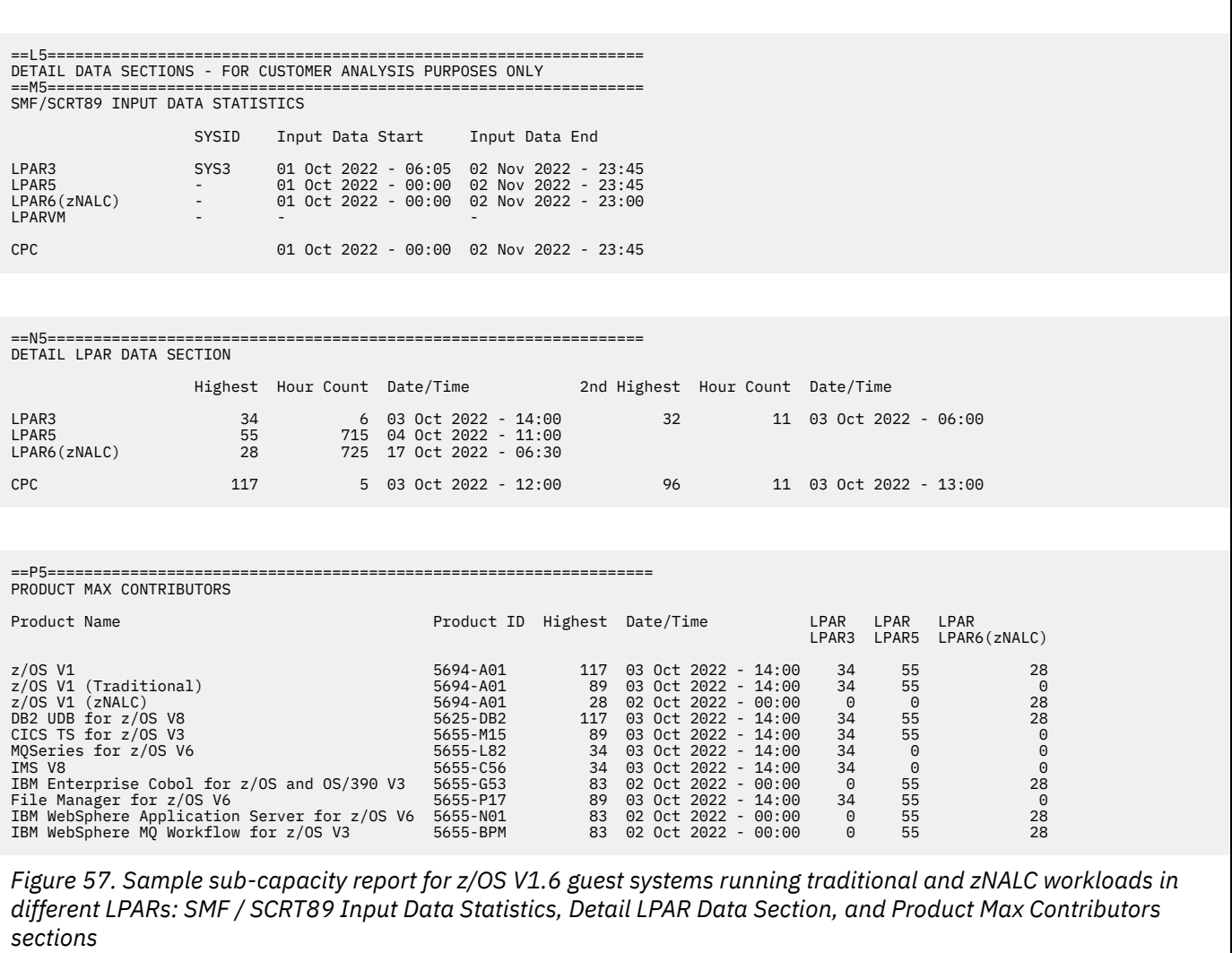

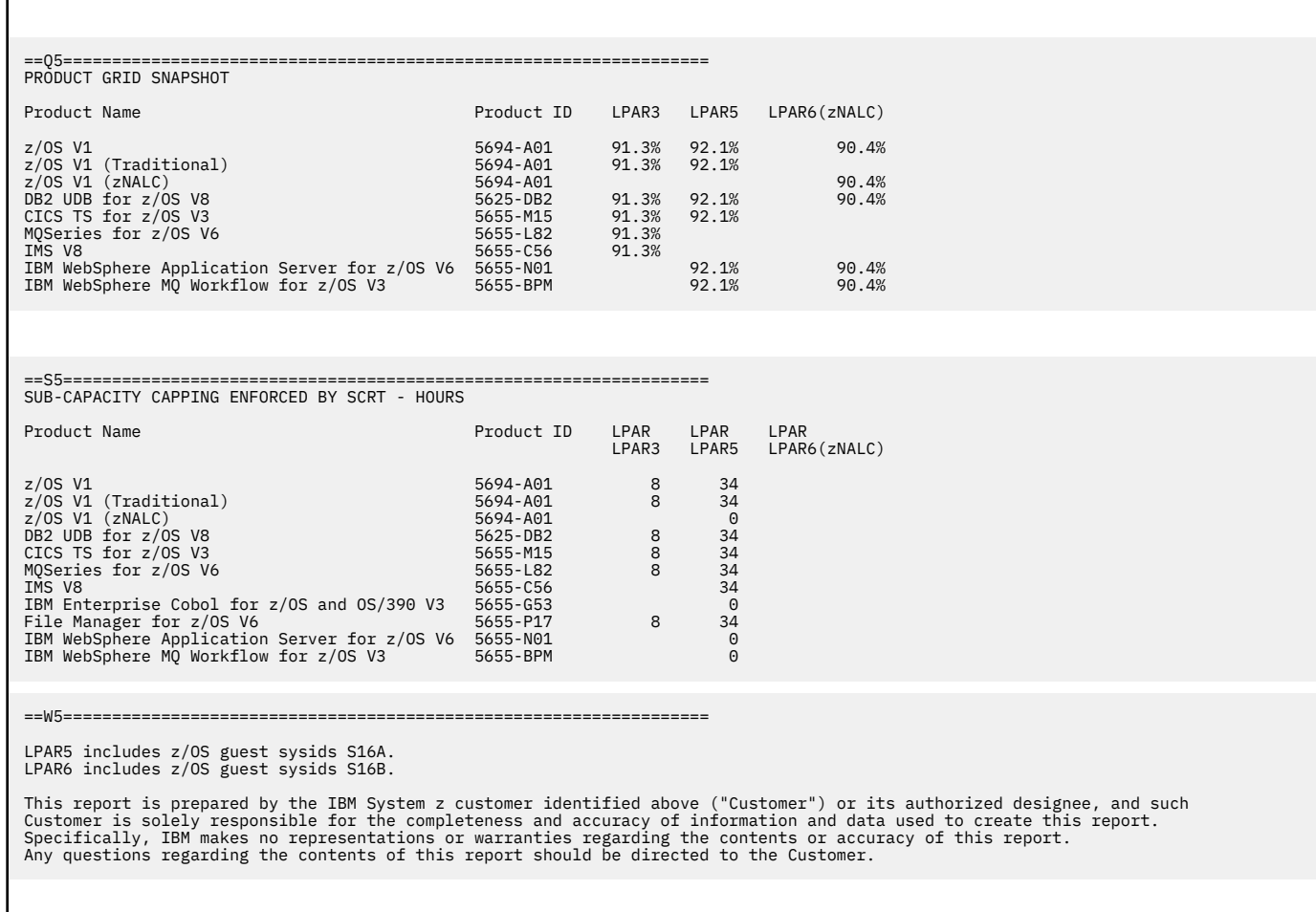

*Figure 58. Sample sub-capacity report for z/OS V1.6 guest systems running traditional and zNALC workloads in different LPARs: Product Grid Snapshot and Sub-Capacity Capping Enforced by SCRT sections*

### **Sample sub-capacity report for z/OS V1.6 guest systems running traditional and zNALC workloads in the same LPAR**

This topic deals with the special z/OS guest case where a combination of z/OS traditional guests and z/OS zNALC guests run in the same LPAR and one of those guests is running z/OS V1.6 (or earlier releases). The sub-capacity report for this case is slightly different than the report for any of the other cases for zNALC systems because it is the only case where SCRT does not report on zNALC using the (zNALC) suffix. SCRT does not use the (zNALC) suffix because SCRT always reports all of the statistics for z/OS V1.6 LPARs at the LPAR level. Except for reporting the z/OS, z/OS (Traditional), and z/OS (zNALC) MSUs, SCRT does not provide a further breakdown between traditional and zNALC within that LPAR. That means that the (zNALC) suffix will not appear in the following sections of the sub-capacity report, even though a zNALC workload was running in one of those LPARs:

- SMF / SCRT89 Input Data Statistics
- Detail LPAR Data Section
- Product Max Contributors
- Product Grid Snapshot
- Sub-Capacity Capping Enforced by SCRT
- Group Capacity LPARs

Table 29 on page 154 contains the sample hardware and software configuration for a CPC where the customer from the previous example migrated from a z/OS V1.6 guest system running traditional workloads to a z/OS system running zNALC qualifying workloads in the same LPAR (LPAR6). The customer identified the z/OS system that ran with zNALC qualifying workloads by IPLing that system (SYSID S16B) with the LICENSE=zNALC parameter, midway through the month. This example also includes a native z/OS system which ran traditional workloads in LPAR3 and includes a z/OS V1.6 guest system (SYSID S16A) which ran a traditional workload in LPAR5.

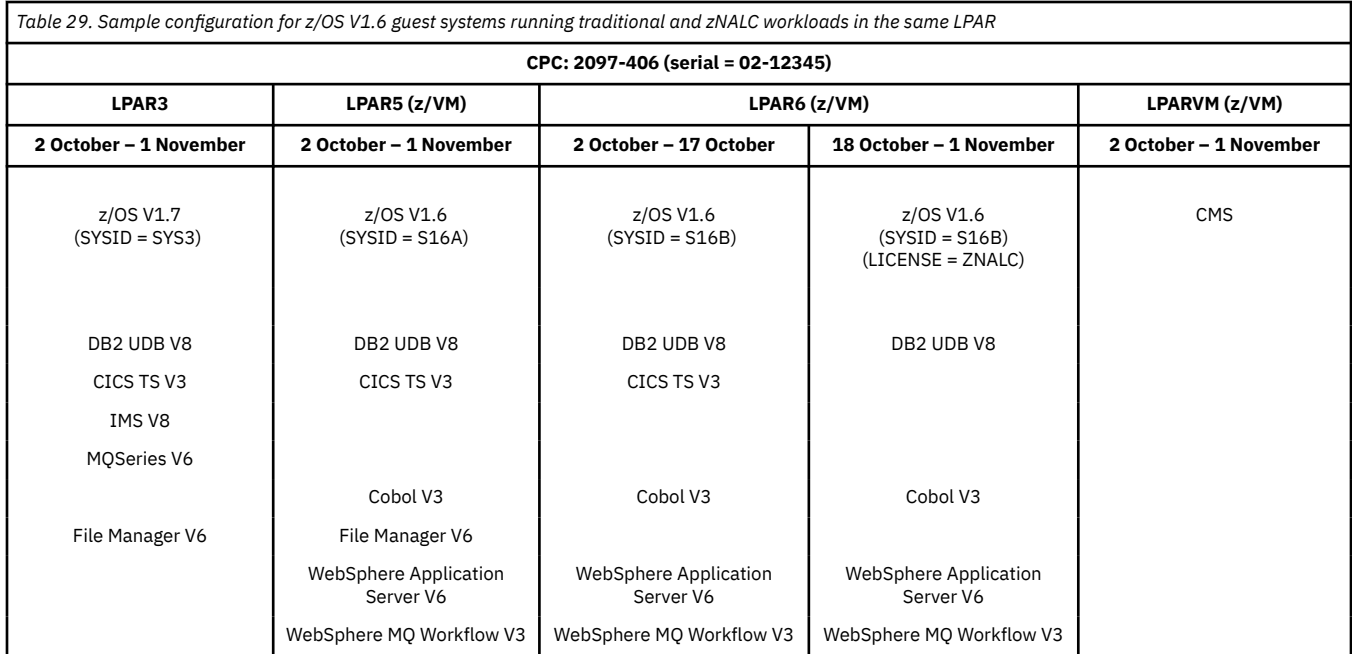

The following figures show all of the sub-capacity report sections that were generated for the hardware and software configuration shown in Table 29 on page 154. These sections show how SCRT reports on a z/OS V1.6 guest environment where traditional and zNALC workloads were run in the same LPAR. Note that the same z/OS V1.6 guest reporting rules and LPAR capacity rules apply to this example as applied to the previous example.

The main difference in reporting between this example and the previous example is that the (zNALC) suffix does not appear on this report because the LPAR in which the zNALC guest ran also supported a traditional guest system during the same reporting period.

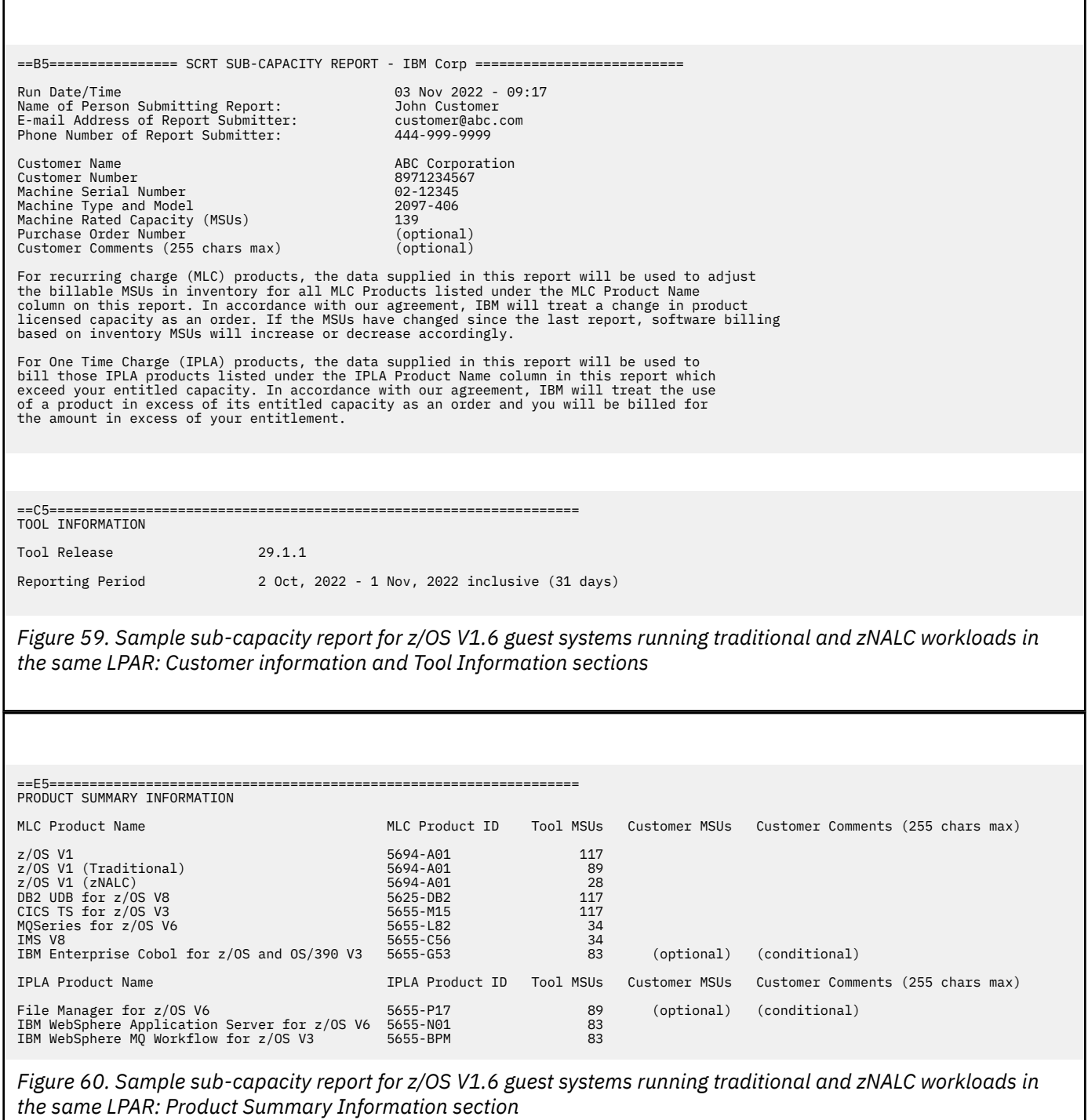

*sections*

==L5================================================================= DETAIL DATA SECTIONS - FOR CUSTOMER ANALYSIS PURPOSES ONLY ==M5================================================================= SMF/SCRT89 INPUT DATA STATISTICS SYSID Input Data Start Input Data End LPAR3 SYS3 01 Oct 2022 - 06:05 02 Nov 2022 - 23:45 LPAR5 - 01 Oct 2022 - 00:00 02 Nov 2022 - 23:45 LPAR6 - 01 Oct 2022 - 00:00 02 Nov 2022 - 23:00  $LPARVM$ CPC 01 Oct 2022 - 00:00 02 Nov 2022 - 23:45 ==N5================================================================= DETAIL LPAR DATA SECTION Highest Hour Count Date/Time 2nd Highest Hour Count Date/Time LPAR3 34 6 03 Oct 2022 - 14:00 32 11 03 Oct 2022 - 13:00 LPAR5 55 715 04 Oct 2022 - 11:00 LPAR6 28 725 17 Oct 2022 - 06:30 CPC 117 5 03 Oct 2022 - 12:00 96 11 03 Oct 2022 - 13:00 ==P5================================================================== PRODUCT MAX CONTRIBUTORS Product Name **Product ID Highest Date/Time** LPAR LPAR LPAR<br>LPAR3 LPAR5 LPAR6 z/OS V1 (Traditional)<br>
z/OS V1 (Traditional)<br>
z/OS V1 (zNALC)<br>
DB2 UDB for z/OS V8<br>
DB2 UDB for z/OS V8<br>
DB2 UDB for z/OS V8<br>
DB2 UDB for z/OS V8<br>
TCCS TS for z/OS V8<br>
TCCS TS for z/OS V8<br>
TCCS TS for z/OS V6<br>
TCCS TS for *Figure 61. Sample sub-capacity report for z/OS V1.6 guest systems running traditional and zNALC workloads in the same LPAR: SMF / SCRT89 Input Data Statistics, Detail LPAR Data Section, and Product Max Contributors*

<span id="page-177-0"></span>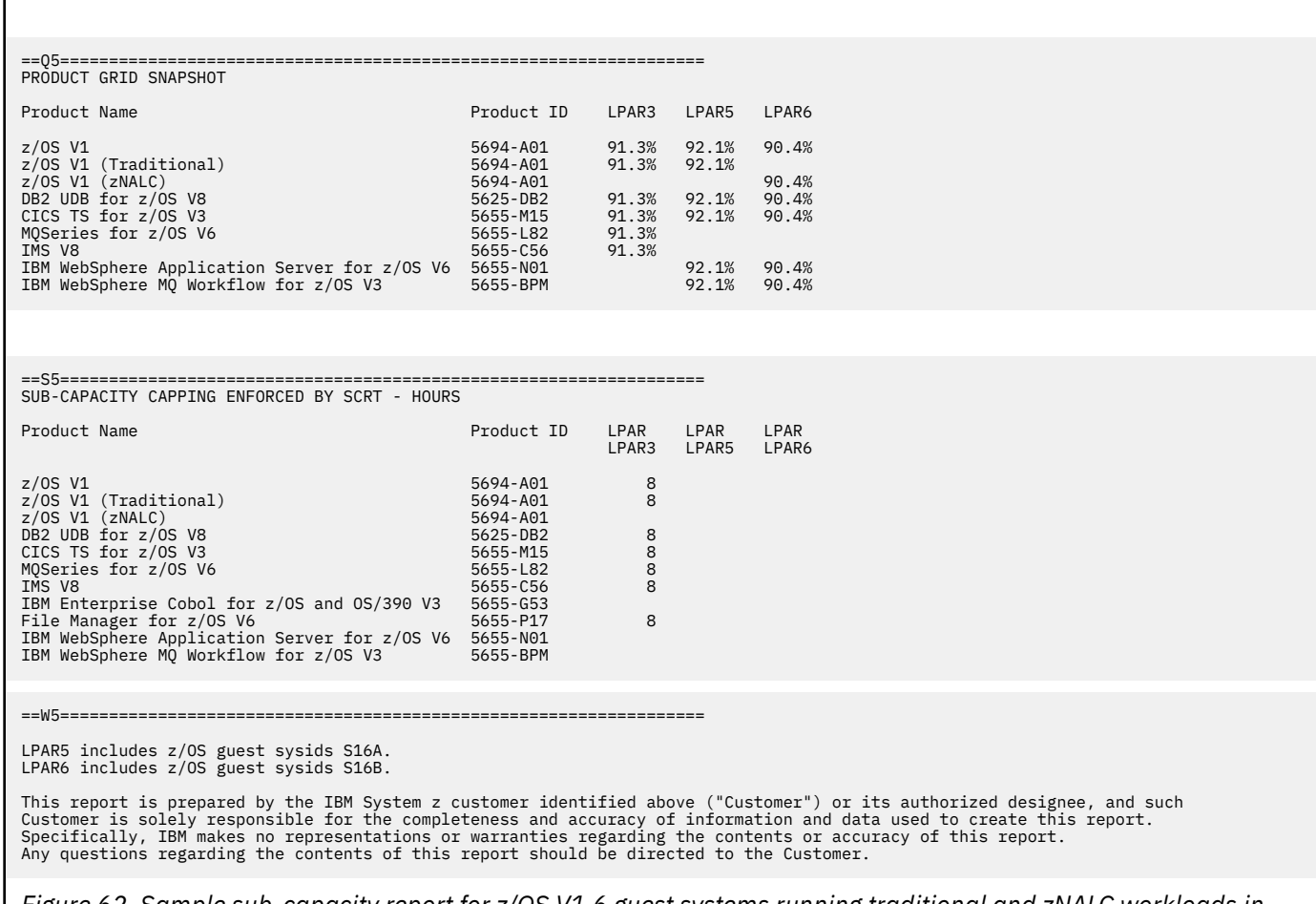

*Figure 62. Sample sub-capacity report for z/OS V1.6 guest systems running traditional and zNALC workloads in the same LPAR: Product Grid Snapshot and Sub-Capacity Capping Enforced by SCRT sections*

## **Sample sub-capacity report for z/OS V1.7 (or later) guest systems running traditional and zNALC workloads**

Whenever all of the z/OS guest systems running on a CPC are at a z/OS V1.7 level (or later), SCRT reports on each of the guest systems (identified by their SYSID) as if they were running in their own LPAR. SCRT treats these guest systems this way regardless of whether they are traditional systems or zNALC systems. SCRT reports on traditional guest systems using the format *lparname*(*guest\_sysid*), and reports on zNALC guest systems using the format *lparname*(*guest\_sysid*/zNALC) or, if the LPAR name is not available, \*lpar\*(*guest\_sysid*/zNALC). For details about the formats used for z/OS guest systems, see ["Identities reported for z/OS guest systems" on page 134](#page-154-0).

[Table 30 on page 158](#page-178-0) contains the sample hardware and software configuration for a CPC where the customer migrated from a z/OS V1.7 guest system running traditional workloads to a z/OS system running zNALC qualifying workloads in the same LPAR, LPAR7. The customer identified the z/OS system that ran with zNALC qualifying works by IPLing that system (SYSID S17B), using LICENSE=zNALC, midway through the month. This example also includes a native z/OS system which ran traditional workloads in LPAR3 and included a z/OS V1.7 guest system (SYSID S17A) which ran a traditional workload in LPAR5.

<span id="page-178-0"></span>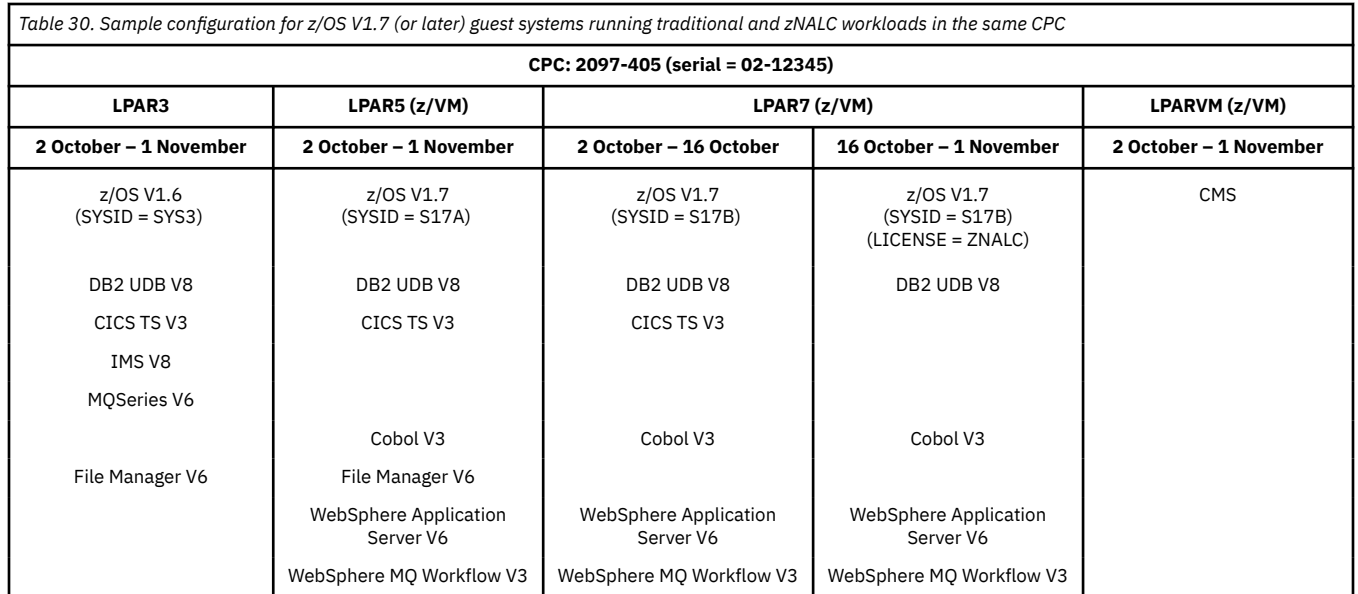

The following figures show all of the sub-capacity report sections that were generated for the hardware and software configuration shown in Table 30 on page 158. These sections show how SCRT reports on a z/OS V1.7 guest environment where traditional and zNALC workloads were run in the same LPAR. Note that the same z/OS V1.6 guest reporting rules that applied to the previous example do not apply to this CPC because all of the z/OS guest systems are at z/OS V1.7 (or higher). The native z/OS V1.6 system running in LPAR3 plays no role in deciding whether or not the z/OS V1.6 guest rules apply.

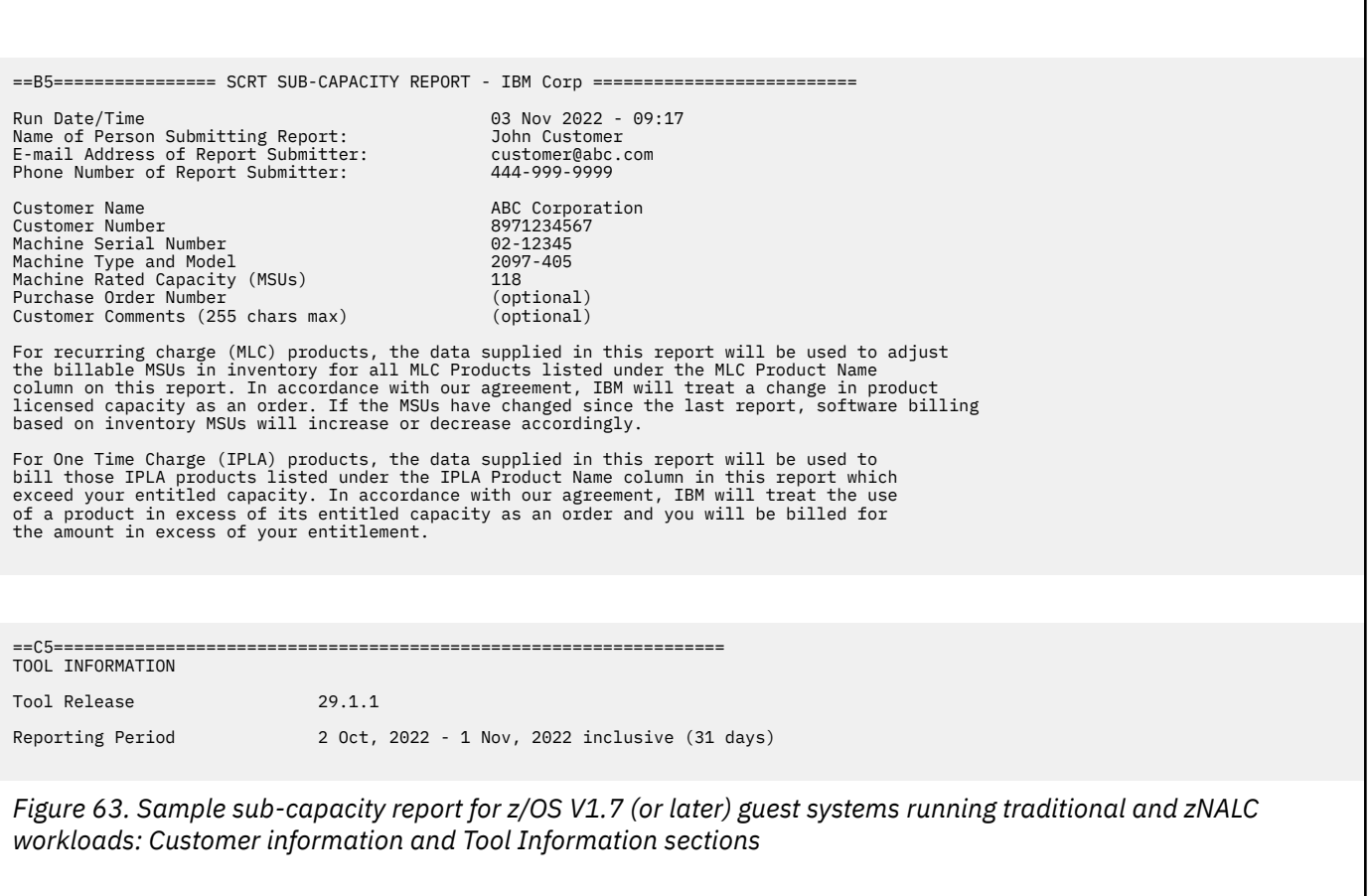

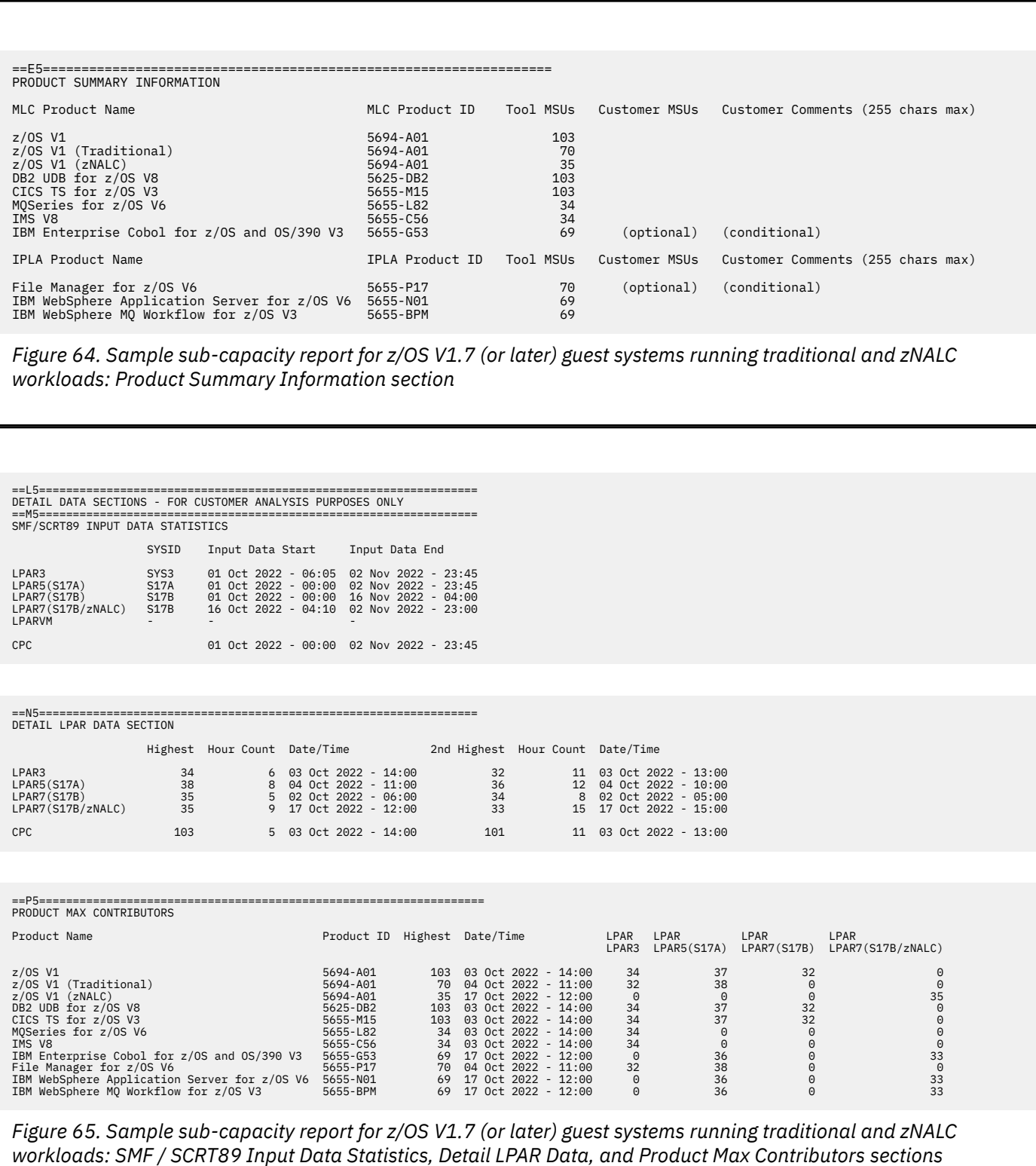
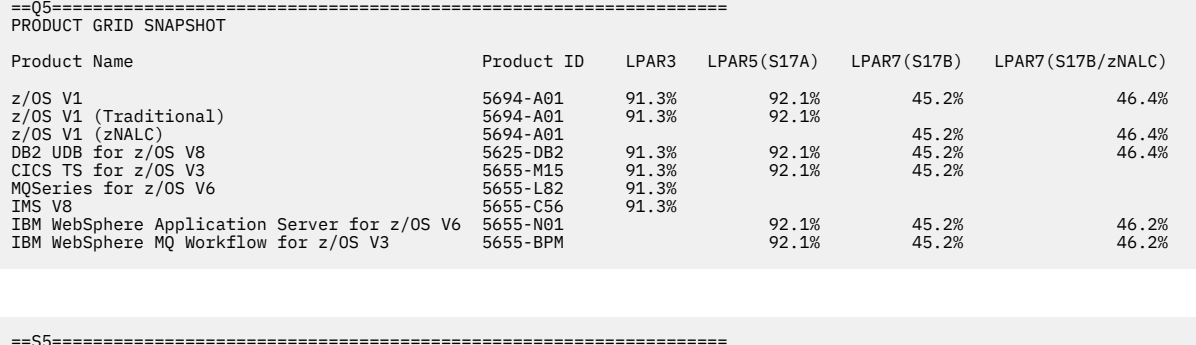

==S5================================================================== SUB-CAPACITY CAPPING ENFORCED BY SCRT - HOURS

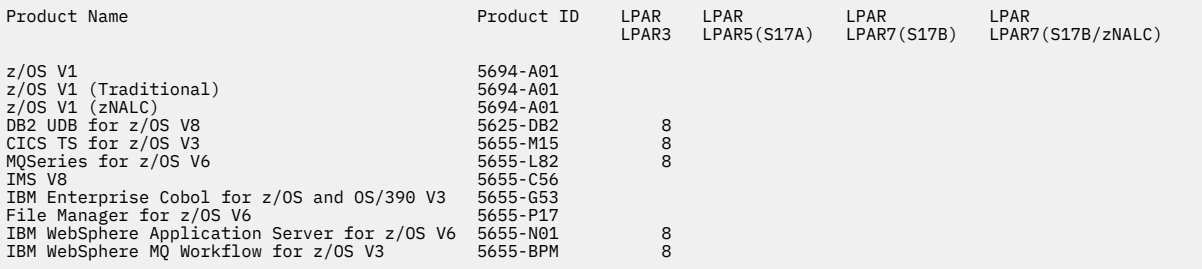

==W5==================================================================

This report is prepared by the IBM System z customer identified above ("Customer") or its authorized designee, and such<br>Customer is solely responsible for the completeness and accuracy of information and data used to creat

*Figure 66. Sample sub-capacity report for z/OS V1.7 (or later) guest systems running traditional and zNALC workloads: Product Grid Snapshot and Sub-Capacity Capping Enforced by SCRT sections*

# <span id="page-181-0"></span>**Chapter 8. Sub-capacity reporting for Getting Started Sub-Capacity Pricing (GSSP)**

IBM Getting Started Sub-Capacity Pricing for z/OS IPLA software (or simply Getting Started Sub-Capacity Pricing) is a sub-capacity pricing option that applies to a specific subset of IPLA products, as described in US Software Announcement letters 208-088 and 209-162 and at [Contract exhibits: IPLA Sub-Capacity](http://www.ibm.com/common/ssi/cgi-bin/ssialias?htmlfid=ZSL03512USEN) [Overview \(www.ibm.com/common/ssi/cgi-bin/ssialias?htmlfid=ZSL03512USEN\)](http://www.ibm.com/common/ssi/cgi-bin/ssialias?htmlfid=ZSL03512USEN).

Table 31 on page 161 lists the Getting Started Sub-Capacity Pricing products supported by SCRT V29.1.1.

**Note:** For the most current list of IPLA products that are eligible for Getting Started Sub-Capacity Pricing, see [Contract exhibits: IPLA Execution-Based Programs \(www.ibm.com/common/ssi/cgi-bin/](http://www.ibm.com/common/ssi/cgi-bin/ssialias?htmlfid=ZSL03511USEN) [ssialias?htmlfid=ZSL03511USEN\)](http://www.ibm.com/common/ssi/cgi-bin/ssialias?htmlfid=ZSL03511USEN).

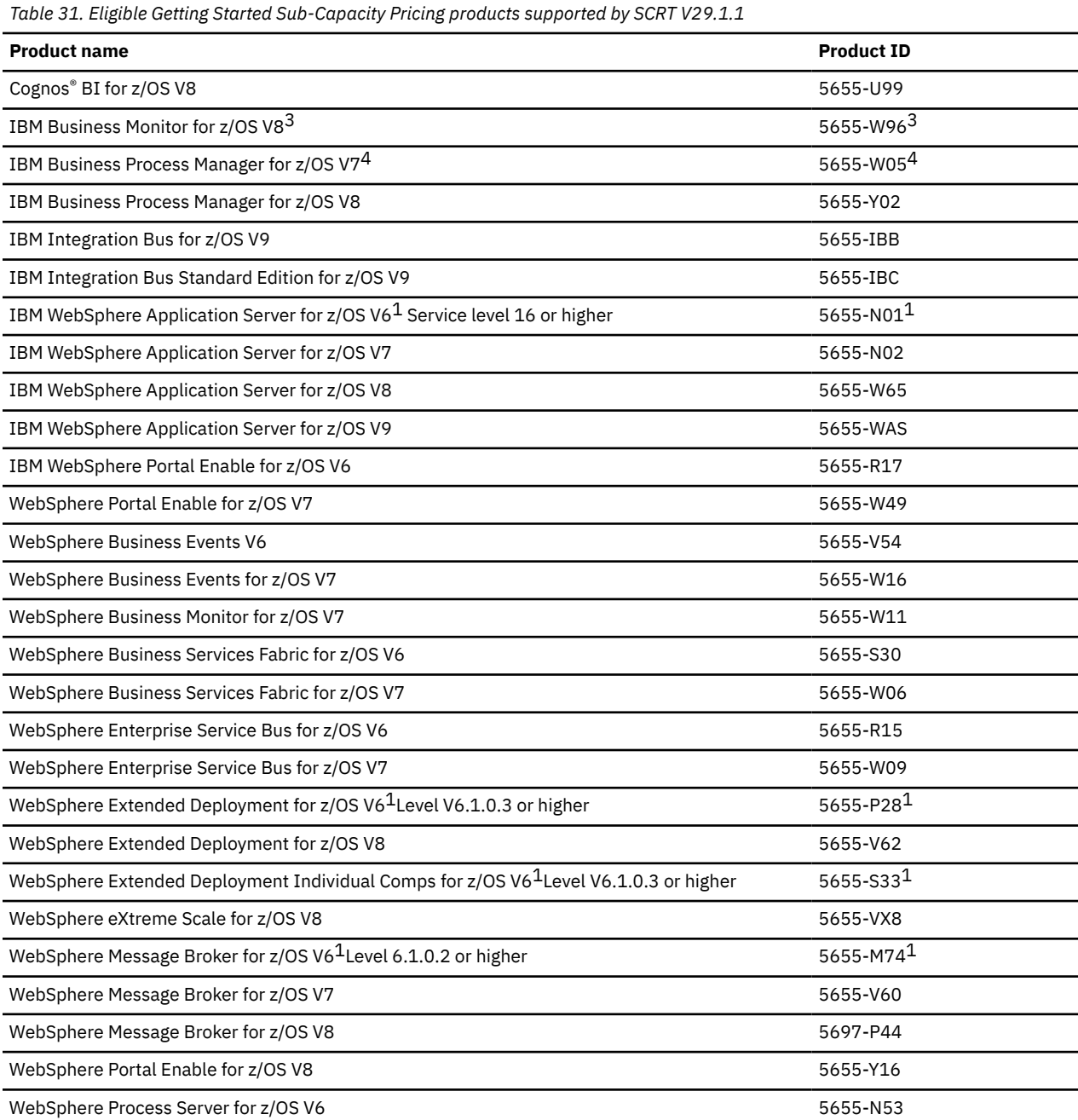

<span id="page-182-0"></span>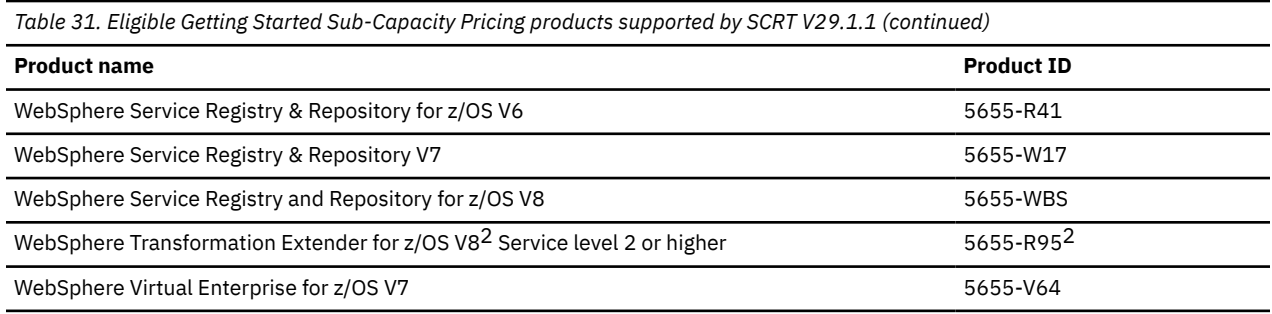

**Footnotes:**

- 1. See ["Restrictions for partially supported products" on page 163](#page-183-0) for an explanation of how SCRT supports this product.
- 2. See ["Considerations for WebSphere Transformation Extender V8 \(5655-R95\)" on page 163](#page-183-0) for an explanation of how SCRT supports this product.
- 3. The prior version of this product was named WebSphere Business Monitor for z/OS V7.
- 4. In Release 7.5, WebSphere Process Server for z/OS V7 was renamed to IBM Business Process Manager for z/OS V7. The product ID did not change.

Prior to Getting Started Sub-Capacity Pricing, SCRT only implemented one algorithm that applied to all sub-capacity eligible MLC and IPLA software. Under this algorithm, the 4-hour rolling average LPAR MSU utilization of the z/OS system (usually the entire LPAR) is assigned to all execution-based sub-capacity products running on that z/OS system for that LPAR for that hour. The sub-capacity values generated by this algorithm will be referred to as *traditional sub-capacity* to distinguish them from the sub-capacity values generated by the Getting Started Sub-Capacity Pricing algorithm.

Unlike other IBM pricing options where you must specifically order the new pricing option, SCRT automatically applies Getting Started Sub-Capacity Pricing to all eligible product levels that are under the sub-capacity IPLA option. SCRT automatically assigns the traditional sub-capacity value to instances of the Getting Started Sub-Capacity Pricing products whose product levels are not eligible for Getting Started Sub-Capacity Pricing.

# **Considerations for Getting Started Sub-Capacity Pricing**

The following special conditions affect the processing and reporting of Getting Started Sub-Capacity Pricing eligible products:

- 1. Using Getting Started Sub-Capacity Pricing eligible products on z/OS guest systems
- 2. Using a Getting Started Sub-Capacity Pricing eligible product whose prior level is not eligible for Getting Started Sub-Capacity Pricing
- 3. Support for power save mode
- 4. Support for WebSphere Transformation Extender for z/OS V8 (5655-R95)

## **Restrictions for z/OS 1.6 guest systems**

There are restrictions on all Getting Started Sub-Capacity Pricing eligible products that run on z/OS 1.6 (and earlier) guest systems. Whenever SCRT processes SMF records from a z/OS 1.6 guest system, it sets the sub-capacity value for all execution-based sub-capacity products running on that guest to the maximum size of the LPAR. SCRT applies these same z/OS 1.6 guest rules for Getting Started Sub-Capacity Pricing products. This means that Getting Started Sub-Capacity Pricing is not available for products running on z/OS guest systems running under z/OS 1.6 guest rules. Note that z/OS guest rules also apply to z/OS 1.7 (and later) guests whenever SCRT encounters one or more z/OS 1.6 (or earlier) guest systems running on that CPC at any time during the reporting period. For a more detailed explanation and examples of the z/OS 1.6 guest rules, see [Chapter 6, "Sub-capacity reporting for z/OS](#page-149-0) [systems that are z/VM guests," on page 129](#page-149-0).

## <span id="page-183-0"></span>**Restrictions for partially supported products**

In order to be eligible for Getting Started Sub-Capacity Pricing, a product must be instrumented to appear on an SMF type 89 subtype 1 record so that SCRT can obtain the required product utilization data to use in the Getting Started Sub-Capacity Pricing algorithm. In order for IBM to make Getting Started Sub-Capacity Pricing available as soon as possible, later levels of existing versions of some products were instrumented to support Getting Started Sub-Capacity Pricing. This means that the earlier levels of those products do not support Getting Started Sub-Capacity Pricing, while the newest levels of those same products do. You must migrate to the product levels listed in [Table 31 on page 161](#page-181-0) in order to be eligible to receive Getting Started Sub-Capacity Pricing for those products. SCRT will automatically assign the traditional sub-capacity value to instances of the Getting Started Sub-Capacity Pricing products whose product levels are not eligible for Getting Started Sub-Capacity Pricing.

## **Restrictions for power save mode**

For CPCs that support power save mode (where the CPC can reduce its power requirements but at a decrease in CPC performance), SCRT can adjust for the decrease in CPC performance when reporting the sub-capacity values for Getting Started Sub-Capacity Pricing products but only when the required APARs have been applied to the z/OS system and only when the new SMF **MAXEVENTINTRECS** parameter has been set to a value high enough to prevent an SMF type 89 record from containing busy time for both power save mode and for high performance mode (non-power save mode). See ["Static power save mode"](#page-518-0) [on page 498](#page-518-0) for additional details on power save mode and for the actions required to enable SCRT to perform the appropriate adjustments for Getting Started Sub-Capacity Pricing products.

## **Considerations for WebSphere Transformation Extender V8 (5655-R95)**

WebSphere Transformation Extender V8 (5655-R95) differs from all other Getting Started Sub-Capacity Pricing products because you are always required to provide SCRT with a NO89 control statement for this product and because only parts of this product (only two of the four priced features) are eligible for Getting Started Sub-Capacity Pricing products. Because neither of these conditions applies to any other Getting Started Sub-Capacity Pricing products, we specifically describe these restrictions here.

## **Requirements for using the NO89 control statement for 5655-R95**

All four of the WebSphere Transformation Extender V8 priced features were not instrumented to be tracked by SMF type 89 records until Service Level 2 of the product; therefore, SCRT treats all levels of the version 8 product as a NO89 product in order to support the function delivered by both the initial release and the Service Level 1 release. This means that SCRT requires you to supply a NO89 control statement for all levels of the WebSphere Transformation Extender V8 product.

Unlike other IBM products which typically consist of a base product and possibly one or more optional priced features, where the base product provides a specified set of functions and the optional features provide extensions to the base product function or provide additional functions, WebSphere Transformation Extender V8 only consists of four optional, priced features (Command Server, Launcher, Application Programming and Integration Server) with no base functions available outside of these features, though the features do share some common functions. This means that the required NO89 control statement, which is at the product level, must be constructed based on the use of those features under the various conditions described later. For a detailed description of the NO89 control statement see ["NO89 DD statement" on page 59](#page-79-0).

For *any* of the following conditions, set the value of the NO89 control statement to \*NONE, as shown in the following example. The NO89 control statement in the example is preceded by the corresponding comment statement containing the product's name. All statements in the example start in column one.

- None of the WebSphere Transformation Extender V8 features have been licensed or used during any part of the reporting period.
- None of the licensed WebSphere Transformation Extender V8 features have been deployed or used during any part of the reporting period.

• All of the licensed WebSphere Transformation Extender V8 features that were used at any time during the reporting period were at Service Level 2 or higher.

\* WEBSPHERE TRANSFORMATION EXTENDER FOR Z/OS V8 5655-R95=\*NONE

For the case where one or more of the priced features were run at a product level earlier than Service Level 2 at any time during the reporting period, customize the NO89 control statement to list the image ID (*image id*) for each z/OS system in which any of those earlier levels of the feature ran, regardless of whether other instances of that feature or instances of other features ran at Service Level 2 or higher in the same z/OS image ID, either at the same time or at a different time during the same reporting period. When the earlier levels of two or more of the features ran in the same z/OS image ID, that image ID should only be listed once on the NO89 control statement for the same CPC. For native z/OS systems, set each *image\_id* value equal to the corresponding LPAR name. For z/OS guest systems, set each *image\_id* value equal to the SID (sysid) value of the guest system. For the case where all of the z/OS systems were running an early level of one or more of the features at any time during the reporting period, a value of \*ALL can be used, instead of listing all of the z/OS systems.

The following set of complex conditions would require the NO89 control statement shown in the following example. All statements shown in the example start in column one.

## • **CPC: 2097-12345**

### – **LPAR: PROD1A**

- Command Server feature at Service Level 1 running during the first 10 days of the reporting period
- Command Server feature at Service Level 2 running during the remainder of the reporting period
- Launcher feature at Service Level 2 running during the reporting period

### – **LPAR: PROD1B**

- Application Programming feature at Service Level 2 running during the reporting period

### – **LPAR: PROD1C**

- Launcher feature at Service Level 1 running during the first 10 days of the reporting period

### • **CPC: 2097-23456**

## – **LPAR: PROD2A**

- Integration Server feature at Service Level 1 running during the first 10 days of the reporting period
- Integration Server feature at Service Level 2 running during the remainder of the reporting period
- **LPAR: PROD2B**
	- Application Programming feature Service Level 2 running during the reporting period
- **LPAR: PROD2C**
	- Launcher feature at Service Level 2 running during the reporting period

\* WEBSPHERE TRANSFORMATION EXTENDER FOR Z/OS V8 5655-R95=2097-12345:PROD1A,PROD1C,2097-23456:PROD2A

## **5655-R95 feature eligibility for Getting Started Sub-Capacity Pricing**

When running at Service Level 2 or higher, the Command Server feature and the Launcher feature of this product are both eligible for Getting Started Sub-Capacity Pricing. Earlier levels of these features are not eligible for Getting Started Sub-Capacity Pricing because they have not been instrumented to be tracked by any SMF89 record. SCRT automatically assigns either Getting Started Sub-Capacity Pricing or traditional sub-capacity pricing to these features based on the contents of the NO89 control statement and the contents of the SMF type 89 records being processed.

The Application Programming feature and the Integration Server feature of this product are not eligible for Getting Started Sub-Capacity Pricing, regardless of the service level at which they are running. SCRT <span id="page-185-0"></span>automatically assigns traditional sub-capacity pricing to all uses of these features. For feature instances that are running at a level earlier than Service Level 2, the traditional sub-capacity value will be based on the contents of the NO89 control statement. For feature instances that are running at Service Level 2 or higher, the traditional sub-capacity value will be based on the contents of SMF type 89 subtype 2 records.

# **Getting Started Sub-Capacity Pricing algorithm**

SCRT applies the following Getting Started Sub-Capacity Pricing algorithm to product levels that are tracked on SMF type 89-1 records:

- 1. SCRT uses the product-specific utilization data collected for each Getting Started Sub-Capacity Pricing eligible product to calculate the 4-hour rolling average MSU utilization for those eligible products for every hour for every LPAR.
- 2. SCRT subtracts the 4-hour rolling average utilization of the Db2 time, which is used by the Getting Started Sub-Capacity Pricing eligible product via the Db2 JDBC type 2 connector, from the 4-hour rolling average utilization of that product before applying the remainder of the Getting Started Sub-Capacity Pricing rules, provided that the following conditions are met:
	- The SMF records must be collected from a z/OS 1.10 system or higher with SMF APAR OA31615 applied. This APAR collects the Db2 JDBC type 2 connector time whenever the remainder of the following required conditions are met. Collecting SMF records from z/OS 1.9 or earlier systems, or collecting SMF records from z/OS 1.10 or later systems without SMF APAR OA31615 applied, means that the Db2 data required for the subtraction has not been collected.
	- DB2 UDB for OS/390 V6 or higher or DB2 V8 for z/OS Value Unit Edition or higher must be used by the Getting Started Sub-Capacity Pricing product via a Db2 JDBC type 2 connector.
	- Db2 must be configured to collect the required Db2 data that will be used for the subtraction. That Db2 configuration must be activated prior to Db2 being used by the Getting Started Sub-Capacity Pricing eligible product. The default Db2 configuration setting is not to collect the required data. You must change the default Db2 setting by configuring Db2 to use the **SMF89 YES** parameter of the DSN6SYSP macro.
	- The active SMFPRM*xx* member of PARMLIB must either be set to use MULCFUNC or must use the default MULCFUNC setting so that Db2 will collect the Db2 JDBC type 2 connector busy time.
	- DB2 V8 (UDB or Value Unit Edition) and higher should have APARs PM13466 and PM13467 applied. These APARs correct a problem where Db2 does not collect all of the Db2 busy time to be subtracted. Failure to apply these APARs could mean that less of the Db2 JDBC type 2 connector's busy time will be subtracted from the Getting Started Sub-Capacity Pricing eligible product.
- 3. SCRT multiplies the value calculated in step "2" on page 165 by the Getting Started Sub-Capacity Pricing scaling factor in order to determine each product's Getting Started Sub-Capacity Pricing value for every hour for every LPAR.

SCRT uses a default scaling factor of 2, which means that SCRT reports reduced MSUs for eligible products whose 4-hour rolling average utilization is up to 50 percent of the 4-hour rolling average utilization for the corresponding hour of the z/OS system. Future Getting Started Sub-Capacity Pricing eligible products could choose to use a different scaling factor to more accurately reflect how those products are used relative to the utilization of the LPAR in which they run.

- 4. SCRT assigns the lesser of the product's Getting Started Sub-Capacity Pricing value and the product's traditional sub-capacity value to the product for that LPAR for that hour.
- 5. SCRT combines all of the LPAR values across the CPC to determine the product's value for that hour on that CPC.
- 6. SCRT assigns the product's highest CPC hour value found in the reporting period as the product's sub-capacity value.

# <span id="page-186-0"></span>**Sub-capacity report externals for Getting Started Sub-Capacity Pricing**

SCRT automatically applies the Getting Started Sub-Capacity Pricing rules to all of the eligible products that SCRT encounters when processing SMF records. In addition to reporting the appropriate MSU value for each eligible product (either the Getting Started Sub-Capacity Pricing based MSU value or the traditional sub-capacity MSU value or an MSU value that is a combination of one or more Getting Started Sub-Capacity Pricing values for some LPARs and traditional MSU values for other LPARs), SCRT also does the following:

- 1. Uses footnotes to indicate when the MSU value shown for a Getting Started Sub-Capacity Pricing product is based totally or partially on the Getting Started Sub-Capacity Pricing MSU value
- 2. Reports the number of hours when the Getting Started Sub-Capacity Pricing MSU value is less than, equal to, or greater than the product's traditional sub-capacity MSU value
- 3. Creates trace records that indicate:
	- Why SCRT did not assign the Getting Started Sub-Capacity Pricing MSU value to the product
	- When SCRT did assign the Getting Started Sub-Capacity Pricing MSU value but that value was higher than it would have been if the appropriate actions had been taken

These externals are also discussed in ["Sample sub-capacity report for Getting Started Sub-Capacity](#page-191-0) [Pricing" on page 171.](#page-191-0)

# **Getting Started Sub-Capacity Pricing footnote**

For the case where the Tool MSUs value for one or more products that are already listed in the Product Summary Information section is based totally or partially on the product's Getting Started Sub-Capacity Pricing value, SCRT does the following on the sub-capacity report:

- 1. Generates an optional Footnotes column header for the IPLA section
- 2. Posts footnote (iv) in the footnote column for each product whose Tool MSUs value is either:
	- Totally based on the product's Getting Started Sub-Capacity Pricing value, or
	- Partially based on the product's Getting Started Sub-Capacity Pricing value, as when that product's MSU values are based on its Getting Started Sub-Capacity Pricing value from one or more LPARs and on its traditional sub-capacity value from other LPARs.
- 3. Generates a footnote subsection immediately after the last IPLA product is listed. The footnote subsection contains a footnote header row followed by a description of footnote (iv).

Footnote (iv) is optional. All three footnote-related items will only be generated if one or more of the Getting Started Sub-Capacity Pricing eligible products requires such a footnote.

SCRT posts this footnote whenever any of the hours during which the peak value occurred received a benefit from the Getting Started Sub-Capacity Pricing algorithm. Prior to SCRT V20.1.0, the footnote was posted only when the earliest peak hour received a benefit from the Getting Started Sub-Capacity Pricing algorithm.

All numeric footnotes use lower case Roman numerals (i, ii, iii, ...) instead of Arabic numerals (1, 2, 3, ...) to prevent spreadsheet applications from automatically translating the footnotes into some other format.

## **Getting Started Sub-Capacity Pricing report sections**

Whenever SCRT processes data for Getting Started Sub-Capacity Pricing eligible products, it automatically generates up to three additional report sections in the Customer verification section of the sub-capacity report, provided that the SPECIAL **Suppress\_Report\_Section** control statement was not used to suppress them. These report sections can be used along with the GSTRACE records to determine the effectiveness of Getting Started Sub-Capacity Pricing for the products reported in the Product Summary Information section of the same sub-capacity report.

Each of the three optional report sections only appear when there is data to report for that specific section. That means that one, two, or all three report sections can appear on a sub-capacity report whenever SCRT processes data for any Getting Started Sub-Capacity Pricing eligible products. None of these sections appear when there is no data from any Getting Started Sub-Capacity Pricing eligible product.

The Getting Started Sub-Capacity Pricing report sections are:

#### **Getting Started Sub-Capacity Pricing Assigned**

This optional sub-capacity report section lists the number of hours, by LPAR, when SCRT assigned the Getting Started Sub-Capacity Pricing value to an eligible product because that value was less than the product's traditional sub-capacity value for that same hour. SCRT automatically generates this section whenever it assigns the Getting Started Sub-Capacity Pricing value for one or more hours to any product appearing in this sub-capacity report section; otherwise, this section is not generated. Only the Getting Started Sub-Capacity Pricing eligible products that have hours to report in this section will appear here.

#### **Getting Started Sub-Capacity Pricing Equal to Traditional Sub-capacity**

This optional sub-capacity report section lists the number of hours, by LPAR, when an eligible product's Getting Started Sub-Capacity Pricing value was equal to that product's traditional subcapacity value for that same hour. Whenever an eligible product runs in multiple LPARs that are members of the same LPAR group and the sum of that product's Getting Started Sub-Capacity Pricing capacity in the individual LPARs is equal to the LPAR group cap, SCRT reports that hour by LPAR group.

Note that the rules for posting data under an LPAR group are different for this section than for the Product Max Contributors section, Sub-Capacity Capping Enforced by SCRT section, and Getting Started Sub-capacity Pricing Not Assigned section. In this section, product data (hours) is posted under the LPAR **Group** column whenever the sum of the product's MSUs across the LPARs in a group equals the value of the LPAR group cap because, for that case, the product did not receive a reduction in MSUs solely due to Getting Started Sub-Capacity Pricing. The product would have reported the same MSU value, even without the Getting Started Sub-Capacity Pricing algorithm, due to group capping. However, the rule for reporting product data (MSUs or hours) under the LPAR **Group** column for the other sections of the sub-capacity report are different. For all of those other sections, data is reported under the LPAR **Group** column only when group capping is actually used to cap the MSU values. Data is not reported under the LPAR **Group** column for the case where the LPAR group cap value equals the sum of the product's MSUs across the LPARs in the LPAR group.

SCRT automatically generates this section whenever the Getting Started Sub-Capacity Pricing value for one or more eligible products is equal to the traditional sub-capacity value for those products for one or more hours; otherwise, this section is not generated. Only the Getting Started Sub-Capacity Pricing eligible products that have hours to report in this section will appear here.

#### **Getting Started Sub-Capacity Pricing Not Assigned**

This optional sub-capacity report section lists the number of hours, by LPAR, when an eligible product's Getting Started Sub-Capacity Pricing value was higher than that product's traditional sub-capacity value for that same hour. Whenever an eligible product runs in multiple LPARs that are members of the same LPAR group and the sum of that product's Getting Started Sub-Capacity Pricing capacity in the individual LPARs is greater than the LPAR group cap, SCRT reports that hour by LPAR group. SCRT always assigns the lesser traditional sub-capacity value, which might be the capped value for the LPAR group, to the Getting Started Sub-Capacity Pricing eligible products for the hours listed in this section. SCRT automatically generates this section whenever the Getting Started Sub-Capacity Pricing value for one or more eligible products is higher than the traditional sub-capacity value for those products for one or more hours; otherwise, this section is not generated. Only the Getting Started Sub-Capacity Pricing eligible products that have hours to report in this section will appear here.

# **Suppress\_Report\_Section control statement**

SCRT supports an optional SPECIAL DD control statement:

```
Suppress_Report_Section=GSSP
```
This control statement directs SCRT not to generate all three of the Getting Started Sub-Capacity Pricing report sections described in ["Getting Started Sub-Capacity Pricing report sections" on page 166.](#page-186-0) The default is for SCRT to generate these report sections unless directed not to do so by this control statement (or unless there are no Getting Started Sub-Capacity Pricing eligible products on which to report).

Customers who do not benefit from Getting Started Sub-Capacity Pricing because the traditional subcapacity values for all of their Getting Started Sub-Capacity Pricing eligible products are always equal to or less than the Getting Started Sub-Capacity Pricing values for those products can use this control statement to prevent the new report sections from appearing on the sub-capacity report.

## **Getting Started Sub-Capacity Pricing trace records**

SCRT supports an optional GSTRACE DD JCL statement, which is used to track the reasons why SCRT did not assign the Getting Started Sub-Capacity Pricing value by CPC by LPAR or LPAR group, by product, by hour. The fields of the trace records that are written to this file are all separated by commas (that is, the file is in comma separated value format) so that the file can be downloaded in text format onto a workstation where it can be processed by a spreadsheet application, such as Lotus 1-2-3 or Microsoft Excel.

The very first record in this file is a header record which contains the column titles for the fields of all the remaining rows in the spreadsheet. The titles contained in the header record are:

### **CPC (tttt-sssss)**

The machine type (*tttt*) and serial number (*sssss*) of the CPC where the reported product ran. Example: 2097-12345

### **Image Id**

The Image ID of the z/OS system on which the reported product ran.

• For native z/OS systems that are not under group capping or whose group cap is higher than the product's Getting Started Sub-Capacity Pricing value, this value is the LPAR name.

### **Example:** LPAR1

• For native z/OS systems that are being capped under group capping and the capped value is less than or equal to the sum of the values of the Getting Started Sub-Capacity Pricing products running in the capped LPARs, this value is the LPAR group name followed by the (group) suffix.

### **Example:** LGRPA (group)

• For z/OS 1.6 and earlier guest systems, this value is the LPAR name.

### **Example:** LPAR5

• For z/OS 1.7 and later guest systems, this value is the SID (SYSID) of the guest system.

### **Example:** SYS1

### **Product #**

The PID number of the Getting Started Sub-Capacity Pricing eligible product that was not assigned a Getting Started Sub-Capacity Pricing value.

If the report line is for a product family root, this field contains an abbreviation that represents the family.

**Example:** 5655-N01

### **Date:Hour(YyyyyMmmDdd:Hhh)**

The year (Y*yyyy*), month (M*mm*), day (D*dd*), and hour (H*hh*) for which the product specified in the **Product #** field was not assigned a Getting Started Sub-Capacity Pricing value.

**Example:** Y2022M10D02:H00 represents 00:00 on 2 October 2022.

#### **Traditional Subcap Value**

The traditional sub-capacity value that was assigned to the product in the **Product #** field, instead of the Getting Started Sub-Capacity Pricing value, because the traditional sub-capacity value was equal or less.

Whenever group capping is responsible for creating the trace record, the Traditional Subcap Value is set to the group cap value. That is, when the eligible product is running in multiple LPARs that are members of the same LPAR group, the Traditional Subcap Value will be the group cap value whenever the group cap value is less than or equal to the sum of the product's Getting Started Sub-Capacity Pricing values for the LPARs in the LPAR group.

#### **GSSP Value**

The Getting Started Sub-Capacity Pricing value that was calculated for the product in the **Product #** field for the cases where eligibility was based on the product's 4-hour rolling average utilization relative to the 4-hour rolling average utilization of the LPAR or z/OS guest system in which the product was running.

Whenever group capping is responsible for creating the trace record, the GSSP Value is set to the sum of the product's Getting Started Sub-Capacity Pricing values for the LPARs in the LPAR group. That is, when the eligible product is running in multiple LPARs that are members of the same LPAR group, the GSSP Value will be the sum of the product's Getting Started Sub-Capacity Pricing values for the LPARs in the LPAR group whenever the group cap value is less than or equal to the sum of the product's Getting Started Sub-Capacity Pricing values for the LPARs in the LPAR group.

Note that SCRT treats cases where the Getting Started Sub-Capacity Pricing value is equal to the traditional sub-capacity value as not being eligible for Getting Started Sub-Capacity Pricing. This is because, by definition, Getting Started Sub-Capacity Pricing is only eligible when the Getting Started Sub-Capacity Pricing value is less than the traditional sub-capacity pricing value.

#### **Reason for not getting GSSP**

The reason or reasons why SCRT assigned the traditional sub-capacity value to the product in the **Product #** field, instead of assigning the Getting Started Sub-Capacity Pricing value, or the reason for possibly assigning a Getting Started Sub-Capacity Pricing value that is higher than it would have been had the appropriate actions been performed. These reasons include:

#### **NO89**

The pre-Getting Started Sub-Capacity Pricing level of this product was running in the LPAR or z/OS guest system, as indicated by that product's SCRT NO89 control statement. Instances of the NO89 level of the product without instances of the SMF type 89-1 level of the product running during the same hour in the same LPAR make that product ineligible for Getting Started Sub-Capacity Pricing in those LPARs and z/OS guest systems. A value of zero MSUs is posted in the GSSP Value field for the product.

#### **z/OS 1.6 Guest Rules**

The product is ineligible for Getting Started Sub-Capacity Pricing because it is running in a z/OS guest system that is running under z/OS 1.6 guest rules. See the explanation in ["Restrictions for](#page-182-0) [z/OS 1.6 guest systems" on page 162.](#page-182-0) A value of zero MSUs is posted in the GSSP Value field for the product.

#### **Product level not eligible**

Only the pre-Getting Started Sub-Capacity Pricing level of this product was running in the LPAR or z/OS guest system, making the product ineligible for Getting Started Sub-Capacity Pricing in this LPAR or z/OS guest system. A value of zero MSUs is posted in the GSSP Value field for the product.

#### **Getting Started Sub-Capacity Pricing equaled subcap MSUs**

The product's Getting Started Sub-Capacity Pricing value is equal to its traditional sub-capacity value. SCRT considers a product to be eligible for Getting Started Sub-Capacity Pricing only when its Getting Started Sub-Capacity Pricing value is less than its traditional sub-capacity value.

## **Getting Started Sub-Capacity Pricing exceeded subcap value by** *nnn* **MSUs**

The product's Getting Started Sub-Capacity Pricing value is higher than its traditional sub-capacity value by the indicated amount (*nnn*). According to Getting Started Sub-Capacity Pricing rules,

SCRT assigns the lesser traditional sub-capacity value to the product, instead of the higher Getting Started Sub-Capacity Pricing value.

The following reasons only apply to the case where the Getting Started Sub-Capacity Pricing eligible product is using Db2 via a Db2 JDBC type 2 connector. Only if that condition applies, then the following reasons could have resulted in SCRT assigning the specified GSSP product a traditional sub-capacity value instead of the GSSP value or in SCRT assigning a GSSP value that was higher than it would have been had all of the requirements listed in step 2 of ["Getting Started Sub-Capacity](#page-185-0) [Pricing algorithm" on page 165](#page-185-0) been satisfied prior to the current SCRT reporting period. However, there is no guarantee that satisfying these requirements would have resulted in a lower sub-capacity value for any GSSP product because all of the required conditions must apply for that GSSP product's peak hour.

IBM recommends that you satisfy all of the requirements listed in step 2 of ["Getting Started Sub-](#page-185-0)[Capacity Pricing algorithm" on page 165](#page-185-0) in order for SCRT to report the lowest sub-capacity value for GSSP products.

#### **Missing APAR OA31615**

The required z/OS SMF APAR has not been applied. Any busy time used by Db2 via the Db2 JDBC type 2 connector, which is being counted as part of the GSSP product's busy time, was not reported on an SMF record and so could not be subtracted by SCRT as indicated in step 2 of ["Getting Started Sub-Capacity Pricing algorithm" on page 165.](#page-185-0) The possible results are that SCRT assigned the specified GSSP product a traditional sub-capacity value instead of the GSSP value or that SCRT assigned a GSSP value that was higher than it would have been had all of the requirements listed in step 2 been satisfied prior to the current SCRT reporting period.

This reason is posted once per hour and uses a Product  $#$  of ::ALL:: to apply to all of the GSSP products running at the specified hour, CPC, and LPAR. No values are provided for the Traditional Subcap Value nor the GSSP Value because none apply.

#### **DB2 data collection**

Some or all of the recommended Db2 related configuration or service related actions listed in ["Getting Started Sub-Capacity Pricing algorithm" on page 165](#page-185-0) have not been implemented. Either all or part of the busy time used by Db2 via the Db2 JDBC type 2 connector, which is being counted as part of the GSSP product's busy time, was not reported on an SMF record and so could not be subtracted by SCRT as indicated in step 2 . The possible results are that SCRT assigned the specified GSSP product a traditional sub-capacity value instead of the GSSP value or that SCRT assigned a GSSP value that was higher than it would have been had all of the requirements listed in step 2 been satisfied prior to the current SCRT reporting period.

No values are provided for the Traditional Subcap Value nor the GSSP Value because none apply.

You can use the GSTRACE file together with the Getting Started Sub-Capacity Pricing Assigned section, the Getting Started Sub-Capacity Pricing Equal to Traditional Sub-Capacity section, and the Getting Started Sub-Capacity Pricing Not Assigned section of the sub-capacity report to determine the effectiveness of Getting Started Sub-Capacity Pricing for the products listed in the Product Summary Information section of that report.

# **Sample configuration for Getting Started Sub-Capacity Pricing**

[Table 32 on page 171](#page-191-0) illustrates the sample hardware and software configuration for a CPC where three Getting Started Sub-Capacity Pricing products were running during the reporting period. This is the same hardware configuration as was used for the base z/OS sub-capacity report described in [Chapter](#page-121-0) [5, "Sub-capacity reporting for z/OS native systems," on page 101.](#page-121-0) The software configuration, however, differs slightly to demonstrate how SCRT reports on Getting Started Sub-Capacity Pricing products.

The sample configuration consists of a 2097 Model 405 CPC with a serial number of 02-12345. The CPC is configured to support four LPARs: three are running z/OS natively in the LPAR and one is running Linux systems under z/VM. The z/OS systems in LPAR1, LPAR2, and LPAR3 have z/OS SYSIDs of SYS1, SYS2,

<span id="page-191-0"></span>and SYS3. LPAR2 and LPAR3 are configured to be members of LPAR group LGRPA. The z/OS systems are running a combination of the following z/OS products:

- DB2 UDB V8
- CICS TS V3
- MQSeries V6
- IMS V8
- Lotus Domino® V7
- File Manager V6
- IBM WebSphere Application Server V6
- WebSphere Message Broker for z/OS V6
- WebSphere Transformation Extender for z/OS V8

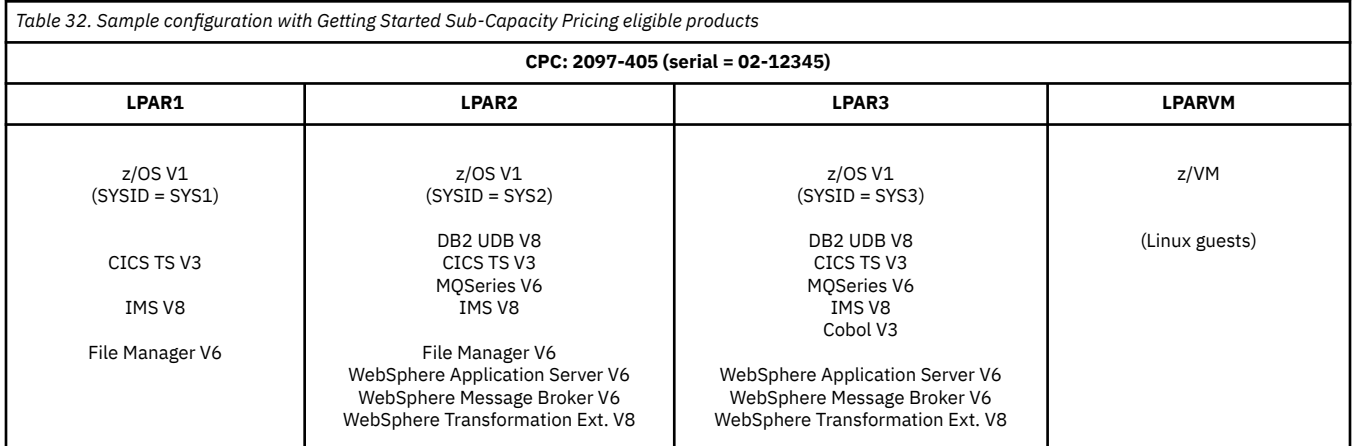

# **Sample control statement input to SCRT for Getting Started Sub-Capacity Pricing**

SCRT supports additional externals for reporting on Getting Started Sub-Capacity Pricing products. The sample sub-capacity report discussed in "Sample sub-capacity report for Getting Started Sub-Capacity Pricing" on page 171 is based on the following inputs to SCRT:

#### **NO89 control statement**

The following NO89 control statement was used for WebSphere Transformation Extender for z/OS V8:

#### 5655-S95=\*NONE

The value  $*$ NONE is used because all instances of this product that were running in both LPARs were enabled for Getting Started Sub-Capacity Pricing.

#### **SPECIAL DD control statements**

None. That is, the statement Suppress\_Report\_Section=GSSP was not used so that SCRT will report on the hours where eligible products were assigned Getting Started Sub-Capacity Pricing values versus being assigned traditional sub-capacity values.

#### **GSTRACE DD control statement**

The GSTRACE DD statement was uncommented and used to generate a .csv formatted trace file.

# **Sample sub-capacity report for Getting Started Sub-Capacity Pricing**

The sub-capacity report for Getting Started Sub-Capacity Pricing has the same basic format and report sections as the sub-capacity report for a base z/OS system. However, the sub-capacity report for Getting Started Sub-Capacity Pricing can also contain a new footnote and one to three new report sections, depending on the MSUs used by each Getting Started Sub-Capacity Pricing eligible product.

This sample report describes the differences between a sub-capacity report for a base z/OS system and a sub-capacity report that also reports on Getting Started Sub-Capacity Pricing eligible products. For a complete description of all of the fields appearing in a base sub-capacity report see ["Sample sub-capacity](#page-123-0) [report for z/OS V1 native systems" on page 103.](#page-123-0)

## **Billing-related section**

The billing-related section of the sub-capacity report displays the customer information, tool information, special conditions, product summary information, and detail data collection information, which are all described in ["Billing-related section" on page 103.](#page-123-0)

## **Customer Information section**

There are no differences between the Customer Information section for a basic z/OS sub-capacity report and for a Getting Started Sub-Capacity Pricing sub-capacity report. For details about this section, see ["Customer information" on page 103.](#page-123-0) The sample Customer Information section appears in [Figure 67 on](#page-193-0) [page 173](#page-193-0).

## **Tool Information section**

There are no differences between the Tool Information section for a basic z/OS sub-capacity report and for a Getting Started Sub-Capacity Pricing sub-capacity report. For details about this section, see ["Tool](#page-125-0) [Information section" on page 105](#page-125-0). The sample Tool Information section appears in [Figure 67 on page](#page-193-0) [173.](#page-193-0)

## **Special Conditions section**

There are no differences between the Special Conditions section for a basic z/OS sub-capacity report and for a Getting Started Sub-Capacity Pricing sub-capacity report. For details about this section, see ["Special](#page-125-0) [Conditions section" on page 105.](#page-125-0)

Based on the sample hardware and software configurations used for this sample sub-capacity report, the optional Special Conditions section was not generated and, thus, does not appear in [Figure 67 on page](#page-193-0) [173.](#page-193-0)

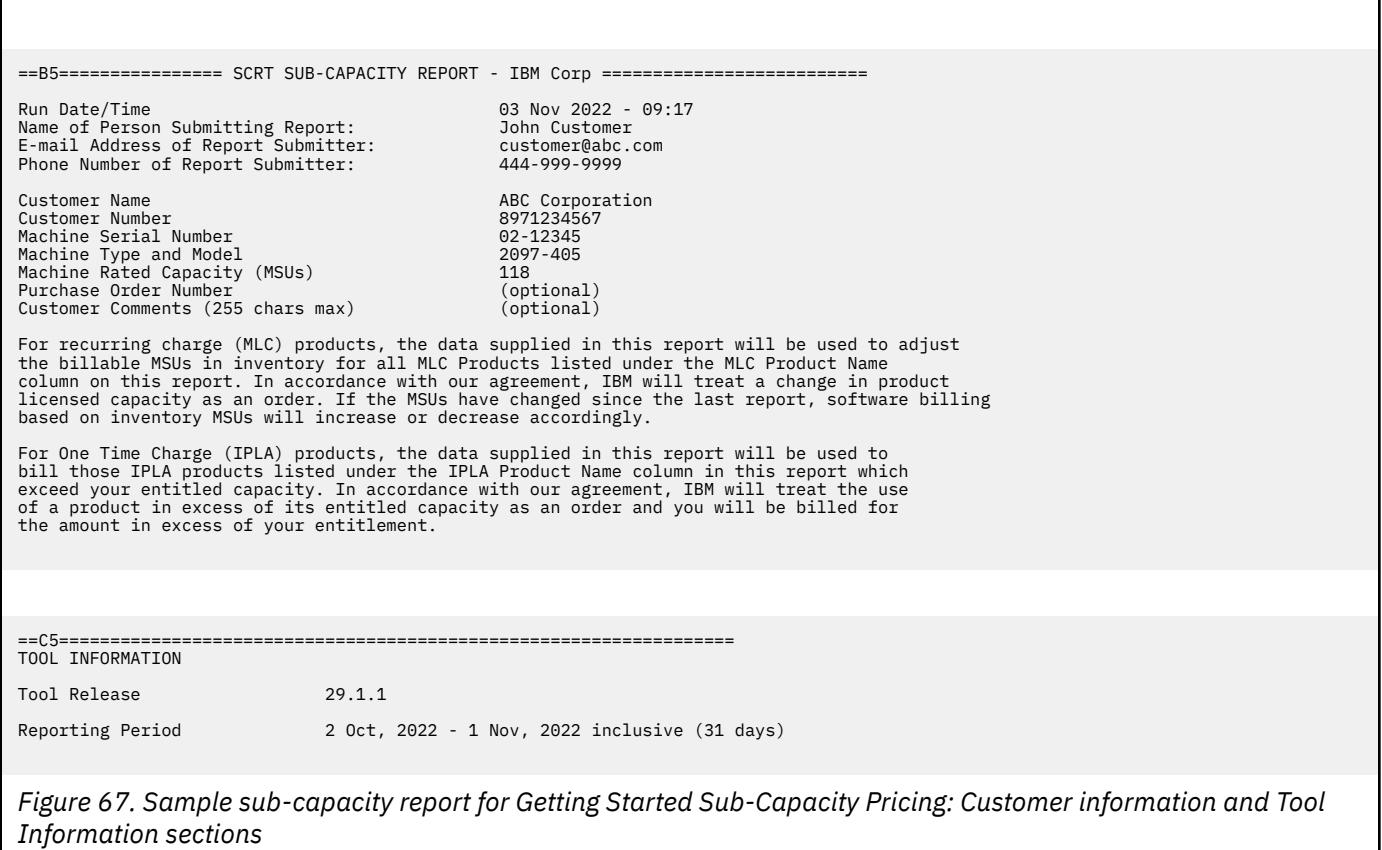

## **Product Summary Information section**

<span id="page-193-0"></span>Г

An optional **Footnotes** column header will appear in the IPLA section whenever SCRT needs to post a footnote for one of the Getting Started Sub-Capacity Pricing eligible products that are listed in this section of the report. The **Footnotes** heading does not appear whenever there are no footnotes for this section.

The sample Product Summary Information section appears in Figure 68 on page 173.

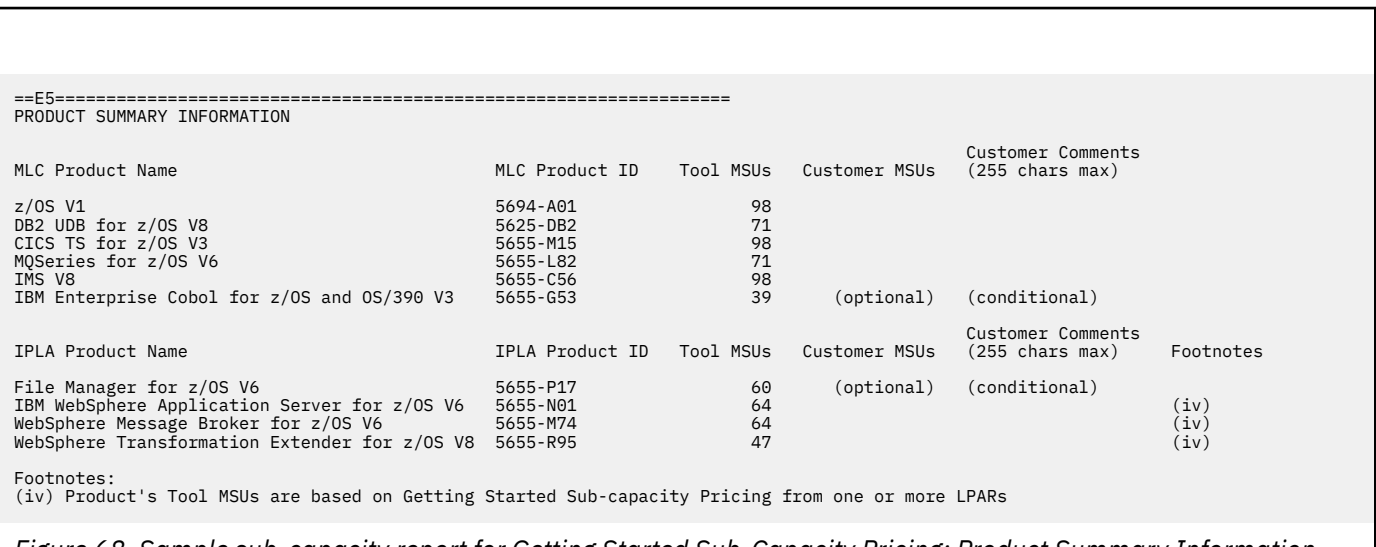

*Figure 68. Sample sub-capacity report for Getting Started Sub-Capacity Pricing: Product Summary Information section*

There are no differences between the **MLC Product Name**, **MLC Product ID**, **Customer Comment**, **IPLA Product Name**, and **IPLA Product ID** fields on a basic z/OS sub-capacity report and on a Getting Started Sub-Capacity Pricing sub-capacity report. For a description of these fields see ["Product Summary](#page-128-0) [Information section" on page 108](#page-128-0).

#### **Tool MSUs**

SCRT applies the rules for traditional sub-capacity pricing to all of the MLC products and IPLA products that are not eligible for Getting Started Sub-Capacity Pricing. SCRT posts the traditional sub-capacity values for these products under the **Tool MSUs** column.

SCRT then automatically applies the Getting Started Sub-Capacity Pricing rules to all products that are eligible for Getting Started Sub-Capacity Pricing, as indicated by [Table 31 on page 161](#page-181-0). Then, SCRT either posts the Getting Started Sub-Capacity Pricing value for that product, posts the traditional sub-capacity value for that product, or posts some combination of both types of values for the case where the maximum product value is comprised of the Getting Started Sub-Capacity Pricing value from some LPARs and the traditional sub-capacity value from other LPARs.

The case for combining the different types of values can be more easily understood by looking at the LPAR values for WebSphere Application Server in the Product Max Contributors section of the sample sub-capacity report. For that product, the MSUs from LPAR3 are based on the lesser values due to the Getting Started Sub-Capacity Pricing algorithm, while the MSUs from LPAR2 are based on the traditional sub-capacity value because the Getting Started Sub-Capacity Pricing value for WebSphere Application Server, running in LPAR2, was higher than the traditional sub-capacity value. SCRT always posts the lesser of the two MSU values in the **Tool MSUs** column.

For additional information about Tool MSUs, see ["Product Summary Information section" on page](#page-128-0) [108](#page-128-0).

#### **Customer MSUs**

You can use the **Customer MSUs** field to enter whole-number MSU override values (maximum of four digits) for the MLC products and IPLA products only when the product's **Customer MSUs** field contains the (optional) placeholder. If no placeholder appears in this field, you must use the **Exclude** control statement, as described in ["Exclude control statement" on page 42](#page-62-0), to adjust the **Tool MSUs** value. You must also provide an acceptable explanation in the **Customer Comments** column.

For more information about the **Customer MSUs** field, see ["Product Summary Information section" on](#page-128-0) [page 108](#page-128-0).

### **Footnotes**

SCRT posts footnote (iv) whenever the **Tool MSUs** value posted for a product is based totally or partially on the Getting Started Sub-Capacity Pricing algorithm. The **Tool MSUs** are partially based on the Getting Started Sub-Capacity Pricing algorithm whenever the posted value for the product is combined from multiple LPARs where the product's value is based on the traditional sub-capacity value from some LPARs and on the Getting Started Sub-Capacity Pricing values from other LPARs. Whenever SCRT posts footnote (iv) in the **Footnotes** column, it also generates a row with a footnote header followed by a description for the footnote.

**Note:** The footnote is posted whenever any of the hours during which the peak value occurred received a benefit from the Getting Started Sub-Capacity Pricing algorithm.

For an explanation of footnote (viii), see ["Product Summary Information section" on page 189.](#page-209-0)

## **Customer verification section**

The customer verification section of the sub-capacity report contains information that supports and expands on the information in the Product Summary section.

## **SMF / SCRT89 Input Data Statistics section**

There are no differences between the SMF / SCRT89 Input Data Statistics section for a basic z/OS sub-capacity report and for a Getting Started Sub-Capacity Pricing sub-capacity report. For details about this section, see ["SMF / SCRT89 Input Data Statistics section" on page 115](#page-135-0). The sample SMF / SCRT89 Input Data Statistics section appears in [Figure 69 on page 176.](#page-196-0)

## **Detail LPAR Data Section**

There are no differences between the Detail LPAR Data Section for a basic z/OS sub-capacity report and for a Getting Started Sub-Capacity Pricing sub-capacity report. For details about this section, see ["Detail](#page-136-0) [LPAR Data section" on page 116.](#page-136-0) The sample Detail LPAR Data Section appears in [Figure 69 on page 176.](#page-196-0)

## **Product Max Contributors section**

The MSU values that are listed in the Product Max Contributors section are the same for a basic z/OS sub-capacity report and for a Getting Started Sub-Capacity Pricing sub-capacity report, with one subtle change. While all of the MSU values listed in this section continue to reflect the product MSUs by LPAR or LPAR Group for the earliest hour for the product's maximum MSU value, the MSU values posted for Getting Started Sub-Capacity Pricing eligible products are based on the Getting Started Sub-Capacity Pricing algorithm whenever that value is less than the traditional sub-capacity value for that product for that hour. The result is that some of the LPAR values posted for Getting Started Sub-Capacity Pricing eligible products are less than the MSUs posted for z/OS, even when the Getting Started Sub-Capacity Pricing eligible product runs in all of the same LPARs and at the same times as z/OS.

**Note:** The MSUs for Getting Started Sub-Capacity Pricing eligible products are posted under an LPAR group whenever the LPAR group cap is less than the Getting Started Sub-Capacity Pricing value for the earliest hour with the maximum product value. That is not the case for this sample configuration.

If the WebSphere Transformation Extender product had been running NO89 instances of the product in either LPAR2 or LPAR3 without also running instances of the product level that are eligible for Getting Started Sub-Capacity Pricing, then SCRT would have automatically assigned the traditional sub-capacity value to that product for each LPAR listed on the NO89 statement. This is because the NO89 instances of the product make the product ineligible for Getting Started Sub-Capacity Pricing in each LPAR where a NO89 instance of the product runs without a matching instance of the product level that is eligible for Getting Started Sub-Capacity Pricing.

For additional information about the Product Max Contributors section, see ["Product Max Contributors](#page-138-0) [section" on page 118.](#page-138-0) The sample Product Max Contributors section appears in [Figure 69 on page 176](#page-196-0).

<span id="page-196-0"></span>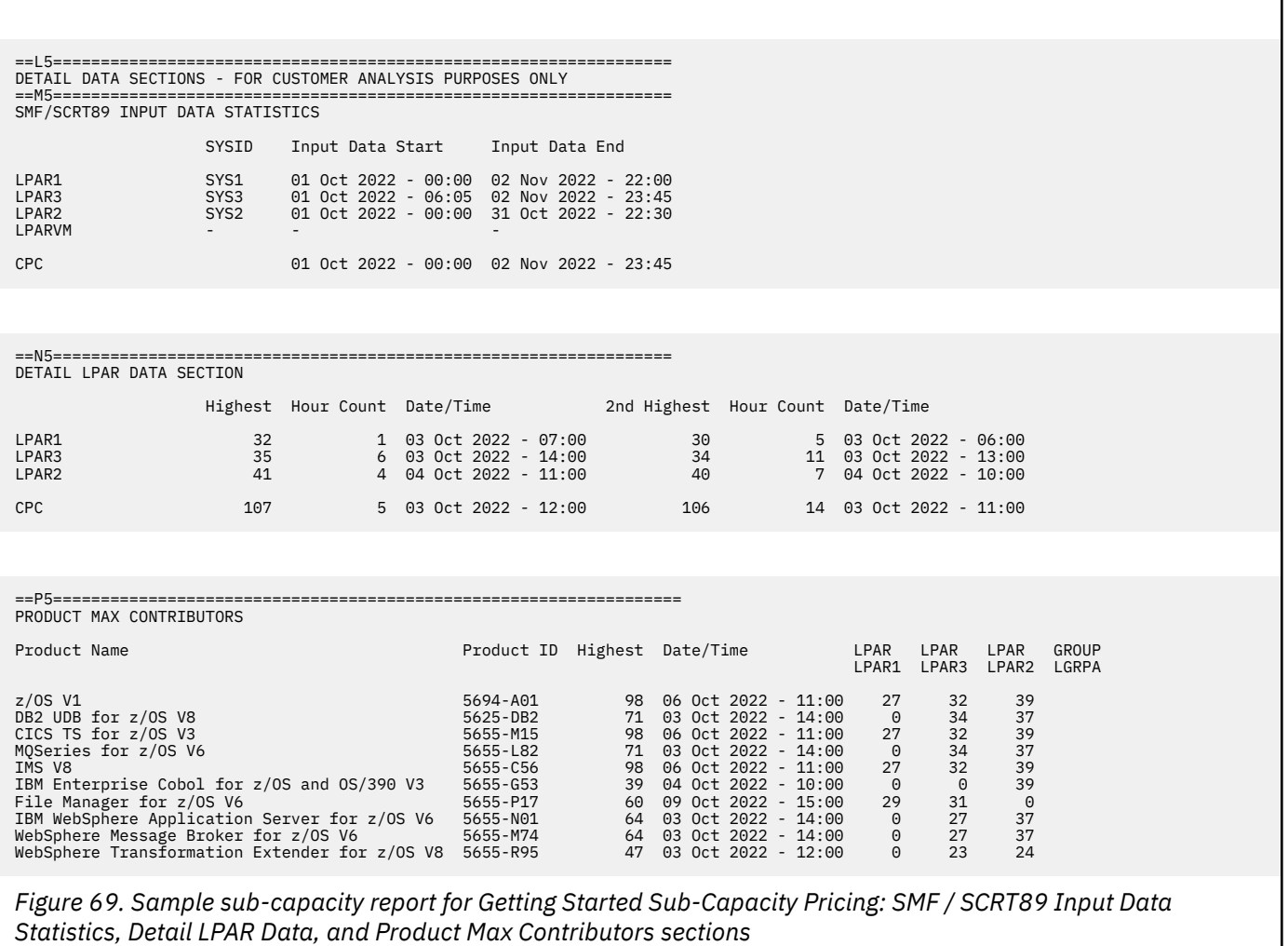

## **Product Grid Snapshot section**

There are no differences between the Product Grid Snapshot section for a basic z/OS sub-capacity report and for a Getting Started Sub-Capacity Pricing sub-capacity report. For details about this section, see ["Product Grid Snapshot section" on page 119.](#page-139-0) The sample Product Grid Snapshot section appears in [Figure 70 on page 177.](#page-197-0)

## **Sub-Capacity Capping Enforced by SCRT**

The MSU values that are listed in the Sub-Capacity Capping Enforced by SCRT section are the same for a basic z/OS sub-capacity report and for a Getting Started Sub-Capacity Pricing sub-capacity report. Usually, the number of capped hours is the same for the LPARs or LPAR groups where the products are running at the same time that z/OS is running. This is not always true for Getting Started Sub-Capacity Pricing eligible products because those products might get the lesser Getting Started Sub-Capacity Pricing value, which is less than the capped value for the LPAR.

For additional information about the Sub-Capacity Capping Enforced by SCRT section, see ["Sub-Capacity](#page-140-0) [Capping Enforced by SCRT section" on page 120](#page-140-0). The sample Sub-Capacity Capping Enforced by SCRT section appears in [Figure 70 on page 177.](#page-197-0)

<span id="page-197-0"></span>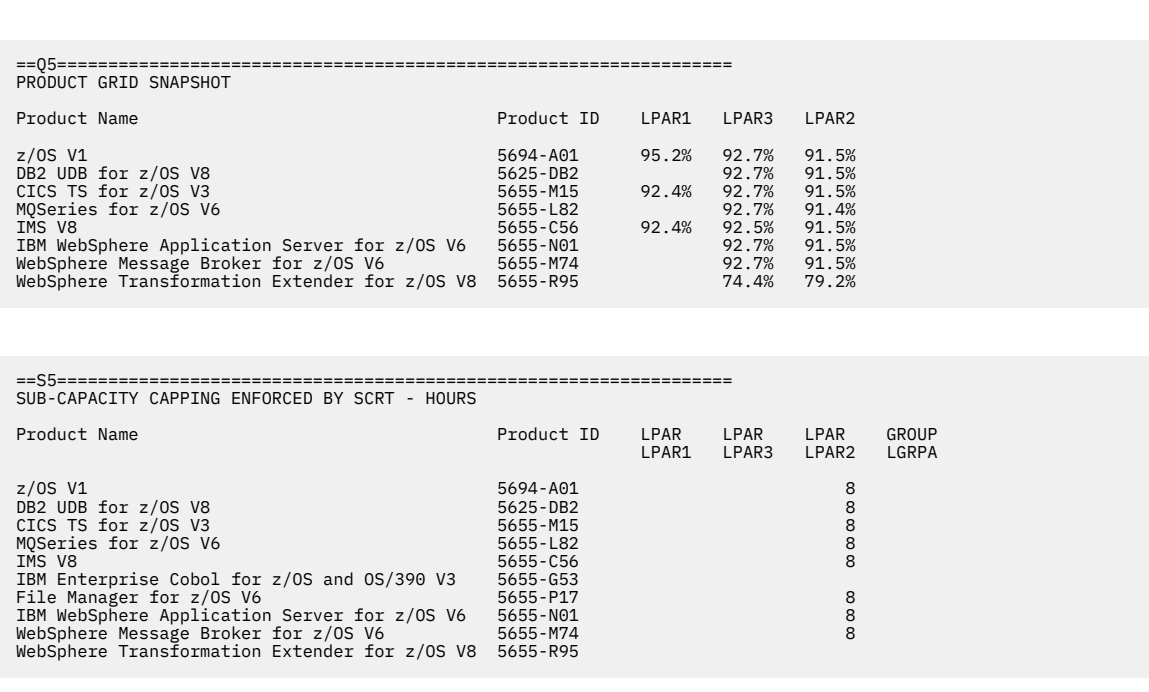

*Figure 70. Sample sub-capacity report for Getting Started Sub-Capacity Pricing: Product Grid Snapshot and Sub-Capacity Capping Enforced by SCRT sections*

## **Getting Started Sub-Capacity Pricing Assigned section**

This optional report section appears because the Tool MSU value for one or more products in the Product Summary Information section of this sub-capacity report is based on the Getting Started Sub-Capacity Pricing value for one or more LPARs or z/OS guest systems. In the sample configuration, all of the hours for all three of the Getting Started Sub-Capacity Pricing eligible products running in LPAR3 are assigned the Getting Started Sub-Capacity Pricing value because those products always met all of the eligibility requirements. Note that the number of hours reported for LPAR3 (and all of the other LPARs) is based on the number of hours that each product actually ran in that LPAR and not on the number of hours when z/OS may have been running in that LPAR.

Note that the WebSphere Application Server and WebSphere Message Broker products are only assigned Getting Started Sub-Capacity Pricing for 22 hours in LPAR2 because the Getting Started Sub-Capacity Pricing value for those products was less than the traditional value for only 22 hours during the reporting period. Also note that the WebSphere Transformation Extender product is assigned the Getting Started Sub-Capacity Pricing value for LPAR2 for every hour in which that product ran in LPAR2.

The sample Getting Started Sub-Capacity Pricing Assigned section appears in [Figure 71 on page 178.](#page-198-0)

## **Getting Started Sub-Capacity Pricing Equal to Traditional Sub-Capacity section**

This optional report section appears because one or more of the products in the Product Summary Information section of this sub-capacity report have Getting Started Sub-Capacity Pricing values that equal the traditional sub-capacity values for those products. In the sample configuration, that condition only occurred for both the WebSphere Application Server and WebSphere Message Broker products for 17 hours in LPAR2. The GSTRACE file lists the hours by LPAR by product when this condition occurred.

Note that the hours for Getting Started Sub-Capacity Pricing eligible products are posted under an LPAR group whenever the LPAR group cap is equal to the sum of the product's Getting Started Sub-Capacity Pricing value for the LPARs in the LPAR group. That is not the case for this sample configuration.

<span id="page-198-0"></span>The sample Getting Started Sub-Capacity Pricing Equal to Traditional Sub-Capacity section appears in Figure 71 on page 178.

## **Getting Started Sub-Capacity Pricing Not Assigned section**

This optional report section appears because one or more of the products in the Product Summary Information section of this sub-capacity report have Getting Started Sub-Capacity Pricing values that are higher than the traditional sub-capacity values for those product. Note that SCRT assigned the traditional sub-capacity value to those products under those conditions. In the sample configuration, that condition occurred for both the WebSphere Application Server and WebSphere Message Broker products for 642 hours in LPAR2. The GSTRACE file lists the hours by LPAR by product when this condition occurred.

Note that the hours for Getting Started Sub-Capacity Pricing eligible products are posted under an LPAR group whenever the LPAR group cap is less than the sum of the product's Getting Started Sub-Capacity Pricing value for the LPARs in the LPAR group. That is not the case for this sample configuration.

The sample Getting Started Sub-Capacity Pricing Not Assigned section appears in Figure 71 on page 178.

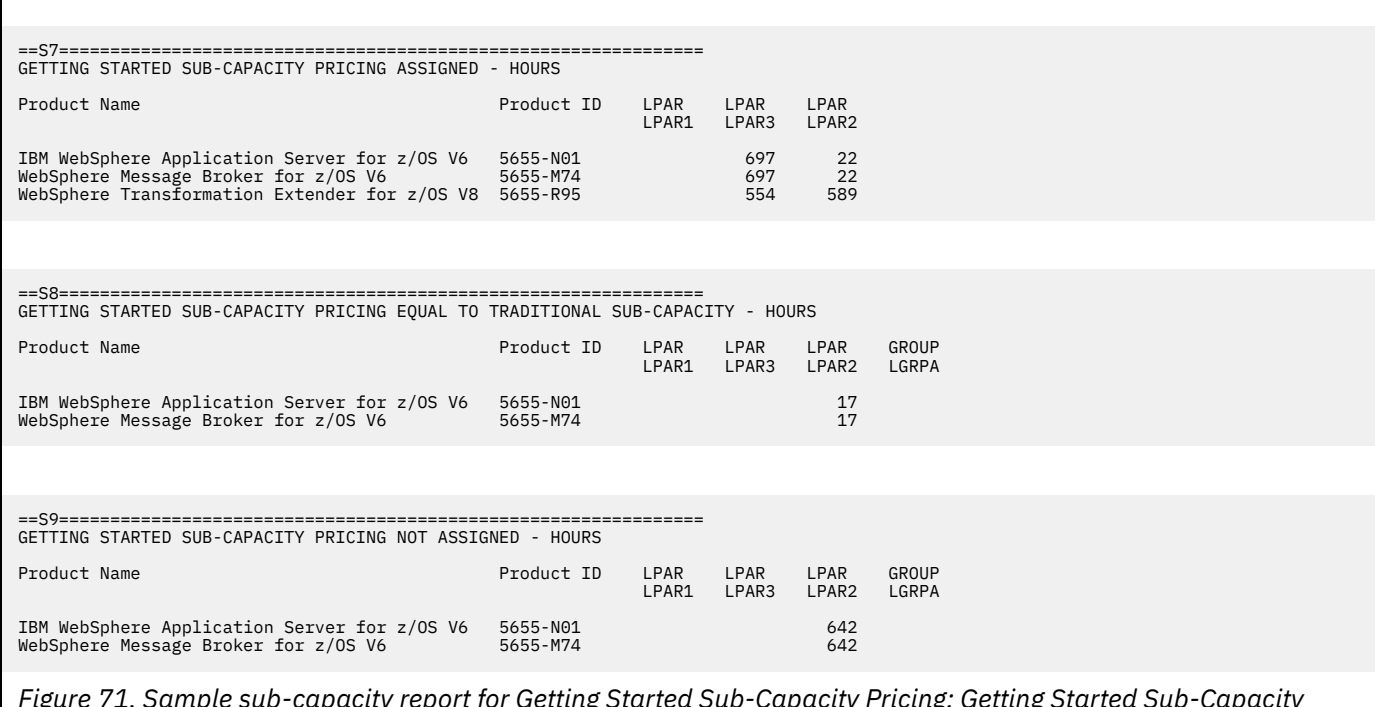

*Figure 71. Sample sub-capacity report for Getting Started Sub-Capacity Pricing: Getting Started Sub-Capacity Pricing-related sections*

## **Group Capacity LPARs section**

There are no differences between the Group Capacity LPARs section for a basic z/OS sub-capacity report and for a Getting Started Sub-Capacity Pricing sub-capacity report. For details about this section, see ["Group Capacity LPARs section" on page 121.](#page-141-0) The sample Group Capacity LPARs section appears in [Figure 72 on page 179.](#page-199-0)

<span id="page-199-0"></span>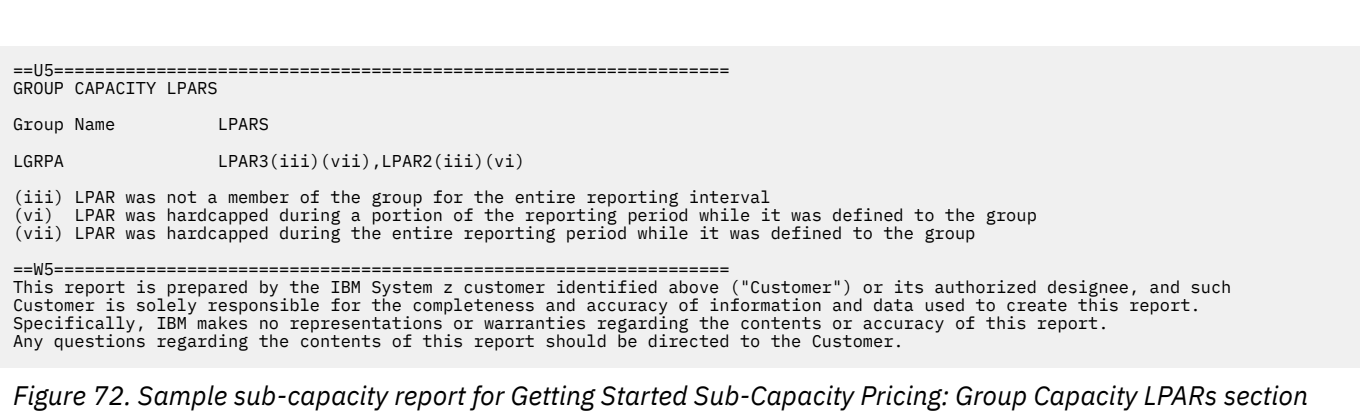

**GSSP reporting**

# **Chapter 9. Sub-capacity reporting for Integrated Workload Pricing (IWP)**

IBM Integrated Workload Pricing (IWP) is an AWLC sub-capacity pricing option which is intended to enable qualifying z/OS customers to add a selected set of workloads to an existing LPAR without increasing the sub-capacity value of other products already running in that LPAR, as described in US Software Announcement letter 211-011. This sub-capacity pricing option is effective for SMF data collected on 2 February 2011 and later, provided that all of the required IWP conditions have been met.

Whenever the required IWP conditions have been met, SCRT will reduce the sub-capacity value that is reported for a select set of products, referred to as *IWP adjusted programs*, by subtracting the 4-hour rolling average utilization values of the general purpose processor time consumed by a different set of products, referred to as *IWP defining programs*, from the traditional sub-capacity values of each IWP adjusted program, on an hour-by-hour basis, per LPAR. For example, using IWP, a new WebSphere Application Server workload could be added to an LPAR which is already running CICS and IMS workloads, without significantly affecting the sub-capacity values of the CICS and IMS products for that LPAR.

For the case where a z/OS system runs as a guest under z/VM, each eligible z/OS guest system is treated as its own LPAR when applying any sub-capacity adjustments for IWP.

The IWP adjusted program product's sub-capacity values for the same hour are summed across all of the LPARs and z/OS guest systems in which the product runs to create an adjusted sub-capacity value for that product, for the given CPC, for each hour. The CPC hour with the product's highest sub-capacity value is used to report the product's sub-capacity value. If all of an IWP adjusted program's hourly sub-capacity values were adjusted during the SCRT reporting period, the sub-capacity value reported for that product will be a value that was adjusted by IWP. If one or more of the product's hourly sub-capacity values were not adjusted during the reporting period due to the failure to meet one or more of the IWP conditions, then the sub-capacity value reported for the product might not be a value that was adjusted by IWP. Note that the adjustment to each IWP adjusted program is made on an hour-by-hour and LPAR-by-LPAR basis, as opposed to subtracting the peak 4-hour rolling average for the CPC of each IWP defining program from the peak 4-hour rolling average for the CPC of each IWP adjusted program.

Table 33 on page 181 lists the IWP adjusted programs supported by SCRT V29.1.1. These are the products whose sub-capacity pricing values will be reduced when the required set of IWP conditions are met.

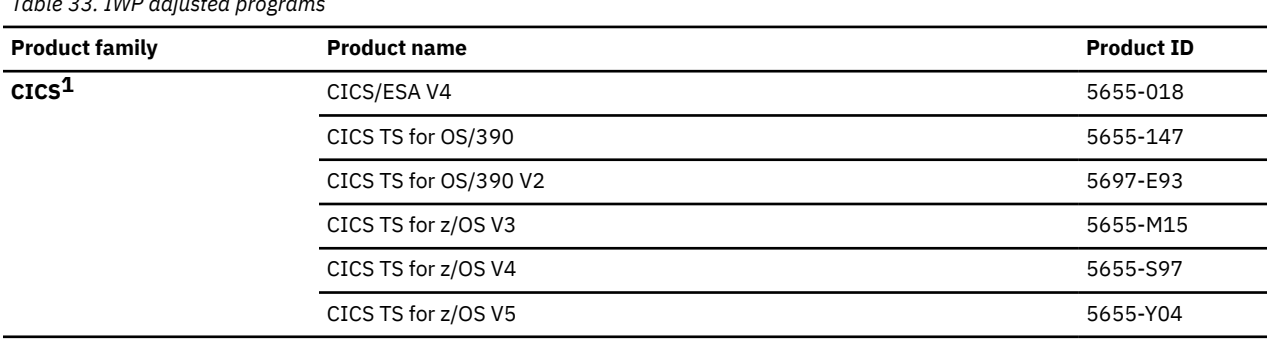

**Note:** For the most current list of IWP adjusted programs, see [Contract exhibits: Integrated Workload](http://www.ibm.com/common/ssi/cgi-bin/ssialias?htmlfid=ZSL03526USEN) [Pricing \(IWP\) Defining Programs \(www.ibm.com/common/ssi/cgi-bin/ssialias?htmlfid=ZSL03526USEN\)](http://www.ibm.com/common/ssi/cgi-bin/ssialias?htmlfid=ZSL03526USEN).

*Table 33. IWP adjusted programs*

<span id="page-202-0"></span>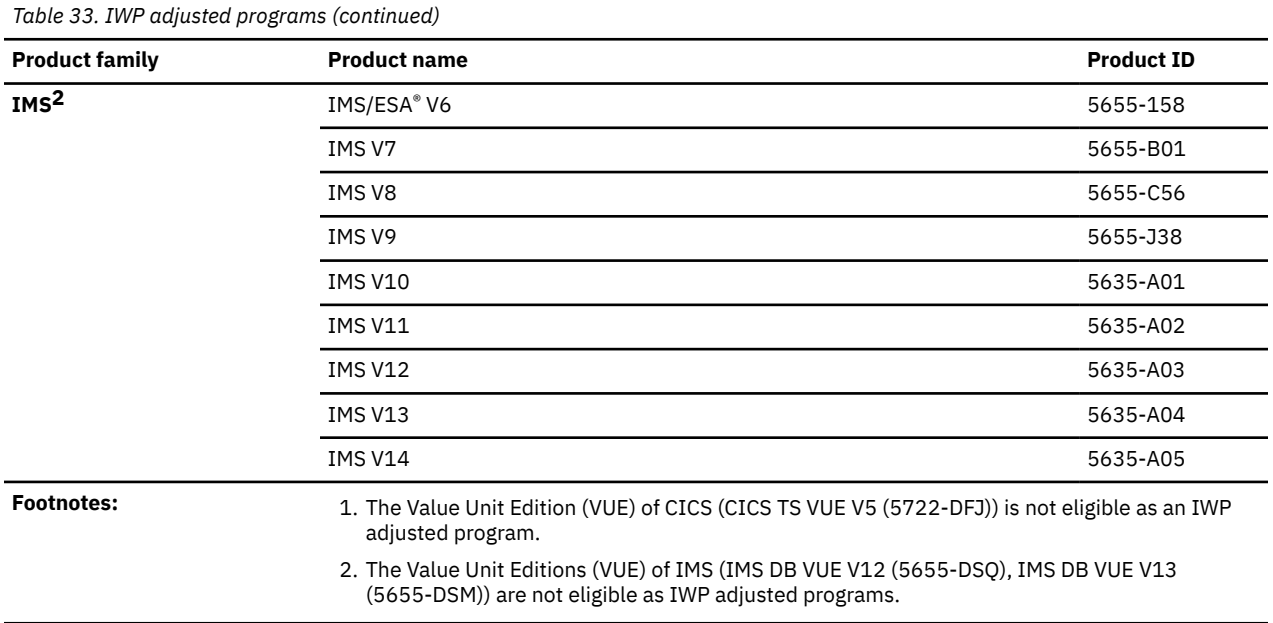

Table 34 on page 182 lists the IWP defining programs supported by SCRT V29.1.1. These are the products whose busy times will be used to reduce the sub-capacity values of the IWP adjusted programs when the required set of IWP conditions are met.

**Note:** For the most current list of IWP defining programs, see [Contract exhibits: Integrated Workload](http://www.ibm.com/common/ssi/cgi-bin/ssialias?htmlfid=ZSL03526USEN) [Pricing \(IWP\) Defining Programs \(www.ibm.com/common/ssi/cgi-bin/ssialias?htmlfid=ZSL03526USEN\)](http://www.ibm.com/common/ssi/cgi-bin/ssialias?htmlfid=ZSL03526USEN).

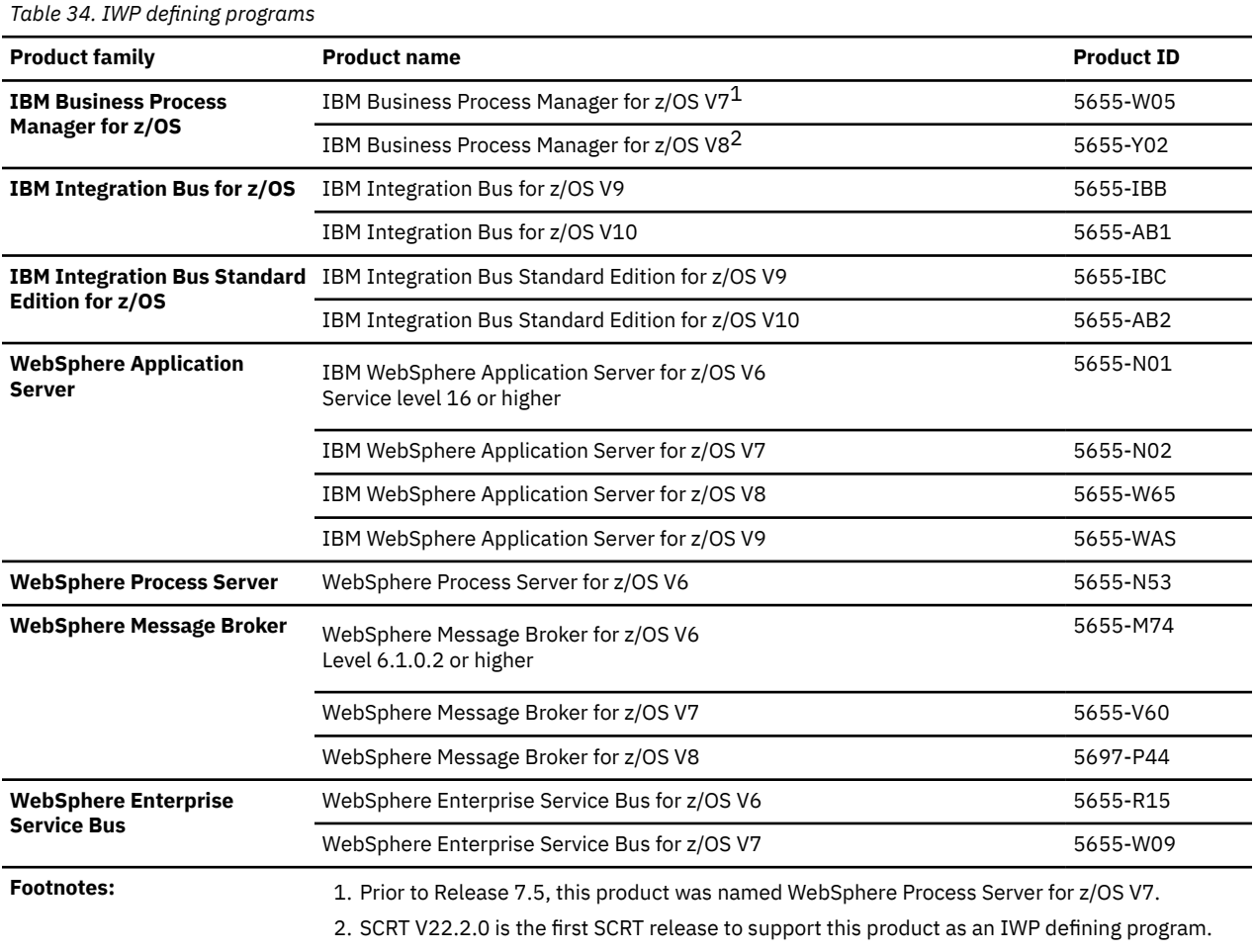

# **Qualifications for Integrated Workload Pricing**

The following conditions must be met before IBM will accept and process sub-capacity reports where Integrated Workload Pricing is being reported via footnote (viii). Some of these conditions are also described in more detail elsewhere in this chapter but are consolidated here for ease of reference.

- 1. The CPC from which the SMF data is collected must be under AWLC or AEWLC sub-capacity terms and conditions. Because these terms and conditions require that products be licensed to IBM zEnterprise System servers or later (IBM z16, z15™, z14, z13, z13s, zBC12, zEC12, z114, and z196 CPCs), the SMF data must be collected from one or more z/OS systems running on zEnterprise CPCs. SCRT will only apply the IWP algorithm to SMF data collected from zEnterprise CPCs. zEnterprise CPCs that are in a qualified Parallel Sysplex with non-zEnterprise CPCs and whose IBM products are being charged under VWLC due to the terms of the AWLC Transition Charges for Sysplexes offering are still eligible for Integrated Workload Pricing.
- 2. The SMF data must be collected from a z/OS V1.10 or higher system that has SMF APAR OA31615 applied prior to collecting the SMF data. SCRT will not apply the IWP algorithm to SMF data collected from z/OS V1.9 or earlier z/OS systems. For zEnterprise CPCs with a mixture of z/OS V1.9 or earlier systems and z/OS V1.10 or later systems, SCRT will only apply the IWP algorithm to the SMF data collected from eligible z/OS 1.10 and later systems. For the z/OS 1.10 and later systems, SCRT will only apply the IWP algorithm to SMF data collected for the hours during which the system ran with APAR OA31615 applied. The result could be that SCRT applies the IWP algorithm to the SMF data collected only from a subset of the z/OS systems running on the CPC and only for a subset of the hours that a z/OS system was running.
- 3. For z/OS guest systems running under z/VM, all z/OS guest systems must be at z/OS V1.10 or higher. Integrated Workload Pricing is not supported on any z/OS guest system whenever at least one z/OS V1.6 or earlier guest system is running on the CPC anytime during that SCRT reporting period. If a z/OS V1.6 guest system is running on the CPC, then none of the products running on any of the z/OS guests, including z/OS V1.10 and higher guests with APAR OA31615 applied, are eligible for Integrated Workload Pricing on that CPC. This restriction is consistent with SCRT's existing set of z/OS V1.6 guest rules, where all sub-capacity products are assigned the maximum capacity of the LPAR in which they execute. Note that native z/OS systems, including z/OS V1.6, are not affected by SCRT's z/OS V1.6 guest rules. Products running on native z/OS V1.10 and higher systems are eligible for Integrated Workload Pricing when all of the other IWP conditions are met, even when z/OS V1.6 or earlier guest systems are also running in the same CPC. The guest restriction only applies to z/OS guest systems and has no affect on native z/OS systems.

When using z/OS guest systems, either z/VM V5.4 with APAR VM64798 or z/VM V6.1 with APAR VM64879 are required.

- 4. The traditional sub-capacity values of IWP adjusted programs are only adjusted when one or more IWP defining programs were running in the same z/OS system (LPAR) during the same 4-hour window that was used to determine the traditional sub-capacity value of the IWP adjusted product. IWP adjusted programs running in one z/OS system (LPAR) are not affected by IWP defining programs running during the same hour in a different z/OS system (LPAR).
- 5. Only SMF data collected on 2 February 2011 and later is eligible for Integrated Workload Pricing, as set forth in the Integrated Workload Pricing announcement letter. Although SCRT will generate sub-capacity reports based on the IWP algorithm for SMF data collected earlier than 2 February 2011, the IBM business process with reject those reports.
- 6. You must generate and submit a monthly sub-capacity report that contains IWP adjustments to IBM during the normal sub-capacity submission window (business as usual).
- 7. You must use SCRT V19.2.0 or later to generate the sub-capacity report that is submitted for Integrated Workload Pricing. Note that since this is a new release of SCRT (rather than a new version), IBM will also accept sub-capacity reports generated by either SCRT V19.10 or SCRT V19.2.0, but only SCRT V19.2.0 reports adjustments based on the IWP algorithm.
- 8. You must use the IWP control statement to request that SCRT generate a sub-capacity report using the IWP algorithms whenever all of the required IWP conditions are met. SCRT's default processing does

not use the IWP algorithms. For details, see ["Integrated\\_Workload\\_Pricing control statement" on page](#page-73-0) [53](#page-73-0).

9. You must agree to the IWP Addendum prior to submitting a sub-capacity report where footnote (viii) appears in the Product Information Summary section, since footnote (viii) indicates that the sub-capacity value for one or more products were adjusted based on IWP. Failure to formally agree to the IWP Addendum prior to submitting a sub-capacity report with footnote (viii) will cause the IBM business process to reject that report. The rejection will contain an explanation and request that you generate a replacement sub-capacity report without using the IWP control statement, and submit it to IBM in order to continue to receive traditional sub-capacity pricing for the IBM products on that CPC.

# **SCRT externals for Integrated Workload Pricing**

SCRT provides the following externals for Integrated Workload Pricing. All of these externals are specific to IWP and are treated as optional when IWP is not being requested or does not apply to the SMF data being processed by SCRT.

- 1. SCRT supports an optional IWP control statement, **Integrated\_Workload\_Pricing**, which must be used to request that SCRT apply the IWP algorithm to the SMF data from all CPCs being processed by that execution of SCRT.
- 2. SCRT reports the IWP control statement, when used, in the Special Conditions section of the subcapacity report.
- 3. SCRT uses a footnote, (viii), in the Product Summary Information section of the sub-capacity report to indicate that the Tool MSUs value for the corresponding product was adjusted by the IWP algorithm.
- 4. SCRT uses an optional IWPTRACE DD to track the reasons why an IWP defining program was not eligible for use by the IWP algorithm for a given hour and LPAR.

# **Integrated\_Workload\_Pricing control statement**

The default SCRT processing does not support Integrated Workload Pricing. You must specify the **Integrated Workload Pricing** control statement to specifically request that SCRT use the IWP algorithm when generating sub-capacity reports.

**Note:** IBM authorizes the use of the IWP control statement only when you have signed or otherwise agreed to the terms of the IWP Addendum. IBM will reject all sub-capacity reports that show an IWP benefit if the IWP contractual terms and conditions are not in place.

See ["Integrated\\_Workload\\_Pricing control statement" on page 53](#page-73-0) for the format of the IWP control statement and for operational and IWP Addendum details.

When you specify the IWP control statement, SCRT applies the IWP algorithm only to the hours for the LPARs and z/OS guest systems that meet all of the IWP requirements. There is no guarantee that the resulting sub-capacity report will show any benefit due to IWP, especially when the z/OS release level or SMF APAR requirements have not been met for the entire SCRT reporting period. See ["Sample](#page-207-0) [sub-capacity report for Integrated Workload Pricing" on page 187](#page-207-0) for examples of the conditions under which SCRT does and does not apply the IWP algorithm.

# **Addition to the Special Conditions section**

Whenever SCRT encounters the IWP control statement, SCRT displays a Special Conditions header for the control statement, followed by the IWP control statement itself, in the Special Conditions section of each sub-capacity report generated by that execution of SCRT. SCRT displays the IWP control statement in the Special Conditions section, even if SCRT never applied the IWP algorithm to any of the SMF data processed for that sub-capacity report because none of that data for that CPC met all of the IWP requirements. The control statement appears in the Special Conditions section to indicate that Integration Workload Pricing was requested for every CPC whose data was processed by that execution of SCRT, even if some or none of those CPCs ended up receiving any benefit from IWP.

# **Integrated Workload Pricing footnote**

For the case where the Tool MSUs value for one or more products listed in the Product Summary Information section have been adjusted for IWP, SCRT applies the following changes to the Product Summary Information Section:

- 1. Generates an optional Footnotes column header for the MLC section.
- 2. Posts footnote (viii) in the Footnotes column for each IWP adjusted product whose peak subcapacity value was adjusted for IWP. SCRT posts footnote (viii) whenever any of the hours at which the peak value for the product occurred received a benefit from the Getting Started Sub-Capacity Pricing algorithm.
- 3. Generates a footnote subsection immediately after the last IPLA product is listed. The footnote subsection contains a footnote header row followed by a description of footnote (viii).

Footnote (viii) is optional. All three footnote-related items will only be generated if one or more of the IWP adjusted programs requires such a footnote.

All numeric footnotes use lower case Roman numerals (i, ii, iii, ...) instead of Arabic numerals (1, 2, 3, ...) to prevent spreadsheet applications from automatically translating the footnotes into some other format.

# **Integrated Workload Pricing trace records**

SCRT supports an optional IWPTRACE DD JCL statement, which is used to track the reasons why an IWP defining program was not eligible to be used for an IWP algorithm on a CPC, by image ID, by IWP defining program, by hour basis. The fields of the trace records that are written to this file are all separated by commas (that is, the file is in comma separated value format) so that the file can be downloaded in text format onto a workstation where it can be processed by a spreadsheet application, such as Microsoft Excel.

The very first record in this file is a header record which contains the column titles for the fields of all the remaining rows in the spreadsheet. The titles contained in the header record follow, along with an explanation of the corresponding fields in the actual trace records.

## **CPC (tttt-sssss)**

The machine type (*tttt*) and serial number (*sssss*) of the CPC where the reported product ran.

## **Example:** 2817-12345

## **Image Id**

The Image ID of the z/OS system on which the reported product ran.

• For native z/OS systems that are not under group capping or whose group cap is higher than the product's IWP value, this value is the LPAR name.

## **Example:** LPAR1

• For native z/OS systems that SCRT must cap under group capping, this value is the LPAR group name followed by the (Group) suffix.

## **Example:** LGRPA (group)

• For z/OS guest systems, this value is the SID (SYSID) of the guest system.

## **Example:** SYS1

## **Product #**

The product ID (PID) number of the IWP defining program that was not used by the IWP algorithm. Only IWP defining programs will be reported because they are the only products whose busy times are used when calculating the adjustments for the IWP adjusted programs.

## **Example:** 5655-N01

## **Date:Hour(YyyyyMmmDdd:Hhh)**

The year (Y*yyyy*), month (M*mm*), day (D*dd*), and hour (H*hh*) for which the product specified in the **Product #** field was not used by the IWP algorithm.

**Example:** Y2022M02D02:H00 represents 00:00 on 2 February 2022.

### <span id="page-206-0"></span>**Reason for not contributing to IWP**

The reason why the busy time for the IWP defining program listed in the **Product #** field was not eligible for use by the IWP algorithm for adjusting the sub-capacity values of the IWP adjusted programs. The possible reasons for SCRT not using the IWP algorithm are listed below in priority order. Whenever multiple reasons apply, only the first applicable reason will be listed.

### **CPC**

None of the IWP defining programs on the matching sub-capacity report are eligible for use by the IWP algorithm because those products did not run on an IBM z13, zEC12, z196, z13s, zBC12, or z114 CPC, which is one of the requirements for IWP. When this condition occurs, SCRT will only create a single trace entry for all of the image IDs, products, and dates for that CPC, since the same eligibility problem would apply to all of those entries. This trace entry will use the value ::ALL:: for the **Image Id**, **Product #** and **Date** values of that trace entry.

#### **Missing APAR OA31615**

None of the IWP defining programs for the specified CPC, image ID, and date are eligible for use by the IWP algorithm because the required SMF APAR, OA31615, has not been applied and the SMF type 89 records have not collected all of the data needed to support IWP. This trace entry will use the value ::ALL:: for the **Product #** field, as it applies to all eligible IWP defining programs. Note that this trace entry will also be created for z/OS V1.9 and earlier releases because SMF APAR OA31615 only supports z/OS V1.10 and later releases. This trace entry will also be created for the case where no IWP defining programs were running during the 4-hour window that ends with the hour listed in the trace entry.

### **Product level not eligible**

The specified IWP defining program was not at the minimum required level, so the busy time for that product was not collected on SMF type 89 records and could not be used by the IWP algorithm. The minimum level for every IWP defining product that has such a requirement is listed in [Table 34 on page 182](#page-202-0).

#### **Not first product to register**

The specified IWP defining program was not the first product to register in the address space where one or more other IWP defining programs also registered and ran. When that happens, the busy time for an IWP defining program that did not register first is not used as part of the IWP algorithm, because using that busy time would have the effect of using the same address space busy time twice in the IWP algorithm, once for the IWP defining program that registered first and again for the other IWP defining program that registered later in that same address space.

#### **No IWP defining products**

None of the eligible IWP defining programs were running during the 4-hour rolling average utilization window that would be used to adjust the sub-capacity value of any IWP adjusted programs running during the specified hour. Note that a value of ::ALL:: is listed for the **Product #** because all of the IWP defining programs were absent from that LPAR for that 4-hour window.

# **Sample configuration for Integrated Workload Pricing**

[Table 35 on page 187](#page-207-0) illustrates the sample hardware and software configuration for a CPC where two IWP adjusted programs were running during the reporting period. While the mix of software products and versions used in this sample configuration might not be realistic, it serves to illustrate some of the finer points of the IWP algorithm.

The sample configuration consists of a 2817 Model 404 CPC with a serial number of 02-12345. The CPC is configured to support four LPARs: three are running z/OS natively, each in its own LPAR, and the fourth LPAR is running Linux systems under z/VM. The z/OS systems in LPAR1, LPAR2, and LPAR3 have z/OS SYSIDs of SYS1, SYS2, and SYS3. LPAR2 and LPAR3 are configured to be members of LPAR group LGRPA. The z/OS systems are running a combination of the following z/OS products (listed in the order that they will appear on the sub-capacity report):

- DB2 V9
- CICS TS V4
- <span id="page-207-0"></span>• WebSphere MQ for z/OS V7
- IMS V11
- IMS V10
- IBM WebSphere Application Server V7
- IBM WebSphere Application Server V6 (service level 15)
- IBM WebSphere Application Server V6 (service level 16)
- WebSphere Message Broker for z/OS V7
- WebSphere Portal Enable for z/OS V6

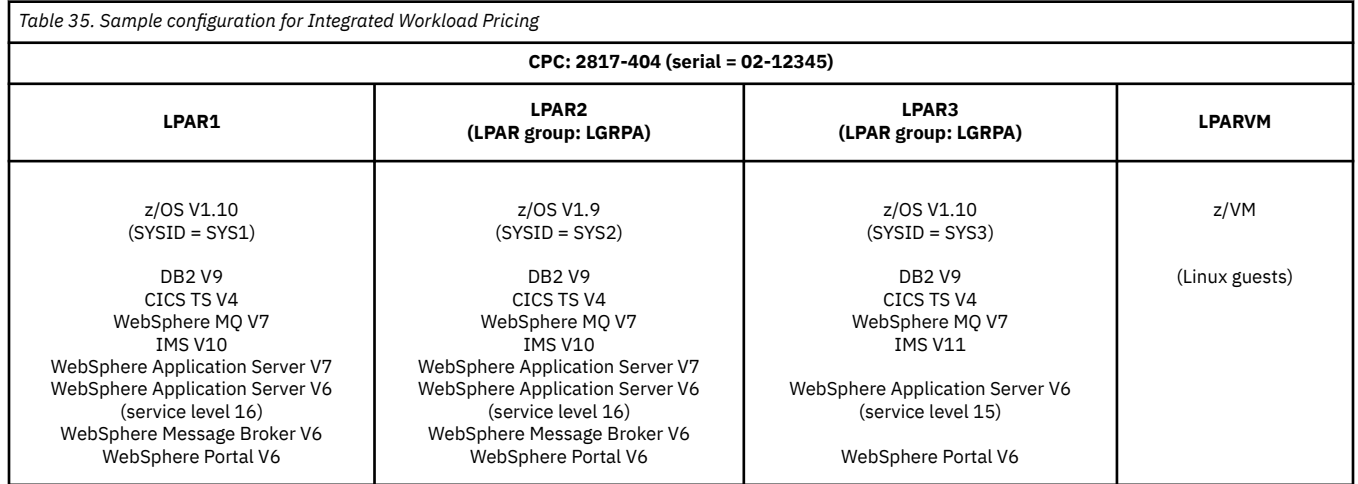

# **Sample control statement input to SCRT for Integrated Workload Pricing**

SCRT supports additional externals for IWP. The sample sub-capacity report discussed in "Sample subcapacity report for Integrated Workload Pricing" on page 187 is based on the following SCRT control statement and JCL inputs to SCRT:

### **SPECIAL DD control statements**

The following SCRT control statement was used to request that SCRT use the IWP algorithm whenever all of the IWP conditions have been satisfied. See ["Integrated\\_Workload\\_Pricing control statement"](#page-73-0) [on page 53](#page-73-0) for a detailed description and restrictions on its use.

Integrated\_Workload\_Pricing

The following SCRT control statement was used to request that SCRT suppress the reporting of Getting Started Sub-Capacity Pricing statistics, as this chapter focuses on IWP, not GSSP. This control statement has no effect on whether SCRT uses the IWP algorithm. (See ["Suppress\\_Report\\_Section](#page-76-0) [control statement" on page 56](#page-76-0) for a detailed description.)

Suppress\_Report\_Section=GSSP

# **Sample sub-capacity report for Integrated Workload Pricing**

The sub-capacity report for Integrated Workload Pricing has the same basic format and report sections as the sub-capacity report for a base z/OS system. However, the sub-capacity report for IWP always contains a Special Conditions section to list the IWP control statement and may also contain a footnote to indicate which IWP adjusted programs benefitted from the IWP algorithm.

The following sample report sections describe the differences between a sub-capacity report for a base z/OS system and a sub-capacity report that uses the IWP control statement. For a complete description of all of the fields appearing in a base sub-capacity report see ["Sample sub-capacity report for z/OS V1](#page-123-0) [native systems" on page 103.](#page-123-0)

## **Billing-related section**

The billing-related section of the sub-capacity report displays the customer information, tool information, special conditions, product summary information, and detail data collection information, which are all described in ["Billing-related section" on page 103.](#page-123-0)

## **Customer Information section**

There are no differences between the Customer Information section for a basic z/OS sub-capacity report and for a sub-capacity report generated using the IWP control statement. For details about this section, see ["Customer information" on page 103.](#page-123-0) The sample Customer Information section appears in Figure 73 on page 188.

## **Tool Information section**

There are no differences between the Tool Information section for a basic z/OS sub-capacity report and for a sub-capacity report generated using the IWP control statement. For details about this section, see ["Tool Information section" on page 105.](#page-125-0) The sample Tool Information section appears in Figure 73 on page 188.

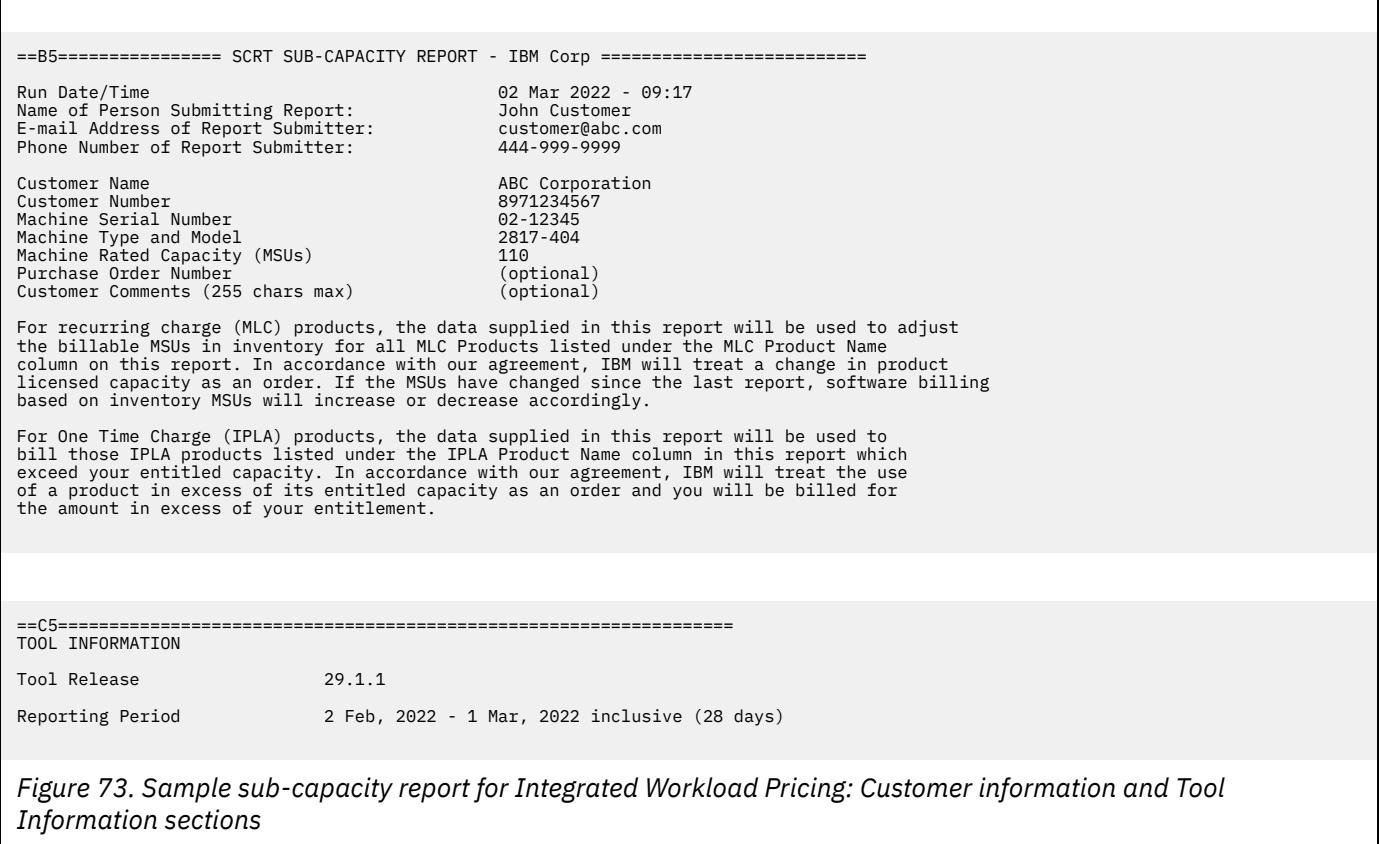

## **Special Conditions section**

One of the major differences between the Special Conditions section for a basic z/OS sub-capacity report and a sub-capacity report generated using the IWP control statement is that the latter will always contain a Special Conditions section, which will list the IWP control statement. The IWP control statement is listed to reflect the fact that it was provided to SCRT to request the use of the IWP algorithm when

<span id="page-209-0"></span>generating this sub-capacity report. If an Exclude control statement is also used for this execution of SCRT for this CPC, the information related to the exclusion information is also listed in the Special Conditions section. For general details about this section, see ["Special Conditions section" on page 105](#page-125-0). The sample Special Conditions section appears in Figure 74 on page 189.

==D5================================================================== SPECIAL CONDITIONS

IWP Control Statement Integrated\_Workload\_Pricing

*Figure 74. Sample sub-capacity report for Integrated Workload Pricing: Special Conditions section*

## **Product Summary Information section**

An optional Footnotes column header appears in the MLC section whenever SCRT needs to post a footnote for an IWP adjusted program listed in this section of the report. The Footnotes heading does not appear whenever there are no footnotes for this section.

There are no differences between the MLC Product Name, MLC Product ID, Customer Comment, IPLA Product Name, and IPLA Product ID fields on a basic z/OS sub-capacity report and on a sub-capacity report generated using the IWP control statement. For a description of these fields see ["Product Summary Information section" on page 108](#page-128-0). The sample Product Summary Information section appears in [Figure 75 on page 190.](#page-210-0)

#### **Tool MSUs**

The values listed in the Tool MSUs column represent the peak sub-capacity values calculated by SCRT for each product using the appropriate sub-capacity rules for that product. SCRT uses the traditional 4-hour rolling average calculation for MLC products that are not IWP adjusted programs and for IPLA products that are not Getting Started Sub-Capacity Pricing products. SCRT uses the IWP algorithm for IWP adjusted programs for those hours when all of the IWP requirements have been met, and it uses the traditional 4-hour rolling average calculation for IWP adjusted programs for those hours when all of the IWP requirements have not been met. SCRT uses the Getting Started Sub-Capacity Pricing algorithm for IPLA products that are eligible for Getting Started Sub-Capacity Pricing.

See ["Product Max Contributors section" on page 190](#page-210-0) for a more detailed discussion of how the IWP algorithm affects the IWP adjusted programs that are listed in this section of the sub-capacity report. For additional general information about Tool MSUs, see ["Product Summary Information section" on](#page-128-0) [page 108](#page-128-0).

### **Customer MSUs**

There are no differences between the Customer MSUs field on a basic z/OS sub-capacity report and on a sub-capacity report generated using the IWP control statement. For additional information about Customer MSUs, see ["Product Summary Information section" on page 108](#page-128-0).

#### **Footnotes**

SCRT posts footnote (viii) whenever the Tool MSUs value posted for a product is based totally or partially on adjustments by the IWP algorithm. The Tool MSUs are partially based on the IWP algorithm whenever the posted value for the product is combined from multiple LPARs where the product's value is based on the traditional sub-capacity value from some LPARs and on the IWP adjusted values from other LPARs. Whenever SCRT posts footnote (viii) in the Footnotes column, it also generates a row with a footnote header followed by a description for the footnote.

The Product Summary Information section in [Figure 75 on page 190](#page-210-0) uses footnote (viii) to indicate that one or more of the peak sub-capacity values for IWP adjusted programs CICS TS V4 and IMS V10 were adjusted by the IWP algorithm. However, this was not true for the IWP adjusted program IMS V11. See ["Product Max Contributors section" on page 190](#page-210-0) for a more detailed discussion of why footnote (viii) was posted for certain IWP adjusted programs and not for others.

<span id="page-210-0"></span>SCRT also posts footnote (iv) whenever the Tool MSUs value posted for a product is based totally or partially on having been adjusted by the Getting Started Sub-Capacity Pricing algorithm. See [Chapter 8, "Sub-capacity reporting for Getting Started Sub-Capacity Pricing \(GSSP\)," on page 161](#page-181-0) for a detailed description of Getting Started Sub-Capacity Pricing.

SCRT posts the footnote whenever any of the hours at which the peak value occurred received a benefit from the Getting Started Sub-Capacity Pricing algorithm.

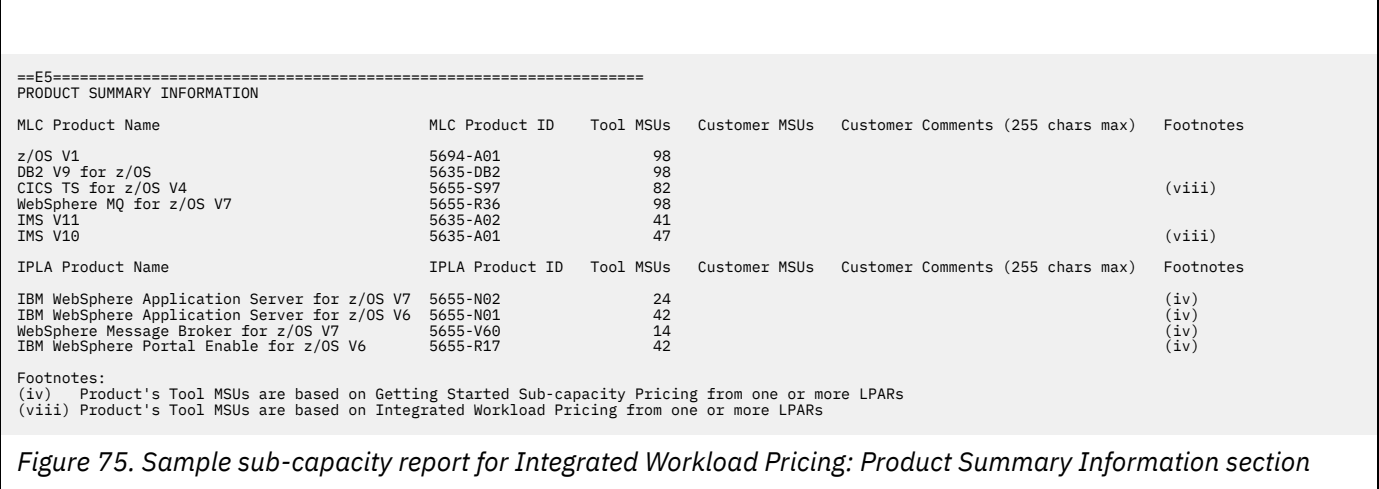

## **Customer verification section**

The customer verification section of the sub-capacity report contains information that supports and expands on the information in the Product Summary Information section.

## **SMF / SCRT89 Input Data Statistics section**

There are no differences between the SMF / SCRT89 Input Data Statistics section for a basic z/OS sub-capacity report and for a sub-capacity report generated using the IWP control statement. For details about this section, see ["SMF / SCRT89 Input Data Statistics section" on page 115.](#page-135-0) The sample SMF / SCRT89 Input Data Statistics section appears in [Figure 76 on page 194](#page-214-0).

## **Detail LPAR Data Section**

There are no differences between the Detail LPAR Data Section for a basic z/OS sub-capacity report and for a sub-capacity report generated using the IWP control statement. For details about this section, see ["Detail LPAR Data section" on page 116.](#page-136-0) The sample Detail LPAR Data Section appears in [Figure 76 on](#page-214-0) [page 194](#page-214-0).

## **Product Max Contributors section**

The MSU values that are listed in the Product Max Contributors section are the same for a basic z/OS sub-capacity report and for a Getting Started Sub-Capacity Pricing sub-capacity report, with one subtle change. While all of the MSU values listed in this section continue to reflect the product MSUs by LPAR or LPAR Group for the earliest hour for the product's maximum MSU value, the MSU values posted for Getting Started Sub-Capacity Pricing eligible products are based on the Getting Started Sub-Capacity Pricing algorithm whenever that value is less than the traditional sub-capacity value for that product for that hour. The result is that some of the LPAR values posted for Getting Started Sub-Capacity Pricing eligible products are less than the MSUs posted for z/OS, even when the Getting Started Sub-Capacity Pricing eligible product runs in all of the same LPARs and at the same times as z/OS.

**Note:** The MSUs for Getting Started Sub-Capacity Pricing eligible products are posted under an LPAR group whenever the LPAR group cap is less than the Getting Started Sub-Capacity Pricing value for the earliest hour with the maximum product value. That is not the case for this sample configuration.

This section provides an additional layer of detail behind the sub-capacity values reported for the products listed in the Product Summary Information section by reporting the date/time that the subcapacity value occurred together with the product's sub-capacity contribution from each LPAR in which that product was running at that date and time. When the *same* peak sub-capacity value occurs for multiple hours, the Product Max Contributors section lists the data for the *earliest* hour. The impact of SCRT reporting a product's sub-capacity value based on the earliest peak hour whenever that peak value occurs for multiple hours is important enough to reiterate in the following explanations because the IWP conditions for the other peak hours can differ from the IWP conditions for the earliest peak hour.

Given the level of detail in this section, the sample Product Max Contributors section shown in [Figure 76](#page-214-0) [on page 194](#page-214-0) will be used to explain Integrated Workload Pricing in more detail. However, this explanation assumes you have a general understanding of the contents and use of each field in the Product Max Contributors section, as described in ["Product Max Contributors section" on page 118.](#page-138-0)

### **How SCRT implements Integrated Workload Pricing**

It is important to understand that SCRT uses the appropriate algorithm to calculate the sub-capacity value for each product for each hour for each LPAR, independently of what is happening with that product on other LPARs or guest systems during that same hour. Then, SCRT sums each of the product's sub-capacity values across all of the LPARs for the same hour to calculate a sub-capacity value for the product for the CPC for that hour. After performing these sub-capacity calculations for the product across the CPC for all of the hours during the reporting period, SCRT selects the earliest hour across the CPC with the product's peak sub-capacity value and reports the date and time for that hour, along with the individual sub-capacity values for the product for each LPAR for that same hour, in the Product Max Contributors section.

For products like z/OS, whose sub-capacity is entirely based on the 4-hour rolling average MSU utilization of the LPAR, the 4-hour rolling average MSU utilization is always reported as the product's sub-capacity value. In the sample Product Max Contributors section, the peak z/OS sub-capacity value across the CPC was 98 MSUs and that peak first occurred on 03 February 2022 at 12:00. The z/OS product running in LPAR1, LPAR2, and LPAR3 contributed 27, 32, and 39 MSUs, respectively, to the z/OS peak sub-capacity value of 98 MSUs for the CPC.

Based on the configuration (in ["Sample configuration for Integrated Workload Pricing" on page 186\)](#page-206-0), DB2 V9 and WebSphere MQ V7 are the only other products whose sub-capacity values are based entirely on the 4-hour rolling average utilization of the LPARs in which they run. Because these products ran in the same LPARs as z/OS and at the same time that z/OS ran, both the earliest peak hour and the sub-capacity values for Db2 and WebSphere MQ are identical to those for z/OS.

CICS TS V4, IMS V10, and IMS V11 are IWP adjusted programs, which means that SCRT applies the IWP algorithm to each of those products on an hour-by-hour, LPAR-by-LPAR basis, whenever all of the IWP required conditions have been met for that hour on that LPAR. Whenever all of the required IWP conditions have not been met, SCRT uses the traditional 4-hour rolling average MSU utilization for that hour on that LPAR when reporting that product's sub-capacity value.

#### **A note about IWP adjustments**

The MSU values used for IWP adjustments are calculated internally by SCRT and do not appear in, nor can they be derived directly from, the Product Max Contributors section of the sub-capacity report. The Product Max Contributors section is only intended to show the contribution of each LPAR to the specified product's peak sub-capacity value for earliest peak hour.

*Results for CICS TS V4:* After SCRT applied the appropriate algorithm hour by hour, LPAR by LPAR, and then summed the sub-capacity values for the same hour across all of the LPARs in which the product ran during the same hour, SCRT reported 03 February 2022 at 11:00 as the earliest hour with the peak sub-capacity value for CICS TS V4, as indicated in the sample Product Max Contributors section. Note that the earliest peak hour for CICS TS V4 is different than the earliest peak hour for all of the other products in the sample Product Max Contributors section. SCRT reported a value of 10 MSUs for LPAR1, based on the IWP algorithm for CICS TS V4 for that hour on that LPAR because all of the following IWP conditions were met:

1. The SCRT **Integrated\_Workload\_Pricing** control statement was used to request IWP (otherwise, SCRT would not use the IWP algorithm and would not issue any IWPTRACE records).

- 2. The CPC was an IBM z/16, z15, z14, z13, zEC12, z196, z13s, zBC12, or z114 (otherwise, the IWPTRACE file would have contained a single trace entry indicating that the CPC was not a supported machine type).
- 3. z/OS V1.10 was running with the required APAR OA31615 applied for that hour (otherwise, the IWPTRACE file would have contained a trace entry indicating that APAR OA31615 had not been applied for that LPAR for that hour).
- 4. One or more eligible IWP defining programs that met the minimum eligibility level required for IWP were running during that hour.

The result is that SCRT used the 4-hour rolling average busy times for 03 February 2022 at 11:00 for each of the IWP defining programs listed above (with values of 5, 6, and 4 MSUs, respectively) to calculate an adjustment value of 15 MSUs for CICS TS V4 for LPAR1. SCRT then subtracted the 15 MSU adjustment value from the 4-hour rolling average LPAR utilization for that hour for LPAR1, which was 25 MSUs, giving a result of 10 MSUs to be reported as the sub-capacity value of CICS TS V4 for LPAR1 for that hour.

Because the sub-capacity value for CICS TS V4 for that hour for LPAR1 was adjusted based on the IWP algorithm, SCRT posted footnote (viii) for CICS TS V4 in the Product Summary Information section, regardless of whether the sub-capacity value for CICS TS V4 was adjusted on any other LPAR during the same hour. Note that no IWPTRACE entries would have been created for this hour and LPAR because all of the required IWP conditions had been met. Also note that the values of 5, 6, and 4 MSUs are not the sub-capacity values that will be reported for the products that had those busy times. Instead, SCRT will use the Getting Started Sub-Capacity Pricing algorithm (as described in ["Getting Started Sub-Capacity](#page-185-0) [Pricing algorithm" on page 165\)](#page-185-0) when reporting the sub-capacity values for each of those products.

For CICS TS V4 on LPAR2, applying the same process for the same hour, 03 February 2022 at 11:00, produced different results than for LPAR1 because one of the required IWP conditions was not met on LPAR2. The z/OS system running in LPAR2 during that hour did not have required APAR OA31615 applied, which made that hour on LPAR2 ineligible for the IWP algorithm. Note that APAR OA31615 is only available for z/OS V1.10 and later systems. Instead of using the IWP algorithm, SCRT reported the 4-hour rolling average LPAR utilization value of 33 MSUs for that hour as the sub-capacity value for CICS TS V4 for LPAR2. SCRT would have generated an IWPTRACE entry with a reason of Missing APAR OA31615 for that hour for LPAR2.

For CICS TS V4 on LPAR3, applying the same process for the same hour, 03 February 2022 at 11:00, produced different results than were produced for LPAR1 or LPAR2 because a different IWP condition was not met on LPAR3. The z/OS V1.10 system with APAR OA31615 applied and running in LPAR3 during that hour did not have any eligible IWP defining programs running during any of the 4-hour windows that make up the 4-hour rolling average for that hour. The only IWP defining program running on LPAR3 was WebSphere Application Server V6 at service level 15, which ran at that level for the entire reporting period. Unfortunately, that service level does not collect the product busy time information that IWP requires. The result is that the IWP adjustment will always be zero MSUs, which means that SCRT will essentially be reporting the 4-hour rolling average LPAR utilization for that hour, 39 MSUs, as the sub-capacity of CICS TS V4 for LPAR3. SCRT would have also generated an IWPTRACE entry for WebSphere Application Server V6 with a reason of Product level not eligible for that hour for LPAR3.

*Results for IMS V11:* SCRT applied the same IWP process as described for CICS TS V4 to IMS V11. Since IMS V11 only ran on LPAR3, SCRT only applied the IWP process to IMS V11 on LPAR3. The result was that IMS V11 did not receive an IWP adjustment for the same reason that CICS TS V4 did not receive an IWP adjustment for LPAR3—that is, the only IWP defining program that was running on LPAR3 during the IMS V11 peak hour was not running at the required product service level and so there was no adjustment to apply to IMS V11. SCRT, therefore, reported the highest 4-hour rolling average LPAR3 utilization of 41 MSUs as the IMS V11 sub-capacity value in the sample Product Max Contributors section for both LPAR3 and for the CPC, since IMS V11 did not run on any of the other LPARs on the CPC. Based on the sample Product Max Contributors section, the earliest peak hour occurred at 04 February 2022 at 11:00, which is a different earliest peak hour than was reported for any of the other products in this section.

Even though the peak sub-capacity value for IMS V11 may have occurred during multiple (different) hours, footnote (viii) was not posted for IMS V11 in the Product Summary information section because the peak IMS V11 value was never adjusted for any of those peak hours based on the busy time of one or more IWP adjusted programs. Note that the IWPTRACE entry for WebSphere Application Server V6 with a reason of Product level not eligible for that hour for LPAR3 is only generated once for the LPAR, even when multiple IWP adjusted programs are affected during the same hour and LPAR, since the same IWPTRACE entry would apply to both CICS TS V4 and IMS V11.

*Results for IMS V10:* SCRT applied the same IWP process as described for CICS TS V4 to IMS V10, but only for LPAR1 and LPAR2 because IMS V10 only ran in those two LPARs. Since IMS V10 ran in LPAR1 and LPAR2, but CICS TS V4 ran in LPAR1, LPAR2, and LPAR3, both the peak sub-capacity value and earliest peak hour for IMS V10 are different than those for CICS TS V4. Based on the sample Product Max Contributors section, the earliest peak hour for IMS V10 was 03 February 2022 at 15:00.

Since the IWP conditions in each LPAR remained the same for the sample configuration for the entire reporting period, LPAR1 passed all of the IWP conditions and LPAR2 failed the same IWP condition as described for CICS TS V4. Using the IWP algorithm for IMS V10 running on LPAR1 for that peak hour, SCRT used the 4-hour rolling average busy times for WebSphere Application Server V7, WebSphere Application Server V6, and WebSphere Message Broker V6 (with values of 3, 4, and 8 MSUs, respectively) to calculate that IMS V10 should be adjusted by 15 MSUs. Subtracting 15 MSUs from the 4-hour rolling average LPAR utilization value of 28 MSUs for that hour resulted in SCRT reporting 13 MSUs for IMS V10 for LPAR1. Since the sub-capacity value for IMS V10 for LPAR1 for this earliest peak hour was adjusted based on the IWP algorithm, SCRT posted footnote (viii) for IMS V10 in the Product Summary Information section, regardless of whether the sub-capacity value of IMS V10 is adjusted on any other LPAR during the same hour. No IWPTRACE entry was generated for LPAR1 for this hour, as all of the IWP defining programs passed all of the IWP conditions.

For IMS V10 on LPAR2, applying the same process for IMS V10 for the same hour, 03 February 2022 at 15:00, produced results similar to those for CICS TS V4 for LPAR2. The z/OS system running in LPAR2 during that hour did not have required APAR OA31615 applied, which made that hour on LPAR2 ineligible for the IWP algorithm for any IWP adjusted program, including IMS V10, running during that hour on that LPAR. Instead of using the IWP algorithm, SCRT reported the 4-hour rolling average LPAR utilization value of 34 MSUs for that hour as the sub-capacity value for IMS V10 for LPAR2. SCRT would have generated a single IWPTRACE entry with a reason of Missing APAR OA31615 for that hour for LPAR2, regardless of the number of IWP adjusted programs that were affected. In the sample configuration, both CICS TS V4 and IMS V10 would be covered by the same IWPTRACE entry for LPAR2 for the same specified hour.

The remaining products listed in the sample Product Max Contributors section are all Getting Started Sub-Capacity Pricing eligible products. For an explanation of how SCRT determines the sub-capacity values for Getting Started Sub-Capacity Pricing eligible products, see ["Getting Started Sub-Capacity](#page-185-0) [Pricing algorithm" on page 165.](#page-185-0)

<span id="page-214-0"></span>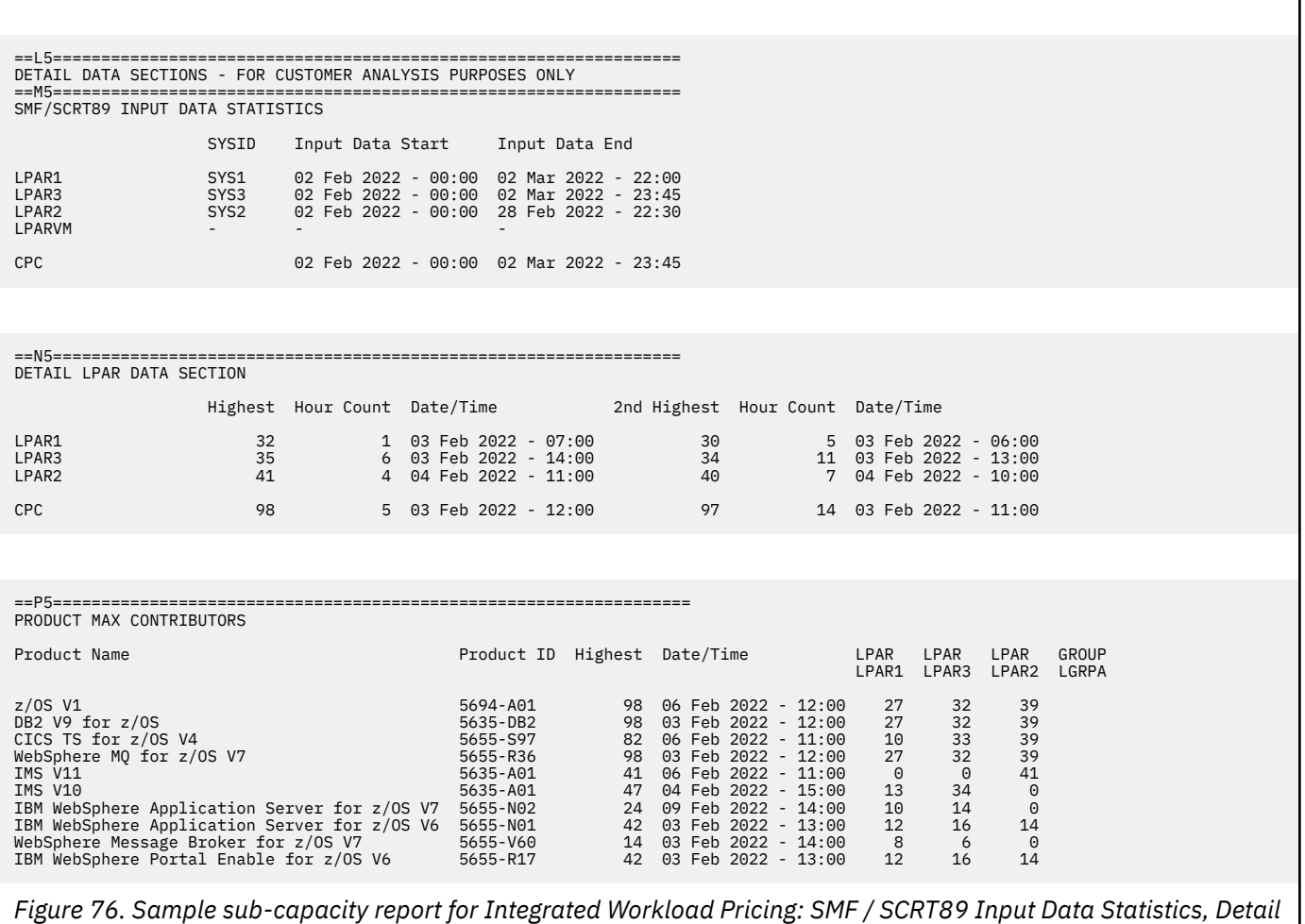

*LPAR Data, and Product Max Contributors sections*

## **Product Grid Snapshot section**

There are no differences between the Product Grid Snapshot section for a basic z/OS sub-capacity report and for a sub-capacity report generated using the IWP control statement. For details about this section, see ["Product Grid Snapshot section" on page 119.](#page-139-0) The sample Product Grid Snapshot section appears in [Figure 77 on page 195.](#page-215-0)

## **Sub-Capacity Capping Enforced by SCRT section**

The MSU values that are listed in the Sub-Capacity Capping Enforced by SCRT section are the same for a basic z/OS sub-capacity report and for a sub-capacity report generated using the IWP control statement. Usually, the number of capped hours is the same for the LPARs or LPAR groups where the products are running at the same time that z/OS is running. This is not always true for IWP adjusted programs because those products might get the lower IWP adjusted value, which is less than the capped value for the LPAR.

For additional information about the Sub-Capacity Capping Enforced by SCRT section, see ["Sub-Capacity](#page-140-0) [Capping Enforced by SCRT section" on page 120](#page-140-0). The sample Sub-Capacity Capping Enforced by SCRT section appears in [Figure 77 on page 195.](#page-215-0)

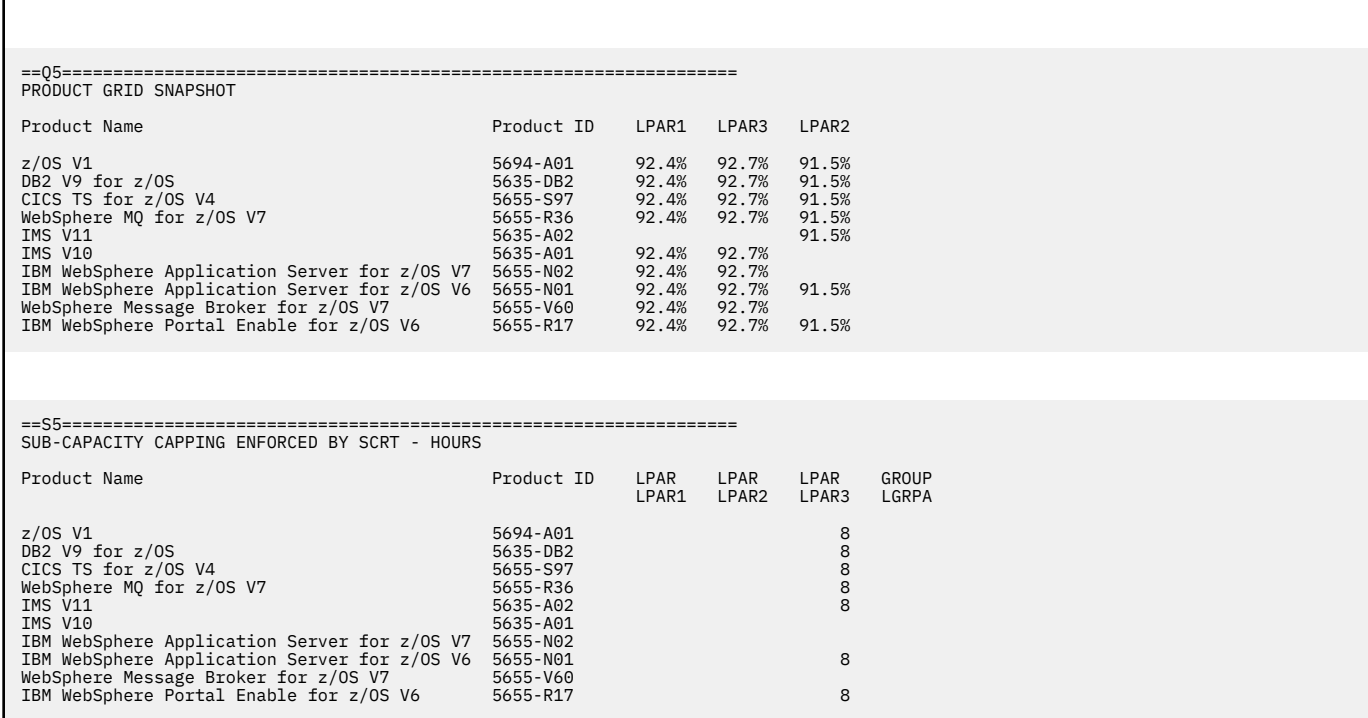

*Figure 77. Sample sub-capacity report for Integrated Workload Pricing: Product Grid Snapshot and Sub-Capacity Capping Enforced by SCRT sections*

# **Group Capacity LPARs section**

<span id="page-215-0"></span>Г

There are no differences between the Group Capacity LPARs section for a basic z/OS sub-capacity report and for a sub-capacity report generated using the IWP control statement. For details about this section, see ["Group Capacity LPARs section" on page 121](#page-141-0). The sample Group Capacity LPARs section appears in Figure 78 on page 195.

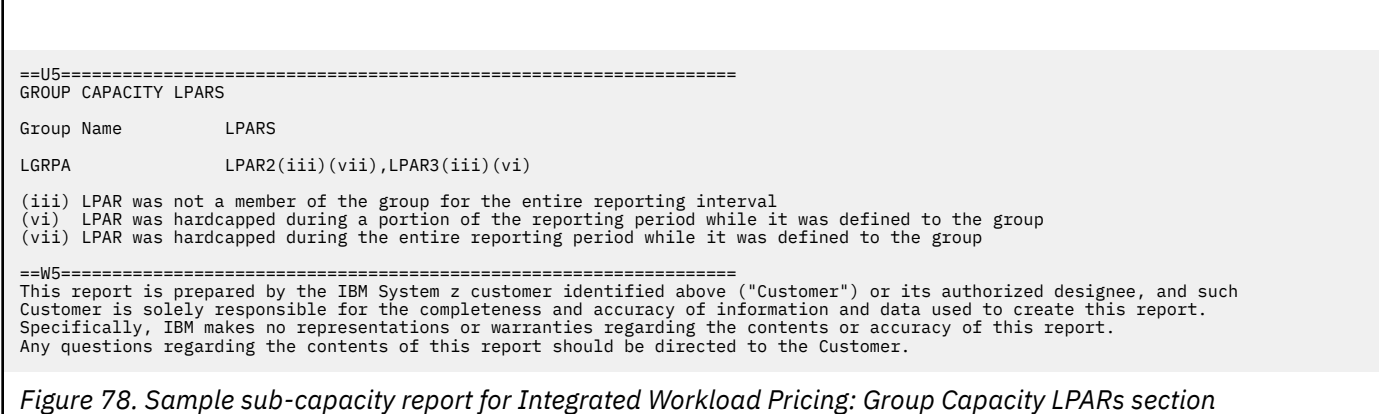
**IWP reporting**

# <span id="page-217-0"></span>**Chapter 10. Sub-capacity reporting for Mobile Workload Pricing (MWP)**

IBM Mobile Workload Pricing (MWP) is a sub-capacity pricing option under Advanced Workload License Charges (AWLC), Advanced Entry Workload License Charges (AEWLC), or System z New Application License Charges (zNALC). It is intended to enable qualifying z/OS customers to mitigate the cost of growth for mobile transactions processed by select MWP defining programs, specifically in cases where the higher mobile transaction volumes may cause a spike in machine utilization (as described in US Software Announcement Letter 214-223). This sub-capacity pricing option is effected for SMF data collected on 2 June 2014 and later, provided that all of the required MWP conditions have been met.

# **Overview of Mobile Workload Pricing**

IBM Mobile Workload Pricing (MWP) provides an enhanced way of reporting z/OS system utilization, which can improve price/performance for sub-capacity eligible programs when running in the same LPAR as mobile workloads processed by select MWP defining programs. Mobile workloads are defined as the transactions processed by a named mobile application, or transactions that can be identified as originating from a mobile device.

Table 36 on page 197 lists the MWP defining programs supported by SCRT V23.10.00 and higher. These are the products whose sub-capacity pricing values will be reduced when the required set of MWP conditions are met.

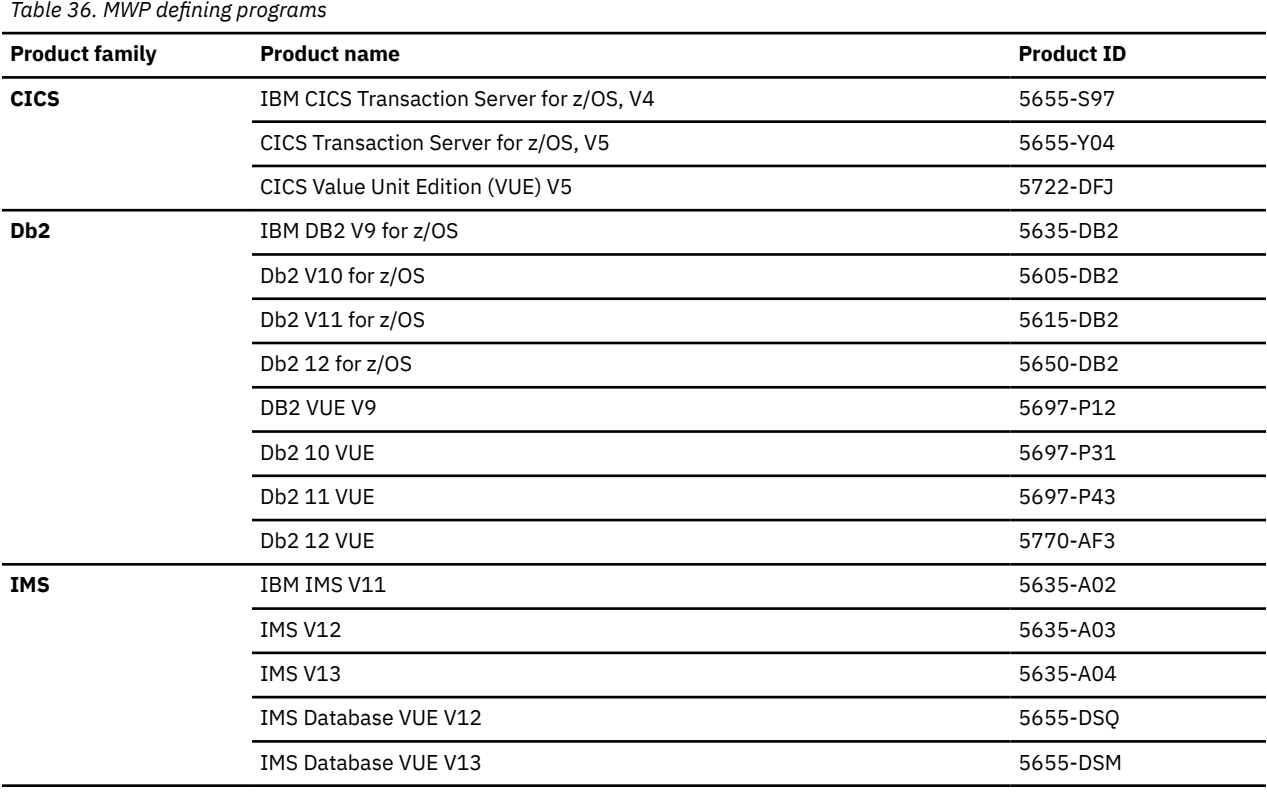

**Note:** For the most current list of MWP defining programs, see [Contract exhibits: Mobile Workload Pricing](http://www.ibm.com/common/ssi/cgi-bin/ssialias?htmlfid=ZSL03541USEN) [\(MWP\) Defining Programs \(www.ibm.com/common/ssi/cgi-bin/ssialias?htmlfid=ZSL03541USEN\)](http://www.ibm.com/common/ssi/cgi-bin/ssialias?htmlfid=ZSL03541USEN).

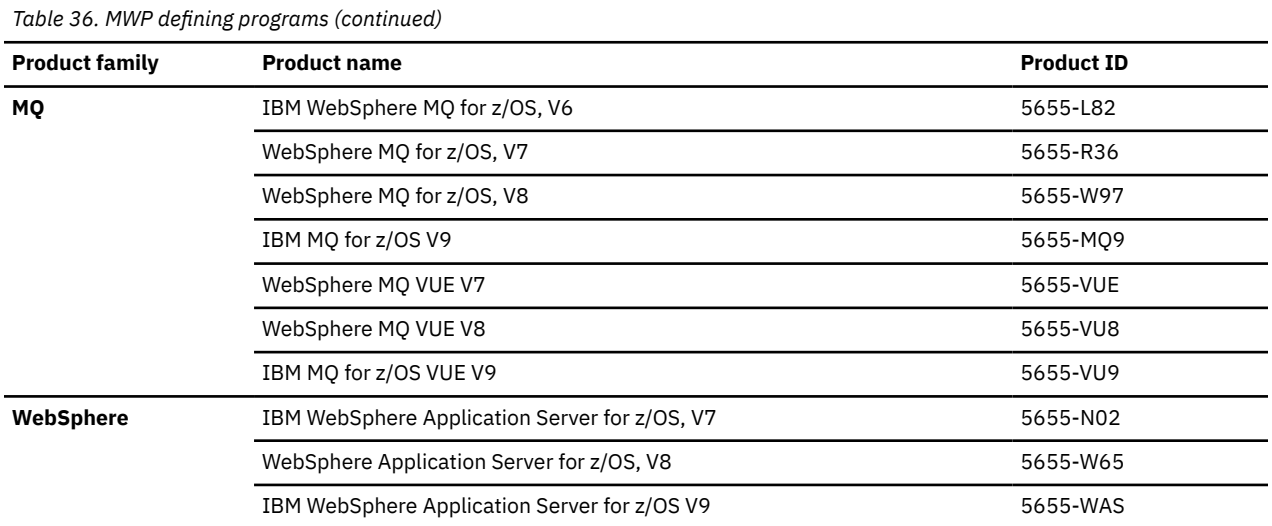

Mobile Workload Pricing requires that you identify mobile transactions. You can use two different mechanisms to accomplish this:

- Mobile workload reporting using an INPUTCSV file
- Mobile workload reporting using z/OS workload management (WLM) workload classification

**Note:** You can use both the input file method and the WLM mobile workload classification method to pass mobile transaction input data to SCRT in the same run. However, you must ensure that the data passed by each method represents data for a unique mobile workload; you cannot pass data for the same mobile workload using both input methods at the same time.

#### **Mobile workload reporting using an INPUTCSV file**

You must be able to track and report the general purpose processor time (CPU time) for mobile transactions and report those values in a pre-defined format to IBM each month in order to take advantage of this pricing offering.

Whenever the required MWP conditions have been met, SCRT reduces the sub-capacity value that is reported for all products by subtracting 60 percent of the 4-hour rolling average utilization of the reported mobile transaction general purpose processor time consumed by a set of products referred to as MWP *defining programs*, which are listed in [Table 36 on page 197.](#page-217-0)

For the case where a z/OS system runs as a guest under z/VM, each eligible z/OS guest system is treated as its own LPAR when applying any sub-capacity adjustments for MWP.

SCRT calculates the 4-hour rolling average of the reported mobile transaction general purpose processor time consumed by the MWP defining programs and subtracts 60 percent of those values from the traditional sub-capacity MSUs for all sub-capacity eligible programs running in the same LPAR(s) as the mobile workloads, on an hour-by-hour basis, per LPAR. The program values for the same hour are summed across all of the LPARs in which the program runs to create an adjusted sub-capacity value for the program, for the given machine, for each hour. SCRT determines the billable MSU peak for a given program on a machine using the adjusted MSU values.

**Important:** In order to calculate the correct 4-hour rolling average for the first hour in the report period, the INPUTCSV data must contain entries for the 3 hours prior to the start of the report period. For instance, for a report period that begins at 00:00 on 2 August, the INPUTCSV data must contain mobile transaction data beginning at 21:00 on 1 August.

#### **Mobile workload reporting using WLM workload classification**

SCRT supports the use of WLM mobile workload classification.

The WLM mobile workload classification support allows you to specify within the WLM service definition those transactions that are eligible for Mobile Workload Pricing. Workloads classified as mobile must exploit products in the set of products referred to as MWP *defining programs*, which are listed in [Table 36](#page-217-0) [on page 197.](#page-217-0)

For more information about the WLM support for mobile workload classification, see *z/OS MVS Planning: Workload Management*.

In order to use this offering, you must have the WLM support applied on your z/OS systems and be able to classify mobile transactions. Once implemented and activated on a z/OS image, WLM and RMF report the 4-hour rolling average of mobile CPU consumption for that image in the SMF70LACM field of SMF type 70 records. Because the data is reported in the same SMF type 70 records that SCRT already requires, you need not perform any additional data tracking or collection.

Whenever the required MWP conditions are met, SCRT reduces the sub-capacity value that is reported for all products by subtracting 60 percent of the 4-hour rolling average utilization, as reported in the SMF70LACM field.

For the case where a z/OS system runs as a guest under z/VM, each eligible z/OS guest system is treated as its own LPAR when applying any sub-capacity adjustments for MWP.

SCRT subtracts 60 percent of the SMF70LACM value from the traditional sub-capacity MSUs for all sub-capacity eligible programs running in the same LPARs as the mobile workloads, on an hour-by-hour basis, per LPAR. The program values for the same hour are summed across all of the LPARs in which the program runs to create an adjusted sub-capacity value for the program, for the given CPC, for each hour.

SCRT uses the adjusted MSU values to determine the billable MSU peak for a given program on the CPC.

## **Qualifications for Mobile Workload Pricing**

The following conditions must be met before IBM will accept and process sub-capacity reports where Mobile Workload Pricing is being reported via footnote (d). Some of these conditions are also described in more detail elsewhere in this chapter but are consolidated here for ease of reference.

- 1. The CPC from which the SMF data is collected must be licensed under AWLC, AEWLC, or zNALC sub-capacity terms and conditions. The MWP terms and conditions require that defining products be installed on an IBM z13, z13s, zEC12, or zBC12 CPC that has implemented sub-capacity pricing. Alternatively, you may qualify for MWP by installing authorized MWP defining programs on an IBM z196 or z114 CPC if a z13, z13s, zEC12, or zBC12 CPC is being operated in your enterprise. Note that the SMF data must be collected from one or more z/OS systems running on zEnterprise or later CPCs; SCRT only applies the MWP algorithm when processing SMF data collected from zEnterprise or later CPCs.
- 2. The traditional sub-capacity values of programs are only adjusted when one or more MWP defining programs (for which data was submitted via the INPUTCSV DD statement) were running in the same z/OS system (LPAR) during the same 4-hour window that was used to determine the traditional sub-capacity value of the MWP defining program. Programs running in one z/OS system (LPAR) are not affected by MWP defining programs running during the same hour in a different z/OS system (LPAR).
- 3. Only SMF data collected on 2 June 2014 and later is eligible for Mobile Workload Pricing, as set forth in the Mobile Workload Pricing announcement letter. Although SCRT will generate sub-capacity reports based on the MWP algorithm for SMF data collected earlier than 2 June 2014, the IBM business process will reject those reports.
- 4. You must generate and submit to IBM a monthly sub-capacity report that contains MWP adjustments during the normal sub-capacity submission window (business as usual).
- 5. You must use SCRT V23.10.00 or later to use the INPUTCSV DD statement to generate a sub-capacity report that is submitted for Mobile Workload Pricing. You must use SCRT V23.13.0 or later to use WLM mobile workload classification to generate a sub-capacity report that is submitted for Mobile Workload Pricing.
- 6. When you intend to provide Mobile Workload Pricing data for a mobile defining product to SCRT in CSV format, you must use the INPUTCSV DD statement to request that SCRT generate a sub-capacity

report using the MWP algorithms whenever all of the required MWP conditions are met. The default SCRT processing does not use the MWP algorithms. For details, see ["INPUTCSV DD statement for](#page-221-0) [Mobile Workload Pricing" on page 201.](#page-221-0)

When you provide Mobile Workload Pricing data to SCRT via WLM mobile workload classification, SCRT always uses the MWP algorithms, unless you specify the **IGNORE\_WLM\_MWP\_Data** control statement in the SPECIAL DD.

7. You must agree to the IBM Mobile Workload Pricing Addendum prior to submitting a sub-capacity report where footnote (d) appears in the Product Information Summary section, since footnote (d) indicates that the sub-capacity values for one or more products were adjusted based on MWP. Failure to formally agree to the MWP Addendum prior to submitting a sub-capacity report with footnote (d) will cause the IBM business process to reject that report. The rejection will contain an explanation and request that you generate a replacement sub-capacity report without using the INPUTCSV DD statement to submit MWP data, and submit it to IBM in order to continue to receive traditional sub-capacity pricing for the IBM products on that CPC.

# **Data collection requirements for Mobile Workload Pricing**

The data collection requirements for Mobile Workload Pricing are:

• You must collect SMF type 70 and type 89 records for all LPARs on all CPCs each month, and you must retain these records for six months after the billing period for auditing purposes.

You must also collect data about mobile transactions using the following mechanism:

- Manual mobile transaction reporting via CSV file input:
	- You must collect the source data (CPU time) for the mobile transactions that will be used in monthly reporting, and you must retain this data (CPU time and CSV files) for six months after the billing period for auditing purposes.
	- You must preprocess your mobile transaction data into a predefined format to be loaded into SCRT for each sub-capacity reporting period. The data must consist of general purpose processor CPU seconds for mobile transactions, summarized by hour, by LPAR, for all CPCs that process mobile transactions.
- Mobile transaction reporting via WLM mobile workload classification:
	- You must classify mobile workloads as described in *z/OS MVS Planning: Workload Management*.
	- Workloads that are classified as mobile in the WLM service class do not require any manual aggregation or preprocessing of data.

## **MWP monthly reporting process**

When using Mobile Workload Pricing, you must complete the following requirements each month:

- For programs that have mobile transactions tracked manually and provided to SCRT in CSV format:
	- 1. Track mobile transactions, including CPU seconds, per program, on an hourly basis, per LPAR.
	- 2. Produce a file in the comma-separated value (CSV) format that contains the mobile CPU consumption data for each program. The format of the data in this file is described in ["Format of](#page-222-0) [the INPUTCSV input data for Mobile Workload Pricing" on page 202.](#page-222-0)
	- 3. Load the resulting data files along with the SMF type 70 and type 89 records into SCRT.
	- 4. Run SCRT and submit the resulting sub-capacity reports to IBM for each reporting period.
- For programs that are classified in WLM as a mobile workload:
	- 1. Load the SMF type 70 and type 89 records into SCRT.
	- 2. Run SCRT and submit the resulting sub-capacity reports to IBM for each reporting period.

**Notes:**

- <span id="page-221-0"></span>– This monthly process requires an initial setup action in WLM to classify one or more workloads as mobile workloads.
- Note that no explicit action is required for SCRT to apply the Mobile Workload Pricing algorithm for workloads that are classified through WLM. If SCRT detects that a WLM classification-based mobile workload was active during the reporting period, its default processing is to apply the MWP algorithm.

# **SCRT externals for Mobile Workload Pricing**

The SCRT externals for Mobile Workload Pricing differ depending on whether you are supplying mobile workload data using the INPUTCSV DD or via WLM workload classification.

## **SCRT externals for INPUTCSV-based Mobile Workload Pricing**

SCRT provides the following externals for Mobile Workload Pricing using input data in CSV format. Where noted, these externals are specific to MWP and are treated as optional when MWP is not being requested or does not apply to the SMF data being processed by SCRT.

- SCRT uses the optional DD statement, INPUTCSV, which is used to provide input CPU consumption data in a predefined, CSV format for mobile workload pricing.
- SCRT uses footnote (d) in the Product Summary Information section of the sub-capacity report to indicate that the Tool MSUs value for the corresponding product was adjusted by the MWP algorithm.
- SCRT uses an optional **Generate\_Detailed\_Data** control statement to track the application of mobile and IBM Z Collocated Application Pricing (zCAP) reductions per hour, per LPAR.

## **INPUTCSV DD statement for Mobile Workload Pricing**

The default SCRT processing does not support Mobile Workload Pricing. You must provide your mobile transaction data as input on the INPUTCSV DD statement. The data in the data set pointed to by the INPUTCSV DD statement must be in a predefined format, as described in ["Format of the INPUTCSV input](#page-222-0) [data for Mobile Workload Pricing" on page 202.](#page-222-0)

**Note:** IBM authorizes the use of the INPUTCSV DD statement for providing mobile CPU consumption data to SCRT only when you have signed or otherwise agreed to the terms of the Mobile Workload Pricing Addendum.

For more information about this statement, see ["INPUTCSV DD statement" on page 58](#page-78-0).

## **Mobile Workload Pricing footnote**

For the case where the Tool MSUs value for one or more products listed in the Product Summary Information section have been adjusted for MWP, SCRT applies the following changes to the Product Summary Information Section:

- Generates an optional **Footnotes** column header for the MLC section.
- Posts footnote (d) in the **Footnotes** column for each MWP defining product for which mobile workload pricing data was supplied via the INPUTCSV DD statement.
- Generates a footnote subsection immediately after the last IPLA product is listed. The footnote subsection contains a footnote header row followed by a description of footnote (d).

Footnote (d) is optional. All three footnote-related items will only be generated if one or more MWP defining programs requires such a footnote.

## **Generate\_Detailed\_Data control statement**

SCRT supports an optional **Generate\_Detailed\_Data** SPECIAL control statement. This is used to track the application of mobile and z Systems Collocated Application Pricing (zCAP) reductions per hour, per LPAR.

<span id="page-222-0"></span>When specified, this control statement causes the Mobile/zCAP Pricing Detailed Data section (V5) to be generated in the Sub-capacity report.

**Guideline:** The information in the Mobile/zCAP Detailed Data section of the sub-capacity report is intended for customer informational purposes only and may result in a large amount of report data being generated. Therefore, you should typically not specify the **Generate\_Detailed\_Data** control statement when generating sub-capacity reports for submission to IBM. In the event that IBM requests that you submit a sub-capacity report that includes section V5, you can use the LMS web application to submit the report.

## **Mobile/zCAP Pricing Detailed Data section**

The Mobile/zCAP Pricing Detailed Data section (V5) of the sub-capacity report shows, for each product, the hour-by-hour application of mobile and zCAP MSU reductions.

See ["Sample sub-capacity report for INPUTCSV-based Mobile Workload Pricing" on page 207](#page-227-0) for a detailed description of the output in the Mobile/zCAP Pricing Detailed Data section.

## **Format of the INPUTCSV input data for Mobile Workload Pricing**

For Mobile Workload Pricing, the INPUTCSV DD statement must include the data sets that contain data formatted as described in this topic.

The data contained in each Mobile Workload Pricing input file must consist of general purpose processor CPU seconds for mobile transactions. These are summarized by hour, by LPAR, for all CPCs that process mobile transactions.

Each MWP defining program product family (CICS, Db2, MQ, IMS, and WebSphere) must be contained in a separate CSV data set or data set member.

Note the following points about the INPUTCSV data set:

- Any completely blank row in the file is ignored.
- Any row that starts with a double quotation mark immediately followed by an asterisk ("\*) is considered a comment and is ignored.
- The INPUTCSV data uses LPAR names, *not* system IDs (SYSIDs).

Figure 79 on page 202 shows an example of the format for the contents of the mobile transaction CSV file. The field separator character may be a comma (,) or a semicolon (;), but must be consistent throughout.

```
"Product","5655-S97","5655-M15"
""
"Date","2827-0F4D7:SYSF","2827-0F4D7:SYSG","2827-0F4D7:SYSH"
"2014-03-02T00:00:00",3026.23,4103.88,229.41
"2014-03-02T01:00:00",1954.01,3582.93,257.33
"2014-03-02T02:00:00",2444.22,3876.60,262.84
```
*Figure 79. Example of the contents of a file in the INPUTCSV DD*

**Note:** The double quotation marks shown in Figure 79 on page 202 are part of the data and are required. You must use the keyboard double quotation mark character (EBCDIC X'7F' or ASCII X'22'), *not* typographical opening and closing double quotation marks.

The contents of the INPUTCSV data set consist of a product row (line), a header row, and one or more data rows.

**Product row:** The first row in the file is the product row; it must contain the "Product" keyword as the first token.

Following the "Product" keyword, you must list the product ID (or IDs) for all versions of a particular product family (for instance, the product IDs associated with the CICS product family). If you are using multiple versions of a particular product, you must specify multiple product IDs. (A typical reason for this would be if you are migrating from one version of the product to another.) Each product ID must

be enclosed in double quotation marks. The example in [Figure 79 on page 202](#page-222-0) shows two products: "5655-S97" and "5655-M15".

**Header row:** The first non-blank, non-comment row after the product row is the header row.

The first column of the header row must contain the date header information in one of the following formats:

- The "Date" token, which indicates that all times listed are local in ISO-8601 format.
- The "DateUTC" token, which indicates that all times listed are in UTC (ISO-8601 format).

**Note:** The use of Hypervisor offsets (either LPAR Sysplex Timer offset or z/VM virtual clock, VTOD) requires that you input the CSV time as though these values are already applied to the data. SCRT applies Hypervisor offset values as the SMF records are read and expects the CSV time values to reflect the Hypervisor offset. Normal z/OS time zone offsets do not require this adjustment.

For example, if the Hypervisor offset is used to run the system one month in the future, the CSV file should have that one month in the future date, and not the current day's date and times.

The subsequent columns of the header row must contain the LPAR names in one of the following formats:

• The LPAR name (*not* the system ID), enclosed in double quotation marks

**Example:** "SYSF"

• Both the type-serial and LPAR name (*not* the system ID), separated by a colon, in the format *typeserial*:*LPARname*, enclosed in double quotation marks.

If you have (or plan to have) duplicate LPAR names on different CPCs, you must use this format.

**Example:** "2827-0F4D7:SYSF"

**Data rows:** Any non-blank, non-comment rows after the header row must contain the mobile transaction data.

The first column of a mobile transaction data row must contain the date. The date must be in ISO-8601 format and enclosed in double quotation marks.

**Example:** A date value of "2014-03-21T03:00:00" indicates 3 a.m. on 21 March 2014.

The subsequent cell values of the mobile transaction data row must contain the CPU seconds for the hour specified in the first column of that row. The CPU second values must be placed in the column corresponding to the LPAR on which they were gathered. The CPU seconds are specified as a floatingpoint number and must not be enclosed in double quotation marks.

For more information about the INPUTCSV DD statement, see ["INPUTCSV DD statement" on page 58](#page-78-0).

## **SCRT externals for WLM classification-based Mobile Workload Pricing**

SCRT provides the following externals for Mobile Workload Pricing using WLM classification. Where noted, these externals are specific to MWP and are treated as optional when MWP does not apply to the SMF data being processed by SCRT.

- SCRT uses the MWP\_Input\_From\_WLM message in report section D5 to indicate when mobile workload data from WLM has been detected.
- SCRT uses footnote (d) in the Product Summary Information section of the sub-capacity report to indicate the mobile defining program.
- SCRT uses an optional **IGNORE\_WLM\_MWP\_Data** control statement to indicate that the Mobile Workload Pricing algorithm should not be applied to mobile workload data from WLM.
- SCRT uses an optional **Generate\_Detailed\_Data** control statement to track the application of mobile and z Systems Collocated Application Pricing (zCAP) reductions per hour, per LPAR.
- SCRT uses an optional **DIAGMSG=WLMMOB** control statement to provide additional diagnostic messaging to help determine why an expected WLM mobile adjustment does not appear on the sub-capacity report.

### **MWP\_Input\_From\_WLM message**

For the case where the **Tool MSUs** value for one or more products listed in the Product Summary Information section have been adjusted for MWP based on input from a WLM classification, SCRT generates an optional D5 report section. The MWP\_Input\_From\_WLM message appears in section D5, along with any other messages applicable to SCRT execution.

## **Mobile Workload Pricing footnote**

For the case where the Tool MSUs value for one or more products listed in the Product Summary Information section have been adjusted for MWP, SCRT applies the following changes to the Product Summary Information Section:

- Generates an optional **Footnotes** column header for the MLC section.
- Posts footnote (d) in the **Footnotes** column for the highest z/OS operating system version.
- Generates a footnote subsection immediately after the last IPLA product is listed. The footnote subsection contains a footnote header row followed by a description of footnote (d).

Footnote (d) is optional. All three footnote-related items will only be generated if the SMF type 70 data contains a valid, non-zero mobile 4-hour rolling average value for at least one interval in the reporting period.

## **IGNORE\_WLM\_MWP\_Data control statement**

SCRT supports an optional **IGNORE\_WLM\_MWP\_Data** control statement in the SPECIAL DD.

SCRT applies the Mobile Workload Pricing algorithm as a default when at least one SMF type 70 interval record in the reporting period contains a non-zero value. You can use this SPECIAL control statement to disable this default processing when it is not desired.

**Guideline:** You must have an *IBM Addendum for System z Mobile Workload Pricing* agreement in place to submit a sub-capacity report with a Mobile Workload Pricing adjustment to IBM. If you have classified one or more workloads as mobile within WLM but do not have an MWP agreement in place, you must specify the **IGNORE\_WLM\_MWP\_Data** control statement in the SPECIAL DD before running SCRT to generate sub-capacity reports intended for submission to IBM.

## **Generate\_Detailed\_Data control statement**

SCRT supports an optional **Generate\_Detailed\_Data** SPECIAL control statement. This is used to track the application of mobile and z Systems Collocated Application Pricing (zCAP) reductions per hour, per LPAR.

When specified, this control statement causes the Mobile/zCAP Pricing Detailed Data section (V5) to be generated in the Sub-capacity report.

**Guideline:** The information in the Mobile/zCAP Detailed Data section of the sub-capacity report is intended for customer informational purposes only and may result in a large amount of report data being generated. Therefore, you should typically not specify the **Generate\_Detailed\_Data** control statement when generating sub-capacity reports for submission to IBM. In the event that IBM requests that you submit a sub-capacity report that includes section V5, you can use the LMS web application to submit the report.

## **DIAGMSG=WLMMOB control statement**

SCRT supports an optional **DIAGMSG=WLMMOB** SPECIAL control statement. This control statement is used to provide additional diagnostic messaging to help determine why an expected WLM mobile adjustment does not appear in the sub-capacity report.

When specified, this control statement causes SCRT to generate the SCRTTOOL610 or SCRTTOOL611 messages, when appropriate.

<span id="page-225-0"></span>The SCRTTOOL610 message indicates that the specified LPAR does not appear to have the required z/OS maintenance level to support the new SMF70LACM field in the SMF type 70 record.

The SCRTTOOL611 message indicates that the specified LPAR did not report a non-zero value during the reporting period for the SMF field containing the mobile workload 4-hour rolling average CPU consumption.

### **Mobile/zCAP Pricing Detailed Data section**

The Mobile/zCAP Pricing Detailed Data section (V5) of the sub-capacity report shows, for each product, the hour-by-hour application of mobile and zCAP MSU adjustments.

See ["Sample sub-capacity report for WLM classification-based Mobile Workload Pricing" on page 217](#page-237-0) for a detailed description of the output in the Mobile/zCAP Pricing Detailed Data section.

# **Reporting sample for INPUTCSV-based Mobile Workload Pricing**

This topic provides a detailed example of sub-capacity reporting for INPUTCSV-based Mobile Workload Pricing.

## **Sample configuration for INPUTCSV-based Mobile Workload Pricing**

Table 37 on page 205 illustrates the sample hardware and software configuration for a CPC where an input CSV file was provided for two MWP defining programs that were running during the reporting period. While the mix of software products and versions used in this sample configuration might not be realistic, it serves to illustrate some of the finer points of the MWP algorithm.

The sample configuration consists of a 2964 Model 796 CPC with a serial number of 02-12345. The CPC is configured with two LPARs, both running z/OS natively. The z/OS systems in LPAR1 and LPAR2 have z/OS SYSIDs of SYS1 and SYS2 respectively.

The z/OS systems are running a combination of the following z/OS products:

- Db2 11 for z/OS
- CICS TS for z/OS V5
- IBM MQ for z/OS V8
- IMS V13
- IBM Enterprise COBOL for z/OS V4
- IBM WebSphere Application Server for z/OS V8
- IBM Multi-site Workload Lifeline V2

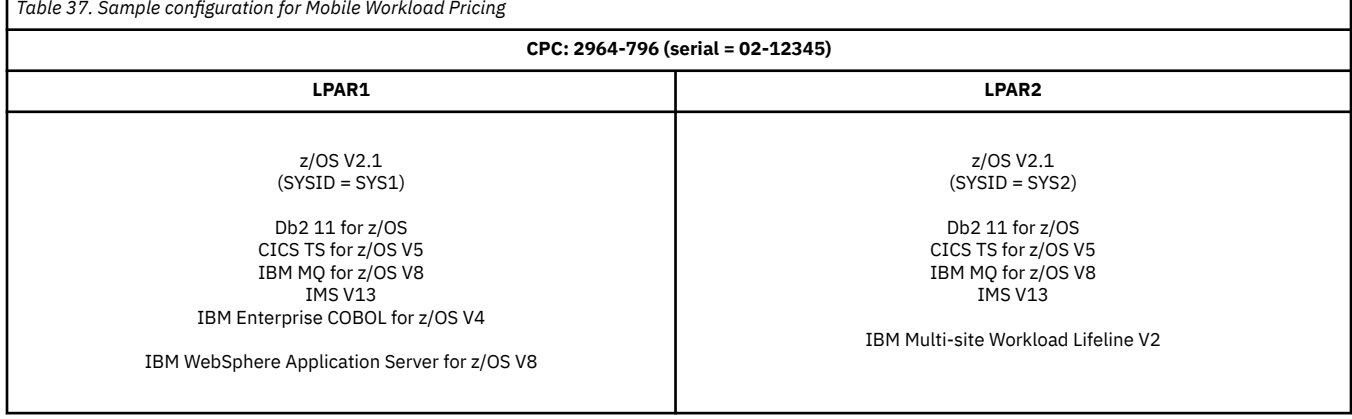

## **Sample control statement input to SCRT for INPUTCSV-based Mobile Workload Pricing**

SCRT supports additional externals for MWP. The sample sub-capacity report discussed in ["Sample](#page-227-0) [sub-capacity report for INPUTCSV-based Mobile Workload Pricing" on page 207](#page-227-0) is based on the following SCRT control statement and JCL inputs to SCRT:

#### **INPUTCSV DD statement**

The following SCRT DD statement was used to specify data sets containing mobile workload pricing data for the reporting period for the LPARs and SYSIDs described in ["Sample configuration for INPUTCSV](#page-225-0)[based Mobile Workload Pricing" on page 205](#page-225-0):

//INPUTCSV DD DISP=SHR,DSN=MY.DSN.ID(CICSMWP)  $\overline{11}$  DD DISP=SHR, DSN=MY.DSN.ID(IMSMWP)

Specifying the INPUTCSV statement and supplying CPU consumption data for mobile transactions in the appropriate format in the INPUTCSV data sets is the method to request that SCRT use the MWP algorithm whenever all of the MWP conditions have been met. See ["INPUTCSV DD statement for Mobile Workload](#page-221-0) [Pricing" on page 201](#page-221-0) for a detailed description and restrictions on its use.

In the sample configuration, the following mobile consumption data is stored in MY.DSN.ID(CICSMWP), which is the first data set referenced on the sample INPUTCSV DD statement:

```
"Product","5655-Y04" 
"" 
"Date", "2964-12345:SYS1" 
"2015-05-04T14:00:00",2000.00
"2015-05-04T15:00:00",1000.00
"2015-05-04T16:00:00",1500.00
"2015-05-04T17:00:00",1250.00
"2015-05-04T18:00:00",1150.00
```
The CICSMWP member contains mobile workload pricing CPU consumption data for CICS TS for z/OS V5 (5655-Y04), in the format required for MWP INPUTCSV data.

In the sample configuration, the following mobile consumption data is stored in MY. DSN. ID(IMSMWP), which is the second data set referenced on the sample INPUTCSV DD statement:

```
"Product","5635-A04" 
"Date",
       "2964-12345:SYS2"
"2015-05-04T14:00:00",350.00
"2015-05-04T15:00:00",750.00
"2015-05-04T16:00:00",500.00
"2015-05-04T17:00:00",750.00
```
The IMSMWP member contains mobile workload pricing CPU consumption data for IMS V13 (5635-A04), in the format required for MWP INPUTCSV data.

For more information about the format of the INPUTCSV data set, see ["Format of the INPUTCSV input](#page-222-0) [data for Mobile Workload Pricing" on page 202.](#page-222-0)

### **SPECIAL DD control statement**

The following SCRT control statement was specified in the SPECIAL DD to request that SCRT generate the Mobile/zCAP Detailed Data section of the sub-capacity report. This control statement has no effect on whether SCRT uses the MWP algorithm to apply reductions based on the data supplied via the INPUTCSV DD statement.

Generate\_Detailed\_Data

**Guideline:** The information in the Mobile/zCAP Detailed Data section of the sub-capacity report is intended for customer informational purposes only and may result in a large amount of report data being <span id="page-227-0"></span>generated. Therefore, you should typically not specify the **Generate\_Detailed\_Data** control statement when generating sub-capacity reports for submission to IBM. In the event that IBM requests that you submit a sub-capacity report that includes section V5, you can use the LMS web application to submit the report.

## **Sample sub-capacity report for INPUTCSV-based Mobile Workload Pricing**

The sub-capacity report for Mobile Workload Pricing has the same basic format and report sections as the sub-capacity report for a base z/OS system. However, the sub-capacity report for MWP always contains a footnote to indicate the case when mobile CPU consumption data was provided for MWP defining programs.

The following sample report sections describe the differences between a sub-capacity report for a base z/OS system and a sub-capacity report that uses Mobile Workload Pricing. For a complete description of all of the fields appearing in a base sub-capacity report see ["Sample sub-capacity report for z/OS V1](#page-123-0) [native systems" on page 103.](#page-123-0)

## **Billing-related section**

The billing-related section of the sub-capacity report displays the customer information, tool information, special conditions, product summary information, and detail data collection information, which are described in ["Billing-related section" on page 103.](#page-123-0)

Figure 80 on page 207 shows an example of the Customer Information section and the Tool Information section.

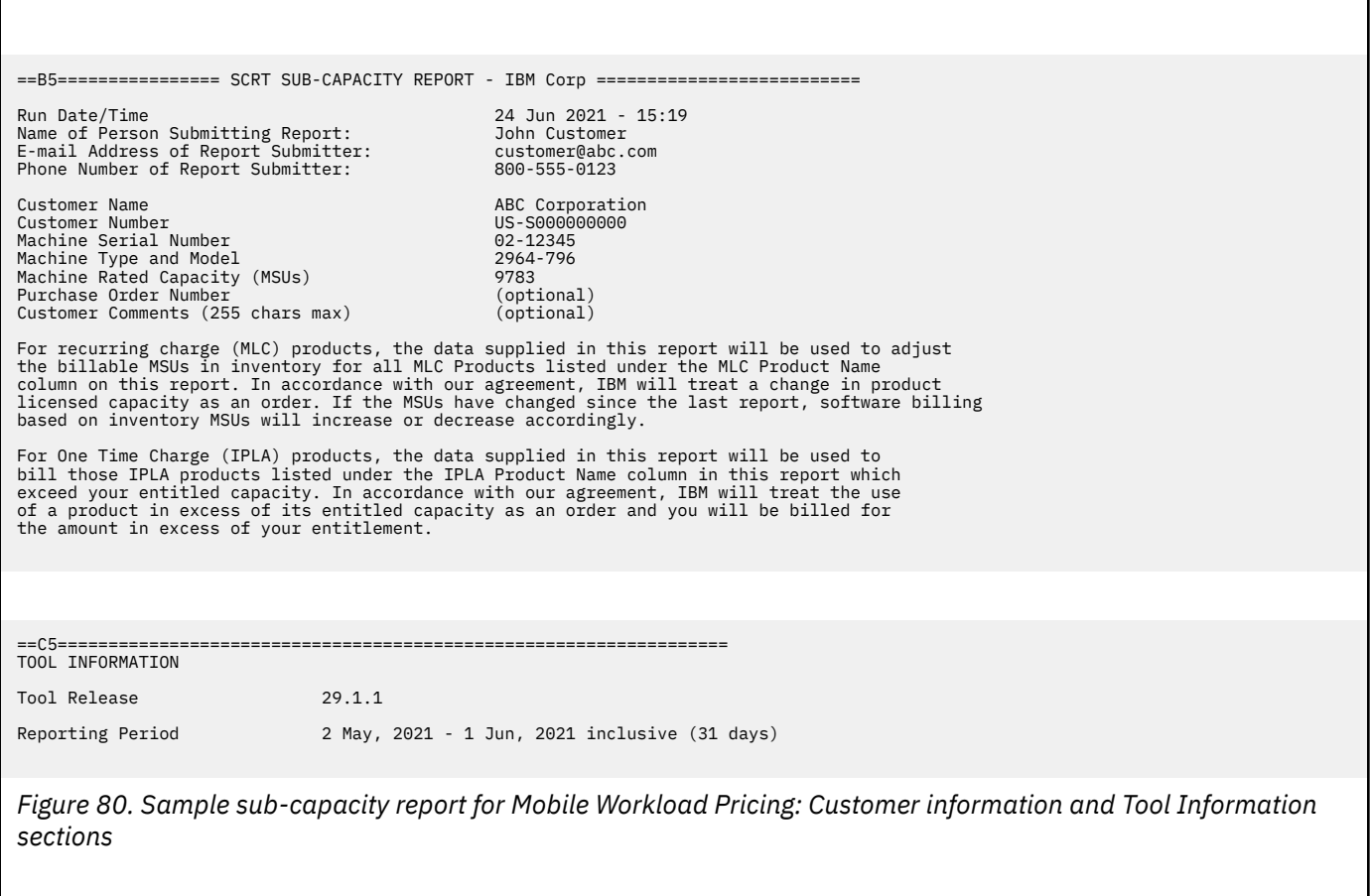

#### **Customer Information section**

There are no differences between the Customer Information section for a basic z/OS sub-capacity report and for a sub-capacity report generated using MWP. For details about this section, see ["Customer](#page-123-0) [information" on page 103.](#page-123-0)

#### **Tool Information section**

There are no differences between the Tool Information section for a basic z/OS sub-capacity report and for a sub-capacity report generated using MWP. For details about this section, see ["Tool Information](#page-125-0) [section" on page 105.](#page-125-0)

### **Special Conditions section**

There are no differences between the Special Conditions section for a basic z/OS sub-capacity report and for a sub-capacity report generated using MWP.

#### *Product Summary Information section*

An optional Footnotes column header appears in the MLC section whenever SCRT needs to post a footnote for an MWP defining program listed in this section of the report. The Footnotes heading does not appear whenever there are no footnotes for this section.

There are no differences between the MLC Product Name, MLC Product ID, Customer Comment, IPLA Product Name, IPLA Product ID, and Customer MSUs fields on a basic z/OS sub-capacity report and on a sub-capacity report generated using MWP. For a description of these fields see ["Product](#page-128-0) [Summary Information section" on page 108.](#page-128-0)

The sample Product Summary Information section appears in [Figure 81 on page 209](#page-229-0). The following fields differ for MWP reporting:

#### **Tool MSUs**

The values listed in the Tool MSUs column represent the peak sub-capacity values calculated by SCRT for each product using the appropriate sub-capacity rules for that product. SCRT uses the MWP algorithm and the reported mobile transaction CPU data to adjust the 4-hour rolling average sub-capacity MSU for sub-capacity eligible programs on a given CPC.

See ["Product Max Contributors section" on page 210](#page-230-0) for a more detailed discussion of how the MWP algorithm affects the sub-capacity programs that are listed in this section of the sub-capacity report. For additional general information about Tool MSUs, see ["Product Summary Information section" on](#page-128-0) [page 108](#page-128-0).

#### **Footnotes**

SCRT posts footnote (d) for each MWP defining program for which mobile workload pricing data was supplied via the INPUTCSV DD statement.

The Tool MSUs values are partially based on the MWP algorithm whenever the posted value for the product is combined from multiple LPARs where the product's value is based on the traditional sub-capacity values from some LPARs and on the MWP adjusted values from other LPARs.

Whenever SCRT posts footnote (d) in the Footnotes column, it also generates a row with a footnote header followed by a description for the footnote.

The Product Summary Information section in [Figure 81 on page 209](#page-229-0) uses footnote (d) to indicate that data was specified on the INPUTCSV DD statement for MWP defining programs CICS TS V5 and IMS V13.

SCRT also posts footnote (iv) whenever the Tool MSUs value posted for a product is based totally or partially on having been adjusted by the Getting Started Sub-Capacity Pricing algorithm. See [Chapter 8, "Sub-capacity reporting for Getting Started Sub-Capacity Pricing \(GSSP\)," on page 161](#page-181-0) for a detailed description of Getting Started Sub-Capacity Pricing.

<span id="page-229-0"></span>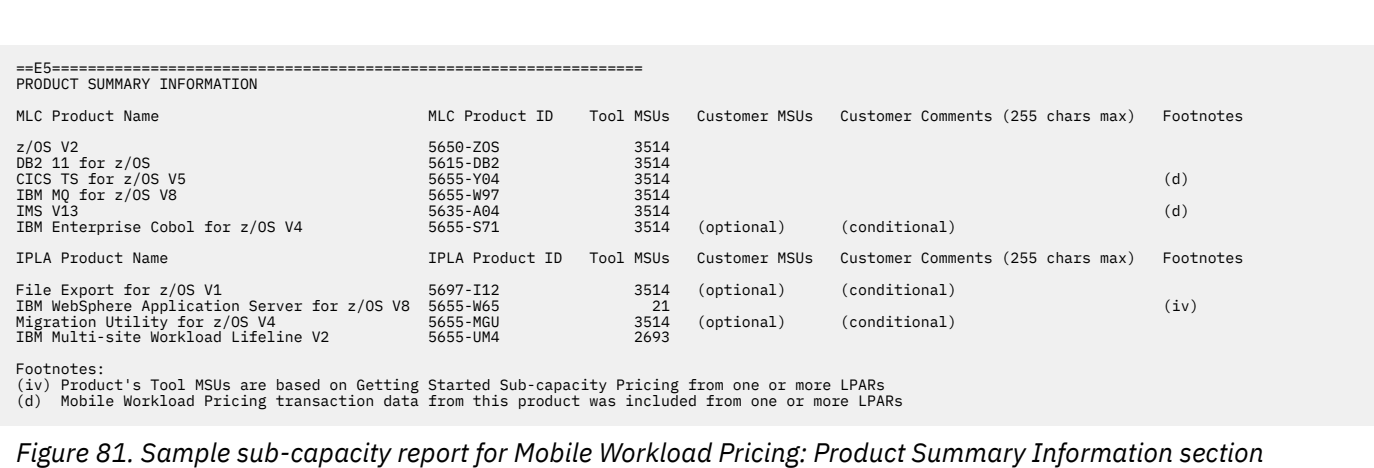

### **Customer verification section**

The customer verification section of the sub-capacity report contains information that supports and expands on the information in the Product Summary Information section.

#### *SMF / SCRT89 Input Data Statistics section*

There are no differences between the SMF / SCRT89 Input Data Statistics section for a basic z/OS sub-capacity report and for a sub-capacity report generated using MWP. For details about this section, see ["SMF / SCRT89 Input Data Statistics section" on page 115.](#page-135-0)

The sample SMF / SCRT89 Input Data Statistics section appears in Figure 82 on page 209.

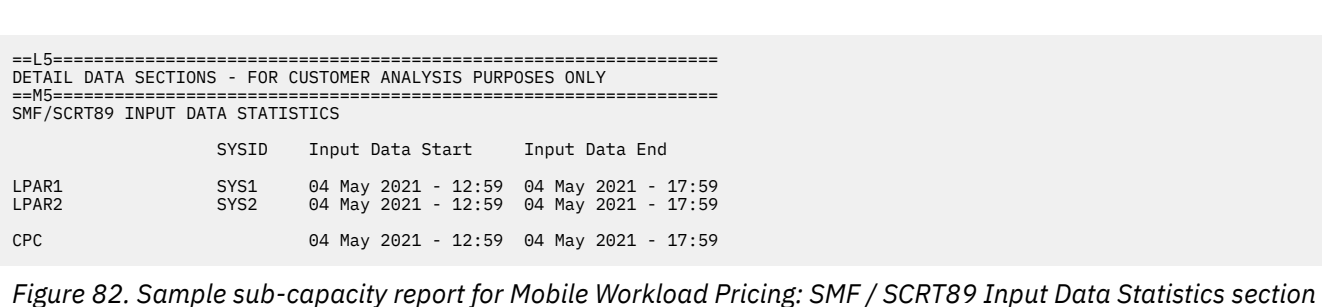

#### *Detail LPAR Data Section*

There are no differences between the Detail LPAR Data Section for a basic z/OS sub-capacity report and for a sub-capacity report generated using MWP. For details about this section, see ["Detail LPAR Data](#page-136-0) [section" on page 116.](#page-136-0)

The sample Detail LPAR Data Section appears in [Figure 83 on page 210](#page-230-0).

<span id="page-230-0"></span>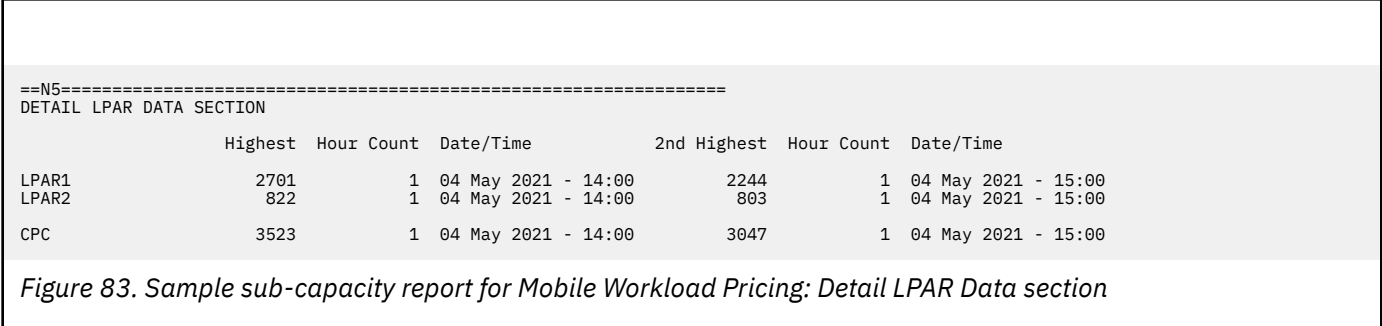

### *Product Max Contributors section*

The MSU values that are listed in the Product Max Contributors section are the same for a basic z/OS sub-capacity report and for a Getting Started Sub-Capacity Pricing sub-capacity report, with one subtle change. While all of the MSU values listed in this section continue to reflect the product MSUs by LPAR or LPAR Group for the earliest hour for the product's maximum MSU value, the MSU values posted for Getting Started Sub-Capacity Pricing eligible products are based on the Getting Started Sub-Capacity Pricing algorithm whenever that value is less than the traditional sub-capacity value for that product for that hour. The result is that some of the LPAR values posted for Getting Started Sub-Capacity Pricing eligible products are less than the MSUs posted for z/OS, even when the Getting Started Sub-Capacity Pricing eligible product runs in all of the same LPARs and at the same times as z/OS.

**Note:** The MSUs for Getting Started Sub-Capacity Pricing eligible products are posted under an LPAR group whenever the LPAR group cap is less than the Getting Started Sub-Capacity Pricing value for the earliest hour with the maximum product value. That is not the case for this sample configuration.

This section provides an additional layer of detail behind the sub-capacity values reported for the products listed in the Product Summary Information section by reporting the date/time that the subcapacity value occurred together with the product's sub-capacity contribution from each LPAR in which that product was running at that date and time. When the *same* peak sub-capacity value occurs for multiple hours, the Product Max Contributors section lists the data for the *earliest* hour. The impact of SCRT reporting a product's sub-capacity value based on the earliest peak hour whenever that peak value occurs for multiple hours is important enough to reiterate in the following explanations because the MWP conditions for the other peak hours can differ from the MWP conditions for the earliest peak hour.

Given the level of detail in this section, the sample Product Max Contributors section shown in Figure 84 on page 210 will be used to explain Mobile Workload Pricing in more detail. However, this explanation assumes you have a general understanding of the contents and use of each field in the Product Max Contributors section, as described in ["Product Max Contributors section" on page 118.](#page-138-0)

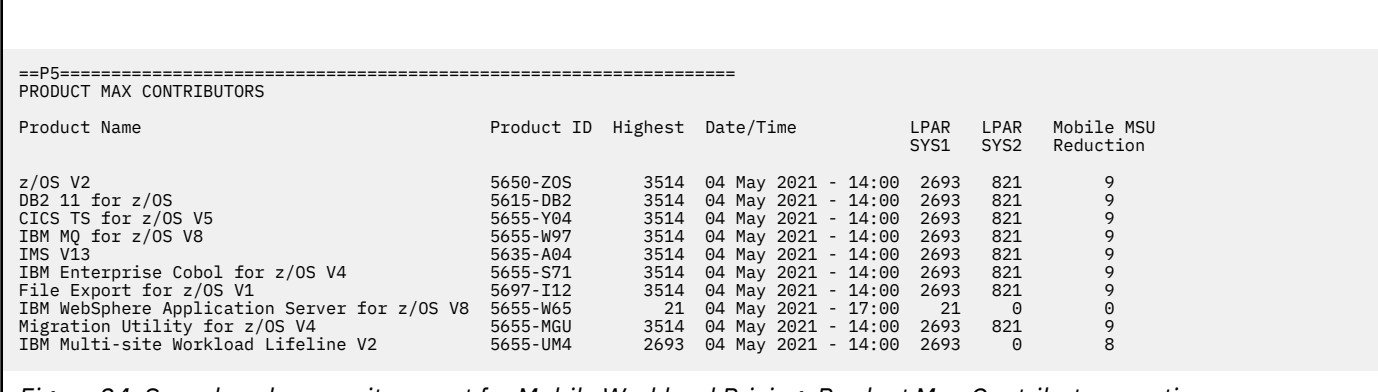

*Figure 84. Sample sub-capacity report for Mobile Workload Pricing: Product Max Contributors section*

### **How SCRT implements Mobile Workload Pricing**

It is important to understand that SCRT uses the appropriate algorithm to calculate the sub-capacity value for each product for each hour for each LPAR, independently of what is happening with that product on other LPARs or guest systems during that same hour. Then, SCRT sums each of the product's sub-capacity values across all of the LPARs for the same hour to calculate a sub-capacity value for the product for the CPC for that hour. After performing these sub-capacity calculations for the product across the CPC for all of the hours during the reporting period, SCRT selects the earliest hour across the CPC with the product's peak sub-capacity value and reports the date and time for that hour, along with the individual sub-capacity values for the product for each LPAR for that same hour, in the Product Max Contributors section.

For products like z/OS, whose sub-capacity is entirely based on the 4-hour rolling average MSU utilization of the LPAR, the 4-hour rolling average MSU utilization is always reported as the product's sub-capacity value. In the sample Product Max Contributors section, the peak z/OS sub-capacity value across the CPC was 3514 MSUs and that peak first occurred on 04 May 2021 at 14:00. The z/OS product running in LPAR1 and LPAR2 contributed 2693 and 821 MSUs, respectively, to the z/OS peak sub-capacity value of 3514 MSUs for the CPC.

One key difference between a basic z/OS sub-capacity report and a sub-capacity report generated using MWP is the **Mobile MSU Reduction** column in the Product Max Contributors section. This column is generated whenever mobile pricing data was provided via the INPUTCSV DD statement, as was the case in the configuration (see ["Sample configuration for INPUTCSV-based Mobile Workload Pricing" on page](#page-225-0) [205](#page-225-0)).

The **Mobile MSU Reduction** column shows the adjustment that SCRT applied to products' sub-capacity values using the MWP algorithm. In the Product Max Contributors section for the sample configuration, the peak z/OS sub-capacity value and the value of all products based entirely on the 4-hour rolling average MSU utilization of the LPAR were adjusted by SCRT using the value shown in the **Mobile MSU Reduction** column.

In the Product Max Contributors section for the sample configuration, note that the MSU values shown for LPAR SYS1 and LPAR SYS2 already reflect the contribution of MWP defining programs that ran in each LPAR during the peak hour. Also note that the **Mobile MSU Reduction** column reflects the total reduction across all LPARs for that hour.

See ["Mobile/zCAP Pricing Detailed Data section for MWP" on page 212](#page-232-0) for more information about the reporting results for the sample configuration.

**A note about MWP adjustments:** The MSU values used for MWP adjustments are derived from the mobile transaction general purpose processor time values reported using the INPUTCSV DD statement. These adjustments are calculated internally by SCRT as specified in the IBM Addendum for System z Mobile Workload Pricing. The Product Max Contributors section is only intended to show the contribution of each LPAR to the specified product's peak sub-capacity value for earliest peak hour.

#### *Product Grid Snapshot section*

There are no differences between the Product Grid Snapshot section for a basic z/OS sub-capacity report and for a sub-capacity report generated using MWP. For details about this section, see ["Product Grid](#page-139-0) [Snapshot section" on page 119](#page-139-0).

The sample Product Grid Snapshot section appears in [Figure 85 on page 212.](#page-232-0)

<span id="page-232-0"></span>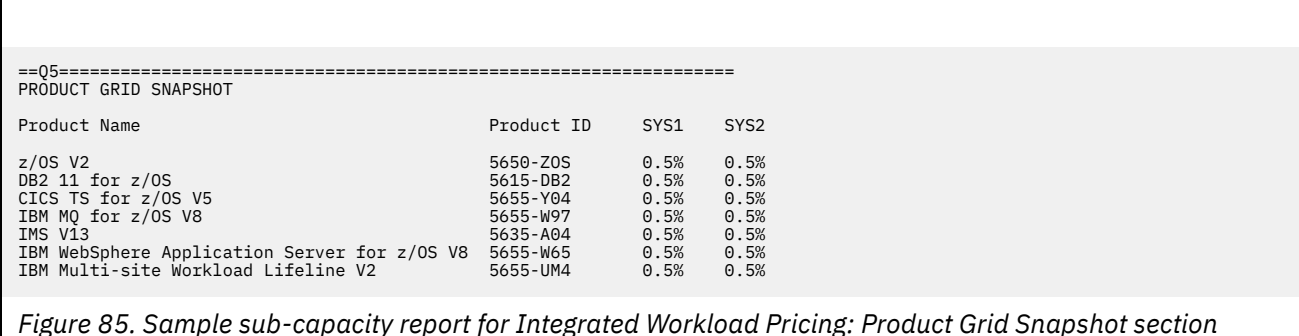

#### *Getting Started Sub-Capacity Pricing Assigned Hours section*

There are no differences between the Getting Started Sub-Capacity Pricing Assigned Hours section for a basic z/OS sub-capacity report and for a sub-capacity report generated using MWP. For details about this section, see ["Getting Started Sub-Capacity Pricing Assigned section" on page 177.](#page-197-0)

The sample Getting Started Sub-Capacity Pricing Assigned Hours section appears in Figure 86 on page 212.

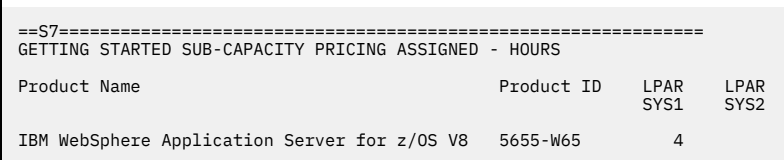

*Figure 86. Sample sub-capacity report for Mobile Workload Pricing: Getting Started Sub-Capacity Pricing Assigned Hours section*

#### *Mobile/zCAP Pricing Detailed Data section for MWP*

The optional Mobile/zCAP Pricing Detailed Data section appears when the optional **Generate\_Detailed\_Data** SPECIAL DD control statement is specified. This section shows the mobile MSU reduction applied by SCRT for each MWP defining program, per LPAR. This information is shown for each sub-capacity product on an hour-by-hour basis.

As shown in [Figure 87 on page 214,](#page-234-0) the optional Mobile/zCAP Pricing Detailed Data section reports several columns for each product:

- Date and time of the adjusted interval.
- CPC Type-model.

**−**

- CPC rated machine capacity in MSU.
- Adjusted MSU values for each LPAR. (Note that the MWP algorithm has already been applied.)
- For each mobile defining product with INPUTCSV DD data specified, the MWP reduction applied per defining product, per partition.
- Total Mobile MSU reduction applied across all MWP defining products.
- CPC Total MSU, which is the sum of the adjusted LPAR MSU values across all partitions for the adjusted product.

There are several additional values that can appear in section V5 of a sub-capacity report:

Indicates that there is no data for this interval.

#### <span id="page-233-0"></span>*dd***(***rr***)**

Indicates that the defined capacity limit for the LPAR was reached during this interval. The first number (*dd*) represents the defined capacity value used for this hour. The second number (*rr*) represents the 4-hour rolling average value prior to the capping.

#### **G(***rr***)**

Indicates that the sum of the partitions exceeded the group capacity limit; the group capacity was used for this hour for that set of LPARs. The *rr* value represents the 4-hour rolling average value prior to the capping.

#### **P(***rr***)**

Indicates that the sum of the partitions exceeded the processor capacity; the processor capacity was used. The *rr* value represents the 4-hour rolling average value prior to the capping.

#### **(GSSP)**

Indicates that a WebSphere program eligible for Getting Started Sub-Capacity Pricing received the GSSP value so there was no additional adjustment.

#### *nnn***(CPS)**

Indicates that an LPAR was assigned to a Tailored Fit Pricing solution for this hour. In this case, the LPAR does not contribute to the product sub-capacity value. The *nnn* value represents what the LPAR sub-capacity value would have been if it were part of the standard (non-container) environment.

**Guideline:** The information in the Mobile/zCAP Detailed Data section of the sub-capacity report is intended for customer informational purposes only and may result in a large amount of report data being generated. Therefore, you should typically not specify the **Generate\_Detailed\_Data** control statement when generating sub-capacity reports for submission to IBM. In the event that IBM requests that you submit a sub-capacity report that includes section V5, you can use the LMS web application to submit the report.

The following descriptions of the Mobile Workload Pricing algorithm are based on the sample configuration in ["Sample configuration for INPUTCSV-based Mobile Workload Pricing" on page 205.](#page-225-0) Note that only a subset of the products running in the environment are evaluated.

### **Results for z/OS V2R1**

After SCRT applied the appropriate algorithm hour by hour, LPAR by LPAR, and then summed the subcapacity values for the same hour across all of the z/OS LPARs, SCRT reported 04 May 2021 at 14:00 as the earliest hour with the peak sub-capacity value for z/OS, as indicated in the sample Product Max Contributors section.

For 04 May 2021 at 14:00, SCRT applied the appropriate algorithms and calculated a sub-capacity value of 2693 MSUs for LPAR SYS1. As shown in the CICS Mobile Partition column for SYS1, this includes an 8 MSU MWP reduction derived from the CICS mobile transaction general purpose processor time that was specified as input in the sample configuration in ["Sample configuration for INPUTCSV-based Mobile](#page-225-0) [Workload Pricing" on page 205.](#page-225-0)

For partition SYS2, SCRT calculated a sub-capacity value of 821 MSUs, which includes a 1 MSU MWP reduction derived from the IMS mobile transaction general purpose processor time that was specified as input in the sample configuration.

[Figure 87 on page 214](#page-234-0) illustrates these results.

<span id="page-234-0"></span>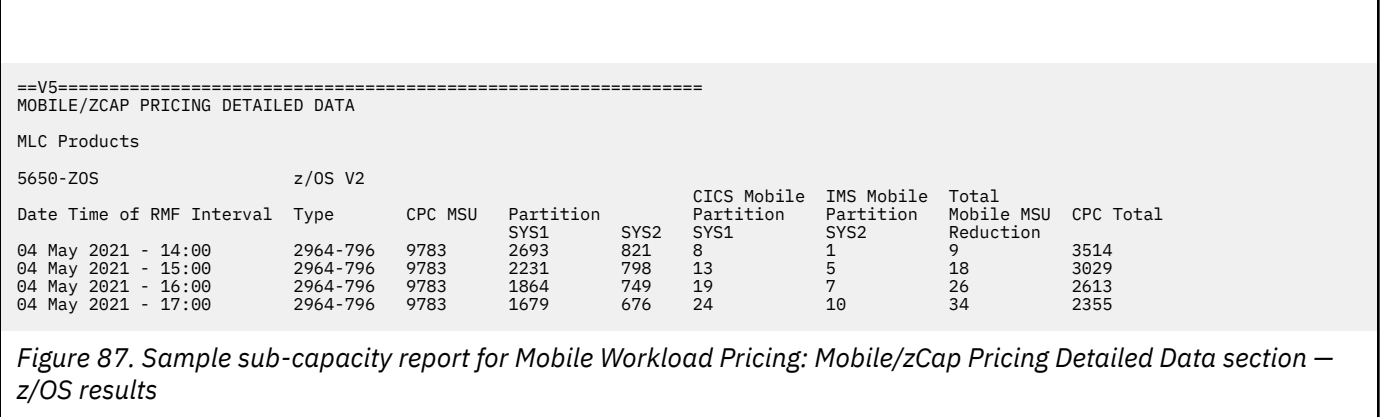

#### **Results for IBM MQ for z/OS V8**

SCRT applied the process as described in ["Results for z/OS V2R1" on page 213.](#page-233-0) Like z/OS, IBM MQ for z/OS V8 is based on the 4-hour rolling average MSU utilization of the LPAR.

Since IBM MQ for z/OS V8 ran on both z/OS LPARs during 04 May 2021 at 14:00, the application of the MWP algorithm mirrors that previously described for z/OS.

This same process applies for all sub-capacity programs that reported a peak MSU value of 3514 with 04 May 2021 at 14:00 as the earliest hour with the peak sub-capacity value.

Figure 88 on page 214 illustrates the results.

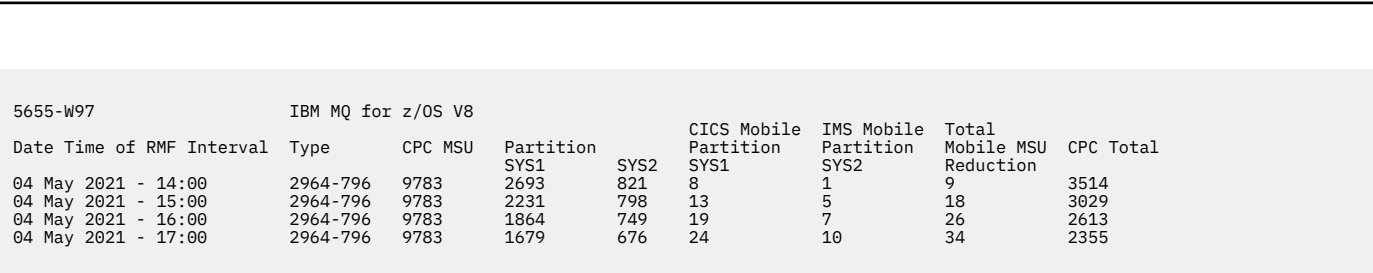

*Figure 88. Sample sub-capacity report for Mobile Workload Pricing: Mobile/zCap Pricing Detailed Data section — IBM MQ for z/OS results*

#### **Results for IBM Multi-site Workload Lifeline V2**

SCRT applied the process as described in ["Results for z/OS V2R1" on page 213](#page-233-0) and "Results for IBM MQ for z/OS V8" on page 214. Like those products, IBM Multi-site Workload Lifeline V2 is based on the 4-hour rolling average MSU utilization of the LPAR.

However, IBM Multi-site Workload Lifeline V2 is only running in partition SYS1. As such, it is not eligible for the reduction derived from the IMS mobile defining program, as mobile transaction general purpose processor time was only specified for IMS on SYS2. As a result, SCRT calculated an MSU value of 2693 for IBM Multi-site Workload Lifeline V2, as illustrated in [Figure 89 on page 215](#page-235-0).

<span id="page-235-0"></span>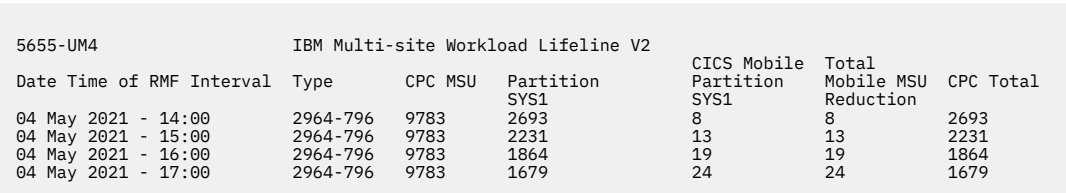

*Figure 89. Sample sub-capacity report for Mobile Workload Pricing: Mobile/zCap Pricing Detailed Data section — IBM Multi-site Workload Lifeline results*

#### **Results for IBM WebSphere Application Server for z/OS V8**

SCRT applied the Getting Started Sub-Capacity Pricing for z/OS IPLA Software process to IBM WebSphere Application Server for z/OS V8.

Since the terms and conditions of GSSP were met in the sample configuration, and the GSSP values were less than the traditional sub-capacity values for each hour of the reporting period, SCRT assigned IBM WebSphere Application Server for z/OS V8 the GSSP value for each hour in the reporting period.

When the GSSP value is used for a GSSP eligible product, the Mobile/zCAP Pricing Detailed Data section places the (GSSP) token in the MWP defining program partition reduction column, as shown in Figure 90 on page 215. In accordance with the Mobile Workload Pricing addendum, the MWP reduction is not applied when GSSP pricing is used instead of the traditional sub-capacity value.

In the sample configuration, the peak MSU value used for IBM WebSphere Application Server for z/OS V8 is 21, which is achieved during the 04 May 2021 17:00 hour.

For information about the GSSP process, see [Chapter 8, "Sub-capacity reporting for Getting Started](#page-181-0) [Sub-Capacity Pricing \(GSSP\)," on page 161.](#page-181-0)

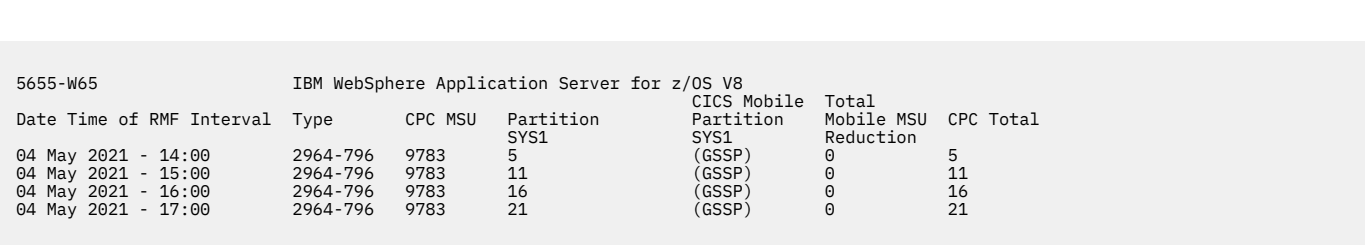

*Figure 90. Sample sub-capacity report for Mobile Workload Pricing: Mobile/zCap Pricing Detailed Data section — IBM WebSphere Application Server for z/OS results*

## **Reporting sample for WLM classification-based Mobile Workload Pricing**

This topic provides a detailed example of sub-capacity reporting for WLM classification-based Mobile Workload Pricing.

## **Sample configuration for WLM classification-based Mobile Workload Pricing**

[Table 38 on page 216](#page-236-0) illustrates the sample hardware and software configuration for a CPC where mobile workloads are indicated using WLM classification during the reporting period. Although you must define a given workload as mobile using the appropriate mechanism in WLM, SCRT is not aware of the mobile contributors under this approach.

<span id="page-236-0"></span>While the mix of software products and versions used in this sample configuration might not be realistic, it serves to illustrate some of the finer points of the MWP algorithm.

The sample configuration consists of a 2817 Model 760 CPC with a serial number of 02-12345. The CPC is configured with two LPARs, both running z/OS natively. The z/OS systems in LPAR1 and LPAR2 have z/OS SYSIDs of SYS1 and SYS2, respectively.

The z/OS systems are running a combination of the following z/OS products:

- Db2 11 for z/OS
- CICS TS for z/OS V5
- IBM MQ for z/OS V8
- IMS V13
- IBM Enterprise COBOL for z/OS V4
- IBM WebSphere Application Server for z/OS V8
- File Export for z/OS V1

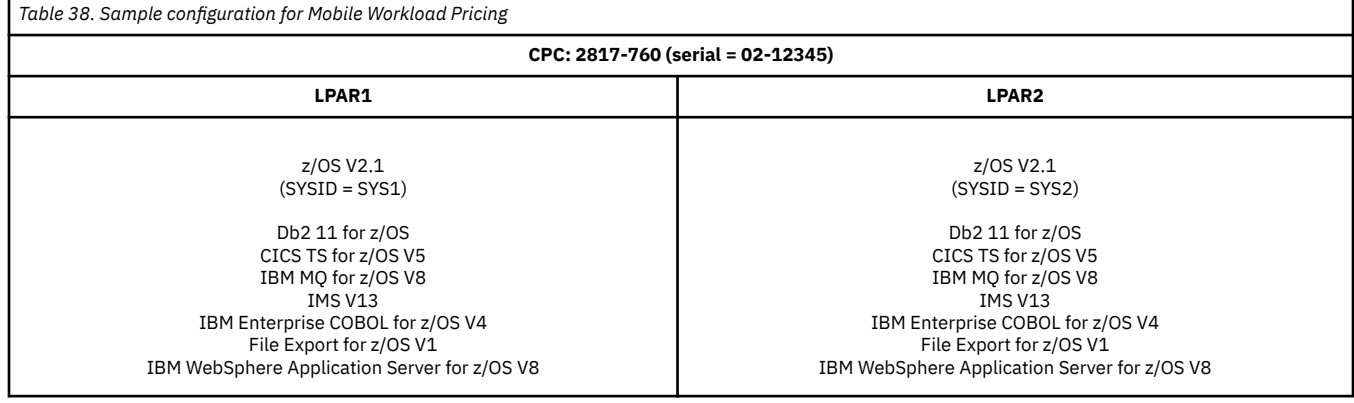

## **Sample control statement input to SCRT for WLM classification-based Mobile Workload Pricing**

SCRT supports additional externals for WLM classification-based MWP. The sample sub-capacity report discussed in ["Sample sub-capacity report for WLM classification-based Mobile Workload Pricing" on page](#page-237-0) [217](#page-237-0) is based on the following SCRT control statement and JCL inputs to SCRT

**Note:** No input is required for SCRT to apply the MWP algorithm. When SCRT detects that a WLM classification-based mobile workload was active during the reporting period, its default processing applies the MWP algorithm.

#### **SPECIAL DD control statement**

The following SCRT control statement was specified in the SPECIAL DD to request that SCRT generate the Mobile/zCAP Detailed Data section of the sub-capacity report. This control statement has no effect on whether SCRT uses the MWP algorithm to apply reductions based on the WLM classification-based workloads found in the SMF data.

Generate\_Detailed\_Data

**Guideline:** The information in the Mobile/zCAP Detailed Data section of the sub-capacity report is intended for customer informational purposes only and may result in a large amount of report data being generated. Therefore, you should typically not specify the **Generate\_Detailed\_Data** control statement when generating sub-capacity reports for submission to IBM. In the event that IBM requests that you submit a sub-capacity report that includes section V5, you can use the LMS web application to submit the report.

## <span id="page-237-0"></span>**Sample sub-capacity report for WLM classification-based Mobile Workload Pricing**

The sub-capacity report for Mobile Workload Pricing has the same basic format and report sections as the sub-capacity report for a base z/OS system. However, the sub-capacity report for MWP always contains a Special Condition message when mobile data was provided via WLM workload classification. Additionally, a mobile footnote is always present on the highest z/OS operating system level in use on the CPC to indicate the case when mobile CPU consumption data was provided via WLM.

The following sample report sections describe the differences between a sub-capacity report for a base z/OS system and a sub-capacity report that uses WLM classification-based Mobile Workload Pricing. For a complete description of all of the fields appearing in a base sub-capacity report, see ["Sample](#page-123-0) [sub-capacity report for z/OS V1 native systems" on page 103](#page-123-0).

## **Billing-related section**

The billing-related section of the sub-capacity report displays the customer information, tool information, special conditions, product summary information, and detail data collection information, which are described in ["Billing-related section" on page 103.](#page-123-0)

Figure 91 on page 217 shows an example of the Customer Information section and the Tool Information section.

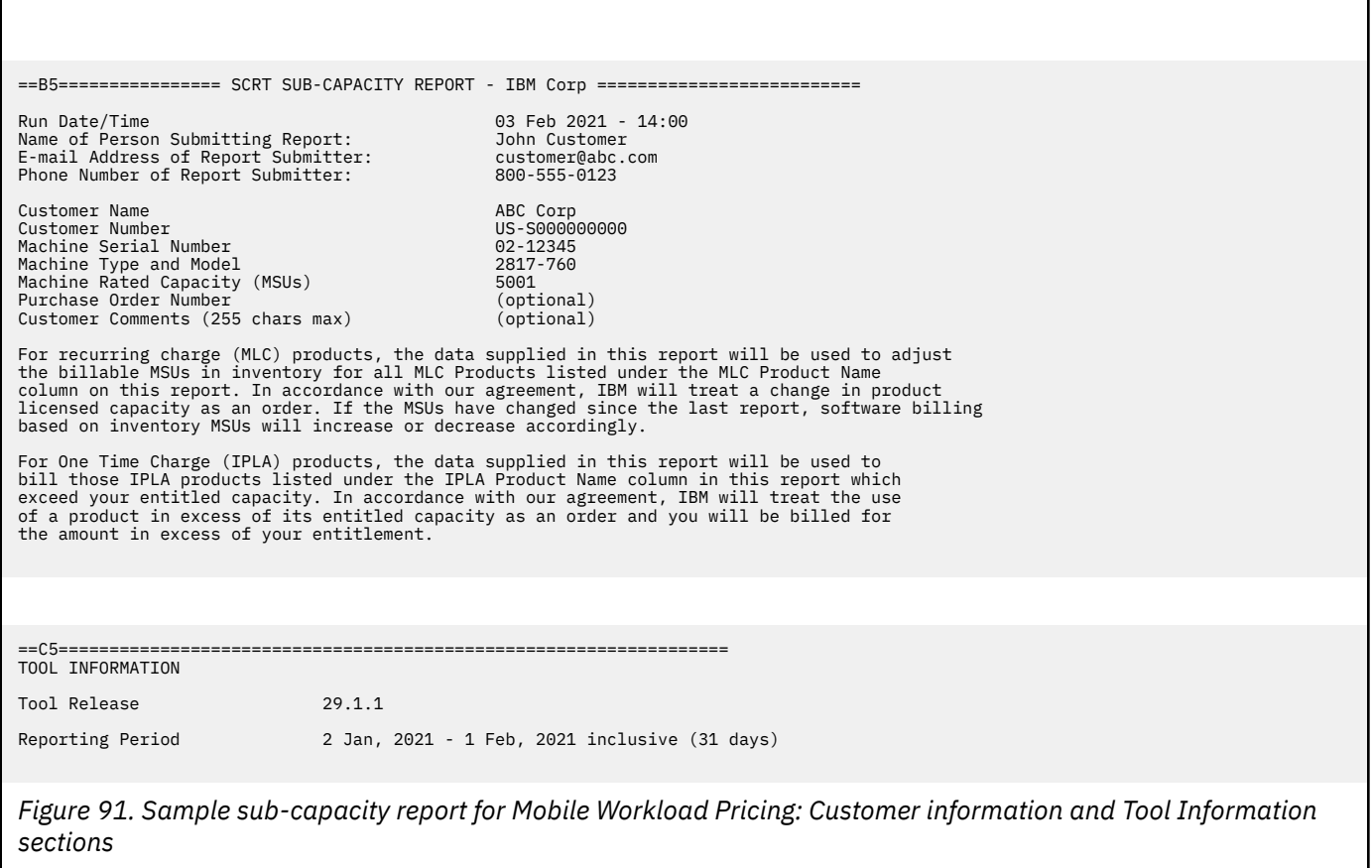

## **Customer Information section**

There are no differences between the Customer Information section for a basic z/OS sub-capacity report and for a sub-capacity report generated using MWP. For details about this section, see ["Customer](#page-123-0) [information" on page 103.](#page-123-0)

#### **Tool Information section**

There are no differences between the Tool Information section for a basic z/OS sub-capacity report and for a sub-capacity report generated using MWP. For details about this section, see ["Tool Information](#page-125-0) [section" on page 105.](#page-125-0)

#### **Special Conditions section**

The key difference between the Special Conditions section for a basic z/OS sub-capacity report and a sub-capacity report for WLM classification-based MWP is the presence of the following message:

MWP\_Input\_From\_WLM

This message is always generated when SCRT detects and applies valid WLM mobile workload data in the SMF input data.

In the sample configuration, Integrated Workload Pricing is requested using the **Integrated\_Workload\_Pricing** control statement in the SPECIAL DD. For more information about Integrated Workload Pricing, see [Chapter 9, "Sub-capacity reporting for Integrated Workload Pricing](#page-201-0) [\(IWP\)," on page 181.](#page-201-0)

The sample Special Conditions section appears in Figure 92 on page 218.

==D5================================================================== SPECIAL CONDITIONS

IWP Control Statement Integrated\_Workload\_Pricing

MWP\_Input\_From\_WLM

*Figure 92. Sample sub-capacity report for Mobile Workload Pricing: Special Conditions section*

#### *Product Summary Information section*

An optional Footnotes column header appears in the MLC section whenever SCRT needs to post a footnote for an MWP defining program listed in this section of the report. The Footnotes heading does not appear whenever there are no footnotes for this section.

There are no differences between the MLC Product Name, MLC Product ID, Customer Comment, IPLA Product Name, IPLA Product ID, and Customer MSUs fields on a basic z/OS sub-capacity report and on a sub-capacity report generated using MWP. For a description of these fields see ["Product](#page-128-0) [Summary Information section" on page 108.](#page-128-0)

The sample Product Summary Information section appears in [Figure 93 on page 219](#page-239-0). The following fields differ for MWP reporting:

#### **Tool MSUs**

The values listed in the Tool MSUs column represent the peak sub-capacity values calculated by SCRT for each product using the appropriate sub-capacity rules for that product. SCRT uses the MWP algorithm and the reported mobile transaction CPU data to adjust the 4-hour rolling average sub-capacity MSU for sub-capacity eligible programs on a given CPC.

See ["Product Max Contributors section" on page 210](#page-230-0) for a more detailed discussion of how the MWP algorithm affects the sub-capacity programs that are listed in this section of the sub-capacity report. For additional general information about Tool MSUs, see ["Product Summary Information section" on](#page-128-0) [page 108](#page-128-0).

#### **Footnotes**

When mobile workload data is provided via WLM classification, SCRT posts footnote (d) for the first z/OS operating system version that appears in the sub-capacity report.

<span id="page-239-0"></span>The Tool MSUs values are partially based on the MWP algorithm whenever the posted value for the product is combined from multiple LPARs where the product's value is based on the traditional sub-capacity values from some LPARs and on the MWP adjusted values from other LPARs.

Whenever SCRT posts footnote (d) in the Footnotes column, it also generates a row with a footnote header followed by a description for the footnote.

The Product Summary Information section in Figure 93 on page 219 uses footnote (d) to indicate that mobile data is based on WLM mobile workload classification.

SCRT also posts footnote (iv) whenever the Tool MSUs value posted for a product is based totally or partially on having been adjusted by the Getting Started Sub-Capacity Pricing algorithm. See [Chapter 8, "Sub-capacity reporting for Getting Started Sub-Capacity Pricing \(GSSP\)," on page 161](#page-181-0) for a detailed description of Getting Started Sub-Capacity Pricing.

SCRT also posts footnote (viii) whenever the Tool MSUs value posted for a product is adjusted by the IWP algorithm. For more information, see [Chapter 9, "Sub-capacity reporting for Integrated Workload](#page-201-0) [Pricing \(IWP\)," on page 181.](#page-201-0)

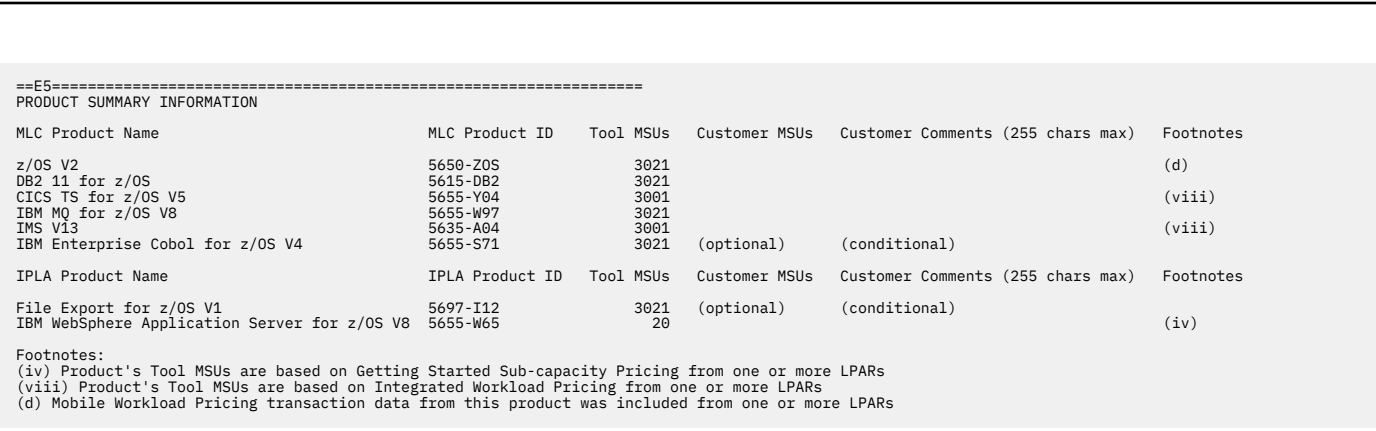

*Figure 93. Sample sub-capacity report for Mobile Workload Pricing: Product Summary Information section*

### **Customer verification section**

The customer verification section of the sub-capacity report contains information that supports and expands on the information in the Product Summary Information section.

#### *SMF / SCRT89 Input Data Statistics section*

There are no differences between the SMF / SCRT89 Input Data Statistics section for a basic z/OS sub-capacity report and for a sub-capacity report generated using MWP. For details about this section, see ["SMF / SCRT89 Input Data Statistics section" on page 115.](#page-135-0)

The sample SMF / SCRT89 Input Data Statistics section appears in Figure 94 on page 219.

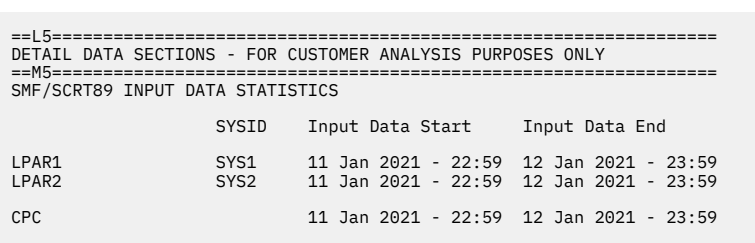

*Figure 94. Sample sub-capacity report for Mobile Workload Pricing: SMF / SCRT89 Input Data Statistics section*

### *Detail LPAR Data Section*

There are no differences between the Detail LPAR Data Section for a basic z/OS sub-capacity report and for a sub-capacity report generated using MWP. For details about this section, see ["Detail LPAR Data](#page-136-0) [section" on page 116.](#page-136-0)

The sample Detail LPAR Data Section appears in Figure 95 on page 220.

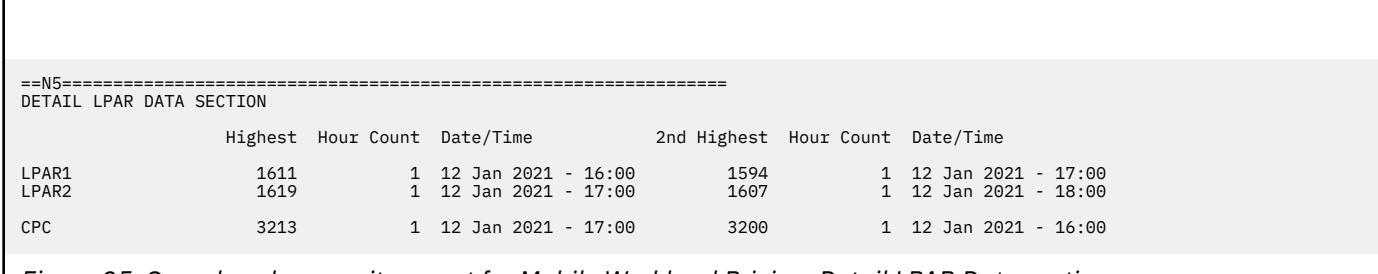

*Figure 95. Sample sub-capacity report for Mobile Workload Pricing: Detail LPAR Data section*

#### *Product Max Contributors section*

The MSU values that are listed in the Product Max Contributors section are the same for a basic z/OS sub-capacity report and for a Getting Started Sub-Capacity Pricing sub-capacity report, with one subtle change. While all of the MSU values listed in this section continue to reflect the product MSUs by LPAR or LPAR Group for the earliest hour for the product's maximum MSU value, the MSU values posted for Getting Started Sub-Capacity Pricing eligible products are based on the Getting Started Sub-Capacity Pricing algorithm whenever that value is less than the traditional sub-capacity value for that product for that hour. The result is that some of the LPAR values posted for Getting Started Sub-Capacity Pricing eligible products are less than the MSUs posted for z/OS, even when the Getting Started Sub-Capacity Pricing eligible product runs in all of the same LPARs and at the same times as z/OS.

**Note:** The MSUs for Getting Started Sub-Capacity Pricing eligible products are posted under an LPAR group whenever the LPAR group cap is less than the Getting Started Sub-Capacity Pricing value for the earliest hour with the maximum product value. That is not the case for this sample configuration.

This section provides an additional layer of detail behind the sub-capacity values reported for the products listed in the Product Summary Information section by reporting the date/time that the subcapacity value occurred together with the product's sub-capacity contribution from each LPAR in which that product was running at that date and time. When the *same* peak sub-capacity value occurs for multiple hours, the Product Max Contributors section lists the data for the *earliest* hour. The impact of SCRT reporting a product's sub-capacity value based on the earliest peak hour whenever that peak value occurs for multiple hours is important enough to reiterate in the following explanations because the MWP conditions for the other peak hours can differ from the MWP conditions for the earliest peak hour.

Given the level of detail in this section, the sample Product Max Contributors section shown in [Figure 96](#page-241-0) [on page 221](#page-241-0) will be used to explain Mobile Workload Pricing in more detail. However, this explanation assumes you have a general understanding of the contents and use of each field in the Product Max Contributors section, as described in ["Product Max Contributors section" on page 118.](#page-138-0)

<span id="page-241-0"></span>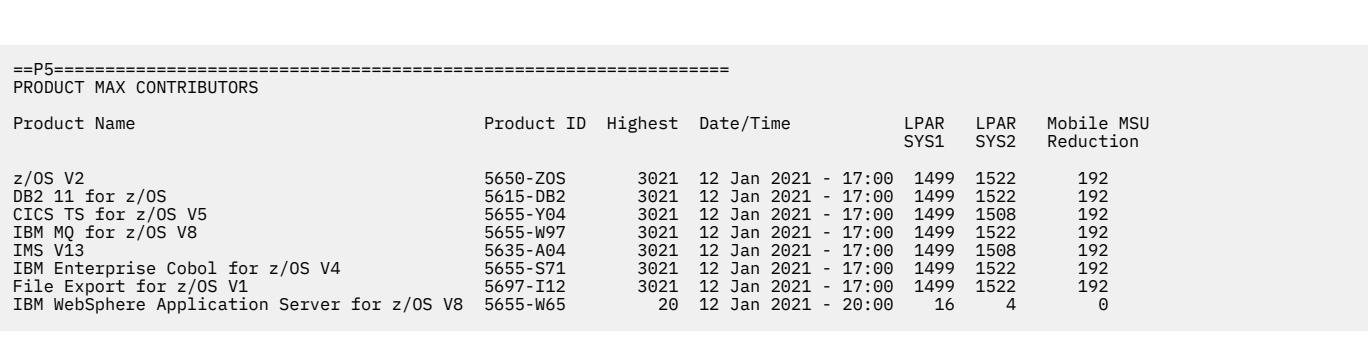

*Figure 96. Sample sub-capacity report for Mobile Workload Pricing: Product Max Contributors section*

#### **How SCRT implements Mobile Workload Pricing**

It is important to understand that SCRT uses the appropriate algorithm to calculate the sub-capacity value for each product for each hour for each LPAR, independently of what is happening with that product on other LPARs or guest systems during that same hour. Then, SCRT sums each of the product's sub-capacity values across all of the LPARs for the same hour to calculate a sub-capacity value for the product for the CPC for that hour. After performing these sub-capacity calculations for the product across the CPC for all of the hours during the reporting period, SCRT selects the earliest hour across the CPC with the product's peak sub-capacity value and reports the date and time for that hour, along with the individual sub-capacity values for the product for each LPAR for that same hour, in the Product Max Contributors section.

For products like z/OS, whose sub-capacity is entirely based on the 4-hour rolling average MSU utilization of the LPAR, the 4-hour rolling average MSU utilization is always reported as the product's sub-capacity value. In the sample Product Max Contributors section, the peak z/OS sub-capacity value across the CPC was 3021 MSUs and that peak first occurred on 12 Jan 2021 at 17:00. The z/OS product running in LPAR1 and LPAR2 contributed 1499 and 1522 MSUs, respectively, to the z/OS peak sub-capacity value of 3021 MSUs for the CPC.

One key difference between a basic z/OS sub-capacity report and a sub-capacity report generated using MWP is the Mobile MSU Reduction column in the Product Max Contributors section. This column is generated whenever mobile pricing data was provided via the INPUTCSV DD statement or was detected in the SMF type 70 data passed as input to SCRT, as was the case in the configuration (see ["Sample](#page-225-0) [configuration for INPUTCSV-based Mobile Workload Pricing" on page 205\)](#page-225-0).

The Mobile MSU Reduction column shows the adjustment that SCRT applied to products' subcapacity values using the MWP algorithm. In the Product Max Contributors section for the sample configuration, the peak z/OS sub-capacity value and the value of all products based entirely on the 4-hour rolling average MSU utilization of the LPAR were adjusted by SCRT using the value shown in the Mobile MSU Reduction column.

In the Product Max Contributors section for the sample configuration, note that the MSU values shown for LPAR SYS1 and LPAR SYS2 already reflect the contribution of MWP defining programs that ran in each LPAR during the peak hour. Also note that the Mobile MSU Reduction column reflects the total reduction across all LPARs for that hour.

See ["Mobile/zCAP Pricing Detailed Data section for MWP" on page 212](#page-232-0) for more information about the reporting results for the sample configuration.

**A note about MWP adjustments:** The MSU values used for MWP adjustments are derived from the mobile transaction general purpose processor time values reported using WLM mobile workload classification. These adjustments are calculated internally by SCRT as specified in *IBM Addendum for System z Mobile Workload Pricing*. The Product Max Contributors section is only intended to show the contribution of each LPAR to the specified product's peak sub-capacity value for earliest peak hour.

#### *Product Grid Snapshot section*

There are no differences between the Product Grid Snapshot section for a basic z/OS sub-capacity report and for a sub-capacity report generated using MWP. For details about this section, see ["Product Grid](#page-139-0) [Snapshot section" on page 119](#page-139-0).

The sample Product Grid Snapshot section appears in Figure 97 on page 222.

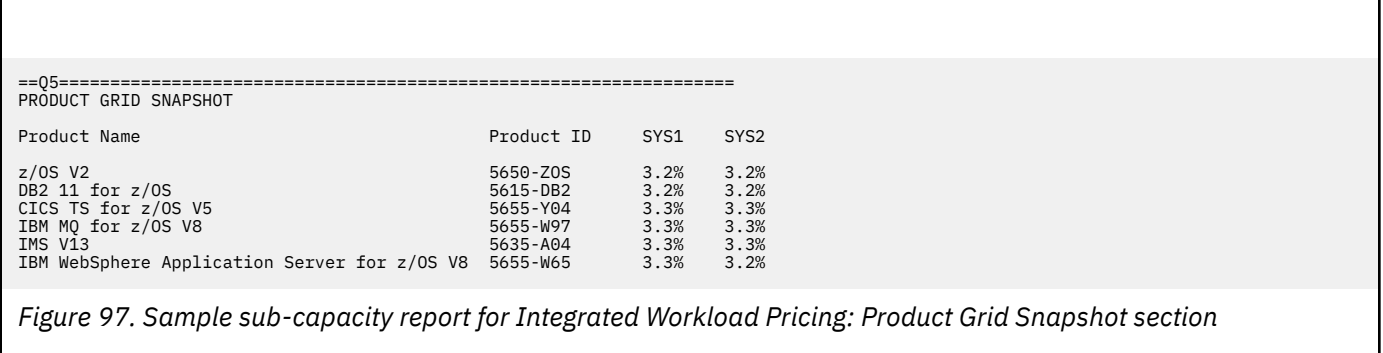

#### *Getting Started Sub-Capacity Pricing Assigned Hours section*

There are no differences between the Getting Started Sub-Capacity Pricing Assigned Hours section for a basic z/OS sub-capacity report and for a sub-capacity report generated using MWP. For details about this section, see ["Getting Started Sub-Capacity Pricing Assigned section" on page 177.](#page-197-0)

The sample Getting Started Sub-Capacity Pricing Assigned Hours section appears in Figure 98 on page 222.

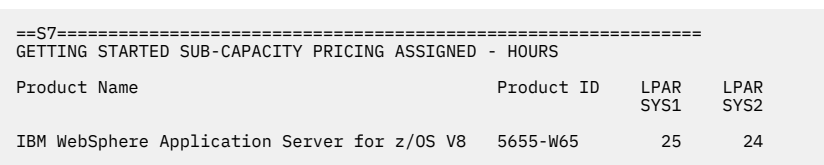

*Figure 98. Sample sub-capacity report for Mobile Workload Pricing: Getting Started Sub-Capacity Pricing Assigned Hours section*

#### *Mobile/zCAP Pricing Detailed Data section for MWP*

The optional Mobile/zCAP Pricing Detailed Data section appears when the optional **Generate\_Detailed\_Data** SPECIAL DD control statement is specified. This section shows the mobile MSU reduction applied by SCRT for each MWP defining program, per LPAR. This information is shown for each sub-capacity product on an hour-by-hour basis.

As shown in [Figure 99 on page 224,](#page-244-0) the optional Mobile/zCAP Pricing Detailed Data section reports several columns for each product:

- Date and time of the adjusted interval.
- CPC Type-model.
- CPC rated machine capacity in MSU.
- Adjusted MSU values for each LPAR. (Note that the MWP algorithm has already been applied.)
- For each mobile defining product with INPUTCSV DD data specified, the MWP reduction applied per defining product, per partition.
- Total Mobile MSU reduction applied across all MWP defining products.

<span id="page-243-0"></span>• CPC Total MSU, which is the sum of the adjusted LPAR MSU values across all partitions for the adjusted product.

There are several additional values that can appear in section V5 of a sub-capacity report:

## **−**

Indicates that there is no data for this interval.

#### *dd***(***rr***)**

Indicates that the defined capacity limit for the LPAR was reached during this interval. The first number (*dd*) represents the defined capacity value used for this hour. The second number (*rr*) represents the 4-hour rolling average value prior to the capping.

#### **G(***rr***)**

Indicates that the sum of the partitions exceeded the group capacity limit; the group capacity was used for this hour for that set of LPARs. The *rr* value represents the 4-hour rolling average value prior to the capping.

#### **P(***rr***)**

Indicates that the sum of the partitions exceeded the processor capacity; the processor capacity was used. The *rr* value represents the 4-hour rolling average value prior to the capping.

#### **(GSSP)**

Indicates that a WebSphere program eligible for Getting Started Sub-Capacity Pricing received the GSSP value so there was no additional adjustment.

#### *nnn***(CPS)**

Indicates that an LPAR was assigned to a Tailored Fit Pricing solution for this hour. In this case, the LPAR does not contribute to the product sub-capacity value. The *nnn* value represents what the LPAR sub-capacity value would have been if it were part of the standard (non-container) environment.

**Guideline:** The information in the Mobile/zCAP Detailed Data section of the sub-capacity report is intended for customer informational purposes only and may result in a large amount of report data being generated. Therefore, you should typically not specify the **Generate\_Detailed\_Data** control statement when generating sub-capacity reports for submission to IBM. In the event that IBM requests that you submit a sub-capacity report that includes section V5, you can use the LMS web application to submit the report.

The following descriptions of the Mobile Workload Pricing algorithm are based on the sample configuration in ["Sample configuration for INPUTCSV-based Mobile Workload Pricing" on page 205.](#page-225-0) Note that only a subset of the products running in the sample environment are included here.

#### **Results for z/OS V2R1**

After SCRT applied the appropriate algorithm hour by hour, LPAR by LPAR, and then summed the subcapacity values for the same hour across all of the z/OS LPARs, SCRT reported 12 Jan 2021 at 17:00 as the earliest hour with the peak sub-capacity value for z/OS, as indicated in the sample Product Max Contributors section.

For 12 Jan 2021 at 17:00, SCRT applied the appropriate algorithms and calculated a sub-capacity value of 1499 MSUs for LPAR1. As shown in the **WLM Mobile Partition** column for LPAR1, this includes a 95 MSU MWP reduction derived from the WLM mobile classification 4-hour rolling average data found in SMF type 70 records that are passed as input to SCRT in the sample configuration in ["Sample configuration for](#page-235-0) [WLM classification-based Mobile Workload Pricing" on page 215](#page-235-0).

For partition SYS2, SCRT calculated a sub-capacity value of 1522 MSUs, which includes a 97 MSU MWP reduction derived from the WLM mobile classification 4-hour rolling average data that was specified as input to SCRT in the sample configuration.

[Figure 99 on page 224](#page-244-0) illustrates these results.

<span id="page-244-0"></span>Г

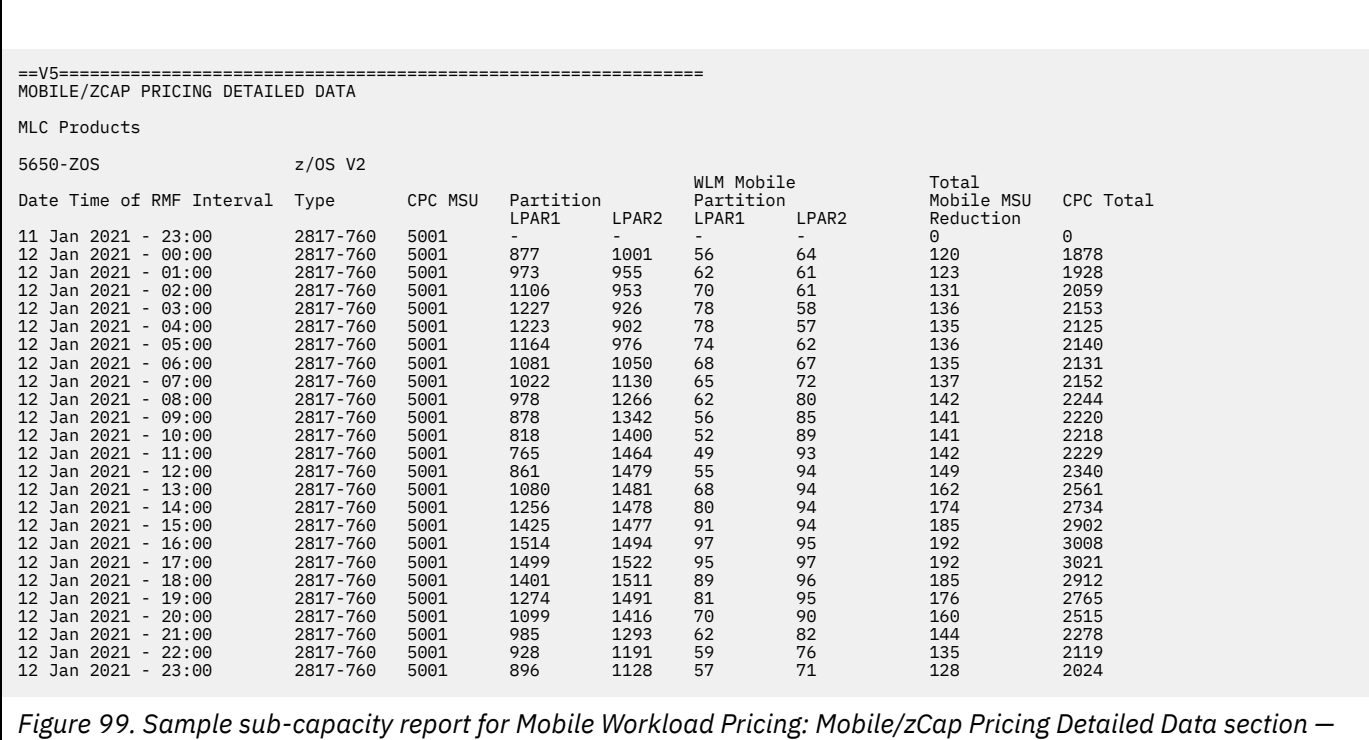

```
z/OS results
```
### **Results for Db2 11 for z/OS**

SCRT applied the process as described in ["Results for z/OS V2R1" on page 223.](#page-243-0) Like z/OS, Db2 11 for z/OS is based on the 4-hour rolling average MSU utilization of the LPAR.

This same process applies for all sub-capacity programs that reported a peak MSU value of 3021 with 12 Jan 2021 at 17:00 as the earliest hour with the peak sub-capacity value.

[Figure 100 on page 225](#page-245-0) illustrates the results.

<span id="page-245-0"></span>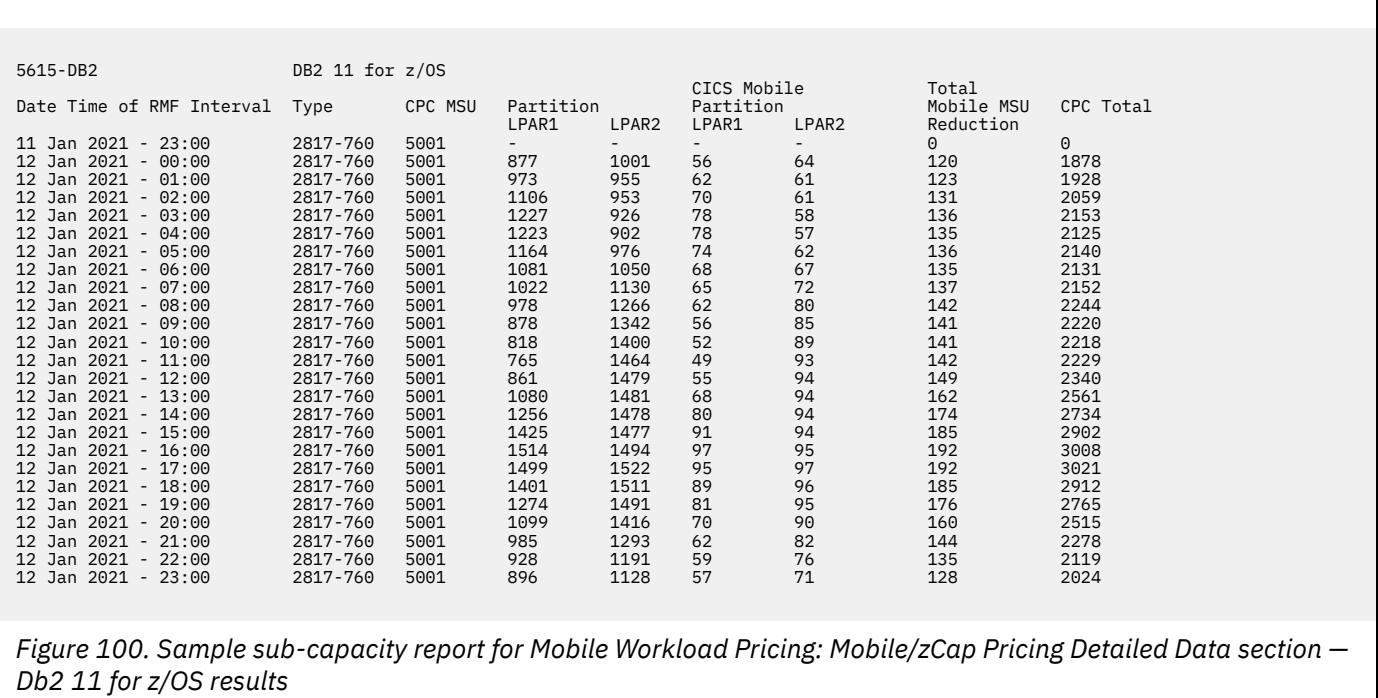

### **Results for IBM WebSphere Application Server for z/OS V8**

SCRT applied the Getting Started Sub-Capacity Pricing for z/OS IPLA Software process to IBM WebSphere Application Server for z/OS V8. Since the terms and conditions of GSSP were met in the sample configuration, and the GSSP values were less than the traditional sub-capacity values for each hour of the reporting period, SCRT assigned IBM WebSphere Application Server for z/OS V8 the GSSP value for each hour in the reporting period.

When the GSSP value is used for a GSSP eligible product, the Mobile/zCAP Pricing Detailed Data section places the (GSSP) token in the MWP defining program partition reduction column, as shown in [Figure](#page-246-0) [101 on page 226](#page-246-0). In accordance with the Mobile Workload Pricing addendum, the MWP reduction is not applied when GSSP pricing is used instead of the traditional sub-capacity value.

In the sample configuration, the peak MSU value used for IBM WebSphere Application Server for z/OS V8 is 20, which is achieved during the 12 Jan 2021 20:00 hour.

For information about the GSSP process, see [Chapter 8, "Sub-capacity reporting for Getting Started](#page-181-0) [Sub-Capacity Pricing \(GSSP\)," on page 161.](#page-181-0)

<span id="page-246-0"></span>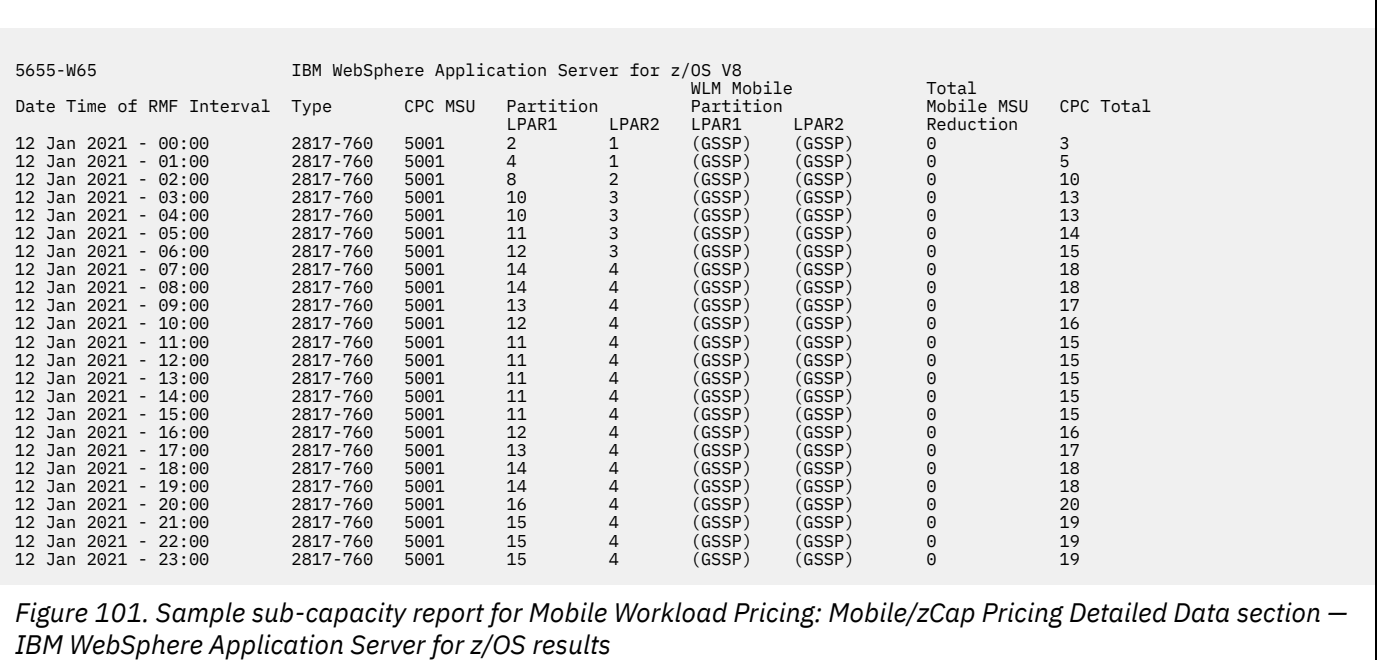

# **Chapter 11. Sub-capacity reporting for IBM Z Collocated Application Pricing (zCAP)**

IBM Z Collocated Application Pricing (zCAP) is a sub-capacity pricing option under Advanced Workload License Charges (AWLC), Advanced Entry Workload License Charges (AEWLC), or System z New Application License Charges (zNALC). It is intended to enable qualifying z/OS customers to improve the cost of deploying new z/OS applications. zCAP allows new applications to be deployed in existing LPARs, yet be priced as if running in dedicated LPARs.

This enhancement to sub-capacity reporting is intended to enable you to essentially pay for the new application's direct usage of the IBM middleware that manages the processing of the new application, such as CICS or WebSphere Application Server, while mitigating the impact on the reported MSUs for other programs running in the same partition.

IBM Z Collocated Application Pricing is effected for SMF data collected on 2 April 2015 and later, provided that all of the required zCAP conditions have been met.

### **Overview of IBM Z Collocated Application Pricing**

IBM Z Collocated Application Pricing provides an enhanced way of reporting z/OS system utilization when a new application is deployed in an existing LPAR. A new z/OS application is defined by sub-capacity eligible programs when running in the same LPAR as mobile workloads processed by select zCAP defining programs. Mobile workloads are defined by zCAP as an application not currently running on any IBM Z server, leveraging one of the zCAP *defining programs*.

Table 39 on page 227 lists the zCAP defining programs supported by SCRT V23.10.00 and later. These are the products whose sub-capacity pricing values will be reduced when the required set of zCAP conditions are met.

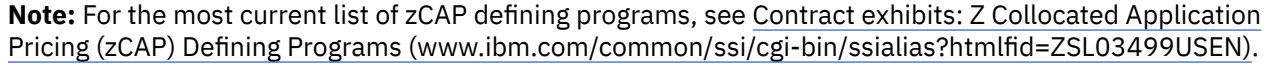

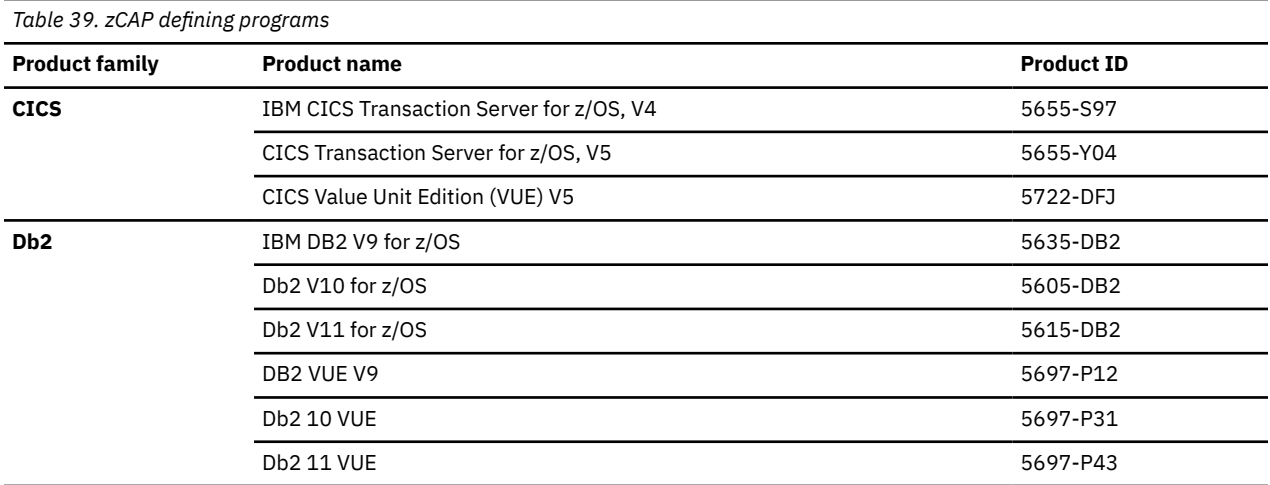

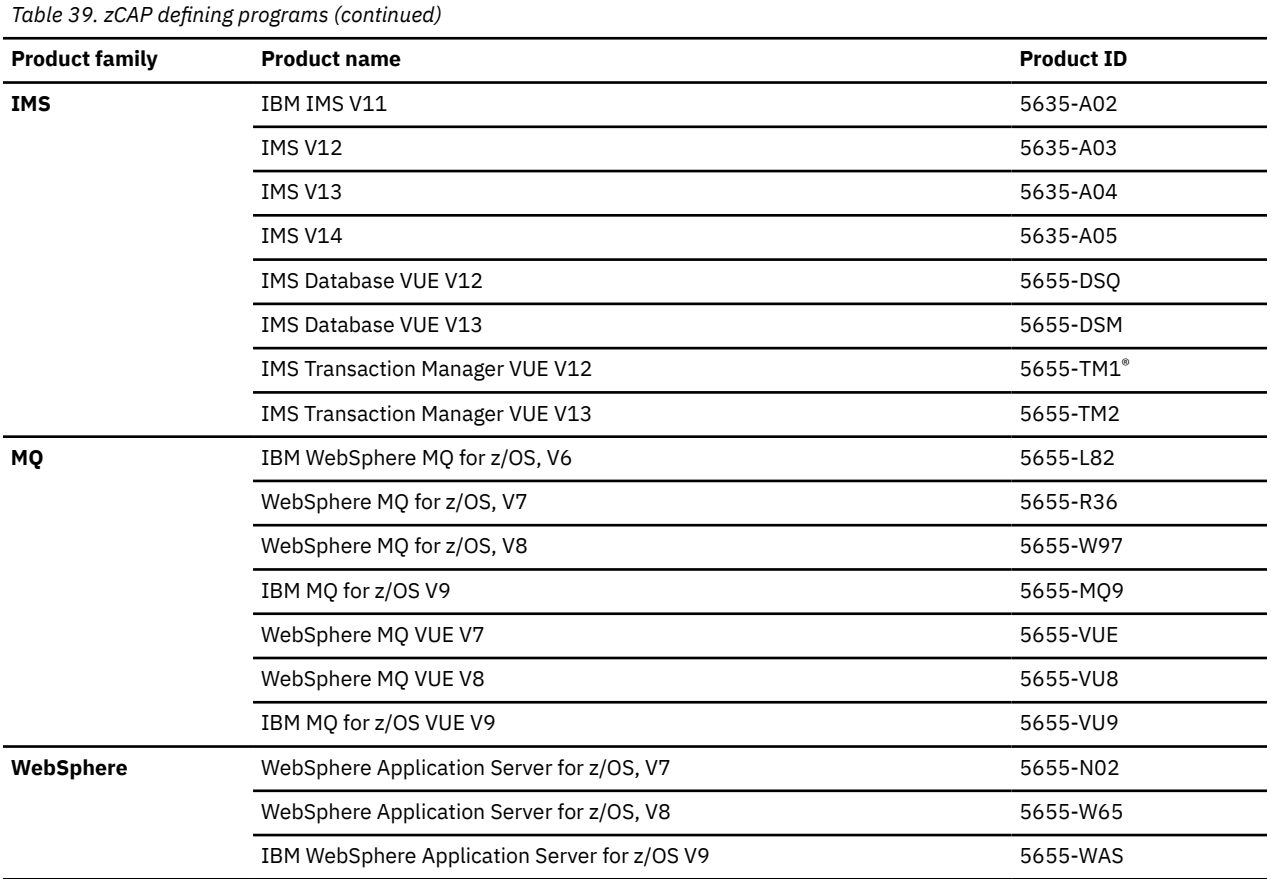

Depending on your zCAP usage characteristics, you may need to track and report the general purpose processor time (CPU time) for the new application's zCAP defining program and report those values in a pre-defined format to IBM each month in order to take advantage of this pricing offering.

Whenever the required zCAP conditions have been met, SCRT reduces the sub-capacity values for other programs (non-zCAP defining programs) using the following methodology:

- 1. Calculate the 4-hour rolling average for general purpose processor time for the reported zCAP defining program.
- 2. Subtract 100 percent of those values from the traditional sub-capacity MSUs for all other sub-capacity eligible middleware programs on that CPC on an hour-by-hour basis, per LPAR.
- 3. Subtract 50 percent of those values from the traditional sub-capacity MSUs for z/OS on an hour-byhour basis, per LPAR.
- 4. Sum the adjusted MSU values for the same hour across all of the LPARs and the z/OS guest systems running under z/VM (if any) in which the program runs to create an adjusted sub-capacity value for the program for each hour for that CPC.

SCRT determines the billable MSU peak value for a given program on a CPC using the adjusted MSU values.

For any IPLA reference-based programs with a zCAP defining program as their parent which are purchased in support of an approved zCAP application and are not running elsewhere in the CPC or sysplex, the required license capacity will be referenced only to the MSUs for the zCAP defining program associated with the zCAP application.

For the case where a z/OS system runs as a guest under z/VM, each eligible z/OS guest system is treated as its own LPAR when applying any sub-capacity adjustments for zCAP.

The methodology that SCRT uses to determine the 4-hour rolling average utilization of the zCAP defining program depends on whether the zCAP defining program is new to the LPAR or is already running on the LPAR. SCRT supports both of these use cases.

### **Use case 1: Reporting methodology when the zCAP defining program is new to an LPAR**

When a zCAP defining program is deployed in an LPAR where that same program is not already running, you must create a simple comma-separated value (CSV) file that provides the program number for the defining program, the machine type and serial number, and the name of the LPAR or LPARs where that program runs. The CSV file must be loaded into SCRT each month.

SCRT uses the SMF type 89 record data for the zCAP defining program for reporting, as follows:

- 1. **Reporting for the zCAP defining program in the LPAR:** The MSUs are retrieved from the SMF type 89 subtype 1 records for the defining program. These records contain the CPU usage time for the program, not the LPAR utilization value.
- 2. **Reporting for the other middleware in the LPAR:** 100 percent of the MSUs from the SMF type 89 records for the zCAP defining program are removed from the LPAR utilization values for the middleware products, each hour, as part of the calculation of the 4-hour rolling average utilization.
- 3. **Reporting for z/OS in the LPAR:** 50 percent of the MSUs from the SMF type 89 records for the zCAP defining program are removed from the LPAR utilization values for z/OS, each hour, as part of the calculation of the 4-hour rolling average utilization.

Note that if you make changes to the configuration of the LPARs which cause the zCAP defining program deployment scenario to align with use case 2 instead of use case 1, you must meet the reporting requirements described in use case 2, including the capture and submission of the CPU time attributable only to the new application. This could occur, for instance, if a non-zCAP workload that also uses the zCAP defining program is added to the same LPAR.

### **Use case 2: Reporting methodology when the zCAP defining program already runs in an LPAR**

When a new instance of a zCAP defining program is deployed in an LPAR where that same program already runs, you must create a CSV file to capture only the CPU time used by the defining program in support of the new application. This is similar to the tracking requirements for IBM Mobile Workload Pricing (MWP), but applies only to new applications, not existing transactions. This may require the use of one or more dedicated address spaces for the new application in order to be able to capture and record the CPU time that is only attributable to that new application. SMF type 30 records provide a means of tracking address space CPU time.

SCRT uses the following methodology for this use case:

- 1. **Reporting for the zCAP defining program in the LPAR:** The MSUs for pricing will be the total reported MSU peak for the defining program (according to the standard sub-capacity LPAR utilization value) including the new application CPU time, as the new application simply represents incremental MSUs to an existing program.
- 2. **Reporting for the other middleware in the LPAR:** 100 percent of the incremental MSUs for the zCAP defining program, as provided by you in the CSV file, are removed from the LPAR utilization values for the middleware products, each hour, as part of the calculation of the 4-hour rolling average utilization.
- 3. **Reporting for z/OS in the LPAR:** 50 percent of the incremental MSUs for the zCAP defining program, as provided by you in the CSV file, are removed from the LPAR utilization values for z/OS, each hour, as part of the calculation of the 4-hour rolling average utilization.

Similar to Mobile Workload Pricing, this ensures that the monthly MSU peaks for other middleware programs do not increase simply because a new application was deployed in the same LPAR. However, the MSU peaks for other middleware programs may increase as a result of interaction with the new application.

# **Qualifications for IBM Z Collocated Application Pricing**

The following conditions must be met before IBM will accept and process sub-capacity reports where IBM Z Collocated Application Pricing is being reported via footnote (c) or (o). Some of these conditions are also described in more detail elsewhere in this chapter but are consolidated here for ease of reference.

- 1. The CPC from which the SMF data is collected must be licensed under AWLC, AEWLC, or zNALC sub-capacity terms and conditions. The zCAP terms and conditions require that defining programs be installed on an IBM z13, z13s, zEC12, zBC12, z196, or z114 CPC (or follow-on CPC) that has implemented sub-capacity pricing. Note that the SMF data must be collected from one or more z/OS systems running on zEnterprise or later CPCs; SCRT only applies the zCAP algorithm when processing SMF data collected from zEnterprise or later CPCs.
- 2. The SMF data must be collected from a z/OS V1.10 or later system that has SMF APAR OA31615 applied prior to collecting the SMF data. SCRT does not apply the zCAP algorithm to SMF data collected from z/OS V1.9 or earlier z/OS systems. For eligible CPCs with a mixture of z/OS V1.9 or earlier systems and z/OS V1.10 or later systems, SCRT only applies the zCAP algorithm to the SMF data collected from eligible z/OS 1.10 and later systems. For the z/OS 1.10 and later systems, SCRT only applies the zCAP algorithm to SMF data collected for the hours during which the system ran with APAR OA31615 applied. The result could be that SCRT applies the zCAP algorithm to the SMF data collected only from a subset of the z/OS systems running on the CPC and only for a subset of the hours that a z/OS system was running.
- 3. For z/OS guest systems running under z/VM, all z/OS guest systems must be at V1.10 or later. IBM Z Collocated Application Pricing is not supported on any z/OS guest system whenever at least one z/OS V1.6 or earlier guest system is running on the CPC anytime during that SCRT reporting period. If a z/OS V1.6 guest system is running on the CPC, none of the products running on any of the z/OS guests, including z/OS V1.10 and later guests with APAR OA31615 applied, are eligible for IBM Z Collocated Application Pricing on that CPC. This restriction is consistent with the existing SCRT rules for z/OS V1.6 guests, where all sub-capacity products are assigned the maximum capacity of the LPAR in which they execute. Note that native z/OS systems, including z/OS V1.6, are not affected by the SCRT rules for z/OS V1.6 guests. Products running on native z/OS V1.10 and later systems are eligible for IBM Z Collocated Application Pricing when all of the other zCAP conditions are met, even when z/OS V1.6 or earlier guest systems are also running in the same CPC. The guest restriction only applies to z/OS guest systems and has no effect on native z/OS systems. When using z/OS guest systems, either z/VM V5.4 with APAR VM64798 or z/VM V6.1 with APAR VM64879 or later are required.
- 4. The traditional sub-capacity values of programs are only adjusted when one or more zCAP defining programs (for which data was submitted via the INPUTCSV DD statement) were running in the same z/OS system (LPAR) during the same 4-hour window that was used to determine the traditional sub-capacity value of the zCAP defining program. Programs running in one z/OS system (LPAR) are not affected by zCAP defining programs running during the same hour in a different z/OS system (LPAR).
- 5. Only SMF data collected on 2 April 2015 and later is eligible for IBM Z Collocated Application Pricing, as set forth in the IBM Z Collocated Application Pricing announcement letter. Although SCRT will generate sub-capacity reports based on the zCAP algorithm for SMF data collected earlier than 2 April 2015, the IBM business process with reject those reports.
- 6. You must generate and submit to IBM a monthly sub-capacity report that contains zCAP adjustments during the normal sub-capacity submission window (business as usual).
- 7. You must use SCRT V23.10.00 or later to generate the sub-capacity report that is submitted for IBM Z Collocated Application Pricing.
- 8. You must use the INPUTCSV DD statement to request that SCRT generate a sub-capacity report using the zCAP algorithms whenever all of the required zCAP conditions are met. The default SCRT processing does not use the zCAP algorithms. For details, see ["INPUTCSV DD statement for zCAP" on](#page-252-0) [page 232](#page-252-0).
- 9. You must agree to the IBM Addendum for IBM Z Collocated Application Pricing (Z126-6861) prior to submitting a sub-capacity report where footnote (c) or (o) appears in the Product Information Summary section, since footnote (c) or (o) indicates that the sub-capacity values for one or more products were adjusted based on zCAP. Failure to formally agree to the zCAP Addendum prior to

submitting a sub-capacity report with footnote (c) or (o) will cause the IBM business process to reject that report. The rejection will contain an explanation and request that you generate a replacement sub-capacity report without using the INPUTCSV DD statement to submit zCAP data, and submit it to IBM in order to continue to receive traditional sub-capacity pricing for the IBM products on that CPC.

# **Data collection requirements for IBM Z Collocated Application Pricing**

The data collection requirements for IBM Z Collocated Application Pricing are:

- You must collect SMF type 70 and type 89 records for all LPARs on all CPCs each month, and you must retain these records for six months after the billing period for auditing purposes.
- You must collect the source data (CPU time) for the zCAP defining programs that will be used in monthly reporting, and you must retain this data (CPU time and CSV files) for six months after the billing period for auditing purposes.
- You must preprocess your zCAP defining program CPU time into a predefined format to be loaded into SCRT for each sub-capacity reporting period. The data must consist of general purpose processor CPU seconds for the zCAP defining program, summarized by hour, by LPAR, for all CPCs that process zCAP data.

# **zCAP monthly reporting process**

When using IBM Z Collocated Application Pricing, you must complete the following requirements each month:

- When the zCAP defining program is new to the LPAR:
	- Produce a file in the comma-separated value (CSV) format that contains the program number of the defining program, the machine type and serial number, and the name of the LPAR or LPARs where the program runs. The format of the data in this file is described in ["Format of the INPUTCSV input data](#page-253-0) [for IBM Z Collocated Application Pricing" on page 233](#page-253-0).
	- Load the resulting data files along with the SMF type 70 and type 89 records into SCRT.
	- Run SCRT and submit the resulting Sub-capacity reports to IBM for each reporting period.
- When the zCAP defining program represents a new instance of the same program already running in the LPAR:
	- Track the CPU time for the zCAP defining program which is attributable only to the new application, on an hourly basis, per LPAR.
	- Produce a file in the comma-separated value (CSV) format that contains the CPU seconds for the zCAP defining program by hour and LPAR. The format of the data in this file is described in ["Format of](#page-253-0) [the INPUTCSV input data for IBM Z Collocated Application Pricing" on page 233.](#page-253-0)
	- Load the resulting data files along with the SMF type 70 and type 89 records into SCRT.
	- Run SCRT and submit the resulting Sub-capacity reports to IBM for each reporting period.

# **SCRT externals for IBM Z Collocated Application Pricing**

SCRT provides the following externals for IBM Z Collocated Application Pricing. Where noted, these externals are specific to zCAP and are treated as optional when zCAP is not being requested or does not apply to the SMF data being processed by SCRT.

- 1. SCRT uses the optional DD statement, INPUTCSV, which is used to provide input CPU consumption data in a predefined format for zCAP.
- 2. SCRT uses footnotes in the Product Summary Information section of the sub-capacity report to indicate that the Tool MSUs value for the corresponding product was adjusted by the zCAP algorithm, as follows:
- <span id="page-252-0"></span>• Footnote (c) indicates that the product was adjusted using the zCAP algorithm when the INPUTCSV DD statement was used to specify zCAP data for that product.
- Footnote (o) appears in conjunction with footnote (c) in cases where the INPUTCSV DD contains the ONLYZCAP or ONLYZCAPALL token. This token indicates that the zCAP defining program is only used for zCAP eligible workloads.
- 3. SCRT uses an optional **Generate\_Detailed\_Data** control statement to track the application of mobile and zCAP reductions per hour, per LPAR.

# **INPUTCSV DD statement for zCAP**

The default SCRT processing does not support IBM Z Collocated Application Pricing. You must provide the CPU time data for your zCAP defining program as input on the INPUTCSV DD statement. The data in the data set pointed to by the INPUTCSV DD statement must be in a predefined format, as described in ["Format of the INPUTCSV input data for IBM Z Collocated Application Pricing" on page 233.](#page-253-0)

**Important:** In order to calculate the correct 4-hour rolling average for the first hour in the report period, the INPUTCSV data must contain entries for the 3 hours prior to the start of the report period. For instance, for a report period that begins at 00:00 on 2 August, the INPUTCSV data must contain mobile transaction data beginning at 21:00 on 1 August.

**Note:** IBM authorizes the use of the INPUTCSV DD statement for providing zCAP defining program CPU time data to SCRT only when you have signed or otherwise agreed to the terms of the IBM Addendum for IBM Z Collocated Application Pricing.

For more information about this statement, see ["INPUTCSV DD statement" on page 58](#page-78-0).

# **IBM Z Collocated Application Pricing footnote**

For the case where the Tool MSUs value for one or more products listed in the Product Summary Information section has been adjusted for zCAP, SCRT applies the following changes to the Product Summary Information section:

- 1. Generates an optional Footnotes column header for the MLC section.
- 2. Posts footnote (c) in the Footnotes column for each zCAP defining product for which workload data was supplied via the INPUTCSV DD statement.
- 3. Posts footnote (o) in the Footnotes column for each zCAP defining product where the CSV file for that product contains the ONLYZCAP or ONLYZCAPALL token, indicating that the zCAP defining program is only in use by the zCAP workload.
- 4. Generates a footnote subsection immediately after the last IPLA product is listed. The footnote subsection contains a footnote header row followed by a description of the footnotes.

Footnotes (c) and (o) are optional. Footnote-related items are only be generated if one or more zCAP defining programs requires such a footnote.

# **Generate\_Detailed\_Data control statement**

SCRT supports an optional **Generate\_Detailed\_Data** SPECIAL control statement. This is used to track the application of mobile and zCAP reductions per hour, per LPAR.

When specified, this control statement causes the Mobile/zCAP Pricing Detailed Data section (V5) to be generated in the sub-capacity report.

**Guideline:** The information in the Mobile/zCAP Detailed Data section of the sub-capacity report is intended for customer informational purposes only and may result in a large amount of report data being generated. Therefore, you should typically not specify the **Generate\_Detailed\_Data** control statement when generating sub-capacity reports for submission to IBM. In the event that IBM requests that you submit a sub-capacity report that includes section V5, you can use the LMS web application to submit the report.

# <span id="page-253-0"></span>**Mobile/zCAP Pricing Detailed Data section**

The Mobile/zCAP Pricing Detailed Data section (V5) of the sub-capacity report shows, for each product, the hour-by-hour application of mobile and zCAP MSU reductions.

See ["Sample sub-capacity report for IBM Z Collocated Application Pricing" on page 237](#page-257-0) for a detailed description of the output in the Mobile/zCAP Pricing Detailed Data section.

# **Format of the INPUTCSV input data for IBM Z Collocated Application Pricing**

For IBM Z Collocated Application Pricing, the INPUTCSV DD statement must include the data sets that contain data formatted as described in this topic.

Each version of a zCAP defining program *must* be contained in a separate CSV data set or data set member (that is, one for each individual product ID). (This differs from the CSV file for Mobile Workload Pricing, which requires that data from all of the versions of a product within the product family be included in the same CSV file.)

Note that the format of the data contained in each zCAP input file depends on the use case of the zCAP defining program. The following use cases are supported:

#### • **Use case 1: Reporting methodology when the zCAP defining program is new to an LPAR**

When a zCAP defining program is deployed in an LPAR where that same program is not already being run, you must supply a CSV file that provides the program number for the defining program, the CPC machine type and serial number, and the name of the LPAR or LPARs where that program runs. Figure 102 on page 233 shows an example of a zCAP CSV data set input for this use case.

```
"Product-zCAP","5635-A04"
"ONLYZCAPALL","2964-23456:LPAR1"
```
*Figure 102. Example of the contents of a file in the INPUTCSV DD for zCAP use case 1*

#### • **Use case 2: Reporting methodology when the zCAP defining program already runs in the LPAR**

When a new instance of a zCAP defining program is deployed in an LPAR where that same program already runs, you must supply a CSV file that provides the general purpose processor CPU seconds used by the defining program only in support of the new application. These must be summarized by hour, by LPAR, for all CPCs that process zCAP workload. Figure 103 on page 233 shows an example of a zCAP CSV data set input for this use case.

```
"Product-zCAP","5655-Y04"
"Date", "2964-23456:LPAR2"
"2015-02-08T15:00:00",500.00
"2015-02-08T16:00:00",500.00
"2015-02-08T17:00:00",500.00
```
*Figure 103. Example of the contents of a file in the INPUTCSV DD for zCAP use case 2*

Note the following points about the INPUTCSV data set:

- Any completely blank row in the file is ignored.
- Any row that starts with a double quotation mark immediately followed by an asterisk  $(\cdot \star)$  is considered a comment and is ignored.
- The field separator character may be a comma  $($ ,  $)$  or a semicolon  $($ ; $)$ , but must be consistent throughout.
- The double quotation marks (as shown in Figure 102 on page 233 and Figure 103 on page 233) are required. You must use the keyboard double quotation mark character (EBCDIC X'7F' or ASCII X'22'), *not* typographical opening and closing double quotation marks.

• The INPUTCSV data uses LPAR names, *not* system IDs (SYSIDs).

The contents of the INPUTCSV data set consist of a product row (line), a header row, and, depending on the use case, zero or more data rows.

**Product row:** The first row in the INPUTCSV data set is the product row; it must contain the "ProductzCAP" keyword as the first token.

Following the "Product-zCAP" keyword, you must list the product ID for the zCAP defining program version for which data is being submitted by this INPUTCSV data set. Each program version must be contained in a separate INPUTCSV data set.

**Header row:** The first non-blank, non-comment row after the product row is the header row. The format of the header row and any subsequent rows depends on the use case of the zCAP defining program, as follows:

• For use case 1, where the zCAP defining program in each LPAR on the CPC (where the program is in use) is only processing zCAP workloads, the "ONLYZCAPALL" token instructs SCRT to use the program usage data from the SMF type 89 records, as was shown in [Figure 102 on page 233:](#page-253-0)

```
"Product-zCAP","5635-A04"
"ONLYZCAPALL","2964-23456:LPAR1"
```
No further input is necessary in this INPUTCSV data set.

• For use case 2, the zCAP defining program is processing a mix of traditional and zCAP workloads. This requires that you provide the general purpose processor CPU time used by the zCAP defining program in support of the new application. The format (which is similar to that used for Mobile Workload Pricing) is as follows:

The first column of the header row must contain the date header information in one of the following formats:

- The "Date" token, which indicates that all times listed are local in ISO-8601 format.
- The "DateUTC" token, which indicates that all times listed are in UTC (ISO-8601 format).

**Note:** The use of Hypervisor offsets (either LPAR Sysplex Timer offset or z/VM virtual clock, VTOD) requires that you input the CSV time as though these values are already applied to the data. SCRT applies Hypervisor offset values as the SMF records are read and expects the CSV time values to reflect the Hypervisor offset. Normal z/OS time zone offsets do not require this adjustment.

For example, if the Hypervisor offset is used to run the system one month in the future, the CSV file should have that one month in the future date, and not the current day's date and times.

The subsequent columns of the header row must contain the LPAR names in one of the following formats:

– The LPAR name (*not* the system ID), enclosed in double quotation marks

**Example:** "LPAR2"

– Both the type-serial and LPAR name (*not* the system ID), separated by a colon, in the format *typeserial*:*LPARname*, enclosed in double quotation marks.

If you have (or plan to have) duplicate LPAR names on different CPCs, you must use this format.

#### **Example:** "2964-23456:LPAR2"

**Data rows:** Any non-blank, non-comment rows after the header row must contain the zCAP workload data.

The first column of a zCAP workload data row must contain the date. The date must be in ISO-8601 format and enclosed in double quotation marks.

**Example:** A date value of "2014-03-21T03:00:00" indicates 3 a.m. on 21 March 2014.

**Note:** If the "DateUTC" token appears in the header row, all times are assumed to be in UTC.

<span id="page-255-0"></span>The subsequent cell values of the mobile transaction data row must contain the CPU seconds for the hour specified in the first column of that row. The CPU second values must be placed in the column corresponding to the LPAR on which they were gathered. The CPU seconds are specified as a floating-point number and must not be enclosed in double quotation marks.

The following example illustrates this format:

"Product-zCAP","5655-Y04" "Date", "2964-23456:LPAR2","2964-23456:LPAR3" "2015-02-08T15:00:00",1500.23,500.00 "2015-02-08T16:00:00",2500.54,550.45 "2015-02-08T17:00:00",2700.83,475.21

• A third use case is possible in which the zCAP defining program is only processing zCAP workloads in some LPARs, but is processing a mix of traditional and zCAP workloads in other LPARs on the CPC. In such a case, you can specify the "ONLYZCAP" token in place of the zCAP general purpose processor CPU time for LPARs that only process zCAP workloads for that zCAP defining program. To do this, follow the same formatting rules as in use case 2. However, for LPARs that process only zCAP workloads, specify the "ONLYZCAP" token instead of a CPU time value in the column for that LPAR.

**Example:** LPAR3 is processing only zCAP workloads for the zCAP defining program, 5635-A04, while LPAR4 is processing a mix of zCAP and traditional workloads for that same program. The INPUTCSV file specifies the "ONLYZCAP" token in the column for LPAR3 and specifies the zCAP general purpose processor CPU seconds attributable to the zCAP workload in the column for LPAR4, as follows:

"Product-zCAP","5635-A04" "DATE","2964-23456:LPAR3","2964-23456:LPAR4" "2015-05-04T12:00:00","ONLYZCAP",335.00 "2015-05-04T13:00:00","ONLYZCAP",755.45 "2015-05-04T14:00:00","ONLYZCAP",844.23 "2015-05-04T15:00:00","ONLYZCAP",1110.44 "2015-05-04T16:00:00","ONLYZCAP",1200.33 "2015-05-04T17:00:00","ONLYZCAP",901.55

For more information about the INPUTCSV DD statement, see ["INPUTCSV DD statement" on page 58](#page-78-0).

# **Sample configuration for IBM Z Collocated Application Pricing**

[Table 40 on page 236](#page-256-0) illustrates the sample hardware and software configuration for a CPC where an input CSV file was provided for two zCAP defining programs that were running during the reporting period. While the mix of software products and versions used in this sample configuration might not be realistic, it serves to illustrate some of the finer points of the zCAP algorithm.

The sample configuration consists of a 2964 Model 796 CPC with a serial number of 02-12345. The CPC is configured with two LPARs, both running z/OS natively. The z/OS systems in LPAR1 and LPAR2 have z/OS SYSIDs of SYS1 and SYS2, respectively.

The z/OS systems are running a combination of the following z/OS products:

- Db2 11 for z/OS
- CICS TS for z/OS V5
- IBM MQ for z/OS V8
- IMS V13
- IBM Enterprise COBOL for z/OS V4
- IBM WebSphere Application Server for z/OS V8
- IBM Multi-site Workload Lifeline V2

<span id="page-256-0"></span>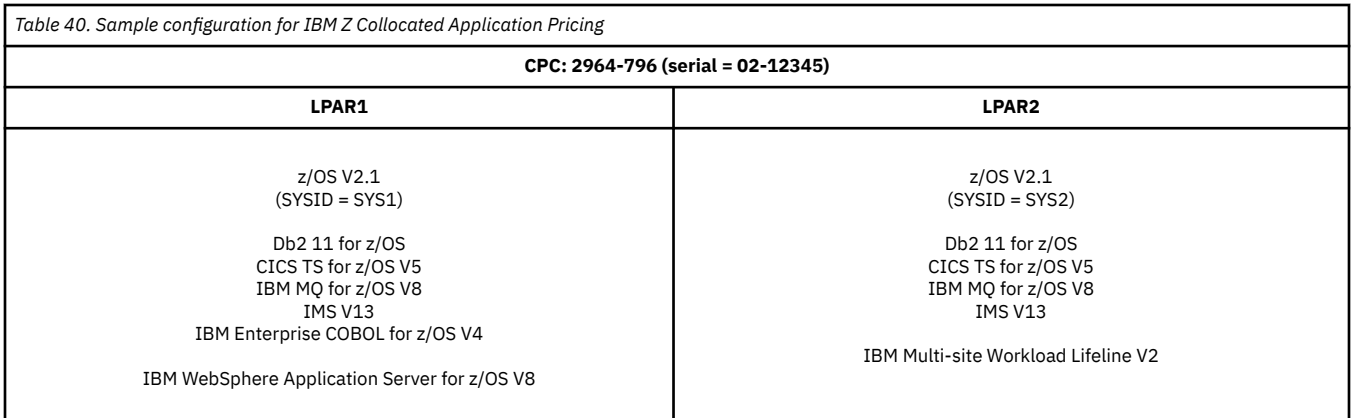

# **Sample control statement input to SCRT for IBM Z Collocated Application Pricing**

SCRT supports additional externals for zCAP. The sample sub-capacity report discussed in ["Sample](#page-257-0) [sub-capacity report for IBM Z Collocated Application Pricing" on page 237](#page-257-0) is based on the following SCRT control statement and JCL inputs to SCRT:

## **INPUTCSV DD statement**

The following SCRT DD statement was used to specify data sets containing zCAP workload data for the reporting period for the LPARs and SYSIDs described in ["Sample configuration for IBM Z Collocated](#page-255-0) [Application Pricing" on page 235](#page-255-0):

//INPUTCSV DD DISP=SHR,DSN=MY.DSN.ID(CICSZCAP)<br>// DD DISP=SHR,DSN=MY.DSN.ID(IMSZCAP) DISP=SHR, DSN=MY.DSN.ID(IMSZCAP)

Specifying the INPUTCSV statement and supplying CPU consumption data for zCAP workloads in the appropriate format in the INPUTCSV data sets is the method to request that SCRT use the zCAP algorithm whenever all of the zCAP conditions have been met. See ["INPUTCSV DD statement for zCAP" on page 232](#page-252-0) for a detailed description and restrictions on its use.

In the sample configuration, the following zCAP workload data is stored in MY, DSN, ID(CICSZCAP), which is the first data set referenced on the sample INPUTCSV DD statement:

"Product-zCAP","5655-Y04" "ONLYZCAPALL","2964-12345:LPAR1"

The CICSZCAP member contains the ONLYZCAPALL token. CICS TS for z/OS V5 (5655-Y04) is only processing a zCAP new workload on LPAR1; it is not processing any traditional workloads. Notice that LPAR2 is not specified. In this example, CICS TS for z/OS V5 is running on LPAR2, but is only processing traditional workloads. Thus, it is not within the scope of the zCAP data collection requirement.

In the sample configuration, the following zCAP workload data is stored in MY.DSN.ID(IMSZCAP), which is the second data set referenced on the sample INPUTCSV DD statement:

"Product-zCAP","5635-A04" "Date", "2964-12345:LPAR1","2964-12345:LPAR2" "2015-05-04T14:00:00",900.45,"ONLYZCAP" "2015-05-04T15:00:00",1300.00,"ONLYZCAP" "2015-05-04T16:00:00",1600.78,"ONLYZCAP" "2015-05-04T17:00:00",1450.53,"ONLYZCAP"

In the sample environment, IMS V13 (5635-A04) is processing a mix of traditional and zCAP workloads on LPAR1. For LPAR1, the IMSZCAP member contains the general purpose processor CPU seconds used by IMS (the zCAP defining program) in support of the new application. On LPAR2, IMS is processing only zCAP workloads, so the IMSZCAP member specifies the ONLYZCAP token in place of general purpose

<span id="page-257-0"></span>processor CPU seconds. This instructs SCRT to retrieve the usage data from the SMF type 89 records for use in zCAP calculations for LPAR2.

For more information about the format of the INPUTCSV data set, see ["Format of the INPUTCSV input](#page-253-0) [data for IBM Z Collocated Application Pricing" on page 233.](#page-253-0)

### **SPECIAL DD control statement**

The following SCRT control statement was specified in the SPECIAL DD to request that SCRT generate the Mobile/zCAP Detailed Data section (V5) of the sub-capacity report. This control statement has no effect on whether SCRT uses the zCAP algorithm to apply reductions based on the data supplied via the INPUTCSV DD statement.

Generate\_Detailed\_Data

**Guideline:** The information in the Mobile/zCAP Detailed Data section of the sub-capacity report is intended for customer informational purposes only and may result in a large amount of report data being generated. Therefore, you should typically not specify the **Generate\_Detailed\_Data** control statement when generating sub-capacity reports for submission to IBM. In the event that IBM requests that you submit a sub-capacity report that includes section V5, you can use the LMS web application to submit the report.

# **Sample sub-capacity report for IBM Z Collocated Application Pricing**

The sub-capacity report for IBM Z Collocated Application Pricing has the same basic format and report sections as the sub-capacity report for a base z/OS system. However, the sub-capacity report for zCAP always contains a footnote to indicate the case where data was provided for zCAP defining programs.

The following sample report sections describe the differences between a sub-capacity report for a base z/OS system and a sub-capacity report that uses IBM Z Collocated Application Pricing. For a complete description of all of the fields appearing in a base sub-capacity report see ["Sample sub-capacity report for](#page-123-0) [z/OS V1 native systems" on page 103.](#page-123-0)

# **Billing-related section**

The billing-related section of the sub-capacity report displays the customer information, tool information, special conditions, product summary information, and detail data collection information, which are described in ["Billing-related section" on page 103.](#page-123-0)

[Figure 104 on page 238](#page-258-0) shows an example of the Customer Information section and the Tool Information section.

<span id="page-258-0"></span>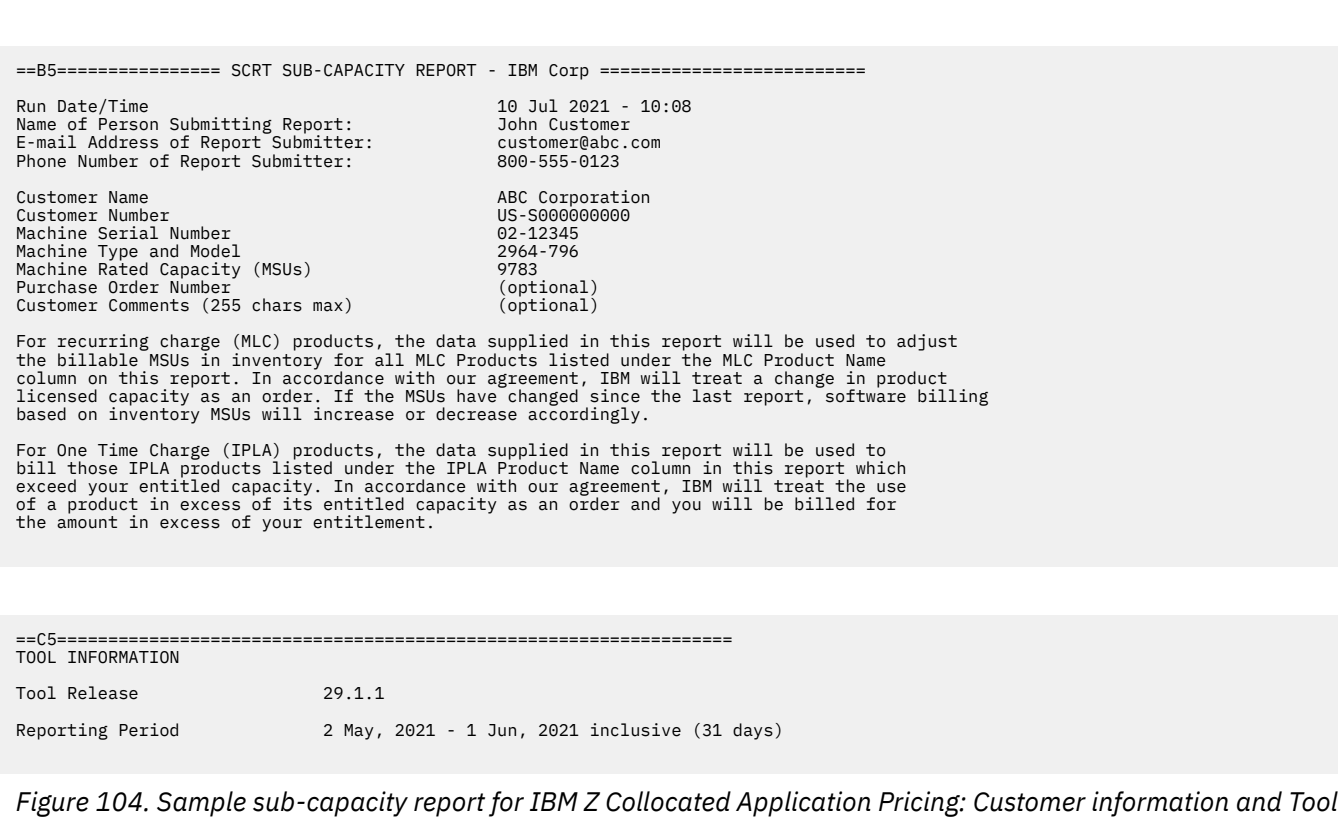

### **Customer Information section**

*Information sections*

There are no differences between the Customer Information section for a basic z/OS sub-capacity report and for a sub-capacity report generated using zCAP. For details about this section, see ["Customer](#page-123-0) [information" on page 103.](#page-123-0)

The sample Customer Information section appears in Figure 104 on page 238

### **Tool Information section**

There are no differences between the Tool Information section for a basic z/OS sub-capacity report and for a sub-capacity report generated using zCAP. For details about this section, see ["Tool Information](#page-125-0) [section" on page 105.](#page-125-0)

The sample Tool Information section appears in Figure 104 on page 238

### **Special Conditions section**

One of the major differences between the Special Conditions section for a basic z/OS sub-capacity report and for a sub-capacity report generated using zCAP is that the latter will contain a Special Conditions section when the ONLYZCAP or ONLYZCAPALL tokens are specified, as described in ["Format of the](#page-253-0) [INPUTCSV input data for IBM Z Collocated Application Pricing" on page 233](#page-253-0).

**Note:** The special condition message that is currently generated uses the keyword ONLYICAP instead of ONLYZCAP. IBM intends to update this message to say ONLYZCAP in a future release.

For general details about the Special Conditions section, see ["Special Conditions section" on page 105.](#page-125-0)

The sample Special Conditions section appears in [Figure 105 on page 239.](#page-259-0)

<span id="page-259-0"></span>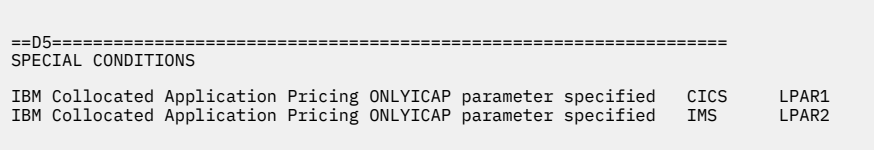

*Figure 105. Sample sub-capacity report for IBM Z Collocated Application Pricing: Special Conditions section*

# **Product Summary Information section**

An optional Footnotes column header appears in the MLC section whenever SCRT needs to post a footnote for an zCAP defining program listed in this section of the report. The Footnotes heading does not appear whenever there are no footnotes for this section.

There are no differences between the MLC Product Name, MLC Product ID, Customer Comment, IPLA Product Name, IPLA Product ID, and Customer MSUs fields on a basic z/OS sub-capacity report and on a sub-capacity report generated using zCAP. For a description of these fields see ["Product](#page-128-0) [Summary Information section" on page 108.](#page-128-0)

The sample Product Summary Information section appears in [Figure 106 on page 240](#page-260-0). The following fields differ for zCAP reporting:

#### **Tool MSUs**

The values listed in the **Tool MSUs** column represent the peak sub-capacity values calculated by SCRT for each product using the appropriate sub-capacity rules for that product. SCRT uses the zCAP algorithm and the supplied zCAP defining program CPU time (as described in ["Overview of IBM Z](#page-247-0) [Collocated Application Pricing" on page 227](#page-247-0)) to adjust the 4-hour rolling average sub-capacity MSUs for sub-capacity eligible programs on a given CPC.

See ["Product Max Contributors section" on page 241](#page-261-0) for a more detailed discussion of how the zCAP algorithm affects the sub-capacity programs that are listed in this section of the sub-capacity report. For additional general information about **Tool MSUs**, see ["Product Summary Information section" on](#page-128-0) [page 108](#page-128-0).

#### **Footnotes**

SCRT posts footnote (c) for each zCAP defining program for which zCAP workload data was supplied via the INPUTCSV DD statement. This occurs for either the ONLYZCAP or ONLYZCAPALL token or for zCAP general purpose processor CPU seconds in support of a new application.

SCRT also posts footnote (o) for each zCAP defining product for which the ONLYZCAP or ONLYZCAPALL token was supplied via the INPUTCSV DD statement.

The **Tool MSUs** values are partially based on the zCAP algorithm whenever the posted value for the product is combined from multiple LPARs where the product's value is based on the traditional sub-capacity values from some LPARs and on the zCAP adjusted values from other LPARs.

Whenever SCRT posts footnote (c) or (o) in the **Footnotes** column, it also generates a row with a footnote header followed by a description for the footnote.

The Product Summary Information section in [Figure 106 on page 240](#page-260-0) uses footnote (c) and (o) to indicate that data was specified on the INPUTCSV DD statement for zCAP defining programs CICS TS V5 and IMS V13. Both footnotes are used in the sample because each INPUTCSV data set contains either the ONLYZCAP or ONLYZCAPALL token.

SCRT also posts footnote (iv) whenever the **Tool MSUs** value posted for a product is based totally or partially on having been adjusted by the Getting Started Sub-Capacity Pricing algorithm. See [Chapter 8, "Sub-capacity reporting for Getting Started Sub-Capacity Pricing \(GSSP\)," on page 161](#page-181-0) for a detailed description of Getting Started Sub-Capacity Pricing.

<span id="page-260-0"></span>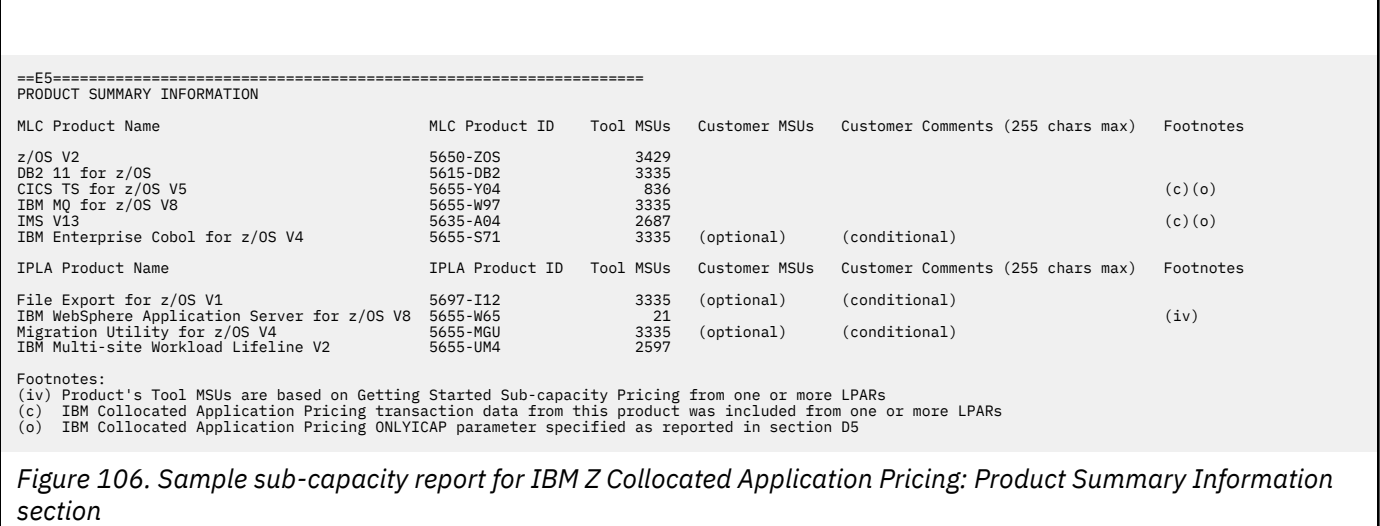

# **Customer verification section**

The customer verification section of the sub-capacity report contains information that supports and expands on the information in the Product Summary Information section.

# **SMF / SCRT89 Input Data Statistics section**

There are no differences between the SMF / SCRT89 Input Data Statistics section for a basic z/OS sub-capacity report and for a sub-capacity report generated using the zCAP algorithm. For details about this section, see ["SMF / SCRT89 Input Data Statistics section" on page 115](#page-135-0).

The sample SMF / SCRT89 Input Data Statistics section appears in Figure 107 on page 240.

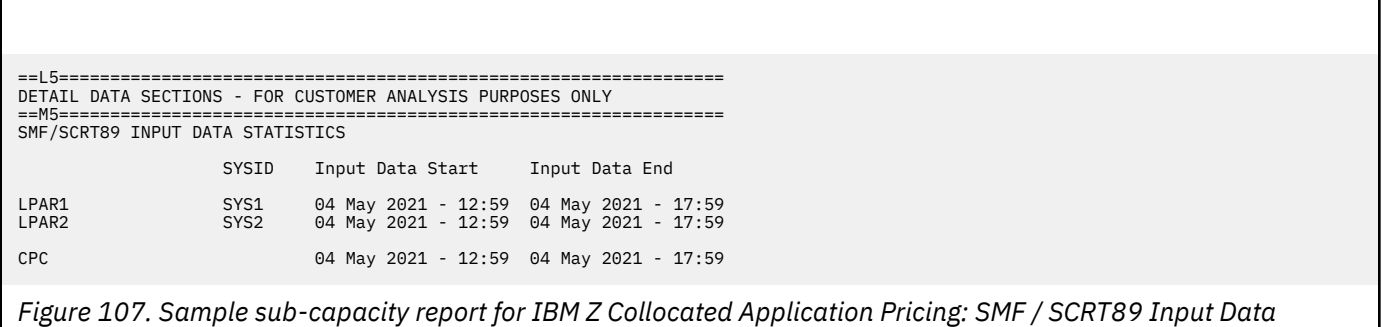

# **Detail LPAR Data Section**

*Statistics section*

There are no differences between the Detail LPAR Data Section for a basic z/OS sub-capacity report and for a sub-capacity report generated using the zCAP algorithm. For details about this section, see ["Detail](#page-136-0) [LPAR Data section" on page 116.](#page-136-0)

The sample Detail LPAR Data Section appears in [Figure 108 on page 241](#page-261-0).

<span id="page-261-0"></span>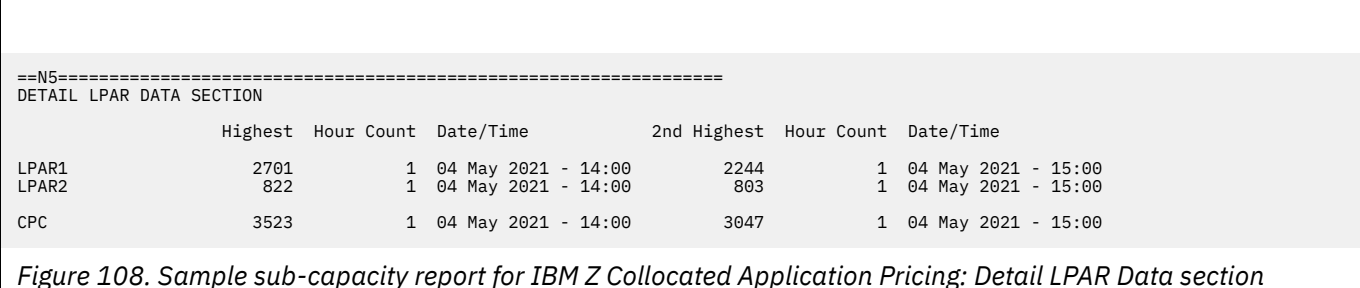

# **Product Max Contributors section**

The MSU values that are listed in the Product Max Contributors section are the same for a basic z/OS sub-capacity report and for a Getting Started Sub-Capacity Pricing sub-capacity report, with one subtle change. While all of the MSU values listed in this section continue to reflect the product MSUs by LPAR or LPAR Group for the earliest hour for the product's maximum MSU value, the MSU values posted for Getting Started Sub-Capacity Pricing eligible products are based on the Getting Started Sub-Capacity Pricing algorithm whenever that value is less than the traditional sub-capacity value for that product for that hour. The result is that some of the LPAR values posted for Getting Started Sub-Capacity Pricing eligible products are less than the MSUs posted for z/OS, even when the Getting Started Sub-Capacity Pricing eligible product runs in all of the same LPARs and at the same times as z/OS.

**Note:** The MSUs for Getting Started Sub-Capacity Pricing eligible products are posted under an LPAR group whenever the LPAR group cap is less than the Getting Started Sub-Capacity Pricing value for the earliest hour with the maximum product value. That is not the case for this sample configuration.

This section provides an additional layer of detail behind the sub-capacity values reported for the products listed in the Product Summary Information section by reporting the date/time that the subcapacity value occurred together with the product's sub-capacity contribution from each LPAR in which that product was running at that date and time. When the *same* peak sub-capacity value occurs for multiple hours, the Product Max Contributors section lists the data for the *earliest* hour. The impact of SCRT reporting a product's sub-capacity value based on the earliest peak hour whenever that peak value occurs for multiple hours is important enough to reiterate in the following explanations because the zCAP conditions for the other peak hours can differ from the zCAP conditions for the earliest peak hour.

Given the level of detail in this section, the sample Product Max Contributors section shown in [Figure](#page-262-0) [109 on page 242](#page-262-0) will be used to explain IBM Z Collocated Application Pricing in more detail. However, this explanation assumes you have a general understanding of the contents and use of each field in the Product Max Contributors section, as described in ["Product Max Contributors section" on page 118](#page-138-0).

<span id="page-262-0"></span>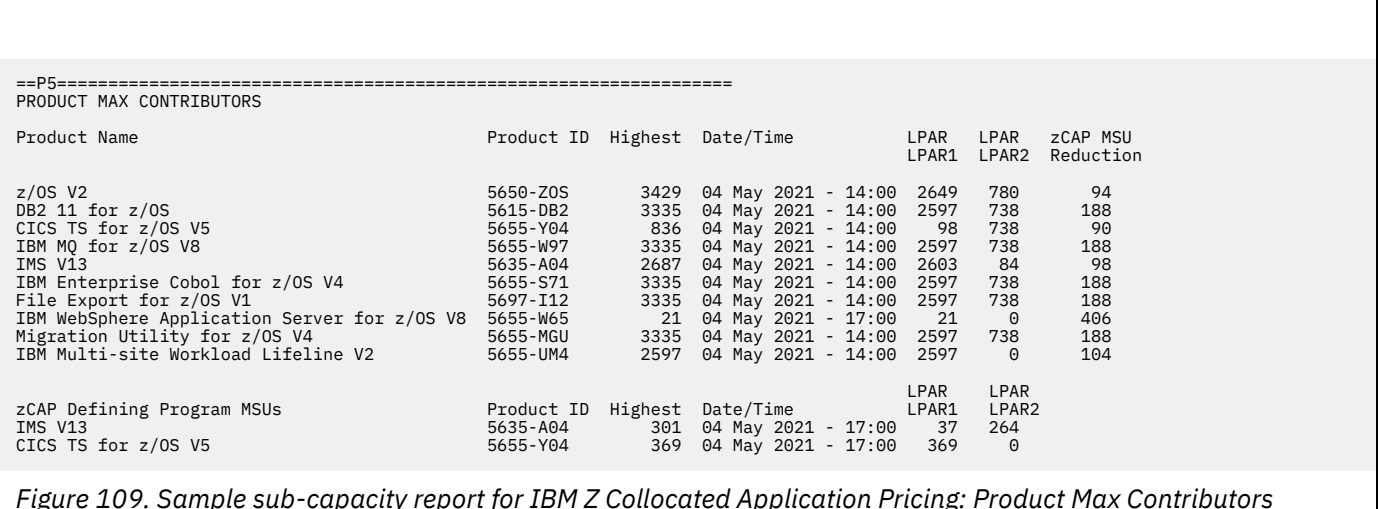

*Figure 109. Sample sub-capacity report for IBM Z Collocated Application Pricing: Product Max Contributors section*

# **How SCRT implements IBM Z Collocated Application Pricing**

It is important to understand that SCRT uses the appropriate algorithm to calculate the sub-capacity value for each product for each hour for each LPAR, independently of what is happening with that product on other LPARs or guest systems during that same hour. Then, SCRT sums each of the product's sub-capacity values across all of the LPARs for the same hour to calculate a sub-capacity value for the product for the CPC for that hour. After performing these sub-capacity calculations for the product across the CPC for all of the hours during the reporting period, SCRT selects the earliest hour across the CPC with the product's peak sub-capacity value and reports the date and time for that hour, along with the individual sub-capacity values for the product for each LPAR for that same hour, in the Product Max Contributors section.

In the sample Product Max Contributors section, the peak z/OS sub-capacity value across the CPC was 3429 MSUs and that peak first occurred on 04 May 2021 at 14:00. The z/OS product running in LPAR1 and LPAR2 contributed 2649 and 780 MSUs, respectively, to the z/OS peak sub-capacity value of 3429 MSUs for the CPC.

One key difference between a basic z/OS sub-capacity report and a sub-capacity report generated using the zCAP algorithm is the **zCAP MSU Reduction** column in the Product Max Contributors section. This column is generated whenever zCAP workload data was provided via the INPUTCSV DD statement, as was the case in the configuration (see ["Sample configuration for IBM Z Collocated Application Pricing" on](#page-255-0) [page 235](#page-255-0)).

The **zCAP MSU Reduction** column shows the adjustment that SCRT applied to products' sub-capacity values using the zCAP algorithm. In the Product Max Contributors section for the sample configuration, the peak z/OS sub-capacity value and the value of all products based entirely on the 4-hour rolling average MSU utilization of the LPAR were adjusted by SCRT using the value shown in the **zCAP MSU Reduction** column.

In the Product Max Contributors section for the sample configuration, note that the MSU values shown for LPAR SYS1 and LPAR SYS2 already reflect the contribution of zCAP defining programs that ran in each LPAR during the peak hour. Also note that the **zCAP MSU Reduction** column reflects the total reduction across all LPARs for that hour.

Another key difference between the basic z/OS sub-capacity report and a sub-capacity report generated using the zCAP algorithm is that an additional section of the Product Max Contributors section is generated. This new section begins with the **zCAP Defining Program** MSUs column and contains the same set of fields as in the normal Product Max Contributors section. The content of the fields differs in the following ways:

#### **Highest**

Highest combined zCAP MSU reduction for the zCAP defining program, applied for all LPARs in which the product ran as a zCAP defining program.

#### **Date/Time**

Date and time when the highest zCAP MSU reduction was first reached.

#### **LPAR names and zCAP values**

Names of the LPARs that contributed to the zCAP MSU reduction and the amount of the contribution from each, in MSUs.

In the sample configuration, the highest combined IMS V13 zCAP MSU reduction was 301 MSUs, which occurred on 04 May 2021 at 17:00. LPAR1 contributed 37 MSUs and LPAR2 contributed 264 MSUs to the total.

In the sample configuration, the highest combined CICS TS for z/OS V5 MSU reduction was 369 MSUs, which occurred on 04 May 2021 at 17:00. Only LPAR1 contributed to the zCAP reduction. This is because, in this sample configuration, CICS TS for z/OS V5 is not running a zCAP eligible workload on LPAR2.

See ["Mobile/zCAP Pricing Detailed Data section for zCAP" on page 244](#page-264-0) for more information about the reporting results for the sample configuration.

**A note about zCAP adjustments:** The MSU values used for zCAP adjustments are derived from either the zCAP defining program's SMF type 89 records or the zCAP new application general purpose processor time values reported using the INPUTCSV DD statement. These adjustments are calculated internally by SCRT as specified in the IBM Addendum for IBM Z Collocated Application Pricing. The Product Max Contributors section is only intended to show the contribution of each LPAR to the specified product's peak sub-capacity value for earliest peak hour.

## **Product Grid Snapshot section**

There are no differences between the Product Grid Snapshot section for a basic z/OS sub-capacity report and for a sub-capacity report generated using the zCAP algorithm. For details about this section, see ["Product Grid Snapshot section" on page 119.](#page-139-0)

The sample Product Grid Snapshot section appears in Figure 110 on page 243.

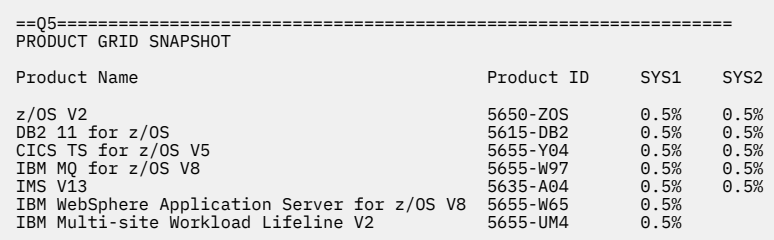

*Figure 110. Sample sub-capacity report for Integrated Workload Pricing: Product Grid Snapshot section*

## **Getting Started Sub-Capacity Pricing Assigned Hours section**

There are no differences between the Getting Started Sub-Capacity Pricing Assigned Hours section for a basic z/OS sub-capacity report and for a sub-capacity report generated using the zCAP algorithm. For details about this section, see ["Getting Started Sub-Capacity Pricing Assigned section" on page 177](#page-197-0).

The sample Getting Started Sub-Capacity Pricing Assigned Hours section appears in [Figure 111 on page](#page-264-0) [244](#page-264-0).

<span id="page-264-0"></span>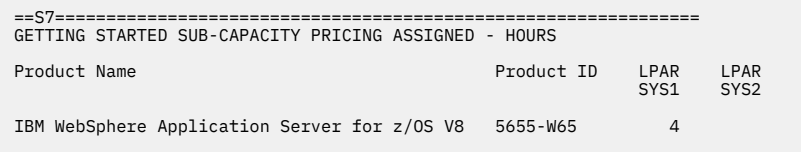

*Figure 111. Sample sub-capacity report for IBM Z Collocated Application Pricing: Getting Started Sub-Capacity Pricing Assigned Hours section*

# **Mobile/zCAP Pricing Detailed Data section for zCAP**

The optional Mobile/zCAP Pricing Detailed Data section appears when the optional **Generate\_Detailed\_Data** SPECIAL DD control statement is specified. This section shows the zCAP MSU reduction applied by SCRT for each zCAP defining program, per LPAR. This information is shown for each sub-capacity product on an hour-by-hour basis.

As shown in [Figure 112 on page 245,](#page-265-0) the optional Mobile/zCAP Pricing Detailed Data section reports several columns for each product:

- Date and time of the adjusted interval.
- CPC Type-model.
- CPC rated machine capacity in MSU.
- Adjusted MSU values for each LPAR. (Note that the zCAP algorithm has already been applied.)
- For each zCAP defining product with INPUTCSV DD data specified, the zCAP reduction applied per defining product, per partition.
- Total zCAP MSU reduction applied across all zCAP defining products.
- CPC Total MSU, which is the sum of the adjusted LPAR MSU values across all partitions for the adjusted product.

There are several additional values that can appear in section V5 of a sub-capacity report:

**−**

Indicates that there is no data for this interval.

## *dd***(***rr***)**

Indicates that the defined capacity limit for the LPAR was reached during this interval. The first number (*dd*) represents the defined capacity value used for this hour. The second number (*rr*) represents the 4-hour rolling average value prior to the capping.

#### **G(***rr***)**

Indicates that the sum of the partitions exceeded the group capacity limit; the group capacity was used for this hour for that set of LPARs. The *rr* value represents the 4-hour rolling average value prior to the capping.

#### **P(***rr***)**

Indicates that the sum of the partitions exceeded the processor capacity; the processor capacity was used. The *rr* value represents the 4-hour rolling average value prior to the capping.

#### **(GSSP)**

Indicates that a WebSphere program eligible for Getting Started Sub-Capacity Pricing received the GSSP value so there was no additional adjustment.

#### *nnn***(CPS)**

Indicates that an LPAR was assigned to a Tailored Fit Pricing solution for this hour. In this case, the LPAR does not contribute to the product sub-capacity value. The *nnn* value represents what the LPAR sub-capacity value would have been if it were part of the standard (non-container) environment.

**Guideline:** The information in the Mobile/zCAP Detailed Data section of the sub-capacity report is intended for customer informational purposes only and may result in a large amount of report data being <span id="page-265-0"></span>generated. Therefore, you should typically not specify the **Generate\_Detailed\_Data** control statement when generating sub-capacity reports for submission to IBM. In the event that IBM requests that you submit a sub-capacity report that includes section V5, you can use the LMS web application to submit the report.

The following descriptions of the IBM Z Collocated Application Pricing algorithm are based on the sample configuration in ["Sample configuration for IBM Z Collocated Application Pricing" on page 235.](#page-255-0) Note that only a subset of the products running in the environment are evaluated.

## **Results for z/OS V2R1**

After SCRT applied the appropriate algorithm hour by hour, LPAR by LPAR, and then summed the subcapacity values for the same hour across all of the z/OS LPARs, SCRT reported 04 May 2021 at 14:00 as the earliest hour with the peak sub-capacity value for z/OS, as indicated in the sample Product Max Contributors section.

For 04 May 2021 at 14:00, SCRT applied the appropriate algorithms and calculated a sub-capacity value of 2649 MSUs for LPAR1. As shown in the **5635-A04 zCAP Partition** data column for LPAR1, this includes an 3 MSU zCAP reduction derived from the supplied INPUTCSV zCAP defining program general purpose processor CPU time in support of the new application workload, as specified as input in ["Sample](#page-255-0) [configuration for IBM Z Collocated Application Pricing" on page 235.](#page-255-0)

On LPAR1, the sub-capacity value also reflects a 49 MSU reduction for zCAP defining program 5655-Y04 (CICS TS for z/OS V5). This is derived from the usage data from the SMF type 89 records for CICS TS for z/OS V5 because the ONLYZCAPALL token was specified for LPAR1.

For LPAR2, SCRT applied the appropriate algorithms and calculated a sub-capacity value of 780 MSUs for 04 May 2015 at 14:00. As shown in the **5635-A04 zCAP Partition** data column for LPAR2, this includes a 42 MSU zCAP reduction derived from the usage data from the SMF type 89 records for IMS V13. The SMF type 89 records for IMS V13 are used on LPAR2 because the ONLYZCAP token was specified in the IMS V13 INPUTCSV data set, as specified in ["Sample configuration for IBM Z Collocated Application Pricing"](#page-255-0) [on page 235.](#page-255-0)

The total zCAP MSU reduction for both LPAR1 and LPAR2 on 04 May 2015 at 14:00 is 94 MSUs.

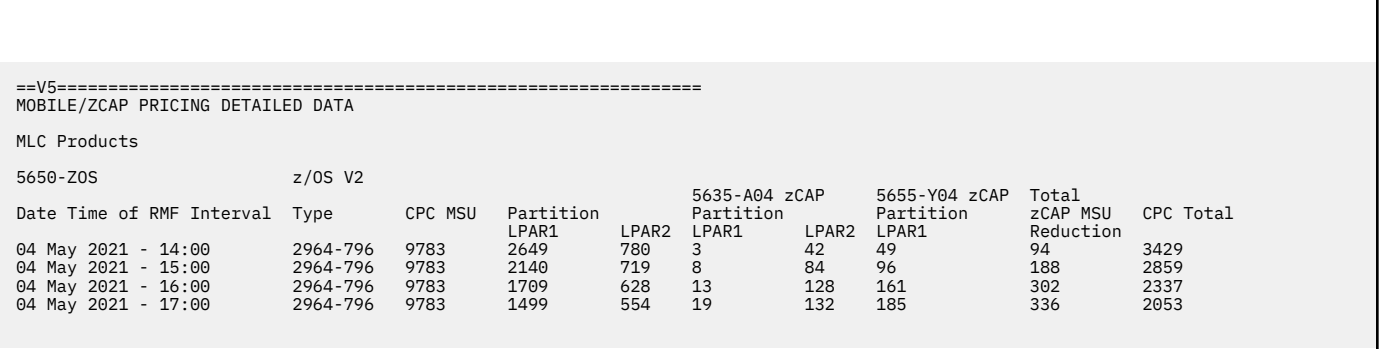

Figure 112 on page 245 illustrates these results.

*Figure 112. Sample sub-capacity report for IBM Z Collocated Application Pricing: Mobile/zCap Pricing Detailed Data section — z/OS V2R1 results*

## **Results for IBM MQ for z/OS V8**

SCRT applied the process as described in "Results for z/OS V2R1" on page 245. Like z/OS, IBM MQ for z/OS V8 is based on the 4-hour rolling average MSU utilization of the LPAR.

Since IBM MQ for z/OS V8 ran on both z/OS LPARs during 04 May 2021 at 14:00, the application of the zCAP algorithm is similar to that previously described for z/OS. However, the allowed zCAP MSU reduction is greater than that for z/OS. As stated in the IBM Z Collocated Application Pricing terms and conditions,

up to 50% of the new application general purpose processor CPU time is removed from z/OS, but 100% of the new application general purpose processor CPU time is removed from other sub-capacity products.

A similar process applies for all sub-capacity programs that reported a peak MSU value of 3335 with 04 May 2021 at 14:00 as the earliest hour with the peak sub-capacity value.

Figure 113 on page 246 illustrates the results.

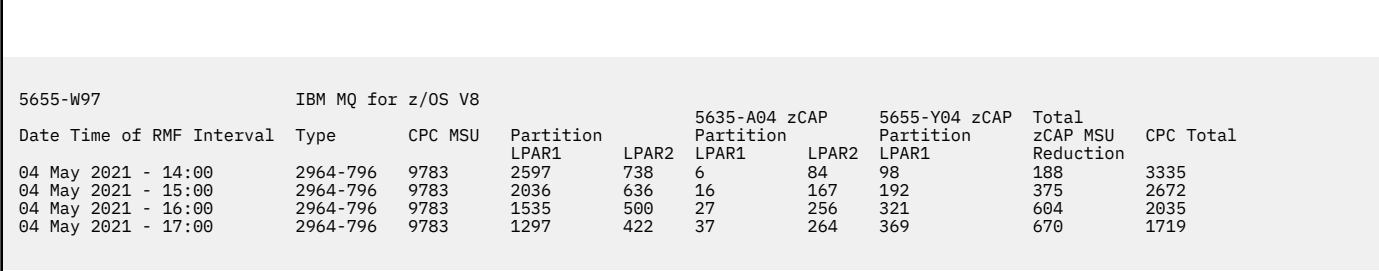

*Figure 113. Sample sub-capacity report for IBM Z Collocated Application Pricing: Mobile/zCap Pricing Detailed Data section — IBM MQ for z/OS V8 results*

## **Results for CICS TS for z/OS V5**

Since CICS TS for z/OS V5 is a zCAP defining program on LPAR1 in the sample configuration, SCRT applies a different algorithm on LPAR1 than on LPAR2.

For 04 May 2015 at 14:00, SCRT calculated a sub-capacity value of 98 MSUs for LPAR1. This is based on the usage data from the SMF type 89 records, not the LPAR utilization value, as specified in the IBM Addendum for IBM Z Collocated Application Pricing.

On LPAR2, CICS TS for z/OS V5 is not a zCAP defining program. Thus, its utilization is based on the 4-hour rolling average MSU utilization of the LPAR. SCRT calculated a peak sub-capacity value of 738 MSUs for LPAR2.

Since CICS TS for z/OS V5 is one of the zCAP defining programs, it does not receive the MSU reduction with the zCAP workload exploiting it. CICS TS for z/OS V5 does receive the IMS V13 (5635-A04) zCAP MSU reduction, resulting in a total 90 MSU zCAP reduction.

This results in a peak MSU value of 836 MSUs for 04 May 2015 at 14:00.

Figure 114 on page 246 illustrates these results.

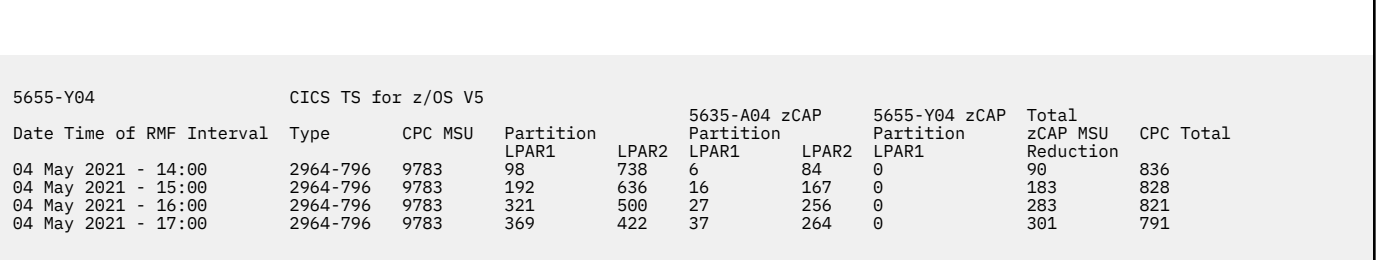

*Figure 114. Sample sub-capacity report for IBM Z Collocated Application Pricing: Mobile/zCap Pricing Detailed Data section — CICS TS for z/OS V5 results*

### **Results for IMS V13**

Since IMS V13 is a zCAP defining program on both LPAR1 and LPAR2 in the sample configuration, SCRT applies the zCAP algorithm on both LPARs.

For 04 May 2015 at 14:00, SCRT calculated a sub-capacity value of 2603 MSUs for LPAR1. This is based on the LPAR utilization value, as specified in the IBM Addendum for IBM Z Collocated Application Pricing. The LPAR utilization value is used for LPAR1 because IMS V13 is running both zCAP and traditional sub-capacity workloads.

On LPAR2, IMS V13 is also a zCAP defining program. However, no traditional sub-capacity workloads are using IMS V13. Therefore, its utilization is based on the usage data from the SMF type 89 records, not the LPAR utilization value, as specified in the IBM Addendum for IBM Z Collocated Application Pricing. SCRT calculates a peak of 84 MSUs on LPAR2.

Since IMS V13 is one of the zCAP defining programs, it does not receive the MSU reduction associated with the zCAP workload exploiting it. IMS V13 does receive the CICS TS for z/OS V5 (5655-Y04) zCAP MSU reduction, resulting in a total 98 MSU zCAP reduction.

This results in a peak MSU value of 2867 MSUs for 04 May 2015 at 14:00.

Figure 115 on page 247 illustrates these results.

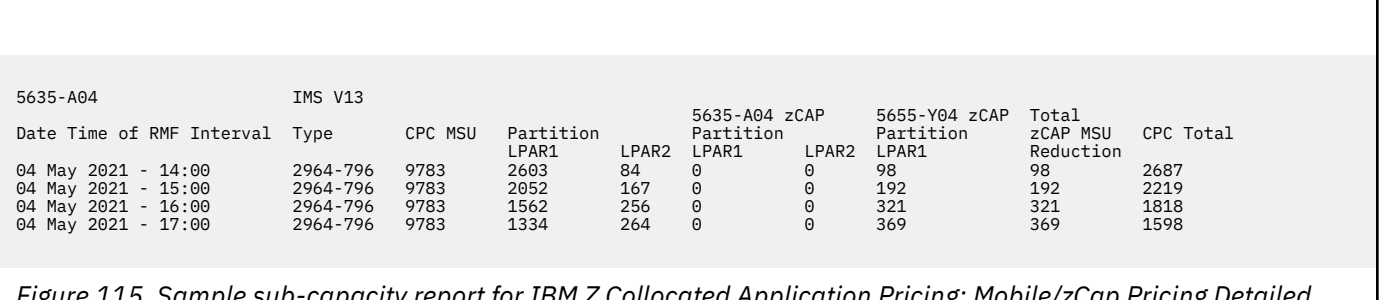

*Figure 115. Sample sub-capacity report for IBM Z Collocated Application Pricing: Mobile/zCap Pricing Detailed Data section — IMS V13 results*

## **Results for IBM Multi-site Workload Lifeline V2**

SCRT applies the process as described in ["Results for z/OS V2R1" on page 245](#page-265-0) and ["Results for IBM MQ](#page-265-0) [for z/OS V8" on page 245](#page-265-0). Like those products, IBM Multi-site Workload Lifeline V2 is based on the 4-hour rolling average MSU utilization of the LPAR.

However, IBM Multi-site Workload Lifeline V2 is only running in partition LPAR1. Thus, it is not eligible for any reduction applied on LPAR2. As a result, SCRT calculated an MSU value of 2597 for IBM Multi-site Workload Lifeline V2, as illustrated in Figure 116 on page 247.

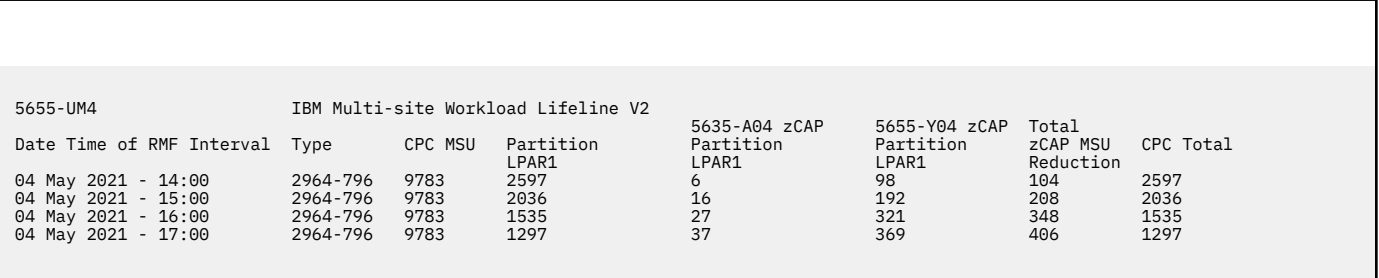

*Figure 116. Sample sub-capacity report for IBM Z Collocated Application Pricing: Mobile/zCap Pricing Detailed Data section — IBM Multi-site Workload Lifeline V2 results*

# **Results for IBM WebSphere Application Server for z/OS V8**

SCRT applied the Getting Started Sub-Capacity Pricing for z/OS IPLA Software process to IBM WebSphere Application Server for z/OS V8.

Since the terms and conditions of GSSP were met in the sample configuration, and the GSSP values were less than the traditional sub-capacity values for each hour of the reporting period, SCRT assigned IBM WebSphere Application Server for z/OS V8 the GSSP value for each hour in the reporting period.

When the GSSP value is used for a GSSP eligible product, the Mobile/zCAP Pricing Detailed Data section places the (GSSP) token in the zCAP defining program partition reduction column, as shown in Figure 117 on page 248. In accordance with the IBM Addendum for IBM Z Collocated Application Pricing, the zCAP reduction is not applied when GSSP pricing is used instead of the traditional sub-capacity value.

In the sample configuration, the peak MSU value used for IBM WebSphere Application Server for z/OS V8 is 21, which is achieved during the 04 May 2021 17:00 hour.

For information about the GSSP process, see [Chapter 8, "Sub-capacity reporting for Getting Started](#page-181-0) [Sub-Capacity Pricing \(GSSP\)," on page 161.](#page-181-0)

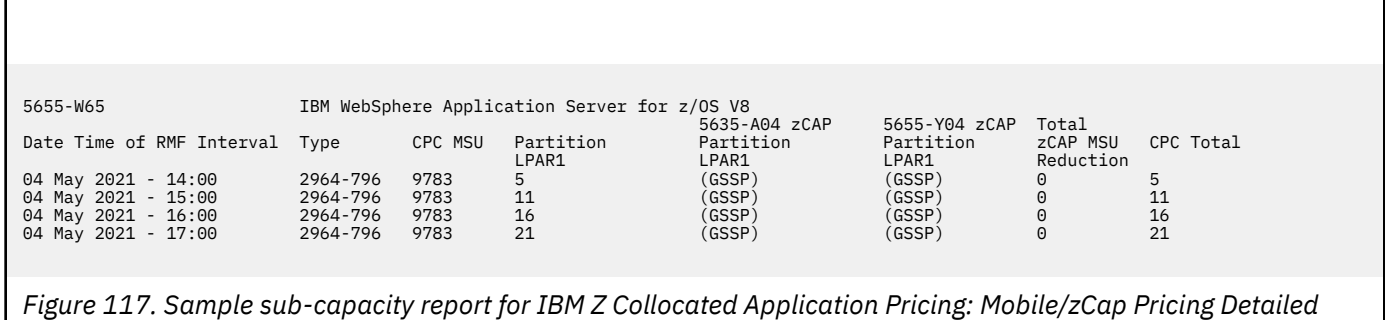

*Data section — IBM WebSphere Application Server for z/OS V8 results*

# <span id="page-269-0"></span>**Chapter 12. Sub-capacity reporting for IBM Z Workload Pricing for Cloud (zWPC)**

IBM Z Workload Pricing for Cloud (zWPC) is a sub-capacity pricing option under Advanced Workload License Charges (AWLC), Advanced Entry Workload License Charges (AEWLC), System z New Application License Charges (zNALC), or Country Multiplex License Charges (CMLC). It is intended to enable qualifying z/OS customers to mitigate the cost of growth for public cloud transactions processed by select zWPC defining programs, specifically in cases where the higher public cloud transaction volumes may cause a spike in machine utilization (as described in US Software Announcement Letter 216-319). This subcapacity pricing option is effective for SMF data collected on 2 October 2016 and later, provided that all of the required zWPC conditions have been met.

# **Overview of IBM Z Workload Pricing for Cloud**

IBM Z Workload Pricing for Cloud (zWPC) provides an enhanced way of reporting z/OS system utilization, which can improve price/performance for sub-capacity eligible programs when running in the same LPAR as new public cloud workloads processed by select zWPC defining programs. Public cloud workloads are defined as the transactions processed by a named public cloud offering, such as IBM Bluemix®, Amazon Web Services, Microsoft Azure, and more.

Table 41 on page 249 lists the zWPC defining programs supported by SCRT V24.10.00 and later. These are the products whose sub-capacity pricing values will be reduced when the required set of zWPC conditions are met.

**Note:** For the most current list of zWPC defining programs, see [Contract exhibits: Z Workload Pricing for](http://www.ibm.com/common/ssi/cgi-bin/ssialias?htmlfid=ZSL03506USEN) [Cloud \(zWPC\) Defining Programs \(www.ibm.com/common/ssi/cgi-bin/ssialias?htmlfid=ZSL03506USEN\)](http://www.ibm.com/common/ssi/cgi-bin/ssialias?htmlfid=ZSL03506USEN).

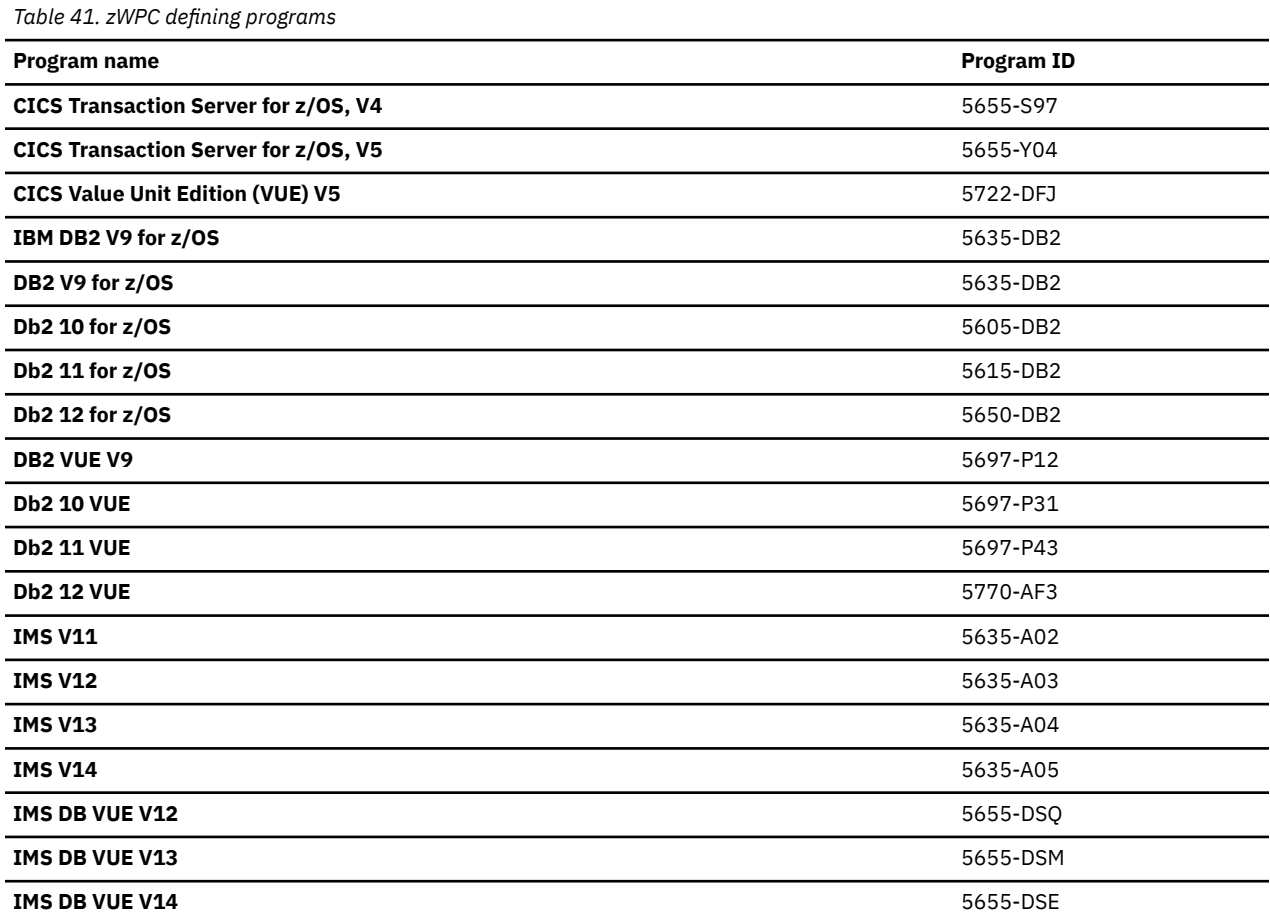

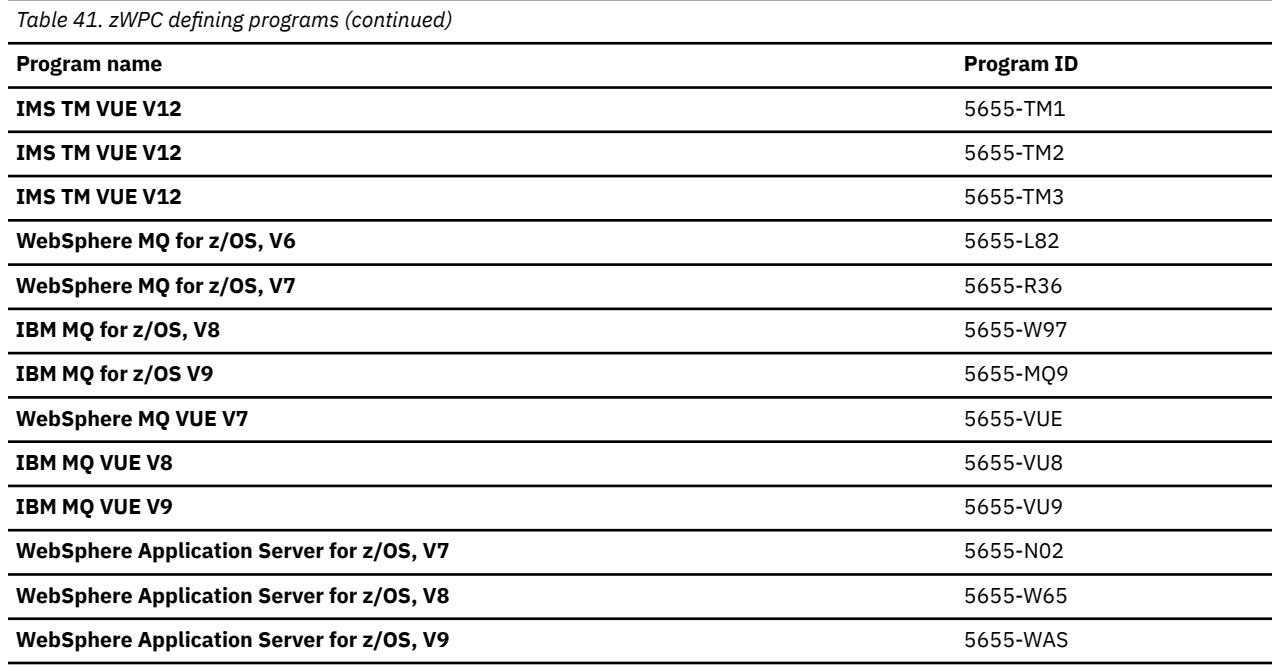

IBM Z Workload Pricing for Cloud requires that you identify public cloud transactions. You can use two different mechanisms to accomplish this:

- zWPC reporting using an INPUTCSV file
- zWPC reporting using z/OS workload management (WLM) workload classification

**Note:** You can use both the input file method and the WLM workload classification method to pass public cloud transaction input data to SCRT in the same run. However, you must ensure that the data passed by each method represents data for a unique public cloud workload; you cannot pass data for the same public cloud workload using both input methods at the same time.

# **zWPC reporting using an INPUTCSV file**

You must be able to track and report the general purpose processor time (CPU time) for public cloud transactions and report those values in a pre-defined format to IBM each month in order to take advantage of this pricing offering.

Whenever the required zWPC conditions have been met, SCRT reduces the sub-capacity value that is reported for all products by subtracting 60 percent of the 4-hour rolling average utilization of the reported public cloud transaction general purpose processor time consumed by a set of products referred to as zWPC *defining programs*, which are listed in [Table 41 on page 249.](#page-269-0)

For the case where a z/OS system runs as a guest under z/VM, each eligible z/OS guest system is treated as its own LPAR when applying any sub-capacity adjustments for zWPC.

SCRT calculates the 4-hour rolling average of the reported public cloud transaction general purpose processor time consumed by the zWPC defining programs and subtracts 60 percent of those values from the traditional sub-capacity MSUs for all sub-capacity eligible programs running in the same LPAR(s) as the public cloud workloads, on an hour-by-hour basis, per LPAR. The program values for the same hour are summed across all of the LPARs in which the program runs to create an adjusted sub-capacity value for the program, for the given CPC, for each hour. SCRT determines the billable MSU peak for a given program on a CPC using the adjusted MSU values.

# **zWPC reporting using WLM workload classification**

The WLM workload classification support allows you to specify within the WLM service definition those transactions that are eligible for IBM Z Workload Pricing for Cloud. Workloads classified as zWPC using the WLM workload classification support must exploit products in the set of products referred to as zWPC *defining programs*, which are listed in [Table 41 on page 249.](#page-269-0)

For more information about the WLM support for mobile workload classification, see *z/OS MVS Planning: Workload Management*.

In order to use this offering, you must have the WLM support applied on your z/OS systems and be able to classify public cloud transactions. You must classify all of your public cloud transactions in one of either CATEGORYA or CATEGORYB. You must use the same classification field for all zWPC-eligible transactions in your environment.

Once implemented and activated on a z/OS image, WLM and RMF report the 4-hour rolling average of public cloud transaction CPU consumption for that image in either the SMF70LACA or SMF70LACB field of SMF type 70 records, depending on whether you selected CATEGORYA or CATEGORYB. Because the data is reported in the same SMF type 70 records that SCRT already requires, you need not perform any additional data tracking or collection.

You must use the **Assign ZWPC** control statement on the SPECIAL DD to specify to SCRT which category assignment you have chosen for your environment. Whenever the required zWPC conditions are met, SCRT reduces the sub-capacity value that is reported for all products by subtracting 60 percent of the 4-hour rolling average utilization, as reported in the appropriate field of the SMF type 70 records (SMF70LACA or SMF70LACB).

For the case where a z/OS system runs as a guest under z/VM, each eligible z/OS guest system is treated as its own LPAR when applying any sub-capacity adjustments for zWPC.

SCRT subtracts 60 percent of the reported value from the traditional sub-capacity MSUs for all subcapacity eligible programs running in the same LPARs as the public cloud workloads, on an hour-by-hour basis, per LPAR. The program values for the same hour are summed across all of the LPARs in which the program runs to create an adjusted sub-capacity value for the program, for the given CPC, for each hour.

SCRT uses the adjusted MSU values to determine the billable MSU peak for a given program on the CPC.

# **Qualifications for IBM Z Workload Pricing for Cloud**

The following conditions must be met before IBM will accept and process sub-capacity reports where IBM Z Workload Pricing for Cloud is being reported via footnote (e). Some of these conditions are also described in more detail elsewhere in this chapter but are consolidated here for ease of reference.

- 1. The CPC from which the SMF data is collected must be licensed under AWLC, AEWLC, zNALC, or CMLC sub-capacity terms and conditions. The zWPC terms and conditions require that defining products be installed on an IBM z13, z13s, zEC12, or zBC12 CPC that has implemented sub-capacity pricing. Alternatively, you may qualify for zWPC by installing authorized zWPC defining programs on an IBM z196 or z114 CPC if a z13, z13s, zEC12, or zBC12 CPC is being operated in your enterprise. Note that the SMF data must be collected from one or more z/OS systems running on zEnterprise or later CPCs; SCRT only applies the zWPC algorithm when processing SMF data collected from zEnterprise or later CPCs.
- 2. The traditional sub-capacity values of programs are only adjusted when one or more zWPC defining programs (for which data was submitted via the INPUTCSV DD statement) were running in the same z/OS system (LPAR) during the same 4-hour window that was used to determine the traditional sub-capacity value of the zWPC defining program. Programs running in one z/OS system (LPAR) are not affected by zWPC defining programs running during the same hour in a different z/OS system (LPAR).
- 3. Only SMF data collected on 2 October 2016 and later is eligible for IBM Z Workload Pricing for Cloud, as set forth in the IBM Z Workload Pricing for Cloud announcement letter. Although SCRT will generate sub-capacity reports based on the zWPC algorithm for SMF data collected earlier than 2 October 2016, the IBM business process will reject those reports.
- 4. You must generate and submit to IBM a monthly sub-capacity report that contains zWPC adjustments during the normal sub-capacity submission window (business as usual).
- 5. You must use SCRT V24.10.00 or later to generate a sub-capacity report that is submitted for IBM Z Workload Pricing for Cloud.

6. When you intend to provide IBM Z Workload Pricing for Cloud data for a zWPC defining product to SCRT in CSV format, you must use the INPUTCSV DD statement to request that SCRT generate a sub-capacity report using the zWPC algorithms whenever all of the required zWPC conditions are met. The default SCRT processing does not use the zWPC algorithms. For details, see ["INPUTCSV DD](#page-273-0) [statement for zWPC" on page 253](#page-273-0).

When you provide IBM Z Workload Pricing for Cloud data to SCRT via WLM mobile workload classification, you must use the **Assign ZWPC** control statement in the SPECIAL DD to instruct SCRT as to which categorization was used for cloud transaction data (CATEGORYA or CATEGORYB). When you specify Assign ZWPC=CATEGORYA or Assign ZWPC=CATEGORYB, SCRT uses the zWPC algorithms to generate a sub-capacity report whenever all of the required zWPC conditions are met. The default SCRT processing does not use the zWPC algorithms.

7. You must agree to the IBM Z Workload Pricing for Cloud Addendum prior to submitting a sub-capacity report where footnote (e) appears in the Product Information Summary section, since footnote (e) indicates that the sub-capacity values for one or more products were adjusted based on zWPC. Failure to formally agree to the zWPC Addendum prior to submitting a sub-capacity report with footnote (e) will cause the IBM business process to reject that report. The rejection will contain an explanation and request that you generate a replacement sub-capacity report without using the INPUTCSV DD statement to submit zWPC data, and submit it to IBM in order to continue to receive traditional sub-capacity pricing for the IBM products on that CPC.

# **Data collection requirements for IBM Z Workload Pricing for Cloud**

The data collection requirements for IBM Z Workload Pricing for Cloud are:

• You must collect SMF type 70 and type 89 records for all LPARs on all CPCs each month, and you must retain these records for six months after the billing period for auditing purposes.

You must also collect data about public cloud transactions using the following mechanism:

- Manual public cloud transaction reporting via CSV file input:
	- You must collect the source data (CPU time) for the public cloud transactions that will be used in monthly reporting, and you must retain this data (CPU time and CSV files) for six months after the billing period for auditing purposes.
	- You must preprocess your public cloud transaction data into a predefined format to be loaded into SCRT for each sub-capacity reporting period. The data must consist of general purpose processor CPU seconds for public cloud transactions, summarized by hour, by LPAR, for all CPCs that process public cloud transactions.
- Public cloud transaction reporting via WLM mobile workload classification:
	- You must classify public cloud workloads as described in *z/OS MVS Planning: Workload Management*.
	- The workload must be classified as either CATEGORYA or CATEGORYB classification in the WLM service class. You can choose either category, but the category must be the same for all CPCs and system images that will be processed by SCRT in a single execution.
	- Workloads that are classified as public cloud using either the CATEGORYA or CATEGORYB classification in the WLM service class do not require any manual aggregation or preprocessing of data.

# **zWPC monthly reporting process**

When using IBM Z Workload Pricing for Cloud, you must complete the following requirements each month:

- For programs that have public cloud transactions tracked manually and provided to SCRT in CSV format:
	- 1. Track public cloud transactions, including CPU seconds, per program, on an hourly basis, per LPAR.
- <span id="page-273-0"></span>2. Produce a file in the comma-separated value (CSV) format that contains the mobile CPU consumption data for each program. The format of the data in this file is described in ["Format of](#page-274-0) [the INPUTCSV input data for zWPC" on page 254](#page-274-0).
- 3. Load the resulting data files along with the SMF type 70 and type 89 records into SCRT.
- 4. Run SCRT and submit the resulting sub-capacity reports to IBM for each reporting period.
- For programs that are classified in WLM as a public cloud workload using either CATEGORYA or CATEGORYB classification:
	- 1. Load the SMF type 70 and type 89 records into SCRT.
	- 2. Indicate your chosen classification category by specifying one of the following control statements in the SPECIAL DD:
		- Assign ZWPC=CATEGORYA
		- Assign ZWPC=CATEGORYB
	- 3. Run SCRT and submit the resulting sub-capacity reports to IBM for each reporting period.

#### **Notes:**

– This monthly process requires an initial setup action in WLM to classify one or more workloads as public cloud workloads.

# **SCRT externals for IBM Z Workload Pricing for Cloud**

The SCRT externals for IBM Z Workload Pricing for Cloud differ depending on whether you are supplying public cloud workload data using the INPUTCSV DD or via WLM workload classification.

# **SCRT externals for INPUTCSV-based IBM Z Workload Pricing for Cloud**

SCRT provides the following externals for IBM Z Workload Pricing for Cloud using input data in CSV format. Where noted, these externals are specific to zWPC and are treated as optional when zWPC is not being requested or does not apply to the SMF data being processed by SCRT.

- SCRT uses the optional DD statement, INPUTCSV, which is used to provide input CPU consumption data in a predefined, CSV format for IBM Z Workload Pricing for Cloud.
- SCRT uses footnote (e) in the Product Summary Information section of the sub-capacity report to indicate that the **Tool MSUs** value for the corresponding product was adjusted by the zWPC algorithm.
- SCRT uses an optional **Generate\_Detailed\_Data** control statement to track the application of zWPC and other reductions per hour, per LPAR.

## **INPUTCSV DD statement for zWPC**

The default SCRT processing does not support IBM Z Workload Pricing for Cloud. You must provide your public cloud transaction data as input on the INPUTCSV DD statement. The data in the data set pointed to by the INPUTCSV DD statement must be in a predefined format, as described in ["Format of the INPUTCSV](#page-274-0) [input data for zWPC" on page 254.](#page-274-0)

**Note:** IBM authorizes the use of the INPUTCSV DD statement for providing public cloud CPU consumption data to SCRT only when you have signed or otherwise agreed to the terms of the IBM Z Workload Pricing for Cloud Addendum.

For more information about this statement, see ["INPUTCSV DD statement" on page 58](#page-78-0).

# **zWPC workload footnote**

For the case where the **Tool MSUs** value for one or more products listed in the Product Summary Information section have been adjusted for zWPC, SCRT applies the following changes to the Product Summary Information section:

• Generates an optional **Footnotes** column header for the MLC section.

- <span id="page-274-0"></span>• Posts footnote (e) in the **Footnotes** column for each zWPC defining product for which public cloud workload pricing data was supplied via the INPUTCSV DD statement.
- Generates a footnote subsection immediately after the last IPLA product is listed. The footnote subsection contains a footnote header row followed by a description of footnote (e).

Footnote (e) is optional. All three footnote-related items are only generated if one or more zWPC defining programs requires such a footnote.

# **Generate\_Detailed\_Data control statement**

SCRT supports an optional **Generate\_Detailed\_Data** SPECIAL control statement. This is used to track the application of zWPC and other reductions per hour, per LPAR.

When specified, this control statement causes the Mobile/zCAP Pricing Detailed Data section (V5) to be generated in the Sub-capacity report.

**Guideline:** The information in the Mobile/zCAP Detailed Data section of the sub-capacity report is intended for customer informational purposes only and may result in a large amount of report data being generated. Therefore, you should typically not specify the **Generate\_Detailed\_Data** control statement when generating sub-capacity reports for submission to IBM. In the event that IBM requests that you submit a sub-capacity report that includes section V5, you can use the LMS web application to submit the report.

# **Mobile/zCAP Pricing Detailed Data section**

The Mobile/zCAP Pricing Detailed Data section (V5) of the sub-capacity report shows, for each product, the hour-by-hour application of zWPC and other applicable reductions.

See ["Sample sub-capacity report for INPUTCSV-based IBM Z Workload Pricing for Cloud" on page 259](#page-279-0) for a detailed description of the output in the Mobile/zCAP Pricing Detailed Data section.

# **Format of the INPUTCSV input data for zWPC**

For IBM Z Workload Pricing for Cloud, the INPUTCSV DD statement must include the data sets that contain data formatted as described in this topic.

The data contained in each IBM Z Workload Pricing for Cloud input file must consist of general purpose processor CPU seconds for public cloud transactions. These are summarized by hour, by LPAR, for all CPCs that process public cloud transactions.

Each zWPC defining program product family (CICS, Db2, MQ, IMS, and WebSphere) must be contained in a separate CSV data set or data set member.

Note the following points about the INPUTCSV data set:

- Any completely blank row in the file is ignored.
- Any row that starts with a double quotation mark immediately followed by an asterisk  $(\cdot \star)$  is considered a comment and is ignored.
- The INPUTCSV data uses LPAR names, *not* system IDs (SYSIDs).

Figure 118 on page 254 shows an example of the format for the contents of the mobile transaction CSV file. The field separator character may be a comma  $($ ,  $)$  or a semicolon  $($ ; $)$ , but must be consistent throughout.

"Product-zWPC","5655-S97","5655-M15" "Date","2827-23456:SYSF","2827-23456:SYSG","2827-23456:SYSH" "2014-03-02T00:00:00",3026.23,4103.88,229.41 "2014-03-02T01:00:00",1954.01,3582.93,257.33 "2014-03-02T02:00:00",2444.22,3876.60,262.84

*Figure 118. Example of the contents of a file in the INPUTCSV DD*

**Note:** The double quotation marks shown in [Figure 118 on page 254](#page-274-0) are part of the data and are required. You must use the keyboard double quotation mark character (EBCDIC X'7F' or ASCII X'22'), *not* typographical opening and closing double quotation marks.

The contents of the INPUTCSV data set consist of a product row (line), a header row, and one or more data rows.

**Product row:** The first row in the file is the product row.

- The product row must contain the "Product-zWPC" keyword as the first token.
- Following the "Product-zWPC" keyword, you must list the product ID (or IDs) for all versions of a particular product family (for instance, the product IDs associated with the CICS product family). If you are using multiple versions of a particular product, you must specify multiple product IDs. (A typical reason for this would be if you are migrating from one version of the product to another.) Each product ID must be enclosed in double quotation marks. The example in [Figure 118 on page 254](#page-274-0) shows two products: "5655-S97" and "5655-M15".

**Header row:** The first non-blank, non-comment row after the product row is the header row.

- The first column of the header row must contain the date header information in one of the following formats:
	- The "Date" token, which indicates that all times listed are local time, in ISO-8601 format.
	- The "DateUTC" token, which indicates that all times listed are UTC time, in ISO-8601 format.

**Note:** The use of Hypervisor offsets (either LPAR Sysplex Timer offset or z/VM virtual clock, VTOD) requires that you enter the CSV time as though these values are already applied to the data. SCRT applies Hypervisor offset values as the SMF records are read and expects the CSV time values to reflect the Hypervisor offset. Normal z/OS time zone offsets do not require this adjustment.

For example, if the Hypervisor offset is used to run the system one month in the future, the CSV file should have that one month in the future date, and not the current day's date and times.

- The subsequent columns of the header row must contain the LPAR names in one of the following formats:
	- The LPAR name (*not* the system ID), enclosed in double quotation marks

#### **Example:** "SYSF"

– Both the type-serial and LPAR name (*not* the system ID), separated by a colon, in the format *typeserial*:*LPARname*, enclosed in double quotation marks. If you have (or plan to have) duplicate LPAR names on different CPCs, you must use this format.

**Example:** "2827-23456:SYSF"

**Data rows:** Any non-blank, non-comment rows after the header row must contain the public cloud transaction data.

• The first column of a public cloud transaction data row must contain the date. The date must be in ISO-8601 format and enclosed in double quotation marks.

**Example:** A date value of "2014-03-21T03:00:00" indicates 3 a.m. on 21 March 2014.

• The subsequent cell values of the public cloud transaction data row must contain the CPU seconds for the hour specified in the first column of that row. The CPU second values must be placed in the column corresponding to the LPAR on which they were gathered. The CPU seconds are specified as a floating-point number and must not be enclosed in double quotation marks.

For more information about the INPUTCSV DD statement, see ["INPUTCSV DD statement" on page 58](#page-78-0).

# **SCRT externals for WLM classification-based IBM Z Workload Pricing for Cloud**

SCRT provides the following externals for IBM Z Workload Pricing for Cloud using WLM classification. Where noted, these externals are specific to zWPC and are treated as optional when zWPC does not apply to the SMF data being processed by SCRT.

- SCRT uses an optional **Assign ZWPC** control statement in the SPECIAL DD to allow you to indicate which WLM category or classification you are using to aggregate public cloud workload data.
- SCRT uses the zWPC Input From WLM message in report section D5 to indicate when public cloud workload data from WLM has been requested and is reported. This message also specifies the WLM classification that was requested.
- SCRT uses footnote (e) in the Product Summary Information section of the sub-capacity report to indicate the zWPC defining program.
- SCRT uses an optional **Generate\_Detailed\_Data** control statement to track the application of public cloud, mobile, and z Systems Collocated Application Pricing (zCAP) reductions per hour, per LPAR.
- SCRT uses an optional **DIAGMSG=WLMZWPC** control statement to provide additional diagnostic messaging to help determine why an expected WLM zWPC adjustment does not appear on the subcapacity report.

# **Assign ZWPC SPECIAL DD statement**

SCRT supports an optional **Assign ZWPC** control statement in the SPECIAL DD. Use this control statement to indicate to SCRT which WLM workload classification category you are using to track public cloud workloads.

The format of this control statement is as follows:

```
Assign ZWPC={CATEGORYA|CATEGORYB}
```
#### **Assign ZWPC=CATEGORYA**

Indicates that the CATEGORYA classification (or reporting attribute) is being used as a source of public cloud transaction data.

#### **Assign ZWPC=CATEGORYB**

Indicates that the CATEGORYB classification (or reporting attribute) is being used as a source of public cloud transaction data.

**Note:** When selecting a WLM reporting attribute, use the same workload classification (or reporting attribute) for all zWPC-eligible public cloud workloads that are to be processed during a single execution of SCRT.

# **zWPC\_Input\_From\_WLM message**

For the case where the **Tool MSUs** value for one or more products listed in the Product Summary Information section have been adjusted for zWPC based on input from a WLM classification, SCRT generates an optional D5 report section. The zWPC\_Input\_From\_WLM message appears in section D5, along with any other messages applicable to SCRT execution.

The zWPC\_Input\_From\_WLM message also includes the WLM classification (or reporting attribute) category being used, as follows:

```
"zWPC_Input_From_WLM","CATEGORYA"
```
or

```
"zWPC_Input_From_WLM","CATEGORYB"
```
# **IBM Z Workload Pricing for Cloud footnote**

For the case where the **Tool MSUs** value for one or more products listed in the Product Summary Information section have been adjusted for zWPC, SCRT applies the following changes to the Product Summary Information section:

- Generates an optional **Footnotes** column header for the MLC section.
- Posts footnote (e) in the **Footnotes** column for the highest z/OS operating system version.
- Generates a footnote subsection immediately after the last IPLA product is listed. The footnote subsection contains a footnote header row followed by a description of footnote (e).

Footnote (e) is optional. All three footnote-related items are only generated if the SMF type 70 data contains a valid, non-zero public cloud 4-hour rolling average value for at least one interval in the reporting period.

# **Generate\_Detailed\_Data control statement**

SCRT supports an optional **Generate\_Detailed\_Data** SPECIAL control statement. This is used to track the application of zWPC and other reductions per hour, per LPAR.

When specified, this control statement causes the Mobile/zCAP Pricing Detailed Data section (V5) to be generated in the Sub-capacity report.

**Guideline:** The information in the Mobile/zCAP Detailed Data section of the sub-capacity report is intended for customer informational purposes only and may result in a large amount of report data being generated. Therefore, you should typically not specify the **Generate\_Detailed\_Data** control statement when generating sub-capacity reports for submission to IBM. In the event that IBM requests that you submit a sub-capacity report that includes section V5, you can use the LMS web application to submit the report.

# **DIAGMSG=WLMZWPC control statement**

SCRT supports an optional **DIAGMSG=WLMZWPC** SPECIAL control statement. This control statement is used to provide additional diagnostic messaging to help determine why an expected WLM public cloud adjustment does not appear in the sub-capacity report.

When specified, this control statement causes SCRT to generate the SCRTTOOL612 or SCRTTOOL613 messages, when appropriate.

The SCRTTOOL612 message indicates that the specified LPAR does not appear to have the required z/OS maintenance level to support the new SMF70LACM field in the SMF type 70 record.

The SCRTTOOL613 message indicates that the specified LPAR did not report a non-zero value during the reporting period for the SMF field containing the public cloud workload 4-hour rolling average CPU consumption.

# **Mobile/zCAP Pricing Detailed Data section**

The Mobile/zCAP Pricing Detailed Data section (V5) of the sub-capacity report shows, for each product, the hour-by-hour application of zWPC and other MSU adjustments.

See ["Sample sub-capacity report for WLM classification-based IBM Z Workload Pricing for Cloud" on page](#page-289-0) [269](#page-289-0) for a detailed description of the output in the Mobile/zCAP Pricing Detailed Data section.

# <span id="page-278-0"></span>**Reporting sample for INPUTCSV-based IBM Z Workload Pricing for Cloud**

This topic provides a detailed example of sub-capacity reporting for INPUTCSV-based IBM Z Workload Pricing for Cloud.

# **Sample configuration for INPUTCSV-based IBM Z Workload Pricing for Cloud**

Table 42 on page 258 illustrates the sample hardware and software configuration for a CPC where an input CSV file was provided for one zWPC defining program that was running during the reporting period.

The sample configuration consists of a 2964 Model 7A1 CPC with a serial number of 02-F2345. The CPC is configured with one LPAR running z/OS natively. The z/OS system in LPAR1 has a z/OS SYSID of SYS1.

The z/OS system is running a combination of the following z/OS products:

- Db2 11 for z/OS
- CICS TS for z/OS V5
- IBM MQ for z/OS V8
- IMS V13
- IBM Enterprise COBOL for z/OS V4
- File Export for z/OS V1
- Migration Utility for z/OS V4

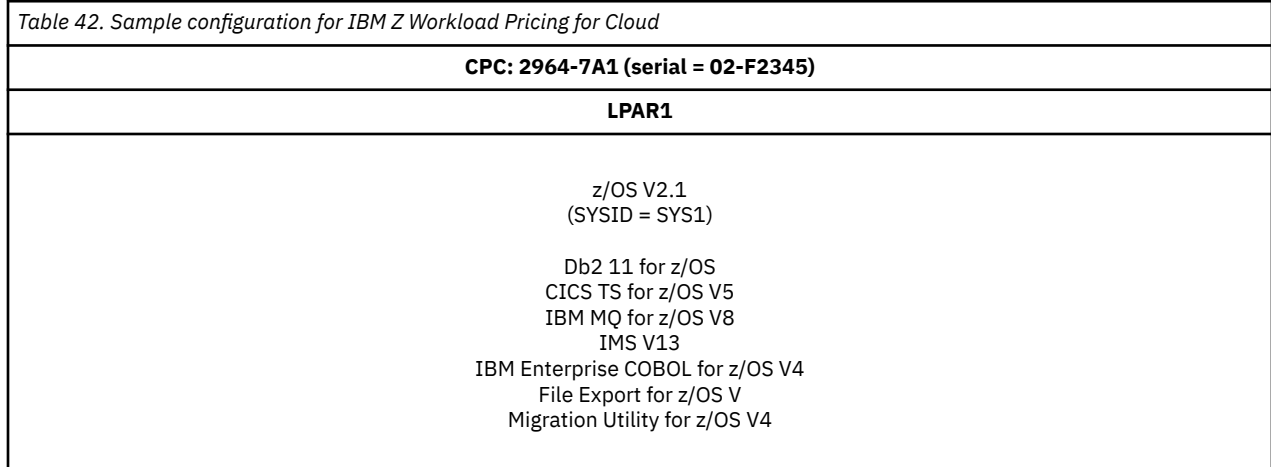

# **Sample control statement input to SCRT for INPUTCSV-based IBM Z Workload Pricing for Cloud**

SCRT supports additional externals for zWPC. The sample sub-capacity report discussed in ["Sample](#page-279-0) [sub-capacity report for INPUTCSV-based IBM Z Workload Pricing for Cloud" on page 259](#page-279-0) is based on the following SCRT control statement and JCL inputs to SCRT:

## **INPUTCSV DD statement**

The following DD statement was used to specify the data set containing public cloud workload pricing data for the reporting period for the LPAR and SYSID described in "Sample configuration for INPUTCSVbased IBM Z Workload Pricing for Cloud" on page 258:

//INPUTCSV DD DISP=SHR,DSN=MY.DSN.ID(CICSZWPC)

Specifying the INPUTCSV statement and supplying CPU consumption data for public cloud transactions in the appropriate format in the INPUTCSV data set is the method to request that SCRT use the zWPC

<span id="page-279-0"></span>algorithm whenever all of the zWPC conditions have been met. See ["INPUTCSV DD statement for zWPC"](#page-273-0) [on page 253](#page-273-0) for a detailed description and restrictions on its use.

In the sample configuration, the following public cloud consumption data is stored in MY.DSN.ID(CICSZWPC), which is the data set referenced on the sample INPUTCSV DD statement:

"Product-zWPC","5655-Y04" "Date", "2964-840F7:JL0" "2015-02-08T12:00:00",500.00 "2015-02-08T13:00:00",500.00 "2015-02-08T14:00:00",700.00 "2015-02-08T15:00:00",800.00 "2015-02-08T16:00:00",700.00 "2015-02-08T17:00:00",600.00

For more information about the format of the INPUTCSV data set, see ["Format of the INPUTCSV input](#page-274-0) [data for zWPC" on page 254](#page-274-0).

## **SPECIAL DD control statement**

The following SCRT control statement can be specified in the SPECIAL DD to request that SCRT generate the Mobile/zCAP Detailed Data section of the sub-capacity report. This control statement has no effect on whether SCRT uses the zWPC algorithm to apply reductions based on the data supplied via the INPUTCSV DD statement.

Generate\_Detailed\_Data

Note that this control statement was not specified for this sample configuration.

**Guideline:** The information in the Mobile/zCAP Detailed Data section of the sub-capacity report is intended for customer informational purposes only and may result in a large amount of report data being generated. Therefore, you should typically not specify the **Generate\_Detailed\_Data** control statement when generating sub-capacity reports for submission to IBM. In the event that IBM requests that you submit a sub-capacity report that includes section V5, you can use the LMS web application to submit the report.

# **Sample sub-capacity report for INPUTCSV-based IBM Z Workload Pricing for Cloud**

The sub-capacity report for IBM Z Workload Pricing for Cloud has the same basic format and report sections as the sub-capacity report for a base z/OS system. However, the sub-capacity report for zWPC always contains a footnote to indicate the case when public cloud CPU consumption data was provided for zWPC defining programs.

The following sample report sections describe the differences between a sub-capacity report for a base z/OS system and a sub-capacity report that uses IBM Z Workload Pricing for Cloud. For complete descriptions of all of the fields that appear in a base sub-capacity report see ["Sample sub-capacity report](#page-123-0) [for z/OS V1 native systems" on page 103.](#page-123-0)

# **Billing-related section**

The billing-related section of the sub-capacity report displays the customer information, tool information, special conditions, product summary information, and detail data collection information, which are described in ["Billing-related section" on page 103.](#page-123-0)

[Figure 119 on page 260](#page-280-0) shows an example of the Customer Information section and the Tool Information section.

<span id="page-280-0"></span>Л

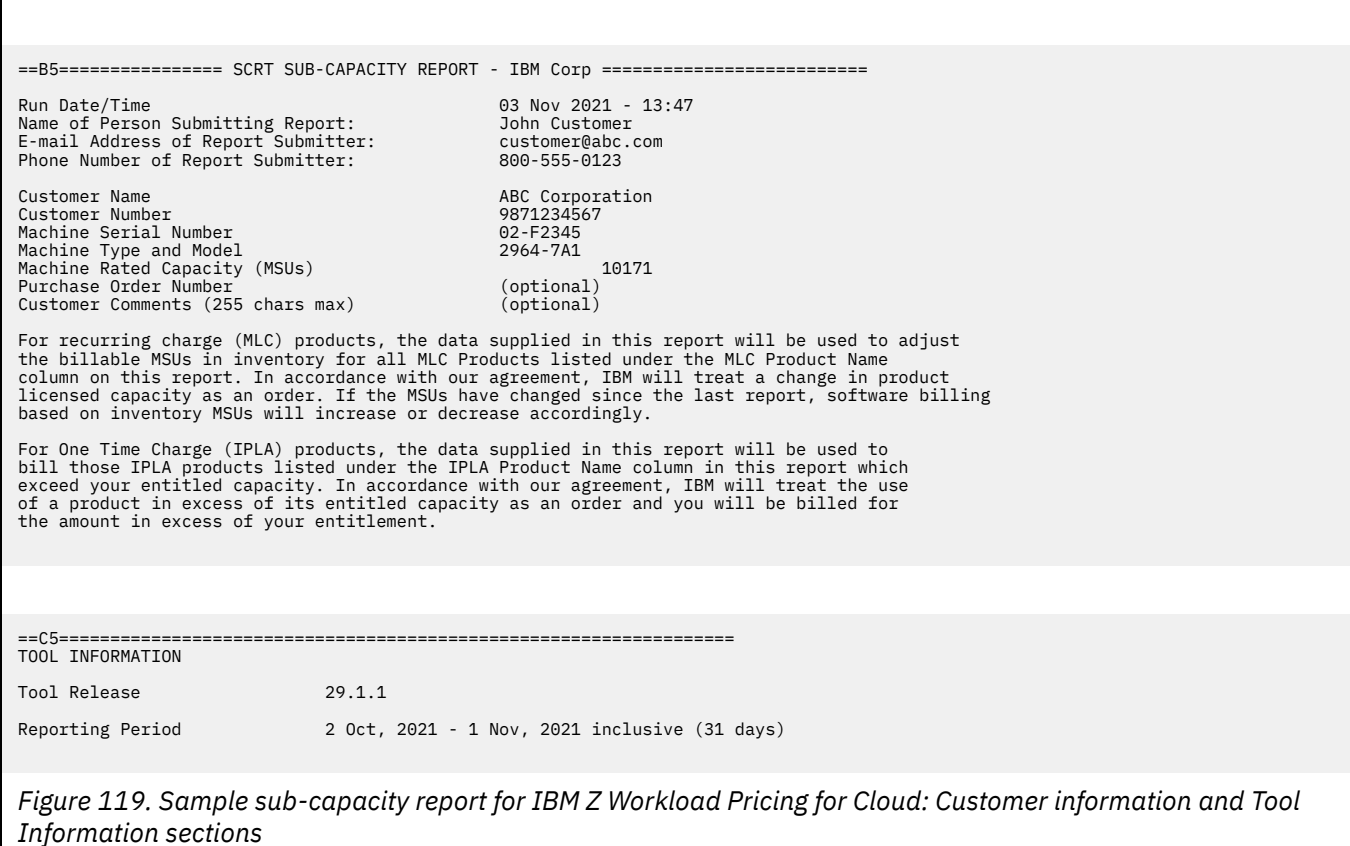

## **Customer Information section**

There are no differences between the Customer Information section for a basic z/OS sub-capacity report and a sub-capacity report generated using zWPC. For details about this section, see ["Customer](#page-123-0) [information" on page 103.](#page-123-0)

## **Tool Information section**

There are no differences between the Tool Information section for a basic z/OS sub-capacity report and a sub-capacity report generated using zWPC. For details about this section, see ["Tool Information section"](#page-125-0) [on page 105.](#page-125-0)

## **Special Conditions section**

There are no differences between the Special Conditions section for a basic z/OS sub-capacity report and a sub-capacity report generated using zWPC.

### *Product Summary Information section*

An optional Footnotes column header appears in the MLC section whenever SCRT needs to post a footnote for a zWPC defining program listed in this section of the report. The **Footnotes** heading does not appear if there are no footnotes for this section.

There are no differences between the **MLC Product Name**, **MLC Product ID**, **Customer Comment**, **IPLA Product Name**, **IPLA Product ID**, and **Customer MSUs** fields on a basic z/OS sub-capacity report and a sub-capacity report generated using zWPC. For descriptions of these fields, see ["Product Summary](#page-128-0) [Information section" on page 108](#page-128-0).

The sample Product Summary Information section appears in Figure 120 on page 261. The following fields differ for zWPC reporting:

#### **Tool MSUs**

The values listed in the **Tool MSUs** column represent the peak sub-capacity values calculated by SCRT for each product using the appropriate sub-capacity rules for that product. SCRT uses the zWPC algorithm and the reported public cloud transaction CPU data to adjust the 4-hour rolling average sub-capacity MSU value for sub-capacity eligible programs on a given CPC.

See ["Product Max Contributors section" on page 262](#page-282-0) for a more detailed discussion of how the zWPC algorithm affects the sub-capacity programs that are listed in this section of the sub-capacity report. For additional general information about **Tool MSUs**, see ["Product Summary Information section" on](#page-128-0) [page 108](#page-128-0).

#### **Footnotes**

SCRT posts footnote (e) for each zWPC defining program for which zWPC data was supplied via the INPUTCSV DD statement.

The **Tool MSUs** values are partially based on the zWPC algorithm whenever the posted value for a product is combined from multiple LPARs where the product's value is based on the traditional sub-capacity values from some LPARs and on the zWPC adjusted values from other LPARs.

Whenever SCRT posts footnote (e) in the **Footnotes** column, it also generates a row with a footnote header followed by a description for the footnote.

The Product Summary Information section in Figure 120 on page 261 uses footnote (e) to indicate that data was specified on the INPUTCSV DD statement for zWPC defining program CICS TS for z/OS V5.

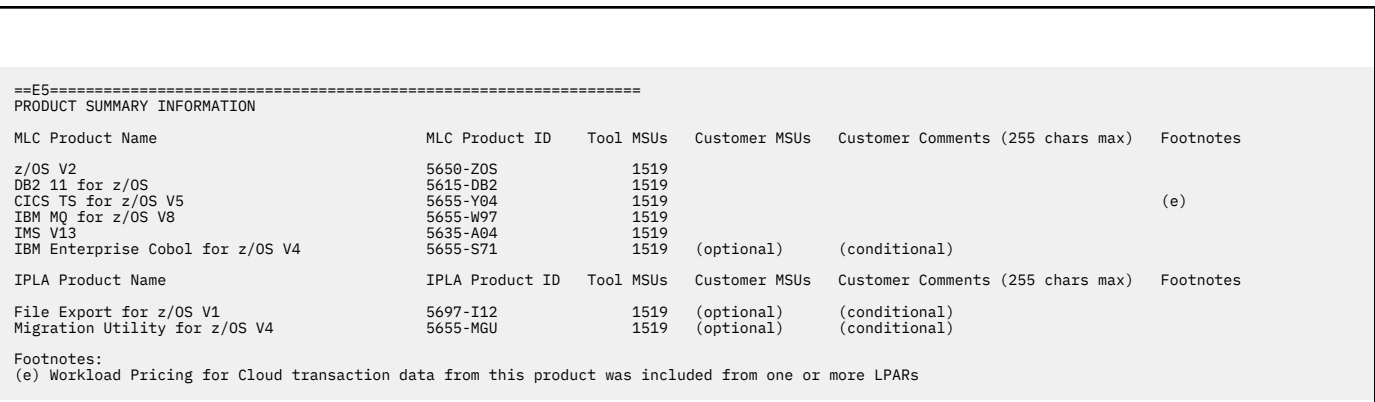

*Figure 120. Sample sub-capacity report for IBM Z Workload Pricing for Cloud: Product Summary Information section*

## **Customer verification section**

The customer verification section of the sub-capacity report contains information that supports and expands on the information in the Product Summary Information section.

### *SMF / SCRT89 Input Data Statistics section*

There are no differences between the SMF / SCRT89 Input Data Statistics section for a basic z/OS sub-capacity report and a sub-capacity report generated using zWPC. For details about this section, see ["SMF / SCRT89 Input Data Statistics section" on page 115.](#page-135-0)

The sample SMF / SCRT89 Input Data Statistics section appears in [Figure 121 on page 262.](#page-282-0)

<span id="page-282-0"></span>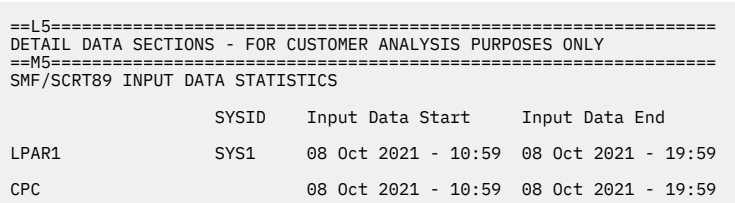

*Figure 121. Sample sub-capacity report for IBM Z Workload Pricing for Cloud: SMF / SCRT89 Input Data Statistics section*

## *Detail LPAR Data Section*

There are no differences between the Detail LPAR Data Section for a basic z/OS sub-capacity report and a sub-capacity report generated using zWPC. For details about this section, see ["Detail LPAR Data section"](#page-136-0) [on page 116.](#page-136-0)

The sample Detail LPAR Data Section appears in Figure 122 on page 262.

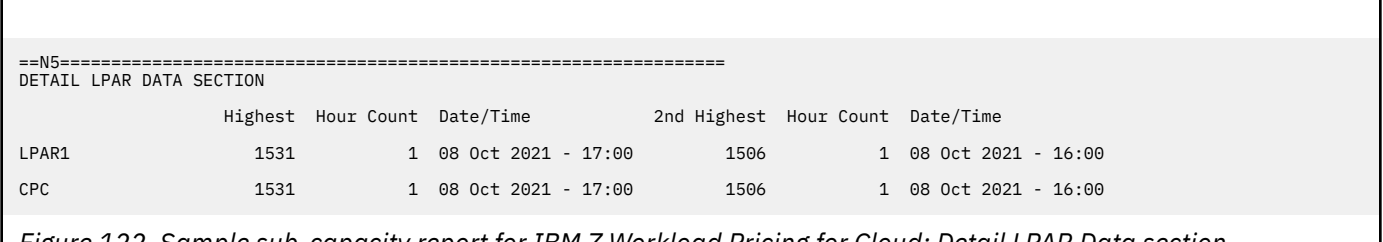

*Figure 122. Sample sub-capacity report for IBM Z Workload Pricing for Cloud: Detail LPAR Data section*

## *Product Max Contributors section*

The MSU values that are listed in the Product Max Contributors section are the same for a basic z/OS sub-capacity report and a IBM Z Workload Pricing for Cloud sub-capacity report, with one key difference. Whenever zWPC is requested and all conditions have been met, a Cloud MSU Reduction column header is generated. For each product that is eligible to be reduced, the calculated cloud reduction that was applied during the peak hour is reported.

This section provides an additional layer of detail behind the sub-capacity values that are reported for the products listed in the Product Summary Information section by reporting the date/time that the sub-capacity value occurred together with the product's sub-capacity contribution from each LPAR in which that product was running at that date and time. When the *same* peak sub-capacity value occurs for multiple hours, the Product Max Contributors section lists the data for the *earliest* hour. The impact of SCRT reporting a product's sub-capacity value based on the earliest peak hour whenever that peak value occurs for multiple hours is important enough to reiterate in the following explanations because the zWPC conditions for the other peak hours can differ from the zWPC conditions for the earliest peak hour.

Given the level of detail in this section, the sample Product Max Contributors section shown in [Figure 123](#page-283-0) [on page 263](#page-283-0) is used to explain IBM Z Workload Pricing for Cloud in more detail. However, this explanation assumes you have a general understanding of the contents and use of each field in the Product Max Contributors section, as described in ["Product Max Contributors section" on page 118.](#page-138-0)

<span id="page-283-0"></span>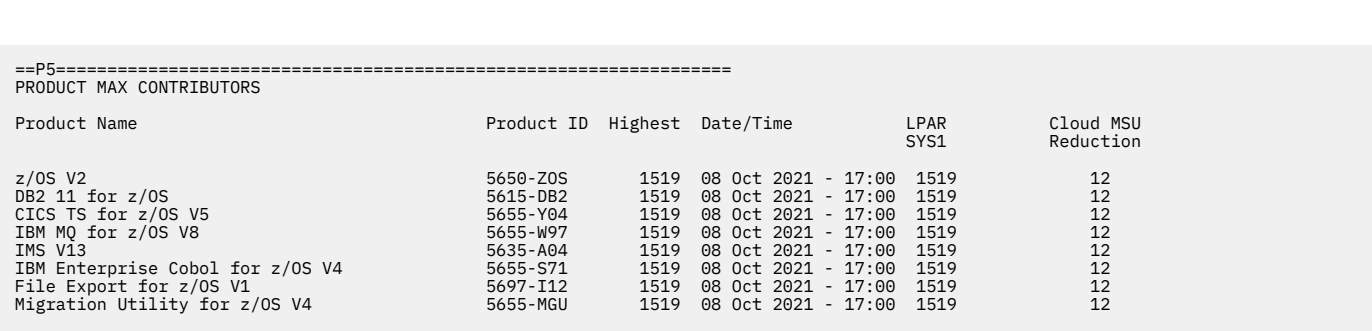

*Figure 123. Sample sub-capacity report for IBM Z Workload Pricing for Cloud: Product Max Contributors section*

## **How SCRT implements IBM Z Workload Pricing for Cloud**

It is important to understand that SCRT uses the appropriate algorithm to calculate the sub-capacity value for each product for each hour for each LPAR, independently of what is happening with that product on other LPARs or guest systems during that same hour. Then, SCRT sums each of the product's sub-capacity values across all of the LPARs for the same hour to calculate a sub-capacity value for the product for the CPC for that hour. After performing these sub-capacity calculations for the product across the CPC for all of the hours during the reporting period, SCRT selects the earliest hour across the CPC with the product's peak sub-capacity value and reports the date and time for that hour, along with the individual sub-capacity values for the product for each LPAR for that same hour, in the Product Max Contributors section.

For products like z/OS, whose sub-capacity is entirely based on the 4-hour rolling average MSU utilization of the LPAR, the 4-hour rolling average MSU utilization is always reported as the product's sub-capacity value. In the sample Product Max Contributors section, the peak z/OS sub-capacity value across the CPC was 1519 MSUs and that peak first occurred on 08 Oct 2021 at 17:00.

As mentioned earlier, a key difference between a basic z/OS sub-capacity report and a sub-capacity report generated using zWPC is the Cloud MSU Reduction column in the Product Max Contributors section. This column is generated whenever public cloud pricing data was provided via the INPUTCSV DD statement, as was the case in the configuration (see ["Sample configuration for INPUTCSV-based IBM Z](#page-278-0) [Workload Pricing for Cloud" on page 258\)](#page-278-0).

The Cloud MSU Reduction column shows the adjustment that SCRT applied to products' sub-capacity values using the zWPC algorithm. In the Product Max Contributors section for the sample configuration, the peak z/OS sub-capacity value and the value of all products based entirely on the 4-hour rolling average MSU utilization of the LPAR were adjusted by SCRT using the value shown in the Cloud MSU Reduction column.

In the Product Max Contributors section for the sample configuration, note that the MSU values shown for LPAR SYS1 already reflect the contribution of zWPC defining programs that ran in each LPAR during the peak hour. If multiple LPARs are present, the Cloud MSU Reduction column reflects the total reduction across all LPARs for that hour.

**A note about MWP adjustments:** The MSU values that are used for zWPC adjustments are derived from the public cloud transaction general purpose processor time values reported using the INPUTCSV DD statement. These adjustments are calculated internally by SCRT as specified in the IBM Addendum for z Systems Workload Pricing for Cloud. The Product Max Contributors section is only intended to show the contribution of each LPAR to the specified product's peak sub-capacity value for earliest peak hour.

## *Product Grid Snapshot section*

There are no differences between the Product Grid Snapshot section for a basic z/OS sub-capacity report and a sub-capacity report generated using zWPC. For details about this section, see ["Product Grid](#page-139-0) [Snapshot section" on page 119](#page-139-0).

The sample Product Grid Snapshot section appears in Figure 124 on page 264.

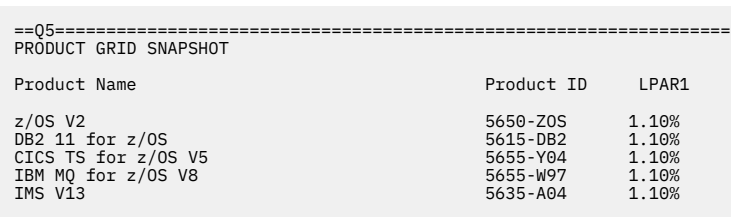

*Figure 124. Sample sub-capacity report for Integrated Workload Pricing: Product Grid Snapshot section*

## *Getting Started Sub-Capacity Pricing Assigned Hours section*

There are no differences between the Getting Started Sub-Capacity Pricing Assigned Hours section for a basic z/OS sub-capacity report and for a sub-capacity report generated using zWPC. For details about this section, see ["Getting Started Sub-Capacity Pricing Assigned section" on page 177.](#page-197-0)

The sample Getting Started Sub-Capacity Pricing Assigned Hours section appears in Figure 125 on page 264.

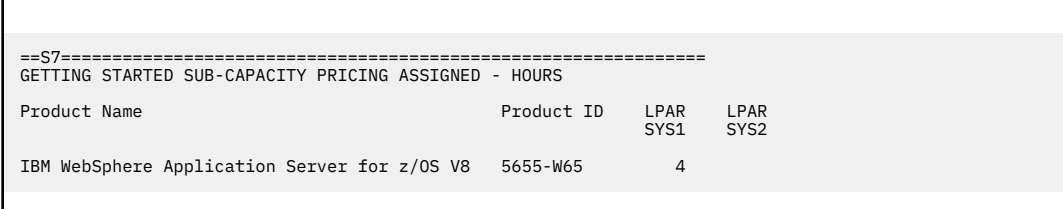

*Figure 125. Sample sub-capacity report for IBM Z Workload Pricing for Cloud: Getting Started Sub-Capacity Pricing Assigned Hours section*

# *Mobile/zCAP Pricing Detailed Data section for zWPC*

The optional Mobile/zCAP Pricing Detailed Data section appears when the optional **Generate\_Detailed\_Data** SPECIAL DD control statement is specified. This section shows the mobile MSU reduction applied by SCRT for each zWPC defining program, per LPAR. This information is shown for each sub-capacity product on an hour-by-hour basis.

As shown in [Figure 126 on page 266,](#page-286-0) the optional Mobile/zCAP Pricing Detailed Data section reports several columns for each product:

- Date and time of the adjusted interval.
- CPC Type-model.

**−**

- CPC rated machine capacity in MSU.
- Adjusted MSU values for each LPAR. (Note that the MWP algorithm has already been applied.)
- For each mobile defining product with INPUTCSV DD data specified, the MWP reduction applied per defining product, per partition.
- Total Mobile MSU reduction applied across all MWP defining products.
- CPC Total MSU, which is the sum of the adjusted LPAR MSU values across all partitions for the adjusted product.

There are several additional values that can appear in section V5 of a sub-capacity report:

Indicates that there is no data for this interval.

#### <span id="page-285-0"></span>*dd***(***rr***)**

Indicates that the defined capacity limit for the LPAR was reached during this interval. The first number (*dd*) represents the defined capacity value used for this hour. The second number (*rr*) represents the 4-hour rolling average value prior to the capping.

#### **G(***rr***)**

Indicates that the sum of the partitions exceeded the group capacity limit; the group capacity was used for this hour for that set of LPARs. The *rr* value represents the 4-hour rolling average value prior to the capping.

#### **P(***rr***)**

Indicates that the sum of the partitions exceeded the processor capacity; the processor capacity was used. The *rr* value represents the 4-hour rolling average value prior to the capping.

#### **(GSSP)**

Indicates that a WebSphere program eligible for Getting Started Sub-Capacity Pricing received the GSSP value so there was no additional adjustment.

#### *nnn***(CPS)**

Indicates that an LPAR was assigned to a Tailored Fit Pricing solution for this hour. In this case, the LPAR does not contribute to the product sub-capacity value. The *nnn* value represents what the LPAR sub-capacity value would have been if it were part of the standard (non-container) environment.

**Guideline:** The information in the Mobile/zCAP Detailed Data section of the sub-capacity report is intended for customer informational purposes only and may result in a large amount of report data being generated. Therefore, you should typically not specify the **Generate\_Detailed\_Data** control statement when generating sub-capacity reports for submission to IBM. In the event that IBM requests that you submit a sub-capacity report that includes section V5, you can use the LMS web application to submit the report.

The following descriptions of the IBM Z Workload Pricing for Cloud algorithm are based on the sample configuration in ["Sample configuration for INPUTCSV-based IBM Z Workload Pricing for Cloud" on page](#page-278-0) [258](#page-278-0). Note that only a subset of the products running in the environment are evaluated.

## **Results for z/OS V2R1**

After SCRT applied the appropriate algorithm hour by hour, LPAR by LPAR, and then summed the subcapacity values for the same hour across all of the z/OS LPARs, SCRT reported 04 May 2021 at 14:00 as the earliest hour with the peak sub-capacity value for z/OS, as indicated in the sample Product Max Contributors section.

For 04 May 2021 at 14:00, SCRT applied the appropriate algorithms and calculated a sub-capacity value of 2693 MSUs for LPAR SYS1. As shown in the **CICS Mobile Partition** column for SYS1, this includes an 8 MSU zWPC reduction derived from the CICS mobile transaction general purpose processor time that was specified as input in the sample configuration in ["Sample configuration for INPUTCSV-based IBM Z](#page-278-0) [Workload Pricing for Cloud" on page 258.](#page-278-0)

For partition SYS2, SCRT calculated a sub-capacity value of 821 MSUs, which includes a 1 MSU zWPC reduction derived from the IMS mobile transaction general purpose processor time that was specified as input in the sample configuration.

[Figure 126 on page 266](#page-286-0) illustrates these results.

<span id="page-286-0"></span>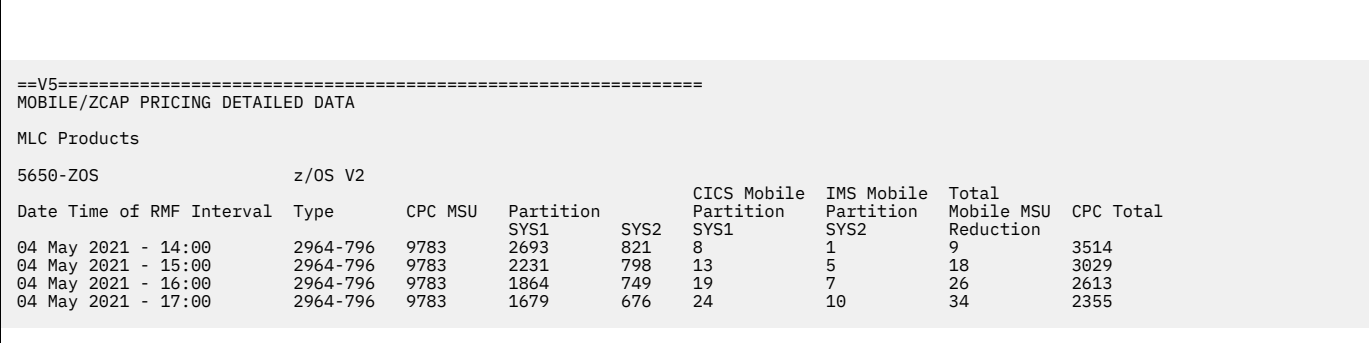

*Figure 126. Sample sub-capacity report for IBM Z Workload Pricing for Cloud: Mobile/zCap Pricing Detailed Data section — z/OS results*

## **Results for IBM MQ for z/OS V8**

SCRT applied the process as described in ["Results for z/OS V2R1" on page 265.](#page-285-0) Like z/OS, IBM MQ for z/OS V8 is based on the 4-hour rolling average MSU utilization of the LPAR.

Since IBM MQ for z/OS V8 ran on both z/OS LPARs during 04 May 2021 at 14:00, the application of the zWPC algorithm mirrors that previously described for z/OS.

This same process applies for all sub-capacity programs that reported a peak MSU value of 3514 with 04 May 2021 at 14:00 as the earliest hour with the peak sub-capacity value.

Figure 127 on page 266 illustrates the results.

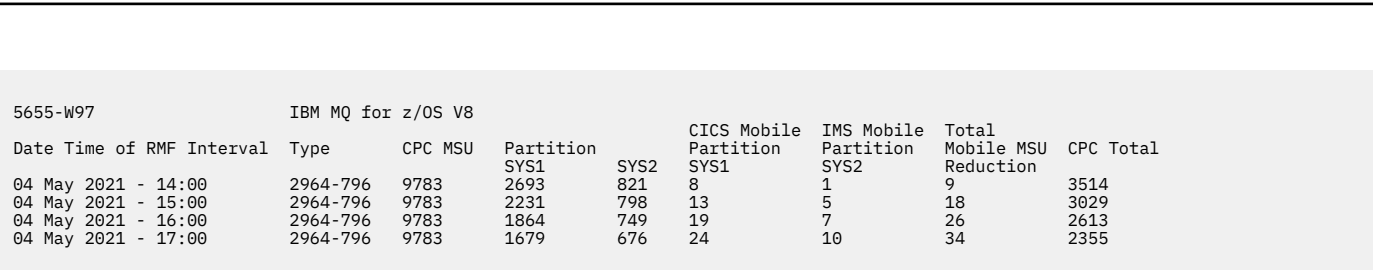

*Figure 127. Sample sub-capacity report for IBM Z Workload Pricing for Cloud: Mobile/zCap Pricing Detailed Data section — IBM MQ for z/OS results*

### **Results for IBM Multi-site Workload Lifeline V2**

SCRT applied the process as described in ["Results for z/OS V2R1" on page 265](#page-285-0) and "Results for IBM MQ for z/OS V8" on page 266. Like those products, IBM Multi-site Workload Lifeline V2 is based on the 4-hour rolling average MSU utilization of the LPAR.

However, IBM Multi-site Workload Lifeline V2 is only running in partition SYS1. As such, it is not eligible for the reduction derived from the IMS mobile defining program, as mobile transaction general purpose processor time was only specified for IMS on SYS2. As a result, SCRT calculated an MSU value of 2693 for IBM Multi-site Workload Lifeline V2, as illustrated in [Figure 128 on page 267](#page-287-0).

<span id="page-287-0"></span>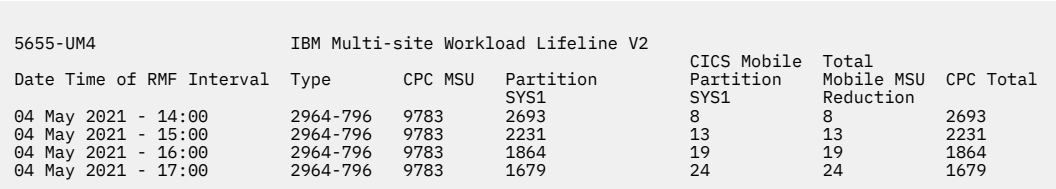

*Figure 128. Sample sub-capacity report for IBM Z Workload Pricing for Cloud: Mobile/zCap Pricing Detailed Data section — IBM Multi-site Workload Lifeline results*

## **Results for IBM WebSphere Application Server for z/OS V8**

SCRT applied the Getting Started Sub-Capacity Pricing for z/OS IPLA Software process to IBM WebSphere Application Server for z/OS V8.

Since the terms and conditions for GSSP were met in the sample configuration, and the GSSP values were less than the traditional sub-capacity values for each hour of the reporting period, SCRT assigned IBM WebSphere Application Server for z/OS V8 the GSSP value for each hour in the reporting period.

When the GSSP value is used for a GSSP eligible product, the Mobile/zCAP Pricing Detailed Data section places the (GSSP) token in the zWPC defining program partition reduction column, as shown in Figure 129 on page 267. In accordance with the IBM Z Workload Pricing for Cloud addendum, the zWPC reduction is not applied when GSSP pricing is used instead of the traditional sub-capacity value.

In the sample configuration, the peak MSU value used for IBM WebSphere Application Server for z/OS V8 is 21, which is achieved during the 04 May 2021 17:00 hour.

For information about the GSSP process, see [Chapter 8, "Sub-capacity reporting for Getting Started](#page-181-0) [Sub-Capacity Pricing \(GSSP\)," on page 161.](#page-181-0)

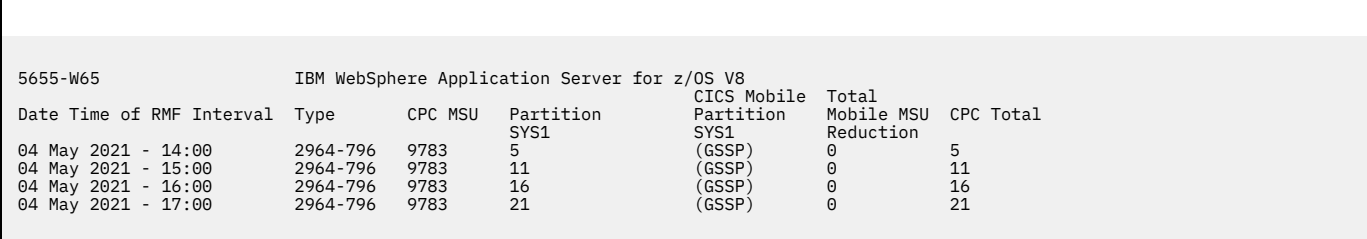

*Figure 129. Sample sub-capacity report for IBM Z Workload Pricing for Cloud: Mobile/zCap Pricing Detailed Data section — IBM WebSphere Application Server for z/OS results*

# **Reporting sample for WLM classification-based IBM Z Workload Pricing for Cloud**

This topic provides a detailed example of sub-capacity reporting for WLM classification-based IBM Z Workload Pricing for Cloud.

# **Sample configuration for WLM classification-based IBM Z Workload Pricing for Cloud**

[Table 43 on page 268](#page-288-0) illustrates the sample hardware and software configuration for a CPC where public cloud workloads are indicated using WLM classification during the reporting period. Although you must
define a given workload as public cloud using either the CATEGORYA or CATEGORYB classification in WLM, SCRT is not aware of the public cloud contributors under this approach.

The sample configuration consists of a 2817 Model 760 CPC with a serial number of 02-12345. The CPC is configured with one LPAR that runs z/OS natively. The z/OS system in LPAR1 has a z/OS SYSID of SYS1.

The z/OS systems are running a combination of the following z/OS products:

- Db2 11 for z/OS
- CICS TS for z/OS V5
- IBM MQ for z/OS V8
- IMS V13
- IBM Enterprise COBOL for z/OS V4
- IBM WebSphere Application Server for z/OS V8
- IBM Integration Bus for z/OS V9
- IBM Multi-site Workload Lifeline V2

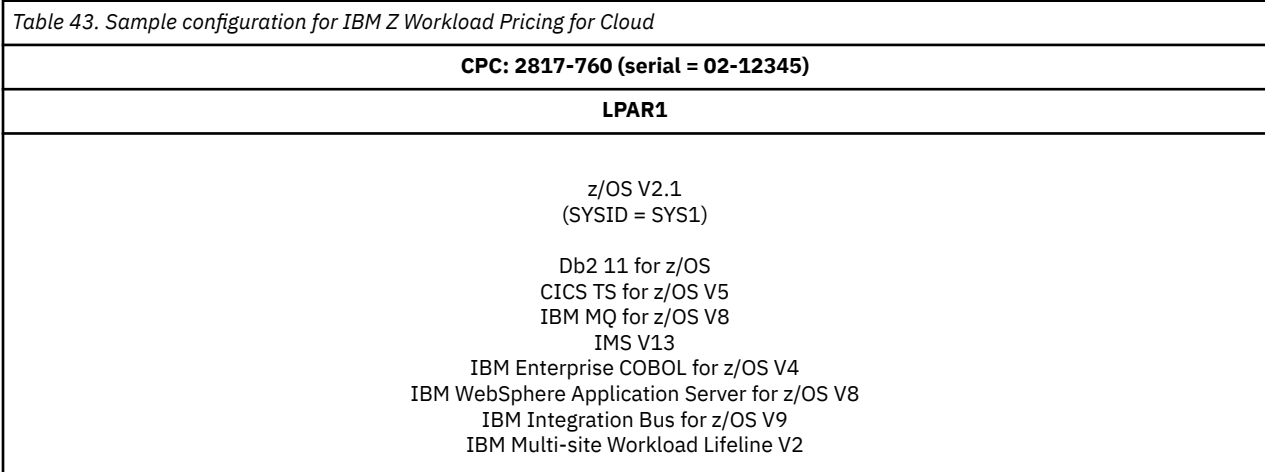

### **Sample control statement input to SCRT for WLM classification-based IBM Z Workload Pricing for Cloud**

SCRT supports additional externals for WLM classification-based zWPC. The sample sub-capacity report discussed in ["Sample sub-capacity report for WLM classification-based IBM Z Workload Pricing for Cloud"](#page-289-0) [on page 269](#page-289-0) is based on the following SCRT control statement and JCL inputs to SCRT.

#### **SPECIAL DD control statement**

The following SCRT control statement was specified in the SPECIAL DD to indicate to SCRT which WLM classification was chosen for zWPC workloads. This specification is required for SCRT to process WLM classification-based IBM Z Workload Pricing for Cloud.

Assign ZWPC=CATEGORYA

In this sample environment, all zWPC eligible workloads are configured to have a reporting attribute (or classification) of CATEGORYA.

The following SCRT control statement was specified in the SPECIAL DD to request that SCRT generate the Mobile/zCAP Detailed Data section of the sub-capacity report. This control statement has no effect on whether SCRT uses the zWPC algorithm to apply reductions based on the WLM classification-based workloads found in the SMF data.

Generate\_Detailed\_Data

<span id="page-289-0"></span>**Guideline:** The information in the Mobile/zCAP Detailed Data section of the sub-capacity report is intended for customer informational purposes only and may result in a large amount of report data being generated. Therefore, you should typically not specify the **Generate\_Detailed\_Data** control statement when generating sub-capacity reports for submission to IBM. In the event that IBM requests that you submit a sub-capacity report that includes section V5, you can use the LMS web application to submit the report.

# **Sample sub-capacity report for WLM classification-based IBM Z Workload Pricing for Cloud**

The sub-capacity report for IBM Z Workload Pricing for Cloud has the same basic format and report sections as the sub-capacity report for a base z/OS system. However, the sub-capacity report for zWPC always contains a Special Condition message when public cloud data was provided via WLM workload classification. Additionally, a zWPC footnote is always present on the highest z/OS operating system level in use on the CPC to indicate the case when public cloud CPU consumption data was provided via WLM.

The following sample report sections describe the differences between a sub-capacity report for a base z/OS system and a sub-capacity report that uses WLM classification-based IBM Z Workload Pricing for Cloud. For a complete description of all of the fields appearing in a base sub-capacity report, see ["Sample](#page-123-0) [sub-capacity report for z/OS V1 native systems" on page 103](#page-123-0).

### **Billing-related section**

The billing-related section of the sub-capacity report displays the customer information, tool information, special conditions, product summary information, and detail data collection information, which are described in ["Billing-related section" on page 103.](#page-123-0)

Figure 130 on page 269 shows an example of the Customer Information section and the Tool Information section.

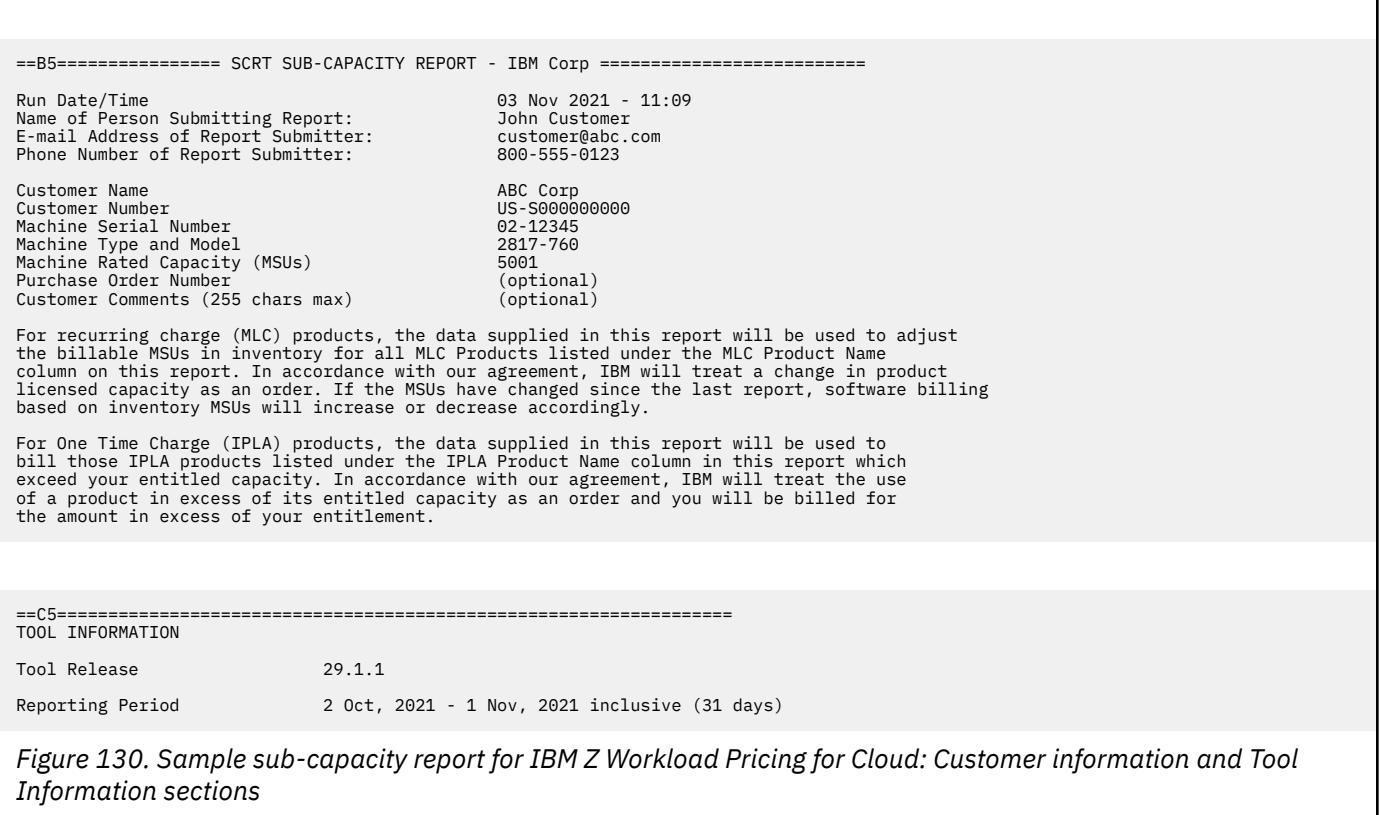

#### **Customer Information section**

There are no differences between the Customer Information section for a basic z/OS sub-capacity report and a sub-capacity report that is generated using zWPC. For details about this section, see ["Customer](#page-123-0) [information" on page 103.](#page-123-0)

#### **Tool Information section**

There are no differences between the Tool Information section for a basic z/OS sub-capacity report and a sub-capacity report that is generated using zWPC. For details about this section, see ["Tool Information](#page-125-0) [section" on page 105.](#page-125-0)

### **Special Conditions section**

The key difference between the Special Conditions section for a basic z/OS sub-capacity report and a sub-capacity report for WLM classification-based zWPC is the presence of the following message:

zWPC\_Input\_From\_WLM CATEGORYA

This message is generated when the **Assign ZWPC** control statement is specified in the SPECIAL DD and SCRT detects and applies valid WLM public cloud workload data in the SMF input data. This message reflects the WLM category that was specified on the **Assign ZWPC** control statement.

The sample Special Conditions section appears in Figure 131 on page 270.

```
==D5==================================================================
SPECIAL CONDITIONS
```
zWPC\_Input\_From\_WLM CATEGORYA

*Figure 131. Sample sub-capacity report for IBM Z Workload Pricing for Cloud: Special Conditions section*

### *Product Summary Information section*

An optional Footnotes column header appears in the MLC section whenever SCRT needs to post a footnote for a zWPC defining program listed in this section of the report. The **Footnotes** heading does not appear whenever there are no footnotes for this section.

There are no differences between the **MLC Product Name**, **MLC Product ID**, **Customer Comment**, **IPLA Product Name**, **IPLA Product ID**, and **Customer MSUs** fields on a basic z/OS sub-capacity report and on a sub-capacity report generated using zWPC. For a description of these fields see ["Product Summary](#page-128-0) [Information section" on page 108](#page-128-0).

The sample Product Summary Information section appears in [Figure 132 on page 271](#page-291-0). The following fields differ for zWPC reporting:

#### **Tool MSUs**

The values listed in the **Tool MSUs** column represent the peak sub-capacity values calculated by SCRT for each product using the appropriate sub-capacity rules for that product. SCRT uses the zWPC algorithm and the reported public cloud transaction CPU data to adjust the 4-hour rolling average sub-capacity MSUs for sub-capacity eligible programs on a given CPC.

See ["Product Max Contributors section" on page 262](#page-282-0) for a more detailed discussion of how the zWPC algorithm affects the sub-capacity programs that are listed in this section of the sub-capacity report. For additional general information about **Tool MSUs**, see ["Product Summary Information section" on](#page-128-0) [page 108](#page-128-0).

#### **Footnotes**

When public cloud workload data is provided via WLM classification, SCRT posts footnote (e) for the first z/OS operating system version that appears in the sub-capacity report.

<span id="page-291-0"></span>The **Tool MSUs** values are partially based on the zWPC algorithm whenever the posted value for the product is combined from multiple LPARs where the product's value is based on the traditional sub-capacity values from some LPARs and on the zWPC adjusted values from other LPARs.

Whenever SCRT posts footnote (e) in the **Footnotes** column, it also generates a row with a footnote header followed by a description of the footnote.

The Product Summary Information section in Figure 132 on page 271 uses footnote (e) to indicate that public cloud data is based on WLM zWPC workload classification.

SCRT also posts footnote (iv) whenever the **Tool MSUs** value posted for a product is based totally or partially on having been adjusted by the Getting Started Sub-Capacity Pricing algorithm. See [Chapter 8, "Sub-capacity reporting for Getting Started Sub-Capacity Pricing \(GSSP\)," on page 161](#page-181-0) for a detailed description of Getting Started Sub-Capacity Pricing.

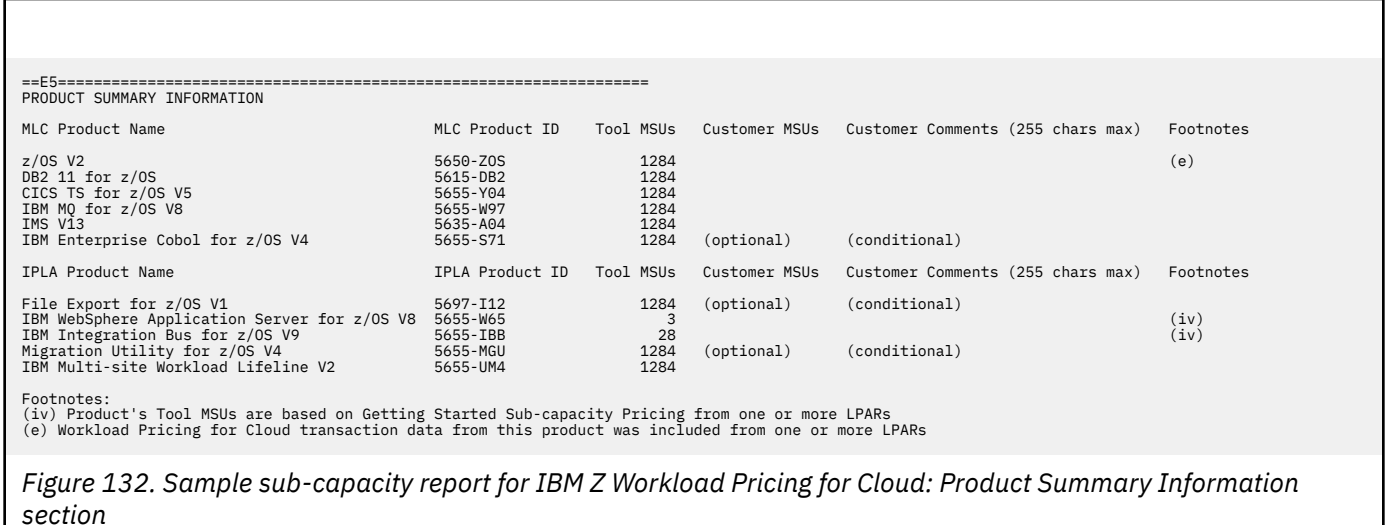

### **Customer verification section**

The customer verification section of the sub-capacity report contains information that supports and expands on the information in the Product Summary Information section.

#### *SMF / SCRT89 Input Data Statistics section*

There are no differences between the SMF / SCRT89 Input Data Statistics section for a basic z/OS subcapacity report and a sub-capacity report that is generated using zWPC. For details about this section, see ["SMF / SCRT89 Input Data Statistics section" on page 115.](#page-135-0)

The sample SMF / SCRT89 Input Data Statistics section appears in Figure 133 on page 271.

```
==L5=================================================================
DETAIL DATA SECTIONS - FOR CUSTOMER ANALYSIS PURPOSES ONLY
==M5=================================================================
SMF/SCRT89 INPUT DATA STATISTICS 
                       SYSID Input Data Start Input Data End
LPAR1 SYS1 30 Oct 2021 - 22:59 01 Nov 2021 - 23:59
CPC 30 Oct 2021 - 22:59 01 Nov 2021 - 23:59
```
*Figure 133. Sample sub-capacity report for IBM Z Workload Pricing for Cloud: SMF / SCRT89 Input Data Statistics section*

### *Detail LPAR Data Section*

There are no differences between the Detail LPAR Data Section for a basic z/OS sub-capacity report and a sub-capacity report that is generated using zWPC. For details about this section, see ["Detail LPAR Data](#page-136-0) [section" on page 116.](#page-136-0)

The sample Detail LPAR Data Section appears in Figure 134 on page 272.

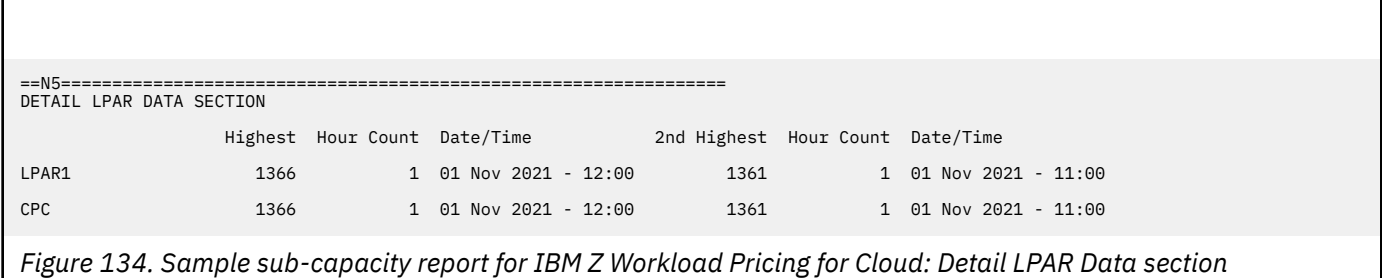

#### *Product Max Contributors section*

The MSU values that are listed in the Product Max Contributors section are the same for a basic z/OS subcapacity report and a Getting Started Sub-Capacity Pricing sub-capacity report, with one key difference. Whenever zWPC is requested and all conditions have been met, a **Cloud MSU Reduction** column header is generated. For each product that is eligible to be reduced, the **Cloud MSU Reduction** column reports the calculated cloud reduction that was applied during the peak hour.

This section provides an additional layer of detail behind the sub-capacity values reported for the products listed in the Product Summary Information section by reporting the date/time that the subcapacity value occurred together with the product's sub-capacity contribution from each LPAR in which that product was running at that date and time. When the *same* peak sub-capacity value occurs for multiple hours, the Product Max Contributors section lists the data for the *earliest* hour. The impact of SCRT reporting a product's sub-capacity value based on the earliest peak hour whenever that peak value occurs for multiple hours is important enough to reiterate in the following explanations because the zWPC conditions for the other peak hours can differ from the zWPC conditions for the earliest peak hour.

In the sample configuration, note that no **Cloud MSU Reduction** value is listed for IBM WebSphere Application Server for z/OS V8 or IBM Integration Bus for z/OS V9 because the MSU values listed for these products are based on Getting Started Sub-Capacity Pricing, not on the standard sub-capacity 4-hour rolling average value.

Given the level of detail in this section, the sample Product Max Contributors section shown in [Figure 135](#page-293-0) [on page 273](#page-293-0) is used to explain IBM Z Workload Pricing for Cloud in more detail. However, this explanation assumes you have a general understanding of the contents and use of each field in the Product Max Contributors section, as described in ["Product Max Contributors section" on page 118.](#page-138-0)

<span id="page-293-0"></span>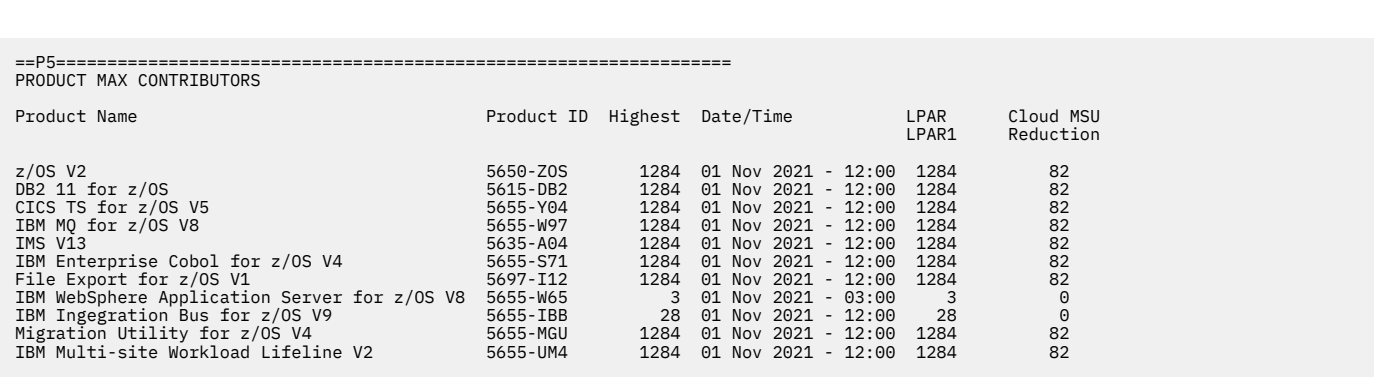

*Figure 135. Sample sub-capacity report for IBM Z Workload Pricing for Cloud: Product Max Contributors section*

### **How SCRT implements IBM Z Workload Pricing for Cloud**

It is important to understand that SCRT uses the appropriate algorithm to calculate the sub-capacity value for each product for each hour for each LPAR, independently of what is happening with that product on other LPARs or guest systems during that same hour. Then, SCRT sums each of the product's sub-capacity values across all of the LPARs for the same hour to calculate a sub-capacity value for the product for the CPC for that hour. After performing these sub-capacity calculations for the product across the CPC for all of the hours during the reporting period, SCRT selects the earliest hour across the CPC with the product's peak sub-capacity value and reports the date and time for that hour, along with the individual sub-capacity values for the product for each LPAR for that same hour, in the Product Max Contributors section.

For products like z/OS, whose sub-capacity is entirely based on the 4-hour rolling average MSU utilization of the LPAR, the 4-hour rolling average MSU utilization is always reported as the product's sub-capacity value. In the sample Product Max Contributors section, the peak z/OS sub-capacity value across the CPC was 1284 MSUs and that peak first occurred on 01 Nov 2021 at 12:00.

As mentioned earlier, a key difference between a basic z/OS sub-capacity report and a sub-capacity report generated using zWPC is the Cloud MSU Reduction column in the Product Max Contributors section. This column is generated whenever public cloud pricing data is provided via the **Assign ZWPC** control statement in the SPECIAL DD, as was the case in the configuration (see ["Sample configuration for](#page-278-0) [INPUTCSV-based IBM Z Workload Pricing for Cloud" on page 258\)](#page-278-0).

The Cloud MSU Reduction column shows the adjustment that SCRT applied to products' sub-capacity values using the zWPC algorithm. In the Product Max Contributors section for the sample configuration, the peak z/OS sub-capacity value and the value of all products based entirely on the 4-hour rolling average MSU utilization of the LPAR were adjusted by SCRT using the value shown in the Cloud MSU Reduction column.

For products that are not based on the 4-hour rolling average MSU utilization of the LPAR, the product is not adjusted by zWPC. In the sample configuration, an example of such a product is IBM WebSphere Application Server for z/OS V8, which is based on the Getting Started Sub-Capacity Pricing algorithm.

In the Product Max Contributors section for the sample configuration, note that the MSU values shown for LPAR SYS1 already reflect the contribution of zWPC WLM public cloud workloads that ran in each LPAR during the peak hour. If multiple LPARs are present, the Cloud MSU Reduction column reflects the total reduction across all LPARs for that hour.

#### *Product Grid Snapshot section*

There are no differences between the Product Grid Snapshot section for a basic z/OS sub-capacity report and a sub-capacity report that is generated using zWPC. For details about this section, see ["Product Grid](#page-139-0) [Snapshot section" on page 119](#page-139-0).

The sample Product Grid Snapshot section appears in Figure 136 on page 274.

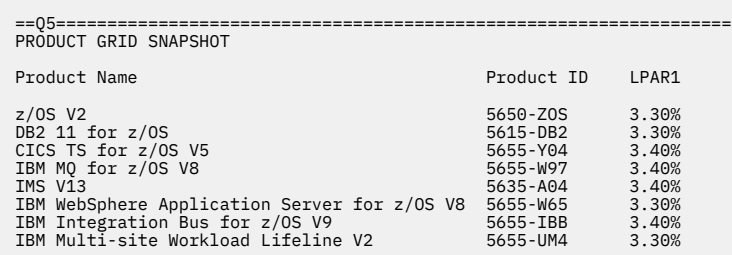

*Figure 136. Sample sub-capacity report for Integrated Workload Pricing: Product Grid Snapshot section*

#### *Getting Started Sub-Capacity Pricing Assigned Hours section*

There are no differences between the Getting Started Sub-Capacity Pricing Assigned Hours section for a basic z/OS sub-capacity report and a sub-capacity report that is generated using zWPC. For details about this section, see ["Getting Started Sub-Capacity Pricing Assigned section" on page 177.](#page-197-0)

The sample Getting Started Sub-Capacity Pricing Assigned Hours section appears in Figure 137 on page 274.

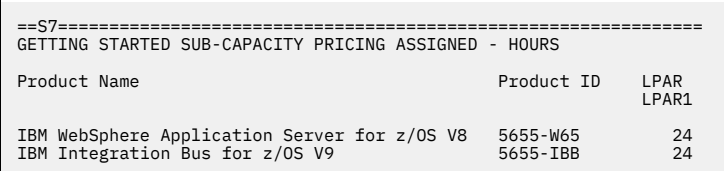

*Figure 137. Sample sub-capacity report for IBM Z Workload Pricing for Cloud: Getting Started Sub-Capacity Pricing Assigned Hours section*

### *Mobile/zCAP Pricing Detailed Data section for zWPC*

The optional Mobile/zCAP Pricing Detailed Data section appears when the optional **Generate\_Detailed\_Data** control statement is specified in the SPECIAL DD. This section shows the public cloud MSU reduction that SCRT applied for WLM-based IBM Z Workload Pricing for Cloud, per LPAR. This information is shown for each sub-capacity product on an hour-by-hour basis.

As shown in [Figure 138 on page 276,](#page-296-0) the optional Mobile/zCAP Pricing Detailed Data section reports several columns for each product:

- Date and time of the adjusted interval.
- CPC Type-model.
- CPC rated machine capacity, in MSU.
- Adjusted MSU values for each LPAR. (Note that the zWPC algorithm has already been applied.)
- The WLM-based zWPC reduction that was applied per defining product, per partition.
- Total cloud MSU reduction applied across all WLM-based zWPC defining products and any INPUTCSVbased zWPC defining products.
- CPC Total MSU, which is the sum of the adjusted LPAR MSU values across all partitions for the adjusted product.

There are several additional values that can appear in section V5 of a sub-capacity report:

Indicates that there is no data for this interval.

#### *dd***(***rr***)**

<span id="page-295-0"></span>**−**

Indicates that the defined capacity limit for the LPAR was reached during this interval. The first number (*dd*) represents the defined capacity value used for this hour. The second number (*rr*) represents the 4-hour rolling average value prior to the capping.

#### **G(***rr***)**

Indicates that the sum of the partitions exceeded the group capacity limit; the group capacity was used for this hour for that set of LPARs. The *rr* value represents the 4-hour rolling average value prior to the capping.

#### **P(***rr***)**

Indicates that the sum of the partitions exceeded the processor capacity; the processor capacity was used. The *rr* value represents the 4-hour rolling average value prior to the capping.

#### **(GSSP)**

Indicates that a WebSphere program eligible for Getting Started Sub-Capacity Pricing received the GSSP value so there was no additional adjustment.

#### *nnn***(CPS)**

Indicates that an LPAR was assigned to a Tailored Fit Pricing solution for this hour. In this case, the LPAR does not contribute to the product sub-capacity value. The *nnn* value represents what the LPAR sub-capacity value would have been if it were part of the standard (non-container) environment.

**Guideline:** The information in the Mobile/zCAP Detailed Data section of the sub-capacity report is intended for customer informational purposes only and may result in a large amount of report data being generated. Therefore, you should typically not specify the **Generate\_Detailed\_Data** control statement when generating sub-capacity reports for submission to IBM. In the event that IBM requests that you submit a sub-capacity report that includes section V5, you can use the LMS web application to submit the report.

The following descriptions of the IBM Z Workload Pricing for Cloud algorithm are based on the sample configuration in ["Sample configuration for INPUTCSV-based IBM Z Workload Pricing for Cloud" on page](#page-278-0) [258](#page-278-0).

**Note:** Only a subset of the products running in the sample environment are included here.

#### **Results for z/OS V2R1**

After SCRT applied the appropriate algorithm hour by hour, SCRT reported 01 Nov 2021 at 12:00 as the earliest hour with the peak sub-capacity value for z/OS, as indicated in the sample Product Max Contributors section.

For 01 Nov 2021 at 12:00, SCRT applied the appropriate algorithms and calculated a sub-capacity value of 1284 MSUs for LPAR1. As shown in the WLM Cloud Partition column for LPAR1, this includes a 82-MSU zWPC reduction derived from the WLM classification 4-hour rolling average data found in the SMF type 70 records.

[Figure 138 on page 276](#page-296-0) illustrates these results.

<span id="page-296-0"></span>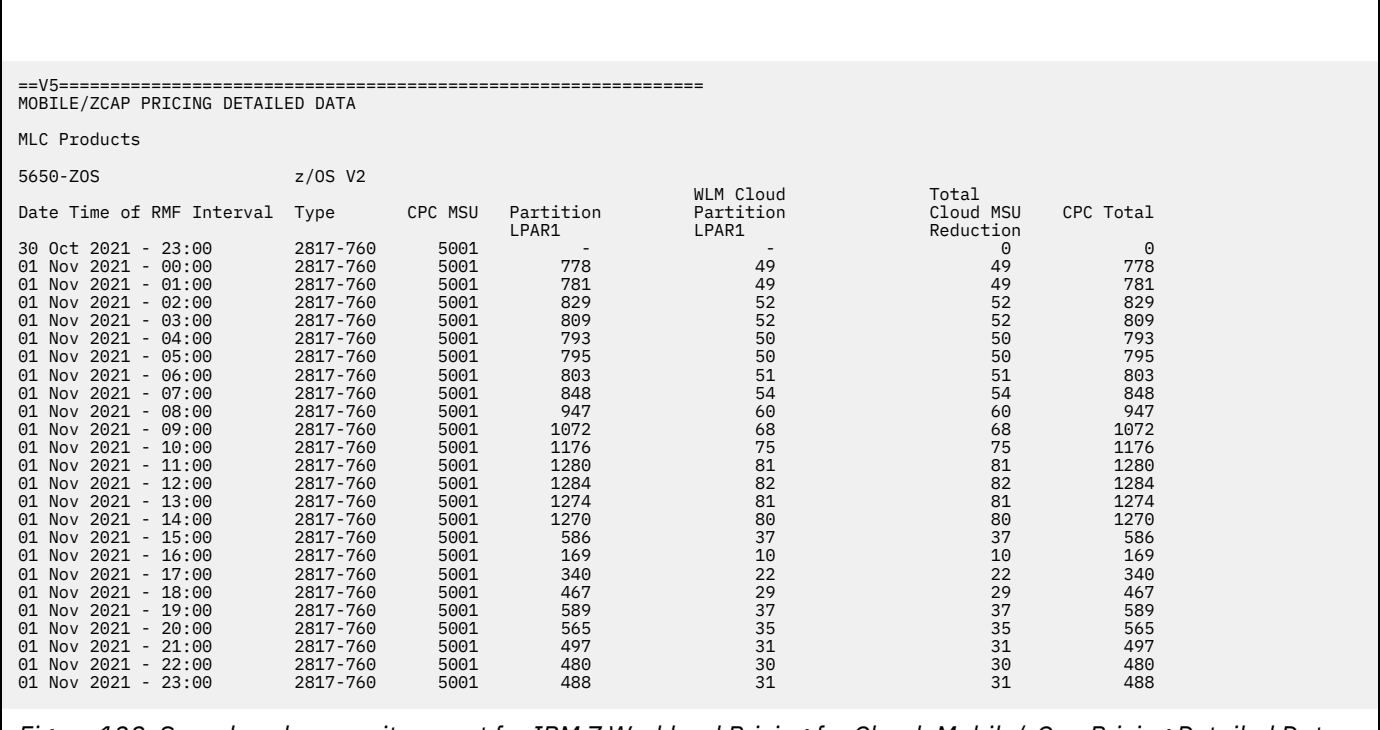

*Figure 138. Sample sub-capacity report for IBM Z Workload Pricing for Cloud: Mobile/zCap Pricing Detailed Data section — z/OS results*

#### **Results for Db2 11 for z/OS**

SCRT applied the process as described in ["Results for z/OS V2R1" on page 275.](#page-295-0) Like z/OS, Db2 11 for z/OS is based on the 4-hour rolling average MSU utilization of the LPAR.

This same process applies for all sub-capacity programs that reported a peak MSU value of 1284 with 01 Nov 2021 at 17:00 as the earliest hour with the peak sub-capacity value.

[Figure 139 on page 277](#page-297-0) illustrates the results.

<span id="page-297-0"></span>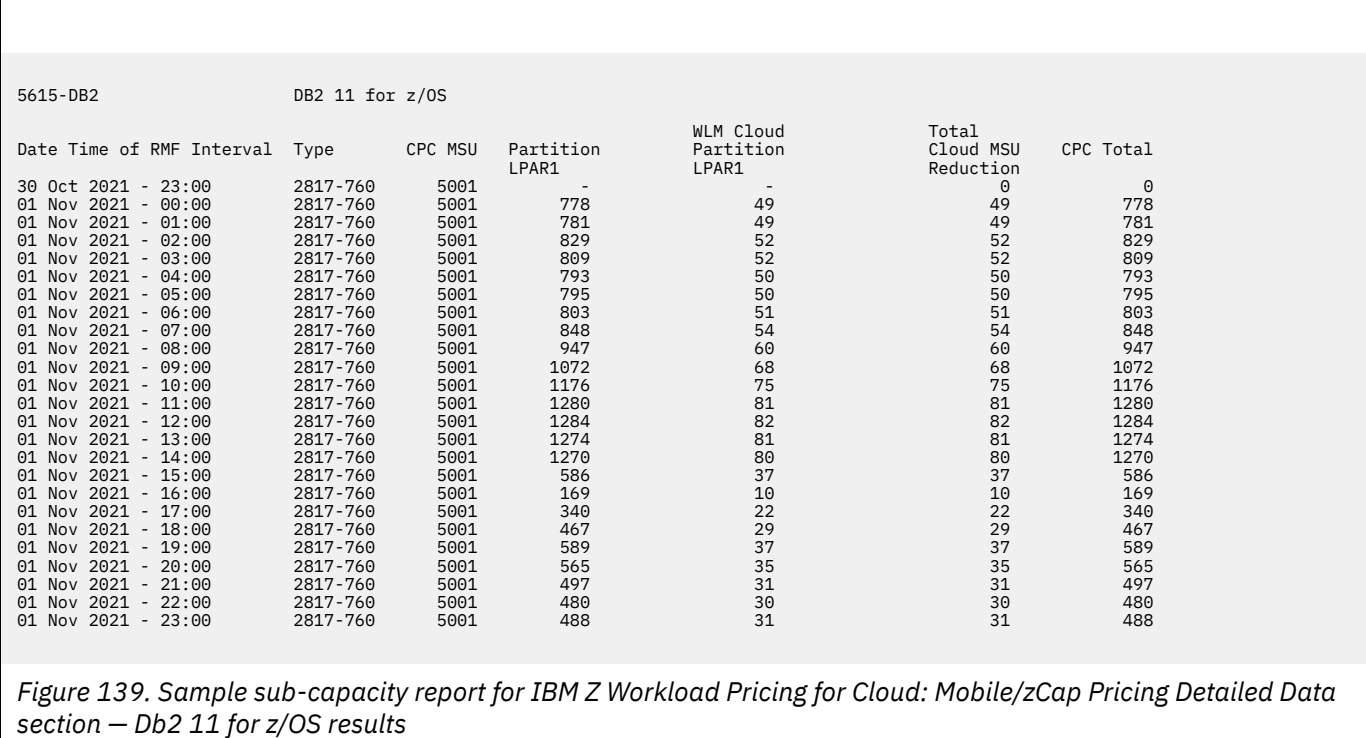

#### **Results for IBM WebSphere Application Server for z/OS V8**

SCRT applied the Getting Started Sub-Capacity Pricing for z/OS IPLA Software process to IBM WebSphere Application Server for z/OS V8. Since the terms and conditions of GSSP were met in the sample configuration, and the GSSP values were less than the traditional sub-capacity values for each hour of the reporting period, SCRT assigned IBM WebSphere Application Server for z/OS V8 the GSSP value for each hour in the reporting period.

When the GSSP value is used for a GSSP eligible product, the Mobile/zCAP Pricing Detailed Data section places the (GSSP) token in the **WLM Cloud Partition** column, as shown in [Figure 140 on page 278.](#page-298-0) In accordance with the IBM Z Workload Pricing for Cloud addendum, the zWPC reduction is not applied when GSSP pricing is used instead of the traditional sub-capacity value.

In the sample configuration, the peak MSU value used for IBM WebSphere Application Server for z/OS V8 is 3, which is achieved during the 01 Nov 2021 - 03:00 hour.

For information about the GSSP process, see [Chapter 8, "Sub-capacity reporting for Getting Started](#page-181-0) [Sub-Capacity Pricing \(GSSP\)," on page 161.](#page-181-0)

<span id="page-298-0"></span>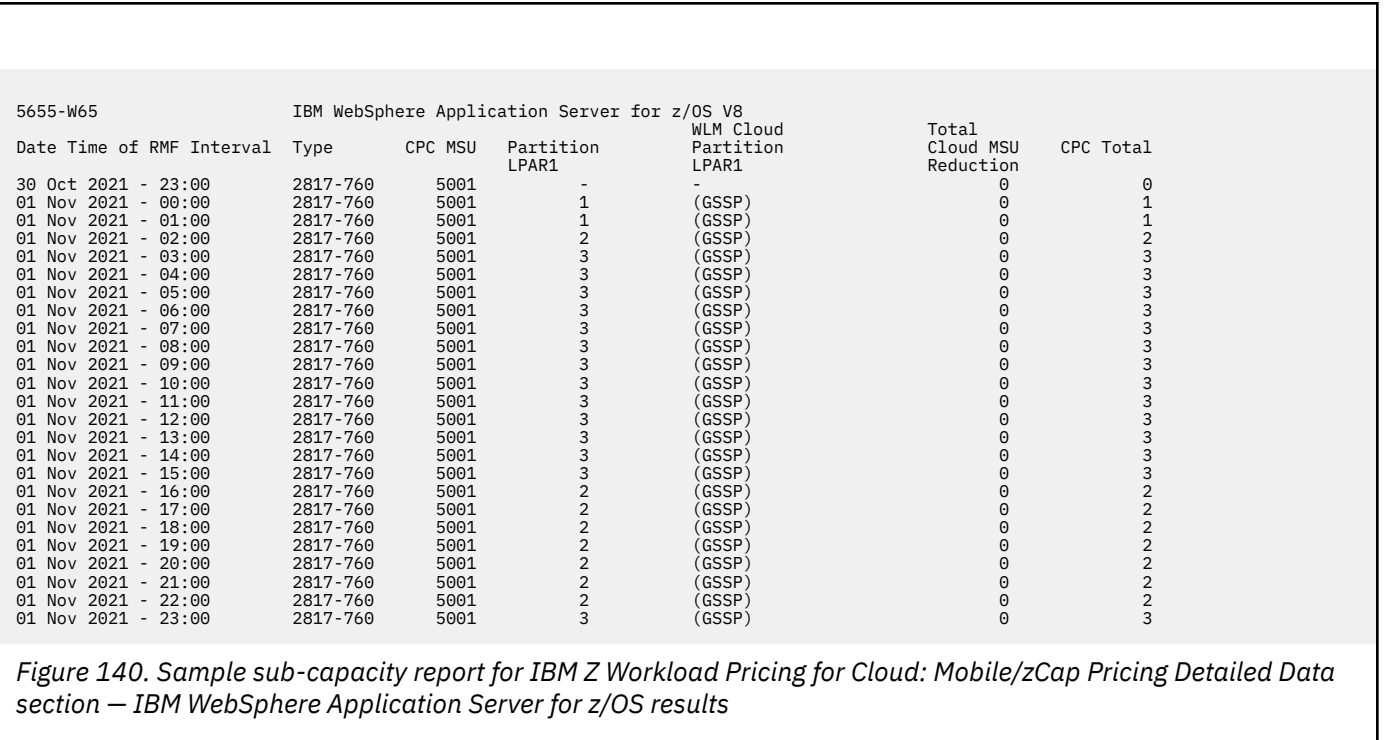

# <span id="page-299-0"></span>**Chapter 13. Sub-capacity reporting for z/TPF systems**

With release 1.1 of z/Transaction Processing Facility Enterprise Edition (z/TPF) (5748-T15), z/ Architecture CPCs that contain both z/OS systems and z/TPF systems can report sub-capacity MSUs for z/TPF and z/TPFDF. For this initial method of sub-capacity reporting, z/OS must be running natively on the LPAR (not as a guest under z/VM) and must be running concurrently with z/TPF on the CPC. That z/OS system must also collect both SMF70 and SMF89 records; otherwise, SCRT rejects all of the SMF data collected for that z/OS system.

Starting with z/TPF 1.1 PUT 02, you have the option to allow z/TPF to produce SCRT89 accounting records to report sub-capacity MSUs on CPCs that are running z/TPF and z/TPFDF. If you elect to have z/TPF, which must be running natively on the LPAR (not as a guest under  $z$ /VM), produce SCRT89 records, this method allows you to have CPCs that run standalone z/TPF and you only need a minimum of one system or LPAR (or one VM guest) running z/OS in your enterprise. This minimum of one z/OS system is needed in order to use SCRT to process the SCRT89 records.

For both of these methods (using or not using SCRT89 records), your system must follow the LPAR naming convention described in "Requirements for sub-capacity pricing for z/TPF" on page 279.

If you do not use SCRT89 records, sub-capacity pricing is based on the capacity of the LPARs in which z/TPF or z/TPFDF run:

- For the LPARs with dedicated engines, the pricing is based on their maximum capacity.
- For LPARs with shared engines, the capacity is based on the 4-hour rolling average utilization of the LPAR.

If you collect and use SCRT89 records for native z/TPF systems or for z/TPF guest systems, sub-capacity pricing is based on the 4-hour rolling average utilization for those systems. Such sub-capacity pricing may be less than the sub-capacity pricing based on LPARs for which no SCRT89 records are collected because the SCRT89 records exclude the time used by the z/TPF Recoup Utility. Thus, IBM recommends collecting SCRT89 records from the z/TPF systems that run the Recoup Utility. For details about how SCRT deals with CPC configurations where at least one z/TPF system collects SCRT89 records and at least one does not, see [Table 45 on page 287](#page-307-0).

This chapter describes how to use both of these methods to obtain sub-capacity pricing for sub-capacity eligible software running on z/TPF systems. The chapter also shows sample sub-capacity reports that include z/TPF LPARs and describes the z/TPF-specific fields of the report. For a description of other fields in the reports, see [Chapter 5, "Sub-capacity reporting for z/OS native systems," on page 101](#page-121-0).

**Note:** z/TPF APARs PJ38004 (z/TPF PUT 07) and PJ38530 must be applied before running z/TPF on a zEC12, z196, zBC12, or z114 CPC in order for z/TPF to correctly calculate the sub-capacity MSU values for these CPCs.

For CPCs that support power save mode (where the CPC can reduce its power requirements during periods where the full capacity of the CPC is not required, but at a decrease in CPC performance), see ["Static power save mode" on page 498](#page-518-0) for a description of power save mode and additional details about the z/TPF support for power save mode.

# **Requirements for sub-capacity pricing for z/TPF**

In addition to the requirements listed in ["Preparing your hardware and software" on page 11,](#page-31-0) IBM requires all z/TPF customers to use a naming convention for any LPAR running z/TPF. Failure to use the naming convention can result in an incorrect sub-capacity report and billing at full capacity. SCRT must be able to recognize a z/TPF LPAR and produce the necessary report for VWLC billing. A z/TPF LPAR name must be in the format TPF*xnnnn*, where *x* is either the character P for production or the character T for test, and where *nnnn* is any alphanumeric character string that you choose.

<span id="page-300-0"></span>For z/TPF guest systems, you must either provide the SCRT89 records for all of the z/TPF guests running within an LPAR, or you must not provide any SCRT89 records for any of the z/TPF guests running in that LPAR. This requirement applies on an LPAR-by-LPAR basis. If the CPC with z/TPF systems also has LPARs that run other operating systems, avoid mixing z/TPF guest systems together with other operating system guests in the same LPAR unless you collect SCRT89 records from all of the z/TPF guest systems in that LPAR. Do not use the format required for z/TPF LPAR names (TPF*xnnnn*) to name the LPARs that are only used by other operating systems. If your existing LPAR names already use this LPAR naming convention for non-z/TPF operating systems, see the guideline in ["Unusual situations that affect utilization" on page](#page-37-0) [17.](#page-37-0)

# **Identities reported for z/TPF systems**

SCRT uses several formats to report the identities of z/TPF systems based on the configuration in which those z/TPF systems run, whether or not SCRT89 records are being collected, and, sometimes, whether or not APAR PJ38004 has been applied. Table 44 on page 280 summarizes the formats that SCRT uses to identify z/TPF systems that are reported in the Detail Data Collection section, SMF / SCRT89 Input Data Statistics section, Detail LPAR Data Section, Product Max Contributors section, and Product Grid Snapshot section.

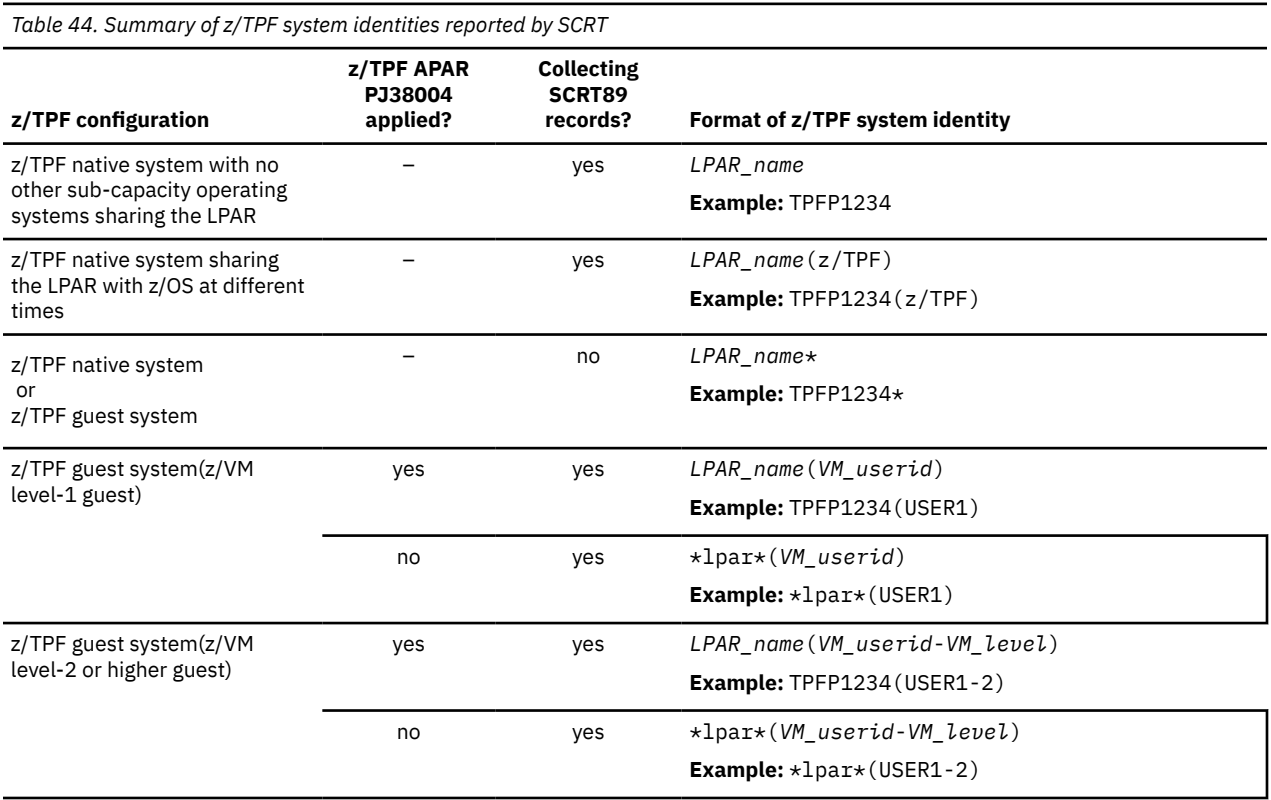

# **Sub-capacity reporting without SCRT89 records**

In order to simplify the process of collecting and managing the SCRT89 record files for large numbers of z/TPF guest systems, IBM recommends (but does not require) that you not collect SCRT89 records from z/TPF guest systems running in the same LPAR, whenever *all* of the following conditions are met. Note that this recommendation works equally well when only a small number of z/TPF systems run in the same LPAR.

1. There is at least one native z/OS system running on the same CPC whenever any z/TPF guest system is running in the z/TPF guest LPAR, and that native z/OS system is collecting SMF70 and SMF89 records. This requirement can also be satisfied by a native z/TPF system running on the same CPC whenever any z/TPF guest system is running in the z/TPF guest LPAR, and that native z/TPF system is collecting SCRT89 records.

- <span id="page-301-0"></span>2. None of the z/TPF guest systems running in the z/TPF guest LPAR are running the Recoup utility.
- 3. All of the guest systems are z/TPF systems. There are no non-z/TPF guests running at any time in the z/TPF guest LPAR.

For every hour that SCRT does not receive SCRT89 records from a busy z/TPF LPAR, it automatically calculates the 4-hour rolling average for the z/TPF systems running in that LPAR based on the busy time of the entire z/TPF LPAR. When the systems running in the zTPF guest LPAR meet all of the previously listed conditions, SCRT will calculate an MSU value that would be the equivalent of the sum of the MSU values reported on the SCRT89 records for each of those z/TPF systems. See [Table 45 on page 287](#page-307-0) for more details about how SCRT reports on native and guest z/TPF systems that do not collect SCRT89 records.

The methodology of not collecting SCRT89 records from such z/TPF guest systems has the added advantage of having SCRT calculate a more accurate MSU value for the z/TPF work running in the LPAR whenever idle z/TPF guests are running. The SCRT calculation is more accurate because z/TPF assigns a minimum of one MSU per SCRT89 record for every z/TPF system, while SCRT calculates the z/TPF MSUs based on the actual busy time of the z/TPF systems running in the LPAR, without regard for the number of z/TPF systems.

Whenever one or more of the z/TPF guests use the Recoup utility or whenever non-z/TPF guests run in the z/TPF guest LPAR, IBM recommends collecting SCRT89 records from all z/TPF guests running in that LPAR; otherwise, SCRT automatically uses the busy time for the entire LPAR to calculate the z/TPF MSUs for that LPAR. In this case, the busy time for that LPAR includes the time used by the Recoup utility and the busy time used by all of the non-z/TPF guests running in that LPAR, which means that SCRT will calculate a higher MSU value for such z/TPF LPARs than if SCRT were to process the SCRT89 records for all of the z/TPF systems that ran in that LPAR.

# **Sub-capacity reporting using SCRT89 records**

z/TPF produces SCRT89 accounting records for use in sub-capacity reporting. SCRT processes the data from the SCRT89 records to generate a sub-capacity report based on 4-hour rolling averages of z/TPF usage. If you have z/TPF 1.1 PUT 02 or higher, you can use the following steps to record and process SCRT89 data for z/TPF.

**Note:** z/TPF assigns a minimum of one MSU to every z/TPF system that collects SCRT89 records. The result is that an LPAR which supports a large number of z/TPF guest systems, each of which is collecting SCRT89 records, may cause SCRT to report an MSU value for all of the z/TPF guests logged on under that LPAR which is larger than the busy time used by those z/TPF guests. Consider using the technique of not collecting SCRT89 records from such guest LPARs (as discussed in ["Sub-capacity reporting without](#page-300-0) [SCRT89 records" on page 280](#page-300-0)) when the limitations of that technique do not apply to the LPAR—for example, when the Recoup utility is not run and all of the guests in the LPAR are z/TPF guests.

### **Running z/TPF and non-z/TPF guests in the same LPAR**

Although IBM recommends not running both z/TPF and non-z/TPF guests in the same z/TPF guest LPAR, your development or test processes may require you to do so. In order for SCRT to report on the capacity used exclusively by the z/TPF systems running in a such z/TPF guest LPAR, your process must collect the SCRT89 records from all of the z/TPF guest systems running in the LPAR and have those records processed by SCRT. However, it is possible that the non-z/TPF guests might be running during hours when no z/TPF guest is running. For those hours, SCRT will automatically use the busy time of non-z/TPF systems running in that LPAR to calculate the MSUs to be assigned to z/TPF, which could result in SCRT reporting a higher MSU value for z/TPF than would be the case if there were no non-z/TPF guests.

You can take the following actions to prevent SCRT from reporting the busy time of non-z/TPF systems, as long as all of the z/TPF guests in the LPAR are running with z/TPF APAR PJ38004 applied and all z/TPF guests are collecting SCRT89 records. When both of these conditions are met, you may use the SCRT **Exclude** control statement, to exclude all of the busy time from the LPAR in which those z/TPF guests ran. SCRT will then ignore the busy time for all non-z/TPF systems when the required conditions are met. This methodology excludes the busy time used by the Recoup utility when calculating the z/TPF MSUs.

- 1. Set the **Image\_Id** value on the **Exclude** control statement to the name of the z/ TPF guest LPAR. When multiple z/TPF LAPRs meet the required conditions for using an **Exclude** control statement, as described here, each z/TPF LPAR requires its own **Exclude** control statement.
- 2. Omit the use of the **Product\_Id** parameter on the **Exclude** control statement because you are excluding all of the data from this LPAR and because z/TPF and z/TPFDF are considered to be operating system products and **Exclude** does not support the specific exclusion of products that are operating systems.
- 3. Set the values for the **Start** and **Resume** parameters to include the entire reporting period.

If the z/TPF guest LPAR always meets the required conditions, then the **Start** value could be chosen to be one day before the start of the first reporting period where this **Exclude** control statement is used, and the **Resume** value should be set to 2099/12/31/23 (with the UTC suffix added, if necessary). If the dates are set this way, this same **Exclude** control statement can be used in future SCRT jobs as long as the required conditions continue to be met.

4. In the Special Conditions section of the sub-capacity report, replace the (required) placeholder in the **Customer Comments** column with the following text for each **Exclude** control statement listed that was used to handle this condition:

```
This LPAR only runs z/TPF guest systems which collect SCRT89 records or non-z/TPF guest 
systems.
```
See ["Sub-capacity report for a CPC running z/TPF systems and non-z/TPF systems" on page 288](#page-308-0) for an example of an **Exclude** control statement that was used for a z/TPF guest LPAR where both z/TPF and non-z/TPF guests were running.

IBM will reject sub-capacity reports that use the **Exclude** control statements without meeting all of the specified conditions.

### **Multiple sub-capacity operating systems**

When z/TPF shares a CPC with z/OS and/or z/VSE, the SCRT89 records for z/TPF and z/VSE and the SMF records for z/OS running on the same CPC must be input to the same execution of SCRT so that the z/TPF, z/VSE, and z/OS products appear on the same report. Because z/TPF will be creating a single file of SCRT89 records for all of the z/TPF systems running in the same z/TPF complex, you must input the SCRT89 records for z/TPF and z/VSE and the SMF records for z/OS for all of the CPCs that are in the same z/TPF complex in the same execution of SCRT.

You can input the SCRT89 records for all of the z/TPF and z/VSE systems in the data center together with all of the SMF records from all of the z/OS systems in the data center into a single execution of SCRT, if desired.

Then, produce a sub-capacity report by having SCRT process all of the SCRT89 records from the z/TPF and z/VSE systems, together with the SMF records from all of the z/OS systems which share the same CPC as the z/TPF systems. You can also consolidate all of your SMF and SCRT89 records for a CPC into a single DASD or tape file before running SCRT.

### **Steps for z/TPF data collection and processing**

The following steps use z/TPF's **ZSUBC** command. For details about the **ZSUBC** command, including syntax and parameter descriptions, see *z/TPF Operations*. For command output, see *z/TPF Messages*. For online help on z/TPF, enter: ZSUBC HELP

1. **Initialize SCRT89 data recording.** To start the recording of SCRT89 records on z/TPF, after IPL enter the **ZSUBC INITIALIZE** command. This command must be entered once on any logical z/TPF processor in the loosely coupled complex to create sub-capacity records. The command initializes a control structure on DASD that is shared by all logical processors within the loosely coupled complex and creates the /IBMsubcapacity directory in the z/TPF file system. You can specify an optional target subsystem where the files will be created, specifying the four-character subsystem name or BSS for the basic subsystem. For example, the following command specifies that the files be created on the basic subsystem:

ZSUBC Initialize Target-BSS

2. **Specify a recording period.** To specify the number of days to keep sub-capacity records in the predefined directory, issue the command:

ZSUBC KEEP *nnn*

where *nnn* specifies the number of days to keep sub-capacity files in the directory before they are deleted automatically. Specify a number from 0 to 999. If the parameter is set to 0 (the default), no sub-capacity files are created. For example, to keep records for 365 days, enter the command:

ZSUBC KEEP 365

3. **Identify the SCRT89 records.** Each z/TPF LPAR in the complex creates a new file of SCRT89 records for every day that the SCRT89 recording has been active. The SCRT89 file names take the following format:

*MachineType*\_*PlantOfManufacture*\_*Serialnumber*\_*LPARname*\_*date*.scr

In the file name:

- The *date* can be in any of the following formats, depending upon the user's system setting: *mmddyyyy*, *ddmmyyyy*, *yyyymmdd* as specified by the **DATEFMT** parameter of the SIP **CONFIG** macro.
- The *LPARname* can be in one of two formats:
	- For z/TPF systems that are running natively on an LPAR, *LPARname* is the actual name of the LPAR.
	- When the z/TPF system is a VM guest system, *LPARname* is the user ID assigned to the virtual machine under which the z/TPF guest system runs.

For example, the following file name is for SCRT89 records from 4 March 2006, for an LPAR named TPFP7 on a model 2084 CPC with a serial number of d153f:

2084\_02\_d153f\_TPFP7\_03042006.scr

4. **Collect the SCRT89 data.** The reporting period for SCRT is from the second day of the month to the first day of the following month. However, creating a file of SCRT89 records which starts exactly on the first day of the reporting period and ends exactly on the last day of the reporting period could result in SCRT reporting higher MSUs for z/TPF than it should.

This potential reporting problem can occur when the sub-capacity report uses UTC dates and times. When that happens, SCRT converts local dates/times on the SMF and SCRT89 records for every z/OS, z/TPF, and z/VSE system on that CPC to UTC dates/times. Based on that conversion, the earliest UTC hour on the SCRT89 records from some z/TPF systems could be shifted several hours later than the earliest UTC hour for other z/OS or z/TPF systems. The result is that SCRT uses the LPAR busy time from the SMF or SCRT89 records to calculate the z/TPF MSUs for the z/TPF systems whose SCRT89 records were provided in the SCRT89 record file and whose earliest UTC hour is now one or more hours after the start of the UTC reporting period.

The same condition can also occur at the end of the UTC reporting period, except that the last UTC hour being reported on SCRT89 records for some z/TPF systems are earlier than the last hour in the UTC reporting period.

Since z/TPF excludes the busy time from certain functions when it calculates and reports the z/TPF MSUs on SCRT89 records, the MSUs reported on those SCRT89 records might be less than the MSUs calculated by SCRT based on the LPAR's busy time. For more information, see ["Sub-capacity reporting](#page-300-0) [without SCRT89 records" on page 280.](#page-300-0)

<span id="page-304-0"></span>**Guideline:** When creating a file with the SCRT89 records for a reporting period, always include the SCRT89 records from one day before and one day after the reporting period. Creating a file with those additional SCRT89 records will provide SCRT with the best opportunity for using the z/TPF MSUs reported on an SCRT89 record, instead of calculating the potentially higher z/TPF MSUs based on the z/TPF LPAR busy time. The remainder of the instructions for this step are based on this guideline.

On the third day of the month, use the **ZSUBC COPY** command to copy the daily SCRT89 files into a larger file for the preceding month. Specify the beginning and ending dates and a DD name for the file to contain the records. For example, to copy the files from 1 February 2007 through 2 March 2007 into a file with DD name FEBFILE, use the following syntax:

ZSUBC Copy Begin-02012007 End-03022007 DD-FEBFILE

The DD name must be defined to the z/TPF system using the **ZDSMG DEFINE** command. Enter this command on the subsystem specified on the **Target** parameter (the default is the basic subsystem: BSS). The begin date and end date must follow the format specified by the **DATEFMT** parameter of the SIP **CONFIG** macro.

- 5. **Transfer and process the SCRT89 records.** You must transfer the SCRT89 records from your z/TPF system to the target system where those SCRT89 records will be processed by SCRT. The target system can be a z/OS system or a Linux or Windows system.
	- **For a z/OS target system:**

You can transfer the SCRT89 records either by using blocked tape files or by using FTP, as described in the following scenarios. Choose whichever medium (tape or files for FTP) you prefer to use for archiving your SCRT89 data for the required six-month period.

– **Scenario 1 — Using tape:** After collecting the SCRT89 records, transfer all of your SCRT89 records for the reporting period to one or more blocked tape files using z/TPF commands. For example, use commands such as:

```
ZTLBL SUB C O BLK COMP F$ZTPF.SUBCAPACITY$
ZTLBL SUB U
ZDSMG DEF SUBTAPE TAPE-SUB
ZTMNT SUB cuu AO where cuu is the tape address
ZSUBC COPY BEGIN-02012007 END-03022007 DD-SUBTAPE
```
The **ZTLBL** and **ZDSMG** commands only need to be entered once.

**Note:** In this scenario the SCRT89 record utility is not required and is not used.

– **Scenario 2 — Using FTP:** After collecting the SCRT89 records, use the **ZSUBC COPY** command to transfer all of your SCRT89 records for the reporting period to a single z/TPF file. For example:

ZDSMG DEF FEBFILE PATH-'/IBMsubcapacity/ComplexA\_February2006\_Subcapacity.scr' ZSUBC COPY BEGIN-02012007 END-03022007 DD-FEBFILE

Then, FTP that file to a z/OS UNIX file system. You can then use the SCRT89 record utility to process the records. If you already have procedures in place to retain, archive, and purge old SMF data, it would probably be simplest to use the SCRT89 record utility to convert these SCRT89 records to conventional z/OS VBS formatted (or perhaps just VBS formatted) records and archive them with your other SMF records.

**Using the SCRT89 record utility:** You can use the SCRT89 record utility to convert the SCRT89 records in the z/OS UNIX file system into a standard z/OS VBS file. Then, produce a sub-capacity report by concatenating the converted SCRT89 file with the SMF files from all of the z/OS systems as the input to the existing SMF DD. You can also consolidate all of your SMF and SCRT89 records into a single DASD or tape file before running SCRT. For more information, see ["Installing and](#page-305-0) [using the SCRT89 record utility" on page 285.](#page-305-0)

#### • **For a Linux or Windows target system:**

You must use FTP to transfer the SCRT89 records from your z/TPF system to the Linux or Windows system where those records will be processed by SCRT.

<span id="page-305-0"></span>After collecting the SCRT89 records, use the **ZSUBC COPY** command to transfer all of the SCRT89 records for the reporting period to a single z/TPF file. For example:

ZDSMG DEF FEBFILE PATH-'/IBMsubcapacity/ComplexA\_February2006\_Subcapacity.scr' ZSUBC COPY BEGIN-02012007 END-03022007 DD-FEBFILE

Then, FTP that file in binary mode to the desired Linux or Windows system.

- 6. **Run SCRT.** If z/OS, z/TPF, and z/VSE run on the same CPC, you must process the SMF records for all of the z/OS systems and the SCRT89 records for all of the z/TPF and z/VSE systems in the same execution of SCRT.
	- If you are running SCRT on a z/OS system, see [Chapter 3, "Using SCRT on z/OS systems," on page 21](#page-41-0) for details about how to specify the required DD statements and report parameters.
	- If you are running SCRT on a Linux or Windows system, see [Chapter 4, "Using SCRT on Windows and](#page-87-0) [Linux systems," on page 67](#page-87-0) for details about how to specify report parameters.
- 7. **Retain the SCRT data.** IBM's sub-capacity contract requires you to save the SCRT89 records for at least six months in order to be able to resolve questions and problems. If you choose to have SCRT process the SCRT89 records directly from the UNIX file system, you must retain the SCRT89 records for six months either on the z/TPF system or in the UNIX file system.

### **Installing and using the SCRT89 record utility**

**Note:** The SCRT89 record utility is only required if you are processing SCRT89 records on a z/OS system. If you are using the Linux or Windows version of SCRT, the SCRT89 record utility is not required.

Download the SCRT89 record utility (SCRT89RU) from [IBM Z software pricing tools \(www.ibm.com/it](http://www.ibm.com/it-infrastructure/z/software/pricing-tools)[infrastructure/z/software/pricing-tools\).](http://www.ibm.com/it-infrastructure/z/software/pricing-tools)

The SCRT89 record utility is contained in a self-extracting .zip file. After downloading the SCRT89 utility perform the following steps:

- 1. Run the scrt89ru.exe file. The extracted, uncompressed file is called scrt89ru.bin.
- 2. Create a data set on the host system:
	- Use ISPF panel **3.2** to allocate a new 80-byte, fixed data set called *userid*.TOOL.JCL.
	- Use these values for the data set:

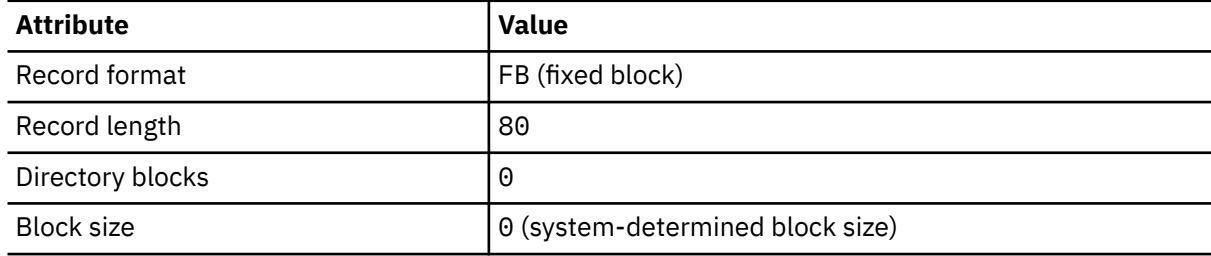

- 3. Upload the scrt89ru.bin file to the host system from your workstation:
	- Open a command prompt on your workstation.
	- Change to the directory that contains the scrt89ru.bin file.
	- Begin an FTP session:

ftp *hostname*

- When prompted, enter your user ID and password on that host.
- Change the FTP transfer mode to binary:

bin

• Move the scrt89ru.bin file to the host, overwriting the *userid*.TOOL.JCL data set that you just created:

put scrt89ru.bin tool.jcl

- 4. On the host system, customize the job. The job has two steps. The first step deletes the output data set. The second step reads the data from the z/OS UNIX file system and reformats it into an SMF compatible data set.
	- Customize the job card to fit your environment:

//SCRT89RU JOB (,),MSGLEVEL=1,MSGCLASS=O,NOTIFY=NAME

• Change the SMFUSSFS DD to point to your data in the z/OS UNIX file system:

//SMFUSSFS DD PATH='/u/HLQ/ComplexA\_February2006\_Subcapacity.scr'

• Change the output dataset name to fit your environment on both steps. The names should match.

```
//DD1 DD DSN=DSN=HLQ.COMPLEXA_FEB06_SCRT89,UNIT=SYSDA,<br>// SPACE=(TRK,(1,0)),DISP=(MOD,DELETE)
             // SPACE=(TRK,(1,0)),DISP=(MOD,DELETE)
//SMFVB DD DISP=(,CATLG),DSN=DSN=HLQ.COMPLEXA_FEB06_SCRT89,
             UNIT=SYSDA, SPACE=(CYL, (2,2))
```
**Note:** The SCRT89 record utility is only intended for use with SCRT89 records; it does not support the processing of any other records.

### **Using the SCRT89 record utility**

Use the SCRT89 record utility to convert SCRT89 records into VBS format records that can be processed by the SCRT. The SCRT89 records must first be FTPed to a z/OS UNIX file as described in step ["5" on page](#page-304-0) [284.](#page-304-0) JCL to run the SCRT89 record utility is shown in Figure 141 on page 286. Update the JCL as follows:

- 1. Specify the UNIX path of the input file name on the SMFUSSFS DD statement.
- 2. Specify the desired output file name in the DD1 DD statement and in the SMFVB DD statement.

```
//SCRT89RU JOB (????,????),MSGCLASS=O,NOTIFY=HLQ
 //*
 //* SCRT89 RECORD UTILITY
 //*
 //* THIS IS A PROGRAM TO CONVERT SCRT89 RECORDS PRODUCED BY
 //\star TPF AND TRANSPORTED TO A UNIX FILE SYSTEM ON A Z/OS SYSTEM
 //* TO CONVENTIONAL SMF VBS RECORDS WHICH CAN BE PROCESSED BY
 //* TRADITIONAL SMF UTILITIES.
 //*
 //* OUTPUT FILE IS DELETED IN THE DELETE STEP AND CREATED
 //* IN THE FINAL STEP. SPECIFY THE NAME IN BOTH PLACES.
 //*
 //* INPUT FILE IS AT BOTTOM WITH DD NAME SMFUSSFS.
 //* SPECIFY THE UNIX PATH HERE.
 //*
 // EXEC PGM=IEFBR14
 //DD1 DD DSN=HLQ.SCRT89RU.SMF,UNIT=SYSDA,<br>// SPACE=(TRK,(1,0)),DISP=(MOD,DELETE)<br>// EXEC PGM=LOADER
            SPACE=(TRK,(1,0)), DISP=(MOD, DELETE)
      EXEC PGM=LOADER
 //SMFUSSFS DD PATH='/u/hlq/scrt/may06.scr'
 //SMFVB DD DISP=(,CATLG),DSN=HLQ.SCRT89RU.SMF,
 // UNIT=SYSDA,SPACE=(CYL,(2,2))
 //SYSPRINT DD SYSOUT=*
 //SYSLIN DD *
Figure 141. SCRT89 record utility JCL
```
When you run the JCL, the data in the output file is converted to VBS format. For explanations of any messages from the SCRT89 record utility, see ["SCRT89 Record Utility messages" on page 487](#page-507-0).

# <span id="page-307-0"></span>**Summary of sub-capacity reporting for sub-capacity eligible products running under z/TPF**

Table 45 on page 287 shows how the number of MSUs associated with sub-capacity eligible products running under z/TPF is calculated in different configurations of z/TPF and z/OS.

**Note:** IBM recommends that the z/TPF Recoup Utility only be run on z/TPF systems that collect and supply SCRT89 records to SCRT because the busy times for the Recoup Utility have been removed from the times reported in the SCRT89 records. However, the Recoup Utility time will be counted if no SCRT89 records are provided and SCRT must use the busy time for the LPAR to report on z/TPF activity in that LPAR.

*Table 45. How product MSUs are calculated for z/TPF-based programs using SCRT89 records*

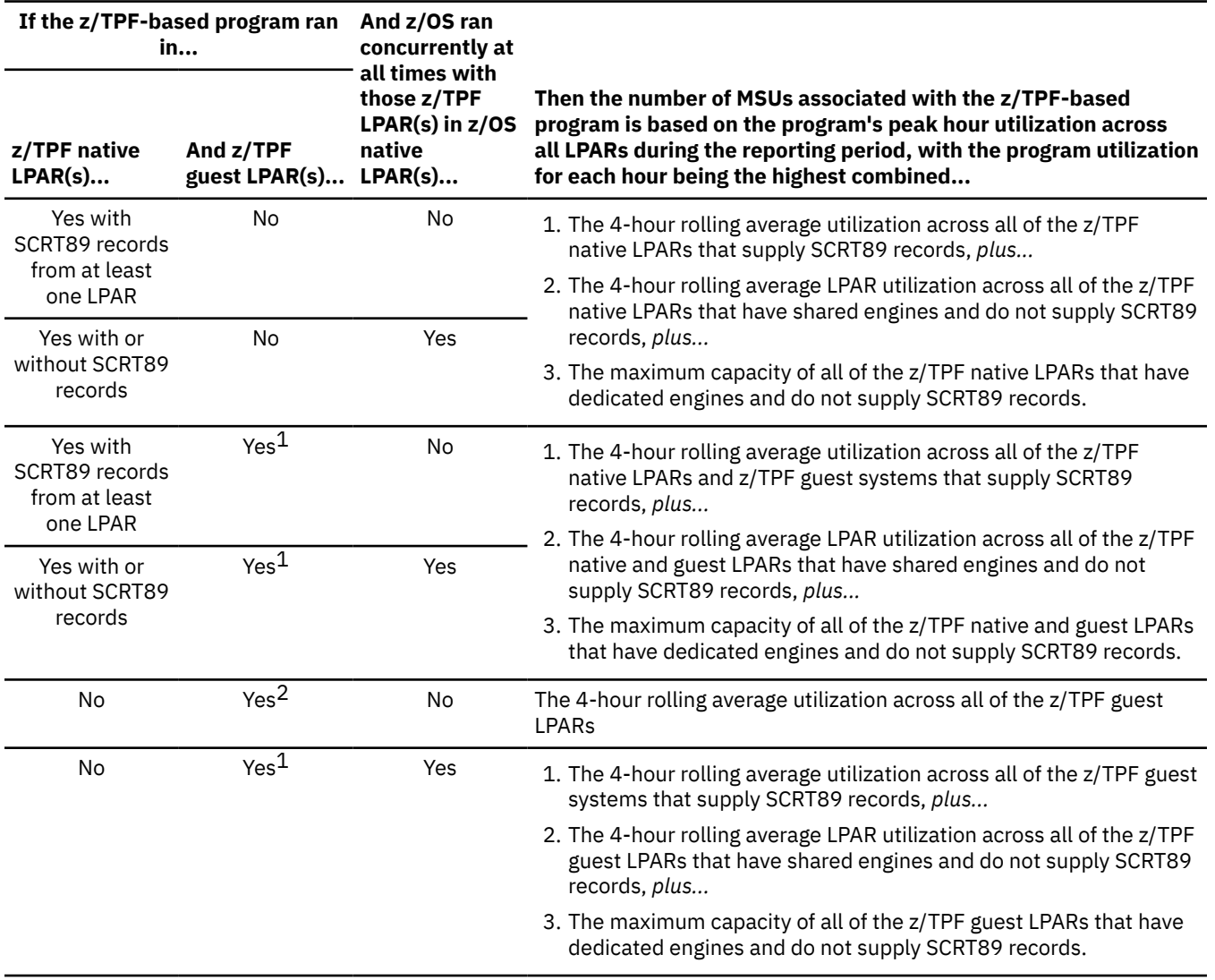

<span id="page-308-0"></span>*Table 45. How product MSUs are calculated for z/TPF-based programs using SCRT89 records (continued)*

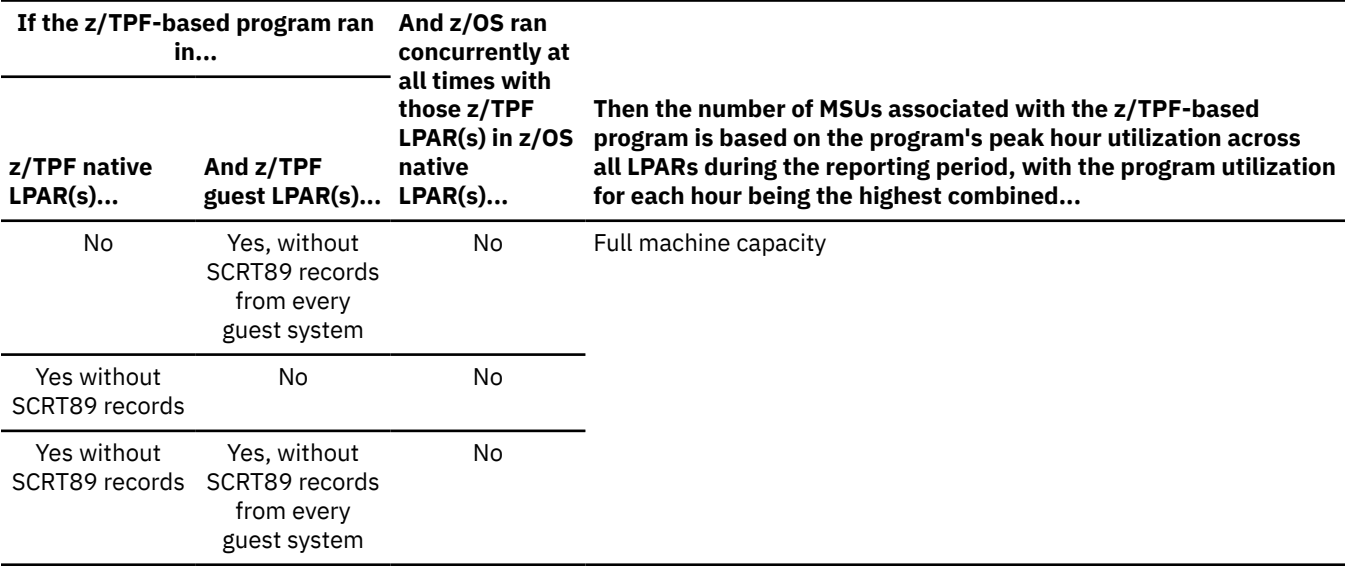

#### **Footnotes:**

1. You must either provide the SCRT89 records for all of the z/TPF guests within an LPAR, or you must not provide any SCRT89 records for any of the z/TPF guests in the LPAR. This requirement applies on an LPAR by LPAR basis.

2. You must provide the SCRT89 records for all of the z/TPF guests running on the machine.

For guest systems, the following rule applies: Either all of the guest systems within the same LPAR must provide SCRT89 records or none of the guest systems in the same LPAR should provide SCRT89 records.

# **Sub-capacity report for a CPC running z/TPF systems and nonz/TPF systems**

[Table 46 on page 289](#page-309-0) shows the sample hardware and software configuration for a CPC where a combination of z/TPF native and guest systems ran together with non-z/TPF guests, including Linux guests.

- A native z/TPF production system ran in LPAR TPF220 for the entire reporting period and collected SCRT89 records. The Recoup utility ran on this system several times during the reporting period.
- Thirty-nine z/TPF development guests ran at various times in LPAR TPFTDEV during the reporting period. APAR PJ38004 (z/TPF PUT 07) is installed on some, but not all, of the z/TPF guests. No SCRT89 records were collected from any of the guests. None of those guests used the Recoup utility. No non-z/TPF guests ran in this LPAR during the reporting period.
- Three z/TPF test guests (z/VM level-1 guests) ran at various times in LPAR TPFTEST during the reporting period. APAR PJ38004 is installed on all three z/TPF guests prior to the reporting period. Each of these guests ran the Recoup utility and each collected SCRT89 records. Non-z/TPF guests were also run in this LPAR to prepare for the testing to be done in the z/TPF guest systems. These non-z/TPF systems did not support SCRT89 records.
- Various Linux for z Systems guest systems ran in LPAR LINUX during the reporting period. No z/TPF guests ran in this LPAR.

The TPFTEST LPAR supported both z/TPF and non-z/TPF systems, so it is possible that one or more of the non-z/TPF systems might have been running when none of the z/TPF systems were running, which would have caused SCRT to calculate the z/TPF busy time for that hour based on the busy time for the z/TPF LPAR (the non-z/TPF systems) because SCRT received no SCRT89 records for that hour. However, since the z/TPF guests running in that LPAR met all of the conditions listed in ["Running z/TPF and non-z/TPF](#page-301-0)

٦

<span id="page-309-0"></span>[guests in the same LPAR" on page 281,](#page-301-0) the following **Exclude** control statement was used to prevent SCRT from counting any of the non-z/TPF guest busy time in that LPAR:

\* Used to prevent SCRT from counting non-z/TPF busy time in TPFTEST Exclude CPC=2097-12345,Image\_Id=TPFTEST, Start=2022/10/01/00,Resume=2099/12/31/23

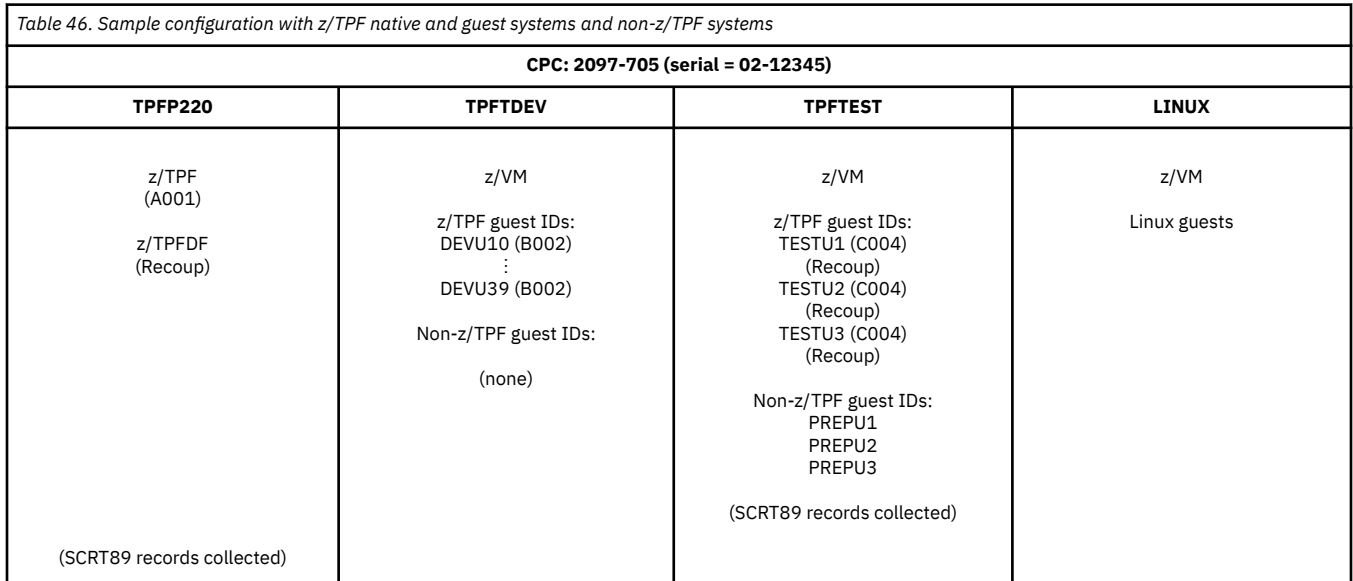

The following figures show sections of the sample sub-capacity report that were generated based on the SCRT89 records collected from the configuration shown in Table 46 on page 289 and the Exclude control statement shown earlier.

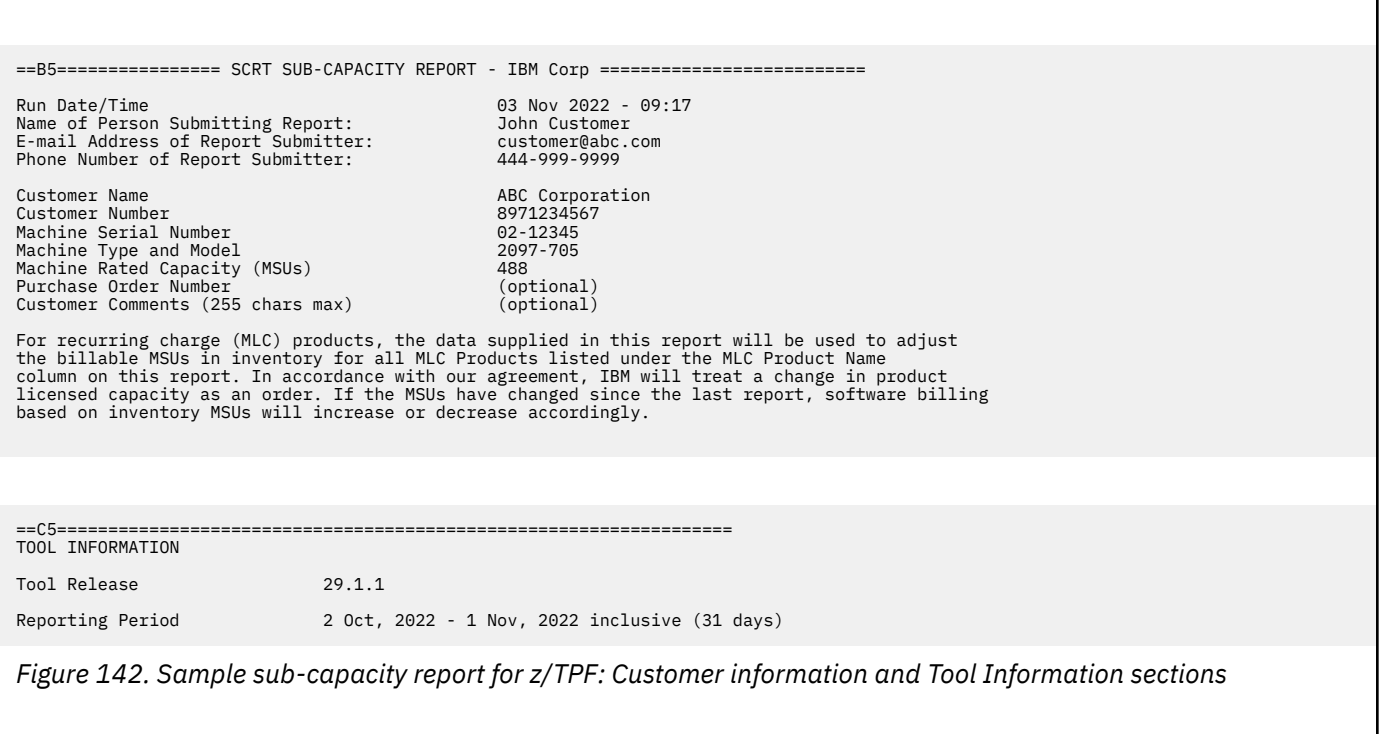

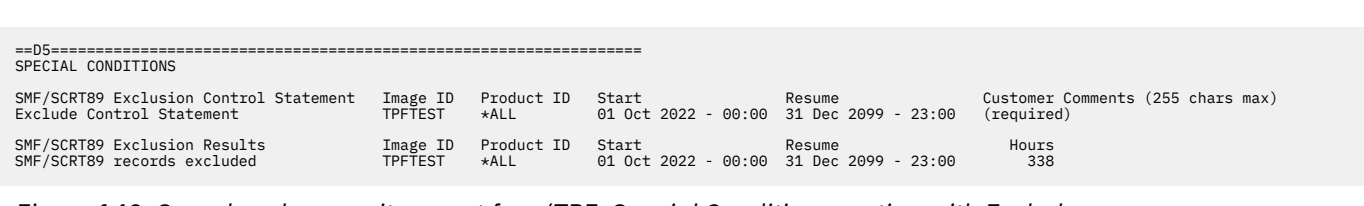

*Figure 143. Sample sub-capacity report for z/TPF: Special Conditions section with Exclude*

The Special Conditions section shown in Figure 143 on page 290 appears as a result of the **Exclude** control statement that was input to SCRT to prevent it from counting the busy time for the non-z/TPF guest systems running in the TPFTEST LPAR. See ["Running z/TPF and non-z/TPF guests in the same](#page-301-0) [LPAR" on page 281](#page-301-0) for a more detailed explanation of the situation being addressed and for a complete list of conditions that must be satisfied by the z/TPF systems running in that LPAR before such use of the **Exclude** control statement can be allowed. Note that if you created such a sub-capacity report, you would be required to replace the (required) placeholder in the **Customer Comments** column with the following text:

This LPAR only runs z/TPF guest systems which collect SCRT89 records or non-z/TPF guest systems.

#### ==D5================================================================== SPECIAL CONDITIONS

z/TPF data corruption detected

*Figure 144. Sample sub-capacity report for z/TPF: Special Conditions section for data corruption detected*

**Note:** In cases where internal z/TPF data corruption occurs during the reporting period, the Special Conditions section will appear with the message, z/TPF data corruption detected, as shown in Figure 144 on page 290. Whenever you submit a sub-capacity report containing this message, IBM will contact you to inquire about the conditions that caused this message to be generated.

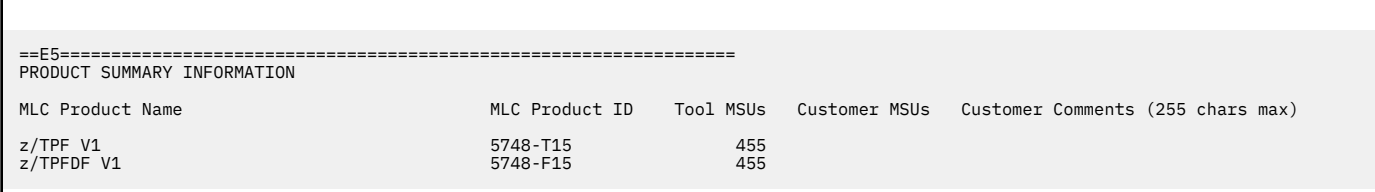

*Figure 145. Sample sub-capacity report for z/TPF: Product Summary Information section*

SCRT uses several different formats for reporting the identities of z/TPF systems based on the conditions under which each z/TPF system was running, as described in ["Identities reported for z/TPF systems" on](#page-300-0) [page 280](#page-300-0). Once SCRT assigns an identity to a z/TPF system, SCRT uses that same identity in the Detail Data Collection section, SMF / SCRT89 Input Data Statistics section, Product Max Contributors section, and Product Grid Snapshot section of the sub-capacity report.

The remainder of the sub-capacity report sections are for the scenario, as originally described, where no SCRT89 records were collected for LPAR TPFTDEV.

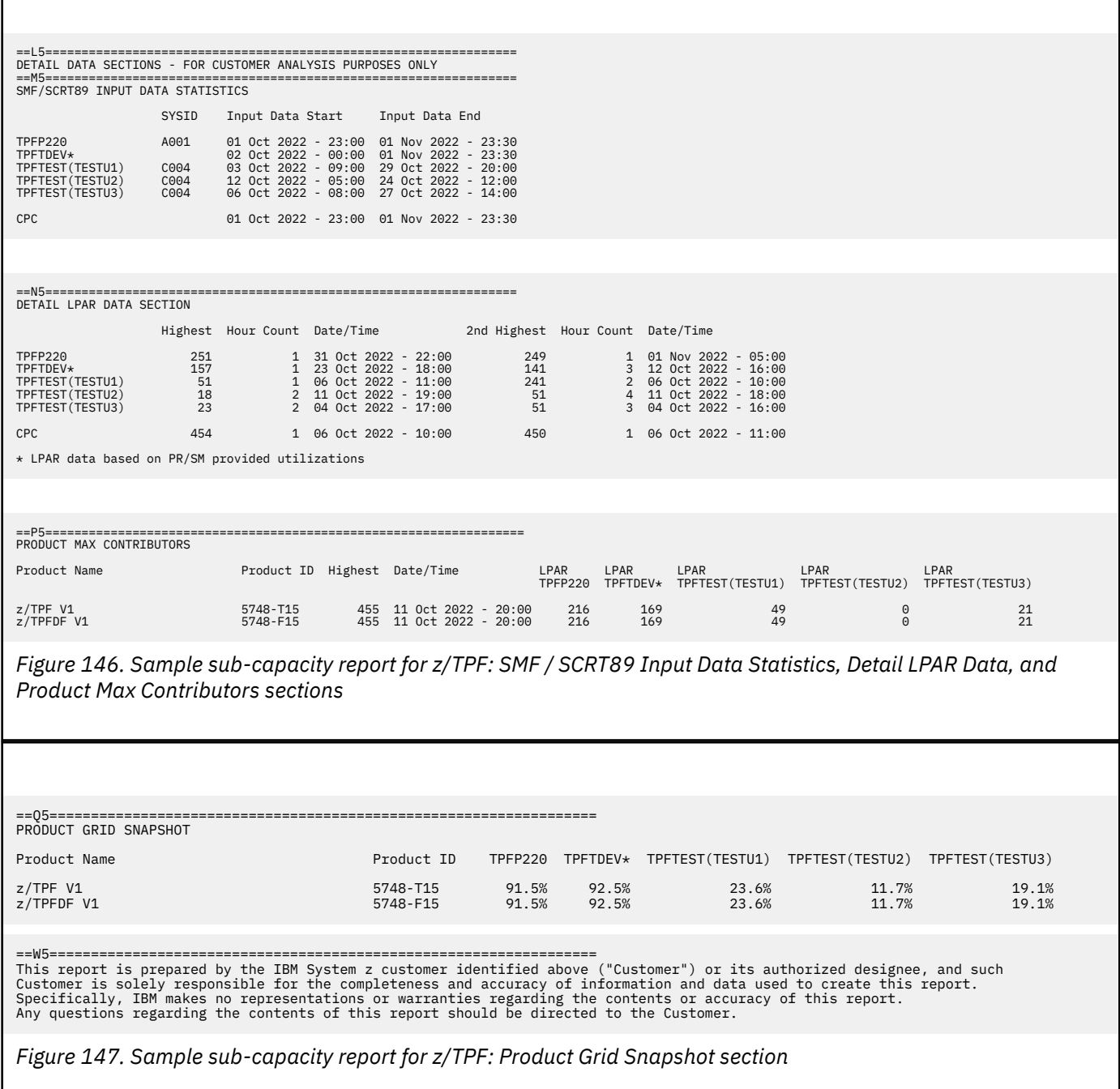

Л

The Sub-Capacity Capping Enforced by SCRT section and the Group Capacity LPARs section will not appear on a sub-capacity report generated for a CPC which is only running z/TPF systems because z/TPF does not support defined capacity or group capacity.

### **Interpreting the detail data section of the sub-capacity report for z/TPF**

Only the report sections and fields that are different than those for a sub-capacity report for z/OS data without z/TPF are described in this section. You can find information about all other fields in [Chapter 5,](#page-121-0) ["Sub-capacity reporting for z/OS native systems," on page 101.](#page-121-0)

z/TPF LPARs are listed in all of the Detail Data sections of the sub-capacity report. The following unique z/TPF conditions are shown in the preceding sample report:

• In order to be eligible for sub-capacity pricing, z/TPF is required to run in LPARs whose names are of the form TPFP*xxxx* or TPFT*xxxx*.

• SCRT uses PR/SM data to calculate the MSUs for z/TPF LPARs, which do not provide SCRT89 records, and identifies such LPARs by placing an asterisk (\*) after those LPAR names. In the sample report, the data referenced by the name TPFTDEV, is based on PR/SM data collected from the z/TPF systems that ran in TPFP220.

For a description of the remaining fields in this report, see ["Sample sub-capacity report for z/OS V1 native](#page-123-0) [systems" on page 103.](#page-123-0)

# **Sub-capacity report for a CPC running z/OS and z/TPF**

This section shows a sub-capacity report with LPARs that are running z/OS and z/TPF, including an LPAR that ran both z/OS and z/TPF at different times during the reporting period. Table 47 on page 292 shows this sample configuration.

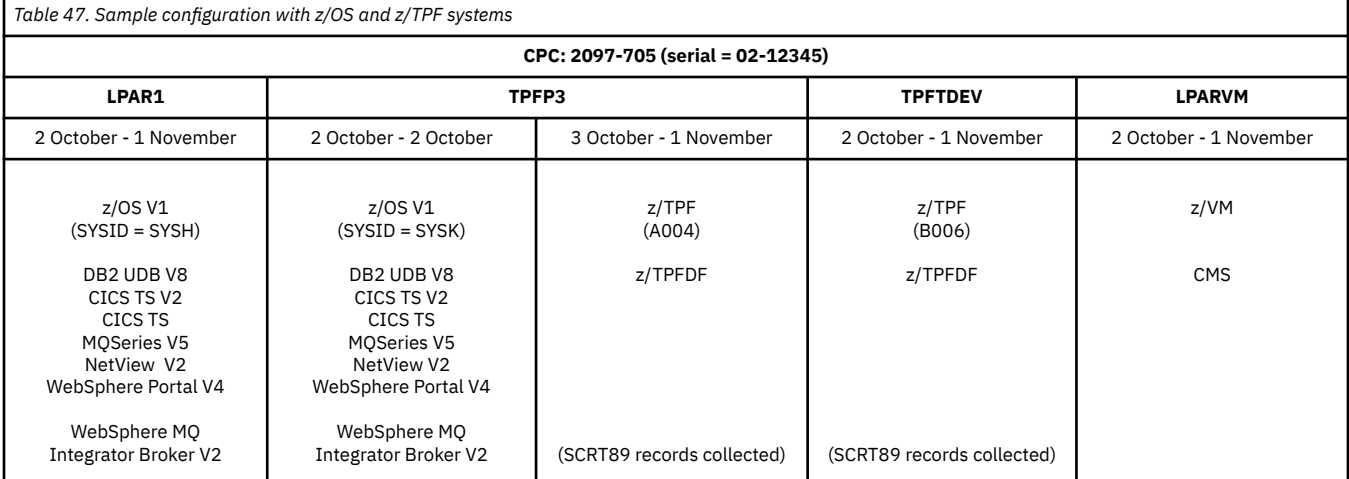

The sub-capacity report based on the configuration shown in Table 47 on page 292 starts with [Figure 148](#page-313-0) [on page 293.](#page-313-0)

<span id="page-313-0"></span>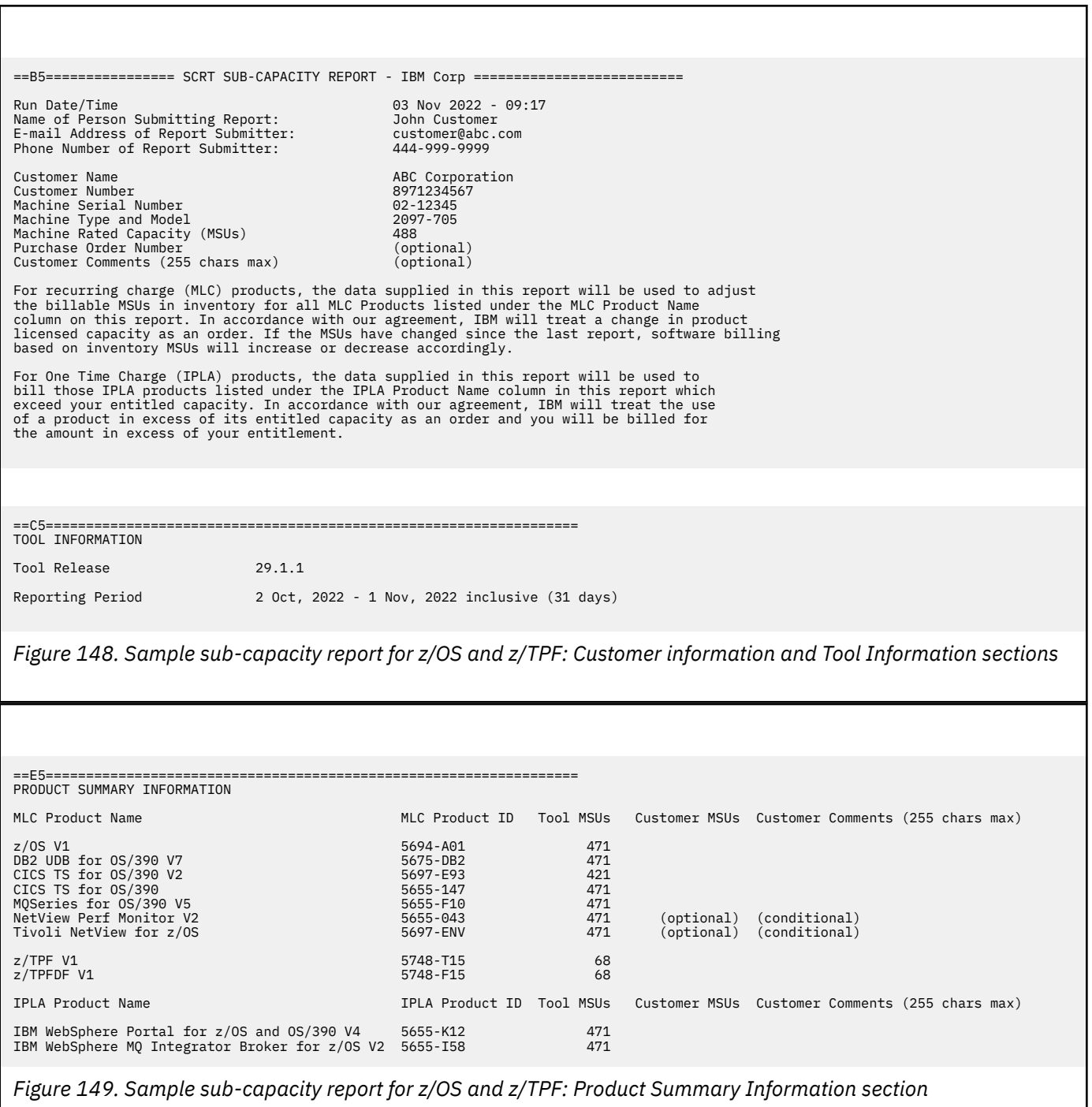

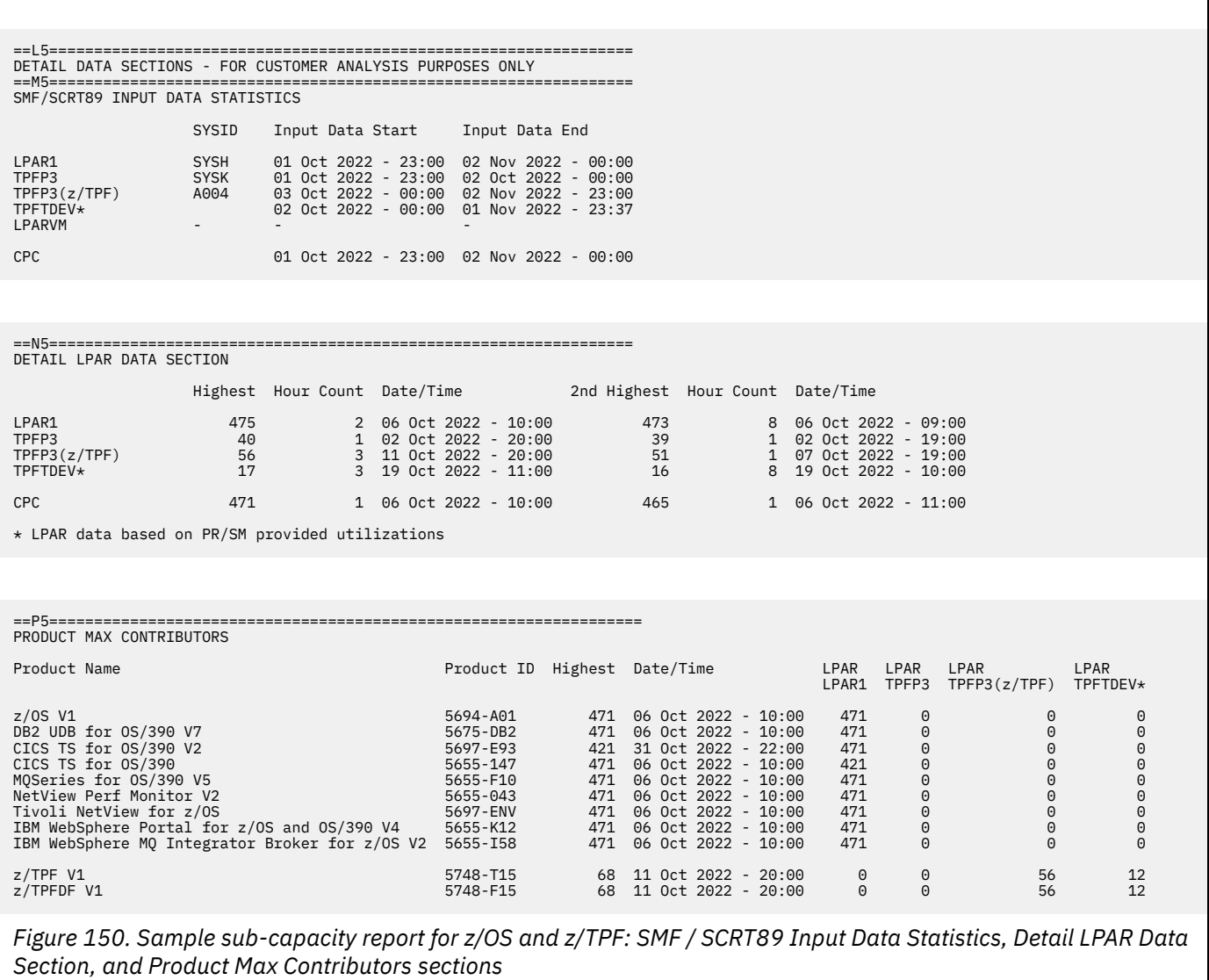

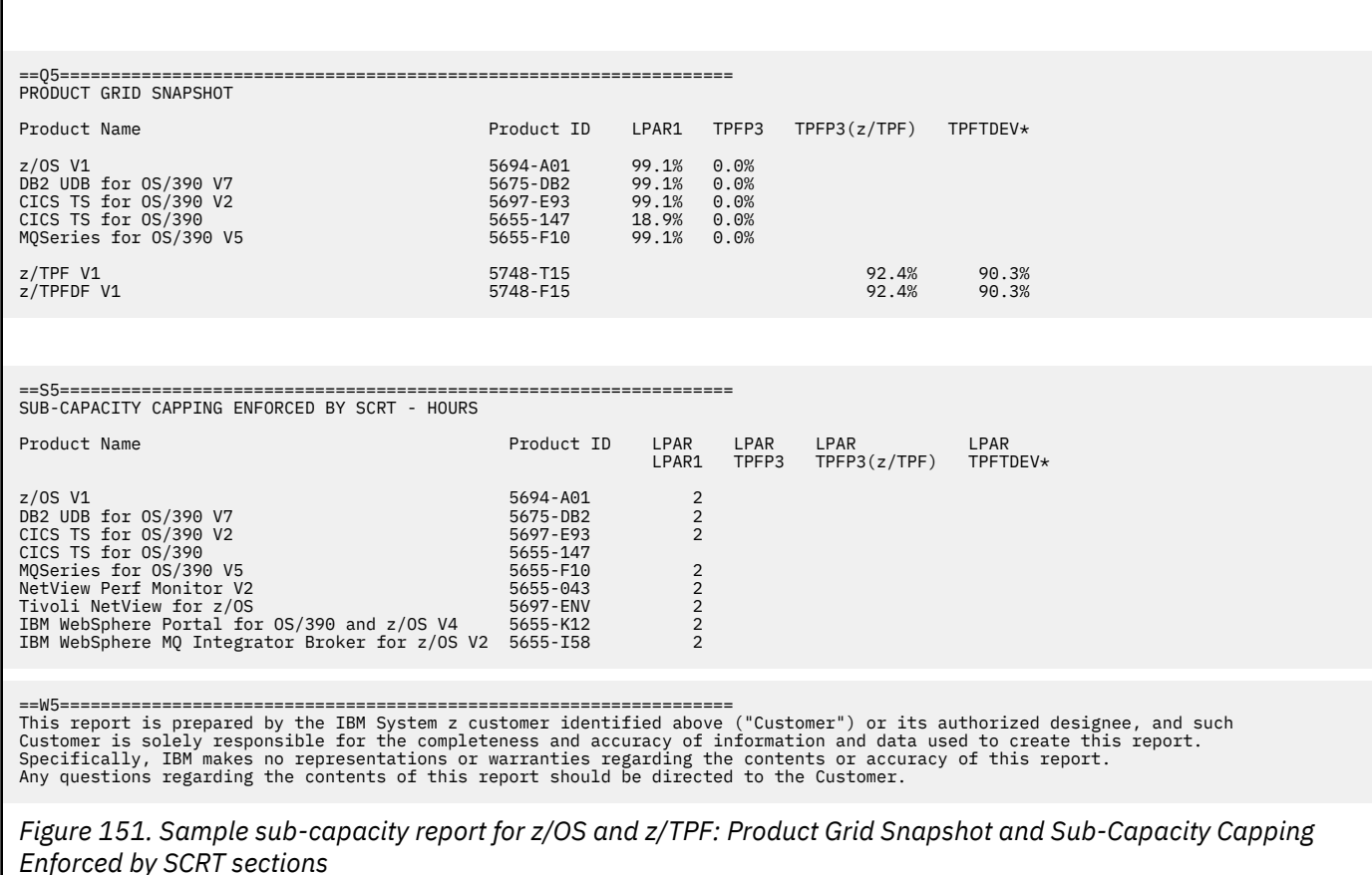

### **Interpreting the detail data sections of the sub-capacity report for z/OS and z/TPF**

Only the report sections and fields that are different than those for a sub-capacity report for z/OS data without z/TPF are described in this section. You can find information about all other fields in [Chapter 5,](#page-121-0) ["Sub-capacity reporting for z/OS native systems," on page 101.](#page-121-0) z/TPF LPARs are listed in the Detail Data Collection section and in all of the Detail Data sections of the sub-capacity report. The following unique z/TPF conditions are shown in the preceding sample report:

- In order to be eligible for sub-capacity pricing, z/TPF is required to run in LPARs whose names are of the form TPFP*xxxx* or TPFT*xxxx*.
- Whenever both z/OS and z/TPF run in the same LPAR at different times during the same reporting period, SCRT uses the LPAR name alone to indicate the statistics for the z/OS system running in that LPAR and uses the *LPARname*(z/TPF) designation to indicate the statistics for the z/TPF system that ran in that LPAR. In the sample report, the TPFP3 LPAR was used by a z/OS system for all 24 hours on 2 October. That same LPAR was used by a z/TPF system for the remainder of the reporting period. All of the statistics for the z/OS system running in that LPAR are listed under TPFP3. All of the statistics for the z/TPF system running in that LPAR are listed under TPFP3(z/TPF).
- SCRT uses PR/SM data to calculate the MSUs for z/TPF LPARs that do no provide SCRT89 records and identifies such LPARs by placing an asterisk  $(*)$  after those LPAR names. In the sample report, the data referenced by the name TPFTDEV, is based on PR/SM data collected from either the z/OS system, which ran in LPAR1, or from the z/TPF system that ran in TPFP3.

For a description of the remaining fields in this report, see ["Sample sub-capacity report for z/OS V1 native](#page-123-0) [systems" on page 103.](#page-123-0)

Note that whenever multiple sub-capacity eligible operating system families run on the same CPC during the same reporting period (for example, z/OS and z/TPF), the SMF/SCRT89 data from all of

those operating system families must be processed by the same execution of SCRT, so that all of those operating system families appear on the same sub-capacity report. IBM will only accept a single sub-capacity report per CPC per reporting period.

# **Chapter 14. Reporting for the z/TPF Transformation Engines Offering**

With the introduction of the optional z/TPF Transformation Engines Offering, SCRT reports on an optional (hardware) processor-related offering, in addition to reporting on the existing software sub-capacity offerings available for z/TPF. The SCRT support for the z/TPF Transformation Engines Offering described in this chapter is separate from the sub-capacity pricing support for the z/TPF (5748-T15) and z/TPFDF (5748-F15) products that is described in [Chapter 13, "Sub-capacity reporting for z/TPF systems," on page](#page-299-0) [279](#page-299-0).

You must follow all of the processes and meet all of the requirements set forth in [Chapter 13,](#page-299-0) ["Sub-capacity reporting for z/TPF systems," on page 279](#page-299-0) in order to generate a valid sub-capacity report which will include reporting on the z/TPF Transformation Engines Offering whenever you also follow the processes described in this chapter. You should continue to use your current submission process for sending sub-capacity reports to IBM, including when those reports also report on the z/TPF Transformation Engines Offering. In the latter case, IBM will use the same sub-capacity report for both sub-capacity reporting purposes and for z/TPF Transformation Engines Offering reporting purposes.

Under the z/TPF Transformation Engines Offering, z/TPF sub-capacity customers can purchase CP engines (transformation engines) at a special price and use them to process a special category of z/TPF work which is outside of the z/TPF mainline function. This category of work includes work performed by z/TPF supported utilities, such as OpenLDAP and MySQL, and z/TPF support for XML, SOAP, SSL, HTTP client, and HTTP Server. The SCRT support for the z/TPF Transformation Engines Offering consists of measuring and reporting the number of MSUs being used to perform this special category of work at the same hour that the zTPF product (5748-T15) peak occurs for sub-capacity purposes. Go to [IBM z/Transaction Processing Facility \(www.ibm.com/it-infrastructure/z/transaction-processing-facility\)](http://www.ibm.com/it-infrastructure/z/transaction-processing-facility) for additional information about this offering, including the offering's benefits and eligibility requirements.

For z/TPF systems that generate SCRT89 records, SCRT assigns the MSUs for the special category of z/TPF work to the z/TPF Transformation Engines Offering entry for every hour that has an SCRT89 record. SCRT does this for both native z/TPF systems and z/TPF guest systems running under z/VM. For z/TPF systems that do not provide SCRT89 records, SCRT assigns a value of zero MSUs to the z/TPF Transformation Engines Offering for that hour, as there is no basis to report on the special category of work without the SCRT89 records. SCRT makes those MSU assignments to the z/TPF Transformation Engines Offering on an hour-by-hour and z/TPF system-by-system basis.

When reporting the peak MSU value for the z/TPF Transformation Engines Offering, SCRT determines the peak date/hour for the z/TPF product (5748-T15) across all z/TPF systems running on that CPC, then reports the sum of the MSUs assigned to the z/TPF Transformation Engines Offering across all of those systems for the same date/hour. If the same MSU peak occurs for multiple dates/hours for the z/TPF product (5748-T15), SCRT reports the MSU value for the z/TPF Transformation Engines Offering corresponding to the peak z/TPF product date/hour when the Offering has the highest MSU value for the CPC.

# **Qualifications for the z/TPF Transformation Engines Offering**

All of the following conditions must be met before you can receive any benefit from the z/TPF Transformation Engines Offering:

1. The CPC must be an IBM zEnterprise EC12 (zEC12) or zEnterprise BC12 (zBC12) or a later processor family and must be under sub-capacity pricing for z/TPF. SCRT will report on the z/TPF Transformation Engines Offering for all processor families, including those that are not eligible for the offering, so that you can use SCRT to assess the size of the benefit, if any, that you might derive from the offering if you were running the same z/TPF workloads on an eligible processor family. The IBM billing process will accept sub-capacity reports created for ineligible processor families, but will not apply any z/TPF Transformation Engines Offering benefits for those reports.

- 2. All of the z/TPF systems running on the CPC must be running at the V1.1 level or later, as that is the earliest z/TPF level that supports sub-capacity reporting. Running an earlier z/TPF level on the same CPC makes that CPC ineligible for the sub-capacity pricing and, therefore, ineligible for the z/TPF Transformation Engines Offering.
- 3. One or more of the z/TPF systems running on the CPC must be at the V1.1 PUT 02 level or later and must be collecting SCRT89 records for all of the hours during which other z/TPF systems are running on that CPC and not collecting SCRT89 records. z/TPF V1.1 systems running with PUT 11 gain additional benefits for the z/TPF Transformation Engines Offering, as PUT 11 includes additional functions in the special category of work reported under the Offering. The V1.1 PUT 02 level is the earliest level of z/TPF that generates SCRT89 records. At least one z/TPF V1.1 system at the PUT 02 level must be collecting SCRT89 records to provide the data necessary to determine the MSUs reported for the z/TPF Transformation Engines Offering. Without SCRT89 records, SCRT has no data to report on the z/TPF Transformation Engines Offering.
- 4. You must purchase one or more transformation engines for the CPC for use in accordance with the terms and conditions of the z/TPF Transformation Engines Offering.
- 5. You must use the **z/TPF\_Transformation\_Engines\_Offering** control statement when generating your sub-capacity report in order for SCRT to report the MSU value for the z/TPF Transformation Engines Offering.

# **SCRT restriction on the z/TPF Transformation Engines Offering**

SCRT does not support using the **Exclude** control statement to specifically exclude the z/TPF Transformation Engines Offering use, as the Offering does not have a real product ID. Any attempt to exclude the product ID of 0000-000 which appears on the sub-capacity report for the Offering will result in SCRT issuing the SCRTTOOL123 message and terminating processing. However, like the z/TPF and z/TPFDF products, the z/TPF Transformation Engines Offering will be excluded for the dates and times for which the entire z/TPF system is excluded—that is, by not using the **Product\_Id** parameter on the **Exclude** control statement.

# **SCRT externals for the z/TPF Transformation Engines Offering**

SCRT provides the following externals for the optional z/TPF Transformation Engines Offering. All of these externals are specific to the Offering and are ignored when the Offering is not being used.

- SCRT supports the optional **z/TPF\_Transformation\_Engines\_Offering** control statement, which you must use to request that SCRT report on the z/TPF Transformation Engines Offering.
- SCRT reports the use of the **z/TPF\_Transformation\_Engines\_Offering** control statement in the Special Conditions section of the sub-capacity report.
- SCRT uses a footnote,  $(ix)$ , in the Product Summary Information section of the sub-capacity report to indicate that the matching offering entry was reported using the special algorithm for the z/TPF Transformation Engines Offering.

In addition, when SCRT reports on the z/TPF Transformation Engines Offering, the following sub-capacity report sections are affected:

- Customer Information section
- Special Conditions section
- Product Summary Information section
- Product Max Contributors section
- Product Grid Snapshot section

The changes to these report sections are described later in this chapter, along with sample sub-capacity report sections to illustrate the changes.

#### **About the sample sub-capacity report sections in this chapter:**

- The sample sub-capacity report sections show how those sections are changed when SCRT reports on the z/TPF Transformation Engines Offering. The z/TPF Transformation Engines Offering does not affect any other report sections; unaffected report sections are not shown.
- The sample report sections are based on the z/TPF configuration shown in [Table 46 on page 289](#page-309-0).
- The z/TPF configuration was deliberately chosen to illustrate several different conditions that are reported by SCRT and may not reflect an actual customer configuration.

### **z/TPF\_Transformation\_Engines\_Offering control statement**

The default SCRT processing does not support the z/TPF Transformation Engines Offering. You must specify the **z/TPF\_Transformation\_Engines\_Offering** control statement to request that SCRT report on the Offering when generating sub-capacity reports. For more information about this control statement, see ["z/TPF\\_Transformation\\_Engines\\_Offering control statement" on page 58.](#page-78-0)

When you specify the **z/TPF\_Transformation\_Engines\_Offering** control statement, SCRT reports on the Offering for each CPC on which one or more z/TPF systems have created one or more SCRT89 records during the reporting period. SCRT does not report on the Offering for CPCs that do not meet these conditions.

### **Addition to the Customer Information section**

Sub-capacity reports that report on the z/TPF Transformation Engines Offering contain an additional paragraph in the Customer Information section (B5) of the sub-capacity report that describes the IBM business intent for using the values reported for the z/TPF Transformation Engines Offering.

Figure 152 on page 299 shows an example of the Customer Information section for a sub-capacity report for the z/TPF Transformation Engines Offering.

```
==B5================ SCRT SUB-CAPACITY REPORT - IBM Corp ==========================
Run Date/Time 03 Nov 2022 - 09:17
Name of Person Submitting Report: John Customer
E-mail Address of Report Submitter: customer@abc.com
Phone Number of Report Submitter: 444-999-9999
Customer Name<br>
Customer Number<br>
Customer Number
Customer Number<br>Customer Number<br>Machine Serial Number 89712345
Machine Serial Number<br>Machine Type and Model 02-12345
Machine Type and Model 2097-705
Machine Rated Capacity (MSUs) 488
Purchase Order Number<br>Customer Comments (255 chars max) (optional)
Customer Comments (255 chars max)
For recurring charge (MLC) products, the data supplied in this report will be used to adjust<br>the billable MSUs in inventory for all MLC Products listed under the MLC Product Name<br>column on this report. In accordance with o
based on inventory MSUs will increase or decrease accordingly.
For the product entry(s) identified as offering(s) by footnotes, the data supplied in this
report will be used in the fulfillment of each offering in accordance with the offering's
```
*Figure 152. Sample sub-capacity report for z/TPF Transformation Engines Offering: Customer information section*

### **Addition to the Special Conditions section**

terms and conditions.

Whenever SCRT encounters the **z/TPF\_Transformation\_Engines\_Offering** control statement, it displays a header line followed by the control statement itself in the Special Conditions section of every sub-capacity report generated by that execution of SCRT. SCRT does this even if it never reported on the z/TPF Transformation Engines Offering on that sub-capacity report due to all of the Offering's requirements not being met.

[Figure 153 on page 300](#page-320-0) shows an example of the Special Conditions section for a sub-capacity report for the z/TPF Transformation Engines Offering for the z/TPF configuration shown in [Table 46 on page 289.](#page-309-0)

<span id="page-320-0"></span>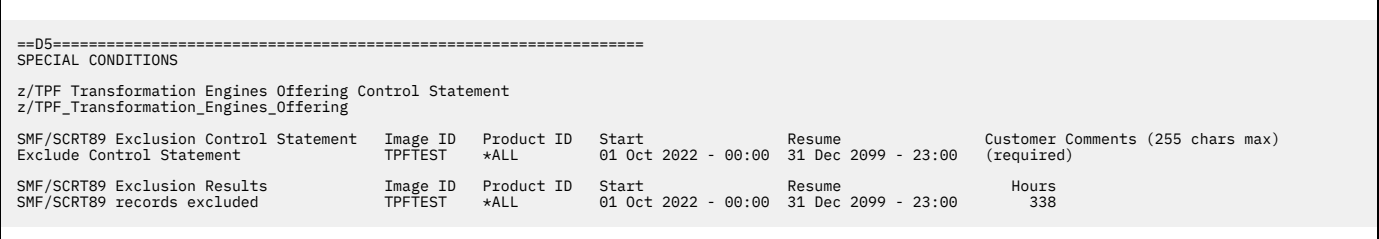

*Figure 153. Sample sub-capacity report for z/TPF Transformation Engines Offering: Special Conditions section*

### **Changes to the Product Summary Information section**

Whenever SCRT processes a **z/TPF\_Transformation\_Engines\_Offering** control statement along with one or more SCRT89 records within the reporting period, the following changes appear in the Product Summary Information section of the sub-capacity report:

- A **Footnotes** column header appears in the MLC section.
- The z/TPF Transformation Engines Offering entry and its MSU value are listed in the row following the z/TPFDF product. Note that an MSU value of zero is considered a valid value for the Offering, as valid conditions can cause a value of zero to occur.
- A value of 0000-000 is listed in the MLC Product ID column for the Offering. The z/TPF Transformation Engines Offering is an offering, not an actual product, so it does not have a software product ID.
- The (ix) footnote is listed in the **Footnotes** column for the z/TPF Transformation Engines Offering entry to indicate that the value being reported is different from the values being reported for the other entries in this report section.
- A description of footnote  $(ix)$  appears in the Footnotes subsection, which follows the last sub-capacity product listed in this section.

Figure 154 on page 300 shows an example of the Product Summary Information section for a subcapacity report for the z/TPF Transformation Engines Offering for the z/TPF configuration shown in [Table](#page-309-0) [46 on page 289](#page-309-0).

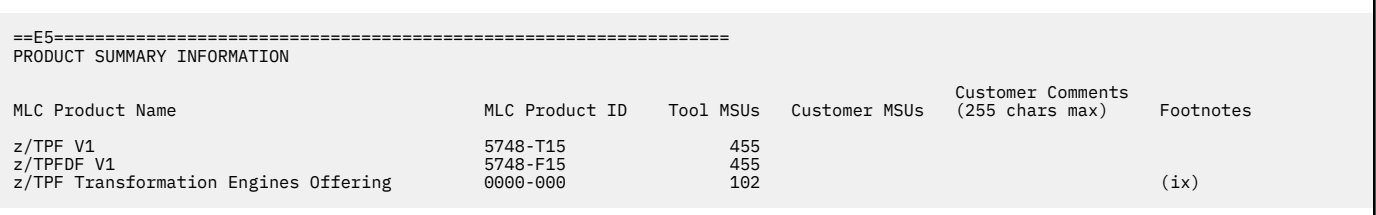

*Figure 154. Sample sub-capacity report for z/TPF Transformation Engines Offering: Product Summary Information section*

# **Changes to the Product Max Contributors section**

Whenever SCRT reports on the z/TPF Transformation Engines Offering in the Product Summary Information section, the following changes also appear in the Product Max Contributors section of the sub-capacity report:

- The z/TPF Transformation Engines Offering entry with a product ID of 0000-000 is listed in the row following the z/TPFDF product.
- The date/time value is listed for the hour whose MSU value is being posted for the offering. This date/ time corresponds to one of the peak hours for the z/TPF product (5748-T15).

If the same MSU peak occurs for multiple dates/hours for the z/TPF product (5748-T15), SCRT reports the MSU value for the z/TPF Transformation Engines Offering corresponding to the peak z/TPF product date/hour when the Offering has the highest MSU value. In this case, the date/time listed for the Offering will differ from the date/time listed for the z/TPF product.

Figure 155 on page 301 shows an example of the Product Max Contributors section for a sub-capacity report for the z/TPF Transformation Engines Offering for the z/TPF configuration shown in [Table 46 on](#page-309-0) [page 289](#page-309-0).

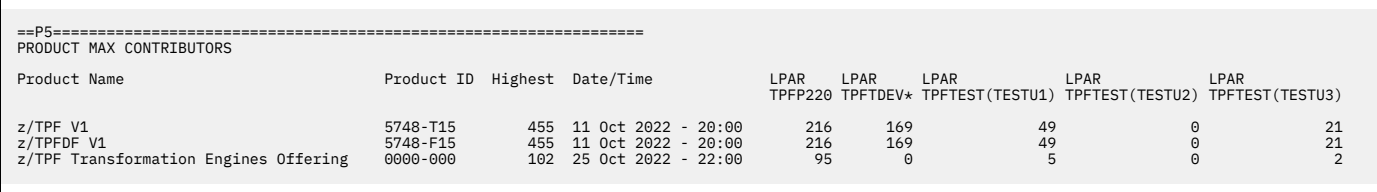

*Figure 155. Sample sub-capacity report for z/TPF Transformation Engines Offering: Product Max Contributors section*

### **Changes to the Product Grid Snapshot section**

Whenever SCRT reports on the z/TPF Transformation Engines Offering in the Product Summary Information section, the following changes also appear in the Product Grid Snapshot section of the sub-capacity report:

- The z/TPF Transformation Engines Offering entry with a product ID of 0000-000 are listed in the row following the z/TPFDF product.
- The percentage of hours in the reporting period for which SCRT assigned a value for the z/TPF Transformation Engines Offering is listed for each z/TPF system. Since the same SCRT89 records report on the z/TPF product, the z/TPFDF product, and the z/TPF Transformation Engines Offering, the same percentage value will be listed for all three entries.

Figure 156 on page 301 shows an example of the Product Grid Snapshot section for a sub-capacity report for the z/TPF Transformation Engines Offering for the z/TPF configuration shown in [Table 46 on page 289.](#page-309-0)

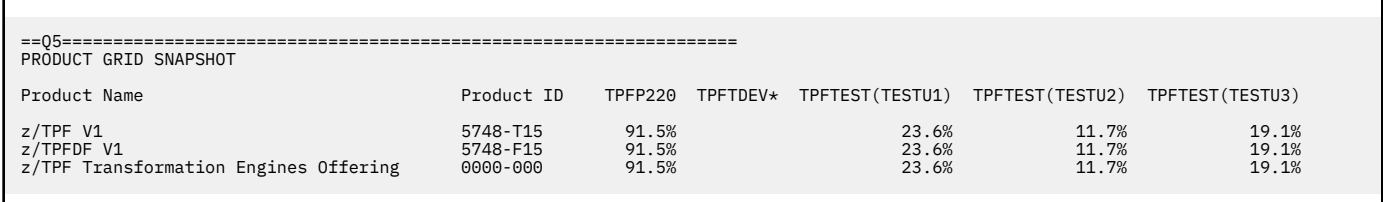

*Figure 156. Sample sub-capacity report for z/TPF Transformation Engines Offering: Product Grid Snapshot section*

**z/TPF Transformation Engines Offering**

# **Chapter 15. Sub-capacity reporting for z/VSE systems**

This chapter tells the system programmer how to use SCRT to generate sub-capacity reports based on SCRT89 records collected from z/VSE systems. It describes the process for generating sub-capacity reports for z/VSE systems by running SCRT on a z/OS system and by running the SCRT in a Windows or Linux environment (including Linux on IBM Z).

# **Introduction to sub-capacity pricing for z/VSE systems**

IBM offers sub-capacity pricing for z/VSE and selected VSE middleware products. Before you begin, check [Sub-Capacity for z/VSE \(www.ibm.com/common/ssi/cgi-bin/ssialias?htmlfid=ZSL03524USEN\)](http://www.ibm.com/common/ssi/cgi-bin/ssialias?htmlfid=ZSL03524USEN) and [Midrange Workload License Charges \(MWLC\) \(www.ibm.com/common/ssi/cgi-bin/ssialias?](http://www.ibm.com/common/ssi/cgi-bin/ssialias?htmlfid=ZSL03520USEN) [htmlfid=ZSL03520USEN\)](http://www.ibm.com/common/ssi/cgi-bin/ssialias?htmlfid=ZSL03520USEN) for the latest sub-capacity pricing requirements.

Starting with z/VSE V4.1, you have the option to allow z/VSE to produce SCRT89 accounting records. The SCRT89 records report sub-capacity MSUs on CPCs that are running z/VSE V4.1 or later. z/VSE uses the Capacity Measurement Tool (CMT) to produce SCRT89 accounting records. Sub-capacity pricing is based on the 4-hour rolling average utilization of the z/VSE LPARs or z/VM guests (or a combination of the two) observed within a one month reporting period. The reporting periods run from midnight (00:00) at the very beginning of the second day of the month, up to but not including midnight (00:00) at the very beginning of second day of the next month.

In order for the CMT to collect the required SCRT89 records from an IBM z16, z15, z14, z13, zEC12, z196, z13s, zBC12, or z114 CPC, the appropriate APARs listed in [Table 48 on page 304](#page-324-0) must be applied prior to using the CMT to collect SCRT89 records on those CPCs.

Given that many z/VSE native and guest systems often use capacities that are much less than one MSU, the z/VSE CMT process has been enhanced so that SCRT89 records generated by z/VSE V4.1 and higher systems with the required APAR level will record capacities less than one MSU for each hour during which such low capacities occur. Previously, the z/VSE CMT process recorded a minimum of one MSU for every z/VSE system, native or guest.

SCRT recognizes and uses z/VSE system capacities of less than one MSU when calculating the overall capacities for z/VSE and z/VSE middleware products across all of the z/VSE systems on the same CPC. However, SCRT will report a minimum of one MSU for every z/VSE product that has been used during the reporting period. This enhancement only applies to z/VSE systems that have collected SCRT89 records with the required APARs applied; it does not apply to z/OS or z/TPF systems. SCRT89 records collected from z/VSE systems without the required APARs applied will continue to report a minimum of one MSU for every z/VSE system. Versions of SCRT prior to V18.1.0 will also report a minimum of one MSU for every z/VSE system, even when the SCRT89 records were collected with the required APARs applied.

With the introduction of z/VSE V6, up to three different versions of z/VSE may be running on the same CPC during the same SCRT reporting period. This causes SCRT to report additional z/VSE information on the sub-capacity report for the CPC. For more information, see ["Sub-capacity reporting for multiple z/VSE](#page-326-0) [versions" on page 306](#page-326-0).

For CPCs that support power save mode (where the CPC can reduce its power requirements during periods where the full capacity of the CPC is not required, but at a decrease in CPC performance), see ["Static power save mode" on page 498](#page-518-0) for a description of power save mode and additional details about the z/VSE support for power save mode.

If z/OS runs on the same CPC as z/VSE and you also have sub-capacity pricing for z/OS, use SCRT on z/OS to process the SCRT89 records from your z/VSE systems together with the SMF type 70 and type 89 records from your z/OS systems on this CPC to generate one sub-capacity report.

П
$\blacksquare$ 

Π

If z/OS (and z/TPF) do not run on the same CPC as z/VSE, or if z/OS (and z/TPF) on that CPC do not have sub-capacity pricing, use SCRT in a Windows or Linux environment (including Linux on IBM Z) to process the SCRT89 records collected from this CPC to generate the sub-capacity report for this CPC. However, if there are other CPCs in your data center where z/OS and z/TPF run on the same CPC as z/VSE, then it might be easier to generate all of your sub-capacity reports on one of your z/OS systems.

# **Requirements for sub-capacity pricing for z/VSE systems**

In addition to the requirements listed in ["Preparing your hardware and software" on page 11,](#page-31-0) there are additional requirements for sub-capacity pricing on z/VSE:

- The participating CPC must be an IBM z16 (z16), IBM z15 (z15), IBM z14 (z14), IBM z13 (z13), z13s, zEnterprise EC12 (zEC12), zEnterprise BC12 (zBC12), zEnterprise 196 (z196), zEnterprise 114 (z114), System z10 EC, System z10 BC, System z9 EC, or System z9 BC, but cannot be a z10 BC Model A01 nor a z9 BC Model A01.
- All of the z/VSE systems running on a participating CPC must be z/VSE V4.1 or higher.
- The z/VSE system can run in an LPAR or as a z/VM guest using z/VM V5.2 or higher.
- All of the z/VSE systems running on a participating CPC must run CMT. Table 48 on page 304 shows the recommended APAR levels for z/VSE CMT.

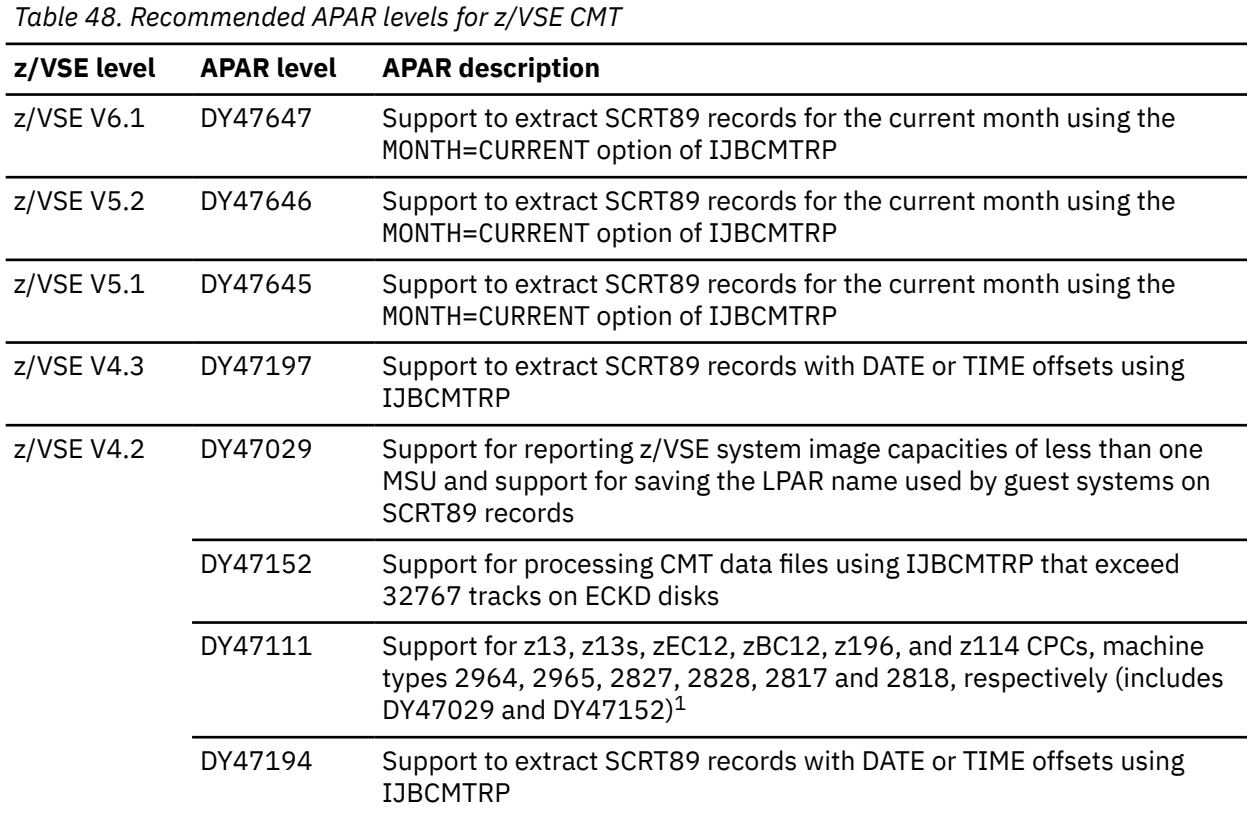

*Table 48. Recommended APAR levels for z/VSE CMT (continued)*

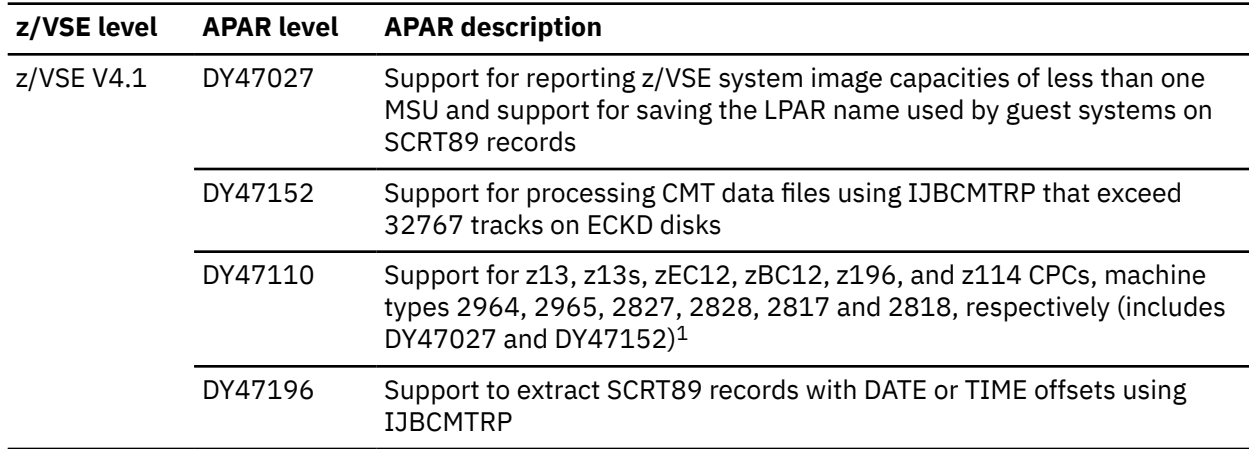

#### **Footnotes:**

П

1. This APAR is *required* in order for CMT to be able to collect SCRT89 records on z16, z15, z14, z13, z13s, zEC12, zBC12, z196, and z114 CPCs.

For the most current information about requirements for MWLC pricing, see [Midrange Workload License](http://www.ibm.com/common/ssi/cgi-bin/ssialias?htmlfid=ZSL03520USEN) [Charges \(MWLC\) \(www.ibm.com/common/ssi/cgi-bin/ssialias?htmlfid=ZSL03520USEN\).](http://www.ibm.com/common/ssi/cgi-bin/ssialias?htmlfid=ZSL03520USEN)

For a complete list of z/VSE products that are sub-capacity eligible, see [Sub-Capacity for z/VSE](http://www.ibm.com/common/ssi/cgi-bin/ssialias?htmlfid=ZSL03524USEN) [\(www.ibm.com/common/ssi/cgi-bin/ssialias?htmlfid=ZSL03524USEN\)](http://www.ibm.com/common/ssi/cgi-bin/ssialias?htmlfid=ZSL03524USEN).

# **Reporting of IBM z/VSE products on 21st Century Software VSE<sup>n</sup>**

IBM z/VSE products running on 21<sup>st</sup> Century Software VSE<sup>n</sup> on a CPC that participates in sub-capacity pricing must be included in the sub-capacity report. For that purpose, SCRT89 accounting records must be collected on every 21<sup>st</sup> Century Software VSE<sup>n</sup> system that is running IBM z/VSE products on the CPC that uses sub-capacity pricing. These SCRT89 accounting records from the  $21<sup>st</sup>$  Century Software VSE<sup>n</sup> systems then must be provided, in addition to the SCRT89 records from any sub-capacity eligible IBM operating system products (such as IBM z/VSE systems), as input to SCRT when producing the sub-capacity report for that CPC. Any IBM NO89 products running on 21<sup>st</sup> Century Software VSE<sup>n</sup> systems on that CPC must be declared in the same manner as they would when running on IBM z/VSE.

Starting with SCRT 29.1.1, SCRT includes limited support for reporting IBM z/VSE products running on 21st Century Software VSE<sup>n</sup> 6.3. Note that SCRT does not report on the 21st Century Software VSE<sup>n</sup> operating system nor on any 21<sup>st</sup> Century Software VSE<sup>n</sup> products. Neither does SCRT reflect any 21<sup>st</sup> Century Software VSE<sup>n</sup> operating system nor any 21<sup>st</sup> Century Software VSE<sup>n</sup> products in the optional (All) entries used for Multi-Version Measurement (MVM). You must use the appropriate level of SCRT to report your IBM z/VSE products.

The following special condition will appear in the Special Conditions section of the sub-capacity report when SCRT89 accounting records from a 21<sup>st</sup> Century Software VSE<sup>n</sup> system were processed:

```
==D5===============================================================
SPECIAL CONDITIONS
SCRT89 records from a non-IBM VSE operating system product were processed
```
Note that IBM  $z/VSE$  products that are under a sub-capacity pricing capable metric running on 21st Century Software VSE<sup>n</sup> can be billed as sub-capacity only while the associated IBM z/VSE operating system license on that CPC has not been canceled.

The following IBM z/VSE products are not reported when running on 21<sup>st</sup> Century Software VSE<sup>n</sup> and are not eligible for sub-capacity pricing on 21<sup>st</sup> Century Software VSE<sup>n</sup>:

- IBM ACF/VTAM® for VSE/ESA V4 (5686-065)
- IBM CICS Transaction Server for VSE/ESA (5648-054)

<span id="page-326-0"></span>Π

• IBM CICS Transaction Server for z/VSE V2 (5655-VSE)

## **Identities reported for z/VSE systems**

SCRT uses several formats to report the identities of individual z/VSE systems based on whether those systems are native systems or guest systems and, if guest systems, based on the level of service that has been applied. Table 49 on page 306 summarizes the formats that SCRT uses for z/VSE systems that are reported in the Detail Data Collection section, SMF / SCRT89 Input Data Statistics section, Detail LPAR Data Section, Product Max Contributors section and Product Grid Snapshot section of the sub-capacity report.

*Table 49. Summary of z/VSE system identities reported by SCRT*

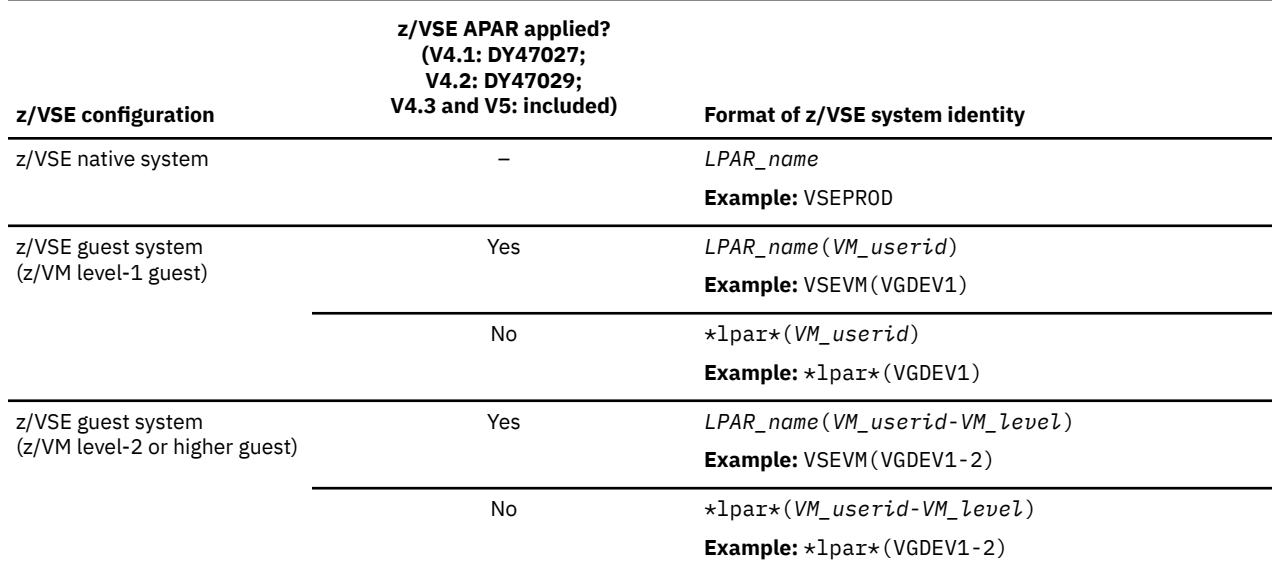

# **Sub-capacity reporting for multiple z/VSE versions**

The format of the sub-capacity report will be extended whenever any combination of two or more of the following z/VSE products are running on the same CPC during the same reporting period:

- z/VSE V6
- z/VSE V5 (VSE Central Functions V9)
- z/VSE V4 (VSE Central Functions V8)

Each version of z/VSE is considered a separate sub-capacity product, and SCRT reports on each of these products independently of one another. However, in addition to reporting separate values for individual versions of z/VSE products, SCRT also reports an additional sub-capacity value which represents the concurrent sub-capacity peak value for all versions of the z/VSE products, as if they were a single product. The sub-capacity report entry that lists this additional value is assigned a product name of z/VSE without any version designation and is assigned a product ID value of (All). This entry appears prior to any entries for individual z/VSE versions in the following sub-capacity report sections, but only when multiple z/VSE versions appear on the same sub-capacity report.

- Product Summary Information
- Product Max Contributors
- Product Grid Snapshot

The additional z/VSE (All) entry does not appear when only one version of z/VSE is listed on the sub-capacity report.

IBM uses the sub-capacity value reported for the new z/VSE (All) entry to determine the billing for the z/VSE products whenever multiple versions of z/VSE are reported on the same sub-capacity report. Under Multi-Version Measurement (MVM), IBM waives the charges for the older version(s) and charges for the latest version of z/VSE based on the sub-capacity value reported for the z/VSE (All) entry, or based on the sub-capacity value reported for the single version of z/VSE whenever the z/VSE (All) entry is not reported. For more information about MVM, see [Chapter 17, "Sub-capacity reporting](#page-385-0) [and Multi-Version Measurement \(MVM\)," on page 365](#page-385-0) and [IBM Z Software Pricing Resources: News](http://www.ibm.com/it-infrastructure/z/software/pricing-resources) [\(www.ibm.com/it-infrastructure/z/software/pricing-resources\)](http://www.ibm.com/it-infrastructure/z/software/pricing-resources).

Whenever a sub-capacity value of less than three MSUs is reported for a product, that product will be billed for the system minimum of three MSUs.

The sub-capacity values reported for the IBM middleware running on any version of z/VSE continue to be based on the 4-hour rolling average utilization of the z/VSE native system or guest system on which those products run, regardless of the version of that z/VSE system. See ["Sample sub-capacity report for z/VSE](#page-345-0) [V4 and V5" on page 325](#page-345-0) and ["Sample sub-capacity report for z/VSE V6, z/VSE V5, and z/VSE V4" on page](#page-348-0) [328](#page-348-0) for examples of sub-capacity reports where multiple versions of z/VSE are reported.

## **Overview of the CMT**

z/VSE uses the Capacity Measurement Tool (CMT) to produce SCRT89 accounting records. To produce SCRT89 records, the CMT requires three files:

- A single control file: IJSYSCC
- Two data files: IJSYSC1 and IJSYSC2

The IJSYSC1 and IJSYSC2 data files are also referred to as SCRT89 files because they contain the SCRT89 records. To define these files, see ["Overview of skeletons for CMT" on page 308.](#page-328-0)

The length of an SCRT89 record depends on the CPC or z/VM guest configuration (for example, the number of LPARs or the number of processors) and can change during the measurement period if the configuration changes. The minimum size required for the IJSYSC1 and IJSYSC2 data files guarantees that the SCRT89 records for a given month do not overwrite the SCRT89 records for the previous month.

The IJSYSCC, IJSYSC1, and IJSYSC2 files have the following characteristics:

- Must be sequential (BAM) disk files
- Can reside on disks of either type 3390 or FBA (mixed disk types are not allowed)
- Can only have one extent for each file
- Must have an expiration date of 99/366, so that they cannot expire
- Must not reside on the DOSRES or SYSWK1 volumes to avoid conflicts with the IBM supplied disk layout
- Must not be shared among multiple systems. Each system requires its own set of files
- Can reside on a shared disk as long as disk sharing is set up correctly and the files are not shared among multiple systems

**Attention:** When the files reside on a shared disk and disk sharing is set up incorrectly, data will be lost. Therefore, IBM recommends against placing the files on a shared disk.

• Must not be relocated (neither moved on the disk nor moved to a new disk), as this will cause data to be lost.

The files are created during initialization of the CMT. After that, they must not be relocated. If you need to move the files, create a new set of files and initialize them. For the report, you can then extract the data from both sets of files.

Before starting the CMT, you must initialize all of the CMT files. When the CMT is active, an SCRT89 record is written every 30 minutes to one of the data files. The CMT starts writing to the IJSYSC1 data file. When the IJSYSC1 data file is full, the CMT automatically switches to the IJSYSC2 data file. When the IJSYSC2 data file is full, the CMT switches back to the IJSYSC1 data file. That means that at least one month's SCRT89 records are found in both data files. The IJSYSCC control file contains information about the usage of the data files.

At the end of a reporting period, you must prepare the input to SCRT:

- <span id="page-328-0"></span>• **SCRT89 records:** The SCRT89 records for a reporting period must be extracted from the IJSYSC1 and IJSYSC2 CMT data files. CMT provides a program named IJBCMTRP to extract the SCRT89 records for the reporting period into a VSAM ESDS cluster.
- **PARMS control statements:** The PARMS control statements contain the SCRT parameters for your data. You must modify the sample PARMS control statements to meet your needs. For details, see ["Customizing the PARMS control statements" on page 318](#page-338-0).
- **NO89 control statements:** The NO89 control statements identify all the sub-capacity-eligible z/VSE products that were active in the reporting period, but were not reported in the SCRT89 records. VSE Central Functions, ACF/VTAM and CICS TS for VSE/ESA are not included in the NO89 control statements as these products are reported in the SCRT89 records. You must modify the sample NO89 control statements to match your system configuration. For details, see ["Customizing the NO89 control](#page-338-0) [statements" on page 318](#page-338-0).
- The **SPECIAL control statements:** The SPECIAL control statements are optional and should only be used to deal with very unusual reporting situations where SCRT89 data needs to be excluded from SCRT processing. Such conditions might involve using the SPECIAL control statements under the guidance of the SCRT support team. If such use becomes necessary, see ["SPECIAL DD statement" on page 39](#page-59-0) for an explanation of the Exclude control statement.

# **Configuring the CMT files**

The section covers the following topics:

- "DLBL and EXTENT statements" on page 308
- "System GETVIS 24-bit requirements" on page 308
- "Overview of skeletons for CMT" on page 308

## **DLBL and EXTENT statements**

You must add **DLBL** and **EXTENT** statements to the system standard label group for the IJSYSCC, IJSYSC1 and IJSYSC2 files. Do not specify a logical unit in the **EXTENT** statement; CMT dynamically assigns the logical unit. Sample **DLBL** and **EXTENT** statements appear under the CMTLAB procedure in "Overview of skeletons for CMT" on page 308.

## **System GETVIS 24-bit requirements**

The CMT requires approximately 20 KB of system GETVIS 24-bit storage. The value might increase when you increase the number of LPARs, or processors, or both.

## **Overview of skeletons for CMT**

The VSE/ICCF library 59 provides the following skeletons to help you to prepare your system for CMT:

- • ["SKCMT skeleton" on page 309](#page-329-0)
- • ["SKCMTINI skeleton" on page 311](#page-331-0)
- • ["SKCMTREP skeleton" on page 311](#page-331-0)
- • ["SKUSERBG skeleton" on page 311](#page-331-0)

You can use one of the following methods to access the job skeletons shipped with z/VSE in ICCF library 59:

• Use the Interactive User Interface (IUI) to copy the skeletons to a library of your choice. Select **Program Development**, then **Program Development Library**. On the **Program Development Library** panel, enter your user library number as the primary library number and 59 as the secondary library number, specify SKCMT as the member prefix, and select option **2** to display the secondary library, as shown in [Figure](#page-329-0) [157 on page 309.](#page-329-0)

<span id="page-329-0"></span>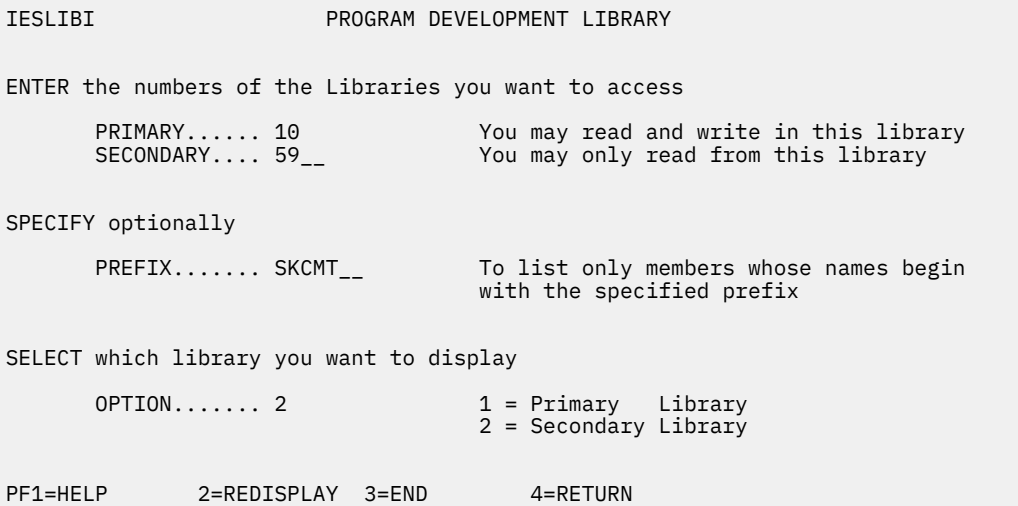

*Figure 157. Interactive User Interface (IUI): Program Development Library panel*

On the Secondary Library panel, specify option **4** next to the SKCMT, SKCMTINI, and SKCMTREP members, as shown in Figure 158 on page 309. You can then edit the copies in your chosen destination library.

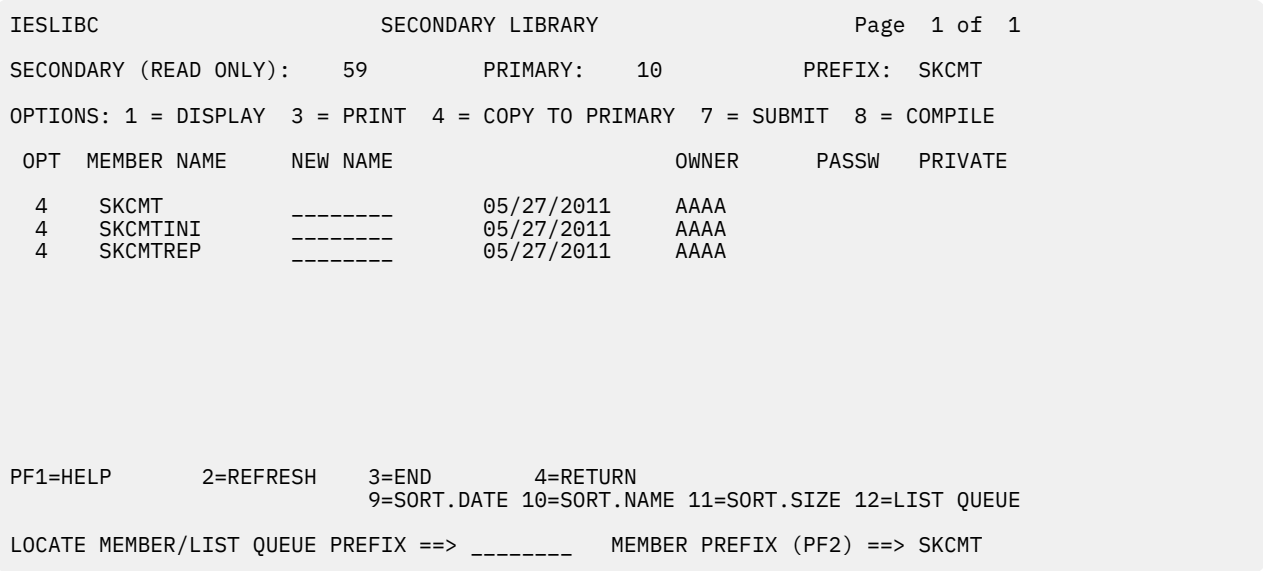

*Figure 158. Interactive User Interface (IUI): Secondary Library panel*

- If you do not have access to the Interactive User Interface and as long as you did not delete the DTS file, you can:
	- Use the DTSUTIL utility to PRINT or PUNCH the skeletons. For details about DTSUTIL, see *VSE/ICCF Administration and Operation, SC33-8329*.
	- Use the VSE Navigator to access the ICCF library contents. This requires setting up the VSE Connector Server on the z/VSE system and the VSE Navigator on your workstation. This will actually run DTRUTIL in the background.

## **SKCMT skeleton**

The SKCMT skeleton contains samples for the CMTLAB and CMTSTART procedures.

**CMTLAB**

When started, procedure CMTLAB adds labels for the IJSYSCC, IJSYSC1, and IJSYSC2 files to the system standard label group.

The samples that follow use these variables:

*aa*

Begin track/block

*bb*

Number of tracks/blocks

*volid*

Volume serial number of the disk (do not use DOSRES or SYSWK1)

Figure 159 on page 310 shows sample **DLBL** and **EXTENT** statements for the IJSYSCC file. The value for *bb* is:

- 1 track for an ECKD disk
- 64 blocks for an FBA disk

```
// DLBL IJSYSCC,'CMT.CONTROL.FILE',99/366,SD
// EXTENT ,volid,1,0,aa,bb
```
*Figure 159. Sample DLBL and EXTENT for file IJSYSCC*

Figure 160 on page 310 shows sample **DLBL** and **EXTENT** statements for the IJSYSC1 and IJSYSC2 files. The minimum value for *bb* is:

- 1584 tracks for an ECKD disk
- 175830 blocks for an FBA disk

These required minimum sizes for the IJSYSC1 and IJSYSC2 data files guarantee that the SCRT89 records for a given month do not overwrite the SCRT89 records for the previous month. IBM strongly recommends that you use these minimum values for ECKD or FBA disks.

**Note:** If you choose to override the recommended defaults and you define data files that exceed 32 767 tracks on an ECKD disk, you must install the fix for APAR DY47152 in order to process such large files with IJBCMTRP.

```
// DLBL IJSYSC1,'CMT.SCRT89.DATA.FILE1',99/366,SD
// EXTENT ,volid,1,0,aa,bb
```

```
// DLBL IJSYSC2,'CMT.SCRT89.DATA.FILE2',99/366,SD
// EXTENT ,volid,1,0,aa,bb
```
*Figure 160. Sample DLBL and EXTENT statements for files IJSYSC1 and IJSYSC2*

#### **CMTSTART**

When started, the CMTSTART procedure performs these steps:

- Runs the CMTLAB procedure
- Loads the CMT phase IJBCMT0 into the SVA
- Starts CMT using the following **EXEC** statement:

// EXEC IJBCMT,PARM='START ID=*xxxx*'

where *xxxx* is a four-character CMT ID, or SYSID, that uniquely identifies your z/VSE system within the CPC. The *xxxx* value can consist of any combination of the characters A-Z and 0-9 (for example, VSE1).

**Rule:** Do not use a CMT ID that is already is use for another z/VSE system within the CPC (either LPAR or VM guest) or a z/OS system within the CPC (**SYSID** parameter).

## <span id="page-331-0"></span>**SKCMTINI skeleton**

The SKCMTINI skeleton contains a sample job, CMTINIT, to initialize the IJSYSCC, IJSYSC1, and IJSYSC2 files. The CMTINIT job runs the CMTLAB procedure and initializes the files using this **EXEC** statement:

// EXEC IJBCMT,PARM='INITDS'

## **SKCMTREP skeleton**

The SKCMTREP skeleton contains a sample job, CMTREPO, to extract the SCRT89 records for a given month into the CMTREPO file.

## **SKUSERBG skeleton**

The SKUSERBG skeleton provides a skeleton to automatically start CMT during IPL using this **EXEC** statement:

// EXEC PROC=CMTSTART

## **Steps for preparing z/VSE to use CMT**

Perform the following steps to prepare your z/VSE system to use CMT:

- 1. **Customize the skeletons for your z/VSE system**:
	- Customize the SKCMT skeleton and catalog the CMTLAB and CMTSTART procedures.
	- Customize the SKCMTINI skeleton to prepare the CMTINIT job.
	- Customize the SKUSERBG skeleton to start CMT automatically during IPL through the CMTSTART procedure.

For details, see ["Overview of skeletons for CMT" on page 308](#page-328-0)

2. **Initialize the IJSYSCC, IJSYSC1, and IJSYSC2 files**. You can use the CMTINIT job that you customized in step 1. Initialize the files once, before you start CMT the very first time.

**Rule:** After CMT has written the SCRT89 records, you must not run the CMTINIT job again. Otherwise, all of your SCRT89 records will be lost because the CMTINIT job erases any data in the IJSYSCC, IJSYSC1, and IJSYSC2 files.

3. When you customize your system following the procedure in step 1, CMT starts automatically when you IPL your z/VSE system. IBM recommends that CMT be automatically started during IPL. However, if you did not place the CMTSTART procedure in your USERBG.PROC, ensure that CMT always starts when you IPL your z/VSE system.

**Note:** Failure to report capacity for any LPAR or z/VM guest will result in all of the MWLC products on the machine being charged at the full machine capacity.

If you have customized your system, initialized the IJSYSCC, IJSYSC1, and IJSYSC2 data files and now want to start CMT without an IPL of your z/VSE system, you can:

- Load phase IJBCMT0 into the SVA through **SET SDL**.
- Start CMT using this **EXEC** statement:

// EXEC IJBCMT,PARM='START ID=*xxxx*'

**Note:** If you run CMTSTART.PROC after you run CMTINIT without an IPL of your z/VSE system, you might get the error messages 1L30D and 1S12D. This is because the labels for the data files were

<span id="page-332-0"></span>already added to the standard label area. You can accept each error; the CMTSTART.PROC will start CMT.

4. You know the CMT task is active when the **AR SIR** command displays:

CAPACITY MEASUREMENT ACTIVE

If you must stop CMT, use:

// EXEC IJBCMT,PARM='STOP'

After stopping CMT, no more SCRT89 records are written.

# **Sub-capacity reporting using SCRT89 records**

z/VSE produces accounting records called SCRT89 records for use in sub-capacity pricing. SCRT processes the data from the SCRT89 records to generate a sub-capacity report based on the 4-hour rolling average utilization of the z/VSE systems.

Whenever the SCRT89 records are generated by a z/VSE V4.1 system with APAR DY47027 or a z/VSE V4.2 system with APAR DY47029, or later, SCRT will recognize and use z/VSE system capacities of less than one MSU when calculating the overall z/VSE capacity across all of the z/VSE systems on the CPC. This enhancement is further discussed where applicable under ["Sample sub-capacity reports for z/VSE" on](#page-340-0) [page 320](#page-340-0).

If you run both z/VSE and z/OS on your participating CPC and have sub-capacity pricing for both z/VSE and z/OS, you must produce the sub-capacity report on the z/OS system. In this case, use the SCRT89 records from your z/VSE systems and the SMF type 70 and type 89 records from your z/OS systems as input to the same execution of SCRT, so that they appear on the same sub-capacity report. Follow the procedure in "Processing SCRT89 data on a z/OS system" on page 312.

If you only have sub-capacity pricing for z/VSE or do not have z/OS in your environment, you can produce the sub-capacity report by running SCRT on a Windows or Linux system. Use the SCRT89 records from all of your z/VSE systems as input to the same execution of SCRT. SCRT produces a separate sub-capacity report for each CPC that it encounters in the SCRT89 records. Follow the procedure in [Chapter 4, "Using](#page-87-0) [SCRT on Windows and Linux systems," on page 67.](#page-87-0)

# **Processing SCRT89 data on a z/OS system**

Before you begin processing SCRT89 data by running SCRT on a z/OS system, follow the procedure in ["Preparing to process SCRT89 data on a z/OS system" on page 314.](#page-334-0) Then, once each month, follow the procedure in ["Steps for processing SCRT89 data on a z/OS system" on page 315](#page-335-0) to process and transfer the SCRT89 records for each z/VSE system on the participating CPC.

## **Overview of processing SCRT89 data on a z/OS system**

[Figure 161 on page 313](#page-333-0) shows an overview of processing SCRT89 data from z/VSE systems and running SCRT on a z/OS system.

<span id="page-333-0"></span>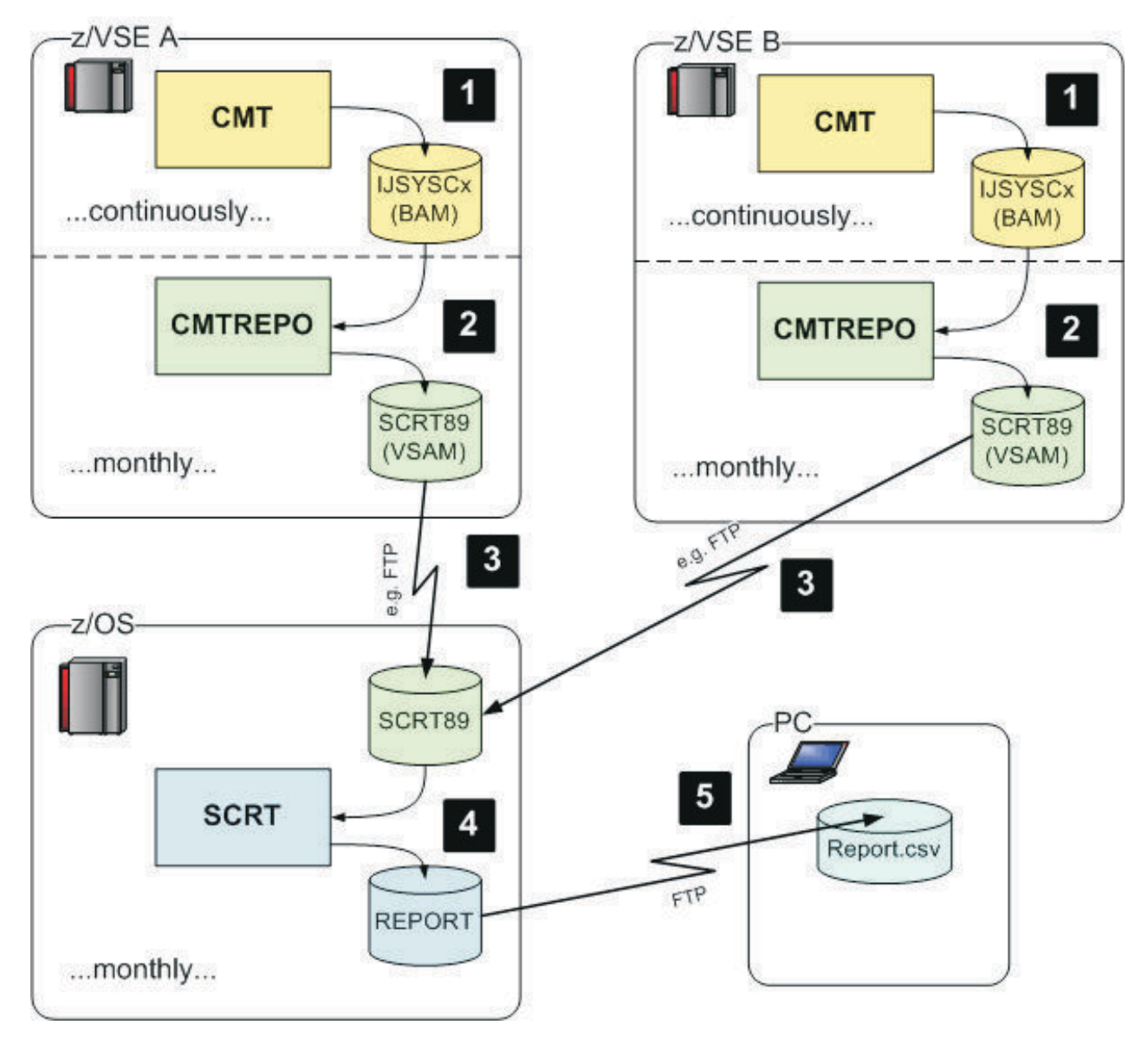

*Figure 161. Overview of processing SCRT89 data from z/VSE systems and running SCRT on a z/OS system*

The numbered, high-level steps shown in Figure 161 on page 313 are:

### **1**

CMT continuously writes SCRT89 records into its BAM data sets.

Then, once each month, the following steps must be done:

## **2**

EXTRACT: On each z/VSE system, run the CMTREPO job to extract the SCRT89 data for the reporting period into a VSAM ESDS file.

### **3**

TRANSFER: Transfer the VSAM ESDS files (containing the SCRT89 records) from the z/VSE system(s) to the z/OS system where SCRT will be run.

### **4**

RUN SCRT: Run SCRT on the z/OS system. The input for SCRT consists of all of the SCRT89 records from all of the z/VSE systems. SCRT processes the SCRT89 records and writes the sub-capacity report to the REPORT file.

<span id="page-334-0"></span> **5** 

Transfer the sub-capacity report to your workstation. Verify the report. Then, submit the report to IBM.

["Steps for processing SCRT89 data on a z/OS system" on page 315](#page-335-0) describes these steps in detail.

## **Preparing to process SCRT89 data on a z/OS system**

Do the following to prepare for processing your SCRT89 data with SCRT running on a z/OS system:

- 1. **Download the SCRT deliverable** that runs on a z/OS system from the SCRT home page. For instructions, see ["Obtaining and installing SCRT on a z/OS system" on page 21](#page-41-0).
- 2. **Define a file as the target for the extracted SCRT89 records on your z/VSE systems.** The output file for the CMTREPO job must be a VSAM entry-sequenced data set (ESDS) with the following attributes:

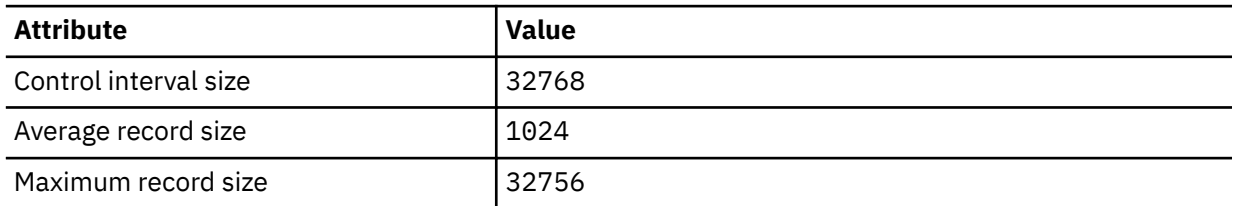

Define the output file as Work File (REUSE). Choose any name for the file and, later, use this name in the SKCMTREP skeleton for the VSAM label, CMTREPO. There should be enough space available for the file to keep at least 2000 records. The following examples use the name SCRT89 for the VSAM file.

The following example job shows how to define the SCRT89 record file:

```
* $$ JOB JNM=SCRT89,CLASS=0,DISP=D,NTFY=YES
// JOB SCRT89 - DEFINE SCRT89 RECORD FILE
// EXEC IDCAMS,SIZE=AUTO
 DEFINE CLUSTER ( -
   NAME (SCRT89)
    RECORDS (2000 2000)
     RECORDSIZE (1024 32756) -
    REUSE
    SHAREOPTIONS (1)
     VOLUMES (MYVOL1 MYVOL2 MYVOL3) -
    NONINDEXED /* ESDS */ -
    TO (99366) -
 ) -
 DATA ( -
    NAME (SCRT89.DATA) -
    CONTROLINTERVALSIZE (32768) -
 ) -
  CATALOG (MYCAT)
  IF LASTCC NE 0 THEN CANCEL JOB
/*
/&
* $$ EOJ
```
### 3. **Customize the TCP/IP stack on your z/VSE systems.**

To use FTP to transfer the CMTREPO file to your workstation or to a z/OS system, you must define the file in the TCP/IP partition. The following definitions are valid for the TCP/IP for VSE/ESA product. If you use another TCP/IP product, adjust the definitions accordingly.

a. Define the CMTREPO file in the TCP/IP partition by editing the TCP/IP startup job and adding the following definition. Adjust for your system and use the file name that you chose in step "2" on page 314.

// DLBL CMTREPO,'SCRT89',,VSAM,CAT=MYCAT

b. Make the files accessible in TCP/IP by editing the TCP/IP initialization member (for example, IPINIT00.L) and adding the following definition:

```
MODIFY FILE,PUBLIC=CMTREPO,TYPE=ESDS,RECFM=V,LRECL=32756
```
<span id="page-335-0"></span>**Tip:** Depending on your system configuration, you might need to use the **DEFINE FILE** command instead of the **MODIFY FILE** command.

- c. Ensure there is a FTP daemon defined in your TCP/IP (DEFINE FTPD).
- d. Restart the TCP/IP partition to activate the changes.

## **Steps for processing SCRT89 data on a z/OS system**

**Before you begin:** Review the illustration and high-level steps in ["Overview of processing SCRT89 data](#page-332-0) [on a z/OS system" on page 312](#page-332-0) and make sure you have completed the steps in ["Preparing to process](#page-334-0) [SCRT89 data on a z/OS system" on page 314](#page-334-0).

Do the following to process your SCRT89 data with SCRT running on a z/OS system:

#### 1. **Extract the SCRT89 records on your z/VSE systems.**

The reporting period for SCRT is from the second day of the month to the first day of the following month. For example, a report for June would include the SCRT89 records from 2 June through 1 July. On the second day of the month, run the CMTREPO job to extract the SCRT89 records from the BAM data sets into the CMTREPO VSAM file.

Customize a CMTREPO job using the SKCMTREP skeleton. Replace the BAM label called CMTREPO with a VSAM label of the same name.

**Example:** The following is a VSAM label with a VSAM file name of SCRT89:

// DLBL CMTREPO,'SCRT89',,VSAM,CAT=MYCAT

If you specified MONTH=LAST, the job extracts the SCRT89 records for the previous month from the data files IJSYSC1 and IJSYSC2 and writes them to the CMTREPO VSAM file.

**Example:** If you run the job on 2 March and specify MONTH=LAST, the job extracts SCRT89 records from 2 February through 1 March.

If you specify MONTH=*month*/*year*, the job extracts the records from the second day of *month* through the first day of the following month.

On z/VSE V5.1 systems with APAR DY47645, z/VSE V5.2 systems with APAR DY47646, or z/VSE V6.1 systems with APAR DY47647, if you specify MONTH=CURRENT, the job extracts the SCRT89 records for the current month.

**Example:** If you run the job on 6 March and specify MONTH=CURRENT, the job extracts the SCRT89 records from 2 March through 1 April.

The **OUTPUTDS** parameter specifies the target data set for the extracted records. The value of the **OUTPUTDS** parameter must be a valid Language Environment file name, hence it is preceded by DD:.

On z/VSE V4.1 systems with APAR DY47027 or z/VSE V4.2 systems with APAR DY47029, you can use the **OUTPUTMODE** parameter to indicate whether the CMTREPO output file is to be overwritten or appended. The default is OUTPUTMODE=REUSE and indicates that the output file is to be overwritten each time the CMTREPO job is run, which is the same behavior as before the application of the specified APARs. The OUTPUTMODE=APPEND setting indicates that records are to be appended to the end of the output file.

#### 2. **Transfer the extracted SCRT89 records (CMTREPO file) to your workstation.**

Use FTP to transfer the extracted SCRT89 records (CMTREPO file) from your z/VSE system to your workstation. See step 3 under ["Preparing to process SCRT89 data on a z/OS system" on page 314](#page-334-0). On your workstation, ensure that you choose a unique file name for the CMTREPO file of each z/VSE system.

The FTP transfer must be in binary format (ftp> bin) and in block mode (ftp> quote mode b).

**Example:** [Figure 162 on page 316](#page-336-0) shows a sample FTP session to transfer the extracted SCRT89 records (CMTREPO) from z/VSE to the workstation.

```
C:\cmtdata> ftp zvsehost
 Connected to zvsehost.
 220-TCP/IP for VSE Internal FTPDAEMN 01.05 E 20061010 11.26
      Copyright (c) 1995,2006 Connectivity Systems Incorporated
 220 Ready for new user
 User (zvsehost:(none)): zvseuser
 331 User name okay, need password
 Password: zvsepass
 230 User logged in, proceed
 ftp> bin
 200 Command okay
 ftp> quote mode b
 200 Command okay
 ftp> get CMTREPO scrt89-vse1.bin
 200 Command okay
 150-About to open data connection
      File:CMTREPO
      Type:Binary Recfm:V Lrecl: 32756
      CC=ON UNIX=OFF RECLF=OFF TRCC=OFF CRLF=ON NAT=NO CONT=OFF
      MODE=Block STRU=File
 150 File status okay; about to open data connection
 226-Bytes sent: 36,215
  Transfer Seconds: .20 ( 177K per second)
  File I/O Seconds: .02 ( 1768K per second)
 226 Closing data connection
 ftp: 36215 bytes received in 0,80Seconds 45,21Kbytes/sec.
 ftp> bye
 221 FTPDaemn closing control connection
Figure 162. Sample FTP transfer of SCRT89 records (CMTREPO) from z/VSE to the workstation
```
### **Alternative method: Transfer the SCRT89 records directly to the z/OS system**

You can also transfer the SCRT89 records directly from your z/VSE systems to the z/OS system on which you will run SCRT. This method eliminates the need to first transfer the SCRT89 records to the workstation, as described earlier in this step, and then transfer them from the workstation to the z/OS system, as described in step "3" on page 316.

Figure 163 on page 316 shows a sample z/VSE job to transfer a file directly to a z/OS system.

```
* $$ JOB JNM=SENDDATA,CLASS=0,DISP=D
 // JOB SENDDATA
 1/ EXEC FTP, SIZE=FTP, PARM='ID=00'
 * This FTP job transfers the z/VSE file
 * VSEDATA to the specified target file
 * on a z/OS system.
 NOUPRMPT
 OPEN zoshost
 USER zosuser
 PASS zospass
 LOPEN
 LUSER zvseuser
LPASS zvsepass
 BINARY
 MODE B
 QUOTE MODE B
PUT VSEDATA 'zosuser.SCRTTOOL.VSE.SCRT89.DATA'
 BYF
LCLOSE
 /*
 /&
 * $$ EOJ
Figure 163. Sample z/VSE job to transfer a file to a z/OS system
```
### 3. **Transfer the workstation files containing your z/VSE systems' SCRT89 records into z/OS data sets,** as follows:

a. Allocate one data set on z/OS for each z/VSE system on the participating CPC. Each z/OS data set will contain the SCRT89 records of one z/VSE system. The files you transfer from your workstation to z/OS are the (CMTREPO) files you downloaded from your z/VSE systems in step 2 (for example, scrt89-vse1.bin file). Use the following attributes to allocate the z/OS data sets:

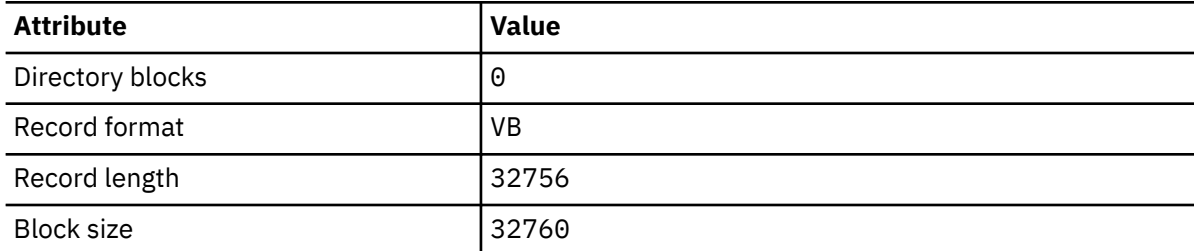

Adjust the size of the z/OS data sets according to the size of the SCRT89 records (CMTREPO) file you downloaded from z/VSE in step 2.

b. Use FTP to upload the SCRT89 files of all your z/VSE systems from your workstation into the new z/OS data sets.

**Example:** Figure 164 on page 317 shows a sample FTP session to upload the scrt89-vse1.bin file (containing a month of SCRT89 records of one z/VSE system) into the z/OS data set named SCRT89.RECORDS.VSE1.

```
C:\Temp> ftp zoshost
 Connected to zoshost.
 220-FTP, 08:28:03 on 2006-12-27.
 220 Connection will close if idle for more than 60 minutes.
 User (zoshost:(none)): zosuser
 331 Send password please.
 Password: zospass
 230 ZOSUSER is logged on. Working directory is "ZOSUSER.".
 ftp> bin
 200 Representation type is Image
 ftp> quote mode b
 200 Data transfer mode is Block
 ftp> put scrt89-vse1.bin SCRT89.RECORDS.VSE1
 200 Port request OK.
 125-Waiting for recall of data set ZOSUSER.SCRT89.RECORDS.VSE1
 125 Storing data set ZOSUSER.SCRT89.RECORDS.VSE1
 250 Transfer completed successfully.
 ftp: 8619 bytes sent in 0,00Seconds 8619000,00Kbytes/sec.
 ftp> bye
 221 Quit command received. Goodbye.
Figure 164. Sample FTP transfer of z/VSE SCRT89 records from the workstation to z/OS
```
You know you are done when you receive the message: Transfer completed successfully.

#### 4. **Customize the SCRT job and run SCRT on a z/OS system,** as follows:

- a. Update the JCL to include all the z/OS data sets with z/VSE SCRT89 records for processing (for example, SCRT89.RECORDS.VSE1). See the instructions in [Chapter 3, "Using SCRT on z/OS](#page-41-0) [systems," on page 21](#page-41-0).
- b. Customize the PARMS control statements according to the instructions in ["Customizing the PARMS](#page-338-0) [control statements" on page 318](#page-338-0).
- c. Customize the NO89 control statements according to the instructions in["Customizing the NO89](#page-338-0) [control statements" on page 318](#page-338-0).
- d. *(Optional)* Customize the SPECIAL control statements, if needed, according to the instructions in ["Customizing the SPECIAL control statements" on page 319](#page-339-0).
- e. Run SCRT to generate a sub-capacity report for each CPC participating in sub-capacity pricing.
- f. Download the sub-capacity report (.csv) files that were generated by SCRT to your workstation and submit them to IBM. For details, see [Chapter 25, "Submitting sub-capacity reports to IBM," on](#page-439-0) [page 419.](#page-439-0)

# <span id="page-338-0"></span>**Processing SCRT89 data on a Windows or Linux system**

If you want to process SCRT89 data from one or more z/VSE systems by running SCRT on a Windows or Linux system, see [Chapter 4, "Using SCRT on Windows and Linux systems," on page 67.](#page-87-0)

## **Customizing the SCRT control statements**

You must customize the PARMS, NO89, and (optionally) SPECIAL control statements, as described in the following topics.

## **Customizing the PARMS control statements**

Customize the SCRT PARMS control statements, either in the SCRT JCL that runs on z/OS or in the SCRT for Windows and Linux user interface, so that they contain the requested information. For details about the PARMS control statements, see ["PARMS DD statement" on page 33](#page-53-0).

SCRT will not generate a sub-capacity report if the values for any of the required keywords are left blank.

## **Customizing the NO89 control statements**

The process to customize the NO89 control statements differs depending on whether you are running SCRT on a z/OS system or using SCRT for Windows and Linux.

### **Process when running SCRT on a z/OS system**

The SCRT deliverable that runs on z/OS contains two sets of NO89 control statements: one set for z/OS products and one set for z/VSE products. Both sets of control statements are preceded by comments indicating the operating system belonging to the corresponding set of statements. Only use both sets of NO89 control statements when the input to SCRT contains both SMF type 89 records from z/OS systems and SCRT89 records from z/VSE systems. If you are only running z/VSE systems, delete the set of z/OS NO89 control statements. For example, you would delete the z/OS statements that follow this section:

```
---------------------- Z/OS NO89S ------------------------
*
* DELETE THE FOLLOWING STMTS IF Z/OS IS *NOT* RUNNING ON THE CPC
*
```
Customize the values on each of the NO89 control statements as described in "Customizing NO89 values" on page 318.

### **Process when running SCRT for Windows and Linux**

See ["Using the SCRT graphical user interface" on page 71](#page-91-0) or ["Using the SCRT command line interface" on](#page-108-0) [page 88](#page-108-0) for details about how to specify NO89 products when using SCRT for Windows and Linux.

## **Customizing NO89 values**

You must enter a valid value for each product in the list of z/VSE NO89 control statements. For additional information, see ["NO89 DD statement" on page 59.](#page-79-0)

- If you do not have a product installed or are not using that product on the CPC(s) being processed by that execution of SCRT, enter \*NONE next to the product number—do not delete products from the list of z/VSE NO89 control statements.
- If a product in the list runs in all LPARs on all of the CPCs being processed by that execution of SCRT, enter \*ALL.
- If a product runs in one or more LPARs, enter a list of the LPAR names in which it runs.
- If the z/VSE system is running as a z/VM guest, list the virtual machine's user ID for that z/VSE system, instead of the LPAR name.

<span id="page-339-0"></span>*Guidelines for selected NO89 products:* The following NO89 products might require special attention when completing the NO89 control statements, depending on how you ordered and used these products:

- DITTO/ESA FOR VSE (5648-099)
	- If you ran DITTO under z/VSE, use the NO89 control statement to assign 5648-099 to every z/VSE native system (LPAR name) and every z/VSE guest system (z/VM guest ID) where DITTO was used.
	- If you ran DITTO under z/VM in an LPAR without any z/VSE guests, do not assign 5648-099 to that LPAR because you are already being billed separately for DITTO under z/VM.
- Db2 SERVER FOR VSE & VM (5697-F42)
	- If you ran Db2 under z/VSE, use the NO89 control statement to assign 5697-F42 to every z/VSE native system (LPAR name) and every z/VSE guest system (z/VM guest ID) where any of the DB2 features were used, with the exception of the Data Restore for VM/VSE feature. When the Data Restore feature was the only Db2 feature being used on a z/VSE system, then do not assign 5697-F42 to that z/VSE native or guest system because you are already being billed separately for this feature.
	- If you ran Db2 under z/VM in an LPAR without any z/VSE guests, do not assign 5697-F42 to that LPAR because you are already being billed separately for Db2 under z/VM.
- HIGH LEVEL ASSEMBLER VSE & VM (5696-234)
	- If you ran High Level Assembler (HLASM) only under z/VSE and not under z/VM, use the NO89 control statement to assign 5696-234 to every z/VSE native system (LPAR name) and every z/VSE guest system (z/VM guest ID) where HLASM was used.
	- If you ran HLASM under both z/VM and z/VSE, do not assign 5696-234 to any LPAR because you are already being billed separately for HLASM under z/VM.

Figure 165 on page 319 shows a sample of the NO89 control statements and comments.

```
*
 * DB2 SERVER FOR VSE & VM
 5697-F42=
 * DITTO/ESA FOR VSE
 5648-099=
 \star DL/1 DOS/VS
 5746-XX1=
 * HIGH LEVEL ASSEMBLER VSE & VM
 5696-234=
 * IBM C FOR VSE/ESA V1
 5686-A01=
 * IBM COBOL VSE/ESA
 5686-068=
 * IBM DFSORT/VSE V3
 5746-SM3=
 * IBM PL/1 FOR VSE/ESA
 5686-069=
 * MQSERIES FOR VSE/ESA V2
 5686-A06=
 * WEBSPHERE MQ FOR VSE/ESA V3
 5655-U97=
 * TCP/IP FOR VSE
 5686-A04=
 * (NEW 23.5.0) TCP/IP FOR Z/VSE V2
 5686-CS1
 * IBM RATIONAL COBOL RUNTIME FOR Z/VSE V7
 5648-F66=
 * IPv6/VSE V1
 5686-BS1
Figure 165. Sample NO89 control statements for z/VSE
```
## **Customizing the SPECIAL control statements**

The SPECIAL control statements are optional and should only be used to deal with unusual reporting situations where SCRT89 records need to be excluded from SCRT processing. Such conditions might involve using the SPECIAL control statements under the guidance of the SCRT support team.

<span id="page-340-0"></span>For explanations of the SPECIAL control statements, see ["SPECIAL DD statement" on page 39](#page-59-0).

To use the SPECIAL control statements, either modify the JCL for your SCRT job on z/OS, or, for SCRT on Windows and Linux, see ["Using the SCRT graphical user interface" on page 71](#page-91-0) or ["Using the SCRT](#page-108-0) [command line interface" on page 88.](#page-108-0)

## **Backup considerations**

It is your responsibility to create a back up copy of the extracted SCRT89 records, together with the PARMS and NO89 statements. You can create a copy of the SCRT89 records on z/VSE using a tape or a VSAM file (with this method you have to back up the PARMS and NO89 statements separately). IBM recommends that you create a new file for the SCRT89 records of each report period. This allows you to selectively delete the SCRT89 records of old report periods.

**Rule:** IBM requires that customers retain their SCRT89 records for at least six months.

If you want to create a copy of the SCRT89 records using a tape unit as target for the written records, create the **OUTPUTDS** parameter as either: DD:*lu*-*tlbl* or DD:*lu*. The *lu* specifies a logical unit in the form SYS*nnn*. You must assign a tape to this logical unit. The *tlbl* (tape label), concatenated by a dash, specifies to write to a labeled tape file. If *tlbl* is not specified, the data is written to an unlabeled tape file. The specified *tlbl* must be present in the system standard, class, or partition label area. Multivolume files and multiple files on a volume are supported. For example:

OUTPUTDS = DD:SYS004-TAPEFIL

To back up the data records to a VSAM file:

- 1. Create a VSAM ESDS file, with a maximum record size of 32756 bytes and variable record length.
- 2. Add the **DLBL** for the file to the CMTREPO job.
- 3. Specify the **DLBL** name in the **OUTPUTDS** parameter.

#### For example:

OUTPUTDS = DD:CMT0612

## **Sample sub-capacity reports for z/VSE**

With few exceptions, the sub-capacity reports for z/VSE systems have the same format and same fields as the sub-capacity reports for z/OS systems. You can find the information about these fields in [Chapter 5,](#page-121-0) ["Sub-capacity reporting for z/OS native systems," on page 101.](#page-121-0)

The only differences in sub-capacity reporting between z/VSE and z/OS systems are:

- The products that are reported
- The reporting of z/VSE systems whose capacities are less than one MSU

See ["Introduction to sub-capacity pricing for z/VSE systems" on page 303](#page-323-0) for a general description of this support. Reporting differences due to z/VSE system capacities less than one MSU are explained where applicable for the sample sub-capacity reports that follow.

• The guest naming conventions used by SCRT for z/OS guest systems versus z/VSE guest systems

z/OS guest systems are either shown by the LPAR name in which the z/OS guest runs (for example, LPAR1) or by the format *sysid*(guest) where *sysid* is the z/OS SYSID for the guest system (for example, V2A(guest)). SCRT uses the format *LPAR\_name*(*VM\_userid*) to show z/VSE guest systems (for example, VSEVM(VGDEV1), VSEVM(VGDEV2) in the sample reports that follow). See [Table 49 on](#page-326-0) [page 306](#page-326-0) for a more detailed description for all z/VSE systems.

• The additional z/VSE information that appears on a sub-capacity report when multiple z/VSE versions run on the same CPC during the same reporting period

["Sample sub-capacity report for z/VSE V4 only" on page 321](#page-341-0) illustrates a sample sub-capacity report that only contains z/VSE V4 systems, some of whose capacities are less than one MSU.

<span id="page-341-0"></span>["Sample sub-capacity report for z/VSE V4 and V5" on page 325](#page-345-0) illustrates a sample sub-capacity report that includes a mix of z/VSE V4 and V5 native and guest systems. All of the z/VSE systems used capacities of more than one MSU.

["Sample sub-capacity report for z/OS and z/VSE V4" on page 331](#page-351-0) illustrates a sample sub-capacity report that includes z/VSE systems, some of whose capacities are less than one MSU, and one z/OS system.

["Sample sub-capacity report for z/VSE V6, z/VSE V5, and z/VSE V4" on page 328](#page-348-0) illustrates a sample sub-capacity report that includes three different z/VSE versions.

## **Sample sub-capacity report for z/VSE V4 only**

The following sample sub-capacity report is for a CPC with three LPARS named VSEPROD, VSEVM and LINUX:

- VSEPROD runs a native z/VSE V4 (Central Functions V8) system, VPRD (CMT ID = VPRD).
- VSEVM runs a z/VM system that supports two z/VSE V4 guest systems, whose virtual machines have been assigned VM user IDs of VGDEV1 and VGDEV2 (CMT ID = DEV1 and DEV2).
- LINUX runs a z/VM system that supports a number of LINUX guest systems and uses approximately 60 percent of the capacity of the CPC.

Table 50 on page 321 shows the sample configuration.

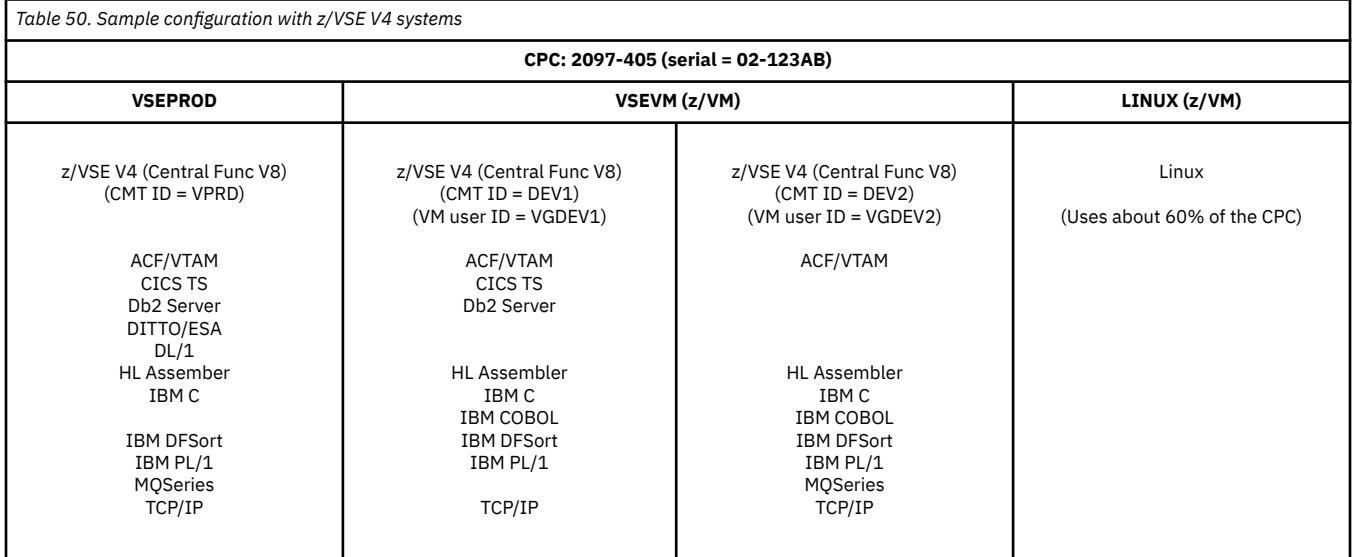

[Figure 166 on page 322](#page-342-0) through [Figure 170 on page 324](#page-344-0) show a sample sub-capacity report based on the configuration given in Table 50 on page 321.

<span id="page-342-0"></span>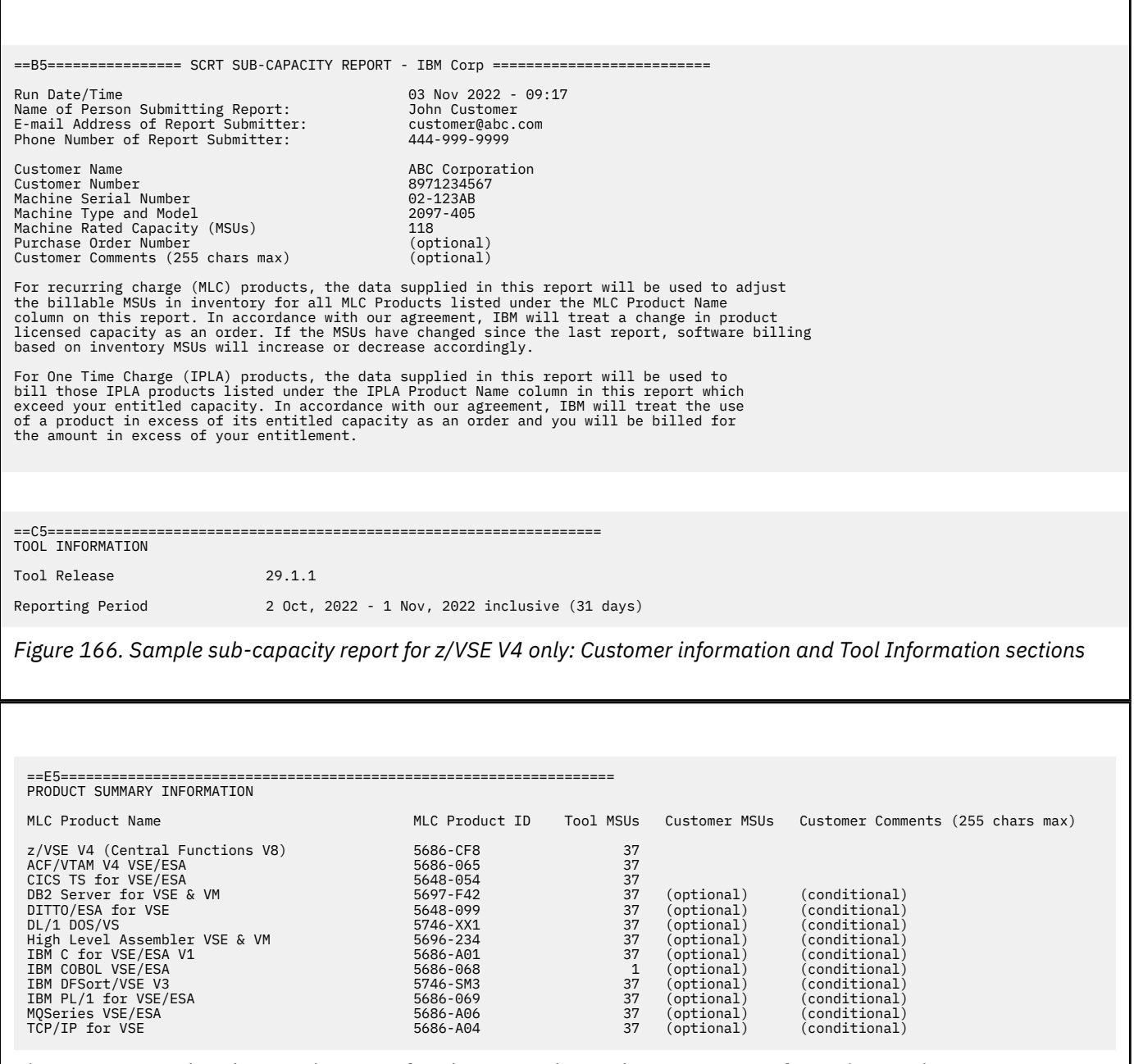

*Figure 167. Sample sub-capacity report for z/VSE V4 only: Product Summary Information section*

Even though SCRT processed SCRT89 records from z/VSE guest systems VGDEV1 and VGDEV2, both of which had capacities of less than one MSU, all of the **Tool MSUs** values reported in the Product Summary Information section (Figure 167 on page 322) have been converted to integers (whole number values). In this sample configuration, the COBOL product only ran on the VGDEV1 and VGDEV2 systems, whose peak summed capacities were slightly higher than one MSU, so SCRT reported the capacity of the COBOL product as one MSU. However, if the peak summed capacities of those systems had been less than one MSU, SCRT would still have reported a minimum of one MSU for that product, since one MSU is the lowest value that SCRT will report for a product that ran during the reporting period.

You can find more information about the fields in this section and other sections of the sub-capacity report in [Chapter 5, "Sub-capacity reporting for z/OS native systems," on page 101](#page-121-0).

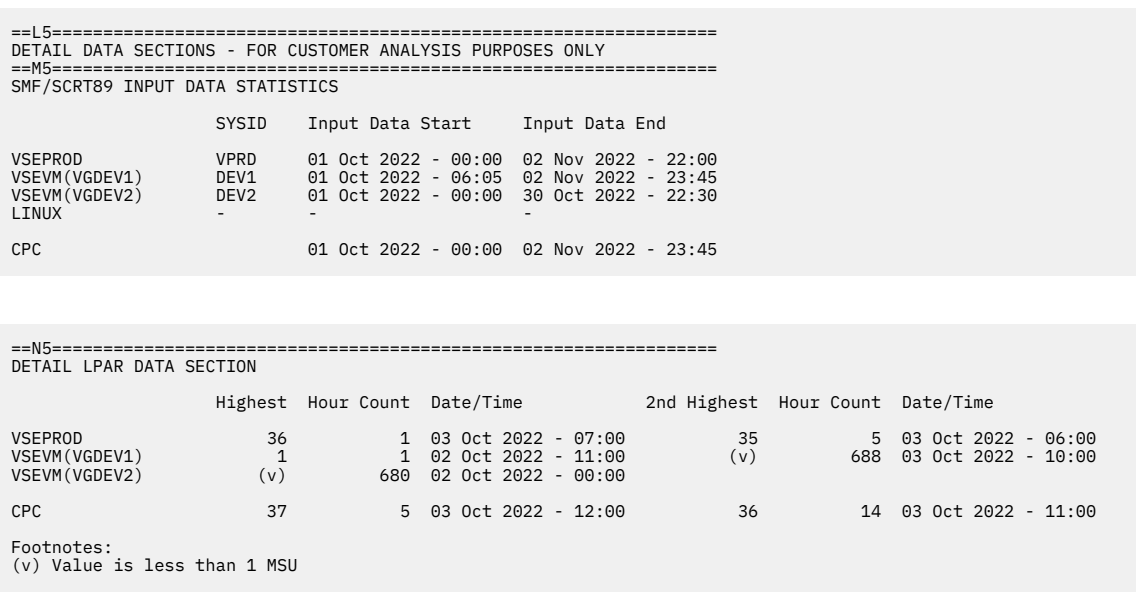

*Figure 168. Sample sub-capacity report for z/VSE V4 only: SMF / SCRT89 Input Data Statistics and Detail LPAR Data sections*

The fact that z/VSE guest systems VGDEV1 and VGDEV2 both had capacities of less than one MSU during the reporting period, as either their highest value or their second highest value, triggers a change in the format of the Detail LPAR Data section (N5) in the sample sub-capacity report shown in Figure 168 on page 323. Whenever SCRT would have reported a value of less than one MSU, SCRT uses the footnote (v), instead of the MSU value, and adds a description of the footnote at the end of that report section.

In section N5 of the sample sub-capacity report, VGDEV1 had a single hour where its capacity was one MSU and had a value of less than one MSU for all of the remaining hours in the reporting period. SCRT reports this by using footnote (v) as the capacity value in the **2nd Highest** column and reports all hours that had a value less than one MSU as the corresponding **Hour Count** value. The highest capacity for VGDEV2 was less than one MSU, so SCRT reports that by using footnote (v) as the capacity value in the **Highest** column for VGDEV2. SCRT reports all of the VGDEV2 hours as the **Hour Count** value, and reports no **2nd Highest** value for VGDEV2.

Do not interpret the lack of footnote (v) in section N5 to mean that the z/VSE systems listed in this section did not have any hours when their capacity was less than one MSU. The lack of that footnote simply means that the **Highest** and **2nd Highest** values for that z/VSE system were higher than one MSU. It is still possible that such a system could have had other hours when its capacity was less than one MSU and so could contribute less than one MSU to the earliest peak hour for a product in the Product Max Contributors section (P5), where SCRT would then report footnote (v) for that z/VSE system.

You can find more information about the fields in this section and other sections of the sub-capacity report in [Chapter 5, "Sub-capacity reporting for z/OS native systems," on page 101](#page-121-0).

[Figure 169 on page 324](#page-344-0) shows the Product Max Contributors section of the sample sub-capacity report for z/VSE.

Whenever the contribution of a z/VSE system to the **Highest** product value reported in the Product Max Contributors section is less than one MSU, SCRT uses footnote (v) to report that system's contribution to the product's MSU value. Whenever SCRT reports footnote (v) in the Product Max Contributors section, SCRT adds a description of that footnote at the end of that report section.

<span id="page-344-0"></span>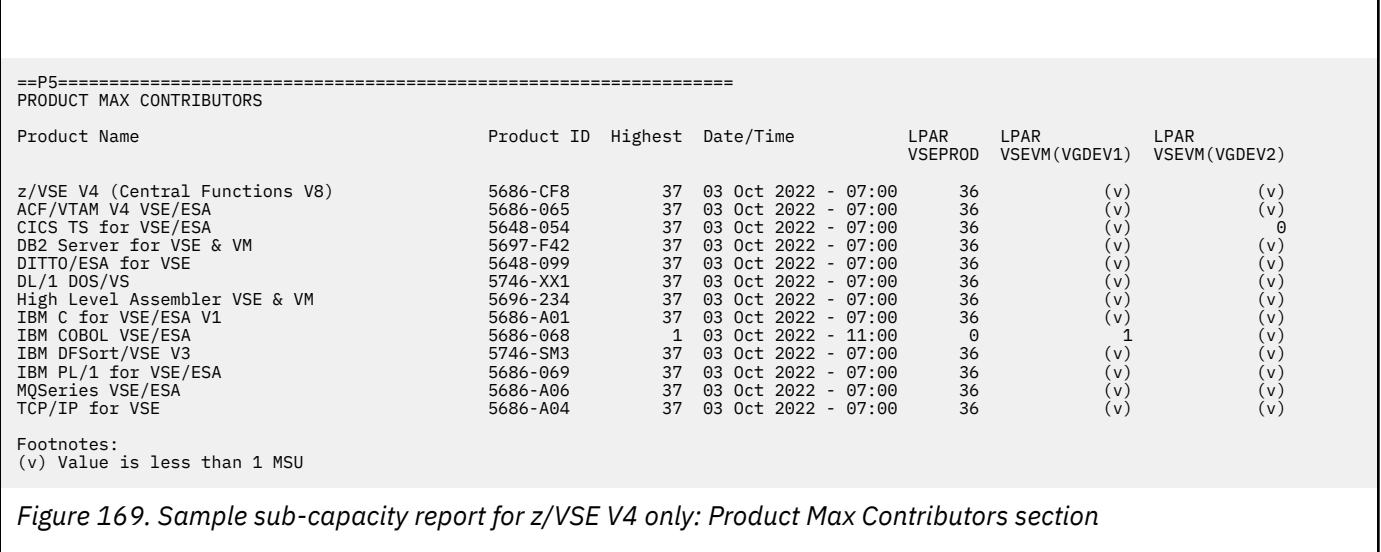

In the sample Product Max Contributors section shown in Figure 169 on page 324, the contribution to the **Highest** values from VGDEV1 and VGDEV2 is less than one MSU for all z/VSE products except for the IBM COBOL VSE/ESA product. SCRT reports that condition by using footnote (v) for all products except COBOL. However, when added together, VGDEV1 and VGDEV2 contributed one MSU, which is added to the VSEPROD contribution of 36 MSUs, for a total product value of 37 MSUs for all products except COBOL, which did not run on the VSEPROD system. In this sample report, the sum of the VGDEV1 and VGDEV2 systems totalled slightly more than one MSU for the COBOL product, which SCRT reported as one MSU. The peak value for the VGDEV1 and VGDEV2 systems was higher for the COBOL product than for the other products because COBOL did not run on VSEPROD and, thus, peaked at a different time than the other products. However, if the VGDEV1 and VGDEV2 systems had summed to less than one MSU, SCRT still would have reported a minimum of one MSU for COBOL because one MSU is the product minimum, but SCRT would have reported a total of 36 MSUs for all of the other products.

Although the peak capacity of the VGDEV1 system was one MSU for one hour according to the Detail LPAR Data section, that hour occurred later than the earliest product peak hour for all of the products except COBOL. Because the Product Max Contributors section only reports on the earliest peak hour, the one MSU rating for the VGDEV1 system was not posted for any of the products listed in that section except for COBOL.

You can find more information about the fields in this section and other sections of the sub-capacity report in [Chapter 5, "Sub-capacity reporting for z/OS native systems," on page 101](#page-121-0).

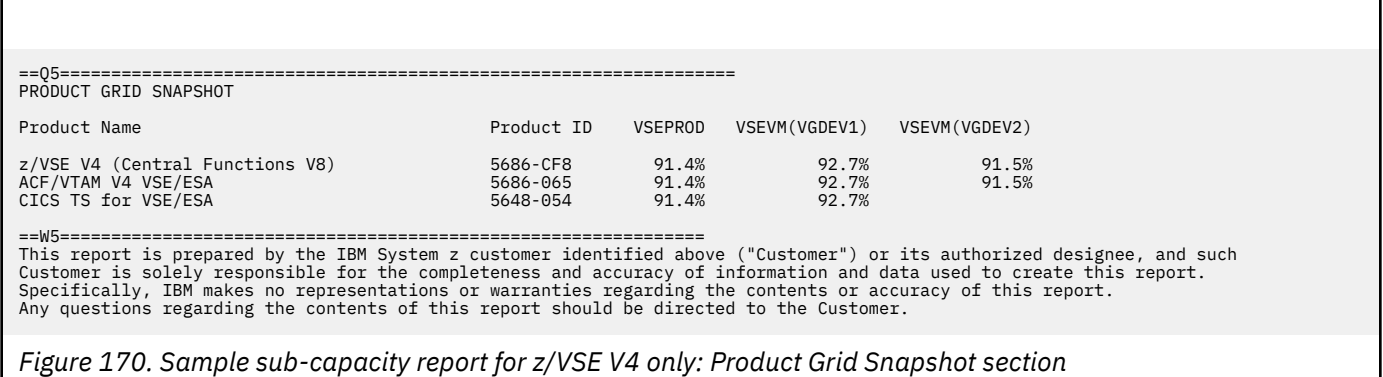

The Sub-Capacity Capping Enforced by SCRT section and the Group Capacity LPARs section will not appear on an SCRT generated for a CPC which is only running z/VSE systems because z/VSE does not support defined capacity or group capacity.

## <span id="page-345-0"></span>**Sample sub-capacity report for z/VSE V4 and V5**

The following sample sub-capacity report is for a CPC with three LPARs named VSEPROD4, VSEPROD5, and VSEVM2:

- VSEPROD4 runs a native z/VSE V4 (Central Functions V8) system, PRD4 (CMT ID = PRD4).
- VSEPROD5 runs a native z/VSE V5 (Central Functions V9) system, PRD5 (CMT ID = PRD5).
- VSEVM2 runs a z/VM system that supports two z/VSE guest systems:
	- A z/VSE V4 system, DEV4 (CMT ID = DEV4), that runs under a z/VM user ID of VGDEV4
	- A z/VSE V5 system, DEV5 (CMT ID = DEV5), that runs under a z/VM user ID of VGDEV5

Table 51 on page 325 shows the sample configuration.

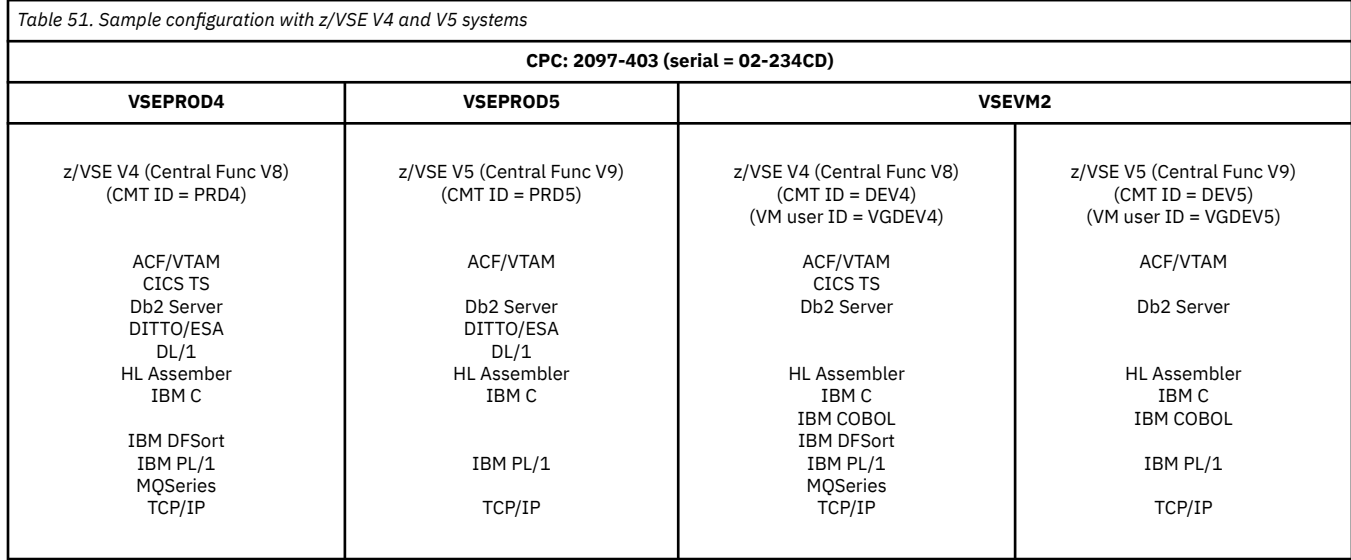

Except for the differences described in ["Sample sub-capacity report for z/VSE V4 only" on page 321](#page-341-0) and the differences described in this sample report, the sub-capacity reports have the same format and same data fields as those for z/OS systems. You can find information about these fields in [Chapter 5,](#page-121-0) ["Sub-capacity reporting for z/OS native systems," on page 101.](#page-121-0)

The sample configuration in this example represents two permanent, native production z/VSE systems that support different workloads, and two permanent z/VSE development/test guest systems, each of which supports one of the native production systems. In this configuration, the customer has migrated one of the native production systems (CMT ID = PRD5) and its corresponding development guest system (CMT ID = DEV5) to z/VSE V5. The migration to z/VSE V5 was complete prior to the reporting period shown in the sample sub-capacity report.

[Figure 171 on page 326](#page-346-0) through [Figure 175 on page 328](#page-348-0) show the sample sub-capacity report based on the configuration shown in Table 51 on page 325.

<span id="page-346-0"></span>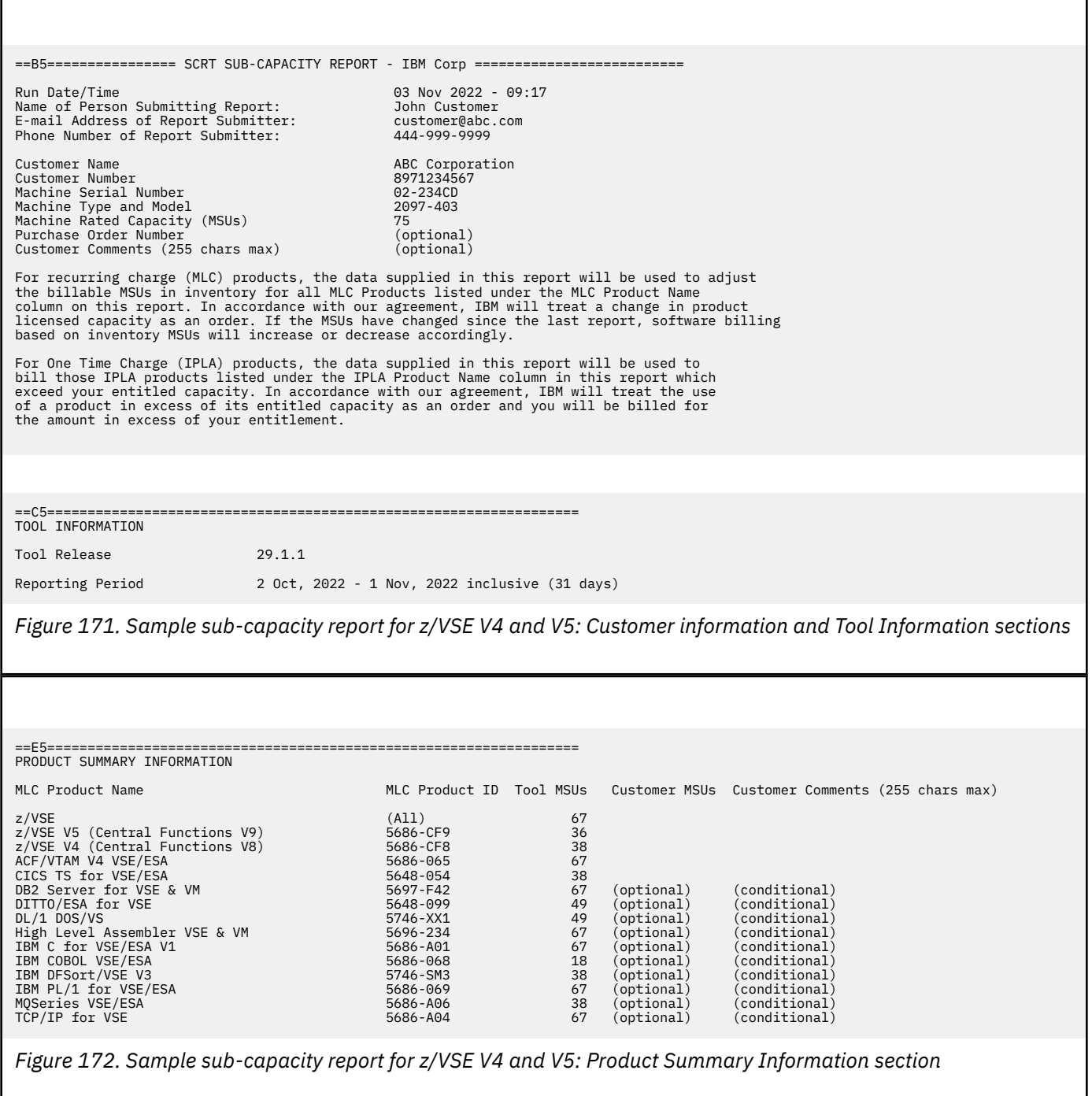

Since both z/VSE V4 (5686-CF8) and z/VSE V5 (5686-CF9) are reported in the Product Summary Information section, SCRT also reports an additional z/VSE entry which represents the peak concurrent sub-capacity value for both z/VSE V4 and z/VSE V5, as if they were treated as a single product. Under Multi-Version Measurement (MVM) rules, IBM will waive the charges for the z/VSE V4 product and will charge for the z/VSE V5 product based on the sub-capacity value reported for the z/VSE entry, which is 67 MSUs in this example. The IBM middleware products continue to be charged based on their reported peak sub-capacity values, which are independent of the z/VSE version on which those middleware products run. See ["Sub-capacity reporting for multiple z/VSE versions" on page 306](#page-326-0) for more information.

Note that the additional z/VSE entry is reported whenever both z/VSE V4 and z/VSE V5 are running on the same CPC at any time during the reporting period.

You can find more information about the fields in this section and other sections of the sub-capacity report in [Chapter 5, "Sub-capacity reporting for z/OS native systems," on page 101](#page-121-0).

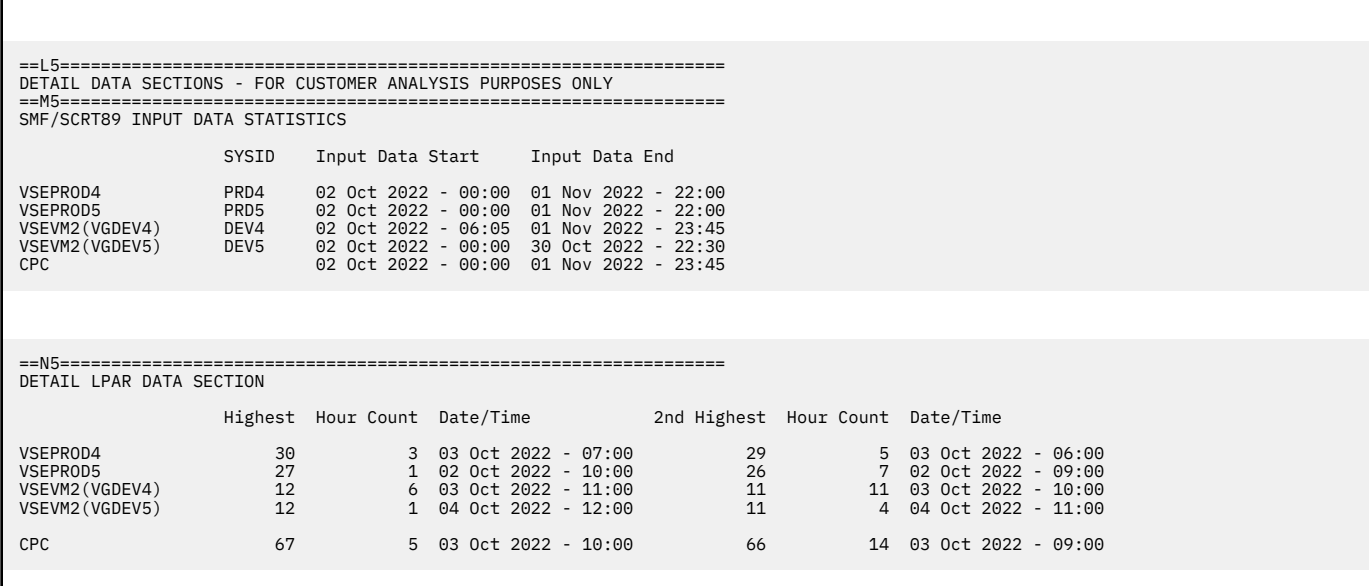

*Figure 173. Sample sub-capacity report for z/VSE V4 and V5: SMF / SCRT89 Input Data Statistics and Detail LPAR Data sections*

The sections in Figure 173 on page 327 are not affected when both z/VSE V4 and z/VSE V5 run on the same CPC during the same reporting period because these sections do not report any product-specific information.

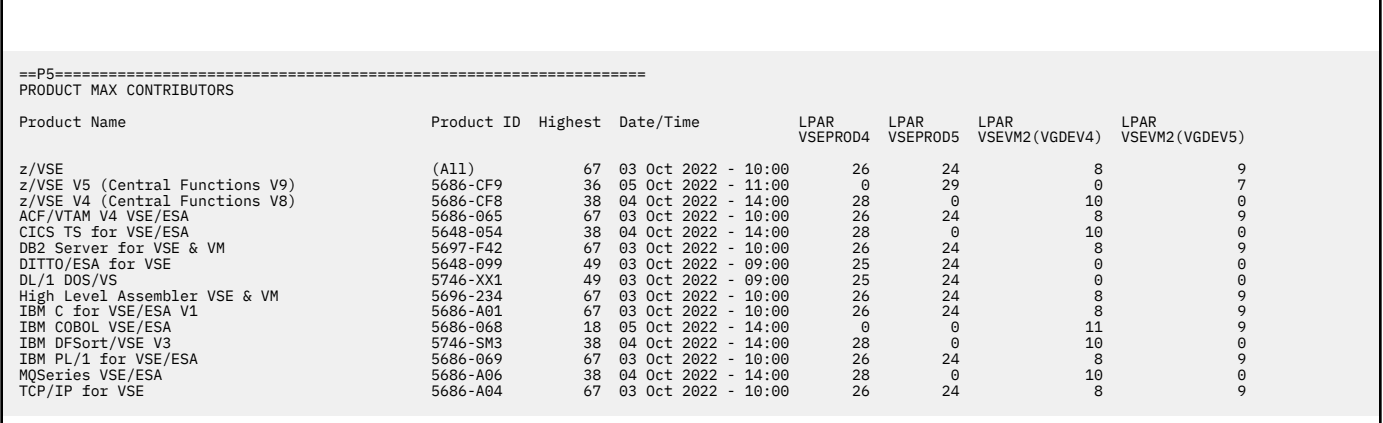

*Figure 174. Sample sub-capacity report for z/VSE V4 and V5: Product Max Contributors section*

As shown in Figure 174 on page 327, the Product Max Contributors section will also report the z/VSE entry whenever both z/VSE V4 and z/VSE V5 run on the same CPC anytime during the reporting period. The z/VSE entry reports the MSU contribution from z/VSE V4 and z/VSE V5 for the earliest concurrent peak value across both versions of z/VSE.

You can find more information about the fields in this section and other sections of the sub-capacity report in [Chapter 5, "Sub-capacity reporting for z/OS native systems," on page 101](#page-121-0).

<span id="page-348-0"></span>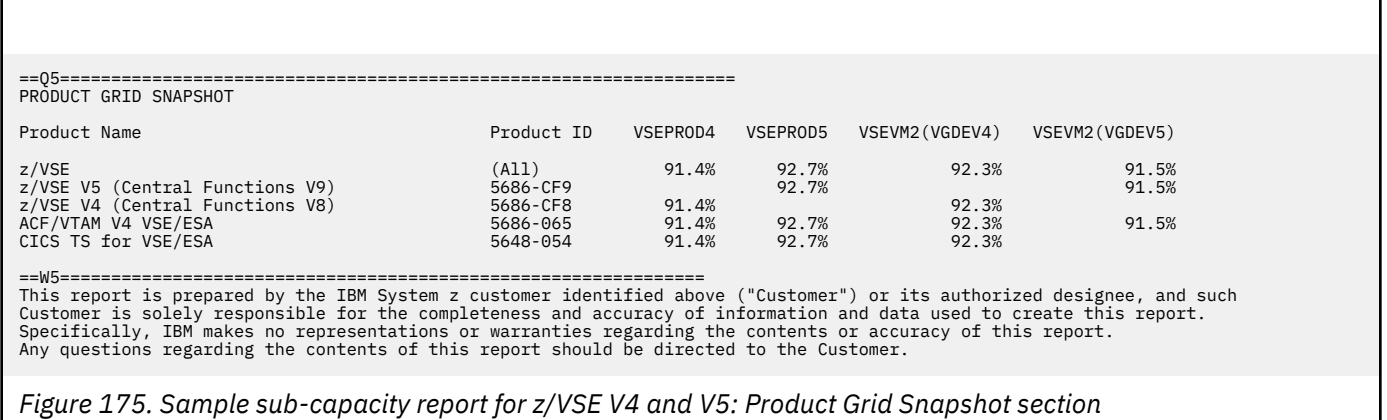

As shown in Figure 175 on page 328, the Product Grid Snapshot section will also report the z/VSE entry whenever both z/VSE V4 and z/VSE V5 run on the same CPC anytime during the reporting period.

You can find more information about the fields in this section and other sections of the sub-capacity report in [Chapter 5, "Sub-capacity reporting for z/OS native systems," on page 101](#page-121-0).

## **Sample sub-capacity report for z/VSE V6, z/VSE V5, and z/VSE V4**

The following sample sub-capacity report is for a CPC with two LPARs named VSEPROD1 and VSEVM1:

- VSEPROD1 runs a native z/VSE V5 (Central Functions V9) system, PRD1 (CMT ID = PRD1).
- VSEVM1 runs a z/VM system that supports two z/VSE guest systems:
	- A z/VSE V6 system, TST1 (CMT ID = TST1), that runs under a z/VM user ID of VMTST1
	- A z/VSE V4 (Central Functions V8) system, TST2 (CMT ID = TST2), that runs under a z/VM user ID of VMTST2

Table 52 on page 328 shows the sample configuration.

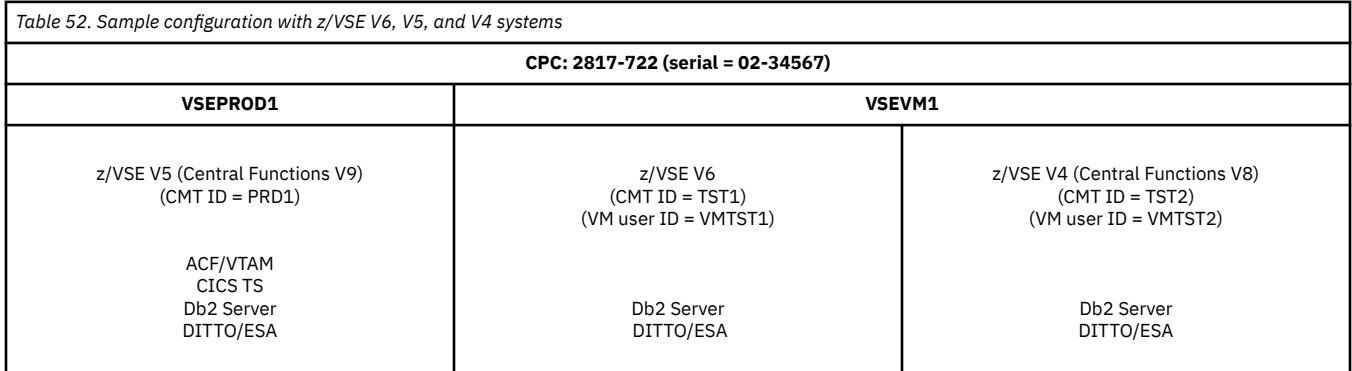

Except for the differences described in ["Sample sub-capacity report for z/VSE V4 only" on page 321](#page-341-0) and the differences described in this sample report, the sub-capacity reports have the same format and same data fields as those for z/OS systems. You can find information about these fields in [Chapter 5,](#page-121-0) ["Sub-capacity reporting for z/OS native systems," on page 101.](#page-121-0)

[Figure 176 on page 329](#page-349-0) through [Figure 179 on page 330](#page-350-0) show the sample sub-capacity report based on the configuration shown in Table 52 on page 328.

<span id="page-349-0"></span>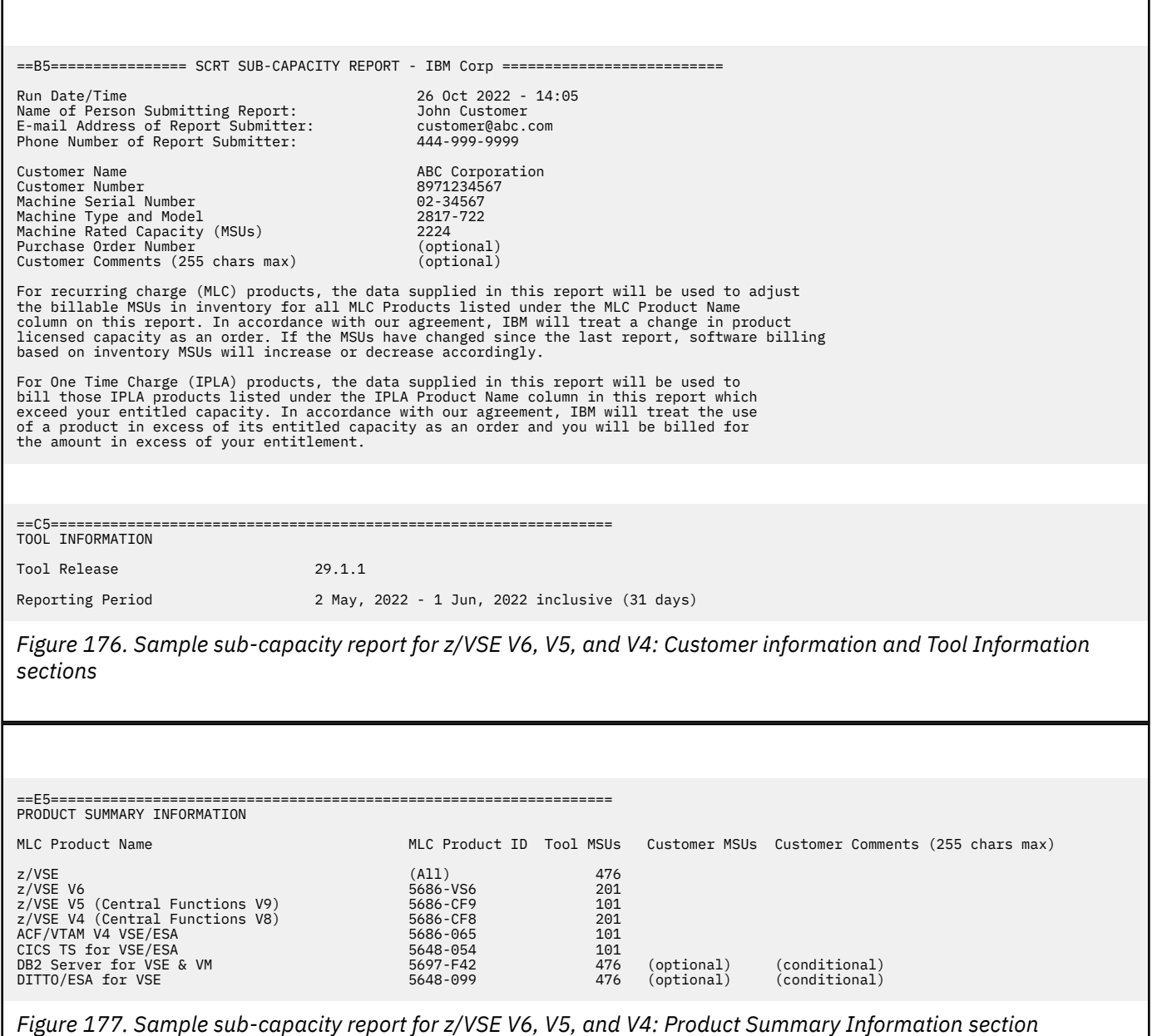

Since z/VSE V6 (5686-VS6), z/VSE V5 (5686-CF9), and z/VSE V4 (5686-CF8) are reported in the Product Summary Information section, SCRT also reports an additional z/VSE (All) entry which represents the peak concurrent sub-capacity value for z/VSE V6, z/VSE V5, and z/VSE V4, as if they were a single product.

If the z/VSE V4 and V5 products are under Migration Pricing Option (MPO) on this CPC, IBM waives the charges for the z/VSE V4 and V5 products and charges for the z/VSE V6 product based on the sub-capacity value reported for the z/VSE (All) entry, which is 476 MSUs in this example. If the MPO period has expired, IBM charges for the z/VSE V4 or V5 products based on their reported sub-capacity values.

Note that when multiple versions of z/VSE are in use, any combination of z/VSE V6, z/VSE V5, or z/VSE V4 on the same CPC results in the z/VSE (All) line being reported. The additional line represents the peak concurrent sub-capacity value for the listed z/VSE operating systems.

You can find more information about the fields in this section and other sections of the sub-capacity report in [Chapter 5, "Sub-capacity reporting for z/OS native systems," on page 101](#page-121-0).

<span id="page-350-0"></span>Г

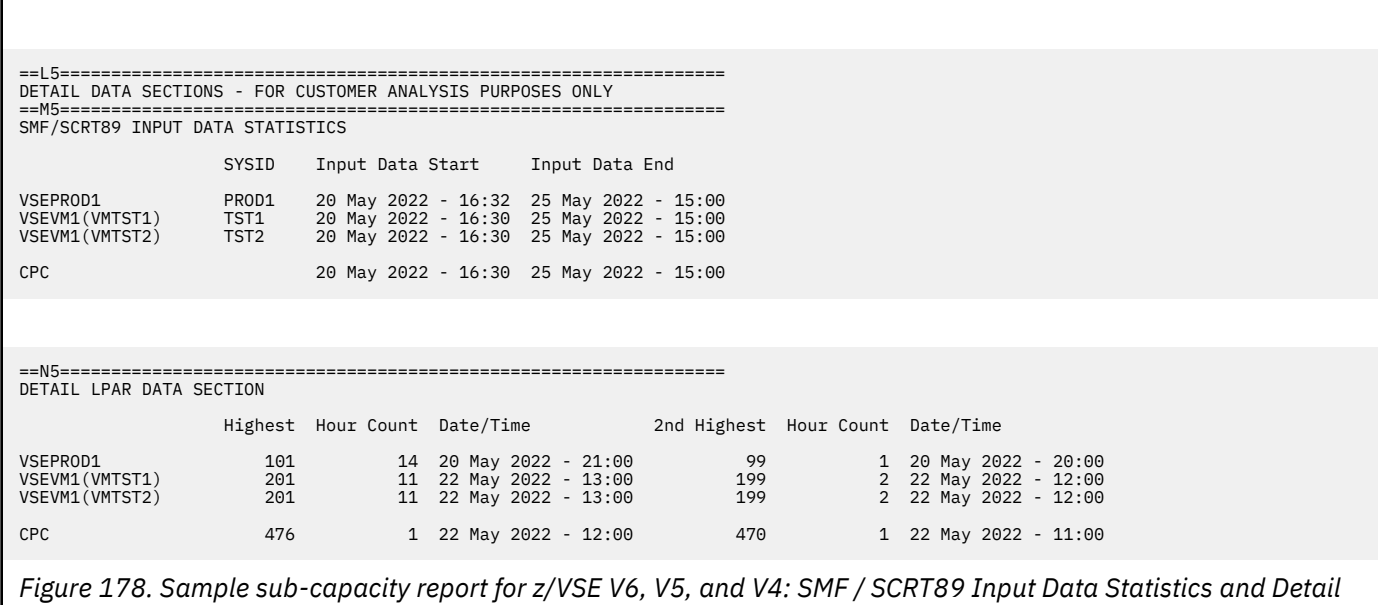

*LPAR Data sections*

The sections in Figure 178 on page 330 are not affected when z/VSE V6, z/VSE V5, and z/VSE V4 run on the same CPC during the same reporting period because these sections do not report any productspecific information.

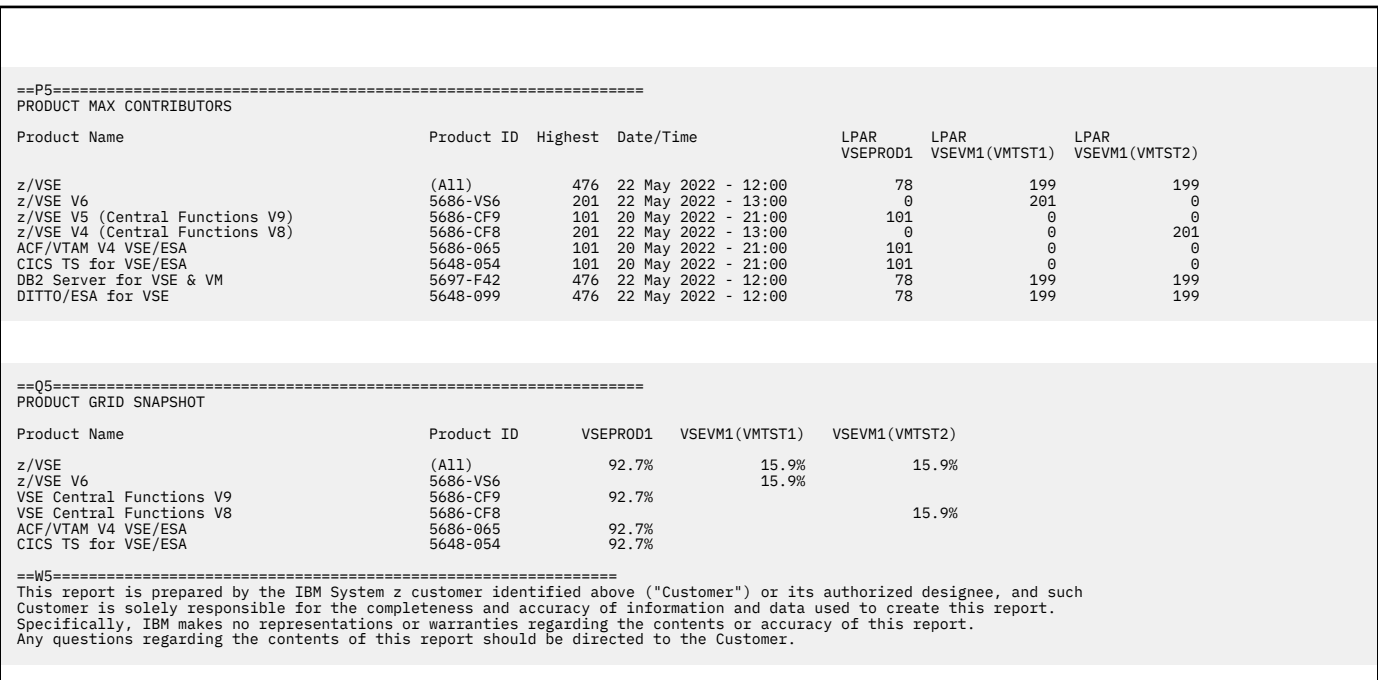

*Figure 179. Sample sub-capacity report for z/VSE V6, V5, and V4: Product Max Contributors section and Product Grid Snapshot section*

As shown in Figure 179 on page 330, the Product Max Contributors and Product Grid Snapshot sections also report the z/VSE (All) entry whenever two or more versions of z/VSE run on the same CPC anytime during the reporting period. The z/VSE (All) entry reports the MSU contribution from z/VSE V6, z/VSE V5, and z/VSE V4 for the earliest concurrent peak value across all versions of z/VSE.

You can find more information about the fields in this section and other sections of the sub-capacity report in [Chapter 5, "Sub-capacity reporting for z/OS native systems," on page 101](#page-121-0).

## <span id="page-351-0"></span>**Sample sub-capacity report for z/OS and z/VSE V4**

The following sample sub-capacity report is for a CPC with four LPARS named VSEPROD, VSEVM, ZOSPROD, and LINUX:

- VSEPROD runs a native z/VSE V4 (Central Functions V8) system, VPRD (CMT ID = VPRD).
- VSEVM runs a z/VM system which supports two z/VSE V4 (Central Functions V8) guest systems, DEV1 and DEV2 (CMT IDs = DEV1 and DEV2).
- ZOSPROD runs a native z/OS system, SYSP (SID = SYSP).
- LINUX runs a z/VM system that supports a number of Linux guest systems and uses approximately 45 percent of the capacity of the CPC.

Table 53 on page 331 shows this configuration.

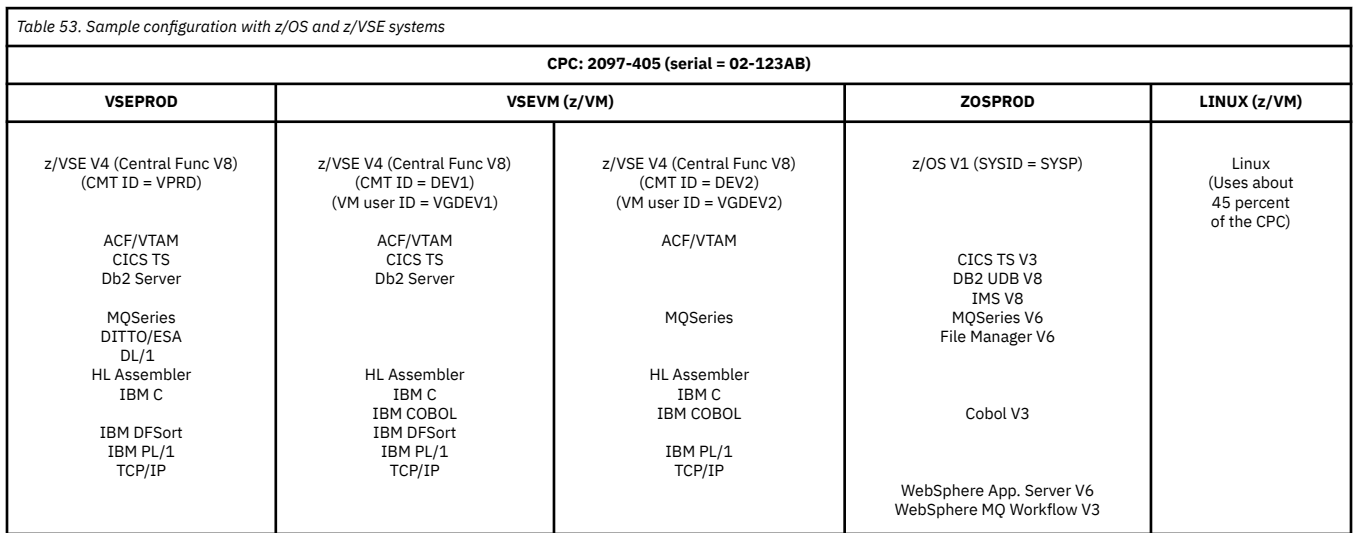

The sub-capacity reports for z/VSE systems have the same format and same fields as the sub-capacity reports for z/OS systems. You can find the information about these fields in [Chapter 5, "Sub-capacity](#page-121-0) [reporting for z/OS native systems," on page 101.](#page-121-0) For examples of the differences between the subcapacity reports for z/VSE systems and z/OS systems, see the description in ["Sample sub-capacity](#page-340-0) [reports for z/VSE" on page 320](#page-340-0).

[Figure 180 on page 332](#page-352-0) through [Figure 186 on page 334](#page-354-0) show a sample sub-capacity report based on the configuration given in Table 53 on page 331.

Note that, although the z/VSE hardware and software configuration for the following sample sub-capacity report represents a mixed z/VSE and z/OS environment, the z/VSE portion of the configuration is identical to the z/VSE configuration shown in ["Sample sub-capacity report for z/VSE V4 only" on page 321.](#page-341-0) The net result is that the SCRT reporting for the z/VSE systems is identical to the sample sub-capacity report shown in ["Sample sub-capacity report for z/VSE V4 only" on page 321](#page-341-0). See the descriptions of the corresponding report sections in ["Sample sub-capacity report for z/VSE V4 only" on page 321](#page-341-0) for explanations of the impacts of z/VSE systems whose capacities are less than one MSU.

<span id="page-352-0"></span>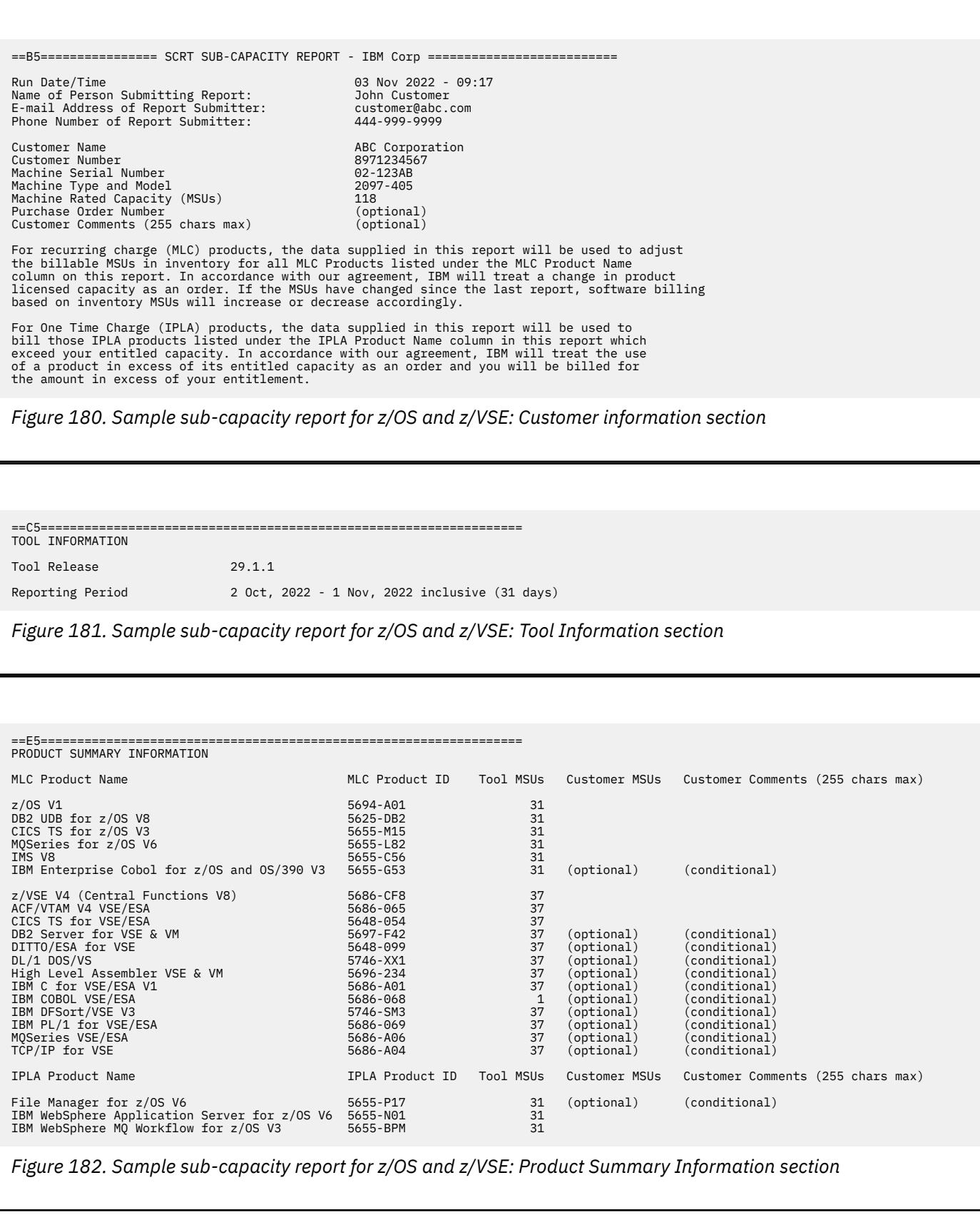

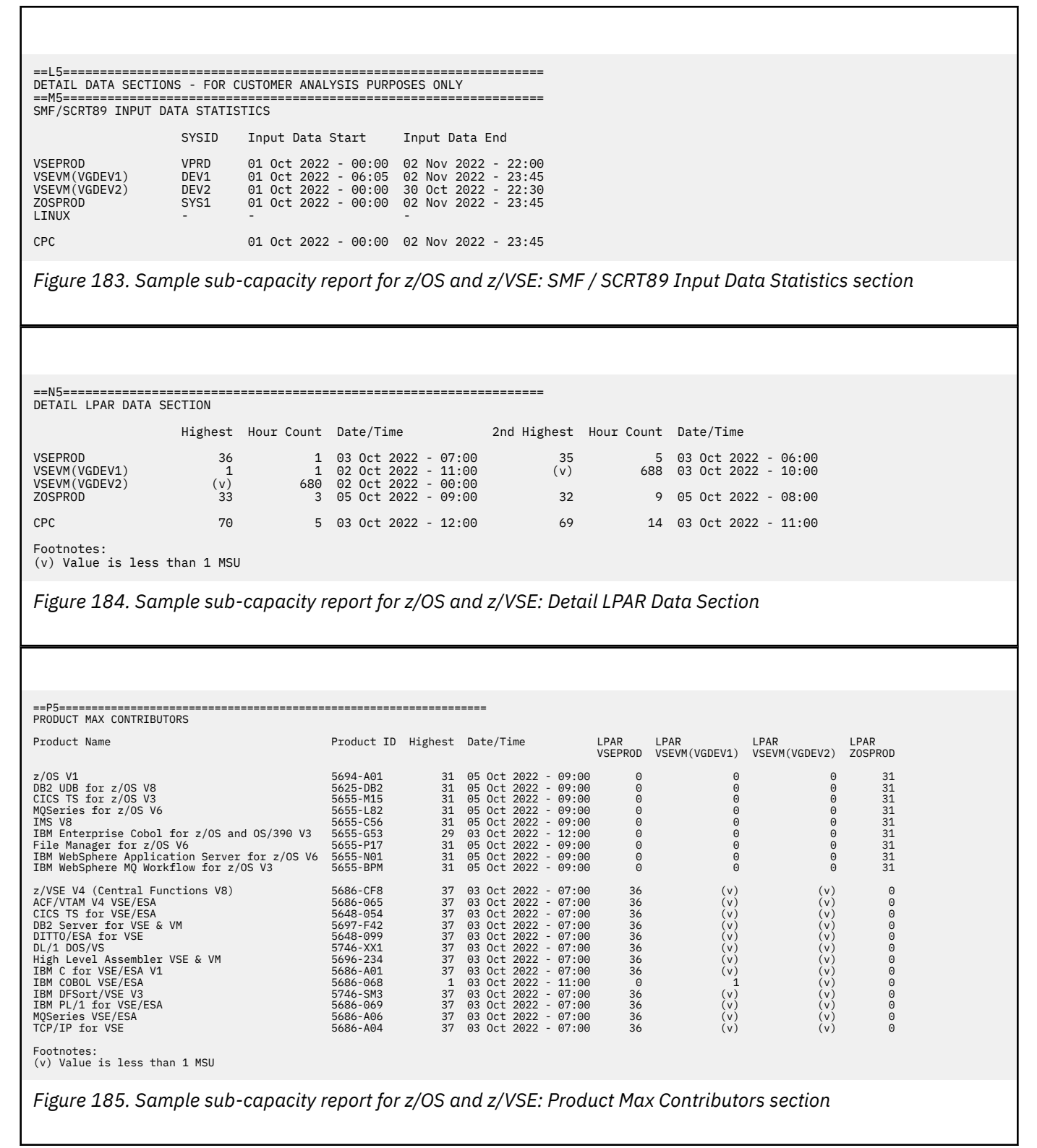

<span id="page-354-0"></span>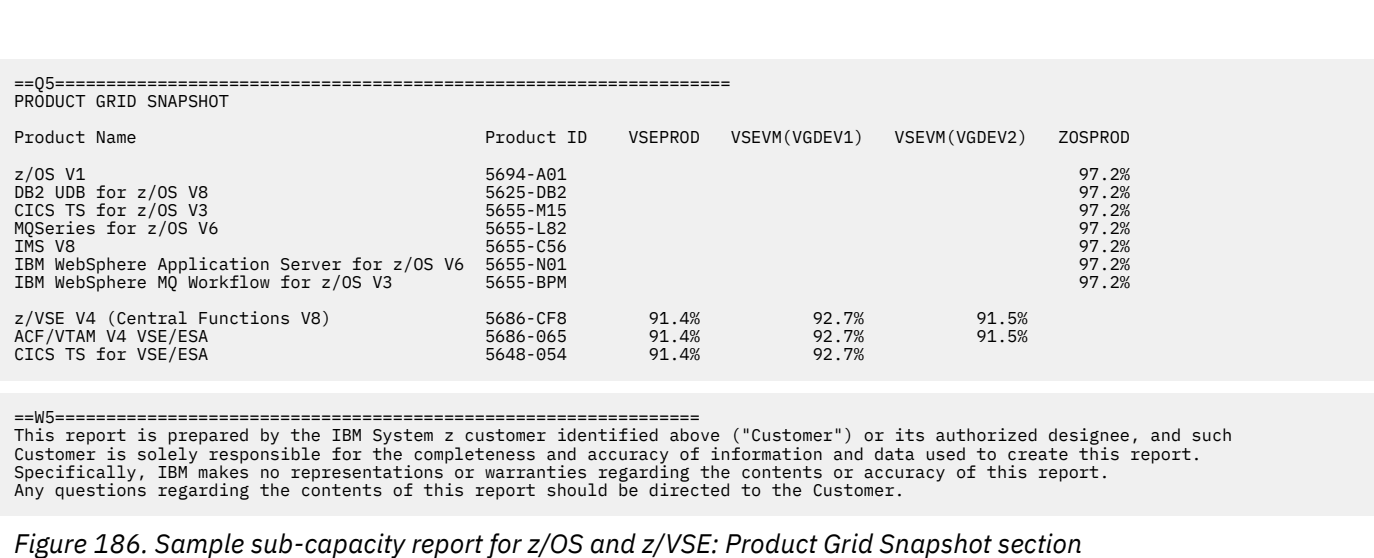

# **Sub-capacity reporting for z/VSE systems in a country multiplex report**

IBM Country Multiplex Pricing (CMP) is a sub-capacity pricing offering for z/OS and z/TPF systems.

For eligible environments, a Country Multiplex Pricing report (or simply a *multiplex report*) treats all CPCs within a single country as one machine for the purpose of sub-capacity reporting. For details about CMP, see [Chapter 16, "Sub-capacity reporting for Country Multiplex Pricing \(CMP\)," on page 341](#page-361-0).

SCRT supports standard sub-capacity reporting of z/VSE systems in a multiplex report. For z/OS or z/TPF customers that have a Country Multiplex Pricing agreement, this removes the need to generate a separate sub-capacity report for z/VSE systems.

Note the following points about z/VSE systems in a multiplex report:

- The z/VSE products do not appear in the Multiplex Summary section.
- The z/VSE product peaks that SCRT reports in the Product Summary section for each CPC are the traditional sub-capacity peaks that occurred on that machine.
- The z/OS and z/TPF peaks that SCRT reports in the Product Summary section for each CPC are the sub-capacity values for that machine during the multiplex peak hour.

SCRT supports z/VSE systems and products in a multiplex report for the following configurations:

- A CPC with only z/VSE systems as part of a country multiplex
- A CPC with a mix of z/VSE and non-z/VSE systems as part of a country multiplex

## **Sample Country Multiplex Pricing report for z/OS and z/VSE systems**

The sub-capacity report for CMP (that is, the multiplex report) for z/OS and z/VSE systems has the same basic format and report sections as a multiplex report without a z/VSE system.

When z/VSE data is present in the input to SCRT, the following differences appear in the multiplex report:

- An indicator in the machine input parameters section of the multiplex summary to highlight the cases when z/VSE is present on a CPC
- The products that are reported
- Other differences as described in ["Sample sub-capacity reports for z/VSE" on page 320](#page-340-0)

The following multiplex report is for three CPCs with the following configurations:

- $\cdot$  CPC 1 is a 2965-Z06 (serial = 00-0FF23) with three LPARS:
	- LPARs VSE1 and VSE2 run native z/VSE V5 systems.
	- LPAR VSE3 runs a native z/VSE V6 system.
- CPC 2 is a 2827-710 (serial = 02-0A123) with two LPARs:
- LPARs LPARa and LPARB run native z/OS V2 systems.
- CPC 3 is a 2827-708 (serial = 02-0B123) with two LPARS:
	- LPARs LPAR1 and LPAR2 run native z/OS V2 systems.

### **Multiplex summary section and machine summary section**

The multiplex summary section for z/VSE systems have the same format and the same fields as the multiplex report for z/OS systems. For details about these fields, see ["Multiplex summary section" on](#page-365-0) [page 345](#page-365-0).

==B5========= SCRT MULTIPLEX REPORT - IBM Corp ==================== SCRT Tool Release 23.10.00 Name of Person Submitting Report: Joe Customer E-Mail Address of Report Submitter: customer@abc.com Phone Number of Report Submitter: 845-555-1212 Customer Name<br>Run Date/Time Customer Name<br>Run Date/Time 3 Jun 2021 - 14:13<br>Report Period 3 Jun 2021 - 1 Jun 2 May, 2021 - 1 Jun, 2021 inclusive (31 days) Number of processors in Multiplex 3

*Figure 187. Sample multiplex report for Country Multiplex Pricing for z/VSE: Multiplex summary section*

A major difference between a multiplex report for z/OS systems and a multiplex report that includes z/VSE data is the addition of a **z/VSE Data** row in the machine summary section, as shown in Figure 188 on page 335. A value of Y under a CPC column indicates that the CPC has at least one LPAR with z/VSE data.

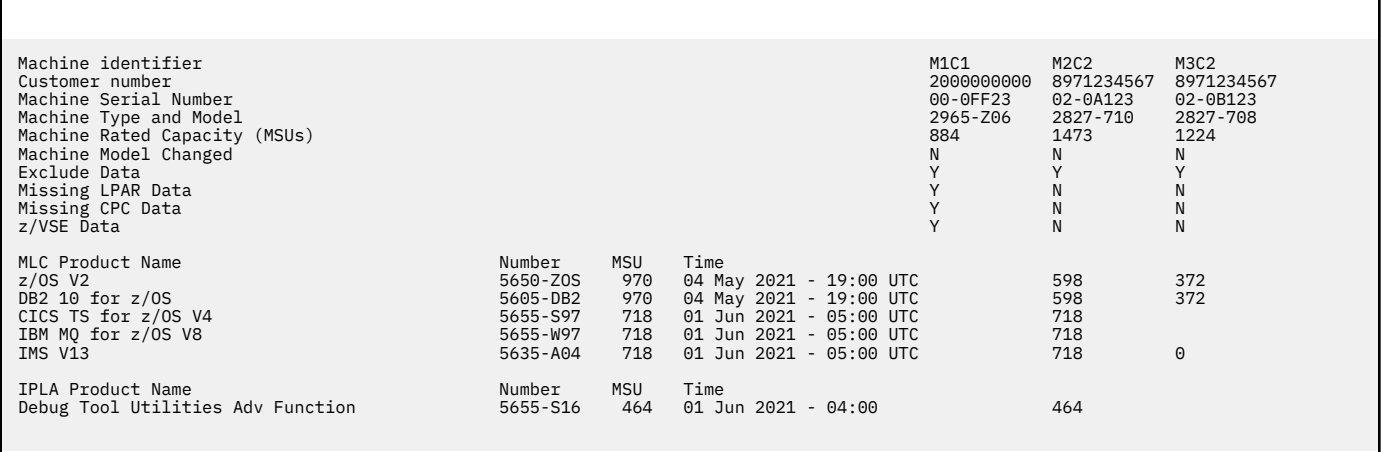

*Figure 188. Sample multiplex report for Country Multiplex Pricing for z/VSE: Machine summary section*

In the example configuration, CPC 1 (machine identifier M1C1) has only z/VSE systems. There are no z/OS systems, so M1C1 has no contribution to the multiplex peaks for any of the listed MLC or IPLA products.

Because z/VSE products are still reported under standard sub-capacity rules when CMP is requested, no z/VSE products appear in the machine summary section.

## **Machine summary section for CPC M1C1**

A Machine Summary section is generated for each CPC found in the multiplex. The header for each Machine summary section contains the machine identifier within the header itself. For instance, the Machine Summary section for CPC M1C1 contains the M1C1 value within the header, as shown in Figure 189 on page 336.

## **Machine Information section for CPC M1C1**

Figure 189 on page 336 shows the Machine Information section for z/VSE system M1C1, which contains z/VSE LPARs. There is no difference between a machine information section for a CPC with z/VSE systems and one without z/VSE systems.

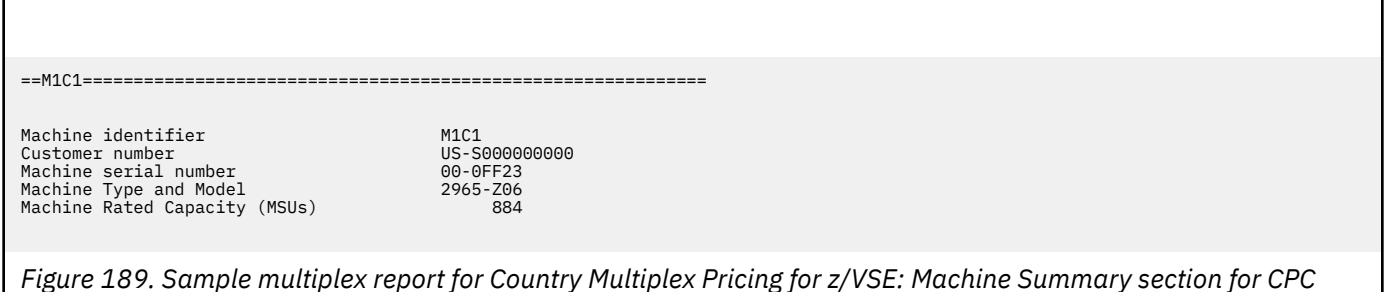

*M1C1 - Machine information*

The Machine Information section contains the machine identifier, customer number, serial number, machine type and model, and rated capacity. For more information about these fields, see ["Machine](#page-366-0) [summary section" on page 346.](#page-366-0)

## **Product Summary Information section for CPC M1C1**

Figure 190 on page 336 shows the Product Summary Information section for system M1C1 in the sample configuration.

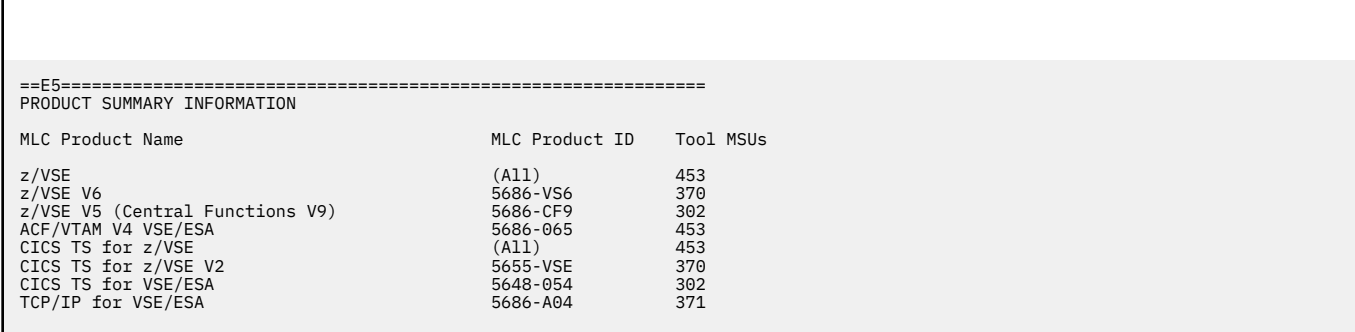

*Figure 190. Sample multiplex report for Country Multiplex Pricing for z/VSE: Machine Summary section for CPC M1C1 - Product Summary Information*

The Product Summary Information section for z/VSE products in a multiplex report differs from that for z/OS or z/TPF products. For z/OS and z/TPF products in a multiplex, the **Tool MSUs** values correspond to the contribution of the CPC to the multiplex peak value, instead of any individual peak that may have occurred on the CPC. However, for the z/VSE products shown in Figure 190 on page 336, the **Tool MSUs** values correspond to the products' individual peaks on machine M1C1; they are the same values as in a standard sub-capacity report.

## **Missing LPAR Data Details section and Missing CPC Data Details section for CPC M1C1**

The Missing LPAR Data Details section is generated to notify you that SCRT detected missing LPAR data for the CPC.

The Missing CPC Data Details section is generated to notify you that SCRT detected missing CPC data in the reporting period.

When z/VSE systems are processed as part of a multiplex report, the CMP data reporting rules must be met.

Figure 191 on page 337 shows an example of the these sections for machine M1C1.

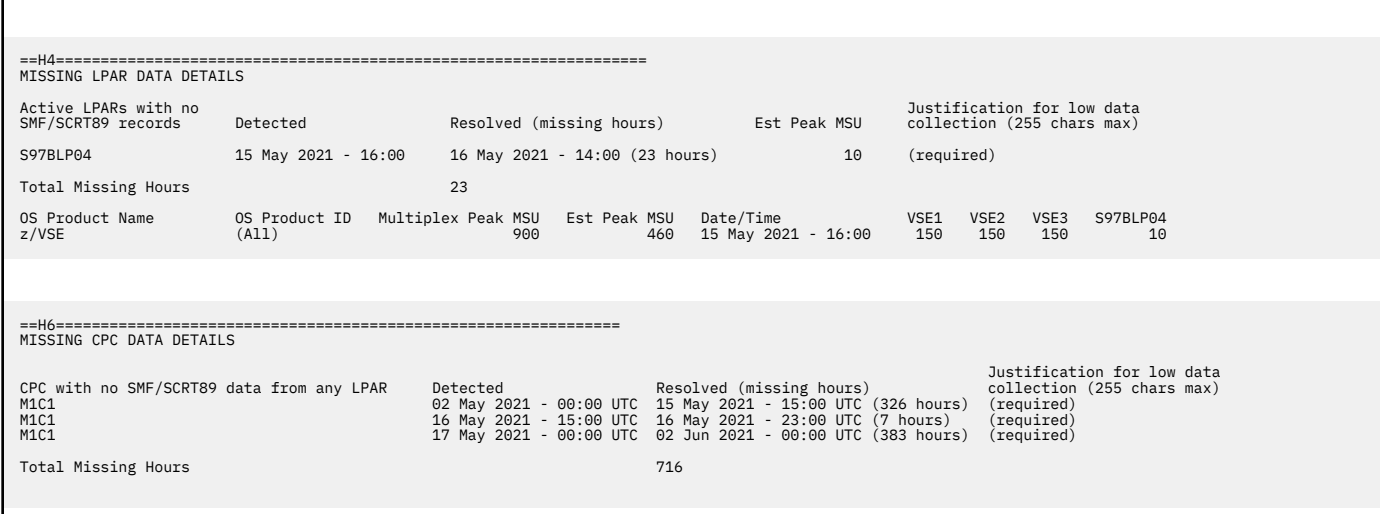

*Figure 191. Sample multiplex report for Country Multiplex Pricing for z/VSE: Machine Summary section - Missing LPAR Data Details section and Missing CPC Data Details section*

For details about the CMP data reporting requirements, see ["Missing LPAR Data Details section" on page](#page-371-0) [351](#page-371-0) and ["Missing CPC Data Details section for CPC M1C1" on page 352.](#page-372-0)

## **Machine summary section for CPC M2C2 and CPC M3C2**

CPC M2C2 and M3C2 have no z/VSE LPARs or products. For these CPCs, the presence of z/VSE products does not impact the machine summary section.

## **Customer verification section for CPC M1C1**

The customer verification section of the multiplex report contains information that supports and expands on the information in the Product Summary Information section.

Other sections that are not displayed for the sample configuration may be displayed under different conditions. For information about the possible sections, see ["Customer verification section " on page 114.](#page-134-0)

The detailed data sections for customer verification follow the Detail Data Sections header in the multiplex report, as shown in [Figure 192 on page 338.](#page-358-0)

```
==L7===============================================================
DETAIL DATA SECTIONS - FOR CUSTOMER ANALYSIS PURPOSES ONLY
```
*Figure 192. Sample multiplex report for Country Multiplex Pricing for z/VSE: Customer verification section - Detail Data Sections header*

### *Machine information section for CPC M1C1*

Figure 193 on page 338 shows the Machine Information section for CPC 2965 Model Z06 (M1C1) in the sample configuration.

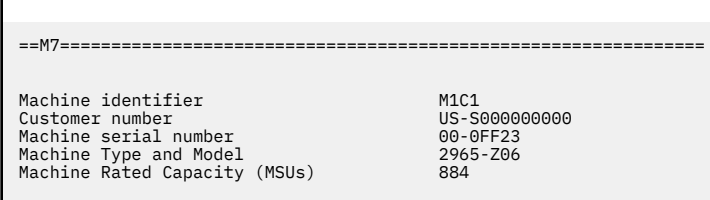

*Figure 193. Sample multiplex report for Country Multiplex Pricing for z/VSE: Machine Summary section for CPC M1C1 - Machine information*

The Machine Information section contains the machine identifier, customer number, serial number, machine type and model, and rated capacity. For more information about these fields, see ["Machine](#page-366-0) [summary section" on page 346.](#page-366-0)

### *Detail LPAR Data section for CPC M1C1*

There are no differences in the format of the Detail LPAR Data section in a standard sub-capacity report and a multiplex report. There is, however, a key difference in the values that are represented for z/VSE systems and non-z/VSE systems:

- For z/OS and z/TPF systems, the values and times shown in a multiplex report correspond to the contribution of the LPAR to the multiplex peak concurrent MSU value.
- For z/VSE, the values and times shown represent the standard sub-capacity peak values for the CPC. This is equivalent to the z/VSE system representation in a standard sub-capacity report.

Figure 194 on page 338 shows an example of the Detail LPAR Data Section for CPC M1C1 for the sample configuration.

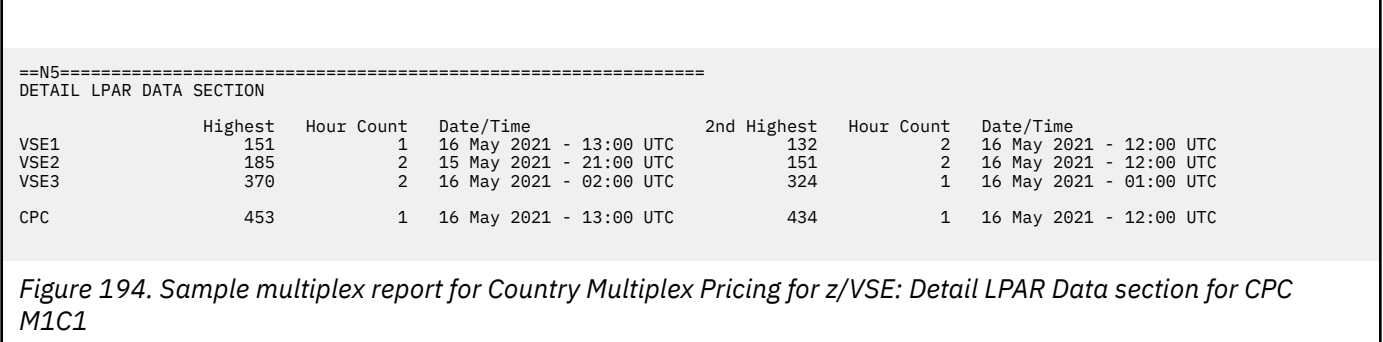

For more information about the Detail LPAR Data section, see ["Detail LPAR Data section" on page 116](#page-136-0).

### *Product Max Contributors section for CPC M1C1*

There are no differences in the format of the Product Max Contributors section in a standard sub-capacity report and a multiplex report. There is, however, a key difference in the values that are represented. The values and time shown in a multiplex report correspond to the contribution of the LPAR to the multiplex peak concurrent MSU value.

There is a key difference in the values represented for  $z/VSE$  products in the Product Max Contributors section and non-z/VSE systems:

- For z/OS and z/TPF products, the values and times shown in a multiplex report correspond to the contribution of the LPAR to the multiplex peak concurrent MSU value.
- For z/VSE products, the values and times shown represent the standard sub-capacity peak values for the CPC. This is equivalent to the z/VSE product representation in a standard sub-capacity report.

Figure 195 on page 339 shows the Product Max Contributors section for CPC M1C1 in the sample configuration.

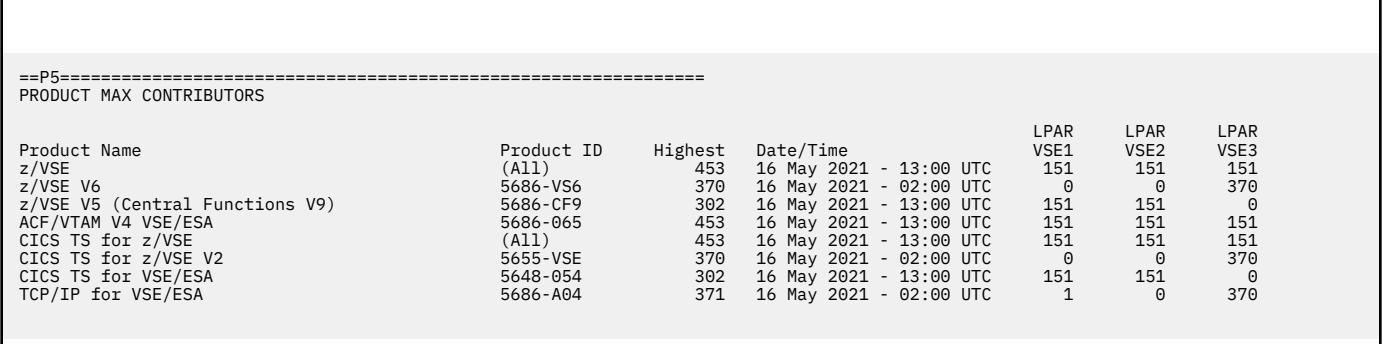

*Figure 195. Sample multiplex report for Country Multiplex Pricing: Product Max Contributors section for CPC M1C1*

For more information about the Product Max Contributors section, see ["Product Max Contributors](#page-138-0) [section" on page 118.](#page-138-0)

### *Product Grid Snapshot section for CPC M1C1*

There are no differences in the format or values of the Product Grid Snapshot section in a standard sub-capacity report and a multiplex report.

Figure 196 on page 339 shows the Product Grid Snapshot section for CPC M1C1 in the sample configuration.

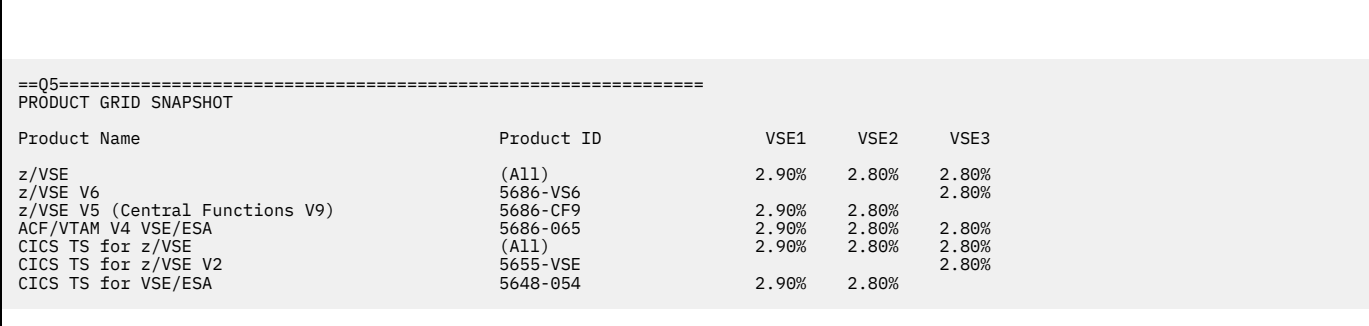

*Figure 196. Sample multiplex report for Country Multiplex Pricing for z/VSE: Product Grid Snapshot section for CPC M1C1*

For more information about the Product Grid Snapshot section, see ["Product Grid Snapshot section" on](#page-139-0) [page 119](#page-139-0).
## **Customer verification sections for CPCs M2C2 and M3C2**

CPCs M2C2 and M3C2 have no z/VSE LPARs or products. For these CPCs, the presence of z/VSE products does not impact the customer verification section.

# **Chapter 16. Sub-capacity reporting for Country Multiplex Pricing (CMP)**

IBM Country Multiplex Pricing (CMP) is a sub-capacity pricing offering that allows you to use your IBM Z capacity within a given country without the constraints of sysplex aggregation rules and many of the limitations of previous reporting methodologies. CMP is a new way of measuring and pricing sub-capacity MSUs that is designed to allow more flexible deployment and movement of workloads across all CPCs within a country.

CMP also simplifies the process for software migrations with a shift from Single Version Charging (SVC) and limited migration windows to Multi-Version Measurement (MVM) reporting, where there are no time constraints. In addition, the cost of growth per MSU for a given sub-capacity program is based on the total reported multiplex MSUs, which means that any given sub-capacity program has a single price point for growth in the country regardless of where the workload runs.

The report that is generated when you request CMP is referred to as a *multiplex report* to differentiate it from a standard sub-capacity report where the CMP algorithm has not been requested.

Country Multiplex Pricing is effected for SMF data collected on 2 October 2015 and later, provided that all of the required CMP conditions have been met.

## **Overview of Country Multiplex Pricing**

Country Multiplex Pricing simplifies many aspects of earlier sub-capacity pricing structures with the objective of creating a flexible, country-wide IBM Z platform where you can configure and balance workloads more easily with fewer constraints.

A *multiplex* is the collection of all eligible IBM Z CPCs or sysplexes or both within a single country, measured as one machine for purposes of sub-capacity reporting. You can request that a multiplex report be generated. The multiplex report provides sub-capacity program utilization peaks across all CPCs in the multiplex simultaneously, rather than separate peaks by CPC.

When eligibility requirements are met, as described in US Software Announcement letter 215-230, you can transition to this offering. While all existing pricing metrics for z/OS and z/TPF workloads are eligible to transition to CMP, a new pricing metric called Country Multiplex License Charges (CMLC) will be used for all multiplexes. In addition, a new Multiplex zNALC (MzNALC) metric replaces the original zNALC metric for use within a multiplex. All sub-capacity eligible programs within a multiplex must be priced according to CMLC or zNALC sub-capacity terms. CPCs that are full capacity (such as PSLC) prior to CMP are eligible for inclusion in a multiplex but must transition to CMP sub-capacity terms.

Note that if you are still using the original NALC metric, you must adopt zNALC terms and conditions prior to the transition to CMP. Only the CMLC and MzNALC metrics are supported on multiplex CPCs for sub-capacity eligible z/OS and z/TPF workloads.

The topics in this chapter describe the requirements, initial transition process, and changes to prior rules and guidelines, as well as how MSU peak calculations and monthly billing work under CMP.

## **Qualifications for Country Multiplex Pricing**

The following conditions must be met before IBM will accept and process a multiplex report for IBM Country Multiplex Pricing.

- 1. CPCs that are part of a multiplex must be licensed under CMLC or MzNALC sub-capacity terms and conditions. Because these terms and conditions require that all products be licensed to IBM zEnterprise System servers (IBM z13, z13s, zEC12, zBC12, z196, or z114 servers, or later), SMF and SCRT89 data must be collected from z/OS or z/TPF systems running on zEnterprise CPCs.
- 2. When a multiplex report is requested, the input for SCRT is one or more sequential data sets containing SMF type 70 subtype 1 and SMF type 89 subtypes 1 and 2 records, together with the

<span id="page-362-0"></span>SCRT89 records, for all of the LPARs on all CPCs that are members of the multiplex for the entire reporting period. Failure to include a CPC that is part of the multiplex will cause IBM to reject the affected multiplex report.

- 3. The SMF data must be collected from z/OS V1 (5694-A01), z/OS V2 (5650-ZOS), or z/TPF (5748- T15) operating systems. Note that other relevant sub-capacity reporting options, such as Mobile Workload Pricing (MWP) or Integrated Workload Pricing (IWP), can be specified, where applicable, as they were when generating sub-capacity reports. In cases where these options are used, any requirements for those options must still be met.
- 4. For z/OS guest systems running under z/VM, all z/OS guest systems must be at z/OS V1.7 or later. Note that native z/OS systems, including z/OS V1.6, are not affected by the SCRT rules for z/OS V1.6 guests. Products running on native a/OS V1.10 and later systems are eligible for IBM Z Collocated Application Pricing (zCAP) when all of the other zCAP conditions are met, even when z/OS V1.6 or earlier guest systems are also running on the same CPC. The guest restriction only applies to z/OS guest systems and has no effect on native z/OS systems. When using z/OS guest systems, either z/VM V5.4 with APAR VM64798 or z/VM V6.1 with APAR VM64879 are required.
- 5. Only SMF data collected on 2 October 2015 and later is eligible for Country Multiplex Pricing, as set forth in the Country Multiplex Pricing announcement letter. Although SCRT will generate multiplex reports for SMF data collected earlier than 2 October 2015, the IBM business process will reject those reports.
- 6. You must configure all CPCs in the multiplex with Global Performance Data Control Authority, as documented in the appropriate *PR/SM Planning Guide* for that CPC.
- 7. You must generate and submit a monthly multiplex report to IBM during the normal sub-capacity report submission window (business as usual).
- 8. You must use SCRT V23.10.0 or later to generate the multiplex report.
- 9. You must use the CMP control statement to request that SCRT generate a multiplex report using the CMP algorithms whenever all of the required CMP conditions are met. The default SCRT processing does not use the CMP algorithms. For details, see "Country\_Multiplex\_Pricing control statement" on page 342.
- 10. Prior to submitting a multiplex report, you must meet any eligibility requirements and agree to the relevant Country Multiplex Pricing documents, as defined in IBM US Software Announcement 215-230. Failure to formally agree to these documents prior to submitting a multiplex report will cause the IBM business process to reject that report.

## **SCRT externals for Country Multiplex Pricing**

SCRT provides the following externals for Country Multiplex Pricing.

- 1. SCRT supports an optional **Country\_Multiplex\_Pricing** control statement to request that SCRT apply the CMP algorithm to generate a multiplex report. Note that the format of the multiplex report is significantly different from the standard sub-capacity report output.
- 2. SCRT uses an optional **Generate\_Detailed\_Data** control statement to track the application of mobile and CMP reductions per hour, per LPAR.

SCRT continues to report externals associated with other requested or relevant reporting options.

## **Country\_Multiplex\_Pricing control statement**

The default SCRT processing does not support Country Multiplex Pricing. You must specify the **Country\_Multiplex\_Pricing** SPECIAL control statement to request that SCRT generate a multiplex report.

**Note:** IBM authorizes the use of the CMP control statement only when you have signed or otherwise agreed to the terms of the attachment for IBM Country Multiplex Pricing. IBM will reject the multiplex report if the CMP contractual terms and conditions are not in place.

For the format of the CMP control statement and other details, see ["SPECIAL DD control statements" on](#page-364-0) [page 344](#page-364-0).

For details about the format of the multiplex report, see ["Sample sub-capacity report for Country](#page-365-0) [Multiplex Pricing" on page 345.](#page-365-0)

## **Generate\_Detailed\_Data control statement**

SCRT supports an optional **Generate\_Detailed\_Data** SPECIAL control statement.

When a CMP multiplex report is requested, this control statement is used to display detailed data about the contribution of each LPAR on each CPC towards the multiplex total. Data is displayed for every hour in the reporting period for which SCRT received SMF data.

When specified, this control statement causes the Detailed Interval Data section (W3) to be generated in the multiplex report.

**Guideline:** The information in the Detailed Interval Data section of the multiplex report is intended for customer informational purposes only and may result in a large amount of report data being generated. Therefore, you should typically not specify the **Generate\_Detailed\_Data** control statement when generating multiplex reports for submission to IBM. In the event that IBM requests that you submit a multiplex report that includes section W3, you can use the LMS Web application to submit the report.

Note that when MWP or zCAP data is provided using the INPUTCSV DD statement and a multiplex report has been requested, the **Generate\_Detailed\_Data** control statement will not generate a Mobile/zCAP Pricing Detailed Data section (V5). Instead, MWP and zCAP application information will be displayed in section W3.

## **Sample configuration for Country Multiplex Pricing**

[Table 54 on page 344](#page-364-0) illustrates the sample hardware and software configuration for a two-CPC multiplex. While the mix of software products and versions used in this sample configuration might not be realistic, it serves to illustrate some of the key points of the CMP reporting.

The sample configuration consists of a two CPCs, as follows:

- A 2817 Model 760 CPC with serial number 02-12345. The CPC is configured with one LPAR running a native z/OS V2 image. This CPC is known as M1C1.
- A 2964 Model 796 CPC with serial number 02-56789. The CPC is configured with one LPAR running a native z/OS V2 image. This CPC is known as M2C1.

The CPCs are running a combination of the following z/OS products across the respective LPARs defined to them:

- z/OS V2
- Db2 11 for z/OS
- CICS TS for z/OS V4
- IBM MQ for z/OS V8
- IMS V12
- IMS V13
- IBM WebSphere Application Server for z/OS V8
- IBM Integration Bus for z/OS V9
- IBM Multi-site Workload Lifeline V2

<span id="page-364-0"></span>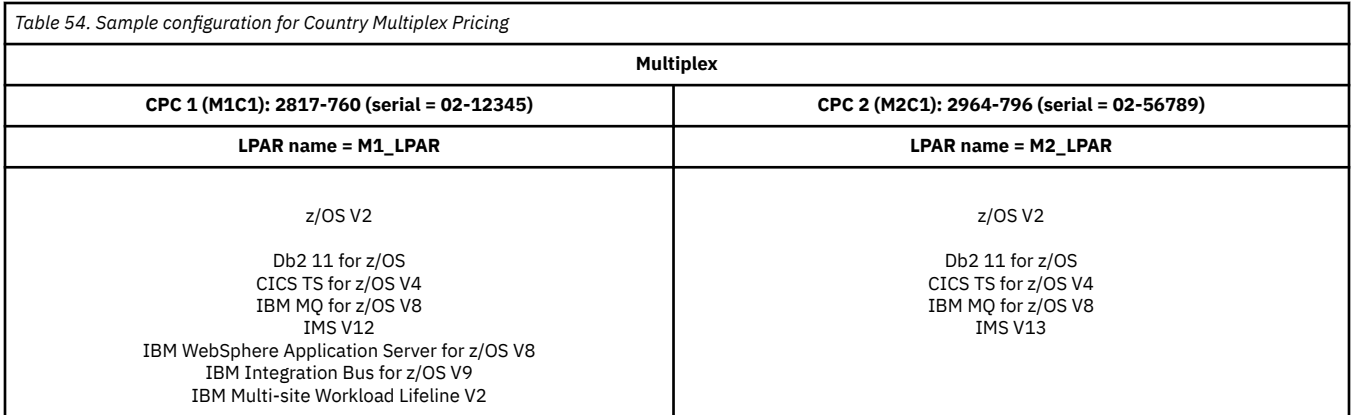

## **Sample control statement input to SCRT for Country Multiplex Pricing**

SCRT supports additional externals for Country Multiplex Pricing. The sample multiplex report discussed in ["Sample sub-capacity report for Country Multiplex Pricing" on page 345](#page-365-0) is based on the following SCRT control statement and JCL inputs to SCRT:

### **SPECIAL DD control statements**

The following SCRT control statement was specified in the SPECIAL DD to request that SCRT generate a multiplex report using the SMF or SCRT89 input data provided on the SMF DD statement. See ["Country\\_Multiplex\\_Pricing control statement" on page 342](#page-362-0) for a detailed description and restrictions on its use.

Country\_Multiplex\_Pricing

The following SCRT control statement was specified in the SPECIAL DD to request that SCRT generate the Detailed Interval Data section (W3) of the multiplex report. This control statement has no effect on whether SCRT uses the CMP algorithm to generate a multiplex report.

Generate\_Detailed\_Data

**Guideline:** The information in the Detailed Interval Data section of the multiplex report is intended for customer informational purposes only and may result in a large amount of report data being generated. Therefore, you should typically not specify the **Generate\_Detailed\_Data** control statement when generating multiplex reports for submission to IBM. In the event that IBM requests that you submit a multiplex report that includes section W3, you can use the LMS Web application to submit the report.

### **INPUTCSV DD statement**

MWP data or zCAP data or both can be provided as input when a multiplex report is requested via the **Country\_Multiplex\_Pricing** control statement. The requirements for MWP or zCAP or both must still be met.

In the sample environment, MWP data is provided using the INPUTCSV DD statement. The MWP data is for transactions occurring on MWP defining program IMS V13 for z/OS on LPAR M2\_LPAR, which is running on the 2964-796 CPC in the sample configuration.

For more information about the INPUTCSV DD statement, see ["INPUTCSV DD statement" on page 58](#page-78-0).

## <span id="page-365-0"></span>**Sample sub-capacity report for Country Multiplex Pricing**

The sub-capacity report for Country Multiplex Pricing, includes many significant changes from the standard sub-capacity report. Due to these differences, when the **Country\_Multiplex\_Pricing** control statement is specified, the report that is generated is referred to as a *multiplex report*.

A multiplex report consists of a summary section, which contains billing and a summary of the CPCs and products that make up the multiplex environment. Following the summary section, there are additional report sections that detail information per CPC in the multiplex; some of these sections mirror those in a standard sub-capacity report.

The following topics describe the format of a multiplex report and, where appropriate, the differences between a sub-capacity report and a multiplex report.

## **Multiplex summary section**

The multiplex summary section contains information about the version of SCRT used to generate the multiplex report, customer information, a summary of the machine configuration that makes up the multiplex, and the multiplex MSU values for the reporting period.

Figure 197 on page 345 shows the multiplex summary section for the sample configuration.

```
==B5========= SCRT MULTIPLEX REPORT - IBM Corp ====================
SCRT Tool Release 23.10.00<br>
Name of Person Submitting Report: 301 01 01stomer<br>
E-Mail Address of Report Submitter: 2016 0151 0151<br>
Phone Number of Report Submitter: 2000-555-0123
Name of Person Submitting Report:
E-Mail Address of Report Submitter: customer@abc.com
Phone Number of Report Submitter: 800-555-0123
Customer Name ABC Corp
Run Date/Time 10 Aug 2021 - 10:27
Report Period 2 May, 2021 - 1 Jun, 2021 inclusive (31 days)
Number of processors in Multiplex 2
```
*Figure 197. Sample multiplex report for Country Multiplex Pricing: Multiplex summary section*

The fields shown in Figure 197 on page 345 are:

#### **SCRT Tool Release**

The **SCRT Tool Release** field indicates the SCRT version, release, and modification level that was used to produce this multiplex report.

#### **Customer Information section**

The Customer Information section for a multiplex report contains many of the same fields that are shown on a standard sub-capacity report. For information about these fields, see ["Customer](#page-123-0) [information" on page 103.](#page-123-0)

#### **Run Date/Time**

The **Run Date/Time** field shows the date and time at which the multiplex report was generated by SCRT.

#### **Report Period**

The **Report Period** field shows the start and end date of the reporting period, which includes the second day of one month through the first day of the next month.

#### **Integrated Workload Pricing**

When the **Integrated\_Workload\_Pricing** control statement is specified, an optional field is generated to indicate that IWP is active for the reporting period. In the sample configuration, IWP was not requested, so this optional field does not appear in the sample multiplex report.

#### **Number of processors in Multiplex**

The **Number of processors in Multiplex** field shows the number of distinct CPCs found in the SMF or SCRT89 data that was submitted on the SMF DD statement. SCRT applies the CMP algorithm based on the data found for these CPCs.

<span id="page-366-0"></span>There are two CPCs in the sample configuration, as shown in [Figure 197 on page 345.](#page-365-0)

Note that the Country Multiplex Pricing terms and conditions require that SMF and SCRT89 data be collected for SCRT usage for all CPCs that are part of the multiplex.

## **Machine summary section**

A major difference between a standard sub-capacity report and a multiplex report is that a multiplex report analyzes and reports on product usage across all of the CPCs that make up the multiplex.

SCRT provides a summary of the CPCs that make up the multiplex. The summary contains basic information about the CPCs that were found as well as the parameters that were provided as input to SCRT.

Figure 198 on page 346 shows an example of the machine summary section of the multiplex report for the sample configuration.

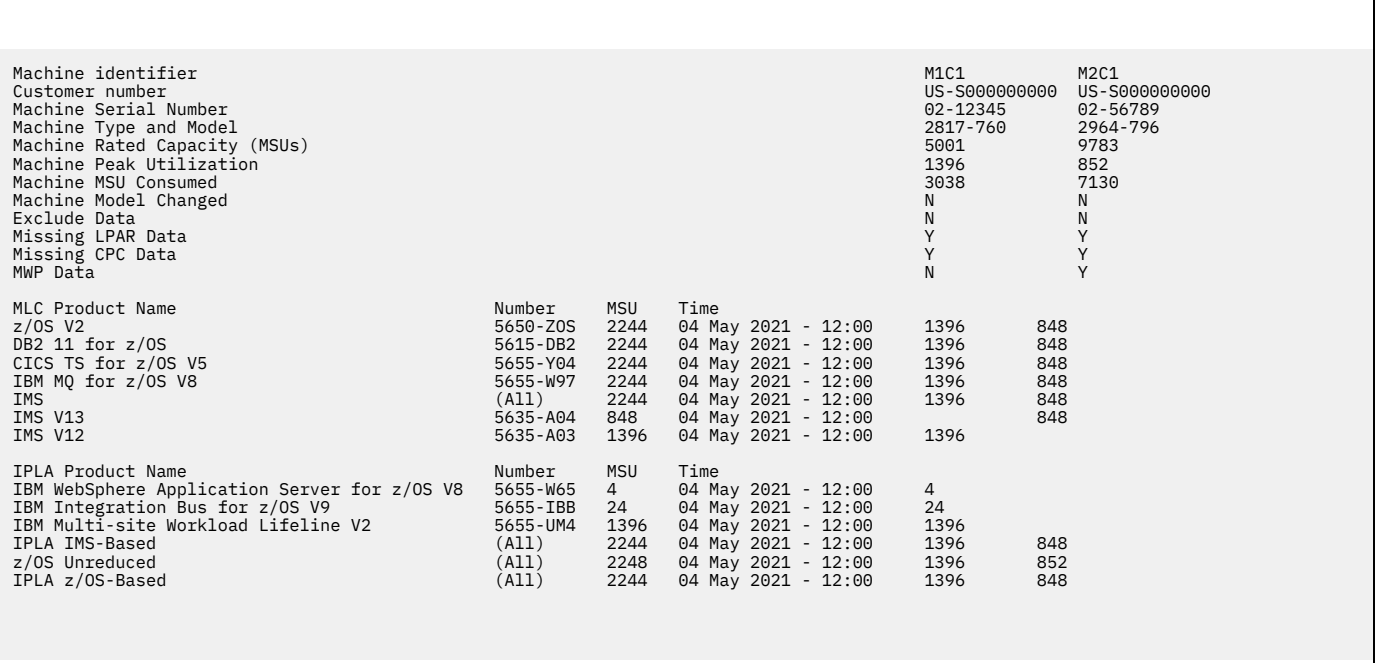

*Figure 198. Sample multiplex report for Country Multiplex Pricing: Machine summary section*

The following topics describe the fields and sections shown in Figure 198 on page 346.

### **Machine identifier**

The machine identifier is a token that SCRT assigns to each CPC in the multiplex environment in order to differentiate between CPCs in the multiplex.

The format of the machine identifier is M*x*C*y*, where:

*x*

A number assigned to the CPC. It is unique within a set of CPCs assigned to a given customer number.

*y*

A number used to differentiate between the customer numbers assigned to CPCs in the multiplex.

In the sample configuration, the token M1C1 is assigned to the 2817 Model 760 CPC, and M2C1 is assigned to the 2964 Model 796 CPC. The number following the C is the same for both machine identifiers (that is, the *y* value is 1) because both CPCs are assigned to the same customer number.

For each CPC in the multiplex, the machine identifier tokens appear in separate columns following (to the right of) the **Machine identifier** row header. Additional information about each CPC appears in the same

columns (beneath the respective machine identifier values) on subsequent rows in the machine summary section.

Machine identifier assignments are not retained across multiple SCRT executions; thus, the machine identifiers may change on a subsequent run.

#### **Customer number**

The **Customer number** field in the multiplex report follows the same guidelines as in a standard subcapacity report. For details about the customer number, see ["Customer information" on page 103](#page-123-0).

SCRT supports the use of the **Assign Customer\_Number** parameter on the PARMS DD statement. This parameter allows SCRT to assign additional customer numbers to specific CPCs within a multiplex. For more information about this parameter, see ["PARMS parameters that apply to specific CPCs" on page 36](#page-56-0).

## **Machine Serial Number, Type and Model, and Rated Capacity (MSUs)**

The **Machine Serial Number**, **Machine Type and Model**, and **Machine Rated Capacity (MSUs)** fields follow the same guidelines as in a standard sub-capacity report. For details, see ["Customer information"](#page-123-0) [on page 103.](#page-123-0)

In a multiplex report, the values for these fields appear in the same column as the machine identifier for the CPC to which they pertain.

#### **Machine Peak Utilization**

The highest observed 4-hour rolling average MSU value for the CPC based on all systems reported by SCRT. This value corresponds to the CPC value reported in the Detail LPAR Data section (N5).

### **Machine MSU Consumed**

The total MSU consumption for the CPC based on all systems reported by SCRT. This value corresponds to the CPC value reported in the Detail LPAR Usage Data section (N7).

### **Machine Model Changed**

For each CPC in the multiplex, a value of Y (yes) or N (no) appears in the column under the respective machine identifier. A value of Y indicates that a machine model change was observed for that CPC one or more times during the reporting period. In such a case, the displayed **Machine Type and Model** value will be the highest observed value during the reporting period. For details, see ["Machine software model](#page-453-0) [changes" on page 433](#page-453-0).

#### **Machine input parameters section**

The rows that represent the machine input parameters display information that indicates the status of control statements and parameters for this execution of SCRT.

For these rows, a value of Y or N appears in the column under the respective machine identifier to indicate whether the condition identified by the row header was or was not met.

SCRT always displays Y or N values for the following rows:

#### **Exclude Data**

A value of Y under a given CPC indicates that an **Exclude** control statement was supplied for the CPC or for an LPAR on the CPC.

#### **Missing LPAR Data**

A value of Y for a given CPC indicates that SMF or SCRT89 data for an active LPAR was missing from the input data. For more information, see [Figure 203 on page 352](#page-372-0).

#### **Missing CPC Data**

A value of Y for a given CPC indicates that SMF or SCRT89 data for the CPC was missing for the reporting period. For more information, see [Figure 204 on page 352](#page-372-0).

In the sample configuration, SCRT determined that LPAR data was missing from both CPCs. SCRT also determined that CPC data was missing for periods of time for both CPCs.

SCRT may also display the following optional rows. These rows are displayed if, for any CPC, SCRT determines that the option was specified. The optional rows are:

#### **MWP Data**

A value of Y indicates that Mobile Workload Pricing data was provided to SCRT using the INPUTCSV DD statement.

#### **zCAP Data**

A value of Y indicates that IBM Z Collocated Application Pricing data was provided to SCRT using the INPUTCSV DD statement.

In the sample configuration, MWP data was supplied for the CPC identified by M2C1 (the 2964 Model 796 CPC), so the **MWP Data** row was generated in the sample multiplex report.

#### **Product Summary Information section**

The Product Summary Information section of the machine summary contains the data for the current reporting period, and contains many of the same fields as a standard sub-capacity report. However, since the CMP algorithm analyzes data across a multiplex (not just a single CPC), the reported data has a different scope. This topic highlights the differences between the Product Summary Information section generated using the CMP algorithms and that of a standard sub-capacity report.

The Product Summary Information section for a multiplex report contains the following fields:

## **MLC Product Name**

#### **IPLA Product Name**

The **MLC Product Name** and **IPLA Product Name** fields in a multiplex report contain similar information as in a standard sub-capacity report. For more information about this field, see ["Product](#page-128-0) [Summary Information section" on page 108.](#page-128-0)

A key difference when Country Multiplex Pricing has been requested is the application of Multi-Version Measurement (MVM). When multiple versions of a given sub-capacity eligible program (such as Db2 for z/OS) are in use in the multiplex, all MSUs for multiple versions within a given program family of program IDs (PIDs) are reported on a concurrent basis. This is similar to how SCRT measures z/OS when multiple z/OS versions are in use. MVM replaces Single Version Charging (SVC) when MVM is in effect. See IBM US Software Announcement 215-230 for details.

When multiple versions of a supported sub-capacity eligible program are in use, the **MLC Product Name** field contains the program family name. Subsequent rows contain the individual family product versions that are in use across the multiplex.

In [Figure 198 on page 346,](#page-366-0) multiple versions of IMS are in use in the multiplex. The program family row for IMS (as indicated by the (All) PID value in the **Number** column) precedes the rows for the individual IMS versions.

#### **Number**

The Number field lists the program IDs of all supported MLC and IPLA products that were active on CPCs in the multiplex. A value of (All) indicates that the row represents an MVM program family entry.

#### **MSU**

The **MSU** field contains the concurrent sub-capacity peak utilization, in MSUs, across all CPCs in the multiplex. This differs from the value in a non-multiplex environment, where separate peaks are calculated per CPC. The peak concurrent sub-capacity MSU value for the multiplex is calculated for each sub-capacity eligible product listed on the report.

<span id="page-369-0"></span>When multiple versions of supported sub-capacity eligible programs are in use, the MSU value for the MVM program family entry contains the concurrent sub-capacity peak utilization calculated by adding summing the LPAR values where any version of the product is running. For each version in the MVM program family, the individual peak utilization for that version is also calculated and shown on the row for that program.

In [Figure 198 on page 346,](#page-366-0) the MVM program family peak for IMS occurred on 4 May 2021 at 12:00 with a value of 2244 MSUs. The individual peaks for IMS V13 and IMS V12 also occurred during this time period in the sample configuration. Note that the individual version peaks can occur at different hours in the reporting period than the MVM program family peak.

For more information about sub-capacity MSU calculations, see **Tool MSUs** in ["Product Summary](#page-128-0) [Information section" on page 108](#page-128-0).

#### **Time**

The Time field shows the date and time when the highest sub-capacity utilization peak in the multiplex was first reached.

#### **Machine identifier MSU fields**

For each CPC in the multiplex, these fields show the contribution to the multiplex concurrent peak, in MSUs. These values are shown for each individual program and, where applicable, for each MVM program family.

For example, in the sample configuration, the CPC identified by M1C1 contributed 1396 MSUs to the multiplex peak for IMS V12, while M2C1 contributed 0 MSUs. However, M2C1 contributed 848 MSUs to the peak for IMS V13, while M1C1 contributed 0 MSUs. These version peaks occurred during the same hour; thus, M1C1 contributed 1396 MSUs and M2C1 contributed 848 MSUs to the multiplex peak of 2244 MSUs for the IMS MVM program family.

## **Machine Summary section for CPC M1C1**

A Machine Summary section is generated for each CPC found in the multiplex. The header for each Machine Summary section contains the machine identifier within the header itself. For instance, the Machine Summary section for CPC M1C1 contains the M1C1 value within the header, as shown in Figure 199 on page 349.

#### **Machine Information section for CPC M1C1**

Figure 199 on page 349 shows the Machine Information section for CPC 2817 Model 760 (M1C1) in the sample configuration.

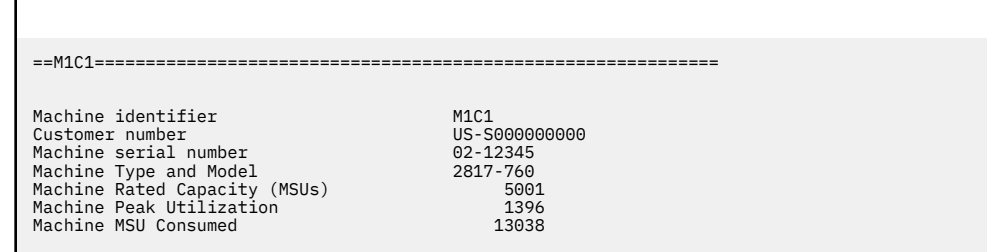

*Figure 199. Sample multiplex report for Country Multiplex Pricing: Machine Summary section for CPC M1C1 - Machine information*

The Machine Information section contains the machine identifier, customer number, serial number, machine type and model, rated capacity, machine peak utilization, and total MSU consumption. For more information about these fields, see ["Machine summary section" on page 346.](#page-366-0)

#### **Special Conditions section**

The difference between the optional Special Conditions section for a multiplex report and a standard sub-capacity report is the addition of the following possible condition:

Global Performance Data Control Authority was not enabled during one or more intervals.

This condition is displayed whenever SCRT detects that Global Performance Data Control Authority is not enabled. Global Performance Data Control Authority is a requirement for CPCs that are part of a multiplex. For details, see the appropriate *PR/SM Planning Guide* for your CPC type.

For more information, see ["Special Conditions section" on page 105.](#page-125-0)

No special conditions were present in the sample configuration, so no Special Conditions section appears in the sample multiplex report.

#### **Product Summary Information section for CPC M1C1**

The Product Summary Information section for a multiplex report differs from a standard sub-capacity report in that the **Tool MSUs** values correspond to the contribution of the CPC to the multiplex peak value, instead of any individual peak that may have occurred on the CPC.

Figure 200 on page 350 shows the Product Summary Information section for the sample configuration.

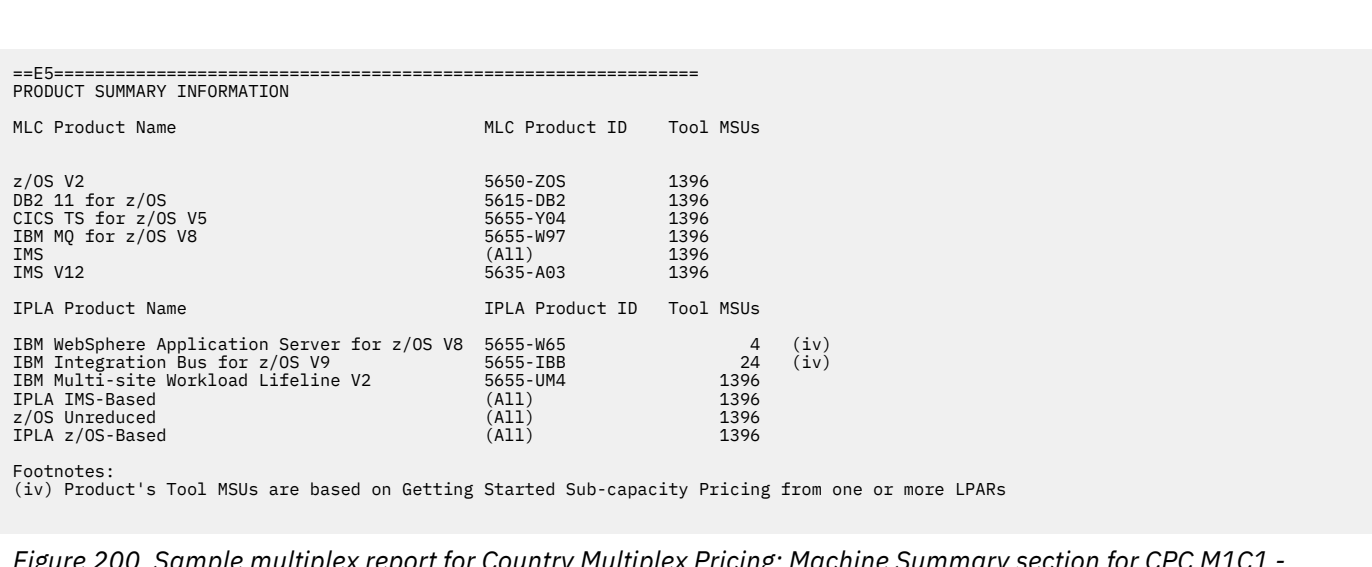

*Figure 200. Sample multiplex report for Country Multiplex Pricing: Machine Summary section for CPC M1C1 - Product Summary Information*

In the sample configuration, CPC M1C1 contributed 1396 MSUs to each of the products shown in Figure 200 on page 350. When multiple versions of a program in a program family are in use in the multiplex, the MVM program family name is displayed in the product list, regardless of where multiple versions are in use on the LPARs in a single CPC.

For more information about the fields, see ["Product Summary Information section" on page 108](#page-128-0).

As with standard sub-capacity reports, the optional footnotes column is generated if it is necessary to apply a footnote to any product. For more information about the footnotes, see ["Product Summary](#page-128-0) [Information section" on page 108](#page-128-0).

#### **Product Features section**

There are no differences in the format of the Product Features section in a standard sub-capacity report and a multiplex report. [Figure 201 on page 351](#page-371-0) shows the Product Features section for CPC M1C1 in the sample configuration.

<span id="page-371-0"></span>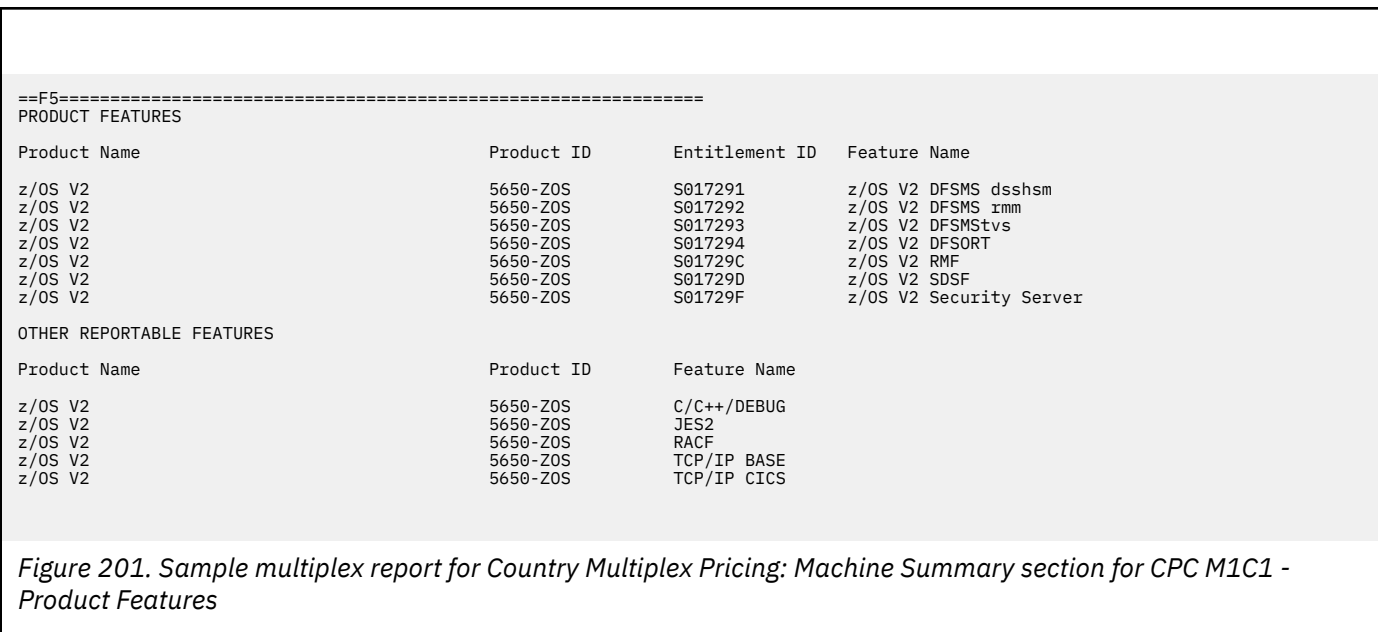

## **System Recovery Boost Activity section**

There are no differences in the format of the System Recovery Boost Activity section in a standard sub-capacity report and a multiplex report. Figure 202 on page 351 shows the System Recovery Boost Activity section for CPC M1C1 in the sample configuration.

==G8=============================================================== HOURS WITH BOOST ACTIVITY

NO BOOST ACTIVITY

*Figure 202. Sample multiplex report for Country Multiplex Pricing: Machine Summary section for CPC M1C1 - Hours with Boost Activity*

### **Missing LPAR Data Details section**

[Figure 203 on page 352](#page-372-0) shows an example of the Missing LPAR Data Details section.

<span id="page-372-0"></span>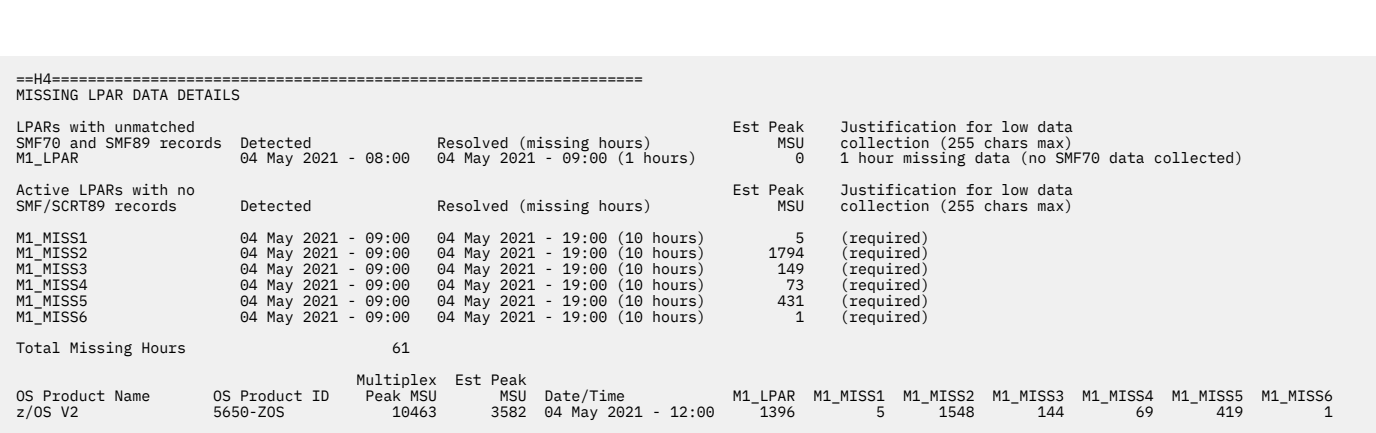

*Figure 203. Sample multiplex report for Country Multiplex Pricing: Machine Summary section - Missing LPAR Data Details section*

In the sample configuration, LPAR data details are missing for M1\_LPAR, as shown in Figure 203 on page 352. SCRT displays the notification message because the SMF data is incomplete for a given interval.

## **Missing CPC Data Details section for CPC M1C1**

The Missing CPC Data Details section is generated to notify you that SCRT detected missing CPC data in the reporting period. This section is always generated, regardless of whether any data is missing for the CPC.

When SCRT detects that no data was provided for any LPAR on the CPC, it generates the following notification message in the Missing CPC Data Details section:

CPC with no SMF/SCRT89 data from any LPAR

For each incident, you must explain why the condition occurred. You must either provide your explanation by editing the multiplex report using a spreadsheet application or by entering your explanation in the LMS web application. The (required) placeholder appears in the field under the **Justification for low data collection** column when an explanation is necessary. Your explanation should replace the (required) placeholder. No explanation is necessary when the (required) placeholder does not appear.

Figure 204 on page 352 shows an example of the Missing CPC Data Details section.

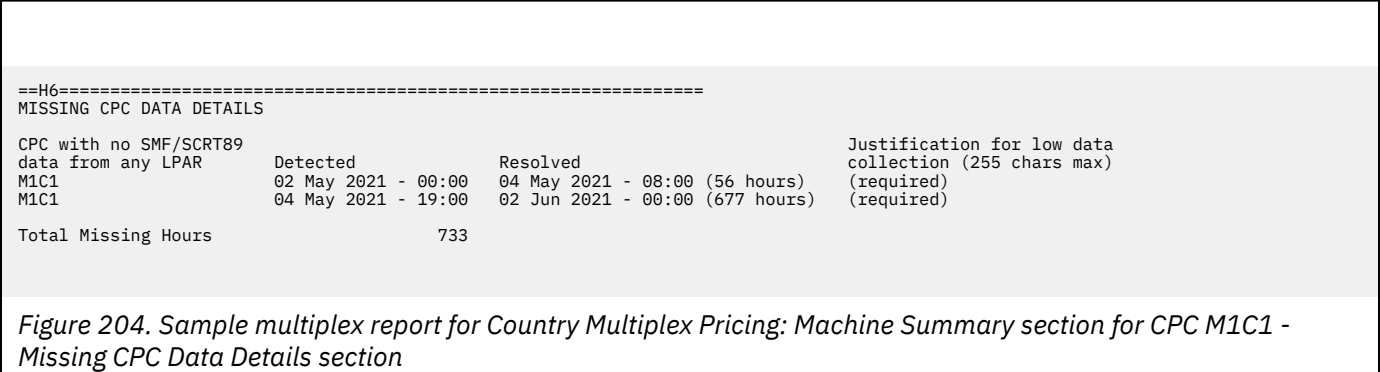

In the sample configuration, there are two intervals where data was missing from CPC M1C1, as shown in Figure 204 on page 352.

## **Machine summary section for CPC M2C1**

["Machine Summary section for CPC M1C1" on page 349](#page-369-0) provides an overview of the multiplex report sections that are generated on a per-CPC basis for each CPC in the multiplex.

The similar report sections for CPC M2C1 are shown here, but only key points and differences are discussed. For full descriptions of each report section, see the corresponding section in ["Machine](#page-369-0) [Summary section for CPC M1C1" on page 349](#page-369-0).

### **Machine Information section for CPC M2C1**

Figure 205 on page 353 shows the Machine Information section for CPC 2964 Model 796 (M2C1) in the sample configuration.

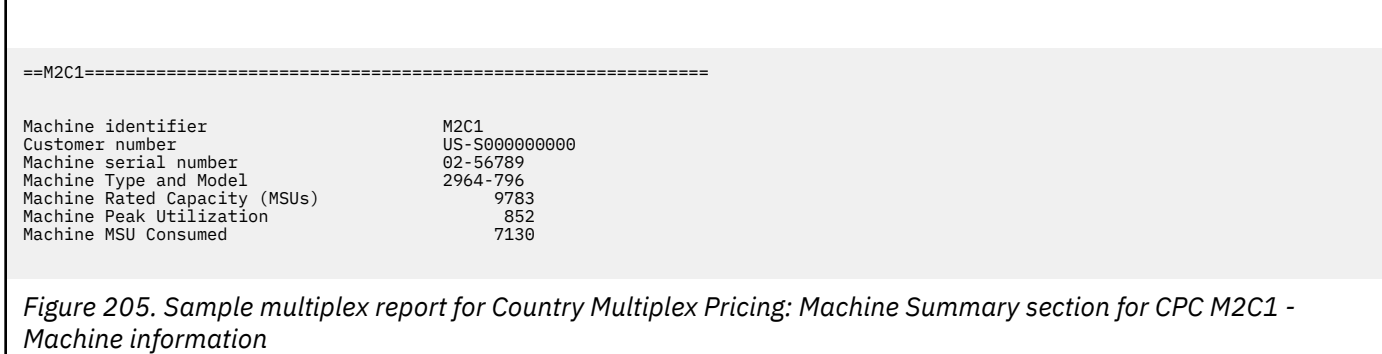

## **Product Summary Information section for CPC M2C1**

A key difference in the Product Summary Information section between CPCs M1C1 and M2C1 is the presence of the optional **Footnotes** column. The Footnotes column is generated because Mobile Workload Pricing data was provided via the INPUTCSV DD statement. The MWP footnote (d) appears next to the **Tool MSUs** value for the IMS V13 product, and the **Footnotes** header and a description row (per footnote) appears after the last product in section E5. (For more information about the MWP footnote, see ["Mobile](#page-221-0) [Workload Pricing footnote" on page 201.](#page-221-0))

Figure 206 on page 353 shows the Product Summary Information section for the sample configuration.

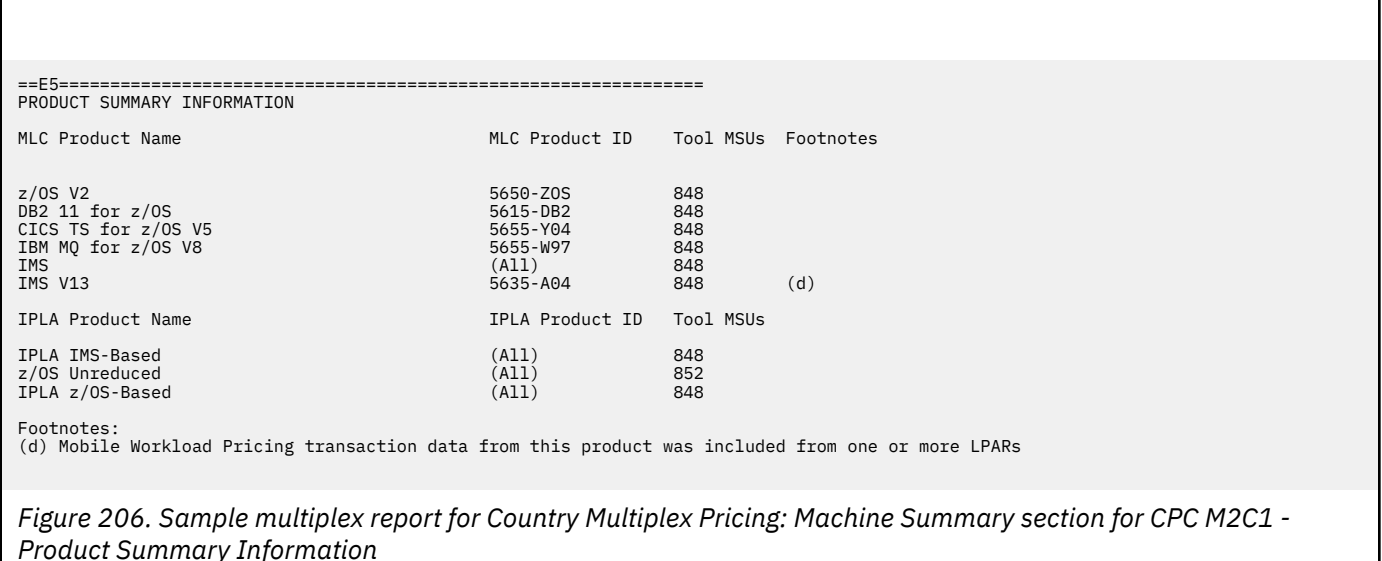

## **Product Features section**

There are no differences in the format of the Product Features section in a standard sub-capacity report and a multiplex report. Figure 207 on page 354 shows the Product Features section for CPC M2C1 in the sample configuration.

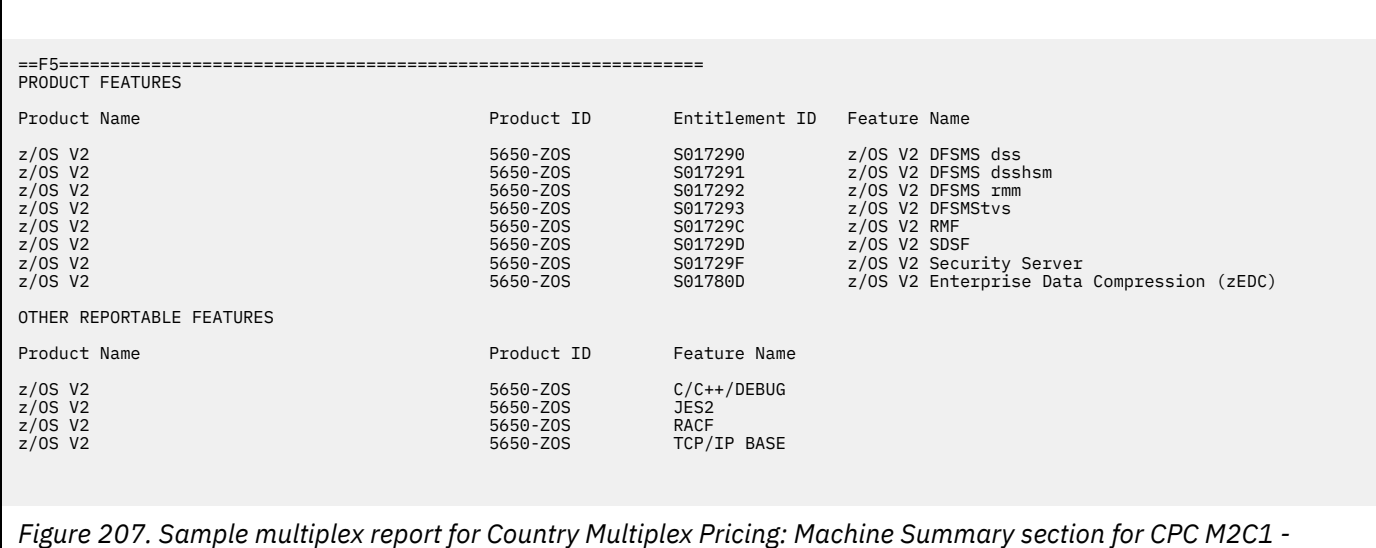

## **System Recovery Boost Activity section**

There are no differences in the format of the System Recovery Boost Activity section in a standard sub-capacity report and a multiplex report. Figure 208 on page 354 shows the System Recovery Boost Activity section for CPC M2C1 in the sample configuration.

==G8=============================================================== HOURS WITH BOOST ACTIVITY

NO BOOST ACTIVITY

*Product Features*

*Figure 208. Sample multiplex report for Country Multiplex Pricing: Machine Summary section for CPC M2C1 - Hours with Boost Activity*

### **Missing LPAR Data Details section**

[Figure 209 on page 355](#page-375-0) shows an example of the Missing LPAR Data Details section of a multiplex report.

<span id="page-375-0"></span>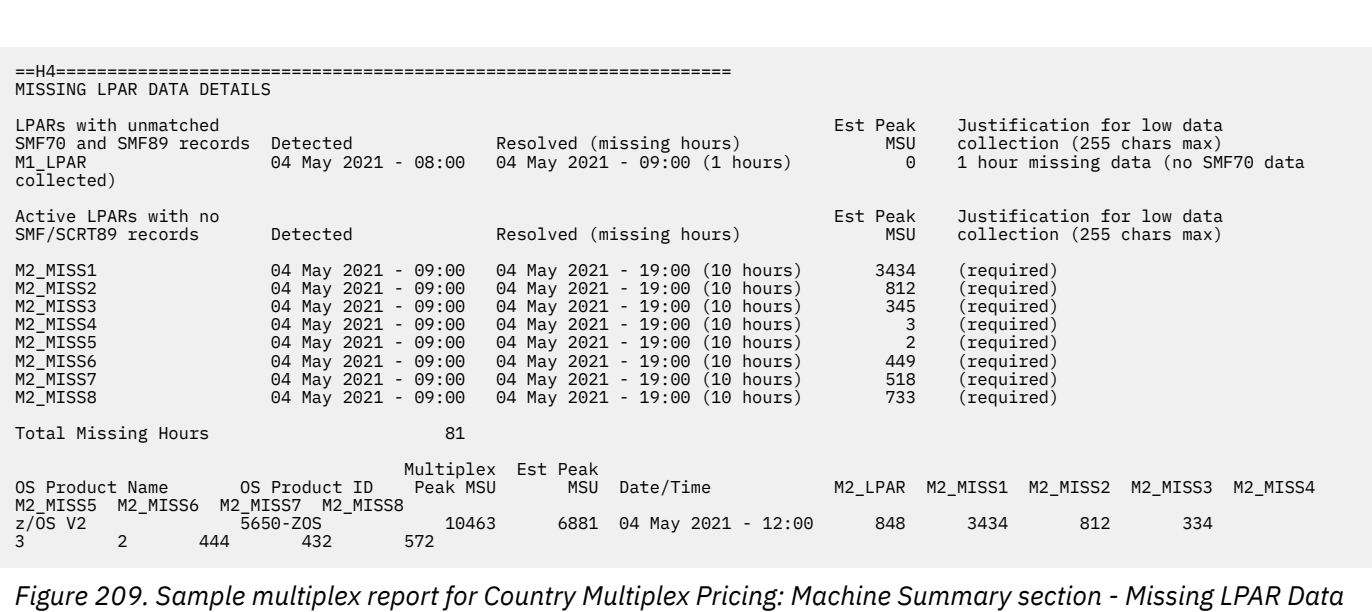

### **Missing CPC Data Details section for CPC M2C1**

Figure 210 on page 355 shows an example of the Missing CPC Data Details section of the multiplex report.

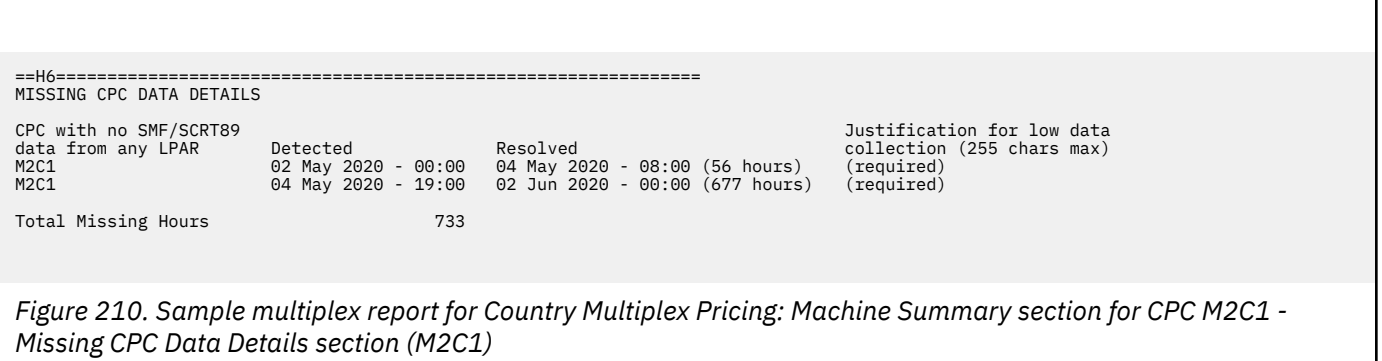

## **Customer verification section**

*Details section*

The customer verification section of the multiplex report contains information that supports and expands on the information in the Product Summary Information section.

Other sections that are not displayed for the sample configuration may be displayed under different conditions. For information about the possible sections, see ["Customer verification section " on page 114.](#page-134-0)

The detailed data sections for customer verification follow the Detail Data Sections header in the multiplex report, as shown in [Figure 211 on page 356.](#page-376-0)

```
==L7===============================================================
DETAIL DATA SECTIONS - FOR CUSTOMER ANALYSIS PURPOSES ONLY
```
*Figure 211. Sample multiplex report for Country Multiplex Pricing: Customer verification section - Detail Data Sections header*

## **Detail data sections for CPC M1C1**

The detail data sections for CPC M1C1 include the Machine Information section, Detailed LPAR Data section, the Product Max Contributors section, and the Product Grid Snapshot section.

### *Machine information section for CPC M1C1*

Figure 212 on page 356 shows the Machine Information section for CPC 2817 Model 760 (M1C1) in the sample configuration.

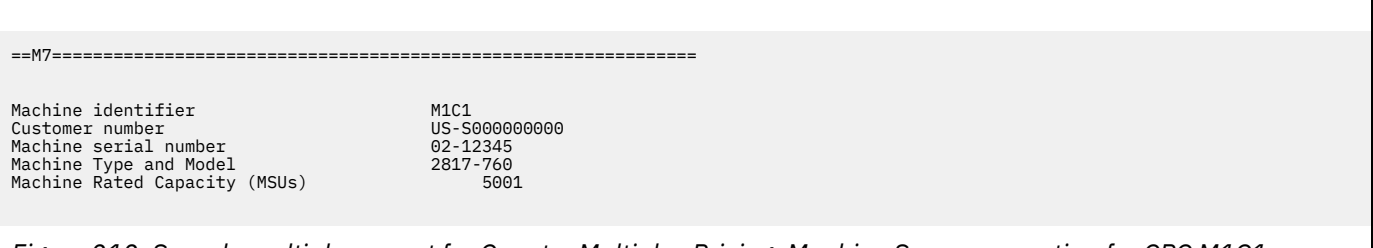

*Figure 212. Sample multiplex report for Country Multiplex Pricing: Machine Summary section for CPC M1C1 - Machine information*

The Machine Information section contains the machine identifier, customer number, serial number, machine type and model, and rated capacity. For more information about these fields, see ["Machine](#page-366-0) [summary section" on page 346](#page-366-0).

### *Detail LPAR Data section for CPC M1C1*

There are no differences in the format of the Detail LPAR Data section in a standard sub-capacity report and a multiplex report. There is, however, a key difference in the values that are represented. The values and time shown in a multiplex report correspond to the contribution of the LPAR to the multiplex peak concurrent MSU value.

Figure 213 on page 356 shows the Detail LPAR Data section for CPC M1C1 in the sample configuration.

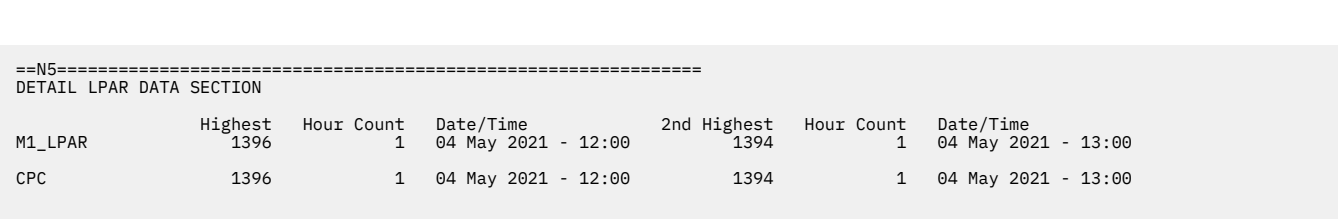

*Figure 213. Sample multiplex report for Country Multiplex Pricing: Detail LPAR Data section for CPC M1C1*

For more information about the Detail LPAR Data section, see ["Detail LPAR Data section" on page 116](#page-136-0).

### *Detail LPAR Usage Data section for CPC M1C1*

There are no differences in the format of the Detail LPAR Usage Data section in a standard sub-capacity report and a multiplex report.

Figure 214 on page 357 shows the Detail LPAR Usage Data section for CPC M1C1 in the sample configuration.

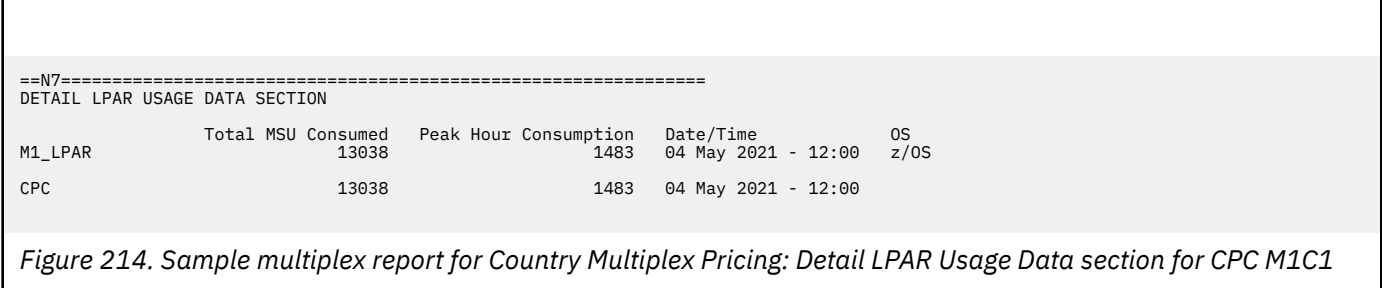

For more information about the Detail LPAR Data section, see ["Detail LPAR Usage Data section" on page](#page-137-0) [117.](#page-137-0)

### *Product Max Contributors section for CPC M1C1*

There are no differences in the format of the Product Max Contributors section in a standard sub-capacity report and a multiplex report. There is, however, a key difference in the values that are represented. The values and time shown in a multiplex report correspond to the contribution of the LPAR to the multiplex peak concurrent MSU value.

Figure 215 on page 357 shows the Product Max Contributors section for CPC M1C1 in the sample configuration.

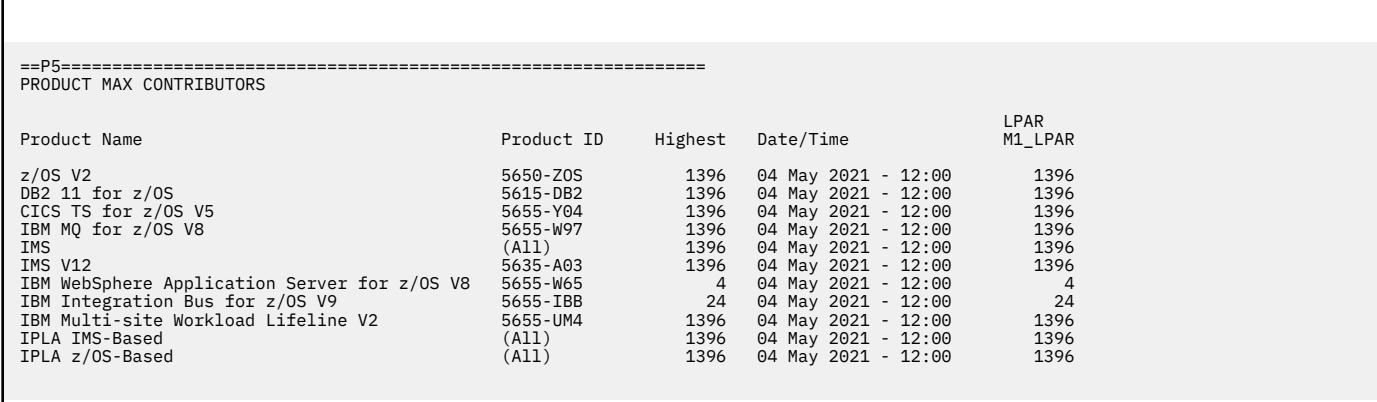

*Figure 215. Sample multiplex report for Country Multiplex Pricing: Product Max Contributors section for CPC M1C1*

For more information about the Product Max Contributors section, see ["Product Max Contributors](#page-138-0) [section" on page 118.](#page-138-0)

#### *Product Grid Snapshot section for CPC M1C1*

There are no differences in the format of the Product Grid Snapshot section in a standard sub-capacity report and a multiplex report.

[Figure 216 on page 358](#page-378-0) shows the Product Grid Snapshot section for CPC M1C1 in the sample configuration.

<span id="page-378-0"></span>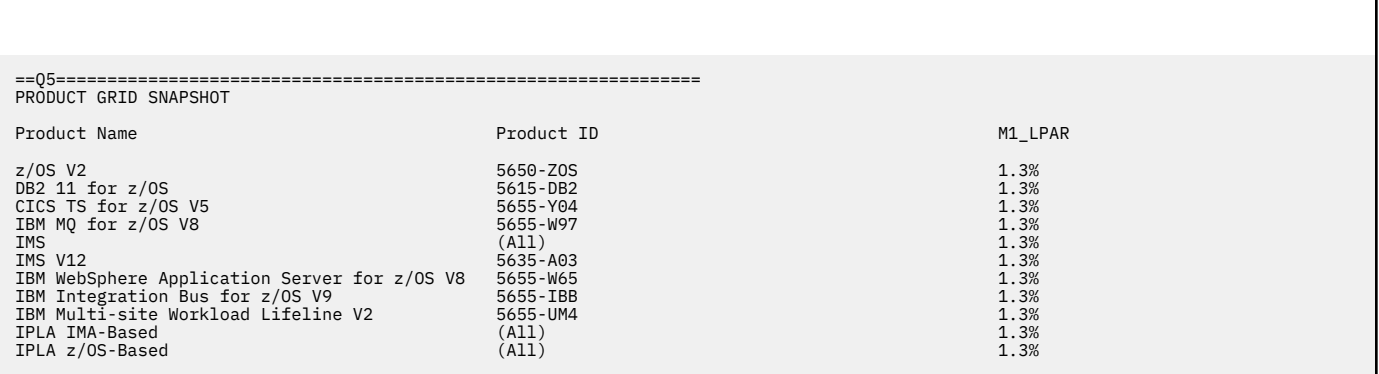

*Figure 216. Sample multiplex report for Country Multiplex Pricing: Product Grid Snapshot section for CPC M1C1*

For more information about the Product Grid Snapshot section, see ["Product Grid Snapshot section" on](#page-139-0) [page 119](#page-139-0).

## **Detail data sections for CPC M2C1**

The detail data sections of the multiplex report for CPC M2C1 include the same sections as for CPC M1C1.

### *Machine information section for CPC M2C1*

Figure 217 on page 358 shows the Machine Information section for CPC 2964 Model 796 (M2C1) in the sample configuration.

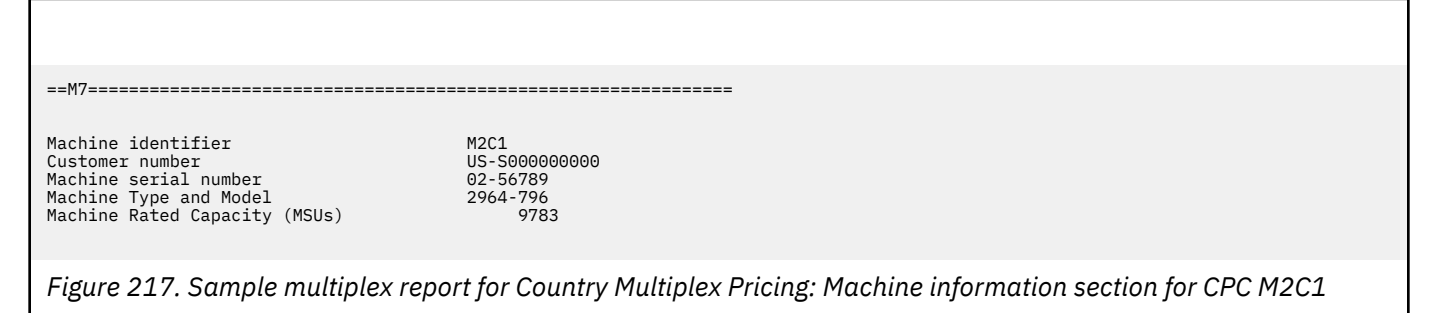

The Machine Information section contains the machine identifier, customer number, serial number, machine type and model, and rated capacity. For more information about these fields, see ["Machine](#page-366-0) [summary section" on page 346.](#page-366-0)

### *Detail LPAR Data section for CPC M2C1*

There are no differences in the format of the Detail LPAR Data section in a standard sub-capacity report and a multiplex report. There is, however, a key difference in the values that are represented. The values and time shown in a multiplex report correspond to the contribution of the LPAR to the multiplex peak concurrent MSU value.

[Figure 218 on page 359](#page-379-0) shows the Detail LPAR Data section for CPC M2C1 in the sample configuration.

<span id="page-379-0"></span>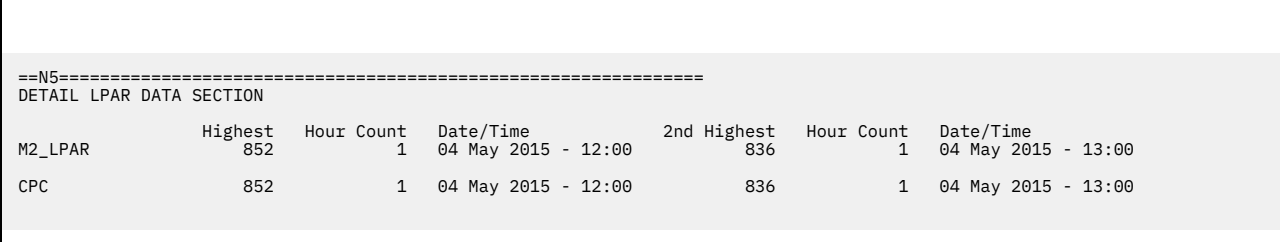

*Figure 218. Sample multiplex report for Country Multiplex Pricing: Detail LPAR Data section for CPC M2C1*

For more information about the Detail LPAR Data section, see ["Detail LPAR Data section" on page 116](#page-136-0).

## *Detail LPAR Usage Data section for CPC M2C1*

There are no differences in the format of the Detail LPAR Usage Data section in a standard sub-capacity report and a multiplex report. There is, however, a key difference in the values that are represented. The values and time shown in a multiplex report correspond to the contribution of the LPAR to the multiplex peak concurrent MSU value.

Figure 219 on page 359 shows the Detail LPAR Usage Data section for CPC M2C1 in the sample configuration.

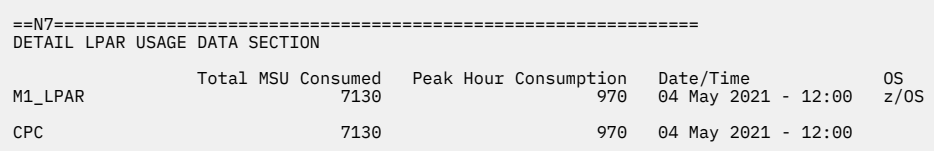

*Figure 219. Sample multiplex report for Country Multiplex Pricing: Detail LPAR Usage Data section for CPC M2C1*

For more information about the Detail LPAR Data section, see ["Detail LPAR Usage Data section" on page](#page-137-0) [117.](#page-137-0)

#### *Product Max Contributors section for CPC M2C1*

There are no differences in the format of the Product Max Contributors section in a standard sub-capacity report and a multiplex report. There is, however, a key difference in the values that are represented. The values and time shown in a multiplex report correspond to the contribution of the LPAR to the multiplex peak concurrent MSU value.

[Figure 220 on page 360](#page-380-0) shows the Product Max Contributors section for CPC M2C1 in the sample configuration. Note that, for CPC M2C1, the Mobile MSU reduction is shown.

<span id="page-380-0"></span>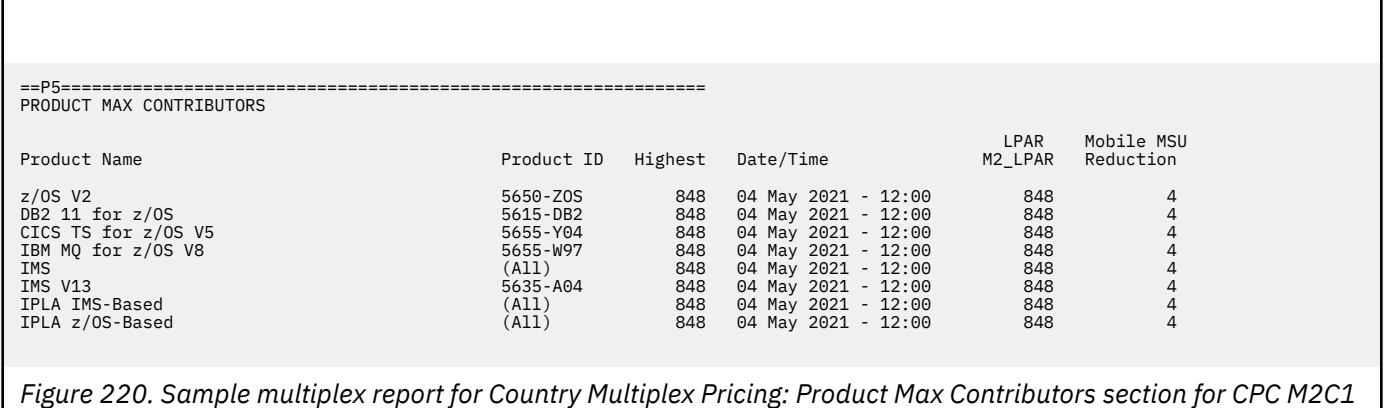

For more information about the Product Max Contributors section, see ["Product Max Contributors](#page-138-0) [section" on page 118.](#page-138-0)

### *Product Grid Snapshot section for CPC M2C1*

There are no differences in the format of the Product Grid Snapshot section in a standard sub-capacity report and a multiplex report.

Figure 221 on page 360 shows the Product Grid Snapshot section for CPC M2C1 in the sample configuration.

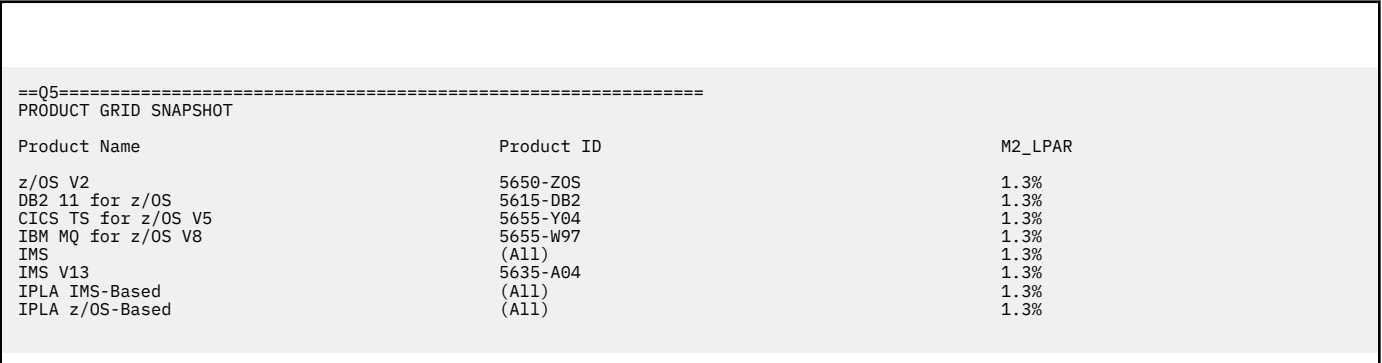

*Figure 221. Sample multiplex report for Country Multiplex Pricing: Product Grid Snapshot section for CPC M2C1*

For more information about the Product Grid Snapshot section, see ["Product Grid Snapshot section" on](#page-139-0) [page 119](#page-139-0).

## **Detailed Interval Data section**

The Detailed Interval Data section (W3) is generated when you specify the **Generate\_Detailed\_Data** SPECIAL DD control statement. This optional section displays information that gives insight into the factors contributing to the multiplex MSU value on a per-hour basis for each sub-capacity product. This information includes the application of any MWP or zCAP reduction.

The products are listed in this section in the same order as they appear in other report sections. MLC products are listed first, followed by IPLA products.

**Guideline:** The information in the Detailed Interval Data section of the multiplex report is intended for customer informational purposes only and may result in a large amount of report data being generated. Therefore, you should typically not specify the **Generate\_Detailed\_Data** control statement when generating multiplex reports for submission to IBM. In the event that IBM requests that you submit a multiplex report that includes section W3, you can use the LMS web application to submit the report.

Figure 222 on page 361 shows the beginning of the Detailed Interval Data section for the sample configuration. Due to its size, the entire Detailed Interval Data section is not shown here; instead, portions of this section are shown to illustrate its use for a subset of products.

Figure 222 on page 361 shows the Detailed Interval Data section header and the z/OS V2 product entry, including the 12:00 multiplex concurrent peak. Notice that this interval includes a 4-MSU MWP reduction, based on mobile transaction data that was provided for the IMS V13 MWP defining program. In accordance with the terms and conditions for Mobile Workload Pricing, the mobile reduction is only applied to LPAR M2\_LPAR on CPC M2C1.

| Detailed Interval Data                                                                                                    |                                                                                                    |                                                                              |                                                                              |                                                                              |                                                                                                    |                                                                              |                                                                    |                                                                                                 |                                               |                                                                    |                                                                              |
|----------------------------------------------------------------------------------------------------|----------------------------------------------------------------------------------------------------|------------------------------------------------------------------------------|------------------------------------------------------------------------------|------------------------------------------------------------------------------|----------------------------------------------------------------------------------------------------|------------------------------------------------------------------------------|--------------------------------------------------------------------|-------------------------------------------------------------------------------------------------|-----------------------------------------------|--------------------------------------------------------------------|------------------------------------------------------------------------------|
| MLC Products                                                                                                    |                                                                                                    |                                                                              |                                                                              |                                                                              |                                                                                                    |                                                                              |                                                                    |                                                                                                 |                                               |                                                                    |                                                                              |
| 5650-Z0S<br>Processor Type Serial<br>Date Time of RMF Interval                                                                                                    | $z/0S$ V2<br>2817-12345<br>Type                                                                                      | CPC MSU                                                                      | Partition<br>M1 LPAR                                                         | CPC Total                                                                    | 2964-56789<br>Type                                                                                                   | CPC MSU                                                                      | Partition<br>M2_LPAR                                               | IMS Mobile<br>Partition<br>M2_LPAR                                                              | Total<br>Mobile MSU<br>Reduction              | CPC Total                                                          | MultiPlex<br>Total                                                           |
| 04 May 2021 - 09:00<br>04 May 2021 - 10:00<br>04 May 2021 - 11:00<br>04 May 2021 - 12:00<br>04 May 2021 - 13:00<br>04 May 2021 - 14:00<br>04 May 2021 - 15:00<br>04 May 2021 - 16:00<br>04 May 2021 - 17:00<br>04 May 2021 - 18:00 | 2817-760<br>2817-760<br>2817-760<br>2817-760<br>2817-760<br>2817-760<br>2817-760<br>2817-760<br>2817-760<br>2817-760 | 5001<br>5001<br>5001<br>5001<br>5001<br>5001<br>5001<br>5001<br>5001<br>5001 | 1220<br>1284<br>1358<br>1396<br>1394<br>1389<br>1371<br>1351<br>1293<br>1208 | 1220<br>1284<br>1358<br>1396<br>1394<br>1389<br>1371<br>1351<br>1293<br>1208 | 2964-796<br>2964-796<br>2964-796<br>2964-796<br>2964-796<br>2964-796<br>2964-796<br>2964-796<br>2964-796<br>2964-796 | 9783<br>9783<br>9783<br>9783<br>9783<br>9783<br>9783<br>9783<br>9783<br>9783 | 643<br>741<br>827<br>848<br>830<br>814<br>790<br>742<br>670<br>575 | 0<br>$\Theta$<br>$\Theta$<br>$\begin{array}{c} 4 \\ 6 \\ 8 \end{array}$<br>13<br>14<br>16<br>13 | 0<br>0<br>0<br>6<br>8<br>13<br>14<br>16<br>13 | 643<br>741<br>827<br>848<br>830<br>814<br>790<br>742<br>670<br>575 | 1863<br>2025<br>2185<br>2244<br>2224<br>2203<br>2161<br>2093<br>1963<br>1783 |

*Figure 222. Sample multiplex report for Country Multiplex Pricing: Detailed Interval Data section — MLC products*

The Detailed Interval Data section displays the following columns for each product:

#### **Date Time of RMF interval**

The date and time of the adjusted interval.

#### **Type**

For each CPC, the machine type and model of the CPC.

#### **CPC MSU**

For each CPC, the machine rated capacity, in MSUs.

#### **Partition** *partitionName*

The adjusted MSU values for each LPAR (*partitionName*) on the CPC. Note that any application of the MWP or zCAP algorithm has already occurred.

#### *product* **Mobile Partition** *partitionName*

#### *product* **zCAP Partition** *partitionName*

For each mobile or zCAP defining product with data specified on the INPUTCSV DD statement, the MWP or zCAP reduction applied for that defining product, per partition.

## **Total Mobile MSU Reduction**

### **Total zCAP MSU Reduction**

Total Mobile or zCAP MSU reduction applied across all MWP or zCAP defining products.

#### **CPC Total**

For each CPC, the sum of the adjusted LPAR MSU values across all partitions for the adjusted product.

#### **Multiplex Total**

The sum of the CPC (and, therefore, LPAR) MSU values in the multiplex.

[Figure 223 on page 362](#page-382-0) shows the Detailed Interval Data sections for Db2 11 for z/OS, CICS TS for z/OS V5, and IBM MQ for z/OS V8.

<span id="page-382-0"></span>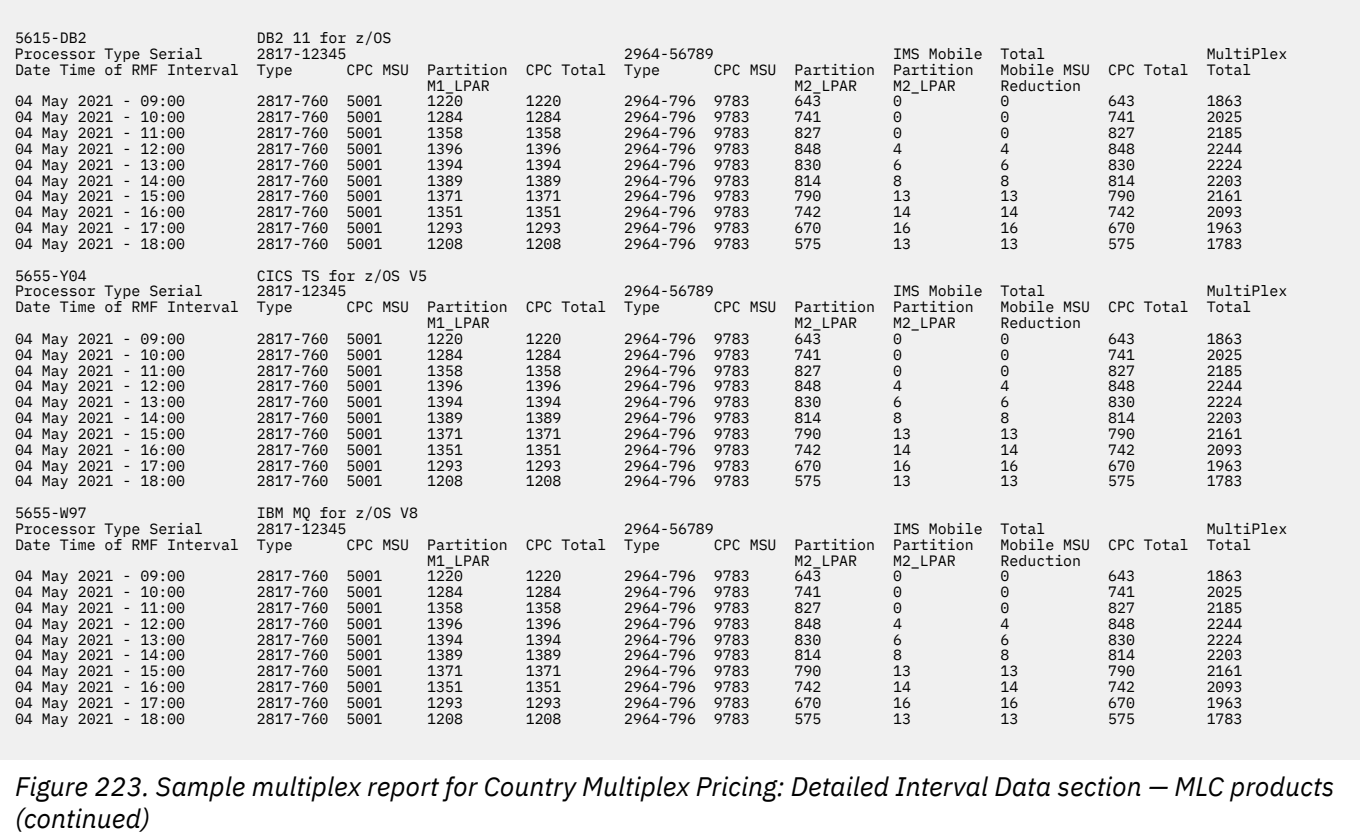

Figure 224 on page 362 shows the Detailed Interval Data sections for IPLA products for IBM WebSphere Application Server for z/OS V8 and IBM Integration Bus for z/OS V9. These products only ran on CPC

M1C1.

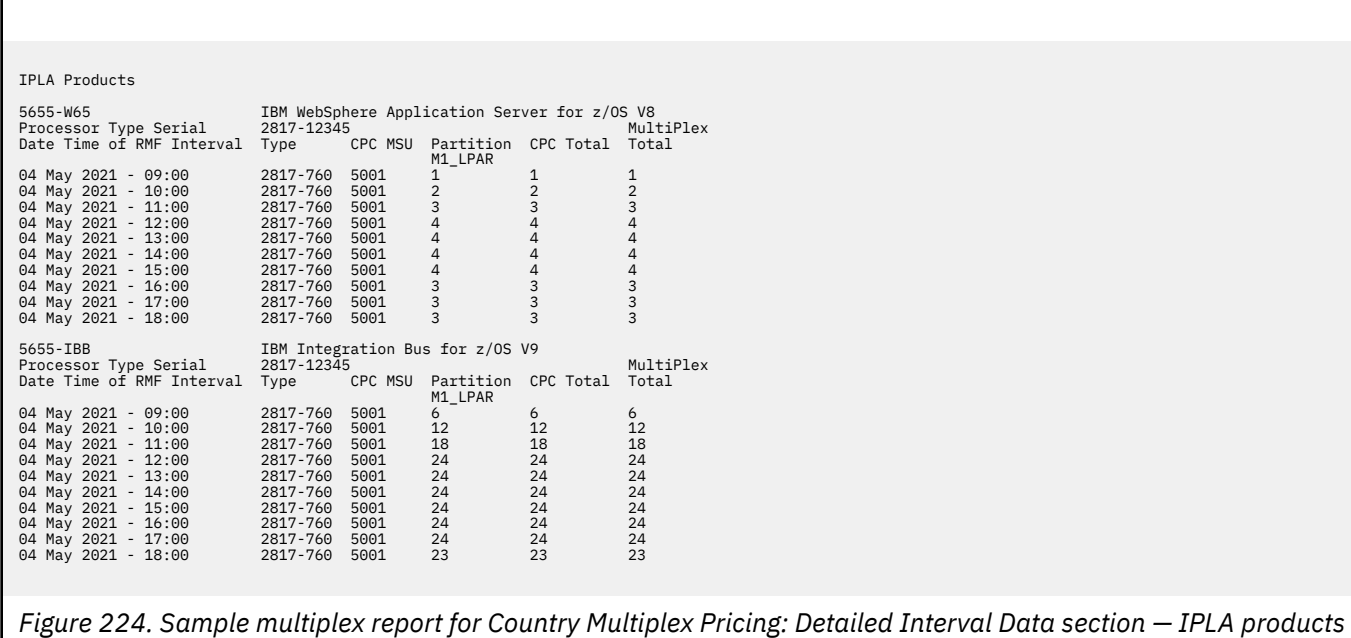

Figure 225 on page 363 shows the Detailed Interval Data sections for IPLA products for IPLA IMS-Based, z/OS Unreduced, and IPLA z/OS-Based products.

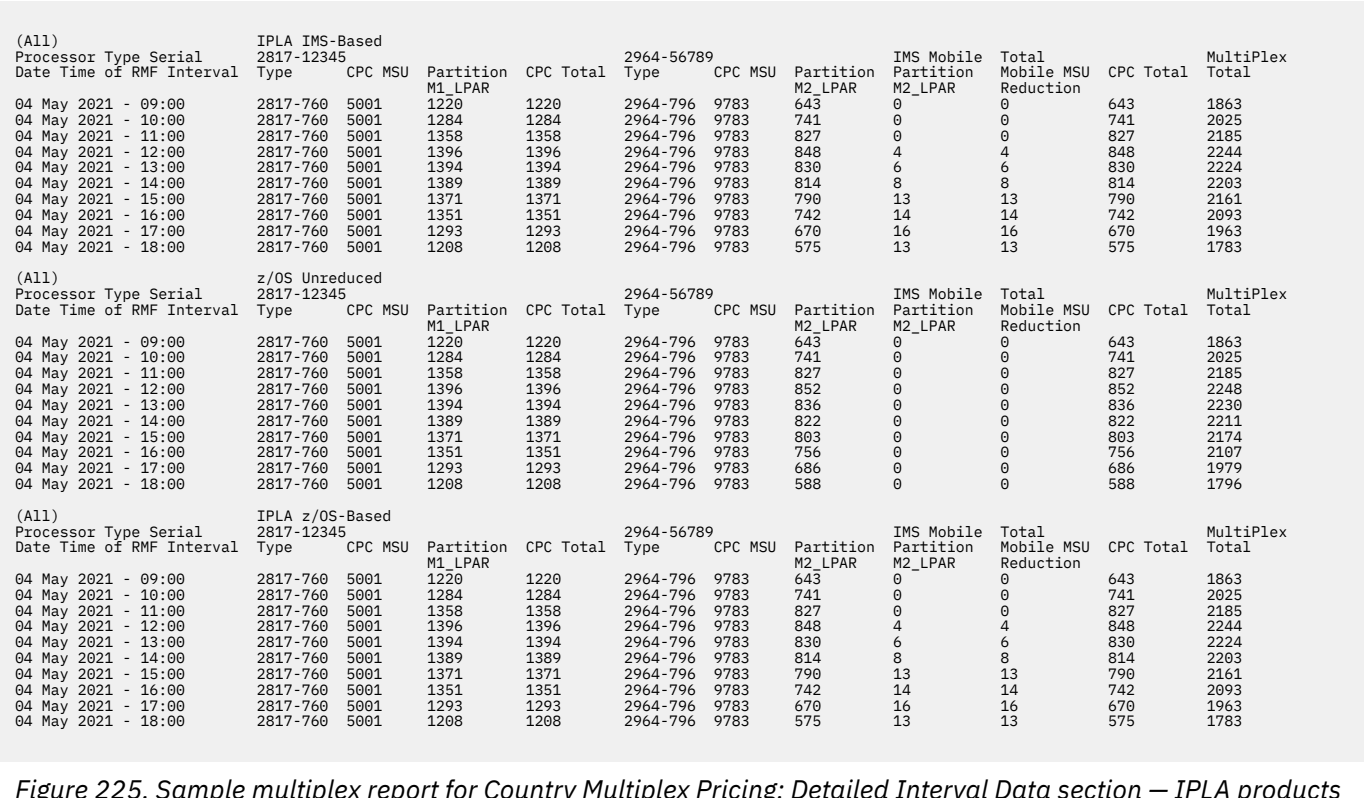

*Figure 225. Sample multiplex report for Country Multiplex Pricing: Detailed Interval Data section — IPLA products (continued)*

**CMP reporting**

# **Chapter 17. Sub-capacity reporting and Multi-Version Measurement (MVM)**

Multi-Version Measurement (MVM) for z/OS and z/VSE removes time limits for running multiple eligible versions of a software program.

With MVM, you can run different versions of a program simultaneously for an unlimited duration during a program version upgrade. You can also choose to run multiple different versions of a program simultaneously for an unlimited duration in a production environment. MVM allows you to selectively deploy new software version and provides more flexible control over their program upgrade cycles.

MVM replaces Single Version Charging (SVC), the Migration Pricing Option (MPO), and the IPLA migration grace period.

## **Overview of Multi-Version Measurement**

Whenever multiple versions of a sub-capacity program are running, such as Db2 for z/OS, SCRT reports all MSUs for the multiple versions with that program family on a concurrent basis, similar to how it measures z/OS today. SCRT calculates the combined concurrent peak (indicated by (All) in the report) by adding up the LPAR values where any version of the program is running. For billing purposes, all MSUs within a given family are reported on a concurrent peak basis and are priced at the cost of the latest version of the program within the family. Essentially, you are paying for all versions and releases of a program, such as Db2, as though it was a single version.

Multi-Version Measurement is described in U.S. Announcement letter 217-093. MVM is effective for SMF data collected on or after 2 April 2017.

For the current list of MLC MVM program families, see [Contract exhibits: Sub-Capacity Eligible and MVM](http://www.ibm.com/common/ssi/cgi-bin/ssialias?htmlfid=ZSL03540USEN) [Eligible MLC Programs \(www.ibm.com/common/ssi/cgi-bin/ssialias?htmlfid=ZSL03540USEN\)](http://www.ibm.com/common/ssi/cgi-bin/ssialias?htmlfid=ZSL03540USEN).

For the current list of IPLA MVM program families, see [Contract exhibits: IPLA Execution-Based Programs](http://www.ibm.com/common/ssi/cgi-bin/ssialias?htmlfid=ZSL03511USEN) [\(www.ibm.com/common/ssi/cgi-bin/ssialias?htmlfid=ZSL03511USEN\)](http://www.ibm.com/common/ssi/cgi-bin/ssialias?htmlfid=ZSL03511USEN).

## **Prerequisites for Multi-Version Measurement**

The prerequisites for Multi-Version Measurement depend on whether you use sub-capacity pricing or Country Multiplex Pricing.

- For Country Multiplex Pricing, there are no additional requirements.
- For sub-capacity pricing, provide SCRT with SMF data collected on or after 2 April 2017.

Run SCRT for each reporting period and submit the resulting report to IBM on a monthly basis, as usual.

## **SCRT externals for Multi-Version Measurement**

SCRT V24.11.0, and later, accepts the following optional control statements in the SPECIAL DD input.

#### **MLC\_ALL**

Indicates that SCRT is to report an MLC family line for MVM eligible products even when only one product in the program family is in use.

#### **IPLA\_ALL**

Indicates that SCRT is to report an IPLA family line for MVM eligible products even when only one product in the program family is in use.

## **Sub-capacity report differences for Multi-Version Measurement**

Multi-Version Measurement introduces the following differences in the content of a standard sub-capacity report:

- The section B5 header is changed to indicate that MVM reporting is in use.
- In section E5, for each program family in which multiple product versions are running, an additional program family line is generated. The program family line, identified by (All), indicates the simultaneous peak of all product versions within that program family.

If you specified the **MLC\_ALL** or **IPLA\_ALL** control statements in the SPECIAL DD, the program family line is generated even if only one product within a program family is in use.

## **Sample sub-capacity report for Multi-Version Measurement**

A sub-capacity report where MVM is in use has the same basic format and report sections as a standard sub-capacity report with only a few differences.

#### **Product Summary Information section**

The Product Summary Information section is updated to include a line for each program family for which multiple versions of a product were in use. This includes changes in the contents of the following fields:

#### **MLC Product Name**

#### **IPLA Product Name**

When multiple versions of a supported program are in use, the product name field contains the program family name. Subsequent rows contain the individual family product versions that are in use.

#### **MLC Product ID**

#### **IPLA Product ID**

In the program family row, the product ID value is (All) and indicates that the row represents an MVM program family entry.

#### **Tool MSUs**

The **Tool MSUs** field for a program family contains the peak concurrent MSU value for all products within the program family, calculated by summing the LPAR MSU values for each hour during which a product in the program family ran and taking the peak value.

The tool MSU value for a program family may represent a different peak hour than any of the individual product versions.

[Figure 226 on page 367](#page-387-0) shows an excerpt from the Product Summary Information section of a sample MVM report.

<span id="page-387-0"></span>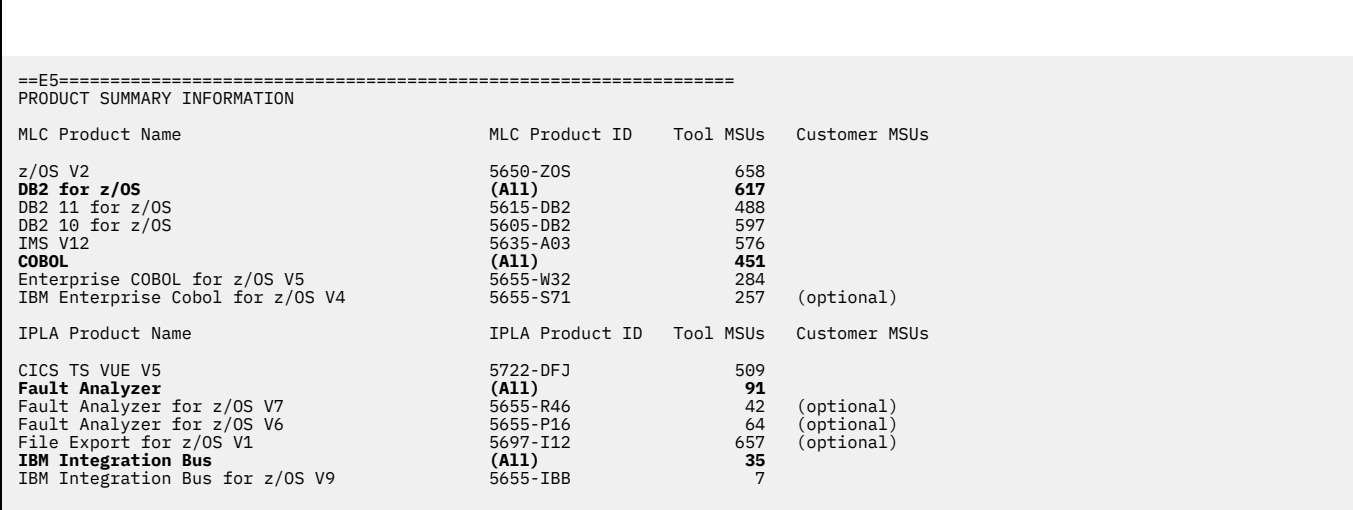

*Figure 226. Sample sub-capacity report for Multi-Version Measurement: Product Summary Information section*

The report shows MVM program family lines for MLC products Db2 and COBOL, and for IPLA products Fault Analyzer and IBM Integration Bus.

For instance, the report shows a DB2 for z/OS line with an **MLC Product ID** value of (All). The product lines for the individual products, DB2 10 for z/OS and DB2 11 for z/OS, are reported as they were prior to MVM. The **Tool MSUs** value for the program family line represents the peak concurrent MSU value for all versions of Db2.

**Note:** SCRT may report both a line for the program family and a line for a program suite that contains several programs. SCRT can only report on the programs that it observes in a customer's input data; however, it is unaware of how any individual program is licensed for that customer.

**MVM reporting**

# <span id="page-389-0"></span>**Chapter 18. Sub-capacity reporting for products that report a non-MSU metric**

SCRT supports sub-capacity reporting for products that have a required license capacity value that is not based on MSU metrics (non-MSU metrics).

The SCRT support for products that report a non-MSU metric differs from the support for products that report a standard sub-capacity value for MLC or IPLA products. For products whose usage is not based on MSUs, SCRT reports a metric that is based on the characteristics of the specific product and the associated value unit exhibit.

The following topics describe the reporting considerations for these unique metrics and the differences in a sub-capacity report that contains a non-MSU-based product.

## **Non-MSU metric types**

This topic describes each non-MSU metric type and how SCRT determines the peak value to report for the products that use each metric type.

To understand the specific pricing details for a product, review the announcement letter for that product.

#### **Simultaneous instances**

For products that report on the *simultaneous instances* metric, SCRT determines the required license capacity by examining, for each hour in the reporting period, the number of instances reported by LPAR. SCRT then cross references the product execution by LPAR to determine the maximum concurrent LPAR instance count—the highest combined instance count of LPARs in which each product executes during the reporting period.

To determine the simultaneous instance count for a given product, SCRT evaluates the instance count as reported in the SMF89T2NumInstances field of the SMF type 89 subtype 2 records.

For more information about what an instance represents for a specific product, see the announcement letter for that product.

### **Number of CPCs**

For products that are licensed at the CPC level, SCRT determines the required license capacity by identifying whether or not the product was active on the CPC at any point during the reporting period. For a standard sub-capacity report, these products will report 1 unit to indicate that the product was active on the CPC. For Country Multiplex Pricing reports or Enterprise Tailored Fit reports, these products will report the number of CPCs on which the product was active.

In most cases, SCRT determines a product to be active based on the instance count as reported in the SMF89T2NumInstances field of the SMF type 89 subtype 2 records or by the total combined TCB and SRB time as reported in the SMF89UCT and SMF89USR fields of the SMF type 89 subtype 2 records. However, some products are treated as active if they are reported as enabled in the IFAPRDxx member of parmlib as reported in the SMF89T2FLAGS field of the SMF type 89 subtype 2 records.

## **SCRT externals for reporting of non-MSU metrics**

SCRT automatically applies non-MSU product-specific rules to all of the non-MSU-based products that it finds in the SMF records. In addition to reporting the appropriate value (the non-MSU metric) for each eligible product, SCRT also generates the following information in the sub-capacity report:

• A non-MSU product header in report section E5

<span id="page-390-0"></span>• Footnotes that indicate the product's non-MSU metric type

## **IPLA non-MSU-based product header**

When SCRT encounters any non-MSU-based IPLA product, the sub-capacity report includes a new product subsection with the following header within the Product Summary Information section:

IPLA Product Name - non-MSU based

The subsection contains the product name, IPLA product ID, tool units, and a footnotes column. For details about this subsection, see "Sample sub-capacity report for non-MSU-based products" on page 370.

**Note:** The inclusion of "IPLA" in the product header is historical. Not all products that might be reported under this header are IPLA products. Review the announcement materials for each product to understand the terms specific to each product.

## **Non-MSU-based product footnote**

When SCRT reports a non-MSU-based product under the IPLA non-MSU-based product header in report section E5, SCRT also posts a metric-specific footnote in the **Footnotes** column.

SCRT also generates a footnote subsection immediately after the last IPLA non-MSU-based product. The footnote subsection contains a footnote header row followed by a description of the footnote.

SCRT reports a different footnote for each non-MSU metric type, as listed in Table 55 on page 370.

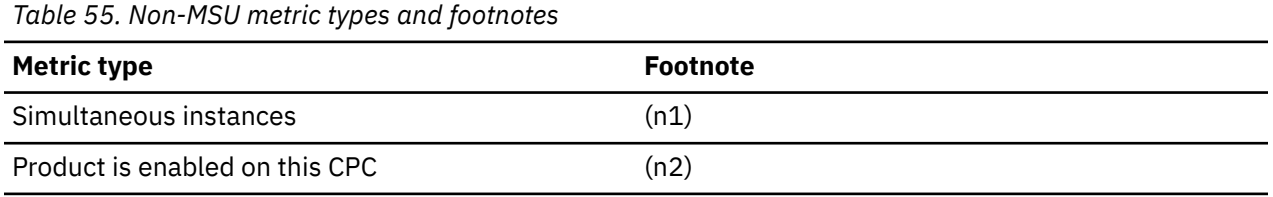

## **Sample sub-capacity report for non-MSU-based products**

The sub-capacity report for non-MSU-based products has the same basic format and report sections as the sub-capacity report for a base z/OS system, with the addition of an E5 subsection.

This topic describes the differences between a sub-capacity report for a base z/OS system and a subcapacity report that includes non-MSU-based products. For complete descriptions of all of the fields that appear in a standard sub-capacity report, see ["Sample sub-capacity report for z/OS V1 native systems"](#page-123-0) [on page 103.](#page-123-0)

Note that only those sections that differ from a standard sub-capacity report are described here.

### **Billing-related section**

The billing-related section of the sub-capacity report displays the customer information, tool information, special conditions, product summary information, and detail data collection information, which are all described in ["Billing-related section" on page 103.](#page-123-0)

There is no difference in the billing-related section when non-MSU-based products are reported.

### **Product Summary Information section**

The IPLA non-MSU-based product header appears after the standard IPLA section whenever SCRT reports on a non-MSU-based product.

There are no differences between the **MLC Product Name**, **MLC Product ID**, **Customer Comment**, **IPLA Product Name**, and **IPLA Product ID** fields on a basic z/OS sub-capacity report and a sub-capacity report that includes non-MSU-based products.

The reporting of non-MSU-based products impacts the following fields:

#### **Tool Units**

SCRT reports the non-MSU-based product metric in the **Tool Units** column. The value in this column represents the peak product value for the reporting period, as defined in ["Non-MSU metric types" on](#page-389-0) [page 369](#page-389-0).

#### **Footnotes**

SCRT posts a footnote in this column to indicate the non-MSU metric for each product listed in the IPLA non-MSU-based product subsection. For a list of footnotes and their associated non-MSU metrics, see ["Non-MSU-based product footnote" on page 370.](#page-390-0)

Figure 227 on page 371 shows a sample Product Summary Information section that includes a non-MSUbased product.

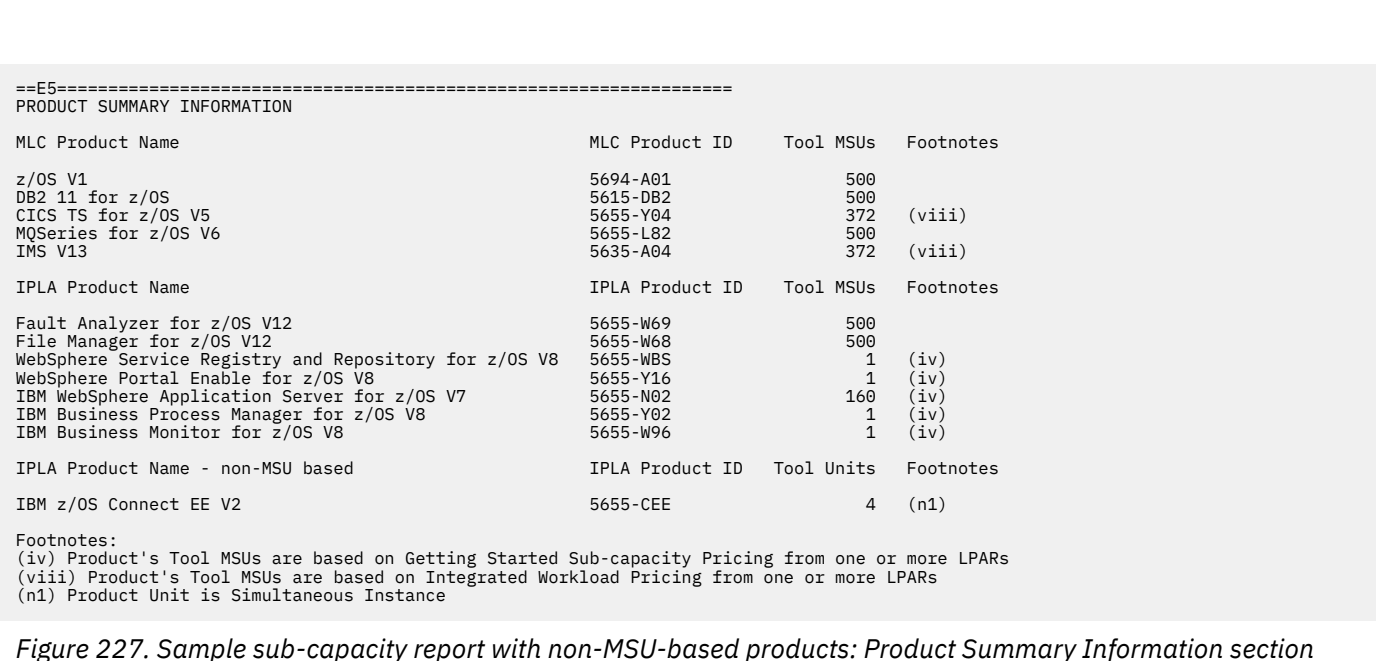

In the sample report, IBM z/OS Connect EE V2 in use as the non-MSU-based product, and it appears in the new IPLA non-MSU-based product subsection. In this example, the peak number of simultaneous instances (the metric type indicated by footnote (n1)) for IBM z/OS Connect EE V2 is 4, as listed in the **Tool Units** column.

#### **Customer verification section**

The customer verification section of the sub-capacity report contains information that supports and expands on the information in the Product Summary section.

There are no changes to the customer verification section of the sub-capacity report when non-MSUbased products are reported.

The Product Max Contributors section reports the non-MSU-based product. There are no changes to the section header or column headers, but the value that is reported for the product is the product unit (based on the metric type), as reported in the Product Summary Information section. The LPAR columns reflect the product unit on each LPAR during the peak hour.

[Figure 228 on page 372](#page-392-0) shows a sample Product Max Contributors section that includes a non-MSUbased product.

<span id="page-392-0"></span>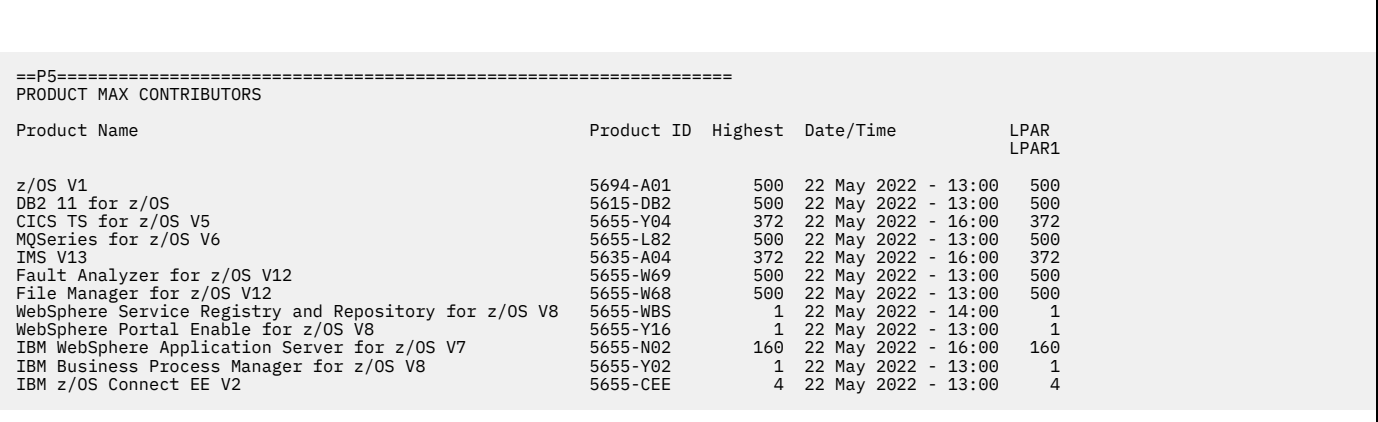

*Figure 228. Sample sub-capacity report with non-MSU-based products: Product Max Contributors section*

In Figure 228 on page 372, the peak simultaneous instance count for IBM z/OS Connect EE V2 is 4 instances. LPAR1 is the only LPAR running in the example environment and, thus, contributed 4 instances to the product peak.

There are no differences in the Product Grid Snapshot section, the Sub-Capacity Capping Enforced by SCRT section, the Group Capacity LPARs section, or any of the other remaining report sections.

# **Chapter 19. Reporting for Tailored Fit Pricing for IBM Z**

Tailored Fit Pricing for IBM Z (Tailored Fit Pricing) provides simplified software pricing for qualified solutions and combines flexible deployment options with competitive economics that are directly relevant to those solutions.

Tailored Fit Pricing can scale from collocated solutions within existing LPARs, through separate LPARs, up to multi-LPAR solutions, without directly impacting the cost of unrelated workloads.

Tailored Fit Pricing is a framework that IBM solutions can use; it is not linked to a single, announced offering or solution. Each container-eligible solution has its own set of terms and conditions that apply to it.

## **Overview of Tailored Fit Pricing for IBM Z**

Tailored Fit Pricing for IBM Z provides a mechanism for a qualified solution to be isolated from directly impacting the cost of traditional workloads in a customer environment, whether collocated on an existing LPAR or located on separate LPARs.

The Tailored Fit Pricing framework allows you to deploy a solution where you want it based on the best technical fit.

SCRT provides isolated reporting for each Tailored Fit Pricing solution that it finds on a CPC or in a multiplex. Each container reports a metric appropriate to the solution type associated with the container, such as peak 4-hour rolling average utilization or total MSU consumption. There is no concept of product sub-capacity tracking within a container.

For a new, collocated solution, z/OS provides enhanced tracking capability using tenant resource groups (TRGs) in z/OS Workload Management (WLM) to meter and report on a specific solution. This process requires a one-time setup step to define and classify the solution in WLM.

After this one-time setup step, z/OS meters and reports on the workload monthly. There is no requirement to generate INPUTCSV files or to otherwise modify your monthly reporting process. Solutionspecific data is captured in enhanced SMF type 70 subtype 1 and type 89 subtype 1 and 2 records. SCRT analyzes the SMF data and removes the impact of any container TRGs from the LPARs on which they ran.

For a separate LPAR solution, a SPECIAL DD command associates an LPAR with a Tailored Fit Pricing solution. During SCRT processing, the named LPARs are removed from the traditional non-container environment. These LPARs do not contribute to product sub-capacity values.

For both collocated and separate LPAR solutions, Tailored Fit Pricing solutions that are found to be running in your environment are reported in a separate section of the SCRT report, isolated from the traditional sub-capacity environment.

When used in conjunction with Country Multiplex Pricing, SCRT provides aggregation of a container across multiple CPCs.

**Note:** Tailored Fit Pricing for IBM Z is only supported for z/OS systems.

For more information about Tailored Fit Pricing for IBM Z and announced solutions, see [Container Pricing](http://www.ibm.com/it-infrastructure/z/software/pricing-container) [for IBM Z \(www.ibm.com/it-infrastructure/z/software/pricing-container\)](http://www.ibm.com/it-infrastructure/z/software/pricing-container).

## **Requirements for Tailored Fit Pricing for IBM Z**

The following conditions must be met before IBM can accept and process sub-capacity reports in which Tailored Fit Pricing for IBM Z solutions are reported. Some of these conditions are further described in more detail in other topics but are consolidated here for easy reference. These requirements are in addition to any specific requirements that are stated in a Tailored Fit Pricing solution announcement.

- An IBM z16, IBM z15, IBM z14, IBM z13s<sup>®</sup>, or IBM z13 CPC that has implemented sub-capacity pricing.
- z/OS V2.2, or later, with the PTFs applied for the following APARs:
	- OA52312 (WLM)
	- OA52694 (RMF)
	- OA53033 (SMF)
	- PI82528 (SDSF)

These and any other related PTFs are associated with the **IBM.Function.PricingInfrastructure** fix category.

- Sub-Capacity Reporting Tool (SCRT) V25.2, or later.
- SCRT is run for each sub-capacity reporting period and the resulting sub-capacity report is submitted to IBM on a monthly basis.
- A unique solution ID is used to identify the Tailored Fit Pricing solution. IBM will provide you with the solution ID through the License Management Support (LMS) website upon approval of the solution. (See [License Management Support \(www.ibm.com/software/lms\)](http://www.ibm.com/software/lms).)
	- For solutions deployed on an existing sub-capacity LPAR (collocated solutions), you must associate the solution with the TRGs that define the qualified solution. Only work units (that is, address spaces and enclaves) that are associated with the qualified solution are to be classified as part of the TRG.
	- For solutions deployed on separate LPARs, you must use either of the following methods to associate the solution ID with the LPAR or system:
		- Use the **CONTAINER** command to specify only those LPARs that are part of the qualified solution. The **CONTAINER** command associates the LPARs with the solution ID.
		- Specify the **SOLUT** system parameter when IPLing a z/OS system as part of the qualified solution. The **SOLUT** system parameter associates the system with the solution ID. This option is available with the appropriate level of z/OS service.
- A solution name is used to identify the Tailored Fit Pricing solution. IBM will provide you with the solution ID through the LMS website upon approval of the solution.
	- The solution name that you use for a given container must be the one that is associated with the unique solution ID in LMS.
	- You can update the solution name in LMS. However, at the time of report submission, the solution name must match the name as defined in LMS for the container (with the associated solution ID).

## **Format of a Tailored Fit Pricing solution ID**

The solution ID is a 64-character string (included embedded hyphens) and is intended to be an opaque token, but it does, in most circumstances, encode certain information that can be useful in understanding the nature of the corresponding solution.

The following character positions within the solution ID indicate information about the associated solution:

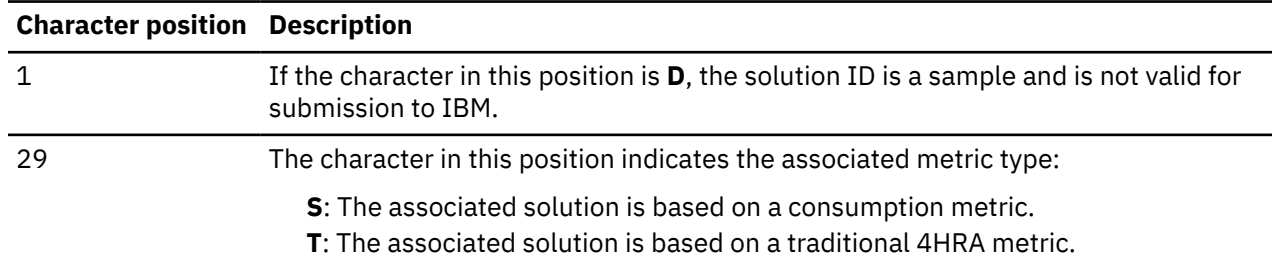

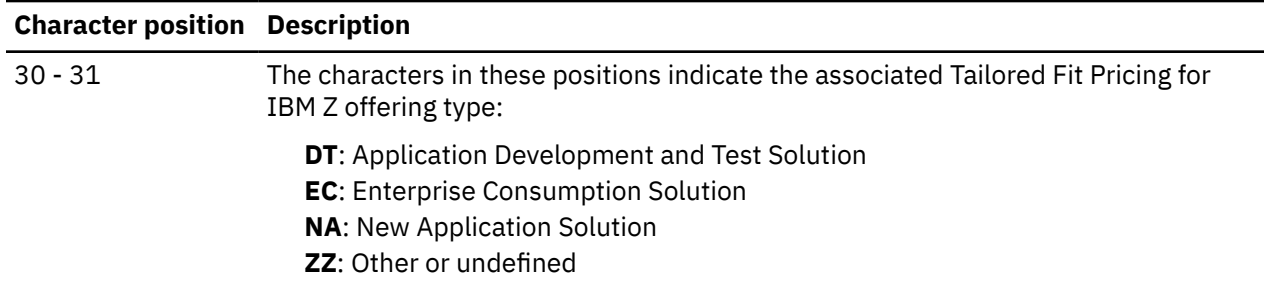

#### **Example:** Consider the following solution ID:

D911111-N33B4FD-449E85ACF3-NSECZZZZ-D127-4ADE-BEF9-E16E53-5E52D3

The values in the previously described character positions indicate that this is a sample solution ID for an Enterprise Consumption Solution which is based on a consumption metric.

## **Interactions with traditional sub-capacity offerings**

Tailored Fit Pricing for IBM Z provides isolation for qualified solutions. While each solution has specific terms and conditions, there are a set of basic interactions and rules that dictate the impact of a container on your traditional sub-capacity environment. In general, within a container, IBM pricing offerings such as Mobile Workload Pricing, do not apply.

#### **Collocated solutions**

SMF type 70 subtype 1 records provide SCRT with a summary view of all TRGs in your environment. Only TRGs with a valid solution ID in the SMF records are evaluated for the Tailored Fit Pricing algorithm.

For each LPAR in the environment, on a per-hour basis, SCRT aggregates the weighted 4-hour rolling average of each TRG that has a valid solution ID. When determining the 4-hour rolling average for a TRG for a given hour, the duration of the LPAR is used for the hour. One hundred percent of this aggregate 4-hour rolling average is removed from the standard sub-capacity (SMF70LAC-based) value for the LPAR on a per-hour basis.

Additionally, SCRT uses enhanced TRG tracking via SMF type 89 subtype 1 and 2 records to adjust product usage and instance values, respectively. This adjustment occurs only for products that are executing as part of a TRG that can be associated with a Tailored Fit Pricing solution.

For Getting Started Sub-Capacity Pricing (GSSP) eligible products and IBM Z Collocated Application Pricing (zCAP) net-new defining programs, on a per-hour basis, SCRT aggregates the general-purpose processor time for each TRG that has a valid solution ID, and removes it from the product-level LPAR CPU time values. This has the effect of lowering the CPU time that is used to calculate the product's GSSP or zCAP usage value.

For zCAP, Mobile Workload Pricing (MWP), and IBM Z Workload Pricing for Cloud (zWPC) INPUTCSV processing, SCRT similarly adjusts the general-purpose processor LPAR CPU time. This serves to decrease the maximum allowed INPUTCSV time for the defining program, as appropriate.

For instance based products, such as z/OS Connect EE, on a per-hour basis, SCRT aggregates the instances of the product running in TRGs with a valid solution ID and removes them from the productlevel LPAR instance values.

For all products, both SMF type 89 subtype 1 CPU time and subtype 2 instance counts are evaluated on a per-hour basis to determine whether products executing in a container TRG are also active in the traditional, non-container environment. In cases where a product did not accrue any CPU time or instances outside of a container TRG, SCRT considers that product to be inactive for the hour.
## **Separate LPAR solutions**

Tailored Fit Pricing for IBM Z allows for an entire LPAR to be selected as part of a solution. The solution ID and applicable systems are provided to SCRT via one of more of the following options:

- If a solution ID is provided on the **SOLUT** system parameter when a z/OS system is IPLed, the solution ID is included in the SMF type 89 records from that system. SCRT automatically associates the system with the corresponding solution. Solution IDs assigned in this manner are applied on an hour-by-hour basis. A system may move between containers (or out of a container) during the reporting period.
- When a **CONTAINER** control statement is specified, SCRT associates the specified LPARs with the specified solution. A **CONTAINER** control statement applies to the entire reporting period. If a **CONTAINER** statement is supplied for a system that also has a solution ID specified via the **SOLUT** system parameter, the solution ID specified on the **CONTAINER** statement takes precedence and the system parameter value is discarded.

When an LPAR or system is associated with a solution ID, SCRT removes the named LPAR from the standard sub-capacity configuration. These systems do not contribute to any traditional product subcapacity values for the reporting period and, therefore, are removed from aggregation.

SCRT supports the execution of co-located Tailored Fit Pricing for IBM Z solutions on LPARs that are part of a separate LPAR solution (that is, a container within a container). When a co-located solution runs on an LPAR that is associated with a different solution, SCRT removes the impact of the co-located solution from the solution associated with the LPAR.

## **SCRT externals for Tailored Fit Pricing for IBM Z**

SCRT provides the following externals for Tailored Fit Pricing for IBM Z:

- The optional **CONTAINER** command (control statement) lets you to specify the LPARs that are part of a qualified container solution.
- The **UPDATE CONTAINER** command (control statement) lets you to specify the required solution name for each container.
- The optional **UPDATE SOLUTION ID** command (control statement) lets you to substitute a new or corrected solution ID found in the SMF data.
- The **IGNORE CONTAINER** command (control statement) lets you specify that container processing is to be ignored for a specific container for the indicated time interval.
- The **CPSTRACE DD** statement lets you specify an output data set or file to contain detailed information about container solution execution.

## **CONTAINER control statement**

In cases where an LPAR is dedicated to a qualified Tailored Fit Pricing solution, use the **CONTAINER** control statement (or the appropriate SCRT GUI panel) to associate the LPAR with a container solution ID.

IBM authorizes the use of the **CONTAINER** control statement only in cases where you have signed or otherwise agreed to the terms and conditions of a Tailored Fit Pricing solution. Any LPARs that are part of a Tailored Fit Pricing solution must be dedicated to the solution or workload indicated as part of the agreement. The solution ID that you specify on the **CONTAINER** statement must match the solution ID provided on the IBM License Management Support (LMS) website for the qualified workload.

For the format of the **CONTAINER** command, see ["CONTAINER control statement" on page 40](#page-60-0).

## **UPDATE CONTAINER control statement**

Use the **UPDATE CONTAINER** control statement to associate the LMS-provided solution name with a Tailored Fit Pricing solution based on the associated solution ID and to designate NO89 products that run in the container. The **UPDATE CONTAINER** statement is required for Tailored Fit Pricing solutions.

Each Tailored Fit Pricing solution, whether found in SMF data or specified using the **CONTAINER** control statement, must have a solution name associated with it via an **UPDATE CONTAINER** statement. The

name specified on the **UPDATE CONTAINER** statement must match the name specified for the container (as identified by the unique solution ID) in the LMS web application.

For the format of the **UPDATE CONTAINER** command, see ["UPDATE CONTAINER control statement" on](#page-77-0) [page 57](#page-77-0).

### **UPDATE SOLUTION\_ID control statement**

Use the optional **UPDATE SOLUTION\_ID** control statement to replace a solution ID associated with a container TRG with a new or corrected solution ID. The replacement solution ID must correspond to the qualified workload that ran in the container.

The **UPDATE SOLUTION\_ID** control statement is only intended for use under rare circumstances, such as when a TRG is defined with a solution ID that is incorrect or not applicable.

For the format of the **UPDATE SOLUTION\_ID** command, see ["UPDATE SOLUTION\\_ID control statement"](#page-77-0) [on page 57.](#page-77-0)

### **IGNORE CONTAINER control statement**

Use the optional **IGNORE CONTAINER** control statement to request that SCRT ignore a Tailored Fit Pricing solution for a specified time interval.

The **IGNORE CONTAINER** control statement is only intended for use under rare circumstances and as directed by IBM.

For the interval specified on an **IGNORE CONTAINER** control statement, SCRT does not apply the Tailored Fit Pricing algorithm and considers any Tailored Fit Pricing tenant resource groups (TRGs) and dedicated LPARs that are associated with the specified solution ID to be part of the standard sub-capacity environment. Specifically:

- Tailored Fit Pricing LPARs are aggregated into standard sub-capacity product reporting.
- The 4-hour rolling average contribution and product data for the Tailored Fit Pricing TRG are not removed from the product values for the LPAR.
- Container peak calculations ignore the specified time range.

For the format of the **IGNORE CONTAINER** command, see ["IGNORE CONTAINER control statement" on](#page-71-0) [page 51](#page-71-0).

## **CPSTRACE DD statement**

You can use the optional CPSTRACE DD statement to specify a data set or file that is to contain detailed, hour-by-hour tracking for Tailored Fit Pricing reporting. The trace output is organized as commaseparated fields to allow the file to be read by a spreadsheet application.

The CPSTRACE output contains a section for each container. Each container section begins with a header record, followed by an hour-by-hour view of the TRGs and dedicated LPARs that contributed to the container's 4-hour rolling average utilization for each hour.

- When using the default SCRT processing and multiple CPCs are found in the input SMF data, the CPSTRACE output displays a Tailored Fit Pricing solution that spans multiple CPCs on a per CPC basis. The default SCRT processing does not support aggregation across CPCs.
- When using Country Multiplex Pricing, the CPSTRACE output for a single container spans each CPC on which the container is found.

The CPSTRACE output is divided into two sub-reports labeled CPSTRACE 1 and CPSTRACE 2. Each sub-report contains a section for each container.

• The CPSTRACE 1 sub-report output contains a section for each container. Each container section begins with a header record followed by an hour-by-hour view of the TRGs and dedicated LPARs that contributed to the container's 4-hour rolling average utilization for each hour.

• The CPSTRACE 2 sub-report output contains a section for each container. Each container section begins with a header record followed by an hour-by-hour view of the TRGs and dedicated LPARs that contributed to the container's MSU consumption for each hour.

Figure 229 on page 378 shows an example of the format of the CPSTRACE output.

| Container Pricing Detailed Data<br>Four Hour Rolling Average<br>CPS1<br>DevTest Solution<br>Z111111-N31BB29-8FC80FDC07-NSDTZZZZ-91CC-465B-98CA-0565FF-E42B4F<br>CPS1<br>Date Time<br>- Partition<br>LPAR1<br>LPAR2<br>Processor<br>CPC<br>Container<br>CPS1<br>TRG1<br>(tttt-sssss) TRG -<br>(lpar)<br>Total<br>Total<br>CPS1<br>1450<br>1449<br>02 Aug 2018 - 00:00 3906-12345<br>49<br>1449<br>02 Aug 2018 - 01:00 3906-12345<br>CPS1<br>2283<br>251<br>2534<br>2534<br>02 Aug 2018 - 02:00 3906-12345<br>275<br>CPS1<br>2638<br>2913<br>2913<br>02 Aug 2018 - 03:00 3906-12345<br>CPS1<br>2795<br>531<br>3326<br>3326<br>CPS1<br>02 Aug 2018 - 04:00 3906-12345<br>1976<br>2817<br>2817<br>841 |  |  |  |  |  |  |  |  |  |  |  |
|----------------------------------------------------------------------------------------------------|--|--|--|--|--|--|--|--|--|--|--|
|                                                                                                    |  |  |  |  |  |  |  |  |  |  |  |
|                                                                                                    |  |  |  |  |  |  |  |  |  |  |  |
|                                                                                                    |  |  |  |  |  |  |  |  |  |  |  |
|                                                                                                    |  |  |  |  |  |  |  |  |  |  |  |
|                                                                                                    |  |  |  |  |  |  |  |  |  |  |  |
|                                                                                                    |  |  |  |  |  |  |  |  |  |  |  |
| MSU Consumption                                                                                                    |  |  |  |  |  |  |  |  |  |  |  |
| CPS1<br>DevTest Solution<br>Z111111-N31BB29-8FC80FDC07-NSDTZZZZ-91CC-465B-98CA-0565FF-E42B4F                                                                                                    |  |  |  |  |  |  |  |  |  |  |  |
| CPS1<br>Date Time<br>Partition - LPAR1<br>LPAR2<br><b>CPC</b><br>Processor<br>Container<br>CPS1<br>(tttt-sssss) TRG -<br>(lpar)<br>TRG1<br>Total<br>Total                                                                                                    |  |  |  |  |  |  |  |  |  |  |  |
| CPS1<br>02 Aug 2018 - 00:00 3906-12345<br>5803<br>197<br>6000<br>6000<br>02 Aug 2018 - 01:00 3906-12345<br>CPS1<br>3330<br>810<br>4140<br>4140                                                                                                    |  |  |  |  |  |  |  |  |  |  |  |
| 02 Aug 2018 - 02:00 3906-12345<br>CPS1<br>1423<br>1516<br>1516<br>93<br>CPS1<br>02 Aug 2018 - 03:00 3906-12345<br>627<br>1651<br>1024<br>1651                                                                                                    |  |  |  |  |  |  |  |  |  |  |  |
| CPS1<br>02 Aug 2018 - 04:00 3906-12345<br>1437<br>2529<br>3966<br>3966                                                                                                    |  |  |  |  |  |  |  |  |  |  |  |

*Figure 229. Example of CPSTRACE output (formatted)*

Each row for a specific Tailored Fit Pricing solution (CPS) begins with a solution token assigned by SCRT. Each CPS token begins with CPS followed by a number (for instance, CPS1), and corresponds to the CPS token for that container (as indicated by the unique solution ID) in the SCRT report for a CPC.

The first CPS*n* row contains the unique IBM-assigned solution ID for the Tailored Fit Pricing solution.

The following fields appear in the header record:

#### **Date Time**

The day, month, year, and time corresponding to the data presented on the row of the CPSTRACE output.

#### **Processor**

The machine type (*tttt*) and serial number (*sssss*) of the CPC on which the Tailored Fit Pricing solution ran.

### **Partition**

The LPARs on which the Tailored Fit Pricing solution ran, either in one or more TRGs or in one or more dedicated LPARs or both.

### **TRG**

The name assigned to the tenant resource group in z/OS WLM, or (lpar) for a dedicated LPAR (assigned using the CONTAINER command). If a dedicated LPAR has co-located workloads for other solutions, the hourly values reflect the net contribution of the LPAR to the container, already reduced by co-located solutions.

### **CPC Total**

The total 4-hour rolling average utilization or MSU consumption for the container on the CPC for the hour.

### **Container Total**

The total 4-hour rolling average utilization or MSU consumption for the container for the hour. If Country Multiplex Pricing is in use, this value includes the contributions from all CPCs on which the container ran.

If Country Multiplex Pricing is in use, each CPC on which the container was active is displayed on the hour row.

## **Tailored Fit Pricing for IBM Z and ISV reporting**

By default, when ISV reporting is active—that is, the ISVLIB DD statement contains valid input and SCRT is processing a report for a specific ISV—SCRT ignores any containers that it finds in your environment.

You can enable container processing for ISV reporting by using the **ISV\_SHOW\_CONTAINERS** command (control statement). For more information, see [Chapter 22, "Reporting for independent software vendor](#page-425-0) [programs," on page 405.](#page-425-0)

## **Sample sub-capacity report for a collocated solution for Tailored Fit Pricing for IBM Z**

This topic provides a detailed example of Tailored Fit Pricing for IBM Z using collocated Tailored Fit Pricing solutions in a standard sub-capacity environment.

## **Sample configuration for a collocated solution for Tailored Fit Pricing**

The sample sub-capacity report for Tailored Fit Pricing for IBM Z is based on the following hardware and software configuration.

The sample configuration consists of a 2964 Model 7A1 CPC with a serial number of 02-01234. The CPC is configured with 4 LPARs, all running z/OS natively. The z/OS systems in SYS1, SYS2, SYS4, and SYS5 have z/OS SYSIDs of SYS1, SYS2, SYS4, and SYS5, respectively. Each LPAR is running a set of container tenant resource groups.

The z/OS systems are running a combination of the following z/OS products:

- Db2 11 for z/OS
- IBM MQ for z/OS V8
- CICS TS for z/OS V5\*

\*In this example, CICS TS for z/OS V5 is only active in container tenant resource groups.

## **Sample control statement input for a collocated solution for Tailored Fit Pricing**

The sample sub-capacity report for Tailored Fit Pricing for IBM Z is based on the following control statement input to SCRT.

The following SPECIAL DD control statement was specified in the JCL for the SCRT job. You can request similar function when using SCRT for Windows and Linux.

```
UPDATE CONTAINER,
ID=D911111-N4ED9AD-DB3D215CAF-NTZZZZZZ-07F5-4EDF-AF34-E062EB-0ADCD7,
SET_NAME="ContainerName",
NO89_PRODUCT_ID=(5698-BMP)
```
The **UPDATE CONTAINER** control statement is required for each solution ID that is found in the input SMF data or that is assigned using the **CONTAINER** control statement. The **UPDATE CONTAINER** control statement associates a container (represented by its unique solution ID) with a solution name.

The solution name associated with the container is assigned via the IBM LMS website and is available upon approval of the solution. You can use LMS to modify the solution name as you prefer; however, the solution name that you specify to SCRT must match the one defined in LMS.

## **Sample sub-capacity report for a collocated solution for Tailored Fit Pricing**

A sub-capacity report for Tailored Fit Pricing for IBM Z has the same basic format and report sections as a sub-capacity report for a base z/OS system. However, a sub-capacity report with Tailored Fit Pricing solutions contains additional report sections that provide an overview of active containers, as well as

container-specific report sections in both the billing-related and customer verification sections of the report.

The following sample report highlights the differences between a sub-capacity report for a base z/OS system and one that contains Tailored Fit Pricing solutions.

## **Billing-related section**

The billing-related section of a sub-capacity report for Tailored Fit Pricing for IBM Z displays the following report sections:

- Customer information
- Tool Information
- Special Conditions
- Product Summary Information
- Missing LPAR Data Details
- Missing CPC Data Details
- Active Containers
- Container Billing Summary for each container
- Container Active Products for each container
- Container Product Metrics

There are no differences between the customer information, Tool Information, Special Conditions, Product Summary Information, Missing LPAR Data Details, and Missing CPC Data Details sections for a basic z/OS sub-capacity report and one for Tailored Fit Pricing, which are fully described in ["Billing](#page-123-0)[related section" on page 103.](#page-123-0)

Figure 230 on page 380 shows the customer information and Tool Information sections of the sample sub-capacity report for Tailored Fit Pricing.

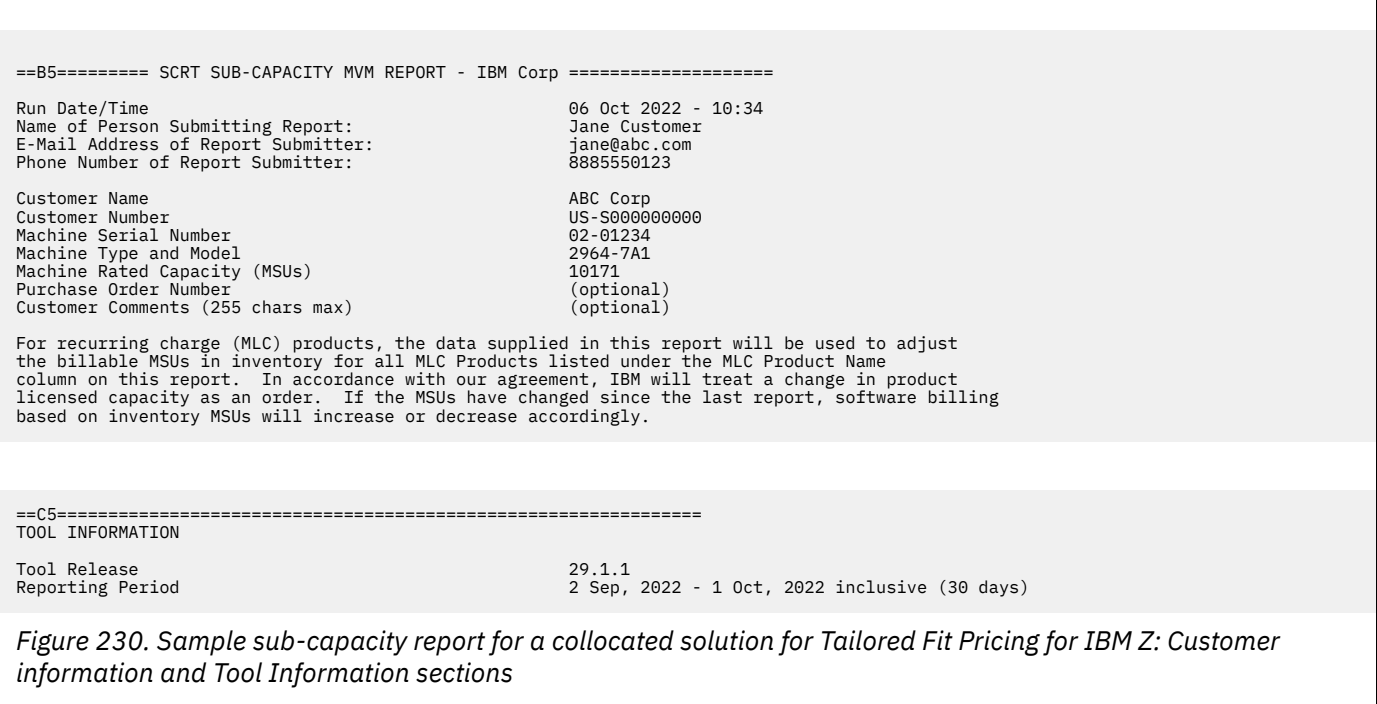

There is no Special Conditions section for this sample report.

Figure 231 on page 381 shows the Product Summary Information, Missing LPAR Data Details, and Missing CPC Data Details sections of the sample sub-capacity report for Tailored Fit Pricing.

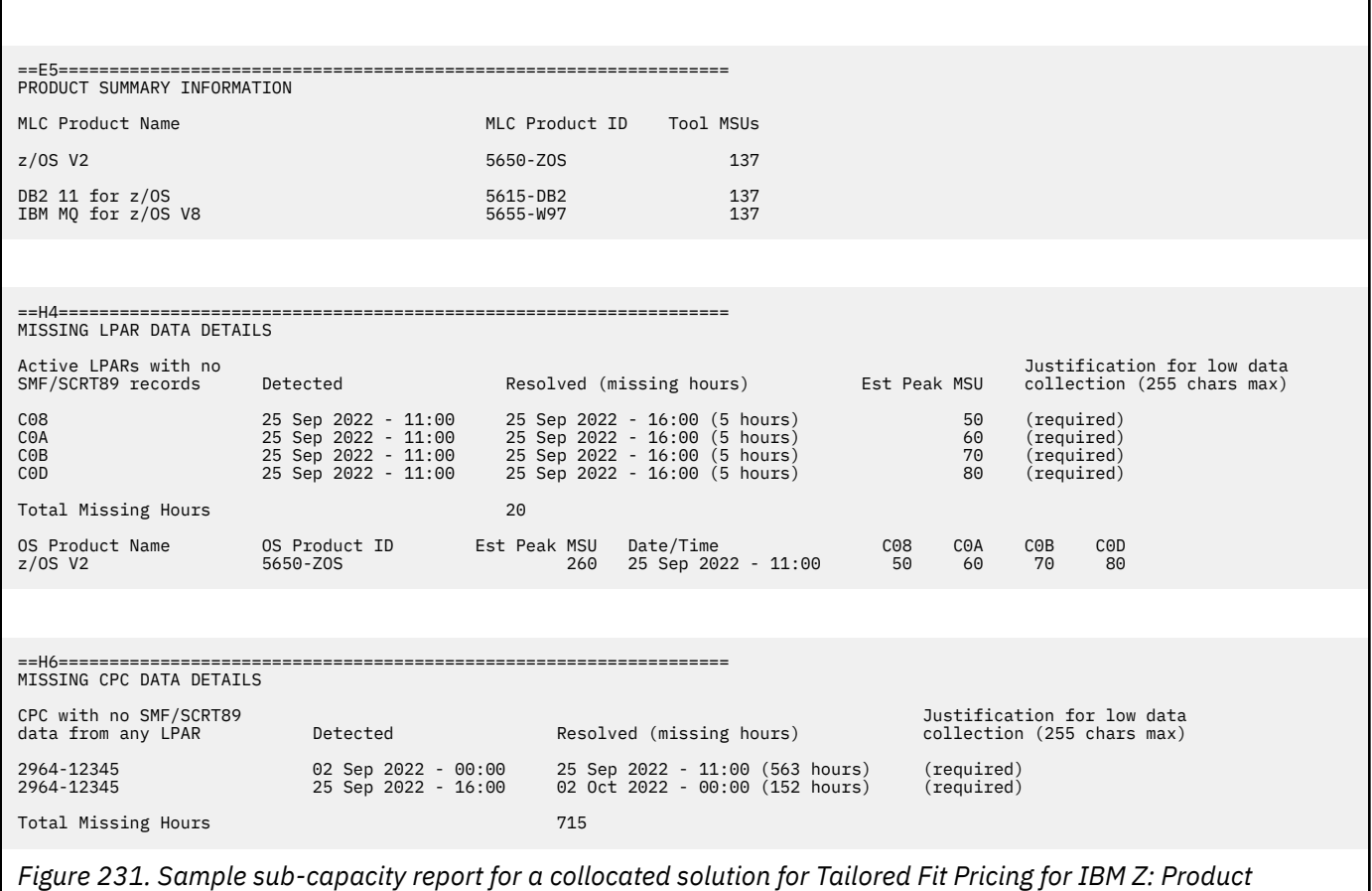

*Summary Information, Missing LPAR Data Details, and Missing CPC Data Details sections*

In the Product Summary Information section, the values listed in the **Tool MSUs** column represent the peak sub-capacity values that SCRT calculated for each product using the appropriate sub-capacity rules for that product. SCRT uses the Tailored Fit Pricing for IBM Z algorithm and SMF data to adjust the 4-hour rolling average sub-capacity MSU values for the sub-capacity eligible programs on a given CPC.

See ["Product Max Contributors section" on page 385](#page-405-0) for a deeper discussion about how the Tailored Fit Pricing for IBM Z algorithm affects the sub-capacity eligible programs that are listed in the Product Summary Information section. For general information about the Tool MSUs values, see ["Product](#page-128-0) [Summary Information section" on page 108.](#page-128-0)

The Missing LPAR Data Details section includes missing data for LPARs that are configured as part of a Tailored Fit Pricing solution using the **CONTAINER** control statement. As with non-container LPARS, 100 percent of all SMF data is required for Tailored Fit Pricing for IBM Z LPARs.

## **Active Containers section**

The optional Active Containers section appears in the sub-capacity report because SCRT found one or more solution IDs in the configuration in one of the following ways:

- In SMF type 70 subtype 1 records associated with a tenant resource group
- Assigned using the **CONTAINER** control statement and associated with one or more dedicated LPARs

The Active Containers section provides a cross-reference of container identifiers (assigned by SCRT) to solution IDs.

<span id="page-402-0"></span>In the sample configuration, there is one Tailored Fit Pricing solution active on the CPC. SCRT assigned the CPS1 container identifier to the container with solution ID Z894E15-F5F120B-D905DF9E5B-C5389F64-8E79-4B8E-81D6-ABC6A5-81B989.

The format of the SCRT container identifier always begins with the CPS prefix. SCRT then adds a numeric suffix for each container that it finds in the configuration (as identified by a unique solution ID). The SCRT container identifier is then used to identify the container in other sections of the sub-capacity report.

Figure 232 on page 382 shows the Active Containers section for the sample configuration.

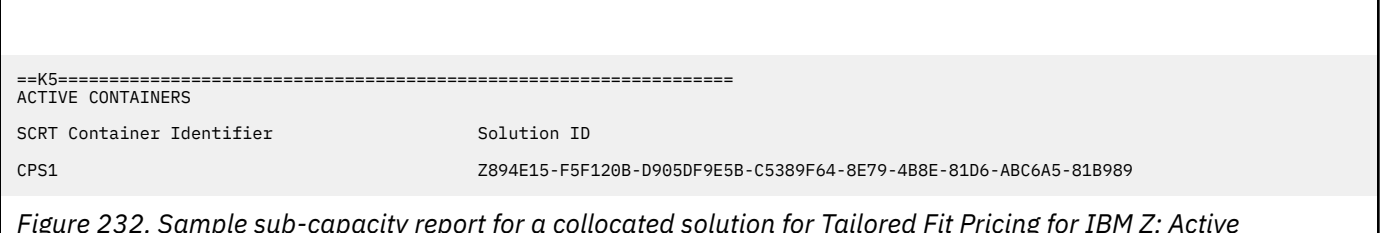

*Figure 232. Sample sub-capacity report for a collocated solution for Tailored Fit Pricing for IBM Z: Active Containers section*

## **Container Billing Summary section for container CPS1**

SCRT generates a Container Billing Summary section for each Tailored Fit Pricing solution that it finds in the environment.

The header of each Container Billing Summary section contains the container ID assigned by SCRT within the header itself. For instance, the Container Billing Summary section for Tailored Fit Pricing solution CPS1 contains CPS1 within the header, as shown in Figure 233 on page 382.

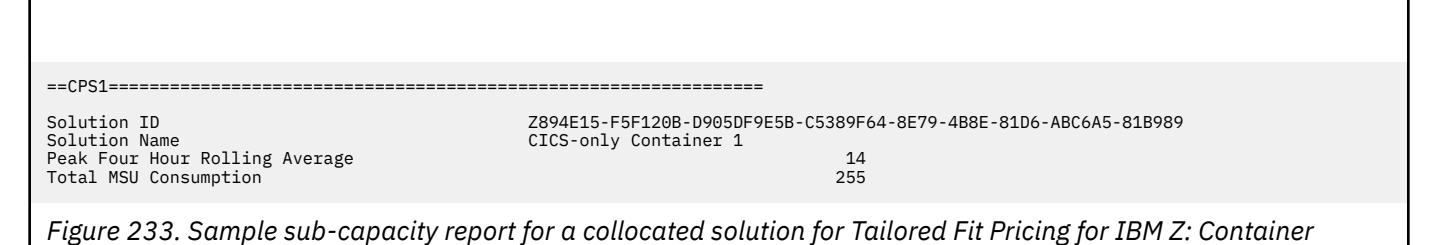

The Container Billing Summary section contains the following fields:

### **Solution ID**

*Billing Summary section*

The 64-character IBM solution ID that represents the Tailored Fit Pricing for IBM Z qualified solution.

### **Solution Name**

The solution name associated with the Tailored Fit Pricing solution in the LMS website.

### **Peak Four Hour Rolling Average**

The peak 4-hour rolling average utilization for the Tailored Fit Pricing solution. This value is the sum of the 4-hour rolling average utilization for each tenant resource group and LPAR that has specified the container solution ID for the concurrent peak hour.

- For each standalone LPAR that is part of the container, the value is based on the weighted average SMF70LAC value for the hour.
- For each tenant resource group that is part of the container, the value is based on the weighted average SMF70\_TRG\_LAC value for the hour.

These values are added together to determine the sub-capacity MSU value for the container. The highest value during the reporting period is the displayed peak value.

#### <span id="page-403-0"></span>**Total MSU Consumption**

The total MSUs used (consumed) by the Tailored Fit Pricing solution during the reporting period.

To calculate this value, SCRT calculates the MSUs consumed for each tenant resource group and standalone LPAR that is part of the Tailored Fit Pricing solution.

- For tenant resource groups, SCRT takes the service units on general purpose processor value reported in the SMF70\_TRG\_SUCP field of SMF type 70 subtype 1 records and converts this value to MSUs on a per-hour basis for each applicable tenant resource group.
- For dedicated LPARs, SCRT takes the effective dispatch time of the LPAR reported in the SMF70EDT field of SMF type 70 subtype 1 records and converts this value to MSUs on a per-hour basis for each applicable LPAR.

These calculated MSU values are then added together and reported as the total MSU consumption.

## **Container Active Products section for container CPS1**

The Container Active Products section (E7) is similar to the Product Summary Information section of the sub-capacity report. This section lists all products that SCRT found to be running as part of a container tenant resource group or dedicated LPAR during the reporting period. Unlike the Product Summary Information section, product family roots are not reported in this section.

A key difference between the Container Active Products section and the Product Summary Information Section is that there are no tool MSU values reported for container products. This is a fundamental concept of Tailored Fit Pricing: The sub-capacity values of individual products are not reported for a container. Instead, Tailored Fit Pricing solutions are priced according to the container metric, such as the peak 4-hour rolling average utilization of the container or the total MSU consumption of the container.

Figure 234 on page 383 shows the Container Active Products section for Tailored Fit Pricing solution CPS1.

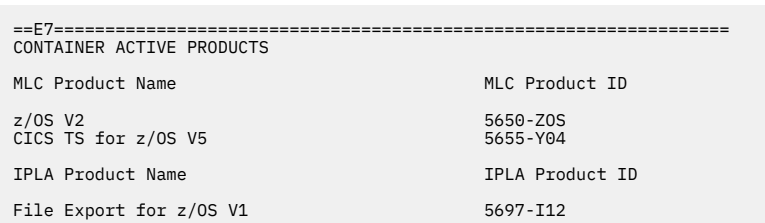

*Figure 234. Sample sub-capacity report for a collocated solution for Tailored Fit Pricing for IBM Z: Container Active Products section*

### **MSU Consumption Data Collection section**

The MSU Consumption Data Collection section (H7) tracks the completeness of data collection for Tailored Fit Pricing solutions that are billed based on an MSU consumption metric at sub-hour granularity. For each container, the section reports, on an LPAR-by-LPAR basis, the total possible number of minutes during which the container could have been running and the total number of minutes of MSU consumption data that was actually collected from SMF type 70 records. The difference between these two values is reported as the number of minutes of missing MSU consumption data.

Justification for missing data is required if the number of missing minutes exceeds the IBM-designated threshold.

"MSU Consumption Data Collection section" on page 383 shows an example of the MSU Consumption Data Collection section for solution CPS1.

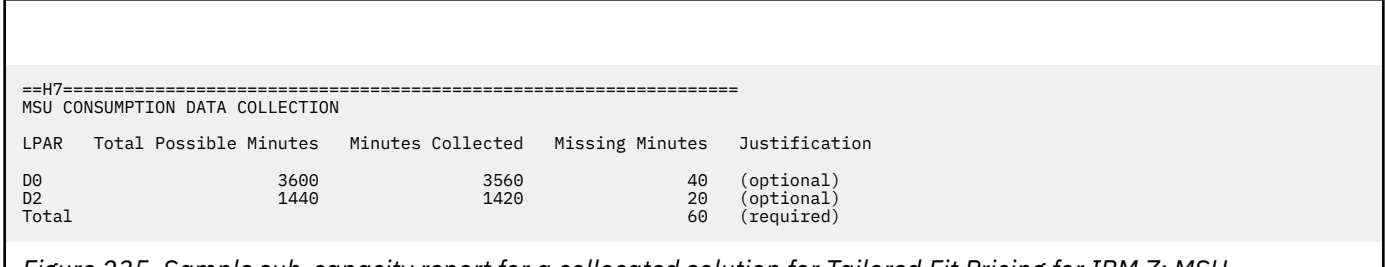

*Figure 235. Sample sub-capacity report for a collocated solution for Tailored Fit Pricing for IBM Z: MSU Consumption Data Collection section*

In ["MSU Consumption Data Collection section" on page 383](#page-403-0), the container could have been active for 3600 minutes on system D0 and 1440 minutes on system D2. Systems D0 and D2 collected MSU consumption data for 3560 minutes and 1420 minutes, respectively, during the reporting period, resulting in 40 and 20 missing minutes, respectively. A justification for the 60 missing minutes is required on the **Total** line. Optional justifications can be supplied per LPAR in order to provide additional detail.

When possible, SCRT does not report missing minutes that are near an hour in which an IPL or shutdown occurred. SCRT does not report LPARs that are designated to be part of a different container.

z/VM guest images that are not running with RMF Monitor I VMGUEST do not collect the required data to calculate MSU consumption. Guest images that are missing the required configuration are indicated with an (xi) footnote and the following footnote text at the end of the section:

(xi) VM guest image was running without RMF Monitor I VMGUEST data collection active.

When investigating missing time reported in this section, it can be helpful to refer to the Sub-Hour Data Collection Details section (V6), which you can enable by specifying the **GENERATE\_DETAILED\_DATA** control statement (or the CLI or GUI equivalent).

## **Container Product Metrics section**

The Container Products Metrics section tracks products that have product-specific metrics that are not based on MSUs.

A value reported in the **Product Units** column is based on the product-specific algorithm, as applied to each tenant resource group and dedicated LPAR that is part of the Tailored Fit Pricing solution. This behavior is similar to how standard sub-capacity reporting aggregates product values for the metric outside of a container.

Since container CPS1 in the sample scenario does not use any products with a non-MSU metric, a separate example is shown in Figure 236 on page 384.

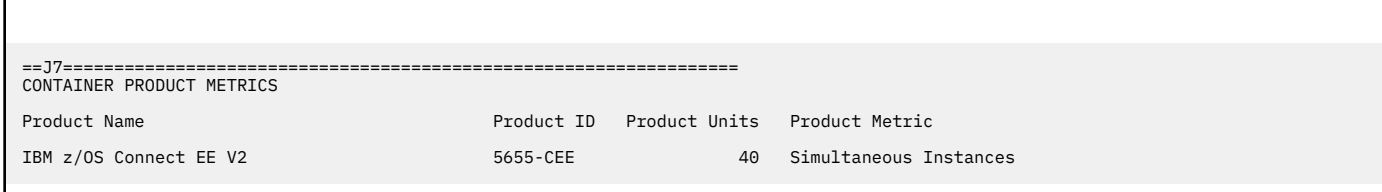

*Figure 236. Sample sub-capacity report for a collocated solution for Tailored Fit Pricing for IBM Z: Container Product Metrics section*

In Figure 236 on page 384, z/OS Connect EE V2 has a peak **Product Units** value of 40 simultaneous instances. Therefore, during the peak hour, the sum of all instances reported in tenant resource groups and dedicated LPARs related to the Tailored Fit Pricing solution is 40.

## <span id="page-405-0"></span>**Customer verification section**

The customer verification section presents information that supports and expands upon the information in the Product Summary Information section. The customer verification section of a sub-capacity report for Tailored Fit Pricing for IBM Z contains the following report sections:

- SMF / SCRT89 Input Data Statistics
- Detail LPAR Data Section
- Detail LPAR Usage Data
- Product Max Contributors
- Product Grid Snapshot
- Container Verification section for each container
- Container Product Grid Snapshot
- Container Max Contributors

Other sections that are not displayed for the sample configuration may be displayed under different conditions. For information about those sections, see ["Customer verification section " on page 114.](#page-134-0)

There are no differences between the SMF / SCRT89 Input Data Statistics and Detail LPAR Data sections for a basic z/OS sub-capacity report and one for Tailored Fit Pricing, which are fully described in ["Customer verification section " on page 114.](#page-134-0)

Figure 237 on page 385 shows the SMF / SCRT89 Input Data Statistics and Detail LPAR Data sections of the sample sub-capacity report for Tailored Fit Pricing.

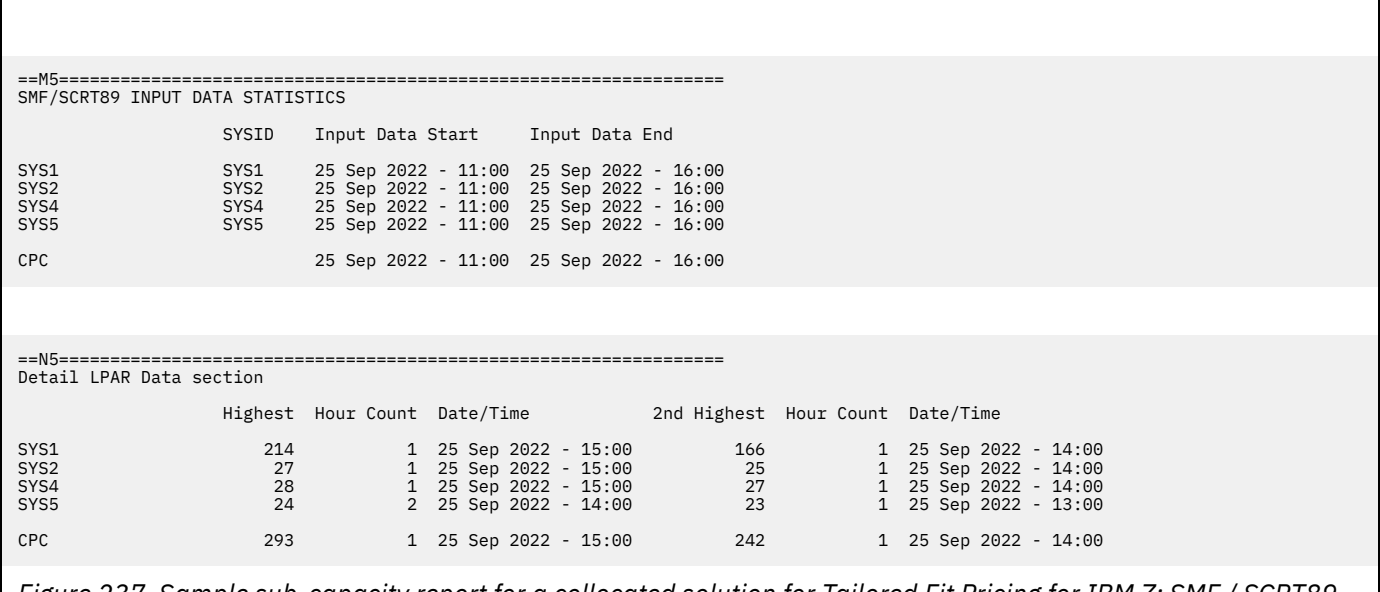

*Figure 237. Sample sub-capacity report for a collocated solution for Tailored Fit Pricing for IBM Z: SMF / SCRT89 Input Data Statistics and Detail LPAR Data sections*

## **Detail LPAR Usage Data section**

There are no differences between the Detail LPAR Usage Data section for a basic z/OS sub-capacity report and a sub-capacity report generated using Tailored Fit Pricing for IBM Z. For details about this section, see ["Detail LPAR Usage Data section" on page 117](#page-137-0).

## **Product Max Contributors section**

The MSU values that are listed in the Product Max Contributors section are the same for a basic z/OS sub-capacity report and for a report with Tailored Fit Pricing for IBM Z, with one exception: Whenever SCRT finds tenant resource groups for a Tailored Fit Pricing solution in the configuration and all Tailored Fit Pricing conditions have been met, SCRT generates a **Container MSU Reduction** column. For each standard sub-capacity product that is eligible to be reduced, this the **Container MSU Reduction** column reports the calculated reduction that was applied during the peak hour. The reduction only applies to products based on standard sub-capacity values.

For more information, see ["Product Max Contributors section" on page 118](#page-138-0).

Figure 238 on page 386 shows the Product Max Contributors section for the sample configuration.

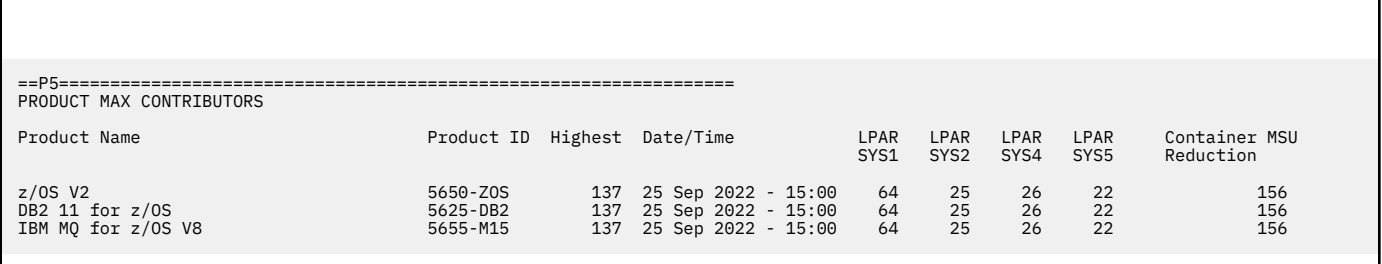

*Figure 238. Sample sub-capacity report for a collocated solution for Tailored Fit Pricing for IBM Z: Product Max Contributors section*

### **Product Grid Snapshot section**

There are no differences between the Product Grid Snapshot section for a basic z/OS sub-capacity report and a sub-capacity report generated using Tailored Fit Pricing for IBM Z. For details about this section, see ["Product Grid Snapshot section" on page 119.](#page-139-0)

Figure 239 on page 386 shows the Product Grid Snapshot section for the sample configuration.

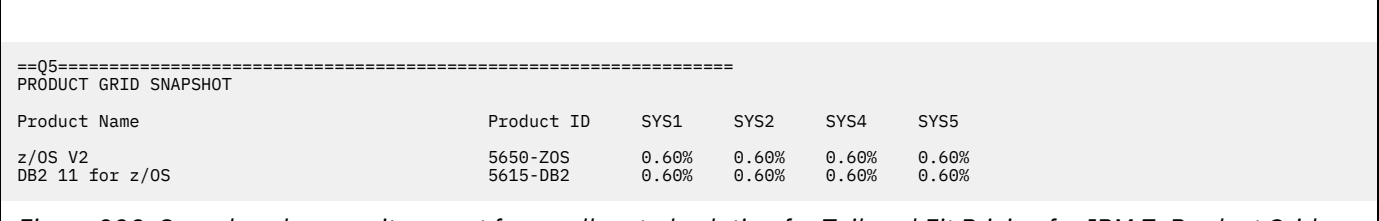

*Figure 239. Sample sub-capacity report for a collocated solution for Tailored Fit Pricing for IBM Z: Product Grid Snapshot section*

## **Container Verification Section for container CPS1**

SCRT generates a Container Verification section for each Tailored Fit Pricing solution that it finds in the environment. For each container, the Container Verification Section displays the Container Product Grid Snapshot section and Container Max Contributors section.

## **Container Product Grid Snapshot section**

The Container Product Grid Snapshot section shows the products that ran in each container tenant resource group or dedicated LPAR for the container identified in the Container Verification section header. This section is similar to the Product Grid Snapshot section for a standard sub-capacity report and shows the percentage of time a product was active during the reporting period in each container tenant resource group or dedicated LPAR that is assigned to the container. (Note that products supported by the SCRT NO89 control statement are not listed in the Container Product Grid Snapshot section because this section is intended to report on the times when products actually ran.)

<span id="page-407-0"></span>In the sample configuration, there are four tenant resource groups assigned to container CPS1. The Container Product Grid Snapshot section identifies these tenant resource groups first by the LPAR on which they ran, then by the tenant resource group name.

Figure 240 on page 387 shows the Container Product Grid Snapshot section for container CPS1. In this section, the TGCICS21 tenant resource group ran on four separate LPARs: SYS1, SYS2, SYS4, and SYS5. The percentage of the reporting period that each product was active in the TGCICS21 tenant resource group is reported for each LPAR on which TGCICS21 ran.

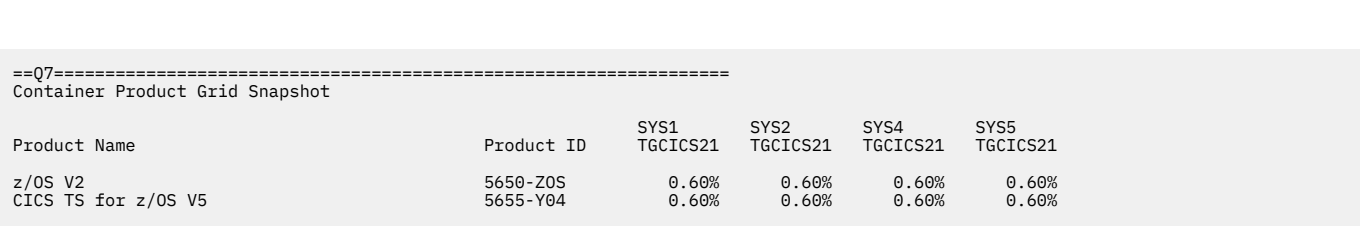

*Figure 240. Sample sub-capacity report for a collocated solution for Tailored Fit Pricing for IBM Z: Container Product Grid Snapshot section*

### **Container Max Contributors section**

The Container Max Contributors section shows the highest observed utilization values for the specific container identified in the Container Verification section header.

The highest hour depends on when the product ran in each of the tenant resource groups that specify the contain solution ID, along with any active, dedicated LPARs on the CPC that are configured with the **CONTAINER** control statement as part of the Tailored Fit Pricing solution.

Figure 241 on page 387 shows the Container Max Contributors section for container CPS1.

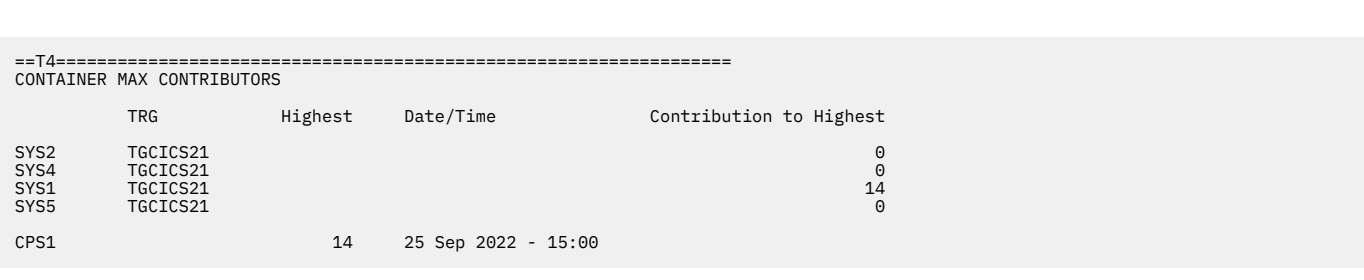

*Figure 241. Sample sub-capacity report for a collocated solution for Tailored Fit Pricing for IBM Z: Container Max Contributors section*

The Container Max Contributors section contains the following fields:

#### **LPAR name (not labeled)**

The name of the LPAR (displayed in the first column) that contributed to the Tailored Fit Pricing solution during the peak hour.

The named LPAR appears here either because a tenant resource group that ran on the LPAR specifies the associated solution ID, or it is a dedicated LPAR that was configured with the **CONTAINER** control statement as part of the Tailored Fit Pricing solution.

**TRG**

The name of the tenant resource group that ran on the LPAR named in the first column. The TRG is considered part of the Tailored Fit Pricing solution because it is defined with a solution ID.

If an asterisk (\*) appears in this field, the LPAR is a dedicated container LPAR so there is no applicable TRG.

#### **Highest**

Displayed for a container row, this is the highest combined 4-hour rolling average utilization that was observed for the container, based on all of the dedicated LPARs and TRGs on which the container ran.

#### **Date/Time**

The date and time when the highest 4-hour rolling average utilization value was first reached.

#### **Contribution to Highest**

The amount of the contribution to the **Highest** value reported for the Tailored Fit Pricing solution, reported for each dedicated LPAR and TRG that on which the container ran.

In [Figure 241 on page 387,](#page-407-0) container CPS1 had a 14 MSU peak on 25 September 2022 at 15:00. Although the TGCICS21 tenant resource group was active on four LPARs, the only recorded contribution came from the TGCICS21 running on LPAR SYS1.

### **Container MSU Consumption Contributors section**

The Container MSU Consumption Contributors section shows the contribution to the total MSU consumption of the solution by each tenant resource group or LPAR.

Figure 242 on page 388 shows an example of the Container MSU Consumption Contributors section for a container named CPS1.

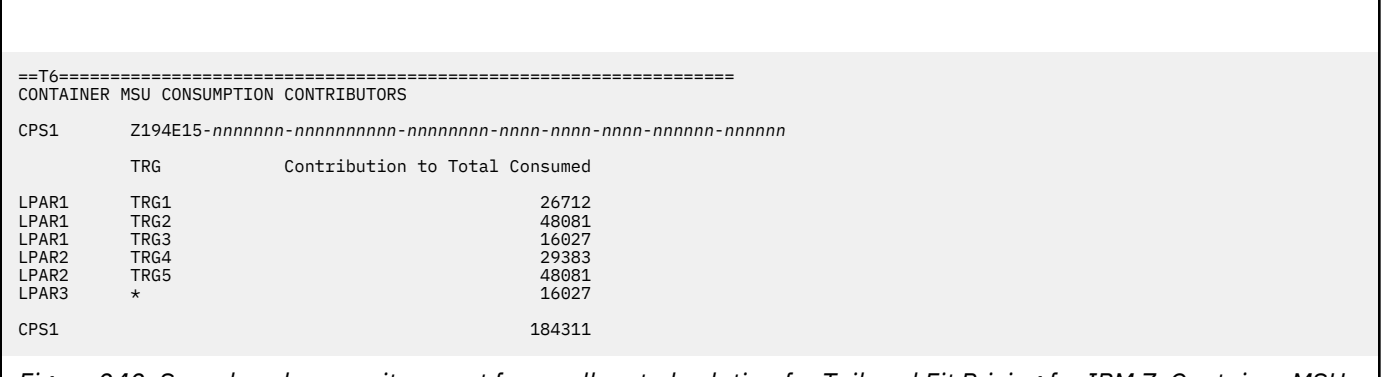

*Figure 242. Sample sub-capacity report for a collocated solution for Tailored Fit Pricing for IBM Z: Container MSU Consumption Contributors section*

The Container MSU Consumption Contributors section contains the following fields:

### **LPAR name (not labeled)**

The name of the LPAR (displayed in the first column) that contributed to the solution's MSU consumption during the reporting period.

The named LPAR appears here either because a tenant resource group that ran on the LPAR specifies the associated solution ID, or it is a dedicated LPAR that was configured with the **CONTAINER** control statement as part of the Tailored Fit Pricing solution.

### **TRG**

The name of the tenant resource group that ran on the LPAR named in the first column. The TRG is considered part of the Tailored Fit Pricing solution because it is defined with a solution ID.

If an asterisk  $(*)$  appears in this field, the LPAR is a dedicated container LPAR so there is no applicable TRG.

#### **Contribution to Total Consumed**

The amount of the contribution from the tenant resource group or LPAR to the total MSU consumption for the container.

In Figure 242 on page 388, container CPS1 consumed a total of 184311 MSU. LPAR1 had three tenant resource groups, TRG1, TRG2, and TRG3, contributing 26712 MSU, 48081 MSU, and 16027 MSU, respectively. LPAR2 had two tenant resource groups, TRG4 and TRG5, contributing 29383 MSU and 48081 MSU, respectively. LPAR3 is a dedicated container LPAR and contributed 16027 MSU.

## **Sample multiplex report for a standalone LPAR solution for Tailored Fit Pricing for IBM Z**

This topic provides an example of Tailored Fit Pricing for IBM Z using standalone LPARs in a Tailored Fit Pricing solution with Country Multiplex Pricing (CMP) active.

Many of the multiplex report sections for Tailored Fit Pricing are the same as in a standard sub-capacity report with Tailored Fit Pricing active. This topic focuses on the specific differences that impact the multiplex report.

## **Sample configuration for a standalone solution for Tailored Fit Pricing**

The sample multiplex report for Tailored Fit Pricing for IBM Z is based on the following hardware and software configuration.

The sample configuration consists of two CPCs:

- A 2965 Model J03 CPC with a serial number of 51-Z1Z11. The CPC is configured with 1 LPAR (LPAR1) running z/OS natively. The z/OS system in LPAR1 has a z/OS SYSID of SYS1.
- A 3906 Model 797 CPC with a serial number of 51-54321. The CPC is configured with 1 LPAR (LPARA) running z/OS natively. The z/OS system in LPARA has a z/OS SYSID of SYSA.

The z/OS systems are running a combination of the following z/OS products:

- Db2 10 for z/OS
- Db2 11 for z/OS
- WebSphere MQ for z/OS V7
- CICS TS for z/OS V4
- WebSphere Transformation Extended for z/OS V8

In this example, LPAR1 on CPC 51-Z1Z11 is configured to be part of a Tailored Fit Pricing solution.

## **Sample control statement input for a standalone solution for Tailored Fit Pricing**

The sample multiplex report for Tailored Fit Pricing for IBM Z is based on the following control statement input to SCRT.

The following SPECIAL DD control statement was specified in the JCL for the SCRT job. You can request similar function when using SCRT for Windows and Linux.

CONTAINER CPC=2965-Z1Z11,IMAGE\_ID=LPAR1, ID=D9F4555-177C847-3DE17A3049-70AD6FC2-B263-4CBD-84EB-AA22CB-6915BB

The **CONTAINER** control statement indicates that an LPAR is dedicated to a Tailored Fit Pricing solution, and it associates one or more LPARs or z/VM systems with a container represented by its unique solution ID.

```
UPDATE CONTAINER,
   ID=D9F4555-177C847-3DE17A3049-70AD6FC2-B263-4CBD-84EB-AA22CB-6915BB,
   SET_NAME="Test and Dev"
```
The **UPDATE CONTAINER** control statement is required for each solution ID that is found in the input SMF data or is assigned by using the **CONTAINER** control statement. The **UPDATE CONTAINER** control statement associates a container (represented by its unique solution ID) with a solution name.

The solution name associated with the container is assigned via the IBM LMS website and is available upon approval of the solution. You can use LMS to modify the solution name as you prefer; however, the solution name that you specify to SCRT must match the one defined in LMS.

## **Sample multiplex report for a standalone solution for Tailored Fit Pricing**

A multiplex report for Tailored Fit Pricing for IBM Z has the same basic format and report sections as a multiplex report for an environment without Tailored Fit Pricing. However, a multiplex report with Tailored Fit Pricing solutions contains additional report sections that provide an overview of active containers, as well as container-specific report sections in both the billing-related and customer verification sections of the report.

Only CPC M1C1 is shown in this sample report, as CPC M2C1 does not include any container tenant resource groups or LPARs.

Many of the report sections are the same as in a standard sub-capacity report with Tailored Fit Pricing; therefore, this topic focuses on the specific changes that impact the multiplex report.

The following sample report highlights the differences between a multiplex report for a base z/OS system and one that contains Tailored Fit Pricing solutions.

## **Multiplex summary section**

The multiplex summary section contains information about the version of SCRT that was used to generate the multiplex report, customer information, a summary of the machine configuration that makes up the multiplex, and the multiplex MSU values for the reporting period.

Figure 243 on page 390 shows the multiplex summary section for the sample configuration.

```
==B5========= SCRT MULTIPLEX REPORT - IBM Corp ====================
SCRT Tool Release 29.1.1<br>Name of Person Submitting Report: 3 Jane Customer
Name of Person Submitting Report: Jane Customer
E-Mail Address of Report Submitter: jane@abc.com
Phone Number of Report Submitter: 888-555-1212
Customer Name<br>
Run Date/Time ABC Corp<br>
ABC Corp ABC 26
Run Date/Time 03 Dec 2021 - 14:13<br>
Report Period 2 Nov, 2021 - 1 Dec
                                                    2 Nov, 2021 - 1 Dec, 2021 inclusive (30 days)
Number of processors in Multiplex 2
```
*Figure 243. Sample multiplex report for a standalone Tailored Fit Pricing solution with Country Multiplex Pricing: Multiplex summary section*

For details about the fields shown in Figure 243 on page 390, see ["Multiplex summary section" on page](#page-365-0) [345.](#page-365-0)

## **Machine summary section**

Most of the fields in the machine summary section are unchanged when Tailored Fit Pricing is active in a multiplex environment.

The main difference is the appearance of two container summary information subsections. The first subsection displays the simultaneous multiplex peak value for the Tailored Fit Pricing solution and the contribution from each machine in the multiplex. The second subsection displays the total MSU consumption for the Tailored Fit Pricing solution and the contribution from each machine in the multiplex.

[Figure 244 on page 391](#page-411-0) shows the machine summary section for the sample configuration.

<span id="page-411-0"></span>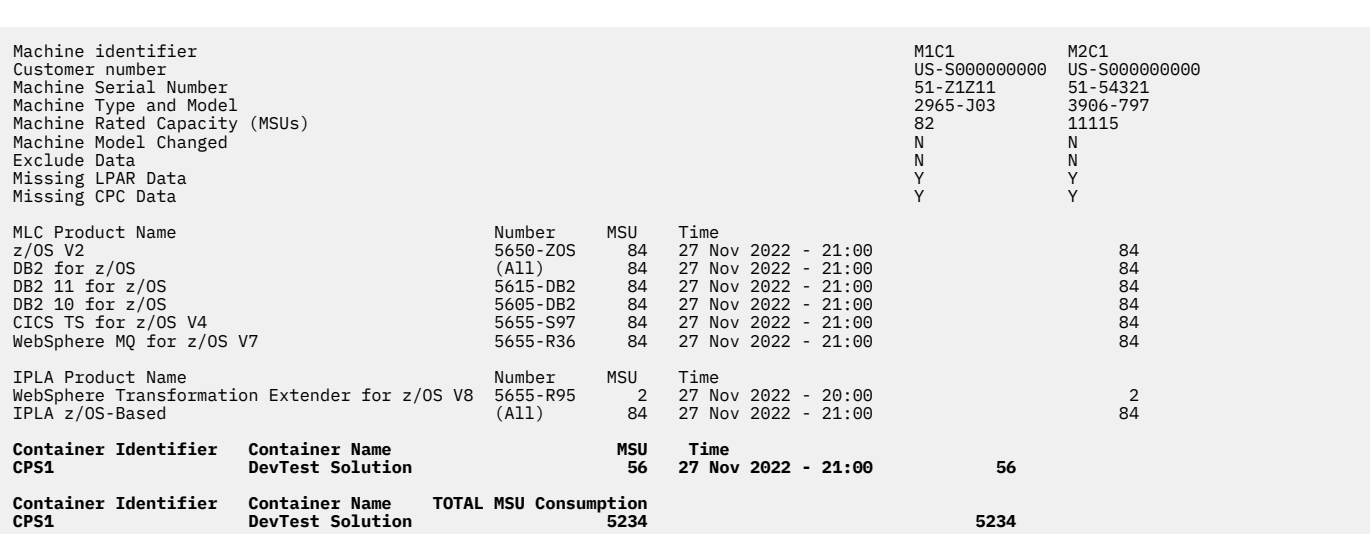

*Figure 244. Sample multiplex report for a standalone Tailored Fit Pricing solution with Country Multiplex Pricing: Machine summary section*

In the machine summary section, the container summary information subsections immediately follow the product summary information and contain the data for the current reporting period for each container. Since the CMP algorithm analyzes data across a multiplex (not just a single CPC), the reported data has a different scope than in a standard sub-capacity report.

The first container summary information subsection for a multiplex report contains the following fields:

### **Container Identifier**

The SCRT-assigned container identifier. This identifier is assigned by SCRT as it analyzes containers during report processing.

#### **Container Name**

The name assigned to this container via the **UPDATE CONTAINER** command (or the CLI or GUI equivalent).

### **MSU**

Reports the concurrent sub-capacity peak utilization, in MSUs, across all CPCs in the multiplex. This differs from the value in a non-multiplex environment where separate peaks are calculated per CPC. SCRT calculates the peak concurrent sub-capacity MSU value for the multiplex from all of the sub-capacity eligible products listed on the report.

### **Time**

Reports the date and time when the highest sub-capacity utilization peak in the multiplex was first reached.

#### **Machine Identifier MSU fields**

For each CPC in the multiplex, these fields report the contribution to the multiplex concurrent peak, in MSUs.

In the sample configuration, there is one Tailored Fit Pricing solution defined: CPS1. Tailored Fit Pricing solution CPS1 has a multiplex peak value of 56 MSUs. The peak occurred on 27 November 2017 at 21:00 local time. Machine M1C1 contributed all 56 MSUs to the peak.

In the sample environment, no non-container LPARs ran on machine M1C1; therefore, there is no contribution to non-container product peak values.

The second container summary information subsection for a multiplex report contains the following fields:

#### **Container Identifier**

The SCRT-assigned container identifier. This identifier is assigned by SCRT as it analyzes containers during report processing.

### **Container Name**

The name assigned to this container via the **UPDATE CONTAINER** command (or the CLI or GUI equivalent).

#### **TOTAL MSU Consumption**

Reports the total MSU consumption of this Tailored Fit Pricing solution across all CPCs in the multiplex.

#### **Machine Identifier MSU consumption fields**

For each CPC in the multiplex, these fields report the contribution to the total MSU consumption of the Tailored Fit Pricing solution.

For more information about the product summary section, see ["Product Summary Information section"](#page-128-0) [on page 108.](#page-128-0)

## **Machine summary section for CPC M1C1**

SCRT generates a machine summary section for each CPC that it finds in the multiplex.

The header for each machine summary section contains the SCRT-generated machine identifier within the header itself. For instance, the machine summary section for CPC M1C1 contains the M1C1 value within the header, as shown in [Figure 245 on page 393](#page-413-0).

There are no differences in the machine information section, Product Summary Information section, Missing LPAR Data Details section, or Missing CPC Data Details section for a multiplex report with Tailored Fit Pricing solutions compared to a non-container multiplex report.

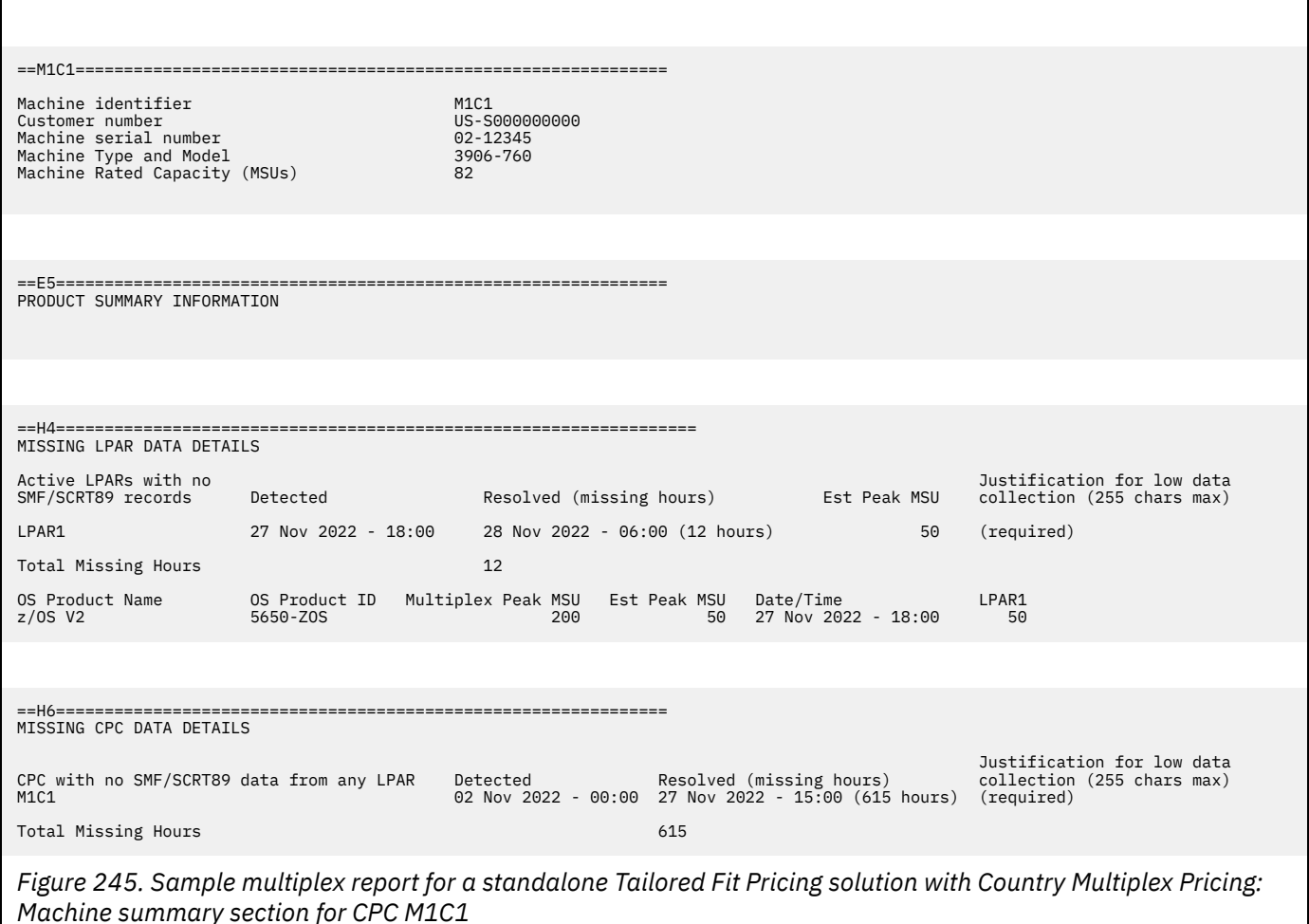

Since no LPARs on CPC M1C1 ran outside of a Tailored Fit Pricing solution during the reporting period, the Product Summary Information section for CPC M1C1 shows no product data.

**Note:** The Missing LPAR Data Details section continues to report on LPARs that are assigned to a Tailored Fit Pricing solution. There is no change in data collection requirements.

## **Active Containers section**

<span id="page-413-0"></span>Л

The Active Containers section provides a cross reference of SCRT-assigned container identifiers to solution IDs.

There is no difference between an Active Containers section for Country Multiplex Pricing and one for a standard sub-capacity report.

When Country Multiplex Pricing is active, in cases where a single container runs on multiple CPCs (as identified by the solution ID), the SCRT-assigned container identifier is used to identify the container across CPCs in the multiplex.

shows the Active Containers section for CPC M1C1.

*Active Containers section*

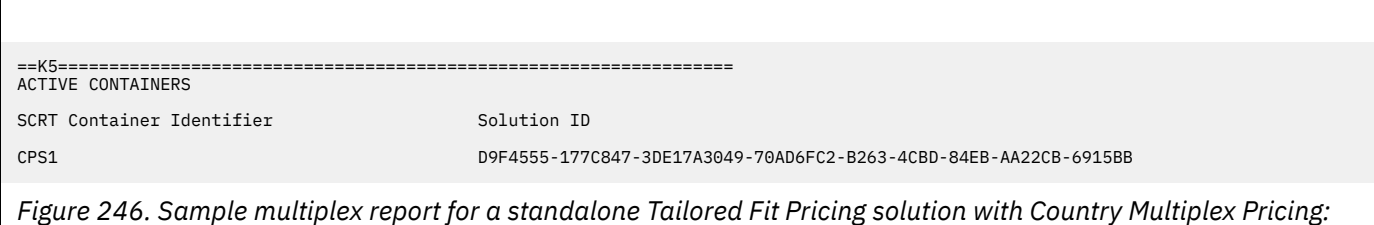

In the sample configuration, there is one Tailored Fit Pricing for IBM Z solution active on the CPC.

## **Container Billing Summary section for container CPS1**

SCRT generates a Container Billing Summary section for each Tailored Fit Pricing solution that it finds in the environment for each CPC in the multiplex on which the container ran.

The header for each Container Billing Summary section contains the SCRT-assigned container identifier within the header itself. The Container Active Products section immediately follows the header, as shown in Figure 247 on page 394.

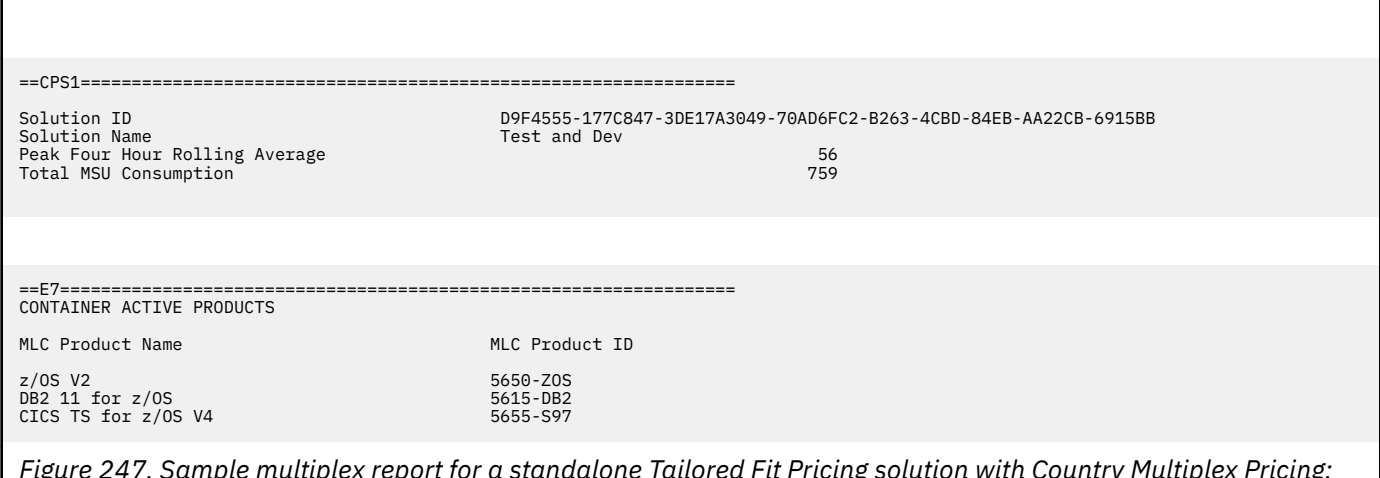

*Figure 247. Sample multiplex report for a standalone Tailored Fit Pricing solution with Country Multiplex Pricing: Container Billing Summary and Container Active Products sections*

There is no difference in format between the Container Billing Summary sections for Country Multiplex Pricing and the Container Billing Summary sections for standard sub-capacity pricing.

The data in the header of the Container Billing Summary section for a multiplex report differs from a standard sub-capacity report in that the reported peak 4-hour rolling average MSUs correspond to the contribution of the CPC to the multiplex peak value, instead of any individual peak that may have occurred on the CPC.

For more information about the Container Billing Summary section, see ["Container Billing Summary](#page-402-0) [section for container CPS1" on page 382.](#page-402-0)

## **Customer verification section for CPC M1C1**

The customer verification section of a multiplex report contains information that supports and expands on the information in the Product Summary Information section.

Other report sections that are not displayed for this sample configuration may be displayed under different conditions. For information about all of the report sections that can appear, see ["Customer](#page-134-0) [verification section " on page 114](#page-134-0).

The detail data sections for customer verification follow the machine information section (M7) shown in Figure 248 on page 395.

There are no differences between the Detail LPAR Data Section and Detail LPAR Usage Section of a multiplex report with Tailored Fit Pricing and a standard multiplex report.

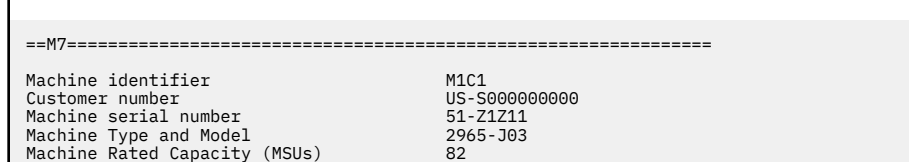

*Figure 248. Sample multiplex report for a standalone Tailored Fit Pricing solution with Country Multiplex Pricing: Customer verification section for CPC M1C1 - Machine information*

Figure 249 on page 395 shows the Product Max Contributors and Product Grid Snapshot sections for CPC M1C1. No product peak information is displayed in the Product Max Contributors section for CPC M1C1 because no work ran in the standard sub-capacity (non-container) environment.

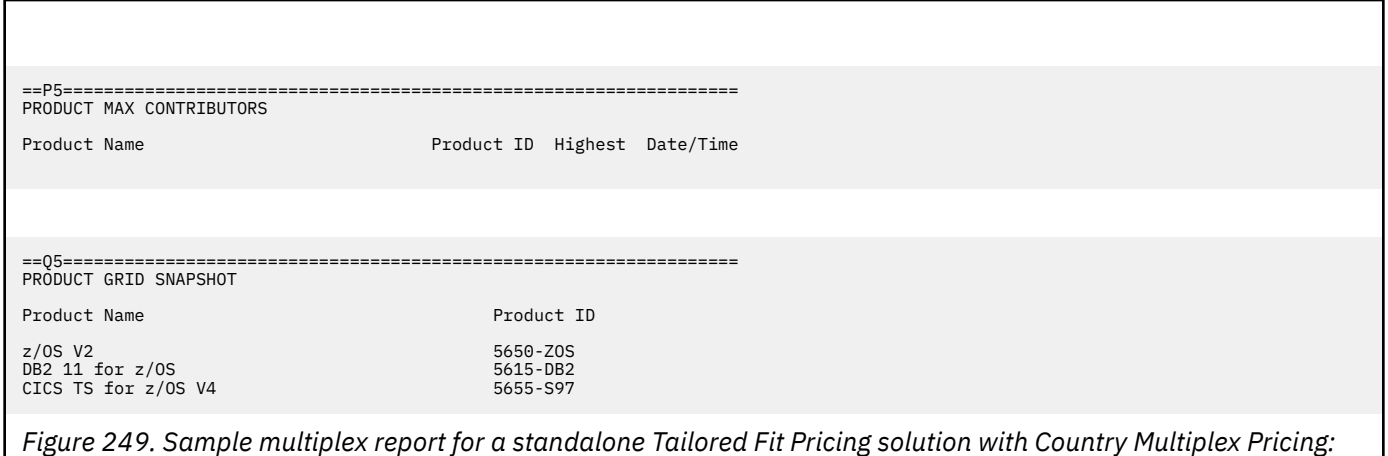

*Product Max Contributors and Product Grid Snapshot sections*

[Figure 250 on page 396](#page-416-0) shows the Container Product Grid Snapshot and Container Max Contributors sections for solution CPS1. There are no differences between these sections for a multiplex report and a standard sub-capacity report.

<span id="page-416-0"></span>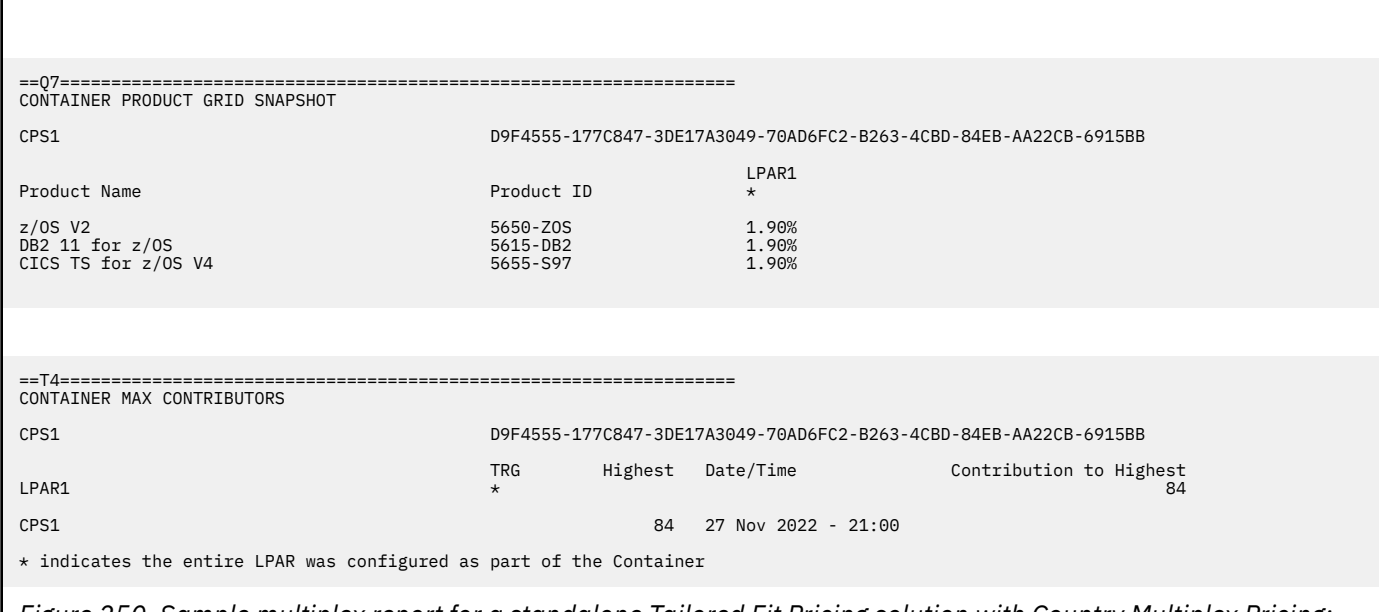

*Figure 250. Sample multiplex report for a standalone Tailored Fit Pricing solution with Country Multiplex Pricing: Container Product Grid Snapshot section*

In the Container Max Contributors section for the sample environment, an asterisk (\*) appears in the TRG (tenant resource group) column to indicate cases where the entire LPAR is part of the Tailored Fit Pricing solution.

# **Chapter 20. Reporting for Tailored Fit Pricing for IBM Z - Software Consumption Solution**

Tailored Fit Pricing for IBM Z - Software Consumption Solution (Software Consumption Solution) is a tailored usage-based pricing model where compute is measured on a per-MSU consumed basis. Charges are based on the total MSUs consumed annually.

## **Overview of Software Consumption Solution**

- Committed per-MSU consumed licensing simplifies pricing and removes the need for capping.
- Annual MSU entitlements allow seasonal variations to be smoothed over a full 12-month period.
- Aggressive growth pricing is available for all MSU consumption above a committed baseline.
- The Software Consumption Solution is an alternative to a R4HA-based pricing model for all production workloads, whether new, existing, or growth. This greatly improves deployment flexibility, without the requirement for LPAR-level micromanagement of IBM product usage.
- The Software Consumption Solution offers price predictability and flexibility for clients who rely on IBM Z for their mission-critical workloads. It is offered in conjunction with the Application Development and Test Solution to deliver a comprehensive end-to-end pricing solution for all stages of the application lifecycle.

## **Requirements for Tailored Fit Pricing for IBM Z - Software Consumption Solution**

The requirements for Tailored Fit Pricing for IBM Z - Software Consumption Solution are:

- Minimum hardware: All CPCs must be IBM z14® M01 M05, or IBM z14 Model ZR1.
- Operating system: IBM z/OS V2.2, or later.
	- PTFs associated with the **IBM.Function.PricingInfrastructure** fix category (FIXCAT) must be applied.
	- PTFs for RMF APAR OA54916 are recommended.
- Sub-Capacity Reporting Tool (SCRT) V27.1, or later.
- SCRT is run for each sub-capacity reporting period and the resulting report is submitted to IBM on a monthly basis.
- One or more unique solution IDs is used to identify the Software Consumption solution. IBM will provide you with the solution IDs through the License Management Support (LMS) website upon approval of the solution. (See [License Management Support \(www.ibm.com/software/lms\)](http://www.ibm.com/software/lms).)
- Production z/OS systems that run as z/VM guests must specify the VMGUEST RMF Monitor I option.

## **SCRT externals for Software Consumption reporting**

SCRT provides the following externals for Software Consumption reporting:

- A report type specific to Software Consumption reporting: SCRT ENTERPRISE TAILORED FIT REPORT.
- The **ENTERPRISE\_TAILORED\_FIT\_PRICING** control statement for requesting an Software Consumption report.
- All systems are required to be assigned to a container. SCRT issues a message and terminates if there are any unassigned systems in the SMF data. (See ["CONTAINER control statement" on page 40.](#page-60-0))
- Software Consumption reports are always in UTC time.
- Existing SCRT externals apply to Software Consumption reporting, except for the following restrictions:
- The NO89 DD is optional and deprecated for use in Software Consumption reports. Designate NO89 products on a per-container basis via the **NO89\_PRODUCT\_ID** keyword of the **UPDATE CONTAINER** control statement, instead of on a per-LPAR basis as allowed via the NO89 DD. If the NO89 DD is present, SCRT will process it and apply it to the designated LPARs.
- The **COUNTRY\_MULTIPLEX\_PRICING** control statement is not allowed.
- The **REPORT\_TIME** control statement is not allowed.
- The following SPECIAL DD control statements that apply to special IBM pricing offerings are not allowed:
	- INTEGRATED\_WORKLOAD\_PRICING
	- IGNORE\_WLM\_MWP\_DATA
	- DIAGMSG=WLMZWPC
	- DIAGMSG=WLMMOB
	- ASSIGN ZCAP
	- ASSIGN ZWPC
- The following DD statements are not applicable; SCRT ignores them if they are specified:
	- INPUTCSV
	- IWPTRACE
	- GSTRACE
- The SCRT ISVLIB capability does not support the Enterprise Tailored Fit report type. Instead, use the SCRT report type required by the specific ISV. Either standard or multiplex reporting can be used for ISV reporting that includes container definitions.

## **Sample configuration for Software Consumption reporting**

The sample report for Software Consumption is based on the following hardware and software configuration.

The sample configuration consists of a 3906-7E7 CPC with serial number 00001. The CPC is configured with 3 LPARs, all running z/OS natively. LPAR1 and LPAR2 are assigned to the Production1 container, which is based on a consumption metric. LPAR3 is assigned to the DevTest1 container, which is a capacity-based container.

## **Sample control statement input for Software Consumption reporting**

The sample Software Consumption report is based on the following SPECIAL DD control statement input to SCRT:

```
CONTAINER CPC=3906-00001,IMAGE_ID=LPAR1,
ID=D911111-N285B66-88AF33BB8C-NSZZZZZZ-7203-417E-90DB-53931E-3788B8
CONTAINER CPC=3906-00001,IMAGE_ID=LPAR2,
ID=D911111-N285B66-88AF33BB8C-NSZZZZZZ-7203-417E-90DB-53931E-3788B8
CONTAINER CPC=3906-00001,IMAGE_ID=LPAR3,
ID=D911111-N6EE848-5A09B977D0-NTZZZZZZ-1DDE-4F4B-821D-3D8B30-301310
UPDATE CONTAINER,SET_NAME="Production1",
ID=D911111-N285B66-88AF33BB8C-NSZZZZZZ-7203-417E-90DB-53931E-3788B8
UPDATE CONTAINER,SET_NAME="DevTest1",
ID=D911111-N6EE848-5A09B977D0-NTZZZZZZ-1DDE-4F4B-821D-3D8B30-301310
```
Under Software Consumption reporting, all LPARs must be assigned to a container.

## **Sample report for Software Consumption reporting**

A Software Consumption report has the same basic format and content as a Country Multiplex Pricing sub-capacity report with containers, except for the following points:

- Section B5 does not report sub-capacity 4-hour rolling average (4HRA) values for z/OS products.
- Section B5 does not report sub-capacity 4HRA peaks for containers that are based on a consumption metric.
- Sections E5, P5, and Q5 are not present in the report unless z/TPF or z/VSE or both are present in the reporting environment.
- The CPS header sections do not report the container's peak 4HRA for containers that are based on a consumption metric.

The following sample report highlights the differences between a sub-capacity Country Multiplex Pricing report and an Software Consumption Solution report.

Figure 251 on page 399 shows section B5 of the report. No product-level 4HRA information is presented in section B5.

==B5========= SCRT ENTERPRISE TAILORED FIT REPORT - IBM Corp ==================== SCRT Tool Release 29.1.1<br>Name of Person Submitting Report: Joe Contact Name of Person Submitting Report: Joe Contact<br>E-Mail Address of Report Submitter: customer@example.com E-Mail Address of Report Submitter: customer@example.com<br>Phone Number of Report Submitter: 888-555-5555 Phone Number of Report Submitter: Customer Name Example Corp Run Date/Time 09 May 2021 - 11:12 Report Period 2 Apr, 2021 - 1 May, 2021 inclusive (30 days) Number of processors in Multiplex 1 Machine identifier M1C1 Customer number US-S000000000 Machine Serial Number Machine Type and Model 3906-7E7 Machine Rated Capacity (MSUs) 13369 15369 15369 15369 15369 15369 15369 15369 15369 15369 15369 15369 15369 15<br>Machine Model Changed Machine Model Changed National School (National School (National School (National School (National School (Nat<br>National School (National School (National School (National School (National School (National School (National<br> Exclude Data N Missing LPAR Data in the contract of the contract of the contract of the contract of the contract of the contract of the contract of the contract of the contract of the contract of the contract of the contract of the contr Missing CPC Data Container Identifier Container Name MSU Time 06 Apr 2021 - 16:00 UTC 4139 Container Identifier Container Name TOTAL MSU Consumption CPS1 Production1 4185373 4185373

*Figure 251. Sample report for Software Consumption Solution: Section B5*

In section B5, no product-level 4HRA information is presented. The DevTest1 container is capacity-based and reports the 4HRA information for that container, but it does not report MSU consumption. The Production1 container is consumption-based and reports MSU consumption, but it does not report any 4HRA information.

Figure 252 on page 399 shows the CPS1 header section for the Production1 container.

==CPS1==============================================================

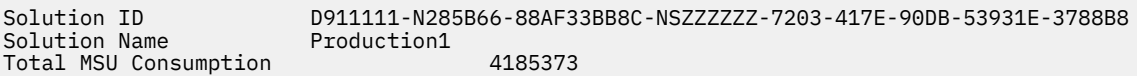

*Figure 252. Sample report for Software Consumption Solution: CPS1 header section*

The solution associated with the CPS1 container is a consumption-based solution. No peak 4HRA is reported for the container.

[Figure 253 on page 400](#page-420-0) shows the CPS2 header section for the Production1 container.

<span id="page-420-0"></span>==CPS2==============================================================

Solution ID D911111-N6EE848-5A09B977D0-NTZZZZZZ-1DDE-4F4B-821D-3D8B30-301310 Solution Name Peak Four Hour Rolling Average 4139

*Figure 253. Sample report for Software Consumption Solution: CPS2 header section*

The solution associated with the CPS2 container is a capacity-based solution. No MSU consumption is reported for the container.

# **Chapter 21. Reporting for Tailored Fit Pricing for IBM Z - Hardware Consumption Solution**

SCRT supports Tailored Fit Pricing for IBM Z - Hardware Consumption Solution reporting based on interval rate data.

Hardware Consumption reporting identifies reporting period hours in which the MSU rate of a CPC exceeded the purchased capacity of the CPC within any 15-minute period. The MSU rate may exceed the purchased capacity as a result of additional active capacity from Capacity on Demand or other hardware offerings.

## **How SCRT calculates MSU rate data**

SCRT MSU rate calculations are based on the reported effective dispatch time (EDT) on general purpose processors for all LPARs on the CPC. The EDT for all LPARs is summed for each 15-minute interval and converted to an hourly MSU rate based on the machine capacity factors at the time. All of the required information is included in the SMF 70 records.

SCRT requires SMF 70 records from at least one LPAR with SMF interval lengths of 1, 3, 5, or 15 minutes. When the interval lengths are less than 15 minutes, SCRT rolls up those intervals into 15-minute periods. (This occurs specifically for section I5 and related calculations only and is not generally true for other SCRT report values.)

## **Requirements for Hardware Consumption reporting**

The requirements for Hardware Consumption reporting are:

- Sub-Capacity Reporting Tool (SCRT) V27.2, or later
- z/OS 2.1, or later
- At least one LPAR with an SMF interval length of 1, 3, 5, or 15 minutes that is active at all times

## **SCRT externals for Hardware Consumption reporting**

SCRT provides the following externals in support of Hardware Consumption reporting:

- The **INTERVAL\_RATE\_DATA** control statement for requesting that SCRT include the interval rate data section I5 in an SCRT report.
- The **DETAIL\_INTERVAL\_RATE\_DATA** control statement for requesting that SCRT include the detailed interval rate data section V9 in an SCRT report.
- A new CPC MSU Rate Above Permanent Capacity Rating section (I5) in SCRT reports. For details about this section, see "Sample report for Hardware Consumption reporting" on page 401.
- A new Detailed Interval Data section (V9) in SCRT reports. For details about this section, see "Sample report for Hardware Consumption reporting" on page 401.

## **Sample report for Hardware Consumption reporting**

An SCRT report with interval rate data enabled for Hardware Consumption reporting (by specifying the **INTERVAL\_RATE\_DATA** control statement) displays an additional report section, section I5. Section I5 appears per CPC and reports every hour during which the MSU rate of any 15-minute interval within the hour exceeded the permanent (purchased) capacity. If multiple 15-minute intervals exceed the permanent capacity, section I5 reflects the highest excess over capacity.

[Figure 254 on page 402](#page-422-0) shows an example of section I5.

<span id="page-422-0"></span>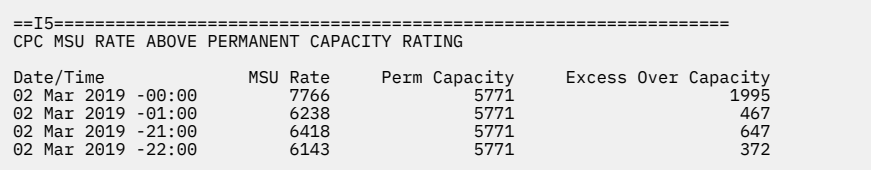

*Figure 254. Sample SCRT report: CPC MSU Rate Above Permanent Capacity Rating section (I5)*

The column headings in section I5 are defined as follows:

#### **Date/Time**

The reporting period hour during which the interval occurred.

#### **MSU Rate**

The 15-minute MSU rate that resulted in the highest excess over capacity in the reporting period hour.

#### **Perm Capacity**

The permanent capacity of the CPC during the reporting period hour.

#### **Excess Over Capacity**

The difference between the MSU rate and the permanent capacity.

If the **DETAIL\_INTERVAL\_RATE\_DATA** control statement is specified to include detailed interval data, the Detailed Interval Data section (V9) also appears in the report. Section V9 appears per CPC and provides finer granularity for interval rate data by showing a (typically) 15-minute view of the CPC MSU rate.

Figure 255 on page 402 shows an example of section V9.

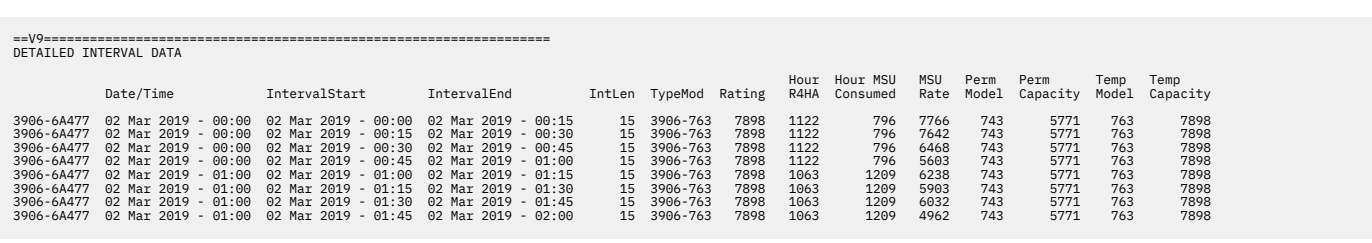

*Figure 255. Sample SCRT report: Detailed Interval Data section (V9)*

The column headers in section V9 are defined as follows:

#### **Column 1 (untitled)**

The CPC being reported

#### **Data/Time**

The reporting period hour during which the interval occurred.

#### **IntervalStart**

The start of the interval within the reporting period hour.

#### **IntervalEnd**

The end of the interval within the reporting period hour.

### **IntLen**

The length of the interval, in minutes.

### **TypeMod**

The active machine model and type.

### **Rating**

The MSU rating of the active machine model.

#### **Hour R4HA**

The 4-hour rolling average CPU utilization of all LPARs that reported data for the report period hour. This value is for the entire hour, not the sub-hour interval.

### **Hour MSU Consumed**

The total MSU consumed by all LPARs that reported data for the report period hour. This value is for the entire hour, not the sub-hour interval.

### **MSU Rate**

The MSU rate of the CPC over the interval.

## **Perm Model**

The permanent machine model during the interval.

### **Perm Capacity**

The permanent machine capacity during the interval.

#### **Temp Model**

The temporary machine model during the interval.

#### **Temp Capacity**

The temporary machine capacity during the interval.

SCRT: Using the Sub-Capacity Reporting Tool 29.1.1

# <span id="page-425-0"></span>**Chapter 22. Reporting for independent software vendor programs**

SCRT supports the creation of reports for participating independent software vendor (ISV) programs.

This capability gives participating ISVs and their clients the ability to generate specific product utilization reports for each ISV product set. The ISV report is similar to an IBM sub-capacity report and features many of the same report sections.

### **Important:**

- Other than for SCRT defect analysis purposes, the ISV report is *not* intended for use by IBM.
- The ISV reporting capability is *not* associated with any IBM licensing or pricing option.

## **Overview of reporting for ISV programs**

SCRT support for ISV reporting provides a method for participating ISVs to understand how a client uses their software. Usage is analyzed and reported using the same approaches that SCRT uses for IBM products. This similarity provides the vendor and its clients with a familiar view of ISV product reporting; there are very few new concepts to learn. A goal of this support is to allow a client who is familiar with sub-capacity reporting for IBM products to easily adapt to reporting for ISV products.

The SCRT support for ISV program reporting does require ISV participation. There is no method to generate a report of ISV products without information provided by the ISV.

A key concept of this enhancement is the ISVLIB data set. This is an ISV-generated file that a participating ISV distributes to their clients as they deem appropriate. The ISV client then provides this ISVLIB data set as input to SCRT on z/OS via a new ISVLIB DD statement, or on Linux or Windows via the SCRT user interface (UI). The ISVLIB data set is the only input that is required to trigger report generation for the ISV product set.

When supplied with an ISVLIB data set, SCRT analyzes the customer data and reports on the specific utilization of ISV products represented in that data set. It will also report on the IBM operating system that is in use.

**Note:** The ISV report does not contain any IBM product information (beyond the operating system) nor any information about other ISV's programs. SCRT only accepts one ISVLIB input data set at a time. Clients who have programs from multiple participating ISVs must generate a separate report for each ISV, each requiring a separate execution of SCRT.

IBM urges (but does not require) ISVs to provide their clients with a sample job that demonstrates the appropriate JCL. The IBM SCRT sample job can also be modified for ISV reporting with guidance from the participating ISV.

## **SCRT externals for ISV program reporting**

SCRT provides the following externals for ISV program reporting:

- New externals:
	- On z/OS systems, SCRT supports an optional ISVLIB DD statement which is used to refer to the ISV-provided library file.
	- On Windows and Linux systems, a separate launcher is installed for creating ISV reports. When you start the ISV version, the UI prompts you to specify the location of the ISVLIB data set. For more information, see [Chapter 4, "Using SCRT on Windows and Linux systems," on page 67](#page-87-0).
- Changes to existing externals:
	- The NO89 DD statement supports ISV NO89 products when ISV reporting is active.
- The EXCLUDE DD statement supports ISV products when ISV reporting is active.
- The PARMS DD statement supports more generic customer identification parameters when ISV reporting is active.

## **ISVLIB DD statement**

The default SCRT processing does not support ISV reporting. To report on program usage for a specific ISV, you must provide the ISVLIB data set on the ISVLIB DD statement.

The data in the data set pointed to by the ISVLIB DD statement is in a specific format, as required by SCRT. Participating ISVs supply their data in this format, which you should not modify.

If SCRT is unable to process the data in the ISVLIB DD statement, it issues an error message. The error description indicates the appropriate action. In many cases, it will be the responsibility of the ISV to provide a correction.

## **NO89 DD statement**

When it finds a valid ISVLIB DD data set, SCRT does not accept the specification of IBM NO89 product usage. SCRT instead requires that you indicate the usage of any ISV NO89 programs.

Note that the syntax requirements for the NO89 product identifiers are relaxed for ISV report processing. Except for this modification, the syntax requirements and usage of the NO89 DD statement input is the same as for IBM product reporting. See ["NO89 DD statement" on page 59](#page-79-0) for more information.

## **PARMS DD statement**

When it finds a valid ISVLIB DD data set, SCRT does not perform syntax checking on the **CUSTOMER\_NUMBER** parameter of the PARMS DD statement. Except for this modification, the syntax requirements and usage of the PARMS DD statement is not changed. See ["PARMS DD statement" on page](#page-53-0) [33](#page-53-0) for more information.

## **SPECIAL DD statement**

The default SCRT processing for ISV reporting does not use the Tailored Fit Pricing for IBM Z algorithm.

When you specify the **ISV\_SHOW\_CONTAINERS** control statement on the SPECIAL DD statement, SCRT uses the Tailored Fit Pricing for IBM Z algorithm to generate any Tailored Fit Pricing solutions. ISV products that utilize product registration or product usage services (and appear in SMF type 89 records) appear in a Tailored Fit Pricing solution under the same conditions as an IBM product in standard SCRT reporting.

## **Considerations for character set encoding**

ISVs may optionally validate the integrity of an SCRT report submitted to them by using a utility provided by IBM. Successful report validation depends on correct character encoding at several steps of the process:

- SCRT reads parameters and control statements from the PARMS DD and the SPECIAL DD using the default character encoding of the JVM. You must ensure that the encoding of your PARMS and SPECIAL DD statements matches the default encoding of the JVM. For instance, if the default encoding of the JVM is IBM-1047, ensure that your parameters are encoded as IBM-1047.
- SCRT writes the report itself using the default encoding of the JVM. You might need to convert the report to the encoding expected by the ISV. Be sure to specify the correct input and output encodings for the conversion.

## **Restrictions for ISV program reporting**

The following restrictions apply to ISV program reporting:

- MSU reductions from pricing options specific to IBM, such as Mobile Workload Pricing (MWP) or IBM Z Collocated Application Pricing (zCAP), are not applied to ISV products nor the IBM operating system.
- Multi-Version Measurement (MVM) is not supported for ISV products. Each version of an ISV product is reported independently, and no program family line is generated in the report.
- Tailored Fit Pricing for IBM Z is available for ISV program reporting; however, the default SCRT behavior for ISV reporting is to ignore any Tailored Fit Pricing solutions. You must use the **ISV\_SHOW\_CONTAINERS** command (control statement) to enable container reporting in ISV reports.

## **Sample SCRT JCL for ISV program reporting**

Figure 256 on page 407 shows a portion of the JCL for SCRT that illustrates the specification of the ISVLIB DD statement and the use of an ISV-specific NO89 DD. In the example, the ISVLIB data supplied by the ISV has been placed in the EXAMPLE.SCRT.ISVLIB(VENDNXYX) data set. The ISV NO89 products with product IDs of 8997-XYZ and 6161-XYZ are specified in the NO89 DD. All other DDs must be specified as for a typical IBM sub-capacity report.

```
//VENDXYZ JOB MSGCLASS=H,NOTIFY=HLQ,REGION=0M,TIME=20
//********************************************************************
//* Sample JCL for invoking SCRT for vendor XYZ 
//********************************************************************
//SCRT EXEC PROC=JVMPRC86, 
// JAVACLS='com.ibm.scrt.SCRTe' 
//STDENV DD … 
//STDOUT DD … 
//OUTPUT DD … 
//SMF//ISVLIB DD DISP=SHR,DSN=EXAMPLE.SCRT.ISVLIB(VENDXYZ) 
//*//NO89 DD * 
* XYZ LOREM IPSUM SUITE 
8997-XYZ=LPAR2 
* XYZ SAMPLE UTILITY 
6161-XYZ=*ALL
```
*Figure 256. Sample SCRT JCL for ISV program reporting*

## **Sample SCRT product report for ISV programs**

[Figure 257 on page 408](#page-428-0) and [Figure 258 on page 408](#page-428-0) are excerpts from an SCRT product report that highlight the differences from an IBM sub-capacity report.

## **Customer information section**

In section B5, the header indicates the vendor name. In the example shown in [Figure 257 on page](#page-428-0) [408](#page-428-0), the vendor has identified themselves as XYZ COMPUTING in the supplied ISVLIB data set. A vendorspecific legal statement, also supplied by the vendor, also appears in section B5.

<span id="page-428-0"></span>==B5========= SCRT PRODUCT REPORT FOR XYZ COMPUTING ==================== Run Date/Time 07 Apr 2021 - 11:18 Name of Person Submitting Report: John Customer E-mail Address of Report Submitter: john@abc.com Phone Number of Report Submitter: 800-555-1234 Customer Name ABC Corp. Customer Number 200000000 Machine Serial Number 12-87654 Machine Type and Model 2817-707 Machine Rated Capacity (MSUs) 879 Purchase Order Number (2000)<br>Customer Comments (255 chars max) (optional) Customer Comments (255 chars max) *Sample vendor-specific legal statement... Lorem ipsum dolor sit amet, consectetur adipiscing elit, sed do eiusmod tempor incididunt ut labore et dolore magna aliqua. Ut enim ad minim...*

*Figure 257. Sample SCRT product report: Customer Information section*

## **Product Summary Information section**

In the Product Summary Information section, SCRT reports on the IBM operating systems and the ISV products. In the example shown in Figure 258 on page 408, both z/OS V1 and z/OS V2 are reported. The vendor products follow the IBM operating systems.

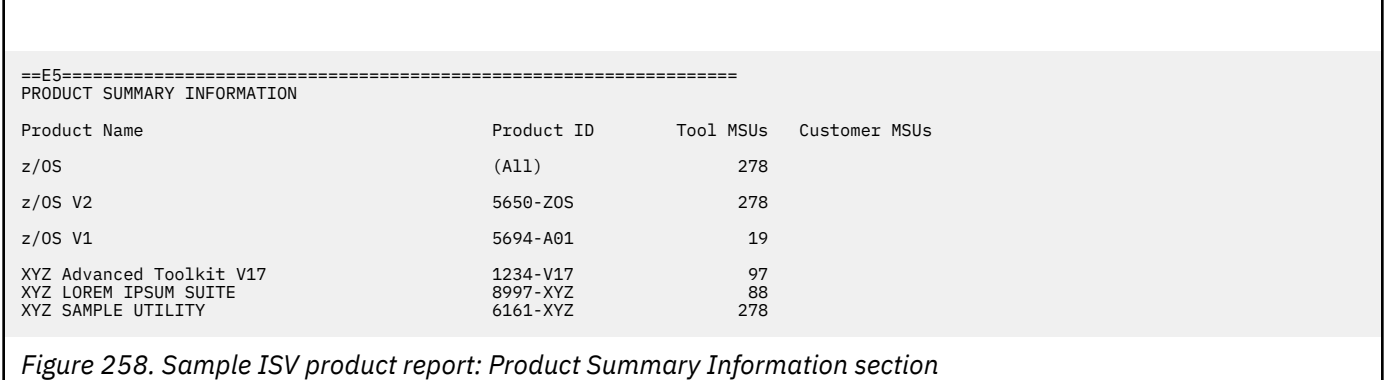

# **Part 4. Viewing, editing, and submitting a subcapacity report**

This part describes the tasks you perform on your sub-capacity report output, such as viewing and editing the report in a spreadsheet application, preparing to submit the report, and submitting the report to IBM. This part also describes how to correct some common errors that you might encounter.

The information in this part applies to sub-capacity reports generated on all platforms on which SCRT runs.

This part contains the following chapters:

- • [Chapter 23, "Viewing and editing the sub-capacity report," on page 411](#page-431-0)
- • [Chapter 24, "Preparing to submit the sub-capacity report to IBM," on page 415](#page-435-0)
- • [Chapter 25, "Submitting sub-capacity reports to IBM," on page 419](#page-439-0)
- • [Chapter 26, "Troubleshooting SCRT errors and problems," on page 431](#page-451-0)

SCRT: Using the Sub-Capacity Reporting Tool 29.1.1

# <span id="page-431-0"></span>**Chapter 23. Viewing and editing the sub-capacity report**

The person responsible for software billing (sometimes called the software asset manager) must analyze and, often, change and comment on the contents of a sub-capacity report prior to submitting it to IBM. This chapter describes how to perform these tasks using a spreadsheet application:

- View the contents of the sub-capacity report
- Change information in the sub-capacity report

## **Considerations for viewing and editing the sub-capacity report**

For countries and regions where the License Management Support (LMS) web application is available, the recommended method for viewing, changing, and submitting your sub-capacity reports is described in [Chapter 25, "Submitting sub-capacity reports to IBM," on page 419](#page-439-0).

When LMS is available and when companies have multiple internal reviewers who assess and edit the sub-capacity report file using a spreadsheet application, IBM recommends uploading an *unaltered* copy of that sub-capacity report file into the LMS web application. Then, manually transfer (copy and paste) the reviewer comments that were previously entered into the spreadsheet file into the corresponding input fields in LMS. This approach has the benefit of allowing you to use the formatting capabilities of a spreadsheet application to view all sections of the sub-capacity report (including those sections not viewable in the LMS web interface) and to make changes or add comments to the sub-capacity report, but avoids the potential problem where a spreadsheet application might alter the sub-capacity report in unintended ways that can corrupt the data and cause LMS to reject the report file.

Both LMS and the spreadsheet method support double-byte character set (DBCS) data for certain fields, as described in ["Spreadsheet method for viewing and editing the sub-capacity report" on page 412.](#page-432-0) The LMS web interface does not show the Detail Data sections of the sub-capacity report, described in this chapter. You must use a spreadsheet application to view those sections.

For countries and regions where the LMS application is not available, use the spreadsheet method described in ["Spreadsheet method for viewing and editing the sub-capacity report" on page 412](#page-432-0) to view and edit your sub-capacity reports before submitting them to IBM in an email.

## **Restriction for Solution Edition offerings**

Although most of the sub-capacity report comments are accepted by the IBM business process as either single-byte character set (SBCS) data or, where supported, as DBCS data, the IBM business process does restrict the comments required for Solution Edition LPARs in the Special Conditions section and in the Detail Data Collection section to be the name of the Solution Edition offering in single-byte US English characters, such as:

### Solution Edition for SAP Applications

For countries and regions where DBCS support is available for LMS and you are also using one or more Solution Edition offerings, you must use a non-LMS-based method to add the required comments for the **Exclude** control statements which are listed for Solution Edition LPARs in the Special Condition section of the sub-capacity report. Those comments must be added to the sub-capacity report file prior to uploading that file into LMS running in DBCS mode. There are several such non-LMS options for adding these comments:

- You could use the ISPF Edit panels under TSO/E on the z/OS system that created the sub-capacity report.
- You could use a simple text editor, such as Windows Notepad, running on a workstation.
In both cases, you must use extreme care to locate the appropriate place within sub-capacity report file to replace the (required) placeholder (see "Using placeholder fields in the sub-capacity report" on page 412) with the required **Exclude** comment, without changing the number of commas (,) or double quotation marks (") in the original file.

Although you can also use a spreadsheet application to add those same single-byte US English comments to the sub-capacity report file, be aware that spreadsheet applications also have the potential to alter the sub-capacity report in unintended ways that can corrupt the data and cause LMS to reject the report file. For details about using the **Exclude** statement, see ["Exclude control statement" on page 42.](#page-62-0)

This same restriction applies to the comment in the **Detail Data Collection** section which is required for the same Solution Edition LPAR that is listed as having a value of 0.0% in the **Report Period % Data** column. The same techniques used for the **Exclude** comment will also work for this comment. However, the **LPAR\_Comment** control statement can also be used to provide the required single-byte US English comment and has the added advantage of being reused without changes until the Solution Edition offering is no longer used. For details about using the **LPAR\_Comment** control statement see ["PARMS parameters](#page-56-0) [that apply to specific CPCs" on page 36.](#page-56-0)

## **Spreadsheet method for viewing and editing the sub-capacity report**

The file produced by SCRT—the sub-capacity report—is a comma-separated values (CSV), flat text file. IBM recommends that you download the sub-capacity report (in text format with a .csv file extension) to a directory on your workstation.

You can review the contents of the sub-capacity report for accuracy and, if necessary, edit selected placeholder fields in the report using a standard text editor or a spreadsheet application, such as Microsoft Excel. Most spreadsheet applications support importing and exporting CSV-formatted files and can provide a convenient means to view and edit the sub-capacity report.

If you use a spreadsheet application to edit placeholder fields (see "Using placeholder fields in the sub-capacity report" on page 412), you must save or export the report as a CSV file.

## **Using placeholder fields in the sub-capacity report**

The sub-capacity report uses special text values as placeholder fields to indicate where you can enter optional or required comments and where you can enter alternate product MSU values. Only these designated placeholder fields should be edited or changed after the report has been generated. Report changes outside of these fields will be ignored or will cause the report to be rejected by IBM business systems.

The sub-capacity report places one of the following three placeholder values in the specific fields where IBM accepts additional customer input (such as comments and MSU values) for processing:

#### **(optional)**

Indicates a field where additional, optional input will be accepted. The input could be an explanation for a condition or it could be an alternate MSU value in the **Customer MSUs** field. If it is an MSU value, the value must be a whole number with a maximum of four digits.

#### **(conditional)**

Follows the (optional) placeholder and indicates that if you provide input for the preceding (optional) placeholder, then you must also provide an explanation in the field indicated by the (conditional) placeholder. Otherwise, IBM will not accept the value in the preceding (optional) field. The (optional) and (conditional) pair of placeholders are used in the Product Summary Information section of the sub-capacity report.

#### **(required)**

Indicates a field where you must provide some form of input—typically, an explanation for some condition which is outside of the accepted sub-capacity rules. Failure to provide an acceptable explanation where requested may cause IBM to reject the entire sub-capacity report.

Edits to the placeholder fields have the following restrictions:

- Values are limited to 255 characters.
- Double quotation marks and commas are not permitted.

The LMS web application allows you to provide additional input for all fields that were originally marked by the (optional) and (conditional) placeholders and will prompt you to provide input for all fields that have the (required) placeholder for which no input was added prior to submission.

The LMS web application accepts double-byte character set (DBCS) data which has been entered in certain fields of a sub-capacity report file using a spreadsheet application for certain countries, regions, and code pages. [Table 57 on page 419](#page-439-0) lists the countries, regions, and code pages for which LMS accepts DBCS data. LMS supports the normal ENGLISH\_ENCODING = "ISO-8859-1" encoding for all other countries.

Table 56 on page 413 lists the sub-capacity report fields in which LMS accepts DBCS values.

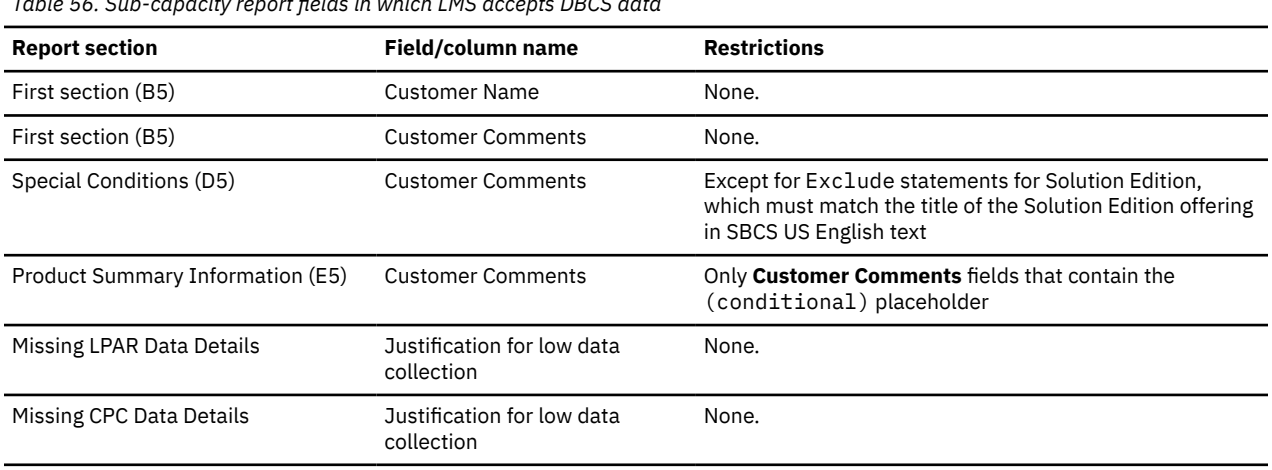

*Table 56. Sub-capacity report fields in which LMS accepts DBCS data*

**Note:** SCRT only supports Customer MSUs overrides for NO89 products. You must use the Exclude control statement to change the MSU values for products that are tracked by SMF type 89 records or SCRT89 records (that is, the products that have no placeholder in the Customer MSUs column). You must also provide a reason for using the Exclude control statement. IBM's business systems will ignore MSU override values in Customer MSUs fields that did not originally contain an (optional) placeholder.

If you must provide IBM with some information for a product that appears in the Product Summary Information section but for which SCRT does not provide any placeholder in the Customer Comments column for that product, enter that information at the (optional) placeholder for the Customer Comments row at the beginning of the sub-capacity report where general customer comments can be added.

**Viewing and editing reports**

# **Chapter 24. Preparing to submit the sub-capacity report to IBM**

For a machine to qualify for sub-capacity pricing, a sub-capacity report must be officially submitted to IBM by the ninth day of the month following data collection. For example, if data is collected for 2 September through 1 October, you must submit the report to IBM by 9 October.

You must use the IBM License Management Support (LMS) application to submit your sub-capacity report to IBM, either by sending the report to LMS as an email attachment or by using the LMS web interface to upload and submit the report. See [Chapter 25, "Submitting sub-capacity reports to IBM," on page 419](#page-439-0) for instructions on using these submission processes.

Before submitting the sub-capacity report to IBM, review the items in "Sub-capacity report checklist" on page 415 to help ensure a successful submission.

## **Sub-capacity report checklist**

Verify the following items before you send a sub-capacity report to IBM:

1. Have you downloaded and are you using the appropriate level of SCRT?

You are required to upgrade to a new SCRT version as soon as it is available at [IBM Z software pricing](http://www.ibm.com/it-infrastructure/z/software/pricing-tools) [tools \(www.ibm.com/it-infrastructure/z/software/pricing-tools\).](http://www.ibm.com/it-infrastructure/z/software/pricing-tools) Although you are not required to use new releases of the current SCRT version, you should review the list of new products, SCRT fixes, and SCRT functional enhancements supported by the newest SCRT release to determine if you should migrate to that release. Be sure to download the appropriate SCRT deliverable for the system on which you intend to run SCRT.

2. Is the sub-capacity report for the correct reporting period?

Sub-capacity reports must be submitted to IBM by the ninth day of the month following data collection. If the sub-capacity report is for the wrong reporting period, check to see whether you are providing SCRT with SMF and SCRT89 records from the appropriate months. If you have provided the appropriate SMF data, you must use the **Report\_Period** control statement to override the reporting date that SCRT automatically selects.

- 3. Does the message Machine Model change observed appear following the value in the **Machine Type/Model** field in section B5 of the sub-capacity report? If so, enter a comment to describe the reason for the machine model change. For details, see ["Machine software model changes" on page](#page-453-0) [433.](#page-453-0)
- 4. Do you need to use any of the SPECIAL SCRT control statements to:
	- Exclude processing for a specific subset of the data collected during the SCRT reporting period?
	- Suppress reporting of certain Getting Started Sub-capacity statistics?
	- Request that SCRT use the Integrated Workload Pricing (IWP) option when generating SCRT reports?

If you use the **Integrated\_Workload\_Pricing** control statement to request IWP processing, you must also agree to (sign) the required IWP Addendum to the AWLC Attachment prior to submitting the sub-capacity report with Integrated Workload Pricing. Otherwise, IBM will reject sub-capacity reports with Integrated Workload Pricing.

- Request other reporting options?
- 5. Are you licensed for all the products for which a product defined capacity is specified on this report? If not, contact your IBM customer representative.
- 6. Have you already submitted a report for this reporting period? If you submit multiple reports for the same CPC and reporting period only the first report is used.
- 7. Has SCRT detected any conditions that would indicate that the z/OS systems on this CPC are not eligible for sub-capacity charges? For example:
	- MVS and OS/390 must not be running on this CPC.
	- z/OS must not be running in 31-bit mode on this CPC.
- 8. Was the report generated using at least one month of SMF data (or SCRT89 data for z/TPF or z/VSE) as input?
- 9. If you have multiple sub-capacity-eligible operating systems (z/OS, z/TPF, z/VSE) running on the same CPC, have you created a single sub-capacity report for that CPC that reports on all of the operating systems? See ["SMF DD statement" on page 63](#page-83-0) for more information.
- 10. Was data collected from the second day of the previous month through the first day of the current month?
- 11. Have you reviewed all product utilization capacities generated by the SCRT and provided alternate values, where appropriate?

For example, did you account for any periods during which the collected SMF or SCRT89 data did not represent your normal or intended use of the products? (For example, for problem determination or disaster recovery testing.)

12. If you provided alternate **Customer MSUs** values for the product fields with the (optional) placeholder, were the MSU values whole numbers with a maximum of four digits? Did you also include an explanation for each alternate value in the corresponding **Customer Comments** field?

IBM will not accept alternate values that do not have an acceptable explanation in the corresponding **Customer Comments** field. IBM will also not accept alternate **Customer MSUs** values for products that do not have an (optional) placeholder in their **Customer MSUs** column. You must use an **Exclude** control statement to request SCRT to report an adjusted **Tool MSUs** value for products that do not have an (optional) placeholder in the corresponding **Customer MSUs** field. For details, see ["Exclude control statement" on page 42.](#page-62-0)

13. If you needed to use one or more **Exclude** control statements to direct SCRT to exclude specific SMF and SCRT89 data from being processed, did you also provide an explanation for each **Exclude** control statement in the appropriate **Customer Comments** fields?

You can do this either by editing the .csv file generated by SCRT or, after sending or uploading the .csv file to LMS, by using the LMS web interface. IBM will *not* accept sub-capacity reports that use **Exclude** control statements but have no matching customer comments explaining the reason for using each **Exclude** control statement.

14. Do any data collection incidents appear in the Missing LPAR Data Details (H4) or Missing CPC Data Details (H6) section of the sub-capacity report?

If so, verify whether SMF or SCRT89 records were collected for those LPARs. If such records were collected, then rerun SCRT with the additional records, together with the SMF or SCRT89 files used to generate the original report. If no SMF or SCRT89 records were collected for that LPAR, then use the **Justification for low data collection** column to either explain that a non-sub-capacity eligible operating system was running (for instance, Linux) for the entire reporting period or explain why SMF or SCRT89 records were not collected for a sub-capacity eligible operating system.

See the description of the **LPAR\_Comment** parameter control statement in ["PARMS parameters that](#page-56-0) [apply to specific CPCs" on page 36](#page-56-0) for the case where the same explanation is expected to apply to that LPAR (and CPC) for future reporting periods (for instance, the LPAR is dedicated to running Linux).

15. Was the **Generate\_Detailed\_Data** control statement used on the SPECIAL DD statement? If so, remove the **Generate\_Detailed\_Data** control statement and rerun SCRT.

After reviewing all the information in the sub-capacity report, the software asset manager must generate an output file by saving the edited .csv flat file. IBM accepts sub-capacity reports *only* in the .csv file format.

To qualify for sub-capacity pricing, the software asset manager must submit the sub-capacity report to IBM, as described in [Chapter 25, "Submitting sub-capacity reports to IBM," on page 419](#page-439-0).

## **How IBM handles the sub-capacity report**

When a sub-capacity report is received, IBM sends a letter of acknowledgement to the report submitter, using the email address in the report or the email address of the IBM Registration ID that performed the LMS submission. In some cases, the letter will request additional information. If you do not receive the acknowledgment by the 15th of the month, or if you have concerns or experience problems during this process, contact the LMS support team by sending an email to **kmsweb@dk.ibm.com**.

When IBM processes your report, any MSU values that were changed as a result of one or more Exclude control statements accompanied by an acceptable explanation for the Exclude control statement will be accepted. Any **Customer MSUs** values that you specify for a product with an (optional) placeholder accompanied by an acceptable explanation will override the **Tool MSUs** values. If billing adjustments are needed, they are reflected in the billing period. For example, a September report submitted between 2 October and 9 October has an effective date of 1 November.

**Preparing to submit**

# <span id="page-439-0"></span>**Chapter 25. Submitting sub-capacity reports to IBM**

You must use the License Management Support (LMS) application to submit your sub-capacity reports to IBM, as described in "LMS web interface" on page 419.

However, before you can submit your sub-capacity report, you must get access to the LMS application, as described in "Getting access to the License Management Support (LMS) application" on page 419.

When you get access to the LMS application, you will automatically be subscribed to LMS informational email about SCRT. However, even if you do not have access to LMS, you can still elect to receive this informational email. For more information about subscribing or unsubscribing, see ["Subscribing to LMS](#page-449-0) [informational email" on page 429](#page-449-0).

## **Getting access to the License Management Support (LMS) application**

Before you can submit or process your sub-capacity reports, do the following to get access to the LMS application:

- 1. If you do not already have one, obtain an IBM ID and password at [IBM id registration \(https://](https://www.ibm.com/account/profile?page=reg) [www.ibm.com/account/profile?page=reg\)](https://www.ibm.com/account/profile?page=reg).
- 2. Complete the LMS authorization form online at [LMS Access Request \(www.ibm.com/software/lms/](https://www.ibm.com/software/lms/access/) [access/\).](https://www.ibm.com/software/lms/access/)
- 3. IBM processes the authorization form, grants the requested access, and sends an automated email confirmation to the email address shown on your IBM Registration ID, with a copy to your manager.

**Tip:** If you use an email spam filter, add the zSCM@dk.ibm.com email address as a trusted sender.

4. Once you receive this confirmation, you will be able to sign in at [License Management Support](http://www.ibm.com/software/lms) [\(www.ibm.com/software/lms\)](http://www.ibm.com/software/lms).

## **LMS web interface**

The LMS web interface enables you to upload and submit your sub-capacity report.

The LMS web application accepts double-byte character set (DBCS) data for some of the input fields supported by LMS. The fields in which LMS accepts DBCS values are identified in the descriptions of the LMS panels later in this section. This DBCS support applies *only* to the countries or regions listed in Table 57 on page 419.

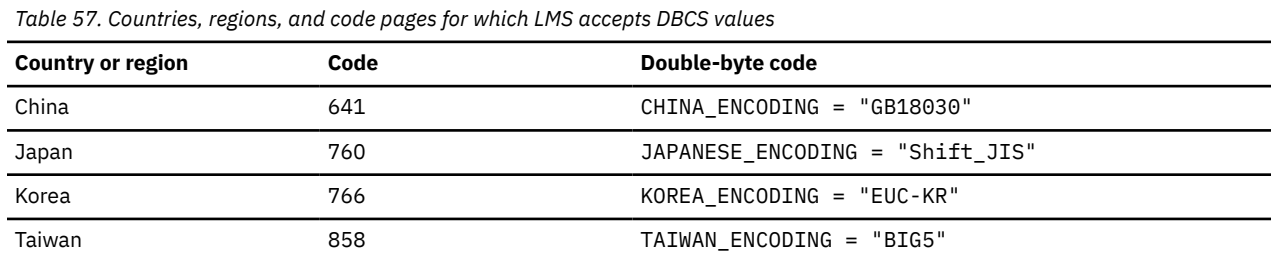

For technical support with the LMS submission process (such as for LMS application outages or application support to resolve errors), use the information in Table 58 on page 419 to contact the Customer Support Center. The LMS Customer Support Center provides support in English 24 hours a day, 7 days a week.

*Table 58. LMS Customer Support Center contact information*

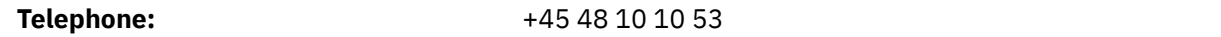

*Table 58. LMS Customer Support Center contact information (continued)*

**Email:** kmsweb@dk.ibm.com

### **Accessing the LMS application**

To access the LMS application, go to [License Management Support \(www.ibm.com/software/lms\).](http://www.ibm.com/software/lms)

After you log in to LMS using your IBM ID and password, click **Data submission**, as shown in Figure 259 on page 420.

| IBM                                                                                                    |                                                                                                    |                                                                              |                                                                                            | Search                                                     | $\beta$<br>$\alpha$ |
|----------------------------------------------------------------------------------------------------|----------------------------------------------------------------------------------------------------|------------------------------------------------------------------------------|--------------------------------------------------------------------------------------------|------------------------------------------------------------|---------------------|
| <b>License Management Support</b><br>Data submission                                                                      | <b>Tailored Fit Pricing</b><br>Language selection                                                  | E-mail subscription<br>Help                                                  | $\beta$ Imsdemo@example.com $\vee$                                                         |                                                            |                     |
| Software ><br><b>License Management Support</b>                                                                           |                                                                                                    |                                                                              |                                                                                            |                                                            |                     |
|                                                                                                    |                                                                                                    |                                                                              |                                                                                            |                                                            |                     |
| Welcome to the LMS application.                                                                                           |                                                                                                    |                                                                              |                                                                                            |                                                            |                     |
| The following functions are available:<br><b>Data submission</b><br>Submit software use data to<br>IBM or view previously | <b>Tailored Fit Pricing</b><br>solutions<br>View the Solution IDs and                              | <b>Language selection</b><br>Change LMS pages to your<br>preferred language. | <b>E-mail subscription</b><br>Subscribe or Unsubscribe to<br>newsletter e-mails about SCRT | Help<br>Additional information about<br>LMS, and contacts. |                     |
| submitted data.                                                                                                    | other details for your Tailored<br>Fit Pricing for IBM Z® solutions<br>and send them in an E-mail. |                                                                              | SubCap, SCRT Multiplex or<br>Tailored Fit.                                                 |                                                            |                     |

*Figure 259. IBM License Management Support (LMS) web interface*

The LMS Data Submission panel, shown in Figure 260 on page 420, lets you choose the LMS operation you wish to perform. You can view and, if necessary, modify uploaded reports, upload newly-created reports, or look at archived reports that you have previously submitted.

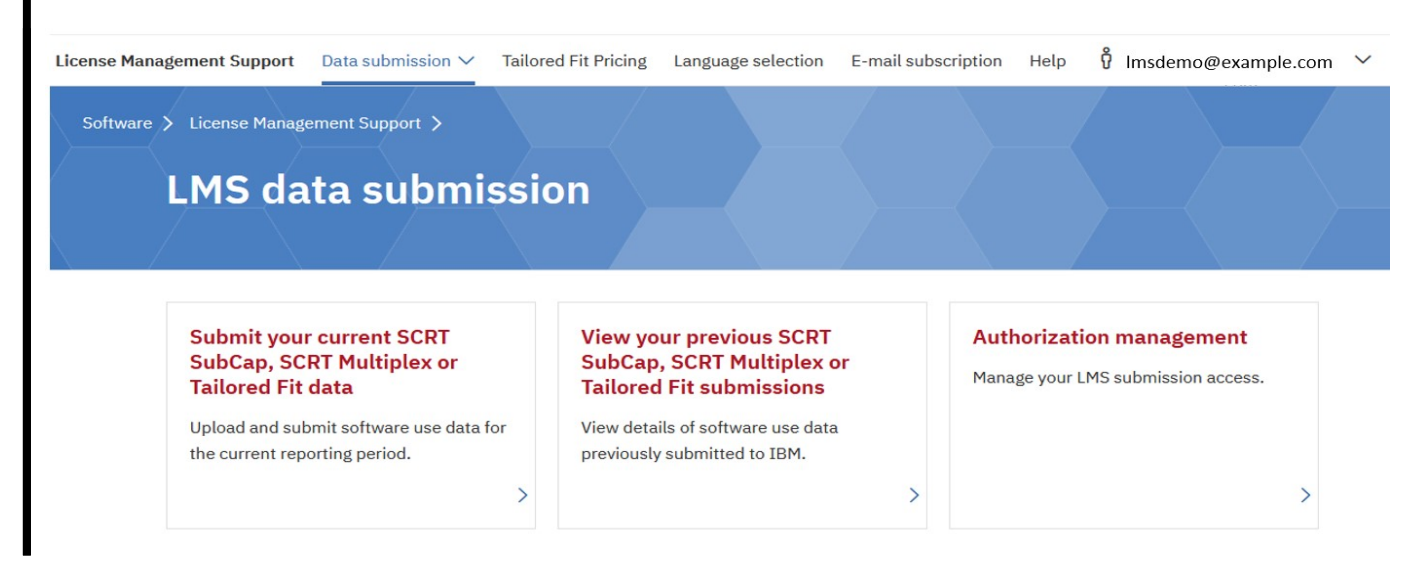

*Figure 260. LMS web interface: LMS data submission panel*

## **Viewing reports before submitting them**

The system list panel shows you the reports that you have previously uploaded for your systems. If you have uploaded more than one sub-capacity report or if your report includes data for more than one CPC, you will see more than one system listed on this panel. The **Status** field shows reports that have already been submitted, reports that are available for submission, and reports that have errors and cannot be submitted. For information to help resolve errors, click **Help** in the navigation bar.

Systems with a status of Work in progress indicate reports that you previously saved as a draft. These reports have not yet been submitted to IBM.

Figure 261 on page 421 shows an example of the LMS system list panel.

| <b>License Management Support</b>          | Data submission $\vee$                                                       | <b>Tailored Fit Pricing</b><br>Language selection                                       | <b>O</b><br>Imsdemo@example.com V<br>E-mail subscription<br>Help                                                                                                    |                    |
|--------------------------------------------|------------------------------------------------------------------------------|-----------------------------------------------------------------------------------------|----------------------------------------------------------------------------------------------------|--------------------|
| License Management Support ><br>Software > | Data submission >                                                            |                                                                                         |                                                                                                    |                    |
|                                            |                                                                              |                                                                                         | Submit your current SCRT SubCap, SCRT Multiplex or Tailored Fit data                                                                                                    |                    |
|                                            |                                                                              |                                                                                         |                                                                                                    |                    |
| <b>Systems</b>                             | been confirmed, the status field for that system will change to 'Submitted'. |                                                                                         | You can select any system not yet submitted by 'clicking' on its number. You will have the opportunity to update your sub-capacity information before submitting it. After each report submission has |                    |
|                                            |                                                                              |                                                                                         |                                                                                                    |                    |
| System                                     | <b>Customer</b>                                                              | $\stackrel{\scriptscriptstyle \leftarrow}{\scriptscriptstyle \leftarrow}$ Customer name | $\hat{z}$ Status                                                                                                    | <b>Time stamp</b>  |
| 8561-710 02-DEMO1                          | S012345678                                                                   | LMS DEMO                                                                                | Work in progress                                                                                                    | 3Apr2022 07:17 UTC |
| 8561-710 02-DEMO2                          | S012345678                                                                   | LMS DEMO                                                                                | Ready for submission                                                                                                    |                    |
| 8561-710 02-DEMO3                          | S012345678                                                                   | LMS DEMO                                                                                | Submitted                                                                                                    | 3Apr2022 07:19 UTC |

*Figure 261. LMS web interface: System list panel*

To upload a new sub-capacity report, click **Work on new file**. The upload panel appears, as shown in Figure 262 on page 421. You can click **Browse** to find sub-capacity reports in spreadsheet format (comma-separated value format with a file extension of .csv) that are on your workstation hard drive or a network-attached drive accessible to your browser.

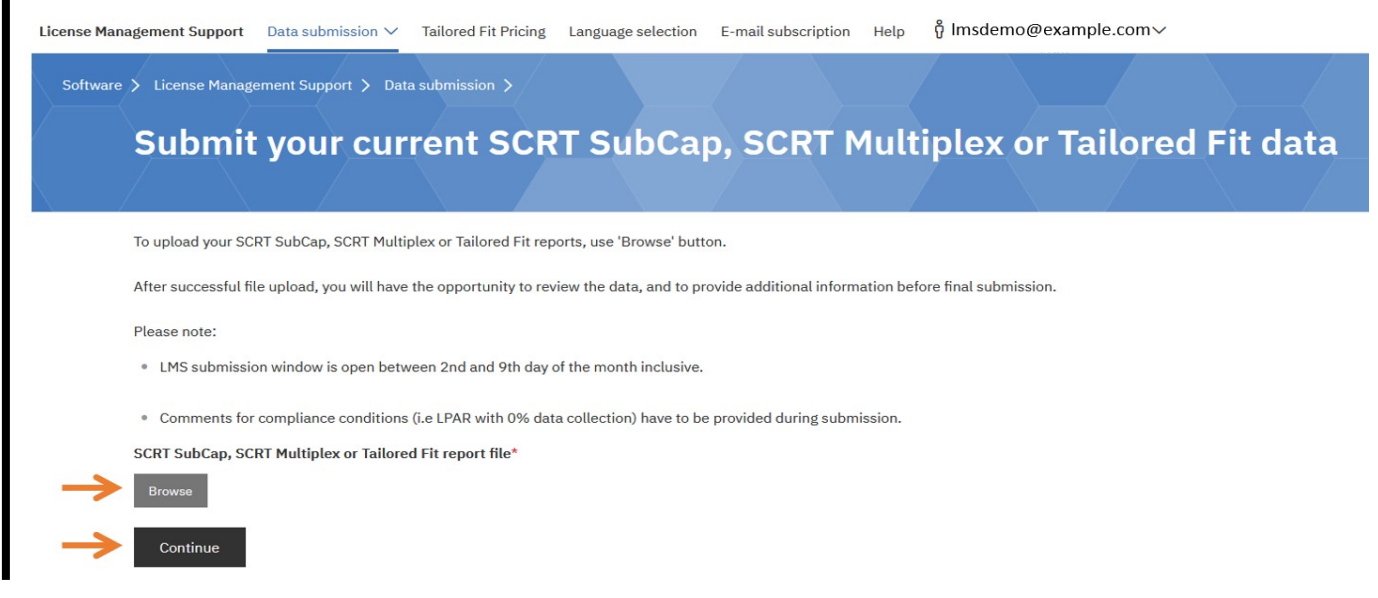

*Figure 262. LMS web interface: Uploading a new sub-capacity report*

After the sub-capacity report files have been uploaded, select and submit each report individually. If you select **Save as draft**, the uploaded report files are stored for later submission and are not considered submitted by IBM.

You can use the OUTPUT DD statement on the SCRT JCL to put multiple reports into a single output file, so there is only one file to upload. See [Chapter 3, "Using SCRT on z/OS systems," on page 21](#page-41-0) for information on directing SCRT output to a single sequential data set.

If you did not modify the SCRT JCL to put multiple reports in a single file, you can still upload the separate reports as a single file by putting them in a single directory on your workstation and issuing the following command (from a Windows command prompt) to concatenate them:

copy /b \*csv *AllinOne*.csv

where *AllinOne* is any name you give to the concatenated file. You can now upload the *AllinOne*.csv file.

After you upload your reports, click **Continue**. The **Status** field shows Ready for submission on the system list panel, as shown in Figure 263 on page 422.

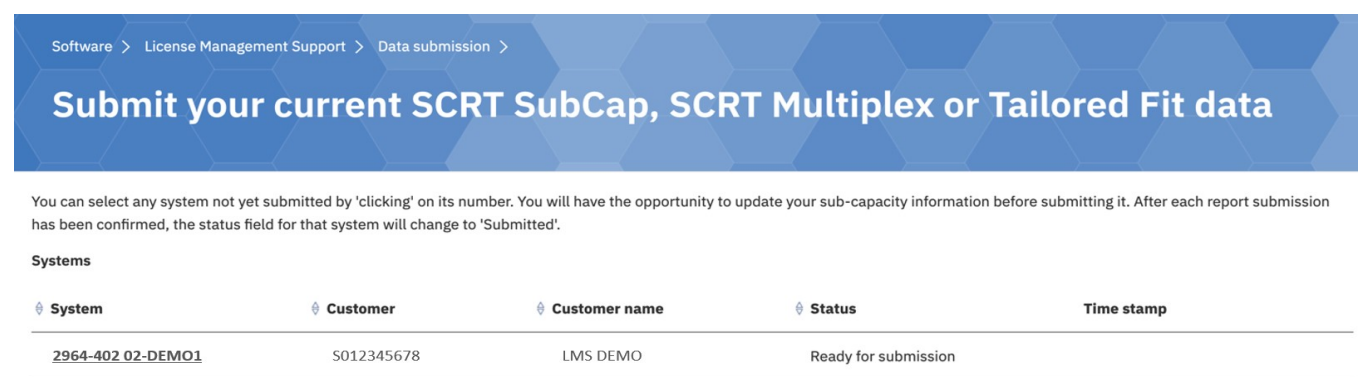

*Figure 263. LMS web interface: System list panel - Uploaded report ready for submission*

After the sub-capacity report files have been uploaded, verify and submit each of the reports individually. If you click **Save as draft**, the uploaded report files are stored for submission at a later time; they are not yet considered submitted by IBM.

To verify and submit a report for a system that you have not yet submitted, click its system ID in the system list (see Figure 263 on page 422). The report is displayed, as shown in [Figure 264 on page 423](#page-443-0).

<span id="page-443-0"></span>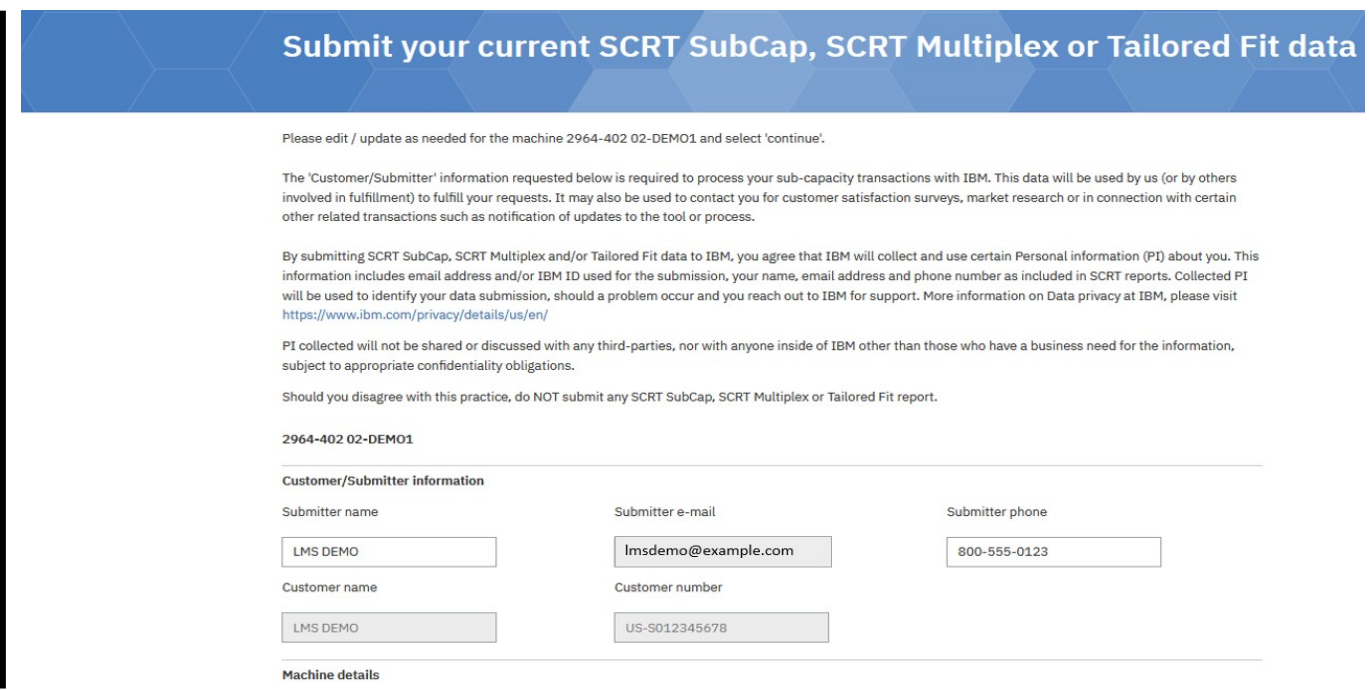

*Figure 264. LMS web interface: Viewing and editing customer and machine information in the sub-capacity report*

This section of the report shows the customer and configuration data you entered in the JCL used to run SCRT, along with some fields that were generated by the tool. You can change the data in the **Submitter name** and **Submitter phone** fields. The **Submitter name** field supports DBCS data for the countries, regions, and code pages listed in [Table 57 on page 419](#page-439-0). The **Submitter phone** field only accepts SBCS numeric digits. (For details about all the fields shown in the report, see ["Sample sub-capacity report for](#page-123-0) [z/OS V1 native systems" on page 103.](#page-123-0))

Figure 265 on page 423 shows the Machine details and Tool information section of the sub-capacity report.

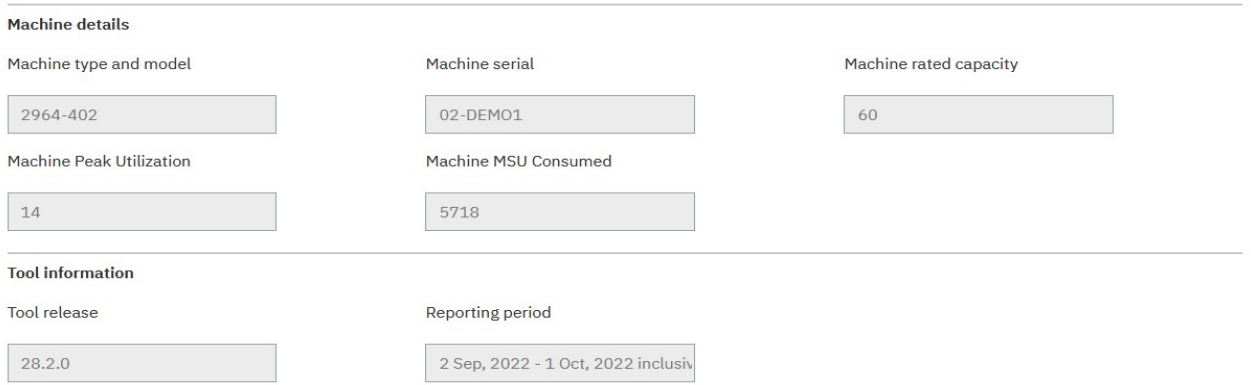

*Figure 265. LMS web interface: Viewing and editing machine details and tool information in the subcapacity report*

The next section of the report, shown in [Figure 266 on page 424](#page-444-0), contains the Product Summary Information section. This section lists all the products from this sub-capacity report.

<span id="page-444-0"></span>

| <b>Product summary information</b> |                   |                 |                     |                         |  |  |  |  |
|------------------------------------|-------------------|-----------------|---------------------|-------------------------|--|--|--|--|
| <b>MLC Product name</b>            | <b>Product ID</b> | <b>Tool MSU</b> | <b>Customer MSU</b> | <b>Customer comment</b> |  |  |  |  |
| z/OSV2                             | 5650-ZOS          | 14              |                     |                         |  |  |  |  |
| CICS TS for z/OS V5                | 5655-Y04          | 12              |                     |                         |  |  |  |  |
| IBM MQ for z/OS V9                 | 5655-MQ9          | 14              |                     |                         |  |  |  |  |
| IBM Enterprise Cobol for z/OS V4   | 5655-S71          | 14              |                     | M.                      |  |  |  |  |
| <b>IPLA Product name</b>           | <b>Product ID</b> | <b>Tool MSU</b> | <b>Customer MSU</b> | <b>Customer comment</b> |  |  |  |  |
| z/OS Unreduced                     | (A11)             | 14              |                     |                         |  |  |  |  |

*Figure 266. LMS web interface: Viewing and editing product summary information in the sub-capacity report*

Under the special circumstances for the **Customer MSUs** field, as described in ["Customer MSUs" on page](#page-129-0) [109,](#page-129-0) you can enter a whole-number value with a maximum of 4 digits in the **Customer MSU** field for one or more products. If you do so and the value you enter is smaller than the value in the **Tool MSU** field, you must explain the reason for each value you entered in the corresponding **Customer Comment** field. The **Customer Comment** field supports DBCS data for the countries, regions, and code pages listed in [Table](#page-439-0) [57 on page 419](#page-439-0).

Figure 267 on page 424 shows the Special conditions section of the sub-capacity report.

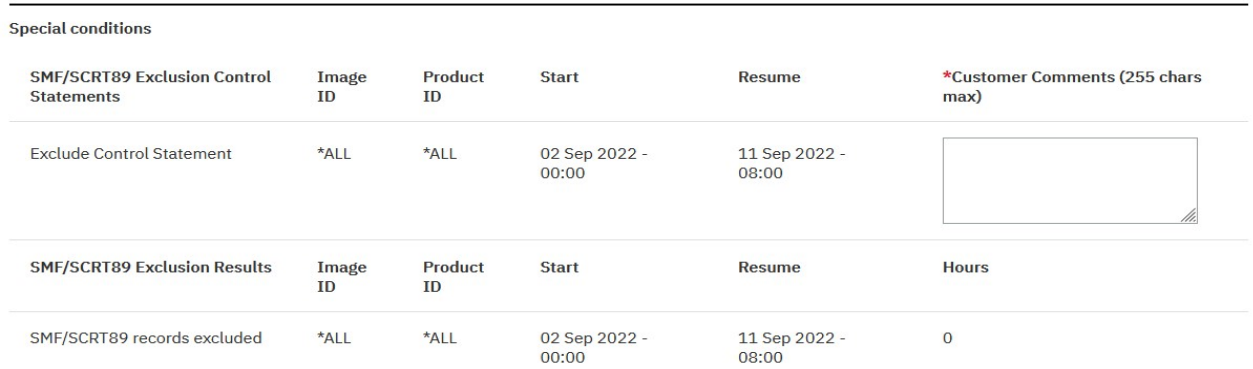

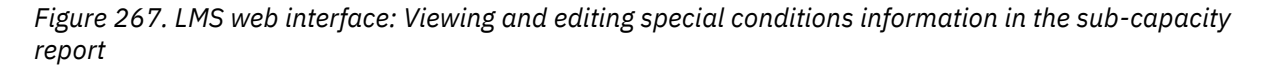

Whenever you use one or more SCRT **Exclude** control statements, the resulting sub-capacity report will contain a Special Conditions section which lists each **Exclude** statement and the results for that statement. You must provide a customer comment explaining the reason for using each **Exclude** statement. LMS will not submit this sub-capacity report until you provide an explanation for every input field listed in this section of the report.

Whenever such **Exclude** related comments are for using Solution Edition LPARs, those comments must match the title of the Solution Edition that is being supported. For that case, the comments must be in single-byte US English. For all other uses of the **Exclude** statement, the comment field on this panel supports double-byte characters for the countries, regions, and code pages listed in [Table 57 on page](#page-439-0) [419.](#page-439-0) If you need to supply a Solution Edition explanation but you are using LMS in DBCS mode, see ["Considerations for viewing and editing the sub-capacity report" on page 411](#page-431-0).

[Figure 268 on page 425](#page-445-0) shows the Detailed Data Collection section of the sub-capacity report.

<span id="page-445-0"></span>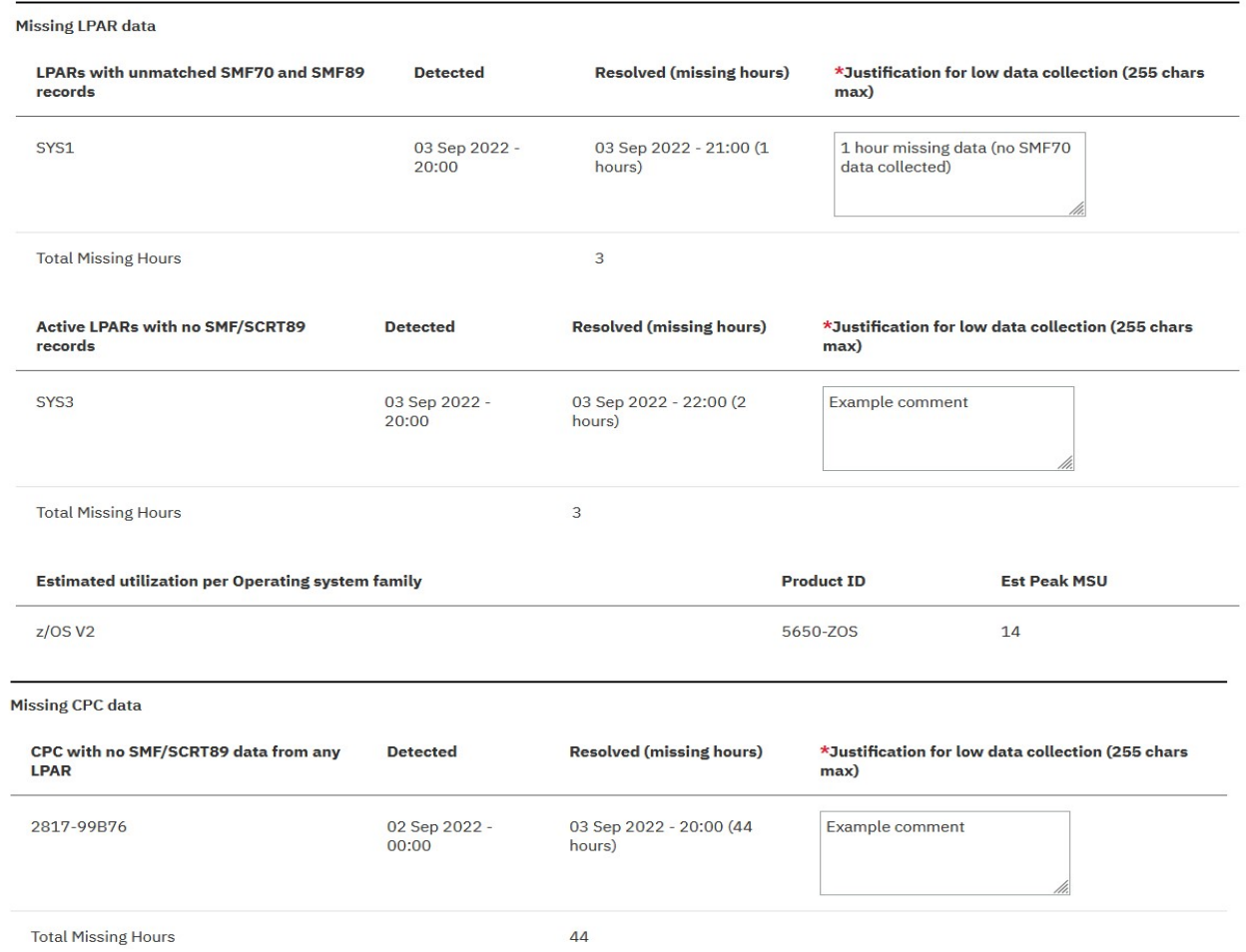

#### *Figure 268. LMS web interface: Viewing and editing missing LPAR data and missing CPC data in the sub-capacity report*

Whenever the Missing LPAR data section or Missing CPC data section indicates that a data collection incident was detected, you must provide a comment to explain the missing SMF or SCRT89 data for that LPAR or CPC. LMS will not submit this sub-capacity report until you provide an explanation for each LPAR and CPC for which a data gap was detected. These comment fields support double-byte characters for the countries, regions, and code pages listed in [Table 57 on page 419](#page-439-0). For the case where the LPAR is a Solution Edition LPAR, see the **LPAR\_Comment** control statement in ["PARMS parameters that apply to](#page-56-0) [specific CPCs" on page 36](#page-56-0).

In the comment field under the **General** section of the panel, you can add overall comments. This comment field supports DBCS data for the countries, regions, and code pages listed in [Table 57 on page](#page-439-0) [419](#page-439-0). When you add overall comments, enter comments that relate to the overall sub-capacity report, such as:

- Information that this report refers to an upgraded CPC (include any change in type-serial number)
- Information that this report refers to a system that consolidates two previously owned CPCs (include the type-serial numbers from the previous CPCs, as well as the type-serial number for the current CPC)
- Information about any special conditions that require an explanation, as described in ["Special](#page-125-0) [Conditions section" on page 105](#page-125-0)

All comment fields are limited to 255 characters.

After you have verified that the sub-capacity report contains all the necessary information, click **Continue** to continue the submission process, or click **Save as draft** to save your changes to the report without submitting it to IBM. You can click **Cancel** at any time to cancel your changes and close the report.

## **Confirming and submitting sub-capacity reports**

Before the report is submitted, it is displayed again, showing any changes you made. You can select **Submit**, **Back**, **Modify distribution list**, or **Save as draft**.

Figure 269 on page 426, [Figure 270 on page 427](#page-447-0), [Figure 271 on page 428](#page-448-0), and [Figure 272 on page 428](#page-448-0) show the LMS confirm and submit panel.

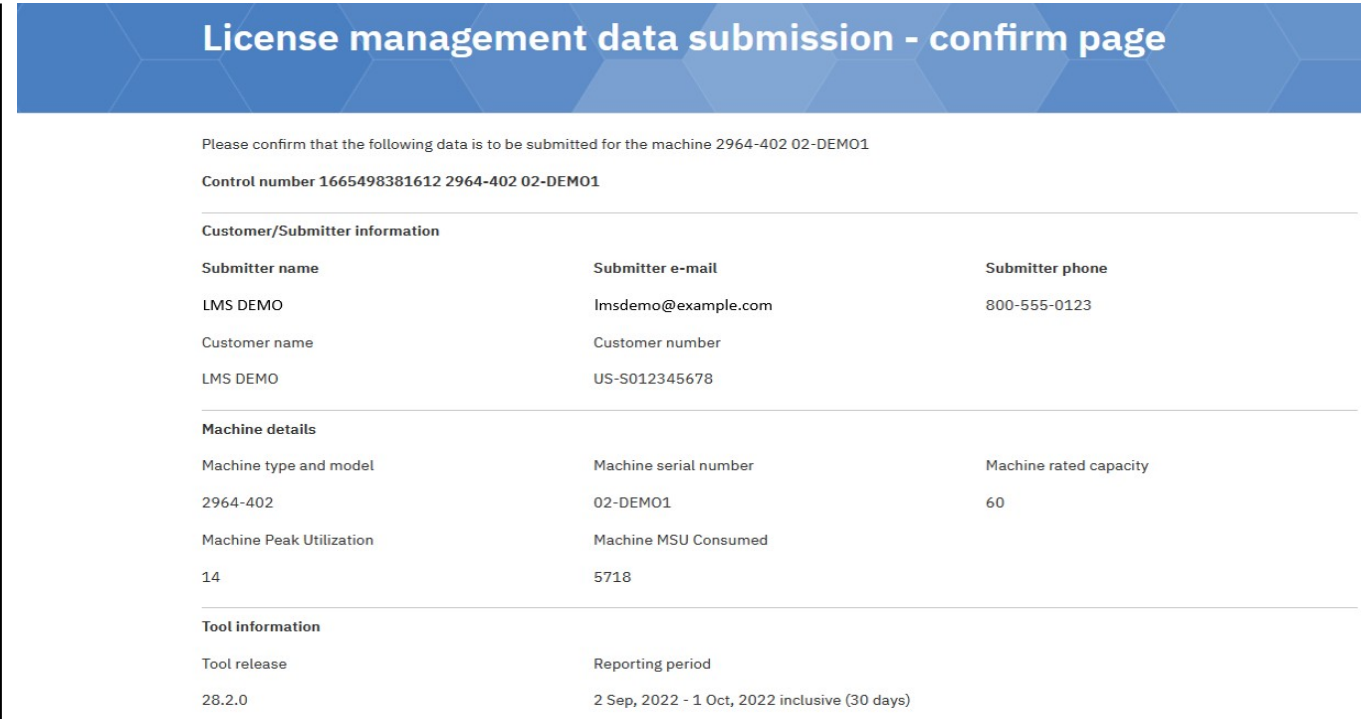

*Figure 269. LMS web interface: Confirm and submit panel (Part 1 of 4)*

<span id="page-447-0"></span>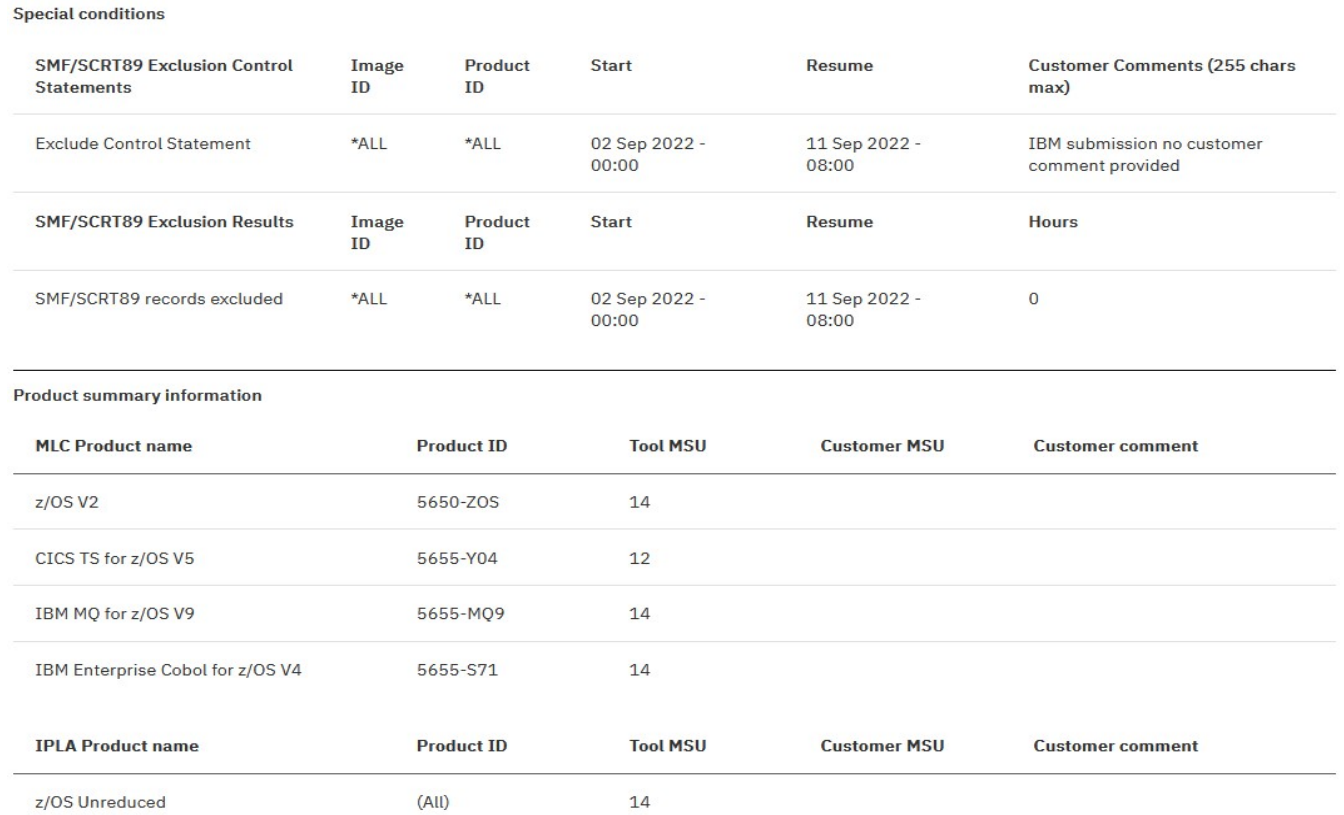

*Figure 270. LMS web interface: Confirm and submit panel (Part 2 of 4)*

### <span id="page-448-0"></span>**Submitting reports**

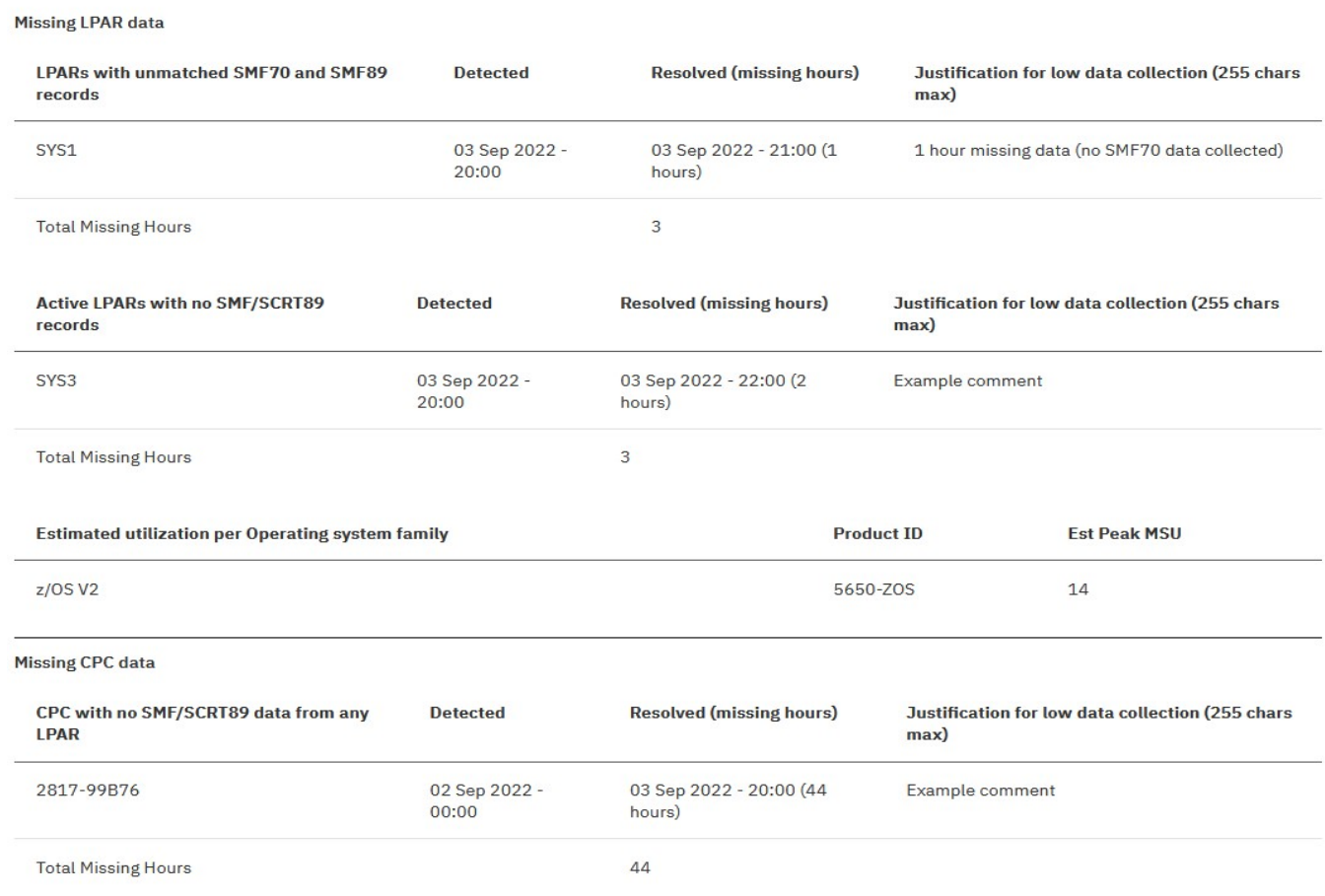

### *Figure 271. LMS web interface: Confirm and submit panel (Part 3 of 4)*

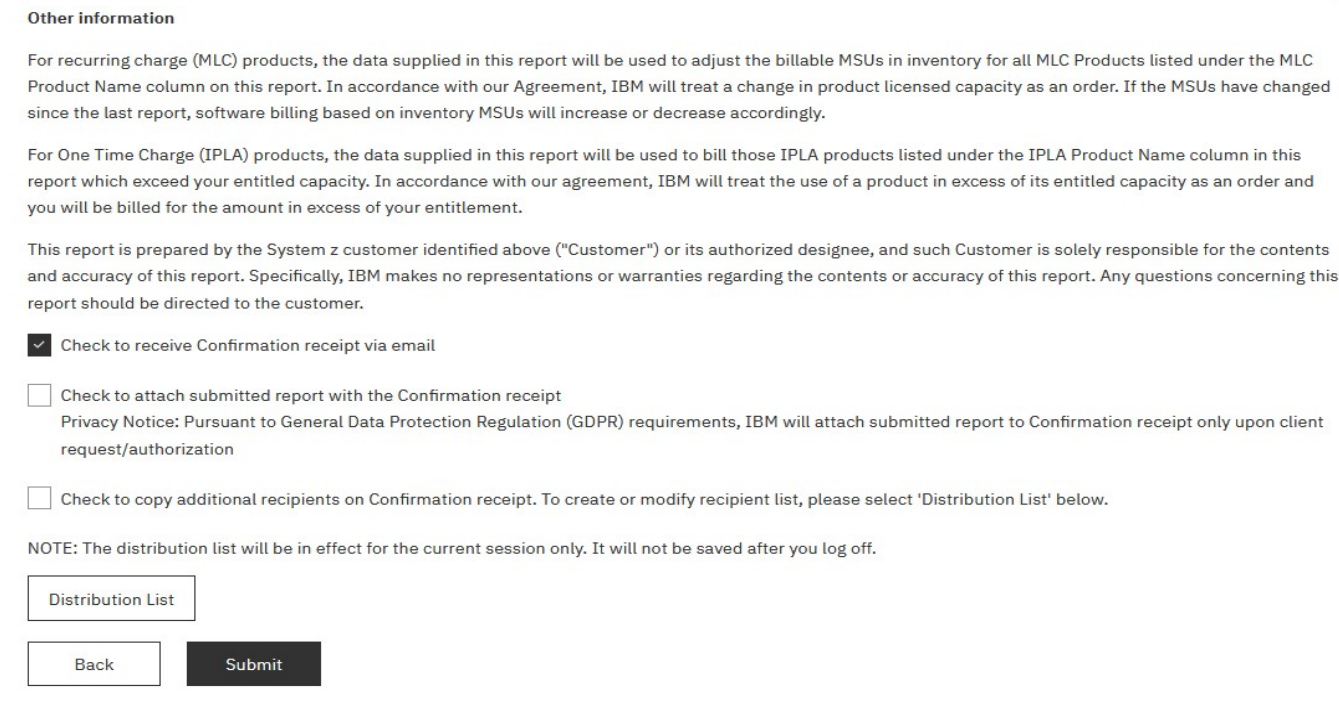

### *Figure 272. LMS web interface: Confirm and submit panel (Part 4 of 4)*

If you see a mistake, click **Back**. The report is displayed in edit mode again, with all your previous additions and corrections still in place.

**428** SCRT: Using the Sub-Capacity Reporting Tool 29.1.1

<span id="page-449-0"></span>If you checked the box to include recipients from your distribution list, when the email receipt is sent, copies will be sent to the addresses on the distribution list. Click **Modify distribution list** to add recipients to the distribution list. The distribution list is valid for this session only.

When the report is correct and complete, click **Submit** to submit the report to IBM. You return to the system list panel, where the status of the system for this report changes to Submitted.

If you click **Save as draft**, you return to the system list panel, and the status of this system displays Work in progress and the report is not submitted to IBM.

## **Viewing previously submitted reports**

You can click **View your previous SCRT SubCap, SCRT Multiplex or Tailored Fit submissions** from the LMS data submission panel to review the sub-capacity reports that you previously submitted using the LMS web interface. This ability can help you check trends or compare fields in the current month's report to the same fields in previous reports. You can either view all the reports for a particular reporting period, or all the reports for a particular machine. Select the appropriate tab (**By Reporting Period** or **By Machine**, as shown in Figure 273 on page 429), and then select the period or machine from the list presented on that tab.

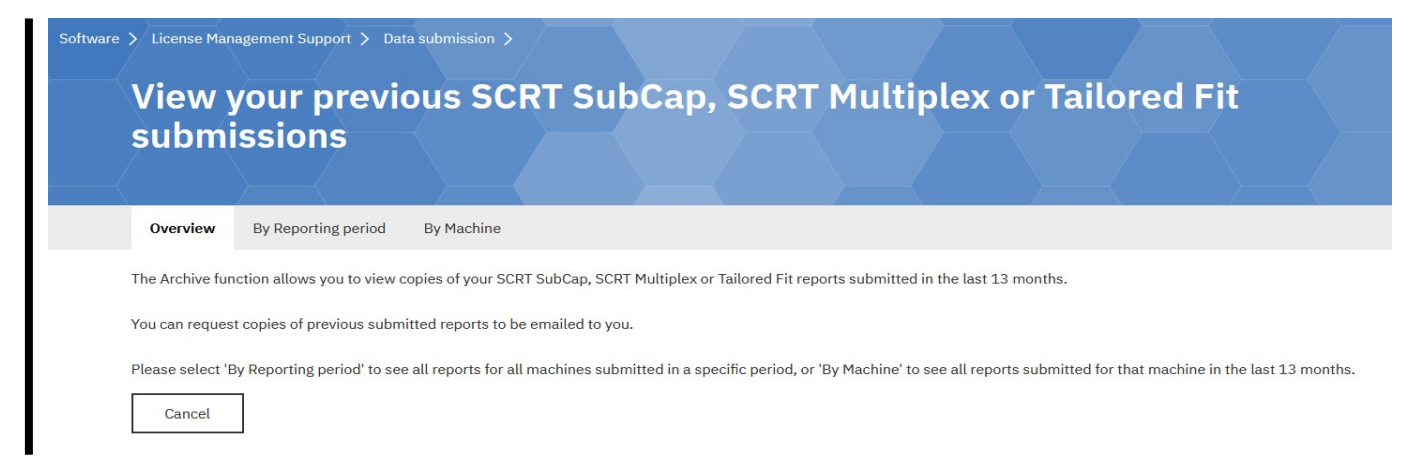

*Figure 273. LMS web interface: Viewing previously submitted sub-capacity reports*

## **Subscribing to LMS informational email**

The email subscription function within the IBM LMS web application allows you to subscribe to or unsubscribe from informational email about SCRT from IBM, such as news about the target date for, availability of, and content in the next SCRT release.

### **About this task**

If you are authorized to submit sub-capacity reports through the LMS web application, you are automatically subscribed to SCRT informational email. If you wish, you may unsubscribe.

If you are not authorized to submit sub-capacity reports through LMS but would like to receive SCRT informational email, you may use this procedure to subscribe.

LMS email subscriptions are available to anyone with an IBM id (formerly known as an IBM Registration ID or IBM ID). If you do not yet have an IBM id, you can get one by filling out a profile at [IBM id registration](https://www.ibm.com/account/profile?page=reg) [\(https://www.ibm.com/account/profile?page=reg\)](https://www.ibm.com/account/profile?page=reg).

#### **Procedure**

Perform these steps to subscribe to or unsubscribe from SCRT informational email.

- 1. Once you have your IBM id, go to [License Management Support \(www.ibm.com/software/lms\)](http://www.ibm.com/software/lms).
- 2. Click the **Sign in** button.

3. On the Sign in page, enter your **IBM id** and **Password**, then click **Sign in**.

If you are an IBM employee, click **Sign in with your intranet ID**, instead of **Sign in**.

When you are successfully signed in, you will see the IBM License Management Support page, where you can select your language, set your email subscription preferences, and get help with the LMS application. If you are authorized to submit sub-capacity reports, you will also see the data submission option.

- 4. Click **Email Subscription** to check your subscription settings and to subscribe to or unsubscribe from LMS informational email.
- 5. On the E-mail subscription management page, select the **SCRT subscriptions** check box to begin receiving informational email about the Sub-Capacity Reporting Tool, or unselect the box to stop receiving email.

If you are authorized to submit sub-capacity reports, the **SCRT subscriptions** check box should already be selected, indicating that you were automatically subscribed.

6. Click **Continue**.

You will return to the IBM License management support page. If you selected the **SCRT subscriptions** check box, you will receive a confirmation email and you will also see the following message:

Thank you for subscribing to the SCRT newsletter

7. If you are authorized, you can click **Data submission** to continue using the LMS application, or, if you are finished, click **Leave the LMS application**.

# <span id="page-451-0"></span>**Chapter 26. Troubleshooting SCRT errors and problems**

This chapter discusses the following SCRT troubleshooting topics:

- "Obtaining technical support from IBM" on page 431
- "SCRT limitations" on page 431
- • ["Limitations that have been removed" on page 432](#page-452-0)
- • ["Machine replacements and machine software model changes" on page 433](#page-453-0)
- • ["z/OS issues message IWM063I" on page 434](#page-454-0)
- • ["Common SCRT problem scenarios" on page 434](#page-454-0)
- • ["Environments in which you can and cannot generate a full report" on page 439](#page-459-0)
- • ["SCRT return codes" on page 440](#page-460-0)
- "SCRT fixes" on page 431

## **SCRT fixes**

For information about APARs and other software fixes in the current version of SCRT, see [SCRT Current](http://www.ibm.com/common/ssi/cgi-bin/ssialias?htmlfid=ZSL03435USEN) [Levels \(www.ibm.com/common/ssi/cgi-bin/ssialias?htmlfid=ZSL03435USEN\).](http://www.ibm.com/common/ssi/cgi-bin/ssialias?htmlfid=ZSL03435USEN)

## **Obtaining technical support from IBM**

### **About this task**

If you have a technical question or problem about SCRT, use the following procedure to obtain technical support from IBM. Also use this procedure whenever the SCRT documentation directs you to open a service request.

### **Procedure**

- 1. Go to [IBM Support \(https://www.ibm.com/mysupport\).](https://www.ibm.com/mysupport)
- 2. Sign in with your IBMid.
	- If you don't have an IBMid, you can register for one.
- 3. Under **Support Cases**, click **Open a case**.
- 4. Specify a product/component, as follows:
	- **z/OS customers:** Enter one of the following keywords to locate the Sub-Capacity Reporting Tool:
		- SCRT
		- 5752SCRT2
		- sub-capacity reporting tool
	- **z/VSE customers:** Enter VSE.
- 5. Provided all other necessary information to complete the request.

## **SCRT limitations**

In some situations, SCRT either does not have enough information to generate a precise report or is not designed to reflect a particular option. These situations and how the SCRT handles them are described here.

## <span id="page-452-0"></span>**LPARs with z/OS V1R6 and earlier systems running as z/VM guests**

In configurations with *any* z/OS guests at V1.6 or earlier levels, the SCRT is not able to determine the LPAR's 4-hour rolling average utilization for any z/OS guest system, including guest systems at z/OS V1.7. Instead, the SCRT substitutes the LPAR's maximum potential capacity for the LPAR's 4-hour rolling average utilization. The maximum capacity of an LPAR is equal to the MSU capacity of the machine divided by the number of CPs corresponding to that machine model, times the number of CPs configured for that LPAR.

## **SMF type 89 record-related limitations**

If you run a product that does not produce SMF type 89 records at only certain times during the reporting period, or if you move such a product between LPARs during a reporting period, SCRT will not be able to reflect your utilization of that product with complete accuracy. You may have to enter a value for Customer MSUs in the sub-capacity report, as described under ["Product Summary Information section"](#page-128-0) [on page 108.](#page-128-0) Use the Customer Comments field to enter a short explanation of the reason for the value you entered for Customer MSUs.

## **Products with features that can run in different LPARs**

Licensed priced features of sub-capacity eligible products are not reported by SCRT. IBM calculates charges for licensed priced features based on the MSU value reported for the product base.

## **Multi-Version Measurement**

When you install a new version of a licensed program, IBM allows you to run both the new and old versions of that product simultaneously for an unlimited duration. This is known as Multi-Version Measurement (MVM) for z/OS and z/VSE. The SCRT report output reflects the impact of MVM by showing a combined concurrent peak MSU value for multiple program versions in an eligible program family.

For more information about MVM for multiple program versions, see [Chapter 17, "Sub-capacity reporting](#page-385-0) [and Multi-Version Measurement \(MVM\)," on page 365.](#page-385-0)

## **Single Version charging**

In some cases, when you are installing a new version of a licensed program IBM allows you to run both the new and old versions of that product for a migration period and be charged via the new version. This is known as Single Version Charging (SVC). The SCRT output does not reflect the impact of SVC; it shows MSU values for both versions of the product. IBM must adjust your bill to reflect SVC. Contact your IBM representative for more information about products that are eligible for SVC.

Note that Multi-Version Measurement (MVM) for z/OS and z/VSE replaced SVC starting in SCRT V24.2.0 and V24.11.0. For more information, see [Chapter 17, "Sub-capacity reporting and Multi-Version](#page-385-0) [Measurement \(MVM\)," on page 365](#page-385-0).

## **Limitations that have been removed**

This section lists limitations of previous versions of SCRT that have been removed.

## **Support for up to 128 native and guest systems**

The total number of native plus guest systems that SCRT can process has been increased from 64 to 128, per CPC. For instance, a single execution of SCRT can process a total of 128 native plus guest systems from one CPC, and process a total of 128 native plus guest systems from a different CPC.

This support requires SCRT to use a larger **LRECL** value for the .csv file. See the description of the OUTPUT DD statement in ["OUTPUT DD statement" on page 63](#page-83-0) for details about the change to the **LRECL** value.

## <span id="page-453-0"></span>**LPARs with z/OS V1R7 and higher systems running as z/VM guests**

As long as all of the z/OS guests running under z/VM in an IBM Z environment are at z/OS V1.7 or higher, SCRT reports the 4-hour rolling average utilization for each z/OS guest system.

## **Dedicated CPs and Wait Completion=Yes**

In early versions of SCRT, configurations where some physical CPs were dedicated to certain workloads, rather than being shared, or where physical CPs had Wait Completion=Yes set, SCRT was not able to determine the LPAR's 4-hour rolling average utilization. Instead, SCRT substituted the LPAR's maximum potential capacity for the 4-hour rolling average utilization.

This limitation was lifted in version 6.1; SCRT now calculates the 4-hour rolling average utilization for LPARs with dedicated CPs or Wait Completion=Yes.

## **Machine replacements and machine software model changes**

SCRT makes a distinction between machine (CPC) replacements and machine (CPC) model upgrades and will automatically create the appropriate sub-capacity reports whenever those conditions occur. SCRT automatically handles these conditions, so there is no need and no means to tell SCRT what to do for these situations. Note that the machine replacement condition does require you to add a specific set of customer comments to both the sub-capacity report that was generated for the machine being replaced and the sub-capacity report that was generated for the replacement machine.

Review each of the conditions to determine when you must add the specified customer comments to the sub-capacity reports for the replaced machine and for the replacement machine.

## **Machine software model changes**

If the capacity of a CPC is upgraded or downgraded during a reporting period (that is, the type-serial number of the CPC remains the same, but its model number changes), SCRT generates a single subcapacity report for that CPC, which lists the highest machine model observed during the reporting period. The machine model is followed by the message Machine Model change observed. The report reflects the highest 4-hour rolling average utilization for each product for all models of that CPC during that reporting period. Your billing will reflect the highest 4-hour rolling average utilization as shown in that report, regardless of whether that capacity was available to you for the full month or not.

Capacity changes can be temporary, as when an OOCoD or CBU action is taken. Capacity changes can also be permanent, as when the CPC software model change is permanently upgraded—that is, there is no intention to re-configure the CPC back to the prior CPC software model number.

If the message Machine Model change observed appears following the value in the **Machine Type/Model** field in section B5 of your sub-capacity report, you should add a comment in the optional **Customer Comments** field in that section to describe the reason for the model change. This is voluntary; however, doing so will help IBM to process your sub-capacity report as accurately and efficiently as possible.

• If the machine model change is temporary due to CBU or OOCoD, the suggested wording for your comment is (choose one of the bracketed reasons):

This machine was changed from model *xxx* to *yyy* for [CBU] [OOCoD] [CBU and OOCoD]. The permanent model remains *zzz*.

**Example:** This machine was changed from model 708 to 710 for CBU and OOCoD. The permanent model remains 708.

Note that either the *from* or *to* model values could be the same as the permanent model value. However, there may be cases when multiple upgrades occur over different reporting periods such that neither the *from* nor the *to* model value is the same as the permanent model value.

• If the machine model change is permanent, the suggested wording for your comment is:

This machine was permanently upgraded from model *xxx* to *yyy*.

## <span id="page-454-0"></span>**Machine replacements**

By definition, a machine (CPC) replacement occurs whenever the combination of CPC type (for example, 2097) and CPC serial number (for example, 02-12345) of the replaced (before) and replacement (after) CPCs are different. Table 59 on page 434 shows examples of CPCs which have been replaced by other CPCs, since the combination of CPC type and CPC serial number of the before and after CPCs are different.

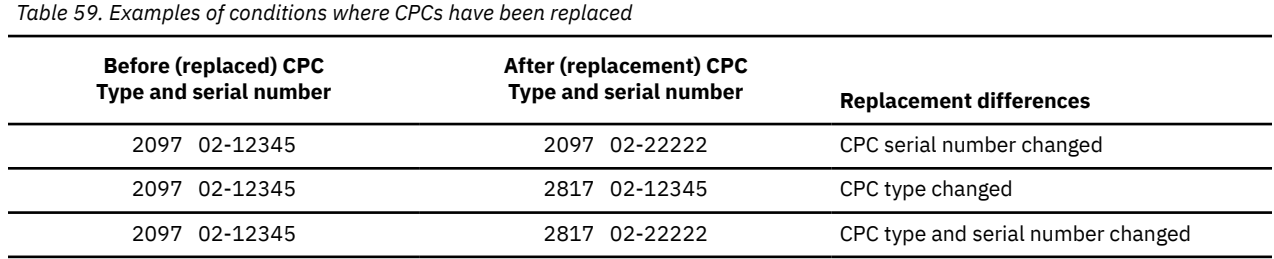

A CPC replacement can occur even when the same physical box (frame) is used by both the before and after CPCs. Note that the machine (CPC) software model (for instance, 710 for a 2097-710 CPC with serial number 02-11111) plays no role in determining whether a CPC has been replaced.

If a CPC is replaced by another CPC during a reporting period, SCRT generates one report for the before CPC and one report for the after CPC, regardless of whether the serial number of the CPC changes or not. Your billing will reflect the highest 4-hour rolling average utilization for the combined reports, regardless of whether that capacity was available to you for the full month or not.

Note that replacing a CPC usually means that one or both of the CPCs will indicate a data collection incident in report sections H4 or H6 for that reporting period. You must replace the (required) placeholder in the **Justification for low data collection** column in sections H4 or H6 of the sub-capacity reports for both CPCs with a comment, such as: CPC type-serial *tttt*-*xxsssss* was replaced by CPC type-serial *tttt*-*xxsssss* on *yyyy*/*mm*/*dd*.

## **z/OS issues message IWM063I**

A z/OS system issues the following message:

IWM063I WLM POLICY WAS REFRESHED DUE TO A PROCESSOR SPEED CHANGE

whenever WLM detects a processor speed change for either of the following reasons:

- The processor is being dynamically upgraded by the customer to a processor type with a faster or slower processor speed. The processor type will change accordingly.
- The processor is experiencing a cooling problem and has reduced its speed in order to reduce its cooling requirements. The processor type and software model remain unchanged.

If you receive message IWM063I and believe that a cooling incident lasted longer than one hour, open a service request, as described in ["Obtaining technical support from IBM" on page 431,](#page-451-0) describing the condition and its duration and requesting guidance on how to generate the sub-capacity report for the affected CPC.

## **Common SCRT problem scenarios**

The following topics describe some of the problem scenarios and error situations that frequently come up in the service requests that we receive, along with suggestions for how to resolve them.

## **Product MSUs exceed defined capacity value set for an LPAR**

If you specify Enforce relative weights = yes on the HMC when you set up your LPARs, the defined capacity you set is ignored and the MSU values shown on the sub-capacity report can exceed the defined capacity you set up. For more information, see ["Capping individual LPARs" on page 489](#page-509-0).

## <span id="page-455-0"></span>**Data from the same CPC reported on more than one sub-capacity report**

To generate a valid report, the SCRT needs to have all the SMF records for all the LPARs defined for a single CPC (one type-serial number). If you have collected the records for different LPARs in different data sets, all the data sets must be listed on the JCL that runs the SCRT (see [Chapter 3, "Using SCRT on z/OS](#page-41-0) [systems," on page 21.](#page-41-0))

If you do not do this and you accidentally produce multiple sub-capacity reports for one CPC, your input will be invalid and will not be accepted for billing purposes.

## **Changing values in the Tool MSUs field of the sub-capacity report or deleting SMF records**

If you have an unusual situation, such as a disaster recovery, that causes your usage of a product to be very different from your normal usage, you should use the appropriate method (described in "Providing alternate MSU values" on page 435) to adjust the MSU value for each affected product.

If you change the **Tool MSUs** field instead of using the appropriate method, your report is invalidated and cannot be accepted for billing purposes.

If you delete SMF or SCRT89 records that you feel reflect exceptional usage from the input to SCRT, your report is invalidated and cannot be accepted for billing purposes.

## **Providing alternate MSU values**

If you have an unusual situation, such as a disaster recovery, that causes your usage of a product to differ significantly from your normal usage, you should adjust your product usage in one of the following two ways, depending on the type of product:

- Whenever the product is instrumented on an SMF type 89 record (that is, it is not a NO89 product), use one or more SCRT **Exclude** control statements to exclude the appropriate product hours from the sub-capacity report and replace the (required) placeholder in the **Customer Comments** field with an explanation for the matching **Exclude** control statement in the Special Conditions section of the report. For more information, see ["Special Conditions section" on page 105](#page-125-0).
- Whenever the product is a NO89 product, you should replace the product's (optional) placeholder in the **Customer MSUs** field of the sub-capacity report with a corrected MSU value and replace the (conditional) placeholder in the matching **Customer Comments** field with a description of the situation that caused you to provide a value in the **Customer MSUs** field. For more information, see the descriptions of these fields in ["Product Summary Information section" on page 108](#page-128-0).

If you describe the situation that caused the unusual usage in an email or letter to IBM instead of editing the **Customer MSUs** and **Customer Comments** fields, your bill will not be adjusted to correct the unusual usage situation. Thus, it is very important to review your sub-capacity report each month.

## **Testing Capacity BackUp, disaster recovery, or OOCoD**

Reporting intervals that have increased 4-hour rolling average utilization because of non-production testing of Capacity BackUp (CBU), non-production testing of disaster recovery procedures, or nonproduction testing of On/Off Capacity on Demand (OOCoD) (24-hour test period) are not subject to sub-capacity software charging.

*Non-production testing* is when you test a copy of production systems, but those copied systems are not processing useful workloads; in other words, those copied systems are not doing work. For instance, doing work includes, but is not limited to, production, development, program maintenance or testing, and data synchronization. For more details about how IBM defines the term *doing work* under the backup use policies for the *IBM Customer Agreement* (ICA) and the *IBM International Program License Agreement* (IPLA), go to the [Software policies](http://www.ibm.com/software/sla/sladb.nsf/sla/software_policies/) page ([http://www.ibm.com/software/sla/sladb.nsf/sla/](http://www.ibm.com/software/sla/sladb.nsf/sla/software_policies/) [software\\_policies/\)](http://www.ibm.com/software/sla/sladb.nsf/sla/software_policies/).

You may use **Exclude** control statements to exclude from SCRT processing those intervals during which such non-production testing was conducted. Note that the **Resume** value on the **Exclude** control statement should be *three hours after* the testing was completed due to the continuing contribution of the testing activity to the 4-hour rolling average utilization over the next three hours. For a description of the **Exclude** control statement, see ["Exclude control statement" on page 42.](#page-62-0)

IBM will accept the exclusion provided that a valid explanation has been given in the Customer Comments field for each **Exclude** control statement. You can enter such comments by editing the .csv report file or by using the LMS application.

### **CBU and Country Multiplex Pricing**

The rules for excluding CBU testing differ slightly for customers who use Country Multiplex Pricing (CMP):

- CMP customers *may* use **Exclude** control statements to remove periods of non-production backup testing and non-production CBU testing from their multiplex reports.
- CMP customers *may not* use **Exclude** control statements to remove production-move CBU testing or any similar special-bid production-move testing from their multiplex reports.

#### **Example scenarios**

**Example 1:** Assume that CBU, disaster recovery testing, or OOCoD testing was done on a 2097 with a serial number of 45678 in two LPARs that are also used for purposes other than CBU, disaster recovery, or OOCoD testing:

- LPAR DEV1A, from 24 October 2022 at 7:30 AM to 25 October 2022 at 7:30 AM
- LPAR DEV2C, on 24 October 2022, between 9:00 AM and 11:45 PM

Then, appropriate **Exclude** control statements would be:

```
* Exclude hours +3 for CBU testing for DEV1A
Exclude CPC=2097-45678,Image_Id=DEV1A,
  Start=2022/10/24/07,Resume=2022/10/25/11
* 
* Exclude hours +3 for CBU testing for DEV2C
Exclude CPC=2097-45678,Image_Id=DEV2C,
  Start=2022/10/24/09,Resume=2022/10/25/03
```
The **Resume** value for LPAR DEV1A is 11:00 AM, based on the fact that the testing ended before the start of the 8:00 AM hour, so the 4-hour rolling average utilization for hours 8:00 AM, 9:00 AM, and 10:00 AM needs to be excluded due to the testing that took place in that LPAR. The **Resume** value for LPAR DEV2C is 3:00 AM, based on the fact that the testing ended before 00:00 on 25 October, so the 4-hour rolling average utilization for the hour starting at 00:00 and for hours 1:00 AM and 2:00 AM needs to be excluded due to the testing that took place in that LPAR.

**Example 2:** Assume that the same CBU, disaster recovery, or OOCoD testing that was described in Example 1 was done on LPARs that were created for such testing and only used for such testing:

- LPAR DRTEST1 was used from 24 October 2022 at 7:30 AM to 25 October 2022 at 7:30 AM.
- LPAR DRTEST2 was used on 24 October 2022, between 9:00 AM and 11:45 PM.

While the **Exclude** control statements used in Example 1 could also be used for this example (provided that the **Image\_Id** values of DEV1A and DEV2C are replaced by DRTEST1 and DRTEST2, respectively), there is an easier way to handle the case where the LPARs are dedicated to being used only for CBU, disaster recovery, and OOCoD testing. Because those LPARs are only used for this special purpose, you can simply set the values for the **Start** and **Resume** parameters to cover the entire reporting period, as shown in the following example **Exclude** control statements:

```
* Exclude for all CBU testing on DRTEST1
Exclude CPC=2097-45678,Image_Id=DRTEST1,
Start=2022/10/02/00,Resume=2022/11/02/00
*
\star Exclude for all CBU testing on DRTEST2
Exclude CPC=2097-45678,Image_Id=DRTEST2,
Start=2022/10/02/00,Resume=2022/11/02/00
```
## **Unexpected product reported on a sub-capacity report**

An unexpected product might be reported on a sub-capacity report for any of the following reasons:

#### **The product was used.**

SCRT correctly reported a product that was used. The reporting of this product on this CPC might be unexpected if the product was recently licensed and deployed, and this is the first sub-capacity report on which the product appears. Verify your usage of this product.

Another possibility is that the product is not licensed on this CPC but was run there as a result of a backup recovery situation. In that case, see ["Testing Capacity BackUp, disaster recovery, or OOCoD"](#page-455-0) [on page 435](#page-455-0) for the appropriate actions to take.

#### **The product was not used but was reported because of incorrect information on an SCRT control statement.**

The product is a NO89 product which has been reported on a sub-capacity report as being used, even though the product was not used. This is due to an error on the NO89 control statement that was customized for that product. That control statement indicated that the product was used during the reporting period. If that product was never used on any LPAR on that CPC during the reporting period, correct the NO89 control statement for that product to use a value of \*NONE and rerun SCRT to create a corrected sub-capacity report. Submit the corrected sub-capacity report to IBM. See ["NO89 DD](#page-79-0) [statement" on page 59](#page-79-0) for a description of the NO89 control statement.

#### **The product used a function that was licensed under a different product.**

A number of IBM products support the same IBM debug function and must be properly configured so that the shared debug function identifies itself under the appropriate product ID. These products include: C/C++, Cobol, PL/I, VAJAVA, VAPLI, and the Debug Tool. The installation instructions for each product describe how to configure the IFAPRD*xx* member of SYS1.PARMLIB so that the debug function correctly identifies itself as being a part of that product. Failure to correctly configure the IFAPRD*xx* member either prevents the debug function from running or causes the debug tool to run but to identify itself as having run under one of the other products that share the debug function. To correct this problem, configure the IFAPRD*xx* member according to the installation instructions for the particular licensed product that uses the shared debug function. Note that SCRT will continue to report the incorrect product ID until the first full month that the IFAPRD*xx* member is correctly configured.

#### **The product is an old version of a product that should no longer be used.**

One or more workloads are still using a function provided by an older version of an IBM product that should no longer be in use. This usually happens because a workload's JOBLIB, STEPLIB, or LNKLST product library is pointing to an older version of the product, usually an older version of CICS, Db2, or IMS. As a result, SCRT reports that an old version of CICS, Db2, or IMS is being used because those older product versions are being used by some jobs.

The only way to address this problem is to identify the workloads (that is, the z/OS jobs) that are using the older versions of these products and change the JCL and/or LNKLST for those jobs to point to the libraries for the appropriate versions of the products. Note that SCRT will continue to report the old product until the first full month in which the old version of the product is no longer used.

To identify the jobs that are using the old version of a product, use the information found in SMF type 30 subtype 4 (SMF30-4) records. The **SMF30UPI** field contains the product ID. Look in this field for the product ID of the old version of the product that should no longer be used. Once you find an SMF30-4 record whose **SMF30UPI** field contains the product ID of an old product, look in the **SMF30JBN**, **SMF30STM**, and **SMF30PGM** fields on that record to identify the job name, step name, and program name, respectively, that invoked the old product. The **SMF30STD** and **SMF30SIT** fields on that record contain the date and time that the step started. After you identify all of the jobs that are invoking old versions of products, you can correct the problem by updating the JCL (JOBLIB, STEPLIB) and/or LNKLST used by those jobs to point to the appropriate versions of the products.

If you have access to the MXG tool, you should be able to use it to carry out the technique described earlier to identify all of the jobs that are using the old versions of products simply by using the original SMF files that were input to SCRT. If you do not have access to the MXG tool, you can use the following manual method to locate all of the jobs:

- 1. In order to reduce the volume of data to be searched and separate it into more manageable files, use the Product Grid Snapshot section of the sub-capacity report to determine the LPARs in which the old product ran and then use the IFASMFDP utility to create separate files for the SMF records for each of those LPARs. Use the utility to place only the SMF30-4 records in each of those files in order to minimize the file size for the steps to follow.
- 2. Use the IBM IDCAMS utility to create a separate file with the hexadecimal printout (SYSPRINT output) for each of the SMF files created in step 1.
- 3. Log on to TSO/E and use the ISPF **Browse** function to open a file that contains the hexadecimal printout and use the Find command to locate each of the SMF30-4 records that contains the eight-character product ID (*xxxx*-*yyy*) of the old product.
- 4. Repeat step 3 for each of the files created in step 2 so that you can identify all of the jobs that need to be changed to use the appropriate product versions.

## **SCRT generates sub-capacity reports instead of a multiplex report**

If the output from SCRT is a set of sub-capacity reports instead of the single multiplex report that you expected, it is likely that the **Country\_Multiplex\_Pricing** control statement was not recognized by SCRT. Any SPECIAL DD control statements must immediately follow the SPECIAL DD line. JCL will not pass control statements to SCRT if they follow JCL comment lines (lines that start with  $//\star$ ). If the JCL comment lines are still there after uncommenting the **Country\_Multiplex\_Pricing** control statement, the statement will not take effect.

## **SCRT JAR file not found**

If the correct location to the SCRT JAR file is not specified in the APP\_HOME variable in the SCRT JCL, the JZOS batch launcher issues a class-not-found exception, as in the following example:

```
java.lang.NoClassDefFoundError: com.ibm.scrt.SCRTe 
Caused by: java.lang.ClassNotFoundException: com.ibm.scrt.SCRTe 
 at java.net.URLClassLoader.findClass(URLClassLoader.java:600) 
 at java.lang.ClassLoader.loadClassHelper(ClassLoader.java:777) 
 at java.lang.ClassLoader.loadClass(ClassLoader.java:750) 
 at sun.misc.Launcher$AppClassLoader.loadClass(Launcher.java:326) 
 at java.lang.ClassLoader.loadClass(ClassLoader.java:731)
```
If you encounter this error, perform the following steps before contacting IBM Support:

1. Ensure that the z/OS UNIX System Services file system is accessible from the system where you ran SCRT.

To ensure that the SCRT job runs on a system where the file system is accessible, you might need to set the system affinity (**SYSAFF**) in the JCL to target the job to the necessary system.

**Example:** To ensure that the SCRT job runs on system SY1, specify:

/\*JOBPARM SYSAFF=SY1

2. Ensure that the **APP\_HOME** environment variable specifies the fully-qualified directory path where SCRT is installed.

The installation path is the location of the scrt.  $jar$  file. To display the fully-qualified path, navigate to the location of the scrt.jar file and issue the **pwd** command. Ensure that the displayed path matches the **APP\_HOME** value.

## <span id="page-459-0"></span>**Out-of-memory conditions**

If the value specified for the JVM maximum heap size is not large enough for SCRT to process data for the reporting period, and out-of-memory exception may occur, as in the following example:

```
IBM Sub-Capacity Reporting Tool v.r.m
Build id: yyyymmdd-tttt
Out of memory: Java heap space
```
If you are using the 31-bit SCRT JCL, switch to using the 64-bit SCRT JCL instead.

If you are using the 64-bit SCRT JCL and you encounter this condition, increase the value of the **-Xmx** parameter in the STDENV statement.

Ensure that the JOB statement in the JCL specifies the REGION=0M parameter.

Another common cause of an out-of-memory condition is that an installation policy is restricting the amount of available memory. To correct this, the z/OS UNIX **MEMLIMIT** parameter might need to be adjusted. Consult your system programmer for assistance.

### **Using a Java version earlier than the minimum required**

If you are using a Java version that is earlier than the minimum version required by SCRT, you may see one of the following messages in the job output:

- Java 8 or higher is required to run SCRT
- java.lang.UnsupportedClassVersionError: JVMCFRE003 bad major version; class=com/ibm/scrt/SCRTe, offset=6

You can issue the following command from the z/OS UNIX command line to display the Java version that is in use:

java -version

See ["Requirements for SCRT" on page 21](#page-41-0) for more information.

## **Environments in which you can and cannot generate a full report**

SCRT does *not* generate a sub-capacity report under the following circumstances:

- Required SCRT control statements are missing or if SCRT control statements have errors
- SMF type 70 subtype 1 records are present for an LPAR but SMF type 89 subtype 1 and subtype 2 records are missing for that LPAR, or SMF type 89 subtype 1 and subtype 2 records are present for an LPAR but SMF 70 subtype 1 records are missing for that LPAR
- For z/TPF-only systems, SCRT89 records are not present in the input data set
- SCRT encounters an input data set containing data only from a non-IBM Z CPC
- A CPC is running in a bimodal environment
- A CPC is running in basic mode (no LPARs are defined on it).

Note that if you accidentally submit the same data twice, you will still get a correct report. The SCRT discards duplicate records.

See Table 60 on page 439 for other possible data collection environments and whether or not SCRT will generate a sub-capacity report.

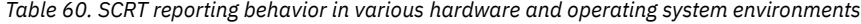

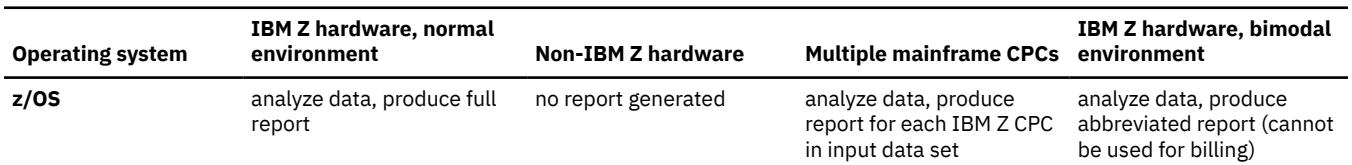

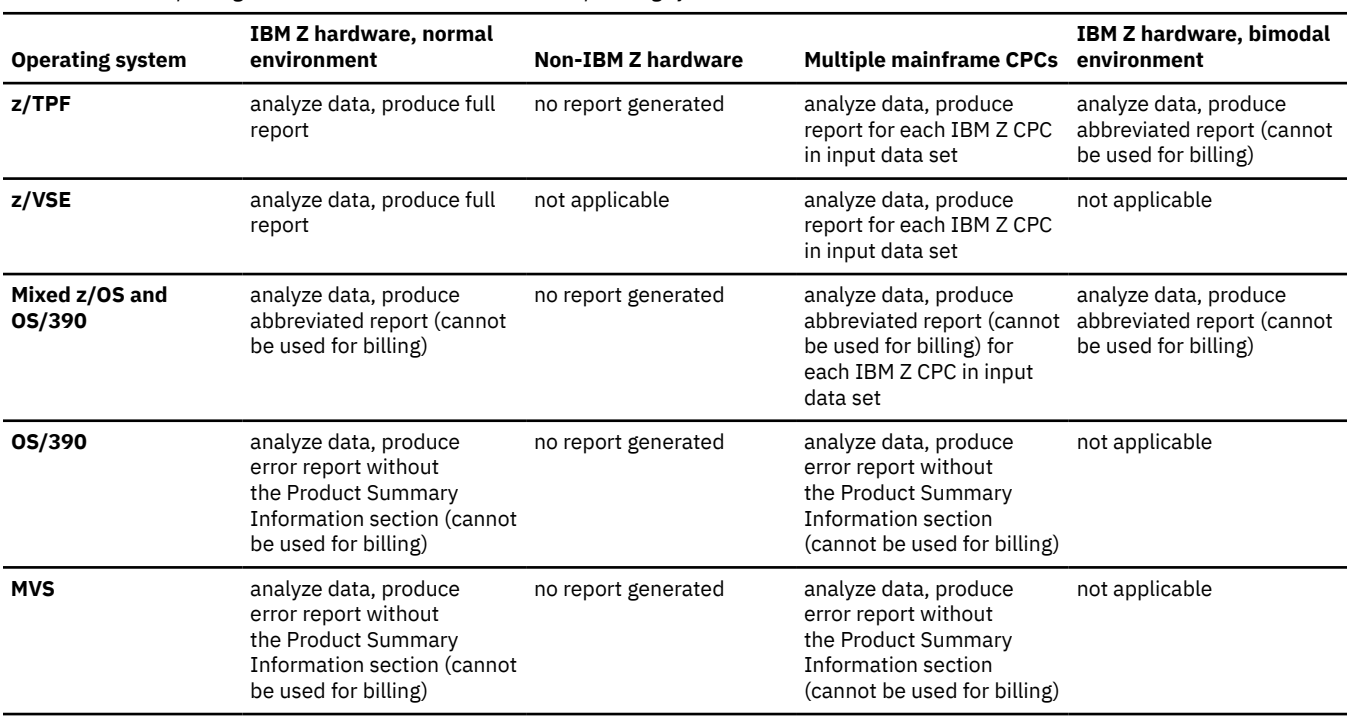

<span id="page-460-0"></span>*Table 60. SCRT reporting behavior in various hardware and operating system environments (continued)*

## **SCRT return codes**

The following return codes are associated with SCRT processing:

#### **Return code**

#### **Description**

**0**

A report was successfully produced for each CPC in the input.

**4**

A report was successfully produced for each CPC in the input, but at least one warning message was issued for one or more of those reports. For instance, corrupted SMF records were detected and deleted for at least one CPC. (See error message ["SCRTTOOL068" on page 448](#page-468-0) for more information.)

In other cases, follow the instructions in the accompanying SCRTTOOL*xxx* message.

**8**

At least one report was successfully produced and at least one report could not be produced.

**16**

No reports could be produced.

If there is any valid data in your input, SCRT creates a report showing results based on the data it had. To ensure you have enough valid data for a full report, check the information in sections H4 and H6 of the sub-capacity report.

# **Appendix A. SCRT messages**

This appendix contains an explanation of all messages issued by the Sub-Capacity Reporting Tool (SCRT) and the SCRT89 Record Utility. This includes:

- "SCRT messages for z/OS systems" on page 441
- • ["SCRT messages for internal SCRT restrictions" on page 486](#page-506-0)
- • ["SCRT89 Record Utility messages" on page 487](#page-507-0)

## **SCRT messages for z/OS systems**

This section lists the messages that may be issued from the SCRT deliverable that runs on a z/OS system.

#### **\*\*\*\*\*\*\* SCRT VERSION** *vv***.***r***.***m* **\*\*\*\*\*\*\***

#### **Explanation:**

Indicates the version (*vv*), release (*r*) and modification level (*m*) of the SCRT deliverable. This is the first message written to SYSPRINT.

#### **User response:**

None. This message is informational only.

#### **SCRTTOOL001 ERROR: CUSTOMER NAME PARAMETER OMITTED**

#### **Explanation:**

You did not specify a customer name in the PARMS DD statement of the SCRT JCL. This is a mandatory parameter. The SCRT exits with return code 16. A sub-capacity report is not generated.

#### **User response:**

Specify a customer name in the PARMS DD statement and then rerun SCRT.

#### **SCRTTOOL002 ERROR: UNABLE TO OPEN SMF DD STATEMENT**

#### **Explanation:**

The SCRT could not open the SMF input data set. The SMF DD statement may not exist, or it may exist but the data set specified on it may not be cataloged.

#### **User response:**

Make sure the SMF DD statement exists and is correctly cataloged. Then rerun SCRT.

### **SCRTTOOL003 PROCESSING COMPLETE**

#### **Explanation:**

The SCRT has completed its processing. This message is issued even if this SCRT run was not successful.

#### **User response:**

None. This message is informational only.

#### **SCRTTOOL004 ERROR: UNABLE TO OPEN OUTPUT DD STATEMENT**

#### **Explanation:**

The SCRT was unable to open the output data set. The OUTPUT DD statement may not exist, or it may exist but the data set specified on it may not be valid.

#### **User response:**

Make sure the OUTPUT DD statement exists and is correct. Then rerun SCRT.

**SCRTTOOL005 PROCESSED** *type-serial* **INTO MEMBER #***serial*

### **Explanation**

The SCRT has processed the CPC identified by *type-serial* into the output data set (PDS member) identified by #*serial*.

In the message text:

#### *type*

The four-digit CPC machine type. For instance, 3931, 8561, 3907, 3906, 2965, 2964, 2828, 2827, 2817, 2818, 2098, 2097, 2096, 2094, 2086, 2084, 2066, or 2064.

#### *serial*

The seven-digit serial number of this CPC. The first two digits represent the plant (location) where the CPC was manufactured.

#### **User response:**

None. This message is informational only.

#### **SCRTTOOL006 SYSID** *sysname* **IS RUNNING AN INELIGIBLE LEVEL OF THE Z/OS FAMILY:** *type-serial*

### **Explanation**

The system indicated by SYSID *sysname* is running MVS or OS/390. The CPC indicated by *type-serial* is not eligible for sub-capacity pricing for z/OS and its middleware.

In the message text:

#### *sysname*

The system name from the **SID** parameter in the SMFPRM*xx* member for this LPAR.

#### *type*

The four-digit CPC machine type. For instance, 3931, 8561, 3907, 3906, 2965, 2964, 2828, 2827, 2817, 2818, 2098, 2097, 2096, 2094, 2086, 2084, 2066, or 2064.

#### *serial*

The seven-digit serial number of this CPC. The first two digits represent the plant (location) where the CPC was manufactured.

#### **User response:**

To be eligible for sub-capacity pricing for z/OS on this CPC, the CPC must not have an MVS or OS/390 license or run MVS or OS/390 for the entire reporting period.

#### **SCRTTOOL007 MACHINE NOT FOUND IN TABLE. MODEL TYPE** *type* **MODEL NUMBER** *model*

### **Explanation**

This CPC was not recognized by SCRT. One or more of the SMF or SCRT89 records processed by SCRT were created on a CPC with the machine type and model listed in the message. However, the level of SCRT that you are using does not support records created on that CPC machine type and model.

In the message text:

#### *type*

The four-digit CPC machine type. For instance, 3931, 8561, 3907, 3906, 2965, 2964, 2828, 2827, 2817, 2818, 2098, 2097, 2096, 2094, 2086, 2084, 2066, or 2064.

#### *model*

The three-digit software model number which determines the software capacity of the machine.

#### **User response:**

If a newer level of SCRT is available from the SCRT home page, download and use that level to process this data.

#### **SCRTTOOL009 ERROR: UNABLE TO OPEN PARMS DD STATEMENT.**

#### **Explanation:**

The SCRT could not read the PARMS DD statement.

#### **User response:**

Correct the PARMS DD statement and rerun the SCRT.

#### **SCRTTOOL012 SYNTAX ERROR IN VMGUESTS PARAMETER FILE.**

#### **Explanation:**

There is a syntax error in the parameters you coded in the VMGUESTS parameter file.

#### **User response:**

Correct the error and rerun the SCRT.

#### **SCRTTOOL015** *nn type* **RECORDS PROCESSED**

### **Explanation**

This message is issued at the end of all SCRT processing to indicate the number of input records that were processed.

In the message text:

#### *nn*

The number of *type* records that were processed by SCRT

#### *type*

One of the following record types:

#### **SMF 70**

z/OS SMF type 70, subtype 1 records

#### **SMF 89**

z/OS SMF type 89 records

#### **SCRT89**

z/TPF or z/VSE SCRT89 records

For z/OS systems, SCRT issues this message twice, one for SMF type 70, subtype 1 records and one for SMF type 89 records.

#### **User response:**

None. This message is informational only.

#### **SCRTTOOL017 NO DATA FOUND TO PROCESS**

### **Explanation:**

SCRT did not find any SMF records or SCRT89 records to process. No report is generated, and the SCRT exits with return code 16.

#### **User response**

Make sure your input data set has SMF type 70 and type 89 records for z/OS systems, or SCRT89 records for z/TPF and z/VSE systems.

If the optional PARMS **Report\_Period** control statement was used, make sure the input data contains SMF or SCRT89 records for the specified reporting period.

If one or more SPECIAL **Exclude** control statements were used, make sure those statements do not exclude all of the data either within the default reporting period or the reporting period specified by the **Report\_Period** control statement.

If z/OS and z/TPF run on the same machine, you must provide the SMF records and optionally also provide SCRT89 records. SCRT uses the PR/SM data from the SMF records to calculate the MSU values for z/TPF and z/TPFDF for those LPARs that do not provide SCRT89 records.

#### **SCRTTOOL025 VMIMAGE NAME OVER 8 CHARACTERS IN VMGUESTS PARAMETER FILE**

#### **Explanation:**

The value you specified for a VMIMAGE in the VMGUESTS parameter list is longer than eight characters.

#### **User response:**

Specify a value that is eight characters or less in the VMGUESTS parameter list in the SCRT JCL and rerun SCRT.

**SCRTTOOL026 VMIMAGE NAME DUPLICATED IN VMGUESTS PARAMETER FILE.**

#### **Explanation:**

You specified two identical names for separate **VMIMAGE** names in the VMGUESTS parameter list.

#### **User response:**

Specify a different **VMIMAGE** name in the VMGUESTS parameter list in the SCRT JCL and rerun SCRT.

#### **SCRTTOOL030 CONTINUATION NOT RECEIVED IN VMGUESTS PARAMETER FILE.**

#### **Explanation:**

A VMGUESTS statement contained a comma as the last character on the line, indicating the statement would continue to the next line, but the continued line was not found.

#### **User response:**

Correct the VMGUESTS statement in the SCRT JCL and then rerun SCRT.

#### **SCRTTOOL031 SYSID** *sysname* **IN VMGUESTS NOT FOUND IN SMF DATA.**

#### **Explanation**

On the VMGUESTS DD statement you specified an SMF ID that does not exist.

In the message text:

#### *sysname*

The system name from the **SID** parameter in the SMFPRM*xx* member for this LPAR.

#### **User response:**

Specify a correct SMF ID in the VMGUESTS DD statement in the SCRT JCL and then rerun SCRT.

**SCRTTOOL032 SYSID** *sysname* **IN VMGUESTS NOT RUNNING VM.**

#### **Explanation**

On the VMGUESTS DD statement you specified an SMF ID that is not associated with a z/VM LPAR.

In the message text:

#### *sysname*

The system name from the **SID** parameter in the SMFPRM*xx* member for this LPAR.

#### **User response:**

Specify a correct SMF ID in the VMGUESTS DD statement in the SCRT JCL and then rerun SCRT.

**SCRTTOOL033 SYSID** *sysname* **IS VMGUEST. REQUIRED IN VMGUESTS PARAMETER FILE.**

#### **Explanation**

You are running at least one z/VM LPAR which you did not specify in the VMGUESTS parameter file.

In the message text:

*sysname*

The system name from the **SID** parameter in the SMFPRM*xx* member for this LPAR.

#### **User response:**

Make sure all z/VM LPARS are specified in the VMGUESTS DD statement in the SCRT JCL and then rerun SCRT.

#### **SCRTTOOL036 VMGUESTS DD MUST BE SPECIFIED IF VM IS PRESENT IN INPUT.**

### **Explanation**

Your SMF input included information for a CPC on which z/OS runs as a guest under z/VM. However, you did not specify the VMGUESTS DD statement.

#### **User response**

Specify the VMGUESTS DD statement in the SCRT JCL and then rerun SCRT.

**444** SCRT: Using the Sub-Capacity Reporting Tool 29.1.1

#### **SCRTTOOL037 INVALID PARAMETER VALUE**

### **Explanation**

An invalid value has been specified for an SCRT parameter.

#### **User response**

Review the SCRT output for accompanying messages that indicate the source of the error. Correct the invalid parameter and rerun SCRT.

**SCRTTOOL038 USE OF JVM VERSION** *version* **IS DEPRECATED**

### **Explanation**

Running SCRT under the version of Java indicated by *version* is deprecated. SCRT will continue processing as normal, but future versions of SCRT may require a newer Java runtime environment.

#### **User response:**

Update your Java runtime environment to a more recent level. The minimum and recommended Java levels are documented in ["Requirements for SCRT" on page 21](#page-41-0) and ["Requirements for SCRT for Windows and Linux" on](#page-87-0) [page 67](#page-87-0).

**SCRTTOOL045 SYNTAX ERROR ON FOLLOWING LINE IN NO89 DD DATA**

### **Explanation**

This message is issued in conjunction with SCRTTOOL046. It indicates a syntax error in the line of JCL given in SCRTTOOL046.

#### **User response**

Check the syntax in the JCL line given in message SCRTTOOL046 (see the sample JCL in ["Sample JCL to run the](#page-44-0) [64-bit SCRT on a z/OS system" on page 24](#page-44-0)). Correct the JCL and rerun SCRT.

**SCRTTOOL047 LPAR** *lparname* **IN NO89 DD for** *productid* **NOT FOUND IN SMF/SCRT89 DATA**

### **Explanation**

LPAR names and guest system IDs specified on the NO89 DD statement in the SCRT JCL must either have data in the input stream being processed by this execution of SCRT, or the LPAR must be defined on the CPC and be inactive for the month. Either the LPAR name listed in the error message did not meet either of those requirements or the input stream did not contain any data for the guest system ID. If the product ID in the error message is for a z/OS product, no SMF records were provided for that LPAR or z/OS guest system. If the product ID in the error message is for a z/VSE product, no SCRT89 records were provided for that LPAR or z/VSE guest system. Your configuration may have changed, or there may be a typographical error in the NO89 DD statement.

In the message text:

#### *lparname*

The name of an LPAR or system ID of a guest system that you specified in a NO89 DD statement in the SCRT JCL.

#### *productid*

The seven-character product ID, in the form *nnnn*-*nnn*. See the sample JCL in Figure 1 on page 16 for the complete list of products that do not produce SMF type 89 records or SCRT89 records.

#### **User response:**

Correct the NO89 DD statement in the SCRT JCL either providing the correct LPAR name or guest system ID, or by removing the LPAR name or guest system ID from the NO89 control statement indicated in the error message. If that LPAR name or guest system ID is the only *lparname* specified on that NO89 control statement, replace it with a value of \*NONE. Then, rerun SCRT.

#### **SCRTTOOL048 TYPE-SERIAL:** *type-serial* **IN NO89 DD DATA NOT FOUND IN SMF DATA**

### **Explanation**

You have a product that does not produce SMF 89 records running in two or more LPARs with the same LPAR name on different CPCs. The LPARs are identified on the NO89 DD statement in the SCRT JCL by the type-serial numbers of the CPCs. You have entered a type-serial number that does not exist in your configuration. Your configuration may have changed or there may be a typographical error in the NO89 DD statement.

In the message text:

#### *type*

The four-digit CPC machine type. For instance, 3931, 8561, 3907, 3906, 2965, 2964, 2828, 2827, 2817, 2818, 2098, 2097, 2096, 2094, 2086, 2084, 2066, or 2064.

#### *serial*

The six-digit serial number of this CPC. The first two digits represent the plant (location) where the CPC was manufactured.

#### **User response:**

Correct the NO89 DD statement in the SCRT and rerun SCRT.

#### **SCRTTOOL050** *productid* **IS NOT A NO89 PRODUCT. CHECK NO89 DD**

#### **Explanation**

A product with the product ID *productid* was listed in the NO89 DD statement in the SCRT JCL, but there is no NO89 product with this product ID. There might be a typographical error in the product ID, which you should correct. Or, you might be attempting to add a product ID that is not already defined by IBM as a NO89 product, which is not allowed. Check to make sure the product ID you are trying to indicate in the NO89 DD statement is a valid NO89 sub-capacity-eligible product.

In the message text:

#### *productid*

The seven-character product ID, in the form *nnnn*-*nnn*. See the sample JCL in ["Sample JCL to run the 64-bit](#page-44-0) [SCRT on a z/OS system" on page 24](#page-44-0) for a list of valid products that do not produce SMF type 89 records.

#### **User response:**

Correct the NO89 DD statement in the JCL and rerun SCRT.

#### **SCRTTOOL051 ERROR IN PARMS: SYNTAX ERROR IN CPC= KEYWORD** *control-statement*

#### **Explanation:**

There is an error in one of the control statements. The control statement in error (*control-statement*), or a portion of it, follows the message.

#### **User response:**

Review the SCRT input and correct the incorrect control statement.

#### **SCRTTOOL052 ERROR IN PARMS: SYNTAX ERROR IN LPAR= KEYWORD** *control-statement*

#### **Explanation:**

There is an error in one of the control statements. The control statement in error (*control-statement*), or a portion of it, follows the message.

#### **User response:**

Review the SCRT input and correct the incorrect control statement.

**SCRTTOOL054** *type-serial* **PROCESSING** *month***,** *year text*

### **Explanation**

This message is informational and tells you what records were processed in this invocation of the SCRT. The records being processed are from the CPC identified by *type-serial* and were created for the period identified by *month, year.*

In the message text:

#### *type*

The four-digit CPC machine type. For instance, 3931, 8561, 3907, 3906, 2965, 2964, 2828, 2827, 2817, 2818, 2098, 2097, 2096, 2094, 2086, 2084, 2066, or 2064.

#### *serial*

The seven-digit serial number of this CPC. The first two digits represent the plant (location) where the CPC was manufactured.

*month*

The month for which this report is being generated.

#### *year*

The year for which this report is being generated.

#### **text**

Optional text, (CUSTOMER OVERRIDE), indicating that the month and year were specified for this report using the **Report\_Period** parameter of the PARMS DD statement.

#### **User response:**

This message is informational; no action is necessary.

**SCRTTOOL055** *type-serial* **NO DATA TO PROCESS**

### **Explanation**

This message usually indicates a mismatch between the reporting interval and the SMF records that are available to be processed.

In the message text:

#### *type*

The four-digit CPC machine type. For instance, 3931, 8561, 3907, 3906, 2965, 2964, 2828, 2827, 2817, 2818, 2098, 2097, 2096, 2094, 2086, 2084, 2066, or 2064.

#### *serial*

The seven-digit serial number of this CPC. The first two digits represent the plant (location) where the CPC was manufactured.

#### **User response**

Check that the reporting interval given in message SCRTTOOL54 is the correct interval. If it is not, check that your SMF records are from the correct interval. Correct your input and rerun the SCRT.

#### **SCRTTOOL056 ERROR READING SMF OR SCRT89 RECORDS FOR** *filename*

### **Explanation**

A malformed SMF or SCRT89 file was supplied to SCRT.

In the message text:

#### *filename*

The name of the file that SCRT failed to read.

#### **User response**

Ensure that the SMF or SCRT89 records were collected and transferred correctly, and rerun SCRT.
#### **SCRTTOOL065 ALL VM GUESTS RUNNING z/OS 1.7 OR GREATER VMGUESTS DD IGNORED**

# **Explanation**

Since all the z/OS guest systems running under VM on this CPC are at z/OS V1R7 or later releases, the VMGUESTS DD statement is not needed and the SCRT is ignoring it.

## **User response**

No action is needed; you can remove the VMGUESTS DD statement from the JCL to avoid seeing this message.

**SCRTTOOL068** *nnnnnn* **INVALID SMF** *xx* **RECORDS DROPPED**

## **Explanation**

The SCRT detected that an SMF record or records were shorter than the record length indicated by their RDW. The SCRT dropped the records from the report to prevent any problems in further processing.

In the message text:

### *nnnnnn*

The number of SMF records that were shorter than the expected record length and dropped from further processing.

*xx*

The type of SMF record that the SCRT found to be invalid and dropped from the report.

## **User response:**

Examine your SMF records and correct any that are not the expected record length

**SCRTTOOL069** *nnnnnn* **DUPLICATE SMF** *xx* **RECORDS DROPPED**

# **Explanation**

SCRT detected a duplicate SMF record.

In the message text:

### *nnnnnn*

The number of SMF records that were found to be duplicates and dropped from further processing.

### *xx*

The type of SMF record that the SCRT found to be duplicated and dropped from the report.

### **User response:**

Review your data collection procedures and input SMF specification to supply only unique SMF records to SCRT.

## **SCRTTOOL070 MULTIPLE MONITORING PRODUCTS WERE DETECTED FOR IMAGE** *lparname* **ON CPC** *type-serial*

## **Explanation**

SCRT detected that SMF records from more than one monitoring facility (such as RMF and a third-party product) were supplied for one or more hours. For each reporting period hour, SCRT accepts records from the first monitoring facility processed. Subsequent records for the same hour from a different monitoring facility are dropped.

In the message text:

## *lparname*

Then ame of an LPAR or system ID for which records from multiple monitoring products were detected.

### *type-serial*

The machine type and serial number of the CPC running the image indicated by *lparname*.

### **User response:**

Supply records from only a single monitoring facility as input to SCRT.

## **SCRTTOOL072 ERROR IN PARMS: REQUIRED KEYWORD (CONTACT\_NAME) IS MISSING**

## **Explanation:**

The **Contact\_Name** keyword is missing from the PARMS DD statement. That keyword is required.

#### **User response:**

Examine your parameters on the PARMS DD statement and include the required **Contact\_Name** keyword. For details, see ["PARMS DD statement" on page 33.](#page-53-0)

## **SCRTTOOL073 ERROR IN PARMS: REQUIRED KEYWORD (CONTACT\_EMAIL) IS MISSING**

### **Explanation:**

The **Contact\_EMail** keyword is missing from the PARMS DD statement. That keyword is required.

#### **User response:**

Examine your parameters on the PARMS DD statement and include the required **Contact\_EMail** keyword. For details, see ["PARMS DD statement" on page 33.](#page-53-0)

### **SCRTTOOL074 ERROR IN PARMS: REQUIRED KEYWORD (CONTACT\_PHONE) IS MISSING**

### **Explanation:**

The **Contact\_Phone** keyword is missing from the PARMS DD statement. That keyword is required.

#### **User response:**

Examine your parameters on the PARMS DD statement and include the required **Contact\_Phone** keyword. For details, see ["PARMS DD statement" on page 33.](#page-53-0)

## **SCRTTOOL075 ERROR IN PARMS: REQUIRED KEYWORD (CUSTOMER\_NAME) IS MISSING**

### **Explanation:**

The **Customer\_Name** keyword is missing from the PARMS DD statement. That keyword is required.

#### **User response:**

Examine your parameters on the PARMS DD statement and include the required **Customer\_Name** keyword. For details, see ["PARMS DD statement" on page 33.](#page-53-0)

### **SCRTTOOL076 ERROR IN PARMS: REQUIRED KEYWORD (CUSTOMER\_NUMBER) IS MISSING**

### **Explanation:**

The **Customer\_Number** keyword is missing from the PARMS DD statement. That keyword is required.

### **User response:**

Examine your parameters on the PARMS DD statement and include the required **Customer\_Number** keyword. For details, see ["PARMS DD statement" on page 33.](#page-53-0)

### **SCRTTOOL077 ERROR IN PARMS: REPORT\_PERIOD DATE IS INVALID**

### **Explanation:**

The date specified for the **Report\_Period** keyword on the PARMS DD statement is not correct. That keyword is ignored.

### **User response:**

Examine your parameters on the PARMS DD statement and provide a supported date for the specified **Report\_Period**. The date must specify a year and month in the format *yyyymm*, or specify the value Last\_Month to indicate that the report covers the previous month. For details, see ["PARMS DD statement"](#page-53-0) [on page 33.](#page-53-0)

# **SCRTTOOL080 SPECIAL CONTROL STATEMENT ERROR**

### **Explanation:**

One or more of the SPECIAL DD control statements is in error. The specific error will be listed on one of the error messages that follows this message. In some cases, message SCRTTOOL119 will list the control statement in error.

### **User response:**

Read the error message(s) that follow this one to determine the specific error and follow the User Response for the error message(s).

## **SCRTTOOL091 CPC= MUST BE SPECIFIED**

## **Explanation:**

The **CPC=** keyword parameter, which is required for the **Exclude** control statement, is missing. Message SCRTTOOL119 lists the control statement in error.

## **User response:**

Add the **CPC=** keyword and a valid CPC value to the **Exclude** control statement in error.

## **SCRTTOOL092 IMAGE\_ID= MUST BE SPECIFIED**

## **Explanation:**

The **Image\_Id=** keyword parameter, which is required for the **Exclude** control statement, is missing. Message SCRTTOOL119 lists the control statement in error.

## **User response:**

Provide the required **Image\_Id=** keyword parameter together with a valid value. Note that a value of \*ALL can be used to specify all of the images on this CPC. The use of the \*ALL value for this parameter will likely result in a data collection incident being reported in section H4 or H6 of the sub-capacity report for the specified CPC.

## **SCRTTOOL093 BOTH START= AND RESUME= MUST BE SPECIFIED**

## **Explanation:**

The **Start=** and **Resume=** keyword parameters are required for the **Exclude** control statement. Either or both keywords are missing from an **Exclude** control statement. Message SCRTTOOL119 lists the control statement in error.

## **User response:**

Provide the required **Start=** and **Resume=** keywords together with valid values for each.

## **SCRTTOOL094 CPC= ALREADY SPECIFIED**

## **Explanation:**

An **Exclude** control statement contains more than one instance of the **CPC=** keyword parameter. Each **Exclude** control statement supports only one **CPC=** parameter. Message SCRTTOOL119 lists the control statement in error.

## **User response:**

Remove the additional instances of the **CPC=** keyword parameter. If multiple CPCs must be specified, use a separate **Exclude** control statement for each CPC. Note that the same CPC can appear on separate **Exclude** control statements.

## **SCRTTOOL095 CPC= VALUE LENGTH MUST BE 10, TTTT-SSSSS**

# **Explanation:**

The value for the **CPC=** keyword parameter on an **Exclude** control statement was not 10 characters long. The **CPC** value must be 10 characters long, in the form *tttt*-*sssss*. Message SCRTTOOL119 lists the control statement in error.

## **User response:**

Provide a valid CPC value that is 10 characters long.

## **SCRTTOOL099 CPC= NOT FOUND IN THE DATA**

## **Explanation:**

The value for the **CPC=** keyword parameter on an **Exclude** control statement was not found on any of the SMF or SCRT89 records processed by this execution of SCRT. Message SCRTTOOL119 lists the control statement in error.

### **User response:**

Change the **CPC** value on the **Exclude** control statement so that it matches a CPC whose SMF or SCRT89 records are being processed by this execution of SCRT. To determine the CPCs that are processed by this execution of SCRT, run SCRT with the same SMF and SCRT files but without any **Exclude** control statements.

## **SCRTTOOL100 IMAGE\_ID= ALREADY SPECIFIED**

## **Explanation:**

An **Exclude** control statement contains more than one instance of the **Image\_Id=** keyword parameter. Each **Exclude** control statement supports only one **Image\_Id=** parameter. Message SCRTTOOL119 lists the control statement in error.

#### **User response:**

Remove the additional instances of the **Image\_Id=** keyword parameter. If multiple image IDs must be specified on this **Exclude** control statement, use the list form — that is, (*image\_id1*,*image\_id2*,...,*image\_idn*) to provide multiple **Image\_Id=** values.

## **SCRTTOOL101 IMAGE\_ID= VALUE MUST BE 1 TO 8 CHARS**

## **Explanation:**

The value for the **Image\_Id=** keyword parameter is greater than eight characters long. The **Image\_Id=** value provides the name of the operating system image to which the **Exclude** control statement applies and that name must be from one to eight characters long. Message SCRTTOOL119 lists the control statement in error.

## **User response:**

Change the **Image\_Id=** value so that it is from one to eight characters long and matches an image ID on the SMF or SCRT89 records that are being processed by this execution of SCRT. To determine the image IDs that are being processed by this execution of SCRT, run SCRT with the same SMF and SCRT files but without any **Exclude** control statements. All of the image IDs for each CPC will be listed in the first column of the Detail Data Collection section of the sub-capacity report for that CPC.

## **SCRTTOOL102 IMAGE\_ID= IN LIST SUBVALUE MUST BE 1 TO 8 CHARS**

## **Explanation:**

One of the values in the list format of the **Image\_Id=** keyword parameter is greater than eight characters long. The list of **Image\_Id=** values provides the names of the operating system images to which the **Exclude** control statement applies; those names must be from one to eight characters long. Message SCRTTOOL119 lists the control statement in error.

### **User response:**

Change the **Image\_Id=** value so that it is from one to eight characters long and matches an image ID on the SMF or SCRT89 records that are being processed by this execution of SCRT. To determine the image IDs that are being processed by this execution of SCRT, run SCRT with the same SMF and SCRT files but without any **Exclude** control statements. All of the image IDs for each CPC will be listed in the first column of the Detail Data Collection section of the sub-capacity report for that CPC.

**SCRTTOOL103 IMAGE\_ID= NOT FOUND ON THIS CPC**

### **Explanation:**

The value for the **Image\_Id=** keyword parameter on an **Exclude** control statement was not found on any of the SMF or SCRT89 records for this CPC being processed by this execution of SCRT. The **Image\_Id=** value provides the name of the operating system image to which the **Exclude** control statement applies. Message SCRTTOOL119 lists the control statement in error.

### **User response:**

Change the **Image\_Id=** value on the **Exclude** control statement so that it matches an image ID on the SMF or SCRT89 records being processed for this CPC by this execution of SCRT. To determine the image IDs that are being processed by this execution of SCRT, run SCRT with the same SMF and SCRT files but without any **Exclude** control statements. All of the image IDs for each CPC will be listed in the first column of the Detail Data Collection section of the sub-capacity report for that CPC.

**SCRTTOOL104 IMAGE\_ID= IN LIST NOT FOUND ON THIS CPC**

### **Explanation:**

One or more of the values in the list format of the **Image\_Id=** keyword parameter was not found on any of the SMF or SCRT89 records for this CPC being processed by this execution of SCRT. The list of **Image\_Id=** values provides the names of the operating system images to which the **Exclude** control statement applies. Message SCRTTOOL119 lists the control statement in error.

## **User response:**

Change one or more of the **Image\_Id=** values on the **Exclude** control statement so that they match an image ID on the SMF or SCRT89 records being processed for this CPC by this execution of SCRT. To determine the image IDs that are being processed by this execution of SCRT, run SCRT with the same SMF and SCRT files but without any **Exclude** control statements. All of the image IDs for each CPC will be listed in the first column of the Detail Data Collection section of the sub-capacity report for that CPC.

## **SCRTTOOL105 START= ALREADY SPECIFIED**

## **Explanation:**

An **Exclude** control statement contains more than one instance of the **Start=** keyword parameter. Each **Exclude** control statement supports only one **Start=** parameter. Message SCRTTOOL119 lists the control statement in error.

### **User response:**

Remove the additional instances of the **Start=** keyword parameter. If multiple **Start** or **Resume** date or time ranges must be specified, use a separate **Exclude** control statement for each range.

## **SCRTTOOL106 START= ERROR IN DATE FORMAT**

## **Explanation:**

The value for the **Start=** keyword parameter on an **Exclude** control statement contains a formatting error. The **Start** value must be in the format *yyyy*/*mm*/*dd*/*hh*. Message SCRTTOOL119 lists the control statement in error. This message will be followed by a message that lists the specific format error.

## **User response:**

Review the additional error message and follow the instructions provided in the user response for that message.

**SCRTTOOL107 RESUME DATETIME MUST BE GREATER THAN START DATETIME**

## **Explanation:**

The value for the **Resume=** keyword parameter on an **Exclude** control statement is earlier than the corresponding value for the **Start=** keyword. The **Resume** value must be greater (later) than the corresponding **Start** value. Message SCRTTOOL119 lists the control statement in error.

### **User response:**

Change the value of the **Resume=** keyword so that it is at least one hour greater (later) than the value for the **Start=** keyword. Note that in order to exclude a single hour the **Resume** hour must be one hour greater than the **Start** hour.

## **SCRTTOOL109 RESUME= ALREADY SPECIFIED**

## **Explanation:**

An **Exclude** control statement contains more than one instance of the **Resume=** keyword parameter. Each **Exclude** control statement supports only one **Resume=** parameter. Message SCRTTOOL119 lists the control statement in error.

### **User response:**

Remove the additional instances of the **Resume=** keyword parameter. If multiple **Start** or **Resume** date or time ranges must be specified, use a separate **Exclude** control statement for each range.

## **SCRTTOOL110 RESUME= ERROR IN DATE FORMAT**

## **Explanation:**

The value for the **Resume=** keyword parameter on an **Exclude** control statement contains a formatting error. The **Resume** value must be in the format *yyyy*/*mm*/*dd*/*hh*. Message SCRTTOOL119 lists the control statement in error. This message will be followed by a message that lists the specific format error.

### **User response:**

Review the additional error message and follow the instructions provided in the user response for that message.

## **SCRTTOOL119 COMPLETE EXCLUDE STATEMENT FOLLOWS**

## **Explanation:**

All of the parameters and values on the **Exclude** control statement in error are listed immediately following this message. Each of the statements (lines) that comprise the complete **Exclude** control statement will be listed separately. Message SCRTTOOL119 will be issued for each such statement.

### **User response:**

Review the additional error message and follow the instructions provided in the user response for that message.

## **SCRTTOOL120 PRODUCT\_ID= ALREADY SPECIFIED**

## **Explanation:**

An **Exclude** control statement contains more than one instance of the **Product\_Id=** keyword parameter. Each **Exclude** control statement supports only one **Product\_Id=** parameter. Message SCRTTOOL119 lists the control statement in error.

### **User response:**

Remove the additional instances of the **Product\_Id=** keyword parameter. If multiple product IDs must be specified on this **Exclude** control statement, use the list form — that is,  $(xxxxx -xxxx)$ , ...,  $xxxx -xxxx$ ) — to provide multiple **Product\_Id** values.

**SCRTTOOL121 PRODUCT ID= LENGTH MUST BE 8** 

## **Explanation:**

The value for the **Product\_Id=** keyword parameter on an **Exclude** control statement is not eight characters long. The **Product\_Id** value must be eight characters long, in the form *xxxx*-*xxx*. Message SCRTTOOL119 lists the control statement in error.

## **User response:**

Provide a valid **Product\_Id** value that is eight characters long.

**SCRTTOOL123 PRODUCT\_ID= NOT SUPPORTED BY SCRT**

## **Explanation:**

The value for the **Product\_Id=** keyword parameter on an **Exclude** control statement is not supported by the level of SCRT that was run. Message SCRTTOOL119 lists the control statement in error.

### **User response:**

Verify that the **Product\_Id** value does not contain a typographical error. To determine the product IDs that are reported by this execution of SCRT, run SCRT with the same SMF and SCRT files but without any **Exclude** control statements. The Product Grid Snapshot section of the sub-capacity report lists the valid product IDs. Note, however, that the product IDs for the operating system products that are also listed in this section are not supported as valid values for the **Product\_Id** parameter.

## **SCRTTOOL124 PRODUCT\_ID= CANNOT BE A NO89 PRODUCT**

### **Explanation:**

The value for the **Product\_Id=** keyword parameter on an **Exclude** control statement is for a NO89 product. The **Exclude** control statement does not support NO89 products. Message SCRTTOOL119 lists the control statement in error.

### **User response:**

Only specify **Product\_Id** values that SCRT supports.

## **SCRTTOOL125 PRODUCT\_ID= CANNOT BE AN OPERATING SYSTEM PRODUCT**

### **Explanation:**

The value for the **Product\_Id=** keyword parameter on an **Exclude** control statement is for an operating system product. The **Exclude** control statement does not support operating system products. Message SCRTTOOL119 lists the control statement in error.

### **User response:**

The products z/OS (5694-A01), z/TPF (5748-T15, 5748-F15), and z/VSE (5686-CF8, 5686-CF9) are all considered operating system products and are not accepted as valid values for the **Product\_Id=** parameter on the **Exclude** control statement because there is no valid reason to exclude those operating system products

without also excluding all of the middleware products that were running at the same time on the same system. If you intended to exclude all of the products, including operating system products, then simply remove the **Product\_Id=** parameter from the **Exclude** control statement. For examples of such usage for z/OS systems, see ["Exclude control statement" on page 42](#page-62-0).

## **SCRTTOOL127 PRODUCT\_ID= LIST ENTRY LENGTH MUST BE 8**

## **Explanation:**

One of the values in the list format of the **Product\_Id=** keyword parameter on an **Exclude** control statement is greater than eight characters long. Each product ID in the list of **Product\_Id** values must be eight characters long, in the form *xxxx*-*xxx*. Message SCRTTOOL119 lists the control statement in error.

## **User response:**

Provide a list of valid **Product\_Id** values that are each eight characters long.

## **SCRTTOOL129 PRODUCT\_ID= LIST ENTRY NOT SUPPORTED BY SCRT**

## **Explanation:**

One of the values in the list format of the **Product\_Id=** keyword parameter on an **Exclude** control statement is not supported by the level of SCRT that was run. Message SCRTTOOL119 lists the control statement in error.

## **User response:**

Verify that there are no typographical errors in any of the **Product\_Id** values in the list. To determine the product IDs that are reported by this execution of SCRT, run SCRT with the same SMF and SCRT files but without any **Exclude** control statements. The Product Grid Snapshot section of the sub-capacity report lists the valid product IDs. Note, however, that the product IDs for the operating system products that are also listed in this section are not supported as valid values for the **Product\_Id** parameter.

# **SCRTTOOL130 PRODUCT\_ID= LIST ENTRY CANNOT BE A NO89 PRODUCT**

## **Explanation:**

One of the values in the list format of the **Product\_Id=** keyword parameter on an **Exclude** control statement is for a NO89 product. The **Exclude** control statement does not support NO89 products. Message SCRTTOOL119 lists the control statement in error.

## **User response:**

Only specify **Product\_Id** values that SCRT supports.

**SCRTTOOL131 PRODUCT\_ID= LIST ENTRY CANNOT BE AN OPERATING SYSTEM PRODUCT**

## **Explanation:**

One of the values in the list format of the **Product\_Id=** keyword parameter on an **Exclude** control statement is for an operating system product. The **Exclude** control statement does not support operating system products. Message SCRTTOOL119 lists the control statement in error.

## **User response:**

Only specify **Product\_Id** values that SCRT supports.

## **SCRTTOOL134 EXPECTED KEYWORD IS MISSING**

## **Explanation:**

SCRT is unable to recognize a command on the SPECIAL control statement. Only the **Exclude** and **Suppress\_Report\_Section** commands are currently supported.

## **User response**

Verify that the control statements being submitted through the SPECIAL DD statement start with valid keywords. Verify the spelling of these keywords. For the **Exclude** keyword, ensure that the keyword precedes all of the other **Exclude** parameters.

All other SCRT control statements are submitted either on the PARMS DD statement, the NO89 DD statement, or the VMGUESTS DD statement. For descriptions of the other SCRT control statements and their supported keywords see ["Customizing the SCRT JCL" on page 24.](#page-44-0)

# **Explanation**

All of the parameters and values on the SPECIAL DD control statement in error are listed immediately following this message. Each of the statements (lines) that comprise the complete SPECIAL DD control statement will be listed separately. Message SCRTTOOL135 will be issued for each such statement.

### *nnn*

The line number within the SPECIAL DD control statement that contains the error. Comment lines are included in the count.

## **User response:**

Review the accompanying error message and follow the instructions provided in the user response for that message.

## **SCRTTOOL136 SUPPRESSED SECTION NAME IS INVALID**

## **Explanation:**

The parameter value supplied on the **Suppress\_Report\_Section** control statement is not recognized by SCRT.

## **User response:**

Currently, SCRT only supports the value GSSP. Verify that the value GSSP was spelled correctly and rerun SCRT.

**SCRTTOOL137 START.UTC NE RESUME.UTC**

## **Explanation:**

There is a mismatch in the formats of the date/time values specified for the **Start** and **Resume** parameters of the **Exclude** control statement. Both the **Start** and **Resume** parameter values must use either the local format or the UTC format to express the date/time values.

## **User response:**

Change the values for the **Start** and **Resume** parameters of the **Exclude** control statement so that both use the local time format (*yyyy*/*mm*/*dd*/*hh*) or both use the UTC time format (*yyyy*/*mm*/*dd*/*hh*/UTC). Note that there are specific conditions under which you *must* use the UTC format.

## **SCRTTOOL138 ONE OF THE IMAGE\_IDS HAS MULTIPLE UTC OFFSETS DURING THE INTERVAL**

## **Explanation:**

The local date/time format (*yyyy*/*mm*/*dd*/*hh*) was used for the **Start** and **Resume** parameters on the **Exclude** control statement. One or more of the **Image\_Ids** for that control statement has multiple UTC offsets during the **Start** and **Resume** interval that is being excluded. The difference in UTC offsets is due to time zone changes and typically occurs in the spring and fall, when some locations change between Standard Time and Daylight Savings Time.

## **User response:**

Convert the date/time values for both the **Start** and **Resume** parameters from local time to UTC time and use the UTC time format (*yyyy*/*mm*/*dd*/*hh*/UTC) on the **Exclude** control statement. The converted date/time values must be the actual UTC values for those dates and times. Note that the date can change when converting a local time to a UTC time. You might need to contact your operations manager or system programmer to determine which UTC offsets were used on which dates for each **Image\_Id** being excluded.

## **SCRTTOOL139 MULTIPLE IMAGE\_IDS HAVE DIFFERENT UTC OFFSETS**

## **Explanation:**

The local date/time format (*yyyy*/*mm*/*dd*/*hh*) was used for the **Start** and **Resume** parameters on an **Exclude** control statement that specifies more than one **Image\_Id**. Two or more of the **Image\_Ids** specified on that control statement have UTC offsets that differ from each other. This is one of the few conditions that requires the date/time values for the **Start** and **Resume** parameters to be in the UTC format (*yyyy*/*mm*/*dd*/*hh*/UTC).

## **User response**

You have two options:

• **Option 1:** Split the single **Exclude** control statement into separate **Exclude** control statements for each **Image\_Id**. When you do this, the date/time values for the **Start** and **Resume** parameters on each of the

**Exclude** statements can remain in the local format (*yyyy*/*mm*/*dd*/*hh*), unless there is a UTC offset change for the date/time range being excluded for that **Image\_Id**. In that case, the UTC format (*yyyy*/*mm*/*dd*/*hh*/UTC) is required.

• **Option 2:** Convert the date/time values for the **Start** and **Resume** parameters on the single **Exclude** control statement into their corresponding UTC values and use the UTC format (*yyyy*/*mm*/*dd*/*hh*/UTC) on the control statement. The converted date/time values must be the actual UTC values for those dates and times. Note that the date can change when converting a local time to a UTC time. You might need to contact your operations manager or systems programmer to determine which UTC offsets were used on which dates for each **Image\_Id** being excluded.

## **SCRTTOOL140 ERROR IN PARMS: SYNTAX ERROR IN COMMENT= KEYWORD**

## **Explanation:**

There is an error on one of the PARMS DD control statements. The value provided for the **Comment=** parameter on the **LPAR\_Comment** statement has a syntax error. Message SCRTTOOL046 lists the control statement in error.

### **User response:**

Verify that the text assigned to the **Comment=** parameter, which is listed in the SCRTTOOL046 message, ends with double quotation marks (") before position 72 on the control statement.

## **SCRTTOOL141 ERROR IN PARMS: REQUIRED KEYWORD (CPC=) IS MISSING**

## **Explanation:**

There is an error on one of the PARMS DD control statements. The required **CPC=** keyword is missing from an **LPAR\_Comment** control statement. Message SCRTTOOL046 lists the last control statement being processed when SCRT detected the error.

### **User response:**

Review the **LPAR\_Comment** control statement and verify that the required **CPC=** parameter is present and precedes the **Comment=** parameter. Note that the **CPC=** parameter can appear on its own statement as part of a continuation of an **LPAR\_Comment** control statement. Whenever multiple sets of **LPAR\_Comment** control statements are being submitted, use the statement listed by message SCRTTOOL046 to determine which set of **LPAR\_Comment** control statements was being processed when the error occurred. Whenever the **LPAR\_Comment** parameters are split across multiple control statements, the last statement in that set is listed by message SCRTTOOL046.

## **SCRTTOOL142 ERROR IN PARMS: REQUIRED KEYWORD (LPAR=) IS MISSING**

### **Explanation:**

There is an error on one of the PARMS DD control statements. The required **LPAR=** keyword is missing from a **LPAR\_Comment** control statement. Message SCRTTOOL046 lists the last control statement being processed when SCRT detected the error.

### **User response:**

Review the **LPAR\_Comment** control statement and verify that the required **LPAR=** parameter is present and precedes the **Comment=** parameter. Whenever multiple sets of **LPAR\_Comment** control statements are being submitted, use the statement listed by message SCRTTOOL046 to determine which set of **LPAR\_Comment** control statements was being processed when the error occurred. Whenever the **LPAR\_Comment** parameters are split across multiple control statements, the last statement in that set is listed by message SCRTTOOL046.

### **SCRTTOOL143 ERROR IN PARMS: REQUIRED KEYWORD (COMMENT=) IS MISSING**

## **Explanation:**

There is an error on one of the PARMS DD control statements. The required **Comments=** keyword is missing from a **LPAR\_Comment** control statement. Message SCRTTOOL046 lists the last control statement being processed when SCRT detected the error.

### **User response:**

Review the **LPAR\_Comment** control statement and verify that the required **Comments=** parameter is present and is the last parameter on the **LPAR\_Comment** control statement. Note that the **Comments=** parameter can appear on its own control statement provided that the last parameter on the preceding statement is followed by a comma. Whenever multiple sets of **LPAR\_Comment** control statements are being submitted, use the statement listed by SCRTTOOL046 to determine which set of **LPAR\_Comment** control statements was being processed

when the error occurred. Whenever the **LPAR\_Comment** parameters are split across multiple control statements, the last statement in that set is listed by SCRTTOOL046.

## **SCRTTOOL148 ERROR IN PARMS: CPC= ALREADY SPECIFIED**

### **Explanation:**

There is an error on one of the PARMS DD control statements. There are one or more duplicate **CPC=** parameters on this set of **LPAR\_Comment** statements. Message SCRTTOOL046 lists the control statement in error.

### **User response:**

Review the **LPAR\_Comment** control statement listed in the SCRTTOOL046 message and remove the duplicate **CPC=** parameters and their associated values. Each **LPAR\_Comment** control statement supports a single **CPC=** parameter.

## **SCRTTOOL149 ERROR IN PARMS: LPAR= ALREADY SPECIFIED**

## **Explanation:**

There is an error on one of the PARMS DD control statements. There are one or more duplicate **LPAR=** parameters on this set of **LPAR\_Comment** statements. Message SCRTTOOL046 lists the control statement in error.

## **User response:**

Review the **LPAR\_Comment** control statement listed in the SCRTTOOL046 message and remove the duplicate **LPAR=** parameters and their associated values. Each **LPAR\_Comment** control statement supports a single **LPAR=** parameter.

## **SCRTTOOL150 ERROR IN PARMS: COMMENT= ALREADY SPECIFIED**

## **Explanation:**

There is an error on one of the PARMS DD control statements. There are one or more duplicate **Comment=** parameters on this set of **LPAR\_Comment** statements. Message SCRTTOOL046 lists the control statement in error.

### **User response:**

Review the **LPAR\_Comment** control statement listed in the SCRTTOOL046 message and remove the duplicate **Comment=** parameters. Each **LPAR\_Comment** control statement supports a single **Comment=** parameter. Note, however, that the text for the **Comment=** parameter can be split across multiple control statements in order to support up to 255 characters of comment text. Whenever the comments span multiple control statements, the **Comment=** keyword is required on the first statement which starts the comment. The **Comment=** keyword should not be used for the text that is split onto the following control statements.

## **SCRTTOOL153 ERROR IN PARMS: COMMENT MISSING BEGINNING QUOTE**

## **Explanation:**

There is an error on one of the PARMS DD control statements. The text value provided for the **Comment=** parameter on the **LPAR\_Comment** statement is not preceded by the double quotation mark character ("), but must be. Message SCRTTOOL046 lists the control statement in error.

### **User response:**

Correct the syntax error in the **Comment=** value by inserting a double quotation mark character (") before the actual comment text. Also be sure to use a double quotation mark character (") after the end of the comment text on this control statement.

## **SCRTTOOL154 ERROR IN PARMS: COMMENT EXCEEDS 255 CHARACTERS**

## **Explanation:**

There is an error on one of the PARMS DD control statements. The text value provided for the **Comment=** parameter on the **LPAR\_Comment** statement exceeds the limit of 255 characters. Message SCRTTOOL046 lists the control statement in error.

### **User response:**

Correct the syntax error in the **Comment=** value by limiting the text value to a maximum of 255 characters. The SCRTTOOL045 message lists the specific statement that contains the text that exceeds the 255-character maximum.

## **Explanation:**

There is an error on one of the PARMS DD control statements. The PR/SM Partition Data Section on SMF or SCRT89 records did not report any busy time for the reporting period for the LPAR named *lparname* on the CPC specified by *type*-*serial*.

### **User response:**

Verify that there are no typographical errors in the values for the **CPC=** and **LPAR=** parameters on the **LPAR\_Comment** control statement listed in message SCRTTOOL155. Because that LPAR is not listed in the Detail Data Collection section (H5) of the sub-capacity report, SCRT does not see any activity for this LPAR during the reporting period for the specified CPC and will not accept an **LPAR\_Comment** control statement for this LPAR..

## **SCRTTOOL158 ERROR IN PARMS: T/S** *type***-***serial* **LPAR** *lparname* **HAS SMF DATA**

## **Explanation:**

There is an error on one of the PARMS DD control statements. SMF or SCRT89 records were found for the LPAR named *lparname* on the CPC specified by *type*-*serial*.

## **User response:**

The **LPAR\_Comment** control statement does not support comments for LPARs which have provided SMF or SCRT89 records that have been processed by this execution of SCRT. Verify that there are no typographical errors in the values for the **CPC=** and **LPAR=** parameters on the **LPAR\_Comment** control statement listed in message SCRTTOOL158.

## **SCRTTOOL161 POTENTIAL ISSUE WITH POWER SAVE MODE DETECTED**

## **Explanation:**

SCRT has detected a condition that might affect the sub-capacity values of products that were running while the CPC may have been running in power save mode.

## **User response**

This is a warning message which is intended to highlight the need to take additional actions prior to running a CPC in static power save mode (for those CPCs that support this mode). This message does not necessarily mean that the CPC whose SMF data was being processed by SCRT was running in power save mode during the reporting period. This message is issued for either or both of the following conditions:

- One or more of the operating systems that were running on a CPC that supports static power save mode during the reporting period were either not at the appropriate z/OS release level or did not have the required service (APAR) installed to properly support power save mode.
- One or more z/OS systems did not have its active SMFPRM*xx* member of PARMLIB optimally configured for collecting SMF data when the CPC was running in power save mode.

The first of these conditions makes it impossible for SCRT to even determine whether the CPC is running in power save mode. You must perform the actions in the following paragraph to determine how to properly prepare for running in power save mode and to determine how SCRT handled the measurement data on the SMF and SCRT89 records that were generated on a CPC that was running in power save mode.

Power save mode and the SCRT support for power save mode are described in ["Static power save mode" on](#page-518-0) [page 498](#page-518-0). The Detail LPAR Data Section on one or more of the sub-capacity reports generated by this execution of SCRT displays a group of columns in that report section to categorize the SCRT view of power save mode. This view is based entirely on the data provided by the SMF or SCRT89 records from the LPAR or guest system listed in the first column on the same line of the report. ["Static power save mode" on page 498](#page-518-0) contains tables of explanations of these columns specific to each operating system. Locate the table of explanations that matches the operating system and APAR level that has hour counts listed in the power save mode columns of this sub-capacity report and use those explanations to determine the impact, if any, on sub-capacity pricing and to determine any actions to take to improve the reporting of power save mode. Implement the suggested actions for the applicable conditions.

## **SCRTTOOL171 ERROR IN PARMS: CUSTOMER\_NUMBER VALUE IS INVALID**

**Explanation:**

The value used for the **Customer\_Number** parameter does not match one of the formats supported by SCRT. This message is followed by an SCRTTOOL046 message which lists the value specified for the customer number. SCRT terminates with return code 16 without generating any sub-capacity reports.

### **User response:**

Check for typing errors and verify that the value specified for the customer number conforms to the format and value described for the **Customer\_Number** parameter in ["PARMS parameters that apply to all CPCs" on page](#page-53-0) [33.](#page-53-0) Rerun SCRT with the correct customer number.

## **SCRTTOOL173 REPORT\_TIME ERROR - VALUE IS INVALID**

### **Explanation:**

The option keyword supplied on the **Report\_Time** control statement used by this execution of SCRT is not supported. SCRT terminates without generating any sub-capacity reports. Message SCRTTOOL135 lists the control statement in error.

### **User response:**

Review the **Report\_Time** control statement listed in message SCRTTOOL135 and rerun SCRT, replacing the invalid option value with one of the supported options: Special\_Local\_Time or UTC\_Time.

## **SCRTTOOL174 REPORT\_TIME ERROR - MULTIPLE CONTROL STATEMENTS**

## **Explanation:**

More than one **Report\_Time** control statement was specified, using either the same or different option values. SCRT only supports one **Report\_Time** control statement at a time. SCRT terminates without generating any sub-capacity reports.

### **User response:**

Review the **Report\_Time** control statements and rerun SCRT using a single **Report\_Time** control statement to request either the Special\_Local\_Time or UTC\_Time option.

**SCRTTOOL175 REPORT\_TIME ERROR - ALL HARDWARE TIME OFFSETS NOT EQUAL**

### **Explanation:**

The hardware timer offsets to UTC time reported in the SMF70HOF and SMF89HOF fields are not the same on all of the SMF records processed by this execution of SCRT, including the SMF records before and after the reporting period. The hardware timer offsets are set by the Sysplex Timer Offset, LPAR Timer Offset, and the z/VM virtual clock (VTOD). This condition violates one of the restrictions for using the Special\_Local\_Time option. SCRT terminates without generating any sub-capacity reports.

## **User response**

Try to correct the problem by rerunning SCRT using the **Exclude** control statement to exclude the SMF records before and after the reporting period for all of the CPCs being processed, in case those are the only records whose SMF70HOF and SMF89HOF fields differ from those on the SMF records during the reporting period. Note that the times you specify for the **Start** and **Resume** parameters on the **Exclude** control statement must be in local time (without a UTC suffix).

If the problem persists, the data in the SMF records violates one of the restrictions for using the Special\_Local\_Time option on the **Report\_Time** control statement. SCRT does not support the use of the Special\_Local\_Time option for this condition and cannot generate a sub-capacity report. However, SCRT does support the UTC\_Time option for this condition and can generate a sub-capacity report with dates and times displayed in UTC time (with the UTC suffix added to the time values).

### **SCRTTOOL176 REPORT\_TIME ERROR - HARDWARE TIME OFFSET TOO LARGE**

## **Explanation:**

The hardware timer offsets to UTC time reported in the SMF70HOF and SMF89HOF fields had values greater than 16 hours or less than -16 hours on one or more of the SMF records processed by this execution of SCRT, including the SMF records before and after the reporting period. The hardware timer offsets are set by the Sysplex Timer Offset, LPAR Timer Offset, and the z/VM virtual clock (VTOD). This condition violates one of the restrictions for using the Special\_Local\_Time option. SCRT terminates without generating any sub-capacity reports.

# **User response**

Try to correct the problem by rerunning SCRT using the **Exclude** control statement to exclude the SMF records before and after the reporting period for all of the CPCs being processed, in case those are the only records whose SMF70HOF and SMF89HOF values are too high or too low. Note that the times you specify for the **Start** and **Resume** parameters on the **Exclude** control statement must be in local time (without a UTC suffix).

If the problem persists, the data in the SMF records violates one of the restrictions for using the Special\_Local\_Time option on the **Report\_Time** control statement. SCRT does not support the use of the Special Local Time option for this condition and cannot generate a sub-capacity report. However, SCRT does support the UTC\_Time option for this condition and can generate a sub-capacity report with dates and times displayed in UTC time (with the UTC suffix added to the time values).

## **SCRTTOOL177 REPORT\_TIME ERROR - ALL Z/OS TIME OFFSETS NOT EQUAL**

## **Explanation:**

The z/OS offset to UTC time reported in the SMF70LGO and SMF89DTO fields was not the same on all of the SMF records processed by this execution of SCRT, including the SMF records before and after the reporting period. The z/OS offset to UTC time is set by the **TIMEZONE** value in the CLOCK*xx* member of SYS1.PARMLIB or can be set at IPL time. This condition violates one of the restrictions for using the Special Local Time option. SCRT terminates without generating any sub-capacity reports.

## **User response**

Try to correct the problem by rerunning SCRT using the **Exclude** control statement to exclude the SMF records before and after the reporting period for all of the CPCs being processed, in case those are the only records whose SMF70LGO and SMF89DTO fields have this problem. Note that the times you specify for the **Start** and **Resume** parameters on the **Exclude** control statement must be in local time (without a UTC suffix).

If the problem persists, the data in the SMF records violates one of the restrictions for using the Special\_Local\_Time option on the **Report\_Time** control statement. SCRT does not support the use of the Special Local Time option for this condition and cannot generate a sub-capacity report. However, SCRT does support the UTC\_Time option for this condition and can generate a sub-capacity report with dates and times displayed in UTC time (with the UTC suffix added to the time values).

## **SCRTTOOL178 REPORT\_TIME ERROR - z/OS TIME OFFSET TOO LARGE**

## **Explanation:**

The value of the z/OS offset to UTC time reported in the SMF70LGO and SMF89DTO was greater than 16 hours or less than -16 hours on one or more of the SMF records processed by this execution of SCRT, including the SMF records before and after the reporting period. The z/OS offset to UTC time is set by the **TIMEZONE** value in the CLOCK*xx* member of SYS1.PARMLIB or can be set at IPL time. This condition violates one of the restrictions for using the Special Local Time option. SCRT terminates without generating any sub-capacity reports.

## **User response**

Try to correct the problem by rerunning SCRT using the **Exclude** control statement to exclude the SMF records before and after the reporting period for all of the CPCs being processed, in case those are the only records whose SMF70LGO and SMF89DTO fields have this problem. Note that the times you specify for the **Start** and **Resume** parameters on the **Exclude** control statement must be in local time (without a UTC suffix).

If the problem persists, the data in the SMF records violates one of the restrictions for using the Special\_Local\_Time option on the **Report\_Time** control statement. SCRT does not support the use of the Special\_Local\_Time option for this condition and cannot generate a sub-capacity report. However, SCRT does support the UTC\_Time option for this condition and can generate a sub-capacity report with dates and times displayed in UTC time (with the UTC suffix added to the time values).

## **SCRTTOOL179 REPORT TIME ERROR - CANNOT USE SPEC\_LOCAL\_TIME AND EXCLUDE WITH UTC**

## **Explanation:**

SCRT processed a **Report\_Time** control statement with the Special\_Local\_Time option and an **Exclude** control statement that uses the UTC format (times specified with a UTC suffix) for the **Start** and **Resume**

parameters. This condition violates one of the restrictions for using the Special\_Local\_Time option. SCRT terminates without generating any sub-capacity reports.

### **User response:**

Correct the **Exclude** control statement by using the local time format (times specified without a UTC suffix) for the **Start** and **Resume** parameters, then rerun SCRT. Be sure to determine the correct local dates and times to be excluded.

### **SCRTTOOL180 REPORT\_TIME ERROR - CANNOT USE UTC\_TIME AND EXCLUDE IN LOCAL TIME**

## **Explanation:**

SCRT processed a **Report\_Time** control statement with the UTC\_Time parameter and an **Exclude** control statement that uses the local time format (times specified without a UTC suffix) for the **Start** and **Resume** parameters. This condition violates one of the restrictions for using the UTC\_Time option. SCRT terminates without generating any sub-capacity reports.

### **User response:**

Correct the **Exclude** control statement by using the UTC time format (times specified with a UTC suffix) for the **Start** and **Resume** parameters, then rerun SCRT. Be sure to determine the correct UTC dates and times to be excluded.

## **SCRTTOOL200 ASSIGN statement is missing CPC= parameter ASSIGN parameters follow:**

## **Explanation:**

The ASSIGN control statement has been used in the PARMS DD statement, but the required **CPC** parameter is missing.

### **User response:**

Examine the parameters on the ASSIGN control statement in your PARMS DD statement and include the required CPC parameter. For details, see ["Customizing the SCRT JCL" on page 24.](#page-44-0)

## **SCRTTOOL201 ASSIGN statement is missing CUSTOMER\_NUMBER= parameter ASSIGN parameters follow:**

### **Explanation:**

The ASSIGN control statement has been used in the PARMS DD statement, but the required **CUSTOMER\_NUMBER** parameter is missing.

### **User response:**

Examine the parameters on the ASSIGN control statement in your PARMS DD statement and include the required **CUSTOMER\_NUMBER** parameter. For details, see ["Customizing the SCRT JCL" on page 24](#page-44-0).

### **SCRTTOOL202 ASSIGN statement CPC= parameter is invalid ASSIGN parameters follow:**

### **Explanation:**

The ASSIGN control statement has been used in the PARMS DD statement, but the value specified for the **CPC** parameter is not valid.

### **User response:**

Examine the parameters on the ASSIGN control statement in your PARMS DD statement and correct the error in the **CPC** parameter. For details, see ["Customizing the SCRT JCL" on page 24](#page-44-0).

## **SCRTTOOL203 ASSIGN statement CUSTOMER\_NUMBER= parameter is invalid ASSIGN parameters follow:**

### **Explanation:**

The ASSIGN control statement has been used in the PARMS DD statement, but the value specified for the **CUSTOMER\_NUMBER** parameter is not valid.

### **User response:**

Examine the parameters on the ASSIGN control statement in your PARMS DD statement and correct the error in the **CUSTOMER\_NUMBER** parameter. For details, see ["Customizing the SCRT JCL" on page 24](#page-44-0).

## **SCRTTOOL204 ASSIGN statement CPC= parameter already specified ASSIGN parameters follow:**

### **Explanation:**

The ASSIGN control statement has been used in the PARMS DD statement, but the **CPC** parameter is specified multiple times.

#### **User response:**

Examine the parameters on the ASSIGN control statement in your PARMS DD statement and remove duplicate instances of the **CPC** parameter. For details, see ["Customizing the SCRT JCL" on page 24](#page-44-0).

### **SCRTTOOL205 ASSIGN statement CUSTOMER\_NUMBER= parameter already specified ASSIGN parameters follow:**

### **Explanation:**

The ASSIGN control statement has been used in the PARMS DD statement, but the **CUSTOMER\_NUMBER** parameter is specified multiple times.

### **User response:**

Examine the parameters on the ASSIGN control statement in your PARMS DD statement and remove duplicate instances of the **CUSTOMER\_NUMBER** parameter. For details, see ["Customizing the SCRT JCL" on page 24](#page-44-0).

**SCRTTOOL210 NO89 statement syntax error CPC:LPARlist format is incorrect: NO89 statement follows:**

### **Explanation:**

The specified NO89 DD statement contains an invalid LPAR name in the CPC:LPAR list. Either the LPAR name exceeds 8 characters, or it could not be found in the input SMF data. The LPAR name in question is displayed in the message, as well as the NO89 statement on which it was specified.

### **User response:**

Correct the NO89 DD statement in the SCRT JCL.

**SCRTTOOL211 NO89 statement syntax error LPARlist format is incorrect: NO89 statement follows:**

### **Explanation:**

The specified NO89 DD statement contains an invalid LPAR name in the LPAR list. Either the LPAR name exceeds 8 characters, or it could not be found in the input SMF data. The LPAR name in question is displayed in the message, as well as the NO89 statement on which it was specified.

### **User response:**

Correct the NO89 DD statement in the SCRT JCL.

**SCRTTOOL212 Product** *nnnnnn* **specification is missing from NO89 DD data**

## **Explanation**

The specified product ID (PID) was not found in the NO89 DD statement.

In the message text:

*nnnnnn*

The product ID that is missing from the NO89 data.

### **User response:**

Add the missing PID to the NO89 DD statement in the SCRT JCL.

**SCRTTOOL220 Country Multiplex Pricing and Report Time are mutually exclusive**

### **Explanation:**

The **Country\_Multiplex\_Pricing** and **Report\_Time** SPECIAL DD control statements cannot be used together. When Country Multiplex Pricing is requested, SCRT determines whether the resulting report will be in UTC or local time in the same manner as with traditional sub-capacity reports. An override of this function is not allowed.

### **User response:**

If Country Multiplex Pricing is desired, remove the **Report\_Time** SPECIAL DD control statement.

**SCRTTOOL221 All Multiplex CPCs must be located in the same country.**

### **Explanation:**

When the **Country\_Multiplex\_Pricing** control statement is specified on the SPECIAL DD, SCRT performs additional checking to ensure that the **Customer\_Number** values assigned to the input CPCs all contain the same country code.

### **User response:**

Examine the **Customer\_Number** values specified in the PARMS DD control statement for both the **Customer\_Number** parameter and the **ASSIGN Customer\_Number** control statement. Correct the parameters and rerun SCRT, specifying only CPCs and customer numbers that are contained within the same country multiplex.

## **SCRTTOOL230 PARMS syntax error**

# **PARMS statement follows:**

#### **Explanation:**

The PARMS DD statement specified in the SCRTTOOL230 message is not recognized by SCRT.

#### **User response:**

Correct the PARMS DD statement.

**SCRTTOOL240** *xxxxxxxx* **DD is missing**

### **Explanation:**

The DD statement identified by *xxxxxxxx* was not found in the JCL.

## **User response:**

Specify the missing DD statement and any required inputs associated with it.

**SCRTTOOL241 Failure when checking for DD** *xxxxxxxx*

## **Explanation**

SCRT encountered an error while checking for the DD statement identified in the message text.

In the message text:

### *xxxxxxxx*

The name of the DD statement that was being checked.

## **User response**

Check the SCRT job output for additional error messages or exceptions, which may be helpful in determining the reason for the failure.

Correct the error with the specified DD statement.

**SCRTTOOL242** *xxxxxx* **ReadFile FileException**

## **Explanation**

SCRT encountered an error while attempting to read from the data set associated with the DD statement identified in the message text.

In the message text:

#### *xxxxxx*

The name of the DD statement from which SCRT was attempting to read.

## **User response**

Check the SCRT job output for additional error messages or exceptions, which may be helpful in determining the reason for the failure.

Correct the error with the specified DD statement.

### **SCRTTOOL243** *xxxxxx* **ReadFile RcException**

## **Explanation**

SCRT encountered an error while attempting to read from the data set associated with the DD statement identified in the message text.

In the message text:

## *xxxxxx*

The name of the DD statement from which SCRT was attempting to read.

## **User response**

Check the SCRT job output for additional error messages or exceptions, which may be helpful in determining the reason for the failure.

Correct the error with the specified DD statement.

**SCRTTOOL244** *xxxxxx* **Closing FileException**

# **Explanation**

SCRT encountered an error while attempting to close the data set associated with the DD statement identified in the message text.

In the message text:

## *xxxxxx*

The name of the DD statement that SCRT was attempting to close.

## **User response**

Check the SCRT job output for additional error messages or exceptions, which may be helpful in determining the reason for the failure.

Correct the error with the specified DD statement.

**SCRTTOOL245** *ddname* **I/O ERROR ENCOUNTERED.** *text*

## **Explanation**

SCRT encountered an I/O error on a z/OS file.

In the message text:

## *ddname*

The name of the DD statement for the file that encountered an I/O error.

# *text*

A description of the I/O error condition.

## **User response:**

Determine the cause of the I/O error for the file referenced by *ddname* and take corrective action.

# **SCRTTOOL250 Error found while processing INPUTCSV**

## **Explanation:**

SCRT encountered an error while processing the INPUTCSV DD data sets. One or more of the statements in the INPUTCSV data is incorrect.

### **User response:**

See the SCRTTOOL254 message for information about the specific error that was encountered. Identify and correct the error that caused the failure.

**SCRTTOOL251 Error found while verifying INPUTCSV data.**

### **Explanation:**

SCRT encountered an error while processing the INPUTCSV DD data sets. The syntax is correct, but the INPUTCSV files contain a combination of parameters that is not allowed. The SCRTTOOL254 message reports the specific condition that was encountered.

#### **User response:**

See the SCRTTOOL254 message for information about the specific error that was encountered. Identify and correct the error that caused the failure.

## **SCRTTOOL252 Error encountered opening INPUTCSV**

### **Explanation:**

SCRT encountered a critical error while opening a data set specified on the INPUTCSV DD statement.

## **User response**

Check the SCRT job output for additional error messages or exceptions, which may be helpful in determining the reason for the failure.

Identify and correct the error that caused the failure.

**SCRTTOOL253 INPUTCSV DD member not found.**

## **Explanation:**

SCRT could not find the PDS member specified on the INPUTCSV DD statement.

#### **User response:**

Correct the error that caused the failure.

### **SCRTTOOL254** *text*

### **Explanation:**

In the message, *text* reports the specific error encountered while parsing a data set specified on the INPUTCSV DD statement.

### **User response:**

Examine the reported condition and correct it.

**SCRTTOOL255 CPC:** *cpu* **IMAGE:** *image* **PRODUCT:** *product* **TIME:** *time* **DIAG1:** *diag1*

## **Explanation**

SCRT is processing one or more data sets specified on the INPUTCSV DD statement. When SCRT detects that the Mobile Workload Pricing (MWP) or IBM Z Collocated Application Pricing (zCAP) usage value exceeds the actual usage time for the respective defining program during a given hour, SCRT issues the SCRTTOOL255 message to highlight that hour.

SCRT also issues the SCRTTOOL256 or SCRTTOOL257 message to indicate whether the instances of the SCRTTOOL255 message represent MWP or zCAP processing.

In the message text:

### *cpu*

The type-serial of the CPC being processed

#### *image*

The LPAR name or virtual machine name where the mobile or zCAP product ran

#### *product*

The product or product family that the MWP or zCAP algorithm is processing

### *time*

The time in the INPUTCSV data set being processed

### *diag1*

A diagnostic indicator for IBM use only.

### **User response:**

Correct the data during the interval specified in the message. The MWP or zCAP values cannot exceed the products' actual usage.

## **SCRTTOOL256 INPUTCSV MOBILE CPU DATA EXCEEDS PRODUCT USAGE**

### **Explanation:**

SCRT is processing one or more data sets specified on the INPUTCSV DD statement and has detected that the Mobile Workload Pricing (MWP) data for a given product family exceeds the actual usage of the products in the product family. See the instances of the SCRTTOOL255 message for details.

### **User response:**

Correct the data for the intervals highlighted by the associated SCRTTOOL255 messages. The MWP values cannot exceed the products' actual usage.

## **SCRTTOOL257 INPUTCSV ZCAP CPU DATA EXCEEDS PRODUCT USAGE**

## **Explanation:**

SCRT is processing one or more data sets specified on the INPUTCSV DD statement and has detected that the IBM Z Collocated Application Pricing (zCAP) data for a given product exceeds the product's actual usage. See the instances of the SCRTTOOL255 message for details.

## **User response:**

Correct the data for the intervals highlighted by the associated SCRTTOOL255 messages. The zCAP values cannot exceed the product's actual usage.

**SCRTTOOL258 INPUTCSV TOTAL ZCAP WORKLOAD DATA EXCEEDS USAGE OF THE PARTITION.**

## **Explanation**

SCRT is processing one or more data sets specified on the INPUTCSV DD statement and has detected that the values for a zCAP workload exceed the usage of the partition.

See the instances of the SCRTTOOL255 message for details.

### **User response:**

Examine the instances of the SCRTTOOL255 messages to determine the intervals during which the zCAP workload data exceeds the LPAR usage. Correct the data in the INPUTCSV DD data sets, as needed.

## **SCRTTOOL259 INPUTCSV ZWPC CPU DATA EXCEEDS PRODUCT USAGE**

### **Explanation:**

SCRT is processing one or more data sets specified on the INPUTCSV DD statement and has detected that the IBM Z Workload Pricing for Cloud (zWPC) data for a given product family exceeds the actual usage of the products in the product family. See the instances of the SCRTTOOL255 message for details.

### **User response:**

Correct the data for the intervals identified by the associated SCRTTOOL255 messages. The zWPC values cannot exceed the products' actual usage.

### **SCRTTOOL260 Exclude CPC= parameter invalid value**

## **Explanation:**

The specified **CPC** parameter does not meet the expected syntax for the **Exclude** control statement.

### **User response:**

See the SCRTTOOL135 message for more information and correct the **CPC** parameter accordingly.

### **SCRTTOOL261 EXCLUDE IMAGE\_ID= PARAMETER INVALID VALUE**

### **Explanation:**

The specified **IMAGE\_ID** parameter does not meet the expected syntax for the **Exclude** control statement.

### **User response:**

See the SCRTTOOL135 message for more information and correct the **IMAGE\_ID** parameter accordingly.

**SCRTTOOL262 EXCLUDE PRODUCT\_ID= PARAMETER INVALID VALUE**

## **Explanation:**

The specified **PRODUCT\_ID** parameter does not meet the expected syntax for the **Exclude** control statement.

#### **User response:**

See the SCRTTOOL135 message for more information and correct the **PRODUCT\_ID** parameter accordingly.

#### **SCRTTOOL263 UNRECOGNIZED COMMAND IN SPECIAL DD INPUT**

### **Explanation:**

An unrecognized command was found in the SPECIAL DD control statement.

#### **User response:**

Correct the error in the SPECIAL DD statement.

### **SCRTTOOL264 EXCLUDE COMMENT= ALREADY SPECIFIED**

### **Explanation:**

An **EXCLUDE** control statement contains more than one instance of the **COMMENT** keyword parameter. Each **EXCLUDE** control statement supports only one **COMMENT** instance.

#### **User response:**

Remove the extra instances of the **COMMENT** parameter.

## **SCRTTOOL265 EXCLUDE COMMENT= EXCEEDS MAX LENGTH OF** *length*

### **Explanation:**

The comment specified via the **COMMENT** keyword parameter of an **EXCLUDE** control statement exceeds the maximum allowable length (*length*).

#### **User response:**

Update the comment so that it does not exceed the allowable length.

### **SCRTTOOL275 UNRECOGNIZED ASSIGN PARAMETER SPECIFIED FOR** *offering*

## **Explanation**

SCRT SPECIAL DD processing does not recognize the **ASSIGN** command parameter specified for the listed offering. The valid values that can be assigned to an offering are:

CATEGORYA CATEGORYB

In the message text:

### *offering*

The offering that is assigned via the **ASSIGN** command (for instance, ZWPC).

### **User response:**

Correct the **ASSIGN** statement to reflect a valid parameter.

# **SCRTTOOL276 DUPLICATE ASSIGN KEYWORD SPECIFIED FOR** *offering*

## **Explanation**

SCRT SPECIAL DD processing has detected that an offering has been assigned multiple times using the **ASSIGN** statement.

In the message text:

### *offering*

The offering that has been assigned multiple times via the **ASSIGN** command (for instance, ZWPC).

### **User response:**

Correct the applicable **ASSIGN** commands to only assign a given offering once.

**SCRTTOOL277** *offering* **HAS NOT BEEN ASSIGNED USING THE SPECIAL DD INPUT**

# **Explanation**

The DIAGMSG=WLMZWPC function was requested, but ZWPC has not been assigned to a WLM classification (or category) using the **ASSIGN** statement.

In the message text:

## *offering*

The offering that has not been assigned via the **ASSIGN** statement (for instance, ZWPC).

## **User response:**

If WLM-based zWPC is not desired, remove the DIAGMSG=WLMZWPC statement. If it is desired, you must specify the **ASSIGN** statement to request the function.

## **SCRTTOOL278** *category* **HAS BEEN ASSIGNED TO MORE THAN ONE OFFERING USING THE SPECIAL DD INPUT**

# **Explanation**

The specified category can only be assigned to one offering.

In the message text:

## *category*

The category name that has been assigned to multiple offerings.

## **User response:**

Correct the category assignments so that the specified category is only assigned to one offering.

## **SCRTTOOL280 INPUTCSV CPC AND/OR LPAR VALUE CANNOT BE LOCATED:** *lpar*

## **Explanation**

A specified INPUTCSV data set contains an LPAR name that cannot be located in the SMF input data.

In the message text:

## *lpar*

The CPC:LPAR or LPAR name that SCRT cannot locate in the SMF input data.

### **User response:**

Correct the CPC:LPAR or LPAR name. Note that the specified name must exist in the SMF input data, and the value specified in the INPUTCSV file, between double quotation marks, must not contain blanks.

## **SCRTTOOL281 INPUTCSV ZCAP WORKLOAD CPU DATA EXCEEDS PARTITION**

## **Explanation:**

The IBM Z Collocated Application Pricing (zCAP) workload MSUs derived from the CPU time reported in the INPUTCSV file exceed the LAC value for the LPAR.

## **User response:**

Correct the workload CPU time so that it does not exceed the LAC value for the hosting LPAR.

## **SCRTTOOL282 INPUTCSV ZCAP WORKLOAD DATA SET DOES NOT CONTAIN REQUIRED CPU TIME INPUT**

## **Explanation:**

For IBM Z Collocated Application Pricing (zCAP) workloads that do not use WLM, you must provide valid CPU time data in the INPUTCSV file.

## **User response:**

Update the INPUTCSV file with the CPU times for the zCAP workload.

**SCRTTOOL295 SCRT PROCESSING ISV REPORT FOR:** *isvname*

# **Explanation**

SCRT is processing an independent software vendor (ISV) report for the specified vendor.

In the message text:

**468** SCRT: Using the Sub-Capacity Reporting Tool 29.1.1

### *isvname*

The name of the ISV.

### **User response:**

None. This message is informational only.

## **SCRTTOOL296 ERROR PROCESSING ISVLIB DD STATEMENT.**

## **Explanation:**

SCRT cannot build its internal tables from the information in the ISVLIB file. Other accompanying messages, such as SCRTTOOL297, provide details about the cause of the error.

### **User response:**

Contact the vendor who supplied the ISVLIB file to obtain a corrected copy.

## **SCRTTOOL297** *text*

## **Explanation**

SCRT cannot build its internal tables from the information in the ISVLIB file.

In the message text, *text* provides a description of the error.

### **User response:**

Contact the vendor who supplied the ISVLIB file to obtain a corrected copy.

**SCRTTOOL300 ERROR PROCESSING COMMAND LINE ARGUMENT:** *argument*

# **Explanation**

A command-line argument was incorrectly specified. If the argument requires a parameter, the parameter value might be missing.

In the message text:

### *argument*

The command-line argument in error.

### **User response:**

Correctly specify the indicated argument and rerun SCRT.

**SCRTTOOL301 MISSING COMMAND LINE ARGUMENT:** *argument*

# **Explanation**

A required command-line argument has not been specified.

In the message text:

## *argument*

The required command-line argument.

### **User response:**

Specify the indicated argument and rerun SCRT.

## **SCRTTOOL302** *type* **FILE COULD NOT BE FOUND OR IS INCORRECTLY SPECIFIED PATH SPECIFIED =** *path*

# **Explanation**

The command line specified a path to a file that is incorrect. The path might not exist, might be unreadable (for input files), might be unwritable (for output files), or is otherwise incorrect. The message indicates the path that SCRT attempted to use.

In the message text:

## *type*

The type of file, either NO89, OUTPUT, or SMF.

### *path*

The path that SCRT attempted to use.

## **User response:**

Check and correct the specified path. Then, rerun SCRT.

**SCRTTOOL303 REPORT GENERATED:** *report-path*

# **Explanation**

A sub-capacity report was generated.

In the message text:

## *report-path*

The absolute path to the report.

## **User response:**

None.

## **SCRTTOOL319 SOLUTION ID IS NOT VALID OR ITS FORMAT WAS NOT RECOGNIZED ID =** *solutionID*

# **Explanation**

A Tailored Fit Pricing for IBM Z solution ID was encountered that is not valid. The solution ID either does not match the format of a valid solution ID, or otherwise appears to not be validly formed.

In the message text:

## *solutionID*

The solution ID that SCRT identified as not meeting syntax requirements.

## **User response:**

Validate that the solution ID correctly matches the one provided by IBM in License Management Support (LMS) for the container solution. If the solution ID appears to be incorrectly defined in the WLM tenant resource group definition, use the **UPDATE SOLUTION ID** command (control statement) in SCRT to correct the solution ID in existing SMF data. Also update the WLM tenant resource group definition with the correct value. If you cannot determine why the solution ID is incorrect, contact IBM Support.

## **SCRTTOOL320 CONTAINER COMMAND CPC= MUST BE SPECIFIED**

## **Explanation:**

The **CPC** keyword parameter, which is required for the **CONTAINER** control statement, is missing. Message SCRTTOOL135 lists the control statement in error.

## **User response:**

Add the **CPC** keyword and a valid CPC value to the indicated **CONTAINER** control statement.

## **SCRTTOOL321 CONTAINER COMMAND CPC= PARAMETER INVALID VALUE**

## **Explanation:**

The **CPC** keyword parameter, which is required for the **CONTAINER** control statement, does not contain a valid value. Message SCRTTOOL135 lists the control statement in error.

### **User response:**

Correct the **CPC** keyword value, ensuring it meets the syntax requirements of the **CONTAINER** control statement.

## **SCRTTOOL322 CONTAINER COMMAND CPC= ALREADY SPECIFIED**

## **Explanation:**

A **CONTAINER** control statement contains more than one instance of a **CPC** keyword parameter. Each **CONTAINER** control statement supports only one **CPC** instance. Message SCRTTOOL135 lists the control statement in error.

### **User response:**

Remove the extra instances of the **CPC** parameter. If you need to specify more than one CPC, use a separate **CONTAINER** control statement for each CPC.

## **SCRTTOOL323 CONTAINER COMMAND CPC= VALUE LENGTH MUST BE 10, TTTT-SSSSS**

### **Explanation:**

The value for the **CPC** keyword parameter on a **CONTAINER** control statement was not 10 characters long. The **CPC** value must be 10 characters long, in the form *tttt*-*sssss*. Message SCRTTOOL135 lists the control statement in error.

### **User response:**

Provide a **CPC** value that is 10 characters long.

# **SCRTTOOL324 CONTAINER COMMAND CPC=***tttt***-***sssss* **NOT FOUND IN THE DATA**

## **Explanation:**

The value for the **CPC** keyword parameter on a **CONTAINER** control statement was not found on any of the SMF records processed by this execution of SCRT. Message SCRTTOOL135 lists the control statement in error.

### **User response:**

Change the **CPC** value on the **CONTAINER** control statement so that it matches a CPC whose SMF records are being processed by this execution of SCRT. To determine the CPCs that are processed by this execution of SCRT, run SCRT without any **CONTAINER** control statements and review the generated report.

### **SCRTTOOL325 CONTAINER COMMAND IMAGE\_ID= MUST BE SPECIFIED**

## **Explanation:**

The **IMAGE\_ID** keyword parameter, which is required for the **CONTAINER** control statement, is missing.

## **User response:**

Add the **IMAGE\_ID** keyword and a valid image ID to the **CONTAINER** control statement.

## **SCRTTOOL326 CONTAINER COMMAND IMAGE\_ID= PARAMETER INVALID VALUE**

## **Explanation:**

The **IMAGE\_ID** keyword parameter, which is required for the **CONTAINER** control statement, does not contain a valid value. Message SCRTTOOL135 lists the control statement in error.

### **User response:**

Correct the IMAGE\_ID= keyword value, ensuring it meets the syntax requirements of the **CONTAINER** control statement.

## **SCRTTOOL327 CONTAINER COMMAND IMAGE\_ID= ALREADY SPECIFIED**

## **Explanation:**

A **CONTAINER** control statement contains more than one instance of the **IMAGE\_ID** keyword parameter. Each **CONTAINER** control statement supports only one **IMAGE\_ID** instance. Message SCRTTOOL135 lists the control statement in error.

### **User response:**

Remove the extra instances of the **IMAGE\_ID** parameter. If you need to specify more than one CPC, use a separate **CONTAINER** control statement for each CPC.

## **SCRTTOOL328 CONTAINER COMMAND IMAGE\_ID= VALUE MUST 1 TO 8 CHARS**

## **Explanation:**

The value for the **Image\_Id** keyword parameter exceeds 8 characters in length. The **Image\_Id** value provides the name of the operating system image to which the **CONTAINER** control statement applies, and that name must be 1 - 8 characters long. Message SCRTTOOL135 lists the control statement in error.

### **User response:**

Change the **Image\_Id** value so that it is 1 - 8 characters long and matches an image ID in the SMF records that are being processed by this execution of SCRT. To determine the image IDs that are being processed by this execution of SCRT, run SCRT with the same SMF files but without any **CONTAINER** control statements. All the image IDs for each CPC will be listed in the first column of the Detail Data Collection section of the sub-capacity report for that CPC.

## **SCRTTOOL329 CONTAINER COMMAND IMAGE\_ID=***imageID* **NOT FOUND ON THIS CPC=***tttt***-***sssss*

# **Explanation**

The value for the **IMAGE\_ID** keyword parameter on a **CONTAINER** control statement was not found in any of the SMF records processed by this execution of SCRT. Message SCRTTOOL135 lists the control statement in error.

In the message text:

## *imageID*

The image ID that was not found in the SMF data.

## *tttt***-***sssss*

The type and serial number of the CPC that you specified on the **CONTAINER** command (control statement) for which the specified image ID was not found in the SMF data.

## **User response:**

Change the **IMAGE\_ID** value on the **CONTAINER** control statement so that it matches a CPC whose SMF records are being processed by this execution of SCRT. To determine the image IDs that are processed by this execution of SCRT, run SCRT without any **CONTAINER** control statements and review the generated report.

## **SCRTTOOL330 CONTAINER COMMAND INVALID FORMAT**

# **Explanation:**

There is an error in the **CONTAINER** control statement.

## **User response:**

Review the **CONTAINER** control statement. There must be a **CPC** parameter specifying the CPC, an **IMAGE\_ID** parameter specifying one or more images that are being selected, and an **ID** parameter specifying a valid solution ID.

## **SCRTTOOL334 CONTAINER COMMAND ID= MUST BE SPECIFIED**

## **Explanation:**

A **CONTAINER** control statement was found for which the required **ID** keyword parameter was not specified. The **ID** keyword parameter is used to specify the 64-character solution ID. Message SCRTTOOL135 lists the control statement in error.

## **User response:**

Modify the **CONTAINER** command to specify the **ID** keyword parameter. You can obtain the solution ID from the IBM LMS web portal.

**SCRTTOOL335 CONTAINER COMMAND ID= PARAMETER INVALID VALUE**

## **Explanation:**

A **CONTAINER** control statement was found for which the **ID** keyword parameter is not valid. The **ID** keyword parameter is used to specify the 64-character solution ID. Message SCRTTOOL135 lists the control statement in error.

## **User response:**

Modify the **CONTAINER** control statement to specify a correct **ID** keyword parameter. You can obtain the solution ID from the IBM LMS web portal.

## **SCRTTOOL336 CONTAINER COMMAND ID= ALREADY SPECIFIED**

# **Explanation:**

A **CONTAINER** control statement contains more than one instance of the **ID** keyword parameter. Each **CONTAINER** control statement supports only one **ID** instance. The **ID** parameter is used to specify the 64 character Solution ID. Message SCRTTOOL135 lists the control statement in error.

### **User response:**

Remove the extra instances of the **ID** control statement. If you need to specify more than one solution ID, use a separate **CONTAINER** control statement for each CPC.

## **SCRTTOOL337 CONTAINER COMMAND ID= VALUE MUST BE 64 CHARS**

## **Explanation:**

The value for the **ID** keyword parameter on a **CONTAINER** control statement is not 64 characters long. The solution ID value must be 64 characters long. Message SCRTTOOL135 lists the control statement in error.

#### **User response:**

Provide an **ID** value that is 64 characters long.

## **SCRTTOOL338 CONTAINER COMMAND THE CPC AND IMAGE\_ID CAN ONLY BE ASSIGNED ONCE** *cpc* **,** *image*

# **Explanation**

SCRT has encountered an instance of a **CONTAINER** and **IMAGE\_ID** combination being assigned to multiple containers. An image (LPAR or VM) can only be assigned to one container during a reporting period.

In the message text:

#### *cpc*

The CPC machine type and serial number, in the form *tttt*-*sssss*, that was specified on the **CONTAINER** command.

#### *image*

The image ID that was specified on the **CONTAINER** command.

### **User response:**

Correct any **CONTAINER** commands, ensuring that no CPC and image ID pair is assigned to more than one container.

## **SCRTTOOL343 CONTAINER COMMAND IMAGE\_ID=***image* **MUST BE Z/OS**

# **Explanation**

A **CONTAINER** control statement contains an image that is running an operating system other than z/OS. Tailored Fit Pricing for IBM Z only supports the z/OS operating system.

In the message text:

### *image*

The image on which a non-z/OS operating system was detected.

### **User response:**

Remove the specified image from the **CONTAINER** control statement.

**SCRTTOOL344 UPDATE SOLUTION\_ID DUPLICATE COMMAND ENCOUNTERED**

### **Explanation:**

SCRT has encountered a solution ID that is specified on more than one **UPDATE SOLUTION\_ID** control statements as the **OLD** keyword parameter. A solution ID cannot be reassigned to multiple values in the same execution of SCRT. Message SCRTTOOL135 lists the control statement in error.

### **User response:**

Review any instances of the **UPDATE SOLUTION\_ID** command. Ensure each **OLD** parameter value is only assigned once for this execution of SCRT.

**SCRTTOOL345 UPDATE SOLUTION\_ID OLD= MUST BE SPECIFIED**

### **Explanation:**

The **OLD** keyword parameter, which is required for the **UPDATE SOLUTION\_ID** control statement, is missing. Message SCRTTOOL135 lists the control statement in error.

### **User response:**

Specify the **OLD** parameter with a valid solution ID value on the indicated **UPDATE SOLUTION\_ID** control statement.

## **SCRTTOOL346 UPDATE SOLUTION\_ID NEW= MUST BE SPECIFIED**

## **Explanation:**

The **NEW** keyword parameter, which is required for the **UPDATE SOLUTION\_ID** control statement, is missing. Message SCRTTOOL135 lists the control statement in error.

### **User response:**

Specify the **NEW** parameter with a valid solution ID value on the indicated **UPDATE SOLUTION\_ID** control statement.

## **SCRTTOOL347 UPDATE SOLUTION\_ID OLD= ALREADY SPECIFIED**

## **Explanation:**

An **UPDATE SOLUTION\_ID** control statement contains more than one instance of the **OLD** keyword parameter. Each **UPDATE SOLUTION\_ID** control statement supports only instance of the **OLD** parameter. The **OLD** parameter specifies the 64-character solution ID that is to be replaced. Message SCRTTOOL135 lists the control statement in error.

#### **User response:**

Remove the extra instances of the **OLD** parameter. If you need to specify more than one solution ID, use a separate **UPDATE SOLUTION\_ID** control statement for each CPC.

## **SCRTTOOL348 UPDATE SOLUTION\_ID NEW= ALREADY SPECIFIED**

### **Explanation:**

An **UPDATE SOLUTION\_ID** control statement contains more than one instance of the **NEW** keyword parameter. Each **UPDATE SOLUTION\_ID** control statement supports only one instance of the **NEW** parameter. The **NEW** parameter specifies the 64-character solution ID that is to replace the **OLD** solution ID. Message SCRTTOOL135 lists the control statement in error.

### **User response:**

Remove the extra instances of the **NEW** parameter. If you need to specify more than one solution ID, use a separate **UPDATE SOLUTION\_ID** control statement for each CPC.

## **SCRTTOOL349 UPDATE SOLUTION\_ID NEW= INVALID VALUE**

## **Explanation:**

An **UPDATE SOLUTION\_ID** control statement was found for which the **NEW** keyword parameter is not valid. The **NEW** parameter specifies the 64-character solution ID. Message SCRTTOOL135 lists the control statement in error.

### **User response:**

Modify the **UPDATE SOLUTION\_ID** control statement to specify a correct **NEW** parameter. You can obtain the solution ID from the IBM LMS web portal.

### **SCRTTOOL350 UPDATE SOLUTION\_ID OLD= INVALID VALUE**

### **Explanation:**

An **UPDATE SOLUTION\_ID** command was found for which the **OLD** keyword parameter is not valid. The **OLD** parameter specifies the 64-character solution ID. Message SCRTTOOL135 lists the control statement in error.

#### **User response:**

Modify the **UPDATE SOLUTION\_ID** control statement to specify a correct **OLD** parameter. You can obtain the solution ID from the IBM LMS web portal.

### **SCRTTOOL351 UPDATE CONTAINER ID= MUST BE SPECIFIED**

### **Explanation:**

The **ID** keyword parameter, which is required for the **UPDATE CONTAINER** control statement, is missing. Message SCRTTOOL135 lists the control statement in error.

### **User response:**

Specify the **ID** keyword and a valid solution ID value on the indicated **UPDATE CONTAINER** control statement.

### **SCRTTOOL352 UPDATE CONTAINER SET\_NAME= MUST BE SPECIFIED**

### **Explanation:**

The **SET\_NAME** keyword parameter, which is required for the **UPDATE CONTAINER** control statement, is missing. Message SCRTTOOL135 lists the control statement in error.

### **User response:**

Specify the **SET\_NAME** keyword and a valid solution name value on the indicated **UPDATE CONTAINER** control statement.

## **SCRTTOOL353 UPDATE CONTAINER ID= ALREADY SPECIFIED**

### **Explanation:**

An **UPDATE CONTAINER** control statement contains more than one instance of the **ID** keyword parameter. Each **UPDATE CONTAINER** control statement supports only one instance of the **ID** parameter. The **ID** parameter specifies the 64-character solution ID that will be associated with the **SET\_NAME** keyword parameter. Message SCRTTOOL135 lists the control statement in error.

### **User response:**

Remove the extra instances of the **ID** parameter. If you need to specify more than one solution ID, use a separate **UPDATE CONTAINER** control statement for each CPC.

## **SCRTTOOL354 UPDATE CONTAINER SET\_NAME= ALREADY SPECIFIED**

## **Explanation:**

An **UPDATE CONTAINER** control statement contains more than one instance of the **SET\_NAME** keyword parameter. Each **UPDATE CONTAINER** control statement supports only one instance of the **SET\_NAME** parameter. The **SET\_NAME** parameter specifies a solution name of up to 40 characters that will be associated with the **ID** keyword parameter. Message SCRTTOOL135 lists the control statement in error.

## **User response:**

Remove the extra instances of the **SET\_NAME** parameter from the **UPDATE CONTAINER** control statement.

**SCRTTOOL355 UPDATE CONTAINER ID= INVALID VALUE**

### **Explanation:**

An **UPDATE CONTAINER** command (control statement) was found for which the **ID** keyword parameter is not valid. The **ID** parameter specifies the 64-character solution ID. Message SCRTTOOL135 lists the control statement in error.

## **User response:**

Modify the **UPDATE CONTAINER** command to specify a correct **ID** parameter. You can obtain the solution ID from the IBM LMS web portal.

**SCRTTOOL356 UPDATE CONTAINER SET\_NAME= INVALID VALUE**

### **Explanation:**

An **UPDATE CONTAINER** command (control statement) was found for which the **SET\_NAME** keyword parameter is not valid. The **SET\_NAME** parameter specifies a solution name of up to 40 characters which must match the solution name specified in LMS. Message SCRTTOOL135 lists the control statement in error.

### **User response:**

Modify the **UPDATE CONTAINER** command to specify a correct **SET\_NAME** parameter. You can obtain the solution name from the IBM LMS web portal.

## **SCRTTOOL357 UPDATE CONTAINER SET\_NAME= EXCEEDS 40 CHARACTERS**

## **Explanation:**

An **UPDATE CONTAINER** command (control statement) was found for which the **SET\_NAME** keyword parameter exceeds the maximum allowed length. The **SET\_NAME** parameter specifies a solution name of up to 40 characters which must match the solution name specified in LMS. Message SCRTTOOL135 lists the control statement in error.

### **User response:**

Modify the **UPDATE CONTAINER** command to specify a correct **SET\_NAME** parameter. You can obtain the solution name from the IBM LMS web portal.

## **SCRTTOOL358 UPDATE CONTAINER DUPLICATE COMMAND ENCOUNTERED**

## **Explanation:**

An **UPDATE CONTAINER** command (control statement) was found for which the **ID** keyword parameter contains a solution ID which already has a solution name associated with it. Message SCRTTOOL135 lists the control statement in error.

### **User response:**

Remove the duplicate **UPDATE CONTAINER** command. Note that the **SET\_NAME** parameter specifies a solution name of up to 40 characters which must match the one specified in LMS.

## **SCRTTOOL359 UPDATE CONTAINER SOLUTION ID NOT FOUND IN SMF DATA ID=** *solutionID* **NAME=** *solutionName*

# **Explanation**

An **UPDATE CONTAINER** command (control statement) was specified for a container that was not found in the SMF input data. No tenant resource group was found having the solution ID, and no image was assigned to the solution ID using a **CONTAINER** control statement.

In the message text:

## *solutionID*

The 64-character solution ID for the container that was not found in the SMF data.

## *solutionName*

The solution name identified in the **UPDATE CONTAINER** command that is associated with *solutionID*.

## **User response:**

Check the solution ID identified in the SCRTTOOL359 message. Verify that this solution ID exists in the environment or is assigned to a dedicated image, as appropriate.

### **SCRTTOOL360 CONTAINER SOLUTION NAME NOT FOUND FOR CONTAINERS ID=***id*

## **Explanation**

One or more Tailored Fit Pricing for IBM Z solutions were encountered for which no solution name is assigned.

In the message text:

### *id*

One or more solution IDs without an assigned solution name.

### **User response:**

For each solution ID, use the **UPDATE CONTAINER** command (control statement) to specify a valid solution name. You can obtain the solution name from the IBM LMS web portal.

## **SCRTTOOL361 IGNORE CONTAINER ID= MUST BE SPECIFIED**

## **Explanation:**

The **ID** keyword parameter, which is required for the **IGNORE CONTAINER** control statement, is missing. Message SCRTTOOL135 lists the control statement in error.

### **User response:**

Specify the **ID** keyword and a valid solution ID value on the indicated **IGNORE CONTAINER** control statement.

## **SCRTTOOL362 IGNORE CONTAINER START= MUST BE SPECIFIED**

## **Explanation:**

The **START** keyword parameter, which is required for the **IGNORE CONTAINER** control statement, is missing. Message SCRTTOOL135 lists the control statement in error.

## **User response:**

Specify the **START** keyword and a valid start time on the indicated **IGNORE CONTAINER** control statement.

## **SCRTTOOL363 IGNORE CONTAINER RESUME= MUST BE SPECIFIED**

## **Explanation:**

The **RESUME** keyword parameter, which is required for the **IGNORE CONTAINER** control statement, is missing. Message SCRTTOOL135 lists the control statement in error.

## **User response:**

Specify the **RESUME** keyword and a valid start time on the indicated **IGNORE CONTAINER** control statement.

## **SCRTTOOL364 IGNORE CONTAINER ID= INVALID VALUE**

## **Explanation:**

An **UPDATE SOLUTION\_ID** command (control statement) was found for which the **OLD** keyword parameter is not valid. The **OLD** parameter specifies the 64-character solution ID. Message SCRTTOOL135 lists the control statement in error.

### **User response:**

Modify the **UPDATE SOLUTION\_ID** command to specify a correct **OLD** parameter. You can obtain the solution ID from the IBM LMS web portal.

## **SCRTTOOL365 IGNORE CONTAINER RESUME=, ERROR IN DATE FORMAT (***date***)**

## **Explanation**

The value for the **START** keyword parameter on an **IGNORE CONTAINER** control statement contains a formatting error. The **START** value must be in the format *yyyy*/*mm*/*dd*/*hh*. Message SCRTTOOL135 lists the control statement in error.

In the message text:

## *date*

The **START** value that is incorrectly formatted.

## **User response:**

Review the format of the **START** date, and modify the **IGNORE CONTAINER** control statement to specify the correct value for the **START** parameter.

**SCRTTOOL366 IGNORE CONTAINER RESUME=, ERROR IN DATE FORMAT (***date***)**

# **Explanation**

The value for the **RESUME** keyword parameter on an **IGNORE CONTAINER** control statement contains a formatting error. The **RESUME** value must be in the format *yyyy*/*mm*/*dd*/*hh*. Message SCRTTOOL135 lists the control statement in error.

In the message text:

### *date*

The **RESUME** value that is incorrectly formatted.

### **User response:**

Review the format of the **RESUME** date, and modify the **IGNORE CONTAINER** control statement to specify the correct value for the **RESUME** parameter.

## **SCRTTOOL367 IGNORE CONTAINER BOTH START AND RESUME MUST BE EITHER UTC OR LOCAL**

### **Explanation:**

There is a mismatch in the formats of the date/time values specified for the **START** and **RESUME** parameters of the **IGNORE CONTAINER** control statement. You must specify both the **START** and **RESUME** parameter values in either the local format or the UTC format.

### **User response:**

Change the values for the **START** and **RESUME** parameters of the **IGNORE CONTAINER** control statement so that both use the local time format (*yyyy*/*mm*/*dd*/*hh*) or both use the UTC time format (*yyyy*/*mm*/*dd*/*hh*/UTC). Note that there are specific conditions under which you must use the UTC format.

## **SCRTTOOL368 IGNORE CONTAINER DUPLICATE COMMAND ENCOUNTERED**

## **Explanation:**

An **IGNORE CONTAINER** command (control statement) was found for which the one of the keyword parameters is duplicated. Message SCRTTOOL135 lists the control statement in error.

## **User response:**

Remove the duplicate parameter from the indicated **IGNORE CONTAINER** command.

**SCRTTOOL369 IGNORE CONTAINER SOLUTION ID NOT FOUND IN SMF DATA ID=***id*

# **Explanation**

An **UPDATE CONTAINER** command (control statement) was specified for a container that was not found in the SMF input data. No tenant resource group was found having the solution ID, and no image that provided SMF data was assigned to the solution ID using the **CONTAINER** control statement.

In the message text:

## *id*

The 64-character solution ID for the container that was not found in the SMF data.

## **User response:**

Check the solution ID (*id*) identified in the message. Validate that this solution ID exists in the environment or is assigned to a dedicated image, as appropriate.

## **SCRTTOOL370 SOLUTION ID IS NOT ELIGIBLE TO BE IGNORED ID=***id*

## **Explanation:**

The solution ID (indicated by *id* in the message text) specified on an **IGNORE CONTAINER** control statement (or the CLI or GUI equivalent) is not eligible to be ignored. Certain solution IDs cannot be ignored according to IBM business rules.

## **User response:**

Remove or update the **IGNORE CONTAINER** control statement to generate your report.

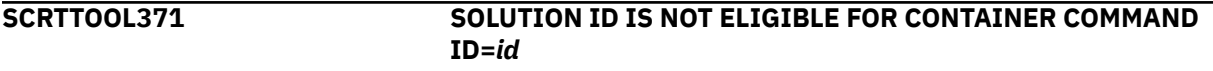

## **Explanation:**

The solution ID (indicated by *id* in the message text) specified on an **CONTAINER** control statement (or the CLI or GUI equivalent) is not eligible to be assigned to a whole LPAR. The solution ID is valid only for containers derived from Tenant Resource Groups or is otherwise not eligible under IBM business rules.

## **User response:**

Remove or update the **CONTAINER** control statement to generate your report.

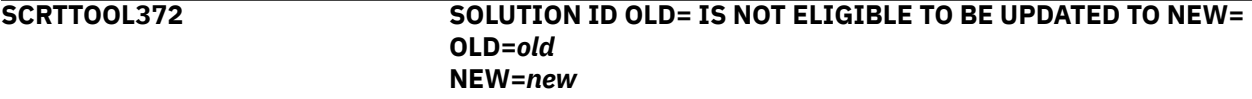

## **Explanation:**

An **UPDATE SOLUTION\_ID** control statement (or the CLI or GUI equivalent) attempted to update a solution ID (indicated by *old* in the message text) to another solution ID (indicated by *new* in the message text). Certain solution ID updates are not permitted under IBM business rules.

## **User response:**

Remove or update the **UPDATE SOLUTION\_ID** control statement to generate your report.

**SCRTTOOL373 UPDATE CONTAINER NO89\_PRODUCT\_ID= ALREADY SPECIFIED**

## **Explanation:**

There is an error in an **UPDATE CONTAINER** control statement. There are one or more duplicate **NO89\_PRODUCT\_ID** parameters.

### **User response:**

Review the **UPDATE CONTAINER** control statement and remove the duplicate keyword. A single **NO89\_PRODUCT\_ID** parameter can specify multiple product ID values.

**SCRTTOOL374 UPDATE CONTAINER NO89\_PRODUCT\_ID= SYNTAX ERROR**

## **Explanation:**

There is an error in an **UPDATE CONTAINER** control statement. The product ID value for the **NO89\_PRODUCT\_ID** parameter is incorrectly specified.

### **User response:**

Review the **UPDATE CONTAINER** control statement and correct the product ID value.

## **SCRTTOOL375 UPDATE CONTAINER NO89\_PRODUCT\_ID= LENGTH MUST BE 8 (***pid***)**

#### **Explanation:**

There is an error in an **UPDATE CONTAINER** control statement. The product ID value (*pid*) specified by the **NO89\_PRODUCT\_ID** parameter must be 8 characters in length.

#### **User response:**

Review the **UPDATE CONTAINER** control statement and correct the product ID value.

## **SCRTTOOL376 UPDATE CONTAINER NO89\_PRODUCT\_ID= NOT A NO89 PRODUCT (***pid***)**

#### **Explanation:**

There is an error in an **UPDATE CONTAINER** control statement. The product ID value (*pid*) specified by the **NO89\_PRODUCT\_ID** parameter is not a NO89 product.

#### **User response:**

Review the **UPDATE CONTAINER** control statement and correct the product ID value.

### **SCRTTOOL377 UPDATE CONTAINER NO89\_PRODUCT\_ID= LIST ENTRY LENGTH MUST BE 8 (***pid***)**

#### **Explanation:**

There is an error in an **UPDATE CONTAINER** control statement. Each product ID value (*pid*) specified in the list of values on the **NO89\_PRODUCT\_ID** parameter must be 8 characters in length.

#### **User response:**

Review the **UPDATE CONTAINER** control statement and correct the product ID value.

### **SCRTTOOL378 UPDATE CONTAINER NO89\_PRODUCT\_ID= LIST ENTRY NOT A NO89 PRODUCT (***pid***)**

#### **Explanation:**

There is an error in an **UPDATE CONTAINER** control statement. Each product ID value (*pid*) specified in the list of values on the **NO89\_PRODUCT\_ID** parameter must be a valid NO89 product.

#### **User response:**

Review the **UPDATE CONTAINER** control statement and correct the product ID value.

#### **SCRTTOOL380 INCLUDE CPC= MUST BE SPECIFIED**

## **Explanation:**

The **CPC** keyword parameter, which is required for the **INCLUDE** control statement, is missing.

#### **User response:**

Add the **CPC** keyword and a valid CPC value to the **INCLUDE** control statement.

### **SCRTTOOL381 INCLUDE CPC= ALREADY SPECIFIED**

### **Explanation:**

An **INCLUDE** control statement contains more than one instance of the **CPC** keyword parameter.

#### **User response:**

Remove the additional instances of the **CPC** keyword parameter. If multiple CPCs must be specified, use a separate **INCLUDE** control statement for each CPC.

#### **SCRTTOOL382 INCLUDE CPC= INVALID VALUE**

#### **Explanation:**

The value for the **CPC** keyword parameter on an **INCLUDE** control statement is not valid. The **CPC** value must be 10 characters long, in the form *tttt*-*sssss*.

#### **User response:**

Correct the **CPC** specification on the **INCLUDE** control statement.

### **SCRTTOOL383 INCLUDE IMAGE\_ID= MUST BE SPECIFIED**

# **Explanation:**

The **IMAGE\_ID** keyword parameter, which is required for the **INCLUDE** control statement, is missing.

### **User response:**

Add the **IMAGE\_ID** keyword and a valid value or list of values to the **INCLUDE** control statement.

### **SCRTTOOL384 INCLUDE IMAGE\_ID= ALREADY SPECIFIED**

### **Explanation:**

An **INCLUDE** control statement contains more than one instance of the **IMAGE\_ID** keyword parameter.

#### **User response:**

Remove the additional instances of the **IMAGE\_ID** keyword parameter. If necessary, you can specify multiple images by using the list form of the **IMAGE\_ID** parameter.

#### **SCRTTOOL385 INCLUDE IMAGE\_ID= INVALID VALUE**

## **Explanation:**

The value for the **IMAGE\_ID** keyword parameter on an **INCLUDE** control statement is not valid.

#### **User response:**

Correct the **IMAGE\_ID** specification on the **INCLUDE** control statement to specify a valid image name or list of image names.

### **SCRTTOOL386 INCLUDE COMMAND INVALID FORMAT**

## **Explanation:**

The **INCLUDE** control statement is not valid.

#### **User response:**

Review and correct the **INCLUDE** control statement.

### **SCRTTOOL387 INCLUDED IMAGES NOT FOUND ON CPC=***cpc* **IN DATA IMAGES=(***image-list***)**

### **Explanation:**

The images (*image-list*) specified on an **INCLUDE** control statement for CPC *cpc* are not found in the input data.

### **User response:**

Review the **INCLUDE** control statements to ensure that all systems that are intended to be included are specified correctly. Review the input data to ensure that all data is provided.

**SCRTTOOL388 INCLUDED CPC=***cpc* **NOT FOUND IN DATA**

### **Explanation:**

The indicated CPC (*cpc*) specified on an **INCLUDE** control statement is not found in the input data.

### **User response:**

Review the **INCLUDE** control statements to ensure the CPC is specified correctly. Review the input data to ensure that all data is provided.

## **SCRTTOOL389 INCLUDE COMMENT= ALREADY SPECIFIED**

### **Explanation:**

An **INCLUDE** control statement contains more than one instance of the **COMMENT** keyword parameter. Each **INCLUDE** control statement supports only one **COMMENT** instance.

### **User response:**

Remove the extra instances of the **COMMENT** parameter.

### **SCRTTOOL390 INCLUDE COMMENT= EXCEEDS MAX LENGTH OF** *length*

### **Explanation:**

The comment specified via the **COMMENT** keyword parameter of an **INCLUDE** control statement exceeds the maximum allowable length (*length*).

### **User response:**

Update the comment so that it does not exceed the allowable length.

## **SCRTTOOL398 EXCLUDE MSU\_CONSUMPTION CPUTIME= INVALID VALUE**

# **Explanation:**

The **CPUTIME** value specified on an **EXCLUDE MSU\_CONSUMPTION** control statement is not valid.

### **User response:**

Specify the **CPUTIME** value as a whole number of seconds.

## **SCRTTOOL399 EXCLUDE MSU\_CONSUMPTION CPC= MUST BE SPECIFIED**

#### **Explanation:**

The **CPC** keyword parameter, which is required for the **EXCLUDE MSU\_CONSUMPTION** control statement, is missing.

#### **User response:**

Add the **CPC** keyword and a valid CPC value to the **EXCLUDE MSU\_CONSUMPTION** control statement.

# **SCRTTOOL400 EXCLUDE MSU\_CONSUMPTION CPC= PARAMETER INVALID VALUE**

### **Explanation:**

The value for the **CPC** keyword parameter on an **EXCLUDE MSU\_CONSUMPTION** control statement is not valid. The CPC vlaue must be 10 characters long, in the form *tttt*-*sssss*.

#### **User response:**

Correct the **CPC** specification on the **EXCLUDE MSU\_CONSUMPTION** control statement.

**SCRTTOOL401 EXCLUDE MSU\_CONSUMPTION CPC= ALREADY SPECIFIED**

### **Explanation:**

An **EXCLUDE MSU\_CONSUMPTION** control statement contains more than one instance of the **CPC** keyword parameter.

#### **User response:**

Remove the additional instances of the **CPC** parameter. If multiple CPCs must be specified, use a separate **EXCLUDE MSU\_CONSUMPTION** control statement for each CPC.

**SCRTTOOL402 EXCLUDE MSU\_CONSUMPTION CPC= VALUE LENGTH MUST BE 10, TTTT-SSSSS**

### **Explanation:**

The value for the **CPC** keyword parameter on an **EXCLUDE MSU\_CONSUMPTION** control statement is not valid. The **CPC** value must be 10 characters long, in the form *tttt*-*sssss*.

### **User response:**

Correct the **CPC** specification on the **EXCLUDE MSU\_CONSUMPTION** control statement.

### **SCRTTOOL403 MSU CAPACITY INFORMATION MISSING FROM SMF 70s**

### **Explanation:**

An **EXCLUDE MSU\_CONSUMPTION** control statement was specified, but the SMF records do not contain the data necessary to calculate the MSU consumption based on the CPU time specified.

### **User response:**

z/OS 2.1 and later includes the necessary data in the SMF type 70 records. If you need to exclude MSU consumption from an earlier z/OS release, work with your IBM representative.

### **SCRTTOOL404 EXCLUDE MSU\_CONSUMPTION ERROR CALCULATING MSU CONSUMPTION TO EXCLUDE**

### **Explanation:**

SCRT encountered an error while calculating the MSUs to exclude based on an **EXCLUDE MSU\_CONSUMPTION** control statement.

### **User response:**

Try specifying a smaller amount of CPU time to exclude on the **EXCLUDE MSU\_CONSUMPTION** control statement. If this does not resolve the error, contact IBM Support and open a Service Request.

**SCRTTOOL405 SOLUTION ID IS NOT APPLICABLE FOR EXCLUDE MSU\_CONSUMPTION**

### **Explanation:**

The solution ID specified on an **EXCLUDE MSU\_CONSUMPTION** control statement is not associated with a consumption-based offering and is not eligible for excluding MSU consumption.

#### **User response:**

Review the **EXCLUDE MSU\_CONSUMPTION** control statement and correct or update the specified solution ID. For non-consumption-based offerings, use another form of the **EXCLUDE** control statement, if appropriate.

### **SCRTTOOL406 EXCLUDE MSU\_CONSUMPTION ID= MUST BE SPECIFIED**

### **Explanation:**

The **ID** keyword parameter, which is required for the **EXCLUDE MSU\_CONSUMPTION** control statement, is missing.

#### **User response:**

Add the **ID** keyword and a valid consumption-based solution ID value to the **EXCLUDE MSU\_CONSUMPTION** control statement.

## **SCRTTOOL407 EXCLUDE MSU\_CONSUMPTION DUPLICATE ID= SPECIFIED**

## **Explanation:**

An **EXCLUDE MSU\_CONSUMPTION** control statement contains more than one instance of the **ID** keyword parameter.

### **User response:**

Remove the additional instances of the **ID** parameter. If multiple solution IDs must be specified, use a separate **EXCLUDE MSU\_CONSUMPTION** control statement for each ID.

## **SCRTTOOL408 EXCLUDE MSU\_CONSUMPTION ID= INVALID VALUE**

### **Explanation:**

The value for the **ID** keyword parameter on an **EXCLUDE MSU\_CONSUMPTION** control statement is not valid. The ID value must be a valid Tailored Fit Pricing solution ID.

### **User response:**

Correct the **ID** parameter specification on the **EXCLUDE MSU\_CONSUMPTION** control statement.

**SCRTTOOL409 EXCLUDE MSU\_CONSUMPTION HOUR= MUST BE SPECIFIED**

### **Explanation:**

The **HOUR** keyword parameter, which is required for the **EXCLUDE MSU\_CONSUMPTION** control statement, is missing.

### **User response:**

Add the **HOUR** keyword and a valid hour value to the **EXCLUDE MSU\_CONSUMPTION** control statement.

## **SCRTTOOL410 EXCLUDE MSU\_CONSUMPTION DUPLICATE HOUR= SPECIFIED**

### **Explanation:**

An **EXCLUDE MSU\_CONSUMPTION** control statement contains more than one instance of the **HOUR** keyword parameter.

### **User response:**

Remove the additional instances of the **HOUR** parameter. If an incident occurs over multiple hours, use a separate **EXCLUDE MSU\_CONSUMPTION** control statement for each hour.

## **SCRTTOOL411 EXCLUDE MSU\_CONSUMPTION HOUR=, ERROR IN DATE FORMAT (***date***)**

### **Explanation:**

An **EXCLUDE MSU\_CONSUMPTION** control statement specifies an invalid value (*date*) for the **HOUR** parameter.

### **User response:**

Specify the value for the **HOUR** parameter in the format *yyyy*/*mm*/*dd*/*hh*.

# **SCRTTOOL412 EXCLUDE MSU\_CONSUMPTION CPUTIME= MUST BE SPECIFIED**

## **Explanation:**

The **CPUTIME** keyword parameter, which is required for the **EXCLUDE MSU\_CONSUMPTION** control statement, is missing.

**482** SCRT: Using the Sub-Capacity Reporting Tool 29.1.1

### **User response:**

Add the CPUTIME keyword and the CPU seconds to the **EXCLUDE MSU\_CONSUMPTION** control statement.

## **SCRTTOOL413 EXCLUDE MSU\_CONSUMPTION INVALID FORMAT**

### **Explanation:**

The **EXCLUDE MSU\_CONSUMPTION** control statement is not valid.

#### **User response:**

Review and correct the **EXCLUDE MSU\_CONSUMPTION** control statement.

## **SCRTTOOL414 EXCLUDE MSU\_CONSUMPTION INVALID HOUR SPECIFIED**

#### **Explanation:**

No data was found for the hour specified by the **HOUR** parameter on an **EXCLUDE MSU\_CONSUMPTION** control statement. SCRT cannot compute the MSU consumption without valid data from the CPC for the specified hour.

#### **User response:**

Review the **EXCLUDE MSU\_CONSUMPTION** control statement and verify that the correct hour was specified. Verify that you have supplied all the relevant SMF records and that the records contain data for the specified hour.

### **SCRTTOOL415 EXCLUDE MSU\_CONSUMPTION DUPLICATE CPUTIME= SPECIFIED**

### **Explanation:**

An **EXCLUDE MSU\_CONSUMPTION** control statement contains more than one instance of the **CPUTIME** keyword parameter.

#### **User response:**

Remove the additional instances of the **CPUTIME** parameter. If you need to exclude multiple incidents, sum the CPU time or use a separate **EXCLUDE MSU\_CONSUMPTION** control statement for each hour.

**SCRTTOOL425 NOT ALL IMAGES WERE ASSIGNED TO A CONTAINER**

#### **Explanation:**

For an Enterprise Tailored Fit Pricing report, all z/OS images must be assigned to a container by using the **CONTAINER** control statement. SCRT found one or more images that were not assigned to a container. The SCRTTOOL426 message is issued for each image that was unassigned.

#### **User response:**

Review the input to SCRT and the SCRTTOOL426 messages. Use the **CONTAINER** control statement to assign all images to a container.

## **SCRTTOOL426 CPC=***cpc* **IMAGE\_ID=***image* **IS NOT ASSOCIATED WITH A CONTAINER**

### **Explanation:**

The image specified by *image* on the CPC specified by *cpc* is not assigned to a container. SCRT issues this message only when an Enterprise Tailored Fit Pricing report is requested.

#### **User response:**

Review the input to SCRT and the SCRTTOOL426 messages. Use the **CONTAINER** control statement to assign all images to a container.

### **SCRTTOOL427 IGNORE CONTAINER IS NOT SUPPORTED WHEN GENERATING AN ENTERPRISE TAILORED FIT REPORT**

### **Explanation:**

The **IGNORE CONTAINER** control statement is not valid when an Enterprise Tailored Fit Pricing report is requested.

#### **User response:**

Remove the **IGNORE CONTAINER** control statement from your SCRT input.

**SCRTTOOL428 ENTERPRISE TAILORED FIT PRICING IS INCOMPATIBLE WITH:** *function*

### **Explanation:**
The indicated SCRT control statement or function (*function*) is not valid when an Enterprise Tailored Fit Pricing report is requested.

### **User response:**

Remove the incompatible control statement from your SCRT input.

### **SCRTTOOL429 COMMAND LINE ARGUMENT** *arg* **IS INCOMPATIBLE WITH ENTERPRISE TAILORED FIT PRICING**

### **Explanation:**

The indicated SCRT command line option (*arg*) is not valid when an Enterprise Tailored Fit Pricing report is requested.

### **User response:**

Remove the incompatible command line argument from your SCRT invocation.

### **SCRTTOOL601 ENVIRONMENT INFORMATION:** *text*

### **Explanation**

This message displays diagnostic information about the environment for use by IBM in diagnosing SCRT failures.

In the message text:

### *text*

The environment diagnostic information.

### **User response:**

Provide this information to IBM Support when reporting SCRT problems.

### **SCRTTOOL602 UNSUPPORTED FUNCTION:** *xxxxxxx* **DD STATEMENT**

### **Explanation**

SCRT encountered a DD statement that is not supported by the version of SCRT that you are running.

In the message text:

### *xxxxxxx*

The name of the unsupported DD statement.

### **User response:**

Review your requirement for the function provided by the specified DD statement. You must either remove the DD statement from the JCL, or use a version of SCRT that supports that function.

### **SCRTTOOL603 SCRT PROCESSING HAS FAILED DUE TO A SEVERE ERROR.**

### **Explanation:**

SCRT has encountered a severe error and cannot continue; processing has been halted.

### **User response:**

Look for accompanying messages and attempt problem determination and resolution using the information provided in those messages.

**SCRTTOOL605 DIAGNOSTICS:** *text*

### **Explanation**

A ZFile exception has occurred.

In the message text, *text* provides a description of the error.

### **User response:**

Correct the condition that is causing the file error and rerun SCRT.

**SCRTTOOL610 SMF RECORDS DO NOT CONTAIN REQUIRED MOBILE DATA FOR CPC:** *cpc\_name* **LPAR:** *lpar\_name*

### **Explanation**

This message displays diagnostic information related to the SCRT support for WLM mobile workload classification. When the DIAGMSG=WLMMOB control statement is specified in the SPECIAL DD, the SCRTTOOL610 message is issued for each CPC:LPAR that does not have the required APAR OA48466 applied and accepted.

### In the message text:

### *cpc\_name*

The name of the CPC on which *lpar\_name* resides.

### *lpar\_name*

The name of the LPAR that requires that APAR OA48466 be applied and accepted.

### **User response:**

Apply and accept APAR OA48466 on the specified LPAR.

### **SCRTTOOL611 SMF RECORDS DO NOT CONTAIN REQUIRED MOBILE DATA FOR CPC:** *cpc\_name* **LPAR:** *lpar\_name*

### **Explanation**

This message displays diagnostic information related to the SCRT support for WLM mobile workload classification. When the DIAGMSG=WLMMOB control statement is specified in the SPECIAL DD, the SCRTTOOL611 message is issued for each CPC:LPAR that reports a zero value for the mobile 4-hour rolling average CPU consumption field during the reporting period.

In the message text:

### *cpc\_name*

The name of the CPC on which *lpar\_name* resides.

### *lpar\_name*

The name of the LPAR that reported a zero value for the mobile 4-hour rolling average utilization.

### **User response:**

See the WLM documentation for mobile workload classification in *z/OS MVS Planning: Workload Management*.

**SCRTTOOL612 SMF RECORDS DO NOT CONTAIN REQUIRED DATA FOR CPC:** *cpc* **LPAR:** *image*

### **Explanation**

The SMF records that were collected and provided as input for WLM for Cloud are missing a category field.

In the message text:

### *cpc*

The name of the CPC whose SMF records are missing the category field.

### *image*

The image ID on *cpc* whose SMF records are missing the category field.

### **User response:**

Correct your data collection by ensuring that your workload is correctly classified in z/OS workload management (WLM) to use the proper category.

### **SCRTTOOL613 SMF RECORDS DO NOT CONTAIN A NON-ZERO VALUE FOR CPC:** *cpc* **LPAR:** *image*

### **Explanation**

The SMF records that were collected and provided as input for WLM for Cloud always contain a zero value in the category fields.

In the message text:

*cpc*

The name of the CPC whose SMF records always contain a zero value in the category fields.

### *image*

The image ID on *cpc* whose SMF records always contain a zero value in the category field.

### **User response:**

Correct your data collection by ensuring that your workload is correctly classified in z/OS workload management (WLM) to use the proper category.

### **SCRTTOOL620 ASSIGN ZCAP COMMAND DOES NOT CONTAIN REQUIRED ZCAPNAME PARAMETER:** *text*

### **Explanation**

The IBM Z Collocated Application Pricing (zCAP) workload assigned to this WLM category must be named.

In the message text, *text* contains the **Assign ZCAP** control statement, as presented to SCRT in the SPECIAL DD.

### **User response:**

Correct the **Assign ZCAP** control statement in the SPECIAL DD and rerun SCRT.

### **SCRTTOOL621 INPUTCSV WORKLOAD NAME DOES NOT MATCH NAME SPECIFIED ON ASSIGN ZCAP COMMAND**

### **Explanation:**

The zCAP workload name in the INPUTCSV file does not match the name specified on the **Assign ZCAP** control statement in the SPECIAL DD.

### **User response:**

Correct the input so that the workload name in the INPUTCSV file matches the name specified on the **Assign ZCAP** control statement in the SPECIAL DD.

### **SCRTTOOL650 ERROR OPENING CSV FILE NAME:** *text*

### **Explanation**

SCRT encountered an error upon attempting to open the specified INPUTCSV file. (This message applies to SCRT running in a non-z/OS environment.)

In the message text, *text* indicates the name of the file that failed to open.

### **User response:**

Correct the file name and try again.

# **SCRT messages for internal SCRT restrictions**

SCRT messages in the format SCRTTOOL5*xx* report internal SCRT restrictions. Whenever SCRT generates a message with a message ID from the following list, contact the SCRT support team for assistance by sending an email to scrt@us.ibm.com with the error message that you received.

- **SCRTTOOL500**
- **SCRTTOOL501**
- **SCRTTOOL502**
- **SCRTTOOL503**
- **SCRTTOOL504**
- **SCRTTOOL505**
- **SCRTTOOL506**
- **SCRTTOOL507**
- **SCRTTOOL508**
- **SCRTTOOL509**
- **SCRTTOOL510**

# **SCRT89 Record Utility messages**

This section contains explanations of all messages issued by the SCRT89 Record Utility.

### **SCRTRU001 UNABLE TO OPEN SMFUSSFS DD STATEMENT.**

### **Explanation:**

The SCRT89 record utility could not open the SMF UNIX file system.

### **User response:**

Make sure the SMFUSSFS DD statement exists and is correctly coded. Then rerun the job.

### **SCRTRU002 UNABLE TO OPEN SMFVB DD STATEMENT.**

### **Explanation:**

The SCRT89 record utility could not open the SMF output data set. The SMFVB DD statement may not exist, or it may exist but the data set specified on it may not be cataloged.

### **User response:**

Make sure the SMFVB DD statement exists and is correctly cataloged. Then rerun the job.

### **SCRTRU003 FINAL RECORD IS INCOMPLETE. RECORD OMITTED.**

### **Explanation:**

Not all of the data for the final record was present in the input data set.

### **User response:**

Check your input and run the job again.

**SCRTRU004 NEGATIVE RECORD DESCRIPTOR WORD ENCOUNTERED.**

### **Explanation:**

The input data is not SCRT data, or the data has been corrupted.

### **User response:**

Check your input data.

**SCRTRU005 INPUT FILE NOT CONTAINED IN A UNIX FILE SYSTEM.**

### **Explanation:**

The SMFUSSFS DD statement must point to a z/OS UNIX file system.

### **User response:**

Correct the JCL and rerun the job.

SCRT: Using the Sub-Capacity Reporting Tool 29.1.1

# **Appendix B. Advanced topics in sub-capacity pricing and reporting**

The following are some advanced topics in sub-capacity pricing and reporting and might not apply to every installation:

- "Capping individual LPARs" on page 489
- • ["Group capacity" on page 490](#page-510-0)
- • ["Static power save mode" on page 498](#page-518-0)
- • ["Sending TSAD data" on page 506](#page-526-0)

# **Capping individual LPARs**

There are several techniques for controlling an LPAR's 4-hour rolling average utilization in a sub-capacity software pricing environment. We refer to these capping techniques as *individual LPAR capping* to distinguish them from LPAR group capping (described in ["Group capacity" on page 490\)](#page-510-0). These individual LPAR capping techniques include:

- PR/SM hard capping
- LPAR physical capacity limit
- Defined capacity

If you have set a cap for the capacity of an individual LPAR but the 4-hour rolling average utilization of the LPAR does not exceed that capping value, the software charges will be based on the highest observed 4-hour rolling average utilization for that LPAR.

If the 4-hour rolling average utilization of the LPAR exceeds the capping value that has been set for that LPAR, SCRT reports the capped value for that LPAR and IBM charges for the software at the capped level (rather than at the higher 4-hour rolling average utilization).

You can use the Hardware Management Console (HMC) to set the capping values for each of the individual capping techniques for a given LPAR, even though some of those capping values might cause other capping values to be ignored. The HMC does not issue any warning messages when that condition occurs.

### **PR/SM hard capping**

PR/SM hard capping has the following characteristics:

- PR/SM hard capping is applied to all z/OS, z/TPF, and z/VSE products, including the operating system products themselves, running on hard-capped LPARs. If multiple versions of z/OS or z/VSE are running on hard-capped LPARs, hard capping applies to each version of z/OS individually (which are summed and reported in the z/OS (All) entry) and each version of z/VSE individually (which are summed and reported in the z/VSE (All) entry) running on those LPARs.
- PR/SM hard capping is supported on all sub-capacity eligible hardware.
- The LPAR capping value is optional and is based on the weight assigned to a specific LPAR relative to the weights assigned to all of the other LPARs.
- The LPAR capping value is set via the HMC.
- PR/SM enforces the capping for an LPAR independently of the level of the operating system running on that LPAR.
- PR/SM hard capping causes z/OS (WLM) and SCRT to ignore any defined capacity or LPAR group capacity values that might also be set for the hard-capped LPAR.

<span id="page-510-0"></span>• SCRT enforces the lesser of the PR/SM hard cap value and the LPAR physical capacity limit capping value whenever PR/SM is not precise enough to maintain the capped value.

## **LPAR physical capacity limit**

LPAR physical capacity limit has the following characteristics:

- LPAR physical capacity limit is applied to all z/OS, z/TPF, and z/VSE products, including the operating system products themselves, running on LPARs with a physical capacity limit. If multiple versions of z/OS or z/VSE are running on LPARs with a physical capacity limit, the physical capacity limit applies to each version of z/OS individually (which are summed and reported in the z/OS (All) entry) and each version of z/VSE individually (which are summed and reported in the z/VSE (All) entry) running on those LPARs.
- LPAR physical capacity limit is supported by zEC12 hardware starting with the GA2 level microcode, zBC12 hardware, and later processor families.
- The LPAR capping value is set in terms of hundredths of a CP and is independent of the other LPARs on the same CPC.
- The LPAR capping value is set via the HMC.
- PR/SM enforces this capping for an LPAR independently of the level of the operating system running on that LPAR.
- SCRT enforces the lesser of the PR/SM hard cap value and the LPAR physical capacity limit capping value whenever PR/SM is not precise enough to maintain the capped value.
- SCRT applies this capping value to the LPAR first, if necessary, prior to applying any LPAR group capping value that would occur if the LPAR is not hard capped, is part of an LPAR group, and the LPARs in that group need to be capped.

## **Defined capacity**

Defined capacity has the following characteristics:

- Defined capacity is only supported for z/OS products, including the z/OS operating system product itself, running on LPARs under control of defined capacity. If multiple versions of z/OS are running on LPARs under defined capacity, the defined capacity applies to each version of z/OS individually (which are summed and reported in the z/OS (All) entry) running on those LPARs.
- Defined capacity is supported on all sub-capacity eligible hardware.
- The LPAR capping value is set in terms of the MSUs used for software billing.
- The LPAR capping value is set via the HMC.
- If an LPAR is hard capped, z/OS (WLM) and SCRT ignore any defined capacity or LPAR group capacity values that might be set for that LPAR.
- PR/SM and the WLM component of z/OS enforce the capping for an LPAR starting with z/OS V1.1.
- SCRT enforces the lesser of the defined capacity value and the LPAR physical capacity limit capping value whenever the LPAR is not hard capped.
- SCRT applies this capping value to the LPAR first, if necessary, prior to applying any LPAR group capping value that would occur if the LPAR is not hard capped, is part of an LPAR group, and the LPARs in that group need to be capped.

**Guideline:** It is generally preferable to use defined capacity to cap individual LPARs, instead of the other individual LPAR capping techniques, because the defined capacity value is set in terms of billing MSUs and enables LPARs to also be capped as members of an LPAR group.

# **Group capacity**

*Group capacity* allows soft capping across multiple LPARs defined in the same LPAR group.

Group capacity is only supported for z/OS products, including the z/OS operating system product itself, running on LPARs in an LPAR group. If multiple versions of z/OS are running on LPARs in an LPAR group, the group capacity applies to each version of z/OS individually (which are summed and reported in the z/OS (All) entry) running on those LPARs.

Group capacity is available to LPARs in an IBM z14, IBM z13, zEnterprise, System z10, or System z9 environment that:

- Run native z/OS V1R8 (and higher) systems. z/OS guest systems running under z/VM do not support group capacity.
- Use z/OS workload management (WLM) to manage the 4-hour rolling average utilization of all of the LPARs within the same group
- Do not enforce relative weight (no PR/SM hard cap set)
- Use the Hardware Management Console (HMC) to define the capacity group

### **Note:**

- 1. The planning tool does not cap LPARs that are defined to an LPAR group. However, SCRT provides full capping support for the LPAR defined to a group, as explained in "How SCRT uses group capacity" on page 491.
- 2. Although PR/SM and WLM will enforce the group capacity for the environment described earlier, SCRT has an additional requirement that needs to be met before it can perform the SCRT-specific group capping and group reporting described in "How SCRT uses group capacity" on page 491. SCRT requires that the SMF type 70 records be generated by the RMF feature shipped with z/OS V1R8 (or higher) or that comparable SMF records be generated by a competitive ISV product. The SMF type 70 records for z/OS V1R8 (and higher) have additional fields which provide data for group capping.

## **How SCRT uses group capacity**

For the first four hours after an IPL and for the hours immediately after adding LPARs to a group or changing the group's capacity, the capacities of those LPARs may exceed either the lesser of the LPAR defined capacity value and LPAR physical capacity limit enforcement value (if either or both are set), or exceed the capacity of the LPAR group to which the LPAR has been defined (if part of a group), until WLM and PR/SM finally cap the LPARs to your provided capping values. Whenever SCRT finds SMF data that indicates that the LPARs within the same LPAR group have exceeded the capacity cap set for that group, SCRT assigns the capacity of the group to the products running in the LPARs in the group, instead of assigning the actual LPAR capacities. SCRT applies the lesser of any defined capacity capping or LPAR physical capacity limit capping (when either is applicable) to individual LPARs before assessing group capping.

The Product Max Contributors section of the sub-capacity report indicates when the peak hour for the product has been capped by SCRT at the MSU cap set for the LPAR group. The Sub-Capacity Capping Enforced by SCRT section of the sub-capacity report indicates the number of hours that SCRT was required to set the MSU value to the cap value set for the LPAR group because PR/SM and WLM could not react fast enough to enforce the capped value. The hours reported in the Sub-Capacity Capping Enforced by SCRT section do not include the number of hours that were successfully capped by PR/SM and WLM. The Group Capacity LPARs section lists the LPARs defined to each group during the reporting period.

# **Group capacity and Tailored Fit Pricing for IBM Z**

In cases where a capacity group contains LPARs where the entire LPAR participates in a Tailored Fit Pricing solution (container LPARs), SCRT considers such LPARs separately for purposes of evaluating group capacity. That is, for all LPARs within a capacity group, group capping is applied independently for traditional, non-container LPARs and for container LPARs on a per-solution ID basis.

# <span id="page-512-0"></span>**Examples of capping enforcement by SCRT**

**Note:** This topic describes the types of capping that SCRT enforces or in which SCRT may otherwise participate. Other forms of capping that do not require SCRT involvement (such as absolute group capping) are not included here.

Because group capping, with or without the capping of individual LPARs within a group, can be complicated, the following set of examples illustrate how SCRT assesses the MSU values for the products in various sample configurations. These examples describe how SCRT handles capping for individual LPARs due to hard capping, LPAR physical capping, and defined capacity capping, and how SCRT handles group capping relative to the individual LPAR capping. All of the examples include LPAR physical capping, defined capacity capping, and group capping, and one example (["Capping enforcement on a z/OS V1 and](#page-517-0) [z/OS V2 configuration" on page 497\)](#page-517-0) also includes hard capping.

**Note:** All of the following examples were deliberately configured in order to describe the SCRT capping logic for all capping conditions. Although the combination of capping conditions shown in each example can technically be set using the Hardware Management Console (HMC), it is unlikely that any customer would use all of the capping combinations shown in any of the examples.

# **Capping enforcement on a traditional z/OS configuration**

Table 61 on page 492 shows a sample traditional z/OS configuration with individual LPAR capping and group capping.

- LPAR2 has two individual LPAR capping values:
	- A defined capacity value set to 28 MSUs, and
	- An LPAR physical capacity limit value set to the equivalent of 30 MSUs
- LPAR3 has two individual LPAR capping values:
	- A defined capacity value set to 50 MSUs, and
	- An LPAR physical capacity limit value set to the equivalent of 44 MSUs
- LPAR2 and LPAR3 are part of an LPAR group that has been capped at 70 MSUs.

Each LPAR in the configuration also shows the MSU values for hours 51 and 80 of the sample reporting period.

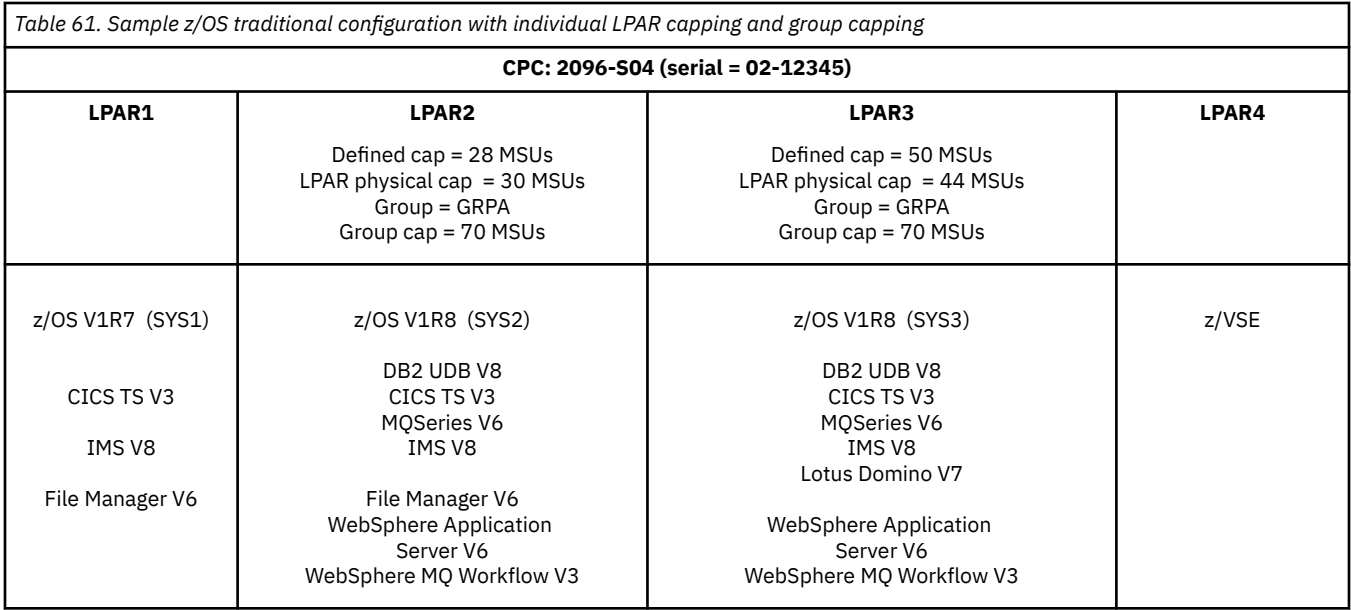

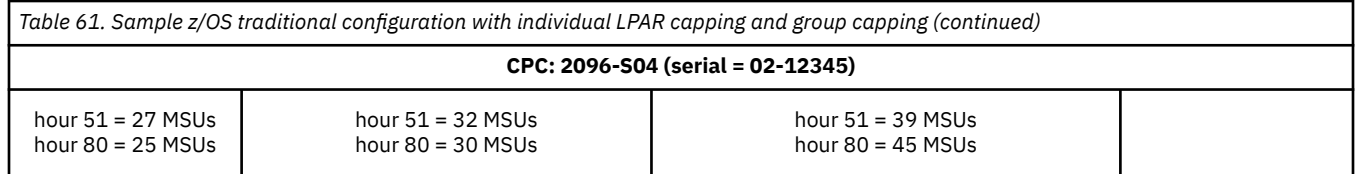

### Table 62 on page 493 shows the MSUs for hour 51 for the sample configuration shown in [Table 61 on](#page-512-0) [page 492](#page-512-0).

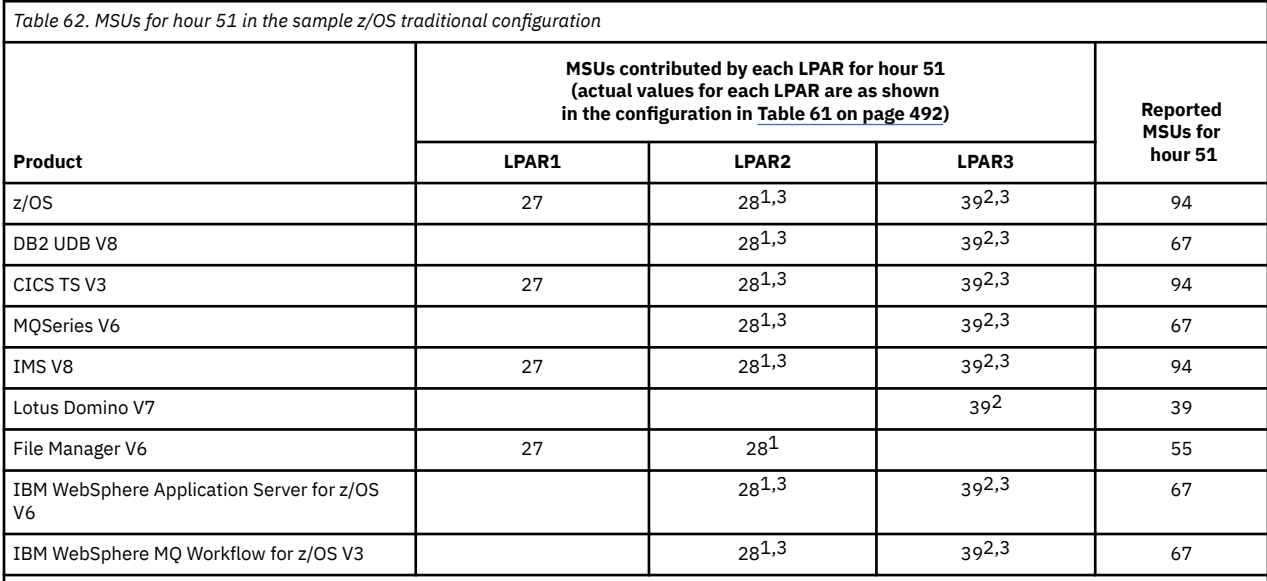

**Footnotes:**

1. The cap value for this LPAR is 28 MSUs because that is the lesser of the defined capacity value of 28 MSUs and the LPAR physical capacity limit value of 30 MSUs. SCRT assigned a sub-capacity value of 28 MSUs for this hour because the actual sub-capacity value was 32 MSUs.

2. The cap value for this LPAR is 44 MSUs because that is the lesser of the defined capacity value of 50 MSUs and the LPAR physical capacity limit value of 44 MSUs. SCRT assigned a sub-capacity value of 39 MSUs for this hour because the actual sub-capacity value was 39 MSUs, which is less than the capped value.

3. The total MSUs for the LPARs in this group was 67 MSUs, which is less than the group cap of 70 MSUs, so no group capping took place.

Summary analysis for hour 51 shown in Table 62 on page 493:

- LPAR1 and LPAR4 can not participate in group capping, even if LPAR1 and LPAR4 were defined to be part of the LPAR group on the LPAR definition panel, because z/OS V1R7 (running in LPAR1), does not support group capping and z/VSE (running in LPAR4) does not support LPAR capping. Group capping support was introduced in z/OS V1R8.
- SCRT capped all products running in LPAR2 for hour 51 because LPAR2 exceeded its individual LPAR cap of 28 MSUs.
- SCRT did not apply group capping to the LPARs in this group (LPAR2 and LPAR3) because the MSUs for the LPARs in this group totaled 67 MSUs, which is less than the group cap of 70 MSUs.

If hour 51 was the earliest peak hour for all of the products in this sample configuration for the reporting period, [Figure 274 on page 494](#page-514-0) shows what the corresponding Product Max Contributors section of the sub-capacity report would look like.

<span id="page-514-0"></span>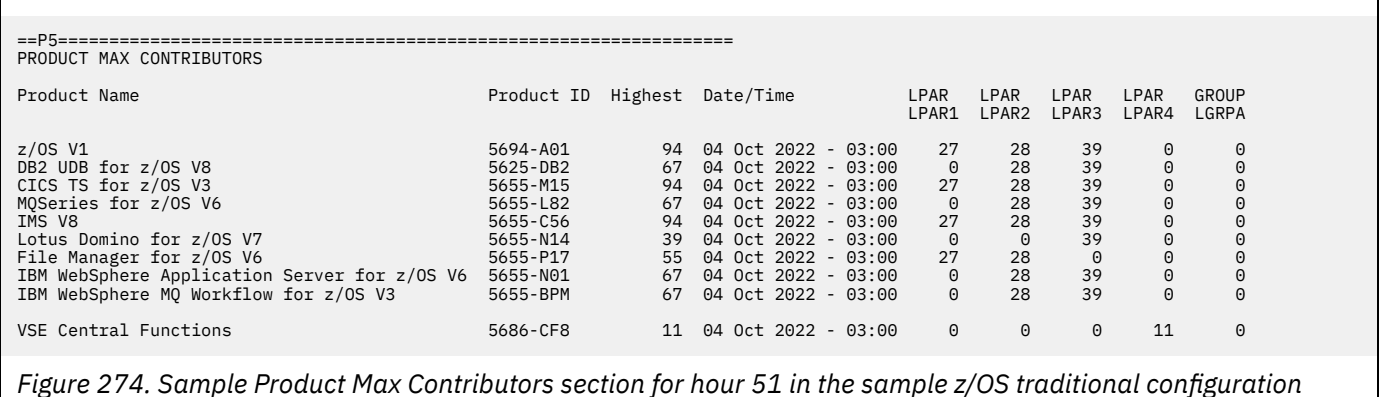

Table 63 on page 494 shows the MSUs for hour 80 for the sample configuration shown in [Table 61 on](#page-512-0) [page 492](#page-512-0).

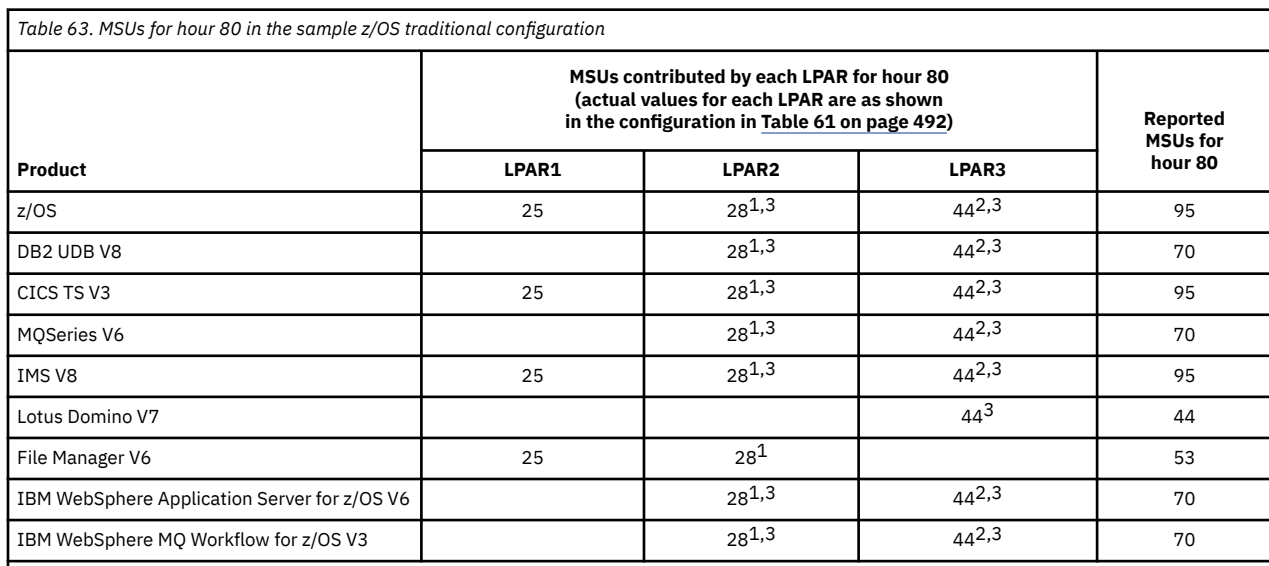

### **Footnotes:**

1. The cap value for this LPAR is 28 MSUs because that is the lesser of the defined capacity value of 28 MSUs and the LPAR physical capacity limit value of 30 MSUs. SCRT assigned a sub-capacity value of 28 MSUs for this hour because the actual sub-capacity value was 32 MSUs.

2. The cap value for this LPAR is 44 MSUs because that is the lesser of the defined capacity value of 50 MSUs and the LPAR physical capacity limit value of 44 MSUs. SCRT assigned a sub-capacity value of 44 MSUs for this hour because the actual sub-capacity value was 45 MSUs.

3. The total MSUs for the LPARs in this group was 72 MSUs (28 + 44), which is more than the group cap of 70 MSUs. For hour 80, SCRT assigned a value of 70 MSUs to products that ran in both LPAR2 and LPAR3, instead of the sum of the actual MSUs for those LPARs.

Summary analysis for hour 80 shown in Table 63 on page 494:

- LPAR1 can not participate in group capping, even if LPAR1 was defined to be part of the LPAR group on the LPAR definition panel, because z/OS 1.7, which is running in LPAR1 does not support group capping. Group capping support was introduced by z/OS 1.8.
- SCRT capped all products running in LPAR2 for hour 80, because LPAR2 exceeded its individual LPAR cap of 28 MSUs.
- SCRT capped all products running in LPAR3 for hour 80 because LPAR 3 exceeded its individual LPAR cap of 44 MSUs.
- SCRT set the group cap for all products that were running in both of the LPARs in the group (LPAR2 and LPAR3) during hour 80, because the capacities of both LPARs in the group (72 MSUs) exceed the group cap.
- SCRT was not required to cap any product that ran in only one of the LPARs in the group because neither LPAR alone exceeded the capacity of the group.

<span id="page-515-0"></span>If hour 80 was the earliest peak hour for all of the products in this sample configuration for the reporting period, Figure 275 on page 495 shows what the corresponding Product Max Contributors section of the sub-capacity report would look like.

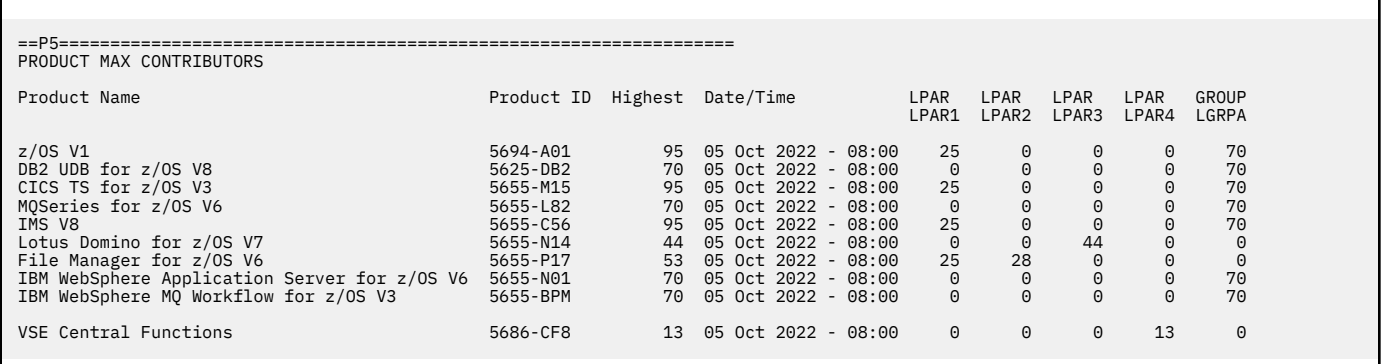

*Figure 275. Sample Product Max Contributors section for hour 80 in the sample z/OS traditional configuration*

# **Capping enforcement on a z/OS traditional and z/OS zNALC configuration**

z/OS zNALC and z/OS traditional are treated the same way as any other product for individual LPAR capping and group capping. This can be demonstrated by changing the configuration to contain a zNALC LPAR. LPAR3 was replaced by ZNAL3, which is a zNALC LPAR. Note that some of the products were dropped from the zNALC LPAR because zNALC LPARs must be dedicated to zNALC workloads and the applications which support those zNALC workloads. See [Chapter 7, "Sub-capacity reporting for System](#page-161-0) [z New Application License Charges \(zNALC\)," on page 141](#page-161-0) for a description of how SCRT reports on configurations with zNALC LPARs.

Table 64 on page 495 shows a sample z/OS traditional and z/OS zNALC configuration with individual LPAR capping and group capping.

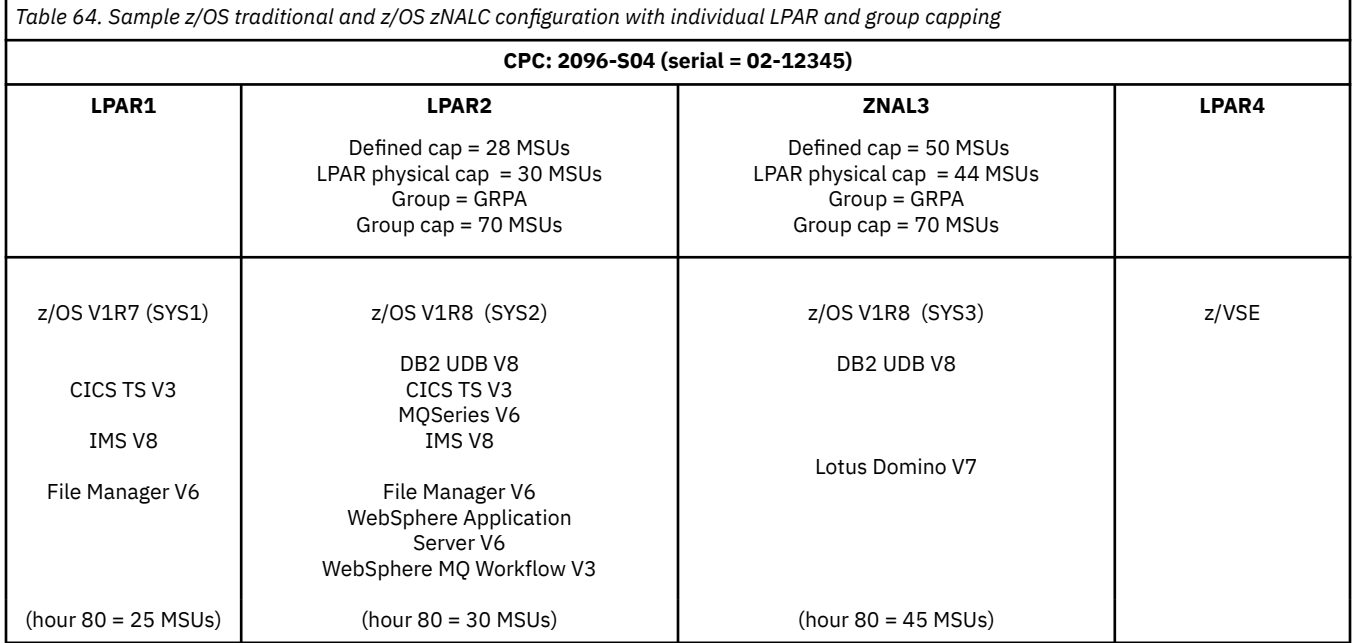

[Table 65 on page 496](#page-516-0) shows the MSUs for hour 80 for the sample configuration shown in Table 64 on page 495.

<span id="page-516-0"></span>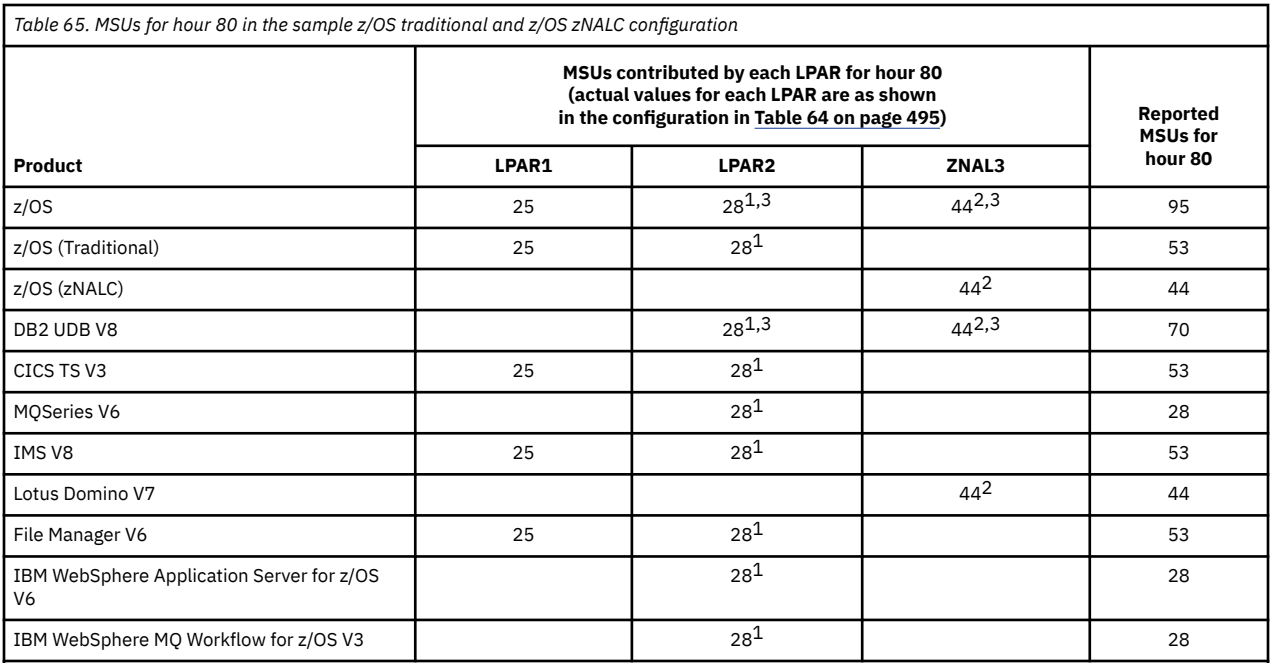

**Footnotes:**

1. The cap value for this LPAR is 28 MSUs because that is the lesser of the defined capacity value of 28 MSUs and the LPAR physical capacity limit value of 30 MSUs. SCRT assigned a sub-capacity value of 28 MSUs for this hour because the actual sub-capacity value was 32 MSUs.

2. The cap value for this LPAR is 44 MSUs because that is the lesser of the defined capacity value of 50 MSUs and the LPAR physical capacity limit value of 44 MSUs. SCRT assigned a sub-capacity value of 44 MSUs for this hour because the actual sub-capacity value was 45 MSUs.

3. The total MSUs for the LPARs in this group was 72 MSUs (28 + 44), which is more than the group cap of 70 MSUs. For hour 80, SCRT assigned a value of 70 MSUs to products that ran in both LPAR2 and LPAR3, instead of the sum of the actual MSUs for those LPARs.

If hour 80 was the earliest peak hour for all of the products in this sample mixed z/OS traditional and zNALC configuration for the reporting period, Figure 276 on page 496 shows what the corresponding Product Max Contributors section of the sub-capacity report would look like.

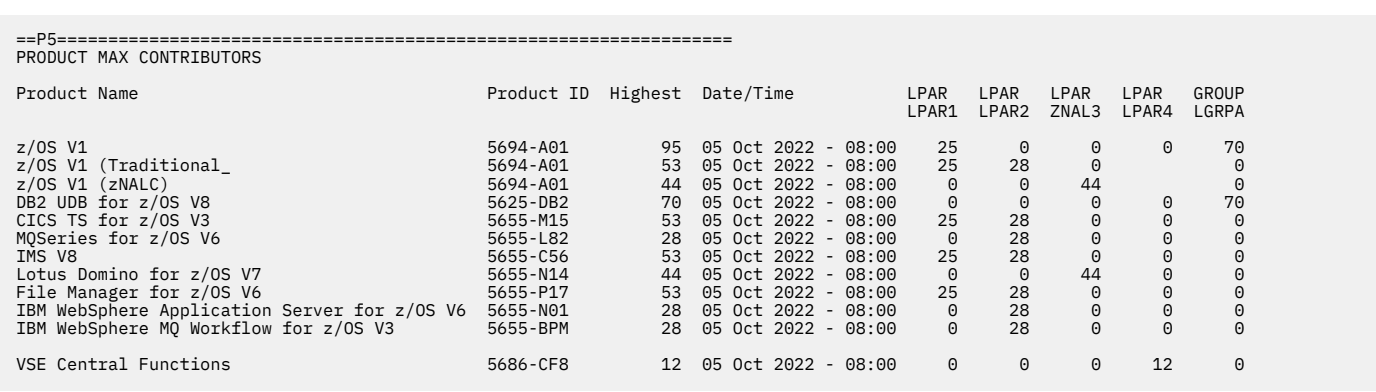

*Figure 276. Sample Product Max Contributors section for hour 80 in the sample z/OS traditional and z/OS zNALC configuration*

For more information, see the topics on:

- Defining group capacity in the chapter on "Workload Management Participants of WLM Planning" in *z/OS MVS Planning: Workload Management*.
- "Workload Charging by Soft-Capping to a Defined Capacity" in *PR/SM Planning Guide*, available from the IBM Systems Support website for your hardware model.

# <span id="page-517-0"></span>**Capping enforcement on a z/OS V1 and z/OS V2 configuration**

This example is for a CPC where z/OS V1 and z/OS V2 systems ran during the reporting period and is based on the same z/OS Traditional sample configuration shown in [Table 61 on page 492,](#page-512-0) with the following changes:

- The z/OS V1 system in LPAR3 was replaced with a z/OS V2 system.
- Several individual LPAR capping values were set for LPAR1, including LPAR hard capping.
- A group capping value was set for LPAR1.
- The actual sub-capacity value for LPAR1 was changed from 27 MSUs to 30 MSUs.

Table 66 on page 497 shows the sample z/OS traditional configuration with z/OS V1 and z/OS V2.

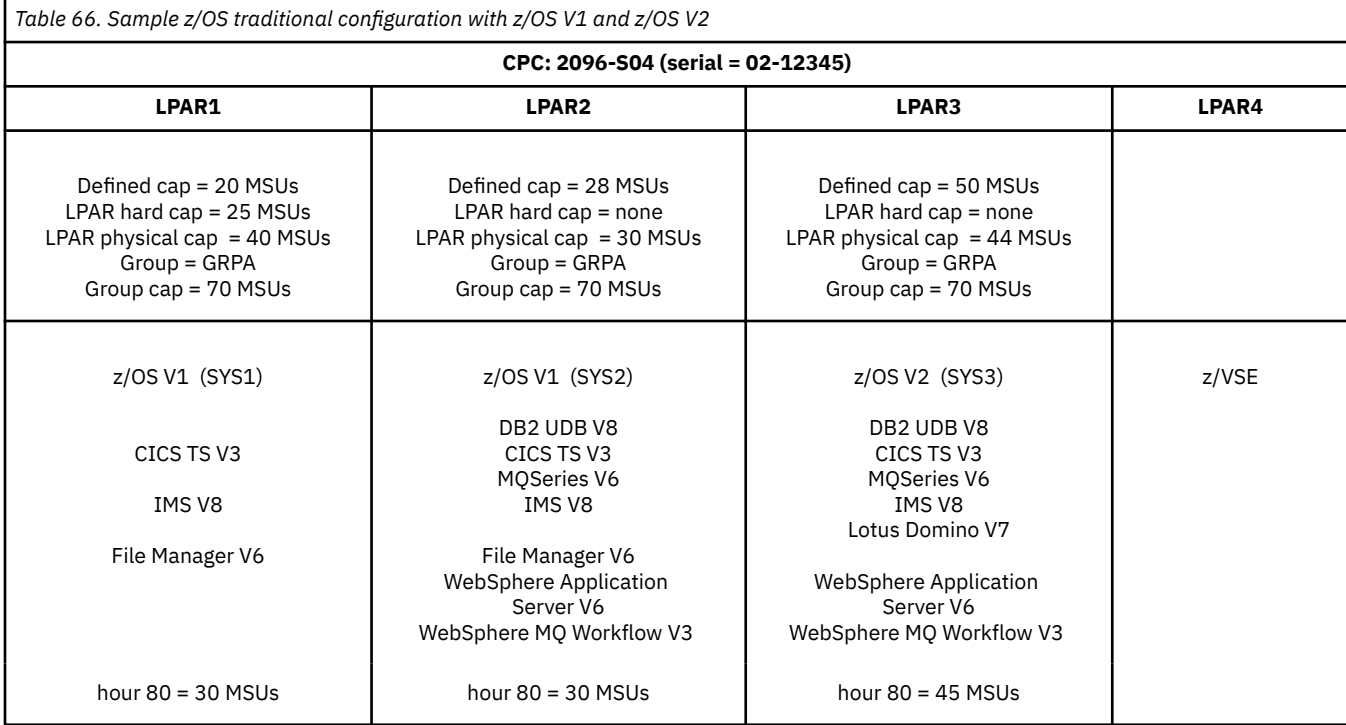

### Table 67 on page 497 shows the MSUs for the sample configuration shown in Table 66 on page 497.

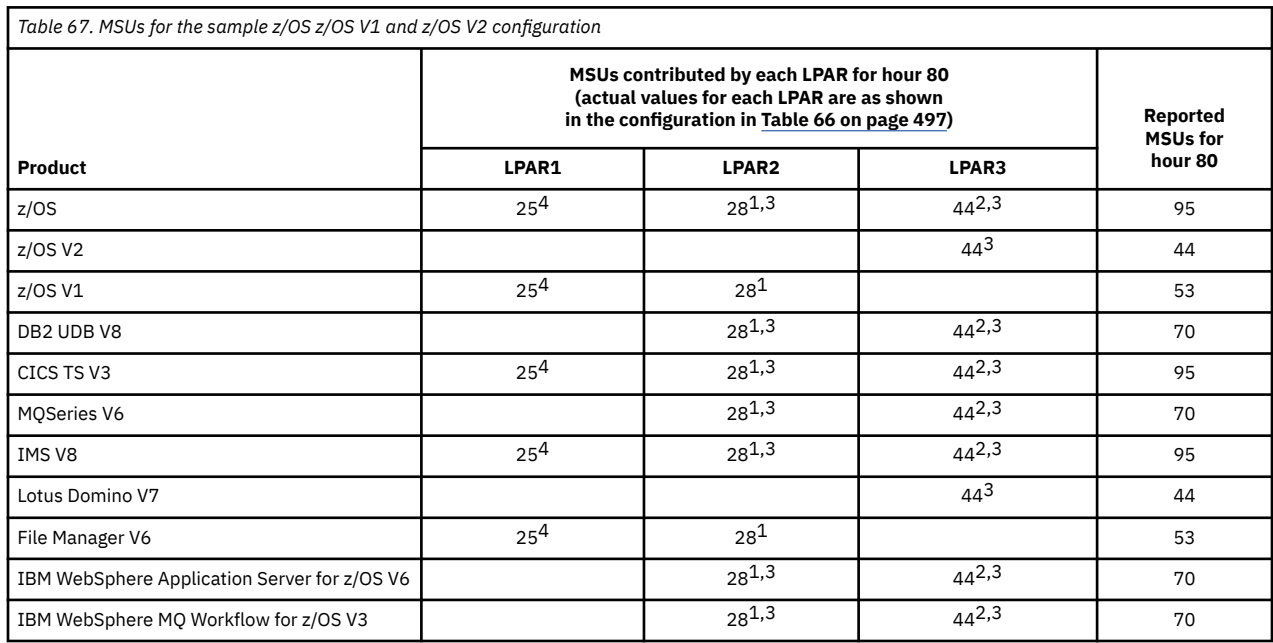

<span id="page-518-0"></span>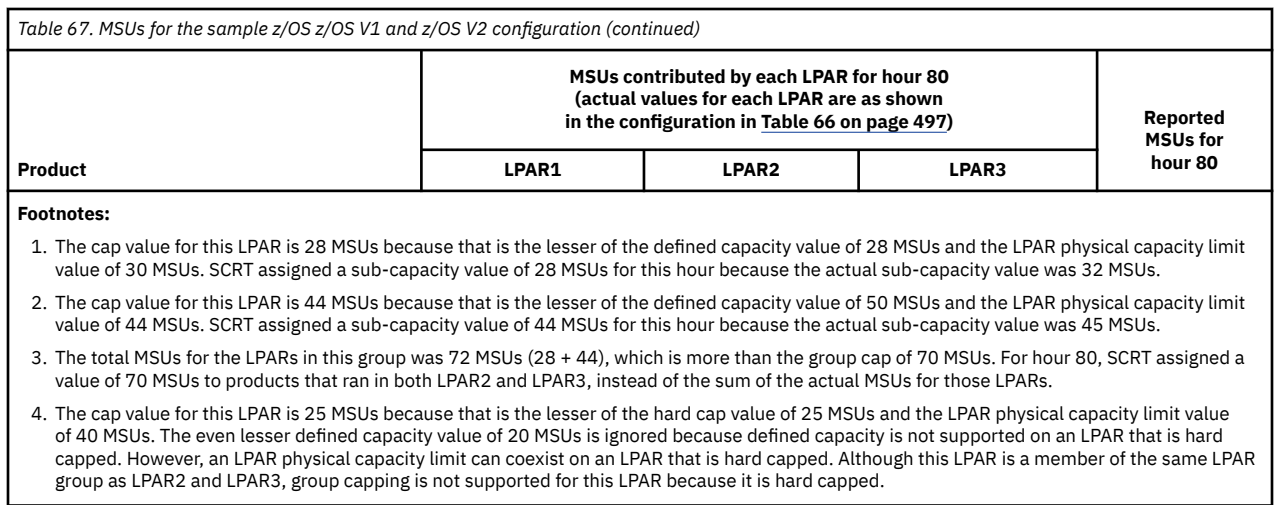

Whenever z/OS V1 and z/OS V2 are running on the same CPC during the reporting period, SCRT adds a z/OS (All) entry in order to report on both versions of z/OS as if they were the same product, so [Table](#page-517-0) [67 on page 497](#page-517-0) contains the z/OS entry to match the corresponding z/OS (All) entry reported in the Product Max Contributors section. SCRT also reports on z/OS V1 and z/OS V2 as separate products.

Note that LPAR2 and LPAR3 for the z/OS (All) entry are capped as part of the GRPA LPAR group, but none of the LPARs for either the z/OS V1 or z/OS V2 entries are capped as part of an LPAR group. Also note that there are no capping differences between middleware products in this example and the example in [Table 63 on page 494](#page-514-0) because the z/OS version does not affect the capping for middleware products. See ["Sub-capacity reporting for both z/OS V1 and z/OS V2 systems" on page 123](#page-143-0) for information about how z/OS V1 and z/OS V2 are reported in other sub-capacity report sections.

If hour 80 was the earliest peak hour for all of the products for the reporting period, Figure 277 on page 498 shows what the corresponding Product Max Contributors section of the sub-capacity report would look like.

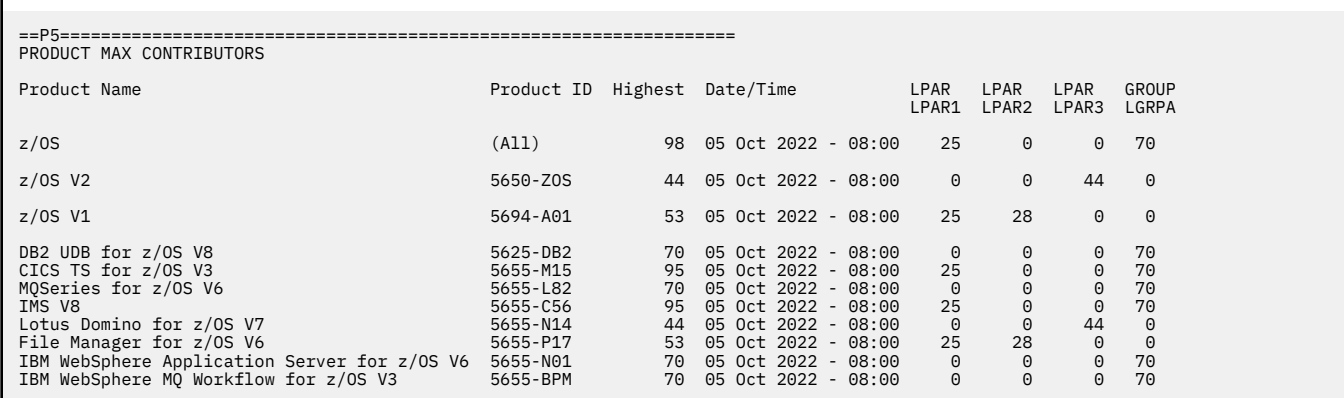

*Figure 277. Sample Product Max Contributors section for hour 80 in the sample z/OS V1 and z/OS V2 configuration*

# **Static power save mode**

The IBM zEnterprise 196 (z196) and later families of servers support a capability known as *static power save mode*. This mode is designed to reduce power consumption on supporting CPCs whenever full performance is not required. The mode can be switched on and off without disruption to currently running workloads, except for the change in performance.

**Note:** The IBM z13s, zEnterprise BC12 (zBC12), and zEnterprise 114 (z114) families of servers do *not* support static power save mode.

<span id="page-519-0"></span>You can use static power save mode in the following situations:

- Periods of lower utilization, such as weekends or other non-prime shifts
- Systems that are used for backup capacity, such as for emergency backup. Such systems run with reduced energy consumption, but can quickly be brought back to full performance.
- CPCs that are under sub-capacity pricing whose machine capacities are much higher than needed for the current workloads and whose rated capacities are not needed until some time in the future

This documentation refers to static power save mode simply as *power save mode*.

Power save mode applies to all engine types—CPs and specialty engines—and is simultaneously effective for all engines and engine types within the same CPC. The reduction in power consumption is achieved by elongating the cycle time of all of the engines. The change in cycle time has a direct impact on that CPC's rated capacity (that is, an elongated cycle time means that it takes more CPU time to perform the same amount of work). This documentation uses the term *high performance mode* to refer to the mode when the CPC is not running in power save mode.

Because sub-capacity pricing is based on the CP utilization of the operating system image (typically the entire LPAR) and that utilization is dependent on the cycle time of the engines being used, the sub-capacity pricing MSU values, which are calculated by the operating system and by SCRT, in some cases, need to be properly adjusted for the difference in engine cycle time that occurs under power save mode. The adjustment is done by applying the appropriate factor when converting busy time to MSUs. For example, when the appropriate conversion factors are applied to a job which is run once in power save mode and again without power save mode, the calculated MSU value for each job should be the same, even though the job that ran in power save mode used more CPU time.

Each operating system has different dependencies on the collection, use, and reporting of engine cycle time; thus, each operating system supports power save mode in its own way, as described in the following topics.

If power save mode is not used during the reporting period, you need not perform any special actions and SCRT need not perform any special processing in order to correctly report on all sub-capacity products using the existing SCRT algorithms.

### **SCRT support for power save mode**

SCRT provides special support for power save mode by:

- 1. Characterizing the level of power save mode support provided by each of the operating systems that are supplying SMF or SCRT89 records to SCRT
- 2. Adjusting the MSU values that are calculated for Getting Started Sub-Capacity Pricing (GSSP) products, when present

The Detail LPAR Data Section of the sub-capacity report has been enhanced to support power save mode by displaying additional columns to categorize the level of power save mode support provided by the SMF and SCRT89 records that were processed by SCRT. The additional columns are only displayed when SCRT determines that a CPC ran in power save mode for one or more hours during the reporting period or when SCRT could not determine whether a CPC ran in power save mode.

SCRT provides these enhancements to the Detail LPAR Data Section to help you recognize when you have not applied the required APARs or have not correctly configured your operating systems to fully support power save mode for sub-capacity pricing. These enhancements are not intended to count the number of hours that the CPC was in power saving mode because SCRT cannot reliably determine all of the hours during which the CPC was in power save mode during the reporting period, so such an hour count has not been included.

[Figure 278 on page 500](#page-520-0) shows a sample Detail LPAR Data Section for a CPC that collected SMF and SCRT89 records while that CPC was running in power save mode. The configuration upon which the report is based consists of several native z/OS, z/TPF, and z/VSE systems and several guest systems. While such a configuration might be unusual for a single CPC, it is technically valid and serves to explain the differences in support for power save mode for each of the operating system conditions.

<span id="page-520-0"></span>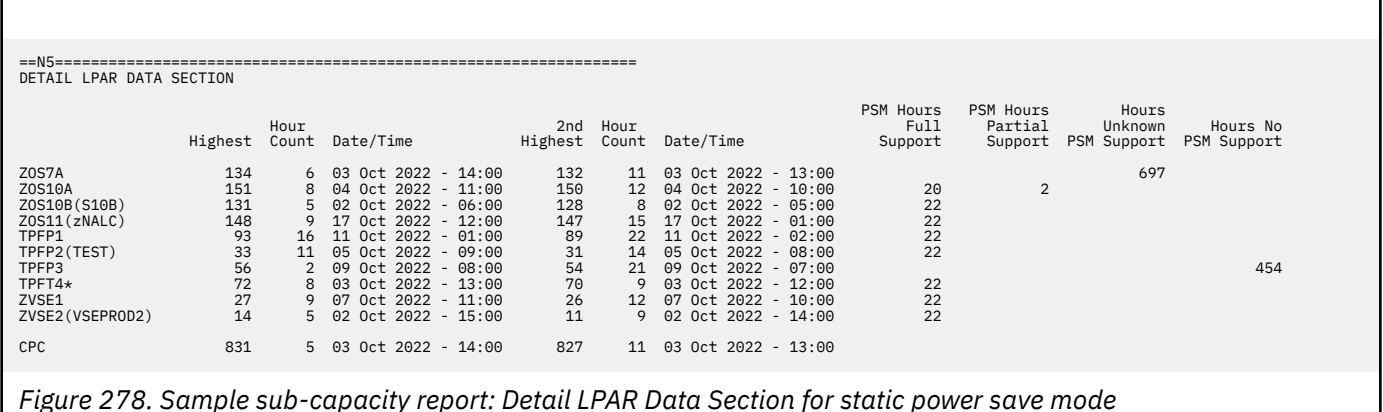

The existing first seven columns shown in the sample Detail LPAR Data Section in Figure 278 on page 500 are fully described in ["Detail LPAR Data section" on page 116](#page-136-0). Four new, additional columns appear whenever SCRT determines that a CPC ran in power save mode for one or more hours during the reporting period or whenever SCRT cannot determine whether a CPC ran in power saving mode during the reporting period. The four new columns are:

### **PSM Hours Full Support**

The number of hours, including partial hours, during which SCRT detected that the LPAR or guest system was running in power save mode and that all required APARs and configuration changes have been applied. For more operating system-specific information, see the topic that applies to that operating system.

### **PSM Hours Partial Support**

The number of hours, including partial hours, during which SCRT detected that the LPAR or guest system was running in power save mode and that some of the required APARs or configuration changes have not been applied. For more operating system-specific information, see the topic that applies to that operating system.

### **Hours Unknown PSM Use**

The number of hours, including partial hours, during which SCRT was unable to determine whether the LPAR or guest system was running in power save mode because the required APARs or configuration changes have not been applied. For more operating system-specific information, see the topic that applies to that operating system.

### **Hours No PSM Support**

The number of hours, including partial hours, during which SCRT was unable to support power save mode on the LPAR. For more operating system-specific information, see the topic that applies to that operating system.

Whenever any hours appear under the **PSM Hours Partial Support**, **Hours Unknown PSM Use**, or **Hours No PSM Support** columns, SCRT also issues the SCRTTOOL161 message to SYSPRINT to indicate that you might be able to take actions to obtain full SCRT support in power save mode.

**Note:** There are conditions, such as changing the CPC model either by making a permanent upgrade or by using On Off Capacity on Demand (OOCoD) or Capacity BackUp (CBU), when SCRT might count the hour when that change occurred as an hour during which power save mode was used, even though power save mode was not used. These conditions are explained under the specific support topics for z/OS, z/TPF, and z/VSE systems, which follow.

## **z/OS support for power save mode**

The introduction of power save mode requires z/OS and SCRT to track if and when a CPC is running in power save mode and to take appropriate actions to calculate the correct sub-capacity values based on CPC mode. If power save mode is not used during the reporting period, you need not perform any special actions and SCRT need not perform any special processing in order to correctly report on all sub-capacity products based on its existing algorithms.

Except for GSSP products, the sub-capacity values for all other z/OS sub-capacity products will always be correctly reported based on the operating mode (engine cycle time) when that z/OS system image was running, regardless of whether the required power saving mode APARs have been applied and the configuration for power save mode has been properly set in the SMFPRM*xx* member of SYS1.PARMLIB. Although the z/OS sub-capacity values will be correct for all products (except Getting Started Sub-Capacity Pricing products), SCRT will be unable to determine and report the number of hours during which the z/OS system was running in power save mode unless the power save mode APARs have been applied. The sub-capacity values will be correct because:

- The MSU conversion factor that applies to power save mode will be used to convert the busy times to MSUs for those times that were collected while the CPC was running in power save mode
- The MSU conversion factor that applies to the rated capacity of the CPC will be used to convert the busy times to MSUs for those times that were collected while the CPC was not running in power save mode

The MSU conversion uses the appropriate conversion factor because the WLM component of z/OS continually monitors the mode in which the CPC is running, performs the 4-hour rolling average MSU calculations, and passes those MSU values by way of SMF type 70 records on to SCRT for sub-capacity reporting.

Unlike other sub-capacity products, the accuracy of the sub-capacity values reported for GSSP products that are running while the CPC is in power save mode are highly dependent on whether the required power save mode APARs have been applied and whether you have chosen appropriate settings in the SMFPRM*xx* member. As long as all of the required actions have been performed, SCRT will accurately report the sub-capacity values for GSSP products. Otherwise, whenever the product's peak hour occurs while the product was running with the CPC in power save mode, the sub-capacity value reported for one or more GSSP products might be higher than it would have been had the required actions been taken.

The following APARs are required for running z/OS on a CPC in power save mode and must be applied before SCRT can provide full support for power save mode:

- SMF APAR OA30563 (for z/OS V1.7 through V1.12)
- WLM APAR OA30968 (for z/OS V1.10 through V1.12)
- RMF APAR OA29530 (for z/OS V1.10 through V1.12)

Note that z/VM APARs VM64798 and VM64879 for z/VM 5.4 and 6.1 are required to run z/VM on zEC12, zBC12, z196, or z114 CPCs. (The z13s, zBC12 and z114 processor families do not support power save mode.)

SMF APAR OA30563 supports the new **MAXEVENTINTRECS** parameter in the SMFPRM*xx* member. This parameter is used to indicate the maximum number of event-driven SMF type 89 interval records that are allowed to be created during the regular SMF89 interval. Whenever the **MAXEVENTINTRECS** value is set high enough so that no SMF89 measurement interval contains data collected for both power save mode and high performance mode, then SCRT accurately calculates the sub-capacity values for the GSSP products reported on those records because SCRT applies the appropriate MSU conversion factors to the busy times that were collected during the respective modes. See *z/OS MVS Initialization and Tuning Reference* for more information.

Whenever the **MAXEVENTINTRECS** value is set too low so that an SMF89 measurement interval contains data collected for both power saving mode and high performance mode, SCRT applies the MSU conversion factor for the rated capacity of the CPC to all of the busy time reported for that SMF interval, including the busy time collected in power save mode. The result is that the MSU values calculated for that interval might be higher than they would have been if the **MAXEVENTINTRECS** value had not been set too low.

The default value for the **MAXEVENTINTRECS** parameter is 0 (zero), which means that no event-driven records will be written at the instant when power save mode is entered or exited.

[Table 68 on page 502](#page-522-0) provides explanations for the sub-capacity reporting implications for the power save mode hours that are reported in the Detail LPAR Data Section of the sub-capacity report, along with a list of corrective actions. See ["SCRT support for power save mode" on page 499](#page-519-0) for descriptions of each of the of the types of hours listed in [Table 68 on page 502](#page-522-0).

<span id="page-522-0"></span>*Table 68. Explanations for power save mode values listed in Detail LPAR Data Section for z/OS systems*

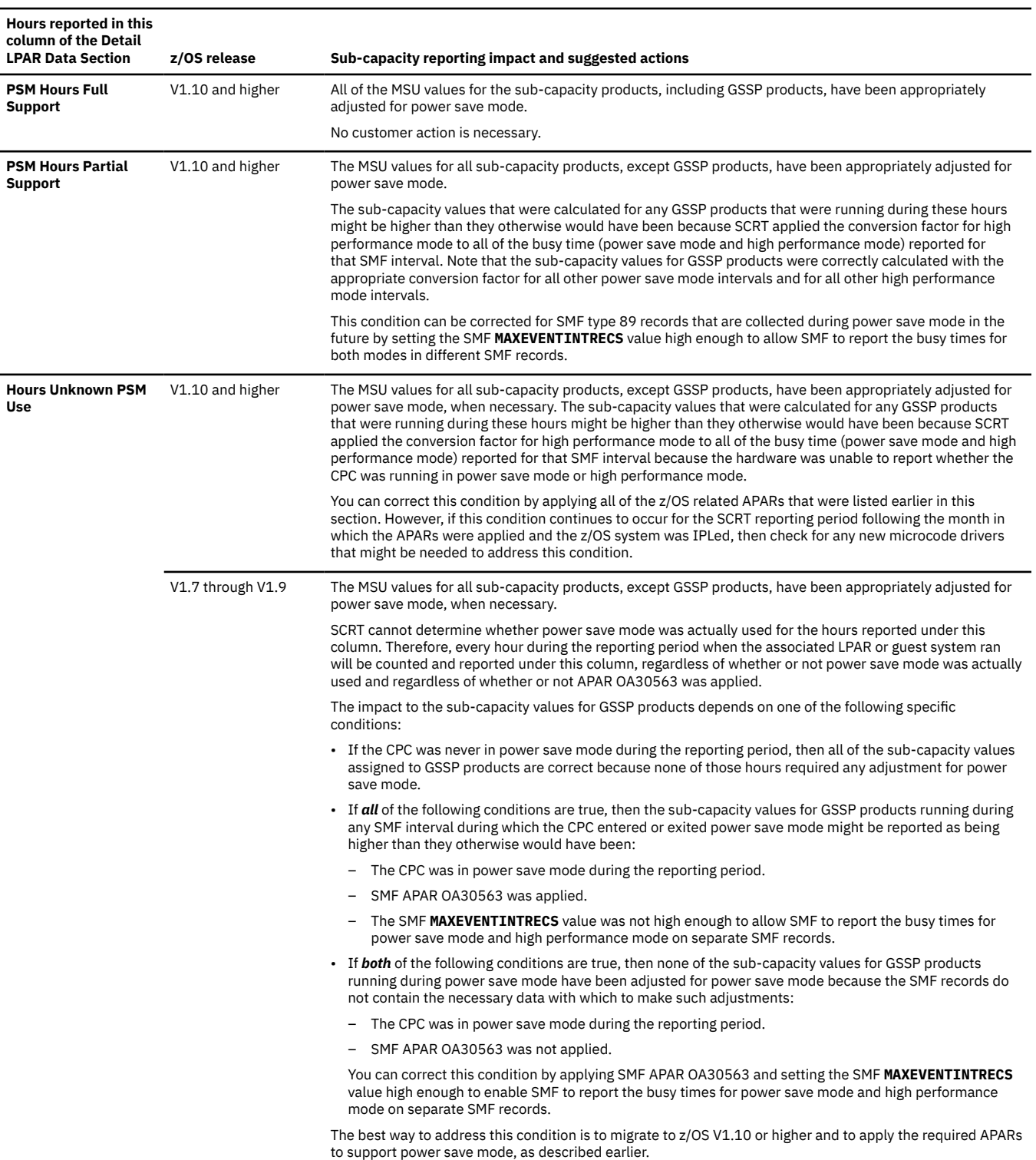

[Figure 278 on page 500](#page-520-0) shows a sample Detail LPAR Data Section for a CPC that ran in static power save mode for 22 hours during the reporting period. Each of the z/OS systems reported their own view of power save mode based on their release level and the effect of the SMF **MAXEVENTINTRECS** parameter. The reporting behavior of each of the following z/OS systems, as shown in the figure, is based on the SCRT processing rules described earlier in this topic.

ZOS7A represents a z/OS V1.7 system. z/OS V1.7 systems are unable to determine whether they are running in power save mode. Thus, SCRT reports all of the hours collected for any z/OS V1.7 system during the reporting period (697 hours) under the **Hours Unknown PSM Use column**. SCRT reports

the hours that way regardless of whether SMF APAR OA30563 was applied to that system. Note that, although SCRT does not know whether power save mode was being used, it would have always correctly calculated the sub-capacity values for the GSSP products, even in power save mode, provided that the SMF **MAXEVENTINTRECS** parameter was set high enough. However, that is not the case if APAR OA30563 was not applied. The same result would have occurred for z/OS V1.8 and V1.9 systems. The sub-capacity values reported for non-GSSP products are always correctly calculated based on the mode that was being used because those calculations are performed by the WLM component of z/OS.

ZOS10A represents a z/OS V1.10 system where the SMF **MAXEVENTINTRECS** parameter was not set high enough. The result is that the busy times reported on two SMF records were the sum of the busy time for power save mode and for high performance mode. Because these times were not reported separately, SCRT applied the conversion factor for high performance mode to that time and counted that hour under the **PSM Hours Partial Support** column, as the sub-capacity values for GSSP products might be higher than if the busy times for power save mode and high performance mode had been reported on separate SMF records.

ZOS10B represents a z/OS V1.10 guest system whose SMF **MAXEVENTINTRECS** parameter was set high enough to always report the busy times for power save mode and high performance mode on separate SMF records. This separation of busy times enabled SCRT to accurately calculate the sub-capacity values for GSSP products for ZOS10B for every hour during the reporting period. The hours during which SCRT provided that level of support are reported under the **PSM Hours Full Support** column.

ZOS11A represents a z/OS V1.11 system running a zNALC workload with the SMF **MAXEVENTINTRECS** parameter set high enough to always report the busy times for power save mode and high performance mode on separate SMF records, so SCRT was able to handle power save mode in the same manner as for ZOS10B.

## **z/TPF support for power save mode**

The introduction of power save mode requires z/TPF and SCRT to track if and when a CPC is running in power save mode and to take appropriate actions to calculate the correct sub-capacity values based on CPC mode.

The support for power save mode for z/TPF requires z/TPF APAR PJ38004 (z/TPF PUT 07) and z/TPF APAR PJ38530. This support will continue to create SCRT89 records every 60 minutes and those records will contain sub-capacity values which have been calculated by applying the appropriate conversion factor—for any busy time collected in power save mode and for any busy time collected in high performance mode—during that 60-minute interval.

SCRT supports power save mode for z/TPF LPARs that do not provide SCRT89 records only when that CPC also supports a native z/OS system (with the required power save mode APARs applied) that collects the required SMF type 70 and SMF type 89 records, and which runs at the same time as those z/TPF LPARs. SCRT does not support power save mode for z/TPF LPARs that do not provide SCRT89 records and instead rely entirely on the SCRT89 records collected by other native z/TPF systems to supply the required power save mode information (and no native z/OS system is running or meets the conditions listed earlier). For more information about the SCRT support for this type of z/TPF LPAR, see [Chapter 13,](#page-299-0) ["Sub-capacity reporting for z/TPF systems," on page 279.](#page-299-0)

Note that z/VM APARs VM64798 and VM64879 for z/VM 5.4 and 6.1 are required to run z/VM on zEC12, zBC12, z196, and z114 CPCs. (The zBC12 and z114 processor families do not support power save mode.)

[Table 69 on page 504](#page-524-0) provides explanations for the sub-capacity reporting implications for the power save mode hours that are reported in the Detail LPAR Data Section of the sub-capacity report, along with a list of corrective actions. See ["SCRT support for power save mode" on page 499](#page-519-0) for descriptions of each of the of the types of hours listed in [Table 69 on page 504](#page-524-0).

<span id="page-524-0"></span>*Table 69. Explanations for power save mode values listed in Detail LPAR Data Section for z/TPF systems*

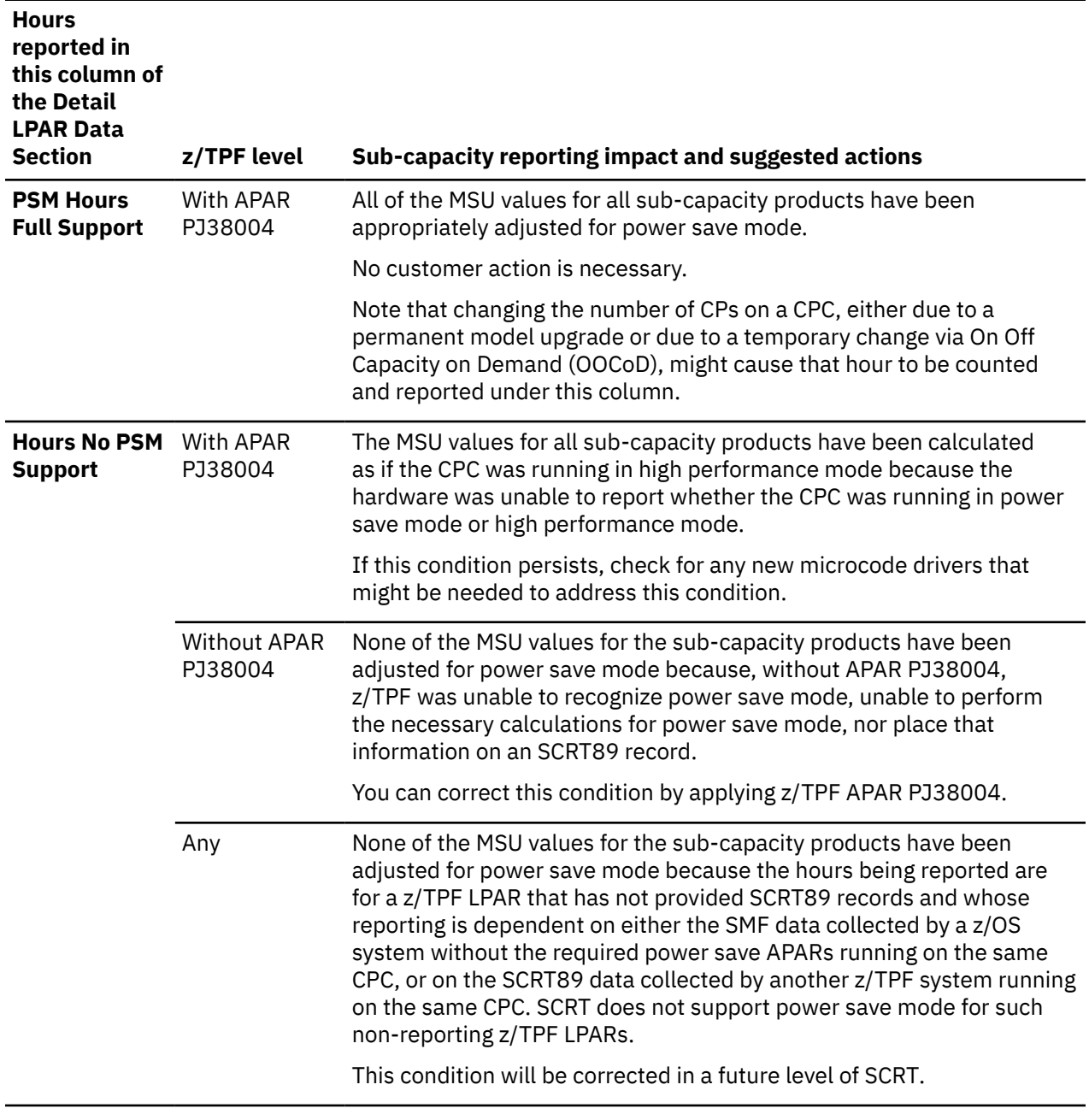

[Figure 278 on page 500](#page-520-0) shows a sample Detail LPAR Data Section for a CPC that ran in static power save mode for 22 hours during the reporting period. Each of the z/TPF systems reported their own view of power save mode based on whether the required z/TPF APAR had been applied and whether the z/TPF system supplied SCRT89 records. The reporting behavior of each of the following z/TPF systems, as shown in the figure, is based on the SCRT processing rules described earlier in this topic.

TPFP1 and TPFP2 represent a native z/TPF system and a z/TPF guest system, respectively, with the required power save mode APAR applied. SCRT accurately reported the sub-capacity values for both of these systems for the entire reporting period, including any periods of time that were run in power save mode. SCRT reported all the hours or portions of an hour during which the systems ran in power save mode under the **PSM Hours Full Support** column.

TPFP3 represents an LPAR where a z/TPF system ran for 454 hours during the reporting period without the required power save mode APAR applied, and for the remaining 231 hours of the reporting period with the APAR applied. The hours without the APAR applied are reported under the **Hours No PSM Support** column because neither z/TPF nor SCRT could determine whether power save mode was in use. The 454

hours without the APAR applied happen to include the 22 hours during which power save mode was in use but was not detected. z/TPF did not use the conversion factor for power save mode when calculating the sub-capacity values for those 22 hours because the level of z/TPF that was running at the time did not contain the logic to support power save mode.

TPFT4 represents an LPAR that has not supplied any SCRT89 records, possibly because the LPAR contains a large number of z/TPF development guest systems or test guest systems. SCRT used the busy times that were collected for that LPAR by one of the z/OS systems with the required power save mode APARs and which was running at the same time on that CPC to calculate and report the sub-capacity values for that LPAR. Since one or more of the z/OS systems running on this CPC met all of the required conditions, SCRT was able to support power save mode for the z/TPF guest systems running in LPAR TPFT4 and post a count of 22 hours under the **PSM Hours Full Support** column.

# **z/VSE support for power save mode**

The introduction of power save mode requires z/VSE and SCRT to track if and when a CPC is running in power save mode and to take appropriate actions to calculate the correct sub-capacity values based on CPC mode.

The following APARs are required for z/VSE to collect SCRT89 records on zEC12, ZBC12, z196, and z114 CPCs. (The zBC12 and z114 processor families do not support power save mode.) Without the required APAR, the CMT will be unable to collect SCRT89 records and SCRT will be unable to generate any sub-capacity reports for the z/VSE systems that ran on those CPCs.

- z/VSE V4.1: APAR DY47110
- z/VSE V4.2: APAR DY47111
- z/VSE V4.3: No APARs required; support for power save mode is already included

Note that z/VM APARs VM64798 and VM64879 for z/VM V5.4 and V6.1 are required to run z/VM on zEC12, zBC12, z196, and z114 CPCs. (The zBC12 and z114 processor families do not support power save mode.)

The z/VSE support for power save mode will continue to create SCRT89 records every 30 minutes and those records will contain sub-capacity values which have been calculated by applying the appropriate conversion factor—for any busy time collected in power save mode and for any busy time collected in high performance mode—during that 30-minute interval. Note that the support for power save mode in z/VSE V4.1 and V4.2 cannot detect power save mode under the unusual case where the CPC enters and exits power save mode totally within the 30 minutes reported on an SCRT89 record. When that happens, z/VSE treats all of the busy time collected during that 30-minute interval as if the CPC was in the mode indicated by the CPC at the end of the measurement interval, and such an hour is not counted in [Table](#page-526-0) [70 on page 506](#page-526-0). The same limitation does not apply to z/VSE 4.3, where z/VSE is able to apply the appropriate conversion factors to the appropriate modes, even when the CPC enters and exits power save mode within the same 30-minute interval reported on an SCRT89 record.

[Table 70 on page 506](#page-526-0) provides explanations for the sub-capacity reporting implications for the power save mode hours that are reported in the Detail LPAR Data Section of the sub-capacity report, along with a list of corrective actions. See ["SCRT support for power save mode" on page 499](#page-519-0) for descriptions of each of the of the types of hours listed in [Table 70 on page 506](#page-526-0).

<span id="page-526-0"></span>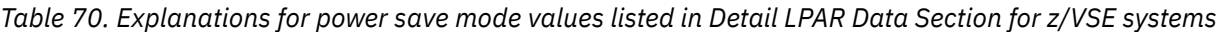

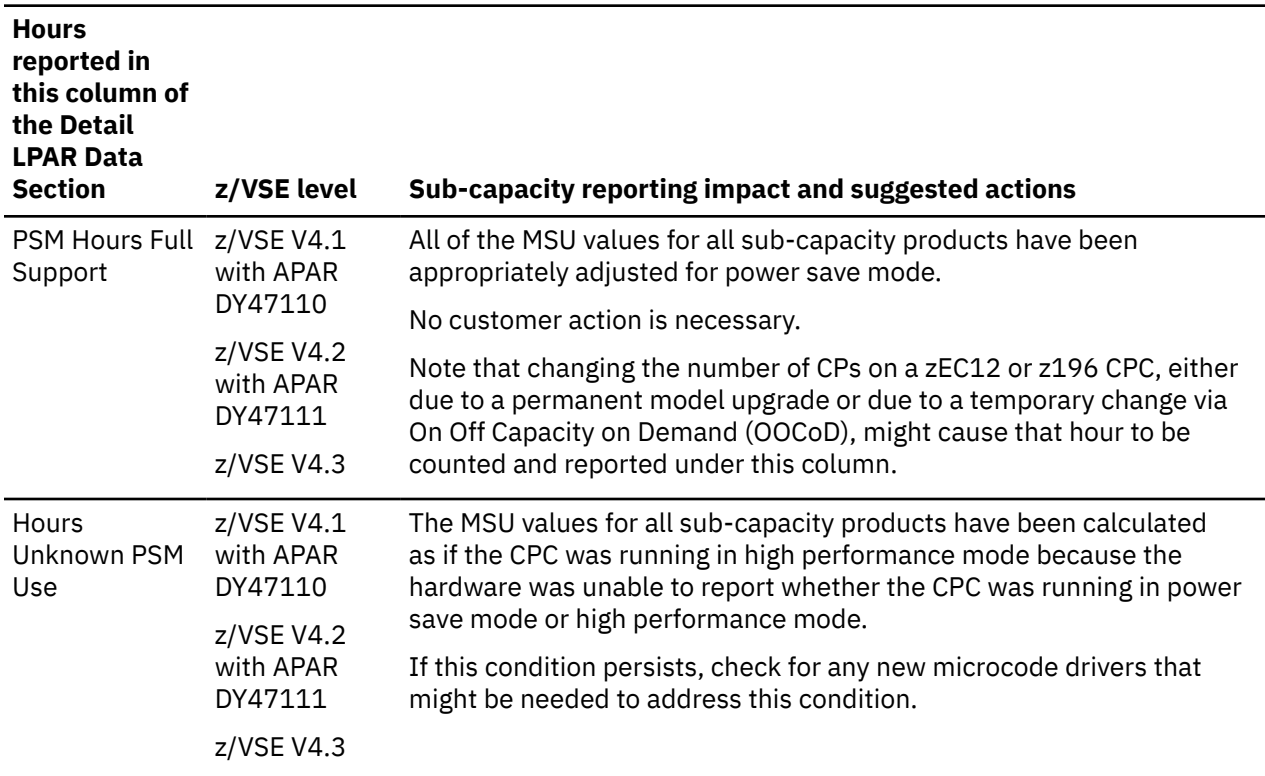

[Figure 278 on page 500](#page-520-0) shows a sample Detail LPAR Data Section for a CPC that ran in static power save mode for 22 hours during the reporting period. Each of the z/VSE systems reported their own view of power save mode based on the support provided by the required z/VSE APAR. Note that the CMT will not collect SCRT89 records for the CPC unless the required APAR is applied. The reporting behavior of each of the following z/VSE systems, as shown in the figure, is based on the SCRT processing rules described earlier in this topic.

ZVSE1 and ZVSE2 represent a native z/VSE system and a z/VSE guest system, respectively. Both systems had the required APAR for power save mode applied. (Otherwise, the CMT would have issued an error message and would have been unable to collect SCRT89 records, which are required for sub-capacity reporting.) SCRT reported all of the hours or portions of an hour during which the systems ran in power save mode under the **PSM Hours Full Support** column.

# **Sending TSAD data**

Sending weekly Transmit System Availability Data (TSAD) is part of the terms and conditions for subcapacity pricing. The data is required for audit purposes. You can send TSAD by one of the following methods:

- Using IBM Z Remote Support Facility (RSF)
- Mailing a diskette, DVD, or USB flash memory drive to IBM
- Emailing the data to IBM

Typically, an IBM service representative enables RSF for you when your CPC is installed; most customers will find that their CPC is already set up for RSF. If RSF is not enabled, contact your IBM service representative.

If you are not going to be using RSF, see the procedure described in the Transmit Service Data task for the Support Element (SE) in *Hardware Management Console Operations Guide*. When you perform this task, select the **System Availability Data** button. This will create several files of data for this CPC on your chosen target device.

Submit the data to IBM in one of the following ways:

• If you intend to mail a diskette, DVD, or USB flash memory drive to IBM, copy all the files created by the SE to your chosen media. Label the media with the date, CPC type, model, and serial number, and mail it to the following address:

 IBM Z RAS Engineering B64A/707-2B86 (MS P317) 2455 South Road Poughkeepsie, NY 12601

• If you intend to email the data to IBM, create a .zip file containing all the files created by the SE for the CPC. Name the .zip file SAD*sssss*.zip, where *sssss* is the five-digit serial number of the CPC. Send an email, including the date, CPC type, and model with the .zip file as an attachment to: tsadmail@us.ibm.com

**TSAD data**

# <span id="page-529-0"></span>**Appendix C. SCRT country code list**

The SCRT program and the LMS authorization request form each require a country code to be used in conjunction with your customer number.

You can find the 2-character or 3-digit country code for your country or region in the second column of Table 71 on page 509.

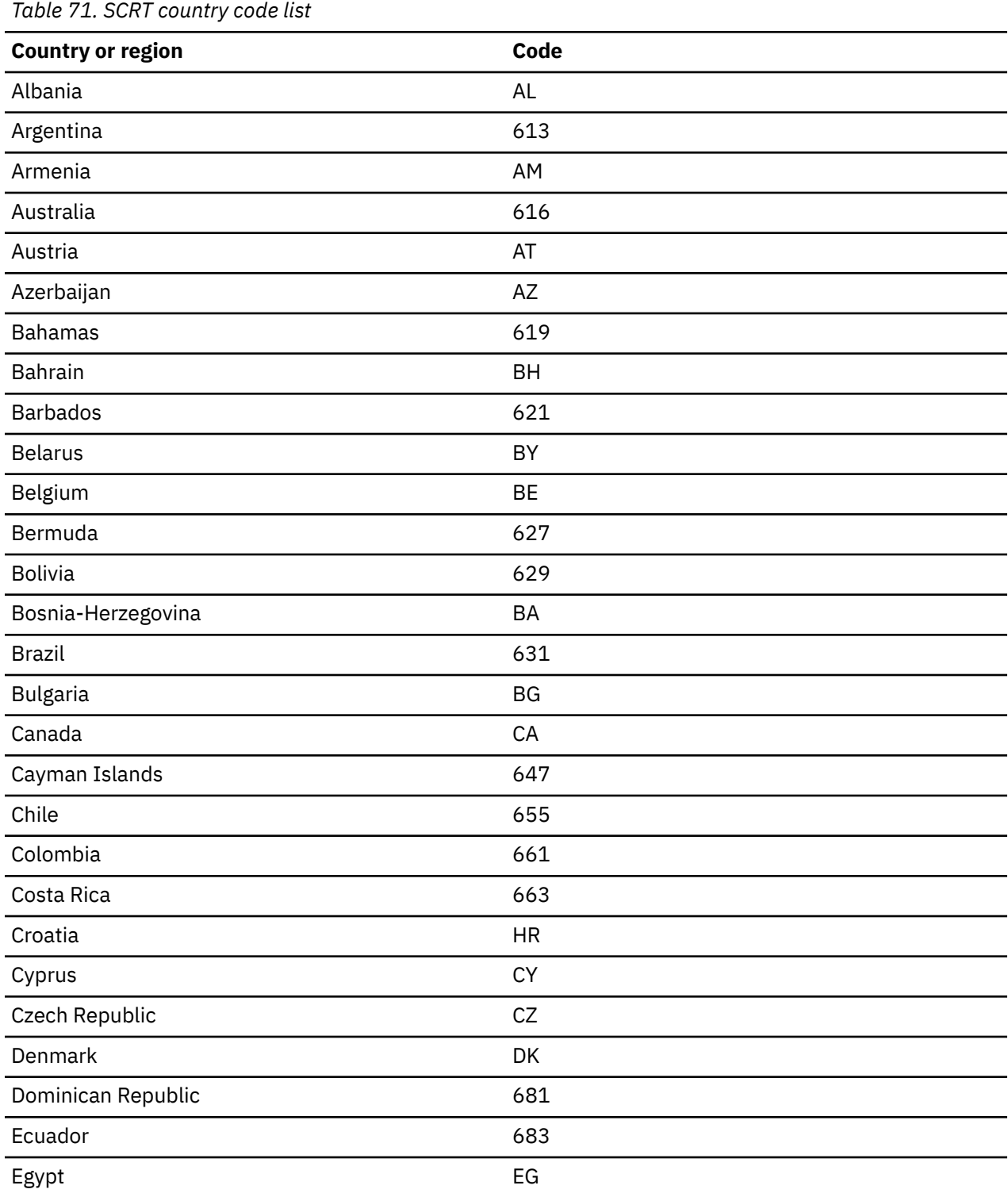

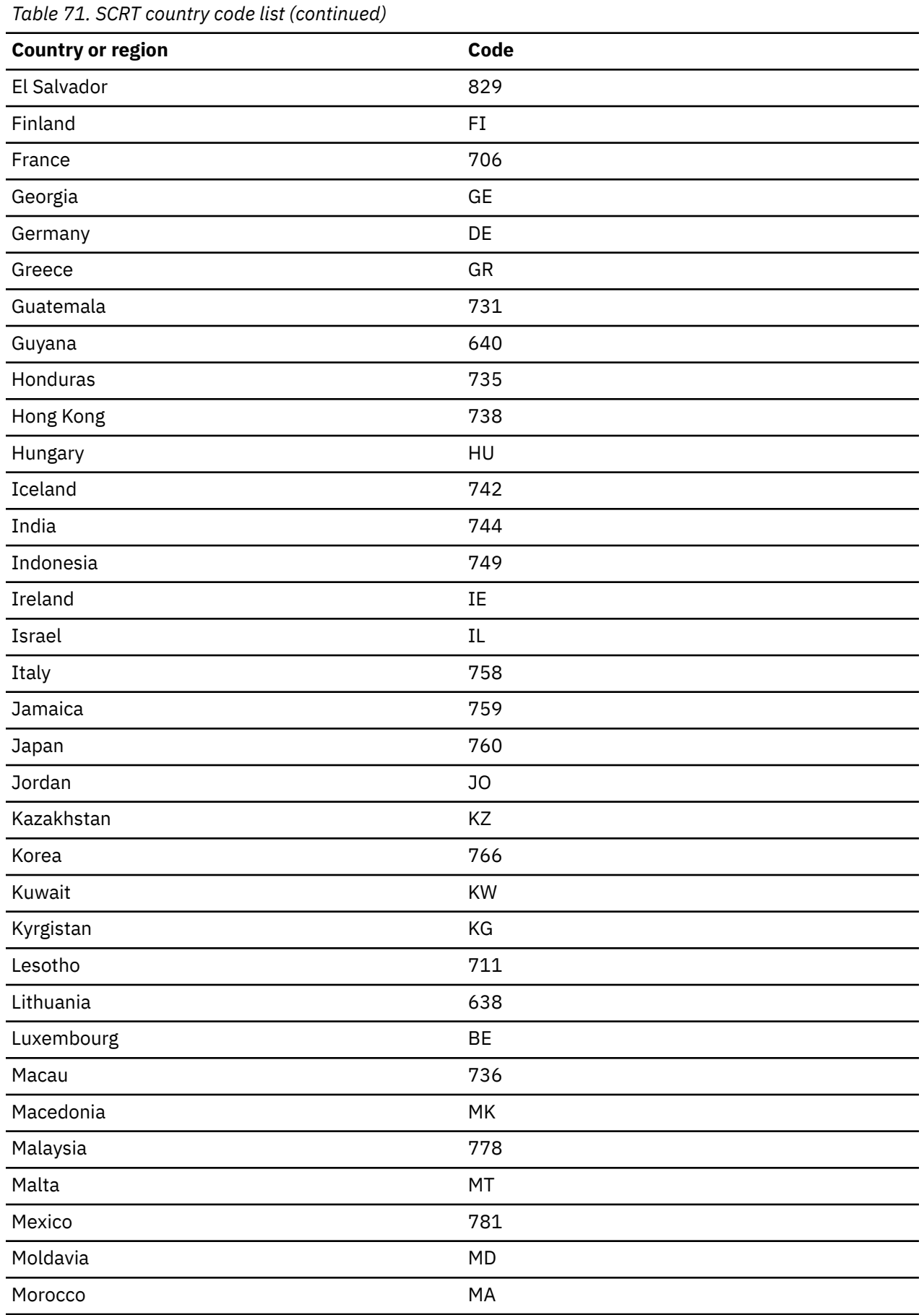

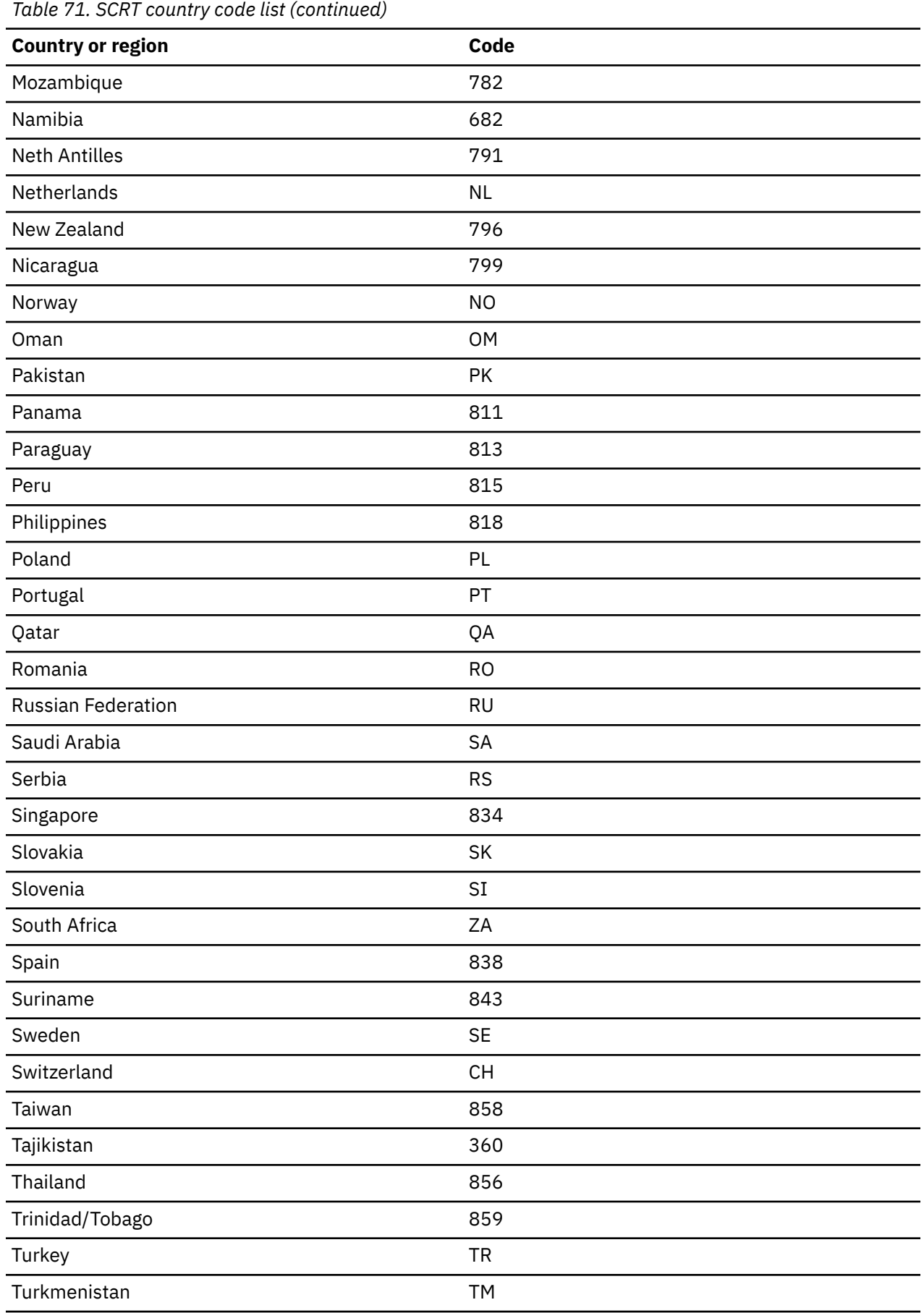

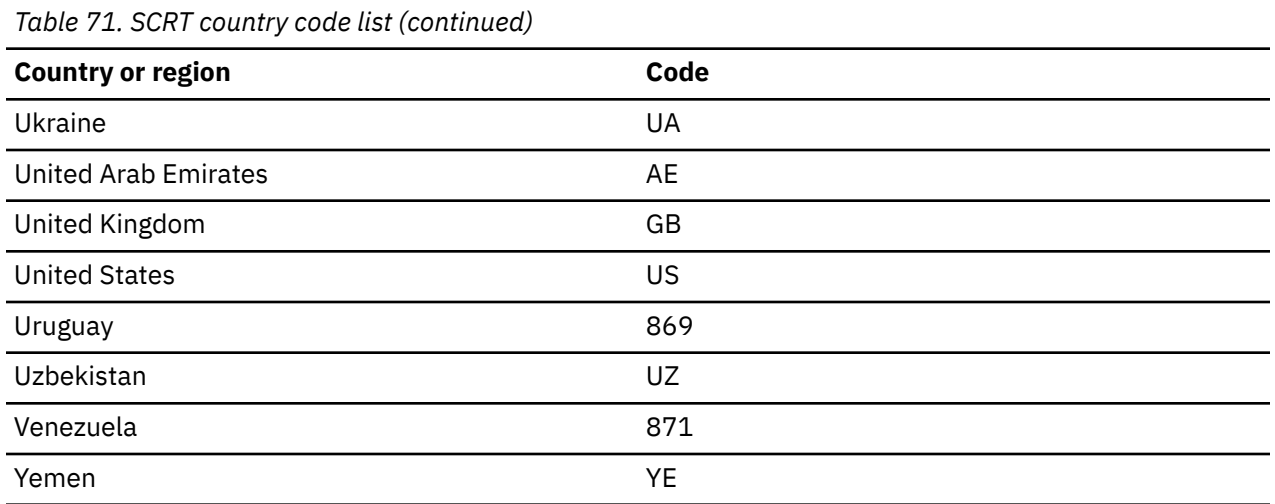

# **Appendix D. Changes and fixes in prior SCRT versions**

This appendix summarizes the changes and fixes that have been made in prior versions of SCRT.

# **Summary of changes in prior SCRT versions**

This section summarizes the changes made to this document in prior versions of SCRT.

For a summary of the changes made in the current version of SCRT, see ["Summary of changes" on page](#page-19-0) [xix.](#page-19-0)

# **Summary of changes for SC23-6845-19, SCRT Version 28.2.0**

This document contains information previously presented in SC23-6845-18 and includes terminology, maintenance, and editorial changes.

### **New and changed information**

Technical changes or additions to the text and illustrations for the current edition are indicated by a vertical line to the left of the change.

**Documentation changes:** The following list highlights the technical changes made to this documentation in this release of SCRT. For the complete list of functional and technical changes in this release of SCRT, including changes in any interim modification levels since the last release, see [SCRT Current Levels](http://www.ibm.com/common/ssi/cgi-bin/ssialias?htmlfid=ZSL03435USEN) [\(www.ibm.com/common/ssi/cgi-bin/ssialias?htmlfid=ZSL03435USEN\)](http://www.ibm.com/common/ssi/cgi-bin/ssialias?htmlfid=ZSL03435USEN).

- India has been added to the list in [Appendix C, "SCRT country code list," on page 509](#page-529-0). (Updated 14 Oct 2021)
- Notice is given that SCRT Version 28 is the last version of SCRT that will run in a Java 7 environment. See ["Requirements for SCRT" on page 21](#page-41-0) and ["Requirements for SCRT for Windows and Linux" on page](#page-87-0) [67.](#page-87-0)
- The sample SCRT JCL has been updated in ["Sample JCL to run the 64-bit SCRT on a z/OS system" on](#page-44-0) [page 24.](#page-44-0)
- SCRT supports a new non-MSU metric type, Number of CPCs, as described in ["Non-MSU metric types"](#page-389-0) [on page 369](#page-389-0) and ["SCRT externals for reporting of non-MSU metrics" on page 369](#page-389-0).
- SCRT allows you to specify a Tailored Fit Pricing for IBM Z solution ID at the system level, as described in ["Requirements for Tailored Fit Pricing for IBM Z" on page 373](#page-393-0) and ["Interactions with traditional](#page-395-0) [sub-capacity offerings" on page 375](#page-395-0).
- The name "Enterprise Consumption Solution" has been updated to "Software Consumption Solution" in [Chapter 20, "Reporting for Tailored Fit Pricing for IBM Z - Software Consumption Solution," on page](#page-417-0) [397.](#page-417-0)
- The name "Interval rate data" has been updated to "Tailored Fit Pricing for IBM Z Hardware Consumption Solution" in [Chapter 21, "Reporting for Tailored Fit Pricing for IBM Z - Hardware](#page-421-0) [Consumption Solution," on page 401.](#page-421-0)
- A new topic has been added, ["Considerations for character set encoding" on page 406](#page-426-0).
- Support has been added for new z/OS sub-capacity products, as described in "Product support changes."

**Product support changes:** SCRT V28.2.0 adds sub-capacity support for the products listed in [Table 72 on](#page-534-0) [page 514](#page-534-0). The NO89 products are marked with an asterisk (\*), and updates to the NO89 DD of the SCRT JCL for the z/OS deliverable are required to self-report usage or non-usage of these products.

<span id="page-534-0"></span>*Table 72. Additional and revised product support in SCRT V28.2.0*

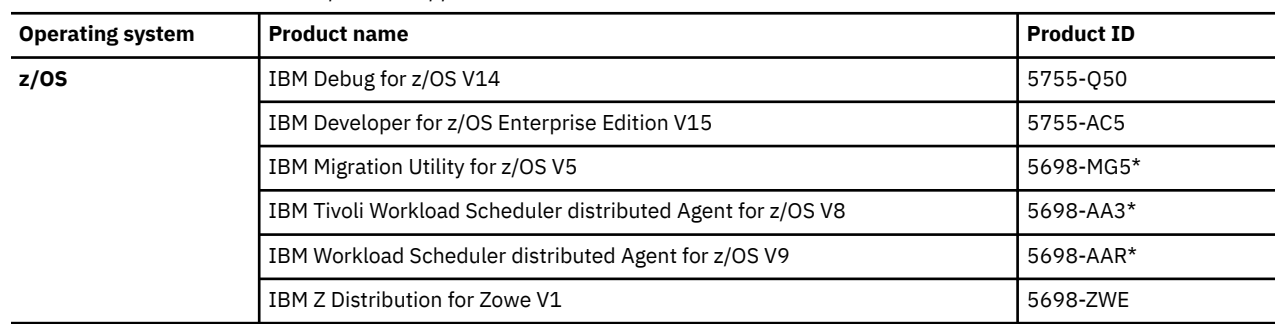

**Software fixes in SCRT:** For information about APARs and other software fixes in this release of SCRT, see [SCRT Current Levels \(www.ibm.com/common/ssi/cgi-bin/ssialias?htmlfid=ZSL03435USEN\).](http://www.ibm.com/common/ssi/cgi-bin/ssialias?htmlfid=ZSL03435USEN)

# **Summary of changes for SC23-6845-18, SCRT Version 28.1.0**

This document contains information previously presented in SC23-6845-17 and includes terminology, maintenance, and editorial changes.

### **New and changed information**

Technical changes or additions to the text and illustrations for the current edition are indicated by a vertical line to the left of the change.

**Documentation changes:** The following list highlights the technical changes made to this documentation in this release of SCRT. For the complete list of functional and technical changes in this release of SCRT, including changes in any interim modification levels since the last release, see [SCRT Current Levels](http://www.ibm.com/common/ssi/cgi-bin/ssialias?htmlfid=ZSL03435USEN) [\(www.ibm.com/common/ssi/cgi-bin/ssialias?htmlfid=ZSL03435USEN\)](http://www.ibm.com/common/ssi/cgi-bin/ssialias?htmlfid=ZSL03435USEN).

- Notice is given that SCRT Version 28 is the last version of SCRT that will run in a Java 7 environment. See ["Requirements for SCRT" on page 21](#page-41-0) and ["Requirements for SCRT for Windows and Linux" on page](#page-87-0) [67.](#page-87-0)
- Two new System Recovery Boost report sections have been added in ["System Recovery Boost Usage](#page-134-0) [section" on page 114](#page-134-0) and ["System Recovery Boost Usage Details section" on page 122](#page-142-0).
- Information about the format of a solution ID for Tailored Fit Pricing for IBM Z has been added in ["Format of a Tailored Fit Pricing solution ID" on page 374](#page-394-0).
- Three new sample report sections have been added in ["Product Features section" on page 350,](#page-370-0) ["System Recovery Boost Activity section" on page 351](#page-371-0), and ["Detail LPAR Usage Data section for CPC](#page-377-0) [M1C1" on page 357.](#page-377-0) These sections also appear for CPC M2C1.
- Information about the Machine Peak Utilization and Machine MSU Consumed fields has been added in ["Customer information" on page 103](#page-123-0) and ["Machine summary section" on page 346.](#page-366-0)
- Minor updates have been made in [Chapter 22, "Reporting for independent software vendor programs,"](#page-425-0) [on page 405](#page-425-0).
- Updates and clarifications have been made in ["Spreadsheet method for viewing and editing the sub](#page-432-0)[capacity report" on page 412](#page-432-0).
- The sample SCRT JCL has been updated in ["Sample JCL to run the 64-bit SCRT on a z/OS system" on](#page-44-0) [page 24.](#page-44-0)
- Support has been added for new z/OS sub-capacity products, as described in "Product support changes."

**SCRT message changes:** The following new messages have been added in [Appendix A, "SCRT](#page-461-0) [messages," on page 441:](#page-461-0)

SCRTTOOL038

**Product support changes:** SCRT V28.1.0 adds sub-capacity support for the products listed in [Table 73 on](#page-535-0) [page 515](#page-535-0).

<span id="page-535-0"></span>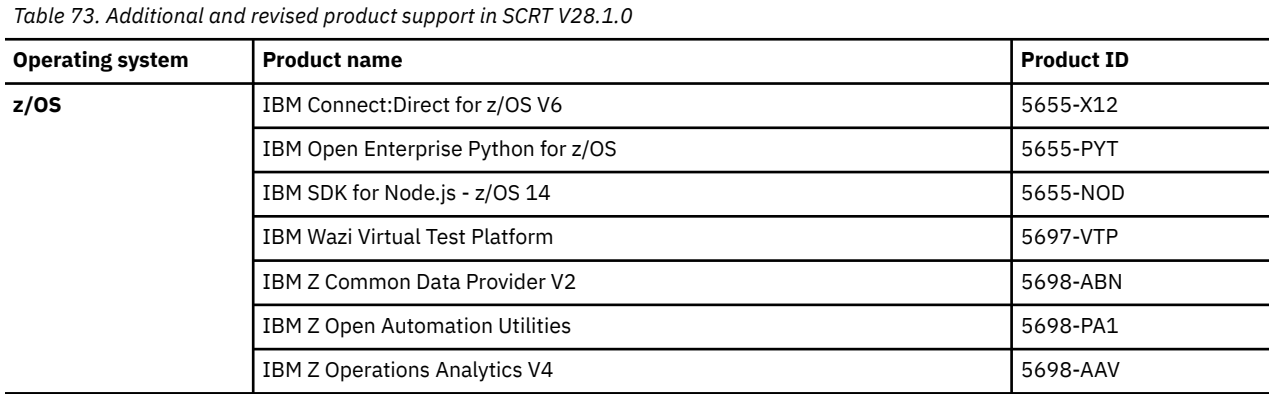

SCRT V28.1.0 also adds support for the following z/OS priced features:

- IBM z/OS Authorized Code Scanner
- IBM z/OS Workload Interaction Correlator

**Software fixes in SCRT:** For information about APARs and other software fixes in this release of SCRT, see [SCRT Current Levels \(www.ibm.com/common/ssi/cgi-bin/ssialias?htmlfid=ZSL03435USEN\).](http://www.ibm.com/common/ssi/cgi-bin/ssialias?htmlfid=ZSL03435USEN)

# **Summary of changes for SC23-6845-17, SCRT Version 27.2.0**

This document contains information previously presented in SC23-6845-16 and includes terminology, maintenance, and editorial changes.

### **New and changed information**

Technical changes or additions to the text and illustrations for the current edition are indicated by a vertical line to the left of the change.

**Documentation changes:** The following list highlights the technical changes made to this documentation in this release of SCRT. For the complete list of functional and technical changes in this release of SCRT, including changes in any interim modification levels since the last release, see [SCRT Current Levels](http://www.ibm.com/common/ssi/cgi-bin/ssialias?htmlfid=ZSL03435USEN) [\(www.ibm.com/common/ssi/cgi-bin/ssialias?htmlfid=ZSL03435USEN\)](http://www.ibm.com/common/ssi/cgi-bin/ssialias?htmlfid=ZSL03435USEN).

- Information about the format of SCRT customer numbers has been updated.
- Support has been added for reference product lines that indicate simultaneous peak 4-hour rolling average utilization across related product families, such as between MLC and VUE product variants. These new lines appear in the IPLA product groups in sections E5 and B5 and in supporting sections. For an example, see ["Product Summary Information section" on page 108.](#page-128-0)
- In Tailored Fit Pricing reports, the Container Active Products section (E7) no longer reports product family roots. (Product family roots are reported in the Product Summary Information section (E5).)
- The Product Features section (F5) has been added, as described in ["Product Features section" on page](#page-133-0) [113.](#page-133-0)
- Report sections H4 and H6 now have a line that reports the total number of missing hours, as described in ["Missing LPAR Data Details section" on page 110](#page-130-0) and ["Missing CPC Data Details section" on page](#page-132-0) [112.](#page-132-0)
- Report section H7 no longer requires individual justification for missing minutes for each LPAR. Instead, a single justification is required for each H7 section that indicates missing time. Optionally, you can also provide justification per LPAR.
- Guidance is provided about SCRT NO89 products not being listed in section Q7 in ["Customer verification](#page-405-0) [section" on page 385](#page-405-0).
- Information about optional interval rate data reporting has been added in [Chapter 21, "Reporting for](#page-421-0) [Tailored Fit Pricing for IBM Z - Hardware Consumption Solution," on page 401.](#page-421-0) This report section is disabled by default and should only be enabled at the direction of IBM.
- Support has been added for IBM z15 CPCs, machine type 8561.
- Updates have been made in ["Obtaining technical support from IBM" on page 431](#page-451-0).
- The sample SCRT JCL has been updated in ["Sample JCL to run the 64-bit SCRT on a z/OS system" on](#page-44-0) [page 24.](#page-44-0)
- • [Appendix C, "SCRT country code list," on page 509](#page-529-0) has been added.
- Support has been added for new z/OS sub-capacity products, as described in "Product support changes."

### **SCRT message changes:**

• The following new messages have been added in [Appendix A, "SCRT messages," on page 441](#page-461-0):

```
SCRTTOOL037
SCRTTOOL056
SCRTTOOL069
SCRTTOOL070
```
• The following message are no longer issued and have been removed:

SCRTTOOL037 SCRTTOOL038

**Product support changes:** SCRT V27.2.0 adds sub-capacity support for the products listed in Table 74 on page 516.

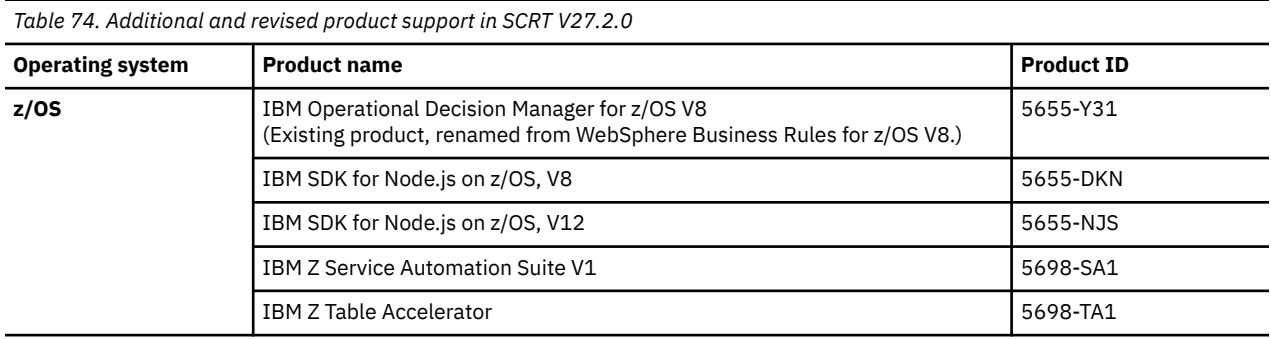

**Software fixes in SCRT:** For information about APARs and other software fixes in this release of SCRT, see [SCRT Current Levels \(www.ibm.com/common/ssi/cgi-bin/ssialias?htmlfid=ZSL03435USEN\).](http://www.ibm.com/common/ssi/cgi-bin/ssialias?htmlfid=ZSL03435USEN)

# **Summary of changes for SC23-6845-16, SCRT Version 27.1.0**

This document contains information previously presented in SC23-6845-15 and includes terminology, maintenance, and editorial changes.

### **New and changed information**

Technical changes or additions to the text and illustrations for the current edition are indicated by a vertical line to the left of the change.

**Documentation changes:** The following list highlights the technical changes made to this documentation in this release of SCRT. For the complete list of functional and technical changes in this release of SCRT, including changes in any interim modification levels since the last release, see [SCRT Current Levels](http://www.ibm.com/common/ssi/cgi-bin/ssialias?htmlfid=ZSL03435USEN) [\(www.ibm.com/common/ssi/cgi-bin/ssialias?htmlfid=ZSL03435USEN\)](http://www.ibm.com/common/ssi/cgi-bin/ssialias?htmlfid=ZSL03435USEN).

- The term "Container Pricing for IBM Z" has been changed to "Tailored Fit Pricing for IBM Z."
- • ["Advanced image naming" on page 101](#page-121-0) has been added.
- The CONTAINER control statement now supports the \*ALL value for the **CPC** and **IMAGE\_ID** parameters, as described in ["CONTAINER control statement" on page 40.](#page-60-0)
- Information about the **INCLUDE** control statement and command line option has been added in ["INCLUDE control statement" on page 52](#page-72-0) and ["Specifying INCLUDE statements" on page 92.](#page-112-0)
- Information about the **EXCLUDE MSU\_CONSUMPTION** control statement has been added in ["Unusual](#page-37-0) [situations that affect utilization" on page 17](#page-37-0) and ["EXCLUDE MSU\\_CONSUMPTION control statement" on](#page-69-0) [page 49.](#page-69-0)
- The **UPDATE CONTAINER** control statement now allows you to specify a list of NO89 products for a container, as described in ["UPDATE CONTAINER control statement" on page 57](#page-77-0) and ["Updating](#page-113-0) [container properties" on page 93.](#page-113-0)
- A new report section, Capacity Changes (G5), has been added as described in ["Capacity Changes](#page-133-0) [section" on page 113](#page-133-0).
- A new report section, SCRT Softcap Enforcement (G6), has been added as described in ["SCRT Softcap](#page-133-0) [Enforcement section" on page 113](#page-133-0).
- A new pricing offering, Tailored Fit Pricing for IBM Z Software Consumption Solution, has been added as described in [Chapter 20, "Reporting for Tailored Fit Pricing for IBM Z - Software Consumption](#page-417-0) [Solution," on page 397.](#page-417-0)
- Support has been added for new z/OS sub-capacity products, as described in "Product support changes."

### **SCRT message changes:**

• The following new messages have been added in [Appendix A, "SCRT messages," on page 441](#page-461-0):

SCRTTOOL051 - SCRTTOOL052 SCRTTOOL373 - SCRTTOOL378 SCRTTOOL380 - SCRTTOOL388 SCRTTOOL398 - SCRTTOOL399 SCRTTOOL400 - SCRTTOOL415\* SCRTTOOL425 - SCRTTOOL429\*

\*In past versions of SCRT that ran on z/VSE systems, messages in the SCRTTOOL4*xx* range were issued only on z/VSE systems. Since recent versions of SCRT no longer run on z/VSE systems, this message number range is now being re-purposed.

• The following existing messages have been updated:

SCRTTOOL325 SCRTTOOL330

• The following message are no longer issued and have been removed:

SCRTTOOL053 SCRTTOOL331 - SCRTTOOL333 SCRTTOOL342 SCRTTOOL400 - SCRTTOOL412\*\*

\*\*These messages were formerly issued by past versions of SCRT that ran on z/VSE systems. Since recent versions of SCRT no longer run on z/VSE systems, these old messages have been removed from this documentation.

**Product support changes:** SCRT V27.1.0 adds sub-capacity support for the products listed in Table 75 on page 517.

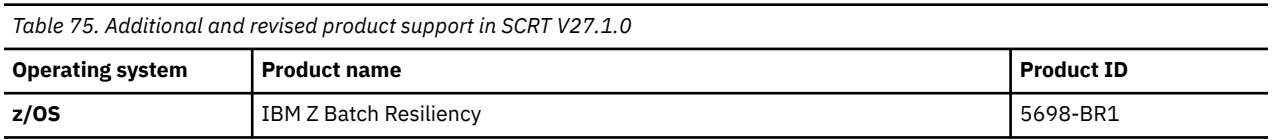

**Software fixes in SCRT:** For information about APARs and other software fixes in this release of SCRT, see [SCRT Current Levels \(www.ibm.com/common/ssi/cgi-bin/ssialias?htmlfid=ZSL03435USEN\).](http://www.ibm.com/common/ssi/cgi-bin/ssialias?htmlfid=ZSL03435USEN)

# **Summary of changes for SC23-6845-15, SCRT Version 26.1.0**

This document contains information previously presented in SC23-6845-14 and includes terminology, maintenance, and editorial changes.

### **New and changed information**

Technical changes or additions to the text and illustrations for the current edition are indicated by a vertical line to the left of the change.

**Documentation changes:** The following list highlights the technical changes made to this documentation in this release of SCRT. For the complete list of functional and technical changes in this release of SCRT, including changes in any interim modification levels since the last release, see [SCRT Current Levels](http://www.ibm.com/common/ssi/cgi-bin/ssialias?htmlfid=ZSL03435USEN) [\(www.ibm.com/common/ssi/cgi-bin/ssialias?htmlfid=ZSL03435USEN\)](http://www.ibm.com/common/ssi/cgi-bin/ssialias?htmlfid=ZSL03435USEN).

- When the use of an **Exclude** control statement results in the exclusion of all data for a machine (CPC), SCRT now produces a report for the machine reflecting no usage. Prior versions of SCRT issued the SCRTTOOL017 message and did not produce a report. For multiplex reports, a fully excluded machine is included in the report reflecting no usage; prior versions of SCRT did not include the fully excluded machine in the report. This is described in ["Exclude control statement" on page 42.](#page-62-0)
- Updates have been made in ["Guidance for transferring SCRT89 data" on page 71](#page-91-0).
- The Detail LPAR Usage Data section (N7) now shows the hour of peak consumption and the number of MSUs consumed during that hour, and now includes LPARs running z/VSE and z/TPF systems, as described in ["Detail LPAR Usage Data section" on page 117.](#page-137-0)
- A new V6 report section has been added that reports the number of unreported minutes of SMF type 70 record data on an hourly basis, as described in ["Sub-hour Data Collection Details section" on page 121.](#page-141-0)
- A note about z/VM Single System Image (SSI) clusters has been added in [Chapter 6, "Sub-capacity](#page-149-0) [reporting for z/OS systems that are z/VM guests," on page 129.](#page-149-0)
- The optional CPSTRACE report is expanded to show MSU consumption values for Tailored Fit Pricing solutions that use an MSU consumption metric, as described in ["CPSTRACE DD statement" on page](#page-397-0) [377.](#page-397-0)
- A new subsection has been added to multiplex report section B5 for Tailored Fit Pricing for IBM Z, as described in ["Machine summary section" on page 390.](#page-410-0)
- A new report section, H7, reports missing data on a per-minute basis for MSU consumption metricbased Tailored Fit Pricing solutions, as described in ["MSU Consumption Data Collection section" on](#page-403-0) [page 383.](#page-403-0)
- Information about the IWPTRACE function and the IWPTRACE DD statement, which was removed in SCRT V25.1.0, has been reintroduced.
- Support has been added for new z/OS sub-capacity products, as described in "Product support changes."

**SCRT message changes:** The following messages have been added in [Appendix A, "SCRT messages," on](#page-461-0) [page 441](#page-461-0):

SCRTTOOL370 - SCRTTOOL372

**Product support changes:** SCRT V26.1.0 adds sub-capacity support for the products listed in Table 76 on page 518.

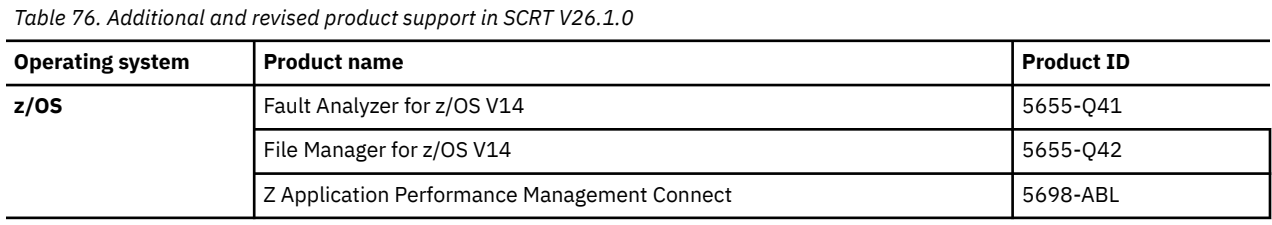

**Software fixes in SCRT:** For information about APARs and other software fixes in this release of SCRT, see [SCRT Current Levels \(www.ibm.com/common/ssi/cgi-bin/ssialias?htmlfid=ZSL03435USEN\).](http://www.ibm.com/common/ssi/cgi-bin/ssialias?htmlfid=ZSL03435USEN)
**Changes and fixes in prior versions**

# <span id="page-541-0"></span>**Appendix E. Accessibility**

Publications for this product are offered in Adobe Portable Document Format (PDF) and should be compliant with accessibility standards. If you experience difficulties when using PDF files, send an email to scrt@us.ibm.com or write to:

IBM Corporation Attention: MHVRCFS Reader Comments Department H6MA, Building 707 2455 South Road Poughkeepsie, NY 12601-5400 USA

Accessibility features help a user who has a physical disability, such as restricted mobility or limited vision, to use software products successfully. SCRT relies on the major accessibility features available in z/OS and z/VSE systems which enable users to:

- Use assistive technologies such as screen readers and screen magnifier software
- Operate specific or equivalent features using only the keyboard
- Customize display attributes such as color, contrast, and font size

SCRT: Using the Sub-Capacity Reporting Tool 29.1.1

# **Notices**

This information was developed for products and services offered in the USA or elsewhere.

IBM may not offer the products, services, or features discussed in this document in other countries. Consult your local IBM representative for information on the products and services currently available in your area. Any reference to an IBM product, program, or service is not intended to state or imply that only that IBM product, program, or service may be used. Any functionally equivalent product, program, or service that does not infringe any IBM intellectual property right may be used instead. However, it is the user's responsibility to evaluate and verify the operation of any non-IBM product, program, or service.

IBM may have patents or pending patent applications covering subject matter described in this document. The furnishing of this document does not grant you any license to these patents. You can send license inquiries, in writing, to:

*IBM Director of Licensing IBM Corporation North Castle Drive, MD-NC119 Armonk, NY 10504-1785 US*

For license inquiries regarding double-byte character set (DBCS) information, contact the IBM Intellectual Property Department in your country or send inquiries, in writing, to:

*Intellectual Property Licensing Legal and Intellectual Property Law IBM Japan Ltd. 19-21, Nihonbashi-Hakozakicho, Chuo-ku Tokyo 103-8510, Japan* 

INTERNATIONAL BUSINESS MACHINES CORPORATION PROVIDES THIS PUBLICATION "AS IS" WITHOUT WARRANTY OF ANY KIND, EITHER EXPRESS OR IMPLIED, INCLUDING, BUT NOT LIMITED TO, THE IMPLIED WARRANTIES OF NON-INFRINGEMENT, MERCHANTABILITY OR FITNESS FOR A PARTICULAR PURPOSE. Some jurisdictions do not allow disclaimer of express or implied warranties in certain transactions, therefore, this statement may not apply to you.

This information could include technical inaccuracies or typographical errors. Changes are periodically made to the information herein; these changes will be incorporated in new editions of the publication. IBM may make improvements and/or changes in the product(s) and/or the program(s) described in this publication at any time without notice.

Any references in this information to non-IBM websites are provided for convenience only and do not in any manner serve as an endorsement of those websites. The materials at those websites are not part of the materials for this IBM product and use of those websites is at your own risk.

IBM may use or distribute any of the information you supply in any way it believes appropriate without incurring any obligation to you.

Licensees of this program who wish to have information about it for the purpose of enabling: (i) the exchange of information between independently created programs and other programs (including this one) and (ii) the mutual use of the information which has been exchanged, should contact:

*IBM Director of Licensing IBM Corporation North Castle Drive, MD-NC119 Armonk, NY 10504-1785 US*

Such information may be available, subject to appropriate terms and conditions, including in some cases, payment of a fee.

The licensed program described in this document and all licensed material available for it are provided by IBM under terms of the IBM Customer Agreement, IBM International Program License Agreement or any equivalent agreement between us.

The performance data and client examples examples cited are presented for illustrative purposes only. Actual performance results may vary depending on specific configurations and operating conditions.

Information concerning non-IBM products was obtained from the suppliers of those products, their published announcements or other publicly available sources. IBM has not tested those products and cannot confirm the accuracy of performance, compatibility or any other claims related to non-IBM products. Questions on the capabilities of non-IBM products should be addressed to the suppliers of those products.

All statements regarding IBM's future direction or intent are subject to change or withdrawal without notice, and represent goals and objectives only.

This information contains examples of data and reports used in daily business operations. To illustrate them as completely as possible, the examples include the names of individuals, companies, brands, and products. All of these names are fictitious and any similarity to actual people or business enterprises is entirely coincidental.

#### COPYRIGHT LICENSE:

This information contains sample application programs in source language, which illustrate programming techniques on various operating platforms. You may copy, modify, and distribute these sample programs in any form without payment to IBM, for the purposes of developing, using, marketing or distributing application programs conforming to the application programming interface for the operating platform for which the sample programs are written. These examples have not been thoroughly tested under all conditions. IBM, therefore, cannot guarantee or imply reliability, serviceability, or function of these programs. The sample programs are provided "AS IS", without warranty of any kind. IBM shall not be liable for any damages arising out of your use of the sample programs.

# **Policy for unsupported hardware**

Various z/OS elements, such as DFSMS, HCD, JES2, JES3, and MVS, contain code that supports specific hardware servers or devices. In some cases, this device-related element support remains in the product even after the hardware devices pass their announced End of Service date. z/OS may continue to service element code; however, it will not provide service related to unsupported hardware devices. Software problems related to these devices will not be accepted for service, and current service activity will cease if a problem is determined to be associated with out-of-support devices. In such cases, fixes will not be issued.

## **Minimum supported hardware**

The minimum supported hardware for z/OS releases identified in z/OS announcements can subsequently change when service for particular servers or devices is withdrawn. Likewise, the levels of other software products supported on a particular release of z/OS are subject to the service support lifecycle of those products. Therefore, z/OS and its product publications (for example, panels, samples, messages, and product documentation) can include references to hardware and software that is no longer supported.

- For information about software support lifecycle, see: [IBM Lifecycle Support for z/OS \(www.ibm.com/](http://www.ibm.com/software/support/systemsz/lifecycle) [software/support/systemsz/lifecycle\)](http://www.ibm.com/software/support/systemsz/lifecycle)
- For information about currently-supported IBM hardware, contact your IBM representative.

# **Trademarks**

IBM, the IBM logo, and ibm.com® are trademarks or registered trademarks of International Business Machines Corp., registered in many jurisdictions worldwide. Other product and service names might be trademarks of IBM or other companies. A current list of IBM trademarks is available on the Web at [Copyright and Trademark information \(www.ibm.com/legal/copytrade.shtml\)](http://www.ibm.com/legal/copytrade.shtml).

Adobe is a trademark or registered trademark of Adobe Systems Incorporated in the United States, and/or other countries.

The registered trademark Linux is used pursuant to a sublicense from the Linux Foundation, the exclusive licensee of Linus Torvalds, owner of the mark on a worldwide basis.

Microsoft and Windows are trademarks of Microsoft Corporation in the United States, other countries, or both.

Java and all Java-based trademarks and logos are trademarks or registered trademarks of Oracle and/or its affiliates.

UNIX is a registered trademark of The Open Group in the United States and other countries.

Red Hat® is a registered trademark of Red Hat, Inc. or its subsidiaries in the United States and other countries.

SCRT: Using the Sub-Capacity Reporting Tool 29.1.1

# <span id="page-547-0"></span>**Index**

## **Special Characters**

--container command line option [93](#page-113-0) --customer-number command line option [91](#page-111-0) --enterprise-tailored-fit-pricing command line option [94](#page-114-0) --exclude command line option [92](#page-112-0) --ignore-container command line option [94](#page-114-0) --include command line option [92](#page-112-0) --inputcsv command line option [92](#page-112-0) --isv command line option [94](#page-114-0) --isv-show-containers command line option [94](#page-114-0) --lpar-comment command line option [93](#page-113-0) --no89 command line option [91](#page-111-0) --update-container command line option [93](#page-113-0) --update-solution-id command line option [94](#page-114-0) --zwpc command line option [92](#page-112-0) .csv format reports in [4](#page-24-0) working with [412](#page-432-0) % data collected field of the sub-capacity report how determined [16](#page-36-0) **Numerics**

21<sup>st</sup> Century Software VSE<sup>n</sup> reporting IBM z/VSE products on [305](#page-325-0) 2nd Highest field Detail LPAR Data section [117](#page-137-0) 4-hour rolling average utilization [16](#page-36-0) 5655-R95 (WebSphere Transformation Extender V8), considerations for NO89 considerations [59](#page-79-0)

## **A**

accessibility contact IBM [521](#page-541-0) features [521](#page-541-0) Active Containers section of multiplex report [394](#page-414-0) Active Containers section of sub-capacity report [382](#page-402-0) Advanced Entry Workload License Charges (AEWLC) [5](#page-25-0) advanced image naming [101](#page-121-0) Advanced Workload License Charges (AWLC) [5](#page-25-0) alternate MSU values, placeholder fields for [412](#page-432-0) analyzing the sub-capacity report [412](#page-432-0) ASCII character set [38](#page-58-0) ASSIGN ZWPC statement [39](#page-59-0), [40](#page-60-0) assistive technologies [521](#page-541-0) audits of sub-capacity reports [17](#page-37-0)

## **B**

billing effective date [417](#page-437-0) billing related section of sub-capacity report [103](#page-123-0) billing-related section of sub-capacity report [138](#page-158-0) bimodal environment [439](#page-459-0)

# **C**

calculating MSUs for mixed z/VM guest systems [129](#page-149-0) for z/OS V1.6 or earlier guest systems [135](#page-155-0) Capacity BackUp (CBU) testing [435](#page-455-0) Capacity changes section of sub-capacity report [113](#page-133-0) Capacity Changes section of sub-capacity report [113](#page-133-0) Capacity Measurement Tool (CMT) z/VSE APAR levels [304](#page-324-0), [305](#page-324-0) capacity-based pricing metrics [5](#page-25-0) capping enforcement by SCRT, examples traditional z/OS configuration [492](#page-512-0) z/OS traditional and z/OS zNALC configuration [495](#page-515-0) z/OS V1 and z/OS V2 configuration [497](#page-517-0) capping individual LPARs defined capacity [490](#page-510-0) LPAR physical capacity limit [490](#page-510-0) PR/SM hard capping [489](#page-509-0) changes, machine software model [433](#page-453-0) checklist for sub-capacity report [415](#page-435-0) CLI [88](#page-108-0) clock, CPC set to future or past time [15](#page-35-0) CMT preparing z/VSE [311](#page-331-0) skeleton [308](#page-328-0) verifying [312](#page-332-0) CMT files how to configure [308](#page-328-0) CMTLAB [309](#page-329-0) CMTREPO defining [314](#page-334-0) CMTSTART [310](#page-330-0) collecting SMF records [13](#page-33-0) comma-separated-value file format reports in [4](#page-24-0) working with [412](#page-432-0) command line interface (CLI) [88](#page-108-0) command line options --container [93](#page-113-0) --customer-number [91](#page-111-0) --enterprise-tailored-fit-pricing [94](#page-114-0) --exclude [92](#page-112-0) --ignore-container [94](#page-114-0) --include [92](#page-112-0) --inputcsv [92](#page-112-0) --isv [94](#page-114-0) --isv-show-containers [94](#page-114-0) --lpar-comment [93](#page-113-0) --no89 [91](#page-111-0) --update-container [93](#page-113-0) --update-solution-id [94](#page-114-0) --zwpc [92](#page-112-0)

common problem scenarios testing Capacity BackUp, disaster recovery, or OOCoD [435](#page-455-0) common problems data for same CPC on more than one sub-capacity report [435](#page-455-0) product MSUs exceed defined capacity for an LPAR [434](#page-454-0) providing alternate MSU values [435](#page-455-0) SMF records deleted [435](#page-455-0) Tool MSUs values changed [435](#page-455-0) considerations for Getting Started Sub-Capacity Pricing [162](#page-182-0) Container Active Products section of multiplex report [394](#page-414-0) Container Active Products section of sub-capacity report [383](#page-403-0) Container Billing Summary section of multiplex report [394](#page-414-0) Container Billing Summary section of sub-capacity report [382](#page-402-0) CONTAINER control statement [40](#page-60-0) Container Max Contributors section of sub-capacity report [387](#page-407-0), [396](#page-416-0) Container MSU Consumption Contributors section of subcapacity report [388](#page-408-0) Container Product Grid Snapshot section of sub-capacity report [387](#page-407-0), [396](#page-416-0) Container Product Metrics section of sub-capacity report [384](#page-404-0) CONTAINER statement [39](#page-59-0) control statements SPECIAL DD Suppress\_Report\_Section [167](#page-187-0) control statements, customizing [318](#page-338-0) Coordinated Universal Time (UTC) [14](#page-34-0) country code [33](#page-53-0) Country Multiplex Pricing (CMP) multiplex [341](#page-361-0) multiplex report [341](#page-361-0) overview [341](#page-361-0) qualifications [341](#page-361-0) reporting for z/VSE systems [334](#page-354-0) sample configuration [343](#page-363-0) control statement input [344](#page-364-0) customer verification section [337](#page-357-0), [355](#page-375-0) detail data sections [356](#page-376-0), [358](#page-378-0) detailed interval data section [360](#page-380-0) machine summary section [335](#page-355-0), [346](#page-366-0) multiplex report [345](#page-365-0) multiplex summary section [335,](#page-355-0) [345](#page-365-0) SCRT externals CMP control statement [342](#page-362-0) Generate\_Detailed\_Data control statement [343](#page-363-0) Country\_Multiplex\_Pricing statement [39](#page-59-0) CPC changes during reporting period [433](#page-453-0) CPC MSU Rate Above Permanent Capacity Rating section of sub-capacity report [401](#page-421-0) CPC parameter, Exclude control statement [43](#page-63-0) CPSTRACE DD statement [64](#page-84-0) csv format reports in [4](#page-24-0) working with [412](#page-432-0) Customer Comments field customer information section [104](#page-124-0) Product Summary Information section [109](#page-129-0) customer comments, placeholder fields for [412](#page-432-0)

customer information section of SCRT product report [408](#page-428-0) customer information section of sub-capacity report [103,](#page-123-0) [105](#page-125-0), [143,](#page-163-0) [151,](#page-171-0) [155,](#page-175-0) [158](#page-178-0), [173](#page-193-0), [188,](#page-208-0) [207,](#page-227-0) [217](#page-237-0), [238](#page-258-0), [260,](#page-280-0) [269](#page-289-0), [289,](#page-309-0) [293,](#page-313-0) [322,](#page-342-0) [326](#page-346-0), [329](#page-349-0), [332,](#page-352-0) [380](#page-400-0) customer MSUs field Product Summary Information section [189](#page-209-0) Customer MSUs field Product Summary Information section [109,](#page-129-0) [174](#page-194-0) Customer Name field customer information section [103](#page-123-0) customer number [33](#page-53-0) Customer Number field customer information section [104](#page-124-0) customer verification section of sub-capacity report [114,](#page-134-0) [138](#page-158-0) customer verification section of the sub-capacity report for native systems [114](#page-134-0) customizing NO89 control statements [318](#page-338-0) PARMS control statements [318](#page-338-0) SPECIAL control statements [319](#page-339-0) customizing SCRT control statements [318](#page-338-0)

## **D**

data collection incidents [17](#page-37-0) data collection reporting [17](#page-37-0) data gaps [17](#page-37-0) date billing changes become effective [417](#page-437-0) date to submit sub-capacity reports [415](#page-435-0) Date/Time field Detail LPAR Data section [117](#page-137-0) Missing LPAR Data Details section [112](#page-132-0) Product Max Contributors section [118](#page-138-0) date/time stamps [14](#page-34-0) DD statements CPSTRACE [64](#page-84-0) GSTRACE [64](#page-84-0) INPUTCSV [58](#page-78-0) ISVLIB [59](#page-79-0) IWPTRACE [64](#page-84-0) NO89 [59](#page-79-0) OUTPUT [63](#page-83-0) PARMS [33](#page-53-0) SMF [63](#page-83-0) SPECIAL ASSIGN ZWPC [39,](#page-59-0) [40](#page-60-0) CONTAINER [39](#page-59-0), [40](#page-60-0) Country\_Multiplex\_Pricing [39](#page-59-0), [41](#page-61-0) DIAGMSG [39](#page-59-0), [42](#page-62-0) ENTERPRISE\_TAILORED\_FIT\_PRICING [39](#page-59-0), [42](#page-62-0) Exclude [39,](#page-59-0) [42](#page-62-0) EXCLUDE MSU\_CONSUMPTION [49](#page-69-0) Generate\_Detailed\_Data [39,](#page-59-0) [51](#page-71-0) IGNORE CONTAINER [39](#page-59-0), [51](#page-71-0) Ignore\_WLM\_MWP\_Data [39](#page-59-0) IGNORE\_WLM\_MWP\_Data [52](#page-72-0) INCLUDE [52](#page-72-0) Integrated\_Workload\_Pricing [39,](#page-59-0) [53](#page-73-0) IPLA\_ALL [39,](#page-59-0) [54](#page-74-0) ISV\_SHOW\_CONTAINERS [39,](#page-59-0) [54](#page-74-0) MLC\_ALL [39,](#page-59-0) [54](#page-74-0) Report\_Time [39,](#page-59-0) [54](#page-74-0) Suppress\_Report\_Section [39,](#page-59-0) [56](#page-76-0)

DD statements *(continued)* SPECIAL *(continued)* UPDATE CONTAINER [39,](#page-59-0) [57](#page-77-0) UPDATE SOLUTION\_ID [39](#page-59-0), [57](#page-77-0) z/TPF\_Transformation\_Engines\_ Offering [39,](#page-59-0) [58](#page-78-0) STDENV [32](#page-52-0) VMGUESTS [64](#page-84-0) dedicated CPs limitation in prior versions [433](#page-453-0) defined capacity exceeded [434](#page-454-0) in subcapacity report section [120](#page-140-0) used instead of 4-hour rolling average [120](#page-140-0) *See also* [capping individual LPARs](#page-547-0) defined capacity, examples of*, See* [capping enforcement by](#page-547-0) [SCRT, examples](#page-547-0) DELETE EXEC statement [32](#page-52-0) deleting SMF records [18](#page-38-0) Detail LPAR Data section of sub-capacity report [116](#page-136-0), [136,](#page-156-0) [139](#page-159-0), [144,](#page-164-0) [152,](#page-172-0) [156,](#page-176-0) [159](#page-179-0), [176](#page-196-0), [194,](#page-214-0) [210,](#page-230-0) [220](#page-240-0), [241](#page-261-0), [262,](#page-282-0) [272](#page-292-0), [291,](#page-311-0) [294,](#page-314-0) [323,](#page-343-0) [327](#page-347-0), [330](#page-350-0), [333,](#page-353-0) [385,](#page-405-0) [500](#page-520-0) Detail LPAR Usage Data section of sub-capacity report [117](#page-137-0) Detailed Interval Data section of multiplex report [361–](#page-381-0)[363](#page-383-0) Detailed Interval Data section of sub-capacity report [402](#page-422-0) Detected field Missing CPC Data Details section [112](#page-132-0) Missing LPAR Data Details section [111](#page-131-0) DIAGMSG statement [39,](#page-59-0) [42](#page-62-0) disaster recovery testing [435](#page-455-0) disaster recovery, handling [17](#page-37-0) DLBL statement [308](#page-328-0) double-byte character set (DBCS) countries, regions, and code pages acceptable by LMS [419](#page-439-0) LMS support for [419](#page-439-0), [423](#page-443-0)[–425](#page-445-0) values in report fields acceptable by LMS [413](#page-433-0) duplicate SMF records [13](#page-33-0)

## **E**

EBCDIC character set [38](#page-58-0) editing the sub-capacity report as a spreadsheet [412](#page-432-0) ENTERPRISE\_TAILORED\_FIT\_PRICING statement [39,](#page-59-0) [42](#page-62-0) Entry Workload License Charges (EWLC) [5](#page-25-0) environments for generating reports [439](#page-459-0) error conditions displayed on the sub-capacity report [105](#page-125-0) Est Peak MSU field Missing LPAR Data Details section [111,](#page-131-0) [112](#page-132-0) example 4-hour rolling average utilization [16](#page-36-0) Country Multiplex Pricing customer verification section [337](#page-357-0), [355](#page-375-0) detail data sections [356](#page-376-0), [358](#page-378-0) detailed interval data section [360](#page-380-0) machine summary section [335](#page-355-0), [346](#page-366-0) multiplex summary section [335,](#page-355-0) [345](#page-365-0) DLBL and EXTENT statements [310](#page-330-0) FTP transfer from z/VSE [316](#page-336-0) FTP transfer from z/VSE to z/OS [316](#page-336-0) FTP transfer to z/OS [317](#page-337-0) Getting Started Sub-Capacity Pricing [170,](#page-190-0) [171](#page-191-0) IBM Z Collocated Application Pricing [235](#page-255-0), [237](#page-257-0)

example *(continued)* IBM Z Workload Pricing for Cloud, INPUTCSV-based [258](#page-278-0) IBM Z Workload Pricing for Cloud, WLM classificationbased [267](#page-287-0) Integrated Workload Pricing [186](#page-206-0), [187](#page-207-0) license capacity calculation [15](#page-35-0) Mobile Workload Pricing, INPUTCSV-based [205](#page-225-0) Mobile Workload Pricing, WLM classification-based [215](#page-235-0) multiple LPARS with mixed z/OS guests [132](#page-152-0) multiple LPARS with mixed z/OS guests and a z/OS native system [133](#page-153-0) multiple LPARs with z/OS V1.7 guests and native systems [133](#page-153-0) multiplex report for z/OS and z/VSE systems [334](#page-354-0) native z/OS systems, only zNALC workloads [149](#page-169-0) native z/OS systems, traditional and zNALC workloads [141](#page-161-0) native z/OS V1 systems [102,](#page-122-0) [103](#page-123-0) NO89 DD statement [62](#page-82-0) NO89 values for z/VSE [319](#page-339-0) single LPAR with mixed  $\overline{z/O}$ S guests [131](#page-151-0) single LPAR with z/OS guests at V1.6 or lower [130](#page-150-0) single LPAR with z/OS guests at V1.7 or higher [130](#page-150-0) sub-capacity report for z/OS and z/VSE [331](#page-351-0) sub-capacity report for z/OS V1.6 guest systems [135](#page-155-0) sub-capacity report for z/OS V1.7 and later guest systems [137](#page-157-0) sub-capacity report for z/VSE only [321](#page-341-0) sub-capacity report for z/VSE V4 and V5 [325](#page-345-0) sub-capacity report for z/VSE V6, V5, and V4 [328](#page-348-0) z/OS and z/TPF systems [292](#page-312-0) z/OS and z/VSE systems [331](#page-351-0) z/OS V1 and z/OS V2 native systems [124](#page-144-0) z/OS V1 and z/OS V2 systems [123](#page-143-0) z/OS V1 and z/OS V2 traditional and zNALC workloads [145](#page-165-0) z/OS V1.6 guests, traditional and zNALC workloads, different LPARs [150](#page-170-0) z/OS V1.6 guests, traditional and zNALC workloads, same LPARs [153](#page-173-0) z/OS V1.7 guests, traditional and zNALC workloads [157](#page-177-0) z/TPF systems [288](#page-308-0) z/VSE systems only [321](#page-341-0) z/VSE V4 and V5 systems [325](#page-345-0) z/VSE V6, V5, and V4 systems [328](#page-348-0) Exclude control statement CPC parameter [43](#page-63-0) Image\_Id parameter [44](#page-64-0) Product\_Id parameter [44](#page-64-0) Resume parameter [46](#page-66-0) Start parameter [45](#page-65-0) using UTC time [46](#page-66-0) EXCLUDE MSU\_CONSUMPTION statement [49](#page-69-0) Exclude statement [39](#page-59-0), [42](#page-62-0) Exclude statements displaying on the sub-capacity report [106](#page-126-0) EXEC statement [32](#page-52-0) execution-based IPLA licensing [6](#page-26-0) EXTENT statement [308](#page-328-0)

## **F**

features, product [432](#page-452-0) fixes, SCRT [431](#page-451-0)

Flat WLC (FWLC) [5](#page-25-0) footnotes field Product Summary Information section [189,](#page-209-0) [208](#page-228-0), [218](#page-238-0), [239](#page-259-0), [261,](#page-281-0) [270](#page-290-0) Footnotes field Product Summary Information section [174](#page-194-0) full capacity pricing metrics Parallel Sysplex License Charges (PSLC) [5](#page-25-0) zSeries Entry License Charges (zELC) [5](#page-25-0) FWLC [5](#page-25-0)

## **G**

Generate\_Detailed\_Data statement [39](#page-59-0), [51](#page-71-0) Getting Started Sub-Capacity Pricing [6](#page-26-0) Getting Started Sub-Capacity Pricing (GSSP) considerations for WebSphere Transformation Extender V8 (5655- R95) [163](#page-183-0) externals footnote [166](#page-186-0) report sections [166](#page-186-0) Suppress\_Report\_Section control statement [167](#page-187-0) trace records [168](#page-188-0) restrictions for partially supported products [163](#page-183-0) for power save mode [163](#page-183-0) for z/OS 1.6 guests [162](#page-182-0) sample configuration [170](#page-190-0) control statement input [171](#page-191-0) sample sub-capacity report [171](#page-191-0) understanding [161](#page-181-0) Getting Started Sub-Capacity Pricing Assigned Hours section of sub-capacity report [212,](#page-232-0) [222](#page-242-0), [243](#page-263-0), [264](#page-284-0), [274](#page-294-0) Getting Started Sub-Capacity Pricing Assigned section of sub-capacity report [177,](#page-197-0) [178](#page-198-0), [212](#page-232-0), [222,](#page-242-0) [244,](#page-264-0) [264,](#page-284-0) [274](#page-294-0) Getting Started Sub-capacity Pricing Equal to Traditional Sub-Capacity section of sub-capacity report [178](#page-198-0) Getting Started Sub-Capacity Pricing Equal to Traditional Sub-Capacity section of sub-capacity report [177](#page-197-0) Getting Started Sub-Capacity Pricing Not Assigned section of sub-capacity report [178](#page-198-0) GETVIS requirements [308](#page-328-0) graphical user interface (GUI) [71](#page-91-0) group capacity LPARs assigning capacity [491](#page-511-0) availability [490](#page-510-0) requirements [491](#page-511-0) Group Capacity LPARs section of sub-capacity report [120,](#page-140-0) [121](#page-141-0), [145,](#page-165-0) [179,](#page-199-0) [195](#page-215-0) group capping, examples of*, See* [capping enforcement by](#page-547-0) [SCRT, examples](#page-547-0) group names and values fields Product Max Contributors section [119](#page-139-0) GSSP considerations for WebSphere Transformation Extender V8 (5655- R95) [163](#page-183-0) externals footnote [166](#page-186-0) report sections [166](#page-186-0)

GSSP *(continued)* externals *(continued)* Suppress\_Report\_Section control statement [167](#page-187-0) trace records [168](#page-188-0) restrictions for partially supported products [163](#page-183-0) for power save mode [163](#page-183-0) for z/OS 1.6 guests [162](#page-182-0) sample configuration [170](#page-190-0) control statement input [171](#page-191-0) sample sub-capacity report [171](#page-191-0) understanding [161](#page-181-0) GSTRACE DD statement [64](#page-84-0) guest systems at z/OS V1.6, sample sub-capacity report [135](#page-155-0) guest systems at z/OS V1.7 and later, sample sub-capacity report [137](#page-157-0) guest z/OS V1.6 systems, traditional and zNALC workloads, different LPARs, sample sub-capacity report [150](#page-170-0) guest z/OS V1.6 systems, traditional and zNALC workloads, same LPARs, sample sub-capacity report [153](#page-173-0) guest z/OS V1.7 systems, traditional and zNALC workloads, sample sub-capacity report [157](#page-177-0) GUI [71](#page-91-0)

## **H**

handling the sub-capacity report (IBM) [417](#page-437-0) Hardware Consumption Solution reporting [401](#page-421-0) Highest field Detail LPAR Data section [116](#page-136-0) Product Max Contributors section [118](#page-138-0) Highest field of the sub-capacity report [116](#page-136-0) highest utilization for native systems [116](#page-136-0) Hour Count field Detail LPAR Data section [117](#page-137-0) hypervisor offset [14](#page-34-0)

## **I**

IBM country code [33](#page-53-0) IBM customer number [33](#page-53-0) IBM ID [419](#page-439-0) IBM support, obtaining [431](#page-451-0) IBM Z Collocated Application Pricing (zCAP) data collection requirements [231](#page-251-0) explanation [242](#page-262-0) monthly reporting process [231](#page-251-0) overview [227](#page-247-0) qualifications [230](#page-250-0) sample configuration [235](#page-255-0) control statement input [236](#page-256-0) sub-capacity report [237](#page-257-0) SCRT externals Generate\_Detailed\_Data control statement [232](#page-252-0) IBM Z Collocated Application Pricing footnote [232](#page-252-0) INPUTCSV DD statement [232](#page-252-0) INPUTCSV input data format [233](#page-253-0) Mobile/zCAP Pricing Detailed Data section [233](#page-253-0) zCAP defining programs [227](#page-247-0) IBM z Integrated Information Processor (zIIP) [16](#page-36-0)

IBM Z International Product License Agreement (IPLA) [6](#page-26-0) IBM Z New Application License Charges (zNALC) [7](#page-27-0) IBM Z Software Pricing Reference Guide [8](#page-28-0) IBM Z Workload Pricing for Cloud (zWPC) data collection requirements [252](#page-272-0) explanation [263,](#page-283-0) [273](#page-293-0) monthly reporting process [252](#page-272-0) overview [249](#page-269-0) qualifications [251](#page-271-0) sample configuration [258,](#page-278-0) [267](#page-287-0) control statement input for INPUTCSV-based reporting [258](#page-278-0) control statement input for WLM-based reporting [268](#page-288-0) sub-capacity report [259,](#page-279-0) [269](#page-289-0) sample for INPUTCSV-based reporting [258](#page-278-0) sample for WLM classification-based reporting [267](#page-287-0) SCRT externals Assign ZWPC control statement [256](#page-276-0) DIAGMSG=WLMZWPC control statement [257](#page-277-0) Generate\_Detailed\_Data control statement [254](#page-274-0), [257](#page-277-0) IBM Z Workload Pricing for Cloud footnote [253](#page-273-0), [257](#page-277-0) INPUTCSV DD statement [253](#page-273-0) INPUTCSV input data format [254](#page-274-0) Mobile/zCAP Pricing Detailed Data section [254](#page-274-0), [257](#page-277-0) zWPC\_Input\_From\_WLM message [256](#page-276-0) SCRT externals for CSV input [253](#page-273-0) SCRT externals for WLM input [256](#page-276-0) zWPC defining programs [249](#page-269-0) IBM zEnterprise Application Assist Processor (zAAP) [16](#page-36-0) ID and password for submitting reports [419](#page-439-0) identities, z/OS native systems [101](#page-121-0) IGNORE CONTAINER statement [39,](#page-59-0) [51](#page-71-0) Ignore\_WLM\_MWP\_Data statement [39](#page-59-0) IGNORE\_WLM\_MWP\_Data statement [52](#page-72-0) image naming, advanced [101](#page-121-0) Image\_Id parameter, Exclude control statement [44](#page-64-0) INCLUDE statement [52](#page-72-0) INCLUDE statements displaying on the sub-capacity report [107](#page-127-0) independent software vendor (ISV) programs character set encoding [406](#page-426-0) externals for reporting [405](#page-425-0) overview [405](#page-425-0) restrictions for reporting [406](#page-426-0) sample JCL [407](#page-427-0) sample report customer information section [408](#page-428-0) Product Summary Information section [408](#page-428-0) individual LPAR capping, examples of*, See* [capping](#page-547-0) [enforcement by SCRT, examples](#page-547-0) input for SCRT NO89 control statements [308](#page-328-0) PARMS control statements [308](#page-328-0) SCRT89 records [308](#page-328-0) SPECIAL control statements [308](#page-328-0) INPUTCSV DD statement [58](#page-78-0) installing the SCRT89 record utility [285](#page-305-0) Integrated Workload Pricing (IWP) explanation [191](#page-211-0) externals control statement [184](#page-204-0)

Integrated Workload Pricing (IWP) *(continued)* externals *(continued)* footnote [185](#page-205-0) Special Conditions section [184](#page-204-0) trace records [185](#page-205-0) IWP adjusted programs [181](#page-201-0), [182](#page-201-0) IWP defining programs [181,](#page-201-0) [182](#page-202-0) overview [181](#page-201-0) qualifications for [183](#page-203-0) sample configuration [186](#page-206-0) control statement input [187](#page-207-0) sub-capacity report [187](#page-207-0) Integrated\_Workload\_Pricing statement [39](#page-59-0), [53](#page-73-0) International Product License Agreement (IPLA) licensing [6](#page-26-0) interval rate data, reporting of [401](#page-421-0) interval, maximum utilization for native systems [116](#page-136-0) IPLA CICS-Based virtual product [110](#page-130-0) IPLA COBOL-Based virtual product [110](#page-130-0) IPLA DB2-Based virtual product [110](#page-130-0) IPLA IMS-Based virtual product [110](#page-130-0) IPLA licensing execution-based licensing Getting Started Sub-Capacity Pricing [6](#page-26-0) reference-based licensing [6](#page-26-0) z/OS-based licensing [6](#page-26-0) IPLA migration grace period*, See* Multi-Version Measurement IPLA MQ-Based virtual product [110](#page-130-0) IPLA PL/I-Based virtual product [110](#page-130-0) IPLA Product id field Product Summary Information section [109](#page-129-0) IPLA Product Name field Product Summary Information section [109](#page-129-0) IPLA z/OS-Based virtual product [110](#page-130-0) IPLA\_ALL statement [39](#page-59-0), [54](#page-74-0) ISV*, See* independent software vendor ISV\_SHOW\_CONTAINERS statement [39,](#page-59-0) [54](#page-74-0) ISVLIB DD statement [59](#page-79-0) IWM063I, message issued by z/OS [434](#page-454-0) IWPTRACE DD statement [64](#page-84-0)

#### **J**

Java workloads [16](#page-36-0) JCL statements DELETE EXEC [32](#page-52-0) EXEC [32](#page-52-0) JOB [31](#page-51-0) JOB statement [31](#page-51-0) Justification for low data collection field Missing CPC Data Details section [113](#page-133-0) Missing LPAR Data Details section [111](#page-131-0)

## **L**

License Management Support (LMS) application choosing functions [420](#page-440-0) confirmation [426](#page-446-0) customer support center [419](#page-439-0) data submission [420](#page-440-0) getting access [419](#page-439-0) overview [419](#page-439-0)

License Management Support (LMS) application *(continued)* submitting reports [426](#page-446-0) system list [422](#page-442-0) uploading reports [421](#page-441-0) viewing archived reports [429](#page-449-0) viewing reports [421](#page-441-0) web interface for submitting sub-capacity reports [419](#page-439-0) web site (URL) [419](#page-439-0) License Manager Support (LMS) uploading data in a single file [63](#page-83-0) limitations of SCRT in current version [431](#page-451-0) product features in different LPARs [432](#page-452-0) removed from current version dedicated CPs [433](#page-453-0) running z/OS guests under z/VM [433](#page-453-0) support for 128 native and guest systems [432](#page-452-0) Wait Completion=Yes [433](#page-453-0) Single Version Charging [432](#page-452-0) SMF type 89 records [432](#page-452-0) z/OS guests [432](#page-452-0) LMS customer support center [419](#page-439-0) getting access [419](#page-439-0) overview [419](#page-439-0) subscribing to informational email [429](#page-449-0) web interface for submitting sub-capacity reports [419](#page-439-0) web site (URL) [419](#page-439-0) LPAR group capping, examples of*, See* [capping enforcement](#page-547-0) [by SCRT, examples](#page-547-0) LPAR names and values fields Product Max Contributors section [118](#page-138-0) LPAR/Group contribution to estimated peak field Missing LPAR Data Details section [112](#page-132-0) LPARs assigned to a group [121](#page-141-0) changing times in [14](#page-34-0) license capacity example [15](#page-35-0) utilization capacity [8](#page-28-0)

#### **M**

machine replacements [434](#page-454-0) Machine Serial Number field customer information section [104](#page-124-0) machine software model changes [433](#page-453-0) machine summary section of multiplex report [335,](#page-355-0) [346](#page-366-0), [391](#page-411-0) Machine Type/Model field customer information section [104](#page-124-0) maximum concurrent LPAR utilization [4](#page-24-0) maximum utilization for native systems [116](#page-136-0) message IWM063I (on z/OS) [434](#page-454-0) messages internal SCRT restrictions [486](#page-506-0) SCRT89 record utility SCRTRU001 [487](#page-507-0) SCRTRU002 [487](#page-507-0) SCRTRU003 [487](#page-507-0) SCRTRU004 [487](#page-507-0) SCRTRU005 [487](#page-507-0) z/OS systems \*\*\*\*\*\*\* [441](#page-461-0)

messages *(continued)* z/OS systems *(continued)* SCRTTOOL001 [441](#page-461-0) SCRTTOOL002 [441](#page-461-0) SCRTTOOL003 [441](#page-461-0) SCRTTOOL004 [441](#page-461-0) SCRTTOOL005 [441](#page-461-0) SCRTTOOL006 [442](#page-462-0) SCRTTOOL007 [442](#page-462-0) SCRTTOOL009 [442](#page-462-0) SCRTTOOL012 [442](#page-462-0) SCRTTOOL015 [443](#page-463-0) SCRTTOOL017 [443](#page-463-0) SCRTTOOL025 [443](#page-463-0) SCRTTOOL026 [443](#page-463-0) SCRTTOOL030 [444](#page-464-0) SCRTTOOL031 [444](#page-464-0) SCRTTOOL032 [444](#page-464-0) SCRTTOOL033 [444](#page-464-0) SCRTTOOL036 [444](#page-464-0) SCRTTOOL045 [445](#page-465-0) SCRTTOOL047 [445](#page-465-0) SCRTTOOL048 [446](#page-466-0) SCRTTOOL050 [446](#page-466-0) SCRTTOOL054 [446](#page-466-0) SCRTTOOL055 [447](#page-467-0) SCRTTOOL065 [448](#page-468-0) SCRTTOOL068 [448](#page-468-0) SCRTTOOL069 [448](#page-468-0) SCRTTOOL070 [448](#page-468-0) SCRTTOOL072 [449](#page-469-0) SCRTTOOL073 [449](#page-469-0) SCRTTOOL074 [449](#page-469-0) SCRTTOOL075 [449](#page-469-0) SCRTTOOL076 [449](#page-469-0) SCRTTOOL077 [449](#page-469-0) SCRTTOOL080 [449](#page-469-0) SCRTTOOL091 [450](#page-470-0) SCRTTOOL092 [450](#page-470-0) SCRTTOOL093 [450](#page-470-0) SCRTTOOL094 [450](#page-470-0) SCRTTOOL095 [450](#page-470-0) SCRTTOOL099 [450](#page-470-0) SCRTTOOL100 [451](#page-471-0) SCRTTOOL101 [451](#page-471-0) SCRTTOOL102 [451](#page-471-0) SCRTTOOL103 [451](#page-471-0) SCRTTOOL104 [451](#page-471-0) SCRTTOOL105 [452](#page-472-0) SCRTTOOL106 [452](#page-472-0) SCRTTOOL107 [452](#page-472-0) SCRTTOOL109 [452](#page-472-0) SCRTTOOL110 [452](#page-472-0) SCRTTOOL119 [453](#page-473-0) SCRTTOOL120 [453](#page-473-0) SCRTTOOL121 [453](#page-473-0) SCRTTOOL123 [453](#page-473-0) SCRTTOOL124 [453](#page-473-0) SCRTTOOL125 [453](#page-473-0) SCRTTOOL127 [454](#page-474-0) SCRTTOOL129 [454](#page-474-0) SCRTTOOL130 [454](#page-474-0) SCRTTOOL131 [454](#page-474-0) SCRTTOOL134 [454](#page-474-0)

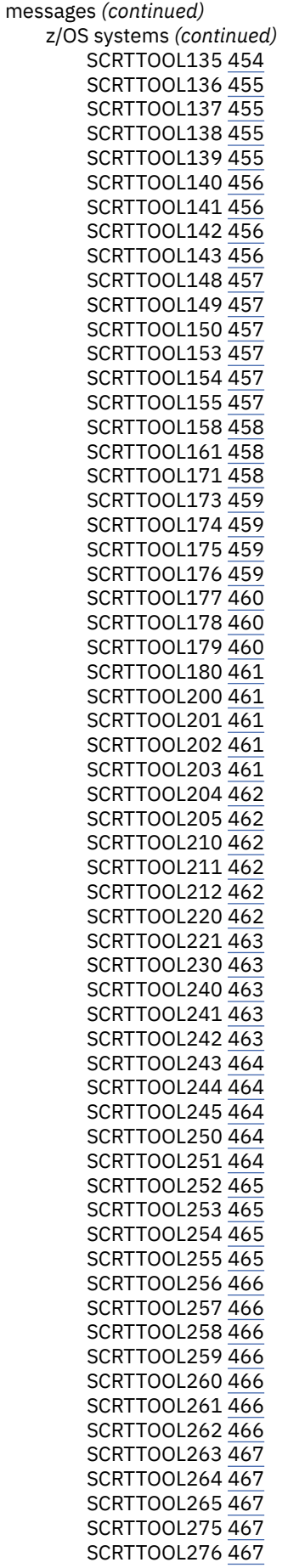

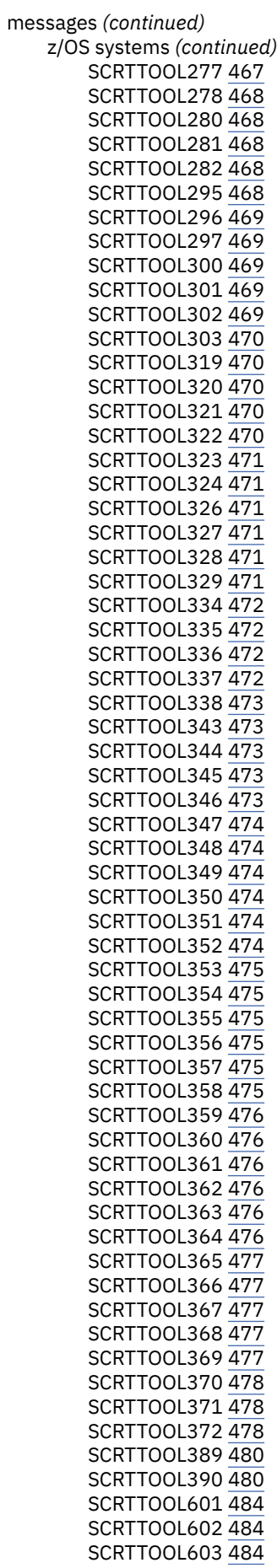

messages *(continued)* z/OS systems *(continued)* SCRTTOOL605 [484](#page-504-0) SCRTTOOL610 [484](#page-504-0) SCRTTOOL611 [485](#page-505-0) SCRTTOOL612 [485](#page-505-0) SCRTTOOL613 [485](#page-505-0) SCRTTOOL620 [486](#page-506-0) SCRTTOOL621 [486](#page-506-0) SCRTTOOL650 [486](#page-506-0) Midrange Workload License Charges (MWLC) [5](#page-25-0) Migration Pricing Option (MPO)*, See* Multi-Version Measurement Missing CPC Data Details section of sub-capacity report [112,](#page-132-0) [381](#page-401-0) Missing LPAR Data Details section [110](#page-130-0) Missing LPAR Data Details section of sub-capacity report [111](#page-131-0), [381](#page-401-0) mixed z/VM guest systems, calculating MSUs for [129](#page-149-0) MLC Product id field Product Summary Information section [108](#page-128-0) MLC Product Name field Product Summary Information section [108](#page-128-0) MLC\_ALL statement [39](#page-59-0), [54](#page-74-0) Mobile Workload Pricing (MWP) data collection requirements [200](#page-220-0) explanation [211,](#page-231-0) [221](#page-241-0) monthly reporting process [200](#page-220-0) MWP defining programs [197](#page-217-0) overview mobile workload classification [198](#page-218-0) qualifications [199](#page-219-0) sample configuration [205,](#page-225-0) [215](#page-235-0) control statement input for INPUTCSV-based reporting [206](#page-226-0) control statement input for WLM-based reporting [216](#page-236-0) sub-capacity report [207,](#page-227-0) [217](#page-237-0) sample for INPUTCSV-based reporting [205](#page-225-0) sample for WLM classification-based reporting [215](#page-235-0) SCRT externals DIAGMSG=WLMMOB control statement [204](#page-224-0) Generate\_Detailed\_Data control statement [201](#page-221-0) IGNORE\_WLM\_MWP\_Data control statement [204](#page-224-0) INPUTCSV DD statement [201](#page-221-0) INPUTCSV input data format [202](#page-222-0) Mobile Workload Pricing footnote [201](#page-221-0), [204](#page-224-0) Mobile/zCAP Pricing Detailed Data section [202](#page-222-0), [205](#page-225-0) SCRT externals for CSV input [201](#page-221-0) SCRT externals for WLM input [203](#page-223-0) workload management (WLM) [198](#page-218-0) Mobile/zCap Pricing Detailed Data section of sub-capacity report [214](#page-234-0), [215](#page-235-0), [224–](#page-244-0)[226](#page-246-0), [245](#page-265-0)[–248,](#page-268-0) [266](#page-286-0), [267](#page-287-0), [276](#page-296-0)[–278](#page-298-0) model changes, machine software [433](#page-453-0) model upgrades, machine software [433](#page-453-0) MSU capping enforcement by SCRT, examples*, See* [capping](#page-547-0) [enforcement by SCRT, examples](#page-547-0) MSU Consumption Data Collection section of sub-capacity report [384](#page-404-0) MSU values for mixed z/VM guest systems [129](#page-149-0) **MSUS** calculating for z/OS guest systems [129](#page-149-0)

Multi-Version Measurement (MVM) externals [365](#page-385-0) overview [365](#page-385-0) prerequisites [365](#page-385-0) report differences [366](#page-386-0) sample report [366](#page-386-0) zNALC [147](#page-167-0) multiplex [341](#page-361-0) Multiplex Peak MSU field Missing LPAR Data Details section [112](#page-132-0) multiplex report Active Containers section [394](#page-414-0) Container Active Products section [394](#page-414-0) Container Billing Summary section [394](#page-414-0) customer verification section for CPC machine information [395](#page-415-0) detail data sections [338](#page-358-0), [356](#page-376-0) detail LPAR data section for CPC [338](#page-358-0), [356,](#page-376-0) [358,](#page-378-0) [359](#page-379-0) detail LPAR usage data section for CPC [357](#page-377-0), [359](#page-379-0) Detailed Interval Data section [361](#page-381-0)–[363](#page-383-0) machine information section for CPC [338,](#page-358-0) [356](#page-376-0), [358](#page-378-0) machine summary section [335](#page-355-0), [346](#page-366-0), [391](#page-411-0) machine summary section for CPC Active Containers section [393](#page-413-0) machine information [336,](#page-356-0) [338,](#page-358-0) [349](#page-369-0), [353](#page-373-0), [356,](#page-376-0) [358,](#page-378-0) [393](#page-413-0) missing CPC data details [337](#page-357-0), [352](#page-372-0), [355](#page-375-0) Missing CPC data details [393](#page-413-0) missing LPAR data details [337,](#page-357-0) [351,](#page-371-0) [354](#page-374-0) Missing LPAR data details [393](#page-413-0) product summary information [336,](#page-356-0) [350,](#page-370-0) [353](#page-373-0) Product summary information [393](#page-413-0) special conditions [349](#page-369-0) missing CPC data details section [337,](#page-357-0) [352,](#page-372-0) [355](#page-375-0) missing LPAR data details section [337](#page-357-0), [352](#page-372-0), [355](#page-375-0) Missing LPAR Data Details section [110](#page-130-0) multiplex summary section [335,](#page-355-0) [345](#page-365-0), [390](#page-410-0) product features section for CPC [351](#page-371-0), [354](#page-374-0) Product Grid Snapshot section [395](#page-415-0) product grid snapshot section for CPC [339](#page-359-0), [357](#page-377-0), [358](#page-378-0), [360](#page-380-0) Product Max Contributors section [395](#page-415-0) product max contributors section for CPC [339](#page-359-0), [357](#page-377-0), [359](#page-379-0), [360](#page-380-0) product summary information section for CPC [336](#page-356-0), [350](#page-370-0), [353](#page-373-0) sample for z/OS and z/VSE systems [334](#page-354-0) system recovery boost activity section for CPC [351,](#page-371-0) [354](#page-374-0) multiplex report for Country Multiplex Pricing sample report customer verification section [337](#page-357-0), [355](#page-375-0) detail data sections [356](#page-376-0), [358](#page-378-0) detailed interval data section [360](#page-380-0) machine summary section [335](#page-355-0), [346](#page-366-0) multiplex summary section [335,](#page-355-0) [345](#page-365-0) multiplex summary section of multiplex report [335,](#page-355-0) [345,](#page-365-0) [390](#page-410-0) MVM*, See* Multi-Version Measurement

#### **N**

native z/OS systems, only zNALC workloads, sample subcapacity report [149](#page-169-0)

native z/OS systems, traditional and zNALC workloads, sample sub-capacity report [141](#page-161-0) native z/OS V1 systems, sample configuration [102](#page-122-0) native z/OS V1 systems, sample sub-capacity report [103](#page-123-0) NO89 control statements customizing [318](#page-338-0) NO89 DD statement [59](#page-79-0) non-MSU reporting metrics metric types simultaneous instances [369](#page-389-0) sample sub-capacity report [370](#page-390-0) SCRT externals for [369](#page-389-0)

#### **O**

On/Off Capacity on Demand (OOCoD) testing [435](#page-455-0) OS Product ID field Missing LPAR Data Details section [112](#page-132-0) OS Product Name field Missing LPAR Data Details section [112](#page-132-0) OUTPUT DD statement [63](#page-83-0) overview of SCRT process [8](#page-28-0)

#### **P**

Parallel Sysplex License Charges (PSLC) [5](#page-25-0) parent product [6](#page-26-0) PARMS control statements customizing [318](#page-338-0) PARMS DD statement [33](#page-53-0) PARMS parameters optional [35,](#page-55-0) [36](#page-56-0) required [33](#page-53-0) percentage of data collected affected by reporting period [16](#page-36-0) performance of the SCRT job [13](#page-33-0) placeholder fields conditional [412](#page-432-0) optional [412](#page-432-0) required [412](#page-432-0) planning for sub-capacity pricing using SCRT [10](#page-30-0) planning to install SCRT [11](#page-31-0) power save mode, static sample Detail LPAR Data Section [500](#page-520-0) SCRT support for [499](#page-519-0) z/OS support for MAXEVENTINTRECS parameter [501](#page-521-0) required APARs [501](#page-521-0) z/TPF support for [503](#page-523-0) z/VSE support for [505](#page-525-0) prerequisites, SCRT [11](#page-31-0) pricing and LPARs [11](#page-31-0) IBM Z IPLA [6](#page-26-0) Monthly License Charges (MLC) [5](#page-25-0) pricing, full capacity metrics [5](#page-25-0) pricing, sub-capacity metrics [5](#page-25-0) problem scenarios, common [434](#page-454-0) problems CPC changed during reporting period [433](#page-453-0) missing purchase order number [35](#page-55-0)

problems *(continued)* SCRT generates error report [439](#page-459-0) SCRT limitations [432](#page-452-0) unusual situations affecting product use [17](#page-37-0) procedures getting access to LMS [419](#page-439-0) viewing and editing the sub-capacity report spreadsheet method [412](#page-432-0) process, overview of SCRT [8](#page-28-0) product features [432](#page-452-0) Product Features section of sub-capacity report [113](#page-133-0) Product Grid Snapshot section of multiplex report [395](#page-415-0) Product Grid Snapshot section of sub-capacity report [119](#page-139-0), [120](#page-140-0), [126,](#page-146-0) [137,](#page-157-0) [140,](#page-160-0) [148](#page-168-0), [153](#page-173-0), [157,](#page-177-0) [160,](#page-180-0) [177](#page-197-0), [195](#page-215-0), [212,](#page-232-0) [222](#page-242-0), [243,](#page-263-0) [264,](#page-284-0) [274,](#page-294-0) [291](#page-311-0), [295](#page-315-0), [324,](#page-344-0) [328,](#page-348-0) [330](#page-350-0), [334](#page-354-0), [386](#page-406-0) Product Grid Snapshot Section of sub-capacity report [145](#page-165-0) Product ID field Product Max Contributors section [118](#page-138-0) Product Max Contributors section of multiplex report [395](#page-415-0) Product Max Contributors section of sub-capacity report [118](#page-138-0), [119,](#page-139-0) [125,](#page-145-0) [126,](#page-146-0) [137](#page-157-0), [139](#page-159-0), [144,](#page-164-0) [147,](#page-167-0) [152](#page-172-0), [156](#page-176-0), [159,](#page-179-0) [176](#page-196-0), [194,](#page-214-0) [210,](#page-230-0) [221,](#page-241-0) [242](#page-262-0), [263](#page-283-0), [273,](#page-293-0) [291,](#page-311-0) [294](#page-314-0), [324](#page-344-0), [327,](#page-347-0) [330](#page-350-0), [333,](#page-353-0) [372,](#page-392-0) [386](#page-406-0) Product Name field Product Max Contributors section [118](#page-138-0) Product Summary Information section Footnotes field [371](#page-391-0) non-MSU-based products [370](#page-390-0) Tool Units field [371](#page-391-0) Product Summary Information section of ISV product report [408](#page-428-0) Product Summary Information section of sub-capacity report [108](#page-128-0), [109,](#page-129-0) [124,](#page-144-0) [125,](#page-145-0) [143](#page-163-0), [146](#page-166-0), [149,](#page-169-0) [151,](#page-171-0) [155](#page-175-0), [159](#page-179-0), [173,](#page-193-0) [189](#page-209-0), [190,](#page-210-0) [208,](#page-228-0) [209,](#page-229-0) [218](#page-238-0), [219](#page-239-0), [239,](#page-259-0) [240,](#page-260-0) [260](#page-280-0), [261](#page-281-0), [270,](#page-290-0) [271](#page-291-0), [290,](#page-310-0) [293,](#page-313-0) [322,](#page-342-0) [326](#page-346-0), [329](#page-349-0), [332,](#page-352-0) [367,](#page-387-0) [371](#page-391-0), [381](#page-401-0) Product\_Id parameter, Exclude control statement [44](#page-64-0) products running in each LPAR [119](#page-139-0) purchase order number field [35](#page-55-0) Purchase Order Number field customer information section [104](#page-124-0)

## **Q**

QPP indicator, in MLC Product Name field [108](#page-128-0) Quality Partnership Program (QPP) [108](#page-128-0)

#### **R**

receiving the sub-capacity report (IBM) [417](#page-437-0) Recoup Utility, z/TPF [279](#page-299-0), [287](#page-307-0) reference guide, software pricing [8](#page-28-0) reference-based IPLA licensing [6](#page-26-0) replacements, machine [434](#page-454-0) Report\_Time control statement Special\_Local\_Time option [55](#page-75-0) UTC\_Time option [55](#page-75-0) Report\_Time statement [39](#page-59-0), [54](#page-74-0) report, SCRT [3](#page-23-0) report, sub-capacity [3](#page-23-0) reporting period determining [16](#page-36-0) displayed in sub-capacity report for native z/OS systems [105](#page-125-0)

<span id="page-556-0"></span>Reporting Period field Tool Information section [105](#page-125-0) reports from different time zones [116](#page-136-0) requirements sub-capacity pricing for z/VSE systems [304](#page-324-0) requirements for z/OS [21](#page-41-0) requirements, SCRT [11](#page-31-0) Resolved field Missing CPC Data Details section [112](#page-132-0) Missing LPAR Data Details section [111](#page-131-0) Resource Measurement Facility (RMF) [12](#page-32-0) Resume parameter, Exclude control statement [46](#page-66-0) return codes [440](#page-460-0) rolling average, 4-hour [16](#page-36-0)

#### **S**

sample NO89 DD statement [62](#page-82-0) time zone processing [116](#page-136-0) sample configuration Country Multiplex Pricing [343](#page-363-0) Getting Started Sub-Capacity Pricing [170](#page-190-0) IBM Z Collocated Application Pricing [235](#page-255-0) INPUTCSV-based IBM Z Workload Pricing for Cloud [258](#page-278-0) INPUTCSV-based Mobile Workload Pricing [205](#page-225-0) Integrated Workload Pricing [186](#page-206-0) native z/OS V1 systems [102](#page-122-0) WLM-based IBM Z Workload Pricing for Cloud [267](#page-287-0) WLM-based Mobile Workload Pricing [215](#page-235-0) z/OS V1 and z/OS V2 systems [123](#page-143-0) sample multiplex report z/OS and z/VSE systems [334](#page-354-0) sample sub-capacity report Country Multiplex Pricing [335](#page-355-0), [337](#page-357-0), [345,](#page-365-0) [346,](#page-366-0) [355](#page-375-0), [356](#page-376-0), [358](#page-378-0), [360](#page-380-0) Getting Started Sub-Capacity Pricing [171](#page-191-0) IBM Z Collocated Application Pricing [237](#page-257-0) IBM Z Workload Pricing for Cloud, INPUTCSV-based [259](#page-279-0) IBM Z Workload Pricing for Cloud, WLM-based [269](#page-289-0) Integrated Workload Pricing [187](#page-207-0) Mobile Workload Pricing, INPUTCSV-based [207](#page-227-0) Mobile Workload Pricing, WLM-based [217](#page-237-0) native z/OS systems, only zNALC workloads [149](#page-169-0) native z/OS systems, traditional and zNALC workloads [141](#page-161-0) native z/OS V1 systems [103](#page-123-0) sub-capacity report for z/OS V1.6 guest systems [135](#page-155-0) sub-capacity report for z/OS V1.7 and later guest systems [137](#page-157-0) z/OS and z/TPF systems [292](#page-312-0) z/OS and z/VSE systems [331](#page-351-0) z/OS V1 and z/OS V2 native systems [124](#page-144-0) z/OS V1 and z/OS V2 traditional and zNALC workloads [145](#page-165-0) z/OS V1.6 guests, traditional and zNALC workloads, different LPARs [150](#page-170-0) z/OS V1.6 guests, traditional and zNALC workloads, same LPARs [153](#page-173-0) z/OS V1.7 guests, traditional and zNALC workloads [157](#page-177-0) z/TPF systems [288](#page-308-0) z/VSE systems only [321](#page-341-0) z/VSE V4 and V5 systems [325](#page-345-0) z/VSE V6, V5, and V4 systems [328](#page-348-0)

**SCRT** prerequisites [11](#page-31-0) requirements [11](#page-31-0) skill requirements [xv](#page-15-0) subscribing to informational email via LMS [429](#page-449-0) SCRT control statements, customizing [318](#page-338-0) SCRT fixes [431](#page-451-0) SCRT limitations SMF type 89 records [432](#page-452-0) SCRT PARMS parameters optional [35,](#page-55-0) [36](#page-56-0) required [33](#page-53-0) SCRT process for z/VSE systems [303](#page-323-0) SCRT process overview [8](#page-28-0) SCRT report [3](#page-23-0) SCRT Softcap Enforcement section of sub-capacity report [113](#page-133-0), [114](#page-134-0) SCRT89 extracting records [14](#page-34-0) records from different time zones [14](#page-34-0) SCRT89 processing on Windows or Linux [318](#page-338-0) on z/OS steps [315](#page-335-0) preparing for, on z/OS [314](#page-334-0) SCRT89 record files required [307](#page-327-0) input for SCRT [307](#page-327-0) SCRT89 record utility installing [285](#page-305-0) using [286](#page-306-0) SCRT89 records backing up rule [320](#page-340-0) backup considerations [320](#page-340-0) collecting from z/TPF [281](#page-301-0) collecting from z/VSE [307](#page-327-0) for sub-capacity reporting [312](#page-332-0) producing [307](#page-327-0) retaining [14](#page-34-0) Select Application License Charges (SALC) [6](#page-26-0) sending the sub-capacity report to IBM via the web [419](#page-439-0) sending TSAD to IBM [506](#page-526-0) simultaneous instances metric [369](#page-389-0) Single Version Charging [432](#page-452-0) Single Version Charging (SVC) [341](#page-361-0) single-byte character set (SBCS) [34](#page-54-0), [37,](#page-57-0) [38](#page-58-0), [411,](#page-431-0) [413,](#page-433-0) [423](#page-443-0) SKCMT [309](#page-329-0) SKCMTINI [311](#page-331-0) SKCMTREP [311](#page-331-0) skeleton customizing [311](#page-331-0) SKCMT [309](#page-329-0) SKCMTINI [311](#page-331-0) SKCMTREP [311](#page-331-0) SKUBERG [311](#page-331-0) skills requirements for SCRT [xv](#page-15-0) SKUBERG [311](#page-331-0) SMF DD statement [63](#page-83-0)

SMF records

SMF records *(continued)* collecting [13](#page-33-0) do not delete [18](#page-38-0) duplicate [13](#page-33-0) retaining [14](#page-34-0) SMF type 70 subtype 1 and type 89 records [4,](#page-24-0) [12](#page-32-0) SMF/SCRT89 Input Data Statistics section of sub-capacity report [116](#page-136-0), [136](#page-156-0), [139,](#page-159-0) [144,](#page-164-0) [152](#page-172-0), [156](#page-176-0), [159,](#page-179-0) [176,](#page-196-0) [194](#page-214-0), [209](#page-229-0), [219](#page-239-0), [240,](#page-260-0) [262,](#page-282-0) [271,](#page-291-0) [291](#page-311-0), [294](#page-314-0), [323,](#page-343-0) [327,](#page-347-0) [330](#page-350-0), [333](#page-353-0), [385](#page-405-0) software asset manager, sub-capacity analysis by [412](#page-432-0) Software Consumption Solution *, See* [Tailored Fit Pricing for](#page-560-0) [IBM Z - Software Consumption Solution](#page-560-0) software model changes, machine [433](#page-453-0) software pricing reference guide [8](#page-28-0) Solution Edition offering [37,](#page-57-0) [43](#page-63-0) Special conditions section of sub-capacity report [218,](#page-238-0) [270](#page-290-0) Special Conditions section of sub-capacity report example [105,](#page-125-0) [108](#page-128-0) Exclude statements [106](#page-126-0) for Integrated Workload Pricing [108](#page-128-0) INCLUDE statements [107](#page-127-0) SPECIAL control statements customizing [319](#page-339-0) SPECIAL DD statement ASSIGN ZWPC [39,](#page-59-0) [40](#page-60-0) CONTAINER [39](#page-59-0), [40](#page-60-0) Country\_Multiplex\_Pricing [39](#page-59-0), [41](#page-61-0) DIAGMSG [39](#page-59-0), [42](#page-62-0) ENTERPRISE\_TAILORED\_FIT\_PRICING [39](#page-59-0), [42](#page-62-0) Exclude [39,](#page-59-0) [42](#page-62-0) Exclude control statement CPC parameter [43](#page-63-0) Image\_Id parameter [44](#page-64-0) Product\_Id parameter [44](#page-64-0) Resume parameter [46](#page-66-0) Start parameter [45](#page-65-0) using UTC time [46](#page-66-0) EXCLUDE MSU\_CONSUMPTION [49](#page-69-0) Generate\_Detailed\_Data [39,](#page-59-0) [51](#page-71-0) IGNORE CONTAINER [39](#page-59-0), [51](#page-71-0) Ignore\_WLM\_MWP\_Data [39](#page-59-0) IGNORE\_WLM\_MWP\_Data [52](#page-72-0) INCLUDE [52](#page-72-0) Integrated\_Workload\_Pricing [39,](#page-59-0) [53](#page-73-0) IPLA\_ALL [39,](#page-59-0) [54](#page-74-0) ISV\_SHOW\_CONTAINERS [39,](#page-59-0) [54](#page-74-0) MLC\_ALL [39,](#page-59-0) [54](#page-74-0) Report\_Time [39,](#page-59-0) [54](#page-74-0) Report\_Time control statement Special\_Local\_Time option [55](#page-75-0) UTC\_Time option [55](#page-75-0) Suppress\_Report\_Section [39,](#page-59-0) [56](#page-76-0) UPDATE CONTAINER [39,](#page-59-0) [57](#page-77-0) UPDATE SOLUTION\_ID [39](#page-59-0), [57](#page-77-0) z/TPF Transformation Engines Offering [39,](#page-59-0) [58](#page-78-0) Special\_Local\_Time option, Report\_Time control statement [55](#page-75-0) standard sub-capacity pricing*, See* [traditional sub-capacity](#page-560-0) [pricing](#page-560-0) Start parameter, Exclude control statement [45](#page-65-0) static power save mode sample Detail LPAR Data Section [500](#page-520-0) SCRT support for [499](#page-519-0) z/OS support for

static power save mode *(continued)* z/OS support for *(continued)* MAXEVENTINTRECS parameter [501](#page-521-0) required APARs [501](#page-521-0) z/TPF support for [503](#page-523-0) z/VSE support for [505](#page-525-0) STDENV DD statement [32](#page-52-0) Sub-Capacity Capping Enforced by SCRT section of subcapacity report [120](#page-140-0), [127,](#page-147-0) [137,](#page-157-0) [140,](#page-160-0) [145](#page-165-0), [148](#page-168-0), [153,](#page-173-0) [157,](#page-177-0) [160](#page-180-0), [176,](#page-196-0) [177,](#page-197-0) [194,](#page-214-0) [195](#page-215-0), [295](#page-315-0) sub-capacity pricing based on LPAR utilization capacity [8](#page-28-0) for System z New Application License Charges (zNALC) [141](#page-161-0) for z/TPF systems [279](#page-299-0) for z/VM guest systems [129](#page-149-0) IPLA [6](#page-26-0) metrics Advanced Entry Workload License Charges (AEWLC) [5](#page-25-0) Advanced Workload License Charges (AWLC) [5](#page-25-0) Entry Workload License Charges (EWLC) [5](#page-25-0) IBM Z New Application License Charges (zNALC) [7](#page-27-0) Integrated Workload Pricing (IWP) [5](#page-25-0) Midrange Workload License Charges (MWLC) [5](#page-25-0) Select Application License Charges (SALC) [6](#page-26-0) System z New Application License Charges (zNALC) [5](#page-25-0) Workload License Charges (WLC) [5](#page-25-0) prerequisites [11](#page-31-0) terms and conditions [506](#page-526-0) types supported [7](#page-27-0) using SCRT to plan for [10](#page-30-0) sub-capacity report Active Containers section [382](#page-402-0) auditing [17](#page-37-0) billing-related section [103](#page-123-0) Capacity Changes section [113](#page-133-0) checklist for submission [415](#page-435-0) Container Active Products section [383](#page-403-0) Container Billing Summary section [382](#page-402-0) Container Max Contributors section [387,](#page-407-0) [396](#page-416-0) Container MSU Consumption Contributors section [388](#page-408-0) Container Product Grid Snapshot section [387](#page-407-0), [396](#page-416-0) Container Product Metrics section [384](#page-404-0) CPC MSU Rate Above Permanent Capacity Rating section [401](#page-421-0) customer information section Customer Comments field [104](#page-124-0) Customer Name field [103](#page-123-0) Customer Number field [104](#page-124-0) Machine Rated Capacity field [104](#page-124-0) Machine Serial Number field [104](#page-124-0) Machine Type/Model field [104](#page-124-0) Purchase Order Number field [104](#page-124-0) submitter email address field [103](#page-123-0) submitter name field [103](#page-123-0) submitter phone number field [103](#page-123-0) customer verification section [114](#page-134-0), [138](#page-158-0) date to submit [415](#page-435-0) Detail LPAR Data section 2nd Highest field [117](#page-137-0) Date/Time field [117](#page-137-0) Highest field [116](#page-136-0)

sub-capacity report *(continued)* Detail LPAR Data section *(continued)* Hour Count field [117](#page-137-0) Detail LPAR Usage Data section Total MSU Consumed field [117](#page-137-0) Detailed Interval Data section [402](#page-422-0) environments [439](#page-459-0) Getting Started Sub-Capacity Pricing Assigned Hours section [212,](#page-232-0) [222,](#page-242-0) [243](#page-263-0), [264](#page-284-0), [274](#page-294-0) Getting Started Sub-Capacity Pricing Assigned section [177](#page-197-0), [178,](#page-198-0) [212,](#page-232-0) [222,](#page-242-0) [244](#page-264-0), [264](#page-284-0), [274](#page-294-0) Getting Started Sub-Capacity Pricing Equal to Traditional Sub-Capacity section [177](#page-197-0), [178](#page-198-0) Getting Started Sub-Capacity Pricing Not Assigned section [178](#page-198-0) Group Capacity LPARs section [120](#page-140-0), [121](#page-141-0), [145,](#page-165-0) [179,](#page-199-0) [195](#page-215-0) handling by IBM [417](#page-437-0) handling unusual situations [17](#page-37-0) Missing CPC Data Details section Detected field [112](#page-132-0) first column [112](#page-132-0) Justification for low data collection field [113](#page-133-0) Resolved field [112](#page-132-0) Missing LPAR Data Details section Date/Time field [112](#page-132-0) Detected field [111](#page-131-0) Est Peak MSU field [111,](#page-131-0) [112](#page-132-0) first column [111](#page-131-0) Justification for low data collection field [111](#page-131-0) LPAR/Group contribution to estimated peak field [112](#page-132-0) Multiplex Peak MSU field [112](#page-132-0) OS Product ID field [112](#page-132-0) OS Product Name field [112](#page-132-0) Resolved field [111](#page-131-0) Mobile/zCap Pricing Detailed Data section [214,](#page-234-0) [215,](#page-235-0) [224](#page-244-0)[–226,](#page-246-0) [245](#page-265-0)–[248,](#page-268-0) [266,](#page-286-0) [267](#page-287-0), [276](#page-296-0)–[278](#page-298-0) MSU Consumption Data Collection section [384](#page-404-0) preparing to submit to IBM [415](#page-435-0) Product Features section [113](#page-133-0) Product Grid Snapshot section [119,](#page-139-0) [120,](#page-140-0) [126](#page-146-0), [137](#page-157-0), [140,](#page-160-0)  $\frac{145}{214}, \frac{148}{23}, \frac{153}{25}, \frac{157}{25}, \frac{160}{217}, \frac{177}{295}, \frac{165}{212}, \frac{212}{222}, \frac{243}{243}, \frac{264}{264},$  $\frac{145}{214}, \frac{148}{23}, \frac{153}{25}, \frac{157}{25}, \frac{160}{217}, \frac{177}{295}, \frac{165}{212}, \frac{212}{222}, \frac{243}{243}, \frac{264}{264},$  $\frac{145}{214}, \frac{148}{23}, \frac{153}{25}, \frac{157}{25}, \frac{160}{217}, \frac{177}{295}, \frac{165}{212}, \frac{212}{222}, \frac{243}{243}, \frac{264}{264},$  $\frac{145}{214}, \frac{148}{23}, \frac{153}{25}, \frac{157}{25}, \frac{160}{217}, \frac{177}{295}, \frac{165}{212}, \frac{212}{222}, \frac{243}{243}, \frac{264}{264},$  $\frac{145}{214}, \frac{148}{23}, \frac{153}{25}, \frac{157}{25}, \frac{160}{217}, \frac{177}{295}, \frac{165}{212}, \frac{212}{222}, \frac{243}{243}, \frac{264}{264},$  $\frac{145}{214}, \frac{148}{23}, \frac{153}{25}, \frac{157}{25}, \frac{160}{217}, \frac{177}{295}, \frac{165}{212}, \frac{212}{222}, \frac{243}{243}, \frac{264}{264},$  $\frac{145}{214}, \frac{148}{23}, \frac{153}{25}, \frac{157}{25}, \frac{160}{217}, \frac{177}{295}, \frac{165}{212}, \frac{212}{222}, \frac{243}{243}, \frac{264}{264},$ [274](#page-294-0), [291,](#page-311-0) [295,](#page-315-0) [324,](#page-344-0) [328](#page-348-0), [330](#page-350-0), [334,](#page-354-0) [386](#page-406-0) Product Max Contributors section Date/Time field [118](#page-138-0) group names and values fields [119](#page-139-0) Highest field [118](#page-138-0) LPAR names and values fields [118](#page-138-0) Product ID field [118](#page-138-0) Product Name field [118](#page-138-0) Product Summary Information section Customer Comments field [109](#page-129-0) customer MSUs field [189](#page-209-0) Customer MSUs field [109,](#page-129-0) [174](#page-194-0) footnotes field [189,](#page-209-0) [208,](#page-228-0) [218](#page-238-0), [239](#page-259-0), [261,](#page-281-0) [270](#page-290-0) Footnotes field [174](#page-194-0) IPLA Product ID field [109](#page-129-0) IPLA Product Name field [109](#page-129-0) MLC Product ID field [108](#page-128-0) MLC Product Name field [108](#page-128-0) tool MSUs field [189,](#page-209-0) [208,](#page-228-0) [218,](#page-238-0) [239](#page-259-0), [261](#page-281-0), [270](#page-290-0) Tool MSUs field [108](#page-128-0), [174](#page-194-0) sample for Country Multiplex Pricing [345](#page-365-0) sample for Getting Started Sub-Capacity Pricing [171](#page-191-0)

sub-capacity report *(continued)* sample for IBM Z Collocated Application Pricing [237](#page-257-0) sample for INPUTCSV-based IBM Z Workload Pricing for Cloud [259](#page-279-0) sample for INPUTCSV-based Mobile Workload Pricing [207](#page-227-0) sample for Integrated Workload Pricing [187](#page-207-0) sample for native z/OS V1 systems [103](#page-123-0) sample for native z/OS, only zNALC workloads [149](#page-169-0) sample for native z/OS, traditional and zNALC workloads [141](#page-161-0) sample for WLM-based IBM Z Workload Pricing for Cloud [269](#page-289-0) sample for WLM-based Mobile Workload Pricing [217](#page-237-0) sample for z/OS and z/TPF systems [292](#page-312-0) sample for z/OS and z/VSE systems [331](#page-351-0) sample for z/OS V1 and z/OS V2 native systems [124](#page-144-0) sample for z/OS V1 and z/OS V2 traditional and  $\overline{\text{zNA}}$ LC workloads [145](#page-165-0) sample for z/OS V1.6 guest systems [135](#page-155-0) sample for z/OS V1.6 guests, traditional and zNALC workloads, different LPARs [150](#page-170-0) sample for z/OS V1.6 guests, traditional and zNALC workloads, same LPARs [153](#page-173-0) sample for z/OS V1.7 and later guest systems [137](#page-157-0) sample for z/OS V1.7 guests, traditional and zNALC workloads [157](#page-177-0) sample for z/TPF systems [288](#page-308-0) sample for z/VSE systems only [321](#page-341-0) sample for z/VSE V4 and V5 systems [325](#page-345-0) sample for z/VSE V6, V5, and V4 systems [328](#page-348-0) SCRT Softcap Enforcement section [113](#page-133-0), [114](#page-134-0) SMF/SCRT89 Input Data Statistics section [116](#page-136-0), [136](#page-156-0), [139](#page-159-0), [144,](#page-164-0) [152,](#page-172-0) [156,](#page-176-0) [159](#page-179-0), [176](#page-196-0), [194,](#page-214-0) [209,](#page-229-0) [219](#page-239-0), [240](#page-260-0), [262,](#page-282-0) [271](#page-291-0), [291,](#page-311-0) [294,](#page-314-0) [323,](#page-343-0) [327](#page-347-0), [330](#page-350-0), [333,](#page-353-0) [385](#page-405-0) Special Conditions section example [105,](#page-125-0) [108](#page-128-0) Exclude statements [106](#page-126-0) for Integrated Workload Pricing [108](#page-128-0) INCLUDE statements [107](#page-127-0) Sub-Capacity Capping Enforced by SCRT section [120,](#page-140-0) [127](#page-147-0), [137,](#page-157-0) [140,](#page-160-0) [145,](#page-165-0) [148](#page-168-0), [153](#page-173-0), [157,](#page-177-0) [160,](#page-180-0) [176](#page-196-0), [177](#page-197-0), [194,](#page-214-0) [195](#page-215-0), [295](#page-315-0) Sub-hour Data Collection Details section [121](#page-141-0) submitting to IBM [419](#page-439-0) submitting via the web [419](#page-439-0) System Recovery Boost Usage Details section [122](#page-142-0) System Recovery Boost Usage section [114](#page-134-0) Tool Information section Reporting Period field [105](#page-125-0) Tool Release field [105](#page-125-0) viewing as a spreadsheet file [412](#page-432-0) sub-capacity report for Country Multiplex Pricing sample configuration [343](#page-363-0) sub-capacity report for Getting Started Sub-Capacity Pricing sample configuration [170](#page-190-0) sample report [171](#page-191-0) sub-capacity report for guest systems billing-related section [138](#page-158-0) customer verification section [138](#page-158-0) sub-capacity report for IBM Z Collocated Application Pricing

sample configuration [235](#page-255-0)

**538** SCRT: Using the Sub-Capacity Reporting Tool 29.1.1

sub-capacity report for IBM Z Collocated Application Pricing *(corstilnued)*acity report for z/OS V1.6 and earlier sample report [237](#page-257-0) sub-capacity report for INPUTCSV-based IBM Z Workload Pricing for Cloud sample configuration [258](#page-278-0) sample report [259](#page-279-0) sub-capacity report for INPUTCSV-based Mobile Workload Pricing sample configuration [205](#page-225-0) sample report [207](#page-227-0) sub-capacity report for Integrated Workload Pricing sample configuration [186](#page-206-0) sample report [187](#page-207-0) sub-capacity report for native z/OS systems Capacity Changes section [113](#page-133-0) customer verification section [114](#page-134-0) Detail LPAR Data section [116](#page-136-0) Detail LPAR Usage Data section [117](#page-137-0) Group Capacity LPARs section [121](#page-141-0) Missing CPC Data Details section [112](#page-132-0) Missing LPAR Data Details section [110](#page-130-0) Product Features section [113](#page-133-0) Product Grid Snapshot section [119](#page-139-0) Product Max Contributors section [118](#page-138-0) sample defined capacity value used section [120](#page-140-0) sample Detail LPAR Data section [116](#page-136-0) sample Detail LPAR Usage Data section [117](#page-137-0) sample Group Capacity LPARs section [120](#page-140-0) sample Product Grid Snapshot section [120](#page-140-0) sample Special Conditions section [106](#page-126-0), [107](#page-127-0) SCRT Softcap Enforcement section [113](#page-133-0) Sub-Capacity Capping Enforced by SCRT section [120](#page-140-0) Sub-hour Data Collection Details section [121](#page-141-0) System Recovery Boost Usage Details section [122](#page-142-0) System Recovery Boost Usage section [114](#page-134-0) sub-capacity report for native z/OS V1 systems sample configuration [102](#page-122-0) sample report [103](#page-123-0) sub-capacity report for native z/OS, only zNALC workloads sample report [149](#page-169-0) sub-capacity report for native z/OS, traditional and zNALC workloads sample report [141](#page-161-0) sub-capacity report for WLM-based IBM Z Workload Pricing for Cloud sample configuration [267](#page-287-0) sample report [269](#page-289-0) sub-capacity report for WLM-based Mobile Workload Pricing sample configuration [215](#page-235-0) sample report [217](#page-237-0) sub-capacity report for z/OS and z/TPF systems sample report [292](#page-312-0) sub-capacity report for z/OS V1 and z/OS V2 native systems sample report [124](#page-144-0) sub-capacity report for z/OS V1 and z/OS V2 systems sample configuration [123](#page-143-0) sub-capacity report for  $z/\overline{OS V1}$  and  $z/\overline{OS V2}$  traditional and zNALC workloads sample report [145](#page-165-0)

guests interpreting [137](#page-157-0) sub-capacity report for z/OS V1.6 guest systems sample report [135](#page-155-0) sub-capacity report for z/OS V1.6 guests, traditional and zNALC workloads, different LPARs sample report [150](#page-170-0) sub-capacity report for z/OS V1.6 guests, traditional and zNALC workloads, same LPARs sample report [153](#page-173-0) sub-capacity report for z/OS V1.7 and later guest systems sample report [137](#page-157-0) sub-capacity report for z/OS V1.7 guests, traditional and zNALC workloads sample report [157](#page-177-0) sub-capacity report for z/TPF systems sample report [288](#page-308-0) sub-capacity report for z/VSE sample report or z/OS and z/VSE systems [331](#page-351-0) sample report or z/VSE systems only [321](#page-341-0) sample report or z/VSE V4 and V5 systems [325](#page-345-0) sample report or z/VSE V6, V5, and V4 systems [328](#page-348-0) sub-capacity reporting Country Multiplex Pricing [341](#page-361-0) for System z New Application License Charges (zNALC) [141](#page-161-0) for z/TPF systems [279](#page-299-0) for z/VM guest systems [129](#page-149-0) for z/VSE systems Country Multiplex Pricing [334](#page-354-0) Getting Started Sub-Capacity Pricing [161](#page-181-0) IBM Z Collocated Application Pricing [227](#page-247-0) IBM Z Workload Pricing for Cloud [249](#page-269-0) Integrated Workload Pricing [181](#page-201-0) Mobile Workload Pricing [197](#page-217-0) native z/OS systems [101](#page-121-0) products with non-MSU reporting metrics metric types [369](#page-389-0) sample sub-capacity report [370](#page-390-0) SCRT externals for [369](#page-389-0) Tailored Fit Pricing for IBM Z [373](#page-393-0) Tailored Fit Pricing for IBM Z - Software Consumption Solution [397](#page-417-0) z/OS V1 and z/OS V2 systems [123](#page-143-0) z/TPF Transformation Engines Offering [297](#page-317-0) Sub-Capacity Reporting Tool (SCRT) customizing JCL [24](#page-44-0) for Windows and Linux installing in console mode [69](#page-89-0) obtaining [68](#page-88-0) requirements [67](#page-87-0) using the CLI [88](#page-108-0) using the GUI [71](#page-91-0) installing on z/OS [22](#page-42-0) limitations [431](#page-451-0) messages [65](#page-85-0) obtaining for z/OS [21](#page-41-0) overview [3](#page-23-0) prerequisites [11](#page-31-0) requirements for z/OS [21](#page-41-0) return codes [440](#page-460-0)

<span id="page-560-0"></span>Sub-Capacity Reporting Tool (SCRT) *(continued)* running on z/OS [24](#page-44-0) using on z/OS systems [21](#page-41-0) Sub-hour Data Collection Details section of sub-capacity report [121](#page-141-0) submission date [415](#page-435-0) submitter email address field customer information section [103](#page-123-0) submitter name field customer information section [103](#page-123-0) submitter phone number field customer information section [103](#page-123-0) submitting sub-capacity reports date required [415](#page-435-0) preparing [415](#page-435-0) via the web [419](#page-439-0) summary of changes for SCRT 29.1.0 [xix](#page-19-0) for V26.1.0 [518](#page-538-0) for V27.1.0 [516](#page-536-0) for V27.2.0 [515](#page-535-0) for V28.1.0 [514](#page-534-0) for V28.2.0 [513](#page-533-0) support, obtaining [431](#page-451-0) Suppress\_Report\_Section statement [39](#page-59-0), [56](#page-76-0) SVC*, See* [Single Version Charging](#page-556-0) SYSID [445](#page-465-0) Sysplex Timer offset [14](#page-34-0), [15](#page-35-0) system ID [445](#page-465-0) system identities, reported by SCRT z/OS guest systems [134](#page-154-0) z/OS systems [111,](#page-131-0) [112](#page-132-0) z/TPF systems [280](#page-300-0) z/VSE systems [306](#page-326-0) system identities, z/OS native systems [101](#page-121-0) System Management Facility (SMF) extracting records [13](#page-33-0) input for SCRT [4](#page-24-0), [12](#page-32-0) records from different time zones [14](#page-34-0) type 70 subtype 1 and type 89 records [4](#page-24-0), [12](#page-32-0) using [12](#page-32-0) system message IWM063I, z/OS [434](#page-454-0) System Recovery Boost Usage Details section of subcapacity report [122](#page-142-0) System Recovery Boost Usage section of sub-capacity report [114](#page-134-0) System z Application Assist Processor (zAAP) [109](#page-129-0) System z Integrated Information Processor (zIIP) [109](#page-129-0) System z New Application License Charges (zNALC) sample sub-capacity report native z/OS, only z/NALC workloads [149](#page-169-0) native z/OS, traditional and z/NALC workloads [141](#page-161-0) z/OS V1.6 guests, traditional and z/NALC workloads, different LPARs [150](#page-170-0) z/OS V1.6 guests, traditional and z/NALC workloads, same LPARs [153](#page-173-0) z/OS V1.7 guests, traditional and z/NALC workloads [157](#page-177-0) understanding [141](#page-161-0) z/OS guest systems [149](#page-169-0)

#### Tailored Fit Pricing for IBM Z *(continued)* interaction with traditional sub-capacity [375](#page-395-0) ISV reporting [379](#page-399-0) overview [373](#page-393-0) requirements [373](#page-393-0) sample report control statement input [398](#page-418-0) sample sub-capacity report for collocated solution billing-related section [380](#page-400-0) customer verification section [385](#page-405-0) sample sub-capacity report for standalone solution [390](#page-410-0) SCRT example for a collocated solution [379](#page-399-0) SCRT example for a standalone solution [389](#page-409-0) SCRT externals for [376](#page-396-0) SCRT sample configuration for collocated solution [379](#page-399-0) SCRT sample configuration for standalone solution [389](#page-409-0) SCRT sample control statement input for collocated solution [379](#page-399-0) SCRT sample control statement input for standalone solution [389](#page-409-0) Tailored Fit Pricing for IBM Z - Hardware Consumption Solution [401](#page-421-0) Tailored Fit Pricing for IBM Z - Software Consumption Solution overview [397](#page-417-0) requirements [397](#page-417-0) sample report configuration [398](#page-418-0) SCRT externals for [397](#page-417-0) technical support, obtaining [431](#page-451-0) terms and conditions for sub-capacity pricing sending TSAD data [506](#page-526-0) time changes in LPARs Sysplex Timer offset [15](#page-35-0) virtual TOD clock (VTOD) [15](#page-35-0) time zones [14,](#page-34-0) [116](#page-136-0) Tool Information section of sub-capacity report [105,](#page-125-0) [143,](#page-163-0) [151](#page-171-0), [155,](#page-175-0) [158,](#page-178-0) [173,](#page-193-0) [188](#page-208-0), [207](#page-227-0), [217,](#page-237-0) [238,](#page-258-0) [260](#page-280-0), [269](#page-289-0), [289,](#page-309-0) [293](#page-313-0), [322,](#page-342-0) [326,](#page-346-0) [329,](#page-349-0) [332](#page-352-0), [380](#page-400-0) tool MSUs field Product Summary Information section [189,](#page-209-0) [208](#page-228-0), [218](#page-238-0), [239](#page-259-0), [261,](#page-281-0) [270](#page-290-0) Tool MSUs field Product Summary Information section [108,](#page-128-0) [174](#page-194-0) Tool Release field Tool Information section [105](#page-125-0) Total MSU Consumed field Detail LPAR Usage Data section [117](#page-137-0) total utilization for native systems [117](#page-137-0) traditional sub-capacity pricing [8](#page-28-0) Transmit System Availability Data (TSAD) [506](#page-526-0) troubleshooting [431](#page-451-0)

#### **U**

unusual situations [17](#page-37-0) UPDATE CONTAINER control statement [57](#page-77-0) UPDATE CONTAINER statement [39](#page-59-0) UPDATE SOLUTION\_ID control statement [57](#page-77-0) UPDATE SOLUTION\_ID statement [39](#page-59-0) upgrades, machine software model [433](#page-453-0) uploading a new sub-capacity report [421](#page-441-0)

type 70 subtype 1 and type 89 SMF records [4,](#page-24-0) [12](#page-32-0)

## **T**

Tailored Fit Pricing for IBM Z

UTC (Coordinated Universal Time) [14](#page-34-0) UTC time, used on Exclude control statement [46](#page-66-0) UTC\_Time option, Report\_Time control statement [55](#page-75-0) utilization capacity [8](#page-28-0) utilization, 4-hour rolling average [16](#page-36-0) utilization, maximum for native systems [116](#page-136-0) utilization, total for native systems [117](#page-137-0)

### **V**

Variable WLC (VWLC) [5](#page-25-0) viewing and editing the sub-capacity report as a spreadsheet [412](#page-432-0) considerations for [411](#page-431-0) placeholder fields [412](#page-432-0) viewing the sub-capacity report on the Internet [421](#page-441-0) virtual products [109](#page-129-0) virtual TOD clock (VTOD) [15](#page-35-0) VM guests JCL input for [64](#page-84-0) VMGUESTS DD statement [64](#page-84-0) VSE<sup>n</sup>, 21<sup>st</sup> Century Software [3](#page-23-0), [305](#page-325-0) VWLC [5](#page-25-0)

#### **W**

Wait Complete=Yes [433](#page-453-0) web interface for submitting sub-capacity reports [419](#page-439-0) WebSphere Transformation Extender V8 (5655-R95), considerations for NO89 considerations [59](#page-79-0) Workload License Charges (WLC) [5](#page-25-0)

## **Z**

z/OS and z/TPF systems, sample sub-capacity report [292](#page-312-0) z/OS and z/VSE systems sample multiplex report [334](#page-354-0) z/OS and z/VSE systems, sample sub-capacity report [331](#page-351-0) z/OS native systems, identities for [101](#page-121-0) z/OS native systems, only zNALC workloads, sample subcapacity report [149](#page-169-0) z/OS native systems, traditional and zNALC workloads, sample sub-capacity report [141](#page-161-0) z/OS system message IWM063I [434](#page-454-0) z/OS systems using SCRT on [21](#page-41-0) z/OS under z/VM JCL input for [64](#page-84-0) SCRT limitations [432](#page-452-0) z/OS Unreduced virtual product [109](#page-129-0) z/OS V1 and z/OS V2 native systems, sample sub-capacity report [124](#page-144-0) z/OS V1 and z/OS V2 systems, sample configuration [123](#page-143-0) z/OS V1 and z/OS V2 traditional and zNALC workloads, sample sub-capacity report [145](#page-165-0) z/OS V1 native systems, sample configuration [102](#page-122-0) z/OS V1 native systems, sample sub-capacity report [103](#page-123-0) z/OS V1.6 (and earlier) guest systems interpreting the sub-capacity report [137](#page-157-0)

z/OS V1.6 guest systems, sample sub-capacity report [135](#page-155-0) z/OS V1.6 guests, traditional and zNALC workloads, different LPARS, sample sub-capacity report [150](#page-170-0) z/OS V1.6 guests, traditional and zNALC workloads, same LPARS, sample sub-capacity report [153](#page-173-0) z/OS V1.7 and later guest systems, sample sub-capacity report [137](#page-157-0) z/OS V1.7 guests, traditional and zNALC workloads, sample sub-capacity report [157](#page-177-0) z/OS-based IPLA licensing [6](#page-26-0) z/TPF LPAR naming requirements [279](#page-299-0) sub-capacity reporting using SCRT89 records data collection and processing [282](#page-302-0) multiple sub-capacity operating systems [282](#page-302-0) z/TPF and non-z/TPF in same LPAR [281](#page-301-0) sub-capacity reporting without SCRT89 records [280](#page-300-0) unusual situations involving [17](#page-37-0) z/TPF Recoup Utility [279](#page-299-0), [287](#page-307-0) z/TPF systems, sample sub-capacity report [288](#page-308-0) z/TPF Transformation Engines Offering externals control statement [299](#page-319-0) Customer Information section [299](#page-319-0) Product Grid Snapshot [301](#page-321-0) Product Max Contributors section [300](#page-320-0) Product Summary Information section [300](#page-320-0) Special Conditions section [299](#page-319-0) qualifications for [297](#page-317-0) restriction [298](#page-318-0) z/TPF\_Transformation\_Engines\_ Offering [39](#page-59-0) z/TPF Transformation Engines Offering statement [58](#page-78-0) z/VM guest systems JCL for [64](#page-84-0) MSU values for mixed configurations [129](#page-149-0) sample sub-capacity report for z/OS V1.6 guests [135](#page-155-0) sample sub-capacity report for z/OS V1.7 and later guests [137](#page-157-0) z/VSE CMT files [308](#page-328-0) GETVIS [308](#page-328-0) NO89 control statements customizing [318](#page-338-0) NO89 file [307](#page-327-0) NO89 values example [319](#page-339-0) PARMS control statements customizing [318](#page-338-0) preparing for CMT [311](#page-331-0) processing SCRT89 records on Windows or Linux [318](#page-338-0) processing SCRT89 records on z/OS overview [312](#page-332-0) skeleton [308](#page-328-0) SPECIAL control statements customizing [319](#page-339-0) sub-capacity pricing requirements [304](#page-324-0) transferring files to workstation [316](#page-336-0) transferring files to z/OS [316](#page-336-0) transferring SCRT89 records steps [315](#page-335-0), [316](#page-336-0) z/VSE systems only, sample sub-capacity report [321](#page-341-0) z/VSE systems, sample sub-capacity report [325](#page-345-0), [328](#page-348-0) zAAP, IBM [16,](#page-36-0) [109](#page-129-0)

zIIP, IBM [16](#page-36-0), [109](#page-129-0) zNALC sample sub-capacity report native z/OS, only z/NALC workloads [149](#page-169-0) native z/OS, traditional and z/NALC workloads [141](#page-161-0) z/OS V1.6 guests, traditional and z/NALC workloads, different LPARs [150](#page-170-0) z/OS V1.6 guests, traditional and z/NALC workloads, same LPARs [153](#page-173-0) z/OS V1.7 guests, traditional and z/NALC workloads [157](#page-177-0) understanding [141](#page-161-0) z/OS guest systems [149](#page-169-0) zSeries Entry License Charges (zELC) [5](#page-25-0) zVSE multiple versions on CPC [306](#page-326-0) SCRT89 record [307](#page-327-0)

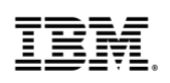

(C) Copyright IBM Corporation 2020

IBM Corporation New Orchard Road Armonk, NY 10504  $II S A$ 06/20

IBM, ibm.com, IBM logo, IBM Z, CICS, Db2, IMS, MVS, Parallel Sysplex, WebSphere, z9, z10, z10 BC, z10 EC, z13, z13s, z14, z15, z/Architecture, zEnterprise and z/OS are trademarks or registered trademarks of the International Business Machines Corporation.

A current list of IBM trademarks is available on the Web a[t https://www.ibm.com/legal/us/en/copytrade.shtml](https://www.ibm.com/legal/us/en/copytrade.shtml) and select third party trademarks that might be referenced in this document is available at [https://www.ibm.com/legal/us/en/copytrade.shtml#section\\_4](https://www.ibm.com/legal/us/en/copytrade.shtml#section_4).

Adobe, the Adobe logo, PostScript, and the PostScript logo are either registered trademarks or trademarks of Adobe Systems Incorporated in the United States, and/or other countries.

Cell Broadband Engine is a trademark of Sony Computer Entertainment, Inc. in the United States, other countries, or both and is used under license therefrom.

InfiniBand and InfiniBand Trade Association are registered trademarks of the InfiniBand Trade Association.

Intel, Intel logo, Intel Inside, Intel Inside logo, Intel Centrino, Intel Centrino logo, Celeron, Intel Xeon, Intel SpeedStep, Itanium, and Pentium are trademarks or registered trademarks of Intel Corporation or its subsidiaries in the United States and other countries.

Java and all Java-based trademarks and logos are trademarks or registered trademarks of Oracle and/or its affiliates.

The registered trademark Linux® is used pursuant to a sublicense from the Linux Foundation, the exclusive licensee of Linus Torvalds, owner of the mark on a worldwide basis.

Microsoft, Windows, Windows NT, and the Windows logo are trademarks of Microsoft Corporation in the United States, other countries, or both.

OpenStack is a trademark of OpenStack LLC. The OpenStack trademark policy is available on the [OpenStack website.](http://www.openstack.org/brand/openstack-trademark-policy)

Red Hat®, JBoss®, OpenShift®, Fedora®, Hibernate®, Ansible®, CloudForms®, RHCA®, RHCE®, RHCSA®, Ceph®, and Gluster® are trademarks or registered trademarks of Red Hat, Inc. or its subsidiaries in the United States and other countries.

RStudio®, the RStudio logo and Shiny® are registered trademarks of RStudio, Inc.

TEALEAF is a registered trademark of Tealeaf, an IBM Company.

UNIX is a registered trademark of The Open Group in the United States and other countries.

Worklight is a trademark or registered trademark of Worklight, an IBM Company.

Zowe™, the Zowe™ logo and the Open Mainframe Project™ are trademarks of The Linux Foundation.

All statements regarding IBM's future direction and intent are subject to change or withdrawal without notice and represent goals and objectives only.

The information contained in this documentation is provided for informational purposes only. While efforts were made to verify the completeness and accuracy of the information contained in this documentation, it is provided "as is" without warranty of any kind, express or implied. In addition, this information is based on IBM's current product plans and strategy, which are subject to change by IBM without notice. IBM shall not be responsible for any damages arising out of the use of, or otherwise related to, this documentation or any other documentation. Nothing contained in this documentation is intended to, nor shall have the effect of, creating any warranties or representations from IBM (or its suppliers or licensors), or altering the terms and conditions of the applicable license agreement governing the use of IBM software.

References in these materials to IBM products, programs, or services do not imply that they will be available in all

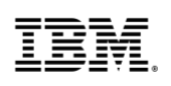

countries in which IBM operates. Product release dates and/or capabilities referenced in these materials may change at any time at IBM's sole discretion based on market opportunities or other factors and are not intended to be a commitment to future product or feature availability in any way.